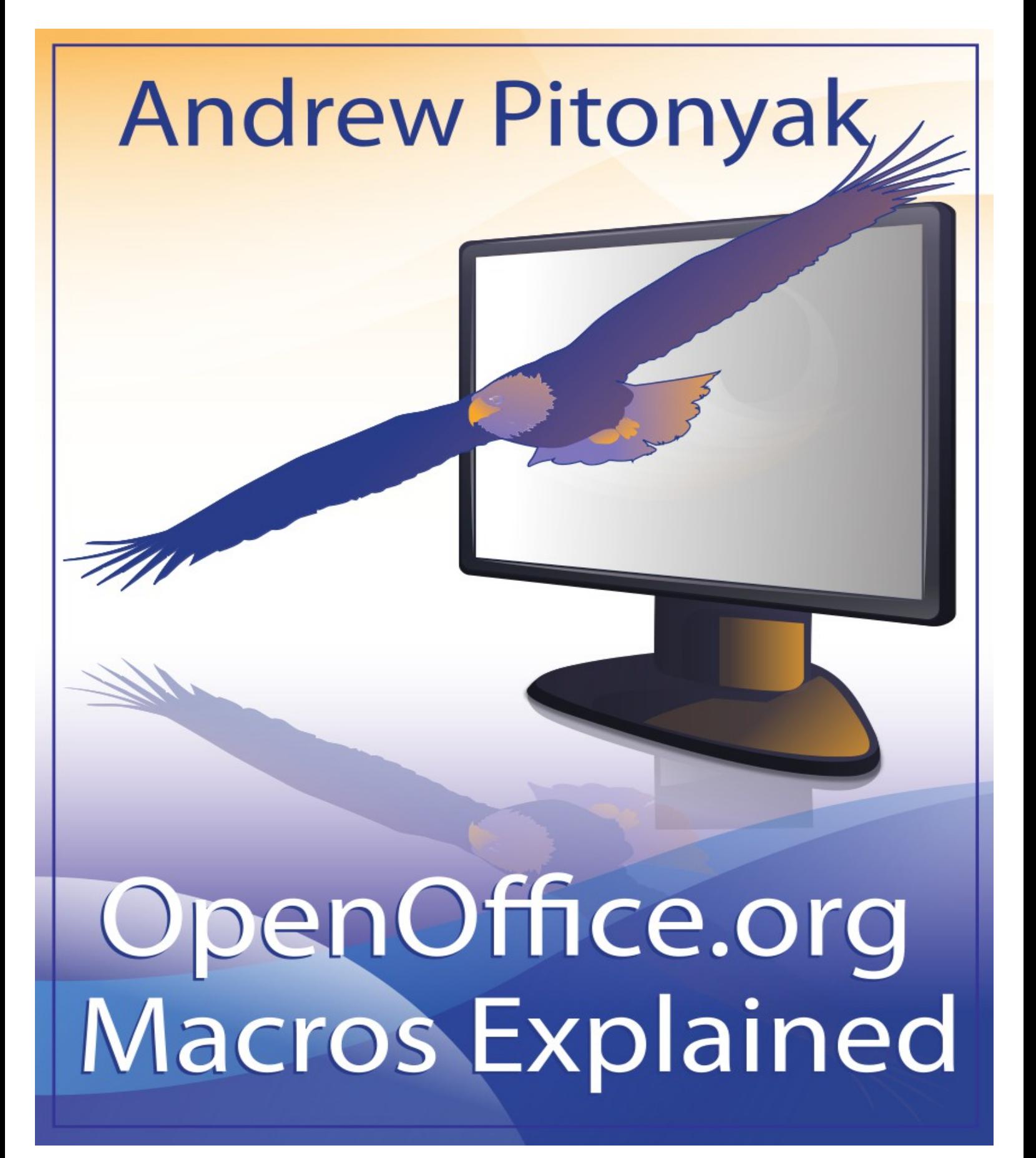

# **OpenOffice.org Macros Explained OOME Third Edition**

Last Modified Saturday, April 30, 2016 at 09:05:51 AM Document Revision: 567

# <span id="page-2-0"></span>**General Information**

The contents of this document is Copyright 2011 - 2014 by Andrew D. Pitonyak. I will make a final license decision when I am finished.

I created a second edition that was never released, which is why I refer to this book as the third edition.

I have been repeatedly asked about the cover page so.... I am neither an artist nor a designer, the cover was created by Amanda Barham (see [http://www.amandabarham.com\)](http://www.amandabarham.com/). She did an awesome job.

Many people contributed to this document in one form or another. Feedback from community members helps greatly. For reasons I don't understand, my wife allows me to take time away from my family to work on this document, so, I suppose that the person to really thank is her (send her enough money that she can get a fully body massage and she may force me to work on this document).

While taking this document to the latest version, many errors, corrections, and suggestions were provided by Volker Lenhardt who is providing a full translation into German. This document has been greatly improved based on his work.

Thank you Volker Lenhardt [\(https://www.uni-due.de/~abi070/ooo.html\)](https://www.uni-due.de/~abi070/ooo.html).

# <span id="page-3-0"></span>**Table of Contents**

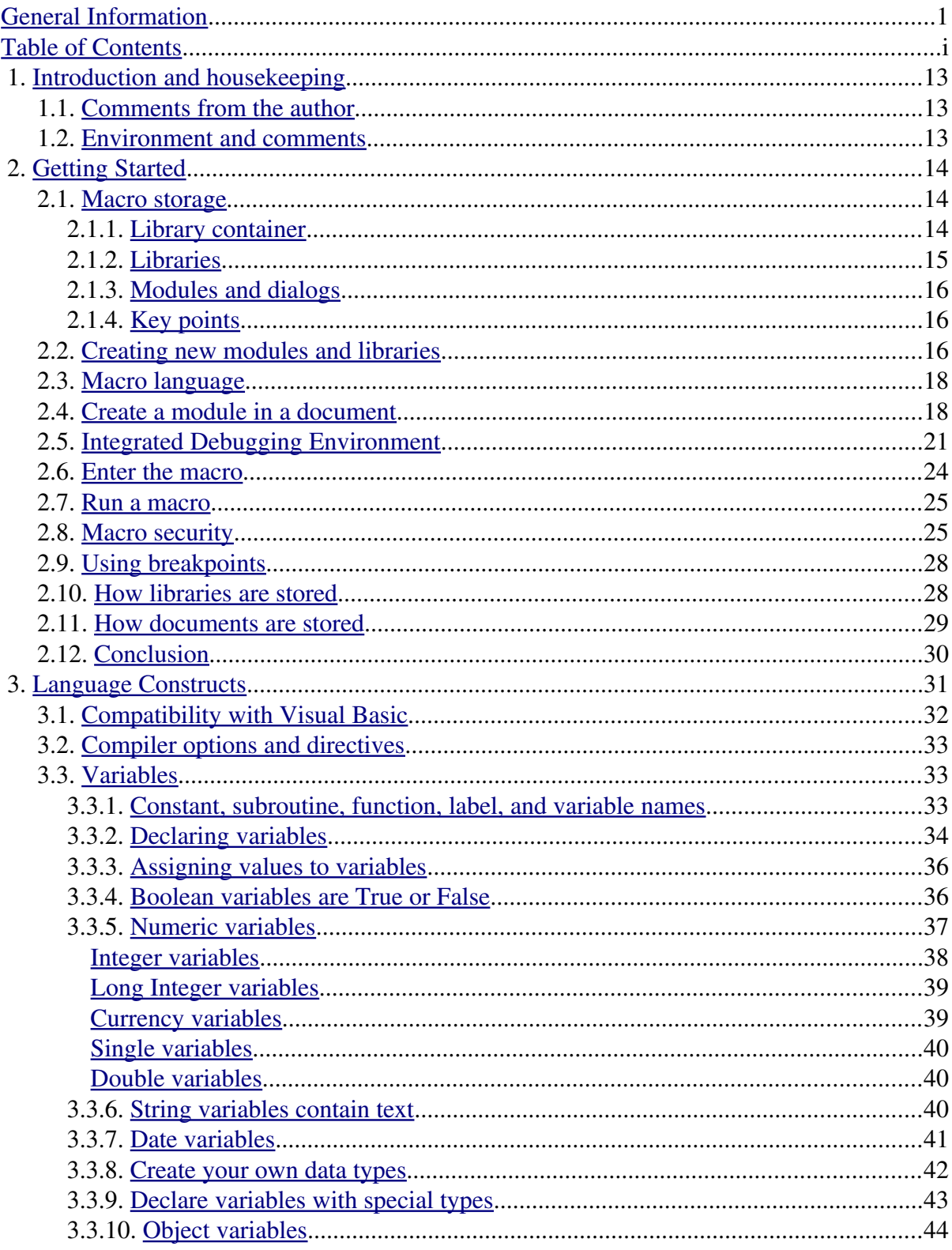

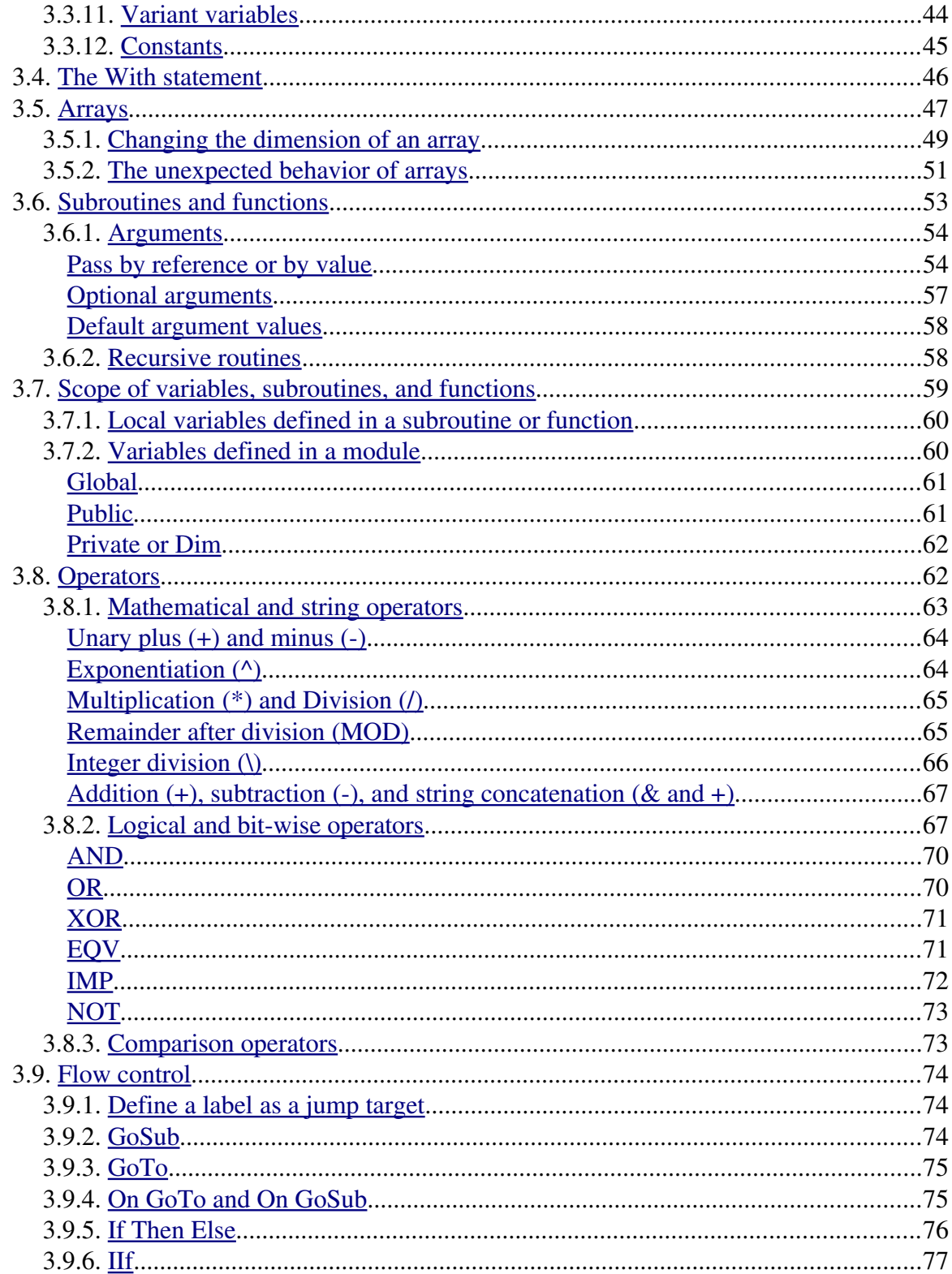

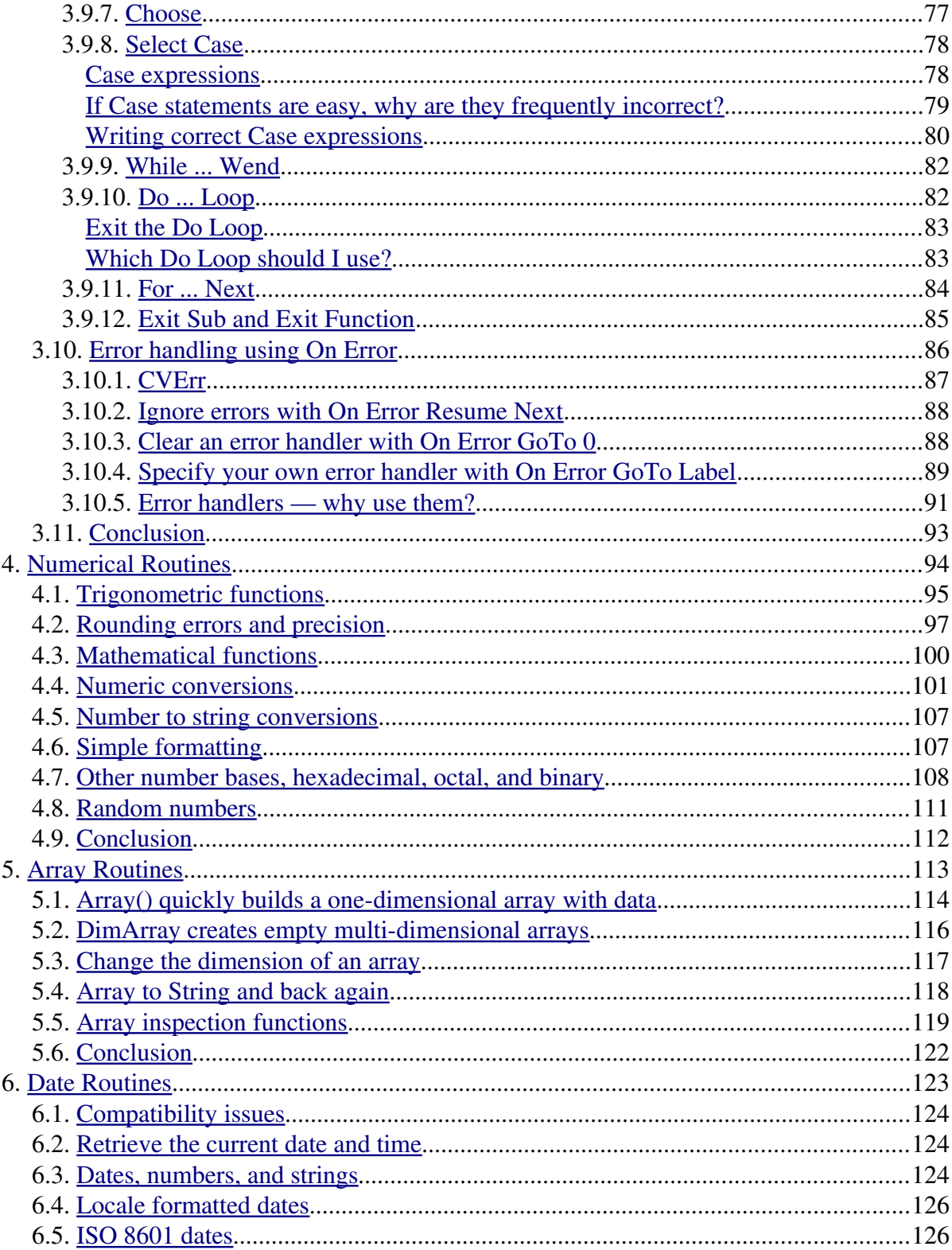

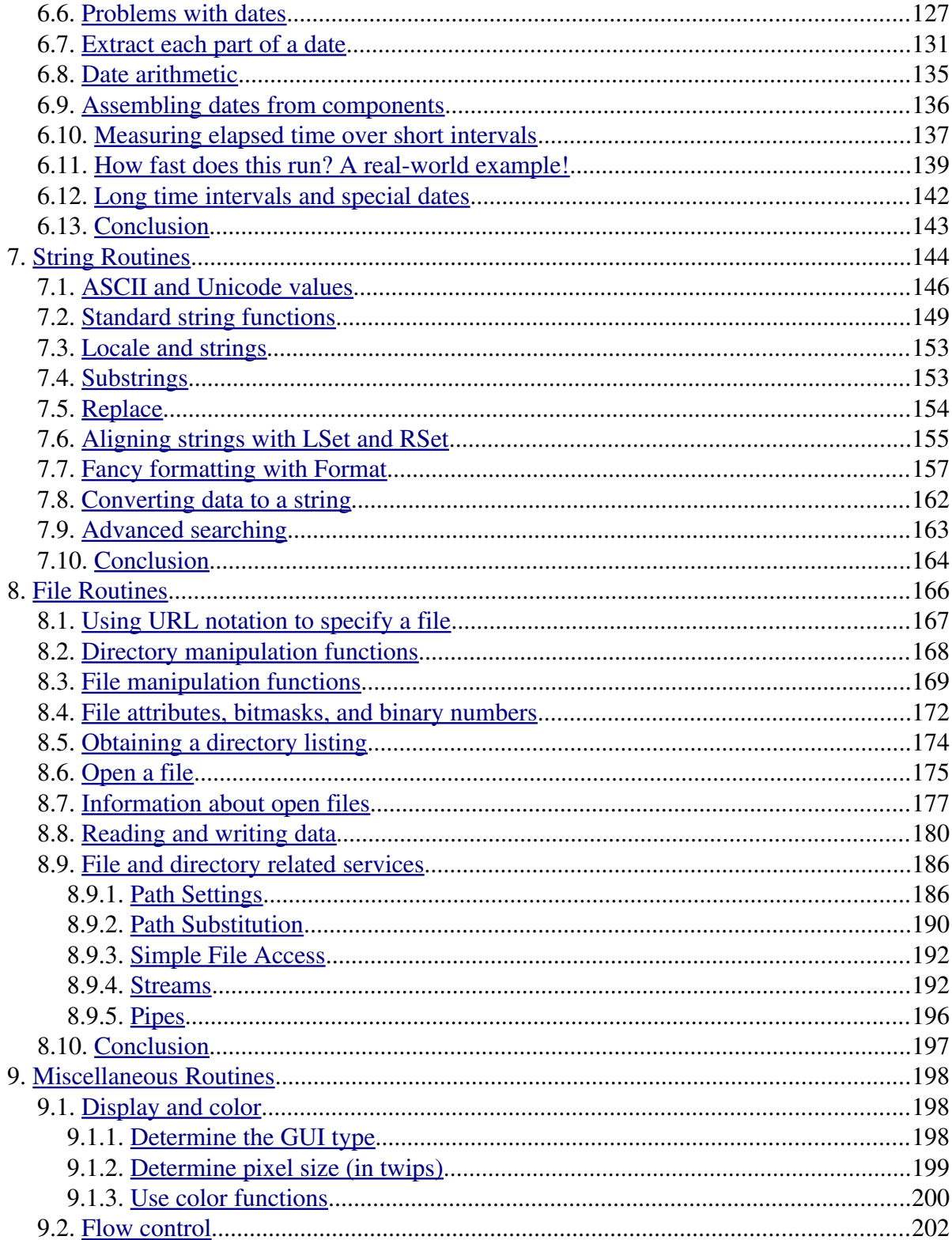

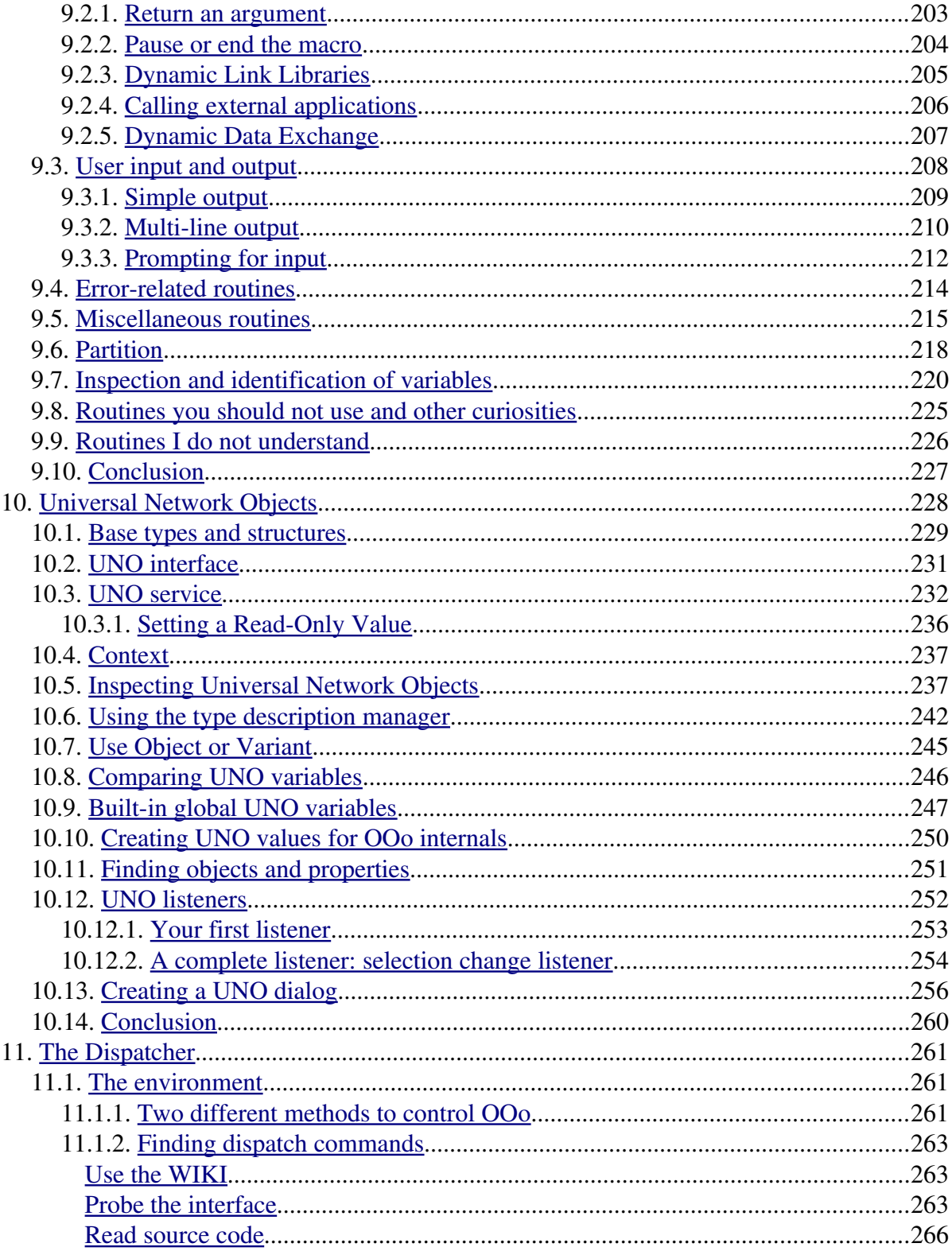

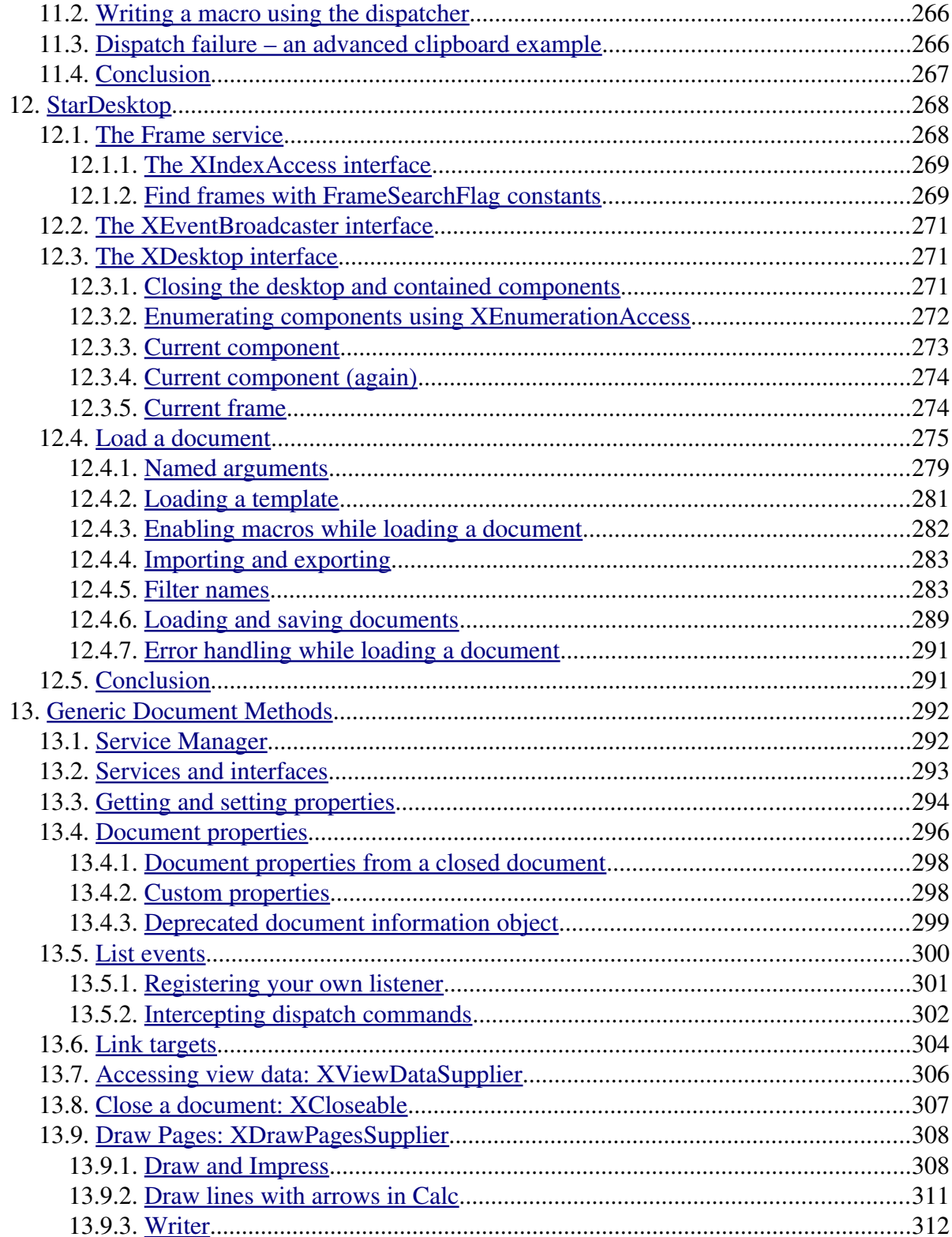

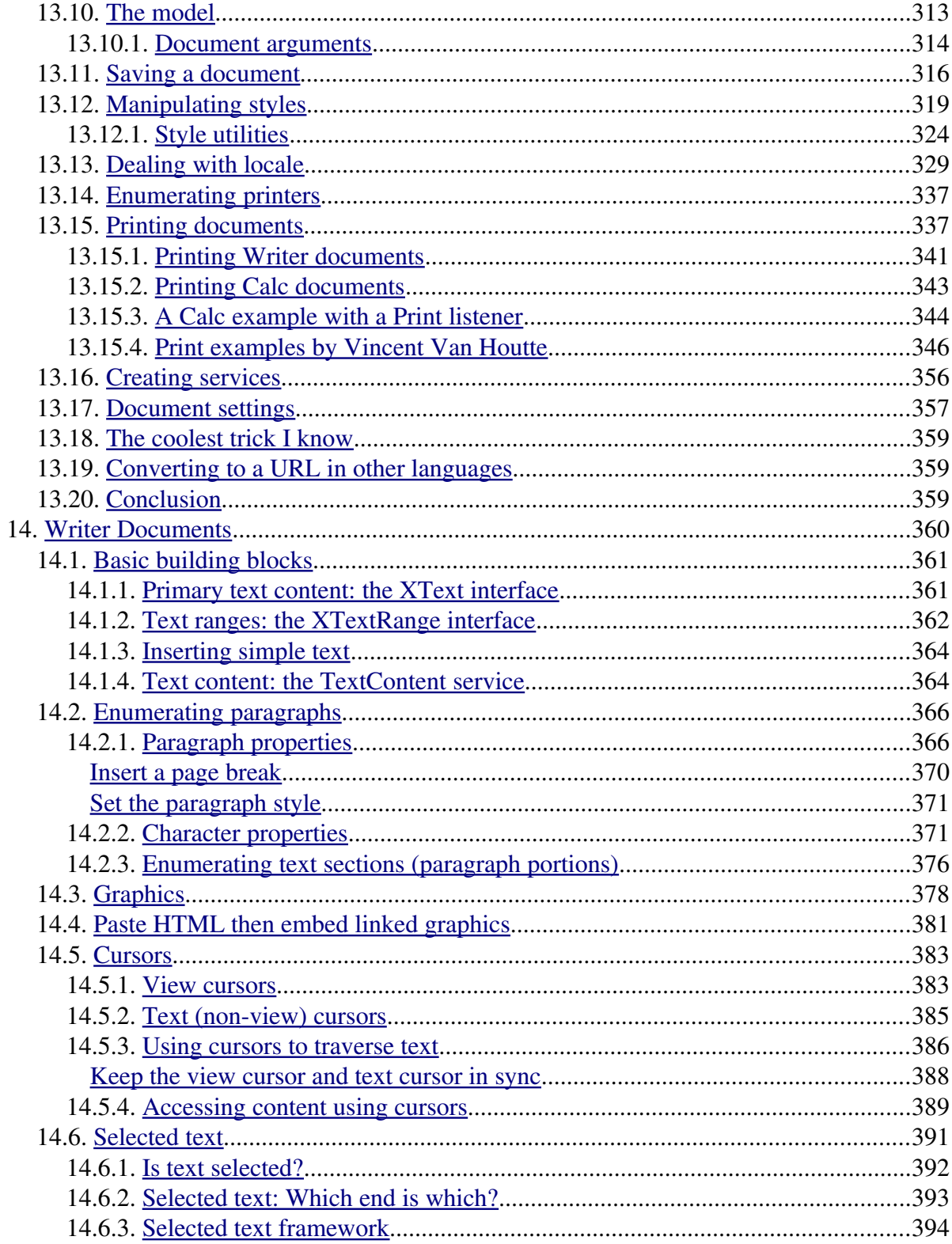

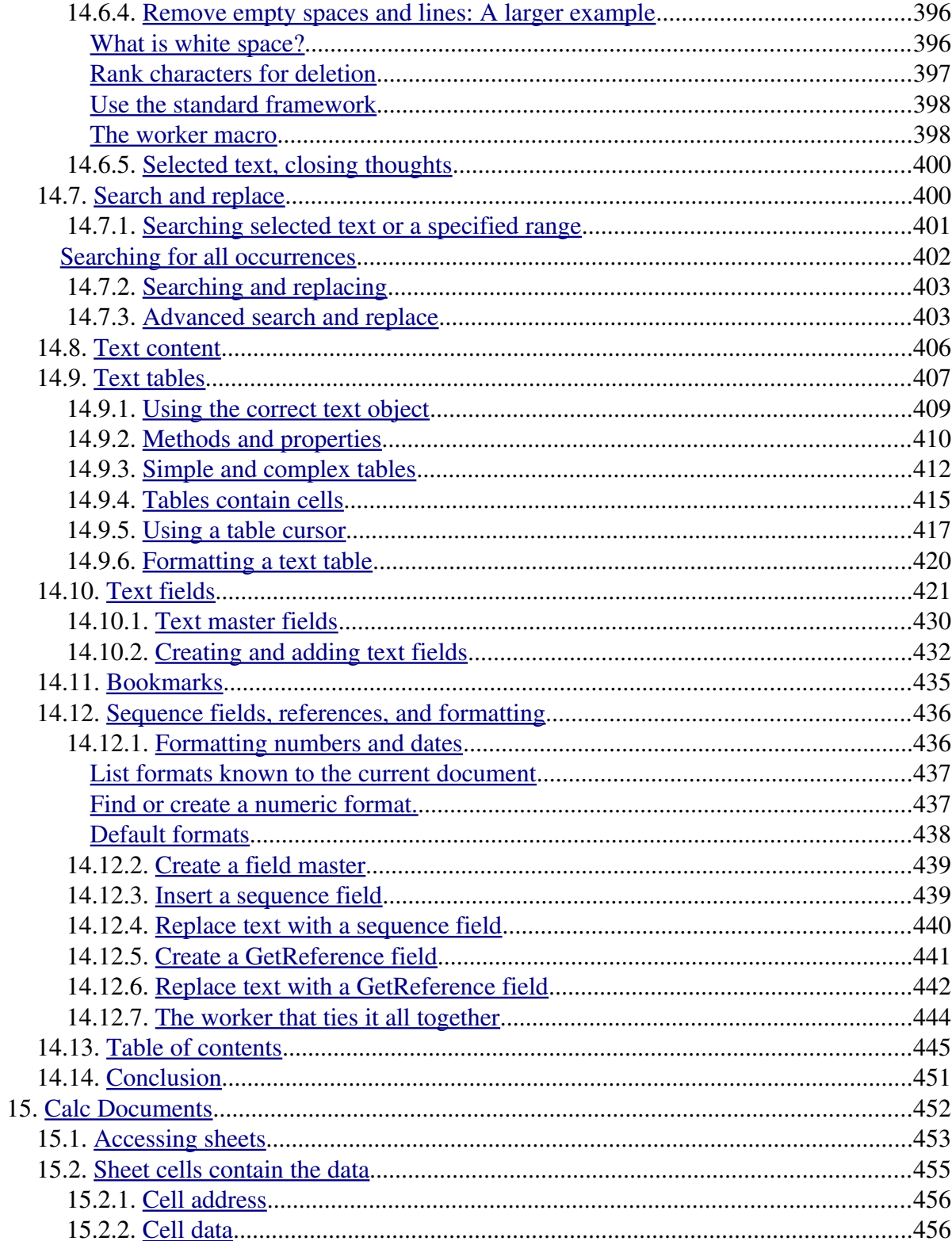

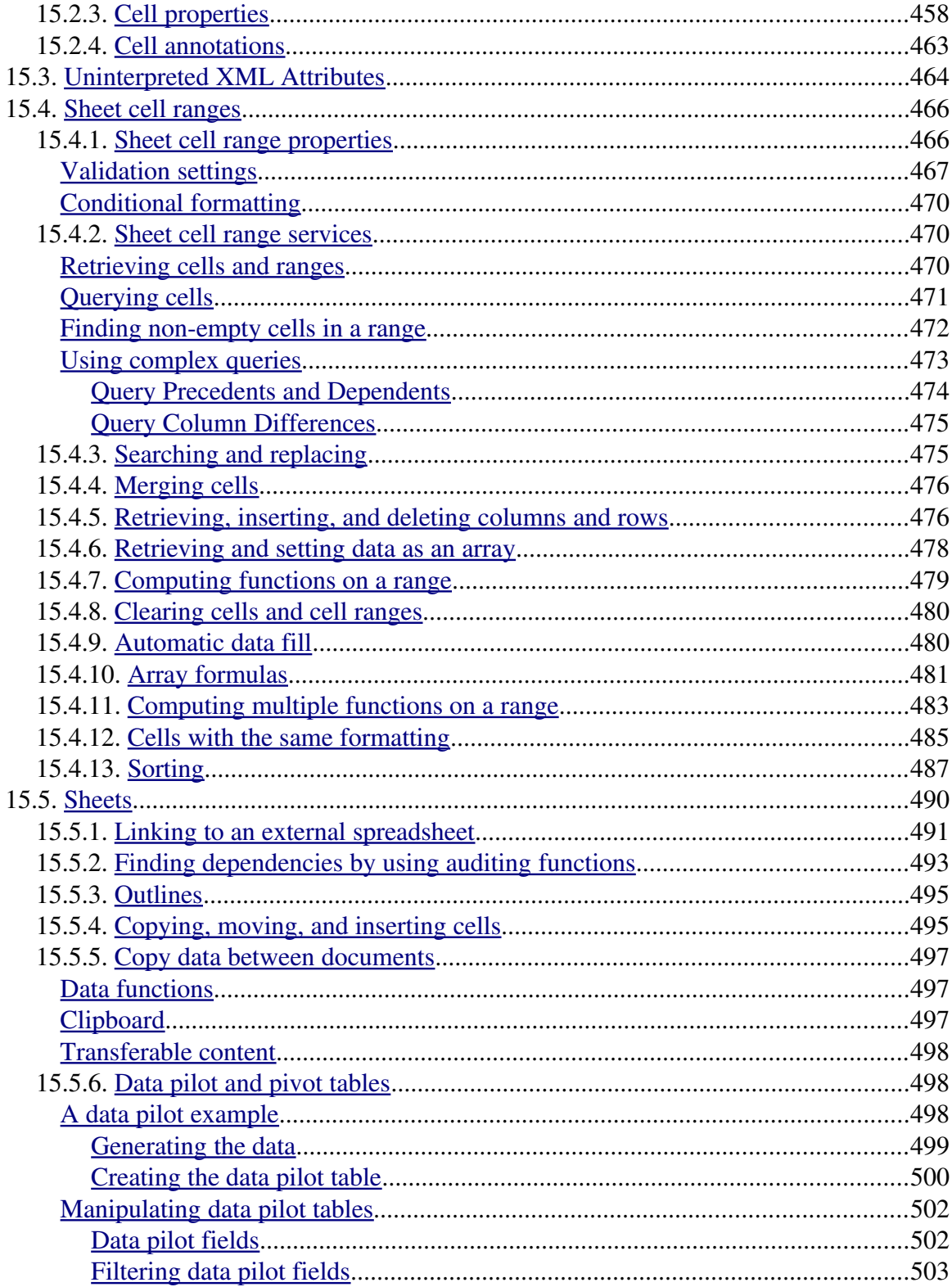

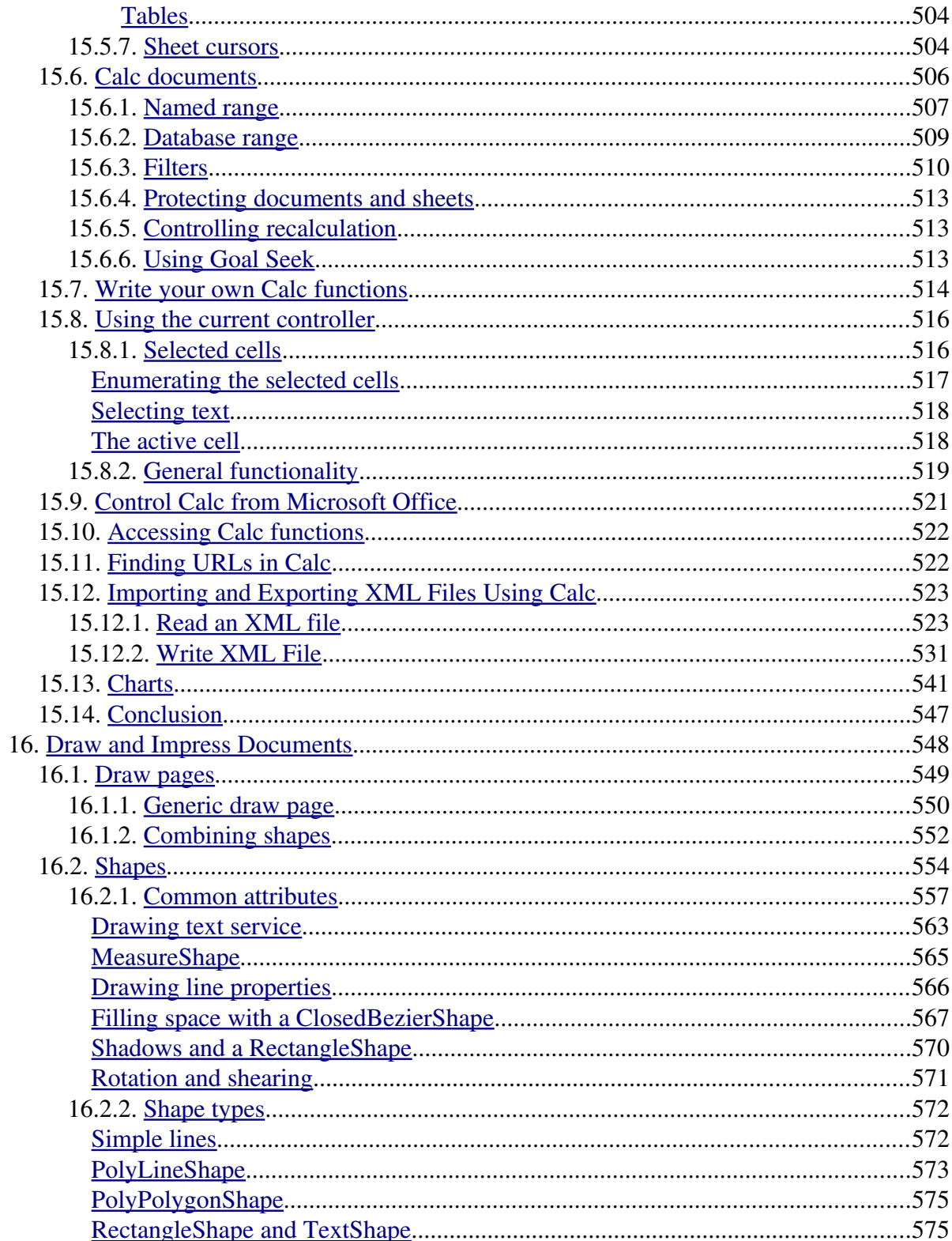

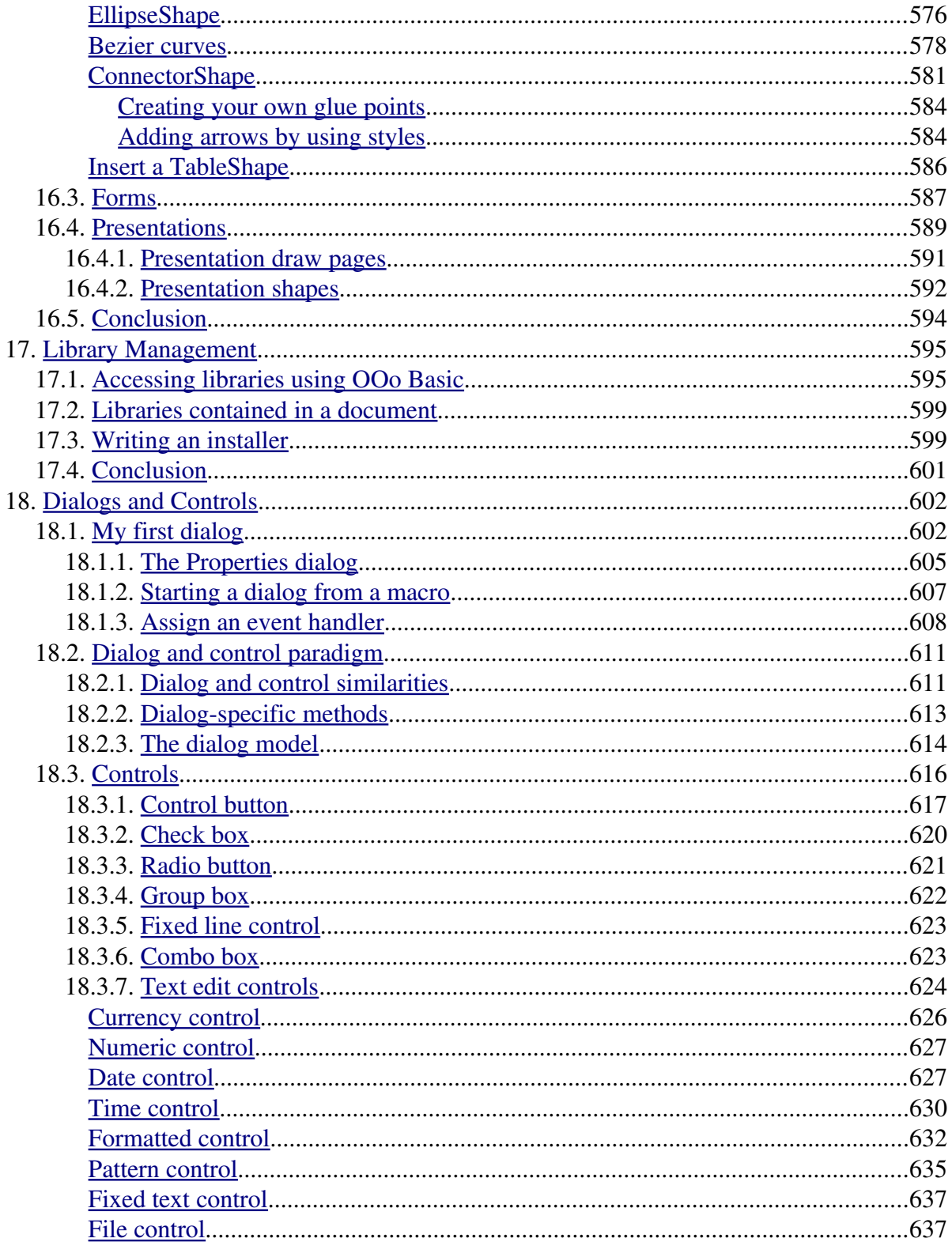

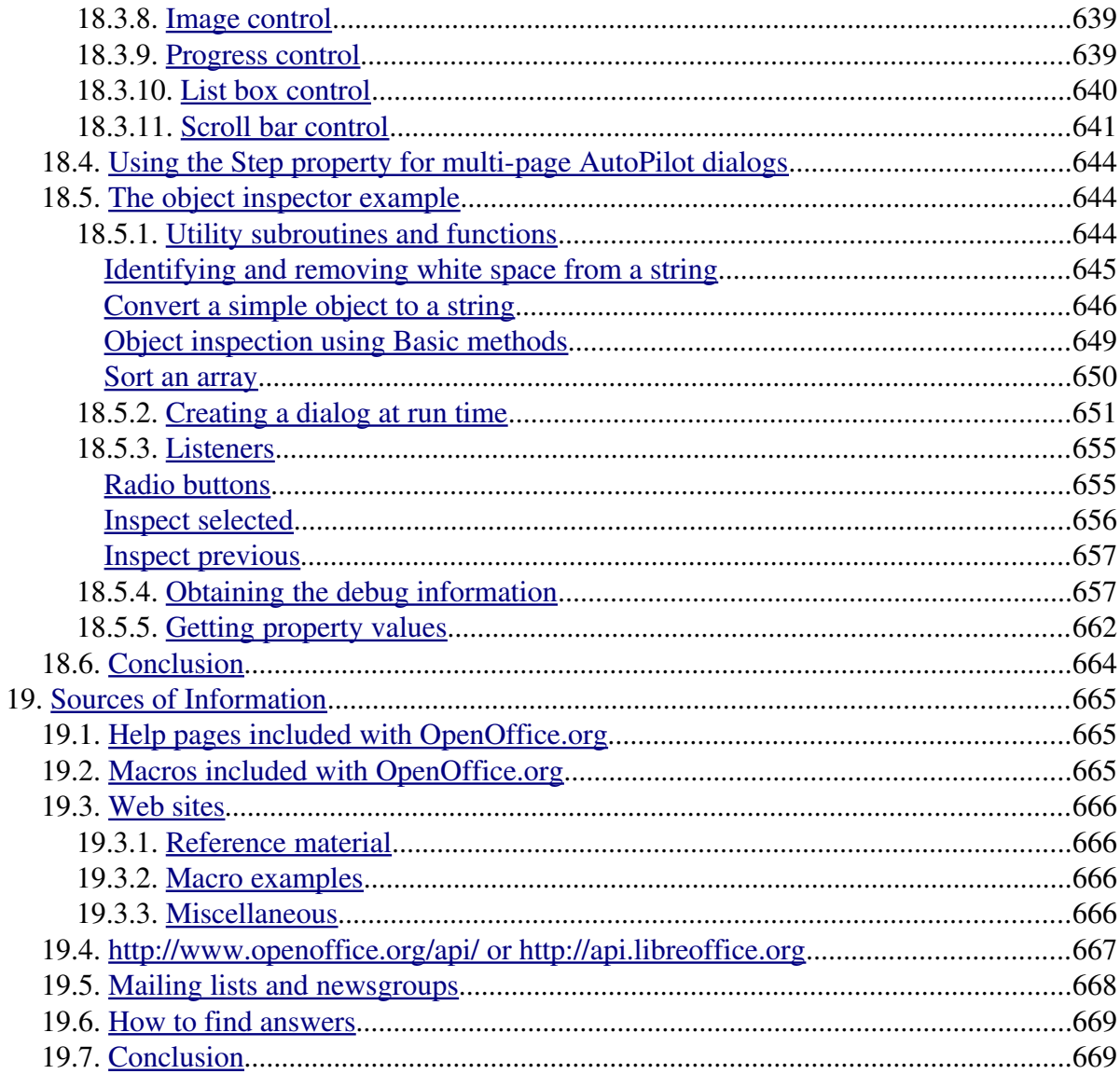

# <span id="page-15-2"></span> **1. Introduction and housekeeping**

First, there was the first edition of OpenOffice.org Macros Explained (OOME). A few years later I produced the second edition, updated to match OpenOffice.org (OOo) version 2.x, but the second edition was never released. Now, I feel that it is time for a third edition.

Most of the content from previous editions is still here. The initial chapters dealing with language syntax are mostly unchanged except for new features added to the language.

The number of services supported by OOo has more than doubled since I last published, and there is significant new capability. There is, unfortunately, more capability than I have time or room to document. Unfortunately, as extensive as this book is, much is missing. You should use this book, therefore, as a reference with numerous examples, but, always remember that OOo is constantly changing and supporting more features.

The document contains buttons that trigger the macros in the text. This is fabulous while reading the original source, but it provides for undesirable artifacts in printed form; sorry about that.

# <span id="page-15-1"></span> *1.1. Comments from the author*

I am the primary author of this document. I do not make a living working with OOo, and nothing in here is related to my primary day job. In other words, I am simply another member of the OOo community who does this without remuneration.

I receive numerous requests for help because I am highly visible in the OOo community. Unfortunately, I am over-time-committed, and it is difficult to provide personal help to all. I enjoy helping people in my nonexistent spare time, but, be certain to use existing material, mailing lists, and forums if possible. I occasionally provide solutions on a commission basis, but I lack the time for large tasks.

I appreciate comments and bug reports. If you have something interesting that you think should be included, let me know. If you want to write an entire section or chapter, do so. I will likely highly edit what you produce. Please, provide feedback and suggestions by sending an email to [andrew@pitonyak.org.](mailto:andrew@pitonyak.org)

# <span id="page-15-0"></span> *1.2. Environment and comments*

My primary work is performed using 64-bit Fedora Linux with the en-US locale. Gnome is my desktop environment, which affects screen shots. Little to no testing has been done by me in other environments. I use both LibreOffice (LO) and Apache OpenOffice (AOO) and I use the term OpenOffice, OO, or OOo to generically refer to either product.

AOO and LO are changing independently, and as time passes, the APIs, features, and user interfaces become less similar. The result is a macro that works in LO may fail in AOO, and vice versa. Also, rapid development means that changes occur faster than time permits me to produce documentation; I receive no renumeration for my time spent on this document.

The best way to find out what works on your chosen platform is testing and inspection. By inspection, I mean that you should inspect object instances to determine the supported properties, methods, constants, enumerations, structures, services, and interfaces.

# <span id="page-16-2"></span> **2. Getting Started**

In OpenOffice.org (OOo), macros and dialogs are stored in documents and libraries. The included integrated development environment (IDE) is used to create and debug macros and dialogs. This chapter introduces the basic concepts of starting the IDE and creating macros by showing the steps to produce a simple macro, which displays the text "Hello World" on the screen.

A macro is a saved sequence of commands or keystrokes stored for later use. An example of a simple macro is one that "types" your address. Macros support commands that allow a variety of advanced functions, such as making decisions (for example, if the balance is less than zero, color it red; if not, color it black), looping (while the balance is greater than zero, subtract 10), and even interacting with a person (asking the user for a number). Some of these commands are based on the BASIC programming language. (BASIC is an acronym for Beginner's All-purpose Symbolic Instruction Code.) It is common to assign a macro to a keystroke or toolbar icon so that it can be quickly started.

A dialog – or dialog box – is a type of window used to have a "dialog" with a user. The dialog may present information to the user, or obtain input from the user. You can create your own dialogs and store them in a module with your macros.

The OpenOffice.org macro language is very flexible, allowing automation of both simple and complex tasks. Although writing macros and learning about the inner workings of OpenOffice.org can be a lot of fun, it is not always the best approach. Macros are especially useful when you have to do a task the same way over and over again, or when you want to press a single button to do something that normally takes several steps. Once in a while, you might write a macro to do something you can't otherwise do in OpenOffice.org, but in that case you should investigate thoroughly to be sure OOo cannot do it. For instance, a common request on some of the OpenOffice.org mailing lists is for a macro that removes empty paragraphs. This functionality is provided with AutoFormat (select **Tools > AutoCorrect Options > Options** tab and check *Remove blank paragraphs*). It is also possible to use regular expressions to search for and replace empty space. There is a time and a purpose for macros, and a time for other solutions. This chapter will prepare you for the times when a macro is the solution of choice.

### <span id="page-16-1"></span> *2.1. Macro storage*

In OpenOffice.org, routines that are logically related are stored in a module. For example, a module might contain routines for finding common mistakes that require editing. Logically related modules are stored in a library, and libraries are stored in library containers. The OpenOffice.org application can act as a library container, as can any OOo document. Simply stated, the OpenOffice.org application and every OpenOffice.org document can contain libraries, modules, and macros.

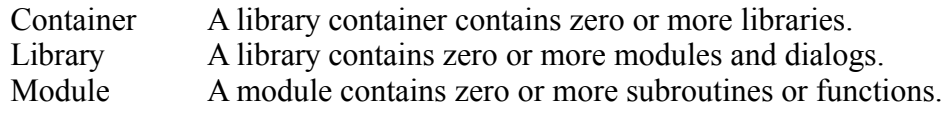

# <span id="page-16-0"></span> **2.1.1. Library container**

An OOo document is a library container, as is the application itself. If a specific document requires a macro, it is useful to store that macro in the document. The advantage is that the macro stays with the document. This is also an easy way to send macros to others.

If several documents use the same macros, however, then every document will have a copy, and, if you change the macro, then you must change it in every document that contains the macro. Macros contained in a document are visible only to that document. It is not easy, therefore, to call a macro in a document from outside of that document.

**TIP** Do not (except in rare exceptions) store macros that will be called from outside a document in a document; because macros contained in a document are visible only to that document.

The application library container has two primary components, macros distributed with OOo, and macros that you create. The OOo macro dialog shows your macros in a container named "My Macros", and those distributed as "OpenOffice.org Macros" (see [Figure 1\)](#page-17-1). OpenOffice.org Macros are stored in a directory with the application, and My Macros are stored in your user directories.

Use **Tools > Macros > Organize Macros > OpenOffice.org Basic** to open the OOo Basic Macros dialog (see [Figure 1\)](#page-17-1). The library containers are the highest level objects shown in the "Macro from" area.

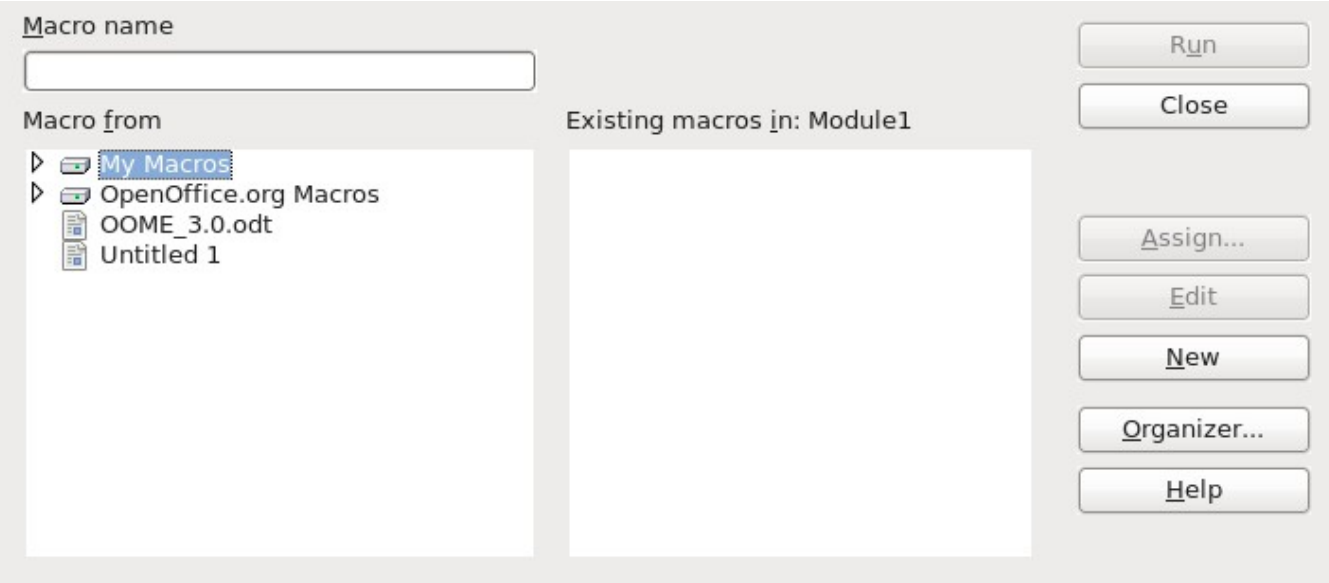

<span id="page-17-1"></span><span id="page-17-0"></span>*Figure 1. Use the OOo Macros dialog to create new macros and organize libraries.*

#### **2.1.2. Libraries**

A *library container* contains one or more libraries, and a *library* contains one or more modules and dialogs. Double-click on a library container in [Figure 1](#page-17-1) to see the contained libraries. Double-click on a library to load the library and see the contained modules and dialogs.

The OOo Macros dialog uses a different icon to distinguish loaded libraries; in [Figure 2,](#page-18-3) Standard and XrayDyn are loaded, the other libraries are not.

**TIP** The icons and colors that you see on your computer may be different than those shown in the screen shots. Different versions of OOo may use different icons and colors. and more than one icon set is supported. Use **Tools > Options > OpenOffice.org > View** to change the icon size and style.

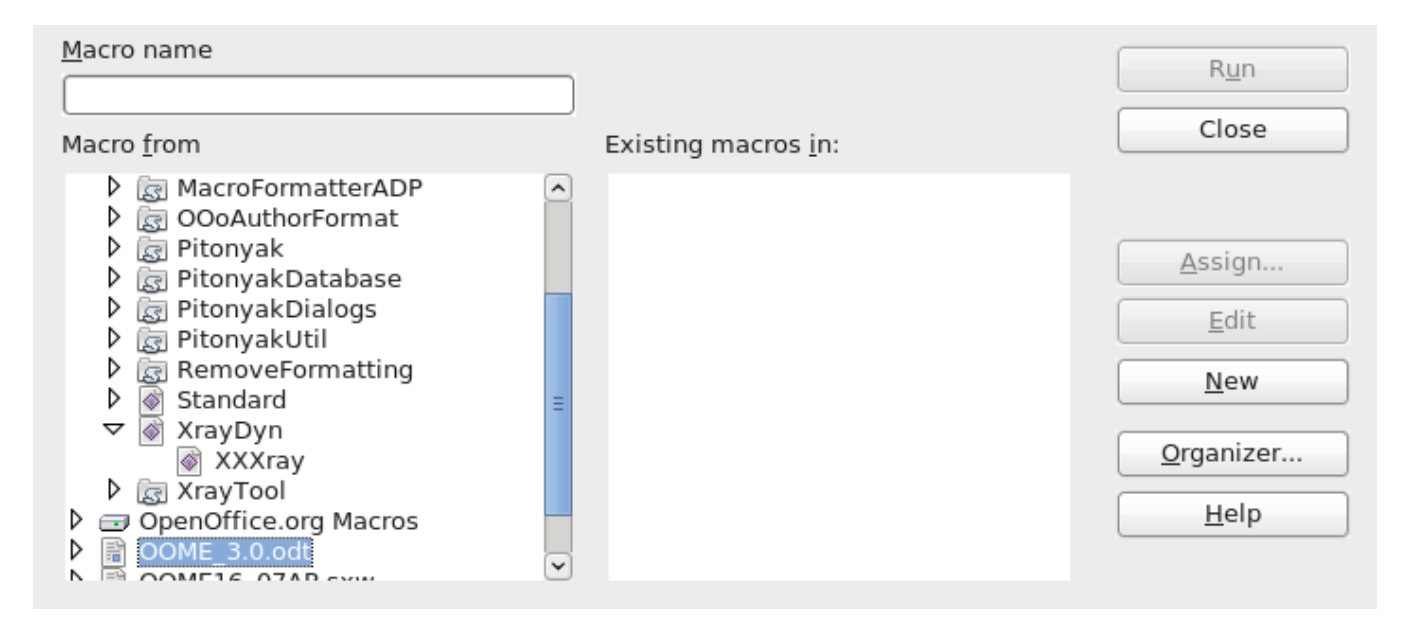

*Figure 2. Loaded libraries are shown differently.*

# <span id="page-18-3"></span><span id="page-18-2"></span> **2.1.3. Modules and dialogs**

A module is typically used to group similar functionality at a lower level than a library. The macros are stored in the modules. To create a new module, select a library and click New.

# <span id="page-18-1"></span> **2.1.4. Key points**

Things to consider:

- You can import libraries from one library container to another.
- Import a module by importing the library that contains the module. It is not possible to simply import a single module using the GUI.
- Use descriptive names for libraries, modules, and macros. Descriptive names reduce the likelihood of a name collision, which hampers library import.
- The Standard library is special; it is automatically loaded so the contained macros are always available.
- The Standard library is automatically created by OOo and cannot be imported.
- Macros contained in a library are not available until after the library is loaded.
- The Macro organizer dialog allows you to create new modules, but not new libraries.

The key points listed above have certain consequences; for example, I rarely store macros in the Standard library because I cannot import the library to another location. My usual usage for the standard library is for macros called from buttons in a document. The macros in the standard library then load the actual work macros in other libraries, and call them.

### <span id="page-18-0"></span> *2.2. Creating new modules and libraries*

The New button on the Macros dialog always creates a new subroutine in the selected library (see [Figure 1](#page-17-1) and [Figure 2\)](#page-18-3). A new module is created if the library does not yet contain a module.

From the Macros dialog, click the Organizer button to open the OOo Macro Organizer dialog (see [Figure 3\)](#page-19-1). The Modules and Dialogs tabs are almost identical. Use the Modules or Dialogs tab to create, delete, and rename modules or dialogs.

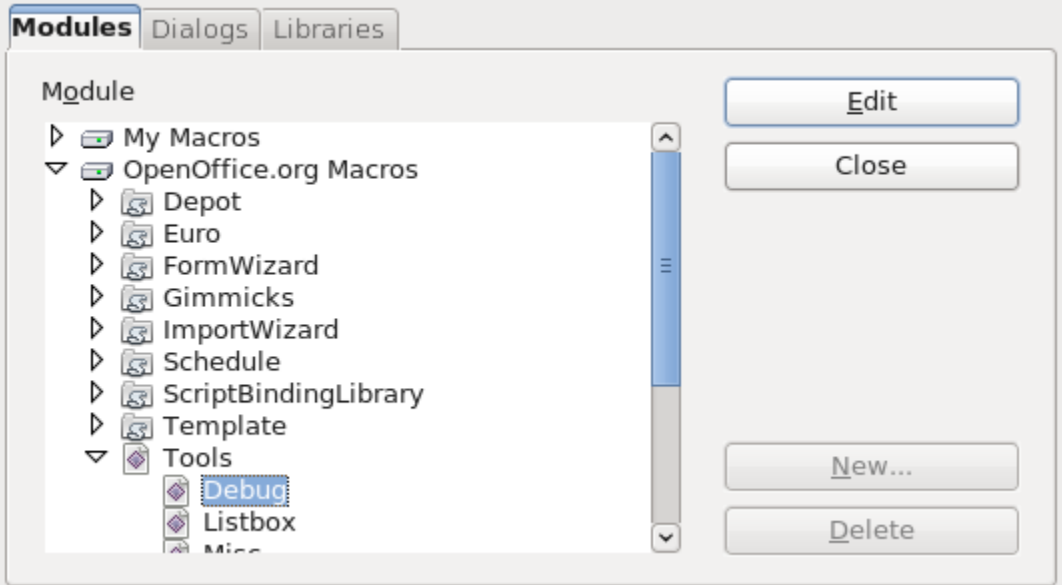

<span id="page-19-1"></span>*Figure 3. Modules tab of the OOo Macro Organizer dialog.*

Use the Libraries tab (see [Figure 4\)](#page-19-0) to create, delete, rename, import, and export libraries.

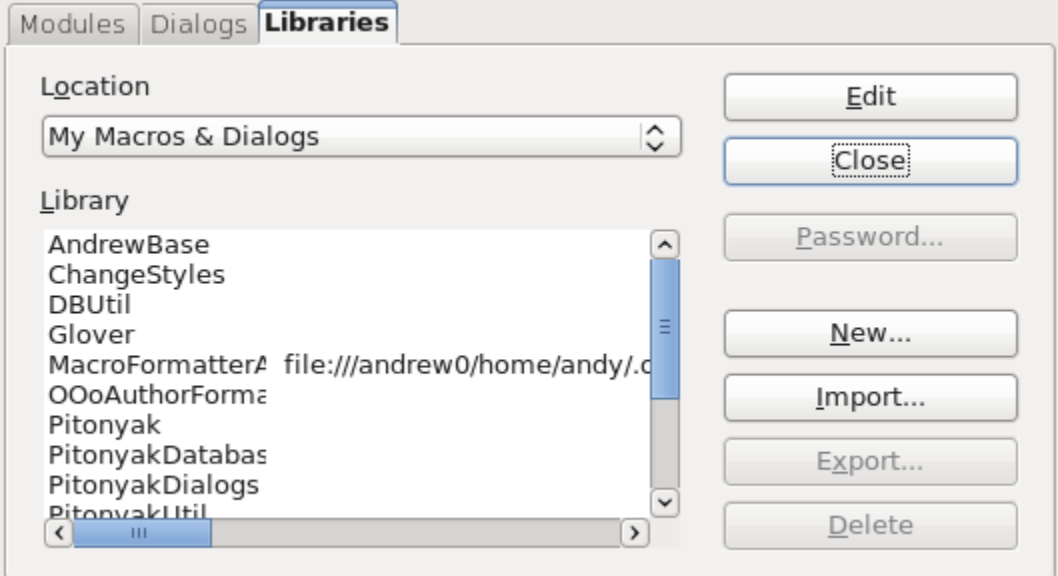

<span id="page-19-0"></span>*Figure 4. Libraries tab of the OOo Macro Organizer dialog.*

The first step is to select the desired library container from the Location drop-down. To rename a library, double click on the library and then edit the name in place.

**TIP** I find renaming modules and libraries in the Macro Organizer dialogs to be frustrating. For renaming libraries, double or triple click on the library name then wait a few seconds. Try again. Try one more time. Click on another library. Double or triple click on the library name; you get the idea.

The easiest method to change a module name is to right click on the module name in the tabs at the bottom of the IDE and choose rename (see [Figure 11\)](#page-24-0).

## <span id="page-20-1"></span> *2.3. Macro language*

The OpenOffice.org macro language is based on the BASIC programming language. The standard macro language is officially titled StarBasic, but, it is also referred to as OOo Basic, or Basic. Many different programming languages can be used to automate OOo. OOo provides easy support for macros written in Basic, JavaScript, Python, and BeanShell. In this document, my primary concern is Basic.

# <span id="page-20-0"></span> *2.4. Create a module in a document*

Each OOo document is a library container able to contain macros and dialogs. When a document contains the macros that it uses, possession of the document implies possession of the macros. This is a convenient distribution and storage method. Send the document to another person or location, and the macros are still available and usable.

- 1) To add a macro to any OOo document, the document must be open for editing. Start by opening a new text document, which will be named "Untitled 1" — assuming that no other untitled document is currently open.
- 2) Use **Tools > Macros > Organize Macros > OpenOffice.org Basic** to open the OOo Basic Macros dialog (see [Figure 1\)](#page-17-1).
- 3) Click the Organizer button to open the OOo Macro Organizer dialog, then click on the Libraries tab (see [Figure 4\)](#page-19-0).

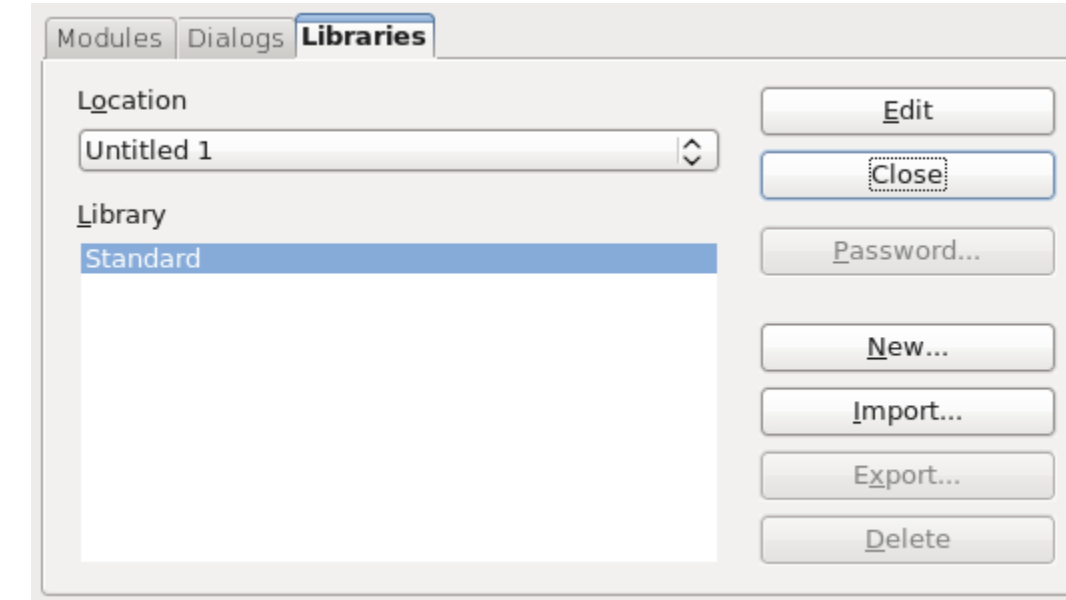

4) Select "Untitled 1" from the location drop-down.

*Figure 5. Libraries tab of the OOo Macro Organizer dialog.* 5) Click New to open the New Library dialog.

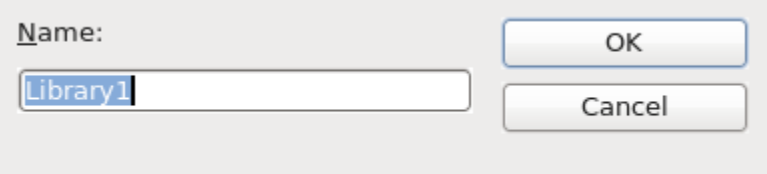

#### *Figure 6. New library dialog.*

6) The default name is Library1, which is not very descriptive. Choose a descriptive name and click OK. The new library is shown in the list. For this example, I named the library "HelloWorld".

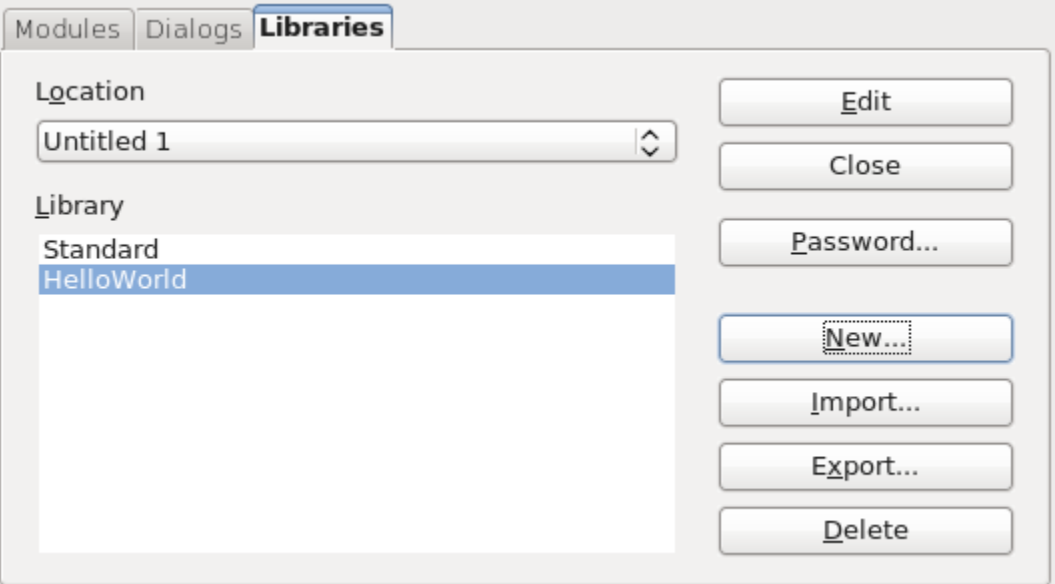

*Figure 7. The new library is shown in the list.*

7) In the Modules tab, select the HelloWorld library. OOo created the module named "Module1" when the library was created.

**Tip** Although Module1 is created when the library is created, a bug in OOo 3.2 may prevent the module from displaying without closing and re-opening the dialog.

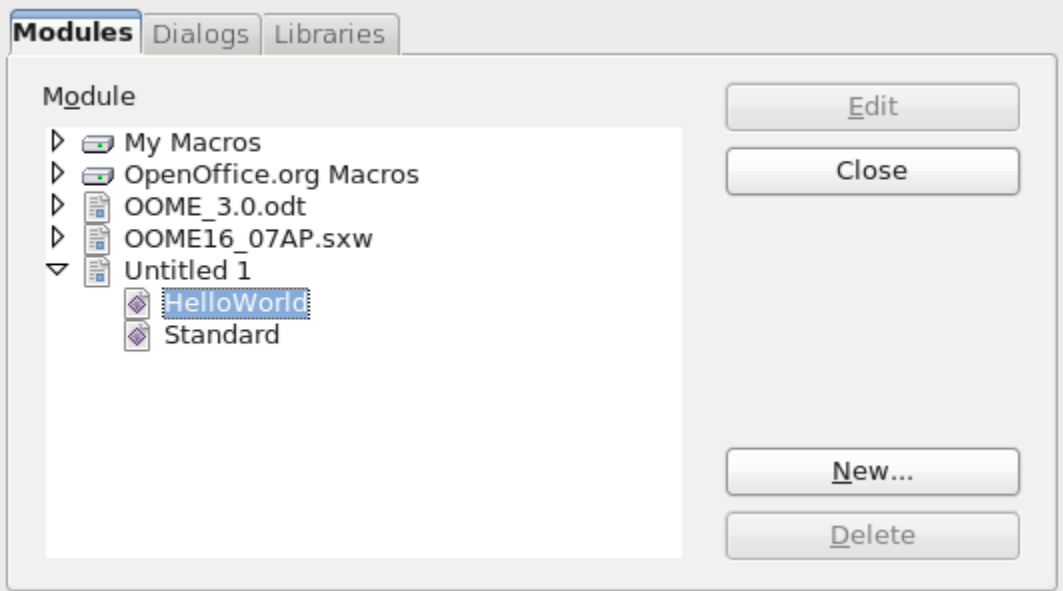

*Figure 8. The new library is shown in the list.*

8) Click New to open the New Module dialog. The default name is Module2, because Module1 already exists.

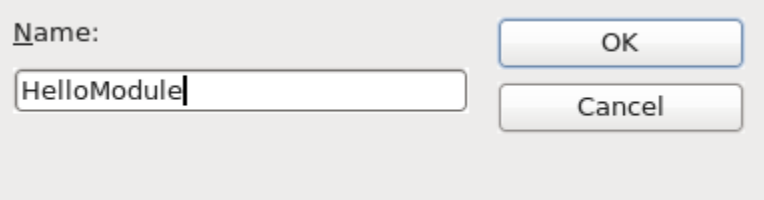

#### *Figure 9. New module dialog.*

9) Use a descriptive name and click OK. Module1 is finally displayed (bug in 3.2.0), as is the newly created module.

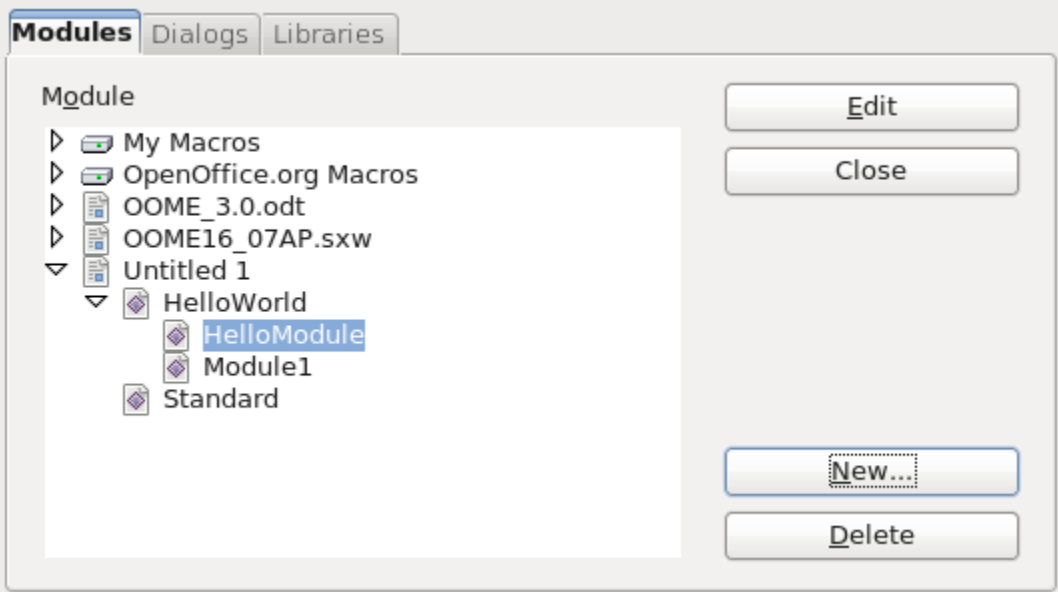

<span id="page-23-1"></span>*Figure 10. The new module is shown in the list.*

- 10) Select HelloModule and click Edit.
- 11) At this point, I saved the document and named it "DelMeDoc" because I intended to delete the document when I was finished with the example. Select a name that works well for you. If you reopen the dialog shown in [Figure 10,](#page-23-1) the document name will be shown rather than "Untitled 1".

At this point, the Integrated Debugging Environment (IDE) is opened to edit the macro.

# <span id="page-23-0"></span> *2.5. Integrated Debugging Environment*

Use the Basic Integrated Debugging Environment (IDE) to create and run macros (see [Figure 11\)](#page-24-0). The IDE places significant functionality in a little space. The toolbar icons are described in [Table 1.](#page-24-1) The top left corner just above the editing window  $\boxed{\text{[DeIMEDoc.odd].HelloWorld}}$  contains a drop-down list that shows the current library. The portion in the square brackets identifies the library container, and the portion following identifies the library. This provides a quick method to choose a library.

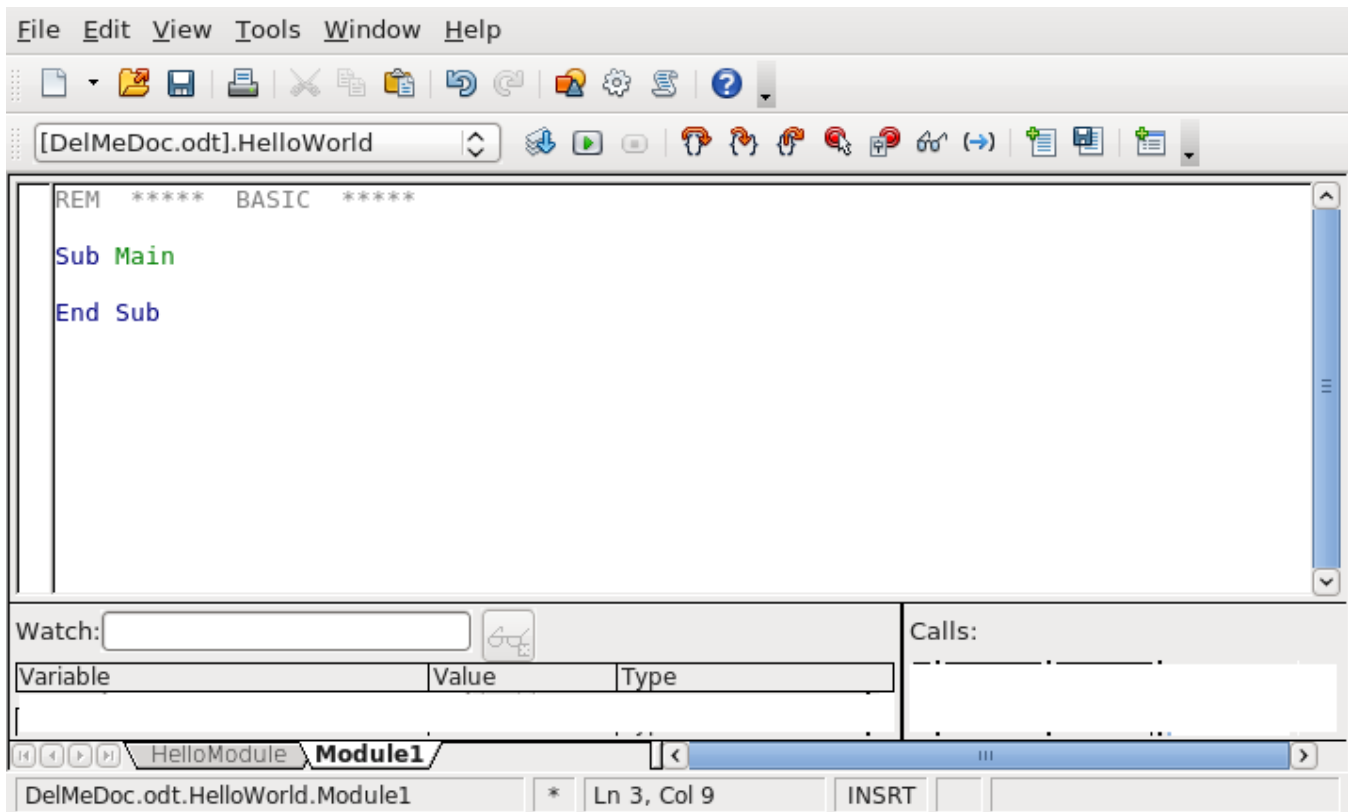

#### <span id="page-24-0"></span>*Figure 11. Basic Integrated Debugging Environment.*

Rest your mouse cursor on a toolbar icon for a few seconds to read the text that appears; this provides a hint at what that icon does.

<span id="page-24-1"></span>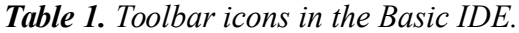

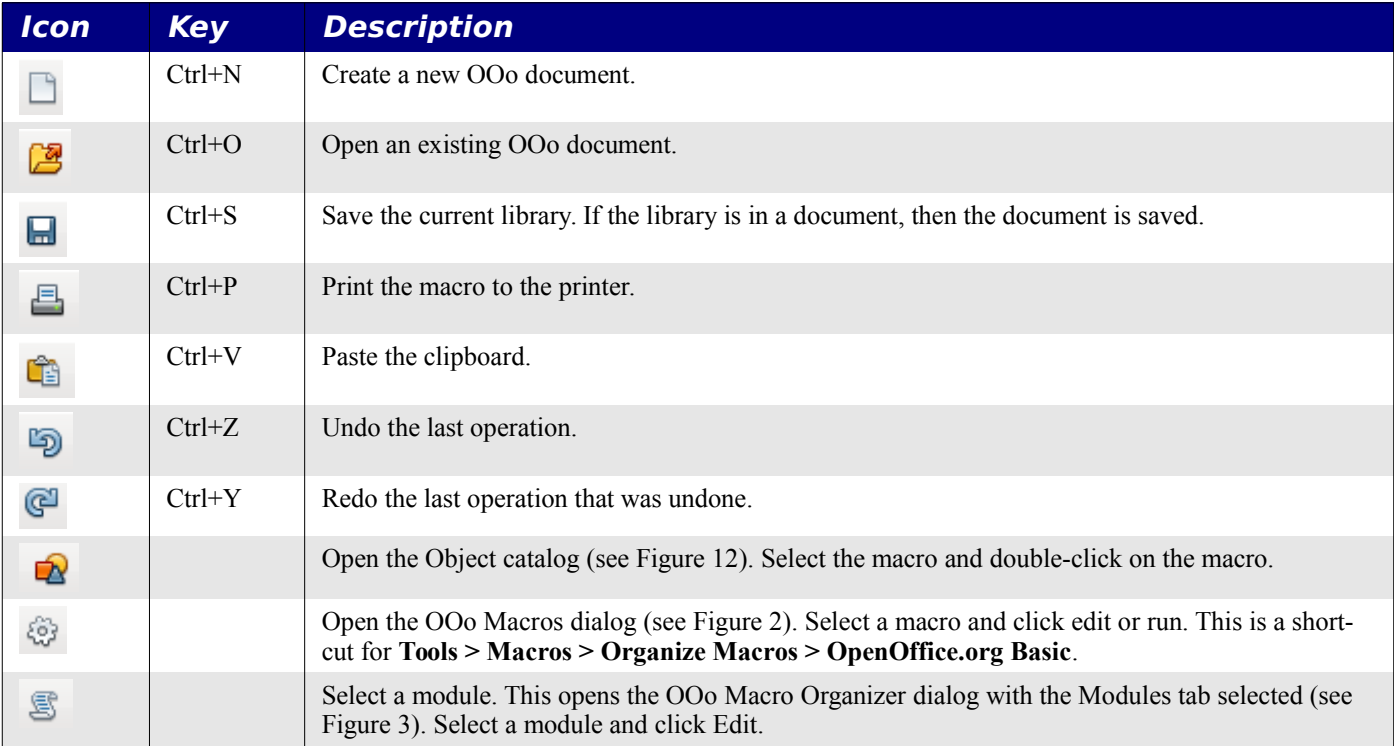

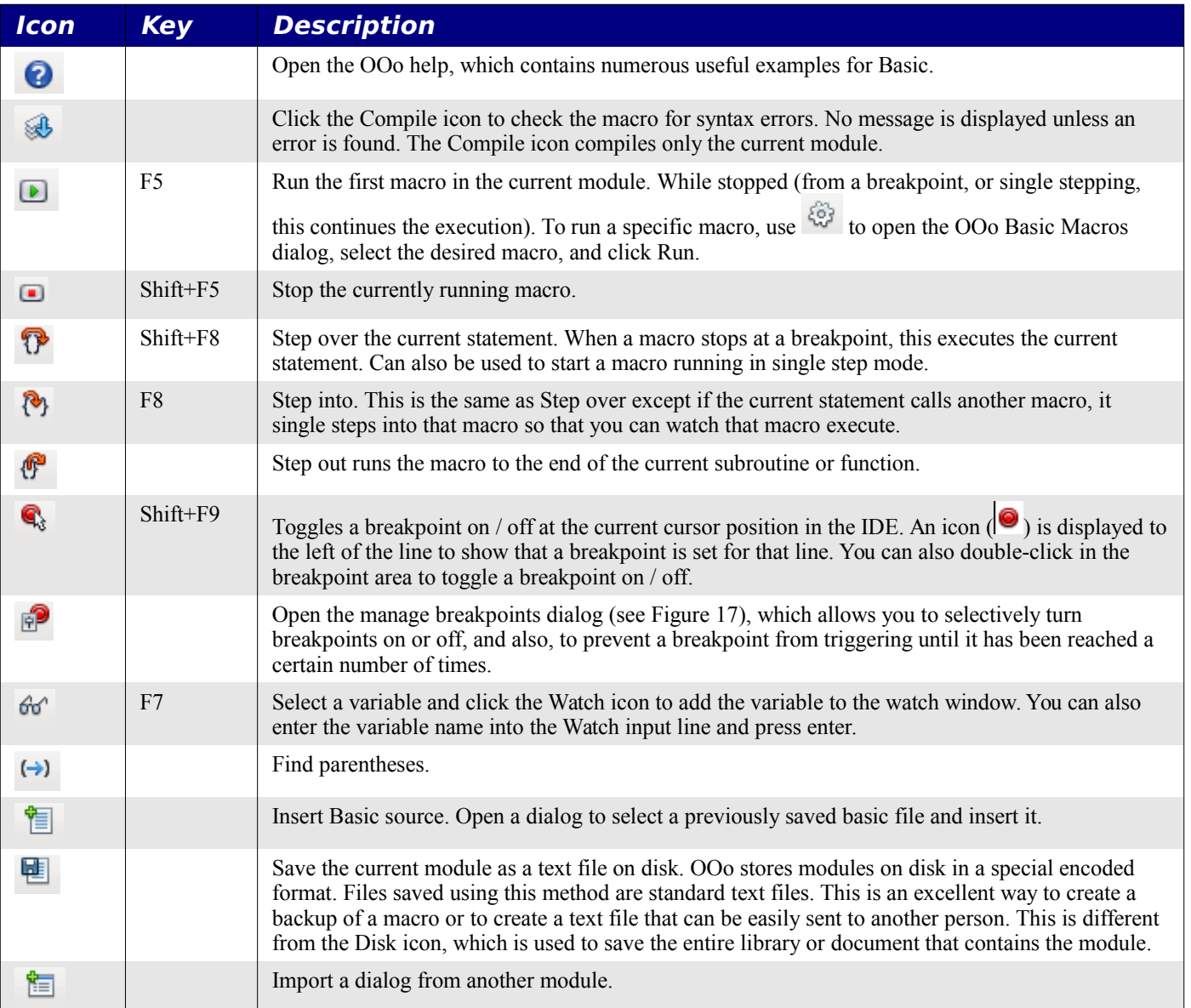

Module names are listed along the bottom of the IDE. Module navigation buttons  $\Box$ the module names. The buttons display the first, previous, next, and last module in the current library. Right click on a module name to:

- Insert a new module or dialog.
- Delete a module or dialog.
- Rename a module; this is the easiest way that I know to rename a module or dialog.
- Hide a module or dialog.
- Open the OOo Basic Organization dialog.

Use to open the Objects catalog (see [Figure 12\)](#page-26-1), select a macro and double-click on the macro to edit that macro.

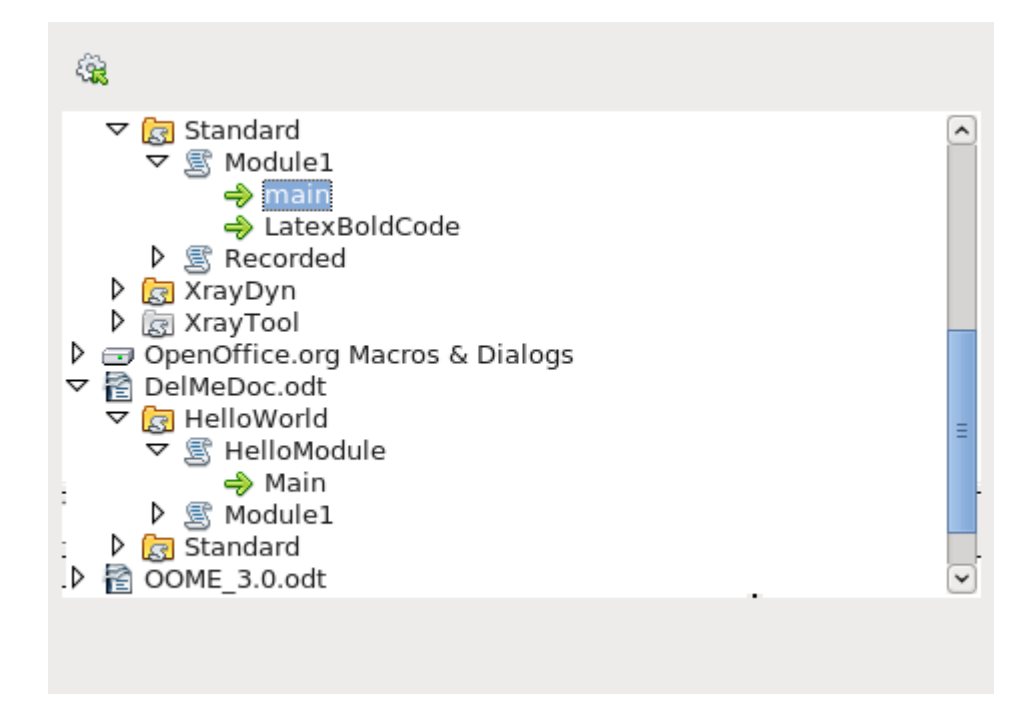

<span id="page-26-1"></span>*Figure 12. Objects catalog.*

#### <span id="page-26-0"></span> *2.6. Enter the macro*

Change the text in the IDE to read as shown in [Listing 1.](#page-26-2) Click the run icon.

```
Listing 1. Hello World macro
REM ***** BASIC *****
Option Explicit
Sub Main
  Print "Hello World"
```
End Sub

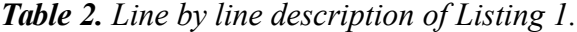

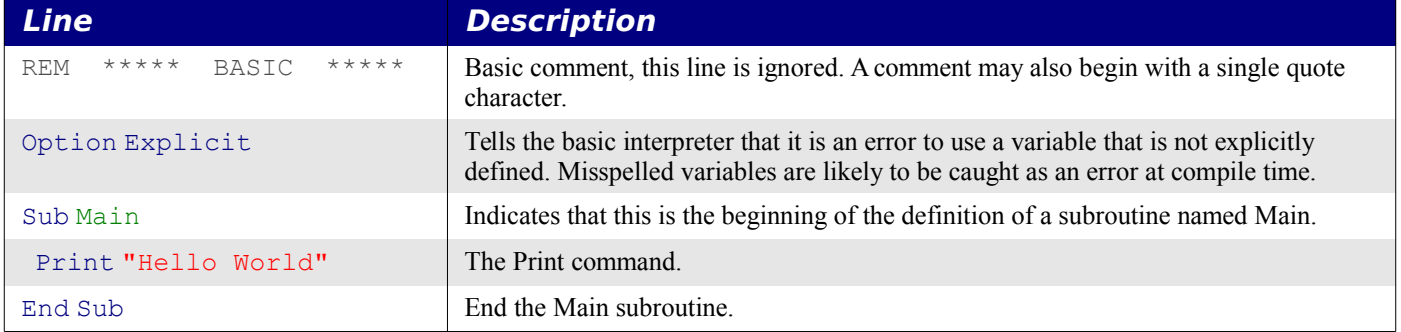

The macro in [Listing 1](#page-26-2) is text that a human can read. The computer must translate macro text into something that the computer can use. The process of converting the human readable macro into something that the computer can read is called compiling. In other words, a macro is written as lines of text that are compiled to prepare a runnable program.

# <span id="page-27-1"></span> *2.7. Run a macro*

The Run icon always runs the first macro in the current module. As a result, a different approach is required if more than one macro is in a module. The following options can be used:

- Place the macro first in the module, and click the Run icon.
- Use the first macro to call the desired macro. I like this method during development. I keep a main macro as the first thing that does nothing. During development, I change the main macro to call the macro of interest. For general use, I let the main macro at the top call the most frequently run macro.
- Use the Macro dialog (see [Figure 2\)](#page-18-3) to run any routine in the module.
- Add a button to your a document or toolbar that calls the macro.
- Assign the macro to a keystroke. Use **Tools > Customize** to open the Customize dialog. Select the Keyboard tab. Macro libraries are at the bottom of the Category list. This is also available with **Tools > Macros > Organize Macros > OpenOffice.org Basic**, select the macro, and click the Assign button to launch the Customize dialog. Various tabs in this dialog allow you to assign the macro to execute as a menu item, from a toolbar icon, or a system event.

To use the Macro dialog to run any subroutine in a module, follow these steps:

- 1. Select **Tools > Macros > Organize Macros > OpenOffice.org Basic** to open the Macro dialog (se[e](#page-18-3) [Figure 2\)](#page-18-3).
- 2. Find the document that contains the module in the "Macro from" list.
- 3. Double-click a library to toggle the display of the contained modules.
- 4. Select the module to display the contained subroutines and functions in the "Existing macros in: <selected module name>" list.
- 5. Select the desired subroutine or function to run for example, HelloWorld.
- <span id="page-27-0"></span>6. Click the Run button to run the subroutine or function.

### *2.8. Macro security*

Depending on how OOo is configured, you may not be able to run macros in a document. When I open a document containing a macro, the warning in [Figure 13](#page-28-0) is displayed. If you do not expect a macro or do not trust the source, then choose to disable macros. Remember, I am able to write a macro that destroys your computer.

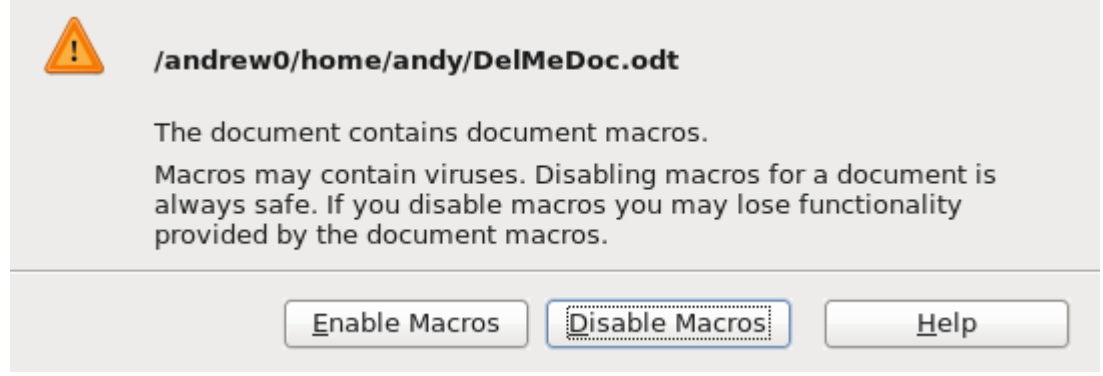

<span id="page-28-0"></span>*Figure 13. The opened document contains a macro.*

Use **Tools > Options > OpenOffice.org > Security** to open the Security tab of the Options dialog.

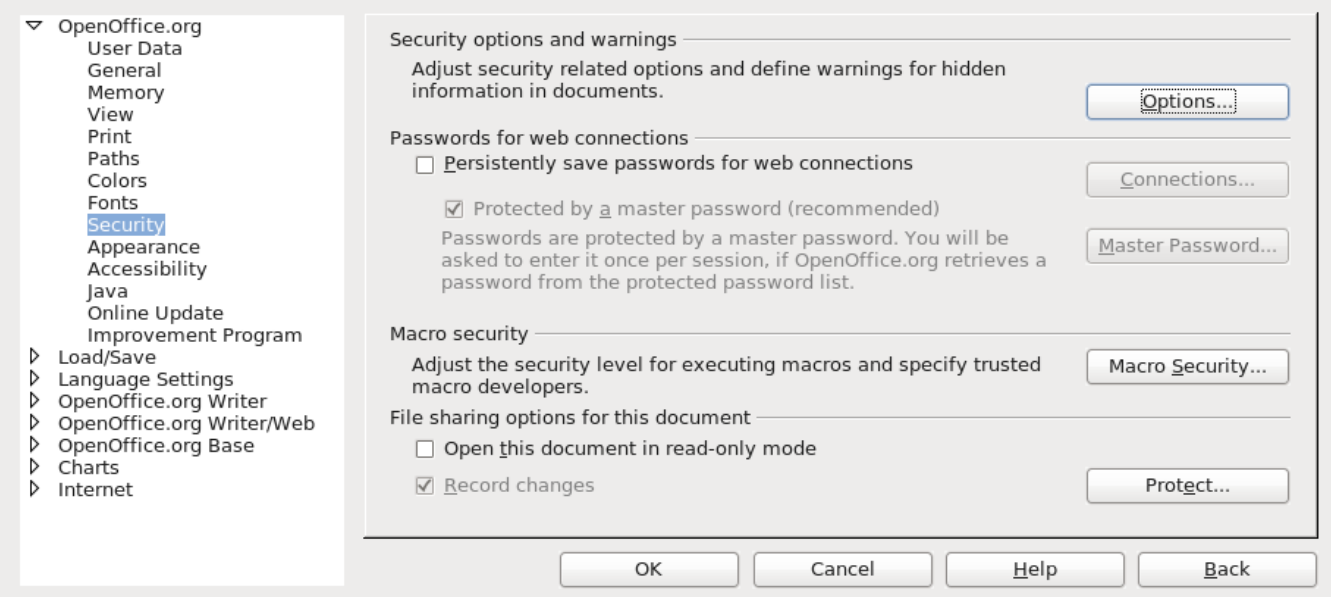

#### *Figure 14. Options dialog, security tab.*

Click the Macro Security button to open the Macro Security dialog. Choose a level that fits your comfort level. Medium security uses the confirmation dialog in [Figure 13,](#page-28-0) which is relatively quick and unobtrusive.

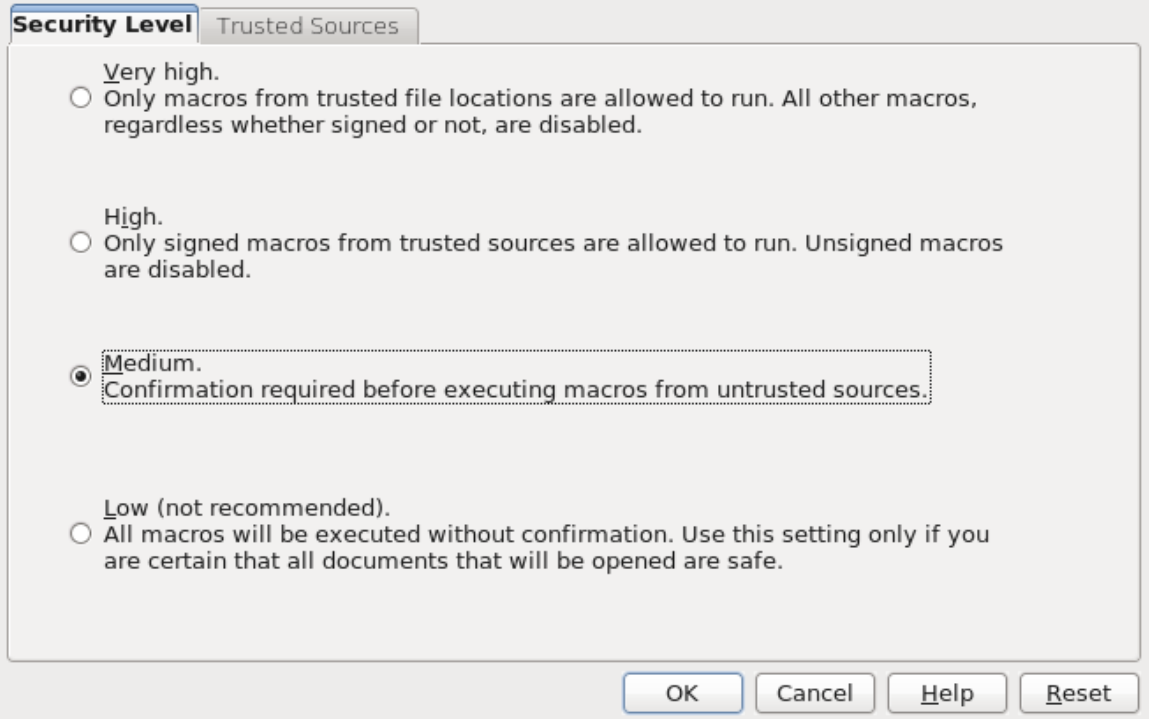

#### *Figure 15. Macro Security dialog, Security Level tab.*

You can set trusted locations and certificates that allow documents to load without confirmation based on either where they are stored, or the certificate used to sign a document.

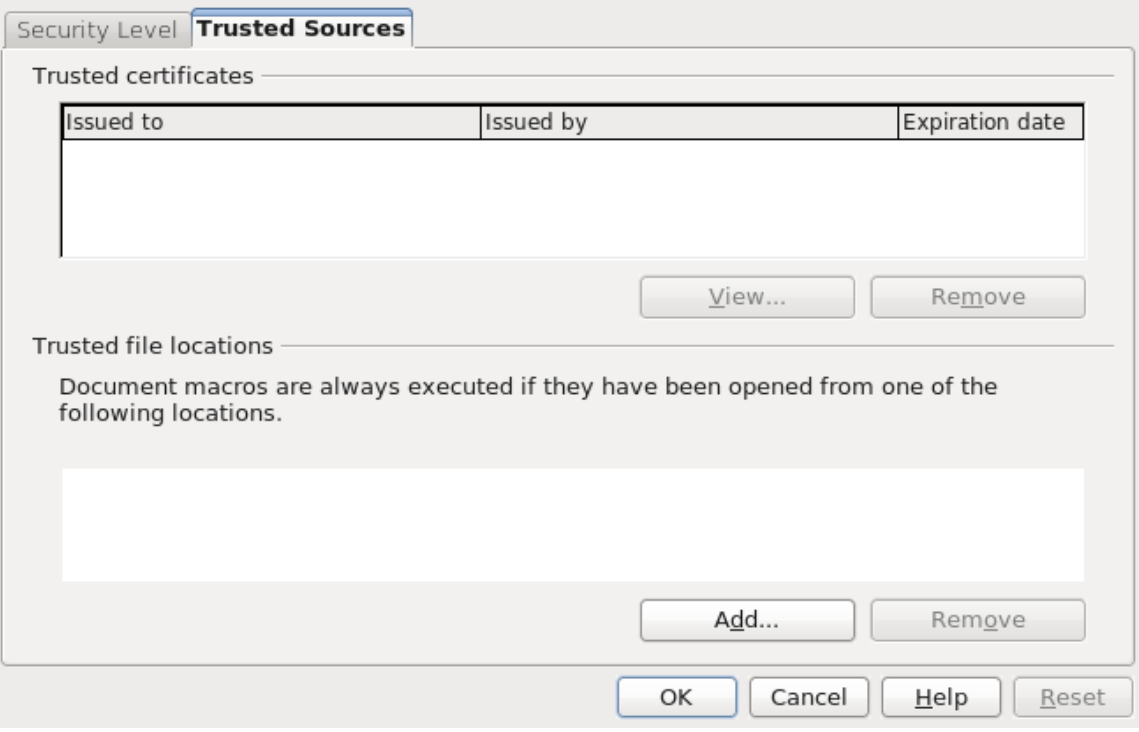

*Figure 16. Macro Security dialog, Trusted Sources tab.*

# <span id="page-30-1"></span> *2.9. Using breakpoints*

If you set a breakpoint in the code, the macro stops running at that point. You can then inspect variables, continue running the macro, or single-step the macro. If a macro fails and you don't know why, singlestepping (running one statement at a time) allows you to watch a macro in action. When the macro fails, you'll know how it got there. If a large number of statements run before the problem occurs, it may not be feasible to run one statement at a time, so you can set a breakpoint at or near the line that causes the problem. The program stops running at that point, and you can single-step the macro and watch the behavior.

The breakpoint On/Off icon sets a breakpoint at the statement containing the cursor. A red stop sign marks the line in the breakpoint column. Double-click in the breakpoint column to toggle a breakpoint at that statement. Right-click a breakpoint in the Break-point column to activate or deactivate it.

Use the Manage Breakpoints icon  $\mathbb{E}$  to load the Manage Breakpoints dialog. All of the active breakpoints in the current module are listed by line number. To add a breakpoint, enter a line number in the entry field and click New. To delete a breakpoint, select a breakpoint in the list and click the Delete button. Clear the Active check box to disable the highlighted breakpoint without deleting it. The Pass Count input box indicates the number of times a breakpoint must be reached before it is considered active. If the pass count is four (4), then the fourth time that the statement containing the breakpoint is to be run, it will stop rather than run. This is extremely useful when a portion of the macro does not fail until it has been called multiple times.

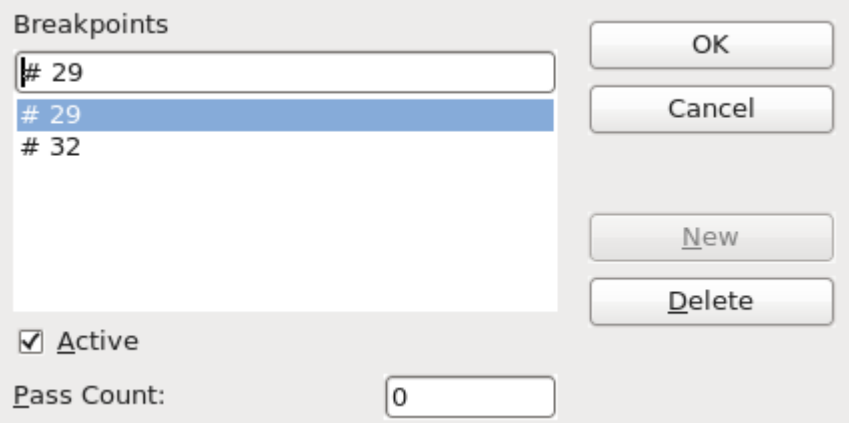

#### <span id="page-30-2"></span>*Figure 17. Manage Breakpoints dialog.*

There are two things that cause a breakpoint to be ignored: a pass count that is not zero, and explicitly marking the breakpoint as "not active" in the Manage breakpoints dialog. Every breakpoint has a pass count that is decremented toward zero when it is reached. If the result of decrementing is zero, the breakpoint becomes active and stays active because the pass count stays at zero thereafter. The pass count is not restored to its original value when the macro is finished or restarted.

### <span id="page-30-0"></span> *2.10. How libraries are stored*

Macro libraries are stored as XML files that are easily editable using any text editor. In other words, it is easy for you to poke around and damage your files. This is advanced material that you may want to ignore. If you do not understand XML and why the file contains  $\&$ gt; rather than  $>$ , perhaps you should not edit the files. Although manually editing your external libraries is generally considered foolish, I have had at least one instance where this was required, because OOo was unable to load a module that contained a syntax error.

Each library is stored in a single directory, and each module and dialog is contained in a single file. The global libraries that are included with OpenOffice.org are stored in a shared basic directory under the directory in which OOo is installed. Examples:

```
C:\Program Files\OpenOffice3.2\share\basic 'A Windows installation
/opt/openoffice.org/basis3.2/share/basic 'A Linux installation
```
OpenOffice.org stores user-specific data in a directory under the user's home directory. The location is operating system specific. Use **Tools > Options > OpenOffice.org > Paths** to view where other configuration data is stored. Here are some examples where my basic macros are stored:

```
C:\Documents and Settings\andy\Application Data\OpenOffice.org\3\user\basic 'Windows XP
C:\Users\pitonyaka\AppData\Roaming\OpenOffice.org\3\user\basic 'Windows 7
/home/andy/OpenOffice.org/3/user/basic 'Linux
```
User macros are stored in OpenOffice.org\3\user\basic. Each library is stored in its own directory off the basic directory. The user directory contains two files and one directory for each library (see [Table 3\)](#page-31-1).

| <b>Entry</b>    | <b>Description</b>                                                                |
|-----------------|-----------------------------------------------------------------------------------|
| dialog.xlc      | XML file that references every dialog file known to this user in OpenOffice.org.  |
| script.xlc      | XML file that references every library file known to this user in OpenOffice.org. |
| Standard        | Directory containing the Standard library.                                        |
| Pitonyak        | Directory containing a the library named Pitonyak.                                |
| PitonyakDialogs | Directory containing the library named PitonyakDialogs.                           |

<span id="page-31-1"></span>*Table 3. Files and some directories in my user/basic directory.*

The files dialog.xlc and script.xlc contain a reference to all of the dialogs and libraries known to OOo. If these two files are overwritten, OOo will not know about your personal libraries even if they exist. You can, however, either manually edit the files, or, even easier, use the OOo Macro Organizer dialog to import the libraries (because you can import a library based on the directory).

The directory containing a library contains a single file for each module and dialog in the library. The directory also contains the files dialog.xlb and script.xlb, which references the modules.

# <span id="page-31-0"></span> *2.11. How documents are stored*

The standard OOo formats use a standard ZIP file to store all of the components. Any program that can view and extract ZIP files can be used to inspect an OOo document — however, some programs will require you to change the file extension to end with ZIP.

After unzipping an OOo document, you will find files that contain the primary content, styles, and settings. The extracted document also contains three directories. The META-INF directory references all of the other files, embedded pictures, code libraries, and dialogs. The Dialogs directory contains all of the embedded dialogs, and the Basic directory contains all of the embedded libraries.

The point to all this is that in an emergency, you can manually inspect a document's XML and potentially fix problems.

# <span id="page-32-0"></span> *2.12. Conclusion*

Macros and dialogs are stored in modules, modules are stored in libraries, and libraries are stored in library containers. The application is a library container, as is every document. The IDE is used to create and debug macros and dialogs.

You have just completed one of the most difficult steps in writing macros for OpenOffice.org: writing your first macro! You are now ready to explore, try other macro examples, and create a few of your own.

# <span id="page-33-0"></span> **3. Language Constructs**

The OpenOffice.org macro language is similar to the one in Microsoft Office because they are both based on BASIC. Both macro languages access the underlying implementation structures, which differ significantly and are therefore incompatible. This chapter emphasizes the portions of the language that do not access the underlying implementation.

This chapter shows how to assemble different components to produce an OOo macro that will compile and run. In a word: syntax. Correct syntax does not imply that the macro does what you want, only that the pieces are put together in a correct way. The phrases "Can I drive?" and "May I drive?" are both syntactically correct. The first phrase is about ability, and the second phrase is about permission. In speech, these two questions may be understood to have the same meaning. The computer, on the other hand, does exactly what you ask, rather than what you mean.

The primary components that syntactically constitute an OpenOffice.org macro are statements, variables, subroutines, and functions, and flow-control constructs. A statement is a small, runnable portion of code that is usually written as a single line of text. Variables are containers that hold values that can change during macro execution. Subroutines and functions separate a macro into functional named groups of statements, allowing for better organization. Flow control directs which statements run and how many times.

OOo runs one line of a macro at a time. Each line of a macro is delimited exactly the way it sounds; by a new line (see [Listing 2\)](#page-33-3).

<span id="page-33-3"></span>*Listing 2. Two line macro* Print "This is line one" Print "This is line two"

Lines that are too long may use more than one line by appending an underscore () to the end of the line (see [Listing 3\)](#page-33-2). The underscore must be the last character on the line for it to act as a line-continuation character. The underscore has no special meaning when it isn't the last character of a line, allowing it to be used inside strings and in variable names. When used as a continuation character, spaces may precede the underscore and are in some cases required to separate the underscore from what precedes it. For example, splitting the line "a+b+c" after the b requires a space between the b and the underscore, or the underscore is considered part of the variable name. Spaces that inadvertently follow a continuation character may cause a compiletime error. Unfortunately, the error does not state that something follows the underscore, but that the next line is invalid.

<span id="page-33-2"></span>*Listing 3. Append an underscore to the end of a line to continue on the next line.* Print "Strings are concatenated together " & \_ "with the ampersand character"

**TIP** When anything follows a line-continuation character, the next line is not taken as its continuation. Sometimes, when I copy code listings from web sites and paste them into the IDE, an extra space is added at the end of a line, which breaks line continuation.

You can place multiple statements on a single line by separating them with colons. This is usually done for improved code readability. Each of the combined statements act as a single line of code while debugging the macro in the Integrated Development Environment (IDE). [Listing 4,](#page-33-1) therefore, acts like three separate statements while using the IDE to single-step through the macro.

<span id="page-33-1"></span>*Listing 4. Set the variables x, y, and z to zero.*  $x = 0$  :  $y = 0$  :  $z = 0$ 

You should liberally add remarks, which are also called comments, to all of the macros that you write. While writing a macro, remember that what is clear today may not be clear tomorrow, as time passes and new projects arise and memory fades all too quickly. You can start a comment with either the single quotation character, or the keyword REM. All text on the same line following a comment indicator is ignored. Comments are not considered runnable statements; they are ignored while single-stepping a macro.

*Listing 5. Add comments to all of the macros that you write.* REM Comments may start with the keyword REM. ReM It is not case-sensitive so this is also a comment. ' All text following the start of the comment is ignored  $X = 0$  ' A comment may also start with a ' single quote z = 0 REM All text following the start of the comment is ignored

#### **TIP** Keywords, variables, and routine names in OOo Basic are not case-sensitive. Therefore, REM, Rem, and rEm all start a comment.

Nothing can follow a line-continuation character, and this includes comments. All text following a comment indicator is ignored — even the continuation character. The logical result from these two rules is that a linecontinuation character can never occur on the same line as a comment.

# <span id="page-34-0"></span> *3.1. Compatibility with Visual Basic*

With respect to syntax and BASIC functionality, OOo Basic is very similar to Visual Basic. The two Basic dialects are nothing alike when it comes to manipulating documents, but the general command set is very similar. Steps were taken to improve the general compatibility between the two dialects. Many enhancements were released with OOo 2.0. Many of the changes are not backward compatible with existing behavior. To help resolve these conflicts, a new compiler option and a new run-time mode were introduced to specify the new compatible behavior.

The compiler option "Option Compatible" directs some features. This option affects only the module in which it is contained. Because a macro calls different modules during its execution, both the old and new behavior may be used, depending upon the existence of "Option Compatible" in each called module. Setting the option in one module and then calling another module has no effect in the called module.

A run-time function, CompatibilityMode( True/False ), allows the behavior of run-time functions to be modified during the execution of a macro. This provides the flexibility to enable the new run-time behavior, perform some operations, and then disable the new run-time behavior. CompatibilityMode(False) overrides Option Compatible for the new runtime behavior. Hopefully, some method of probing the current mode will be provided.

Visual basic allows any Latin-1 (ISO 8859-1) character as a valid variable name, OOo does not. Setting "Option Compatible" allows "ä" to be considered a valid variable name. This is just one of many changes that use "Option Compatible." The CompatibilityMode() function neither enables nor disables the new extended identifier names because CompatibilityMode() is not called until run time and variable names are recognized at compile time.

Both Visual Basic and OOo Basic support the rmdir() command to remove a directory. VBA can remove only empty directories, but OOo Basic can recursively remove an entire directory tree. If CompatibilityMode(True) is called prior to calling rmdir(), OOo Basic will act like VBA and generate an error if the specified directory is not empty. This is just one of many changes that use CompatibilityMode().

StarBasic is much more forgiving than VBA. It is easier, therefore, to convert simple macros from VBA to OOo Basic. A few examples, in OOo Basic, "set" is optional during assignment. Therefore, "set  $x = 5$ " works in both VBA and OOo Basic, but " $x = 5$ " fails in VBA and works with OOo Basic.

Another example is that array methods are far more stable and forgiving in OOo than in VBA; for example, the functions to determine array bounds (LBound and UBound) work fine with empty arrays, whereas VBA crashes.

### <span id="page-35-2"></span> *3.2. Compiler options and directives*

A compiler converts a macro into something that the computer is able to run. Compiler behavior can be controlled through commands such as "Option Explicit" at the top of a module before all variables, subroutines, and functions. A compiler option controls the compilers behavior for the module containing the option.

| <b>Option</b>            | <b>Description</b>                                                                                                    |
|--------------------------|----------------------------------------------------------------------------------------------------|
| Def                      | Give a default type to undeclared variables based on the variables name.                                                          |
| <b>Option Base</b>       | Control whether the first array index is $0$ or $1$ ; assuming it is not specified.                                               |
| <b>Option Compatible</b> | Cause Star Basic to act more like VB.                                                                                             |
| <b>Option Explicit</b>   | Force all variables to be defined. While the macro runs, if a variable that has not yet been<br>defined is used, an error occurs. |

*Table 4. Compiler options and directives.*

# <span id="page-35-1"></span> *3.3. Variables*

Variables are containers that hold values. OpenOffice.org supports different types of variables designed to hold different types of values. This section shows how to create, name, and use variables. Although OOo Basic does not force you to declare variables, you should declare every variable that you use. The reasons for this are developed throughout this section.

# <span id="page-35-0"></span> **3.3.1. Constant, subroutine, function, label, and variable names**

Always choose meaningful names for your variables. Although the variable name "var1" requires little thought during creation, "FirstName" is more meaningful. Some variable names are not particularly descriptive but are commonly used by programmers anyway. For example, "i" is commonly used as a shortened version of "index," for a variable that is used to count the number of times a repetitive task is executed in a loop. OOo Basic imposes restrictions on variable names, including the following:

- A variable name cannot exceed 255 characters in length. Well, *officially* a variable name cannot exceed 255 characters. I tested names with more than 300 characters with no problems, but I don't recommend this!
- The first character of a variable name must be a letter: A-Z or a-z. If Option Compatible is used, then all characters defined as letters in the Latin-1 (ISO 8859-1) character set are accepted as part of an identifier name.
- The numbers 0-9 and the underscore character  $(\_)$  may be used in a variable name, but not as the first character. If a variable name ends with an underscore, it won't be mistaken for a linecontinuation character.
- Variable names are not case sensitive, so "FirstName" and "firstNAME" both refer to the same variable.
- Variable names may contain spaces but must be enclosed in square brackets if they do. For example, [First Name]. Although this is allowed, it is considered poor programming practice.

**TIP** These restrictions also apply to constant, subroutine, function, and label names.

# **3.3.2. Declaring variables**

Some programming languages require that you explicitly list all variables used. This process is called "declaring variables." OOo Basic does not require this. You are free to use variables without declaring them.

Although it is convenient to use variables without declaring them, it is error-prone. If you mistype a variable name, it becomes a new variable rather than raising an error. Place the keywords "Option Explicit" before any runnable code in every module to cause OOo Basic to treat undeclared variables as run-time errors. Comments may precede Option Explicit because they are not runnable. Although it would be even better if this became a compile-time error, OOo Basic does not resolve all variables and routines until run time.

*Listing 6. Use Option Explicit before the first runnable line in a module.* BASIC Option Explicit

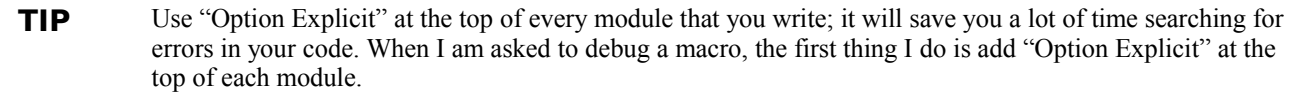

The scope for options is the module which contains the option. In other words, setting option explicit in one module, then calling another module, will not cause undeclared variables in the called module to cause a runtime error; unless the called module also has "option explicit".

You can declare a variable with or without a type. A variable without an explicit type becomes a Variant, which is able to take on any type. This means that you can use a Variant to hold a numeric value and then, in the next line of code, overwrite the number with text. [Table 5](#page-36-0) shows the variable types supported by OOo Basic, the value that each type of variable contains immediately after declaration ("initial value"), and the number of bytes that each type uses. In OOo Basic, a variable's type can be declared by appending a special character to the end of the name when it is declared. The Post column in [Table 5](#page-36-0) contains the supported characters that can be post-fixed to a variable's name when the variable is declared.

| <b>Type</b>    | <b>Post</b>   | <i><b>Initial</b></i> | <b>Bytes</b>   | <b>Convert</b> | <b>Description</b>                                                     |
|----------------|---------------|-----------------------|----------------|----------------|------------------------------------------------------------------------|
| <b>Boolean</b> |               | False                 |                | CBool          | True or False                                                          |
| Currency       | $\mathcal{D}$ | 0.0000                | 8              | CCur           | Currency with 4 decimal places                                         |
| Date           |               | 00:00:00              | 8              | CDate          | Dates and times                                                        |
| Double         | #             | 0.0                   | 8              | <b>CDbl</b>    | Decimal numbers in the range of<br>$+/-1.79769313486232 \times 10E308$ |
| Integer        | $\%$          | $\theta$              | $\overline{2}$ | <b>CInt</b>    | Integer from $-32,768$ through 32,767                                  |
| Long           | $\&$          | $\theta$              | $\overline{4}$ | CLng           | Integer from -2147483648 through<br>2147483647                         |

<span id="page-36-0"></span>*Table 5. Supported variable types and their initial values.*

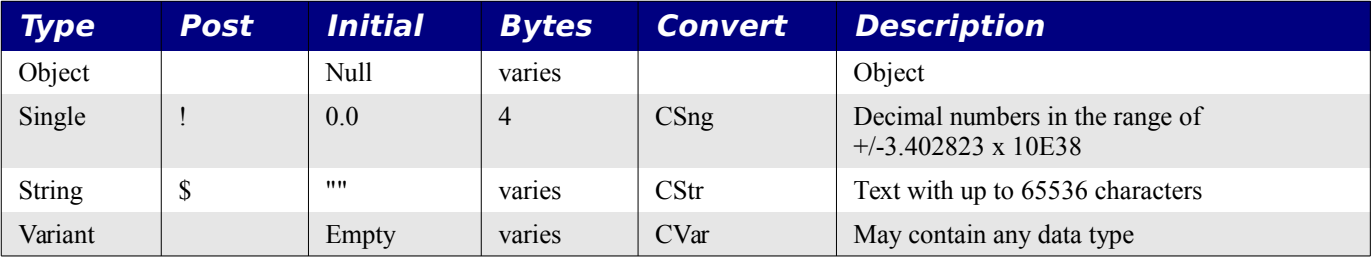

Although OOo Basic supports a Byte variable type, you can't directly declare and use one. The function CByte, as discussed later, returns a Byte value that may be assigned to a variable of type Variant. With OOo version 2.0, you can declare a variable of type Byte, but the variable is assumed to be an externally defined object of type Byte rather than an internally defined Byte variable.

Use the DIM keyword to explicitly declare a variable before use (see [Table 6\)](#page-37-1). You can declare multiple variables on a single line, and you can give each variable a type when it is declared. Variables with no declared type default to type Variant.

<span id="page-37-1"></span>*Table 6. Declaring simple variables.*

| <b>Declaration</b>                   | <b>Description</b>                                         |
|--------------------------------------|------------------------------------------------------------|
| Dim Name                             | Name is type Variant because no type is stated.            |
| Dim Name As String                   | Name is type String because the type is explicitly stated. |
| Dim Name\$                           | Name\$ is type String because Name\$ ends with a \$.       |
| Dim Name As String, Weight As Single | Name is type String and Weight is type Single.             |
| Dim Width, Length                    | Width and Length are type Variant.                         |
| Dim Weight, Height As Single         | Weight is type Variant and Height is type Single.          |

**TIP** When multiple variables are declared in a single line, the type for each variable must be listed separately. In the last line of Table 5, Weight is a Variant, even though it looks like it may be of type Single.

Much of the available literature on OOo macro programming uses a variable naming scheme based on Hungarian notation. With Hungarian notation, you can determine a variable's type from its name. In practice, everyone does this differently and with differing levels of adherence. This is a stylistic decision that some people love and some people hate.

OOo Basic uses Def<type> statements to facilitate the use of Hungarian notion. The Def statements, which are local to each module that uses them, provide a default type for an undeclared variable based on its name. Normally, all undeclared variables are of type Variant.

The Def statement is followed by a comma-separated list of character ranges that specify the starting characters (see [Listing 7\)](#page-37-0).

### <span id="page-37-0"></span>*Listing 7. Declare untyped variables starting with i, j, k, or n to be of type Integer.* DefInt i-k,n

[Table 7](#page-38-0) contains an example of each supported Def statement. Def statements, like Option statements, are placed in the module before any runnable line or variable declaration. The Def statement does not force a variable with a specific first letter to be of a certain type, but rather provides a default type other than Variant

for variables that are used but not declared. I have never seen the Def statement used and I recommend that you do not use the Def statement.

**TIP** If you use "Option Explicit," and you should, you must declare all variables. This renders the Def<type> statements useless because they affect only undeclared variables.

<span id="page-38-0"></span>*Table 7. Examples of supported Def statements in OpenOffice.org.*

| <b>Def Statement</b> | <b>Type</b> |
|----------------------|-------------|
| DefBool b            | Boolean     |
| DefDate t            | Date        |
| DebDbl d             | Double      |
| DefInt i             | Integer     |
| DefLng l             | Long        |
| DefObj o             | Object      |
| DefVar v             | Variant     |

### **3.3.3. Assigning values to variables**

The purpose of a variable is to hold values. To assign a value to a variable, type the name of the variable, optional spaces, an equals sign, optional spaces, and the value to assign to the variable, like so:

 $X = 3.141592654$  $y = 6$ 

The optional keyword Let may precede the variable name but serves no purpose other than readability. A similar optional keyword, Set, meant for Object variables, serves no purpose other than readability. These keywords are rarely used.

## **3.3.4. Boolean variables are True or False**

Boolean variables have two valid values: True or False. They are internally represented by the Integer values -1 and 0, respectively. Any numeric value assigned to a Boolean that does not precisely evaluate to 0 is converted to True. The macro in [Listing 8](#page-38-1) introduces a few new concepts. A string variable, s, accumulates the results of the calculations, which are displayed in a dialog (see [Figure 18\)](#page-39-0). Adding CHR\$(10) to the string causes a new line to be printed in the dialog. Unfortunately, accumulating the results in a string provides a more complicated macro than using simple statements such as " $Print$  CBool(5=3)", but the results are easier to understand (see [Figure 18\)](#page-39-0). In the OOo version of the document, a button is frequently available that allows you to run the macro immediately.

<span id="page-38-1"></span>*Listing 8. Demonstrate conversion to type boolean.*

```
Sub ExampleBooleanType
   Dim b as Boolean
   Dim s as String
  b = Trueb = Falseb = (5 = 3) REM Set to False
  s = " (5 = 3) \Rightarrow " \& bb = (5 < 7) REM Set to True
```

```
s = s & CHR$(10) & "(5 < 7) => " & b
  b = 7 REM Set to True because 7 is not 0
  s = s \& CHR\ (10) \& \text{'''}(7) \Rightarrow \text{''} \& b MsgBox s
End Sub
```
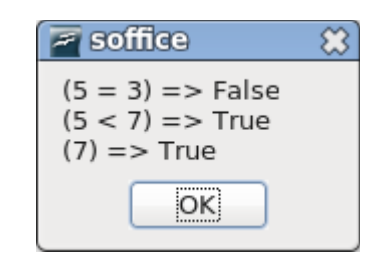

<span id="page-39-0"></span>*Figure 18. The dialog displayed by [Listing 8.](#page-38-1)*

The internal binary representation of True as -1 has all of the bits set to 1. The internal binary representation of False as 0 has all of the bits set to 0.

# **3.3.5. Numeric variables**

Numeric variables contain numbers. OOo Basic supports integers, floating-point, and currency numbers. Integers may be expressed as hexadecimal (base 16), octal (base 8), or the default decimal numbers (base 10). In common practice, OOo users almost always use decimal numbers, but the other types are presented here as well, for completeness.

A discussion of other number bases is important because internally, computers represent their data in binary format. It is easy to convert between the binary, hexadecimal, and octal number bases; and for humans it may be easier to visualize binary numbers when represented in other number bases.

Decimal numbers, base 10, are composed of the 10 digits 0, 1, 2, 3, 4, 5, 6, 7, 8, and 9. Add 1 to 9 in decimal and the result is 10. Binary (base 2), octal (base 8), and hexadecimal (base 16) numbers are also commonly used in computing. Octal numbers are composed of the numbers 0, 1, 2, 3, 4, 5, 6, and 7. In octal, add 1 to 7 and the result is 10 (base 8). Hexadecimal numbers are composed of the 16 digits 0, 1, 2, 3, 4, 5, 6, 7, 8, 9, A, B, C, D, E, and F. Binary numbers are composed of the two digits 0 and 1. [Table 8](#page-39-1) contains the numbers from 0 through 18 in decimal, and their corresponding values in binary, octal, and hexadecimal bases.

| <b>Decimal</b> | $\sim$<br><b>Binary</b> | <b>Octal</b>   | <b>Hexadecimal</b> |
|----------------|-------------------------|----------------|--------------------|
| $\Omega$       | $\theta$                | $\theta$       | $\theta$           |
|                |                         |                |                    |
| $\overline{2}$ | 10                      | $\overline{2}$ | $\overline{2}$     |
| 3              | 11                      | 3              | 3                  |
| 4              | 100                     | $\overline{4}$ | $\overline{4}$     |
| 5              | 101                     | 5              | 5                  |
| 6              | 110                     | 6              | 6                  |
|                | 111                     | 7              |                    |
| 8              | 1000                    | 10             | 8                  |
| 9              | 1001                    | 11             | 9                  |

<span id="page-39-1"></span>*Table 8. Numbers in different bases.*

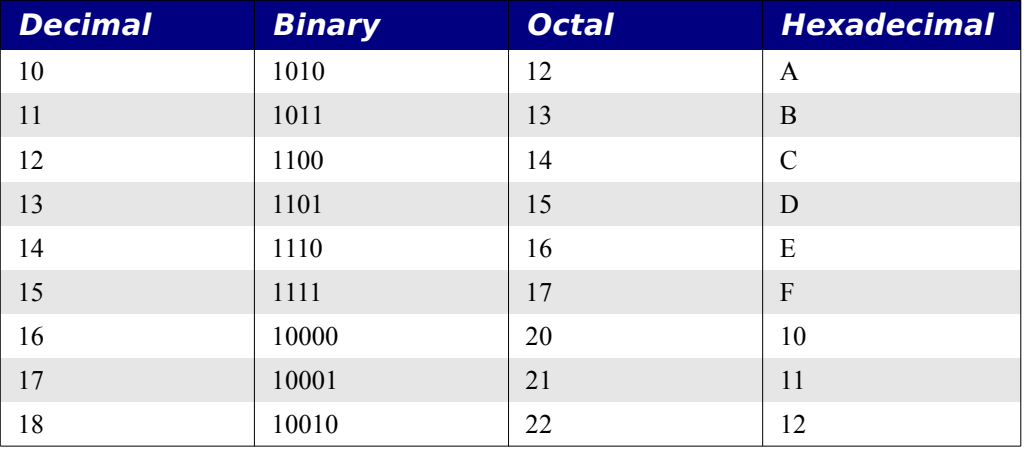

Integers are assumed to be expressed as decimal numbers. Commas are not allowed. Hexadecimal numbers are preceded by "&H" and octal numbers are preceded by "&O" (letter O, not a zero). Unfortunately, there is no easy method to enter binary numbers. [Table 9](#page-40-0) presents a few simple guidelines for entering numbers.

<span id="page-40-0"></span>*Table 9. A few guidelines for entering numbers in OOo Basic.*

| <b>Example</b>                 | <b>Description</b>                                                                         |
|--------------------------------|--------------------------------------------------------------------------------------------|
| Use 1000 not 1,000             | Write numbers without a thousands separator; do not use commas.                            |
| $+ 1000$                       | A space is permitted between a leading plus or minus sign and the number.                  |
| &HFE is the same as $254$      | Precede a hexadecimal number with &H.                                                      |
| $&011$ is the same as 9        | Precede an octal number with $&O$ .                                                        |
| Use 3.1415 not 3,1415          | Do not use commas for the decimal.                                                         |
| 6.022E23                       | In scientific notation, the "e" can be uppercase or lowercase.                             |
| Use $6.6e-34$ not $6.6e-34$    | Spaces are not allowed in a number. With the space, this evaluates as $6.6 - 34 = -27.4$ . |
| $6.022e+23$                    | The exponent may contain a leading plus or minus sign.                                     |
| $1.1e2.2$ evaluates as $1.1e2$ | The exponent must be an integer. The fractional portion is ignored.                        |

In general, assigning a String to a numeric variable sets the variable to zero and does not generate an error. If the first characters in the string represent a number, however, then the string is converted to a number and the non-numeric portion of the string is ignored — numeric overflow is possible.

### *Integer variables*

An integer is a whole number that may be positive, negative, or equal to zero. Integer variables are a good choice for numbers representing non-fractional quantities, such as age or number of children. In OOo Basic, Integer variables are 16-bit numbers supporting a range from -32768 through 32767. Floating-point numbers assigned to an integer are rounded to the nearest Integer value. Appending a variable name with "%" when it is declared is a shortcut to declaring it as type Integer.

<span id="page-40-1"></span>*Listing 9. Demonstrate integer variables.*

```
Sub ExampleIntegerType
   Dim i1 As Integer, i2% REM i1 and i2 are both Integer variables
   Dim f2 As Double
   Dim s$
  f2 = 3.5
```

```
 i1= f2 REM i1 is rounded to 4
  s = "3.50 \implies " 6 \text{ i}1f2 = 3.49 i2= f2 REM i2 is rounded to 3
  s = s & CHR$(10) & "3.49 => " & i2
   MsgBox s
End Sub
                                       \equiv soffice
                                        3.50 = > 4
```
<span id="page-41-0"></span>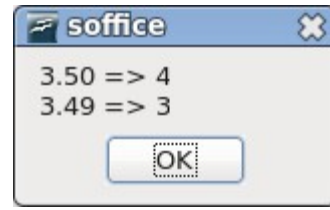

*Figure 19. Demonstrating integer variables in [Listing 9.](#page-40-1)*

#### *Long Integer variables*

"Long" is an integer type that has a greater range than type Integer. Long variables are 32-bit numbers supporting a range from -2,147,483,648 through 2,147,483,647. Long variables use twice as much memory as Integer variables but they can hold numbers that are *much* larger in magnitude. Floating-point numbers assigned to type Long are rounded to the nearest Long value. Appending a variable name with "&" when it is declared is a shortcut to declaring it as type Long. The output from [Listing 10](#page-41-1) is the same as [Listing 9](#page-40-1) (see [Figure 19\)](#page-41-0).

### <span id="page-41-1"></span>*Listing 10. Demonstrate long variables.*

```
Sub ExampleLongType
   Dim NumberOfDogs&, NumberOfCats As Long ' Both variables are Long
  Dim f2 As Double
  Dim s$
 f2 = 3.5 NumberOfDogs = f2 REM round to 4
 s = "3.50 \Rightarrow " \& NumberOfDogsf2 = 3.49 NumberOfCats = f2 REM round to 3
 s = s & CHR$(10) & "3.49 => " & NumberOfCats
  MsgBox s
End Sub
```
#### *Currency variables*

Currency variables, as the name implies, are designed to hold financial information. The Currency type was originally introduced to avoid the rounding behavior of the floating-point types Single and Double. Visual Basic .NET removed the Currency type in favor of the Decimal type.

Currency variables are 64-bit, fixed-precision numbers. Calculations are performed to four decimal places and 15 non-decimal digits accuracy. This yields a range from -922,337,203,658,477.5808 through  $+922,337,203,658,477.5807$ . Appending a variable name with " $@$ " when it is declared is a shortcut to declaring it as type Currency.

*Listing 11. Demonstrate currency variables.* Sub ExampleCurrencyType Dim Income@, CostPerDog As Currency

```
Income@ = 22134.37 CostPerDog = 100.0 / 3.0
  REM Prints as 22134.3700
   Print "Income = " & Income@
   REM Prints as 33.3333
   Print "Cost Per dog = " & CostPerDog
End Sub
```
#### *Single variables*

Single variables, unlike Integer variables, can have a fractional portion. They are called "floating-point numbers" because, unlike Currency variables, the number of decimals allowed is not fixed. Single variables are 32-bit numbers that are accurate to about seven displayed digits, making them suitable for mathematical operations of average precision. They support positive or negative values from 3.402823 x 10E38 to 1.401298 x 10E-45. Any number smaller in magnitude than 1.401298 x 10E-45 becomes zero. Appending a variable name with "!" when it is declared is a shortcut to declaring it as type Single.

```
Listing 12. Demonstrate single variables.
```

```
Sub ExampleSingleType
   Dim GallonsUsed As Single, Miles As Single, mpg!
  GallonsUsed = 17.3
 Miles = 542.9 mpg! = Miles / GallonsUsed
  Print "Fuel efficiency = " & mpg!
End Sub
```
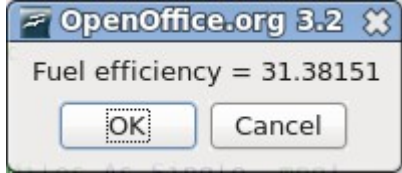

### *Double variables*

Double variables are similar to Single variables except that they use 64 bits and have about 15 significant digits. They are suitable for high-precision mathematical operations. Double variables support positive or negative values from 1.79769313486232 x 10E308 to 4.94065645841247 x 10E-324. Any number smaller in magnitude than 4.94065645841247 x 10E-324 becomes zero. Appending a variable with "#" when it is declared is a shortcut to declaring it as type Double.

*Listing 13. Demonstrate double variables.*

```
Sub ExampleDoubleType
   Dim GallonsUsed As Double, Miles As Double, mpg#
   GallonsUsed = 17.3
 Miles = 542.9 mpg# = Miles / GallonsUsed
   Print "Fuel efficiency = " & mpg#
End Sub
```
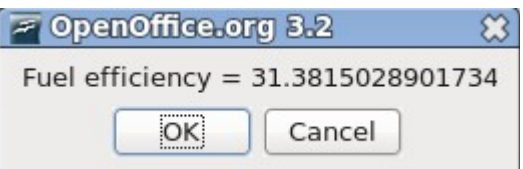

## **3.3.6. String variables contain text**

String variables are used to hold text. In OOo, text is stored as Unicode version 2.0 values, which provides good support for multiple languages. Each String variable can hold up to 65,535 characters. Appending a variable with "\$" when it is declared is a shortcut to declaring it as type String.

```
Listing 14. Demonstrate string variables.
Sub ExampleStringType
   Dim FirstName As String, LastName$
   FirstName = "Andrew"
```

```
 LastName$ = "Pitonyak"
  Print "Hello " & FirstName & " " & LastName$
End Sub
                                     \approx OpenOffice.o...
                                      Hello Andrew Pitonyak
                                         OK:
                                                   Cancel
```
#### *Figure 20. Demonstrating string variables in [Listing 14.](#page-42-0)*

 $\mathbf{3}$ 

Always remember that strings are limited to 65,535 characters. A macro counted the number of characters in a text document by converting the document to a string and then taking the length. The macro worked until the document contained more than 65,535 characters. In Visual Basic .NET, String variables may contain approximately 2 billion Unicode characters.

Place two double quote characters in a row to insert a double quotation character into a string.

S = "She said ""Hello""" REM She said "Hello"

Visual Basic string constants are available when using "Option Compatible" (see [Table 10\)](#page-43-0). You must use Option Compatible for the module rather than using CompatibilityMode(True) because the string constant is recognized at compile time rather than run time.

| <b>Constant</b> | <b>Value</b>                                 | <b>Description</b>                                               |
|-----------------|----------------------------------------------|------------------------------------------------------------------|
| vbCr            | CHRS(13)                                     | Carriage return                                                  |
| vbCrLf          | CHR\$ $(13)$ &<br>CHR\$(10)                  | Carriage return/linefeed combination                             |
| vbFormFeed      | CHRS(12)                                     | Form feed                                                        |
| vblf            | CHR\$(10)                                    | Line feed                                                        |
| vbNewLine       | CHR\$ $(13)$ &<br>$CHRS(10)$ or<br>CHR\$(10) | Platform-specific newline character — whatever is<br>appropriate |
| vbNullChar      | CHRS(0)                                      | Character with ASCII value 0                                     |
| vbNullString    | 1111                                         | Empty string. This is a string with a terminating null.          |
| vbTab           | CHRS(9)                                      | Horizontal tab                                                   |
| vbVerticalTab   | CHRS(11)                                     | Vertical tab                                                     |

<span id="page-43-0"></span>*Table 10. Visual Basic-compatible string constants.*

The string constants in [Table 10](#page-43-0) allow you to define constant strings with special characters. Previously, you had to define the string by using code that called the CHR\$() function.

```
Option Compatible
Const sGreeting As String = "Hello" & vbCr & "Johnny" ' This contains a CR.
```
## **3.3.7. Date variables**

Date variables contain date and time values. OOo Basic stores dates internally as a Double. Dates, like all numerical types, are initialized to zero, which corresponds to December 30, 1899 at 00:00:00. Adding or subtracting 1 to/from a date corresponds to adding or subtracting a day. One hour, one minute, and one

second correspond to the numbers  $1/24$ ,  $1/(24 * 60)$ , and  $1/(24 * 60 * 60)$ , respectively. The date functions supported by OOo Basic are introduced in [Table 11](#page-44-0) and fully discussed later.

*Listing 15. Demonstrate date variables.*

```
Sub ExampleDateType
  Dim tNow As Date, tToday As Date
  Dim tBirthDay As Date
 tNow = Now()tToday = Date()tBirthDay = DateSerial(1776, 7, 4)
 Print "Today = " \& tToday
  Print "Now = " & tNow
 Print "A total of " & (tToday - tBirthDay) &
     " days have passed since " & tBirthDay
End Sub
```
Negative numbers are valid and correspond to dates before December 30, 1899. January 1, 0001, corresponds to the floating-point number -693,595. Continuing backward produces dates that are B.C. (Before Christ, sometimes also referred to as B.C.E., meaning Before the Christian Era, or Before the Common Era) rather than A.D. (Anno Domini). A thorough discussion of date handling is presented later.

| <b>Function</b>            | <b>Type</b>   | <b>Description</b>                                                         |
|----------------------------|---------------|----------------------------------------------------------------------------|
| CDate(expression)          | Date          | Convert a number or string to a date.                                      |
| CDateFromIso(string)       | Date          | Convert to a date from an ISO 8601 date representation.                    |
| CDateToIso(date)           | <b>String</b> | Convert a date to an ISO 8601 date representation.                         |
| Date()                     | <b>String</b> | Return the current date as a String.                                       |
| DateSerial(yr, mnth, day)  | Date          | Create a date from component pieces: Year, Month, Day.                     |
| DateValue(date)            | Date          | Extract the date from a date/time value by truncating the decimal portion. |
| Day(data)                  | Integer       | Return the day of the month as an Integer from a Date value.               |
| GetSystemTicks()           | Long          | Return the number of system ticks as a Long.                               |
| Hour(date)                 | Integer       | Return the hour as an Integer from a Date value.                           |
| IsDate(value)              | Boolean       | Is this a date?                                                            |
| Minute(date)               | Integer       | Return the minute as an Integer from a Date value.                         |
| Month(date)                | Integer       | Return the month as an Integer from a Date value.                          |
| Now()                      | Date          | Return the current date and time as a Date object.                         |
| Second(date)               | Integer       | Return the seconds as an Integer from a Date value.                        |
| Time()                     | String        | Return the time as a String.                                               |
| Timer()                    | Date          | Return the number of seconds since midnight as a Date. Convert to a Long.  |
| TimeSerial(hour, min, sec) | Date          | Create a date from component pieces: Hours, Minutes, Seconds.              |
| WeekDay(date)              | Integer       | Return the integer 1 through 7, corresponding to Sunday through Saturday.  |
| Year(date)                 | Integer       | Return the year as an Integer from a Date value.                           |

<span id="page-44-0"></span>*Table 11. Functions and subroutines related to dates and times.*

# **3.3.8. Create your own data types**

In most implementations of the BASIC programming language, you can create your own data types. OOo Basic allows you to define and use your own data types.

```
Listing 16. Demonstrate user defined types.
Type PersonType
   FirstName As String
   LastName As String
End Type
Sub ExampleCreateNewType
   Dim Person As PersonType
   Person.FirstName = "Andrew"
   Person.LastName = "Pitonyak"
   PrintPerson(Person)
End Sub
Sub PrintPerson(x)
  Print "Person = " & x. FirstName & " " & x. LastName
End Sub
```
**TIP** Although user-defined types cannot directly contain an array, you can manage them in a variant type.

In OOo version 3.2, there are three ways that you can instantiate an instance of a user defined type. In the following example, the colon (:) is used to place two statements on the same line.

```
Dim x As New PersonType ' The original way to do it.
Dim y As PersonType \qquad \qquad ' New is no longer required.
Dim z : z = CreateObject("PersonType") ' Create the object when desired.
```
When you create your own type, you create a structure (frequently called a struct). OOo has many predefined internal structures. A commonly used structure is "com.sun.star.beans.PropertyValue". The internal OOo structures can be created in the same way as user defined types, and also using CreateUnoStruct (se[e](#page-230-0) [10Universal Network Objects](#page-230-0) on page [228\)](#page-230-0).

```
 Dim a As New com.sun.star.beans.PropertyValue
 Dim b As New com.sun.star.beans.PropertyValue
 Dim c : c = CreateObject("com.sun.star.beans.PropertyValue")
 Dim d : d = CreateUnoStruct("com.sun.star.beans.PropertyValue")
```
Although the structure's type is "com.sun.star.beans.PropertyValue", it is common to abbreviate the type name as the last portion of the name — in this case, "PropertyValue". Many of the objects in OOo have similar, long, cumbersome names, which are similarly abbreviated in this book.

Most variables copy by value. This means that when I assign one variable to another, the value from one is placed into the other. They do not reference the same data; they contain their own copy of the data. This is also true of user-defined types and internal OOo structures. Variables that can be defined in this way are copied by value. Other types used internally by OOo, called Universal Network Objects, are copied by reference. Although these are discussed later, it is important to start thinking about what happens when one variable is assigned to another. If I assign one variable to another and it is copied by reference, then both variables refer to the same data. If two variables refer to the same data, and if I change one variable, then I change both.

## **3.3.9. Declare variables with special types**

You can use the keywords "As New" to define a variable as a known UNO struct. The word "struct" is an abbreviated form of the word "structure" that is frequently used by computer programmers. A struct has one or more data members, each of which may have different types. Structs are used to group associated data together.

Option Compatible provides a new syntax to define variables of known and unknown types. A simple example is declaring a variable of a specific type even if the type is not known to OOo Basic.

```
Option Compatible 'Supported in OOo 2.0
Sub Main
  Dim oVar1 As Object
  Dim oVar2 As MyType
  Set oVar1 = New MyType 'Supported in OOo 2.0
  Set \text{ovar2} = \text{New MyType} 'Supported in 0002.0 Set oVar2 = New YourType 'Error, declared as MyType not YourType.
```
A new OLE object factory was introduced with OOo 2.0, which allows new types to be created. The new functionality allows OOo Basic to manipulate Microsoft Word documents on Microsoft Windows operating systems if Microsoft Office is also installed on the computer.

```
Sub Main
  Dim W As Word.Application
  Set W = New Word.Application
 REM Dim W As New Word.Application 'This works in OOo 2.0
 REM W = CreateObject("Word.Application") 'This works in OOo 2.0
  W.Visible = True
End Sub
```
The use of CreateObject() does not rely on "Option Compatible" because this functionality is provided by the new OLE object factory released with OOo 2.0.

## **3.3.10. Object variables**

An Object is a complex data type that can contain more than a single piece of data. The code in [Listing 16](#page-45-0) shows an example of a complex data type. In OpenOffice.org, Object variables are intended to hold complex data types created and defined by OOo Basic. When a variable of type Object is first declared, it contains the special value Null, which indicates that no valid value is present.

Use the Variant type, not Object, to refer to OpenOffice.org internals. This is discussed later.

## **3.3.11. Variant variables**

Variant variables are able to hold any data type. They take on the type of whatever is assigned to them. When a variable of type Variant is first declared, it contains the special value Empty, which indicates that no value has been assigned to the variable. A Variant may be assigned an integer in one statement and then assigned text in the next. No typecasting occurs when assigning data to a Variant; it simply becomes the appropriate type.

The chameleon-like behavior of Variant variables allows them to be used as any other variable type. However, this flexibility comes with a cost: time. One final problem is that it isn't always obvious what type a Variant will become after making some assignments.

*Listing 17. Demonstrate variant types.* Sub ExampleTestVariants DIM s As String DIM v As Variant REM v starts Empty

```
s = s \& '1 : TypeName = " & TypeName(v) & " Value = " & v & CHR$(10)
 v = "ab217" : REM v becomes a Strings = s \& '2 : TypeName = " & TypeName(v) & " Value = " & v & CHR$(10)
  v = True : REM v becomes a Boolean
 s = s \& "3: TypeName = " & TypeName(v) & " Value = " & v & CHR$(10)
 v = (5=5) : REM v becomes an Integer rather than a Boolean
 s = s \& '4 : TypeName = " & TypeName(v) & " Value = " & v & CHR$(10)
  v = 123.456 : REM Double
 s = s \& T5 : TypeName = " \& TypeName(v) \& " Value = " \& v \& CHR$(10)
 v =123 : REM Integer
 s = s \land "6 : TypeName = " \land TypeName(v) \land " Value = " \land v \land CHR$(10)
 v = 1217568942: REM This could be a Long but it turns into a Double
 s = s \& T : TypeName = " & TypeName(v) & " Value = " & v & CHR$(10)
  MsgBox s, 0, "The Variant Takes Many Types"
End Sub
```
Visual Basic .NET does not support type Variant. Undeclared variables are of type Object.

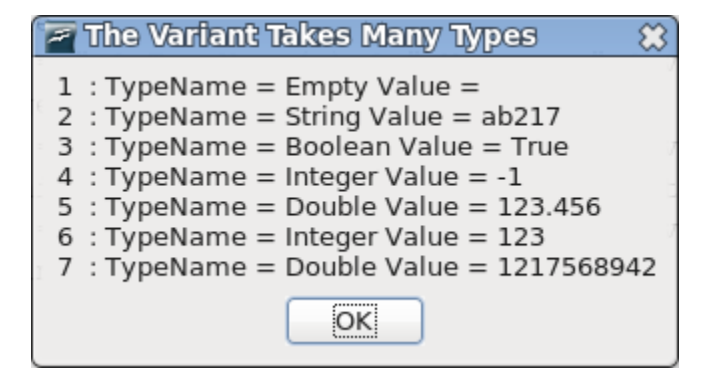

<span id="page-47-0"></span>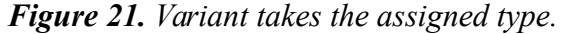

When data is assigned to a Variant, the data is not converted to an appropriate type, but rather the Variant becomes the type of the data. In line 6 of [Figure 21,](#page-47-0) the Variant is an Integer. In line 7, the number is too large to be an Integer, but it is small enough to be a Long. OOo Basic chooses to convert whole numbers larger than an integer and all floating-point numbers into a Double, even if they can be expressed as a Single or a Long.

### **3.3.12. Constants**

A constant is a variable with no type, and that cannot change value. The variable is defined to be a placeholder that is substituted by the expression that defines the constant. Constants are defined with the keyword Const. The constant name can be any valid variable name.

```
Const ConstName=Expression
```
Constants improve macros in many ways. Consider a Gravity constant frequently used in physics. Physics scholars will recognize this as the acceleration due to gravity in meters per second squared.

Const Gravity = 9.81

Here are some specific benefits of using constants:

• Constants improve the readability of a macro. The word Gravity is easier to recognize than the value 9.81.

- Constants are easy to manage. If I require greater precision or if the gravitational pull changes, I have to change the value in only one location.
- Constants help prevent difficult-to-find errors by changing run-time errors into compile-time errors. Typing "Grevity" rather than "Gravity" is a compile-time error, while mistyping "9.81" as "9.18" is not.
- While a value like 9.81 may be obvious to you, it may not be as obvious to others reading your code later. It becomes what programmers call a "magic number," and experienced programmers try to avoid magic numbers at all costs. Their unexplained meanings make for difficulties in maintaining code later, when the original programmer is not available to explain — or has forgotten the details entirely.

**TIP** OpenOffice.org defines the constant Pi. This is a mathematical constant with a value of approximately 3.1415926535897932385.

## *3.4. The With statement*

The With statement is used to simplify accessing complex data types. [Listing 16](#page-45-0) defines a data type that contains two different variables: FirstName and LastName. You can access these variables by placing a period between the variable name and the data item.

```
Sub ExampleCreateNewType
  Dim Person As PersonType
   Person.FirstName = "Andrew"
   Person.LastName = "Pitonyak"
   ...
End Sub
```
Or... the With statement provides a shortcut for accessing multiple data elements from the same variable.

```
Sub ExampleCreateNewType
   Dim Person As PersonType
  With Person
     .FirstName = "Andrew"
     .LastName = "Pitonyak"
  End With
   ...
End Sub
```
Similarly:

```
Dim oProp As New com.sun.star.beans.PropertyValue
oProp.Name = "Person" 'Set Name Property
oProp.Value = "Boy Bill" 'Set Value Property
```
#### Using With:

```
Dim oProp As New com.sun.star.beans.PropertyValue
With oProp
 .Name = "Person" 'Set Name Property
  .Value = "Boy Bill" 'Set Value Property
End With
```
# *3.5. Arrays*

An array is a data structure in which similar elements of data are arranged in an indexed structure — for example, a column of names or a table of numbers. See [Table 12.](#page-49-0) An array allows you to store many different values in a single variable, and uses parentheses to define and access array elements. OOo Basic does not support the use of square brackets as used by other languages such as C and Java.

Array variables are declared using the Dim statement. Think of a one-dimensional array as a column of values and a two-dimensional array as a table of values. Higher dimensions are supported but difficult to visualize. An array index may be any Integer value from -32,768 through 32,767.

| <b>Definition</b>                 | <b>Elements</b> | <b>Description</b>                                                |
|-----------------------------------|-----------------|-------------------------------------------------------------------|
| $Dima(5)$ As Integer              | 6               | From 0 through 5 inclusive.                                       |
| Dim b (5 To 10) As String         | 6               | From 5 through 10 inclusive.                                      |
| $Dim c (-5 To 5) As String$       | 11              | From -5 through 5 inclusive.                                      |
| $Dim d(5, 1 To 6)$ As Integer     | 36              | Six rows with six columns from 0 through 5 and 1<br>through 6.    |
| $Dim (5 To 10, 20 To 25)$ As Long | 36              | Six rows with six columns from 5 through 10 and 20<br>through 25. |

<span id="page-49-0"></span>*Table 12. Declaring an array is easy!*

**TIP** You must declare array variables before using them, even if you don't use "Option Explicit."

If the lower dimension of an array is not specified, the default lower bound of an array is zero. (Programmers call these arrays "zero-based.") Thus, an array with five elements will have elements numbered a(0) through a(4). Use the keywords "Option Base 1" to change the default lower bound of an array to start at 1 rather than 0. This must be done before any other executable statement in the program.

Option Base { 0 | 1 }

**TIP** Specify the lower bound of an array rather than relying on the default behavior. This is more portable and it will not change when the Option Base statement is used.

Dim  $a(3)$  allows for four elements:  $a(0)$ ,  $a(1)$ ,  $a(2)$ , and  $a(3)$ . Option Base does not change the number of elements that an array can store; it changes only how they are indexed. Using Option Base 1, the same statement still allows for four elements: a(1), a(2), a(3), and a(4). I consider this behavior unintuitive and recommend against using Option Base. If you want specific array bounds, the preferred option is to explicitly declare the array bounds. For example, Dim a(1 To 4). Option Base has risks in terms of communicating clear documentation and ensuring portability.

Visual Basic handles Option Base 1 differently from OOo Basic; VB changes the lower bound to 1 but does not change the upper bound. Visual Basic .NET no longer supports Option Base. With "Option Compatible," "Option Base 1" does not increase the upper bound by 1. In other words, OOo Basic acts like VB.

Accessing and changing the values in an array is easy. Initializing an array this way is tedious.

```
Listing 18. Demonstrate simple array.
```

```
Sub ExampleSimpleArray1
   Dim a(2) As Integer, b(-2 To 1) As Long
   Dim m(1 To 2, 3 To 4)
```

```
 REM Did you know that multiple statements can be placed
  REM on a single line if separated by a colon?
  a(0) = 0 : a(1) = 1 : a(2) = 2b(-2) = -2 : b(-1) = -1 : b(0) = 0 : b(1) = 1m(1, 3) = 3; m(1, 4) = 4m(2, 3) = 6 : m(2, 4) = 8Print \text{Im}(2,3) = \text{Im}(2,3)Print "b(-2) = " \& b(-2)End Sub
```
To quickly fill a Variant array, use the Array function (see [Listing 19\)](#page-50-1), which returns a Variant array with the included data. The functions LBound and Ubound return the lower bound and upper bound of an array. Routines supported by OOo Basic are summarized in [Table 13,](#page-51-0) and discussed thoroughly later.

<span id="page-50-1"></span>*Listing 19. Use Array() to quickly fill an array.*

```
Sub ExampleArrayFunction
   Dim a, i%, s$
  a = Array("Zero", 1, Pi, Now)
   Rem String, Integer, Double, Date
  For i = LBound(a) To UBound(a)
    s$ = s$ & i & " : " & TypeName(a(i)) & " : " & a(i) & CHR$(10)
   Next
  MsgBox s$, 0, "Example of the Array Function"
End Sub
                            \ge Example of the Array Func...
                                                                \Omega
```

```
0 : String : Zero
1: Integer : 12: Double: 3.14159265358979
3: Date: 06/07/2010 17:24:40
                OK
```
*Figure 22. Different variable types in the same array.*

A variable defined as an array but not dimensioned, such as Dim a(), is called an empty array. Test for an empty array by comparing the upper bound of the array to the lower bound. If the upper bound is less than the lower bound, the array is empty and no dimensions have been set. An array that has been dimensioned, such as  $Dimtext{Dim }a(5)$ , is not empty.

The behavior for LBound and UBound has changed over time. Some releases of OOo produce an error for UBound(b) and some do not. All versions should work correctly with UBound(b()). At the time of this writing, the upper and lower array bounds for c (in [Listing 20\)](#page-50-0) fails because c is an empty object.

<span id="page-50-0"></span>*Listing 20. Parentheses are not always required but are always allowed.*

```
Sub ArrayDimensionError
   On Error Goto ErrorHandler
   Dim a(), b(1 To 2), c
   Dim iLine As Integer
   Dim s$
   REM Valid constructs
  iLine = 1 : s = "a = (" & LBound(a()) & ", "
  iLine = 2 : s = s \& \text{UBound}(a) \& \text{''}) \text{''d}
```

```
iLine = 3 : s = s \& CHR\ (10) & "b = (" & LBound(b()) & ", "
  iLine = 4 : s = s \& \text{UBound}(b) \& \text{''}iLine = 5 : s = s \& CHR\ (10) & "c = (" & LBound(c()) & ", "
  iLine = 6: s = s \& \text{UBound}(c) \& \text{''} MsgBox s, 0, "LBound and UBound"
   Exit Sub
   ErrorHandler:
  s = s & CHR$(10) & "Error " & Err & ": " & Error$ & " (line : " & iLine & ")"
   Resume Next
End Sub
```
<span id="page-51-0"></span>*Table 13. Summary of subroutines and functions related to arrays.*

| <b>Function</b>                           | <b>Description</b>                                                                                                    |
|-------------------------------------------|----------------------------------------------------------------------------------------------------|
| Array(args)                               | Return a Variant array that contains the arguments.                                                                                                    |
| DimArray(args)                            | Return an empty Variant array. The arguments specify the dimension.                                                                                                    |
| IsArray(var)                              | Return True if this variable is an array, False otherwise.                                                                                                    |
| Join(array)<br>Join(array, delimiter)     | Concatenate the array elements separated by the optional string delimiter and return<br>as a String. The default delimiter is a single space.                                     |
| LBound(array)<br>LBound(array, dimension) | Return the lower bound of the array argument. The optional dimension specifies<br>which dimension to check. The first dimension is 1.                                             |
| ReDim var(args) As Type                   | Change the dimension of an array using the same syntax as the DIM statement. The<br>keyword Preserve keeps existing data intact — ReDim Preserve $x(1 \text{ To } 4)$ As Integer. |
| Split(str)                                | Split the string argument into an array of strings. The default delimiter is a space. The                                                                                         |
| Split(str, delimiter)                     | optional argument "n" limits the number of strings returned.                                                                                                    |
| Split(str, delimiter, n)                  |                                                                                                    |
| UBound(array)                             | Return the upper bound of the array argument. The optional dimension specifies                                                                                                    |
| UBound(array, dimension)                  | which dimension to check. The first dimension is 1.                                                                                                    |

## **3.5.1. Changing the dimension of an array**

The desired dimension of an array is not always known ahead of time. Sometimes, the dimension is known; but it changes periodically, and the code must be changed. An array variable can be declared with or without specifying the dimensions. OOo Basic provides a few different methods to set or change the dimensions of an array.

The Array function generates a Variant array that contains data. This is a quick way to initialize an array. You are not required to set the dimension of the array, but, if you do, it will change to become the array returned by the Array function.

```
Dim \cong ()a = \text{Array}(3.141592654, "PI", 9.81, "Gravity")
```
The arguments passed to the Array function become data in the returned Variant array. The DimArray function, on the other hand, interprets the arguments as the dimensions of an array to create (see [Listing 21\)](#page-51-1). The arguments can be expressions, so a variable can be used to set the dimension.

```
Listing 21. Redimension array.
Sub ExampleDimArray
   Dim a(), i%
```

```
 Dim s$
 a = Array(10, 11, 12)
 s = " " % LBound(a()) & " " % UBound(a()) Rem 0 2
 a() = DimArray(3) REM the same as Dim a(3)a() = DimArray(2, 1) REM the same as Dimn(2,1)i = 4a = DimArray(3, i) Rem the same as Dim a(3, 4)s = s \& CHR\(10) \& LBound(a(), 1) \& " " \& UBound(a(), 1) Rem 0, 3
 s = s \in \text{CHR}\ (10) \in LBound(a(), 2) \in " " \in UBound(a(), 2) Rem 0, 4
  a() = DimArray() REM an empty array
  MsgBox s, 0, "Example Dim Array"
End Sub
```
The Array and DimArray functions both return an array of Variants. The ReDim statement changes the dimension of an existing array. This can change both individual dimensions and the number of dimensions. The arguments can be expressions because the ReDim statement is evaluated at run time.

```
Dim e() As Integer, i As Integer
i = 4ReDim e(5) As Integer REM Dimension is 1, a size of 0 To 5 is valid.
ReDim e(3 To 10) As Integer REM Dimension is 1, a size of 3 To 10 is valid.
ReDim e(3, i) As Integer REM Dimension is 2, a size of (0 To 3, 0 To 4) is valid.
```
Some tips regarding arrays:

- LBound and UBound work with empty arrays.
- An empty array has one dimension. The lower bound is zero and the upper bound is -1.
- Use ReDim to cause an existing array to become empty.

The ReDim statement supports the keyword Preserve. This attempts to save the data when the dimensions of an array are changed. Increasing the dimension of an array preserves all of the data, but decreasing the dimension causes data to be lost by truncation. Data can be truncated at either end. If an element in the new array existed in the old array, the value is unchanged. Unlike some variants of BASIC, OOo Basic allows all dimensions of an array to be changed while still preserving data.

```
Dim a() As Integer
ReDim a(3, 3, 3) As Integer
a(1,1,1) = 1 : a(1, 1, 2) = 2 : a(2, 1, 1) = 3ReDim preserve a(-1 To 4, 4, 4) As Integer
Print "(" & a(1, 1, 1) & ", " & a(1, 1, 2) & ", " & a(2, 1, 1) & ")"
```
ReDim specifies both the dimensions and an optional type. If the type is included, it must match the type specified when the variable is declared or OOo generates a compile-time error.

[Listing 22](#page-52-0) is a utility function that accepts a simple array and returns a string with all of the elements in the array. The ReDim example code, also in [Listing 22,](#page-52-0) uses ArrayToString.

<span id="page-52-0"></span>*Listing 22. Utility function array to string.*

```
REM ArrayToString accepts a simple array and places the value
REM of each element in the array into a string.
Function ArrayToString(a() As Variant) As String
  Dim i%, s$
 For i = LBound(a()) To UBound(a())
   s$ = s$ & i\ & " : " & a(i\) & CHR$(10)
  Next
```

```
 ArrayToString = s$
End Function
Sub ExampleReDimPreserve
  Dim a(5) As Integer, b(), c() As Integer
 a(0) = 0: a(1) = 1: a(2) = 2: a(3) = 3: a(4) = 4: a(5) = 5Rem a is dimensioned from 0 to 5 where a(i) = i MsgBox ArrayToString(a()), 0 , "a() at start"
 Rem a is re-dimensioned from 1 to 3 where a(i) = i ReDim Preserve a(1 To 3) As Integer
  MsgBox ArrayToString(a()), 0 , "a() after ReDim"
  Rem Array() returns a Variant type
  Rem b is dimensioned from 0 to 9 where b(i) = i+1b = \text{Array}(1, 2, 3, 4, 5, 6, 7, 8, 9, 10) MsgBox ArrayToString(b()), 0 , "b() at initial assignment"
 Rem b is dimensioned from 1 to 3 where b(i) = i+1 ReDim Preserve b(1 To 3)
  MsgBox ArrayToString(b()), 0 , "b() after ReDim"
  Rem The following is NOT valid because the array is already dimensioned
   Rem to a different size 
 Rem a = \text{Array}(0, 1, 2, 3, 4, 5)Rem c is dimensioned from 0 to 5 where c(i) = i Rem If "ReDim" had been done on c, then this would NOT work
  c = Array(0, 1, 2, "three", 4, 5)
 MsgBox ArrayToString(c()), 0, "Integer array c() Assigned to a Variant"
  Rem Ironically, this is allowed but c will contain no data!
   ReDim Preserve c(1 To 3) As Integer
 MsgBox ArrayToString(c()), 0, "ReDim Integer c() after assigned Variant"
End Sub
```
Visual Basic has different rules for changing the dimensions of an array, and these rules change between versions of Visual Basic. As a general rule, OOo Basic is more flexible.

### **3.5.2. The unexpected behavior of arrays**

Assigning one Integer variable to another copies the value, and the variables are not related in any other way. In other words, if you change the first variable's value, the second variable's value does not change. This is not true for array variables. Assigning one array variable to another makes a reference to the first array rather than copying the data. All changes made to either are automatically seen by the other. It doesn't matter which one is changed; they are both affected. This is the difference between "pass by *value*" (integers) and "pass by *reference*" (arrays).

```
Listing 23. Arrays copy as references.
```

```
Sub ExampleArrayCopyIsRef
  Dim a(5) As Integer, c(4) As Integer, s$
  c(0) = 4 : c(1) = 3 : c(2) = 2 : c(3) = 1 : c(4) = 0a() = c()
```

```
a(1) = 7c(2) = 10s$ = "**** a() *****" & CHR$(10) & ArrayToString(a()) & CHR$(10) &
        CHR$(10) & "**** c() *****" & CHR$(10) & ArrayToString(c())
  MsgBox s$, 0 , "Change One, Change Both"
End Sub
```
To illustrate that arrays are assig[n](#page-54-2)ed by reference, create three arrays  $-$  a(), b(), and c()  $-$  as shown in [Figure 23.](#page-54-2) Internally, OOo Basic creates three arrays that are referenced by  $a()$ ,  $b()$ , and  $c()$ .

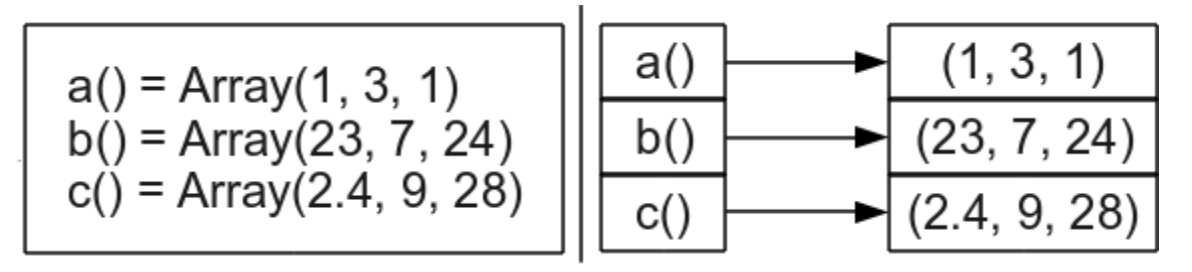

<span id="page-54-2"></span>*Figure 23. Assigning an array assigns a reference.*

Assign array a() to array b(), and both a() and b() reference the same data. The variable a() does not reference the variable b(), it references the same data referenced by b() (see [Figure 24\)](#page-54-1). Therefore, changing a() also changes b(). The original array referenced by  $a$ () is no longer referenced.

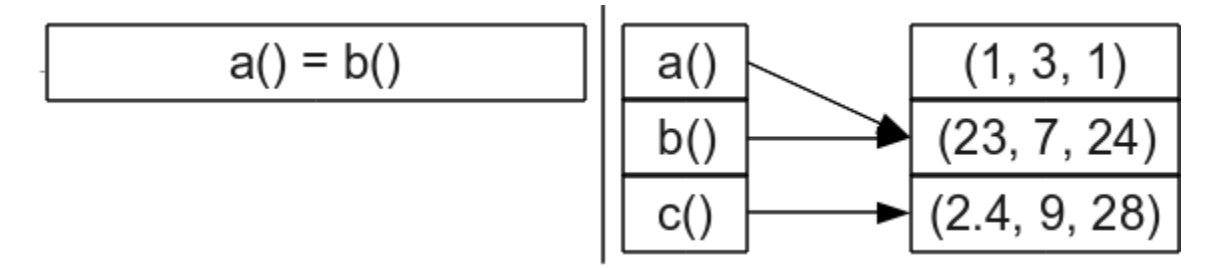

<span id="page-54-1"></span>*Figure 24. Assigning an array assigns a reference.*

Assign array b() to array c(), and both b() and c() reference the same data. The variable a() remains unchanged, as shown in [Figure 25.](#page-54-0)

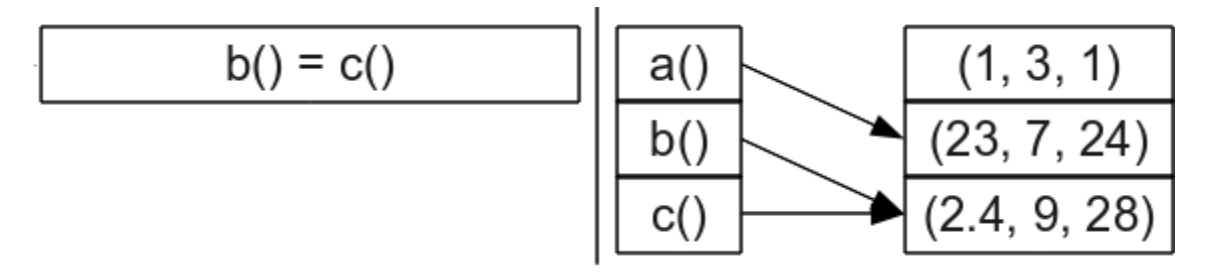

<span id="page-54-0"></span>*Figure 25. Assigning an array assigns a reference.*

**TIP** Type checking is not performed when an array is assigned to another array. Do not assign arrays of different types to each other.

Because no type checking is performed when an array is assigned to another array, unexpected and obscure problems can occur. The Array function returns a Variant array, and is the quickest method to assign multiple values to an array variable. An obvious problem is that an Integer array may contain String values if it

references a Variant array. A less obvious problem is that the ReDim statement works based on the declared type. The statement "ReDim Preserve" on an Integer array assigned to a Variant array fails to preserve the data.

```
Dim a() As Integer REM Declare a() as an Integer()
a() = Array(0, 1, 2, 3, 4, 5, 6) REM Assign a Variant() to an Integer()
ReDim Preserve a(1 To 3) As Integer REM This wipes the array
```
To safely assign arrays while maintaining the correct data type, another method is required. Copy each element in the array individually. This also prevents two array variables from referencing the same array.

```
Listing 24. More complex array example.
Sub ExampleSetIntArray
   Dim iA() As Integer
  SetIntArray(iA, Array(9, 8, "7", "six"))
  MsgBox ArrayToString(iA), 0, "Assign a Variant to an Integer"
End Sub
REM Dimension the first array to have the same dimensions as the second.
REM Perform an element-by-element copy of the array.
Sub SetIntArray(iArray() As Integer, v() As Variant)
   Dim i As Long
  ReDim iArray(LBound(v()) To UBound(v())) As Integer
 For i = LBound(v) To UBound(v)
    iArray(i) = v(i) Next
End Sub
```
## *3.6. Subroutines and functions*

Subroutines are used to group lines of code into meaningful pieces of work. A function is a subroutine that returns a value. The use of subroutines and functions facilitates testing, code reuse, and readability. This in turn reduces errors.

The keyword Sub defines the beginning of a subroutine, and End Sub defines the end of a subroutine.

```
Sub FirstSub
   Print "Running FirstSub"
End Sub
```
To use a subroutine, place the name of the subroutine that you want to call on a line. The name can optionally be preceded by the keyword Call.

```
Sub Main
   Call FirstSub ' Call Sub FirstSub
  FirstSub ' Call Sub FirstSub again
End Sub
```
Subroutine and function names must be unique in a module. They are subject to the same naming conventions as variables, including the use of spaces in their names.

```
Sub One
   [name with space]
End Sub
Sub [name with space]
  Print "I am here"
```
End Sub

Visual Basic allows a subroutine to be preceded by optional keywords such as Public or Private. Starting with OOo 2.0, you can define a routine as public or private, but the routine is always public unless CompatibilityMode(True) is used first.

Declare a subroutine as private by preceding Sub with the keyword Private.

```
Private Sub PrivSub
  Print "In Private Sub"
 bbxx = 4End Sub
```
Using Option Compatibile is not sufficient to enable Private scope, CompatibilityMode(True) must be used.

```
Sub TestPrivateSub
  CompatibilityMode(False) 'Required only if CompatibilityMode(True) already used.
 Call PrivSub() \qquad 'This call works.
  CompatibilityMode(True) 'This is required, even if Option Compatible is used
 Call PrivSub() <sup>'</sup>Runtime error (if PrivSub is in a different module).
End Sub
```
The keyword Function is used to declare a function which, like a variable, can define the type it returns. If the type is not declared, the return type defaults to Variant. You can assign the return value at any point and as many times as you want before the function ends. The last value assigned is returned.

```
Suh + \varphi st Print "The function returns " & TestFunc
End Sub
Function TestFunc As String
  TestFunc = "hello"
End Function
```
### **3.6.1. Arguments**

A variable that is passed to a routine is called an argument. Arguments must be declared. The same rules for declaring variable types apply to declaring argument types.

A routine name can optionally be followed by parentheses, both when it is defined and when it is called. A routine that accepts arguments can optionally enclose the argument list in parentheses. The argument list follows the routine name on the same line. Blank space is allowed between the name of the routine and the argument list.

```
Listing 25. Simple argument testing.
Sub ExampleParamTest1()
  Call ParamTest1(2, "Two")
 Call ParamTest1 1, "One"
End Sub
Sub ParamTest1(i As Integer, s$)
  Print "Integer = " \& i \& " String = " \& s$
End Sub
```
### *Pass by reference or by value*

By default, arguments are passed by reference rather than by value. In other words, when the called subroutine modifies an argument, the caller sees the change. You can override this behavior by using the ByVal keyword. This causes a copy of the argument (rather than a reference to the argument) to be sent (se[e](#page-57-3) [Listing 26](#page-57-3) and [Figure 26\)](#page-57-2).

**TIP** Constants passed as arguments by reference cause unexpected behavior if their value is modified in the called routine. The value may arbitrarily change back inside the called routine. For example, I had a subroutine that was supposed to decrement an Integer argument in a loop until it was zero; the argument never became zero.

```
Listing 26. Arguments by reference and by value.
Sub ExampleArgumentValAndRef()
   Dim i1%, i2%
  i1 = 1 : i2 = 1 ArgumentValAndRef(i1, i2)
  MsgBox "Argument passed by reference was 1 and is now " & i1 & CHR$(10) &
          "Argument passed by value was 1 and is still " & i2 & CHR$(10)
End Sub
Sub ArgumentValAndRef(iRef%, ByVal iVal)
   iRef = iRef + 1 ' This will affect the caller
  iVal = iVal - 1 ' This will not affect the caller
End Sub
                       \equiv soffice
                                                                      忩
                        Argument passed by reference was 1 and is now 2
                        Argument passed by value was 1 and is still 1
                                              OK:
```
<span id="page-57-2"></span>*Figure 26. Pass by reference allows changes to be passed back to the caller.*

Visual Basic supports the optional keyword ByRef. This keyword was introduced into OOo Basic starting with OOo 2.0. Note that pass by reference is the default behavior.

A variable cannot be passed by value if the type does not match. The macros in [Listing 27](#page-57-1) and [Listing 28](#page-57-0) differ in the type used to declare the argument.

<span id="page-57-1"></span>*Listing 27. Simple swap with a string argument.*

```
Sub sSwap( sDatum As String )
   Dim asDatum(1 to 3) As String
   Dim sDummy As String
   asDatum=Split(sDatum, ".")
   sDummy=asDatum(0)
   asDatum(0)=asDatum(2)
   asDatum(2)=sDummy
   sDatum=Join(asDatum,"-")
End Sub
```
<span id="page-57-0"></span>*Listing 28. Simple swap with a variant argument.*

```
Sub vSwap( vDatum As Variant )
   Dim asDatum(1 to 3) As String
   Dim sDummy As String
   asDatum=Split(vDatum, ".")
```

```
 sDummy=asDatum(0)
  asDatum(0)=asDatum(2)
  asDatum(2)=sDummy
  vDatum=Join(asDatum,"-")
End Sub
```
The following macro uses a variant and a string to call a macro that accepts a variant, and the macro that accepts the string. Passing a variant to a method that accepts a string argument basses the value by reference. The unexpected thing is that passing a string to the method that accepts a variant, passes the value by reference.

*Listing 29. Test reference by argument type.*

```
Sub passByReferenceTester
   Dim vVar As Variant
  Dim sVar As string
  Dim s As String
  vVar="01.02.2011"
   sVar="01.02.2011"
  s = vVar \& " sswap (variant var string param ) => " sSwap(vVar)
  s = s & vVar & CHR$(10)
  s = s \land sVar \land "sSwap(string var string param) == > " sSwap(sVar)
  s = s \& sVar \& CHR\ (10)
  vVar="01.02.2011"
   sVar="01.02.2011"
  s = s \land vVar \land wSymp() variant var variant param ) ==> "
  vSwap(vVar)
  s = s \& vVar \& CHR\ (10)
  s = s \land sVar \land wSwap( string var variant param ) ==> "
  vSwap(sVar)
  s = s \& sVar \& CHR\ (10)
  MsgBox(s)
End Sub
```
It is important that you understand when a variable is passed to a method as a reference or a value. It is equally important to understand when the value contained in a variable is copied by value or copied by reference.

- Variables with simple types copy by value; for example, assigning one integer variable to another.
- Arrays always copy by reference. If you assign one array to another, both variables reference and modify the same array.
- UNO Services copy by reference. This means that you can do things such as  $oDoc =$ ThisComponent, and both variables reference the same object.
- Structs copy by value. This frustrates many people when they first encounter the behavior, but there is a very good reason for it. First, the problem; oBorder. TopLine. OuterLineWidth =  $2$

fails because TopLine is a struct and the value is returned as a copy rather than a reference. The code as shown changes the outer line width on a copy of the struct rather than the struct associated with the border object. The correct way to change the border is  $(v = \text{oborder}.T \text{opLine}:$  $v$ .OuterLineWidth = 2 : oBorder.TopLine = v).

A lead developer claimed that one or two services and strutcs do not assign / copy as expected, but he could not remember which. I have not encountered the objects that violate the guidelines, but, I try to remember the problem so that I am not taken unaware.

#### *Optional arguments*

You can declare arguments as optional by preceding them with the keyword Optional. All of the arguments following an optional argument must also be optional. Use the IsMissing function to determine if an optional argument is missing.

```
Listing 30. Optional arguments.
REM Make test calls with optional arguments.
REM Calls with Integer and Variant arguments should yield the same result.
REM Unfortunately, they do not.
Sub ExampleArgOptional()
  Dim s$
s = "Variant Arguments () => " \& TestOpt() \& CHR$(10) \&"Integer Arguments () => " \& TestOptI() \& CHR$(10) \& "---------------------------------------------" & CHR$(10) &_
     "Variant Arguments (,, ) => " & TestOpt(,, ) & CHR$(10) &
      "Integer Arguments (,,) => " & TestOptI(,,) & CHR$(10) &
       "---------------------------------------------" & CHR$(10) &_
     "Variant Arguments (1) => " \& TestOpt(1) \& CHR$(10) \&"Integer Arguments (1) => " \& TestOptI(1) \& CHR$(10) \& "---------------------------------------------" & CHR$(10) &_
     "Variant Arguments (, 2) => " \& TestOpt(, 2) \& CHR$(10) \&"Integer Arguments (,2) => " \& TestOptI(,2) \& CHR$(10) \& "---------------------------------------------" & CHR$(10) &_
     "Variant Arguments (1,2) \Rightarrow " & TestOpt(1,2) & CHR$(10) &
     "Integer Arguments (1,2) \Rightarrow " & TestOptI(1,2) & CHR$(10) &
       "---------------------------------------------" & CHR$(10) &_
     "Variant Arguments (1, 3) \Rightarrow " & TestOpt(1, 3) & CHR$(10) &
      "Integer Arguments (1, 3) => " & TestOptI(1, 3) & CHR$(10)
  MsgBox s, 0, "Optional Arguments of Type Variant or Integer"
End Sub
REM Return a string that contains each argument. If the argument
REM is missing, then an M is used in its place.
Function TestOpt(Optional v1, Optional v2, Optional v3) As String
  TestOpt = "" & IIF(IsMissing(v1), "M", Str(v1)) &
               IIF(IsMissing(v2), "M", Str(v2)) &
```
End Function

REM Return a string that contains each argument. If the argument REM is missing, then an M is used in its place. Function TestOptI(Optional i1%, Optional i2%, Optional i3%) As String TestOptI = "" & IIF(IsMissing(i1), "M", Str(i1)) &

IIF(IsMissing(v3), "M", Str(v3))

```
IIF(IsMissing(i2), "M", Str(i2)) & = IIF(IsMissing(i3), "M", Str(i3))
```
#### End Function

You can omit any optional arguments. [Listing 30](#page-59-0) demonstrates two functions that accept optional arguments. The functions are the same except for the argument types. Each function returns a string containing the argument values concatenated together. Missing arguments are represented by the letter "M" in the string. Although the return values from TestOpt and TestOpt1 should be the same for the same argument lists, they are not (see [Figure 27\)](#page-60-0). This is a bug.

| TIP | The IsMissing function returns incorrect results for variables that are not of type Variant when the missing<br>argument is followed by a comma. |  |
|-----|----------------------------------------------------------------------------------------------------|--|
|     | Variant Arguments $() => MMM$<br>Integer Arguments $() => MMM$                                                                                   |  |
|     | Variant Arguments $($ , $)$ => MMM<br>Integer Arguments $($ , $)$ => 448 448M                                                                    |  |
|     | Variant Arguments $(1) =$ 1MM<br>Integer Arguments $(1) =$ 1MM                                                                                   |  |
|     | Variant Arguments $(2) =$ M 2M<br>Integer Arguments $(.2) = > 448$ 2M                                                                            |  |
|     | Variant Arguments $(1,2) == 12M$<br>Integer Arguments $(1,2) =$ 1 2M                                                                             |  |
|     | Variant Arguments $(1,3) = > 1$ M 3<br>Integer Arguments $(1,3) = > 14483$                                                                       |  |
|     | OK:                                                                                                    |  |

<span id="page-60-0"></span>*Figure 27. In rare cases, non-Variant optional arguments fail.*

### *Default argument values*

OOo version 2.0 introduced default values for missing arguments. This allows a default value to be specified if an optional argument is missing. You must use the keywords "Option Compatible" for default values to work.

```
Option Compatible
Sub DefaultExample(Optional n as Integer=100)
 REM If IsMissing(n) Then n = 100 'I will not have to do this anymore!
  Print n
End Sub
```
## **3.6.2. Recursive routines**

A recursive routine calls itself. Consider calculating the mathematical function Factorial for positive integers. The usual definition is recursive.

```
Listing 31. Recursively generate factorial.
Sub DoFactorial
  Print "Recursive Factorial = " \& RecursiveFactorial(4)
```

```
 Print "Iterative Factorial = " & IterativeFactorial(4)
End Sub
Function IterativeFactorial(ByVal n As Long) As Long
  Dim answer As Long
 answer = 1Do While n > 1 answer = answer * n
   n = n - 1 Loop
  IterativeFactorial = answer
End Function
' This finally works in version 1.1
Function RecursiveFactorial(ByVal n As Long) As Long
  RecursiveFactorial = 1
 If n > 1 Then RecursiveFactorial = n * RecursiveFactorial(n-1)
End Function
```
Computers use a data structure called a stack. At home, I have a stack of books that I want to read. When I receive a new book, I place it on top of the stack. When I have time to read, I take the top book from the stack. This is similar to the data structure that a computer uses: a section of memory in a computer for temporary storage in which the last item stored is the first retrieved. Stacks are usually used when a computer calls a routine and passes arguments. A typical procedure follows:

- 1. Push the current run location onto the stack.
- 2. Push each argument onto the stack.
- 3. Call the desired function or subroutine.
- 4. The called routine uses the arguments from the stack.
- 5. The called routine frequently uses the stack to store its own variables.
- 6. The called routine removes the arguments from the stack.
- 7. The called routine removes and saves the caller's location from the stack.
- 8. If the called routine is a function, the return value is placed on the stack.
- 9. The called routine returns to the caller from the saved location on the stack.
- 10. If the called routine is a function, the return value is taken from the stack.

Although various optimizations are used, there is always some overhead associated with calling subroutines and functions. There is overhead in running time and in the memory required. The recursive version of Factorial continually calls itself. While calculating the factorial of four, there is one point at which the stack contains information for calls for 4, 3, 2, and 1. For some functions — the Fibonacci series, for example this call behavior may be prohibitive, and a non-recursive algorithm should be used instead.

## *3.7. Scope of variables, subroutines, and functions*

The idea of scope deals with the lifetime and visibility of a variable, subroutine, or function in OOo Basic. The scope depends on the location of the declaration, and the keywords Public, Private, Static, and Global. Dim is equivalent to Private, but variables are Private only if CompatibilityMode(True) is used.

# **3.7.1. Local variables defined in a subroutine or function**

Variables declared inside a subroutine or function are called local variables. It is also commonly said that a variable is local to a routine if the variable is declared inside that routine.

You can declare a variable inside a subroutine or function by using the Dim keyword. Variables defined inside a routine are visible only inside that routine. It is not possible to directly access a variable defined inside a routine from outside the routine. However, it is possible to access a variable defined outside any routine — for example, in a module header — from inside a routine. When a variable or routine name is encountered inside a routine, OOo Basic starts looking for the variable or routine in the following order: current routine, module, library, and other open libraries. In other words, it starts inside and works its way out.

Variables defined in a routine are created and initialized each time the routine is entered. The variables are destroyed every time the routine is exited because the routine is finished. Leaving the routine to call another routine does not cause the variables to be reinitialized.

Use the keyword Static to change a variable's creation and destruction times to the calling macro's start and finish times, respectively. Although the variable is visible only in the routine containing the variable, the variable is initialized once when the macro starts running, and the variable's values are retained through multiple calls to the same routine. In other words, you start with no macro running. The first time that a subroutine or function that contains a static variable is called, the static variables contain initial values based on their types. The static variables retain their values between calls as long as the macro as a whole did not stop running. The keyword Static uses the same syntax as the keyword Dim, and is valid only inside a subroutine or function. [Listing 32](#page-62-0) calls a routine that uses a static variable.

```
Listing 32. Static example.
```

```
Sub ExampleStatic
   ExampleStaticWorker()
   ExampleStaticWorker()
End Sub
Sub ExampleStaticWorker
   Static iStatic1 As Integer
   Dim iNonStatic As Integer
   iNonStatic = iNonStatic + 1
  \text{1}\text{3}\text{1}\text{4} = \text{1}\text{5}\text{1}\text{4} = \text{1}\text{6}Msgbox "iNonStatic = " & iNonStatic & CHR$(10) &
          "iStatic1 = " & iStatic1
End Sub
```
## **3.7.2. Variables defined in a module**

The Dim, Global, Public, or Private statements are used to declare variables in a module header. Global, Public, and Private use the same syntax as the Dim statement, but they can't declare variables inside a subroutine or function. Each variable type has a different life cycle, as summarized in [Table 14.](#page-63-0)

The keywords Static, Public, Private, and Global are not used as modifiers to the keyword Dim; they are used instead of the keyword Dim.

Although it is sometimes necessary to define a variable in a module header, you should avoid it if possible. Variables defined in the header can be seen in other modules that don't expect them. It's difficult to

determine why the compiler claims that a variable is already defined if it is defined in another library or module. Even worse, two working libraries may stop working because of naming conflicts.

| Keyword | <b>Initialized</b> | <b>Dies</b>  | <b>Scope</b>                 |
|---------|--------------------|--------------|------------------------------|
| Global  | Compile time       | Compile time | All modules and libraries.   |
| Public  | Macro start        | Macro finish | Declaring library container. |
| Dim     | Macro start        | Macro finish | Declaring library container. |
| Private | Macro start        | Macro finish | Declaring module.            |

<span id="page-63-0"></span>*Table 14. Life cycle of a variable defined in a module header.*

### *Global*

Use Global to declare a variable that is available to every module in every library. The library containing the Global variable must be loaded for the variable to be visible.

When a library is loaded, it is automatically compiled and made ready for use; this is when a Global variable is initialized. Changes made to a Global variable are seen by every module and are persisted even after the macro is finished. Global variables are reset when the containing library is compiled. Exiting and restarting OpenOffice.org causes all libraries to be compiled and all Global variables to be initialized. Modifying the module containing the Global definition also forces the module to be recompiled.

Global iNumberOfTimesRun

Variables declared Global are similar to variables declared Static, but Static works only for local variables, and Global works only for variables declared in the header.

## *Public*

Use Public to declare a variable that is visible to all modules in the declaring library container. Outside the declaring library container, the public variables aren't visible. Public variables are initialized every time a macro runs.

An application library is a library that is declared in the "OpenOffice.org" library container. This is available when OOo is running, is stored in its own directory, and every document can view it. Document-level libraries are stored in OOo documents. The libraries are saved as part of the document and are not visible outside the document.

Public variables declared in an application library are visible in every OOo document-level library. Public variables declared in a library contained in an OOo document are not visible in application-level libraries. Declaring a Public variable in a document library effectively hides a Public variable declared in an application library. Simply stated (see [Table 15\)](#page-63-1), if you declare a Public variable in a document, it is visible only in the document and it will hide a Public variable with the same name declared outside the document. A Public variable declared in the application is visible everywhere — unless a variable declaration with more local scope takes priority over the declaration with more global scope.

<span id="page-63-1"></span>Public oDialog As Object

| <b>Declaration Location</b> | <b>Scope</b>                                                             |
|-----------------------------|--------------------------------------------------------------------------|
| Application                 | Visible everywhere.                                                      |
| Document                    | Visible only in the declaring document.                                  |
| Application and Document    | Macros in the document are unable to see the application-level variable. |

*Table 15. The scope of a Public variable depends on where it is declared.*

## *Private or Dim*

Use Private or Dim to declare a variable in a module that should not be visible in another module. Private variables, like Public variables, are initialized every time a macro runs. A single variable name may be used by two different modules as their own variable if the variable is declared Private.

Private oDialog As Variant

- Declaring a variable using Dim is equivalent to declaring a variable as Private.
- Private variables are only private, however, only with CompatibilityMode(True).
- Option Compatible has no affect on private variables.

A Private variable is visible outside the declaring module unless CompatibilityMode(True) is used. To see for yourself, create two modules — Module1 and Module2 — in the same library. In Module1, add the declaration "Private priv var As Integer". Macros in Module2 can use the variable "priv var". Even if Module2 is located in a different library in the same document, the variable "priv\_var" is visible and usable. If CompatibilityMode(True) is used, however, then the private variable is no longer visible outside of the declaring module.

In Module1, declare a variable "Private priv var As Double". A variable of the same name is declared in Module2, but it is an Integer variable. Each module sees its own Private variable. Changing these two variables to have Public scope rather than Private introduces an ugly situation; only one of these is visible and usable, but you don't know which one it is without performing a test. Assign the value 4.7 to the variable, and see if it is an Integer or a Double.

# *3.8. Operators*

An operator is a symbol that denotes or performs a mathematical or logical operation. An operator, like a function, returns a result. For example, the + operator adds two numbers. The arguments to the operator are called operands. Operators are assigned a precedence. An operator with a precedence of 1 is said to have a high precedence level; it is, after all, number 1!

TIP While typesetting mathematical equations, the minus sign (−) is represented using the Unicode character U+2212. With OOo Basic, however, ASCII code 45 (-) must be used instead.

In OOo Basic (see [Table 16\)](#page-64-0), operators are evaluated from left to right with the restriction that an operator with a higher precedence is used before an operator with a lower precedence. For example,  $1 + 2 * 3$ evaluates to 7 because multiplication has higher precedence than addition. Parentheses may be used to modify the order of evaluation. For example,  $(1+2)$  \* 3 evaluates to 9 because the expression inside the parentheses is evaluated first.

| <b>Precedence</b> | <b>Operator</b> | Type   | <b>Description</b>                                                                                            |
|-------------------|-----------------|--------|----------------------------------------------------------------------------------------------------|
|                   | <b>NOT</b>      | Unary  | Logical or bit-wise NOT                                                                                       |
|                   |                 | Unary  | Leading minus sign, negation                                                                                  |
|                   |                 | Unary  | Leading plus sign                                                                                             |
|                   | $\wedge$        | Binary | Numerical exponentiation. Standard mathematical precedence<br>would have exponentiation higher than negation. |

<span id="page-64-0"></span>*Table 16. Operators supported by OpenOffice.org Basic.*

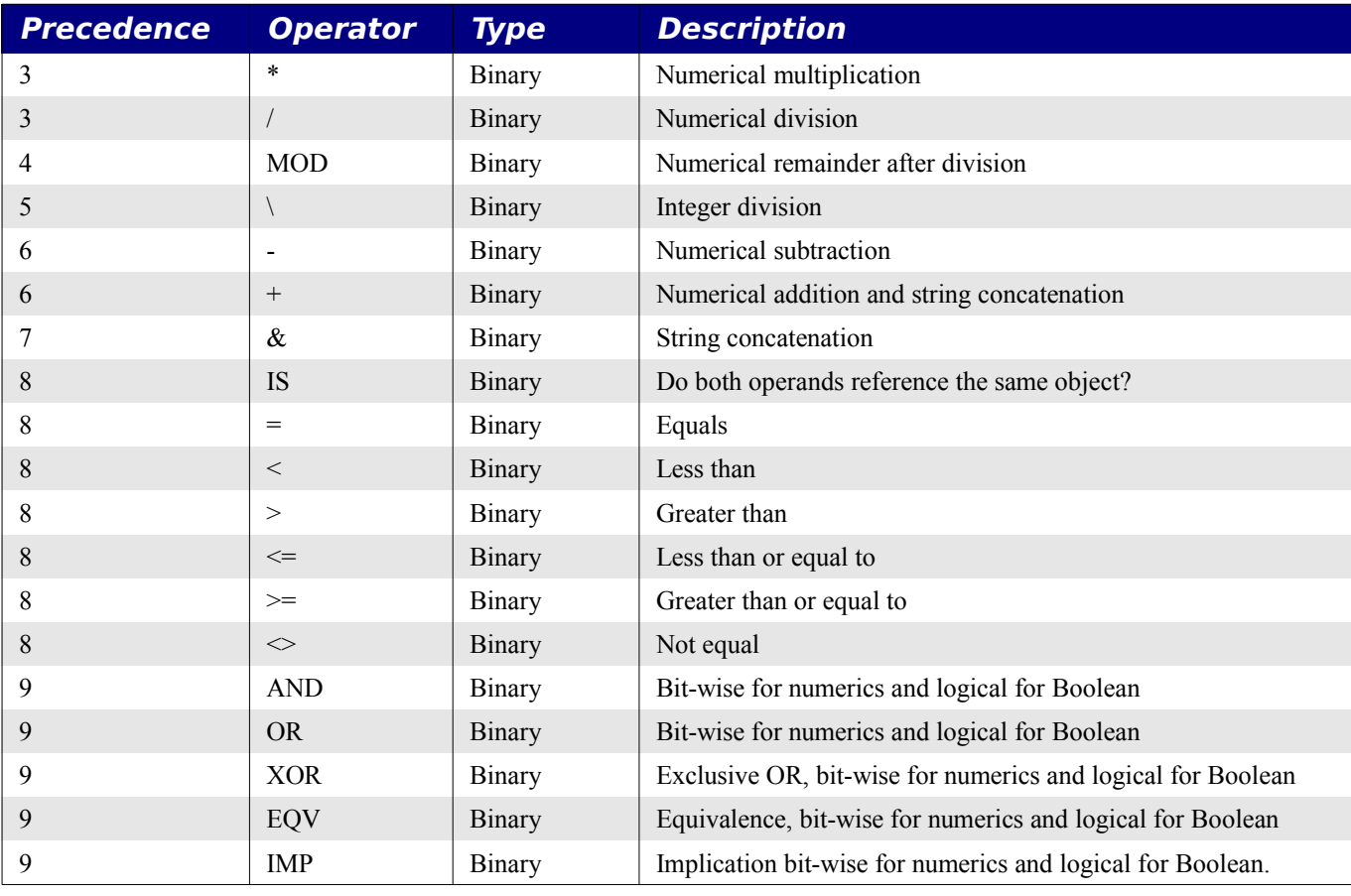

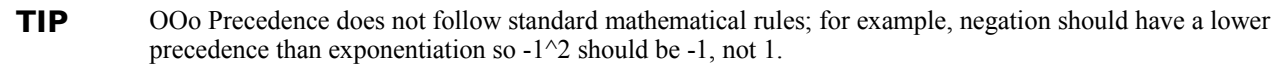

Visual Basic uses a different precedence for operators — for example, numerical exponentiation and negation are switched, as are integer division and remainder after division.

The word "binary" means something made of or based on two things. "Unary" means something made of or based on one thing. A binary operator, not to be confused with a binary number, is placed between two operands. For example, the addition operator uses two operands with 1+2. In OOo Basic, binary operators are always evaluated from left to right based on operator precedence. A unary operator requires one operand that is placed directly to the right of the operator. For example,  $-(1 + 3)$ . By necessity, a series of unary operators are evaluated right to left. For example, + - (1+3) must evaluate the rightmost negation operator first.

## **3.8.1. Mathematical and string operators**

Mathematical operators can be used with all numerical data types. When operands of different types are mixed, a conversion is made to minimize the loss of precision. For example,  $1 + 3.443$  causes a conversion to a floating-point number rather than a conversion to an Integer. If the first operand is a number and the second operand is a string, the string is converted to a number. If the string does not contain a valid numerical value, a zero is returned and no error is generated. Assigning a string directly to a numeric variable, however, always assigns the value zero and no errors are generated.

*Listing 33. Strings are automatically converted to numbers when required.*

```
 Dim i As Integer
 i = "abc" 'Assigning a string with no numbers yields zero not an error
Print i \qquad \qquad '0
 i = "3abc" 'Assigns 3, automatically converts as it can.
Print i \qquad \qquad '3
 Print 4 + "abc" '4
```
OOo Basic tries to automatically convert types. No errors are generated when a string is used where a number is required. This is discussed in depth later.

## *Unary plus (+) and minus (-)*

OOo Basic allows unary operators to have spaces between the operator and the operand (see [Table 9\)](#page-40-0). Unary operators also have the highest precedence and are evaluated from right to left. A leading plus sign is arguably useless — it emphasizes that a constant is not negative but is otherwise effectively ignored. A leading minus sign indicates numeric negation.

## *Exponentiation (^)*

Numerical exponentiation supports integer and floating-point exponents. The exponentiation operator can operate on a negative number only if the exponent is an integer.

```
result = number^exponent
```
A positive integer exponent has a conceptually simple representation. The number is multiplied by itself exponent times. For example,  $2^4 = 2 \cdot 2 \cdot 2 \cdot 2$ .

- 1. OOo does not follow standard mathematical rules for exponentiation:
- 2. Exponentiation has a lower precedence than negation, so -1^2 incorrectly evaluates to 1. OOo Basic evaluates multiple exponents ( $2^{\wedge}3^{\wedge}4$ ) left to right (( $2^{\wedge}3^{\wedge}4$ ), while standard mathematical precedence evaluates right to left.  $(2^{(3^4)}).$

*Listing 34. Demonstrate exponentiation.*

```
Sub ExampleExponent
  Dim s$
 s = "2^3 = " 6 2^3 REM 2*2*2 = 8s = s & CHR$(10) & "3^2 = " & 3^2 REM 3 *3 = 9
 s = s & CHR$(10) & "-3^2 = " & -3^2 REM (-3) * (-3) = 9
 s = s & CHR$(10) & "2^3^2 = " & 2^3^2 REM 2^3^2 = 8^2 = 64
 s = s & CHR$(10) & "4^0.5 = " & 4^.5 REM 2
 s = s & CHR$(10) & "4^-0.5 = " & 4^-.5 REM .5
 s = s & CHR$(10) & "-1^2 = " & -1^2 REM 1
 s = s & CHR$(10) & "-(1^2) = " & -(1^2) REM -1
  MsgBox s
End Sub
```
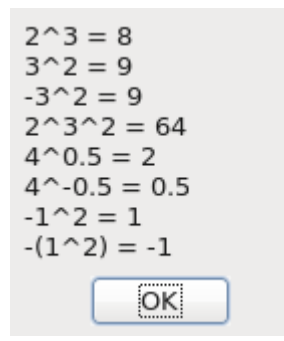

*Figure 28. Using the exponentiation operator.*

### *Multiplication (\*) and Division (/)*

Multiplication and division have the same precedence.

*Listing 35. Demonstrate multiplication and division.*

```
Sub ExampleMultDiv
 Print "2*3 = " 6 2*3 REM 6
 Print "4/2.0 = " 6 4/2.0 REM 2
 Print -3/2 = 4 \times -3/2 REM -1.5Print 4*3/2 = 4*3/2 REM 6
End Sub
```
### *Remainder after division (MOD)*

The MOD operator is also called "remainder after division." For example, 5 MOD 2 is 1 because 5 divided by 2 is 2 with a remainder of 1. All operands are rounded to Integer values before the operation is performed.

*Listing 36. Definition of the MOD operator for integer operands x and y.* x MOD  $y = x - (y * (x \ y))$ 

*Listing 37. Demonstrate mod operator.*

```
REM x MOD y can also be written as
REM CInt(x) - (CInt(y) * (CInt(x)\CInt(y)))REM CInt is used because the numbers must be rounded
REM before the operations are performed.
Sub ExampleMOD
 Dim x(), y(), s\, i%
 x() = Array(4, 15, 6, 6.4, 6.5, -15, 15, -15)y() = Array (15, 6, 3, 3, 3, 8, -8, -8)For i = LBound(x()) To UBound(x())
   s = s \& x(i) \& "MOD " \& y(i) \& " = " \& (x(i) MOD y(i)) \& CHR$(10) Next
  MsgBox s, 0, "MOD operator"
End Sub
```
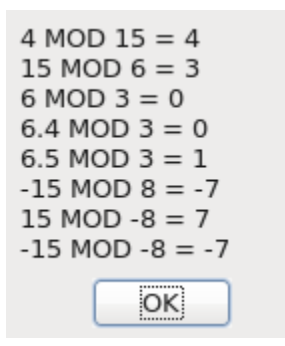

*Figure 29. Using the MOD operator.*

**TIP** The operands for MOD are rounded to Integer values before the division is done.

### *Integer division (\)*

Regular division expects to divide a Double by a Double, and it returns a Double as an answer. For example, 7.0 / 4.0 is 1.75. Integer division, on the other hand, expects to divide two Integers, and it returns an Integer as an answer. For example,  $7.2 \setminus 4.3$  converts the operands to  $7 \setminus 4$  and then returns 1. The numeric constant operands used with the Integer division operator are truncated to Integer values, and then Integer division is performed. The result is a truncated result, not a rounded result. [Listing 38](#page-68-0) compares the difference between Integer division and regular division.

<span id="page-68-0"></span>*Listing 38. Demonstrate integer division.*

```
Sub ExampleIntDiv
  Dim f As Double
  Dim s$
 f = 5.9s = "5/2 = " \& 5/2 REM 2.5
 s = s & CHR$(10) & "5\2 = " & 5\2 REM 2
 s = s & CHR$(10) & "5/3 = " & 5/3 REM 1.6666666667
 s = s & CHR$(10) & "5\3 = " & 5\3 REM 1
  s = s & CHR$(10) & "5/4 = " & 5/4 REM 1.25
 s = s & CHR$(10) & "5\4 = " & 5\4 REM 1
  s = s & CHR$(10) & "-5/2 = " & -5/2 REM -2.5
 s = s & CHR$(10) & "-5\2 = " & -5\2 REM -2
 s = s & CHR$(10) & "-5/3 = " & -5/3 REM -1.6666666667
  s = s & CHR$(10) & "-5\3 = " & -5\3 REM -1
  s = s & CHR$(10) & "-5/4 = " & -5/4 REM -1.25
 s = s & CHR$(10) & "-5\4 = " & -5\4 REM -1
  s = s & CHR$(10) & "17/6 = " & 17/6 REM 2.83333333333333
  s = s & CHR$(10) & "17\6 = " & 17\6 REM 2
 s = s & CHR$(10) & "17/5.9 = " & 17/5.9 REM 2.88135593220339
  s = s & CHR$(10) & "17\5 = " & 17\5 REM 3
 s = s & CHR$(10) & "17\5.9 = " & 17\5.9 REM 3 because 5.9 was truncated to 5.
 s = s & CHR$(10) & "17\f = " & 17\f REM 2 because f was rounded up to 6.
 s = s & CHR$(10) & "17\(11.9/2) = " & 17\(11.9/2) REM 3 because 11.9/2 truncated to 5.
  MsgBox s
```

```
End Sub
```
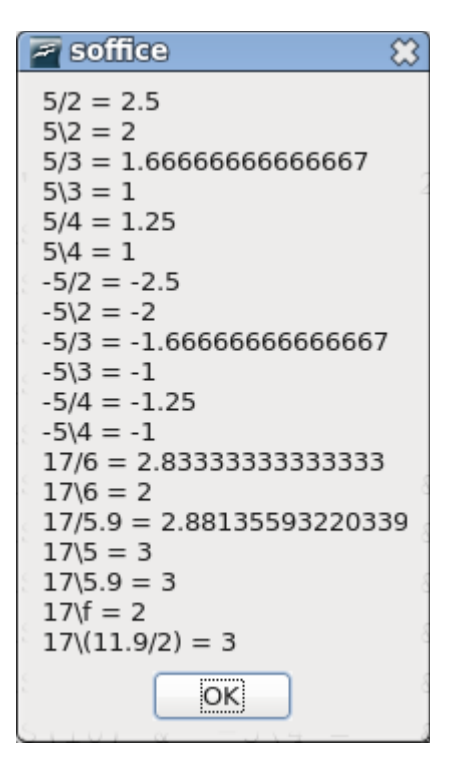

### *Figure 30. Integer division.*

With integer division, constant numeric operands are truncated to Integer values before the division is done. When variables are part of an operand, the operand's result is rounded, otherwise truncated.

### *Addition (+), subtraction (-), and string concatenation (& and +)*

Addition and subtraction have the same precedence, which is higher than the string concatenation operator. Care must be taken while adding numerical values because the plus operator can also signify string concatenation. When the first operand for the plus operator is a number, and the second is a string; the string is converted to a number. When the first operand for the plus operator is a string, and the second is a number; the number is converted to a string.

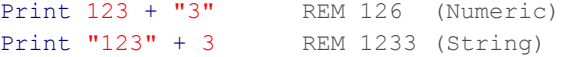

The string operator tries to convert the operands to strings if at least one operand is a string.

Print 123 & "3" REM 1233 (String) Print "123" & 3 REM 1233 (String) Print 123 & 3 REM Use at least one string or it will not work!

Mixing string manipulations and numerical manipulations may lead to confusing results, especially because string concatenation with the  $\&$  operator has lower precedence than the + operator.

```
Print 123 + "3" & 4 '1264 Do addition then convert to String
Print 123 & "3" + 4 '12334 Do addition first but first operand is String
Print 123 & 3 + "4" '1237 Do addition first but first operand is Integer
```
## **3.8.2. Logical and bit-wise operators**

Each logical operator asks a simple question and provides a True or False answer. For example, is it true that (you have money) AND (you want to purchase my book)? These types of operations are simple and are frequently used in OOo Basic. Less frequently used, and provided for completeness to keep the computing

professionals happy, are the bit-wise operators. Bit-wise operators are not difficult, but if you don't understand them, it isn't likely to affect your usage of OOo Basic.

A logical operator is usually thought to operate on True and False values. In OOo Basic, logical operators also perform bit-wise operations on Integer values. This means that each bit of the first operand is compared to the corresponding bit in the second operand to form the corresponding bit in the result. For example, the binary operands 01 and 10 use the 0 from 01 and the 1 from 10 to produce the first bit of the result.

The unusual thing about logical and bit-wise binary operators in OOo Basic is that their precedence is the same. In other languages, AND typically has greater precedence than OR.

[Table 17](#page-70-0) illustrates the logical and bit-wise operators supported by OOo. True and False represent logical values, and 0 and 1 represent bit values.

|              |       | . .         |       |                |             |             |  |
|--------------|-------|-------------|-------|----------------|-------------|-------------|--|
| $\mathbf{x}$ | y     | $x$ AND $y$ |       | $XORY$ $XXORY$ | $x$ EQV $y$ | $x$ IMP $y$ |  |
| True         | True  | True        | True  | False          | True        | True        |  |
| True         | False | False       | True  | True           | False       | False       |  |
| False        | True  | False       | True  | True           | False       | True        |  |
| False        | False | False       | False | False          | True        | True        |  |
| 1100         | 1010  | 1000        | 1110  | 0110           | 1001        | 1011        |  |

<span id="page-70-0"></span>*Table 17. Truth table for logical and bit-wise operators.*

Internally, the logical operators cast their operands to type Long. An unexpected side effect is that a floatingpoint operand is converted to a Long, which might cause numerical overflow. The conversion from a floating-point number to a long integer number is done by rounding the value, not by truncating. The values chosen for True (-1) and False (0) allow this to work, but the return type with two Boolean operands is still sometimes of type Long.

*Listing 39. Logical operands are of type long integer.*

```
Sub LogicalOperandsAreLongs
   Dim v, b1 As Boolean, b2 As Boolean
 b1 = True : b2 = False
 v = (b1 \t OR \t b2) Print TypeName(v) REM Long because operands are converted to Long.
 Print v REM -1 because the return type is Long.
 Print (b2 OR "-1") REM -1 because "-1" is converted to a Long.
End Sub
```
For some logical expressions, not all operands need to be evaluated. For example, the expression (False AND True) is known to be False by looking at the first operand and the operator AND. This is known as "short-circuit evaluation." Sadly, this isn't available in OOo Basic; instead, all operands are evaluated.

**TIP** OOo Basic does not support short-circuit evaluation, so  $(x \le 0$  AND  $y/x > 3$ ) causes a division-by-zero error when x is zero.

The bit-wise operators are all illustrated the same way. Two arrays are filled with Boolean values and two integers are given an Integer value.

```
xi<sup>8</sup> = 12 : yi<sup>8</sup> = 10
x() = Array(True, True, False, False)
y() = Array(True, False, True, False)
```
The decimal number 12 is represented in base 2 as 1100, which corresponds to the values in x(). The decimal number 10 is represented in base 2 as 1010, which corresponds to the value in y(). The operator is then applied to " $x(0)$  op  $y(0)$ ", " $x(1)$  op  $y(1)$ ", " $x(2)$  op  $y(2)$ ", " $x(3)$  op  $y(3)$ ", and " $x$ i op  $y$ i". The result is displayed in a message box. The integers are displayed as base 2 to emphasize that a bit-wise operation is performed. [Listing 40](#page-71-0) demonstrates how an integer is converted to a stream of bits. This uses many techniques that are discussed later in this chapter.

<span id="page-71-0"></span>*Listing 40. Convert an integer to binary.*

```
Sub TestIntoToBinary
  Dim s$
  Dim n%
  Dim x%
 x = InputBox("Enter an integer")
 If x \leftrightarrow 0 Then
   n = Log(Abs(x)) / Log(2) + 1If (x < 0) Then
     n = n + 4 End If
  Else
   n = 1 End If
  print "s = " & IntToBinaryString(x, n)
End Sub
REM Convert an Integer value to a string of bits
REM x is the integer to convert
REM n is the number of bits to convert
REM This would be easier if I could shift out the lowest while
REM retaining the sign bit of the number, but I cannot.
REM I emulate this by dividing by two, but this fails for negative
REM numbers. To avoid this problem, if the number is negative
REM I flip all of the bits, which makes it a positive number and
REM then I build an inverted answer
Function IntToBinaryString(ByVal x%, ByVal n%) As String
 Dim b0$ 'Bit 0 (the right most bit) for positive numbers.
 Dim b1$ 'Bit 1 for positive numbers.
 If (x \geq 0) Then 'Not negative so the algorithm will work.
   b1 = "1" : b0 = "0" 'Use the standard bit values.
 Else \blacksquare TA negative number so
    x = NOT x 'flip all of the bits.
   b1 = "0": b0 = "1" 'Invert bit 0 and invert bit 1.
  End If
 Dim s$ \blacksquare 'Accumulate bits as a string in s$.
 Do While n > 0 'n is the number of bits to return.
   If (x AND 1) = 1 Then 'AND with 1 to find bit 0 (the right most bit).
     s = b1\ & s B1 ist 1 set so add a 1 (if x was negative add 0).
    Else
     s = b0$ & s B1 'Bit 1 clear so add a 0 (if x was negative add 1).
    End If
   x = x \leq 2 'Integer division by 2.
    n = n - 1 'Decrement n by 1, just finished a bit.
 Loop 'Back to the top of the While.
  IntToBinaryString = s 'Assign the return value to the Function.
```
End Function

#### *AND*

Perform a logical AND operation on Boolean values, and a bit-wise AND on numerical values. Consider the phrase, "You can go to the movie if you have money AND if you have transportation." Both conditions must be true before you are able to go to the movie. If both operands are True, then the result is True; otherwise the result is False.

```
Listing 41. Operator AND.
Sub ExampleOpAND
   Dim s$, x(), y(), i%, xi%, yi%
  xi<sup>%</sup> = 12 : yi<sup>%</sup> = 10
  x() = Array(True, True, False, False)
   y() = Array(True, False, True, False)
  For i = LBound(x()) To UBound(x())
    s = s \& x(i) \& "AND " \& y(i) \& " = " \& CBool(x(i) AND y(i)) \& CHR$(10) Next
  s = s & IntToBinaryString(xi, 4) & " AND " & IntToBinaryString(yi, 4) &
     " = " \& IntToBinaryString(xi AND yi, 4) \& CHR$(10) MsgBox s, 0, "Operator AND example"
End Sub
```
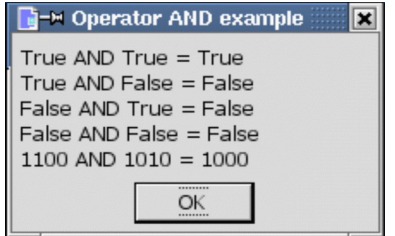

*Figure 31. Using the AND operator.*

#### *OR*

Perform a logical OR operation on Boolean values, and a bit-wise OR on numerical values. Consider the phrase, "You can purchase that if you have cash OR your friend has cash." It does not matter who has cash. If either operand is True, then the result is True; otherwise the result is False.

#### *Listing 42. Operator OR.*

```
Sub ExampleOpOR
   Dim s$, x(), y(), i%, xi%, yi%
  xi<sup>%</sup> = 12 : yi<sup>%</sup> = 10
  x() = Array(True, True, False, False)
   y() = Array(True, False, True, False)
  For i = LBound(x()) To UBound(x())
    s = s \& x(i) \& "OR " \& y(i) \& " = " \& CBool(x(i) OR y(i)) \& CHR$(10) Next
  s = s & IntToBinaryString(xi, 4) & " OR " & IntToBinaryString(yi, 4) &
      " = " & IntToBinaryString(xi OR yi, 4) & CHR$(10)
   MsgBox s, 0, "Operator OR example"
End Sub
```

| 1−™ Operator OR example  |
|--------------------------|
| True $OR$ True = True    |
| True OR False = True     |
| $False OR True = True$   |
| $False OR False = False$ |
| $1100$ OR $1010 = 1110$  |
|                          |

*Figure 32. Using the OR operator.*

### *XOR*

The XOR operator is called "exclusive or"; this is a question of non-equivalence. The result is True if the operands have different values. The result is False if both operands have the same value. A logical XOR operation is performed on Boolean values, and a bit-wise XOR is performed on numerical values.

#### *Listing 43. Operator XOR.*

```
Sub ExampleOpXOR
   Dim s$, x(), y(), i%, xi%, yi%
  x_i = 12 : y_i = 10
   x() = Array(True, True, False, False)
   y() = Array(True, False, True, False)
  For i = LBound(x()) To UBound(x())
    s = s \& x(i) \& T XOR T \& y(i) \& T = T \& CBool(x(i) XOR y(i)) \& CHR$(10) Next
  s = s & IntToBinaryString(xi, 4) & " XOR " & IntToBinaryString(yi, 4) &
     " = " \& IntToBinaryString(xi XOR yi, 4) \& CHR$(10) MsgBox s, 0, "Operator XOR example"
End Sub
                                   \overline{\phantom{a}}\sim -1
```
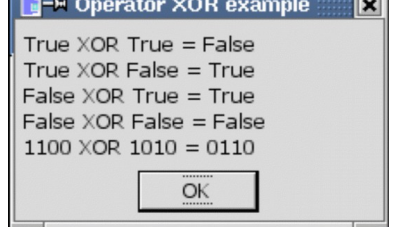

*Figure 33. Using the XOR operator.*

### *EQV*

The EQV operator is a question of equivalence: Are the two operands the same? A logical EQV operation is performed for Boolean values, and a bit-wise EQV on numbers. If both operands have the same value, the result is True. If the operands don't have the same value, the result is False.

*Listing 44. Operator EQV.*

```
Sub ExampleOpEQV
   Dim s$, x(), y(), i%, xi%, yi%
   xi% = 12 : yi% = 10
  x() = Array(True, True, False, False)
   y() = Array(True, False, True, False)
  For i = LBound(x()) To UBound(x())
    s = s \& x(i) \& "EQV " \& y(i) \& " = " \& CBool(x(i) EQV y(i)) \& CHR$(10)
```

```
 Next
  s = s & IntToBinaryString(xi, 4) & " EQV " & IntToBinaryString(yi, 4) &
     " = " \& IntToBinaryString(xi EQV yi, 4) \& CHR$(10)MsgBox s, 0, "Operator EQV example"
End Sub
                                       T-M Operator EQV example
                                                                  \vert \mathbf{x} \vertTrue EQV True = True
                                      True EQV False = False
```
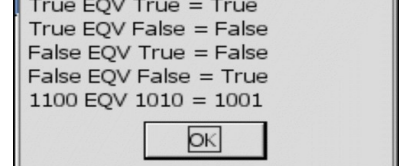

*Figure 34. Using the EQV operator.*

### *IMP*

The IMP operator performs a logical implication. A logical IMP operation is performed on Boolean values, and a bit-wise IMP on numbers. As the name implies, "x IMP y" asks if the statement that "x implies y" is a true statement. To help understand logical implication, define x and y as follows:

```
x = The sky is cloudy
y = The sun is not visible
If x Then y
```
If both x and y are true — the sky is cloudy and the sun is not visible — the statement can be considered true. This statement makes no claim about y if x is not true. In other words, if the sky is not cloudy, this statement does not imply that the sun is, or is not, visible. For example, it might be a clear night, or (like a good computer geek) you might be inside a room without any windows. This explains why the entire statement is always considered valid when x is false. Finally, if x is true and y is not, the entire statement is considered false. If the sky is cloudy, and the sun is visible, the statement cannot possibly be correct; a cloudy day could not imply that the sun is visible.

```
Listing 45. Operator IMP.
Sub ExampleOpIMP
```

```
 Dim s$, x(), y(), i%, xi%, yi%
  x_i = 12 : y_i = 10
  x() = Array(True, True, False, False)
   y() = Array(True, False, True, False)
  For i = LBound(x()) To UBound(x())
    s = s \& x(i) \& "IMP " \& y(i) \& " = " \& CBool(x(i)IMP y(i)) \& CHR$(10) Next
  s = s & IntToBinaryString(xi, 4) & " IMP " & IntToBinaryString(yi, 4) &
     " = " \& IntToBinaryString(xi IMP yi, 4) \& CHR$(10) MsgBox s, 0, "Operator IMP example"
End Sub
```

| ∎−≈ Operator IMP example   |
|----------------------------|
| True $IMP$ True = True     |
| True IMP False = False     |
| $False$ IMP True = True    |
| $False$ IMP $False = True$ |
| 1100 IMP $1010 = 1011$     |
|                            |

*Figure 35. Using the IMP operator.*

#### *NOT*

The NOT operator performs a logical NOT operation on Boolean values, and a bit-wise NOT on numerical values. This means that "Not True" is False and "Not False" is True. For bit-wise operations, a 1 becomes a 0 and a 0 becomes a 1.

```
Print NOT True REM 0, which is False
Print NOT False REM -1, which is True
Print NOT 2 REM -3, which took the bits 0010 to 1101
```
## **3.8.3. Comparison operators**

The comparison operators work with numerical, Date, Boolean, and String data types.

```
Print 2 = 8/4 AND 0 < 1/3 AND 2 > 1 -1=True
Print 4 \leq 4.0 AND 1 >= 0 AND 1 \lt 0 -1-True
```
String comparisons are based on their internal representations as numbers and are case sensitive. The letter "A" is less than the letter "B". The uppercase characters are less than the lowercase letters.

```
Dim a$, b$, c$
a$ = "A" : b$ = "B" : c$ = "B"
Print a$ < b$ 'True
Print b\ = c\ 'True
Print c$ <= a$ 'False
```
Strange problems occur when all of the operands are string constants. If at least one operand is a variable, the expected results are achieved. This is likely related to how the operands are recognized and converted for use.

```
Print "A" < "B" '0=False, this is not correct
Print "B" < "A" '-1=True, this is not correct
Print 3 = "3" 'False, but this changes if a variable is used
```
When variables are used rather than string constants, the numerical values are converted to string types for the comparison.

```
Dim a$, i%, t$
a$ = "A" : t$ = "3" : i% = 3
Print a$ < "B" 'True, String compare
Print "B" < a$ 'False, String compare
Print i% = "3" 'True, String compare
Print i% = "+3" 'False, String compare
Print 3 = t$ 'True, String compare
Print i% < "2" 'False, String compare
Print i% > "22" 'True, String compare
```
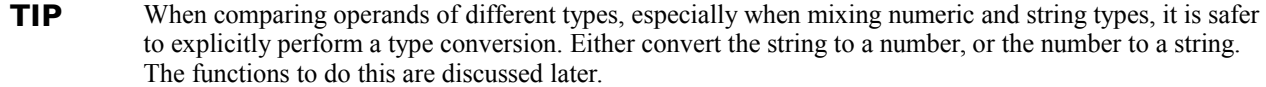

OOo recognizes the Visual Basic statement Option Compare { Binary | Text}, but as of OOo version 3.20, the statement still does nothing. The current behavior is a binary comparison of strings.

## *3.9. Flow control*

Flow control is about deciding which line of code runs next. Calling a subroutine or function is a simple form of unconditional flow control. More complicated flow control involves branching and looping. Flow control allows macros to have complicated behavior that changes based on the current data.

Branching statements cause the program flow to change. Calling a subroutine or function is an unconditional branch. OOo Basic supports conditional branching statements such as "if x, then do y". Looping statements cause the program to repeat sections of code. Looping statements allow for a section to be repeated a specific number of times or until a specific "exit" condition has been achieved.

## **3.9.1. Define a label as a jump target**

Some flow control statements, such as GoSub, GoTo, and On Error, require a label to mark a point in the code. Label names are subject to the same rules as variable names. Label names are immediately followed by a colon. Remember that a colon is also used as a statement separator that allows multiple statements to occupy the same line. Space between the label name and the colon causes the colon to be used as a statement separator, which means the label won't be defined. The following lines all represent valid OOo Basic code.

```
 <statements>
  i = 5 : z = q + 4.77
MyCoolLabel:
   <more statements>
JumpTarget: <more statements> REM no space between label and colon
```
**TIP** Inserting a space between a label and the colon causes the colon to be used as a statement separator, and the label is not defined.

## **3.9.2. GoSub**

The GoSub statement causes execution to jump to a defined label in the current routine. It isn't possible to jump outside of the current routine. When the Return statement is reached, execution continues from the point of the original call. A Return statement with no previous GoSub produces a run-time error. In other words, Return is not a substitute for Exit Sub or Exit Function. It is generally assumed that functions and subroutines produce more understandable code than GoSub and GoTo.

**TIP** GoSub is a persistent remnant from old BASIC dialects, retained for compatibility. GoSub is strongly discouraged because it tends to produce unreadable code. Use a subroutine or function instead. In fact, Visual Basic .NET no longer supports the GoSub keyword.

#### *Listing 46. Example GoSub.*

```
Sub ExampleGoSub
  Dim i As Integer
  GoSub Line2 REM Jump to line 2 then return, i is 1
  GoSub [Line 1] REM Jump to line 1 then return, i is 2
 MsgBox "i = " + i, 0, "Gosub Example" REM i is now 2
 Exit Sub REM Leave the current subroutine.
[Line 1]: REM this label has a space in it<br>i = i + 1 REM Add one to i
                REM Add one to i
 R = 1 + 1<br>Return REM return to the calling location
Line2: REM this label is more typical, no spaces
 i = 1 REM Set i to 1Return REM return to the calling location
End Sub
```
## **3.9.3. GoTo**

The GoTo statement causes execution to jump to a defined label in the current routine. It isn't possible to jump outside of the current routine. Unlike the GoSub statement, the GoTo statement doesn't know from where it came. GoTo is a persistent remnant from old BASIC dialects, retained for compatibility. GoTo is strongly discouraged because it tends to produce unreadable code. Use a subroutine or function instead.

```
Listing 47. Example GoTo.
Sub ExampleGoTo
  Dim i As Integer
 GoTo Line2 REM Okay, this looks easy enough
Line1: REM but I am becoming confused
i = i + 1 REM I wish that GoTo was not used
 GoTo TheEnd REM This is crazy, makes me think of spaghetti,
Line2: REM Tangled strands going in and out; spaghetti code.
i = 1 REM If you have to do it, you probably
GoTo Line1 REM did something poorly.
TheEnd: REM Do not use GoTo.
 MsgBox "i = " + i, 0, "GOTO Example"End Sub
```
## **3.9.4. On GoTo and On GoSub**

These statements cause the execution to branch to a label based on a numeric expression N. If N is zero, no branching occurs. The numeric expression N must be in the range of 0 through 255. This is sometimes called a "computed goto," because a computation is used to direct the program flow. It isn't possible to jump outside of the current subroutine.

```
Syntax: On N GoSub Label1[, Label2[, Label3[,...]]]
Syntax: On N GoTo Label1[, Label2[, Label3[,...]]]
```
To reiterate how this works, if  $N = 1$  then branch to Label 1, if  $N = 2$  then branch to Label 2... If N is less than 1 or if N is greater than the number of labels, then the branch is not taken; it is simply ignored.

```
Listing 48. Example On GoTo.
Sub ExampleOnGoTo
  Dim i As Integer
  Dim s As String
  i = 1 On i+1 GoSub Sub1, Sub2
```

```
s = s \& Chr(13) On i GoTo Line1, Line2
  REM The exit causes us to exit if we do not continue execution
  Exit Sub
Sub1:
 s = s \land "In Sub 1" : ReturnSub2:
  s = s & "In Sub 2" : Return
Line1:
  s = s & "At Label 1" : GoTo TheEnd
Line2:
 s = s \land "At Label 2"TheEnd:
 MsgBox s, 0, "On GoTo Example"
End Sub
```
## **3.9.5. If Then Else**

The If construct is used to execute a block of code based on an expression. Although you can use GoTo or GoSub to jump out of an If block, you cannot jump into an If block. The simplest If statement has the following form:

```
If Condition Then Statement
```
The condition can be any expression that either evaluates to — or is convertible to — True or False. Use a slightly more complicated version to control more than a single statement.

```
If Condition Then
  Statementblock
[ElseIf Condition Then]
  Statementblock
[Else]
  Statementblock
End If
```
If the first condition evaluates to True, the first block runs. The ElseIf statement allows multiple If statements to be tested in sequence. The statement block for the first true condition runs. The Else statement block runs if no other condition evaluates to True.

```
Listing 49. Example If.
```

```
Sub ExampleIf
  Dim i%
  i<sup>8</sup> = 4
  If i = 4 Then Print "i is four"
 If i \leq 3 Then
    Print "i is not three"
  End If
  If i < 1 Then
    Print "i is less than 1"
 elseif i = 1 Then
     Print "i is 1"
  elseif i = 2 Then
    Print "i is 2"
   else
    Print "i is greater than 2"
```
 End If End Sub

If statements can be nested.

```
If i \leq 3 THEN
 If k = 4 Then Print "k is four"
  If j = 7 Then
    Print "j is seven"
  End If
End If
```
## **3.9.6. IIf**

The IIf ("Immediate If") function returns one of two values based on a conditional expression.

*Syntax:* object = IIf (Condition, TrueExpression, FalseExpression)

This is very similar to the following code:

```
If Condition Then
   object = TrueExpression
Else
   object = FalseExpression
End If
```
This works as a great single-line If-Then-Else statement.

max age = IIf(johns age > bills age, johns age, bills age)

## **3.9.7. Choose**

The Choose statement selects from a list of values based on an index.

```
Syntax: obj = Choose (expression, Select_1[, Select_2, ... [,Select_n]])
```
The Choose statement returns a null if the expression is less than 1 or greater than the number of selection arguments. Choose returns "select\_1" if the expression evaluates to 1, and "select\_2" if the expression evaluates to 2. The result is similar to storing the selections in an array with a lower bound of 1 and then indexing into the array.

```
Listing 50. A division-by-zero error occurs even though 1/(i-2) should be returned.
i<sup>8</sup> = 3
Print Choose (i\frac{2}{3}, 1/(i+1), 1/(i-1), 1/(i-2), 1/(i-3))
```
Selections can be expressions and they can contain function calls. Every function is called and every expression is evaluated in the argument list for the call to the Choose statement. The code in [Listing 50](#page-79-1) causes a division-by-zero error because every argument is evaluated, not just the argument that will be returned. [Listing 51](#page-79-0) calls the functions Choose1, Choose2, and Choose3.

```
Listing 51. Example Choose statement.
Sub ExampleChoose
  Print Choose(2, "One", "Two", "Three") 12^{\circ} Print Choose(2, Choose1(), Choose2(), Choose3()) 'Two
End Sub
Function Choose1$()
  Print "I am in Choose1"
  Choose1 = "One"
```

```
End Function
Function Choose2$()
  Print "I am in Choose2"
 Choose2 = "Two"End Function
Function Choose3$()
   Print "I am in Choose3"
 Choose3 = "Three"End Function
```
**TIP** All arguments in a Choose statement are evaluated. If functions are used in the arguments for Choose, they are all called.

## **3.9.8. Select Case**

The Select Case statement is similar to an If statement with multiple Else If blocks. A single-condition expression is specified and this is compared against multiple values for a match as follows:

```
Select Case condition expression
  Case case expression1
     StatementBlock1
  Case case expression2
    StatementBlock2
   Case Else
    StatementBlock3
End Select
```
The condition expression is compared in each Case statement. The first statement block to match is executed. The optional Case Else block runs if no condition matches. It is not an error if nothing matches and no Case Else block is present.

#### *Case expressions*

The conditional expression is evaluated once and then it is compared to each case expression until a match is found. A case expression is usually a constant, such as "Case 4" or "Case "hello"".

```
Select Case 2
  Case 1
    Print "One"
  Case 3
    Print "Three"
End Select
```
You can specify multiple values by separating them with commas: "Case  $3, 5, 7$ ". The keyword To checks a range of values — for example, "Case 5 To 10". Open-ended ranges are checked as "Case <  $10"$  or as "Case IS  $\leq 10"$ .

**TIP** The Case IS statement is different than the IS operator that decides if two objects are the same.

Every Case statement written "Case op expression" is shorthand for writing "Case IS op expression". The form "Case expression" is shorthand for "Case  $IS =$  expression". For example, "Case  $>=$  5" is equivalent to "Case IS  $> = 5$ ", and "Case 1+3" is equivalent to "Case IS = 1+3".

Select Case i

```
 Case 1, 3, 5
  Print "i is one, three, or five"
  Case 6 To 10
   Print "i is a value from 6 through 10"
 Case < -10Print "i is less than -10"
 Case IS > 10 Print "i is greater than 10"
  Case Else
    Print "No idea what i is"
End Select
```
A Case statement can contain a list of expressions separated by commas. Each expression can include an open-ended range. Each expression can use the statement Case IS (see [Listing 52\)](#page-81-1).

<span id="page-81-1"></span>*Listing 52. The keyword IS is optional.*

```
Select Case i%
 Case 6, Is = 7, Is = 8, Is > 15, Is < 0
   Print "" & i & " matched"
  Case Else
   Print "" & i & " is out of range"
End Select
```
#### *If Case statements are easy, why are they frequently incorrect?*

I frequently see incorrect examples of Case statements. It's instructive to see what is repeatedly done incorrectly. Consider the simple examples in [Table 18.](#page-81-0) The last examples are written correctly in [Table 20.](#page-83-0)

| <b>Example</b>                        | <b>Valid</b> | <b>Description</b>                                                                                                    |
|---------------------------------------|--------------|----------------------------------------------------------------------------------------------------|
| Select Case i<br>Case 2               | Correct      | The Case expression 2 is evaluated as two. Two is compared to i.                                                                                                    |
| Select Case i<br>Case Is = $2$        | Correct      | The Case expression 2 is evaluated as two. Two is compared to i.                                                                                                    |
| Select Case i<br>Case Is $> 7$        | Correct      | The expression 7 is evaluated as seven. Seven is compared to i.                                                                                                    |
| Select Case i<br>Case 4, 7, 9         | Correct      | The conditional expression i is compared individually to 4, 7, and 9.                                                                                                    |
| Select Case x<br>Case 1.3 TO 5.7      | Correct      | You can specify a range and use floating-point numbers.                                                                                                    |
| Select Case i<br>Case $i = 2$         | Incorrect    | The Case expression $(i=2)$ is evaluated as True or False. True or False is<br>compared to i. This is reduced to "IS = $(i=2)$ ".                                                                                              |
| Select Case i<br>Case $i<2$ OR $i>9$  | Incorrect    | The Case expression ( $i \le 2$ OR $9 \le i$ ) is evaluated as True or False. True or<br>False is compared to i. This is reduced to "IS = $(i<2 \text{ OR } 9i)$ ".                                                            |
| Select Case i%<br>Case i%>2 AND i%<10 | Incorrect    | The Case expression ( $i>2$ AND $i < 10$ ) is evaluated as True or False. True<br>or False is compared to i. This is reduced to "IS = $(i>2$ AND $i<10$ ".                                                                     |
| Select Case i%<br>Case IS>8 And i<11  | Incorrect    | Again, True and False are compared to i. This is reduced to " $IS > (8 \text{ AND})$<br>i<11)". The precedence rules cause this to be reduced to " $IS > (8 \text{ AND})$<br>$(i<11)$ )". This is usually not what's intended. |
| Select Case i%<br>Case IS>8 And IS<11 | Incorrect    | Compile error. The keyword IS must immediately follow Case.                                                                                                    |

<span id="page-81-0"></span>*Table 18. Case statements are frequently written incorrectly.*

I have seen OOo examples with incorrect examples such as "Case  $i > 2$  AND  $i < 10$ ". This fails. Don't believe it even though you see it in print. Understand why this fails and you have mastered Case statements.

The next to the last incorrect example in [Table 18](#page-81-0) demonstrates the most common error that I see with Case expressions. [Listing 53](#page-82-2) considers the case when i is less than 11, and the case when i is greater than or equal to 11. To put it simply,  $I S > 8$  AND  $i < 11$  has the Case statement comparing the value of i to the result of a Boolean expression, which can be only 0 or -1. The big difficulty with Case statements is that they look like If statements, which are looking for a True or False, but Case statements are looking for a particular value against which to match the conditional, and 0 or -1 is not helpful.

Consider the second case in [Listing 53,](#page-82-2)  $\pm \geq 11$ . The operator  $\leq$  has higher precedence than the operator AND, so it is evaluated first. The expression  $i<11$  evaluates to False (because I assumed that  $i>=11$ ). False is internally represented as 0. Zero has no bits set, so  $8$  AND 0 evaluates to zero. For values of i greater than or equal to 11, the entire expression is equivalent to " $IS > 0$ ". In other words, for  $i = 45$ , this Case statement is incorrectly accepted.

A similar argument for values of i less than 11, left as an exercise for the reader, demonstrates that the Case statement is equivalent to "Case  $IS > 8$ ". Therefore, values of i less than 11 are correctly evaluated, but values of i greater than or equal to 11 are not.

```
Listing 53. "Case IS > 8 AND i < 11" reduces incorrectly.
IS > (8 \text{ AND } i < 11) => IS > (8 \text{ AND } -1) => IS > 8 'Assume i < 11 is correct.
IS > (8 AND i < 11) => IS > (8 AND 0) => IS > 0 'Assume i >= 11 is unwanted.
```
### *Writing correct Case expressions*

After you learn a few simple examples, it's easy to write correct Case expressions. [Table 19](#page-82-1) abstractly enumerates the varieties, and [Listing 57](#page-83-1) concretely demonstrates the varieties.

| <b>Example</b>                | <b>Description</b>                                                                                                    |
|-------------------------------|----------------------------------------------------------------------------------------------------|
| Case IS operator expression   | This is both the simplest case and the most difficult case. If the expression is<br>a constant, it is easy to understand. If the expression is more complicated,<br>the only difficult part is building the expression. |
| Case expression               | This is a reduction of "Case IS operator expression" when the operator<br>checks for equality.                                                                                                    |
| Case expression TO expression | Check an inclusive range. This is usually done correctly.                                                                                                    |
| Case expression, expression,  | Each expression is compared. This is usually done correctly.                                                                                                    |

<span id="page-82-1"></span>*Table 19. Simple Case varieties.* 

For the difficult cases, it suffices to produce an expression that evaluates to the Case condition expression if it is correct, and anything else if it is not. In other words, for Select Case 4, the expression must evaluate to 4 for the statement block to run.

<span id="page-82-0"></span>*Listing 54. If x is a String value, this will work for any Boolean expression.* Select Case x Case IIF(Boolean expression,  $x$ ,  $x \& T1$ ") ' Assumes that x is a string

In [Listing 54,](#page-82-0) x is returned if the Boolean expression is True. The expression x=x is True, so the Case statement passes. If the Boolean expression is False, x&"1" is returned. This is not the same string as x, so the Case statement will not pass. A similar method is used for numerical values.

```
Listing 55. If x is a numerical value, this will work for any Boolean expression.
Select Case x
  Case IIF(Boolean expression, x, x+1) ' Assumes that x is numeric
```
In [Listing 55,](#page-83-2) x is returned if the Boolean expression is True. The expression  $x=x$  is True, so the Case statement passes. If the Boolean expression is False,  $x+1$  is returned. For numerical values,  $x=x+1$  is not True, so the Case statement will not pass. There is a possibility of numerical overflow, but in general this works. A brilliant and more elegant solution for numerical values is provided by Bernard Marcelly, a member of the OOo French translation project.

Case x XOR NOT (Boolean Expression)

This assumes that the Boolean expression returns True (-1) if it should pass and False (0) if it should not.

*Listing 56. This code uses XOR and NOT in a Case statement.* x XOR NOT(True) = x XOR NOT(-1) = x XOR  $0 = x$ x XOR NOT(False) = x XOR NOT( 0) = x XOR  $-1$  <> x

After my initial confusion, I realized how brilliant this really is. There are no problems with overflow and it works for all Integer values of x. Do not simplify this to the incorrect reduction "x AND (Boolean expression)" because it fails if x is 0.

<span id="page-83-1"></span>*Listing 57. Select Case example.*

```
Sub ExampleSelectCase
   Dim i%
  i = Int((20 * Rnd) -2) 'Rnd generates a random number between zero and one
   Select Case i%
    Case 0
      Print "" & i & " is Zero"
    Case 1 To 5
     Print "" & i & " is a number from 1 through 5"
    Case 6, 7, 8
     Print "" & i & " is the number 6, 7, or 8"
   Case IIf(i > 8 And i < 11, i, i+1)
     Print "" & i & " is greater than 8 and less than 11"
   Case i% XOR NOT(i% > 10 AND i% < 16)
     Print "" & i & " is greater than 10 and less than 16"
    Case Else
     Print "" & i & " is out of range 0 to 15"
  End Select
End Sub
```
ExampleSelectCase in [Listing 57](#page-83-1) generates a random integer from -2 through 18 each time it runs. Run this repeatedly to see each Case statement used. Each of the cases could have used the IIF construct.

Now that I've explained the different methods to deal with ranges, it's time to reevaluate the incorrect cases in [Table 18.](#page-81-0) The solutions in [Table 20](#page-83-0) are not the only possible solutions, but they use some of the solutions presented.

| <i><u><b>Incorrect</b></u></i> | <b>Correct</b>                 | <b>Description</b>               |
|--------------------------------|--------------------------------|----------------------------------|
| Select Case i<br>Case $i = 2$  | Select Case i<br>Case 2        | The variable i is compared to 2. |
| Select Case i<br>Case $i = 2$  | Select Case i<br>Case IS = $2$ | The variable i is compared to 2. |

<span id="page-83-0"></span>*Table 20. Incorrect examples from [Table 18](#page-81-0) — now corrected.*

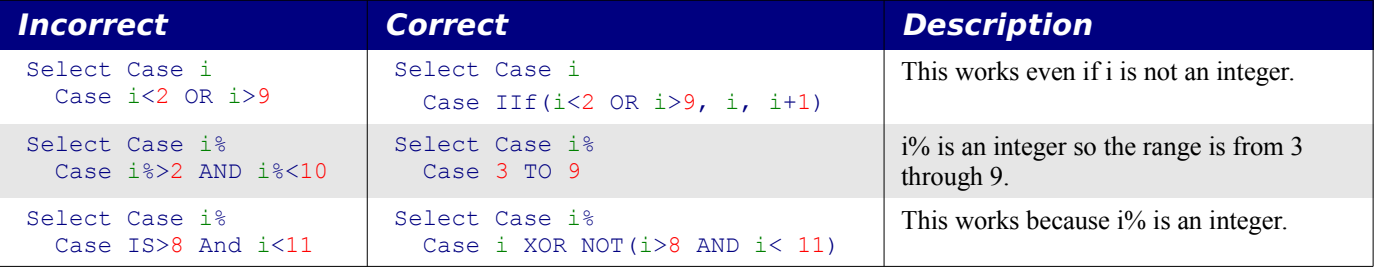

## **3.9.9. While ... Wend**

Use the While ...Wend statement to repeat a block of statements while a condition is true. This construct has limitations that do not exist with the Do While ... Loop construct and offers no particular benefits. The While ... Wend statement does not support an Exit statement. You cannot use GoTo to exit a While ... Wend statement.

```
While Condition
   StatementBlock
Wend
```
Visual Basic .NET does not support the keyword Wend. This is another reason to use the Do While ... Loop instead.

## **3.9.10. Do ... Loop**

The Loop construct has different forms and is used to continue executing a block of code while, or until, a condition is true. The most common form checks the condition before the loop starts, and repeatedly executes a block of code as long as the condition is true. If the initial condition is false, the loop is never executed.

```
Do While condition
  Block
  [Exit Do]
  Block
Loop
```
A similar, but much less common form, repeatedly executes the code as long as the condition is false. In other words, the code is executed until the condition becomes true. If the condition evaluates to true immediately, the loop never runs.

```
Do Until condition
  Block
  [Exit Do]
  Block
Loop
```
You can place the check at the end of the loop, in which case the block of code is executed at least once. With the following construct, the loop runs at least once and then repeatedly runs as long as the condition is true:

```
D<sub>0</sub> Block
   [Exit Do]
   Block
Loop While condition
```
To execute the loop at least once and then continue as long as the condition is false, use the following construct:

```
Do
  Block
  [Exit Do]
  Block
Loop Until condition
```
### *Exit the Do Loop*

The Exit Do statement causes an immediate exit from the loop. The Exit Do statement is valid only within a Do ... Loop. Program execution continues with the statement that follows the innermost Loop statement. The subroutine ExampleDo in [Listing 58](#page-85-1) demonstrates a Do While Loop by searching an array for a number.

<span id="page-85-1"></span>*Listing 58. Do Loop example.*

```
Sub ExampleDo
 Dim a(), i%, x%
 a() = Array(2, 4, 6, 8, 10, 12, 14, 16, 18, 20, 22, 24, 26, 28, 30)x = Int(32 * Rnd) REM random integer between 0 and 32
 i = LBound(a()) REM i is the lower bound of the array.
 Do While a(i) \Leftrightarrow x REM while a(i) is not equal to x
  i = i + 1 REM Increment i
  If i > UBound(a()) Then Exit Do REM If i is too large, then exit
  Loop REM Loop back to the Do While
 If i \leq UBound(a()) Then REM If i is not too large then found x
   MsgBox "Found " & x & " at location " & i, 0, "Example Do"
  Else
  MsgBox "Could not find " & x & " in the array", 0, "Example Do"
  End If
End Sub
```
### *Which Do Loop should I use?*

OOo Basic supports four variants of the Do Loop construct. Each variant has a particular purpose and time for use. The most common problem is that the loop runs one time too few or one time too many because the conditional expression was incorrectly placed at the wrong location.

When deciding where to place the conditional expression of a Do Loop, ask yourself this question: "Must the loop always run at least once?" If the answer is no, the conditional expression must be at the top. This will prevent the code in the loop from running if the conditional expression fails. Consider, for example, printing all of the elements in an array of unknown size. The array might contain no elements at all, in which case the code in the loop shouldn't run (see [Table 21\)](#page-85-0).

<span id="page-85-0"></span>*Table 21. While and Until loops are very similar.*

| Do While                                  | Do Until                      |  |  |  |  |  |
|-------------------------------------------|-------------------------------|--|--|--|--|--|
| $i$ = LBound (a())                        | $i$ = LBound $(a())$          |  |  |  |  |  |
| Do While i% $\leq$ UBound(a())            | Do Until i% > UBound( $a()$ ) |  |  |  |  |  |
| Print $a(i)$                              | Print $a(i)$                  |  |  |  |  |  |
| $i$ $\frac{1}{2}$ = $i$ $\frac{1}{2}$ + 1 | $i$ $k = i$ $k + 1$           |  |  |  |  |  |
| Loop                                      | Loop                          |  |  |  |  |  |

In each case in [Table 21,](#page-85-0) if the array is empty, the loop never runs. Before the condition is evaluated, i% is set to the lower bound of the array. In each case, the loop continues to run while i% is not larger than the upper bound.

Consider the difference between a While loop and an Until loop with a simple example. While the car has gas, you may drive it. Until the car does not have gas, you may drive it. The primary difference between the While and the Until is the word NOT. Tending more toward OOo Basic, I can write "Until NOT (the car has gas)." The choice between While and Until is usually based on which one you can write without the NOT.

If the loop should run at least once, move the conditional expression to the end of the Do Loop. Consider requesting user input until a valid value has been entered. The most natural choice is to place the conditional expression at the end.

```
Dim s$, x As Double
Do
 s$ = InputBox("Enter a number from 1 through 5")
 x = CDb1(s) 'Convert the string to a Double
Loop Until x \ge 1 AND x \le 5
```
The loop must run at least once so that at least one number is entered. The loop repeats until a valid value is entered. As an exercise, consider how to write this as a While loop.

## **3.9.11. For ... Next**

The For ... Next statement repeats a block of statements a specified number of times.

```
For counter=start To end [Step stepValue]
   statement block1
  [Exit For]
   statement block2
Next [counter]
```
The numeric "counter" is initially assigned the "start" value. When the program reaches the Next statement, the counter is incremented by the "step" value, or incremented by one if a "step" value is not specified. If the "counter" is still less than or equal to the "end" value, the statement blocks run. An equivalent Do While Loop follows:

```
counter = start
Do While counter <= end
  statement block1
  [Exit Do]
  statement block2
   counter = counter + step
Loop
```
The "counter" is optional on the "Next" statement, and it automatically refers to the most recent "For" statement.

```
For i = 1 To 4 Step 2
   Print i ' Prints 1 then 3
Next i ' The i in this statement is optional.
```
The Exit For statement leaves the For statement immediately. The most recent For statement is exited[.](#page-87-0) [Listing 59](#page-87-0) demonstrates this with a sorting routine. An array is filled with random integers, and then sorted using two nested loops. This technique is called a "modified bubble sort."

First, iOuter is set to the last number in the array. The inner loop, using iInner, compares every number to the one after it. If the first number is larger than the second number, the two numbers are swapped. The second number is then compared to the third number. After the inner loop is finished, the largest number is guaranteed to be at the last position in the array.

Next, iOuter is decremented by 1. The inner loop this time ignores the last number in the array, and compares every number to the one after it. At the end of the inner loop, the second-highest number is second from the end.

With each iteration, one more number is moved into position. If no numbers are exchanged, the list is sorted.

```
Listing 59. Modified bubble sort.
Sub ExampleForNextSort
   Dim iEntry(10) As Integer
   Dim iOuter As Integer, iInner As Integer, iTemp As Integer
   Dim bSomethingChanged As Boolean
   ' Fill the array with integers between -10 and 10
  For iOuter = LBound(iEntry()) To Ubound(iEntry())
   iEntry(iOuter) = Int((20 * \text{Rnd}) -10)
  Next iOuter
   ' iOuter runs from the highest item to the lowest
  For iOuter = UBound(iEntry()) To LBound(iEntry()) Step -1 'Assume that the array is already sorted and see if this is incorrect
    bSomethingChanged = False
    For iInner = LBound(iEntry()) To iOuter-1
      If iEntry(iInner) > iEntry(iInner+1) Then
        iTemp = iEntry(iInner)
        iEntry(iInner) = iEntry(iInner+1)
       iEntry(iInner+1) = iTemp bSomethingChanged = True
       End If
    Next iInner
     'If the array is already sorted then stop looping!
     If Not bSomethingChanged Then Exit For
  Next iOuter
   Dim s$
  For iOuter = LBound(iEntry()) To Ubound(iEntry())
    s = s & iOuter & " : " & iEntry(iOuter) & CHR$(10)
  Next iOuter
   MsgBox s, 0, "Sorted Array"
End Sub
```
## **3.9.12. Exit Sub and Exit Function**

The Exit Sub statement exits a subroutine, and the Exit Function statement exits a function. The routine is exited immediately. The macro continues running at the statement following the statement that called the current routine. These statements work only to exit the currently running routine, and they are valid only in their respective types. For example, you can't use Exit Sub in a function.

# *3.10. Error handling using On Error*

Errors are usually placed into three "categories" — compile time, run time, and logic. Compile-time errors are typically syntax errors such as missing double quotation marks that prevent your macro from compiling. Compile-time errors are the easiest to deal with because they are found immediately and the IDE shows you which line caused the problem. Run-time errors compile properly but cause an error when the macro runs. For example, dividing by a variable that at some point evaluates to zero will cause a run-time error. The third type, logic errors, are mistakes in the business logic of the program: They compile and run okay, but generate the wrong answers. They're the worst kind because you have to find them yourself — the computer won't help you at all. This section is about run-time errors: how to deal with them and how to correct them.

An error handler is a piece of code that runs when an error occurs. The default error handler displays an error message and stops the macro. OOo Basic provides a mechanism to modify this behavior (see [Table 22\)](#page-88-2). The first form, On Error Resume Next, tells OOo to ignore all errors: No matter what happens, keep running and pretend everything is fine. The second form, On Error GoTo 0, tells OOo to stop using the current error handler. Ignoring error handler scope issues, as explained later, think of On Error GoTo 0 as restoring the default method of handling errors: Stop running and display an error message. The final form, On Error GoTo LabelName, allows you to define code to handle errors the way that you want. This is called "setting up an error handler."

| Form                    | <b>Usage</b>                                                         |
|-------------------------|----------------------------------------------------------------------|
| On Error Resume Next    | Ignore errors and continue running at the next line in the<br>macro. |
| On Error GoTo 0         | Cancel the current error handler.                                    |
| On Error GoTo LabelName | Transfer control to the specified label.                             |

<span id="page-88-2"></span>*Table 22. Supported On Error forms.*

When an error occurs, the code that was running stops running, and control is transferred to the current error handler. The error handlers use the functions in [Table 23](#page-88-1) to determine the cause and location of the error. Visual Basic uses an Error object and does not support the functions in [Table 23.](#page-88-1)

<span id="page-88-1"></span>*Table 23. Error-related variables and functions.*

| <b>Function</b> | <b>Use</b>                                |
|-----------------|-------------------------------------------|
| <b>CVErr</b>    | Convert an expression to an error object. |
| Erl             | Integer line number of the last error.    |
| Err             | Integer error number of the last error.   |
| Error           | Error message of the last error.          |

All error handlers must be declared in a routine and are local to the containing subroutine or function. When an error occurs, OOo Basic starts working backward through the call stack until it finds an error handler. If it doesn't find an error handler, it uses the default handler. The default handler prints an error message and halts the program. The error information, such as Erl, indicates the line number in the current routine that caused the error. For example, if the current routine calls the function b() at line 34 and an error occurs in b(), the error is reported as occurring at line 34. [Listing 60](#page-88-0) contains an example of this, and [Figure 36](#page-89-0) shows the call stack. Another example is shown in [Listing 64.](#page-91-0)

<span id="page-88-0"></span>*Listing 60. Use Erl to get the line number.*  $x = x + 1$  'Assume that this is line 33

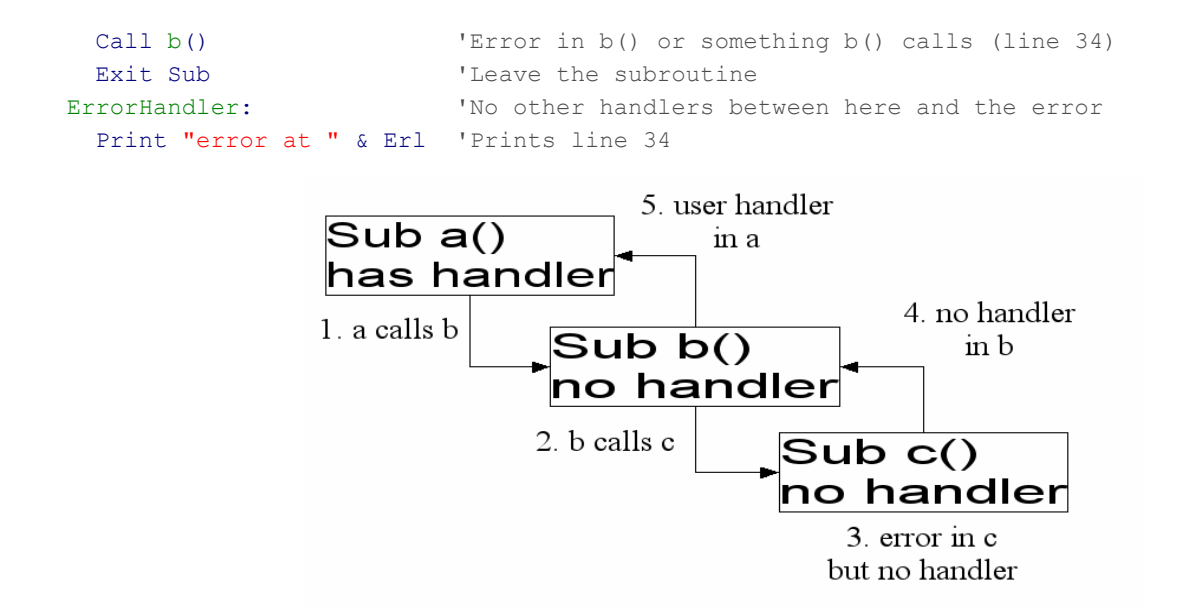

<span id="page-89-0"></span>*Figure 36. Walk the call stack to find a handler.*

You cannot catch errors that occur in a DLL. Check the return code from the called DLL instead.

## **3.10.1. CVErr**

Use CVErr (as mentioned in [Table 23\)](#page-88-1) to create an OOo specific internal data type that represents an error. I have never seen this done, but it can be useful for a very robust function.

CVErr returns an internal OOo type that should be assigned to a variant variable. Why?

- 1. Use VarType to check the type of the returned value. A VarType of 10 means that an error object was returned (see [Table 85\)](#page-224-0).
- 2. CVErr accepts an integer, which represents the internal error code that occurred. The internal error object casts to an integer and returns that internal error code.

The following example demonstrates CVErr.

```
Listing 61. Using CVErr
Sub CallNotZero
   Dim xVar As Variant
   Dim xInt As Integer
   Dim i As Integer
   Dim s As String
  For i = -1 To 1
    xInt = NotZero(i)xVar = NotZero(i)s = s \land "NotZero(" \land i \land \land") = [" \land x xInt \land "] when assigned to an Integer"
    s = s \& CHR\ (10)
    s = s \& "NotZero(" \& i \& j) = [" \& xVar \& "] VarType=" \& VarType(xVar)
    s = s \& CHR\ (10)
   Next
   MsgBox s
End Sub
```
Function NotZero(x As Integer)

```
If x \le 0 Then
    NotZero = x
  Else
    ' 7 is an arbitrary number meaning nothing.
   NotZero = CVErr(7) End If
End Function
                       NotZero(-1) = [-1] when assigned to an Integer
                       NotZero(-1) = [-1] VarType=2NotZero(0) = [7] when assigned to an Integer
                       NotZero(0) = [Error] VarType=10
                       NotZero(1) = [1] when assigned to an Integer
                       NotZero(1) = [1] VarType=2
```
OK

# *Figure 37. Return values using CVErr.*

## **3.10.2. Ignore errors with On Error Resume Next**

Error handling, in some cases, means ignoring errors. The On Error Resume statement tells OOo Basic that if a standard error occurs, it should ignore the error and resume running the code at the next line in the macro (see [Listing 62\)](#page-90-0). The error information is cleared, so it isn't possible to check if an error occurred following the statement.

<span id="page-90-0"></span>*Listing 62. The error is cleared by the Resume Next statement.*

```
Private zero%
sub ExampleErrorResumeNext
  On Error Resume Next
  Print 1/Zero%
  If Err <> 0 Then Print Error$ & " at line " & Erl 'Err was cleared
End Sub
```
## **3.10.3. Clear an error handler with On Error GoTo 0**

Use the statement On Error GoTo 0 to clear an installed error handler. This is usually done inside an error handler or after the code that used one. If an error occurs inside an error handler, it isn't handled and the macro stops.

*Listing 63. The error handler is cleared with the statement On Error GoTo 0.*

```
Private zero%
sub ExampleErrorResumeNext
  On Error Resume Next
  Print 1/Zero%
  On Error GoTo 0
   ...
End Sub
```
Some versions of Visual Basic also support On Error GoTo -1, which is equivalent to On Error GoTo 0.

# **3.10.4. Specify your own error handler with On Error GoTo Label**

To specify your own error handler, use On Error GoTo Label. To define a label in OOo Basic, type some text on a line by itself and follow it with a colon. Line labels are no longer required to be unique; they must be unique only within each routine. This allows for consistency in naming error-handling routines rather than creating a unique name for every error handler (see [Listing 64](#page-91-0) and [Figure 38\)](#page-91-1). When an error occurs, execution is transferred to the label.

```
Listing 64. Error Handling.
Private zero%
Private error_s$
Sub ExampleJumpErrorHandler
   On Error GoTo ExErrorHandler
   JumpError1
   JumpError2
   Print 1/Zero%
  MsgBox error s, 0, "Jump Error Handler"
   Exit Sub
ExErrorHandler:
  error s = error s & "Error in MainJumpErrorHandler at line " & Erl() &
         " : " & Error() & CHR$(10)
   Resume Next
End Sub
Sub JumpError1
   REM Causes a jump to the handler in ExampleJumpErrorHandler.
   REM The main error handler indicates that the error location is
   REM at the call to JumpError1 and not in JumpError1.
   Print 1/zero%
  error s = error s \& "Hey, I am in JumpError1" <math>&</math> <math>CHR$(10)</math>End Sub
Sub JumpError2
   On Error GoTo ExErrorHandler
  Print 1/zero%
   Exit Sub
ExErrorHandler:
  error s = error s & "Error in JumpError2 at line " & Erl() &
         " : " & Error() & CHR$(10)
   Resume Next
End Sub
                          E-M Jump Error Handler
                                                                           \vert \mathbf{x} \vertError in MainJumpErrorHandler at line 8 : Division by zero
                          Error in JumpError2 at line 29 : Division by zero
                          Error in MainJumpErrorHandler at line 10 : Division by zero
```
### <span id="page-91-1"></span>*Figure 38. The last error handler declared is used.*

OК

A routine can contain several On Error statements. Each On Error statement can treat errors differently. The error handlers in [Listing 64](#page-91-0) all used Resume Next to ignore the error and continue execution at the line following the error. Using multiple error handlers, it is possible to skip sections of code when an error occurs (see [Listing 65\)](#page-92-0).

<span id="page-92-0"></span>**TIP** The OOo version 3.20 help still incorrectly states that error handling must occur at the start of a routine.

```
Listing 65. Skip sections of code when an error occurs.
```

```
 On Error GoTo PropertiesDone 'Ignore any errors in this section.
  a() = getProperties() 'If unable to get properties then
  DisplayStuff(a(), "Properties") 'an error will prevent getting here.
PropertiesDone:
  On Error GoTo MethodsDone 'Ignore any errors in this section.
 a() = qetMethods() DisplayStuff(a(), "Methods")
MethodsDone:
  On Error Goto 0 'Turn off current error handlers.
```
When you write an error handler, you must decide how to handle errors. The functions in [Table 23](#page-88-1) are used to diagnose errors and to display or log error messages. There is also the question of flow control. Here are some error-handling guidelines:

Exit the subroutine or function using Exit Sub or Exit Function.

Let the macro continue to run and ignore the error (see [Listing 65\)](#page-92-0).

Use Resume Next to continue running the macro at the line following the error (see [Listing 66](#page-92-1) and [Figure](#page-93-0)  [39\)](#page-93-0).

Use Resume to run the same statement again. If the problem is not fixed, the error will occur again. This will cause an infinite loop.

Use Resume LabelName to continue running at some specified location.

#### *Listing 66. Resume next error handler.*

<span id="page-92-1"></span>Sub ExampleResumeHandler

```
 Dim s$, z%
   On Error GoTo Handler1 'Add a message, then resume to Spot1
  s = " (0) 1/z = " & 1/z & CHR$(10) 'Divide by zero, so jump to Handler1
Spot1: Spot1: Spot1: Spot1: Spot1: Spot1: Spot1: Spot1: Spot1: Spot1: Spot1: Spot1: Spot1: Spot1: Spot1: Spot1: Spot1: Spot1: Spot1: Spot1: Spot1: Spot1: Spot1: Spot1: Spot1: Spot1: Spot1: Spot1: Spot1: Spot1: Spot1: Spot1
  On Error GoTo Handler2 'Whandler2 uses resume
  s = s \& ' (1) 1/z = ''\&1/z \& CHR$(10) 'Fail the first time, work the second
  On Error GoTo Handler3 (Containst Mandler3 resumes the next line
   z = 0 'Allow for division by zero again
  s = s \alpha "(2) 1/z = "a1/z \alpha CHR$(10) 'Fail and call Handler3
MsgBox s, 0, "Resume Handler"
Exit Sub 
Handler1:
  s = s & "Handler1 called from line " & Erl() & CHR$(10)
   Resume Spot1
Handler2:
  s = s \& "Handler2 called from line " \& Erl() \& CHR$(10)
  z = 1 'Fix the error then do the line again
  Resume
Handler3:
  s = s & "Handler3 called from line " & Erl() & CHR$(10)
  Resume Next
End Sub
```
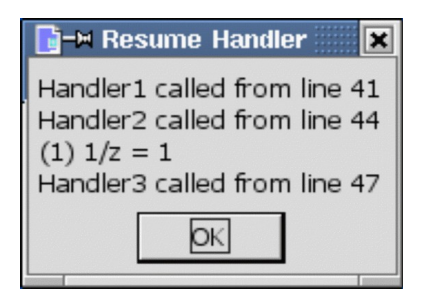

<span id="page-93-0"></span>*Figure 39. The last error handler declared is used.*

**TIP** Errors that occur in an error handler are not handled; the macro just stops running.

## **3.10.5. Error handlers** — **why use them?**

When I run a macro and it crashes, I usually understand the sometimes cryptic error messages and recognize how to deal with them. When others run my macros and an error occurs, I usually hear about it because they don't know how to handle it. This is a good indicator that I have not used proper error handling.

You do not have to write an error handler for each routine. If the current routine doesn't have an error handler, but the routine that called it does, the caller's error handler is called. For example, imagine that sub1 has an error handler and it calls sub2 that does not. If an error occurs in sub2, the error handler in sub1 is called.

When you use an error handler, you control how and when a user is notified of an error. Error handlers have uses other than controlling when a user is informed of an error. A properly used error handler can reduce the size of your macro. Consider, for example, the mathematical operations. It is cumbersome to check every mathematical operation before it is used.

If  $x \le 0$  Then  $y = z / x$ If  $x > 0$  Then  $y = Log(x)$ If i% < 32767 Then i% = i% + 1

Even with my paranoid code checking the arguments, I might still have a numeric overflow. Even worse, nothing is done if an error occurs, and processing continues as normal. Sometimes you can't check anything to avoid the error. For example, prior to OOo version 2.0, the DimArray function returned an invalid empty array. The LBound and UBound functions generate exceptions with these invalid empty arrays. Error handling was used to safely generate the LBound and UBound even if an error occured. Consider the following cases:

- The argument is not an array.
- In an empty array, UBound  $\lt$  LBound;  $-1$  and 0, for example.
- There are no problems if the array is not an invalid empty array.
- Should the optional dimension be considered?

The code in [Listing 67](#page-94-0) demonstrates a simple error handler that is able to simply ignore errors. The function returns True if the lower bound is less than or equal to the upper bound — in other words, if the array contains data. If an error occurs, either because the argument is not an array or because this is an invalid empty array, the line does not finish running so the assignment never takes place. If the assignment never takes place, the original default Boolean value of False is used. This is the correct answer. Writing a safe

upper-bound or lower-bound routine is left as an exercise for the reader — the safe versions are not required with the fixed UBound and LBound functions released with OOo 2.0.

<span id="page-94-0"></span>*Listing 67. Determine if an array has stuff.*

```
Sub ExampleArrayHasStuff
  Dim a(), b(3), v
 Print ArrayHasStuff(a()) 'False, because empty
Print ArrayHasStuff(v) \qquad \qquad 'False, not an array, so use error handler
  Print ArrayHasStuff(DimArray()) 'False, bad array, so error handler called
  Print ArrayHasStuff(DimArray(3))'True, this is not empty
 Print ArrayHasStuff(b()) \qquad 'True, this is not empty
End Sub
Function ArrayHasStuff(v) As Boolean
  REM default value for a Boolean is False, so the default answer is False
 REM If an error occurs, then the statement never completes!
  REM This is a good time to use On Error Resume Next
  On Error Resume Next
 ArrayHasStuff = CBool(LBound(v) \le UBound(v))End Function
```
An error handler can even be interactive. The code in [Listing 68](#page-94-1) attempts to copy a file that doesn't exist to a location that doesn't exist. Needless to say, an error is generated. An error message is displayed and the user is asked if the copy should be tried again. The user is given an opportunity to correct any errors and continue.

```
Listing 68. Copy a file.
Sub ExampleCopyAFile()
  CopyAFile("/I/do/not/exist.txt", "/neither/do/I.txt")
End Sub
Sub CopyAFile(Src$, Dest$)
 On Error GoTo BadCopy: 'Set up the error handler
TryAgain: 
  FileCopy(Src$, Dest$) 'Generate the error
AllDone: 'If no error, then continue here
 Exit Sub 'Resume to the AllDone label from the handler
BadCopy: 'Display an error dialog
 Dim rc% \qquad \qquad 'Ask if should try again
  rc% = MsgBox("Failed to copy from " & Src$ & " to " & Dest$ & " because: "&_
        CHR$(10) & Error() & " at line " & Erl & CHR$(10) &
         "Try again?", (4 OR 32), "Error Copying")
 If rc<sup>6</sup> = 6 Then 'Yes, try the command again
   Resume
  End If
 If rc = 7 Then 'No
    Resume AllDone 'Go to the AllDone label
  End If
End Sub
```
# *3.11. Conclusion*

Building any significant OOo macro requires understanding the syntax of OOo Basic. This chapter covered the key elements:

- The syntax of a macro determines valid and invalid constructs.
- The logic of a macro determines what the macro does.
- Flow control directs the macro as it runs.
- Error handling directs the macro when it does something unexpected.

A complete, well-constructed macro that accomplishes any significant function will most likely use all of these characteristics of OOo programming. The specific elements within OOo that one uses to build a specific program depend on the application, the desired logical behavior of the program, and the best judgment of the programmer. One major part of successful programming is developing the experience to apply the ideas of this chapter in the most effective way.

# **4. Numerical Routines**

This chapter introduces the subroutines and functions supported by OpenOffice.org Basic that are related to numbers — including mathematical functions, conversion routines, formatting numbers as a string, and random numbers. This chapter also discusses alternate number bases.

Numerical subroutines and functions are routines that perform mathematical operations. If you use spreadsheets, you may already be familiar with mathematical functions such as Sum, which adds groups of numbers together, or even IRR, which calculates the internal rate of return of an investment. The numerical routines supported by OOo Basic (see [Table 24\)](#page-96-0) are simpler in nature, typically operating on only one or two arguments rather than an entire group of numbers.

| <b>Function</b>     | <b>Description</b>                                                                                                    |  |  |
|---------------------|----------------------------------------------------------------------------------------------------|--|--|
| ABS(number)         | The absolute value of a specified number.                                                                                                    |  |  |
| ATN(number)         | The angle, in radians, whose tangent is the specified number in the range of -Pi/2 through<br>$Pi/2$ .                                                                 |  |  |
| CByte(expression)   | Round the String or numeric expression to a Byte.                                                                                                    |  |  |
| CCur(expression)    | Convert the expression to a Currency type.                                                                                                    |  |  |
| CDbl(expression)    | Convert a String or numeric expression to a Double.                                                                                                    |  |  |
| CDec(expression)    | Generate a Decimal type; implemented only on Windows.                                                                                                    |  |  |
| CInt(expression)    | Round the String or numeric expression to the nearest Integer.                                                                                                    |  |  |
| CLng(expression)    | Round the String or numeric expression to the nearest Long.                                                                                                    |  |  |
| COS(number)         | The cosine of the specified angle.                                                                                                    |  |  |
| CSng(expression)    | Convert a String or numeric expression to a Single.                                                                                                    |  |  |
| Exp(number)         | The base of natural logarithms raised to a power.                                                                                                    |  |  |
| Fix(number)         | Chop off the decimal portion.                                                                                                    |  |  |
| Format(obj, format) | Fancy formatting, discussed in Chapter 6, "String Routines."                                                                                                    |  |  |
| Hex(n)              | Return the hexadecimal representation of a number as a String.                                                                                                    |  |  |
| Int(number)         | Round the number toward negative infinity.                                                                                                    |  |  |
| Log(number)         | The logarithm of a number. In Visual Basic .NET this method can be overloaded to return<br>either the natural (base e) logarithm or the logarithm of a specified base. |  |  |
| Oct(number)         | Return the octal representation of a number as a String.                                                                                                    |  |  |
| Randomize(num)      | Initialize the random number generator. If num is ommitted, uses the system timer.                                                                                     |  |  |
| Rnd                 | Return a random number as a Double from 0 through 1.                                                                                                    |  |  |
| Sgn(number)         | Integer value indicating the sign of a number.                                                                                                    |  |  |
| SIN(number)         | The sine of an angle.                                                                                                    |  |  |
| Sqr(number)         | The square root of a number.                                                                                                    |  |  |
| Str(number)         | Convert a number to a String with no localization.                                                                                                    |  |  |
| TAN(number)         | The tangent of an angle.                                                                                                    |  |  |
| Val(str)            | Convert a String to a Double. This is very tolerant to non-numeric text.                                                                                               |  |  |

<span id="page-96-0"></span>*Table 24. Subroutines and functions related to numbers and numerical operations.*

The mathematical functions presented in this chapter are well-known and understood by mathematicians, engineers, and others who look for excuses to use calculus in everyday life. If that is not you — if, perhaps, you do *not* consider the slide rule to be the coolest thing since sliced bread — don't panic when the coverage starts to become mathematical in nature. I have tried to make the information accessible while still providing the in-depth information for those who require it. The routines are topically grouped into sections so you can skip sections that you know that you won't use.

The numerical routines perform operations on numerical data. OOo Basic tries to convert arguments to an appropriate type before performing an operation. It is safer to explicitly convert data types using conversion functions, as presented in this chapter, than to rely on the default behavior. When an Integer argument is required and a floating-point number is provided, the default behavior is to round the number. For example, "16.8 MOD 7" rounds 16.8 to 17 before performing the operation. The Integer division operator, however, truncates the operands. For example,

"Print  $4 \setminus 0.999$ " truncates 0.999 to 0, causing a division-by-zero error.

**TIP** [Table 24](#page-96-0) contains subroutines and functions, not operators such as MOD,  $+$ , and  $\mathcal{L}$ Operators were covered in Chapter [3, Language Constructs.](#page-33-0)

## *4.1. Trigonometric functions*

Trigonometry is the study of the properties of triangles and trigonometric functions and of their applications. Discussions of trigonometric functions usually refer to right triangles, which have one angle of 90 degrees (see [Figure 40\)](#page-98-0). There is a set of defined relationships among the trigonometric functions, the lengths of the sides of a right triangle, and the corresponding angles in the triangle. When you know these relationships, you can use the trigonometric functions to solve trigonometric problems.

A practical problem that uses trigonometry is to estimate one's distance from a pole or tower of known height. By measuring the observed angle from the ground to the top of the pole, and knowing the height of the pole, your distance from that pole is the height of the pole divided by the tangent of the measured angle. This principle can be applied to golf, sailing, or hiking, to estimate distance from a fixed point of interest (the golf flag, for example, or a radio transmission tower).

The principal trigonometric functions are sine, cosine, and tangent. Each is defined as the ratio between two sides of a right triangle. The values of these functions for any value of the angle, x, correspond to the ratios of the lengths of the sides of the right triangle containing that angle, x. For a given angle, the trigonometric functions fix the lengths of the sides of the right triangle. Likewise, knowing the lengths of any two sides of the right triangle allows one to compute the value of the angle using one of the inverse trigonometric functions.

OOo Basic uses radians as the unit of measure for angles; however, most non-scientists think in degrees. An angle that is 90 degrees, such as the corner of a square, is Pi/2 radians.

**TIP** The built-in constant Pi is approximately 3.1415926535897932385. Pi is a fundamental constant widely used in scientific calculations, and is defined as the ratio of the circumference of a circle to its diameter. The sum of the angles in any triangle — including a right triangle — is 180 degrees, or Pi radians. A tremendous amount of elegant and practical mathematical methods result from this connection between a triangle and a circle. All descriptions of periodic motion build on this foundation, making trigonometry a fundamental and very useful set of mathematical tools.

Using the relationship between degrees and radians, it is easy to convert between radians and degree measurements of angles.

degrees =  $(radians * 180) / Pi$ radians =  $(\text{degrees} * \text{Pi}) / 180$ 

To calculate the sine of a 45-degree angle, you must first convert the angle from degrees to radians. Here's the conversion:

radians =  $(45° * Pi) / 180 = Pi / 4 = 3.141592654 / 4 = 0.785398163398$ 

You can use this value directly in the trigonometric function SIN.

Print SIN(0.785398163398) ' .707106781188

To determine the angle whose tangent is 0.577350269189, use the arctangent function. The returned value is in radians, so this value must be converted back to degrees.

```
Print ATN(0.577350269189) * 180 / Pi '29.9999999999731
```
**TIP** Rounding errors, as discussed later, affect these examples. With infinite precision, the previous example would result in an answer of 30 degrees rather than 29.9999999999731.

The answer is roughly 30 degrees. The triangle in [Figure 40](#page-98-0) is used to help explain the trigonometric functions.

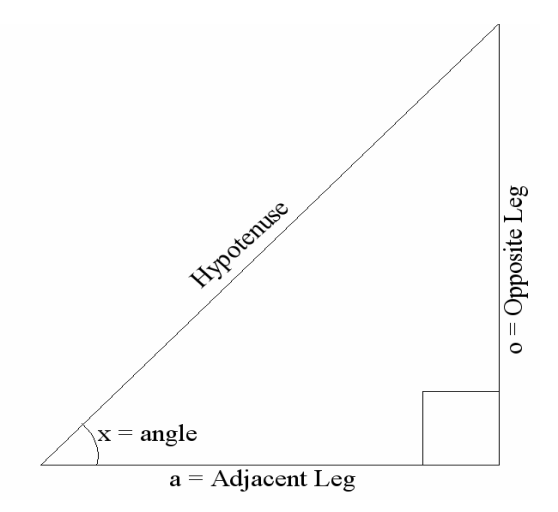

<span id="page-98-1"></span><span id="page-98-0"></span>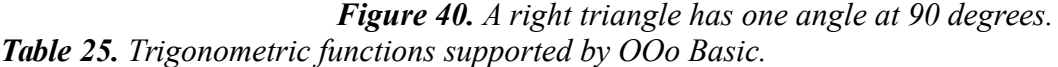

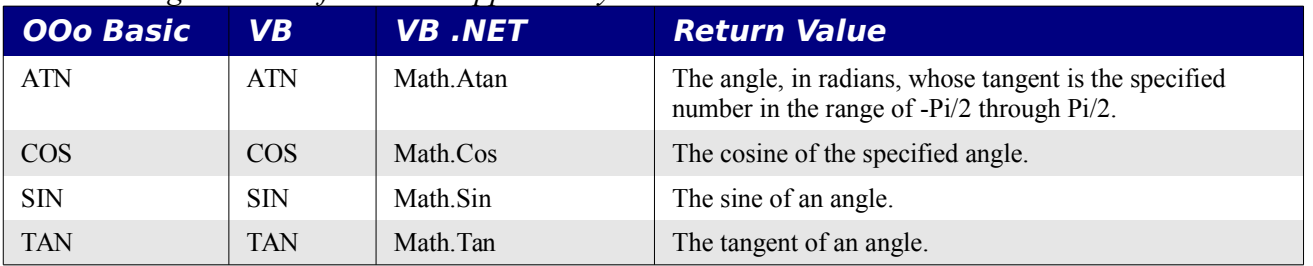

The trigonometric functions supported by OOo Basic are shown in [Table 25](#page-98-1) and illustrated using the right triangle in [Figure 40.](#page-98-0) The single argument expression is converted to a double-precision number before the function is performed.

 $COS(x) = Adjacent Leg / Hypotenuse$ 

 $SIN(x) = Opposite Leg / Hypotenuse$  $TAN(x) = Opposite Leg / Adjacent Leg = SIN(x) / COS(x)$ ATN(Opposite Leg / Adjacent Leg) =  $x$ 

The code in [Listing 69](#page-99-1) solves a series of geometry problems using the trigonometric functions. The code assumes a right triangle, as shown in [Figure 40,](#page-98-0) with an opposite leg of length 3, and an adjacent leg of length 4. The tangent is easily calculated as 3/4 and the ATN function is used to determine the angle. A few other calculations are performed, such as determining the length of the hypotenuse using both the SIN and the COS functions. Also see [Figure 41.](#page-99-0)

<span id="page-99-1"></span>*Listing 69. ExampleTrigonometric*

```
Sub ExampleTrigonometric
   Dim OppositeLeg As Double
   Dim AdjacentLeg As Double
   Dim Hypotenuse As Double
  Dim AngleInRadians As Double
   Dim AngleInDegrees As Double
  Dim s As String
  OppositeLeg = 3
 AdjacentLeq = 4AngleInRadians = ATN(3/4) AngleInDegrees = AngleInRadians * 180 / Pi
  s = "Opposite Leg = " & OppositeLeg & CHR$(10) \&"Adjacent Leg = " & AdjacentLeg & CHR$(10) &
      "Angle in degrees from ATN = " & AngleInDegrees & CHR$(10) &
      "Hypotenuse from \cos = " & AdjacentLeg/COS(AngleInRadians) & CHR$(10) &
      "Hypotenuse from SIN = " & OppositeLeg/SIN(AngleInRadians) & CHR$(10) &_
       "Opposite Leg from TAN = " & AdjacentLeg * TAN(AngleInRadians)
  MsgBox s, 0, "Trigonometric Functions"
End Sub
```
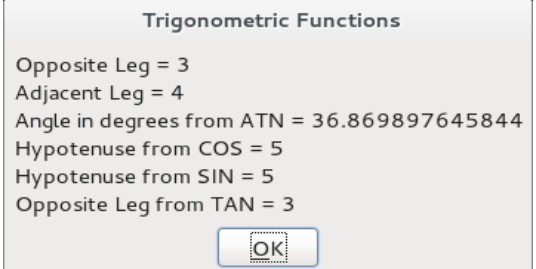

<span id="page-99-0"></span>*Figure 41. Use the trigonometric functions to solve problems with triangles.*

## *4.2. Rounding errors and precision*

Numerical calculations performed on either a computer or calculator are performed with only a finite number of digits; this introduces rounding errors. This isn't a problem with integer numbers. The number 1/3 is represented in decimal form as 0.33333333, but there needs to be an infinite number of threes following the decimal point. With four digits of precision, this is written as 0.3333. This introduces inaccuracies in the representation and the resulting calculations.

 $1/3 + 1/3 + 1/3 = 3/3 = 1$  'The exact answer is 1  $0.3333 + 0.3333 + 0.3333 = 0.9999$  'The finite precision answer, off a bit The simple macro in [Listing 70](#page-100-3) demonstrates this problem. The value 0.2 is repeatedly added to the variable *num* until the value is equal to 5. If infinite precision were used, or if the number 0.2 were exactly represented inside the computer, the loop would stop with the variable *num* containing the value 5. The variable never precisely equals the value 5, however, so the loop never stops. The value 5 is printed, but this is only because the Print statement rounds 4.9999999 to the value 5 when it prints the number.

<span id="page-100-3"></span>*Listing 70. Rounding errors and finite precision prevent this from stopping.* Dim num As Single

```
Do
 num = num + 0.2If num > 4.5 Then Print num 'prints 4.6, 4.8, 5, 5.199999...Loop Until num = 5.0
Print num
```
Computers use complex rounding algorithms in an attempt to reduce the impact of finite precision — finite precision means that a finite number of digits and storage are used to represent a number. Although this helps, [Listing 70](#page-100-3) clearly demonstrates that the internal complex rounding algorithms do not solve the problem. When you compare two floating-point numbers to see if they are equal, it is safer to compare them to a range of values. The code in [Listing 71](#page-100-2) stops when the variable is greater than or equal to 5.

<span id="page-100-2"></span>*Listing 71. Avoid rounding errors by using >= (greater than or equal to).* Dim num As Single Do  $num = num + 0.2$ Loop Until num  $>= 5.0$ 

Print num '5.199999

The code in [Listing 71](#page-100-2) works to some extent, but you probably want the loop to exit when the variable *num* is 4.9999999 rather than when it is 5.199999. You can do this by checking to see if two numbers are close rather than equal. The big question is, How close must two numbers be before they are considered equal? You can usually make a simple guess based on what you know about the problem. Single-precision variables can represent about eight digits of precision. Double-precision variables can represent about 16 digits of precision. Don't try to demand more precision from the variables than they support. The code in [Listing 71](#page-100-2) uses single-precision variables so you can expect roughly seven digits of precision. The code in [Listing 72](#page-100-1) prints the difference between 5 and *num —* notice that about six digits are correct.

```
Listing 72. Compare the variable to a range.
Dim num As Single
```

```
Do
 num = num + 0.2Loop Until 4.99999 < num AND num < 5.00001
Print 5 - num '4.76837158203125E-07 = 0.000000476837158203125
```
The ABS function returns the absolute value of a number. You can use it to simplify the process of checking to see how close one number is to another.

If ABS(num -  $5) < 0.00001$  Then

Using ABS and subtraction indicates how close two numbers are to each other, but it may not be sufficient. For example, light travels at about 299,792,458 meters each second. This number contains nine digits. A single-precision number is accurate to about seven digits. See [Listing 73.](#page-100-0)

```
Listing 73. Single-precision variables have only seven or eight digits of accuracy.
Dim c1 As Single 'Scientists usually use the letter c to represent
Dim c2 As Single 'the speed of light.
```

```
c1 = 299792458 'Speed of light in meters per second to nine digits
c2 = c1 + 16 'Add 16 to the speed of light
If c1 = c2 Then 'These are equal because only the first seven
  Print "Equal" 'or eight digits are significant
End If
```
The code in [Listing 73](#page-100-0) adds 16 to the speed of light, but this does not change the value. This is because only the first seven or eight digits are significant. The code in [Listing 74](#page-101-2) uses a number that is smaller in magnitude but uses the same number of digits. Adding 1 to the number would change a significant digit, but adding a smaller number still leaves the numbers equal.

```
Listing 74. Single-precision variables have only seven or eight digits of accuracy.
Dim c1 As Single 'Scientists usually use the letter c to represent
Dim c2 As Single 'the speed of light.
c1 = 299.792458 'This is nine digits but it is not the speed of light
c2 = c1 + .0000016 'Must add a smaller number for them to still be equal
If c1 = c2 Then 'These are equal because only the first seven
  Print "Equal" 'or eight digits are significant
End If
```
Floating-point numbers can have different magnitudes — magnitude refers to the size of the number — and it doesn't significantly affect the number of digits that are relevant. To check if two numbers are about the same value, large numbers can differ by a greater amount than small numbers. The greatest allowed difference is dependent upon the magnitude (size) of the numbers; a mathematician calls this the "relative error." See [Listing 75.](#page-101-1)

#### <span id="page-101-1"></span>*Listing 75. Compare two numbers.*

```
REM This uses n1 as the primary number of interest
REM n2 is compared to n1 in a relative way
REM rel diff is the desired relative difference
REM rel diff is assumed non-negative
Function AreSameNumber(n1, n2, rel diff) As Boolean
 AreSameNumber = False 'Assume that they are different
  If n1 <> 0 Then 'Cannot divide by n1 if it is zero
   If ABS((n1-n2)/n1) \le rel diff Then 'Divide difference by n1 for relative
    AreSameNumber = True 'comparison.
   End If ' If n1, the number of interest, is
  ElseIf ABS(n2) <= rel_diff Then 'zero, then compare n2 for size.
    AreSameNumber = True
  End If
End Function
```
The code in [Listing 75](#page-101-1) divides the difference of two numbers by one of the numbers. The code in [Listing 76](#page-101-0) checks numbers of different sizes to see if they are the same number.

<span id="page-101-0"></span>*Listing 76. Test if same number.*

```
Sub CheckSameNumber
  Dim s1 As Single
  Dim s2 As Single
  Print AreSameNumber(299792458, 299790000, 1e-5) 'True: five digits same
  Print AreSameNumber(299792458, 299700000, 1e-5) 'False: four digits same
  s1 = 299792458 's1 assigned different value
  s2 = 299792448 'than s2 but same number.
  Print AreSameNumber(s1, s2, 0.0) 'True: Same number in single precision.
  Print AreSameNumber(299.792458, 299.790000, 1e-5)'True: five digits same
```

```
 Print AreSameNumber(2.99792458, 2.99700000, 1e-5)'False: four digits same
End Sub
```
A large quantity of literature and research is available on the negative issues associated with floating-point numbers. A complete discussion is therefore well beyond the scope of this book. In general usage, the problems typically aren't that troublesome, but, when they arise, they can be most perplexing if you aren't aware of the issues.

## *4.3. Mathematical functions*

The mathematical functions in OOo Basic take a numeric argument. All of the standard types are converted to a Double before they are used. Strings may include hexadecimal and octal numbers. The functions are the same as those available in Visual Basic (see [Table 26\)](#page-102-0).

| <b>OOo Basic</b> | <b>VB</b>  | <b>VB .NET</b> | <b>Return Value</b>                                                                                                    |  |  |  |  |  |
|------------------|------------|----------------|----------------------------------------------------------------------------------------------------|--|--|--|--|--|
| ABS              | <b>ABS</b> | Math.Abs       | The absolute value of a specified number.                                                                                                    |  |  |  |  |  |
| Exp              | Exp        | Math.Exp       | The base of natural logarithms raised to a power.                                                                                                  |  |  |  |  |  |
| Log              | Log        | Math.Log       | The logarithm of a number. In VB .NET you can overload this method<br>to return either the natural (base e) logarithm or that of a specified base. |  |  |  |  |  |
| Sgn              | Sgn        | Math.Sign      | Integer value indicating the sign of a number.                                                                                                    |  |  |  |  |  |
| Sqr              | Sqr        | Math.Sqrt      | The square root of a number.                                                                                                    |  |  |  |  |  |

<span id="page-102-0"></span>*Table 26. Mathematical functions supported by OOo Basic.*

Use the ABS function to determine the absolute value of a number, which you can think of as simply throwing away the leading  $+$  or  $-$  sign from the front of the number. The geometrical definition of ABS(x) is the distance from x to 0 along a straight line.

```
ABS(23.33) = 23.33ABS (-3) = 3
ABS("-1") = 1 'Notice that the string value "-1" is converted to a Double
```
Use the Sgn function to determine the sign of a number. An integer with the value -1, 0, or 1 is returned if the number is negative, zero, or positive.

```
Sqn(-37.4) = -1Sgn(0) = 0Sgn("4") = 1
```
The square root of 9 is 3, because 3 multiplied by 3 is 9. Use the Sqr function to get the square root of a number. The Sqr function can't calculate the square root of a negative number — attempting to do so causes a run-time error.

```
Sqr(100) = 10Sqr(16) = 4Sqr(2) = 1.414213562371
```
Logarithms were devised by John Napier, who lived from 1550 through 1617. Napier devised logarithms to simplify arithmetic calculations, by substituting addition and subtraction for multiplication and division. Logarithms have the following properties:

```
Log(x * y) = Log(x) + Log(y)Log(x/y) = Log(x) - Log(y)Log(x^y) = y * Log(x)
```
The Exp function is the inverse of the Log function. For example,  $Exp(Log(4)) = 4$  and  $Log(Exp(2)) = 2$ . By design, logarithms turn multiplication problems into addition problems. This allows the use of logarithms as they were originally designed.

Print Exp(Log(12) + Log(3)) '36 =  $12 * 3$ Print Exp(Log(12) - Log(3)) '  $4 = 12 / 3$ 

Logarithms are defined by the equation  $y=b^x$ . It is then said that the logarithm, base b, of y is x. For example, the logarithm base 10,  $10^2 = 100$  so the logarithm, base 10, of 100 is 2. The natural logarithm, with a base approximated by e=2.71828182845904523536, is frequently used because it has some nice mathematical properties. This is called the "natural logarithm" and is used in OOo Basic. Visual Basic .NET allows you to calculate logarithms of other bases. This is easily done using the formula that the logarithm base b is given by Log(x)/Log(b), regardless of the base of the logarithm that is used.

Logarithms are not as useful as a general shortcut for calculations today, when lots of computing power is available. However, the logarithmic relationship describes the behavior of many natural phenomena. For example, the growth of populations is often described using logarithms, because geometric growth expressed on a logarithmic graph displays as a straight line. Exponentials and logarithms are also used extensively in engineering computations that describe the dynamic behavior of electrical, mechanical, and chemical systems.

The macro in [Listing 77](#page-103-1) calculates the logarithm of the number x (first argument) to the specified base b (second argument). For example, use LogBase(8, 2) to calculate the log, base 2, of 8 (the answer is 3).

```
Listing 77. LogBase.
Function LogBase(x, b) As Double
  LogBase = Log(x) / Log(b)End Function
```
# *4.4. Numeric conversions*

OOo Basic tries to convert arguments to an appropriate type before performing an operation. However, it is safer to explicitly convert data types using conversion functions, as presented in this chapter, than to rely on the default behavior, which may not be what you want. When an Integer argument is required and a floatingpoint number is provided, the default behavior is to round the number. For example, 16.8 MOD 7 rounds 16.8 to 17 before performing the operation. The Integer division operator, however, truncates the operands. For example, "Print  $4 \setminus 0.999$ " truncates 0.999 to 0, causing a division-by-zero error.

There are many different methods and functions to convert to numeric types. The primary conversion functions convert numbers represented as strings based on the computer's locale. The conversion functions in [Table 27](#page-103-0) convert any string or numeric expression to a number. String expressions containing hexadecimal or octal numbers must represent them using the standard OOo Basic notation. For example, the hexadecimal number 2A must be represented as "&H2A".

| <b>Function</b>            | <b>Type</b> | <b>Description</b>                                                                                                    |
|----------------------------|-------------|----------------------------------------------------------------------------------------------------|
| CByte(expression)          | Byte        | Round the String or numeric expression to a Byte.                                                                                    |
| CCur(expression)           | Currency    | Convert the String or numeric expression to a Currency. The locale settings are<br>used for decimal separators and currency symbols. |
| CDec(expression)           | Decimal     | Generate a Decimal type; implemented only on Windows.                                                                                |
| CInt(expression)           | Integer     | Round the String or numeric expression to the nearest Integer.                                                                       |
| $C\text{Lng}$ (expression) | Long        | Round the String or numeric expression to the nearest Long.                                                                          |

<span id="page-103-0"></span>*Table 27. Convert to a numerical type.*

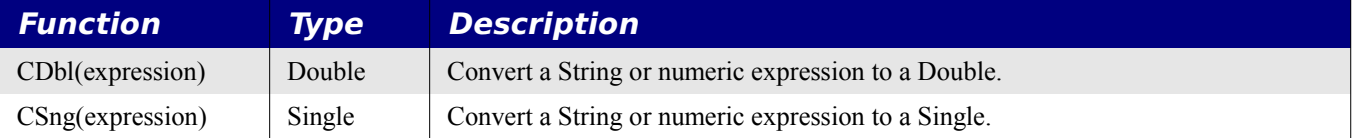

The functions that return a whole number all have similar behavior. Numeric expressions are rounded rather than truncated. A string expression that does not contain a number evaluates to zero. Only the portion of the string that contains a number is evaluated, as shown in [Listing 78.](#page-104-2)

<span id="page-104-2"></span>*Listing 78. CInt and CLng ignore non-numeric values.*

```
Print CInt (12.2) <sup>'</sup> 12
Print CLng("12.5") ' 13
Print CInt("xxyy") \qquad ' 0
Print CLng("12.1xx") ' 12
Print CInt(-12.2) '-12
Print CInt("-12.5") '-13
Print CLng("-12.5xx") '-13
```
CLng and CInt have similar, but not identical, behavior for different types of overflow conditions. Decimal numbers in strings that are too large cause a run-time error. For example, CInt("40000") and CLng("999999999999") cause a run-time error, but CLng("40000") does not. CLng never causes an overflow if a hexadecimal or octal number is too large; it silently returns zero without complaint. CInt, however, interprets hexadecimal and octal numbers as a Long and then converts them to an Integer. The result is that a valid Long generates a run-time error when it is converted to an Integer. A hexadecimal value that is too large to be valid returns zero with no complaints and then is cast to an Integer (see [Listing 79\)](#page-104-1).

<span id="page-104-1"></span>*Listing 79. CInt interprets the number as a Long, then converts to an Integer.*

| Print CLnq("&HFFFFFFFFFFE") '0 Overflow on a Long                         |                                                |  |  |  |  |
|---------------------------------------------------------------------------|------------------------------------------------|--|--|--|--|
| Print CInt("&HFFFFFFFFFFE") '0 Overflow on a Long then convert to Integer |                                                |  |  |  |  |
| Print CLnq("&HFFFFE")                                                     | '1048574                                       |  |  |  |  |
| Print CInt ("&HFFFFE")                                                    | 'Run-time error, convert to Long then overflow |  |  |  |  |

The code in [Listing 80](#page-104-0) converts numerous hexadecimal numbers to a Long using CLng. See [Table 28](#page-105-0) for an explanation of the output in [Listing 80.](#page-104-0)

<span id="page-104-0"></span>*Listing 80. ExampleCLngWithHex.*

```
Sub ExampleCLngWithHex
   On Error Resume Next
  Dim s$, i%
  Dim v()
 v() = Array("&HF", "&HFF", "&HFFF", "&HFFFF",
             "&HFFFFF", "&HFFFFFF", "&HFFFFFFF", "&HFFFFFFFF",_
              "&HFFFFFFFFF",_
             "&HE", "&HFE", "&HFFE", "&HFFFE",
              "&HFFFFE", "&HFFFFFE", "&HFFFFFFE", "&HFFFFFFFE",_
              "&HFFFFFFFFE")
  For i = LBound(v()) To UBound(v())
   s = s \& i \& " CLng(" \& v(i) \& ") = "s = s \& CLng(v(i))s = s \& CHR\ (10)
  Next
  MsgBox s
End Sub
```

| <b>Input</b>      | <b>CLng</b>  | <b>Explanation</b>                                                   |
|-------------------|--------------|----------------------------------------------------------------------|
| F                 | 15           | Correct hexadecimal value.                                           |
| FF                | 255          | Correct hexadecimal value.                                           |
| FFF               | 4095         | Correct hexadecimal value.                                           |
| <b>FFFF</b>       | 65535        | Correct hexadecimal value.                                           |
| FFFFF             | 1048575      | Correct hexadecimal value.                                           |
| <b>FFFFFFF</b>    | 16777215     | Correct hexadecimal value.                                           |
| FFFFFFF           | 268435455    | Correct hexadecimal value.                                           |
| <b>FFFFFFFFF</b>  | ??           | Should return -1, but may cause a run time error on 64-bit versions. |
| FFFFFFFFF         | $\theta$     | Overflow returns zero; this is nine hexadecimal digits.              |
| E                 | 14           | Correct hexadecimal value.                                           |
| FE                | 254          | Correct hexadecimal value.                                           |
| <b>FFE</b>        | 4094         | Correct hexadecimal value.                                           |
| <b>FFFE</b>       | 65534        | Correct hexadecimal value.                                           |
| <b>FFFFE</b>      | 1048574      | Correct hexadecimal value.                                           |
| <b>FFFFFE</b>     | 16777214     | Correct hexadecimal value.                                           |
| <b>FFFFFFFE</b>   | 268435454    | Correct hexadecimal value.                                           |
| <b>FFFFFFFFF</b>  | <b>ERROR</b> | Run time error, used to return -2.                                   |
| <b>FFFFFFFFFE</b> | $\theta$     | Overflow returns zero; this is nine hexadecimal digits.              |

<span id="page-105-0"></span>*Table 28. Output from [Listing 80](#page-104-0) with explanatory text.*

When writing numbers, you don't need to include leading zeros. For example, 3 and 003 are the same number. A Long Integer can contain eight hexadecimal digits. If only four digits are written, you can assume there are leading zeros. When the hexadecimal number is too large for a Long, a zero is returned. The negative numbers are just as easily explained. The computer's internal binary representation of a negative number has the first bit set. The hexadecimal digits 8, 9, A, B, C, D, E, and F all have the high bit set when represented as a binary number. If the first hexadecimal digit has the high bit set, the returned Long is negative. A hexadecimal number is positive if it contains fewer than eight hexadecimal digits, and it is negative if it contains eight hexadecimal digits and the first digit is 8, 9, A, B, C, D, E, or F. Well, this used to be true.

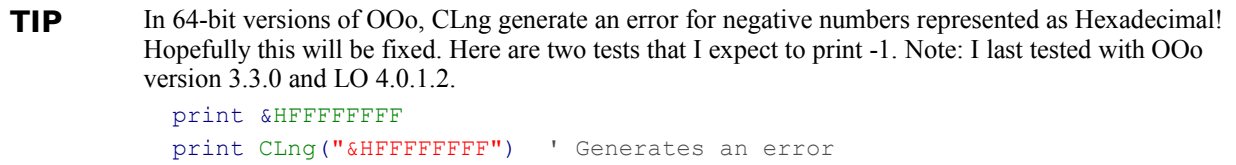

The CByte function has the same behavior as CInt and CLng, albeit with a few caveats. The return type, Byte, is interpreted as a character unless it is explicitly converted to a number. A Byte is a Short Integer that uses only eight bits rather than the 16 used by an Integer.

```
Print CByte("65") 'A has ASCII value 65
Print CInt (CByte ("65xx")) '65 directly converted to a number.
```
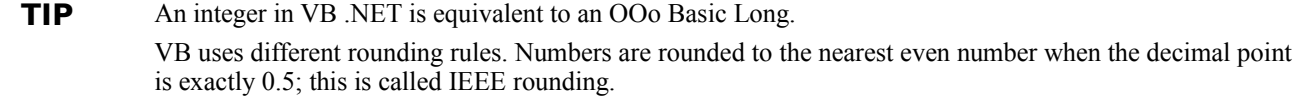

The functions that return a floating-point number all have similar behavior. Numeric expressions are converted to the closest representable value. Strings that contain non-numeric components generate a runtime error. For example, CDbl("13.4e2xx") causes a run-time error. CDbl and CSng both generate a runtime error for hexadecimal and octal numbers that are too large.

```
Listing 81. CSng and CDbl handle string input.
Print CDbl(12.2) ' 12.2
Print CSng("12.55e1") ' 125.5
Print CDbl("-12.2e-1")'-1.22
Print CSng("-12.5") '-12.5
Print CDbl("xxyy") ' run-time error
Print CSng("12.1xx") ' run-time error
```
The functions CDbl and CSng both fail for string input that contains non-numeric data; the Val function does not. Use the Val function to convert a string to a Double that may contain other characters. The Val function looks at each character in the string, ignoring spaces, tabs, and new lines, stopping at the first character that isn't part of a number. Symbols and characters often considered to be parts of numeric values, such as dollar signs and commas, are not recognized. The function does, however, recognize octal and hexadecimal numbers prefixed by &O (for octal) and &H (for hexadecimal).

The Val function treats spaces differently than other functions treat spaces; for example, Val(" 12 34") returns the number 1234; CDbl and CSng generate a run-time error, and CInt returns 12 for the same input.

```
Listing 82. Treatment of spaces is different.
Sub NumsAreDifferent
   On Error GoTo ErrorHandler:
   Dim s$
  s = "Val("" 12 34"") = "s = s \& Val(" 12 \quad 34")s = s & CHR$(10) & "CInt("" 12 34"") = "
  s = s \& CInt(" 12 \ 34")s = s & CHR$(10) & "CLng("" 12 34"") = "
  s = s \& CLnq(" 12 \t 34")s = s & CHR$(10) & "CSng("" 12 34"") = "
  s = s \& CSng(" 12 \t 34")s = s & CHR$(10) & "CDbl("" 12 34"") = "
  s = s \& CDb1(" 12 34") MsgBox s
  Exit Sub
   ErrorHandler:
     s = s & " Error: " & Error
    Resume Next
End Sub
```
**TIP** The Val function does not use localization while converting a number so the only recognized decimal separator is the period; the comma can be used as a group separator but is not valid to the right of the decimal. Use CDbl or CLng to convert numbers based on the current locale. In case you forgot, the locale is another way to refer to the settings that affect formatting based on a specific country. See [Listing 83.](#page-107-0)

<span id="page-107-0"></span>*Listing 83. The Val function is the inverse of the Str function.*

```
Sub ExampleVal
  Print Val(" 12 34") '1234
  Print Val("12 + 34") '12
  Print Val("-1.23e4") '-12300
 Print Val(" &FF") '0
 Print Val(" &HFF") '255
 Print Val("&HFFFF") '-1
 Print Val("&HFFFE") '-2
 Print Val("&H3FFFE") '-2, yes, it really converts this to -2
 Print Val("&HFFFFFFFFFFFFF") '-1
End Sub
```
As of version 1.1.1, the behavior of the Val function while recognizing hexadecimal or octal numbers is strange enough that I call it a bug. Internally, hexadecimal and octal numbers are converted to a 32-bit Long Integer and then the least significant 16 bits are converted to an Integer. This explains why in [Listing 83](#page-107-0) the number H3FFFE is converted to -2, because only the least significant 16 bits are recognized — in case you forgot, this means the rightmost four hexadecimal digits. This strange behavior is demonstrated in [Listing](#page-107-1)  [84.](#page-107-1) The output is explained in [Table 29.](#page-107-2)

<span id="page-107-1"></span>*Listing 84. ExampleValWithHex.*

```
Sub ExampleValWithHex
  Dim s$, i%
   Dim l As Long
  Dim v()
  v() = Array("&HF", "&HFF", "&HFFF", "&HFFFF",
               "&HFFFFF", "&HFFFFFF", "&HFFFFFFF", "&HFFFFFFFF",_
               "&HFFFFFFFFF",_
              "&HE", "&HFE", "&HFFE", "&HFFFE",
               "&HFFFFE", "&HFFFFFE", "&HFFFFFFE", "&HFFFFFFFE",_
               "&HFFFFFFFFE", "&H111111111", "&H1111")
  For i = LBound(v()) To UBound(v())
   s = s & "Val(" & v(i) & ") = " & Val(v(i)) & CHR$(10)
   Next
   'This worked in OOo 2.x, but, it 
   ' fails in OOo 3.2.1
  '1 = "&H" & E Hex(-2)
  s = s & CHR$(10) & "Hex(-1) = " & Hex(-1) & CHR$(10)
  s = s \& \text{"Hex}(-2) = " \& \text{Hex}(-2) \& \text{CHR$(10)}'s = s & "l = \&H" & Hex(-2) & " ==> " & l & CHR$(10)
  MsgBox s
End Sub
```
<span id="page-107-2"></span>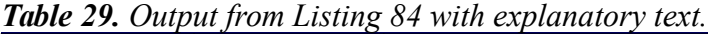

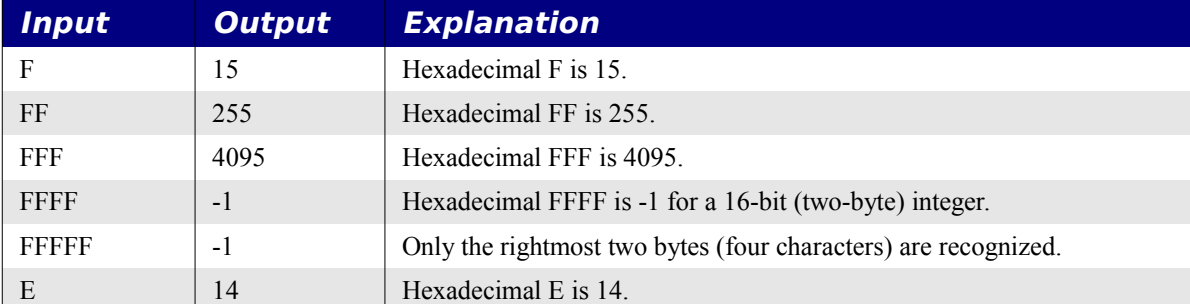
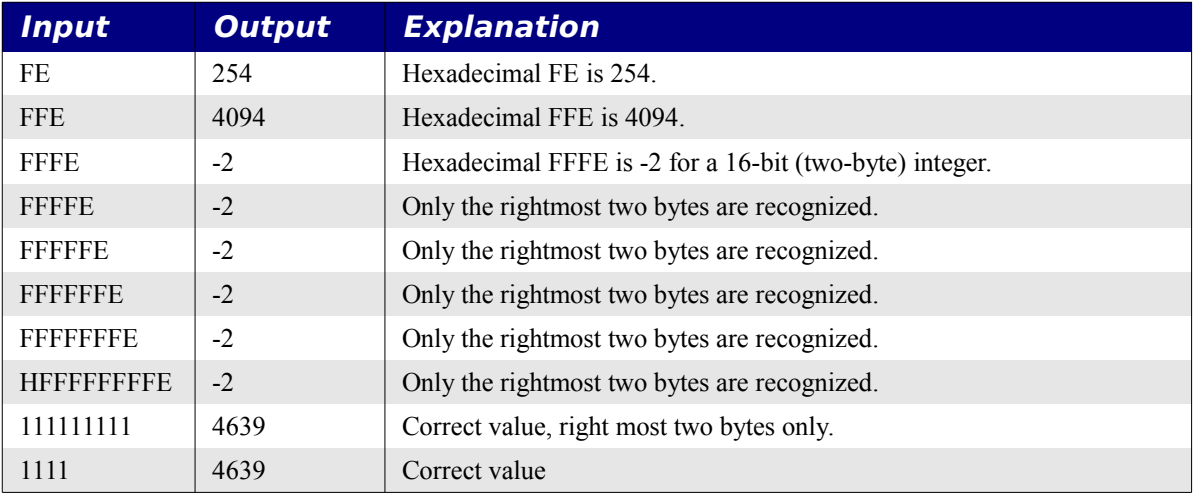

Val converts hexadecimal numbers, but, it only uses the rightmost two bytes.

Use the functions CByte, CInt, CLng, CSng, and CDbl to convert a number, string, or expression to a specific numeric type. Use the functions Int and Fix to remove the decimal portion and return a Double. A string expression that does not contain a number evaluates to zero. Only the portion of the string that contains a number is evaluated. See [Table 30.](#page-108-0)

<span id="page-108-0"></span>*Table 30. Remove the decimal portion of a floating-point number.*

| <b>Function</b> | <b>Type</b> | <b>Description</b>                         |
|-----------------|-------------|--------------------------------------------|
| Int             | Double      | Round the number toward negative infinity. |
| Fix             | Double      | Chop off the decimal portion.              |

The functions Int and Fix differ only in their treatment of negative numbers. Fix always discards the decimal, which is equivalent to rounding toward zero. Int, on the other hand, rounds toward negative infinity. In other words, " $Int(12.3)$ " is 12 and " $Int(-12.3)$ " is -13.

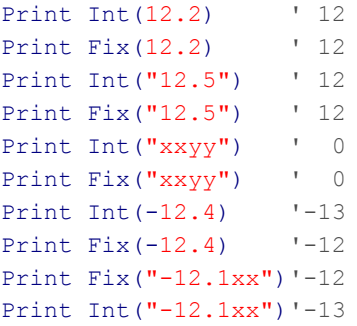

The CCur function converts a numerical expression to a currency object. Visual Basic .NET removed support for the CCur function as well as the Currency data type. OOo Basic still supports the Currency data type.

## *4.5. Number to string conversions*

String conversion functions, shown in [Table 31,](#page-109-2) change non-string data into strings. In OOo, text is stored as Unicode version 2.0 values, providing good support for multiple languages. Each String variable can hold up to 65,535 characters.

| <b>Function</b> | <b>Description</b>                                                             |
|-----------------|--------------------------------------------------------------------------------|
| Str             | Convert from a number to a String with no localization.                        |
| $\mathrm{CStr}$ | Convert anything to a String. Numbers and dates are formatted based on locale. |
| Hex             | Return the hexadecimal representation of a number as a String.                 |
| Oct             | Return the octal representation of a number as a String.                       |

<span id="page-109-2"></span>*Table 31. String conversion functions.*

## *4.6. Simple formatting*

Use the CStr function to generally convert any type to a String. The returned value is dependent upon the input data type. Boolean values convert to the text "True" or "False." Dates convert to the short date format used by the system. Numbers are converted to a string representation of the number. See [Listing 85.](#page-109-1)

```
Listing 85. Output from CStr is locale specific; this is English (USA).
Dim n As Long, d As Double, b As Boolean
n = 9999999999: d = EXP(1.0): b = FalsePrint "X" & CStr(b) 'XFalse
Print "X" & CStr(n) 'X999999999
Print "X" & CStr(d) 'X2.71828182845904
Print "X" & CStr(Now)'X06/09/2010 20:24:24 (almost exactly 7 years after 1st edition)
```
The CStr function performs simple number formatting with knowledge of the current locale. Simple conversion of a number to a string is done with Str. Although the Str function is designed to deal specifically with numeric values, the output is very similar to CStr. When the Str function converts a number to a string, a leading space is always included for the sign of the number. A negative number includes the minus sign, and no leading empty space is present. A non-negative number, on the other hand, includes a leading empty space. The output of Str is not locale specific; a period is always used as the decimal separator. See [Listing](#page-109-0)  [86.](#page-109-0)

<span id="page-109-0"></span>*Listing 86. Output from Str is not dependent upon locale.*

```
Dim n As Long, d As Double, b As Boolean
n = 9999999999: d = EXP(1.0): b = FalsePrint "X" & Str(b) 'XFalse
Print "X" & Str(n) 'X 999999999
Print "X" & Str(d) 'X 2.71828182845904
Print "X" & Str(Now)'X06/09/2010 20:28:48 (almost exactly 7 years after 1^{st} edition)
```
The output from the code in [Listing 85](#page-109-1) and [Listing 86](#page-109-0) is the same except for a leading space in front of the non-negative numbers. If you run the code using a different locale, such as Germany, the output changes fo[r](#page-109-1) [Listing 85](#page-109-1) but not [Listing 86.](#page-109-0)

**TIP** There is little reason to use Str rather than CStr. Str may run a bit faster, but CStr knows about your current locale.

To demonstrate that CStr is locale specific, I changed my locale to German (Germany) and then ran the code in [Listing 85](#page-109-1) again. [Listing 87](#page-110-1) shows that the decimal is now expressed as a comma and that the date is now expressed as MM.DD.YYYY.

<span id="page-110-1"></span>*Listing 87. Output from CStr is locale specific; this is German (Germany).*

```
Dim n As Long, d As Double, b As Boolean
n = 9999999999: d = EXP(1.0): b = FalsePrint "X" & CStr(b) 'XFalse
Print "X" & CStr(n) 'X999999999
Print "X" & CStr(d) 'X2,71828182845904
Print "X" & CStr(Now)'X14.08.2010 20:39:49
```
## *4.7. Other number bases, hexadecimal, octal, and binary*

OOo Basic provides the functions Hex and Oct to convert a number to hexadecimal and octal. No native support is provided for a conversion to and from binary. You can't directly use the output from Hex and Oct to convert the string back to a number because it is missing the leading " $\&$ H" and " $\&$ O".

```
Print Hex(447) '1BF
Print CInt("&H" & Hex(747)) '747
Print Oct (877) 1555
Print CInt("&O" & Oct(213)) '213
```
The source code for Chapter 2 contains the function IntToBinaryString, which converts an integer to a binary number in the Operators module in the source code file SC02.sxw. The function is very flexible but it isn't particularly fast. A faster routine using the Hex function is shown in [Listing 88.](#page-110-0)

```
Listing 88. IntToBinaryString.
```

```
Function IntToBinaryString(ByVal x As Long) As String
   Dim sHex As String
   Dim sBin As String
  Dim i As Integer 
 sHex = Hex(x)
   For i=1 To Len(sHex)
     Select Case Mid(sHex, i, 1)
      Case "0"
        sBin = sBin & "0000"
       Case "1"
       sBin = SBin \& '0001" Case "2"
        sBin = sBin & "0010"
       Case "3"
        sBin = sBin & "0011"
       Case "4"
        sBin = sBin & "0100"
       Case "5"
        sBin = sBin & "0101"
       Case "6"
        sBin = sBin & "0110" Case "7"
       sBin = SBin \& M0111" Case "8"
        sBin = sBin & "1000"
       Case "9"
```

```
sBin = SBin \& "1001" Case "A"
        sBin = sBin & "1010" Case "B"
         sBin = sBin & "1011"
       Case "C"
         sBin = sBin & "1100"
       Case "D"
         sBin = sBin & "1101"
       Case "E"
        sBin = sBin & "1110"
       Case "F"
         sBin = sBin & "1111"
     End Select
   Next
   IntToBinaryString = sBin
End Function
```
The code in [Listing 88](#page-110-0) may be long, but it's very simple. There is a correlation between hexadecimal digits and binary digits; each hexadecimal digit is composed of four binary digits. This relationship does not exist for base 10 numbers. The number is converted to a hexadecimal number using the Hex function. Each hexadecimal digit is converted to the corresponding binary digits. To convert a binary number in String form back to an Integer, use the code in [Listing 89.](#page-111-0)

```
TIP This routine fails with negative numbers because CLng() OOo 3.3.0 fails with Hex numbers representing
           negative long values.
```

```
Listing 89. BinaryStringToLong.
Function BinaryStringToLong(s$) As Long
   Dim sHex As String
  Dim sBin As String
  Dim i As Integer
  Dim nLeftOver As Integer
  Dim n As Integer
 n = Len(s$) nLeftOver = n MOD 4
   If nLeftOver > 0 Then
    sHex = SmallBinToHex(Left(s$, nLeftOver))
  End If
   For i=nLeftOver + 1 To n Step 4
    sHex = sHex & SmallBinToHex(Mid(s$, i, 4))
  Next
  BinaryStringToLong = CLnq("&H" & SHex)End Function
Function SmallBinToHex(s$) As String
   If Len(s$) < 4 Then s$ = String(4-Len(s$), "0") & s$
    Select Case s$
      Case "0000"
        SmallBinToHex = "0"
       Case "0001"
         SmallBinToHex = "1"
```

```
 Case "0010"
        SmallBinToHex = "2"
       Case "0011"
        SmallBinToHex = "3" Case "0100"
       SmallBinToHex = "4"
       Case "0101"
        SmallBinToHex = "5"
       Case "0110"
         SmallBinToHex = "6"
       Case "0111"
       SmallBinToHex = "7"
       Case "1000"
        SmallBinToHex = "8"
       Case "1001"
        SmallBinToHex = "9"
       Case "1010"
        SmallBinToHex = "A"
       Case "1011"
        SmallBinToHex = "B"
       Case "1100"
         SmallBinToHex = "C"
       Case "1101"
         SmallBinToHex = "D"
       Case "1110"
        SmallBinToHex = "E"
       Case "1111"
         SmallBinToHex = "F"
    End Select
End Function
```
To convert a binary string to an Integer, the number is first converted to a hexadecimal number. A set of four binary digits correspond to a single hexadecimal digit. The number is padded on the left with zeros so that the string can be broken up into blocks of four binary digits. Each block of four binary digits is converted to a single hexadecimal digit. The CLng function is then used to convert the hexadecimal number to decimal form. The routine in [Listing 90](#page-112-0) demonstrates the use of these functions; also see [Figure 42.](#page-113-0)

#### <span id="page-112-0"></span>*Listing 90. ExampleWholeNumberConversions.*

```
Sub ExampleWholeNumberConversions
  Dim s As String
  Dim n As Long
  Dim nAsHex$, nAsOct$, nAsBin$
   s = InputBox("Number to convert:", "Long To Other", "1389")
  If IsNull(s) Then Exit Sub
 If Len(Trim(s)) = 0 Then Exit Sub
  n = CLng(Trim(s)) 'Trim removes leading and trailing spaces
 nAsHex = Hex(n)nAsOct = Oct(n) nAsBin = IntToBinaryString(n)
  s = "Original number = " & CStr(n) & CHR$(10) &"Hex(" & CStr(n) & ") = " & nAsHex & CHR$(10) &
      "Oct(" & CStr(n) & ") = " & nAsOct & CHR$(10) &
      "Binary(" \& CStr(n) \& ") = " \& nAsBin \&
```

```
 " ==> " & BinaryStringToLong(nAsBin)
   MsgBox(s, 0, "Whole Number Conversions")
End Sub
                                      F-M Whole Number Conversions
                                                                          \overline{\mathbf{x}}Original number = 1389
                                     Hex(1389) = 56DOct(1389) = 2555Binary(1389) = 010101101101 == > 1389OK
```
<span id="page-113-0"></span>*Figure 42. Convert a whole number to hexadecimal, octal, and binary.*

### *4.8. Random numbers*

OOo Basic generates floating-point random numbers ranging from 0 through 1. Random numbers generated by computers aren't, in general, random. An algorithm is used that generates "random numbers" based on a previous random number. The first number on which all other random numbers are based is called the "seed." You use the Randomize function to specify the seed value. If a value is omitted, the Randomize function uses a value obtained from the system timer. Specifying the starting seed allows you to test programs and generate the same sequence of random numbers each time.

The Rnd function is used to generate the random numbers between 0 and 1. The OOo help claims that the Rnd function accepts an argument; I checked the source code for the Rnd function, which has not changed from version 1.x through 3.2.1, and the argument is ignored.

**TIP** The included help files incorrectly claim that the Rnd function accepts an argument that affects the behavior. The argument is, and always has been, ignored.

Print Rnd() 'Some number from 0 through 1 Print Rnd() 'Another number from 0 through 1

The random number generated is some number from 0 through 1. To obtain a different range, perform a few mathematical operations. For example, multiplying a number between 0 and 1 by 10 yields a number between 0 and 10. To use a range that does not start at 0, add an appropriate offset. See [Listing 91.](#page-113-1)

```
Listing 91. Return a random number in a range.
Function RndRange(lowerBound As Double, upperBound As Double) As Double
  RndRange = lowerBound + Rad() * (upperBound - lowerBound)End Function
```
Use an appropriate function, such as CInt or CLng, if you want a whole number rather than a floating-point number.

```
CLng(lowerBound + Rnd() * (upperBound - lowerBound))
```
I had two functions that solved the same problem — determining the GCD (Greatest Common Divisor) of two integers — and I wanted to know which was faster. I generated random integers and called each routine a few thousand times. While performing timing tests, it's important to use the same data for each trial. I was able to use random numbers because the Randomize statement allows me to generate the same random numbers every time.

```
Randomize(2) 'reset the random number generator to a known state
t1 = getSystemTicks()
```

```
For i = 0 To 30000
n1 = C \text{Lng}(10000 * \text{Rnd})
n2 = CLng(10000 * Rnd())call \gcd(n1, n2)Next
total time 1 = \text{getSystemTicks()} - t1Randomize(2) 'reset the random number generator to a known state
t1 = getSystemTicks()
For i = 0 To 30000
 n1 = C \text{Lng} (10000 * \text{Rnd}())n2 = C \text{Lng} (10000 * \text{Rnd}()) call gcd2(n1, n2)
Next
total time 2 = \text{getSystemTicks}( ) - t1
```
## *4.9. Conclusion*

The standard mathematical functions in OpenOffice.org Basic contain few surprises. The conversion functions work well, with some idiosyncrasies while converting strings to numbers. Be certain to choose a function that can handle the format and the ranges used. Rounding is another issue that requires special attention. Although the rounding behavior is documented and consistent, different functions and operators cause rounding to occur differently.

# **5. Array Routines**

This chapter introduces the subroutines and functions supported by OOo Basic that are used to manipulate arrays. It covers methods for manipulating arrays, creating arrays with data, creating arrays with no data, and changing the dimension of arrays. This chapter also presents methods to inspect array variables.

An array is a data structure in which similar elements of data are arranged in an indexed structure — for example, a column of names or a table of numbers. OOo Basic has subroutines and functions that change array dimensions, inspect existing arrays, and convert between arrays and scalar (non-array) data types.

The majority of the routines listed in [Table 32](#page-115-1) require an array variable as the first argument. Array variables used as arguments to routines can be written with trailing parentheses. Parentheses after the variable are optional, but they used to be required (see [Listing 92\)](#page-115-0).

**TIP** There is no way to determine if a() refers to an array or a function while reading code; you must find where the item in question is declared.

<span id="page-115-0"></span>*Listing 92. Parentheses are not always required but are always allowed.* Sub AreArrayParensRequired

```
 Dim a(1 To 2) 'a() is declared with specified dimensions
  Dim b() \qquad 'b() is declared as an array without specified dimensions
 Dim c \qquad 'c is a variant and may reference an array.
 c = Array(1, 2) 'c references a Variant array
   Print IsArray(a()) 'True
  Print IsArray(b()) 'True
  Print IsArray(c()) 'True
  Print IsArray(a) 'True
  Print IsArray(b) 'True
  Print IsArray(c) 'True
End Sub
```
### <span id="page-115-1"></span>*Table 32. Summary of subroutines and functions related to arrays.*

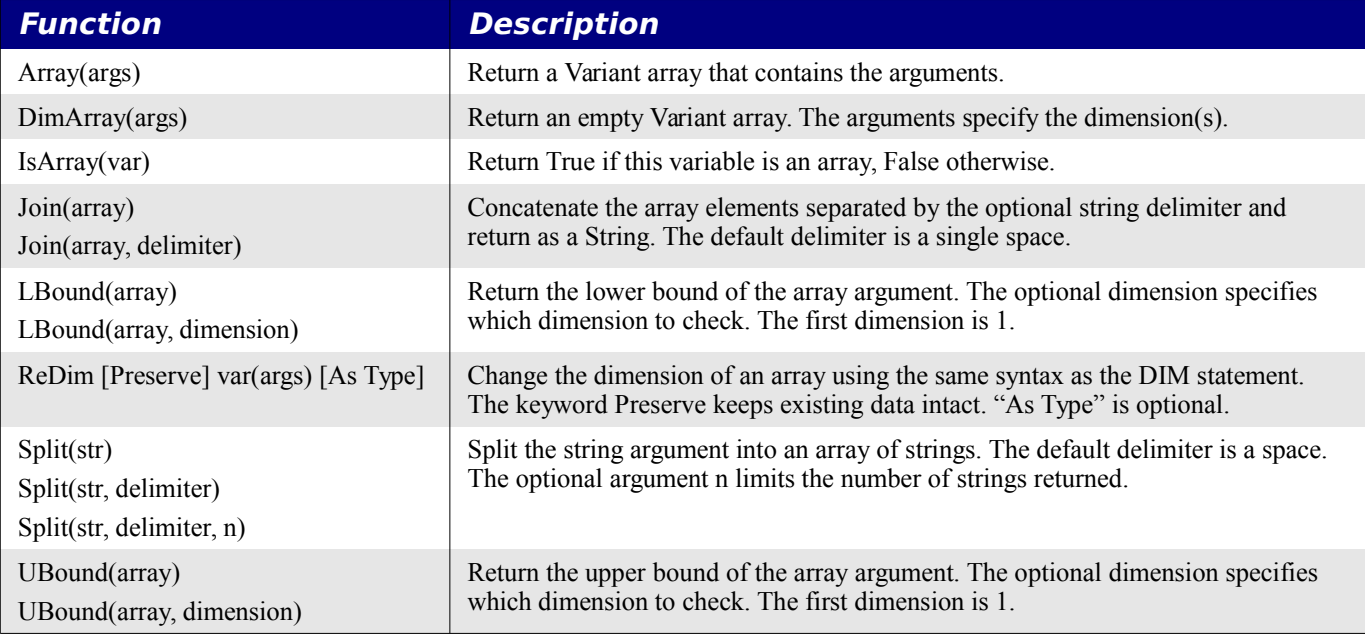

The word "dimension" is used to refer to arrays similarly to the way that "dimensions" is used to refer to spatial dimensions. For example, an array with one dimension is like a line; you can set boxes along the line that represent data. An array with two dimensions is like a grid with rows and columns of data.

```
Dim a(3) As Integer 'One-dimensional array
Dim b(3 To 5) As String 'One-dimensional array
Dim c(5, 4) As Integer 'Two-dimensional array
Dim d(1 To 5, 4) As Integer 'Two-dimensional array
```
## *5.1. Array() quickly builds a one-dimensional array with data*

Use the Array function to quickly build a Variant array with data. The Array function returns a Variant array that contains the arguments to the function. See [Listing 93.](#page-116-0) This is an efficient method to create a Variant array containing a predefined set of values. One entry in the array is created for each argument.

Use the Array function to quickly generate an array that already has data. The following code creates an array with five elements, zero through four, and then individually initializes each element.

```
Dim v(4)v(0) = 2: v(1) = "help": v(2) = Now : v(3) = True : v(4) = 3.5
```
This can be done in a much simpler manner. Constants can be used as arguments to functions. You aren't always forced to assign a value to a variable so that you can call a function.

```
 Dim v()
 Dim FirstName$ : FirstName = "Bob"
v() = Array(0, "help", Now, True, 3.5) Print Join(Array("help", 3, "Joe", Firstname))
```
The argument list is a comma-separated list of expressions, which can be of any type because each element in the returned array is a variant.

<span id="page-116-0"></span>*Listing 93. The Array function returns a Variant array.*

```
Dim vFirstNames 'A Variant can reference an array
Dim vAges() \qquad 'A Variant array can reference an array
vFirstNames = Array("Tom", "Rob") 'Array contains strings
vAges = Array(18, "Ten") 'Array contains a number and a string
Print vAges(0) Trinst element has the value 18
```
Variant variables can contain any type, including an array. I frequently use variant variables when I retrieve values from methods when I'm not certain of the return type. I then inspect the type and use it appropriately. This is a convenient use of the Variant variable type. Because a Variant variable can contain any type including an array — each element in a Variant array can also contain an array. The code in [Table 33](#page-117-0) demonstrates placing an array inside another array. The code in each column is roughly equivalent.

**TIP** Although user defined structures cannot contain arrays, they can contain a variant, which can contain an array.

One advantage of Variant arrays is that it's possible to easily build collections of information of different types. For example, the item description (String), stock-tracking ID (Integer), and invoice amount (Double or Currency) can readily be stored as rows in an array, with each type of data stored in a single row for each customer. This allows array rows to behave more like rows in a database. Older programming languages required use of separately declared arrays for each data type, with added programming overhead of managing the use of multiple, related arrays of data.

<span id="page-117-0"></span>*Table 33. A Variant can contain an array, so these accomplish the same thing.*

```
Dim v(1)v(0) = Array(1, 2, 3)
v(1) = Array("one", "two", "three")
                                        Dim v()
                                        v = Array(Array(1, 2, 3),
                                           Array("one", "two", "three"))
```
In OOo version 1.x, to address an array containing an array, you had to first extract the contained array, and then subscript the contained array. Much of my existing code was written based on this.

```
Listing 94. Cumbersome method to subscript an array in an array.
  v = Array(Array(1, 2, 3), Array("one", "two", "three"))
  x = v(0) 'This is very cumbersome.
  Print x(1) 'Prints 2
```
Somewhere between version 2.x and 3.x, the obvious solution was introduced; you can directly access the contained array. This is particularly useful while using data arrays returned by Calc containing cell data.

```
Listing 95. In OOo 3.x, you no longer need to extract the contained array to use it.
Sub ArrayInArray
  Dim v(): v = Array(Array(1, 2, 3), Array("one", "two", "three"))
  Print v(0)(1)End Sub
```
Although it's easy to create an array inside of an array, it's typically easier to use an array with multiple dimensions, as shown in [Listing 96.](#page-117-1) The "array of arrays" construction is sometimes useful, if there is an obvious relationship with the natural organization of the data. Generally, it is best to select a way to organize the data that has the most direct, natural, and memorable relationship to how it is produced, used, and manipulated.

<span id="page-117-1"></span>*Listing 96. It is easier to use multi-dimensioned arrays than arrays inside of arrays.* Dim  $v(0$  To  $1, 0$  To  $2)$ 

```
v(0, 0) = 1 : v(0, 1) = 2 : v(0, 2) = 3v(1, 0) = "one" : v(1, 1) = "two" : v(1, 2) = "three"Print v(0, 1) 'prints 2
```
A Variant array can be assigned to any other array, regardless of its declared type. Assigning one array to another causes one array to reference the other; they become the same array. As mentioned earlier, this is a bad idea. This is considered a bug and it may not be allowed in later versions of OOo Basic. Use the Array function and enjoy the flexibility, but assign the returned Variant array to either a Variant or a Variant array.

*Listing 97. Assign an string array to an integer array.*

```
Sub BadArrayTypes
   Dim a(0 To 1) As Integer
  Dim b(0 To 1) As String
 b(0) = "zero": b(1) = "one"a() = b() Print a(0)
End Sub
```
**TIP** Assigning a Variant array to variables declared as a non-Variant array is ill-advised. For example, after an Integer array has been assigned to reference a Variant array, it's possible to assign non-integer values to elements in the array. References to the array won't return the expected values due to the mismatch between Integer and Variant data types.

```
 Dim a(0 To 4) As Integer ' Create an array of Integers.
 a(2) = "Tom" ' Assign a string to an Integer variable.
Print a(2) \qquad \qquad ' 0, because the string is converted to zero.
a() = Array(4, "Bob", 7) ' Array always returns a variant array.
a(2) = "Tom" ' a() is now a variant.
Print a(2) Tom
```
### *5.2. DimArray creates empty multi-dimensional arrays*

The DimArray function creates and returns a dimensioned Variant array. This allows the dimensions of the array to be determined at run time. The arguments specify the dimensions of the array; each argument specifies one dimension. If no arguments are present, an empty array is created.

The primary use of the DimArray statement is to create an empty, dimensioned Variant array. If you know the size of the array that you will need, you can declare it when you declare the variable. If you don't know the size, and if a Variant array is acceptable, then you can create the empty, dimensioned array at run time.

<span id="page-118-0"></span>*Listing 98. DimArray returns a dimensioned Variant array that contains no data.*  $i$ <sup>%</sup> = 7  $v = DimArray(3*1%)$  'Same as Dim  $v(0$  To 21)  $v = DimArray(i\%, 4)$  'Same as Dim  $v(0$  To 7, 0 To 4)

The code in [Listing 98](#page-118-0) does not show how the variable v is declared. This works equally well if v is declared as a Variant, or a Variant array. The argument list is a comma-separated list of expressions. Each expression is rounded to an integer and used to set the range of one dimension of the returned array.

```
Dim a As Variant
Dim v()
Dim i As Integer
i = 2a = DimArray(3) 'Same as Dim a(0 To 3)
a = DimArray(1+i, 2*i) 'Same as Dim a(0 To 3, 0 To 4)
v() = DimArray(1) 'Same as Dim v(0 \text{ To } 1)v(0) = Array(1, 2, 3) 'Oh no, not this again!
v(1) = Array("one", "two", "three") 'You can do it, but yuck!
v = DimArray(1, 2) 'Now that makes more sense!
v(0, 0) = 1 : v(0, 1) = 2 : v(0, 2) = 3v(1, 0) = "one" : v(1, 1) = "two" : v(1, 2) = "three"Print v(0, 1) 'prints 2
```
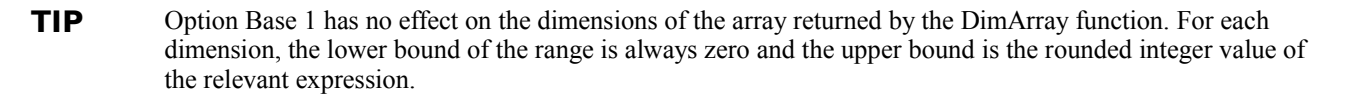

### *5.3. Change the dimension of an array*

Use ReDim to change the dimensions of an existing array by using the same syntax as the DIM statement. Increasing the dimension of an array while using the keyword Preserve preserves all of the data, but decreasing the dimension causes data to be lost by truncation. Unlike some variants of BASIC, OOo Basic allows all dimensions of an array to be changed while also preserving data.

The primary use of the ReDim statement is to change the dimension of an existing array. If you know the size of the array that you will need, you can declare it when you declare the variable. If you don't know the size ahead of time, you can declare the array with any size, including as an empty array, and then change the dimension when you know it.

```
Dim v() As Integer
Dim x(4) As Integer
i<sup>%</sup> = 7
ReDim v(3*i%) As Integer 'Same as Dim v(0 To 21) As Integer.
ReDim x(i*, 1 To 4) As Integer 'Same as Dim x(0 To 7, 1 To 4).
```
The ReDim statement changes the dimension of an existing array, even an empty one. ReDim specifies both the dimensions and the type. The type specified with the ReDim statement must match the type specified when the variable is declared. If the types differ, you'll see the compile-time error "Variable already defined."

```
Dim a() As Integer (Empty Integer Array.
Dim v(8) V Variant array with nine entries.
ReDim v() v() is a valid empty array.
ReDim a(2 To 4, 5) As Integer 'a() is a two-dimensional array.
```
The DimArray function creates and returns a dimensioned Variant array that contains no data. This is not useful if you require an array of a specific type, or if you simply need to change the dimensions of an existing array while preserving data. The ReDim statement changes the dimensions of an existing array with the option of preserving existing data. You can use the ReDim statement to change a dimensioned array to an empty array.

The subroutine in [Listing 99](#page-119-0) contains many examples of the ReDim statement using the keyword Preserve[.](#page-120-0) [Figure 43](#page-120-0) shows the results of these commands.

<span id="page-119-0"></span>*Listing 99. Use ReDim with Preserve to change dimension and preserve data.*

```
Sub ExampleReDimPreserve
 Dim a(5) As Integer 'A dimensioned array, 0 To 5
 Dim b() 'An empty array of type Variant
 Dim c() As Integer 'An empty array of type Integer
  Dim s$ 'The string that accumulates the output text
 REM a is dimensioned from 0 to 5 where a(i) = ia(0) = 0: a(1) = 1: a(2) = 2: a(3) = 3: a(4) = 4: a(5) = 5s$ = "a() at start = " & Join(a()) & CHR$(10)
 REM a is dimensioned from 1 to 3 where a(i) = i ReDim Preserve a(1 To 3) As Integer
  s\overline{s} = s\overline{s} & "ReDim Preserve a(1 To 3) = " & Join(a()) & CHR\overline{s}(10)
  ReDim a() As Integer
  s\ = s\ & "ReDim a() has LBound = " &
      LBound(a()) \& "UBound = " \& UBound(a()) \& CHR$(10)
```

```
 REM Array() returns a Variant type
  Rem b is dimensioned from 0 to 9 where b(i) = i+1b = \text{Array}(1, 2, 3, 4, 5, 6, 7, 8, 9, 10)s\overline{s} = s & CHR$(10) & "b() at start = " & Join(b()) & CHR$(10)
  REM b is dimensioned from 1 to 3 where b(i) = i+1 Dim il%, iu%
  il = 1 : iu = 3 ReDim Preserve b(il To iu)
  s$ = s$ & "ReDim Preserve b(1 To 3) = " & Join(b()) & CHR$(10)
  ReDim b(-5 To 5)s\ = s\ & "ReDim b(-5 To 5) = " & Join(b()) & CHR$(10)
  s\ = s\ & "ReDim b(-5 To 5) has LBound = " &
       LBound(b()) & " UBound = " & UBound(b()) & CHR$(10) & CHR$(10)
  ReDim b(-5 To 5, 2 To 4)
  s$ = s$ & "ReDim b(-5 To 5, 2 To 4) has dimension 1 LBound = " &
      LBound(b()) \& "UBound = " \& UBound(b()) \& CHR$(10)
  s$ = s$ & "ReDim b(-5 To 5, 2 To 4) has dimension 2 LBound = " &LBound(b(), 2) & " UBound = " & UBound(b(), 2) & CHR$(10)
   MsgBox s$, 0, "ReDim Examples"
End Sub
```

```
T- ReDim Examples
                                                               ×
a() at start = 0 1 2 3 4 5
ReDim Preserve a(1 To 3) = 123ReDim a() has LBound = 0 UBound = -1
b() at start = 12345678910
ReDim Preserve b(1 To 3) = 2 3 4ReDim b(-5) To 5) =
ReDim b(-5 T<sub>0</sub> 5) has LBound = -5 UBound = 5
ReDim b(-5) To 5, 2 To 4) has dimension 1 LBound = -5 UBound = 5
ReDim b(-5) To 5, 2 To 4) has dimension 2 LBound = 2 UBound = 4
                              OK
```
<span id="page-120-0"></span>*Figure 43. Use ReDim to change the dimensions of an array.*

## *5.4. Array to String and back again*

Just as it's common to convert an array of values into a single string for display, it is also common to split a string into multiple pieces. OOo Basic provides these abilities with the functions Join and Split.

The first argument to the Join function is a one-dimensional array. Any other dimension causes a run-time error. The elements in the array are concatenated with an optional delimiter string between each element. The default delimiter is a single space.

Join(Array(1, 2, 3)) '1 2 3 using the default delimiter Join(Array(1, 2, 3), "X") '1X2X3 specifying a delimiter Join(Array(1, 2, 3), "") '123 specifying an empty delimiter The Split function returns a Variant array of strings, created by breaking a string into multiple strings based on a delimiter. In other words, it parses a string into pieces with one command. The delimiter separates portions of the string. For example, the delimiter "XY" splits "12XY11XY22" into the strings ("12", "11", "22"). The delimiter defaults to a space but can be any string expression with length greater than zero.

Split("1 2 3") 'return Array("1", "2", "3") split on " " Split("1, 2, 3", ", ") 'return Array("1", "2", "3") split on ", "

The optional third argument is used to limit the size of the returned array. This is used only to limit the returned size and has no effect if the returned size is less than the limit. For example, the 4 in Split("1X2X3", "X", 4) has no effect because the returned array has only three elements. If the size is limited, however, the last element in the array contains the remainder of the unparsed string.

Split("1, 2, 3", ", ", 2) 'return Array("1", "2, 3") split on ", "

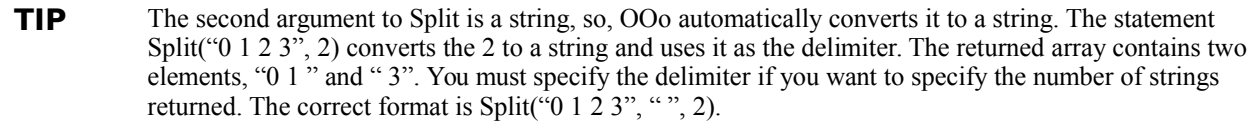

The Split function assumes that a string comes before and after each delimiter, even if the string has length zero.

Split("X1XX2X", "X") =  $("", "1", "1", "2", "3"$ 

The first returned string is empty because the first argument contains a leading delimiter. Two consecutive delimiters produce an empty string between the "1" and the the "2". Finally, the trailing string is empty because there is a trailing delimiter.

The Split function is almost the inverse of the Join function. The Join function can use a zero-length string as the delimiter, but the Split function cannot. If the joined string contains the delimiter, splitting the string will produce a different set of strings. For example, joining "a b" and "c" with a space produces "a b c". Splitting this with a space produces ("a", "b", "c"), which is not the original set of strings.

I spent a lot of time writing and debugging a macro to parse through a string to remove all occurrences of the text "Sbx". Using Split and Join is significantly smaller and faster:

```
Join(Split(s, "Sbx"), "")
```
### *5.5. Array inspection functions*

The most fundamental thing to ask about an array is whether or not it really is an array. The IsArray function returns True if the argument is an array, and False otherwise. Use the LBound and UBound functions to determine the lower and upper bounds of an array. An array is empty if the upper bound is less than the lower bound.

The first argument to LBound and UBound is the array to check. The second optional argument is an integer expression specifying which dimension is returned. The default value is 1, which returns the lower bound of the first dimension.

```
Dim a()Dim b(2 \text{ to } 3, -5 \text{ To } 5)Print LBound(a()) ' 0
Print UBound(a()) -1 because the array is empty
Print LBound(b()) ' 2 no optional second argument so defaults to 1
Print LBound(b(),1) ' 2 optional second argument specifies first dimension
```
Print UBound(b(),2) ' 5

If the value of the second argument doesn't contain a valid value, if it's greater than the number of dimensions, or if it's less than 1, a run-time error occurs.

#### <span id="page-122-1"></span>*Listing 100. SafeUBound will not generate an error.*

```
Function SafeUBound(v, Optional n) As Integer
 SafeUBound = -1 <sup>'If an error occurs, this is already set</sup>
  On Error GoTo BadArrayFound 'On error skip to the end
 If IsMissing(n) Then 'Was the optional argument used?
   SafeUBound = UBound(v) Else
   SafeUBound = UBound(v, n) 'Optional argument is present
  End If
BadArrayFound: 'Jump here on error
  On Error GoTo 0 'Turn off this error handler
End Function
```
The macro in [Listing 100](#page-122-1) properly returns -1 if an error occurs. The proper value is returned for invalid empty arrays, but it also returns -1 if the first argument isn't an array or if the second argument is simply too large. The ArrayInfo function in [Listing 101](#page-122-0) uses a similar technique to return array information about a variable. Also see [Figure 44.](#page-124-0)

#### <span id="page-122-0"></span>*Listing 101. Print information about an array.*

```
REM If the first argument is an array, the dimensions are determined.
REM Special care is given to an empty array that was created using DimArray
REM or Array.
REM a : Variable to check
REM sName : Name of the variable for a better looking string
Function arrayInfo(a, sName$) As String
  REM First, verify that:
  REM the variable is not NULL, an empty Object
  REM the variable is not EMPTY, an uninitialized Variant
  REM the variable is an array.
  If IsNull(a) Then
    arrayInfo = "Variable " & sName & " is Null"
    Exit Function
  End If
   If IsEmpty(a) Then
    arrayInfo = "Variable " & sName & " is Empty"
    Exit Function
  End If
   If Not IsArray(a) Then
   arrayInfo = "Variable " \& sName \& " is not an array"
    Exit Function
  End If
  REM The variable is an array, so get ready to work
 Dim s As String 'Build the return value in s<br>
Dim iCurDim As Integer 'Current dimension
 Dim iCurDim As Integer
  Dim i%, j% 'Hold the LBound and UBound values
  On Error GoTo BadDimension 'Set up the error handler
  iCurDim = 1 'Ready to check the first dimension
```

```
 REM Initial pretty return string
   s = "Array dimensioned as " & sName$ & "("
 Do While True \qquad \qquad 'Loop forever'
    i = LBound(a(), iCurDim) 'Error if dimension is too large or
   j = UBound(a(), iCurDim) 'if invalid empty array
    If i > j Then Exit Do 'If empty array then get out
   If iCurDim > 1 Then s = s \land ", " 'Separate dimensions with a comma
   s = s \land i \land "To " \land j 'Add in the current dimensions
    iCurDim = iCurDim + 1 'Check the next dimension
  Loop
  REM Only arrive here if the array is a valid empty array.
  REM Otherwise, an error occurs when the dimension is too
  REM large and a jump is made to the error handler
  REM Include the type as returned from the TypeName function.
  REM The type name includes a trailing "()" so remove this
  s = s \& ') As " & Left(TypeName(a), LEN(TypeName(a))-2)
  arrayInfo = s
  Exit Function 
BadDimension:
  REM Turn off the error handler
  On Error GoTo 0
 REM Include the type as returned from the TypeName function.
  REM The type name includes a trailing "()" so remove this
 s = s \& ') As " \& Left(TypeName(a), LEN(TypeName(a))-2)
  REM If errored out on the first dimension then this must
  REM be an invalid empty array.
 If iCurDim = 1 Then s = s \in \mathbb{R} " *** INVALID Empty Array"
  arrayInfo = s
End Function
Sub UseArrayInfo
  Dim i As Integer, v
  Dim ia(1 To 3) As Integer
  Dim sa() As Single
 Dim m(3, 4, -4 To -1) Dim s As String
  s = s & arrayInfo(i, "i") & CHR$(10) 'Not an array
  s = s & arrayInfo(v, "v") & CHR$(10) 'Empty variant
  s = s & arrayInfo(sa(), "sa") & CHR$(10) 'Empty array
  s = s & arrayInfo(Array(), "Array") & CHR$(10) 'BAD empty array
  s = s \land arrayInfo(ia(), "ia") \land CHR$(10)s = s \& \arctan(m), \text{''m''}, \& \text{CHR$}(10) MsgBox s, 0, "Array Info"
```
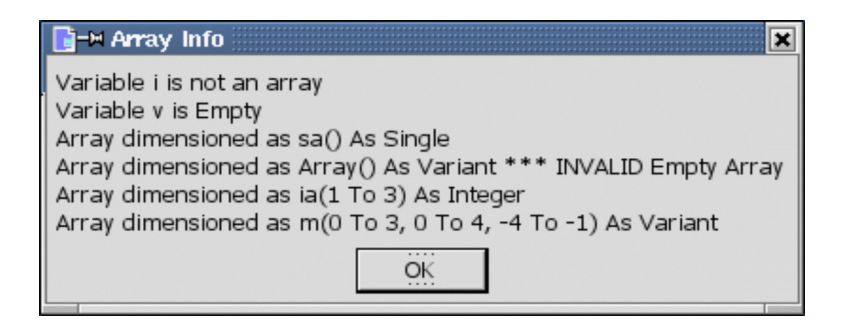

### <span id="page-124-0"></span>*Figure 44. Use proper error handling to determine the dimension of the array.*

An array with one dimension may have an upper bound that is less than the lower bound. This indicates that the array has no allocated spots for data. This is different than an array that has data locations allocated but no data has been saved in them. For most data types, such as Integer, if space is allocated for an integer, then it has a value.

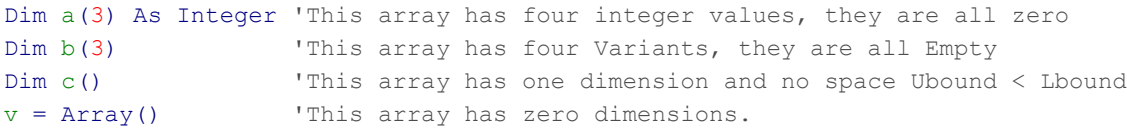

## *5.6. Conclusion*

Array handling in OOo Basic is very flexible. You have the ability to inspect arrays and to change their dimensions. Using the Variant type in OOo Basic provides a great deal of flexibility for creating collections of related data of different types. Strings and arrays are related; string arrays can be processed with Join and Split functions, permitting the creation of compact code that is very powerful for processing string information.

# **6. Date Routines**

This chapter introduces the subroutines and functions supported by OpenOffice.org Basic that are related to dates — including functions to retrieve the current date and time, manipulate dates and times, and perform timing functions. It also discusses some potentially unexpected behavior around October 4, 1582, and again around December 30, 1899.

Date variables contain both a date and a time value. OOo Basic stores dates internally as a floating-point Double. The portion of the number to the left of the decimal contains the date, and the fractional portion to the right of the decimal contains the time. For example, adding 1 to a date value adds one day to the date. Adding 1/24 to a date value adds one hour to a date value; remember that there are 24 hours in a day. The date and time functions supported by OpenOffice.org are listed in [Table 34.](#page-125-0)

| <b>Function</b>            | <b>Type</b>   | <b>Description</b>                                                             |
|----------------------------|---------------|--------------------------------------------------------------------------------|
| CDate(expression)          | Date          | Convert a number or string to a date.                                          |
| CDateFromIso(string)       | Date          | Convert to a date from an ISO 8601 date representation.                        |
| CDateToIso(date)           | String        | Convert a date to an ISO 8601 date representation.                             |
| Date()                     | String        | Return the current date as a string.                                           |
| DateAdd                    | Date          | Add an interval to a date.                                                     |
| DateDiff                   | Integer       | Returns the number of intervals between two dates.                             |
| DatePart                   | Variant       | Obtain a specific part of a date value.                                        |
| DateSerial(yr, mnth, day)  | Date          | Create a date from component pieces: Year, Month, Day.                         |
| DateValue(date)            | Date          | Extract the date from a date/time value by truncating the decimal portion.     |
| Day(date)                  | Integer       | Return the day of the month as an Integer from a Date value.                   |
| FormatDateTime             | <b>String</b> | Format the date and time as a string. Requires OptionCompatible.               |
| GetSystemTicks()           | Long          | Return the number of system ticks as a Long.                                   |
| Hour(date)                 | Integer       | Return the hour as an Integer from a Date value.                               |
| IsDate(value)              | Boolean       | Is this (value, converted to a string) a date?                                 |
| Minute(date)               | Integer       | Return the minute as an Integer from a Date value.                             |
| Month(date)                | Integer       | Return the month as an Integer from a Date value.                              |
| MonthName                  | String        | Return the name of the month based on an integer argument (1-12).              |
| Now()                      | Date          | Return the current date and time as a Date object.                             |
| Second(date)               | Integer       | Return the seconds as an Integer from a Date value.                            |
| Time()                     | Date          | Return the time as a String in the format HH:MM:SS.                            |
| Timer()                    | Date          | Return the number of seconds since midnight as a Date. Cast this to a<br>Long. |
| TimeSerial(hour, min, sec) | Date          | Create a date from component pieces: Hours, Minutes, Seconds.                  |
| TimeValue("HH:MM:SS")      | Date          | Extract the time value from a date; a pure time value between 0 and 1.         |
| WeekDay(date)              | Integer       | Return the integer 1 through 7 corresponding to Sunday through<br>Saturday.    |
| WeekdayName                | <b>String</b> | Return the day of the week based on an integer argument (1-7).                 |
| Year(date)                 | Integer       | Return the year as an Integer from a Date value.                               |

<span id="page-125-0"></span>*Table 34. Functions and subroutines related to dates and times.*

## *6.1. Compatibility issues*

When OOo added a number and a date, the result was always a date. LibreOffice changed this behavior to always return a number. After breaking existing macros, LibreOffice changed the code so that some combinations involving a date and a number return a date. If existing code fails, explicitly cast the result to a date:

CDate(2 + Now)

## *6.2. Retrieve the current date and time*

OOo Basic has functions to determine the current date and time: Date, Time, and Now (described in [Table](#page-126-1)  [35\)](#page-126-1). The Date and Time functions return a string with the current date and time, respectively. The strings are formatted based on the current locale (**Tools | Options | Language Settings | Languages**; and then set the locale). The Now command returns a Date object that contains both the current date and the current time.

**TIP** Now returns a Date object, which internally is stored as a Double. The functions Date and Time both return a String.

<span id="page-126-1"></span>*Table 35. Date and time functions in OOo Basic.*

| <b>Function</b> | <b>Description</b>                                 |
|-----------------|----------------------------------------------------|
| Date            | Return the current date as a String.               |
| <b>Now</b>      | Return the current date and time as a Date object. |
| Time            | Return the current time as a String.               |

Printing the date and time is easy.

Print Date Print Time Print Now

## *6.3. Dates, numbers, and strings*

OOo Basic recognizes dates in two different string formats. The obvious format is set by the locale. A less obvious format is the ISO 8601 date format. String formats are always assumed to be in a locale-specific format except for routines specific to the ISO 8601 format. Arguments passed to the date and time functions are converted to an appropriate type if possible. As a result, most of the functions in [Table 36](#page-126-0) accept string, numeric, and date arguments.

| <b>Function</b>   | <b>Description</b>                                                                                                   |
|-------------------|----------------------------------------------------------------------------------------------------|
| CDate             | Convert a number or string to a date.                                                                                |
| DateValue         | Convert a formatted string from December 1, 1582 through December 31, 9999 to a Date<br>value that contains no time. |
| CDateFromIso      | Convert to a date from an ISO 8601 date representation.                                                              |
| <b>CDateToIso</b> | Convert a date to an ISO 8601 date representation.                                                                   |
| IsDate            | Is this string a properly formatted date?                                                                            |

<span id="page-126-0"></span>*Table 36. Date and string conversion functions*

Use the IsDate function to test if a string contains a valid date. The argument is always converted to a string before it is used, so a numeric argument will return False. The IsDate function tests more than just syntax it checks to see if the string contains a valid date. For example, "02/29/2003" fails because February 2003 contains only 28 days. The same validity check is not performed on the time component of the string (se[e](#page-127-2) [Listing 102](#page-127-2) and [Listing 103\)](#page-127-1).

<span id="page-127-2"></span>*Listing 102. IsDate verifies that a string contains a valid date.*

| Print IsDate("December 1, 1582 2:13:42") 'True |                                      |
|------------------------------------------------|--------------------------------------|
| Print IsDate ("2:13:42")                       | 'True                                |
| Print IsDate("12/1/1582")                      | 'True                                |
| Print IsDate (Now)                             | 'True                                |
| Print IsDate("26:61:112")                      | 'True: 112 seconds and 61 minutes!!! |
| Print IsDate (True)                            | 'False: Converts to string first     |
| Print IsDate (32686.22332)                     | 'False: Converts to string first     |
| Print IsDate("02/29/2003")                     | 'False: Only 28 days in February 03  |
|                                                |                                      |

The apparent inconsistency with the IsDate function is that " $02/29/2003$ " is an invalid date but "26:61:112" is valid. With time values, if a section of the time is too large, it is simply added to the next section. For example, 61 minutes is one hour and one minute. Again, 112 seconds adds one minute and 52 seconds to the final computed time value. This is demonstrated in [Listing 103](#page-127-1) and shown in [Figure 45.](#page-127-0) Notice that, in line two, 30 hours becomes six hours and the day is incremented by one.

<span id="page-127-1"></span>*Listing 103. Converting time is strange.*

```
Sub ExampleTimeConversions
  On Error GoTo Oops:
   Dim Dates()
   Dim i As Integer
   Dim s As String
  Dates() = Array("1/1/1 00:00:00 ", "1/1/1 22:40:00 ", "1/1/1 30:40:00 ",
                "1/1/1 30:100:00", "1/1/1 30:100:100"For i = LBound(Dates()) To UBound(Dates())
   s = s \& CStr(i) \& " " & Dates(i) \& " = > "s = s \& CDate(Dates(i))s = s \& CHRS(10) Next
  MsgBox s, 0, "Strange Time Values"
  Exit Sub
  Oops:
  s = s \& "Error" Resume Next
End Sub
                         \subset Strange Time Values
                                                                  m
                          0 1/1/1 00:00:00 => 01/01/2001
                          1 1/1/1 22:40:00 => 01/01/2001 22:40:00
                          2 1/1/1 30:40:00 => 01/02/2001 06:40:00
                          3 1/1/1 30:100:00 => 01/02/2001 07:40:00
                          4 1/1/1 30:100:100 => 01/02/2001 07:41:40
                                             OK:
```
<span id="page-127-0"></span>*Figure 45. What appear to be invalid times are valid.*

Apart from the strange behavior with respect to time, dates and times are converted with no problems except for invalid dates during the skip from the Julian to the Gregorian calendar.

## *6.4. Locale formatted dates*

Use the CDate function to convert a string or number to a date. The CDate function performs a localespecific conversion including the time component. The DateValue function removes the time portion by removing the fractional portion of the underlying Double. This causes unexpected results with some date values. See [Listing 104.](#page-128-2)

<span id="page-128-2"></span>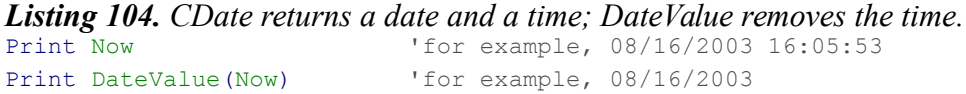

The default language on the computers that I use is "English USA." To use a different locale, select **Tools | Options | Language Settings | Languages** to open the Languages tab on the Options dialog. Then choose a locale.

To test different locales, use the code in [Listing 105.](#page-128-1)

```
Listing 105. Print date-related information dependent on current locale.
Dim d As Date
d = CDate("1/2/3") 'You can use 1.2.3 or 1/2/3 regardless of locale
Print d ' Prints locale specific
Print Year(d)
Print Month(d)
Print Day(d)
```
I ran the code in [Listing 105](#page-128-1) using four different locales: English USA, English UK, French France, and German Germany. The results are shown in [Table 37.](#page-128-0) The format used to print a date is locale-specific, as you can see in the Germany column. The CDate function accepts dates formatted using the period as a separator, even for the USA locale. Initializing d using CDate("1.2.3") rather than CDate("1/2/3") does not change the output in [Table 37.](#page-128-0)

| Code           | <b>USA</b>       | <b>UK</b>        | <b>France</b>    | <b>Germany</b> |
|----------------|------------------|------------------|------------------|----------------|
| Print d        | " $01/02/2003$ " | " $01/02/2003$ " | " $01/02/2003$ " | "01.02.2003"   |
| Print Year(d)  | 2003             | 2003             | 2003             | 2003           |
| Print Month(d) |                  |                  |                  |                |
| Print Day(d)   |                  |                  |                  |                |

<span id="page-128-0"></span>*Table 37. Locale affects the date.* 

## *6.5. ISO 8601 dates*

The International Standard ISO 8601 specifies the numeric representations of date and time. This standard notation helps to avoid confusion in international communication caused by numerous different notations, and increases the portability of computer user interfaces. In addition, these formats have several important advantages for computer usage compared to other traditional date and time notations.

The international standard date notation is YYYY-MM-DD, which is a four-digit year followed by a twodigit month and a two-digit day. The year is based on the usual Gregorian calendar. For example, March 8, 2003 is written as 2003-03-08. The separators are optional, so you could also express the date as 20030308; this is the format returned by CDateToISO. See [Listing 121.](#page-144-0) Other components of the date format are beyond the scope of this book. The ISO format has several advantages:

- ISO 8601 is easily comparable and sortable with a string comparison. This is why I prefer this format when appending dates to file names.
- ISO 8601 is easily readable and writable by software because no translation to and from month names is required.
- ISO 8601 is language and locale independent.

There is no ambiguity compared to other date formats. For example, in other formats, there's often a question as to whether the month or the day is listed first. The convention in Europe, for example, would express the fifth day of June in 2003 as 5/6/03, while in the United States — and North and South America, generally — the same date would commonly be expressed as 6/5/03. The opportunity for confusion is great, especially around the time bills are due near the beginning of each month! This is illustrated by the Month and Day row entries shown in [Table 37.](#page-128-0) [Listing 106](#page-129-0) Converts the same data to the appropriate ISO 8601 string .

### *Listing 106. Convert to ISO 8601.*

```
Sub ExampleCDateToISO
 Print CDateToISO("12/30/1899") '18991230
 Print CDateToISO(Now) 720100816
  Print CDateFromISO("20030313") '03/13/2003
End Sub
```
## *6.6. Problems with dates*

Date and time information usually requires little thought. Just use the date and time functions and the correct expected results are produced. Unfortunately, this falls apart as your dates start moving back in time. Three specific dates and times are of interest for each function:

- December 30, 1899 at 00:00:00, when the internal Date representation is a numerical zero. Any pure time value (without a date component) appears to occur on December 30, 1899.
- October 4, 1582, when the Julian calendar was dropped.
- October 15,1582, when the Gregorian calendar begins.

Various calendar systems have been used at different times and places around the world. The Gregorian calendar, on which OOo Basic is based, is used almost universally. The predecessor to the Gregorian calendar is the Julian calendar. The two calendars are almost identical, differing only in how they handle leap years. The Julian calendar has a leap year every fourth year, while the Gregorian calendar has a leap year every fourth year except century years that aren't exactly divisible by 400.

The change from the Julian calendar to the Gregorian calendar occurred in October of 1582, based on a scheme instituted by Pope Gregory XIII. The Julian calendar was used through October 4, 1582, at which point 10 days were skipped and it became October 15, 1582. Typically, for dates on or before 4 October 1582, the Julian calendar is used; for dates on or after 15 October 1582, the Gregorian calendar is used. Thus, there is a 10-day gap in calendar dates, but no discontinuity in Julian dates or days of the week. Astronomers, however, typically use Julian dates because they don't have a 10-day gap; discontinuous dates do not typically work well in numerical calculations. As seen in [Listing 116,](#page-139-0) Dates are printed based on the Gregorian calendar, but when the component parts are extracted, they are based on the Julian date.

The ISO 8601 standard, introduced to standardize the exchange of date and time-related data, introduces a complication. The standard states that every date must be consecutive, so changing to the Julian calendar violates the standard (because at the switchover date, the dates would not be consecutive).

The following examples demonstrate converting a date / time with CDate, DateValue, and CDateToISO. The DateValue operates on the value returned from CDate. The standard values work as expected (see [Table 38\)](#page-130-0). January 1, 2001 is 36892 days after December 30, 1899, and January 1, 1900 is 2 days after December 30, 1899.

| Date / Time           | <b>DateValue</b> | <b>CDate</b> | <b>CDateToISO</b> |
|-----------------------|------------------|--------------|-------------------|
| $01/01/1900$ 12:00 AM | 2                |              | 19000101          |
| 01/01/190006:00AM     | 2                | 2.25         | 19000101          |
| $01/02/1900$ 12:00 AM |                  |              | 19000102          |
| 01/02/190006:00AM     | 3                | 3.25         | 19000102          |
| $01/01/2001$ 12:00 AM | 36892            | 36892        | 20010101          |
| $01/01/2001$ 06:00 AM | 36892            | 36892.25     | 20010101          |
| $01/01/2001$ 12:00 PM | 36892            | 36892.5      | 20010101          |

<span id="page-130-0"></span>*Table 38. Dates after January 1, 1900 work fine.*

Values near December 30, 1899 reveals some bugs.

- 1) DateValue generates an error on December 30, 1899. This may be intentional so that DateValue generates an error on a pure time value, which cannot be distinguished from a date/time on December 30, 1899.
- 2) DateValue returns an incorrect answer for all dates before December 30, 1899 for all time values other than midnight.
- 3) CDateToISO returns an incorrect answer for all dates before January 1, 1900 for all time values other than midnight.
- 4) CDateToISO has an exceptional failure on on December 31, 1899 for times after midnight.

| Date / Time         | <b>DateValue</b> | <b>CDate</b> | <b>CDateToISO</b> |
|---------------------|------------------|--------------|-------------------|
| 12/28/1899 12:00 AM | $-2$             | $-2$         | 18991228          |
| 12/28/1899 06:00 AM | $-1$             | $-1.75$      | 18991229          |
| 12/29/1899 12:00 AM | $-1$             | $-1$         | 18991229          |
| 12/29/1899 06:00 AM | Error            | $-0.75$      | 18991230          |
| 12/30/1899 12:00 AM | Error            | $\Omega$     | 18991230          |
| 12/30/1899 06:00 AM | Error            | 0.25         | 18991231          |
| 12/31/1899 12:00 AM |                  |              | 18991231          |
| 12/31/1899 06:00 AM |                  | 1.25         | 18991201          |

*Table 39. Dates near December 30, 1899 are a problem.*

Purely invalid dates generate an error as they should; for example, dates between the end of the Julian calendar and the start of the Gregorian calendar. Issues with DateValue and CdateToISO continue when the time is not midnight.

*Table 40. Nothing special about dates near the Julian / Gregorian calendar change.*

| Date / Time         | <b>DateValue</b> | <b>CDate</b> | <b>CDateToISO</b> |
|---------------------|------------------|--------------|-------------------|
| 10/04/1582 12:00 AM | $-115859$        | $-115859$    | 15821014          |
| 10/04/1582 06:00 AM | $-115858$        | $-115858.75$ | 15821015          |
| 10/05/1582 00:00:00 | Error            | Error        | Error             |
| 10/05/1582 06:00:00 | Error            | Error        | Error             |
| 10/15/1582 12:00 AM | $-115858$        | $-115858$    | 15821015          |
| 10/15/1582 06:00 AM | $-115857$        | $-115857.75$ | 15821016          |

[Listing 107](#page-131-0) Demonstrates the issues converting to date / time values.

```
Listing 107. Demonstrate odd date behavior.
```

```
Sub OddDateTimeBehavior
   On Error GoTo Oops:
   Dim Dates()
   Dim i As Integer
   Dim s As String
  Dates() = Array("10/04/1582 00:00:00", "10/04/1582 06:00:00", \overline{\phantom{0}} "10/05/1582 00:00:00", "10/05/1582 06:00:00", _
                        "10/15/1582 00:00:00", "10/15/1582 06:00:00", _
                        "12/28/1899 00:00:00", "12/28/1899 06:00:00", _
                        "12/29/1899 00:00:00", "12/29/1899 06:00:00", _
                        "12/30/1899 00:00:00", "12/30/1899 06:00:00", _
                        "12/31/1899 00:00:00", "12/31/1899 06:00:00", _
                       "01/01/1900 00:00:00", "01/01/1900 06:00:00",
                        "01/02/1900 00:00:00", "01/02/1900 06:00:00", _
                       "1/1/1 00:00:00", "1/1/1 06:00:00", "1/1/1 12:00:00"\sim ) and \sim 100 \sim 100 \sim 100 \sim 100 \sim 100 \sim 100 \sim 100 \sim 100 \sim 100 \sim 100 \sim 100 \sim 100 \sim 100 \sim 100 \sim 100 \sim 100 \sim 100 \sim 100 \sim 100 \sim 100 \sim 100 \sim 100 \sim 100 \simFor i = LBound(Dates()) To UBound(Dates())
    s = s \& CStr(i) \& T \qquad " \& Dates(i) \& T \Rightarrow "s = s \& CDbl(DateValue(CDate(Dates(i))))s = s \& " \Rightarrow "s = s \& CDbl(CDate(Dates(i))) \& T \Rightarrow " \& CDaterOISO(Dates(i))s = s \& CHR\ (10)
   Next
   MsgBox s, 0, "Strange Time Values"
   Exit Sub
   Oops:
  s = s \& " Error" Resume Next
End Sub
```
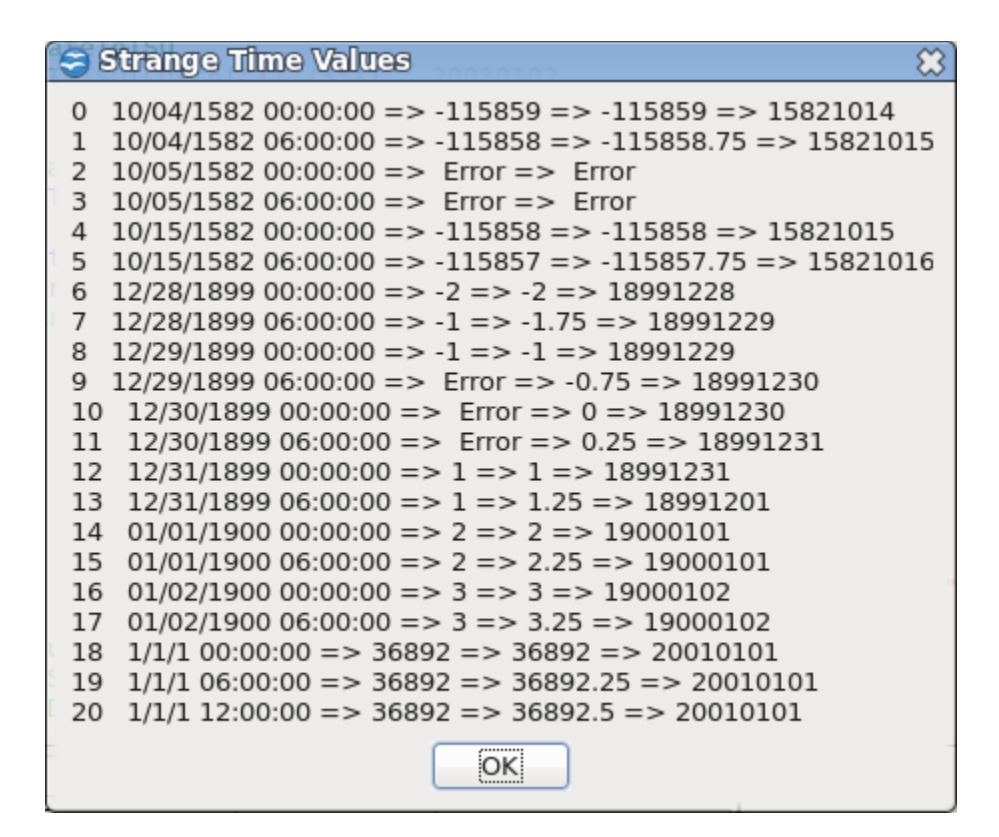

*Figure 46. Some Date values convert poorly.*

**TIP** DateValue fails with a run-time error for dates with a zero day component, such as DateValue(CDate("12/30/1899 06:00:00")). Dates before this return an incorrect value. I might also argue that dates and times that use the same data type is a bug, because it isn't possible to distinguish between a time and a date value for the day 12/30/1899.

DateValue truncates the decimal portion of the number to determine the date. The Int function, however, always rounds toward negative infinity, which produces the correct result. See [Listing 108.](#page-132-1) Remember that the Int function rounds towards negative infinity and returns a double.

<span id="page-132-1"></span>*Listing 108. Round toward negative infinity and convert it to a Date.* Function SafeDateValue(v) Date  $SafeDateValue = CDate(Int(CDate(v)))$ End Function

SafeDateValue in [Listing 108](#page-132-1) corrects the wrong behavior. [Listing 109](#page-132-0) repeats [Listing 107](#page-131-0) using SafeDateValue, so now the correct values are obtained.

<span id="page-132-0"></span>*Listing 109. Round toward negative infinity and convert it to a Date.*

```
Sub SafeDateTimeBehavior
   On Error GoTo Oops:
   Dim Dates()
   Dim i As Integer
   Dim s As String
  Dates() = Array("10/04/1582 00:00:00", "10/04/1582 06:00:00",
                   "10/05/1582 00:00:00", "10/05/1582 06:00:00", _
                  "10/15/1582 00:00:00", "10/15/1582 06:00:00",
                   "12/28/1899 00:00:00", "12/28/1899 06:00:00", _
```

```
 "12/29/1899 00:00:00", "12/29/1899 06:00:00", _
                         "12/30/1899 00:00:00", "12/30/1899 06:00:00", _
                         "12/31/1899 00:00:00", "12/31/1899 06:00:00", _
                        "01/01/1900 00:00:00", "01/01/1900 06:00:00",
                         "01/02/1900 00:00:00", "01/02/1900 06:00:00", _
                         "1/1/1 00:00:00", "1/1/1 06:00:00", "1/1/1 12:00:00"\sim ) and \sim 100 \sim 100 \sim 100 \sim 100 \sim 100 \sim 100 \sim 100 \sim 100 \sim 100 \sim 100 \sim 100 \sim 100 \sim 100 \sim 100 \sim 100 \sim 100 \sim 100 \sim 100 \sim 100 \sim 100 \sim 100 \sim 100 \sim 100 \simFor i = LBound(Dates()) To UBound(Dates())
     s = s \& CStr(i) \& T \qquad " \& Dates(i) \& T \Rightarrow " s = s & CDbl(SafeDateValue(CDate(Dates(i))))
     s = s \& " \Rightarrow "s = s & CDbl(CDate(Dates(i))) & " => " & CDateToISO(SafeDateValue(Dates(i)))
     s = s \& CHR\ (10)
   Next
   MsgBox s, 0, "Strange Time Values"
   Exit Sub
   Oops:
  s = s \& "Error" Resume Next
End Sub
```
## *6.7. Extract each part of a date*

Date objects are based on floating-point Double numbers so mathematical operations and comparisons can be used with Date objects. The Date and Time functions, however, return strings, so they can't be used in this capacity. OOo Basic provides functions to retrieve the individual pieces of a date (see [Table 41\)](#page-133-0).

| <b>Function</b> | <b>Description</b>                                                                                          |
|-----------------|----------------------------------------------------------------------------------------------------|
| Year(date)      | Return the year portion of a Date value as an Integer.                                                      |
| Month(date)     | Return the month portion of a Date value as an Integer.                                                     |
| Day(data)       | Return the day portion of a Date value as an Integer.                                                       |
| Hour(date)      | Return the hour portion of a Date value as an Integer.                                                      |
| Minute(date)    | Return the minutes portion of a Date value as an Integer.                                                   |
| Second(date)    | Return the seconds portion of a Date value as an Integer.                                                   |
| WeekDay(date)   | Return an integer value from 1 through 7, corresponding to the day of the week,<br>Sunday through Saturday. |

<span id="page-133-0"></span>*Table 41. Date component extraction functions in OOo Basic.*

The functions in [Table 41](#page-133-0) all expect a Date object, which is internally based on a Double. OOo Basic automatically converts the argument to the appropriate type if possible. The Date function returns a string with no time information (everything to the right of the decimal is zero) so there is no time information for the Hour, Minute, and Second functions to return. Similarly, the Time function returns a string with no date information (everything to the left of the decimal is zero), which corresponds to December 30, 1899.

```
Print "Year = " \& Year(0.223) '1899, 0 for date means December 30, 1899
Print "Year = " & Year(Time) '1899, No date information from Time()
Print "Month = " & Month(Date) 'Current month
Print "Day = " & Day(Now) 'Now contains date and time information
Print "Hour = " & Hour(Date) '0, No time information from Date()
Print "Minutes = " & Minute(Now) 'Current minutes
```
Print "Seconds = " & Second(Time) 'Current seconds

Use the WeekDay function to determine the day of the week. Some calendars start on Monday and some start on Sunday; OOo Basic assumes that Sunday is the first day of the week. See [Listing 110.](#page-134-1)

#### <span id="page-134-1"></span>*Listing 110. Determine the day of the week.*

```
Sub ExampleWeekDayText
   Print "Today is " & WeekDayText(Date)
End Sub
Function WeekDayText(d) As String
  Select Case WeekDay(d)
    case 1
      WeekDayText="Sunday"
    case 2
      WeekDayText="Monday"
    case 3
      WeekDayText="Tuesday"
    case 4
      WeekDayText="Wednesday"
    case 5
      WeekDayText="Thursday"
    case 6
      WeekDayText="Friday"
     case 7
       WeekDayText="Saturday"
  End Select
End Function
```
The DatePart function allows you to pass a string expression that determines the part of the date of interest; as expressed as a string as the first argument. Running DatePart with September 15, 2010 at 19:13:20 yields the results shown in [Table 42.](#page-134-0)

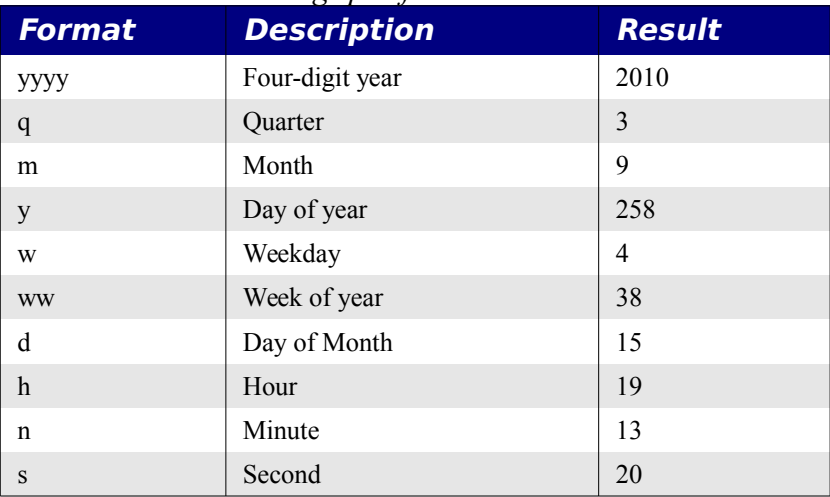

<span id="page-134-0"></span>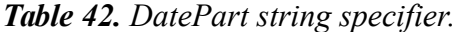

*Listing 111. Use DatePart to extract components of a date.*

```
Sub ExampleDatePart
  Dim TheDate As Date
  Dim f
   Dim i As Integer
```

```
 Dim s$
  TheDate = Now
  f = \text{Array}("yyyy", "q", "m", "y", "w", "ww", "d", "h", "n", "s")s = "Now = " & TheDate & CHR$(10)For i = LBound(f) To UBound(f)
    s = s & "DatePart(" & f(i) & ", " & TheDate & ") = " &
             DatePart(f(i), TheDate) & CHR$(10)
   Next
  MsgBox s
End Sub
```
**TIP** A German user claimed that DatePart failed if it were not run with CompatibilityMode(True).

DatePart supports an optional third argument that specifies when a week is assumed to start (see [Table 43\)](#page-135-0). The optional fourth argument, specifies when the year is assumed to start. The third and fourth arguments affect things such as the week of the year, but will not affect other values such as the day of the year.

| <b>Value</b> | <b>Week Start Description</b> | <b>Year Start Description</b>                                       |
|--------------|-------------------------------|---------------------------------------------------------------------|
| $\theta$     | Use system default value.     | Use system default value.                                           |
|              | Sunday (default)              | Week 1 is the week with January first (default).                    |
|              | Monday                        | Week 1 is the first week containing four or more days of that year. |
|              | Tuesday                       | Week 1 is the first week containing only days of the new year.      |
| 4            | Wednesday                     |                                                                     |
|              | Thursday                      |                                                                     |
| 6            | Friday                        |                                                                     |
|              | Saturday                      |                                                                     |

<span id="page-135-0"></span>*Table 43. DatePart week start and year start values.*

After extracting portions of the date, it is useful to print the values in an easy to read format. Use MonthName to convert the month number to the month name. Setting the optional second argument to True causes the name to be abbreviated.

#### *Listing 112. Print the Month as a string.*

```
Sub ExampleMonthName
   Dim i%
   Dim s$
  For i = 1 To 12
    s = s \& i \& j' = j' \& MonthName(i, True) \& j' = j' \& MonthName(i) \& CHR$(10) Next
   MsgBox s, 0, "MonthName"
End Sub
```
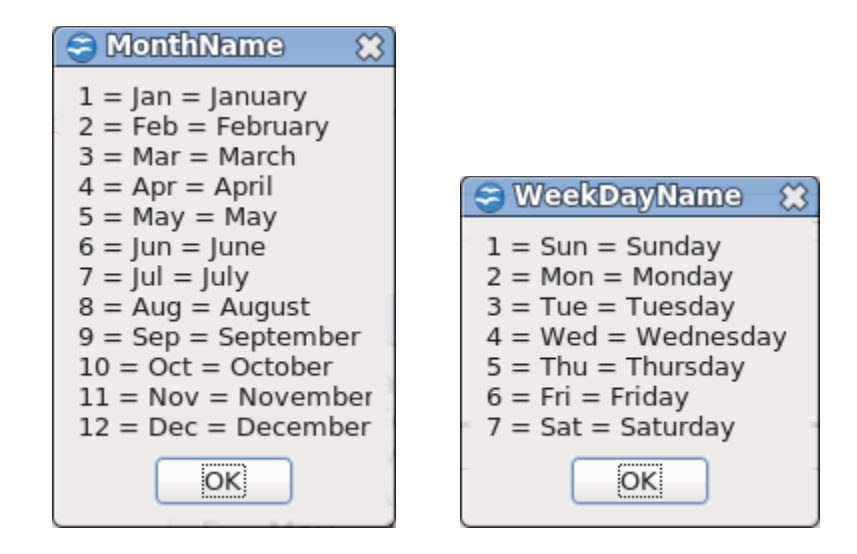

*Figure 47. Use MonthName and WeekDayName to convert an integer into the name.*

WeekDayName, similar to Monthname, returns the day of the week as a string. Oddly, WeekDayName only works if compatibility mode is on. WeekDayName also supports a third argument, which specifies the day that the week begins (see [Table 44\)](#page-136-0).

*Listing 113. Print the day of the week as a string.*

```
Sub ExampleWeekDayName
   Dim i%
   Dim s$
   CompatibilityMode(True)
  For i = 1 To 7
    s = s \land i \land j = " & WeekDayName(i, True) & " = " & WeekDayName(i) & CHR$(10)
   Next
  MsgBox s, 0, "WeekDayName"
End Sub
```

| <b>Value</b>   | <b>Description</b>                         |
|----------------|--------------------------------------------|
| $\Omega$       | Use National Language Support API setting. |
|                | Sunday (default)                           |
| $\overline{2}$ | Monday                                     |
| 3              | Tuesday                                    |
| $\overline{4}$ | Wednesday                                  |
| 5              | Thursday                                   |
| 6              | Friday                                     |
| 7              | Saturday                                   |

<span id="page-136-0"></span>*Table 44. Third argument for WeekDayName to specify the first day of the week.*

Use the WeekDay function to extract the day of the week based on a date. The optional second argument specifies the day on which the week starts; the values are the same as for WeekDayName (see [Table 44\)](#page-136-0) except that 0 corresponds to the system default setting.

Print WeekDay(Now)

Use FormatDateTime to display the date and time in a common format. The first argument is the date. The second argument is optional and specifies how the date should be formatted (see [Table 45\)](#page-137-0).

*Listing 114. Format a date/time string.*

```
Sub ExampleFormatDateTime
   Dim s$, i%
   Dim d As Date
  d = Now CompatibilityMode(True)
  s = "FormatDateTime(d) = " & FormatDateTime(d) & CHR$(10)For i=0 To 4
    s = s & "FormatDateTime(d, " & i & ") = " & FormatDateTime(d, i) & CHR$(10)
  Next
  MsgBox s, 0, "FormatDateTime"
End Sub
                   \approx FormatDateTime
                                                                         B
                    FormatDateTime(d) = 09/15/2010 21:16:29
                    FormatDateTime(d, 0) = 09/15/2010 21:16:29
                    FormatDateTime(d, 1) = Wednesday, September 15, 2010
                    FormatDateTime(d, 2) = 09/15/2010
                    FormatDateTime(d, 3) = 21:16:29FormatDateTime(d, 4) = 21:16
                                             OK.
```
<span id="page-137-0"></span>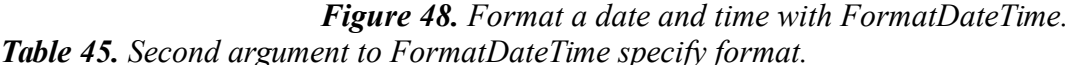

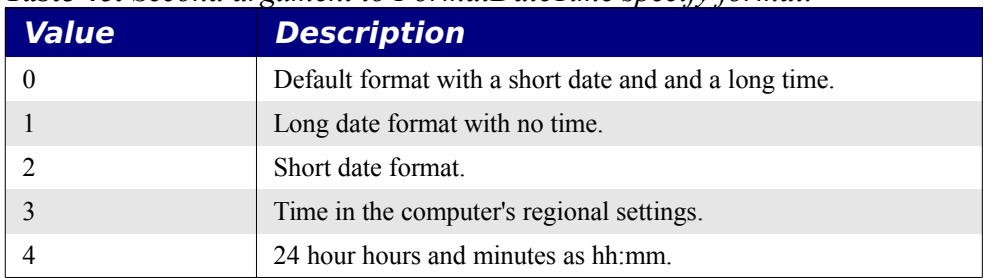

## *6.8. Date arithmetic*

Internally, a date is represented as a floating point number. The decimal portion represents the time, and the integer portion represents the date. The representation allows mathematical manipulation, but, it requires a bit of thought; for example, add:

- 1  $\qquad \qquad \text{Add one day} \qquad \qquad \text{Now } +1$
- $1/24$  Add one hour  $Now + 1/24$
- 365 Add one year, but leap years are a problem.

Use DateAdd to simplify the process. The third argument is the date. The first argument (see [Table 42\)](#page-134-0) determines how the value in the second argument is interpreted. I can repeat the list above as:

Print DateAdd("d", 1, Now) 'Add one day.

Print DateAdd("h", 1, Now) 'Add one hour. Print DateAdd("yyy", 1, Now) 'Add one year.

Use DateDiff to determine the number of "intervals" between two dates; for example, the number weeks between two dates. The first argument specifies the interval to use (see [Table 42\)](#page-134-0). The second argument is the first date, and the third argument is the second date. The optional fourth and fifth arguments specify the first day of the week and the first week of the year (see [Table 43\)](#page-135-0).

```
Print DateDiff("yyyy", "03/13/1965", Date(Now)) 'Years from March 13, 1965 to now
Print DateDiff("d", "03/13/1965", Date(Now)) 'Days from March 13, 1965 to now
```
## *6.9. Assembling dates from components*

The functions Hour, Minute, Second, Year, Month, and Day are used to break a date into parts. The functions DateSerial and TimeSerial are used to put the dates back together again. The function DateSerial creates a Date object from the year, month, and day. The function TimeSerial creates a Date object from the hours, minutes, and seconds.

```
Print DateSerial(2003, 10, 1) '10/01/2003
Print TimeSerial(13, 4, 45) '13:04:45
```
The first argument to the DateSerial function is the year, the second argument is the month, and the final argument is the day. If the month or day aren't valid values, a run-time error occurs. Year values greater than 100 are used directly. Year values less than 100, however, have 1900 added to them. Two-digit years are mapped to the years 1900 and later (see [Listing 115\)](#page-138-0).

<span id="page-138-0"></span>*Listing 115. DateSerial adds 1900 to years earlier than 100.*

```
Sub ExampleDateSerial
  On Error Goto OOPS
  Dim x
  Dim i%
  Dim s$
 x = Array(2003, 10, 1, \overline{\phantom{0}} 1899, 12, 31, _
            1899, 12, 30, _
            1899, 12, 29, _
             1899, 12, 28, _
              99, 10, 1, _
              3, 10, 1,0, 1, 1,-3, 10, 1,-99, 10, 1,-100, 10, 1,-1800, 10, 1,-1801, 10, 1i = LBound(x)Do While i < UBound(x)
   s = s \& DateSerial(x(i), x(i+1), x(i+2))
   s = s \& " \leq (" \& ToStrWithLen(x(i), 4) \& "s = s \& ToStrWithLen(x(i+1), 3) \& ","s = s \& ToStrWithLen(x(i+2), 3) \& Ts = s \& CHR\ (10)
   i = i + 3 Loop
```

```
 MsgBox s
   Exit Sub
   OOPS:
    s = s \& ERROR Resume Next
End Sub
```
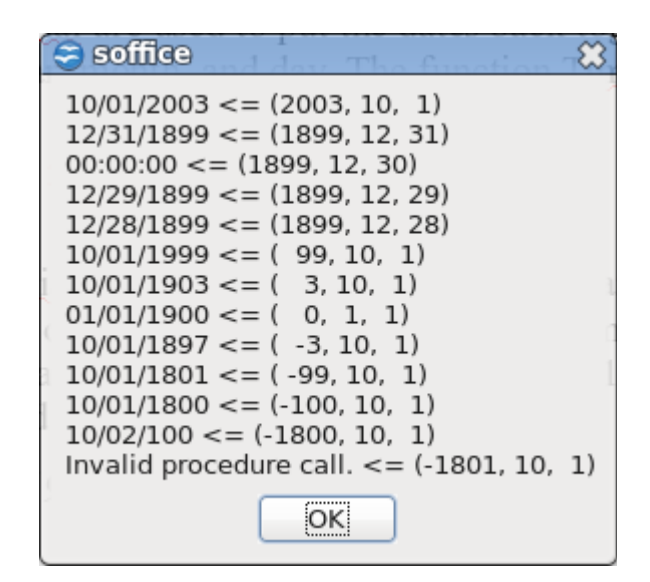

*Figure 49. DateSerial creates a date from a year, month, and day value.*

**TIP** DateSerial adds 1900 to years earlier than 100, including negative years. An error is generated if the resulting year is still lower than 100. This allows years from -1800 through -1, which should probably be an error. The Date type is able to handle dates prior to  $1/1/00$ , but obviously, DateSerial cannot.

Dates are printed based on the Gregorian calendar, but when the component parts are extracted, they are based on the Julian date.

```
Listing 116. DateSerial accepts Gregorian dates before 10/15/1582.
Print DateSerial(1582, 10, 15)
Print DateSerial(1582, 10, 14) 10/04/1582Print Day(DateSerial(1582, 10, 14)) '14
```
## *6.10. Measuring elapsed time over short intervals*

You can obtain simple elapsed time by subtracting two date values. For example, CLng(Now - CDate("1/1/2000")) determines the number of days elapsed since January 1, 2000. OOo Basic supports returning elapsed time as the number of seconds (Timer) and as the number of system ticks (GetSystemTicks). See [Table 46.](#page-140-0) Internally, computers have a system timer that advances at a certain rate; the rate is hardware dependent. On Intel-based computers this value is  $1/17<sup>th</sup>$  of a second. Each time that the timer advances by 1, it's called a "system tick." The number returned by GetSystemTicks is always based on milliseconds, even if it relies on a less accurate clock.

<span id="page-140-0"></span>*Table 46. Elapsed time functions in OOo Basic.*

| <b>Function</b> | <b>Description</b>                                                                                                    |
|-----------------|----------------------------------------------------------------------------------------------------|
| GetSystemTicks  | Return the number of system ticks as a Long. The reported time is always in<br>milliseconds, even if the underlying timer is less accurate. |
| Timer           | Return the number of seconds since midnight as a Date. Cast this to a Long.                                                                 |

Use GetSystemTicks to get the system-dependent number of system timer ticks. This value is typically used to time internal operations because it has higher precision than the internal time and date functions (se[e](#page-140-1) [Listing 117](#page-140-1) and [Figure 50\)](#page-140-2). The return value is a Long.

```
Listing 117. Measuring elapsed time.
```

```
Sub ExampleElapsedTime
   Dim StartTicks As Long
   Dim EndTicks As Long
   Dim StartTime As Date
   Dim EndTime As Date
   StartTicks = GetSystemTicks()
   StartTime = Timer
   Wait(200) 'Pause execution for 0.2 seconds
   EndTicks = GetSystemTicks()
   EndTime = Timer
   MsgBox "After waiting 200 ms (0.2 seconds), " & CHR$(10) &_
         "System ticks = " & CStr(EndTicks - StartTicks) & CHR$(10) &
         "Time elapsed = " \& CStr((EndTime - StartTime)) \& " seconds" & CHR$(10), 0, "Elapsed Time"
End Sub
```
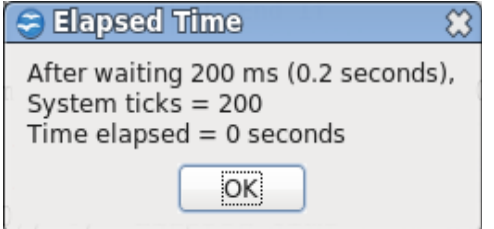

<span id="page-140-2"></span>*Figure 50. GetSystemTicks has better resolution than Now.*

Run the macro in [Listing 117](#page-140-1) a few times. Sometimes it shows 0 seconds, and sometimes it shows 1 second. The resolution is too large for short duration items.

The Timer function returns the number of seconds since midnight as a Date object. The problem with this is that at 10 seconds past midnight, the return value is 10. The Date object, however, interprets 10 to mean "10 days". Cast the returned type directly to a numerical type using CLng or CDbl to obtain the number of elapsed seconds.

```
Dim nSeconds As Long
nSeconds = Timer
Print "Number of seconds = " & nSeconds
Print "Number of seconds = " & Clng(Timer)
```
**TIP** The Timer function returns the number of seconds since midnight. Using Timer to determine elapsed time for spans that start before midnight and end after midnight produces useless results.

## *6.11. How fast does this run? A real-world example!*

The greatest common divisor (GCD) of two integers is the largest integer that divides both integers with no remainder. For example, the GCD of 6 and 9 is 3. The numbers 1 and 3 both divide the numbers 6 and 9 (see [Table 47\)](#page-141-1). The greatest of these is 3.

| . .<br><b>Number</b> | .<br><b>6 Divided By #</b> | 9 Divided By # | <b>Both Divide</b> |
|----------------------|----------------------------|----------------|--------------------|
|                      | 6                          | 9              | Yes                |
| $\overline{2}$       | 3                          | 4 remainder 1  | N <sub>0</sub>     |
| 3                    | 2                          | 3              | Yes                |
| $\overline{4}$       | 1 remainder 2              | 2 remainder 1  | N <sub>0</sub>     |
| 5                    | 1 remainder 1              | 1 remainder 4  | N <sub>0</sub>     |
| 6                    |                            | 1 remainder 3  | N <sub>0</sub>     |
| 7                    | 0 remainder 6              | 1 remainder 2  | N <sub>0</sub>     |
| 8                    | 0 remainder 6              | 1 remainder 1  | N <sub>0</sub>     |
| 9                    | 0 remainder 6              |                | N <sub>0</sub>     |

<span id="page-141-1"></span>*Table 47. Dividing 6 and 9 by integers.*

This example begins around the year 300 B.C. with a guy living in ancient Greece named Euclid. Euclid was a pretty smart guy who wrote numerous books, including *Data*, concerning the solution of problems through geometric analysis, *On Divisions (of Figures)*, the *Optics*, the *Phenomena*, a paper on spherical geometry for astronomers, the *Elements*, a 13-volume textbook on geometry, and several lost works on higher geometry. His impact on society was huge. One of his most well-known contributions is an extremely efficient algorithm to solve the GCD problem. Now jump ahead a few thousand years to Olivier Bietzer, who noticed that I had an impractically slow algorithm for solving the GCD problem. Olivier, who certainly knows a lot about these things, wrote the macro in [Listing 118](#page-141-0) that solves the GCD problem using Euclid's algorithm, and sent it to me.

```
Listing 118. Calculate the GCD.
'Author: Olivier Bietzer
'e-mail: olivier.bietzer@laposte.net
'This uses Euclid's algorithm and it is very fast!
Function GCD 1(ByVal x As Long, ByVal y As Long) As Long
   Dim pgcd As Long, test As Long
  ' We must have x \ge y and positive values
 x = abs(x) : y = abs(y)If (x < y) Then
  test = x : x = y : y = test End If
  If y = 0 Then Exit Function
                   ' Euclid says ....
  pgcd = y ' by definition, PGCD is the smallest
   test = x MOD y ' remainder after division
   Do While (test) ' While not 0
   pgcd = test ' pgcd is the remainder
  x = y ' x, y and current pgcd permutation
  y = pgcd
```

```
 test = x MOD y ' test again
  Loop
 GCD 1 = pgcd ' pgcd is the last non 0 rest ! Magic ...
End Function
```
In general, the best way to speed up a solution to a computational problem is by using a better algorithm. The algorithm in [Listing 118](#page-141-0) runs roughly 1000 times faster than the routine that I had. If a faster algorithm is not available, you can look for other ways to improve performance. (Sometimes it's possible to invent a wholly new and improved algorithm; but that is quite a trick! If you succeed in developing a new, faster algorithm for a widely known problem, you may have great career potential as a professional mathematics or computer science professor.) The code in [Listing 118](#page-141-0) is already pretty lean. There isn't a whole lot to remove, but I thought that I could reduce the number of assignments (see [Listing 119\)](#page-142-1).

#### <span id="page-142-1"></span>*Listing 119. Calculate the GCD (another way).*

```
Function GCD 2(ByVal x As Long, ByVal y As Long) As Long
   Dim pgcd As Long, test As Long
  ' We must have x \ge y and positive values
 x = abs(x) : y = abs(y)If (x < y) Then
  test = x : x = y : y = test End If
 If y = 0 Then Exit Function
 Do While (y) ' While not 0
   pgcd = y ' pgcd is the remainder
  y = x MOD pgcd ' test again
  x = p q c d ' x, y and current pgcd permutation
  Loop
 GCD 2 = pgcd ' pgcd is the last non 0 remainder ! Magic ...
End Function
```
Now the question is, which function is faster? If you use a stopwatch to see how quickly I can blink, the results aren't likely to be very accurate because of measurement errors. It's much easier to tell me to blink as many times as I can in four seconds or to time how quickly I can blink 50 times. The code in [Listing 120](#page-142-0) does something similar. It sits in a tight loop and calls each GCD implementation 5000 times. I want to know how long it takes to call the GCD function 5000 times, but I'm actually timing how long it takes to loop 5000 times, generate 10,000 random numbers, and call the GCD function 5000 times. To compensate for this, the amount of time required to loop 5000 times and generate 10,000 random numbers is measured.

<span id="page-142-0"></span>**TIP** The test program takes a few seconds to run, so, be patient.

```
Listing 120. Time the two different GCD methods.
```

```
Sub testGCD
```

```
 Dim nStartTicks As Long 'When I started timing
Dim nEndTicks As Long VWhen I stopped timing
Dim nLoopTicks As Long 'Ticks to do only the loop
Dim nGCD 1 Ticks As Long 'Ticks for GCD 1
Dim nGCD 2 Ticks As Long 'Ticks for GCD 2
 Dim nMinIts As Long 'Number of iterations
Dim x&, y&, i&, n& 'Temporary long numbers
Dim s$ ' Hold the output string
```

```
nMinIts = 5000 'Set the number of iterations<br>Newton (2) 1904 to a known state
 Randomize(2) \qquad \qquad 'Set to a known state
  nStartTicks = GetSystemTicks() 'Start ticks
 For i\delta = 1 To nMinIts 'Control the number of iterations
   x = 10000 * Rnd() 'Generate the random data
   y = 10000 * \text{Rnd} () Cenerate the random data
  Next
  nEndTicks = GetSystemTicks()
  nLoopTicks = nEndTicks - nStartTicks
 Randomize(2) Set to a known state
  nStartTicks = GetSystemTicks() 'Start ticks
 For i\delta = 1 To nMinIts 'Control the number of iterations
  x = 10000 * Rnd() 'Generate the random data
y = 10000 * Rnd() 'Generate the random data
GCD_1(x, y) \qquad \qquad \qquad 'Do the work we really care about
  Next
  nEndTicks = GetSystemTicks()
  nGCD_1_Ticks = nEndTicks - nStartTicks - nLoopTicks
 Randomize(2) \qquad \qquad 'Set to a known state
  nStartTicks = GetSystemTicks() 'Start ticks
 For i& = 1 To nMinIts 'Control the number of iterations
   x = 10000 * Rnd() 'Generate the random data
  y = 10000 * \text{Rnd} () \qquad \qquad 'Generate the random data
   GCD_2(x, y) \qquad \qquad 'Do the work we really care about
  Next
  nEndTicks = GetSystemTicks()
  nGCD_2_Ticks = nEndTicks - nStartTicks - nLoopTicks
   s = "Looping " & nMinIts & " iterations takes " & nLoopTicks &_
     " ticks" \& CHR$(10) \& "Calling GCD_1 takes " & nGCD_1_Ticks & " ticks or " &_
     Format(nMinIts * 100 /nGCD 1 Ticks, "#####00.00") &
      " Iterations per second" & CHR$(10) &_
     "Calling GCD 2 takes " & nGCD 2 Ticks & " ticks or " &
     Format(nMinIts * 100 /nGCD 2 Ticks, "#####00.00") &
      " Iterations per second"
  MsgBox s, 0, "Compare GCD"
End Sub
```
One problem in writing timing routines is determining how many iterations to do. I frequently use computers of different speeds. The results in [Figure 51](#page-144-1) are based on my home computer running the macro in [Listing](#page-142-0)  [120.](#page-142-0) The macro in [Listing 120](#page-142-0) makes a specific number of iterations. Sometimes I use a solution that limits the iterations based on time rather than number of iterations. This complicates the measurement of overhead and is left as an interesting, but not overly difficult, problem for the reader.
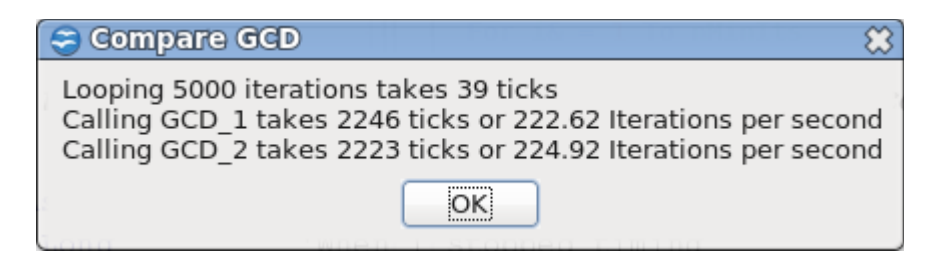

*Figure 51. The improvement is about 10 percent.*

## *6.12. Long time intervals and special dates*

It's easy to obtain elapsed time over long intervals by subtracting date values. To determine precise dates and intervals, you can creatively use the component pieces. For example, given the date, what is the first day of the month? This is easy because the first day of every month is day 1. Use the functions Year and Month to extract the year and month, and then reassemble the date using DateSerial and set the day to 1. The sample macro also calls WeekDayText shown in [Listing 110.](#page-134-0)

#### *Listing 121. First day of the month.*

```
Function FirstDayOfMonth(d As Date) As Date
  FirstDayOfMonth() = DateSerial(Year(d), Month(d), 1)
End Function
Sub FirstDayOfThisMonth()
   Dim d As Date
   d = FirstDayOfMonth(Now())
 MsgBox "First day of this month (" \& d \& ") is a " \& WeekDayText(d)
End Sub
```
To find the last day of a month, find the first day of the next month and then subtract 1 from the number. If the current month is December, set the month to January and increment the year by 1.

#### *Listing 122. Last day of the month.*

```
Function LastDayOfMonth(d As Date) As Date
   Dim nYear As Integer
  Dim nMonth As Integer
  nYear = Year(d) 'Current year
 nMonth = Month(d) + 1 'Next month, unless it was December.
  If nMonth > 12 Then 'If it is December then nMonth is now 13
    nMonth = 1 'Roll the month back to 1
   nYear = nYear + 1 'but increment the year
  End If
 LastDayOfMonth = CDate(DateSerial(nYear, nMonth, 1)-1)
End Function
Sub LastDayOfThisMonth()
  Dim d As Date
  d = LastDayOfMonth(Now())
  MsgBox "Last day of this month (" & d & ") is a " & WeekDayText(d)
End Sub
```
It's easy to find the first day of the year for any given date; it's always January 1 of that year. Use the Year function to obtain the current year and then set the day and month each equal to 1. Finding the last day of the year for any given date is only marginally more difficult. First, find the first day of the next year by

incrementing the year by 1 and setting the month and day equal to 1. Subtracting 1 from the first day of next year provides the last day of this year.

```
d = NowPrint DateSerial(Year(d), 1, 1) 101/01/2003Print CDate(DateSerial(Year(d)+1, 1, 1)-1) '12/31/2003
```
Use the WeekDay function to find the first and last days of a week. Subtract the day of the week and add 1 to take the date to Sunday at the beginning of the current week.

```
d = Date
Print CDate(CDbl(d) - WeekDay(d) + 1) \frac{18}{10/2003} is a Sunday
Print CDate(CDbl(d) - WeekDay(d) + 7) \frac{18}{16}{2003} is a Saturday
```
You can use similar date manipulations to solve other date-related problems, such as determining the work week, how many days until your anniversary, or the age of a person in years, months, and days.

## *6.13. Conclusion*

Although dates in OpenOffice.org Basic are straightforward and easy to use, you must take care with dates prior to October 15, 1582. The jump from the Gregorian and Julian calendar also may potentially cause unexpected problems. Also take care when the underlying implementation, a Double, becomes a negative number; this happens around December 30, 1899. This chapter also discussed methods of timing routines and determining specific dates.

# **7. String Routines**

This chapter introduces the subroutines and functions supported by OpenOffice.org Basic that are related to strings. This includes functions to manipulate strings, convert other data types to strings, and to perform special formatting.

Text data is stored in strings as a sequence of 16-bit unsigned integer Unicode version 2.0 values. The Unicode Worldwide Character Standard is a set of binary codes representing textual or script characters designed because ASCII, the original standard, can handle only 256 distinct characters. The first 128 characters (numbered 0 through 127) correspond to the letters and symbols on a standard U.S. keyboard. The next 128 characters (numbered 128 through 255) consist of special characters such as accent marks, Latinbased characters, and a few symbols. The remaining 65,280 values — of which only about 34,000 are currently used — are used for a wide variety of worldwide text characters, mathematical symbols, accent marks (diacritics), and technical symbols.

OpenOffice.org has a large number of functions that allow you to manipulate strings. These stringmanipulation operations range from converting uppercase to lowercase (or vice versa) to selecting substrings out of a longer string. The functions listed in [Table 48](#page-146-0) are the string functions covered in this chapter. The functions listed in [Table 49](#page-147-0) are related to strings as well as either numerical or array manipulations; these are covered in other chapters.

| <b>Function</b>                                                              | <b>Description</b>                                                                                                    |
|------------------------------------------------------------------------------|----------------------------------------------------------------------------------------------------|
| ASC(str)                                                                     | Return the integer ASCII value of the first character in the string. This supports 16-bit Unicode<br>values as well.                                                                                                    |
| CHR(n)                                                                       | Convert an ASCII number to a character.                                                                                                    |
| CStr(obj)                                                                    | Convert standard types to a string.                                                                                                    |
| Format(obj, format)                                                          | Fancy formatting; works only for strings.                                                                                                    |
| Hex(n)                                                                       | Return the hexadecimal representation of a number as a string.                                                                                                    |
| InStr(str, str)<br>InStr(start, str, str)<br>InStr(start, str, str,<br>mode) | Attempt to find string 2 in string 1. Returns 0 if not found and starting location if it is found.<br>The optional start argument indicates where to start looking. The default value for mode is 1<br>(case-insensitive comparison). Setting mode to 0 performs a case-sensitive comparison. |
| InStrRev(str, find, start,<br>mode)                                          | Return the position of the first occurrence of one string within another, starting from the right<br>side of the string. Only available with "Option VBASupport 1". Start and mode are optional.                                                                                              |
| Join(s())<br>Join(s(), str)                                                  | Concatenate the array elements, separated by the optional string delimiter, and return the value<br>as a string. The default delimiter is a single space. Inverse of the Split function.                                                                                                    |
| LCase(str)                                                                   | Return a lowercase copy of the string.                                                                                                    |
| Left $(str, n)$                                                              | Return the leftmost n characters from the string.                                                                                                    |
| Len(str)                                                                     | Return the length of the string.                                                                                                    |
| LSet str1 = $str2$                                                           | Left-justify a string into the space taken by another string.                                                                                                    |
| LTrim(str)                                                                   | Return a copy of the string with all leading spaces removed.                                                                                                    |
| Mid(str, start)<br>Mid(str, start, len)<br>Mid(str, start, len, str)         | Return the substring, starting at start. If the length is omitted, the entire end of the string is<br>returned. If the final string argument is included, this replaces the specified portion of the first<br>string with the last string.                                                    |
| Oct(n)                                                                       | Return the octal representation of a number as a string.                                                                                                    |

<span id="page-146-0"></span>*Table 48. These string-related functions are covered in this section.*

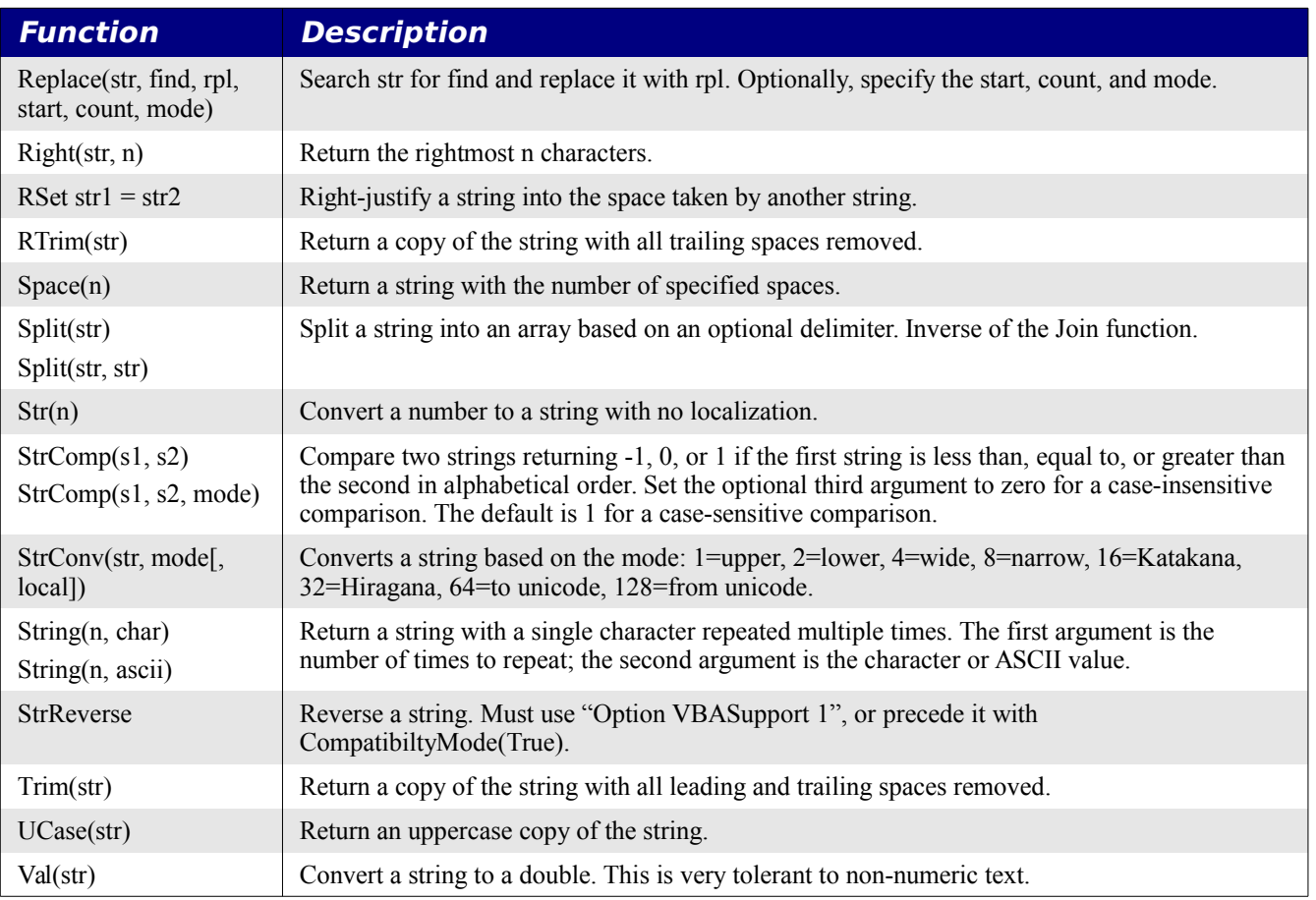

The subroutines and functions related to string handling in OOo Basic are listed in [Table 48.](#page-146-0) Some of these functions (see [Table 49\)](#page-147-0) have in-depth coverage in other chapters, because they are directly related to the content in those chapters. They are covered briefly near the end of this chapter, in the section titled "Converting data to a string."

| <b>Function</b>                | <b>Covered In</b>      | <b>Description</b>                                                                                               |  |  |
|--------------------------------|------------------------|----------------------------------------------------------------------------------------------------|--|--|
| Join(s())<br>Join(s(), str)    | <b>5Array Routines</b> | Concatenate the array elements, separated by the optional string delimiter,<br>and return the value as a string. |  |  |
| Split(str)<br>Split(str, str)  | <b>5Array Routines</b> | Split a string into an array based on an optional delimiter.                                                     |  |  |
| CStr(obj)                      | 4 Numerical Routines   | Convert standard types to a string.                                                                              |  |  |
| Str(n)                         | 4 Numerical Routines   | Convert a number to a string with no localization.                                                               |  |  |
| Hex(n)                         | 4 Numerical Routines   | Return the hexadecimal representation of a number as a string.                                                   |  |  |
| Oct(n)<br>4 Numerical Routines |                        | Return the octal representation of a number as a string.                                                         |  |  |
| Val(str)                       | 4 Numerical Routines   | Convert a string to a double. This is very tolerant to non-numeric text.                                         |  |  |

<span id="page-147-0"></span>*Table 49. These string-related functions are covered in other chapters.*

# *7.1. ASCII and Unicode values*

In the early days of computers there were different types of data-processing equipment, and there was no common method of representing text. To alleviate this problem, the American National Standards Institute (ANSI) proposed the American Standard Code for Information Interchange (ASCII) in 1963. The standard was finalized in 1968 as a mapping of 128 characters, numbers, punctuation, and control codes to the numbers from 0 to 127 (see [Table 50\)](#page-148-1). The computer-minded reader may notice that this requires 7 bits and does not use an entire byte.

|   | 0          | 1               | 2               | 3               | 4          | 5          | 6          | 7          | 8          | 9  | A          | в              | C         | D                        | Е                     | F        |
|---|------------|-----------------|-----------------|-----------------|------------|------------|------------|------------|------------|----|------------|----------------|-----------|--------------------------|-----------------------|----------|
| 0 | <b>NUL</b> | SOH             | <b>STX</b>      | <b>ETX</b>      | <b>EOT</b> | <b>ENQ</b> | <b>ACK</b> | <b>BEL</b> | <b>BS</b>  | HT | LF         | VT             | FF        | CR.                      | SO.                   | SI       |
|   | <b>DLE</b> | DC <sub>1</sub> | DC <sub>2</sub> | DC <sub>3</sub> | DC4        | <b>NAK</b> | <b>SYN</b> | <b>ETB</b> | <b>CAN</b> | EM | <b>SUB</b> | <b>ESC</b>     | <b>FS</b> | GS                       | <b>RS</b>             | US.      |
| 2 | <b>SP</b>  |                 | $^{16}$         | #               | \$         | %          | &          |            |            |    | $\star$    | $\overline{+}$ |           | $\overline{\phantom{a}}$ |                       |          |
|   | 0          |                 | 2               | 3               | 4          | 5          | 6          | 7          | 8          | 9  |            |                | $\,<\,$   | $\equiv$                 |                       |          |
|   | @          | A               | B               | C               | D          | Ε          | F          | G          | Н          |    | J          | К              | L         | M                        | N                     | O        |
| 5 | P          | Q               | R               | S               |            | U          | V          | W          | $\times$   | Υ  | z          |                |           |                          | $\lambda$             |          |
| 6 | $\cdot$    | a               | b               | c               | d          | e          |            | g          | h          |    |            | k              |           | m                        | n                     | $\Omega$ |
|   | p          | q               |                 | s               |            | u          | v          | w          | x          |    | z          |                |           |                          | $\tilde{\phantom{a}}$ | DEL      |

<span id="page-148-1"></span>*Table 50. The original 128 ASCII characters.*

[Table 50](#page-148-1) lists the original 127 ASCII characters. The top row and the left column are used to identify the hexadecimal ASCII value. For example, the capital letter A has an ASCII value of 41 in hexadecimal format, and z has an ASCII value of 5A. If more than one letter occupies a box, that value represents a special command character (see [Table 51\)](#page-148-0). Some of these special commands are designed for communications, some for file formats, and some are even available on the keyboard.

<span id="page-148-0"></span>*Table 51. Non-printable ASCII characters.*

| <b>Hex</b>     | <b>DEC</b>     | <b>Symbol</b> | <b>Description</b>                                                                |
|----------------|----------------|---------------|-----------------------------------------------------------------------------------|
| 00             | $\theta$       | <b>NUL</b>    | Null, usually signifying nothing                                                  |
| 01             | 1              | SOH           | Start of heading                                                                  |
| 02             | $\overline{c}$ | <b>STX</b>    | Start of text                                                                     |
| 03             | 3              | ETX           | End of text                                                                       |
| 04             | 4              | <b>EOT</b>    | End of transmission — not the same as ETB                                         |
| 05             | 5              | <b>ENQ</b>    | Enquiry                                                                           |
| 06             | 6              | <b>ACK</b>    | Acknowledge — I am here or data successfully received                             |
| 07             | 7              | <b>BEL</b>    | Bell — Causes teletype machines and many terminals to ring a bell                 |
| 08             | 8              | <b>BS</b>     | Backspace — Moves the cursor or print head backward (left) one space              |
| 09             | 9              | <b>TAB</b>    | Horizontal tab $-$ Moves the cursor (or print head) right to the next tab<br>stop |
| 0A             | 10             | LF            | Line feed or new line $-$ Moves the cursor (or print head) to a new line          |
| 0B             | 11             | VT            | Vertical tab                                                                      |
| 0 <sup>C</sup> | 12             | FF            | Form feed — Advances paper to the top of the next page                            |
| 0 <sub>D</sub> | 13             | CR            | Carriage return — Moves the cursor (or print head) to the left margin             |
| 0E             | 14             | SO            | Shift out — Switches the output device to an alternate character set              |

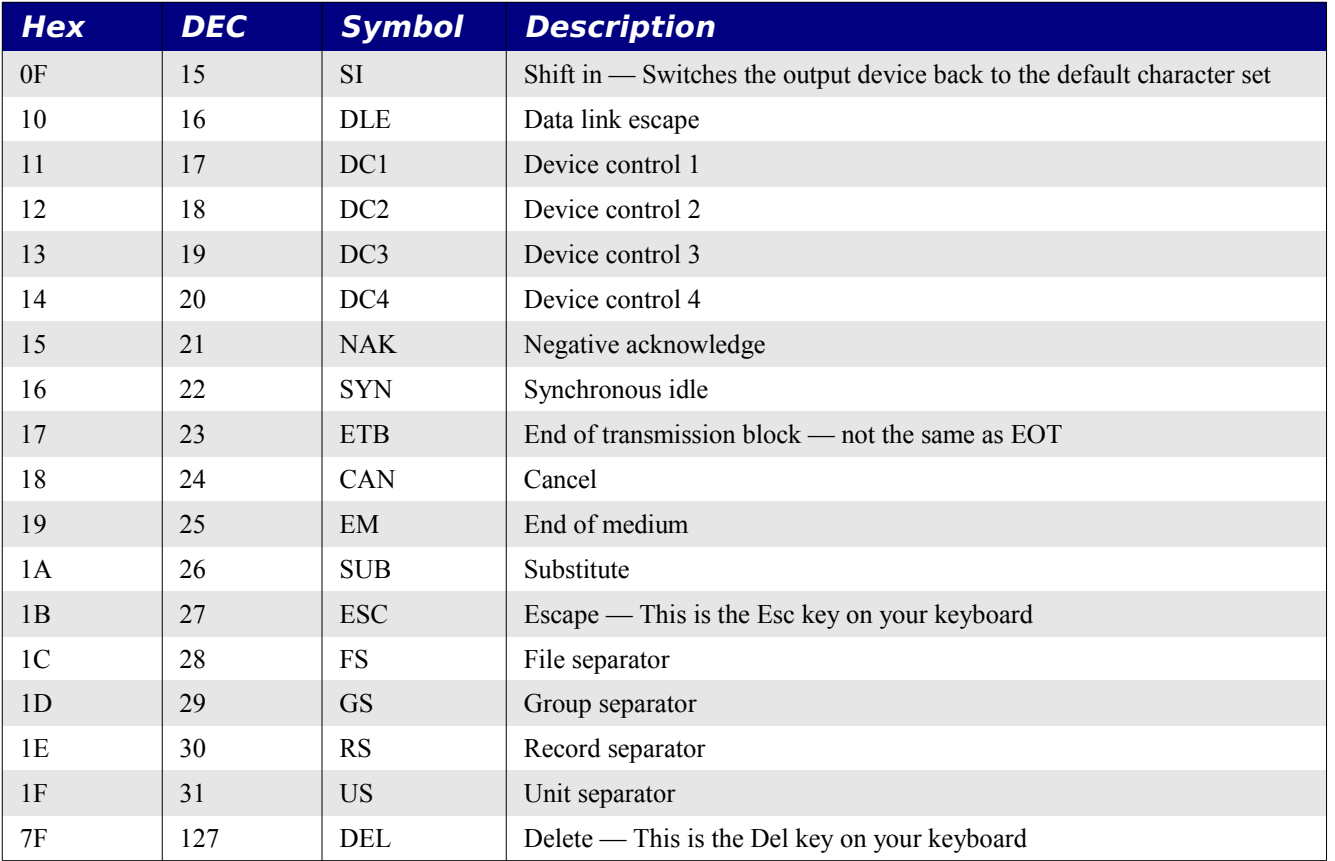

For most computers, the smallest easily stored and retrieved piece of data is a byte, which is composed of 8 bits. The characters in [Table 50](#page-148-1) require only 7 bits. To avoid wasting space, the Extended ASCII characters were introduced; these used the numbers 128 through 255. Although these characters introduce special, mathematical, graphic, and foreign characters, it just wasn't enough to satisfy international use. Around 1986, Xerox started working to extend the character set to work with Asian characters. This work eventually led to the current Unicode set, which uses 16-bit integers and allows for 65,536 unique characters.

OOo stores characters as 16-bit unsigned integer Unicode values. The ASC and CHR functions convert between the integer value and the character value, for example, between 65 and A. Use the ASC function to determine the numerical ASCII value of the first character in a string. The return value is a 16-bit integer allowing for Unicode values. Only the first character in the string is used; the rest of the characters are ignored. A run-time error occurs if the string has zero length. This is essentially the inverse of the CHR\$ function, which converts the number back into a character.

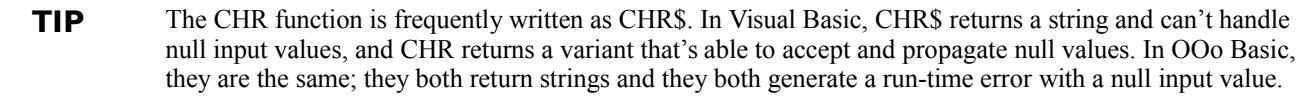

Use the CHR function to convert a 16-bit ASCII value to the character that it represents. This is useful when you want to insert special characters into a string. For example, CHR(10) is the new-line character. The CHR function is the inverse of the ASC function. Although the ASC function returns the Unicode numbers, these numbers are frequently generically referred to as "the ASCII value." Strictly speaking, this is incorrect, but it's a widely used slang expression. The numbers correspond directly to the ASCII values for the

numbers 0 through 255, and having used the terminology for years, programmers aren't likely to stop. So, when you see the term "ASCII value" in this book, think "Unicode value."

*Listing 123. Demonstrate new line.*

```
Sub ShowChrAsc
  Dim s$
 Print CHR$(65) 'A
 Print ASC("Andrew") 765
 s = "1" & CHR$(10) & "2" 'New line between 1 and 2
  MsgBox s
End Sub
```
**TIP** Use the MsgBox statement to print strings that contain CHR\$(10) or CHR\$(13) — they both cause OOo Basic to print a new line. The Print statement displays a new dialog for each new line. MsgBox, however, properly displays new lines in a single dialog.

While attempting to decipher the internal functions of OpenOffice.org, I frequently find strings that contain characters that aren't immediately visible, such as trailing spaces, new lines, and carriage returns. Converting the string to a sequence of ASCII characters simplifies the process of recognizing the true contents of the string. See [Listing 124](#page-150-1) and [Figure 52.](#page-150-0)

```
Listing 124. Convert a string to ASCII.
Sub ExampleStringToASCII
   Dim s As String
  s = "AB"""" """BA" MsgBox s & CHR$(10) & StringToASCII(s), 0, "String To ASCII"
End Sub
Function StringToASCII(sInput$) As String
   Dim s As String
   Dim i As Integer
  For i = 1 To Len(sInput$)
    s = s \& CStr(ASC (Mid(sInput\, i, 1))) \& " "
  Next
   StringToASCII = s
End Function
                                   \approx String To ASCII
                                                             Ω
                                   AB"" ""BA
                                   65 66 34 34 32 34 34 66 65
                                               OK:
```
<span id="page-150-0"></span>*Figure 52. A string followed by its corresponding ASCII values: A=65, B=66, "=34, and so on ...*

On more than one occasion, I needed to know exactly how OOo stored data in a text document. One common example is trying to manipulate new lines and new paragraphs in a manner not easily supported by regular expressions. The subroutine in [Listing 125](#page-151-0) displays the currently selected text as a string of ASCII values. The important thing to learn in this chapter is how to view the ASCII values associated with the text. This will show the characters used between paragraphs, for example. The methods to properly retrieve and manipulate selected text are covered later. To test this macro, select run the macro.

```
Listing 125. Display the selected text as ASCII characters.
```

```
Sub SelectedTextAsASCII()
    Dim vSelections 'Multiple disjointed selections
  Dim vSel 'A single selection
  Dim vCursor 'OOo document cursor
  Dim i As Integer 'Index variable
  Dim s As String 'Temporary utility string variable
   Dim bIsSelected As Boolean 'Is any text selected?
  bIsSelected = True 'Assume that text is selected
   'The current selection in the current controller. 
   'If there is no current controller, it returns NULL.
   'Thiscomponent refers to the current document
  vSelections = ThisComponent.getCurrentSelection()
   If IsNull(vSelections) OR IsEmpty(vSelections) Then
    bIsSelected = False
  ElseIf vSelections.getCount() = 0 Then
    bIsSelected = False
  End If
   If NOT bIsSelected Then 'If nothing is selected then say so 
    Print "Nothing is selected" 'and then exit the subroutine 
    Exit Sub
  End If
   'The selections are numbered from zero
   'Print the ASCII values of each
  For i = 0 To vSelections.getCount() - 1
    vSel = vSelections.getByIndex(i)
    vCursor = ThisComponent.Text.CreateTextCursorByRange(vSel)
    s = vCursor.getString()
   If Len(s) > 0 Then
      MsgBox StringToASCII(vCursor.getString()), 0, "ASCII of Selection " & i
    ElseIf vSelections.getCount() = 1 Then
      Print "Nothing is selected"
    End If
  Next
End Sub
```
### *7.2. Standard string functions*

The comparison operators  $(=, <, >, >=$ , and  $\diamond$ ) work with strings and numbers performing a casesensitive comparisons. This means that the strings "a" and "A" are not equal. The built-in StrComp function can compare strings with and without case sensitivity. The StrComp function, which defaults to a casesensitive comparison, returns -1, 0, or 1 if the first string argument is less than, equal to, or greater than the second string argument. Set the optional third argument to zero for a case-insensitive comparison.

**TIP** Use StrComp(string1, string2, 0) to alphabetize strings using a locale based case-sensitive compare.

The following pseudo code shows a simplified version of how StrComp could work for a case-sensitive comparison. A case-insensitive comparison would convert both strings to all uppercase before performing the comparison; I have no idea if StrComp is locale specific.

```
Let s1 = string1Let s2 = string2Let min len = minimum(Len(s1), Len(s2))
For i = 1 To min len
 If ASC(Mid(s1, i, 1)) < ASC(Mid(s2, i, 1)) Then
   set return value to -1
    Exit Function
  End If
 If ASC(Mid(s1, i, 1)) > ASC(Mid(s2, i, 1)) Then
    set return value to 1
    Exit Function
  End If
Next
If Len(s1) < Len(s2) Then
 set return value to -1
  Exit Function
End If
If Len(s1) > Len(s2) Then
  set return value to 1
 Exit Function
End If
set return value to 0
Exit Function
```
The numerical Unicode value of the first character in the first string is compared to the numerical Unicode value of the first character in the second string. If the first character is numerically less than the second character, -1 is returned. If the first character is numerically greater than the second character, 1 is returned. If the first character in each string is the same, the second character in each string is compared. If the corresponding numerical Unicode value of each character is the same and the strings are the same length, 0 is returned. If corresponding characters all match, but the strings are of different lengths, the shorter string is considered less than the longer string.

```
Listing 126. Demonstrate StrComp.
Print StrComp( "A", "AA") '-1 because "A" < "AA"
Print StrComp("AA", "AA") ' 0 because "AA" = "AA"
Print StrComp("AA", "A") ' 1 because "AA" > "A"
Print StrComp( "a", "A") ' 1 because "a" > "A"
Print StrComp( "a", "A", 1)' 1 because "a" > "A"
Print StrComp( "a", "A", 0)' 0 because "a" = "A" if case is ignored
```
Use the UCase and LCase functions to return a copy of the string with all characters in uppercase or lowercase.

```
Listing 127. Demonstrate UCase and LCase.
S\ = "Las Vegas"
Print LCase(s) REM Returns "las vegas"
Print UCase(s) REM Returns "LAS VEGAS"
```
If numerous comparisons will be made, using LCase or UCase is sometimes faster than performing a caseinsensitive comparison each time. And sometimes, it is simply easier to use.

If LCase(Right(sFileName, 3)) = "odt" Then

Use StrConv(string, mode, locale id) to convert a string with more flexibility than the individual methods UCase and LCase. The supported modes (shown in [Table 52\)](#page-153-0) are bit values that can be used together; for example, 1+64=65 causes all characters to be converted to uppercase and to Unicode. The final argument, locale id, is an optional integer locale identifier that is not currently supported (as of OOo version 3.2.1)

| <b>Mode</b> | <b>Description</b>                                                                    |
|-------------|---------------------------------------------------------------------------------------|
| $\Omega$    | No change.                                                                            |
|             | Convert all characters to uppercase.                                                  |
| 2           | Convert all characters to lowercase.                                                  |
| 4           | Convert narrow (half-width) characters in the string to wide (full-width) characters. |
| 8           | Convert wide (full-width) characters in the string to narrow (half-width) characters. |
| 16          | Convert Hiragana characters in the string to Katakana characters.                     |
| 32          | Convert Katakana characters in the string to Hiragana characters.                     |
| 64          | Converst all characters to Unicode.                                                   |
| 128         | Convert all characters from Unicode.                                                  |

<span id="page-153-0"></span>*Table 52. Modes supported by the StrConv statement.*

Use the LTrim, RTrim, and Trim functions to return copies of a string with leading, trailing, or both leading and trailing spaces removed. I usually do this with data retrieved from files and databases, and directly from users. The original string is unchanged, as are all internal spaces. Some trim routines in other programming languages trim all sorts of invisible characters, such as carriage returns, new-line characters, and tabs. In OOo Basic, only the space character with an ASCII value of 32 is trimmed.

```
Listing 128. Demonstrate LTrim and RTrim.
s = " hello world
Print "(" & LTrim(s) & ")" '(hello world )
Print "(" & RTrim(s) & ")" '( hello world)
Print "(" & Trim(s) & ")" '(hello world)
```
Use the Len function to return the number of characters in the string. If the argument is not a string, it is converted to a string first. It's probably safer to use CStr to convert nonstring arguments to strings, rather than to rely on the automatic behavior. For example, types such as Byte will not convert automatically as expected. The value held in the Byte data type is treated as an ASCII value and converted to a single character. The CStr function avoids this problem.

*Listing 129. Demonstrate Len.*

```
Print Len("") ' '0
Print Len("1") '1
Print Len("123") '3
Print Len(12) '2 the number is converted to a string
```
To create a string with a single character repeated multiple times, use the String function. The first argument is an integer indicating how many times the character is repeated. Zero is a valid value for the first argument, returning an empty string. The second argument is the character to repeat. Just like the ASC function, the String function uses the first character from the string and ignores the rest. If the second argument is a number, it's treated as an ASCII value and the character is created from the number.

```
Listing 130. Demonstrate String.
                    PAA 65 is ASCII for A
Print String(2, "AB") 'AA Only the first character is used
```
Print ASC(String(2)) '0 Bug: Created string with two ASCII 0 characters Print Len(Space(4)) '4 Four spaces

Use the function InStr to find where (and if) one string is contained inside another. The InStr function can take four arguments. The first argument is an optional integer that indicates the first character to check. This defaults to 1, the first character, if it is not included. InStr then searches the second argument to see if it contains the third argument. The fourth optional argument determines if the comparison is case sensitive (0) or case insensitive (1). The default search is case insensitive. You can't use the fourth argument unless you also use the first argument.

**TIP** The StrComp function uses a 0 to indicate a case-insensitive comparison and a 1 — the default — to indicate a case-sensitive comparison. The InStr function, however, uses a 0 to indicate a case-sensitive comparison and a 1 — the default — to indicate a case-insensitive comparison. The only similarity is that the value 1 is the default.

```
Listing 131. Demonstrate InStr.
```

```
Print InStr("CBAABC", "abc") '4 default to case insensitive
Print InStr(1, "CBAABC", "b") '2 first argument is 1 by default
Print InStr(2, "CBAABC", "b") '2 start with second character
Print InStr(3, "CBAABC", "b") '5 start with third character
Print InStr(1, "CBAABC", "b", 0) '0 case-sensitive comparison
Print InStr(1, "CBAABC", "b", 1) '2 case-insensitive comparison
Print InStr(1, "CBAABC", "B", 0) '2 case-sensitive comparison
```
InStrRev is only available while VB compatibility mode is true. The start location is argument 3, as opposed to the first argument in InStr. A start location of -1 means start at the right most character; I wish that -2 was the second character from the right, but it causes a run-time exception.

```
Listing 132. Demonstrate InStrRev.
```

```
Sub ExampleInStrRev
   CompatibilityMode(True)
Print InStrRev("CBAABC", "ABC") | '4 default to case sensitive
Print InStrRev("CBAABC", "abc") | '0 default to case sensitive
 Print InStrRev("CBAABC", "abc", -1, 1) '4 force case insensitive
Print InStrRev("CBAABC", "B", 1) (0 start with first character
Print InStrRev("CBAABC", "B", 2) '2 start with second character
 Print InStrRev("CBAABC", "B", -1) '5 start with last character<br>Print InStrRev("CBAABC", "B", 5) '5 start with fifth character
Print InStrRev("CBAABC", "B", 5) 5 start with fifth character
Print InStrRev("CBAABC", "B", 4) '2 start with fourth character
  Print InStrRev("CBAABC", "b", -1, 0) '0 case-sensitive comparison
 Print InStrRev("CBAABC", "b", -1, 1) '5 case-insensitive comparison
  Print InStrRev("CBAABC", "B", -1, 0) '5 case-sensitive comparison
End Sub
```
Prior to OOo 2.0, the return value from InStr is an integer, which is limited to values from -32,768 through 32,767. A string can be up to 65,535 characters in length, which causes problems when InStr searches large strings. Starting with OOo 2.0, however, the return type is a long.

*Listing 133. Demonstrate InStr and a long string.* Dim s1 As String

```
s1 = String(44000, "*") & "XX" 'This string has 44002 characters.
Print InStr(s1, "XX") (44001 \text{ in } 000 \text{ 2.0 and } -21535 \text{ in } 000 \text{ 1.1.1}.
```
## *7.3. Locale and strings*

Use **Tools | Options | Language Settings | Languages** to view the Locale used by OO. My Locale setting is "Default – English (USA)". After changing the Locale, you must exit and restart for the changes to be used. The following macro returns different results based on the configured locale. Notice the difference when run as English – US and Turkish locales.

*Listing 134. Some string functions use Locale.*

```
Sub LocaleStringTests
    Dim s$
    ' compare Turkish dotless i with upper case i
     ' Turkish Locale returns 0, English returns -1
   s = "Compare dotless i with upper case i : " & StrComp("1", "I", 0) & CHR$(10)
    ' compare lower case i to upper case i
    ' English Locale returns 0, Turkish Locale returns 1.
   s = s & "Compare i with upper case i : " & StrComp("i", "I", 0) & CHR$(10)
   s = s & "Lower Case I = " & LCase("I") & CHR$(10)
   s = s \& "Upper Case i = " \& UCase("i")
    MsgBox s
 End Sub
               soffice
                                                                soffice
Compare dotless i with upper case i : -1
                                                Compare dotless i with upper case i: 0
Compare i with upper case i: 0
                                                Compare i with upper case i: 1
Lower Case I = i
                                                Lower Case I = 1
```
Upper Case i = İ

 $QK$ 

*Figure 53. English – US Locale on the Left, Turkish Locale on the Right.* I did not explore other areas that may also rely on Locale specific settings.

## *7.4. Substrings*

Upper Case i = I

Use the Left function to retrieve a portion of the string from the start. The first argument is the string from which to extract the characters, and the second argument indicates how many characters to return. Analogously, the Right function returns strings from the end of a string. If the requested length is zero, an empty string is returned. If the requested length is too large, the entire string is returned.

```
Print Left("12345", 2) '12
Print Left("12345", 8) '12345
Print Right("12345", 2) '45
```
 $\overline{\mathsf{OK}}$ 

The length argument for the Left and Right functions is a long, correctly handling strings, which can contain up to 65,535 characters (see [Listing 135\)](#page-155-0).

```
Listing 135. Strings can contain up to 65,535 characters.
Dim s1 As String
s1 = String(44002, "*) 'This string has 44002 characters
```

```
Print Len(s1) \frac{1}{44002}Print Len(Left(s1, 44000)) '44000 (fixed in OOo 2.0)
Print Len(Right(s1, 44000)) '44000
```
Use the Mid function to extract arbitrary substrings and to replace substrings in an existing string. In general, the string functions return a new string rather than modifying the existing string. For example, the Trim function returns a new string with leading and trailing spaces removed, rather than removing leading and trailing spaces from the existing string. The Mid function, however, can be used to modify the string rather than simply returning a new one. In its simplest form, the Mid function has functionality to the Right function. The first argument is a string, and the second argument is a starting position. The optional third argument indicates the length of the string to return.

```
Listing 136. Demonstrate Mid.
Print Mid("123456", 3) 3456
Print Mid("123456", 3, 2) '34
s1 = String(44000, "*") \&"XX"
Print Mid(s1, 44000) *XX No problem with large arguments
Print Len(Mid(s1, 2, 40000)) '40000 No problem with large arguments
```
The Mid function can provide the same functionality as the Left function.

Left(s, n) =  $Mid(s, 1, n)$ 

The Mid function takes an optional fourth argument, a string, that replaces the specified substring in the first argument. In other words, if four arguments are present, the first three arguments specify a substring in the string and the fourth argument replaces the substring. This may shorten the length of a string, but in OOo Basic this will never cause the string to become longer. If the final argument is longer than the specified substring, only the first characters are used from the final argument to replace the substring.

*Listing 137. Demonstrate Mid to replace strings.*

```
s = "123456789"Mid(s, 3, 5, "") TReplace five characters with nothing
Print s 1289s = "123456789"Mid(s, 3, 5, "XX") 'Replace five characters with two
Print s '12XX89s = "123456789"Mid(s, 3, 5, "ABCDEFG") 'Cannot add more than you replace from the middle
Print s 12ABCDE89s = "123456789"Mid(s, 7, 12, "ABCDEFG")'You can add more than you remove from the end
Print s 123456ABCDEFG
```
#### *7.5. Replace*

The ReplaceInString function (see [Listing 138\)](#page-156-0) emulates the Mid function, with two exceptions: It puts the entire new string in place, even if it's longer than the substring that it replaces, and it doesn't modify the original string.

```
Listing 138. A general replace string method.
REM This function is similar to Mid with four arguments.
REM This function does not modify the original string.
```

```
REM This function handles replacement text larger than n.
Function ReplaceInString(s$, i&, n&, sNew$) As String
 If i \leq 1 Then
    'Place the string in front. 
    'The only question is how much string must be removed.
   If n < 1 Then 'Remove nothing
     ReplaceInString = sNew & s
   ElseIf n \geq 1 Len(s) Then 'Remove everything
      ReplaceInString = sNew
   Else 'Remove a portion from the left
     ReplaceInString = sNew & Right(s, Len(s) - n)
    End If
 ElseIf i + n > Len(s) Then
    'Replacing past the end, then extract the leftmost parts
     'Mid works to find if the length argument is larger than the
     'string, so this is fine! Append the new text to the end.
   ReplaceInString = Mid(s, 1, i - 1) & sNew
  Else
    'Replace somewhere in the middle of the string.
     'First, obtain the leftmost text. 
    'Second, insert the new text, if any.
    'Finally, obtain the rightmost text.
   ReplaceInString = Mid(s, 1, i - 1) & sNew & Right(s, Len(s) - i - n + 1)
  End If
End Function
```
But wait, there is an undocumented statement Replace(strng, find, rpl, start, Count, mode), which finds all occurrences of find and replaces them with rpl. The last three arguments are optional.

The start value indicates what part of the string to return, not where to start replace. A value of one for the start value returns all of the characters. A start value of three ignores the first two characters in the return string.

The count indicates the maximum number of times to replace the found text. A value of -1 replaces all values.

A mode value of 1, the default, indicates a case-insensitive compare is used to find matching text. A mode value of 0 causes a case-sensitive compare.

#### *7.6. Aligning strings with LSet and RSet*

Use the LSet and RSet statements to left-justify and right-justify strings into the space taken by another string. This is useful, for example, to create column headings that are left or right justified with leading or trailing spaces. The RSet and LSet functions use the same syntax.

```
LSet string 1 = expression
RSet string 1 = expression
```
The string on the left-hand side can contain any data as long as it is the length that you want. The right-hand side must evaluate to a string; that string will be displayed in the space defined by the length of the left-hand string. Unlike the behavior for many functions in OOo Basic, the expression is not automatically converted to a string.

```
Listing 139. RSet.
                 'String variable to contain the result
s = String(10, "*") 'The result is 10 characters wide
RSet s = \text{CStr}(1.23) 'The number is not automatically converted to a string
Print "$" & s '$ 1.23
```
The important thing about the string on the left is its length — the width of the field in which the value of interest will be displayed. The easiest way to get a string of a specified length is to use the String function. The character that you use is not important because all of the extra characters in the final result are replaced with spaces.

```
Listing 140. LSet.
```

```
Dim s As String 'String variable to contain the result
s = String(10, "X") 'The result is 10 characters wide
LSet s = \text{CStr}(1.23) 'The number is not automatically converted to a string
Print s & "%" 1.23 %
```
If the string on the left is shorter than the string expression on the right, the expression is truncated to fit. Both LSet and RSet chop characters from the end of the expression to make it fit within the defined string length.

```
Listing 141. LSet and RSet truncate.
```

```
Dim s As String 'String variable to contain the result
s = String(4, "X") The result will be four characters wide
LSet s = \text{CStr}(21.23) 'Truncated on the right
Print "$" & s & "%" '$21.2%
RSet s = \text{CStr}(21.23) 'Truncated on the right
Print "$" & s & "%" '$21.2%
```
The code in [Listing 142](#page-158-0) demonstrates the behavior of the LSet and RSet commands. The results are displayed in [Figure 54.](#page-159-0)

<span id="page-158-0"></span>*Listing 142. Complete LSet and RSet example.*

```
Sub ExampleLSetAndRSet
  Dim s As String
  Dim sVar As String
  Dim sTmp As String
 sTmp = "12345"sVar = String(10, "*") LSet sVar = sTmp
  s = "LSet " & String(10, "*") & " = " & STmp &
     " == >" & sVar & "<" & CHR$(10)
 sVar = String(10, "*") RSet sVar = sTmp
  s = s & "RSet " & String(10, "*") & " = " & STmp &
          " == >" & sVar & "<" & CHR$(10) & CHR$(10)
  sVar = String(2, "*")
```

```
 LSet sVar = sTmp
s = s \& "LSet " & String(2, "*") & " = " & STmp &
          " == >" & sVar & "<" & CHR$(10)
sVar = String(2, "*") RSet sVar = sTmp
s = s \& \texttt{"RSet "} \& \text{String}(2, \texttt{"*"}) \& \texttt{"} = \texttt{"} \& \texttt{STmp} \& \texttt{...}" == >" & sVar & "<" & CHR$(10)
```

```
 MsgBox s, 0, "RSet and LSet"
End Sub
```
<span id="page-159-0"></span>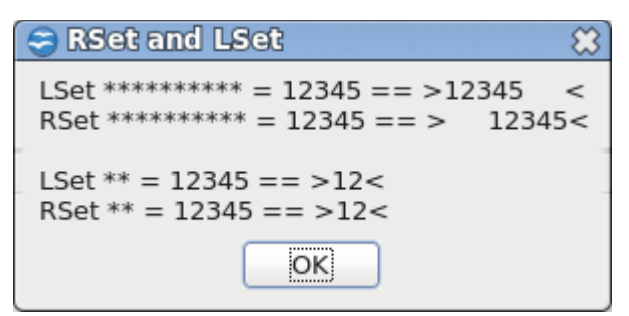

*Figure 54. RSet and LSet justify strings.*

**TIP** In Visual Basic, LSet allows you to overlay data from one user-defined type with data from another, overlaying all the bytes from one data structure on top of the other; ignoring the underlying structure. In OOo Basic, LSet only manipulates strings.

### *7.7. Fancy formatting with Format*

You can convert a number to a string formatted according to the optional format string. And you can include multiple formats in a single format string. See [Table 53.](#page-159-1) The current locale influences the returned formatted string. Set the locale using **Tools | Options | Language Settings | Languages**. If the format string is omitted, Format produces output similar to the CStr function.

```
Listing 143. Simple Format statement.
 Print Format (1223, "00.00") 1223.00
  Print Format(1234.56789, "###00.00") '1234.57
```
Each individual format is separated by a semicolon (;). The first format is used for positive numbers, the second for negative numbers, and the third for zero. If only one format code is present, it applies to all numbers.

```
Listing 144. Format string may specify formatting for positive , negative, and zero numbers.
```

```
 Dim s As String
s = "P 00000.000; N # # # + .00; Z 0.0" Print Format(-12.3, s) 'N 12.30
Print Format(0, s) 'Z 0.0
 Print Format(12.3, s) 'P 000012.300
```

```
Table 53. Numeric Format specifiers.
```
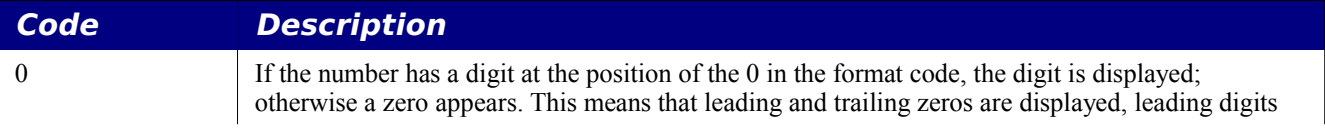

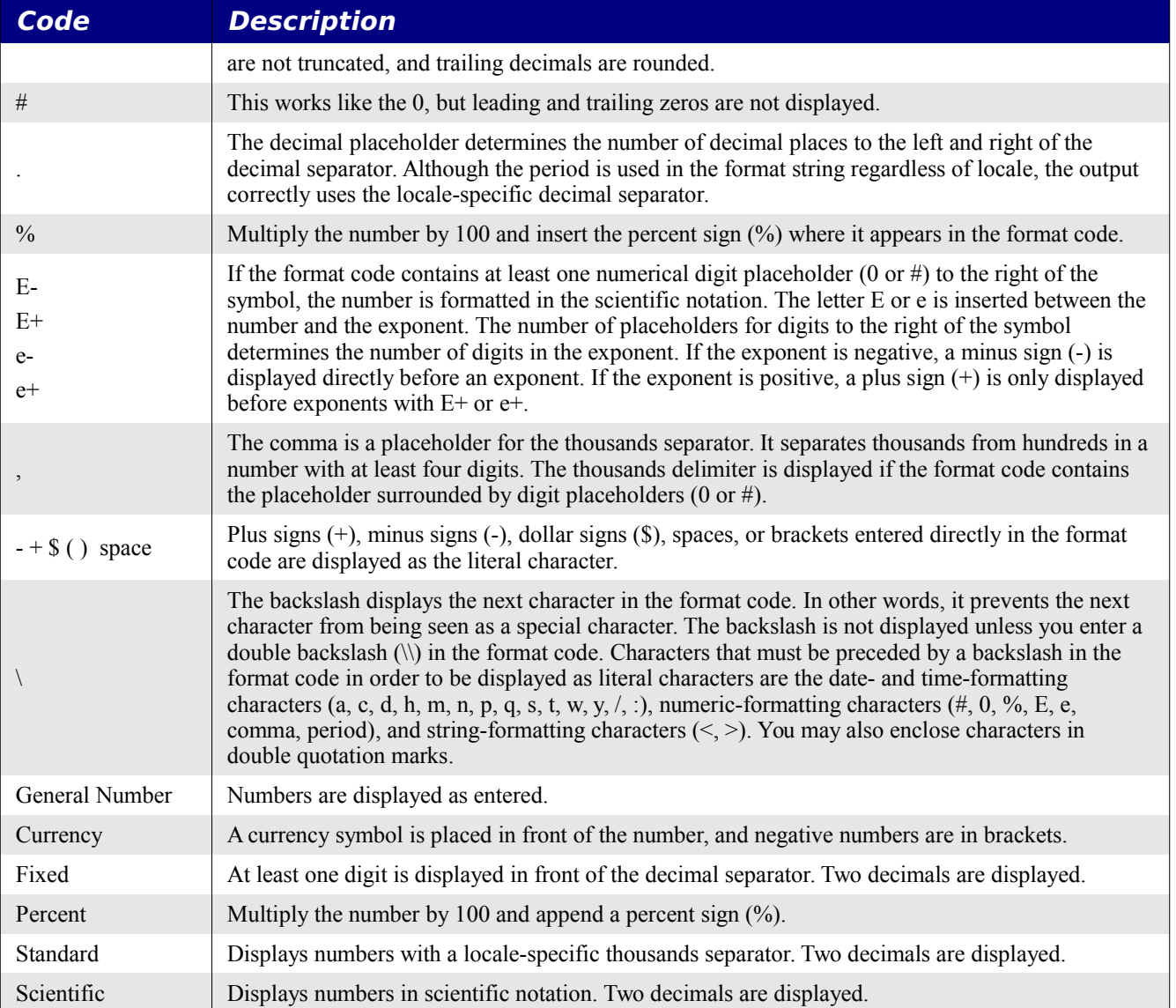

The format function has been dramatically improved over the years and most of the bugs have been fixed. Format specifiers related to numbers are shown in [Table 53.](#page-159-1)

*Listing 145. Demonstrate numeric format specifiers.* Sub ExampleFormat

```
MsgBox Format (6328.2, "##,##0.00") REM 6,328.20
MsgBox Format (123456789.5555, "##,##0.00") REM 123,456,789.56
MsgBox Format (0.555, ".##") REM .56
 MsgBox Format(123.555, "#.##") REM 123.56
MsgBox Format (123.555, ".##") REM 123.56
MsgBox Format (0.555, "0.##") REM 0.56
MsgBox Format (0.1255555, "%#.##") REM %12.56
 MsgBox Format(123.45678, "##E-####") REM 12E1
 MsgBox Format(.0012345678, "0.0E-####") REM 1.2E-003
 MsgBox Format(123.45678, "#.e-###") REM 1.e002
 MsgBox Format(.0012345678, "#.e-###") REM 1.e-003
```

```
 MsgBox Format(123.456789, "#.## is ###") REM 123.46
  MsgBox Format(8123.456789, "General Number") REM 8123.456789
 MsgBox Format (8123.456789, "Fixed") REM 8123.46
  MsgBox Format(8123.456789, "Currency") REM 8,123.46 $ (broken)
 MsgBox Format (8123.456789, "Standard") REM 8,123.46
 MsgBox Format (8123.456789, "Scientific") REM 8.12E+03
  MsgBox Format(0.00123456789, "Scientific") REM 1.23E-03
  MsgBox Format(0.00123456789, "Percent") REM 0.12%
End Sub
```
Format specifiers related to date and time formatting are shown in [Table 54.](#page-161-0) For reasons that I do not understand, they are not included with the standard documentation.

| Code        | <b>Description</b>                                                            |
|-------------|-------------------------------------------------------------------------------|
| $\mathbf q$ | The quarter of the year (1 through 4).                                        |
| qq          | The quarter of the year as 1st quarter through 4th quarter                    |
| y           | The day in the year (1 through 365).                                          |
| yy          | Two-digit year.                                                               |
| уууу        | Complete four-digit year.                                                     |
| m           | Month number with no leading zero.                                            |
| mm          | Two-digit month number; leading zeros are added as required.                  |
| mmm         | Month name abbreviated to three letters.                                      |
| mmmm        | Full month name as text.                                                      |
| mmmmm       | First letter of month name.                                                   |
| d           | Day of the month with no leading zero.                                        |
| dd          | Day of the month; leading zeros are added as required.                        |
| ddd         | Day as text abbreviated to three letters (Sun, Mon, Tue, Wed, Thu, Fri, Sat). |
| dddd        | Day as text (Sunday through Saturday).                                        |
| ddddd       | Full date in a short date format.                                             |
| dddddd      | Full date in a long format.                                                   |
| W           | Day of the week as returned by WeekDay (1 through 7).                         |
| <b>WW</b>   | Week in the year (1 though 52).                                               |
| h           | Hour with no leading zero.                                                    |
| hh          | Two-digit hour; leading zeros are added as required.                          |
| n           | Minute with no leading zero.                                                  |
| nn          | Two-digit minute; leading zeros are added as required.                        |
| S           | Second with no leading zero.                                                  |
| SS          | Two-digit second; leading zeros are added as required.                        |
| ttttt       | Display complete time in a long time format.                                  |
| $\mathbf c$ | Display a complete date and time.                                             |
| $\sqrt{2}$  | Date separator. A locale-specific value is used.                              |
|             | Time separator. A locale-specific value is used.                              |

<span id="page-161-0"></span>*Table 54. Date and time format specifiers.* 

The date and time format specifiers are now implemented. I am aware of at least one bug that is demonstrated in [Listing 146](#page-162-0) with the format string "d/mmmm/yyyy h:nn:ss"; [Figure 55](#page-163-0) shows that "nn" does not expand properly on the last line.

<span id="page-162-0"></span>*Listing 146. Demonstrate date and time format specifiers.*

```
Sub FormatDateTimeStrings
  Dim i%
  Dim d As Date
 d = now() Dim s$
  Dim formats
 formats = Array("q", "qq", "y", "yy", "yyyy",
 "m", "mm", "mmm", "mmmm", "mmmmm", _
 "d", "dd", "ddd", "dddd", "ddddd", "dddddd", _
                 "w", "ww", "h", "hh", "n", "nn", "nnn", "s", "ss", \Box "ttttt", "c", "d/mmmm/yyyy h:nn:ss")
 For i = LBound(formats) To UBound(formats)
   s = s \land formats(i) \land " => " \land Format(d, formats(i)) \land CHR$(10)
  Next
  MsgBox s
End Sub
```
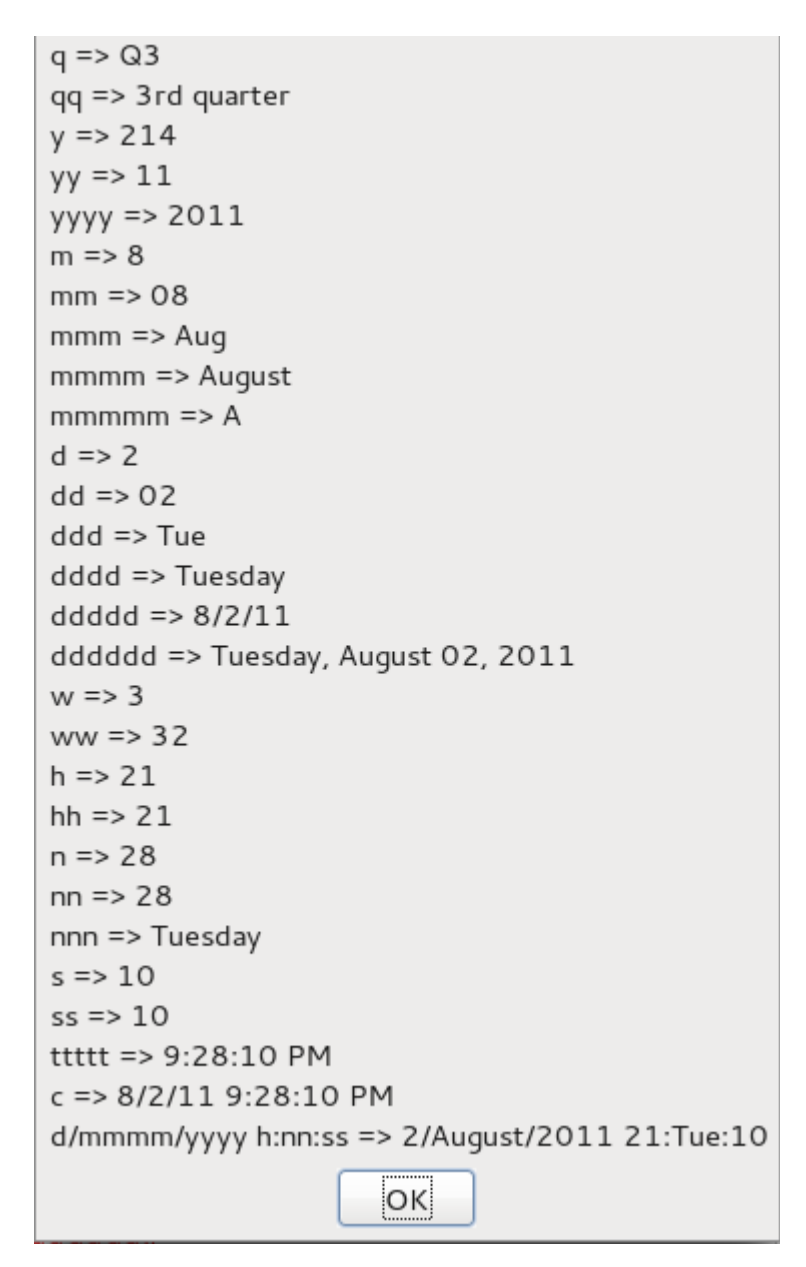

#### <span id="page-163-0"></span>*Figure 55. Date and time format specifiers.*

Format specifiers related to strings are shown in [Table 55.](#page-163-1)

<span id="page-163-1"></span>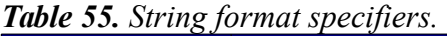

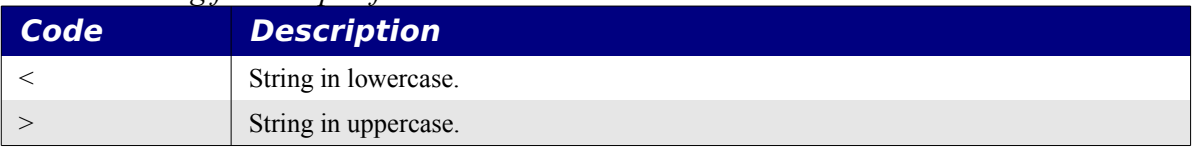

Other string format specifiers used to be documented, but have never been implemented (see [Table 56\)](#page-164-0). I include them because the specifiers in [Table 54](#page-161-0) and [Table 55](#page-163-1) used to be documented but not implemented; now they are implemented but not documented.

<span id="page-164-0"></span>*Table 56. String format specifiers.* 

| Code | <b>Description</b>                                                                                                    |
|------|----------------------------------------------------------------------------------------------------|
| (a)  | Character placeholder. If the input character is empty, place a space in the output<br>string. For example, " $(\mathcal{Q}(\mathcal{Q}(\mathcal{Q})))$ " formats to " $($ )" with an empty string. |
| &    | Character placeholder. If the input character is empty, place nothing in the output<br>string. For example, " $(\&\&\&\))$ " formats to "()" with an empty string.                                  |
|      | Normally, character placeholders are filled right to left; the ! forces the placeholders to<br>be filled left to right.                                                                             |

As of this writing with OOo version 3.2.1, only the upper / lower case string format specifiers are implemented.

*Listing 147. String format specifiers.*

```
Sub FormatStrings
    Dim i%
    Dim s$
    Dim formats
   formats = Array("<", ">", "@@", "(@@@)", "[@@@@]", _
                               " & & ", " ( \& & & \) ", " [ \& & & & ] ",
\sim ) and \sim 100 \sim 100 \sim 100 \sim 100 \sim 100 \sim 100 \sim 100 \sim 100 \sim 100 \sim 100 \sim 100 \sim 100 \sim 100 \sim 100 \sim 100 \sim 100 \sim 100 \sim 100 \sim 100 \sim 100 \sim 100 \sim 100 \sim 100 \simFor i = LBound(formats) To UBound(formats)
       s = s & formats(i) & " => (" & Format("On", formats(i)) & ")" & CHR$(10)
    Next
    MsgBox s
End Sub
```
# *7.8. Converting data to a string*

OOo Basic contains functions that convert other data types to a string. Although the Format function is the most versatile method of converting a number to a string, that level of control is typically not required. The Str function converts a number to a string with no localization, and the Val function converts it back to a number.

The Hex and Oct functions convert a Long to its corresponding hexadecimal or octal notation. The leading "&H" and "&O" are not included. To convert back to a number, these strings must be manually prepended to the string.

The CStr function is able to intelligently convert almost any data type to a string in a locale-specific way (see [Table 57\)](#page-164-1). The Str function is limited to numbers and does not perform a locale-specific conversion.

| <b>Type</b>                  | <b>Converted to String</b>               |
|------------------------------|------------------------------------------|
| Boolean                      | True or False                            |
| Date                         | Formatted date string such as 06/08/2010 |
| Null, uninitialized object   | Run-time error                           |
| Empty, uninitialized variant | Zero-length string                       |
| any numeric value            | Number as a string                       |

<span id="page-164-1"></span>*Table 57. Converting data types with CStr.*

*Listing 148. CStr with a few data types.*

```
Sub ExampleCStr
  On Error Goto Handler
  Dim b As Boolean
  Dim o As Object
  Dim v As Variant ' This is empty
 Dim d As Double : d = PI() Print "Boolean (" & CStr(b) & ")"
 Print "Date (" & CStr(Now) & ")"
 Print "Empty Variant (" & CStr(v) & ")"
  Print "Double (" & CStr(d) & ")"
 Print "Null object (" & CStr(o) & ")"
  Exit Sub
Handler:
  Print "Encountered error: " & Error
  Resume Next
End Sub
```
The CStr function is useful when you need to explicitly convert a value to a string to avoid incorrect default conversions to other types. For example, the first operand to the addition operator determines if the result is a string or a number. This is also an argument against the use of the addition operator  $(+)$  for string concatenation rather than the operator specifically designed for string concatenation (&).

Print  $3 + "4"$  '7 Print CStr(3) + "4" '34

The Join function concatenates all of the elements in a one-dimensional array into a single string. If no delimiter is specified, a space separates each element.

Print Join(Array(3,  $4, 5$ )) '3 4 5 Print Join(Array(3, 4, 5), "X") '3X4X5

The Split function is used to split a string into pieces based on an optional delimiter. This is essentially the opposite of the Join function and is the fastest method to parse a string into a series of substrings based on a delimiter.

```
Split("3 4 5") \qquad 'returns the array (3, 4, 5)Split("3X4X5", "X") 'returns the array (3, 4, 5)
```
#### *7.9. Advanced searching*

The usual search methods are StrComp [\(Listing 126\)](#page-152-0), InStr [\(Listing 131\)](#page-154-1), and InStrRev [\(Listing 132\)](#page-154-0). Advanced searching can be done using the TextSearch service. Searching can be done using ABSOLUTE, REGEXP, or APPROXIMATE mode. I will not take the time to pursue the TextSearch service in depth; for example, to investigate replacing text.

```
Listing 149. using the TextSearch service.
```

```
Sub StringTextSearch
  Dim oTextSearch ' TextSearch service.
 Dim sStrToSearch As String ' String to search.
 Dim sMatchString As String ' String that was found.
 Dim aSearchResult ' com.sun.star.util.SearchResult
  Dim rank As Long
  Dim iMatchStartPos As Long
  Dim iMatchLen As Long
```

```
 Dim aSrcOpt As New com.sun.star.util.SearchOptions
   Dim s$
   Dim enLocale As New com.sun.star.lang.Locale
   enLocale.Language = "en"
   enLocale.Country = "US"
   oTextSearch = CreateUnoService("com.sun.star.util.TextSearch")
  s = ""
   With aSrcOpt
     'http://api.openoffice.org/docs/common/ref/com/sun/star/util/SearchFlags.html
     .searchFlag = com.sun.star.util.SearchFlags.REG_EXTENDED
     .Locale = enLocale
     'Supports ABSOLUTE, REGEXP, and APPROXIMATE
     .algorithmType = com.sun.star.util.SearchAlgorithms.REGEXP
     .searchString = "a+"
     'This does not work.
    '.transliterateFlags = com.sun.star.i18n.TransliterationModulesNew.IGNORE CASE
     'This works
     .transliterateFlags = com.sun.star.i18n.TransliterationModulesNew.UPPERCASE_LOWERCASE
   End With
   oTextSearch.setOptions(aSrcOpt)
   sStrToSearch = "aaa hello AAA"
  aSearchResult = oTextSearch.searchForward(sStrToSearch, 0, Len(sStrToSearch)-1)
   'Print aSearchResult.subRegExpressions
   REM subRegExpressions has value zero if no match...
   Do While aSearchResult.subRegExpressions > 0
     'Print "" + LBound(aSearchResult.startOffset) + ":" + UBound(aSearchResult.startOffset)
     rank = aSearchResult.subRegExpressions - 1
     iMatchStartPos = aSearchResult.startOffset(rank) + 1
    iMatchLen = aSearchResult.endOffset(rank) - aSearchResult.startOffset(rank)
    sMatchString = Mid(sStrToSearch, iMatchStartPos, iMatchLen)
    s = s \& "(" + LBound(aSearchResult.startOffset) \& "::" \& ...UBound(aSearchResult.startOffset) & ") => " & sMatchString & CHR$(10)
    aSearchResult = oTextSearch.searchForward(sStrToSearch,
                                      aSearchResult.endOffset(rank)+1,Len(sStrToSearch)-1 )
   Loop
  MsgBox s
End Sub
```
#### *7.10. Conclusion*

It pays to know the different functions supported by OOo Basic. Before I was aware of the Split function, I spent a lot of time writing a macro that parsed a string into pieces. I rewrote my code using the Split function and the macro was significantly faster. It's also important to know the limitations of strings. I saw a macro that counted words in a document by first converting the entire document into a single string. This technique worked well, and it was very fast, but it failed when the number of characters in the document exceeded 65,535.

There are a lot of very powerful capabilities for formatting text in OOo Basic. Among other things, the use of the Unicode character set allows processing of nearly any language in the world. There are also a number of good functions for joining, splitting, and formatting text strings.

# **8. File Routines**

This chapter introduces the subroutines and functions supported by OpenOffice.org Basic that are related to files and directories. After reading this chapter you'll be able to create, delete, rename, and move files and directories. You'll learn methods that inspect files, both open and closed, and directories. This chapter also explains the idiosyncrasies and bugs related to reading and writing files, along with differences between operating systems.

OOo Basic includes functions that allow you to interact with the file system (see [Table 58\)](#page-168-0). You can perform simple and complex tasks such as creating and deleting directories, or even opening and parsing files. In this chapter I'll spend a fair amount of time on directories, file attributes, and the different file types. I will examine how files are organized and manipulated, how the different file types are structured, and which functions read and write data for those different file types. I was happy with how easily I was able to write macros to move and rename files. On the other hand, the functions to manipulate binary and random files feel rough around the edges.

| <b>Function</b>                                     | <b>Description</b>                                                                                                    |
|-----------------------------------------------------|----------------------------------------------------------------------------------------------------|
| ChDir(path)                                         | Change the currently logged directory or drive. Deprecated; do not use.                                                                                                    |
| ChDrive(path)                                       | Change the currently logged drive. Deprecated; do not use.                                                                                                    |
| Close #n                                            | Close a previously opened file or files. Separate file numbers with a comma.                                                                                                    |
| ConvertFromURL(str)                                 | Convert a path expressed as a URL to a system-specific path.                                                                                                    |
| ConvertToURL(str)                                   | Convert a system-specific path to a URL.                                                                                                    |
| CurDir<br>CurDir(drive)                             | Return the current directory as a system-specific path. If the optional drive is specified, the<br>current directory for the specified drive is returned.                                                                                                    |
| Dir(path)<br>Dir(path, attr)                        | Return a listing of files based on an included path. The path may contain a file specification<br>- for example, "/home/andy/*.txt". Optional attributes determine if a listing of files or<br>directories is returned.                                                                                                    |
| EOF(number)                                         | Return True if the file denoted by "number" is at the end of the file.                                                                                                    |
| FileAttr(number, 1)                                 | Return the mode used to open the file given by "number". The second argument specifies if<br>the file-access or the operating-system mode is desired, but only the file mode is currently<br>supported.                                                                                                    |
| FileCopy(src, dest)                                 | Copy a file from source to destination.                                                                                                    |
| FileDateTime(path)                                  | Return the date and time of the specified file as a string.                                                                                                    |
| FileExists(path)                                    | Return True if the specified file or directory exists.                                                                                                    |
| FileLen(path)                                       | Return the length of the specified file as a long.                                                                                                    |
| FreeFile()                                          | Return the next available file number for use.                                                                                                    |
| Get #number, variable<br>Get #number, pos, variable | Read a record from a relative file, or a sequence of bytes from a binary file, into a variable.<br>If the position argument is omitted, data is read from the current position in the file. For files<br>opened in binary mode, the position is the byte position in the file.                                                       |
| GetAttr(path)                                       | Return a bit pattern identifying the file type.                                                                                                    |
| GetPathSeparator()                                  | Return the system-specific path separator.                                                                                                    |
| Input #number, var                                  | Sequentially read numeric or string records from an open file and assign the data to one or<br>more variables. The carriage return (ASC=13), line feed (ASC=10), and comma act as<br>delimiters. Input cannot read commas or quotation marks (") because they delimit the text.<br>Use the Line Input statement if you must do this. |
| Kill(path)                                          | Delete a file from disk.                                                                                                    |
| Line Input #number, var                             | Sequentially read strings to a variable line-by-line up to the first carriage return (ASC=13)                                                                                                    |

<span id="page-168-0"></span>*Table 58. File functions in OOo Basic.*

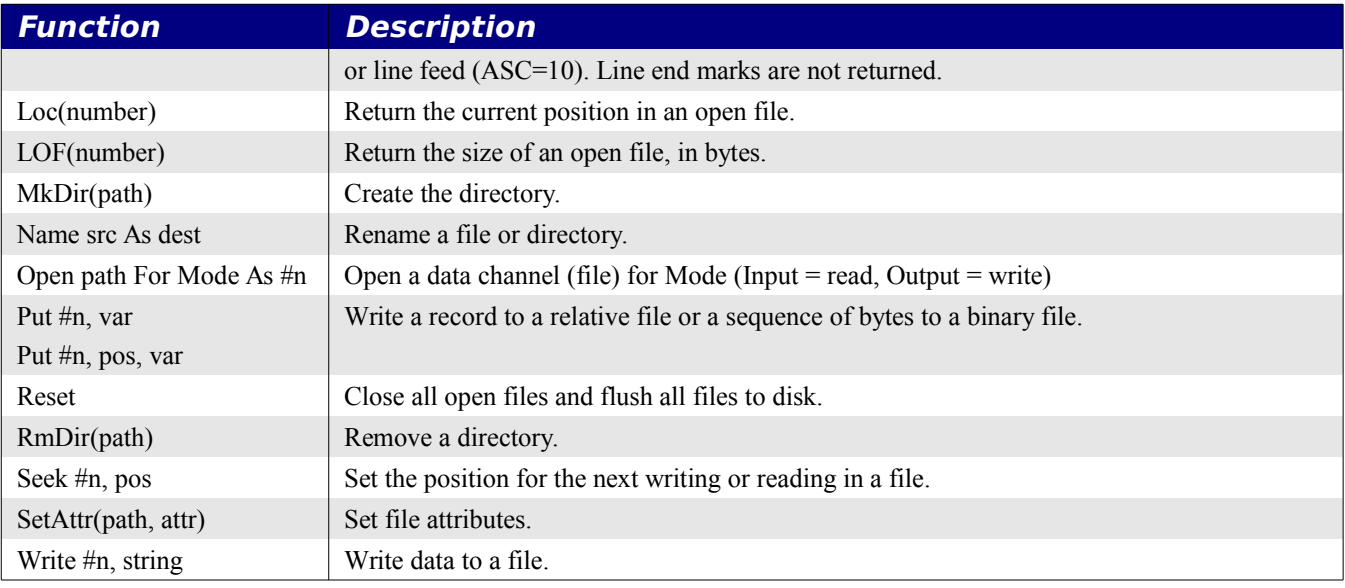

## *8.1. Using URL notation to specify a file*

Many of the functions in [Table 58](#page-168-0) specify a file or path. These functions accept both system-specific names and Uniform Resource Locator (URL) notation. This is the same notation used by your Web browser. [Table](#page-169-0)  [59](#page-169-0) shows examples.

#### <span id="page-169-0"></span>*Table 59. URL examples.*

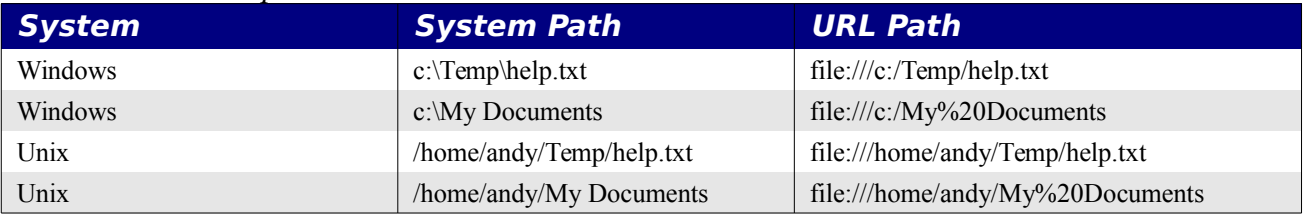

**TIP** The statement "Shell("C:\Prog Files\calc.exe",2)" failed because there is a space in the path. The Shell statement passes the string to the command shell, which interprets the portion of the path before the space as the program to run. URL notation avoids this problem.

One advantage of URL notation is that special characters are encoded. Arguments that are passed to a shell, for example, frequently have problems with paths that contain a space. In URL notation, spaces are encoded as "%20" (see [Table 59\)](#page-169-0). Use the functions ConvertToURL to convert a system-specific path to URL notation and ConvertFromURL to convert to a system-specific path.

#### *Listing 150. Converting to and from a URL.*

```
Sub ToFromURL
   Print ConvertToURL("/home/andy/logo.miff")
   Print ConvertFromURL("file:///home/andy/logo.miff") 'This requires UNIX
  Print ConvertToURL("c:\My Documents") | This requires Windows
   Print ConvertFromURL("file:///c:/My%20Documents") 'This requires windows
End Sub
```
Special characters, such as the space, are encoded with a percent sign (%) followed by the ASCII value of the character encoded as a two-digit hexadecimal number. The space character has an ASCII value of 32, which is 20 in hexadecimal format. This is why a space is encoded as %20.

```
Listing 151. Special URL characters.
```

```
Sub URLSpecialEncoding
   Print ConvertFromURL("file:///%41%42%43/%61%62%63") '/ABC/abc (UNIX)
   Print ConvertFromURL("file://c:/%41%42%43/%61%62%63")'/ABC/abc (Windows)
End Sub
```
URL notation is system independent, so URL paths work as well on an Apple computer as they do on a Windows computer. To create a system-specific path, use the function GetPathSeparator to obtain the system-specific path separator. [Listing 152](#page-170-2) demonstrates how to use GetPathSeparator to build a complete path. Windows-based computers use "\" as the path separator, and Unix-based computers use "/" as the path separator. URL notation uses "/" as the separator regardless of the operating system.

<span id="page-170-2"></span>*Listing 152. Use GetPathSeparator() rather than "\" or "/".*  $sPathToFile = "C:\temp"$  $s$ BookName = " $OOME.$ odt" sPathToBook = sPathToFile & GetPathSeparator() & sBookName

**TIP** Visual Basic for Applications (VBA) does not support the function GetPathSeparator, but it does have the property Application.PathSeparator, which always returns a backslash, even on a Macintosh computer. VBA also does not support ConvertToURL or ConvertFromURL.

# *8.2. Directory manipulation functions*

Some functions apply equally well to directories as well as files. This section is concerned with those that apply only to directories.

The function CurDir, with a drive specifier as the argument, returns the current directory for the specified drive. See [Listing 153](#page-170-1) and [Figure 56.](#page-170-0) If the argument is omitted, the current directory for the current drive is returned. The drive specifier is ignored on Unix systems. The initial value of the current directory is system dependent and may change depending upon how OOo is started. If you start OOo from a command-line prompt, you'll likely have a different current directory than if you start OOo from a menu or another application. For some operating systems, using File | Open to open an existing document sets the current directory to the directory containing the opened document (I have seen this in Windows). In some operating systems, such as Linux, this does not affect the current directory. Do not rely on this behavior!

```
Listing 153. Print the current directory.
```
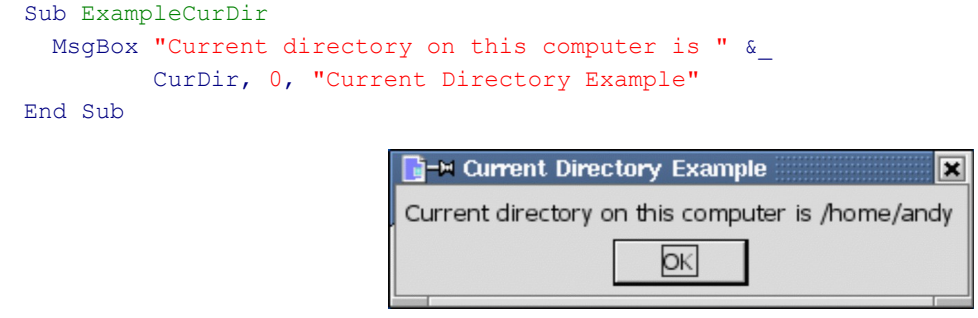

#### <span id="page-170-0"></span>*Figure 56. CurDir returns the current directory.*

The functions ChDir and ChDrive, although present in OOo Basic, do nothing and will likely be removed from the language. Their original purpose was to change the current drive and directory, but this was a

system wide change, which is dangerous in multitasking environments like we use today. The initial current directory is dependent upon the operating system and how OOo was opened. The initial values, therefore, cannot be assumed.

Use the MkDir function to create a directory, and RmDir to remove a directory. In [Listing 154,](#page-171-0) a directory path is created from the argument to MkDir. If an absolute path is not provided, the created directory is relative to the current directory as obtained with the function CurDir. The function RmDir removes the directory, all directories below it, and all files contained in the directories. This macro calls OOMEWorkDir in [Listing 165.](#page-189-0)

<span id="page-171-0"></span>*Listing 154. Create and then remove directories in the OOME Work Directory.*

```
Sub ExampleCreateRmDirs
   If NOT CreateOOMEWorkDir() Then
    Exit Sub
   End If
   Dim sWorkDir$
   Dim sPath$
   sWorkDir = OOMEWorkDir()
  sPath = sWorkDir \& "a" \& GetPathSeparator() \& "b" MkDir sPath
  Print "Created " & sPath
  RmOOMEWorkDir()
  Print "Removed " & sWorkDir
End Sub
```
The code in [Listing 154](#page-171-0) uses absolute paths. It's possible to use relative paths, but I strongly discourage it. The behavior of the current directory is operating-system dependent.

File-related functions that also work with directories include Dir, FileDateTime, FileExists, FileLen, GetAttr, and Name. These are discussed later.

# *8.3. File manipulation functions*

This section explores functions that deal with inspecting and manipulating entire files, rather than the contents of those files. Some of these functions have a dual purpose, acting on both files and directories. In each case, the function accepts at least one argument that identifies a file or directory. The following things are true about arguments that identify files or directories:

If the path is not present, the current directory — as returned by CurDir — is used.

The system representation and the URL notation are both allowed. For example, "C:\tmp\foo.txt" and "file:///c:/tmp/foo.txt" refer to the same file.

Unless it is explicitly stated, a single file or directory must be uniquely identified. The only function that accepts a file specification is Dir, which returns a listing of files matching the file specification.

Each file and directory has attributes (see [Table 60\)](#page-172-0). Each attribute represents a single bit in a number, allowing each item in a path to have multiple attributes set at the same time. Some attributes have been deprecated to be more system dependent. Not all systems support hidden or system files, for example. Use GetAttr to return the attributes.

<span id="page-172-0"></span>*Table 60. File and directory attributes.*

| <b>Deprecated</b> | <b>Attribute</b> | <b>Description</b>                              |  |  |  |  |  |
|-------------------|------------------|-------------------------------------------------|--|--|--|--|--|
| No                | $\theta$         | Normal; no bits set                             |  |  |  |  |  |
| N <sub>o</sub>    |                  | Read-Only                                       |  |  |  |  |  |
| Yes               | 2                | Hidden                                          |  |  |  |  |  |
| Yes               | $\overline{4}$   | System                                          |  |  |  |  |  |
| N <sub>o</sub>    | 8                | Volume                                          |  |  |  |  |  |
| N <sub>o</sub>    | 16               | Directory                                       |  |  |  |  |  |
| N <sub>o</sub>    | 32               | Archive bit (file changed since last backed up) |  |  |  |  |  |

The function in [Listing 155](#page-172-1) accepts an attribute from the GetAttr function and returns an easy-to-understand string. If no bits are set, the attributes indicate a normal file.

```
Listing 155. Print attributes as a string.
REM uses bitwise comparison to read the attributes
Function FileAttributeString(x As Integer) As String
   Dim s As String
  If (x = 0) Then
     s = "Normal"
   Else
    If (x AND 16) \langle > 0 Then s = "Directory" 'Directory bit 00010000 set
    If (x AND 1) \langle > 0 Then s = s \land " Read-Only" 'read-only bit 00000001 set
    If (x \text{ AND } 2) \leq 0 Then s = s \& \text{ " Hidden" } 'Deprecated
    If (x \text{ AND } 4) \leq 0 Then s = s \& \text{ " System" } 'Deprecated
    If (x AND 8) \langle > 0 Then s = s \land "Volume" 'Volume bit 00001000 set
    If (x AND 32) \langle > 0 Then s = s & " Archive" 'Archive bit 00100000 set
   End If
   FileAttributeString = s
End Function
```
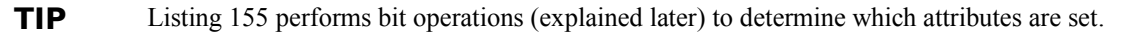

Use the GetAttr function to get the attributes of a file, and use SetAttr to set the attributes. The first argument to the function SetAttr is the name of the file — relative or absolute — and the second argument is a number representing the attributes to set or clear. In other words, after calling SetAttr(name, n), the function GetAttr(name) should return the integer n. For example, calling SetAttr with the attribute set to 32 sets the archive bit and clears all the others so GetAttr returns 32. To set more than one bit at the same time, use the OR operator to combine attributes. Use SetAttr(fileName, 1 OR 32) to set both the archive bit and the read-only bit. SetAttr works on directories as well as files.

**TIP** Attributes favor the Windows environment. On Unix-based operating systems such as Linux and Sun, setting attributes affects the user, group, and world settings. Setting the attribute to 0 (not read-only) corresponds to "rwxrwxrwx". Setting the attribute to 1 (read-only) corresponds to "r r r".

Use the FileLen function to determine the length of a file. The return value is a long. The function in [Listing](#page-173-0)  [156](#page-173-0) obtains the file length and then creates a pretty string to display the length. The file length is returned in bytes — K, MB, G, or T — depending on the length. This produces a more easily understood result than a simple number.

```
Listing 156. Display a number in a nice readable form such as 2K rather than 2048.
Function PrettyFileLen(path$) As String
   PrettyFileLen = nPrettyFileLen(FileLen(path))
End Function
Function nPrettyFileLen(ByVal n As Double) As String
   Dim i As Integer 'Count number of iterations
 Dim v() As Variant 'Holds abbreviations for Kilobytes, Megabytes, ...
 v() = Array("bytes", "K", "MB", "G", "T") 'Abbreviations
  REM Every time that the number is reduced by 1 kilobyte,
  REM the counter is increased by 1.
  REM Do not decrease the size to less than 1 kilobyte.
  REM Do not increase the counter by more than the size of the array.
 Do While n > 1024 AND i+1 < UBound(v())
   n = Fix(n / 1024) 'Truncate after the division
   i = i + 1 'Started at i=0 (bytes) increment to next abbreviation
  Loop
 nPrettyFileLen = CStr(n) & v(i)
End Function
```
Use the FileExists function to determine if a file or directory exists. Use FileDateTime to return a string with the date and time that a file was created or last modified. The returned string is in a system-dependent format. On my computer, the format is "MM/DD/YYYY HH:MM:SS". The returned string can be passed directly to the function CDate. The GetFileInfo macro in [Listing 157](#page-173-1) uses all of the file and directory inspection functions to return information in an easy-to-read format. Also see [Figure 57.](#page-174-0)

```
Listing 157. Get information about a file.
Function GetFileInfo(path) As String
   Dim s As String
   Dim iAttr As Integer
  s = "The path """ & path & """"
   If Not FileExists(path) Then
    GetFileInfo = s & " does not exist"
    Exit Function
  End If
  s = s \& " exists" \& CHR$(10)s = s & "Date and Time = " & FileDateTime(path) & CHR$(10)
  iAttr = GetAttr(path) REM The length of a directory is always zero
  If (iAttr AND 16) = 0 Then
   s = s & "File length = " & PrettyFileLen(path) & CHR$(10)
  End If
  s = s & "Attributes = " & FileAttributeString(iAttr) & CHR$(10)
```
GetFileInfo = s

End Function

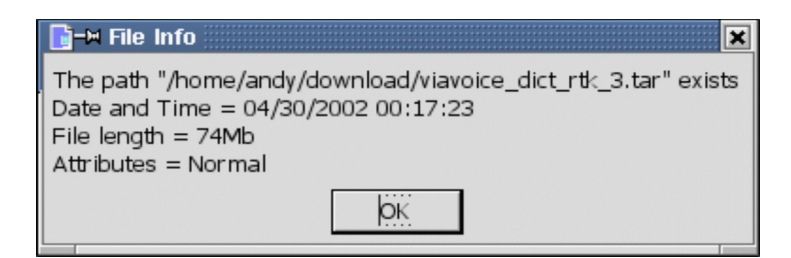

*Figure 57. You can learn a lot about a file by using the file-inspection functions.* Use the Kill statement to delete a file from the disk. A run-time error occurs if the file does not exist.

<span id="page-174-0"></span>Kill("C:\temp\BadFile.txt")

Use the FileCopy function to copy files. The first argument is the file to copy and the second argument is the destination file. See [Table 61.](#page-174-1) The FileCopy function is able to recursively copy entire directories, but it can't handle file specifications. Surprisingly, if the first argument is a file, the second argument must also be a file — I expected that I could copy a file to a directory with  $FileCopy("C:\a$ uto.bat", "C:\bak\").

| <b>Valid</b>   | <b>Source</b> | <b>Destination</b> | <b>Comment</b>                                                                                 |
|----------------|---------------|--------------------|------------------------------------------------------------------------------------------------|
| Yes            | File          | File               | Copy the file. The names do not have to be the same.                                           |
| Yes            | Directory     | Directory          | Recursively copy all files and directories contained in one directory<br>to another directory. |
| N <sub>0</sub> | file spec     |                    | File specifications (wildcards, for example, *.*) are not allowed.                             |
| N <sub>0</sub> | File          | Directory          | If the source is a file, the destination must also be a file.                                  |

<span id="page-174-1"></span>*Table 61. Arguments to FileCopy.*

```
FileCopy("C:\auto.bat", "C:\auto.bak") 'Copy file
FileCopy("C:\auto.bat", "C:\tmp\auto.bat") 'Copy file
FileCopy("C:\logs", "C:\bak") 'Copy directory
```
**TIP** Do not recursively copy a directory into itself — this creates an infinite loop. For example, FileCopy("C:\logs", "C:\logs\bak") will never finish because the "bak" subdirectory immediately becomes part of the contents of "logs", which then has to be copied as well. Bad idea.

Use the Name statement to rename a file or directory. This statement has an unusual syntax: It places the keyword As between the source and destination names.

```
Name "C:\Joe.txt" As "C:\bill.txt" 'Rename a file
Name "C:\logs" As "C:\oldlogs" 'Rename a directory
Name "C:\Joe.txt" As "C:\tmp\joe.txt" 'Move the file to the tmp directory
Name "C:\logs" As "C:\bak\logs" 'Move the logs directory
```
**TIP** A common power-user trick is to use the Name command to move a file or directory from one location to another.

## *8.4. File attributes, bitmasks, and binary numbers*

It isn't necessary to understand binary numbers and bitmasks to use either file attributes or bitmasks in OOo Basic, so don't panic; simply skip the parts that make your head spin. Understanding this material, however, makes it simpler to understand what is happening with file attributes and how to use them.

The file and directory attributes in [Table 60](#page-172-0) were strategically chosen to have a nice property when written in base 2 (see [Table 62\)](#page-175-1) — each attribute has only one bit set. Zero is a special case — it has no bits set.

| <b>Decimal</b><br><b>Attribute</b> | <b>Binary</b><br><b>Attribute</b> | <b>Description</b> | <b>Comment</b> |
|------------------------------------|-----------------------------------|--------------------|----------------|
| $00\,$                             | 0000 0000                         | Normal             | No bits set    |
| 01                                 | 0000 0001                         | Read-Only          | Bit 1 set      |
| 02                                 | 0000 0010                         | Hidden             | Bit 2 set      |
| 04                                 | 0000 0100                         | System             | Bit 3 set      |
| 08                                 | 0000 1000                         | Volume             | Bit 4 set      |
| 16                                 | 0001 0000                         | Directory          | Bit 5 set      |
| 32                                 | 0010 0000                         | Archive            | Bit 6 set      |

<span id="page-175-1"></span>*Table 62. File and directory attributes.*

Use GetAttr to obtain the attributes of a file or path. If the file or path is a directory, then bit 5 is set. If the file or path is read-only, then bit 1 is set. A returned attribute of 0 means that no bits are set and that this is a normal file. Consider an attribute value of 33, which in binary is 0010 0001. Bit 1 is set, so this is read-only. Bit 6 is set, so this file has changed since it was last archived. You can see that you don't need to know how to convert a decimal number into a binary number. However, you do need to know how to write a macro to determine which bits are set and which bits are not set. Use the AND operator to determine which bits are set. With AND, two things must both be true for the answer to be true. For example, my flashlight works if it has a light bulb AND it has batteries.

The AND operator works with numbers by performing this logical operation on each of the bits. For example, "3 AND 5" represented as base 2 is "0011 AND  $0101 = 0001$ ". Bit 1 — the bit in the rightmost position — in each number is equal to 1, so bit 1 in the result is also 1. All of the other bits do not have corresponding 1s in the same position, so all of the other bits in the result equal zero.

Now I'll apply this idea to the problem at hand. If the numeric value of an attribute is not zero, then at least one property is set. Given this, you can then check each attribute as illustrated by the example in [Table 63.](#page-175-0)

| <b>Read-Only</b> | Hidden        | <b>System</b>  | <b>Volume</b>  | Directory     | <b>Archive</b> |
|------------------|---------------|----------------|----------------|---------------|----------------|
| 10 0001          | 10 0001       | 10 0001        | 10 0001        | 10 0001       | 10 0001        |
| AND 00 0001      | AND 00 0010   | AND 00 0100    | AND 00 1000    | AND 01 0000   | AND 10 0000    |
| 00 0001          | $(0)$ 00 0000 | 00 0000<br>(0) | 00 0000<br>(0) | $(0)$ 00 0000 | (32)100000     |

<span id="page-175-0"></span>*Table 63. Check attribute value 33 (100001) for each file property.*

To do this in OOo Basic, use code similar to the following:

```
If TheAttribute = 0 Then
  REM No attributes set
Else
  If (TheAttribute AND 1) = 1 Then ... 'Read-Only file: bit 1 is set
   If (TheAttribute AND 16) = 16 Then ... 'Directory: bit 5 is set.
   If (TheAttribute AND 4) <> 0 Then ... 'Another way to code the same logic. 
End If
```
Each file and directory has an attribute defined as these bit patterns. If a bit in the attribute that corresponds to a particular property is set, then the file has that property. Performing the AND operator with the

individual bit positions determines if the file has that property. The function FileAttributeString in [Listing](#page-172-1)  [155](#page-172-1) uses this method.

To set the archive bit and read-only bit on a file, combine the bits and call the function once. Use the OR operator to combine bit patterns. With the OR operator, if either bit is set, the resulting bit is a 1. To set the read-only and the archive bits, use "1 OR 32". If you set the attributes to 1, then all of the other attributes will be cleared and only the read-only bit will be set.

## *8.5. Obtaining a directory listing*

Use the Dir function to obtain a directory listing. The first argument is a file specification. Although a file or directory may be uniquely identified, file specs (also called wildcards) are allowed. For example, the command Dir("C:\temp\\*.txt") returns a list of all files that have the extension TXT. The second argument specifies attributes, for which there are two valid values: 0 (the default) returns files; set the second argument to 16 to retrieve a list of directories.

```
TIP Most operating systems contain two special directory names, represented by a single period (.) and a
            double period (..). A single period references the current directory, and two periods reference the parent 
            directory. These special directories are included in the directory list as returned by the Dir function. If you 
            write a macro that looks at each directory recursively but you don't take these two into consideration, your 
            macro will erroneously run forever.
```
The first call to Dir starts reading a directory and returns the first file that matches. Each additional call, which takes no arguments, returns the next file that matches.

```
sFileName = Dir(path, attribute) 'Get the first one
Do While (sFileName <> "") 'While something found
 sFileName = Dir() \qquad \qquad 'Get the next one
Loop
```
If the path uniquely identifies a file or directory, only one entry is returned. For example, the command Dir("C:\tmp\autoexec.bat") returns the single file "autoexec.bat". Less obviously, the command Dir("C:\tmp") returns the single directory "tmp". To determine what a directory contains, the path must either contain a file specifier (C:\tmp\\*.\*) or the path must contain a trailing path separator (C:\tmp\). The code in [Listing 158](#page-176-0) performs a simple listing of the current directory; it uses the function GetPathSeparator to obtain the path separator in an operating-system-independent way.

<span id="page-176-0"></span>*Listing 158. List the files in the current directory.*

```
Sub ExampleDir
 Dim s As String \qquad \qquad 'Temporary string
  Dim sFileName As String 'Last name returned from DIR
 Dim i As Integer The Mount number of dirs and files
  Dim sPath 'Current path with path separator at end
  sPath = CurDir & GetPathSeparator() 'With no separator, DIR returns the
 sFileName = Dir(sPath, 16) (directory rather than what it contains
  i = 0 'Initialize the variable
 Do While (sFileName <> "") While something returned
   i = i + 1 'Count the directories
   s = s \& "Dir" \& CStr(i) \& " = " & sFileName & CHR$(10) 'Store in string for later printing
  sFileName = Dir() 'Get the next directory name
  Loop
  i = 0 'Start counting over for files
```

```
 sFileName = Dir(sPath, 0) 'Get files this time!
  Do While (sFileName \langle \rangle "")
    i = i + 1s = s \alpha "File " \alpha CStr(i) \alpha " = " \alpha sFileName \alpha " " \alphaPrettyFileLen(sPath & sFileName) & CHR$(10)
    sFileName = Dir() Loop
   MsgBox s, 0, ConvertToURL(sPath)
End Sub
```
Sample output from [Listing 158](#page-176-0) is shown in [Figure 58.](#page-177-0) First, the directories are listed. The first two directories, "." and "..", represent the following:

```
file:///home/andy/My%20Documents/OpenOffice/
file:///home/andy/My%20Documents/
```
The inclusion of "." and ".." is a common source of problems. A listing of directories contains these two directories, which should usually be ignored.

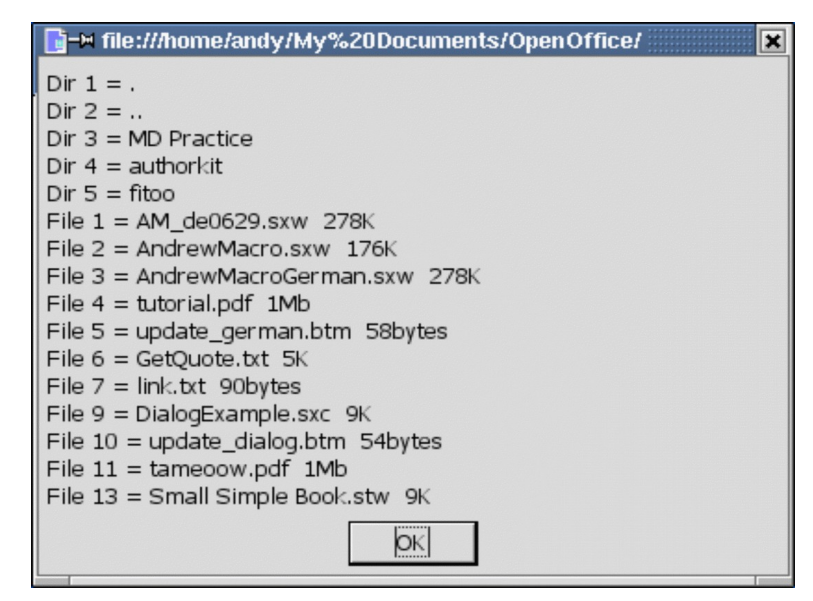

<span id="page-177-0"></span>*Figure 58. Directory listing of the current directory.*

#### *8.6. Open a file*

OpenOffice.org uses low-level, system-specific methods to manipulate files. The operating system maintains a list of the open files and identifies them with a number, which is called a "file handle." In the world of Basic, this is usually called the "file number" or "data channel."

To open a file, you must tell it what file number (file handle) to use. Use the FreeFile function to obtain an unused file number, which will be used when opening a file, referencing the open file, and when closing the file. The Open statement is used to open a file before it is usable for reading or writing. The Open statement requires a file number, which should always be obtained from the FreeFile function. Use the Close statement when you are finished with the file. You can close multiple files in a single statement by providing a commaseparated list of numbers after the Close statement. Use the Reset function to close all of the open files at one time without having to explicitly list the file numbers. All open file numbers are closed and their data is flushed to disk.

n = FreeFile()

Open FileName For Mode [Access ioMode] [Lock Mode] As #n [Len=Datalen] Close #n

"FileName" is the name of the file that you want to open. If the file name does not include the path, the current directory is assumed. "For Mode" specifies the state of the file when it is opened and how you intend to use the file (see [Table 64\)](#page-178-0).

| $\cdot$<br>$\cdots$ |                 |                                 |        |                |      |           |                   |
|---------------------|-----------------|---------------------------------|--------|----------------|------|-----------|-------------------|
|                     | <b>For Mode</b> | <b>File Pointer File Exists</b> |        | <b>No File</b> | Read | Write     | <b>Comment</b>    |
|                     | For Append      | end                             | Open   | Create         | Yes  | Yes       | Sequential access |
|                     | For Input       | start                           | Open   | error          | Yes  | <b>No</b> | Sequential access |
|                     | For Output      | start                           | Delete | Create         | Yes  | Yes       | Sequential access |
|                     | For Binary      | start                           | Delete | Create         | Yes  | Yes       | Random access     |
|                     | For Random      | start                           | Delete | Create         | Yes  | Yes       | Random access     |

<span id="page-178-0"></span>*Table 64. Valid "For Mode" values and the resulting configuration if Access is not used.*

Each mode has its own set of behaviors as shown in [Table 64.](#page-178-0) Consider the row For Input, this can be read to say: When a file is opened "For Input":

- 1. The file pointer is positioned at the start of the file.
- 2. If the file exists, it is opened (and not deleted).
- 3. If the file does not exist, an error is generated.
- 4. The file is opened with read access, but not write access (assuming that Access is not explicitly provided).
- 5. Sequential access is used for reading the file.

Unfortunately, the precise implementation is dependent on the operating system and even the compiler used to create your version of OOo; for example, on some systems, you can write to a file opened for Input.

When a file is open, a pointer into the file is maintained. This pointer identifies where the next read or write operation will occur. For example, if the file pointer is at the start of the file, the next "read" command will read the first thing in the file. If the file pointer is at the end of the file, the next "write" command will append data to the end of the file. You have some control over the initial position of the file pointer when the file is opened, and you can move this file pointer around when the file is open. All of the "For" modes, except "For Append," position the file pointer at the start of the file.

You can access a file sequentially or randomly. A sequential file is similar to a video tape. Although you can fast forward and rewind the tape to a specific location on the tape, the entire tape moves past the read/write head. You then press Play or Record and the data is either sequentially read from or written to the tape. A random file is similar to a music CD. Although you can play the CD sequentially, it isn't required; you can quickly jump to any song and play it. To make the analogy more accurate, however, each song on the CD must be the same size. This is the disadvantage to the "For Random" mode.

Consider storing names of different lengths in a file on the disk. Storing one name per line in the file is efficient with respect to space. You can use a new-line character between each name. To find a specific name in the file, you start at the beginning and read until you find the person's name. On the other hand, if you know that the longest name is 100 characters, you can store each name on the disk, and store enough spaces after the name to use a total of 100 characters for each name. This wastes space, but it allows you to quickly move between names on the disk, because of the regular file structure. To read or write the 1000th name in the file, you simply move directly to that record. You have wasted space in this design, but you have gained speed performance. All of the "For" modes," except "For Binary" and "For Random," specify sequential file

access. Random files use this ability to fix the record length to the maximum size of interest in order to permit very rapid file access and retrieval.

The access modes in [Table 65](#page-179-2) affect the default treatment of a file when it is opened. When an access mode is specified, it also verifies that you have access to either read or write the file. If you do not have write access to a file opened with "Access Write," a run-time error occurs. The access mode affects every open "For" mode except "For Append" — which never deletes an existing file when it is opened.

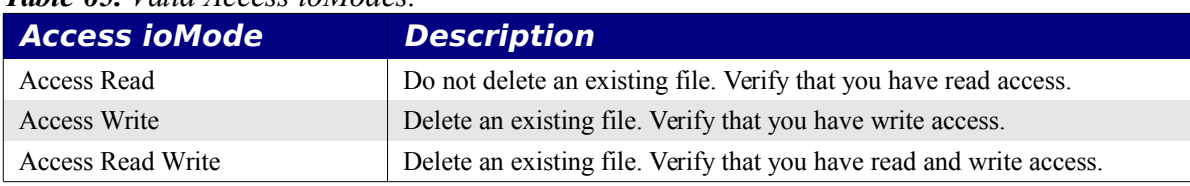

<span id="page-179-2"></span>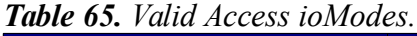

Using "Access Write" while opening a file "For Input" allows you to write to the file after it is opened; first the file is erased and then a new file is created. After the file is open, different operating systems enforce the access rights differently. As of OOo version 1.1.1, opening a binary or random file with "Access Read" allows you to write to the file when using Windows, but not on Linux. It is always safe to open a file "For Append" and then move the file pointer to the start of the file manually.

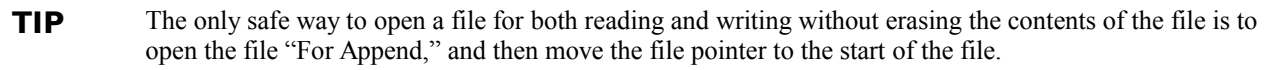

To limit access to a file while it's open, use the "Lock" modes (see [Table 66\)](#page-179-1). This prevents others from reading and/or writing to the file while you have it open. This is primarily used in multi-user environments because you can't control what others might try to do while you are using the file.

| <b>Lock Mode</b> | <b>Description</b>                                                       |  |
|------------------|--------------------------------------------------------------------------|--|
| Lock Read        | Others cannot read the file while it's open, but they can write to it.   |  |
| Lock Write       | Others cannot write the file while it's open, but they can read from it. |  |
| Lock Read Write  | Others cannot read or write the file while it is open.                   |  |

<span id="page-179-1"></span>*Table 66. Valid protected keywords.*

Use the Len keywords to specify the size of each record when the file is opened "For Random" (discussed later).

# *8.7. Information about open files*

OOo Basic has functions that return file information by using the file name (see [Listing 157\)](#page-173-1). It is also possible to obtain information about open files from the file number. The FileAttr function returns how the file associated with the given file number was opened. [Table 67](#page-179-0) lists the return values and their meanings.

<span id="page-179-0"></span>FileAttr(n, 1) 'How the file was opened in BASIC using Open For  $\ldots$ 

*Table 67. Description of FileAttr() return values.*

| <b>Return Value</b> | <b>Description</b> |
|---------------------|--------------------|
|                     | Open For Input     |
|                     | Open For Output    |
| $\overline{4}$      | Open For Random    |
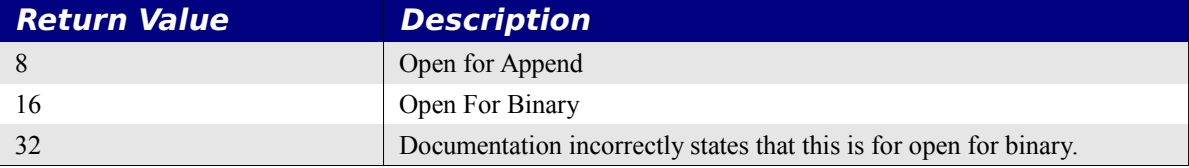

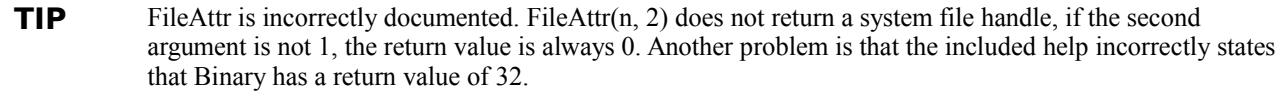

Use the EOF function to determine if the end of the file has been reached. A typical use is to read all of the data until "End Of File."

```
n = FreeFile 'Always find the next free file number
Open FileName For Input As #n 'Open the file for input
Do While NOT EOF(n) Vinile NOT End Of File
 Input #n, s The lead some data!
  REM Process the input here!
Loop
```
Use the LOF function to determine the length of an open file. This number is always in bytes.

 $LOF(n)$ 

Use the Loc function to obtain the current location of the file pointer. This number is not always accurate and the return value has a different meaning depending on how the file was opened. Loc returns the actual byte position for files opened in Binary mode. For Random files, Loc returns the record number of the last record read or written. For sequential files opened with Input, Output, or Append, however, the number returned by Loc is the current byte position divided by 128. This is done to maintain compatibility with other versions of BASIC.

 $Loc(n)$ 

**TIP** If a file is opened in a mode other than Random, and OOo Basic considers the file a text file, Loc returns the line number that will be read next. I cannot decide if this is a bug or just incomplete documentation. Sometimes the return values from Loc are just wrong. For example, if you open a file for output and then write some text, Loc returns 0.

The Seek function, when used with only one argument, returns the next position that will be read or written. This is similar to the Loc function except that for sequential files, the absolute byte position is always returned. If you want to save the position in a file and return to it later, use the Seek function to obtain the current file pointer; then you can use the Seek function to return the file pointer to the original location.

```
position = Seek(n) 'Obtain and save the current position.
statements 'Do arbitrary stuff.
Seek(n, position) 'Move the file pointer back to the original position.
```
The argument for setting the file pointer using the Seek function is the same as the value returned by the Seek function. For Random files, the position is the number of the object to read, not the byte position. For sequential files, the position is the byte position in the file. The macro in [Listing 159](#page-181-0) returns information about an open file from the file number, including the open mode, file length, and file pointer location[.](#page-181-1) [Listing 160](#page-181-1) uses [Listing 159,](#page-181-0) and the result is shown in [Figure 59.](#page-182-0)

```
Listing 159. Return information about an open file as a string.
Function GetOpenFileInfo(n As Integer) As String
   Dim s As String
   Dim iAttr As Integer
   On Error GoTo BadFileNumber
  iAttr = FileAttr(n, 1)If iAttr = 0 Then
    s = "File handle " & CStr(n) & " is not currently open" & CHR$(10) Else
    s = "File handle " & CStr(n) & w was opened in mode: "If (iAttr AND 1) = 1 Then s = s \& "Input"If (iAttr AND 2) = 2 Then s = s \& " Output"
    If (iAttr AND 4) = 4 Then s = s \& "Random"If (iAttr AND 8) = 8 Then s = s \& \texttt{''} Append"
    If (iAttr AND 16) = 16 Then s = s \& "Binary"iAttr = iAttr AND NOT (1 OR 2 OR 4 OR 8 OR 16)
    If iAttr AND NOT (1 OR 2 OR 4 OR 8 OR 16) \langle > 0 Then
       s = s & " unsupported attribute " & CStr(iAttr)
    End If
    s = s \& CHR\ (10)
    s = s & "File length = " & nPrettyFileLen(LOF(n)) & CHR$(10)
    s = s & "File location = " & CStr(LOC(n)) & CHR$(10)
    s = s & "Seek = " & CStr(Seek(n)) & CHR$(10)
    s = s & "End Of File = " & CStr(EOF(n)) & CHR$(10)
   End If
AllDone:
   On Error GoTo 0
   GetOpenFileInfo = s
  Exit Function
BadFileNumber:
  s = s & "Error with file handle " & CStr(n) & CHR$(10) &
          "The file is probably not open" & CHR$(10) & Error()
   Resume AllDone
End Function
```
**TIP** The position argument passed to the Seek function is one-based, not zero-based. This means that the first byte or record is 1, not 0. For example, Seek(n, 1) positions the file pointer to the first byte or record in the file.

The macro in [Listing 160](#page-181-1) opens a file for output. A large amount of data is written to the file to give it some size. At this point, the Loc function returns 0 and EOF returns True. The Seek function is used to move the file pointer to a position in the file that allows some data to be read. The Loc function still returns 0. One hundred pieces of data are read from the file in order to advance the value returned by the Loc function. Finally, the file is deleted from the disk. [Figure 59](#page-182-0) shows information based on a file number.

<span id="page-181-1"></span>*Listing 160. Create delme.txt in the current directory and print file information.*

```
Sub WriteExampleGetOpenFileInfo
 Dim FileName As String 'Holds the file name
 Dim n As Integer The Music Charles and Music Photos in the file number
 Dim i As Integer <a>
Index variable</a>
Index variable
 Dim s As String \qquad \qquad 'Temporary string for input
 FileName = ConvertToURL(CurDir) & "/delme.txt"
 n = FreeFile() \qquad 'Next free file number
```

```
 Open FileName For Output Access Read Write As #n 'Open for read/write
  For i = 1 To 15032 'Write a lot of data
   Write #n, "This is line ", CStr(i), "or", i 'Write some text
  Next
  Seek #n, 1022 'Move the file pointer to location 1022
  For i = 1 To 100 'Read 100 pieces of data; this will set Loc
    Input #n, s 'Read one piece of data into the variable s
  Next
  MsgBox GetOpenFileInfo(n), 0, FileName
  Close #n
  Kill(FileName) 'Delete this file, I do not want it
End Sub
                       \approx file:///andrew0/home/andy/delm...
                        File handle 1 was opened in mode: Output
                        File length = 492KFile location = 26Seek = 1752End Of File = False
                                         OK:
```
<span id="page-182-0"></span>*Figure 59. Information based on a file number.*

### *8.8. Reading and writing data*

Files opened for Random and Binary data use the statements Put and Get for writing and reading data. Files opened in any other mode use the Line Input, Input, Print, and Write statements for reading and writing. If no expressions are entered, a blank line is written to the file. The Write statement accepts multiple arguments to print to the file and it automatically adds delimiters as it writes. In the created file, each expression is separated by a comma. Strings are enclosed in double quotation marks, numbers are not enclosed in anything, and dates and Boolean values are enclosed between octothorpe (#) characters.

```
Write #n, expression1, expression2, expression3, ...
Print #n, expression1, expression2, expression3, ...
```
**TIP** The character "#" has many names, including number sign, pound sign, hash, sharp, crunch, hex, grid, pigpen, tic-tac-toe, splat, crosshatch, and octothorpe, to name a few.

The Print statement does not write any useful delimiters. Instead, it writes spaces between each expression. Numbers typically use 13 spaces.

```
Write \#n, i, "the time \# is", Now, CDbl(1.221), CBool(0)
Print \#n, i, "the time \# is", Now, CDb1(1.221), Cbool(0)
```
The code above produces the text below.

0,"the time # is",#07/01/2010 21:05:49#,1.221,#False# 0 **the time # is 07/01/2010 21:05:49 1.221** False

[Listing 161](#page-182-1) demonstrates the difference between Write and Print.

<span id="page-182-1"></span>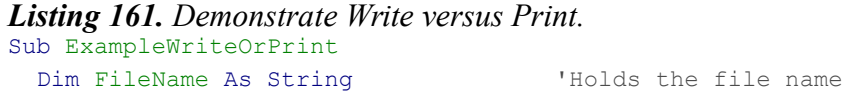

```
Dim n As Integer The Music Charles and Music Photos in the file number
 Dim i As Integer 'Index variable
 Dim s As String \qquad \qquad 'Temporary string for input
  Dim sTemp$
  FileName = ConvertToURL(CurDir) & "/delme.txt"
  n = FreeFile() 'Next free file number
  Open FileName For Output Access Read Write As #n 'Open for read/write
 Write \#n, i, "the time \# is", Now, CDbl(1.221), CBool(0)
 Print #n, i, "the time # is", Now, CDbl(1.221), CBool(0)
  Seek #n, 1 'Move the file pointer to location 1
  Line Input #n, s
  Line Input #n, sTemp
 s = s \& CHR\ (10) & sTemp
  MsgBox s
  Close #n
  Kill(FileName) 'Delete this file, I do not want it
End Sub
```
As its name implies, the Line Input statement reads an entire line of text (see [Listing 161\)](#page-182-1), but it does not return the delimiter. Each line is delimited by either a carriage return (ASCII value 13) or a line-feed character (ASCII value 10). These two delimiters work to read lines on every operating system supported by OpenOffice.org.

Line Input #n, stringVar 'Read an entire line but not the delimiter.

The Input statement reads text based on the following delimiters: comma, carriage return, or line-feed characters. The Input statement can read multiple variables of differing types in a single command. Changing Line Input to Input in [Listing 161](#page-182-1) causes only the first two items to be read rather than two lines.

Input #n, var1, var2, var3, ...

The Write command adds appropriate delimiters automatically so that you can read string and numeric data into the appropriate variable types. The Input command automatically removes commas and double quotation marks from the input when these characters are used as the delimiters. See [Listing 162](#page-183-0) and [Figure](#page-184-0)  [60](#page-184-0) for input examples.

<span id="page-183-0"></span>*Listing 162. Use Input to read text written with Write.*

```
Sub ExampleInput
  Dim sFileName As String
   Dim n As Integer
  Dim t As String, d As Double, s As String
  sFileName = ConvertToURL(CurDir) & "/delme.txt"
  n = FreeFile()
  Open sFileName For Output Access Read Write As #n
 Write #n, 1.33, Now, "I am a string"
  Seek(n, 1)
  Input #n, d, t, s
  close #n
  Kill(sFileName)
  s = "string (" & s & s ")" & GHR$(10) &"number (" \& d \& ")" \& CHR$(10) \&"time (" \& t \& "") \le = read as a string" \& CHR$(10) MsgBox s, 0, "Example Input"
```

```
End Sub
```
<span id="page-184-0"></span>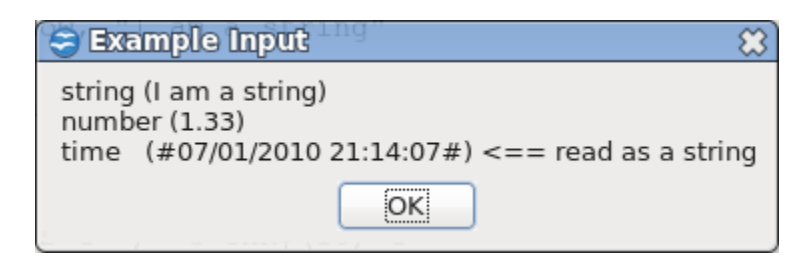

*Figure 60. Input cannot read time delimited with "#".*

**TIP** A friend in Germany had different results, because the number 1.33 is written as 1,33. While reading the values, the comma is seen as a delimiter rather than as part of the number.

Unfortunately, the delimiters produced by the Write statement are not supported by the Input statement. Numbers and simple strings read with no problems. Date and Boolean values delimited with the # character, however, fail. These values must be read into string variables and then parsed.

Do not use the Input statement if you do not have a lot of control over the input text file. Double-quotation marks and commas in text strings are assumed to be text delimiters. The end result is that the text is not properly parsed when it is read. If your input data may contain these characters, use the Line Input command and then manually parse the text. If you must read the carriage return or line-feed characters, the file should be read as a binary file.

A binary file is a random file with a block length of zero. Use the Put statement to write random and binary files. The simplest case involves putting a simple variable directly to the file.

```
int var = 4 : long var = 2
Put #n,,int var '04 00 (two bytes written)
Put #n,,long var '02 00 00 00 (four bytes written)
```
The first argument is the file number and the third argument is the variable or data to write. The second argument is the position in the file where the date should be written. If you omit the position, as shown in the example, you must still include the comma.

```
Put #n,,variable 'Write to the next record or byte position
Put #n, position, variable 'Specify the next record or byte position
```
Random files assume that the position identifies a record number. Binary files assume that the position identifies an absolute byte position. If the position is not specified, the data is written at the current file pointer, which is advanced with the data that is written.

If the data variable is a Variant, an integer identifying the data type precedes the data. This integer is the same integer returned by the VarType function, to be detailed later.

```
v = 4 'A Variant variable
Put #n,, v <sup>'02</sup> 00 04 00 (first two bytes says type is 2)
Put #n,,4 '02 00 04 00 (first two bytes says type is 2)
Put #n,,CInt(4) '02 00 04 00 (first two bytes says type is 2)
```
A string stored as a Variant includes the VarType if it is "Put" to a file that was opened as any type other than Binary. When an array is Put to a file, each element of the array is written. If the array contains a String Variant, it includes the VarType even if the file type is Binary. When Put places a string as a Variant, it actually writes the VarType, the string length, and then the string.

 $v()$  = Array("ABCD") 'ASCII in hexadecimal is 41 42 43 44 Put  $\#n, v$  ()  $(08 00 04 00 41 42 43 44 (08 00 = type)$  (04 00 = length)

When data is Put to a file, the current file pointer is saved and then all of the data is written. If a non-zero block length is used, the file pointer is positioned one block length past the saved file position regardless of how much data was written. For example, if the block length is 32 and the current file position is 64, the file pointer is positioned to byte 96 after the data is written. If more than 32 bytes are written, part of the next record is overwritten. If fewer than 32 bytes are written, then the previous data is left unchanged. Because of this, some people initialize every record that will be written when the file is created. Numeric values are usually initialized to zero, and string values are usually initialized to spaces.

On the other hand, even though I don't recommend it, you can use the Put statement with a file opened in a sequential mode. Likewise, you can use the Write, Line Input, and Input statements for files opened in Binary or Random mode. The actual bytes written for writing methods used for files of the "wrong" file structure are not documented, and I had difficulty understanding the output. I finally read the source code to determine what is written in each case, but undocumented behavior determined in this way should not be assumed to be stable, reliable behavior for OOo Basic. If you want to use these methods for other file structures than those documented, I recommend that you test the output for your specific data. When a piece of data is written to a file, the specific context is used to determine what to write. See [Table 68.](#page-185-0)

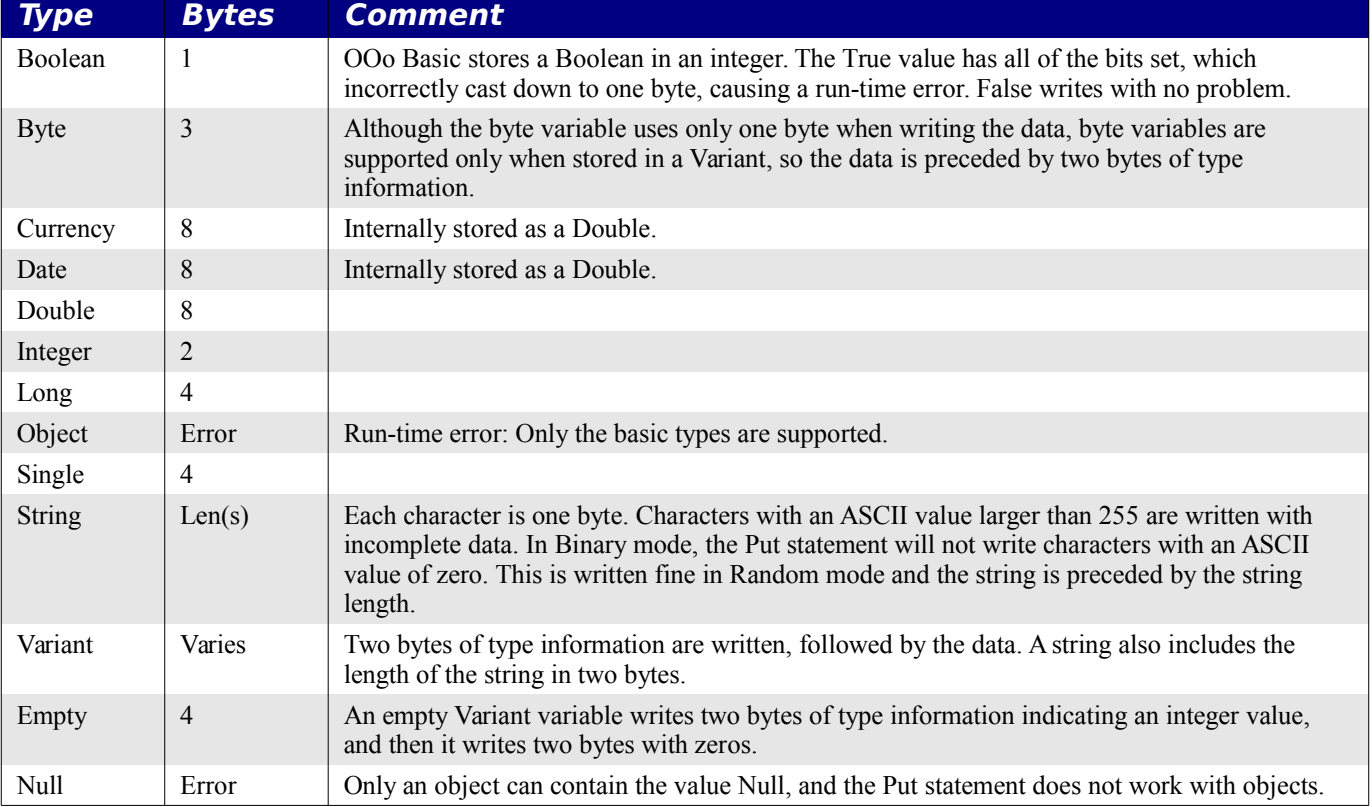

<span id="page-185-0"></span>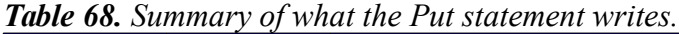

**TIP** OOo Basic only supports using Get and Put with the standard data types.

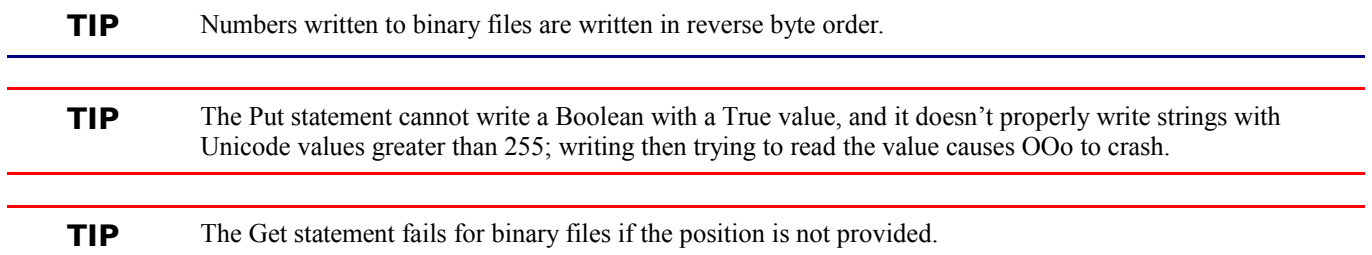

Use Get to read Binary data and Random files. The syntax for the Get statement is similar to the Put statement.

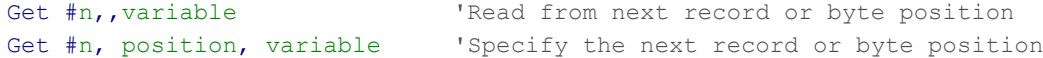

If the argument to the Get statement is a Variant, the type information is always read, regardless of the context. When a string is read, it is assumed to be preceded by an integer that contains the length of the string. This required string length is not written automatically to binary files but it is to random files. [Listing](#page-186-0)  [163](#page-186-0) shows an example of reading and writing a binary file. Also see [Figure 61.](#page-187-0)

```
Listing 163. Create and then read a binary file.
```

```
Sub ExampleReadWriteBinaryFile
  Dim sFileName As String 'File name from which to read and write
 Dim n As Integer 'File number to use
 Dim i As Integer by 'Scrap Integer variable
 Dim 1 As Long 'Scrap Long variable
 Dim s As String 'Scrap String variable
  Dim s2 As String 'Another scrap String variable
 Dim v V 'Scrap Variant variable
  sFileName = ConvertToURL(CurDir) & "/delme.txt"
  If FileExists (sFileName) Then
    Kill(sFileName)
  End If
 n = FreeFile()
  Open sFileName For Binary As #n
 i = 10 : Put \#n, i '0A 00
 i = 255: Put \#n, i 'FF 00
 i = -2 : Put \#n, i 'FE FF
 l = 10 : Put \#n, l '0A 00 00 00
 l = 255 : Put \#n, l 'FF 00 00 00
 l = -2 : Put \#n, l 'FE FF FF FF
  REM Put string data, precede it with a length
 i = 8 : Put \#n, i '08 00 (about to put eight characters to the file)
 s = "ABCD" Put #n,,s '41 42 43 44 (ASCII for ABCD)
 Put #n,, s    41 42 43 44 (ASCII for ABCD)
  REM Put data contained in a Variant 
  Put #n,,CInt(10) '02 00 0A 00
 i = -2: Put \#n, CInt(i) '02 00 FE FF (Functions return a Variant)
  Put #n,,CLng(255) '03 00 FF 00 00 00 (Functions return a Variant)
 v = 255 : Put \text{\#n}_{1}, v '02 00 FF 00 (This IS a Variant)
```

```
v = "ABCD": Put \#n, v '41 42 43 44 (Not in an array)
  v = \text{Array}(255, \text{ "ABCDE")} 'The string contains type information and length
  Put #n,,v() 102 00 FF 00 08 00 05 00 41 42 43 44 45
   close #n
   REM now, read the file.
  s = ""
  n = FreeFile()
   Open sFileName For Binary Access Read As #n
  Get #n, 1, i : s = s & "Read Integer " & i & CHR$(10)
  Get #n, 3, i : s = s & "Read Integer " & i & CHR$(10)
  Get #n, 5, i : s = s & "Read Integer " & i & CHR$(10)
  Get #n, 7, 1 : s = s & "Read Long " & 1 & CHR$(10)
  Get #n, 11, 1 : s = s & "Read Long " & 1 & CHR$(10)
  Get #n, 15, 1 : s = s & "Read Long " & 1 & CHR$(10)
  Get #n, 19, s2 : s = s & "Read String " & s2 & CHR$(10)
   close #n
   MsgBox s, 0, "Read Write Binary File"
End Sub
                                \widehat{\phantom{I}} Read Write Binary ...
                                                            \OmegaRead Integer 10
                                 Read Integer 255
                                 Read Integer -2
                                 Read Long 10
```
Read Long 255 Read Long -2

<span id="page-187-0"></span>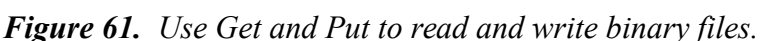

OK.

Read String ABCDABCD

Random files are usually used to store a user-defined data type, but this is not supported in OOo Basic; use "Open FileName For Random" to open a file for random access. The code in [Listing 164](#page-187-1) writes numerous types and sizes of data to the file with a block length of 8. If the Put statement had no bugs, then after writing the first block, the file pointer would be positioned to the second block for writing. It is instead positioned to the end of the file. To avoid this bug, explicitly include the position to write in the statement. If the position points to a position beyond the end of the file, the file pointer is moved to the end of the file. This is the primary reason why the code in [Listing 164](#page-187-1) initializes the file to all zeros before starting; the file is initialized with locations for the subsequent operations. Notice that the string includes the string length before the text when it is Put to the file. The output is essentially the same as [Listing 163](#page-186-0) shown in [Figure](#page-187-0)  [61.](#page-187-0)

#### <span id="page-187-1"></span>*Listing 164. Write and then read a random access file.*

```
Sub ExampleReadWriteRandomFile
   Dim sFileName As String 'File name from which to read and write
  Dim n As Integer 'File number to use
  Dim i As Integer 'Scrap Integer variable
  Dim 1 As Long (1997) 'Scrap Long variable
  Dim s As String 'Scrap String variable<br>
Dim s2 As String 'Another scrap String
                           'Another scrap String variable
   sFileName = ConvertToURL(CurDir) & "/delme.txt"
```

```
 REM Now the file is initialized so it can be used!
   REM Must use Access Read so that the file is not created new
   REM I cannot write this as a binary file because then ASCII
   REM zeros are not written.
 n = FreeFile()
  Open sFileName For Random As #n Len = 8
   REM First, create a file with all zeros with enough room
   REM for 20 8-byte records.
  s = String(8 * 20-2, 0) 'String has 158 characters with ASCII value 0
  Put #n, 1, s TWritten as Random so Len(s) is written first
  i = 0: Put \#n, 1, i 'Write over the length with zeros.
   REM Now write the data
  i = 10 : Put \#n, 1, i '0A 00<br>i = 255 : Put \#n, 2, i 'FF 00
  i = 255: Put \#n, 2, ii = -2 : Put \#n, 3, i 'FE FF
  l = 10 : Put \#n, 4, l '0A 00 00 00<br>l = 255 : Put \#n, 5, l 'FF 00 00 00
  l = 255: Put \#n, 5, ll = -2 : Put \#n, 6, l 'FE FF FF FF
   REM Put string data, precede it with a length (integer value) automatically
  s = "ABCD" : Put #n, 7, s' 04 00 41 42 43 44 (Length, then ASCII for ABCD) close #n
  REM Now read the file.
 s = ""
 n = FreeFile()
  Open sFileName For Random Access Read As #n Len=8
  Get #n, 1, i : s = s & "Read Integer " & i & CHR$(10)
 Get #n, 2, i : s = s & "Read Integer " & i & CHR$(10)
 Get #n, 3, i : s = s & "Read Integer " & i & CHR$(10)
  Get #n, 4, 1 : s = s \& "Read Long " \& 1 \& CHR$(10)
  Get #n, 5, 1 : s = s & "Read Long " & 1 & CHR$(10)
  Get #n, 6, 1 : s = s & "Read Long " & 1 & CHR$(10)
  Get #n, 7, s^2: s = s & "Read String " & s^2 & CHR$(10)
   close #n
  MsgBox s, 0, "Read Write Random File"
End Sub
```
### *8.9. File and directory related services*

Some of the OO methods for file manipulation are buggy and unreliable. You may want to consider some of the built-in OO services; services are discussed later.

### **8.9.1. Path Settings**

Most of the macros in this chapter use the CurDir function to choose a place to store files. The PathSettings service provides read/write access (and the ability to register a listener) for the paths properties used by OOo. Although the documentation is not clear on this, my examples indicate that the path is returned as a URL. On the other hand, the PathSettings service uses the PathSubstitution service, which specifically states that it returns URLS. OOMEWorkDir in [Listing 165](#page-189-0) demonstrates obtaining the Work directory.

```
Listing 165. Determine the work directory to use.
```

```
Function OOMEWorkDir() As String
   Dim s$
  Dim oPathSettings
  oPathSettings = CreateUnoService("com.sun.star.util.PathSettings")
   s$ = oPathSettings.Work
 If s = "" Then
     s = GetPathSeparator()
 ElseIf Right(s,1) \langle> "/" AND Right(s,1) \langle> "\\" Then
    If Left(s, 5) = "file:" Then
      s = s \& "1" Else
       s = s & GetPathSeparator()
    End If
  End If
  OOMEWorkDir() = s & "OOMEWork" & GetPathSeparator()
End Function
```
A macro that creates temporary files or directories for example purposes will use [Listing 166](#page-189-1) to create and remove the working directory.

<span id="page-189-1"></span>*Listing 166. Create and remove the OOME work directory.*

```
Function CreateOOMEWorkDir() As Boolean
  CreateOOMEWorkDir() = False
  Dim s$
   s = OOMEWorkDir()
  If NOT FileExists(s) Then
    MkDir s
  End If
  CreateOOMEWorkDir() = FileExists(s)
End Function
Function RmOOMEWorkDir() As Boolean
  RmOOMEWorkDir() = False
  Dim s$
  s = OOMEWorkDir()
  If FileExists(s) Then
    RmDir s
  End If
   RmOOMEWorkDir() = NOT FileExists(s)
End Function
```
The documentation lists properties that are supported. By inspecting the object, I found more properties than those that are documented.

| <b>Property</b> | <b>Number</b> | <b>Which Directory</b>                                    |
|-----------------|---------------|-----------------------------------------------------------|
| Addin           | Single        | Contains spreadsheet add-ins that use the old add-in API. |
| AutoCorrect     | Multiple      | Contains the settings for the AutoCorrect dialog.         |
| AutoText        | Multiple      | Contains the AutoText modules.                            |
| Backup          | Single        | Where automatic document backups are stored.              |
| Basic           | Multiple      | Contains Basic files used by the AutoPilots.              |

*Table 69. Documented PathSettings properties.*

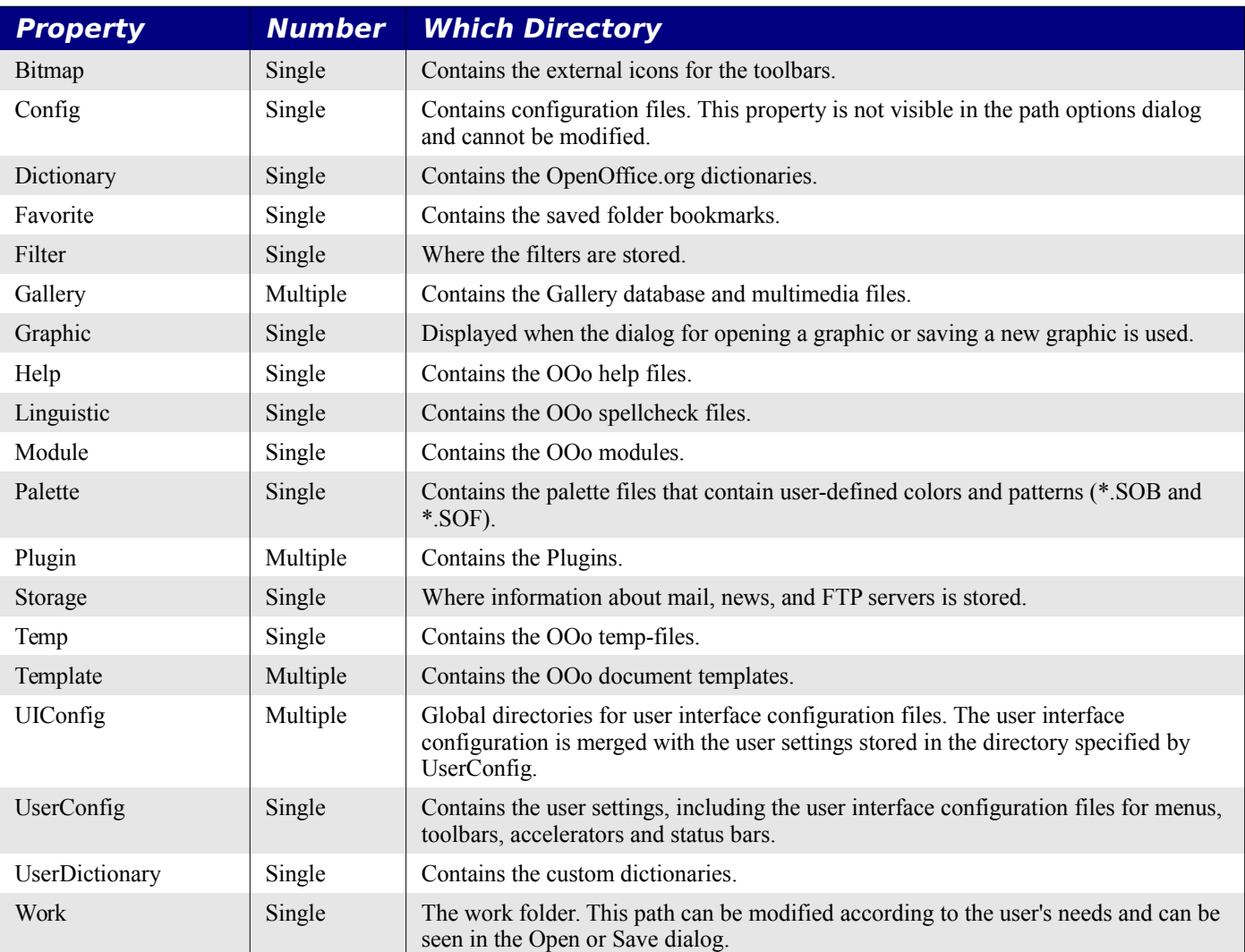

To see the path settings on your computer, run the macro in [Listing 167.](#page-190-0) On my computer, I find numerous extra paths such as Work internal, Work user, Work writable. DisplayPathSettings demonstrates numerous advanced techniques that are not explained in this chapter.

- Creating and using an OOo service.
- Creating a new document.
- Inserting text into a document.
- Setting paragraph style.
- Inserting paragraph breaks into a text object.

The following macro was originally written by Danny Brewer, who did much to advance the knowledge of OOo macros before he went on to other things. I modified the macro so that it declares all variables and handles property types returned as array values.

<span id="page-190-0"></span>*Listing 167. Display the PathSettings in a new text document.* Sub DisplayPathSettings Dim oPathSettings ' PathSettings service.

```
 Dim oPropertySetInfo ' Access the service properties.
 Dim aProperties ' Contains all of the service properties.
 Dim oDoc ' Reference a newly created document.
 Dim oText ' Document's text object.
Dim oCursor ' Cursor in the text object.
Dim oProperty busing the Service. ' A property of the service.
 Dim cPropertyName$ ' Property name.
  Dim cPropertyValue ' Property value may be an array or multiple strings.
 Dim aPaths \qquad ' The paths as an array.
 Dim cPath$ ' A single path from the array.
 Dim j As Integer ' Index variable.
 Dim i As Integer ' Index variable.
  oPathSettings = CreateUnoService( "com.sun.star.util.PathSettings" )
   ' Example of how to get a single property you are after.
  'oPathSettings.Work
   ' Get information about the properties of the path settings.
  oPropertySetInfo = oPathSettings.getPropertySetInfo()
   ' Get an array of the properties.
  aProperties = oPropertySetInfo.getProperties()
   ' Create an output document.
  oDoc = StarDesktop.loadComponentFromURL( "private:factory/swriter", _
                                                         " blank", 0, Array() ) oText = oDoc.getText()
  oCursor = oText.createTextCursor()
  oText.insertString( oCursor, "Path Settings", False )
  oCursor.ParaStyleName = "Heading 1"
  oText.insertControlCharacter( oCursor, _
            com.sun.star.text.ControlCharacter.PARAGRAPH_BREAK, False )
   ' Iterate over the array of properties,
  ' and write information about each property to the output.
  For i = LBound( aProperties ) To UBound( aProperties )
    oProperty = aProperties( i )
    cPropertyName = oProperty.Name
    cPropertyValue = oPathSettings.getPropertyValue( cPropertyName )
    oText.insertString( oCursor, cPropertyName, False )
    oCursor.ParaStyleName = "Heading 3"
    oText.insertControlCharacter( oCursor, _
                com.sun.star.text.ControlCharacter.PARAGRAPH_BREAK, False )
    If IsArray(cPropertyValue) Then
      ' Multiple URLs are somtimes returned as an array.
      aPaths = cPropertyValue
    ElseIf Len( cPropertyValue ) > 0 Then
       ' Multiple URLs are somtimes separated by a semicolon.
      ' Split them up into an array of strings.
     aPaths = Split( cPropertyValue, ";" )
```

```
 Else
      aPaths = Array()End If
    For j = LBound( aPaths ) To UBound( aPaths )
      cPath = aPaths( <math>\dagger</math> ) oText.insertString( oCursor, cPath, False )
       oText.insertControlCharacter( oCursor, _
          com.sun.star.text.ControlCharacter.PARAGRAPH_BREAK, False )
     Next
     oText.insertControlCharacter( oCursor, _
        com.sun.star.text.ControlCharacter.PARAGRAPH_BREAK, False )
    Next i
End Sub
```
Setting a path value is trivially done using either direct assignment, or by using the property set information object. OOo requires these values to be correct, so, if you write bad values, it will negatively affect OOo.

```
oPathSettings.Work = ConvertToUrl("C:\MyWorkDir")
oPathSettings.setPropertyValue("Work", "C:\MyWorkDir")
```
The properties supported by the PathSetting service are stored, at least on my computer, in the file: openoffice.org/basis3.2/share/registry/schema/org/openoffice/Office/Common.xcs. The documentation still references the old filename Common.xml, which caused me some level of consternation.

## **8.9.2. Path Substitution**

My file Common.xcs contains entries such as \$(userpath)/store and \$(work), which are very different from what is returned by the PathSettings service. This is because the path setting service changes shortcuts such as \$(userpath) to the real value before returning a string. Analogously, it substitutes the shortcuts back into the string before storing the value. You can call the PathSubstitution service directly to make your own substitutions.

| <b>Name</b>                               | <b>Description</b>                                                                                     |
|-------------------------------------------|----------------------------------------------------------------------------------------------------|
| $\sin(1)$                                 | Installation path of the OOo Basis layer.                                                              |
| $\gamma$                                  | Program path of the OOo Basis layer.                                                                   |
| \$(brandbaseurl)                          | Installation path of the the OOo Brand layer.                                                          |
| $s$ (user)                                | The user installation directory.                                                                       |
| $\mathcal{S}(work)$                       | The work directory of the user; "MyDocuments" for Windows, the user's home-directory for<br>Linux.     |
| \$(home)                                  | The user's home directory; Documents and Settings for Windows, the user's home-directory for<br>Linux. |
| \$(temp)                                  | The current temporary directory.                                                                       |
| $\mathcal{S}(\text{path})$                | The value of PATH environment variable.                                                                |
| $\frac{\S(\text{lang})}{\S(\text{lang})}$ | The country code used by $OO_0$ ; 01=english.                                                          |
| \$(langid)                                | The language code used by OOo; 1033=english us.                                                        |
| $\{(vlang)$                               | The language used by OOo as a string. Like "en-US" for a US English OOo.                               |

*Table 70. Path substitution variables.*

Use getSubstituteVariableValue to convert one name at a time. If the name is not known, a run-time error occurs.

*Listing 168. Substitute one variable with PathSubstitution.*

```
Sub UsePathSubstitution()
  Dim oPathSub ' PathSubstitution service.
 Dim names ' List of names to substitute.
 Dim subName$ ' Single name to check.
   Dim i As Integer ' Index variable.
 Dim s$ ' Accumulate the value to print.
  names = Array("inst", "prog", "brandbaseurl", "user",
               "work", "home", "temp", "path", _
               "lang", "langid", "vlang")
  oPathSub = CreateUnoService( "com.sun.star.util.PathSubstitution" )
   ' Use getSubstituteVariableValue with a single variable. 
   ' Runtime error if the name is not know.
   'Print oPathSub.getSubstituteVariableValue("$(inst)")
 For i = LBound(names) To UBound(names)
   subName = "\(" & names(i) & ")"
   s = s \land name(s) \land " = " s = s & oPathSub.getSubstituteVariableValue(subName) & CHR$(10)
  Next
  MsgBox s, 0, "Supported Names"
End Sub
```
Use substituteVariables to substitute multiple values at the same time. Use reSubstituteVariables to place the variable names back into a regular string.

#### *Listing 169. ReSubstitute variables.*

```
Sub UsePathReSubstitution()
  Dim oPathSub ' PathSubstitution service.
 Dim s$ ' Accumulate the value to print.
  Dim sTemp$
  oPathSub = CreateUnoService( "com.sun.star.util.PathSubstitution" )
   ' There are two variables to substitute. 
   ' False means do not generate an error
   ' if an unknown variable is used.
  s = "§ (temp) / OOME / or § (work) " sTemp = oPathSub.substituteVariables(s, False)
  s = s \& " = " \& sTemp \& CHR$(10) ' This direction encodes the entire thing as though it were a single
   ' path. This means that spaces are encoded in URL notation.
  s = s & sTemp & " = " & oPathSub.reSubstituteVariables(sTemp) & CHR$(10)
  MsgBox s
End Sub
```
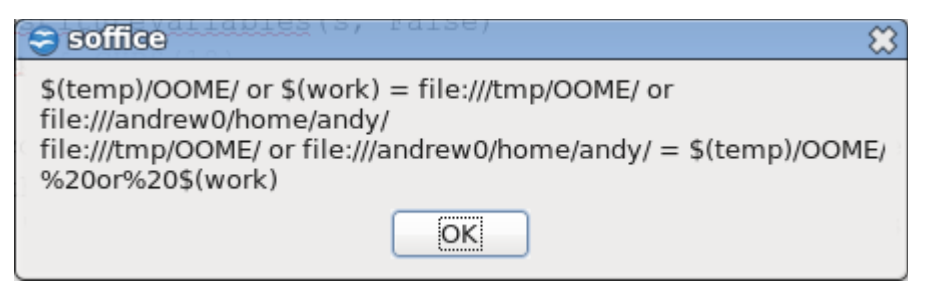

*Figure 62. PathSubstitution service.*

## **8.9.3. Simple File Access**

OOo uses the SimpleFileAccess service, rather than the file methods used by Basic, for file operations. The methods supported by the SimpleFileAccess service are shown in the following table.

| <b>Method</b>                  | <b>Description</b>                                                                                                    |
|--------------------------------|----------------------------------------------------------------------------------------------------|
| copy(fromURL, toURL)           | Copy a file.                                                                                                    |
| move(fromURL, toURL)           | Move a file.                                                                                                    |
| kill(url)                      | Delete a file or directory, even if the folder is not empty.                                                                                                    |
| isFolder(url)                  | Return true if the URL represents a folder.                                                                                                    |
| isReadOnly(url)                | Return true if the file is read-only.                                                                                                    |
| setReadOnly(url, bool)         | Set file as read-only if the boolean argument is true, otherwise, clear the read-only flag.                                                                                                    |
| createFolder(url)              | Creates a new Folder.                                                                                                    |
| getSize(url)                   | Returns the size of a file as a long integer.                                                                                                    |
| getContentType(url)            | Return the content type of a file as a string. On my computer, an odt file has type<br>application/vnd.sun.staroffice.fsys-file.                                                                                      |
| getDateTimeModified(url)       | Return the last modified date for the file as a com.sun.star.util.DateTime structure, which<br>supports the properties: Hundredth Seconds, Seconds, Minutes, Hours, Day, Month, and<br>Year.                          |
| getFolderContents(url, bool)   | Returns the contents of a folder as an array of strings. Each string is the full path as a URL.<br>If the bool is True, then files and directories are listed. If the bool is False, then only files<br>are returned. |
| exists(url)                    | Return true if a file or directory exists.                                                                                                    |
| openFileRead(url)              | Open file to read, return an input stream.                                                                                                    |
| openFileWrite(url)             | Open file to write, return an output stream.                                                                                                    |
| openFileReadWrite(url)         | Open file to read and write, return a stream.                                                                                                    |
| setInteractionHandler(handler) | Set an interaction handler to be used for further operations. This is a more advanced topic<br>and I will not discuss this here.                                                                                      |
| writeFile(toUrl, inputStream)  | Overwrite the file content with the given data.                                                                                                    |

*Table 71. Methods supported by SimpleFileAccess.*

## **8.9.4. Streams**

A stream supports reading and writing data from some input source to some output source that may go beyond a file system. As an example, I use streams to transfer entire files between the regular file system and a field in a database. In other words, streams are powerful and worth knowing and understanding. This

section does not cover all of the stream capabilities and does not even touch on Markable streams and Object streams. Streams support all sorts of fancy things such as listeners that are automatically called when specific events occur. A motivated reader will read the streams document:

- <http://www.openoffice.org/udk/common/man/concept/streams.html>
- <http://www.openoffice.org/api/docs/common/ref/com/sun/star/io/module-ix.html>
- <http://api.libreoffice.org/docs/common/ref/com/sun/star/io/module-ix.html>
- **TIP** The readLine() method does not remove the end of line character if the end of file is reached.

| <b>Tuble</b> $\ell$ . But can membas. |                  |                                                                                                    |
|---------------------------------------|------------------|----------------------------------------------------------------------------------------------------|
| <b>Method</b>                         | <b>Stream</b>    | <b>Description</b>                                                                                                    |
| available()                           | InputStream      | Returns the number of available bytes as a long.                                                                                                    |
| closeInput()                          | InputStream      | Close the input stream.                                                                                                    |
| closeOutput()                         | OutputStream     | Close the stream.                                                                                                    |
| flush()                               | OutputStream     | Flush buffers.                                                                                                    |
| getLength()                           | XSeekable        | Get length of the stream.                                                                                                    |
| getPosition()                         | <b>XSeekable</b> | Return the stream offset as a 64-bit integer.                                                                                                    |
| $i$ sEOF $()$                         | TextInputStream  | Returns true if the end of file has been reached                                                                                                    |
| readBoolean()                         | DataInputStream  | Read an 8 bit value and return a byte. 0 means FALSE; all other<br>values mean TRUE                                                                                                    |
| readByte()                            | DataInputStream  | Read and return an 8 bit value and return a byte.                                                                                                    |
| readBytes(byteArray, long)            | InputStream      | Read the specified number of bytes and return the number of<br>bytes read. If the number of bytes requested was not read, then<br>the end of file has been reached.                           |
| readChar()                            | DataInputStream  | Read and return a 16-bit Unicode character.                                                                                                    |
| readDouble()                          | DataInputStream  | Read and return a 64-bit IEEE double.                                                                                                    |
| readFloat()                           | DataInputStream  | Read and return a 32-bit IEEE float.                                                                                                    |
| readHyper()                           | DataInputStream  | Read and return a 64-bit big endian integer.                                                                                                    |
| readLine()                            | TextInputStream  | Read text until a line break (CR, LF, or CR/LF) or EOF is<br>found and returns it as string (without CR, LF).                                                                                 |
| readLong()                            | DataInputStream  | Read and return a 32-bit big endian integer.                                                                                                    |
| readShort()                           | DataInputStream  | Read and return a 16-bit big endian integer.                                                                                                    |
| readSomeBytes(byteArray, long)        | InputStream      | Read up to the specified number of bytes and return the number<br>of bytes read. If the number of bytes read is zero, then the end<br>of file has been reached.                               |
| readString(charArray, boolean)        | TextInputStream  | Read text until one of the given delimiter characters or EOF is<br>found and returns it as string. The boolean argument determines<br>if the delimiter is returned (false) or removed (true). |
| readUTE()                             | DataInputStream  | Read and return a string of UTF encoded characters.                                                                                                    |
| seek (INT64)                          | XSeekable        | Change the stream pointer to the specified location.                                                                                                    |
| setEncoding(string)                   | TextInputStream  | Set the character encoding (see<br>http://www.iana.org/assignments/character-sets).                                                                                                    |

<span id="page-195-0"></span>*Table 72. Stream methods.*

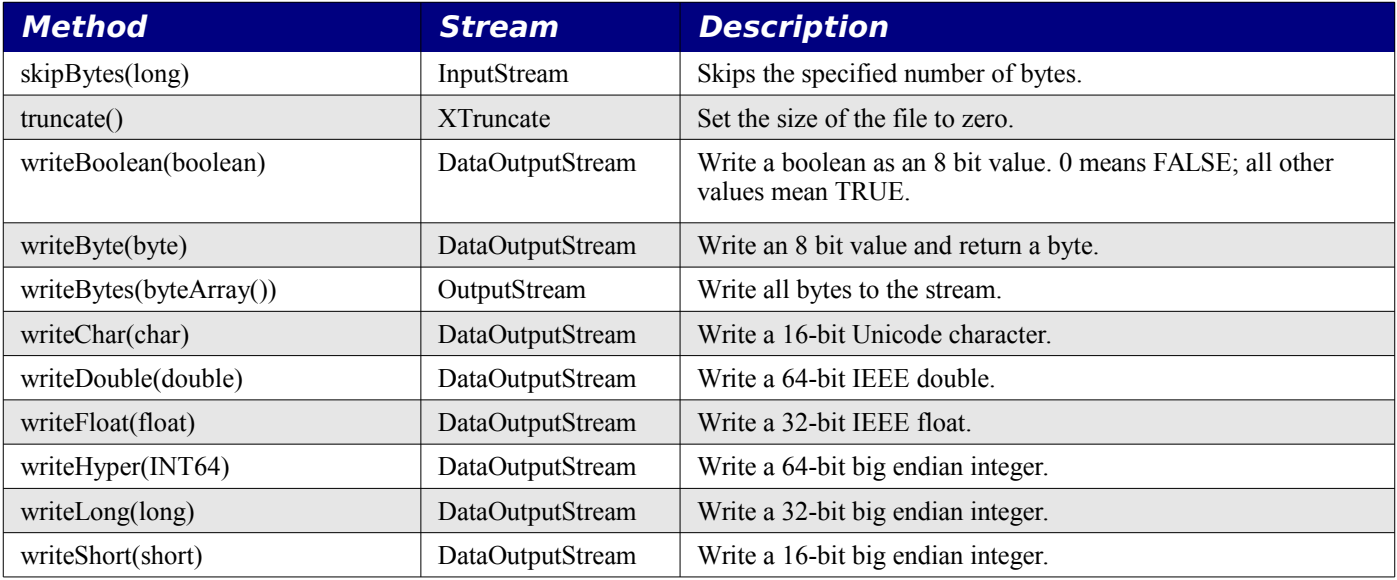

There are many different types of stream services and interfaces (see [Table 72\)](#page-195-0). A simple stream returned by SimpleFileAccess only supports reading and writing raw bytes and you must convert the data to an array of bytes. It is more common to manually create an appropriate stream (such as DataOutputStream or TextInputStream) and use that to wrap the simple stream returned by SimpleFileAccess.

*Listing 170. Using SimpleFileAccess to read and write text files.*

```
Sub ExampleSimpleFileAccess
 Dim oSFA ' SimpleFileAccess service.
  Dim sFileName$ ' Name of file to open.
 Dim oStream ' Stream returned from SimpleFileAccess.
  Dim oTextStream ' TextStream service.
 Dim sStrings ' Strings to test write / read.
Dim sInput$ ' The string that is read.
Dim s$ ' Accumulate result to print.
Dim i% \blacksquare ' Index variable.
   sStrings = Array("One", "UTF:Āā", "1@3")
   ' File to use.
   sFileName = CurDir() & "/delme.out"
   ' Create the SimpleFileAccess service.
   oSFA = CreateUnoService("com.sun.star.ucb.SimpleFileAccess")
   'Create the Specialized stream.
   oTextStream = CreateUnoService("com.sun.star.io.TextOutputStream")
   'If the file already exists, delete it.
   If oSFA.exists(sFileName) Then
    oSFA.kill(sFileName)
  End If
   ' Open the file for writing.
```

```
 oStream = oSFA.openFileWrite(sFileName)
   ' Attach the simple stream to the text stream.
   ' The text stream will use the simple stream.
   oTextStream.setOutputStream(oStream)
   ' Write the strings.
   For i = LBound(sStrings) To UBound(sStrings)
    oTextStream.writeString(sStrings(i) & CHR$(10))
  Next
   ' Close the stream.
   oTextStream.closeOutput()
   oTextStream = CreateUnoService("com.sun.star.io.TextInputStream")
   oStream = oSFA.openFileRead(sFileName)
   oTextStream.setInputStream(oStream)
   For i = LBound(sStrings) To UBound(sStrings)
   sInput = oTextStream.readLine()
   s = s \& CStr(i) ' If the EOF is reached then the new line delimiters are
     ' not removed. I consider this a bug.
     If oTextStream.isEOF() Then
      If Right(sInput, 1) = CHR$(10) Then
         sInput = Left(sInput, Len(sInput) - 1)
       End If
    End If
     ' Verify that the read string is the same as the written string.
     If sInput <> sStrings(i) Then
     s = s \& " : BAD " Else
     s = s \& " : OK " End If
    s = s \& "(" \& sStrings(i) \& ")"s = s \& "(" \& sInput \& ")" & \& CHR$(10) Next
   oTextStream.closeInput()
  MsgBox s 
End Sub
                                    \epsilon soffice
                                                          ∞
                                    0: OK (One)(One)
                                    1 : OK (UTF:Āā)(UTF:Āā)
                                    2:OK(1@3)(1@3)ЮK
```
*Figure 63. Text files with SimpleFileAccess.*

### **8.9.5. Pipes**

A pipe is an output stream and an input stream. Data written to the outputstream is buffered until it is read from the input stream. The Pipe service allows an outputstream to be converted into an input stream at the cost of an additional buffer. It is simple to create and close a pipe. Although CreatePipe in [Listing 171](#page-198-1) creates data streams, a very simple change would use a text stream instead.

```
Listing 171. Create and close a pipe.
```

```
Function CreatePipe() As Object
   Dim oPipe ' Pipe Service.
   Dim oDataInp ' DataInputStream Service.
   Dim oDataOut ' DataOutputStream Service.
  oPipe = createUNOService ("com.sun.star.io.Pipe")
   oDataInp = createUNOService ("com.sun.star.io.DataInputStream")
  oDataOut = createUNOService ("com.sun.star.io.DataOutputStream")
   oDataInp.setInputStream(oPipe)
  oDataOut.setOutputStream(oPipe)
   CreatePipe = oPipe
End Function
Sub ClosePipe(oPipe)
   oPipe.Successor.closeInput
  oPipe.Predecessor.closeOutput
  oPipe.closeInput
  oPipe.closeOutput
End Sub
```
TestPipes in [Listing 172](#page-198-0) uses a pipe to convert a byte array to a double and a double to a byte array.

<span id="page-198-0"></span>*Listing 172. Convert a byte array to a double and a double to a binary array.*

```
Sub TestPipes
 Dim oPipe ' Pipe service.
  Dim d As Double
  Dim i As Integer
  Dim s$
  oPipe = CreatePipe()
   ' First, write a series of bytes that represents 3.1415
  oPipe.Predecessor.writeBytes(Array(64, 9, 33, -7, -16, 27, -122, 110))
  d = 2.6 '4004CCCCCCCCCCCCD
  oPipe.Predecessor.writeDouble(d)
   ' Now, read the pipe.
  d = oPipe.Successor.readDouble()
   s = "Read the array of bytes as: " & CStr(d) & CHR$(10) & CHR$(10)
   ' Now read the double that was written as a series of bytes.
  s = s \& '2.6 = "Do While oPipe. Successor. available() > 0 i = oPipe.Successor.readByte()
    REM In case the byte was negative
   i = i AND 255
```

```
If i < 16 Then s = s & "0"
   s = s \& Hex(i) \& T T Loop
  ClosePipe(oPipe)
  MsgBox s
End Sub
```
### *8.10. Conclusion*

The file and directory functions in OOo Basic are able to manipulate directories and files. With the exception of reading and writing binary and random files, the directory and file manipulation functions work with few surprises. On the other hand, some of the functions are broken and have been broken for years; you may need to use more advanced methods, such as Streams and SimpleFileAccess for anything other than simple file reading and writing.

# **9. Miscellaneous Routines**

This chapter introduces the subroutines and functions supported by OpenOffice.org Basic that do not easily fit into another larger category — for example, routines related to flow control, user input, user output, error handling, inspecting variables, color, and display **— as well as** a few routines that you should not use.

I was tempted to call this chapter "Leftovers" because it contains the routines that were left over after I grouped the others into chapters. Although the word "leftovers" frequently has a negative connotation, this is certainly not the case for the routines discussed in this chapter. The eclectic mix of routines includes some of the more interesting and useful routines that are varied enough to prevent boredom from lulling you off to sleep.

## *9.1. Display and color*

The OOo Basic functions related to color manipulations and determining screen metrics are shown in [Table](#page-200-0)  [73.](#page-200-0) The screen metrics provide the size of each pixel so that you can write macros to create objects at a given size and position objects more precisely.

| <b>Function</b>       | <b>Description</b>                   |
|-----------------------|--------------------------------------|
| Blue(color)           | Get the blue component               |
| GetGuiType            | Get the GUI type: Mac, Windows, Unix |
| Green(color)          | Get the green component              |
| QBColor(dos color)    | Return RGB for standard color        |
| Red(color)            | Get the red component                |
| RGB(red, green, blue) | RGB to colorNumber                   |
| TwipsPerPixelX        | Width of each pixel in twips         |
| TwipsPerPixelY        | Height of each pixel in twips        |

<span id="page-200-0"></span>*Table 73. Display- and color-related functions in OOo Basic.*

## **9.1.1. Determine the GUI type**

The GetGuiType function returns an integer corresponding to the graphical user interface (GUI). In other words, you can find out what type of computer is running the macro ... well, sort of. This function only mentions the GUI type, not the operating system — for example, just Windows, not Windows 98 or Windows XP. The function GetGuiType is only included for backward compatibility with previous versions of OOo Basic.

One of my associates runs OpenOffice.org as a server on his computer at home. He then connects to his home computer from work as a client. The value returned by GetGuiType is not defined while OOo is running in a client/server environment.

[Table 74](#page-201-0) shows the return values, as documented by the OOo help and seen in the source code as of version 3.2.1.

<span id="page-201-0"></span>*Table 74. Return values from GetGuiType.*

| #              | <b>OOo Help</b>                 | <b>Source Code</b>                           |
|----------------|---------------------------------|----------------------------------------------|
|                | Windows                         | Windows (sometimes OS/2, which runs Windows) |
|                | Not mentioned                   | OS/2                                         |
|                | Not mentioned                   | Used to be Mac, not returned.                |
| $\overline{4}$ | Unix                            | Unix                                         |
| - 1            | Mentioned as an undefined value | Unsupported OS                               |

The macro in [Listing 173](#page-201-1) demonstrates the GetGuiType function.

```
Listing 173. Display the GUI type as a string.
```

```
Sub DisplayGUIType()
   Dim s As String
   Select Case GetGUIType()
    Case 1
      s = "Windows"
     Case 2
       s = "OS/2" ' Set in the source code, but no longer documented.
     Case 3
      s = "Mac OS" ' Used to be documented, never supported, I expect Mac to return 4.
    Case 4
      s = "UNIX" Case Else
      s = "Unknown value " & CStr(GetGUIType()) & CHR$(10) &
           "Probably running in Client/Server mode"
   End Select
   MsgBox "GUI type is " & s, 0, "GetGUIType()"
End Sub
```
The value -1 is returned if the type is not known, but that is not specifically documented. This probably means that you are running in a client / server mode, but, I have not checked that.

## **9.1.2. Determine pixel size (in twips)**

OOo Basic has two functions to determine the size of each display pixel (dot) in twips: TwipsPerPixelX and TwipsPerPixelY. The word "twip" is short for "twentieth of a PostScript point." There are 72 PostScript points in an inch, thus 1440 twips in an inch.

In 1886, the American Typefounders Association proposed a unit of measure for typesetting called the "American Printer's Point." There are approximately 72.27000072 Printer's Points in an inch. Years later while developing the PostScript page description language for Adobe Systems, Jim Warnock and Charles Geschke defined the PostScript point as exactly 72 points to an inch. When dot-matrix printers were released, they could print at either 10 or 12 characters per inch. Twips were created as a unit of measure that worked well for both dot-matrix printers and PostScript points.

**TIP** There are 1440 twips in an inch. This number is important because OOo uses twips for many measurements.

Twips are the standard on which all Microsoft Windows graphics routines are based. Twips are used in the Rich Text Format, printer drivers, screen drivers, and many other products and platforms — including

OpenOffice.org. The macro in [Listing 174](#page-202-0) obtains the number of twips per pixel in both the X and Y direction (horizontal and vertical) and displays the number of pixels per inch.

*Listing 174. Determine how many pixels per inch.*

```
Sub DisplayPixelSize
   Dim s As String
  s = s \land TwipsPerPixelX() & " Twips per X-Pixel or " &
       CStr(1440 \ TwipsPerPixelX()) & " X-Pixels per Inch" & CHR$(10)
  s = s & TwipsPerPixelY() & " Twips per Y-Pixel or " &
      CStr(1440 \ TwipsPerPixelY()) & " Y-Pixels per Inch"
   MsgBox s, 0, "Pixel Size"
End Sub
                           \approx Pixel Size
                                                                   ☎
```
15 Twips per X-Pixel or 96 X-Pixels per Inch 15 Twips per Y-Pixel or 96 Y-Pixels per Inch OK.

*Figure 64. Number of pixels per inch on my computer.* 

Unfortunately, it is not clear to me what is returned when there are multiple monitors with different values. The source code returns values from the "Default Device".

## **9.1.3. Use color functions**

Colors on computer monitors, digital cameras, scanners — and those seen by the human  $e^{\alpha}$  are produced by adding the three primary colors of light: red, green, and blue (RGB). When printing or painting, color is produced by absorbing some colors and reflecting others. Color printing uses a different set of colors, called primary pigments: cyan, magenta, yellow, and black (CMYK). These two different systems are based on real physical models. The RGB model is based on how light combines to form colors. The CMYK model is based on what happens when you mix paint of different colors.

OOo Basic uses the RGB model, allowing for 256 different shades of each of the primary colors. This number is stored as a Long Integer. Use the functions Red, Green, and Blue to extract the red, green, and blue components from a color in OOo. Use the RGB function to combine the individual color components and obtain the long integer used by OOo. The RGB function accepts three arguments, each representing one of the primary colors. Each of the color components must be a value from 0 through 255. The RGB function performs no validity checking, so consider the results undefined if you break the rules. In summary, OOo Basic represents RGB colors as a single integer; the functions Red, Green, and Blue extract the red, green and blue components; and the function RGB accepts the red, green, and blue components and returns the OOo Basic representation of the RGB color.

```
Dim nRed As Integer Van only be 0 through 255
Dim nGreen As Integer 'Can only be 0 through 255
Dim nBlue As Integer b can only be 0 through 255
Dim nOOoColor As Long 'Can only be 0 through 16,581,375
nOOoColor = RGB(128, 3, 101) '8,389,477
nRed = Red(nOOoColor) '128
nGreen = Green(nOOoColor) '3
nBlue = Blue(nOOoColor) '101
```
In the old days of DOS, BASIC supported 16 colors. In [Table 75,](#page-204-0) which shows the color name and the DOS the number used by DOS to represent the color. The OOo Color column contains the corresponding number as represented by OOo. The Red, Green, and Blue columns contain the values returned by the corresponding OOo Basic functions. The QBColor function is designed to accept the DOS Color as an argument and return the corresponding OOo Color.

#### *Listing 175. Demonstrate QBColor values.*

```
Sub DisplayQBColor
   Dim i%
   Dim s$
  For i = 0 To 15
    s = s \land i \land " = " \land \text{QBColor}(i) \land " = ("s = s \& Red(QBColor(i)) \& ", "
    s = s \& Green (QBColor(i)) & ", "
    s = s \& Blue(QBColor(i)) \& Ts = s \& CHR\ (10)
   Next
   MsgBox s
End Sub
```
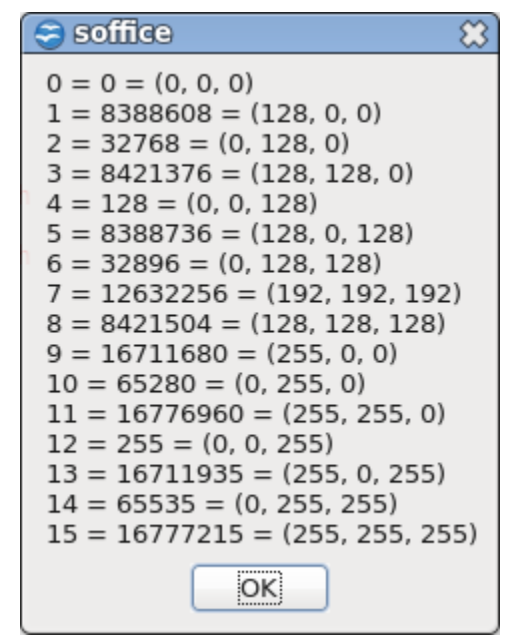

*Figure 65. Results from QGColor.* 

| <b>DOS Color</b> | OOo Color    | Red              | <b>Green</b>     | <b>Blue</b>      |
|------------------|--------------|------------------|------------------|------------------|
| $\boldsymbol{0}$ | $\mathbf{0}$ | $\mathbf{0}$     | $\theta$         | $\theta$         |
| $\overline{4}$   | 128          | $\mathbf{0}$     | $\mathbf{0}$     | 128              |
| $\overline{2}$   | 32768        | $\boldsymbol{0}$ | 128              | $\theta$         |
| 6                | 32896        | $\boldsymbol{0}$ | 128              | 128              |
| $\mathbf{1}$     | 8388608      | 128              | $\boldsymbol{0}$ | $\theta$         |
| 5                | 8388736      | 128              | $\mathbf{0}$     | 128              |
| 3                | 8421376      | 128              | 128              | $\boldsymbol{0}$ |
| $8\phantom{1}$   | 8421504      | 128              | 128              | 128              |
| $\overline{7}$   | 12632256     | 192              | 192              | 192              |
| 12               | 255          | $\mathbf{0}$     | $\mathbf{0}$     | 255              |
| 10               | 65280        | $\boldsymbol{0}$ | 255              | $\boldsymbol{0}$ |
| 14               | 65535        | $\boldsymbol{0}$ | 255              | 255              |
| 9                | 16711680     | 255              | $\boldsymbol{0}$ | $\boldsymbol{0}$ |
| 13               | 16711935     | 255              | $\mathbf{0}$     | 255              |
| 11               | 16776960     | 255              | 255              | $\mathbf{0}$     |
| 15               | 16777215     | 255              | 255              | 255              |

<span id="page-204-0"></span>*Table 75. Color representation in OpenOffice.org.*

## *9.2. Flow control*

The flow-control functions listed in [Table 76](#page-204-1) either direct flow or provide functionality similar to flow control. For example, the IIF (immediate if) function provides functionality that would otherwise require an If-Then-Else statement.

<span id="page-204-1"></span>*Table 76. OOo Basic functions related to flow control.*

| <b>Function</b>                                    | <b>Description</b>                             |
|----------------------------------------------------|------------------------------------------------|
| Choose(number, argument list)                      | Flow control                                   |
| IIF (condition, True Expression, False Expression) | Flow control                                   |
| Stop                                               | Stop execution now                             |
| Wait(milliseconds)                                 | Pause the macro for a short time               |
| WaitUntil(aTime)                                   | Wait until a time has been reached.            |
| Declare                                            | Declare a DLL that you want to call            |
| DDEExecute(nDDEChannel, command)                   | Execute a DDE command                          |
| DDEInitiate(Server, Topic)                         | Open a DDE channel                             |
| DDEPoke(nDDEChannel, item, data)                   | Set data on the DDE server through the channel |
| DDERequest(nDDEChannel, item)                      | Post a DDE request over an open channel        |
| DDETerminateAll()                                  | Close all DDE connections                      |
| FreeLibrary                                        | Free a DLL library                             |
| Shell                                              | Run a command through the command shell        |

### **9.2.1. Return an argument**

The IIF function (Immediate If) and the Choose function both return an argument based on the value of the first argument. The IIF function returns one of two values based on a conditional expression. This works as a great one-line If-Then-Else statement.

max age = IIF(johns age > bills age, johns age, bills age)

The IIF function takes three arguments. The first argument is a Boolean value, which determines what argument to return; one of the next two arguments is returned. [Listing 176](#page-205-2) shows how you can write the IIF function yourself.

```
Listing 176. The IIF function, if you wrote it yourself.
Function myIIF(conditional, true arg, false arg) As Variant
   If CBool(conditional) Then
   myIIF = true arg Else
    myIIF = false_arg
  End If
End Function
```
All arguments to a routine are evaluated before the routine is called. Because IIF is a function, all arguments are evaluated when the function runs. With an If statement, the conditional code runs only if necessary. Se[e](#page-205-1) [Listing 177.](#page-205-1)

```
Listing 177. If the denominator is zero, the division does not occur.
If denominator \langle \rangle 0 Then
```

```
 result = numerator / denominator
else
 result = 0End If
```
In [Listing 177,](#page-205-1) if the denominator is zero, the division is not done and zero is returned instead. In case your mathematical skills are a little rusty, it is not valid to divide a number by zero; a run-time error occurs. On the other hand, if your mathematical skills are not rusty, you know that returning zero when the denominator is zero isn't really correct, either. The macro in [Listing 178](#page-205-0) demonstrates that the functions f1 and f2 are both called, even though only the value from f2 is returned. In other words, IIF( $x \le 0$ ,  $1/x$ , 0) causes a division-by-zero error if x is zero.

#### <span id="page-205-0"></span>*Listing 178. All IIF arguments are called.*

```
Sub ExampleIIF
  REM This demonstrates that ALL expressions are evaluated
  REM This prints
  REM "I am in function f1"
  REM "I am in function f2"
  REM "f2"
  Print IIF(1>2, f1(), f2())
End Sub
Function f1$
  Print "I am in function f1"
 f1 = "f1"End Function
Function f2$
  Print "I am in function f2"
 f2 = "f2"
```
End Function

The Choose function is similar to the IIF function in that it returns an argument based on the value in the first argument. However, it differs because it can have more than two possible return values, and the first argument is an integer, rather than a Boolean, that indicates which of those possibly many arguments to return.

```
Choose (expression, Select 1[, Select 2, ... [, Select n]])
```
The Choose statement returns a null if the expression is less than 1 or greater than the number of selection arguments. Choose returns Select\_1 if the expression evaluates to 1 and Select\_2 if the expression evaluates to 2. The result is similar to storing the selections in an array with a lower bound of 1 and then indexing into the array. Each argument is evaluated regardless of which one is returned. See [Listing 179.](#page-206-1)

<span id="page-206-1"></span>*Listing 179. Demonstrate the Choose statement.*

```
Sub ExampleChoose
  Dim i%, v
  i<sup>%</sup> = CStr(InputBox("Enter an integer 1-4 (negative number is an error)"))
  v = Choose(i, "one", "two", "three", "four")
  If IsNull(v) Then
     Print "V is null"
  Else
    Print CStr(v)
  End If
End Sub
```
### **9.2.2. Pause or end the macro**

The Stop command causes the macro to stop running. That's it, it is done, finished! You must start again. The Wait statement, on the other hand, only pauses macro execution (see [Listing 180\)](#page-206-0). After the specified number of milliseconds, the macro starts running again. A run-time error occurs if the number of milliseconds to wait is negative.

```
Listing 180. Demonstrate the wait function.
```

```
Sub ExampleWait
  On Error Goto BadInput
  Dim nMillis As Long
  Dim nStart As Long
  Dim nEnd As Long
  Dim nElapsed As Long
   nMillis = CLng(InputBox("How many milliseconds to wait?"))
  nStart = GetSystemTicks()
  Wait(nMillis)
  nEnd = GetSystemTicks()
  nElapsed = nEnd - nStart
  MsgBox "You requested to wait for " & nMillis & " milliseconds" &_
     CHR$(10) & "Waited for " & nElapsed & " milliseconds", 0, "Example Wait"
BadInput:
   If Err <> 0 Then
    Print Error() & " at line " & Erl
  End If
  On Error Goto 0
End Sub
```
In all of my experiments, the Wait statement has been accurate. The macro waits and then starts when it should. In previous versions of OOo, the Wait statement was inefficient and it used a lot of CPU time while running. This problem has been fixed in the current versions of OOo.

WaitUntil is new and provides more compatibility with VB. The following code waits two seconds.

```
WaitUntil Now + TimeValue("00:00:02")
```
### **9.2.3. Dynamic Link Libraries**

While a macro runs, it may directly call numerous subroutines and functions. A macro can also call routines and applications that are not related to OpenOffice.org. A Dynamic Link Library (DLL) is a collection of routines, or programs, that can be called when required. Each DLL is packaged into a single file with the extension DLL — the file does not always have the suffix ".dll", but it usually does. There are two very nice things about DLL files: Many programs can share a single DLL, and they are not usually loaded into memory until they are needed. The usage of DLLs promotes code reuse and does not waste memory. To tell OOo Basic about a routine in a DLL, use the Declare statement.

**TIP** DLLs are not supported on Linux.

```
Declare Sub Name Lib "LibName" (arguments)
Declare Function Name Lib "LibName" (arguments) As Type
```
LibName is the name of the DLL that contains the routine named Name. It is common to use a DLL that you did not write, so you often have no control over the name of the routine that you call. Naming can be a problem if your macro already contains a routine with the same name or if you call another routine by the same name in another DLL. As a result, the Declare statement supports the Alias keyword, which you can use to overcome this hurdle. In this case, the RealName is the name used by the DLL, and myName is the name used by your macro.

```
Declare Sub myName Lib "LibName" Alias "RealName" (arguments)
Declare Function myName Lib "Libname" Alias "RealName" (arguments) As Type
```
For functions, the type declaration should use the standard types. You must, of course, know the type so that you can declare it. The argument list contains the arguments that are passed to the external routine. You must use the keyword ByVal if an argument is passed by value rather than by reference. [Listing 181](#page-207-0) calls a DLL.

**TIP** By default OOo Basic passes arguments by reference. This means that if the called subroutine changes the argument, it is also changed in the calling program. The ByVal keyword causes an argument to be passed by value rather than by reference.

```
Listing 181. Call a DLL. This will only work on windows (and if the DLL is present).
Declare Sub MyMessageBeep Lib "user32.dll" Alias "MessageBeep" ( Long )
Declare Function CharUpper Lib "user32.dll" Alias "CharUpperA"_
    (ByVal lpsz As String) As String
Sub ExampleCallDLL
   REM Convert a string to uppercase
   Dim strIn As String
   Dim strOut As String
   strIn = "i Have Upper and Lower"
   strOut = CharUpper(strIn)
   MsgBox "Converted:" & CHR$(10) & strIn & CHR$(10) &_
```

```
 "To:" & CHR$(10) & strOut, 0, "Call a DLL Function"
   REM On my computer, this plays a system sound
   Dim nBeepLen As Long
   nBeepLen = 5000
   MyMessageBeep(nBeepLen)
   FreeLibrary("user32.dll" )
End Sub
```
A DLL is not loaded until a routine in the DLL is called. To remove the DLL from memory, use the FreeLibrary statement. The FreeLibrary statement accepts one argument: the name of the DLL to unload.

### **9.2.4. Calling external applications**

Use the Shell statement to run an external application. The Shell command is disabled for users connecting by a virtual portal unless they happen to be the same user that started OOo in the first place. This statement does not obtain any information from an application; it simply runs another application or command.

Shell(Pathname, Windowstyle, Param, bSync)

**TIP** The Shell command is a potential security hole.

The only required argument is the first; the rest are optional. The first argument is the full path name of the external application. The application path may be in URL notation, but need not be. The Shell statement has problems if the path or application name contains a space. You can solve this problem the same way that your Web browser solves it: Substitute "%20" for each space. The ASCII value of a space is 32, which is 20 in hexadecimal. This technique can also be used to substitute other characters if they cause you problems.

Shell("file:///C|/Andy/My%20Documents/oo/tmp/h.bat",2) 'URL notation uses / Shell("C:\Andy\My%20Documents\oo\tmp\h.bat",2) 'Windows notation uses \

The second argument (optional) indicates the window style of the started application. [Table 77](#page-208-0) lists valid values for the Shell window style argument.

| <b>Style</b>   | <b>Description</b>                                                |
|----------------|-------------------------------------------------------------------|
|                | Focus is on the hidden program window.                            |
|                | Focus is on the program window in standard size.                  |
|                | Focus is on the minimized program window.                         |
|                | Focus is on the maximized program window.                         |
| $\overline{4}$ | Standard size program window, without focus.                      |
| 6              | Minimized program window, but focus remains on the active window. |
| 10             | Full-screen display.                                              |

<span id="page-208-0"></span>*Table 77. Window styles for the Shell statement.*

The third argument (optional) is a string that is passed to the application. Each space in the argument string is read by the called application as delimiting a separate argument. To pass an argument with an embedded space, place an extra set of double quotation marks around the arguments.

Shell("/home/andy/foo.ksh", 10, """one argument"" another") ' two arguments

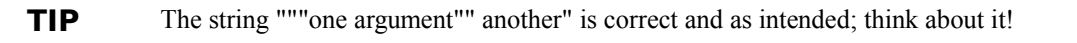

The final optional argument determines if the Shell command returns immediately while the application is running (the default behavior) or if it waits until the application is finished. Setting the final argument to True causes the Shell statement to wait.

```
Sub ExampleShell
   Dim rc As Long
   rc = Shell("C:\andy\TSEProWin\g32.exe", 2, "c:\Macro.txt")
  Print "I just returned and the returned code is " \&sub>rc</sub> ' rc = 0 Rem These two have spaces in their names
   Shell("file:///C|/Andy/My%20Documents/oo/tmp/h.bat",2)
   Shell("C:\Andy\My%20Documents\oo\tmp\h.bat",2)
End Sub
```
The Shell function returns a long with the value zero. If the program does not exist, a run-time error occurs and nothing is returned. When some applications run, they return a value that can be used to indicate an error. This value is not available from the Shell command. Intuitively, it isn't possible to obtain the final return value from an application when the Shell function returns before the application is finished running.

```
TIP In Visual Basic, the arguments for the Shell function are different: Shell(path, window style, bsync,
            Timeout). The Timeout value indicates how long to wait for the external application to finish. Arguments 
            follow the application name as part of the same string, delimited by spaces.
```
VB does not use a separate argument to specify the arguments to send to the application launched by the Shell command. Instead, the arguments follow the name of the application, separated by spaces, inside the same quotation marks that contain the function path and name. This method also works with OOo Basic, as an alternative way to specify the Shell command arguments. If only function, arguments, and window style are required, this alternative way to write the Shell command allows you to have identical statements for VB or OOo routines. If you want to specify bsync or Timeout arguments, the VB and OOo environments are not compatible.

Shell("/home/andy/foo.ksh hello you") ' two arguments, "hello" and "you"

### **9.2.5. Dynamic Data Exchange**

Dynamic Data Exchange (DDE) is a mechanism that allows information to be shared between programs. Data may be updated in real time or it may work as a request response.

Although the DDE commands accepted by a DDE server are specific to the individual server, the general syntax is the same. Most DDE commands require a Server, Topic, and Item. The Server is the DDE name for the application that contains the data. The Topic, usually a file name, contains the location of the referenced Item. The example in [Listing 182](#page-209-0) uses the DDE function in a Calc spreadsheet to extract data in cell A1 from an Excel spreadsheet.

```
Listing 182. Use DDE as a Calc function to extract cell A1 from a document.
=DDE("soffice";"/home/andy/tstdoc.xls";"a1") 'DDE in Calc to obtain a cell
='file:///home/andy/TST.sxc'#$sheet1.A1 'Direct reference to a cell
```
The second line shows how a cell can be directly referenced in another Calc spreadsheet without using DDE. OOo Basic supports DDE commands directly (see [Table 78\)](#page-210-0).

<span id="page-210-0"></span>*Table 78. DDE commands supported by OOo Basic.*

| <b>Command</b>                   | <b>Description</b>                                |
|----------------------------------|---------------------------------------------------|
| DDEExecute(nDDEChannel, command) | Execute a DDE command.                            |
| DDEInitiate(Server, Topic)       | Open a DDE channel and return the channel number. |
| DDEPoke(nDDEChannel, item, data) | Set data on the DDE server.                       |
| DDERequest(nDDEChannel, item)    | Post a DDE request over an open channel.          |
| DDETerminateAll()                | Close all DDE connections.                        |

First, the DDEInitiate function makes a connection to the DDE server. The first argument is the name of the server — for example, "soffice" or "excel". The second argument specifies the channel to use. A common value for a channel is a file name. The opened channel is identified by an integer, which is returned by the DDEInitiate command. A channel number of 0 indicates that the channel was not opened. Attempting to establish a DDE connection to OOo for a file that is not currently open returns 0 for the channel. See [Listing](#page-210-2)  [183.](#page-210-2)

<span id="page-210-2"></span>*Listing 183. Use DDE to access a Calc document.*

```
Sub ExampleDDE
   Dim nDDEChannel As Integer
   Dim s As String
   REM OOo must have the file open or the channel will not be opened
   nDDEChannel = DDEInitiate("soffice", "c:\TST.sxc")
   If nDDEChannel = 0 Then
    Print "Sorry, failed to open a DDE channel"
  Else
    Print "Using channel " & nDDEChannel & " to request cell A1"
     s = DDERequest(nDDEChannel, "A1")
    Print "Returned " & s
    DDETerminate(nDDEChannel)
  End If
End Sub
```
 The usable commands and syntax for each server are server dependent, so a complete coverage of DDE is beyond the scope of this book.

**TIP** [Listing 183](#page-210-2) runs and returns a value, but it crashes OOo when I run it.

## *9.3. User input and output*

OOo Basic provides a very simple mechanism for presenting information to the user and obtaining information from the user at run time (see [Table 79\)](#page-210-1). These routines aren't used to access files; they're used strictly for user input from the keyboard and output to the screen.

<span id="page-210-1"></span>*Table 79. User input and output functions.*

| <b>Function</b>                              | <b>Description</b>                  |
|----------------------------------------------|-------------------------------------|
| InputBox(Msg, Title, Default, x pos, y pos)  | Request user input as a String.     |
| MsgBox (Message, Type, Title)                | Display a message in a nice dialog. |
| Print expression1; expression2, expression3; | Print expressions.                  |

### **9.3.1. Simple output**

Use the Print statement for simple, single-line output. A list of expressions follows the Print statement. If two expressions are separated by a semicolon, the expressions are printed adjacent to each other. If two expressions are separated by a comma, the expressions are printed with a tab between them; you cannot change the size of the tabs.

```
Print expression1, expression2, ... ' Print with tabs between expressions
Print expression1; expression2; ... ' Print with nothing between expressions
Print 1,Now;"hello","again";34.3 ' Mixing semicolons and commas is fine
```
Arguments are converted to a locale-specific string representation before they are printed. In other words, dates and numbers appear as you expect based on the locale set in your configuration (Tools | Options | Language Settings | Languages). Boolean values, however, always print the text True or False.

The help included with OOo lists two special expressions that work with the Print statement: Spc and Tab. In OOo Basic, the Spc function works the same as the Space function. It accepts one numeric argument and returns a string composed completely of spaces. The Tab function, although documented, does not exist. Se[e](#page-211-1) [Listing 184](#page-211-1) for a Print example.

**TIP** Although the Tab function has been documented since OOo version 1, as of version 3.2, the Tab function still does not exist and it is still documented.

<span id="page-211-1"></span>*Listing 184. Demonstrate the Spc() function.*

```
Sub ExamplePrint
  Print "It is now"; Spc(12); Now()
End Sub
```
The Print statement is usually used for simple, single-line output while debugging, because it allows you to stop a macro from running by clicking the Cancel button (see [Figure 66\)](#page-211-0). This is a great tool for debugging. Place a Print statement before or after lines that may cause a problem. If the values don't appear to be correct, you can click the Cancel button to stop the macro.

**TIP** The print statement is nice because you can cause a macro to stop running by clicking Cancel. An advantage, and a disadvantage, however, is that it leaves the user in the IDE at the print statement.

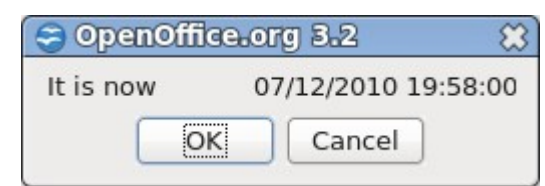

<span id="page-211-0"></span>*Figure 66. The Spc function returns a string with spaces.*

When using many Print statements for debugging purposes, print explanatory information with the data to remind yourself what it is.

```
Print "Before the loop, x= ";x
For i=0 To 10Print "In the loop, i = "j:j" and x = "jx
```
When you print a string that contains a new-line character (ASCII 10 or 13), a new dialog is displayed for each new line. The code in [Listing 185](#page-212-0) displays three consecutive dialogs with text that reads "one", "two", and "three". The Print dialog is able to print using more than one line. If a single line of text becomes too

long, the line wraps and appears on more than one line. In other words, although Print will wrap by itself, the user has no way to force a new line in the dialog.

```
Listing 185. New lines print in their own dialog.
Print "one" & CHR$(10) & "two" & CHR$(13) & "three" ' Displays three dialogs
```
The Print statement uses a simple, defined protocol for numeric formatting. Positive numeric expressions contain a leading space. Negative numeric expressions contain a leading minus sign. Numbers with a decimal are printed in exponential notation if they become too large.

The Print statement displays a print dialog each time, unless the statement ends with either a semicolon or a comma. In this case it stores the text from each Print statement and adds to it until it encounters a Print statement that doesn't end with a semicolon or a comma.

```
Print "one", 'Do not print yet, ends with a comma
Print "two" 'Print "one two"
Print "three",'Do not print yet, ends with a comma
Print "four"; 'Do not print yet, ends with a semicolon
Print 'Print "three four"
```
### **9.3.2. Multi-line output**

The MsgBox statement provides more control over the dialog that is displayed than does the Print statement, but can print only one string expression at a time. String expressions that contain a new-line character (ASCII 10 or 13) are printed in the same dialog. Each new-line character starts a new line in the dialog.

```
Listing 186. Display a simple message box with a new line.
Sub ExampleMsgBoxWithReturn
   MsgBox "one" & CHR$(10) & "two"
End Sub
```
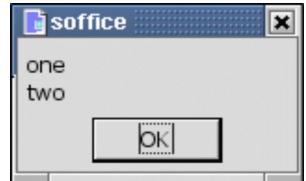

<span id="page-212-2"></span>*Figure 67. This simple MsgBox dialog contains only an OK button.*

The dialog in [Figure 67](#page-212-2) is very simple. The MsgBox function accepts two new arguments, as shown i[n](#page-212-1) [Listing 187.](#page-212-1) The DialogTitle is displayed as the title line of the dialog. Valid values for DialogType are shown in [Table 80.](#page-213-0) The DialogType determines which buttons are displayed in the dialog, which button is the default button, and which icon is displayed on the dialog.

<span id="page-212-1"></span>*Listing 187. The MsgBox function can accept a type and a dialog title.*

```
MsgBox(Message)
MsgBox(Message, DialogType)
MsgBox(Message, DialogType, DialogTitle)
```
<span id="page-213-0"></span>*Table 80. Valid values for DialogType.*

| <b>Value</b>     | <b>Description</b>                                                              |
|------------------|---------------------------------------------------------------------------------|
| $\boldsymbol{0}$ | Display OK button only.                                                         |
| 1                | Display OK and Cancel buttons.                                                  |
| $\overline{2}$   | Display Abort, Retry and Ignore buttons.                                        |
| 3                | Display Yes, No, and Cancel buttons.                                            |
| 4                | Display Yes and No buttons.                                                     |
| 5                | Display Retry and Cancel buttons.                                               |
| 16               | Add the Stop icon to the dialog.                                                |
| 32               | Add the Question icon to the dialog.                                            |
| 48               | Add the Exclamation Point icon to the dialog.                                   |
| 64               | Add the Information icon to the dialog.                                         |
| 128              | First button in the dialog is the default button. This is the default behavior. |
| 256              | Second button in the dialog is the default button.                              |
| 512              | Third button in the dialog is the default button.                               |

#### *Listing 188. Demonstrate the MsgBox type behavior.*

```
Sub MsgBoxExamples()
   Dim i%
  Dim values
  values = Array(0, 1, 2, 3, 4, 5)For i = LBound(values) To UBound(values)
    MsgBox ("Dialog Type: " + values(i), values(i))
  Next
   values = Array(16, 32, 48, 64, 128, 256, 512)
  For i = LBound(values) To UBound(values)
   MsqBox ("Yes, No, Cancel, with Type: " + values(i), values(i) + 3)
   Next
End Sub
```
You can use more than one DialogType at the same time to achieve your desired buttons, icon, and default behavior. The display choices are encoded in the first four bits (values 0-15 are binary 0000-1111); the icons and default behavior are encoded in higher bits (for example, 64 is 01000000 in binary). To combine attributes, use OR or add the values together. (This is similar to the behavior described for file attributes.)

Although you can display a dialog with a Cancel button, this won't cause the macro to stop running, as happens with the Print statement. Instead, the MsgBox function returns an integer that identifies the selected button (see [Table 81\)](#page-213-1). Clicking the Cancel button returns the value 2, and the Abort button returns a 3, which can then be tested by your code; then you (in your code) can decide whether or not you really want to cancel the macro.

<span id="page-213-1"></span>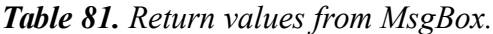

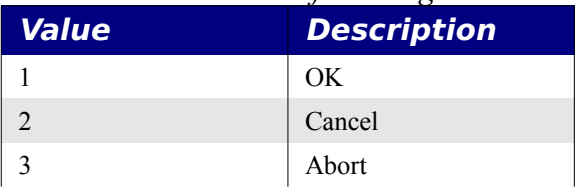

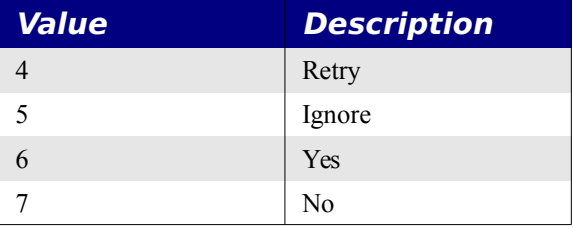

In other words, if you want the macro to stop when a user clicks the Cancel button, you must check the return value, as demonstrated in [Listing 189.](#page-214-1) The message contains a new-line character so the message contains two lines of text. The dialog type requests three buttons and an icon, and sets the second button to be default (see [Figure 68\)](#page-214-0). The macro does different things based on the selected button.

<span id="page-214-1"></span>*Listing 189. Demonstrate how MsgBox works.*

```
Sub ExampleMsgBox
   Dim nReturnCode As Integer
   Dim nDialogType As Integer
   Dim sMessage As String
   sMessage = "An error occurred!" & CHR$(10) & "Do the important work anyway?"
   REM 3 means Yes, No, Cancel
   REM 48 displays an Exclamation Point icon
   REM 256 second button is default.
   nDialogType = 3 OR 48 OR 256
   nReturnCode = MsgBox(sMessage, nDialogType, "My Title")
   If nReturnCode = 2 Then
    Print "Stopping the macro now!"
    Stop
   ElseIf nReturnCode = 6 Then
    Print "You chose Yes"
   ElseIf nReturnCode = 7 Then
    Print "You chose No"
  Else
    Print "I will never get here!", nReturnCode
   End If
   Print "Ready to exit the subroutine"
End Sub
                                 My Title
                                                               ×
```
<span id="page-214-0"></span>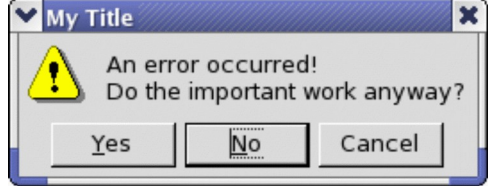

*Figure 68. Fancy MsgBox with an icon and multiple buttons.*

### **9.3.3. Prompting for input**

Use the InputBox function to prompt users for input. You can specify the dialog title. If a Default value is provided, it's displayed in the input box. The displayed dialog contains a text-input box, an OK button, and a Cancel button. The InputBox function returns a string to the calling statement. Clicking Cancel returns a zero-length string.

InputBox(Message)

```
InputBox(Message, Title)
InputBox(Message, Title, Default)
InputBox(Message, Title, Default, x_pos, y_pos)
```
The position arguments are in twips and are relative to the upper-left corner of the current window; one inch is 1440 twips. If the position is not specified, the dialog is centered both horizontally and vertically over the current window. The example in [Listing 190](#page-215-0) displays the input box two inches from the left edge of the window and four inches from the top. The size of the InputBox is defined automatically from the Message and buttons; OOo configures the layout of this box, as it does for the other basic input and output dialogs.

#### <span id="page-215-0"></span>*Listing 190. Demonstrate InputBox.*

```
Sub ExampleInputBox
   Dim sReturn As String 'Return value
 Dim sMsg As String 'Holds the prompt
  Dim sTitle As String 'Window title
  Dim sDefault As String 'Default value
 Dim nXPos As Integer . Twips from left edge
 Dim nYPos As Integer 'Twips from top edge
  nXPos = 1440 * 2 'Two inches from left edge of the window
  nYPos = 1440 * 4 'Four inches from top of the window
  sMsg = "Please enter some meaningful text"
   sTitle = "Meaningful Title"
  sDefault = "Hello"
  sReturn = InputBox(sMsg, sTitle, sDefault, nXPos, nYPos)
  If sReturn <> "" Then
    REM Print the entered string surrounded by double quotes
   Print "You entered """; sReturn; """"
  Else
    Print "You either entered an empty string or chose Cancel"
  End If
End Sub
```
[Figure 69](#page-215-1) shows the dialog when it is first displayed. Pressing any key replaces the default text, because this text is highlighted when the dialog first opens. The macro in [Listing 190](#page-215-0) inspects the return value and checks for a zero-length string. A zero-length string could mean that the Cancel button was used to close the dialog, or it could mean that the user entered a zero-length string and then used the OK button to close the dialog. These two cases are not distinguishable from each other.

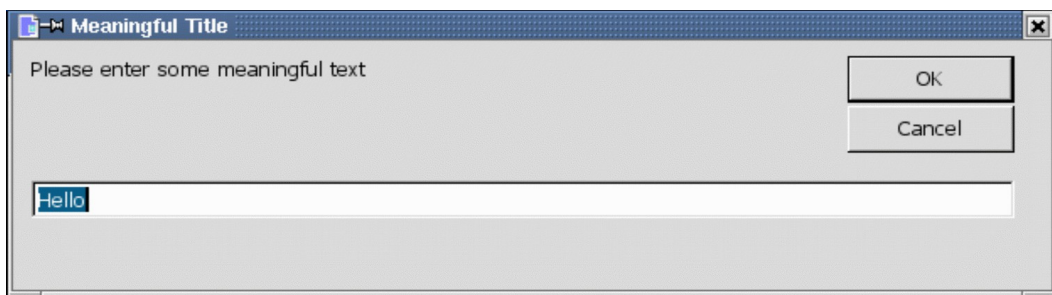

<span id="page-215-1"></span>*Figure 69. InputBox with default text selected.*
### *9.4. Error-related routines*

The error-related routines (see [Table 82\)](#page-216-1) in OOo Basic return information related to the last error. These routines are used to determine what happened and where. The error information is reset when the error handler is cleared, so save the error information if your macro program will require it later.

| <b>Function</b>     | <b>Description</b>                                                     |
|---------------------|------------------------------------------------------------------------|
| <b>CVErr</b>        | Convert an expression to an error object.                              |
| Erl                 | Line number of last error.                                             |
| Err                 | Error number of last error.                                            |
| Error               | Get error message either for the last error or for the specified error |
| Error(error number) | message.                                                               |

<span id="page-216-1"></span>*Table 82. Error functions in OOo Basic.*

The macro in [Listing 191](#page-216-0) checks for an error before the error handler is reset. Error information is then saved. Although the macro in [Listing 191](#page-216-0) does not save the error message, the Error function accepts an error number as an optional argument for which the error message is returned. Also see [Figure 70.](#page-217-0)

<span id="page-216-0"></span>*Listing 191. Demonstrate error related statements.*

```
Sub ExampleError
 On Error Goto BadError 'Set up the error handler
 Print 1/ CInt(0.2) 'Do a division by zero
BadError: 'Error handler starts here
 Dim s As String 'Accumulate the message
Dim oldError As Integer black of the error number
Dim lineNum As Integer but are the line number
  If Err <> 0 Then 'If an error occurred
    oldError = Err 'Save the error number
    lineNum = Erl 'Save the error line number
   s = "Before clearing the error handler" & CHR$(10) &
       "Error number " & Err & " Occurred at line number " & Erl & CHR$(10) &
        "Err message: " & Error() & CHR$(10)
  End If
 On Error Goto 0 <sup>'Reset</sup> the error handler
  REM There is now no information to print
 s = s & CHR$(10) & "After clearing handler:" & CHR$(10) &
      "Error number " & Err & " Occurred at line number " & Erl & CHR$(10)
  REM Use the saved information
 s = s \& CHR\ (10) & "Error info was saved so:" & CHR$ (10) &
      "Error number " & oldError & " Occurred at line number " &_
      lineNum & CHR$(10) & "Err message: " & Error(oldError)
  MsgBox s, 0, "Error Handling"
End Sub
```
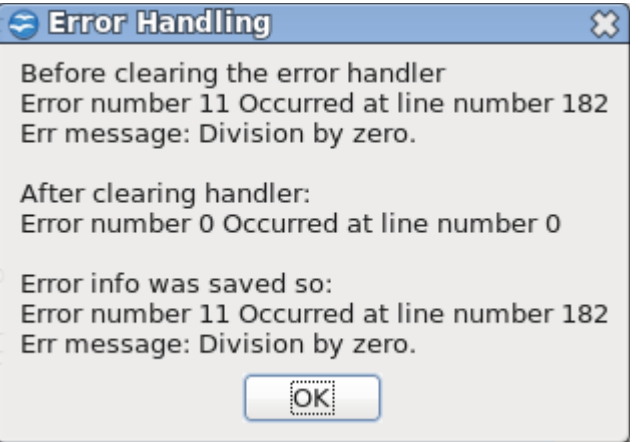

<span id="page-217-0"></span>*Figure 70. Error information must be saved if it is used after resetting the error handler.*

# *9.5. Miscellaneous routines*

The miscellaneous routines described in this section are general-purpose routines that aren't necessarily related to each other (see [Table 83\)](#page-217-1).

<span id="page-217-1"></span>*Table 83. Miscellaneous functions in OOo Basic.*

| <b>Function</b>        | <b>Description</b>                       |
|------------------------|------------------------------------------|
| Beep                   | Make a system-dependent beep.            |
| CBool(expression)      | Convert an integer or string to Boolean. |
| Environ(string)        | Return an environment variable.          |
| GetSolarVersion        | Internal running version.                |
| CreateObject(obj type) | Dynamic version of "Dim As New".         |
| Erase(obj)             | Free an objects memory.                  |

The Beep statement generates a system-dependent beep. You can't change the pitch or the length of the generated beep. On some systems, this plays a configurable sound file through the built-in speaker, and on others it generates a system event that plays a system-defined sound through low-level internal hardware.

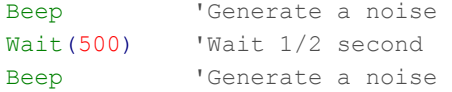

Use the CBool function to convert a string or a number to a Boolean value. Any numeric expression that evaluates to 0 returns False. Numeric expressions that are not 0 return True. String expressions that evaluate to "True" or "False" return True or False respectively; case does not matter. A string that does not evaluate exactly to True or False is evaluated as a number. If the string doesn't contain a number or the text "true" or "false", a run-time error occurs.

```
Print CBool(False) 'False
Print CBool(13) 'True
Print CBool("13") 'True
Print CBool("trUe") 'True
Print CBool("&h1") 'True
Print CBool("13xx") 'run-time error
Print Cbool("Truee") 'run-time error
```
Use the Environ function to retrieve environment variables. If the environment variable does not exist, an empty string is returned. No method is provided to set or change environment variables.

```
Print Environ("PATH")
Print Environ("TEMP")
```
Use getSolarVersion to obtain the integer internal build number of OOo. You can write your macro to work around known issues, based on release documentation or discovered bugs for different versions of OOo.

Print GetSolarVersion

The CreateObject function allows objects to be created dynamically. If an object can be created using "Dim v As New", it can be created with the CreateObject function. In other words, if an object can be created as a user-defined type, CreateObject can create one. The OOo underlying special data objects, which are covered in depth later, are called Universal Network Objects (UNO). These objects cannot be created using CreateObject. OOo does define structures that are not UNO objects that can be created using Dim As New and CreateObject (see [Listing 192\)](#page-218-1).

```
Listing 192. Create an object using CreateObject or Dim As New.
Dim oProp As New com.sun.star.beans.PropertyValue
Dim o As Object
o = CreateObject("com.sun.star.beans.PropertyValue")
```
[Listing 192](#page-218-1) demonstrates creating a variable type defined by OOo that is like a user-defined type. The actual type name of the object is "com.sun.star.beans.PropertyValue". Many of the objects in OOo have similarly long and cumbersome names. While writing about or discussing variable types such as this, it's common to abbreviate the type name as the last portion of the name. For example, set the Name property of the PropertyValue variable (see [Listing 193\)](#page-218-0). Objects of type PropertyValue have two properties: Name as a String and Value as a Variant.

<span id="page-218-0"></span>*Listing 193. Dim a PropertyValue and use CreateObject to create a new one.*

```
Dim aProp As New com.sun.star.beans.PropertyValue
aProp.Name = "FirstName" 'Set the Name property
aProp.Value = "Paterton" 'Set the Value property
Erase aProp
Print IsNull(aProp) 'True
REM Create a new one!
Dim aPropr
aPropr = CreateObject("com.sun.star.beans.PropertyValue")
Erase aProp
Print IsNull(aProp) ' True
Print IsEmpty(aProp) 'False
Dim a
a = array('hello", 2)Erase a
Print IsNull(a) Tralse
Print IsEmpty(a) \qquad 'True
Dim b() As String
ReDim b(0 To 1) As String
b(0) = "Hello" : b(1) = "You"'b() = "hello" 'Runtime error, variable not set (Expected)
'Print b() \blacksquare 'Runtime error, variable not set (Expected)
```

```
'Erase b() 'Syntax Error, not too surprised
Erase b 'I did not expect this to work.
Print IsNull(b()) \blacksquarePrint IsEmpty(b()) False
Print IsArray(b()) \qquad \qquad 'False, This is probably bad.
'Print LBound(b()) 'Error, variable not set.
b() = "hello" 'Odd, now I can treat b() as a string variable
Print b() ' 'hello
```
[Listing 193](#page-218-0) demonstrates the Erase statement, introduced with OOo version 2.0. Use the Erase statement to free memory that will no longer be used. Do not use Erase unless you are finished with the variable.

Use the CreateObject function to create an object dynamically — in other words, when you don't want to create the object when it's declared. You can use CreateObject to create only one object at a time. Use the Dim As New construction to create an array of a particular type (see [Listing 194\)](#page-219-2). You can even change the dimension of the array and preserve the data. It is more cumbersome to declare an array and then fill it with the appropriate values individually (see [Listing 195\)](#page-219-1).

<span id="page-219-2"></span>*Listing 194. Demonstrate ReDim with Preserve*

```
Sub ExampleReDimPreserveProp
   REM this is easy to create this way
  Dim oProps(2) As New com.sun.star.beans.PropertyValue
  oProps(0).Name = "FirstName" : oProps(0).Value = "Joe"
  oProps(1).Name = "LastName" : oProps(1).Value = "Blather"
 oProps(2). Name = "Age" : oProps(1). Value = 53
  ReDim Preserve oProps(3) As New com.sun.star.beans.PropertyValue
  oProps(3).Name = "Weight" : oProps(3).value = 97
 Print oProps(2).Name 'Age
End Sub
```
<span id="page-219-1"></span>*Listing 195. You can add PropertyValue variables to a declared array.*

```
REM This is more cumbersome, but you can still do it...
Dim oProps(2)
oProps(0) = CreateObject("com.sun.star.beans.PropertyValue")
oProps(1) = CreateObject("com.sun.star.beans.PropertyValue")
oProps(2) = CreateObject("com.sun.star.beans.PropertyValue") 
oProps(0).Name = "FirstName" : oProps(0).Value = "Joe"
oProps(1).Name = "LastName" : oProps(1).Value = "Blather"
oProps(2). Name = "Age" : oProps(1). Value = 53
```
Assigning one array to another assigns a reference so that both arrays reference the same array object. With variable types such as Integer and PropertyValue, assignment makes a copy. Failure to understand which types copy by value and which types copy by reference is a common source of errors. Structures and integral types (such as Integer and String) copy as a value, but arrays and UNO variables, as will be discussed later, copy as a reference. Copying by value is demonstrated in an obvious way in [Listing 196.](#page-219-0)

#### <span id="page-219-0"></span>*Listing 196. Properties copy by value.*

```
Sub ExampleCopyAsValue
  Dim aProp1
  Dim aProp2
  aProp1 = CreateObject("com.sun.star.beans.PropertyValue")
  aProp1.Name = "Age" 'Set Name Property on one
  aProp1.Value = 27 'Set Value Property on one
  aProp2 = aProp1 'Make a copy
   aProp2.Name = "Weight"'Set Name Property on two
```

```
 aProp2.Value = 97 'Set Value Property on two
   Print aProp1.Name, aProp2.Name 'Age Weight
End Sub
```
**TIP** Standard object variables copy by value, and UNO variables copy by reference.

When one integer variable is assigned to another, it is understood that the value was copied and nothing more. The two variables are still independent of each other. This is also true for structures. Text cursors, discussed later, contain a property called CharLocale, which specifies the country and language for the text selected by the text cursor. The common, incorrect method to set the locale is to access the variable directly. This sets the language and country on a copy of the CharLocale property rather than on the copy used by the text cursor. I see this type of error often.

```
oCursor.CharLocale.Language = "fr" 'set language to French on a copy
oCursor.CharLocale.Country = "CH" 'set country to Switzerland on a copy
```
One correct method to set the locale is to create a new Locale structure, modify the new structure, and copy the new structure to the text cursor.

```
Dim aLocale As New com.sun.star.lang.Locale
aLocale.Language = "fr" 'Set Locale to use the French language
aLocale.Country = "CH" 'Set Locale to use Switzerland as the country
oCursor.CharLocale = aLocale 'Assign the value back
```
You can also obtain a copy of the structure, modify the copied structure, and copy the modified structure to the text cursor.

```
Dim aLocale
aLocale = oCursor.CharLocale 'Or use a copy
aLocale.Language = "fr" 'Set Locale to use the French language
aLocale.Country = "CH" 'Set Locale to use Switzerland as the country
oCursor.CharLocale = aLocale 'Assign the value back
```
### *9.6. Partition*

Partition is not documented and was likely added for VB compatibility. Partition return a Variant (String) indicating where a number occurs in a calculated series of ranges.

Partition(number, start value, stop value, interval)

Consider the following values:

start value =  $0$ stop value =  $17$  $interval = 5$ 

The following "partitions" are assumed:

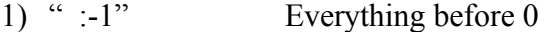

- 2) " $0:4"$  Five numbers from 0 to 4.
- $3)$  "5:9" Five numbers from 5 to 9.
- 4) "10:14" Five numbers from 10 to 14.
- 5) "15:17" Three numbers from 15 to 17.

6) "18: " Everything after 17.

The example in [Listing 197](#page-221-0) tests numbers before and after the interval. As expected, values before the first interval run from " :-1". Values that fall into an interval are nicely identified. The only tricky part is that the final interval claims to include values from "15:19" even though 18 and 19 are not in the interval.

<span id="page-221-0"></span>*Listing 197. Run partition through a series of values.*

```
Sub ExamplePartition
  Dim i%
  Dim s$
 For i = -2 To 20
   s = s \& 'Partition(" \& i \& ", 0, 17, 5) = " \&Partition(i, 0, 17, 5) & CHR$(10)
  Next
  MsgBox s
End Sub
```
*Figure 71. Partition shows the interval containing a number.*

The values returned by Partition are carefully formatted. The lower value and upper value have the same number of characters, which means that they will sort properly if you choose to do so. This also helps if you want to parse the returned values.

# *9.7. Inspection and identification of variables*

OOo Basic contains numerous functions to inspect and identify variables (see [Table 84\)](#page-222-2). These routines are frequently used when you call a function and aren't certain of the return type. These routines are also useful for debugging. For example, you could use these functions to verify that a return type is valid.

| <b>Function</b>    | <b>Description</b>                              |  |
|--------------------|-------------------------------------------------|--|
| <b>IsArray</b>     | Is the variable an array?                       |  |
| <b>IsDate</b>      | Does the string contain a valid date?           |  |
| <b>IsEmpty</b>     | Is the variable an empty Variant variable?      |  |
| <b>IsMissing</b>   | Is the variable a missing argument?             |  |
| <b>IsNull</b>      | Is the variable an unassigned object?           |  |
| <b>IsNumeric</b>   | Does the string contain a valid number?         |  |
| <b>IsObject</b>    | Is the variable an object?                      |  |
| <b>IsUnoStruct</b> | Is the variable a UNO structure?                |  |
| TypeLen            | Space used by the variable type.                |  |
| TypeName           | Return the type name of the object as a String. |  |
| VarType            | Return the variable type as an Integer.         |  |

<span id="page-222-2"></span>*Table 84. Variable inspection functions in OOo Basic.*

Use IsArray to see if a variable is an array (see [Listing 198\)](#page-222-1). If IsArray returns True, it does not imply that the variable has data or even that it is dimensioned — merely that it exists and is defined as an array. The UBound and LBound functions, as already discussed, return the upper and lower bounds of the array.

<span id="page-222-1"></span>*Listing 198. Use IsArray to see if a variable is an array.*

```
Dim n As Long 'This is NOT an array
Dim a() As String 'This is an array
Dim b(5) This is an array
Dim v As Variant 'This is not an array yet
Print IsArray(v) 'False
Print IsArray(n) 'False
Print IsArray(a) 'True
Print IsArray(b()) 'True
ReDim v(3) <sup>'It is an array now!</sup>
Print IsArray(v()) 'True
```
Use the IsDate function to test if a string contains a valid date (see [Listing 199\)](#page-222-0). The arguments are converted to a string before they are used, so numeric arguments return False. The IsDate function tests more than just syntax; it checks to see if the string contains a valid date. The same check is not made on the time component of the string.

<span id="page-222-0"></span>*Listing 199. IsDate verifies that a string contains a valid date.* Print IsDate("December 1, 1582 2:13:42") 'True Print IsDate("2:13:42") True Print IsDate("12/1/1582") True

```
Print IsDate(Now) 30 and 10 and 10 and 10 and 10 and 10 and 10 and 10 and 10 and 10 and 10 and 10 and 10 and 10 and 10 and 10 and 10 and 10 and 10 and 10 and 10 and 10 and 10 and 10 and 10 and 10 and 10 and 10 and 10 and 1
Print IsDate("26:61:112") 'True
Print IsDate(True) \qquad \qquad 'False converts to string first
Print IsDate(32686.22332) Tralse converts to string first
Print IsDate("02/29/2003") 'False, only 28 days in February 2003
```
Like the IsDate function, the IsNumeric function looks at strings (see [Listing 200\)](#page-223-0). If the argument is not entirely a solitary valid number, except for leading or trailing spaces and enclosing quotation marks, it returns False.

<span id="page-223-0"></span>*Listing 200. IsNumeric is very picky about what it accepts.*

```
Print IsNumeric(" 123")
Print IsNumeric(" 12 3") 'False<br>Print IsNumeric(1.23) 'True
Print IsNumeric(1.23)
Print IsNumeric(1,23) 'True
Print IsNumeric("123abc") 'False
Print IsNumeric(True) 'False
Print IsNumeric(Now) 'False
```
Variant variables start with no value at all; they are initially empty. Object variables are initialized with the value null. Use the functions IsEmpty and IsNull to test these conditions. Use the IsObject function to determine if a variable is an object.

```
Dim v As Variant 'Starts as not initialized, Empty
Dim o As Object 'Initialized to null
Print IsObject(v) 'False No, a Variant is not an Object
Print IsObject(o) 'True Yes, this is an Object
Print IsEmpty(v) 'True Variants start as Empty, not initialized
Print IsNull(v) 'False To be null, a Variant must contain something
Print IsEmpty(o) 'False Variants start as Empty, not Objects
Print IsNull(o) 'True Objects start as null
v = 0Print IsObject(v) 'True The variant just became an Object.
Print IsEmpty(v) 'False Variant now contains a value (an Object)
Print IsNull(v) 'True Variant contains a null Object
```
Use the IsMissing function to determine if an optional argument is missing. Usually, some default value is used if an argument is missing.

```
Sub TestOptional
  Print "Arg is "; ExampleOptional() 'Arg is missing
  Print "Arg is ";ExampleOptional("hello") 'Arg is hello
End Sub
Function ExampleOptional(Optional x) As String
  ExampleOptional = IIF(IsMissing(x), "Missing", CStr(x))
End Function
```
Use the function IsUnoStruct to determine if a variable contains a structure defined by OpenOffice.org.

```
 Dim v
Print IsUnoStruct(v) \qquad \qquad 'False
```
#### v = CreateUnoStruct("com.sun.star.beans.Property") 'Create a UNO Print IsUnoStruct(v)  $\qquad$  'True

Use the TypeName function for a string representation of the variable's type. The VarType function returns an integer corresponding to the variable type. [Table 85](#page-224-0) contains a list of the possible types. The first column, labeled BASIC, indicates if the type is common to BASIC and therefore likely to be seen. The other values represent types that are internal to OOo. OOo Basic typically maps internal types to standard OOo Basic types, so you aren't likely to see these other types. They are, however, contained in the source code and they are included for completeness.

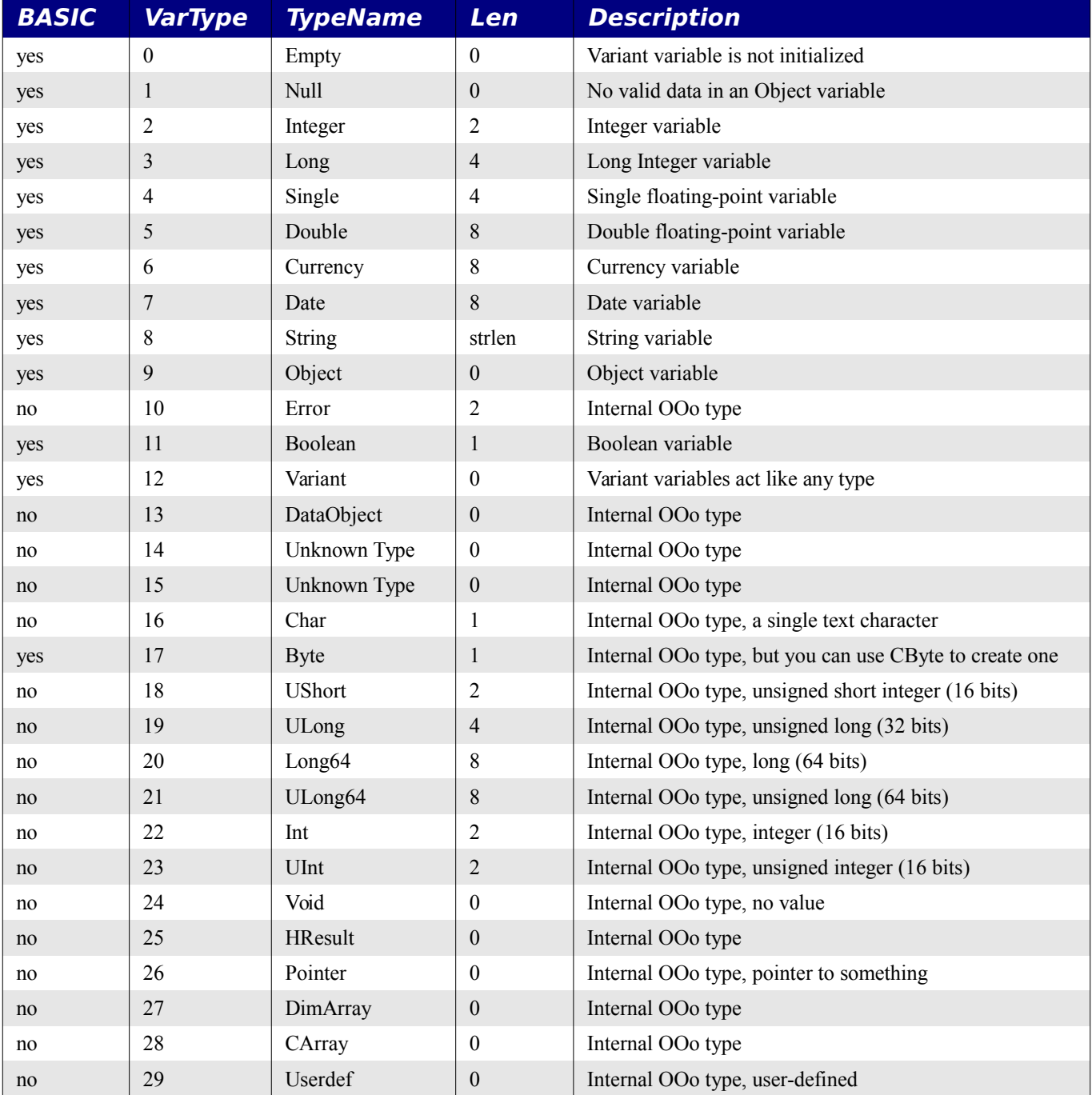

#### <span id="page-224-0"></span>*Table 85. Variable types and names.*

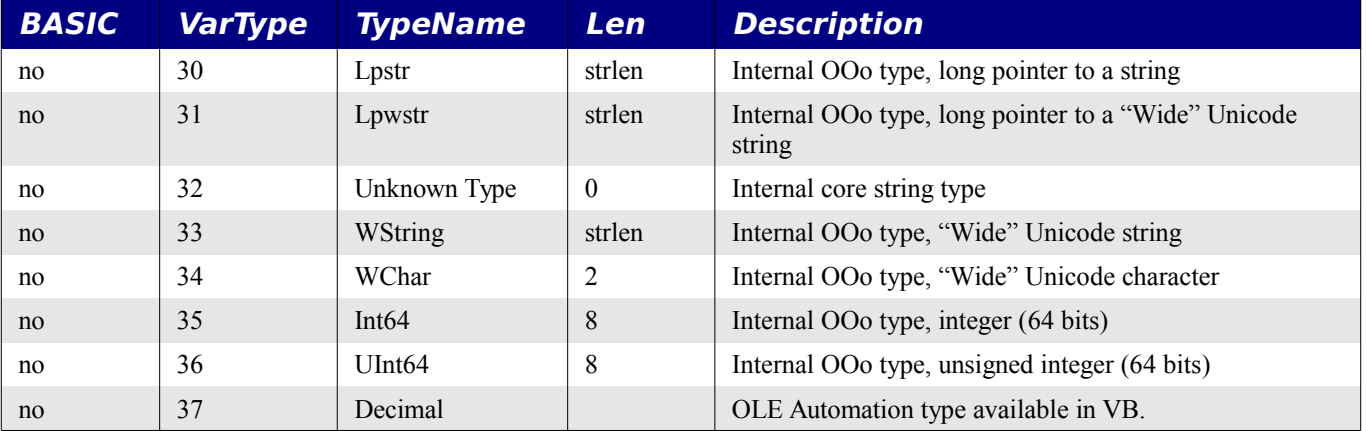

Use the TypeLen function to determine how many bytes a variable uses. The returned value is hard coded for every value except for the strings, which return the length of the string. Array variables always return a length of zero. The macro in [Listing 201](#page-225-0) generates all of the standard BASIC types, places them into an array, and builds a string containing the type, length, and type name, as shown in [Figure 72.](#page-226-0)

<span id="page-225-0"></span>*Listing 201. Show type information for standard types.*

```
Sub ExampleTypes
  Dim b As Boolean
  Dim c As Currency
  Dim t As Date
  Dim d As Double
  Dim i As Integer
  Dim l As Long
  Dim o As Object
  Dim f As Single
  Dim s As String
  Dim v As Variant
  Dim n As Variant
  Dim ta()
  Dim ss$
 n = nullta() = Array(v, n, i, l, f, d, c, t, s, o, b, CByte(3) CreateUnoValue("unsigned long", 10)))
 For i = LBound(ta()) To UBound(ta())
    ss = ss & ADPTypeString(ta(i))
  Next
  MsgBox ss, 0, "Type, Length, and Name" 
End Sub
Function ADPTypeString(v) As String
 Dim s As String Thold the return string
 Dim i As Integer 'Dummy integer value
 s = s \& TType = " 'Leading type string
 i = VarType(v) 'Get the type
 If i < 10 Then s = S \& '0' 'Leading zero if required
 s = s \& CStr(i) 'Add the type number
  If IsArray(v) Then
   s = s \& " (" )
```

```
i = i AND NOT 8192
   If i < 10 Then s = S \& '0" 'Leading zero if required
   s = s \& CStr(i) \& '" 'Add the type number
  Else
   s = s \& " Len = " 'Leading length string<br>
i = TypeLen(v) 'What is the length
   i = TypeLen(v)If i < 10 Then s = S \& '0" 'Leading zero if required
   s = s \& CStr(i) 'Add in the length
  End If
  s = s \& " Name = " 'Leading Name string
 s = s & TypeName(v) & CHR$(10)'Add in the name and a new-line character
  ADPTypeString = s 'Return value for the function
End Function
                          \widehat{\mathcal{L}} Type, Length, and Name
                                                              B
```

```
Type = 00 Len = 00 Name = Empty
Type = 01 Len = 00 Name = Null
Type = 02 Len = 02 Name = Integer
Type = 03 Len = 04 Name = Long
Type = 04 Len = 04 Name = Single
Type = 05 Len = 08 Name = Double
Type = 06 Len = 08 Name = Currency
Type = 07 Len = 08 Name = Date
Type = 08 Len = 00 Name = String
Type = 09 Len = 00 Name = Object
Type = 11 Len = 01 Name = Boolean
Type = 17 Len = 01 Name = Byte
Type = 09 Len = 00 Name = Object
                OK.
```
<span id="page-226-0"></span>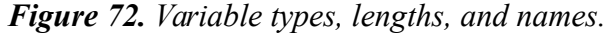

The function ADPTypeString does the work of generating the display string. It gives special handling to arrays, because the returned type numbers for arrays are completely different than the type numbers for the standard variables. At least they seem that way until you start looking very closely at the numbers. If the thought of twiddling bits makes you tremble, skip the rest of this paragraph. The value returned by VarType for an array always has bit 14 set — a 1 followed by 13 zeros in binary. This is 8192 in decimal and 2000 in hexadecimal. The IsArray function is implemented by checking bit 14 of the VarType. If you clear bit 14, the number that remains tells you what numeric type is used for the array. The NOT operator clears every bit that is set and sets every bit that is clear, so NOT 8192 provides the number with every bit set except for bit 14. If you AND this with the type, it clears bit 14, leaving the rest of the bits intact.

 $i = i$  AND NOT 8192

The length of an array is always returned as zero, so I didn't include this by VarType in [Listing 201.](#page-225-0) The code in [Listing 202](#page-226-1) is similar to [Listing 201](#page-225-0) but the types are arrays. Notice that the type name for array types contains parentheses "()" following the name (see [Figure 73\)](#page-227-0).

<span id="page-226-1"></span>*Listing 202. Show type information for arrays.*

```
Sub ExampleTypesArray
   Dim b() As Boolean
   Dim c() As Currency
   Dim t() As Date
   Dim d() As Double
```

```
 Dim i() As Integer
   Dim l() As Long
   Dim o() As Object
  Dim f() As Single
   Dim s() As String
   Dim v() As Variant
  Dim ta(), j %
   Dim ss$
  ta() = Array(i, 1, f, d, c, t, s, o, b, v)For j = LBound(ta()) To UBound(ta())
   ss = ss \& ADPTypeString(ta(j)) Next
  MsgBox ss, 0, "Type, Length, and Name" 
End Sub
                             \Leftarrow Type, Length, and Name
                              Type = 8194(02) Name = Integer()
```

```
Type = 8195(03) Name = Long()
Type = 8196(04) Name = Single()
Type = 8197(05) Name = Double()
Type = 8198(06) Name = Currency()
Type = 8199(07) Name = Date()
Type = 8200(08) Name = String()
Type = 8201(09) Name = Object()
Type = 8203(11) Name = Boolean()
Type = 8204(12) Name = Variant()
               OK.
```
æ.

<span id="page-227-0"></span>*Figure 73. Types, lengths, and names for array variables.*

# *9.8. Routines you should not use and other curiosities*

I first heard my good friend Manfred say that "the book that is forbidden to read turns one reader into three." Do not apply this logic to the routines outlined in this section. These routines are not officially documented; even if they work now, they may stop working in the near future. Deprecated routines may still exist and they may work. They may also be removed at any time. Empty stubs exist, compile, and run, but do nothing. You may find older code that uses these legacy functions (see [Table 86\)](#page-228-0). I include CDec in the list because it is only listed on the Windows platform, which is just plain silly.

| <b>Routine</b>             | <b>Comment</b>                                               |  |
|----------------------------|--------------------------------------------------------------|--|
| <b>AboutStarBasic</b>      | Deprecated empty stub that used to be an information dialog. |  |
| SendKeys                   | Deprecated, generates an error.                              |  |
| DumpAllObjects(path, bool) | Internal debugging routine; no typical use known.            |  |
| Load(Object)               | Deprecated.                                                  |  |
| Unload(Object)             | Deprecated.                                                  |  |
| LoadPicture(path)          | Deprecated. Loads an image file.                             |  |
| SavePicture(obj, path)     | Deprecated. Fails to save an image file.                     |  |
| CreatePropertySet(object)  | Deprecated. Early UNO support function.                      |  |
| CDec(expression)           | Generate a Decimal type; only implemented on Windows.        |  |
| GetGUIVersion()            | Deprecated, returns -1.                                      |  |

<span id="page-228-0"></span>*Table 86. Deprecated and questionable routines.*

DumpAllObjects is an internal debugging routine that accepts two arguments. The first argument is a file name that will contain the text output. The second argument is a Boolean value that determines if each object should be fully loaded before it is dumped. For performance reasons, some properties are not created until they are accessed for the first time. This is true, even for BASIC objects that wrap UNO objects.

DumpAllObjects("C:\foo.txt", true) 'Fully load all objects before dumping

The LoadPicture and SavePicture routines refer to the old BASIC dialogs that are not implemented using UNO. The object returned by LoadPicture was used to set a picture on an image control. There is now an image control that uses the UNO API to set the picture.

```
Dim v
v = LoadPicture("C:\test1.jpg") 'This seems to load the picture
SavePicture(v, "C:\test2.jpg") 'This writes a zero length file
```
The CreatePropertySet function accepts an object as an argument and returns a property set. The property set is empty and not very useful. This function was created when the UNO functionality was first introduced, and will be removed from the source code in the future. If you find code that uses this function, I recommend that you change it.

v = CreatePropertySet(ThisComponent.Text)

# *9.9. Routines I do not understand*

I find functions by reading the source code, some I understand and some I do not. This section contains the functions that I have not been able to satisfactorily document.

| <b>Function</b>        | <b>Description</b>                                                                                                    |
|------------------------|----------------------------------------------------------------------------------------------------|
| EnableReschedule(bool) |                                                                                                    |
| Me                     |                                                                                                    |
| <b>RTL</b>             |                                                                                                    |
| GetDialogZoomFactorX() | The factor by which a dialog is scaled in the X direction. Used while determining how to<br>scale an image for preview. |
| GetDialogZoomFactorY() | The factor by which a dialog is scaled in the Y direction.                                                              |

*Table 87. Functions I do not fully understand.*

EnableReschedule accepts a boolean argument. I have found neither usage nor documentation for this method, so, I have only speculation as to its purpose. I speculate that OOo sometimes reschedules things, perhaps events, and that sometimes rescheduling should not be allowed; say during a callback. Use EnableReschedule to enable, or disable, the internal reschedule flag. It is problematic that there is no method to determine the current state, so you cannot set it and then restore it. It appears, however, that the default state is enabled.

Me is available in the .Net world to reference the class or structure in which the code is executing. It is not clear to me how to generate a valid call using Me at this point. If Me is not used in the correct context, an error occurs.

RTL appears to return a reference of the run time library, but, I am not clear on this point. My guess is that if I could use this, then I might be able to do things such as access methods of the RTL and call them; but that is a wild guess.

GetDialogZoomFactorX and GetDialogZoomFactorY appear to be used to determine the scale factor to use so that a preview image will be properly displayed. In the very few examples that I have found, I always see code similar to the following:

```
widthToUse = GetDialogZoomFactorX(imageWidth) * imageWidth
heightToUse = GetDialogZoomFactorY(imageHeight) * imageHeight
```
Brush up on your German and then read this: [http://www.herger.net/staroffice/sbinteam/os/preview2.htm.](http://www.herger.net/staroffice/sbinteam/os/preview2.htm) It is my opinion that you probably do not require these methods, but, I could be wrong.

# *9.10. Conclusion*

This chapter contains a lot of subtle information. If you are using OOo Basic for the first time, consider reading the chapter again after you have more experience. The routines for inspecting variables are useful while evaluating returned objects. Knowledge of twips is required while trying to determine spacing and image sizes. Be certain to watch for deprecated routines so that can avoid using them.

# **10. Universal Network Objects**

The internals of OpenOffice.org are based on Universal Network Objects (UNO). This chapter introduces the subroutines and functions supported by OpenOffice.org Basic that are related to UNO. This chapter covers methods that create and inspect objects that are vital to the internals of OpenOffice.org.

Up to this point, I have mostly dealt with simple single value things such as string and integer. An object, however, usually contains many values and it also has methods; for example, you can access a document as a variable and access information about the document (data or properties), and call methods that manipulate the document.

In this chapter, I begin to discuss things related to the actual implementation of OOo — things that allow you to exploit the internal capabilities of OOo. You'll also begin to see more details about how OOo is implemented — which you need to build the really cool stuff.

Are you a programmer or a highly technical person? If not, skip this paragraph and go directly to the tip. Still reading? Great, so UNO is:

- The interface based component model for OOo.
- Enables interoperability between programming languages, object models and hardware architectures, either in process or over process boundaries, as well as in the intranet or the Internet.
- New languages are supported by adding a language binding. This is also stated as adding a "bridge" or "adapter". This paradigm makes it easier to support multiple languages.
- UNO components may be implemented in, and accessed from, any programming language with a complete language binding.
	- **TIP** You can write powerful macros without fully understand Universal Network Objects. Just think of a UNO as any object that is used internally by OOo.

Stated more simply: The internal parts of OOo are used as Universal Network Objects. By using UNOs, it is possible to access an instance of OOo running on a different computer and operating system. A vague understanding of Universal Network Objects is important because most of the internals of OpenOffice.org are implemented using UNO.

[Table 88](#page-231-0) lists the OOo Basic functions used to deal with UNO.

| <b>Function</b>            | $\epsilon$ and $\epsilon$ is $\epsilon$ is the set of $\epsilon$ .<br><b>Description</b>      |
|----------------------------|-----------------------------------------------------------------------------------------------|
| <b>BasicLibraries</b>      | Access Basic libraries stored in a document.                                                  |
| CreateObject(obj_type)     | Able to create any standard type, more flexible than<br>CreateUnoStruct and CreateUnoService. |
| CreateUnoDialog()          | Create an existing dialog.                                                                    |
| CreateUnoListener()        | Create a listener.                                                                            |
| CreateUnoService()         | Create a Universal Network Object Service.                                                    |
| CreateUnoStruct()          | Create a Universal Network Object Structure.                                                  |
| CreateUnoValue()           | Create a Universal Network Object value.                                                      |
| DialogLibraries            | Access dialog libraries stored in a document.                                                 |
| EqualUNOObjects()          | Determine if two UNO objects reference the same<br>instance.                                  |
| FindObject()               | Find a named object; do not use.                                                              |
| FindPropertyObject()       | Find object property based on name; do not use.                                               |
| GetDefaultContext()        | Get a copy of the default context.                                                            |
| GetProcessServiceManager() | Get service manager.                                                                          |
| GlobalScope                | Application-level libraries.                                                                  |
| HasUnoInterfaces()         | Does an object support specified interfaces?                                                  |
| IsUnoStruct()              | Is this variable a Universal Network Object?                                                  |
| StarDesktop                | Special variable representing the desktop object.                                             |
| ThisComponent              | Special variable representing the current document.                                           |

<span id="page-231-0"></span>*Table 88. Functions related to Universal Network Objects in OOo Basic.*

# *10.1. Base types and structures*

Most of the internal data used by OOo is based on standard types such as strings and numbers. These types are combined into structures (called structs), which act like user-defined data types. The structures are combined to form more complex UNO objects. A struct supports properties but not methods.

A structure provides a method of placing more than one value into a single variable. You access the values in a structure based on a name that is decided when the struct type is designed by a programmer. A commonly used struct is the PropertyValue, whose primary purpose is to hold a string name and a variant value. The following listing demonstrates creating a PropertyValue structure and then setting the name and the value. The contained properties are accessed by placing a period between the variable and the property name.

<span id="page-231-1"></span>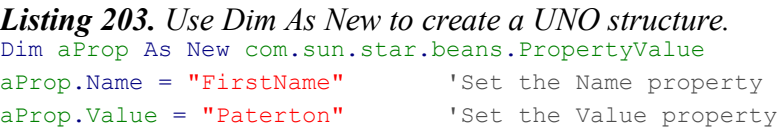

**TIP** OOo objects have long names such as com.sun.star.beans.PropertyValue; in the text I usually abbreviate the name and simply write PropertyValue, but your macros must use the full name.

You must create (or obtain) a UNO structure before you can use it. The most common method to create a UNO structure is to use Dim As New (see [Listing 203\)](#page-231-1). You can also use Dim to create an array of structures.

```
Listing 204. Use Dim As New to create an array of UNO structures.
Dim aProp(4) As New com.sun.star.beans.PropertyValue
aProp(0).Name = "FirstName" 'Set the Name property
a^P aProp(0).Value = "Clyde" 'Set the Value property
```
Use the CreateUnoStruct function to create a UNO structure when it is needed rather than declare it ahead of time. Dynamically creating a UNO structure allows the name of the structure to be provided at run time rather than compile time. Providing a name at run time is shown in [Listing 205](#page-232-0) and [Listing 208.](#page-233-0) Providing a name at compile time is shown in [Listing 203.](#page-231-1)

```
Listing 205. Use CreateUnoStruct to create a UNO structure.
Dim aProp
aProp = CreateUnoStruct("com.sun.star.beans.PropertyValue")
aProp.Name = "FirstName" 'Set the Name property
aProp.Value = "Andrew" 'Set the Value property
```
The With statement simplifies the process of setting the properties of a structure.

```
Listing 206. Use With to simplify setting properties on structures.
Dim aProp(4) As New com.sun.star.beans.PropertyValue
With aProp(0)
.Name = "FirstName" 'Set the Name property
.Value = "Paterton" | 'Set the Value property
End With
```
The function CreateUnoStruct used to be the only method to create a UNO structure. It is used less since the introduction of the "Dim As New" syntax. The CreateObject function is a more general function than CreateUnoStruct. It is able to create instances of all types supported by the Basic internal factory mechanism. This includes user-defined types.

*Listing 207. Create a user-defined type with CreateObject or Dim As.* Type PersonType

```
 FirstName As String
  LastName As String
End Type
Sub ExampleCreateNewType
  Dim Person As PersonType
  Person.FirstName = "Andrew"
 Person.LastName = "Pitonyak"
  PrintPerson(Person)
  Dim Me As Object
  Me = CreateObject("PersonType")
 Me.FirstName = "Andy"
 Me.LastName = "Pitonyak"
  PrintPerson(Me)
End Sub
Sub PrintPerson(x)
 Print "Person = " & x. FirstName & " " & x. LastName
End Sub
```
**TIP** For a user-defined type, "Dim As New" and "Dim As" both work. For a UNO struct, however, you must use "Dim As New".

The CreateObject function accepts the same arguments as CreateUnoStruct, but it works for all supported types, whereas CreateUnoStruct works only for UNO structures. Therefore, there is no reason to use CreateUnoStruct rather than CreateObject.

<span id="page-233-0"></span>*Listing 208. Use CreateObject to create a UNO structure.* Dim aProp aProp = CreateObject("com.sun.star.beans.PropertyValue") aProp.Name = "FirstName" 'Set the Name property aProp.Value = "Paterton" 'Set the Value property

**TIP** CreateObject offers more flexibility than CreateUnoStruct to dynamically create objects based on a name.

I wrote a small test program that created 20000 structs. CreateUnoStruct and CreateObject took about the same amount of time. Using Dim As New, however, used 500 clock ticks less, which is useful if you want to make a macro run as fast as possible.

The TypeName function indicates that a UNO structure is an object. Use the IsUnoStruct function to determine if a variable is a UNO structure.

```
Listing 209. Use IsUnoStruct to check if an object is an UNO Struct.
Dim aProp As New com.sun.star.beans.PropertyValue
Print TypeName(aProp) 'Object
Print IsUnoStruct(aProp) 'True
```
### *10.2. UNO interface*

An interface defines how something interacts with its environment. A UNO interface resembles a group of subroutine and function declarations; arguments and return types are specified along with functionality.

You can use the interface to retrieve data from an object, set data in an object, or tell an object to do something. The interface indicates how an object can be used, but it says nothing about the implementation. For example, if an interface contains the method GetHeight that returns an integer, it's natural to assume that the object contains an integer property named Height. It's possible, however, that the height is derived or calculated from other properties. The interface does not specify how the height is obtained, just that it is available. A UNO structure, however, contains properties that are accessed directly; the internal representation is not hidden.

```
TIP UNO interface names start with the capital letter X.
           When you want to know what methods are supported by an object, check the interfaces.
```
UNO interface names start with the capital letter X, which makes it easy to recognize an interface; for example, the interface com.sun.star.text.XTextRange specifies a section of text with both a start and end position. Objects that support the XTextRange interface are also used to identify an object's position in text document. The start and end positions may be the same. The XTextRange interface defines the methods i[n](#page-234-0) [Table 89.](#page-234-0)

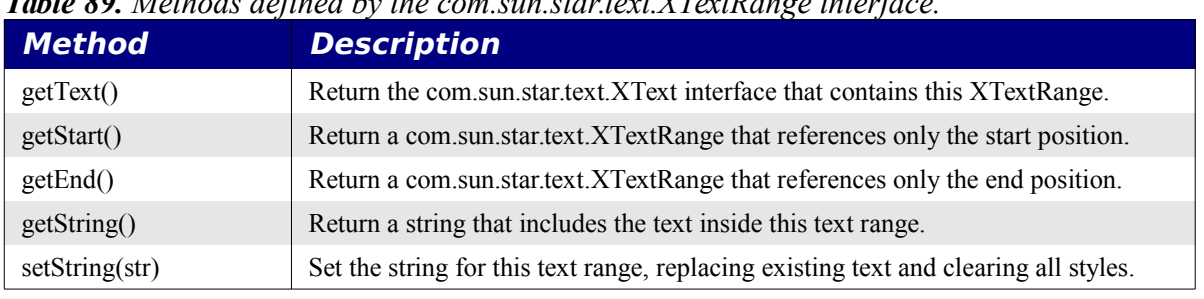

<span id="page-234-0"></span>*Table 89. Methods defined by the com.sun.star.text.XTextRange interface.*

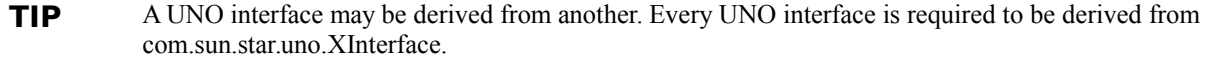

A new UNO interface may be derived from another. This is not something that you do, but rather it's something that is done by the designer of the interface. The derived interface supports all of the methods defined in the interface from which it is derived. For example, the com.sun.star.text.XTextCursor extends the XTextRange interface to allow it to change the range, which makes sense if you think about what you do with a cursor. Any object that implements the XTextCursor interface, supports the methods in [Table 89](#page-234-0) and the new methods introduced by the XTextCursor interface.

The main points regarding interfaces (so far) are:

- 1) An interface defines methods. In other words, an interface defines what an object can do; including getting and setting internal properties.
- 2) An interface may be derived from another interface.
- 3) The last portion of an interface name begins with an X.

In UNO, objects are accessed by their interface. Many of the programming languages, such as Java and C++, force you to perform a little UNO magic and extract the correct interface before you can call the methods defined in the interface. OOo Basic hides these details for you so that you can directly call methods and access properties directly.

**TIP** OOo Basic hides many of the complicated details, so, for most things, it is easier to write an OOo Basic program than to write a Java script.

# *10.3. UNO service*

A service abstractly defines an object by combining interfaces and properties to encapsulate some useful functionality. A UNO interface defines how an object interacts with the outside world; a UNO structure defines a collection of data; and a UNO service combines them together. Like a UNO interface, a UNO service does not specify the implementation. It only specifies how to interact with the object.

Almost every UNO object is defined by a service, so UNO objects are called services. Strictly speaking, however, "a service" is the object definition. The UNO object is the actual object created as defined by the service. A service may include multiple services and interfaces. An interface usually defines a single aspect of a service and therefore is usually smaller in scope.

Many services have a name similar to an interface name; for example, one of the interfaces exported by the TextCursor service is the XTextCursor interface. An interface or property may be declared as optional for a service. The XWordCursor interface is marked as optional for the TextCursor service. The implication is that not all text cursors support the word cursor interface. In practice, you learn which text cursors support which interfaces and then simply use them.

There are two typical methods for obtaining a service.

- Get a reference to an existing object; for example, retrieving the first text table in the current document.
- Ask a service factory to create an instance of an object; for example, if I want to insert a new text table into a document, I ask the document to give me a new empty table, which I then configure and insert into the document.

A service factory returns objects based on the name. The process service manager is the main object factory for OpenOffice.org. The factory is given the service name, and the factory decides what to return. A factory may return a brand new instance of an object, or, it may return an existing instance. Use GetProcessServiceManager() to obtain a reference to the process service manager. Use CreateInstance to create a service from the process service manager as shown in [Listing 210.](#page-235-1)

#### <span id="page-235-1"></span>*Listing 210. Use process service manager to create a service.*

```
Sub ManagerCreatesAService
   Dim vFileAccess
  Dim s As String
  Dim vManager
  vManager = GetProcessServiceManager()
  vFileAccess = vManager.CreateInstance("com.sun.star.ucb.SimpleFileAccess")
   s = vFileAccess.getContentType("http://www.pitonyak.org/AndrewMacro.odt")
  Print s
End Sub
```
The code in [Listing 210](#page-235-1) obtains the process service manager, creates an instance of the SimpleFileAccess service, and then uses the created service. The CreateUnoService function is a shortcut for creating a UNO service (see [Listing 211\)](#page-235-0). The purpose of [Listing 211](#page-235-0) is to demonstrate the CreateUnoService function, showing that it's simpler than creating a service manager. [Listing 211](#page-235-0) also demonstrates some useful functionality, using a dialog to choose a file.

#### <span id="page-235-0"></span>*Listing 211. Select a file on disk.*

```
Function ChooseAFileName() As String
   Dim vFileDialog 'FilePicker service instance
 Dim vFileAccess 'SimpleFileAccess service instance
  Dim iAccept as Integer 'Response to the FilePicker
   Dim sInitPath as String 'Hold the initial path
   'Note: The following services MUST be called in the following order
   'or Basic will not remove the FileDialog Service
  vFileDialog = CreateUnoService("com.sun.star.ui.dialogs.FilePicker")
  vFileAccess = CreateUnoService("com.sun.star.ucb.SimpleFileAccess")
  'Set the initial path here!
   sInitPath = ConvertToUrl(CurDir)
   If vFileAccess.Exists(sInitPath) Then
    vFileDialog.SetDisplayDirectory(sInitPath)
  End If
   iAccept = vFileDialog.Execute() 'Run the file chooser dialog
  If iAccept = 1 Then \blacksquare 'What was the return value?
    ChooseAFileName = vFileDialog.Files(0) 'Set file name if it was not canceled
```

```
 End If
  vFileDialog.Dispose() 'Dispose of the dialog
End Function
```
A directory can be chosen similarly.

```
Listing 212. Select a directory.
REM sInPath specifies the initial directory. If the initial directory
REM is not specified, then the user's default work directory is used.
REM The selected directory is returned as a URL.
Function ChooseADirectory(Optional sInPath$) As String
   Dim oDialog As Object
   Dim oSFA As Object
   Dim s As String
   Dim oPathSettings
   oDialog = CreateUnoService("com.sun.star.ui.dialogs.FolderPicker")
   'oDialog = CreateUnoService("com.sun.star.ui.dialogs.OfficeFolderPicker")
   oSFA = createUnoService("com.sun.star.ucb.SimpleFileAccess")
   If IsMissing(sInPath) Then
   oPathSettings = CreateUnoService("com.sun.star.util.PathSettings")
     oDialog.setDisplayDirectory(oPathSettings.Work)
   ElseIf oSFA.Exists(sInPath) Then
     oDialog.setDisplayDirectory(sInPath)
   Else
     s = "Directory '" & sInPath & "' Does not exist"
    If MsgBox(s, 33, "Error") = 2 Then Exist Function End If
   If oDialog.Execute() = 1 Then
    ChooseADirectory() = oDialog.getDirectory()
   End If
End Function
```
#### **TIP** The file picker and folder picker dialogs can use either the operating system supplied default dialogs, or OOo specific dialogs. The operating system specific dialogs provide less functionality; for example, you cannot set the initial displayed directory. Use **Tools > Options > OpenOffice.org > General** and place a check next to "Use OpenOffice.org dialogs".

The code in [Listing 211](#page-235-0) creates two UNO services by using the function CreateUnoService. There are times, however, when the service manager is required. For example, the service manager has methods to create a service with arguments, CreateInstanceWithArguments, and to obtain a list of all supported services, getAvailableServiceNames(). The code in [Listing 213](#page-236-0) obtains a list of the supported service names; there are 1003 services on my computer using OOo version 3.2.1; up from 562 with OOo version 1.

<span id="page-236-0"></span>*Listing 213. Service manager supports services.* Sub HowManyServicesSupported

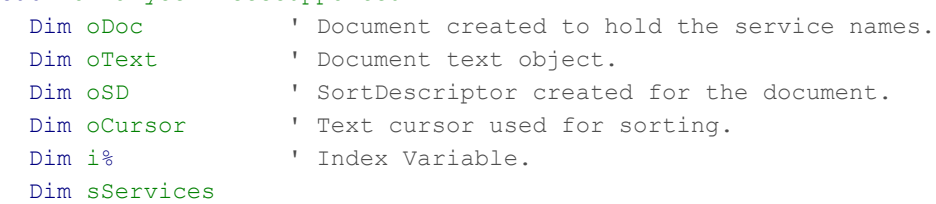

```
 sServices = GetProcessServiceManager().getAvailableServiceNames()
  Print "Service manager supports "; UBound (sServices) ; " services"
   ' Create a Writer document.
   oDoc = StarDesktop.loadComponentFromURL( "private:factory/swriter", "_blank", 0, Array() )
   oText = oDoc.getText()
   ' Print the service names into a Writer document.
   For i = LBound( sServices ) To UBound( sServices )
     oText.insertString( oText.getEnd(), sServices(i), False )
     ' Do not insert a blank line at the end.
     oText.insertControlCharacter( oText.getEnd(), _
             com.sun.star.text.ControlCharacter.PARAGRAPH_BREAK, False )
   Next
   oCursor = oDoc.Text.CreateTextCursorByRange(oDoc.Text)
   oSD = oCursor.createSortDescriptor()
   oCursor.sort(oSD)
   oText.insertString( oText.getStart(), _
            "Service manager supports "&UBound(sServices)&" services", False )
End Sub
```
It is useful to look at the list of supported services. This provides insight into available functionality that you can explore. A great example of this is shown [Listing 214.](#page-237-0) An object inserted into a document must be created by that document. Using the methods of [Listing 213,](#page-236-0) you can check to see what types of objects the document can create.

```
Listing 214. What objects can a document create.
REM Print the object / service types that a document can create.
REM If the document (oDoc) is missing, the current document is used.
REM If nameFilter is included, then service names that contain
REM the string are printed; based on a case insensitive compare.
REM The service names are stored in a newly created Write document.
Sub TypesDocCanCreate(Optional oDoc, Optional nameFilter$)
  Dim allNames ' List of all the names.
   Dim oWriteDoc ' Newly created Write document to contain the names.
 Dim oText ' Document text object.
   Dim s : s = "private:factory/swriter"
   ' Find out what this document can create. 
   If IsMissing(oDoc) Then
    allNames = ThisComponent.getAvailableServiceNames()
  Else
     allNames = oDoc.getAvailableServiceNames()
  End If
   ' Create a new Write document to contain the list.
   oWriteDoc = StarDesktop.loadComponentFromURL(s, "_blank", 0, Array())
   oText = oWriteDoc.getText()
   If IsMissing(nameFilter) Then
     oText.insertString ( oText.End, Join(allNames, CHR$(13)), False )
```

```
 Else
     Dim i%
     For i = LBound(allNames) To UBound(allNames)
       If (InStr(allNames(i), nameFilter) > 0) Then
         ' Insert the text.
         oText.insertString ( oText.End, allNames(i), False )
         ' Insert a new paragraph.
         oText.InsertControlCharacter(oText.getEnd(),_
           com.sun.star.text.ControlCharacter.APPEND_PARAGRAPH, False)
       End If
    Next
   End If
End Sub
```
### **10.3.1. Setting a Read-Only Value**

Some values can be set only once, so changing the value requires creating a new object. As an example, consdier:

- A Calc sheet with combox controls (com.sun.star.awt.UnoControlComboBoxModel).
- The controls are anchored to cells.
- Each control bound to a cell.
- Write a macro that finds each combobox and bind it to the cell in which it is anchored.

The obvious way to change the bound cell is to access and change the bound cell doing something like the following code that fails because ValueBinding is read-only:

```
' BoundCell is a struct, so copy the value out, change it and write it back.
oBoundCell = oControlDataModel.ValueBinding.BoundCell
oBoundCell.Column = 6
oBoundCell.Row = 6
oBoundCell.Sheet = 0
oControlDataModel.ValueBinding.BoundCell = oBoundCell
```
If you create a new value binding object and try to set the BoundCell property, this still fails. The value binding object must be initialized with the bound cell value, and it cannot be changed again:

```
Dim arg(0) as new com.sun.star.beans.NamedValue 'not a PropertyValue, a Named Value.
Dim oCellAddress As new com.sun.star.table.CellAddress
oCellAddress.Column = 6
oCellAddress.Row=13
oCellAddress.Sheet=0
arg(0). Name = "BoundCell"
arg(0).Value = oCellAddress
oService = oDoc.createInstanceWithArguments("com.sun.star.table.CellValueBinding", arg)
oControlDataModel.ValueBinding = oService
```
Using CreateInstanceWithArguments allows the service to be created and values be set when the object is initialized. You can accomplish the same thing in two steps (instead of one) by creating the instance without arguments and calling the initialize method after creating the object.

### <span id="page-239-2"></span> *10.4. Context*

OpenOffice has "things" that are available by name. For example, the type description manager and the service manager. A context is a collection of name-value pairs that you can use to get these "things" by name. OOo maintains a default context that is available with the function GetDefaultContext. Although a context is required when a service is created, OOo Basic automatically uses the default context when calling CreateUnoService; yet another reason why OOo Basic is easier to use than other languages.

```
Listing 215. View context element names.
MsgBox Join(GetDefaultContext().getElementNames(), CHR$(10))
```
### *10.5. Inspecting Universal Network Objects*

While writing an OOo Basic macro, I don't always understand the values returned from internal OOo functions — for example, inspecting the value returned by GetDefaultContext. I write test code to examine the return values so that I can make appropriate decisions. I then frequently add more test code to further inspect the returned object. The initial inspection uses routines that you probably know (see [Table 90\)](#page-239-0).

| <b>Routine</b>   | <b>Comment</b>                                                                                                    |
|------------------|----------------------------------------------------------------------------------------------------|
| IsMissing(obj)   | Use this for optional arguments to see if they are missing.                                                                                  |
| IsNull(obj)      | You cannot inspect a null object, but you know that it is null.                                                                              |
| IsEmpty(obj)     | You cannot inspect an empty object, but you know that it is empty.                                                                           |
| IsArray(obj)     | Use array-inspection methods to learn more about the array.                                                                                  |
| TypeName(obj)    | Determine if this is a simple type such as a String or an Integer. If this is an<br>Object, it is probably a UNO structure or a UNO service. |
| IsUnoStruct(obj) | Determine if this is a UNO structure.                                                                                                    |

<span id="page-239-0"></span>*Table 90. Initial inspection routines.*

The code in [Listing 216](#page-239-1) demonstrates an initial use of the functions in [Table 90.](#page-239-0)

```
Listing 216. Inspect the TextTables object on the current document.
Dim v
v = Thiscomponent.getTextTables()
Print IsObject(v) 'True
Print IsNull(v) False
Print IsEmpty(v) 'False
Print IsArray(v) 'False
Print IsUnoStruct(v) 'False
Print TypeName(v) 'Object
MsgBox v.dbg methods 'This property is discussed later
```
If the returned object has a type name of Object and it isn't a UNO structure, it is probably a UNO service. Use the HasUnoInterfaces function to determine if a UNO object supports a set of interfaces. The first argument is the object to test. The arguments following the first are a list of interface names. If all of the listed interfaces are supported, the function returns True, otherwise it returns False. More than one interface may be checked at the same time.

```
HasUnoInterfaces(obj, interface1)
HasUnoInterfaces(obj, interface1[, interface2[, interface3[, ...]]])
```
To distinguish between a UNO structure, an arbitrary object, and a UNO service, first check to see if the variable is an object. This is easily done using the TypeName function. If the TypeName contains the word Object, then you know it's an object of some sort. The next step is to see if the object is a UNO structure, by using the function IsUnoStruct. Finally, if the object supports an interface (any interface will do), you know it's a UNO service. Every interface is derived from com.sun.star.uno.XInterface, so it suffices to see if the object supports the XInterface interface. The code in [Listing 217](#page-240-2) uses the OOo Basic variable ThisComponent, which represents the current document.

<span id="page-240-2"></span>*Listing 217. Use HasUnoInterfaces and IsUnoStruct to determine the UNO type.*

| Dim aProp As New com.sun.star.beans.PropertyValue                    |        |
|----------------------------------------------------------------------|--------|
| Print IsUnoStruct (aProp)                                            | 'True  |
| Print HasUnoInterfaces (aProp, "com.sun.star.uno.XInterface")        | 'False |
| Print IsUnoStruct (ThisComponent)                                    | 'False |
| Print HasUnoInterfaces(ThisComponent, "com.sun.star.uno.XInterface") | 'True  |
|                                                                      |        |

**TIP** If the first argument to the function HasUnoInterfaces is not an object, a run-time error occurs. The object may be null, but it must be an object. If the argument is a variant, it must contain an object; it cannot be empty.

Most UNO services also support the com.sun.star.lang.XServiceInfo interface, which allows you to ask the object what services it supports (see [Table 91\)](#page-240-0).

| <b>Method</b>                | <b>Description</b>                                                                                                    |
|------------------------------|----------------------------------------------------------------------------------------------------|
| getImplementationName()      | Returns a string that uniquely identifies the implementation of the service. For<br>example, SwXTextDocument is the name of a Writer text document. |
| getSupportedServiceNames()   | Return a string array of services that the object supports.                                                                                         |
| supportsService(serviceName) | Return True if the object supports the service name.                                                                                                |

<span id="page-240-0"></span>*Table 91. XServiceInfo methods.*

OOo supports different types of documents, such as Writer (word processing) and Calc (spreadsheet). Each document type supports at least one service that is supported only by that document type (see [Table 92\)](#page-240-1). You can determine the document type by checking if it supports one of these services. You can also use the method getImplementationName(), as shown in [Table 91.](#page-240-0)

The code in [Listing 218](#page-241-1) demonstrates how to verify that a variable references a Writer document. If the argument vDoc does not support the XServiceInfo interface, however, a run-time error occurs because the SupportsService method is not implemented. Use appropriate error handling if this is required, as shown i[n](#page-241-0) [Listing 219;](#page-241-0) this is used in [Listing 227.](#page-250-0) If the argument is missing, the current document is used. If an error occurs or a recognized service is not supported, the text "unknown" is returned.

<span id="page-240-1"></span>*Table 92. Unique service names based on document type.*

| <b>Document Type</b> | <b>Service</b>                                 |  |
|----------------------|------------------------------------------------|--|
| Drawing              | com.sun.star.drawing.DrawDocument              |  |
| Writer               | com.sun.star.text.TextDocument                 |  |
| Writer HTML          | com.sun.star.text.WebDocument                  |  |
| Calc                 | com.sun.star.sheet.SpreadsheetDocument         |  |
| Math                 | com.sun.star.formula.FormulaProperties         |  |
| Presentation         | com.sun.star.presentation.PresentationDocument |  |
| Base                 | com.sun.star.sdb.OfficeDatabaseDocument        |  |
| <b>Base Table</b>    | com.sun.star.sdb.DataSourceBrowser             |  |

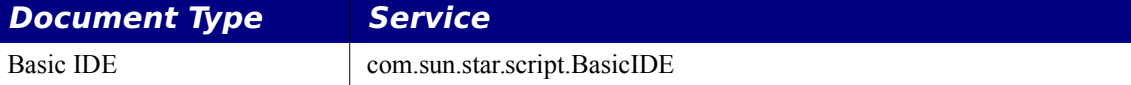

#### <span id="page-241-1"></span>*Listing 218. Verify that the document is a Writer document.*

```
Sub DoSomethingToWriteDocument(vDoc)
   If NOT vDoc.supportsService("com.sun.star.text.TextDocument") Then
    MsgBox "A Writer document is required", 48, "Error"
    Exit Sub
   End If
  REM rest of the subroutine starts here
End Sub
```
#### <span id="page-241-0"></span>*Listing 219. Determine a document's type.*

Function getDocType(Optional vDoc) As String

```
 On Error GoTo Oops
   If IsMissing(vDoc) Then vDoc = ThisComponent
   If vDoc.SupportsService("com.sun.star.sheet.SpreadsheetDocument") Then
    getDocType = "calc"
   ElseIf vDoc.SupportsService("com.sun.star.text.TextDocument") Then
     getDocType = "writer"
   ElseIf vDoc.SupportsService("com.sun.star.drawing.DrawingDocument") Then
     getDocType = "draw"
   ElseIf vDoc.SupportsService(_
                       "com.sun.star.presentation.PresentationDocuments") Then
     getDocType = "presentation"
   ElseIf vDoc.SupportsService("com.sun.star.formula.FormulaProperties") Then
     getDocType = "math"
   ElseIf vDoc.SupportsService("com.sun.star.sdb.OfficeDatabaseDocument") Then
     getDocType = "base"
   Else
    getDocType = "unknown"
  End If
Oops:
 If Err \langle \rangle 0 Then getDocType = "unknown"
   On Error GoTo 0 'Turn off error handling AFTER checking for an error
End Function
```
Some document types cannot be easily distinguished; for example, an XForms document and a Master document both support the same services as a regular text document. All of the Write based documents support the service com.sun.star.text.GenericTextDocument, and all of the office type documents support the service com.sun.star.document.OfficeDocument.

When I want to know about an interface or service, the first place that I look is online for the official documentation. Unfortunately, only a partial picture is easily produced (for the TextCursor service, see [http://api.openoffice.org/docs/common/ref/com/sun/star/text/TextCursor.html\)](http://api.openoffice.org/docs/common/ref/com/sun/star/text/TextCursor.html). There are some issues:

- 1) The documentation does not present a unified picture, you must follow many links to determine what the object can do. All supported and optional interfaces are listed, but you must inspect each interface to know what each one does.
- 2) Each interface has its own page. If an interface is derived from another, you must look at another page to see the definition of the parent interface.
- 3) You don't know if the optional items are supported for a specific object instance without inspecting the object.
- **TIP** Use Google to search for "site:api.openoffice.org TextCursor" to quickly find the documentation for the TextCursor service.
- **TIP** <http://api.openoffice.org/docs/common/ref/com/sun/star/text/module-ix.html>lists all of the services and interfaces at the com.sun.star.text level.

Most UNO services contain the properties dbg\_properties, dbg\_methods, and dbg\_supportedInterfaces. Each of these properties is a string that contains a list of the supported properties, methods, or supported interfaces. Each string starts with text similar to "Properties of Object "ThisComponent":". The individual items are separated by the delimiter as shown in [Table 93.](#page-242-2) Sometimes there are extra spaces following the delimiter and sometimes there are extra new-line characters — CHR\$(10).

<span id="page-242-2"></span>*Table 93. UNO "dbg\_" properties.*

| <b>Property</b>         | <b>Delimiter</b> | <b>Description</b>                      |
|-------------------------|------------------|-----------------------------------------|
| dbg properties          | (6.99)           | All properties supported by the object. |
| dbg methods             | (6.99)           | All methods supported by the object.    |
| dbg_supportedInterfaces | Chr\$(10)        | All interfaces supported by the object. |

The code in [Listing 220](#page-242-1) provides an easy method to see what an object supports. Sometimes, however, too many items are displayed and portions of the dialog do not fit on the screen. To avoid this problem, the code in [Listing 221](#page-242-0) splits the list into smaller, easily managed chunks. [Figure 74](#page-244-0) is only one of the many dialogs that are displayed by the macro in [Listing 221.](#page-242-0) Be warned, the dialogs will not fit on the screen, so, just press enter to close each dialog.

```
Listing 220. The "dbg_" properties return useful information.
MsgBox vObj.dbg_properties
MsgBox vObj.dbg_methods
```
MsgBox vObj.dbg\_supportedInterfaces

```
Listing 221. Display information from one of the debug properties.
Sub ExampleDisplayDbgInfoStr()
  Dim vObj
  vObj = ThisComponent
 DisplayDbgInfoStr(vObj.dbg properties, ";", 40, "Properties")
 DisplayDbgInfoStr(vObj.dbg methods, ";", 40, "Methods")
 DisplayDbgInfoStr(vObj.dbg supportedInterfaces, CHR$(10), 40, "Interfaces")
End Sub
Sub DisplayDbgInfoStr(sInfo$, sSep$, nChunks, sHeading$)
 Dim aInfo() \qquad \qquad 'Array to hold each string
 Dim i As Integer 'Index variable
 Dim j As Integer Tunk integer variable for temporary values
  Dim s As String 'holds the portion that is not completed
  s = sInfo$
 j = \text{InStr}(s, ";"') 'Initial colon
 If j > 0 Then Mid(s, 1, j, "") 'Remove portion up to the initial colon
  Do
```

```
aInfo() = Split(s, sSep$, nChunks) 'Split string based on delimiter.
    s = aInfo(UBound(aInfo())) 'Grab the last piece. Contains
   If InStr(s, sSep$) < 1 Then 'the rest if there were too many.
    s = "" \qquad \qquad 'If there were not, then clear s.
   Else 'If there was a delimiter then
      ReDim Preserve aInfo(nChunks - 2) 'change array dimension to
   End If \blacksquare The strain strain of the extra last piece.
    For i = LBound(aInfo()) To UBound(aInfo())'Look at each piece to remove
     aInfo(i) = Trim(aInfo(i)) \qquad \qquad 'leading and trailing spaces.
    j = \text{InStr}(\text{aInfo}(i), \text{CHR}(10)) 'Some have an extra
    If j > 0 Then Mid(aInfo(i), j, 1, "") 'new line that should be removed.
    Next
    MsgBox Join(aInfo(), CHR$(10)), 0, sHeading$
 Loop Until Len(s) = 0End Sub
```
When a type is included in one of the "dbg\_" properties, it is preceded by the text "Sbx", as shown in [Figure](#page-244-0) [74.](#page-244-0) These names starting with Sbx correspond to the internal names used by OOo Basic.

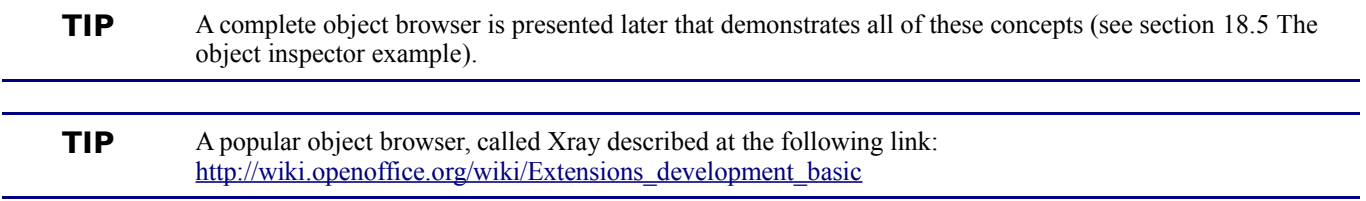

| $\geq$ Properties                               |  |
|-------------------------------------------------|--|
| SbxOBJECT TextTables                            |  |
| SbxOBJECT TextFrames                            |  |
| SbxOBJECT Bookmarks                             |  |
| SbxOBJECT TextSections                          |  |
| SbxOBJECT GraphicObjects                        |  |
| SbxOBJECT EmbeddedObjects                       |  |
| SbxOBJECT TextFields                            |  |
| SbxOBJECT TextFieldMasters                      |  |
| SbxOBJECT StyleFamilies                         |  |
| SbxOBJECT AutoStyles                            |  |
| SbxSTRING ImplementationName                    |  |
| SbxARRAY SupportedServiceNames                  |  |
| SbxOBJECT DrawPage<br>SbxOBJECT DocumentIndexes |  |
| SbxOBJECT PropertySetInfo                       |  |
| SbxSTRING PropertyToDefault                     |  |
| SbxOBJECT Links                                 |  |
| SbxOBJECT Redlines                              |  |
| SbxOBJECT XForms                                |  |
| SbxOBJECT NumberFormatSettings                  |  |
| SbxOBJECT NumberFormats                         |  |
| SbxOBJECT Delegator                             |  |
| SbxARRAY AvailableServiceNames                  |  |
| SbxSTRING Dbg_SupportedInterfaces               |  |
| SbxSTRING Dbg_Properties                        |  |
| SbxSTRING Dbg Methods                           |  |
| OK                                              |  |
|                                                 |  |

<span id="page-244-0"></span>*Figure 74. A few properties in a Writer document; one dialog of many displayed.*

# *10.6. Using the type description manager*

The TypeDescriptionManager manages type descriptions and acts as a central access point for every type description. This object is available from the default context as a singleton. Creating the object directly does not provide a usable object

CreateUnoService("com.sun.star.reflection.TypeDescriptionManager")

I created a usable object using the accepted method (shown shortly), and even when using that type directly, it too failed.

CreateUnoService("com.sun.star.comp.stoc.TypeDescriptionManager")

Get the type description manager from the default context; see section [10.4](#page-239-2) [Context,](#page-239-2) which also shows how to enumerate all of the singleton objects available.

```
Function GetTypeDescriptionManager()
   Dim sTDMName$ ' Name of the type description manager.
   sTDMName = "/singletons/com.sun.star.reflection.theTypeDescriptionManager"
   GetTypeDescriptionManager() = GetDefaultContext().getValueByName(sTDMName)
End Function
```
The following method enumerates all "things" in the com.sun.star.awt module.

#### *Listing 222. Enumerate types in a module.*

```
Sub EnumerateTypesTest
 Dim oTDM ' Type Description Manager.
 Dim oTDE ' Type Description Enumerations.
 Dim oTD ' One Type Description.
   Dim typeArray ' Types for which descriptions are returned.
  Dim s$ ' Utility string variable.
   REM All supported types.
   typeArray = Array(com.sun.star.uno.TypeClass.VOID, _
     com.sun.star.uno.TypeClass.CHAR,
      com.sun.star.uno.TypeClass.BOOLEAN, _
     com.sun.star.uno.TypeClass.BYTE,
     com.sun.star.uno.TypeClass.SHORT,
     com.sun.star.uno.TypeClass.UNSIGNED SHORT,
      com.sun.star.uno.TypeClass.LONG, _
     com.sun.star.uno.TypeClass.UNSIGNED LONG,
     com.sun.star.uno.TypeClass.HYPER,
     com.sun.star.uno.TypeClass.UNSIGNED HYPER,
      com.sun.star.uno.TypeClass.FLOAT, _
      com.sun.star.uno.TypeClass.DOUBLE, _
     com.sun.star.uno.TypeClass.STRING,
      com.sun.star.uno.TypeClass.TYPE, _
     com.sun.star.uno.TypeClass.ANY,
      com.sun.star.uno.TypeClass.ENUM, _
     com.sun.star.uno.TypeClass.TYPEDEF,
     com.sun.star.uno.TypeClass.STRUCT,
      com.sun.star.uno.TypeClass.UNION, _
      com.sun.star.uno.TypeClass.EXCEPTION, _
     com.sun.star.uno.TypeClass.SEQUENCE,
      com.sun.star.uno.TypeClass.ARRAY, _
      com.sun.star.uno.TypeClass.INTERFACE, _
     com.sun.star.uno.TypeClass.SERVICE,
      com.sun.star.uno.TypeClass.MODULE, _
     com.sun.star.uno.TypeClass.INTERFACE METHOD,
     com.sun.star.uno.TypeClass.INTERFACE ATTRIBUTE,
     com.sun.star.uno.TypeClass.UNKNOWN,
      com.sun.star.uno.TypeClass.PROPERTY, _
     com.sun.star.uno.TypeClass.CONSTANT,
     com.sun.star.uno.TypeClass.CONSTANTS,
      com.sun.star.uno.TypeClass.SINGLETON)
   oTDM = GetTypeDescriptionManager()
  Dim sBaseName$ : sBaseName = "com.sun.star.awt"
   ' Change com.sun.star.reflection.TypeDescriptionSearchDepth.ONE
   ' to com.sun.star.reflection.TypeDescriptionSearchDepth.INFINITE
   ' to traverse more than a single level.
  oTDE = oTDM.createTypeDescriptionEnumeration (sBaseName,
             typeArray, _
             com.sun.star.reflection.TypeDescriptionSearchDepth.ONE)
```

```
 While oTDE.hasMoreElements()
    oTD = oTDE.nextTypeDescription()
   s\ = s & oTD. Name & CHR$(10)
  Wend
  MsgBox s
End Sub
```
To get the information on a specific fully qualified type, use the following macro (adapted from an example by Bernard Marcelly):

*Listing 223. Get object description from a fully qualified name.*

```
Function Get00oConst(constString)
   Dim sTDMName$
   Dim oTDM
   sTDMName = "/singletons/com.sun.star.reflection.theTypeDescriptionManager"
   oTDM = GetDefaultContext().getValueByName(sTDMName)
   If oTDM.hasByHierarchicalName(constString) Then
    GetOOoConst = oTDM.getByHierarchicalName(constString)
  Else
    MsgBox "Unrecognized name : " & constString, 16, "OOo API constant or enum"
  End If
End Function
```
The method is usable to obtain constant and enumeration values from a text string

```
Print GetOOoConst("com.sun.star.awt.FontSlant.ITALIC")
```
This can also return an object that describes the type. This can be used to enumerate the values and the strings.

#### *Listing 224. Inspect enumerations.*

```
Sub EnumerateEnumerations(sName$)
 Dim oTD ' One Type Description.
 Dim oTDE ' Element enumeration
 Dim s$ ' Utility string variable.
  Dim sNames
  Dim lValues
  Dim i As Long
  Dim iCount As Integer
  oTD = GetOOoConst(sName)
  If IsNull(oTD) OR IsEmpty(oTD) Then
    Exit Sub
  End If
   If HasUnoInterfaces(oTD, "com.sun.star.reflection.XEnumTypeDescription") Then
     'MsgBox Join( oTD.getEnumNames(), CHR$(10))
     sNames = oTD.getEnumNames()
    lValues = otd.getEnumValues()
   For i = LBound(sNames) To UBound(sNames)
```

```
iCount = iCount + 1
      If (iCount > 40) Then
        MsgBox(s)
       s = ""
      End If
      s = s & lValues(i) & CHR$(9) & sNames(i) & CHR$(10)
    Next
   ElseIf HasUnoInterfaces(oTD, "com.sun.star.reflection.XConstantsTypeDescription") Then
    lValues = oTD.getConstants()
   For i = LBound(lValues) To UBound(lValues)
     iCount = iCount + 1
     If (iCount > 40) Then
        MsgBox(s)
      s = """
       End If
      s = s & lValues(i).getConstantValue() & CHR$(9) & lValues(i).getName() & CHR$(10)
    Next
   Else
     'Inspect oTD
    MsgBox "Unsupported type " & sName
    Exit Sub
  End If
  MsgBox s
End Sub
```
This can be used to see enumerations.

EnumerateEnumerations("com.sun.star.awt.FontSlant")

This can be used to see constant groups.

EnumerateEnumerations("com.sun.star.awt.FontWeight")

# *10.7. Use Object or Variant*

It is almost always safe to use Object variables to hold UNO services. It is so safe, apparently, that even the macro recorder uses Object variables to hold UNO services. Unfortunately, it is not always safe. The OOo Developer's Guide specifically states that Variant variables should be used instead of Object variables. Always use the type Variant to declare variables for UNO services, not the type Object. The OOo Basic type Object is tailored for pure OOo Basic objects — in other words, objects that can be created with the Dim As New syntax. The Variant variables are best for UNO services to avoid problems that can result from the OOo Basic specific behavior of the type Object. I asked Andreas Bregas (one of the primary developers for the OOo Basic infrastructure) about this, and he said that in most cases, both work. The OOo Developer's Guide prefers Variant because there are some odd situations in which the usage of type Object leads to an error due to the old Basic Object type semantics. But if a Basic program uses type Object, it will almost always run correctly and there should be no problems. It is sufficiently rare, however, that he could not remember an example where it was a problem. On the other hand, with OOo version 1, I experienced a problem that corrected itself, when I changed the variable type from Variant to Object.

# *10.8. Comparing UNO variables*

Use the EqualUnoObjects function to determine if two UNO objects are the same object. UNO structures are copied by value but UNO services are copied by reference. This means that EqualUnoObjects should always return False for two variables that contain a structure, and it might return True for UNO services.

```
 Dim vObj
 vObj = ThisComponent
Print EqualUnoObjects(vObj, ThisComponent) 'True
 Dim aProp As New com.sun.star.beans.PropertyValue
vObi = aPropPrint EqualUnoObjects(vObj, aProp) 'False
```
After using OOo for many years, I finally found a use for EqualUnoObjects. Be warned that this is an advance topic and makes use of constructs not widely known. The problem as posed is: "When a button is pressed in a Calc document, I want to know which cell contains the button." Here are some bits of information to help understand the problem:

- Each document has at least one "draw page" that contains graphical things such as images imbedded in the document.
- You can embed controls such as a button in a document. When the button is pressed, and a macro is called, it is trivial to get a reference to the control "data model".
- Each control has a shape embedded in the draw page.
- Each control also has a "data model" that contains properties and other similar things.
- From a control data model I cannot easily obtain the shape or the cell containing the control.
- From a shape in a Calc document, I can easily find the cell if the control is anchored to a cell.

My solution was to find the shape associated with a control. It is easy to find the control name, but, a control name need not be unique. I opted to look at every shape on the draw page and then check to see if the control associated with that shape is the same object as the control in question.

```
Listing 225. Find the control shape for a specific control.
Function FindCellWithControl(oDrawPage, oControl)
   Dim oShape
   Dim oAnchor
   oShape = FindShapeForControl(oDrawPage, oControl)
   If Not IsEmpty(oShape) Then
     If oShape.getAnchor().supportsService("com.sun.star.sheet.SheetCell") Then
       FindCellWithControl = oShape.getAnchor()
    End If
   End If
End Function
Function FindShapeForControl(oDrawPage, oControl)
   Dim i
   Dim oShape
  For i = 0 To oDrawPage.getCount()
    oShape = oDrawPage.getByIndex(i)
     If oShape.supportsService("com.sun.star.drawing.ControlShape") Then
       If EqualUNOObjects(oControl, oShape.Control) Then
```

```
 FindShapeForControl = oShape
         Exit Function
       End If
     End If
  Next
End Function
```
What does the event handler called by the button look like?

```
Sub ButtonHandler(oEvent)
   Dim oControlModel
   Dim oParent
   Dim oCell
   'Print oEvent.Source.Model.getName()
   oControlModel = oEvent.Source.Model
  oParent = oControlModel.getParent()
   Do While NOT oParent.supportsService("com.sun.star.sheet.SpreadsheetDocument")
    oParent = oParent.getParent()
  Loop
   oCell = FindCellWithControl(oParent.getCurrentController().getActiveSheet().getDrawPage(),
oControlModel)
   If NOT IsEmpty(oCell) Then
     Print "Control is in cell " & oCell.AbsoluteName
  Else
    Print "Unable to find cell with control"
   ENd If
End Sub
```
### *10.9. Built-in global UNO variables*

OOo Basic contains built-in global variables that provide quick access to frequently used components in OOo. The most commonly used variable is ThisComponent, which refers to the currently active document. To demonstrate using the variable ThisComponent, the macro in [Listing 226](#page-249-0) displays all of the styles in the current document. [Figure 75](#page-250-1) is only one of the many dialogs that are displayed while the macro runs. The fact that a style exists in a document does not imply that the style is actually used in the document.

<span id="page-249-0"></span>*Listing 226. Display all styles known by this document.*

```
Sub DisplayAllStyles
  Dim vFamilies As Variant 'All the style types
  Dim vFamNames As Variant 'Array with names of the style types
  Dim vStyles As Variant 'One style type such as Number or Page Styles
  Dim vStlNames As Variant 'Array with names of specific styles
 Dim s As String 'Message to display
 Dim n As Integer I Iterate through the style types
 Dim i As Integer I 'Iterate through the styles
  vFamilies = ThisComponent.StyleFamilies 'Get the styles
 vFamNames = vFamilies.getElementNames() VWhat type of styles?
  For n = LBound(vFamNames) To UBound(vFamNames) 'Look at all style types
   s = ""
    vStyles = vFamilies.getByName(vFamNames(n)) 'Get styles of a type
```

```
 vStlNames = vStyles.getElementNames() 'names of styles for type
    For i = LBound(vStlNames) To UBound (vStlNames) 'for all styles of a type
     s=s & i & " : " & vStlNames(i) & Chr$(13) 'Build a display string
    If ((i + 1) Mod 35 = 0) Then 'Display 35 at a time
     MsqBox s, 0, vFamNames(n) \qquad 'Display them
      s = "" 'Clear string, start over
     End If
  Next i 'Next style
   If Len(s) > 0 Then MsgBox s, 0, vFamNames(n) leftover styles for type
 Next n \qquad 'Next style type
End Sub
```

```
\approx FrameStyles
0: Frame
1 : Graphics
2:OLE3 : Formula
4 : Marginalia
5 : Frame - Boxed
6 : Boxed Macro Samples
7 : Framed Macro Samples
8 : Tip Frame
9: Watermark
10 : Labels
           OK.
```
<span id="page-250-1"></span>*Figure 75. Frame styles known by the current document.*

OpenOffice is based on the same code as StarOffice, which had a desktop. All of the individual windows were contained in this desktop. The desktop paradigm is now gone, but for legacy reasons a desktop object still acts as the global application that ties all of the documents together. Although I frequently see code that creates a desktop service by using the function CreateUnoService, this is not required in OOo Basic. OOo Basic provides the variable StarDesktop, which accesses the primary desktop service in OOo. The macro i[n](#page-250-0) [Listing 227](#page-250-0) demonstrates the use of the StarDesktop by traversing all of the currently open documents. The getDocType method is defined in [Listing 219.](#page-241-0)

#### <span id="page-250-0"></span>*Listing 227. Inspect each open component.*

```
Sub IterateThroughAllDocs
  On Error Resume Next 'Ignore the non-document components
  Dim vComponents As Object 'All of the components
  Dim vDocs As Object 'Enumeration of the documents
 Dim vDoc As Object 'A single document
  Dim s As String
  GlobalScope.BasicLibraries.LoadLibrary("Tools")'Contains FileNameOutOfPath
  vComponents = StarDesktop.getComponents() 'Get all the components
  vDocs = vComponents.createEnumeration() 'Enumerate them
  Do While vDocs.hasMoreElements() 'While there are more
   vDoc = vDocs.nextElement() \qquad \qquad 'Get the next component
   s = s & getDocType(vDoc) & " " 'Add the document type
    s = s & FileNameOutOfPath(vDoc.getURL()) 'Add the file name
   s = s \& CHR\ (10) \qquad \qquad 'Add a new line
  Loop
  MsgBox s, 0, "Currently Open Components"
```
**TIP** The primary visible windows in OO<sub>o</sub> are called "components." Every open document is a component, as is the Basic IDE and the Help window. In OOo, the word "component" almost always means an open document.

While iterating through the open documents (components), you may find some unexpected documents. These are component windows such as the Basic IDE and the Help window. The macro in [Listing 227](#page-250-0) uses the function FileNameOutOfPath. This is another macro and is not a function that is built into OOo Basic. This function is stored in the Strings module of the application-level Tools library. If a library is not currently loaded, you cannot call the methods that it contains.

The GlobalScope variable references the application-level libraries and is used to load the Tools library. Loading a library loads all of the modules in the specified library. OOo contains libraries and modules that are not built into OOo Basic. Use the LoadLibrary method before you use the routines in the libraries.

GlobalScope.BasicLibraries.LoadLibrary("Tools")

To access the Basic libraries in the current document, either use the BasicLibraries global variable or access the BasicLibraries property in the current document.

Print EqualUnoObjects(vObj.BasicLibraries, BasicLibraries) 'True

Use the DialogLibraries variable to access the dialog libraries in the current document. Unlike BasicLibraries, an individual document does not contain a property called DialogLibaries to directly obtain the dialog libraries for a specific document. You can easily obtain the dialog and Basic libraries for a specific document through a less direct route. Each document has a LibraryContainer property.

```
ThisComponent.LibraryContainer.getByName("OOME_30").getModuleContainer()
ThisComponent.LibraryContainer.getByName("OOME_30").getDialogContainer()
```
The getByName() method on the LibraryContainer returns the named library. The getModuleContainer() method returns the Basic container for the specified library, and the getDialogContainer() method returns the Dialog container for the specified library. The code in [Listing 228,](#page-251-0) however, uses the variables DialogLibraries and BasicLibraries to list the number of dialogs and modules in each library in the current document. [Figure 76](#page-252-0) shows the results.

<span id="page-251-0"></span>*Listing 228. View the libraries and dialogs stored in the current document.*

```
Sub ExamineDocumentLibraries
  Dim vLibs 'Hold the library names<br>Dim vMod 'Hold the modules/dialo
 Dim vMod 'Hold the modules/dialogs object<br>Dim nNumMods% 'Number of modules or dialogs in
                    'Number of modules or dialogs in a library
 Dim i% 'Scrap index variable
 Dim s$ 'Scrap string variable
  s = "*** Dialog Libs In Document" & CHR$(10) 'Initialize s
  vLibs = DialogLibraries.getElementNames() 'Library names
   For i = LBound(vLibs) To UBound(vLibs) 'Look at each name
    vMod = DialogLibraries.getByName(vLibs(i)) 'Get the dialog library
    nNumMods = UBound(vMod.getElementNames()) + 1 'How many dialogs
    s = s & vLibs(i) & " has " & nNumMods & " dialogs" 'Build string
   s = s \& CHR\ (10)
  Next i
  s = s \& CHR\ (10)
  s = s \& T*** Basic Libs In Document" \& CHR$(10) 'Ready for code libs
   vLibs = BasicLibraries.getElementNames() 'Library names
```
```
 For i = LBound(vLibs) To UBound(vLibs) 'Look at each name
    vMod = BasicLibraries.getByName(vLibs(i)) 'Get the code library
    nNumMods = UBound(vMod.getElementNames()) + 1 'Number of modules
   s = s \land vLibs(i) \land " has " \land nNumMods \land " modules" 'Build the string
   s = s \& CHR\ (10)
  Next i
  MsgBox s, 0, "Libraries"
End Sub
                                 \Leftarrow Libraries
                                                          忩
                                  *** Dialog Libs In Document
                                  Standard has 0 dialogs
                                  OOME 30 has 0 dialogs
                                  *** Basic Libs In Document
                                  Standard has 0 modules
                                  OOME 30 has 8 modules
                                             OK.
```
*Figure 76. Dialog and Basic libraries in the current document.*

To view the libraries in the application-level library container, modify the code in [Listing 228.](#page-251-0) Add GlobalScope before each occurrence of BasicLibraries and DialogLibraries.

# *10.10. Creating UNO values for OOo internals*

OOo Basic does an excellent job of converting between the native Basic types and the types required internally by OOo. However, if you call a method on a Universal Network Object and OOo Basic doesn't know what the type should be, it may not properly convert the type. For example, the setPropertyValue method in the XPropertySet interface accepts two arguments — a string name of the property to set and the value to set. The type of the value to set depends on which property is set. Use the function CreateUnoValue (shown in [Listing 229\)](#page-252-0) to create a reference to a Universal Network Object that contains the appropriate type if there is a problem creating the correct type. I have never seen this happen, so don't fret that much about your arguments; you can almost always trust OOo Basic to do the correct thing.

<span id="page-252-0"></span>*Listing 229. Use CreateUnoValue to create a reference to an internal UNO value.* Dim v

```
v = CreateUnoValue("unsigned long", 10)
v = CreateUnoValue("string", "hello")
v = CreateUnoValue("byte", 10) 'A byte is from 0 through 255
v = CreateUnoValue("[]byte", Array(3, 2, 1)) 'You can even create arrays
'v = CreateUnoValue("Byte", 10) 'No such element exception
'v = CreateUnoValue("byte", 1000) 'Out of range exception
'v = CreateUnoValue("uint64", 10) 'No such element exception
```
The first argument to CreateUnoValue is the data type that should be created. The supported data types are void, char, boolean, byte, short, unsigned short, long, unsigned long, hyper, unsigned hyper, float, double, string, type, and any. The names are case sensitive and may be preceded by square brackets to indicate an array. The value returned by CreateUNOValue is not usable by OOo Basic; it is only useful to the internals of OOo. In other words, do not create a "byte" type and then expect to use it as a number.

*Listing 230. Test types supported by CreateUnoValue.*

```
Sub TestCreateUnoValues
   Dim typeNames
   Dim v
   Dim i%
   typeNames = Array("void", "boolean", "char", "byte", "string", _
      "short", "unsigned short", "long", "unsigned long",
       "hyper", "unsigned hyper", "float", "double", "any")
   ' I took the list of names from
   ' cppu/source/typelib/typelib.cxx
   For i = LBound(typeNames) To UBound(typeNames)
   v = CreateUnoValue(typeNames(i), 65)
     ' You cannot directly use the value because it is an UNO type,
     ' which is only good for passing back into UNO.
     ' Things like "Print v" or "CStr(v)" will fail.
   Next
End Sub
```
## *10.11. Finding objects and properties*

OOo Basic has functions to find variables and their properties based on their names. This functionality was initially described to me as poorly documented, possibly deprecated, and buggy — and I cannot disagree. Use FindObject to obtain a reference to a variable with a given name, and FindPropertyObject to obtain a reference to a named property of an object. The macro in [Listing 231](#page-253-0) demonstrates some of the idiosyncrasies of the FindObject and FindPropertyObject functions.

**TIP** Do not use the functions FindObject and FindPropertyObject — they are poorly documented, buggy, and likely to be deprecated. I only mention the methods to be complete.

#### <span id="page-253-0"></span>*Listing 231. Test the FindObject method.*

```
Sub TestFindObject
   Dim oTst
   Dim oDoc 'Initial value is EMPTY, whis ic not null.
   Dim oLib 'Gimmicks library.
   Dim oMod 'UserFields module in the Gimmicks library.
   Dim s$
   oTst = FindObject("oDoc")
  s = "oTst = FindObject(""oDoc"'), " & CHR$(10) &"IsNull(\sigmaTst) = " & IsNull(\sigmaTst) & _
       " and (oTst IS oDoc) = " & (oTst IS oDoc)
   Rem Test against the current document
   oDoc = ThisComponent
   oTst = FindObject("oDoc")
  s = s \& CHR\ (10) \& CHR\ (10) \&"\text{opoc} = \text{ThisComponent}" & CHR$(10) &
      "oTst = FindObject(""oDoc"")" & CHR$(10) &
```

```
"\overline{O}Doc IS ThisComponent = " & (\overline{O}Doc IS ThisComponent) & CHR$(10) &
      "oTst IS oDoc = " & (oTst IS oDoc) & CHR$(10) &
       "oTst IS ThisComponent = " & (oTst IS ThisComponent) & _
      CHR\ (10) & CHR\ (10) &
       "oTst = FindObject(""ThisComponent"")" & CHR$(10)
   REM Do it again, but do search for ThisComponent
   oTst = FindObject("ThisComponent")
  s = s \land "oTst IS ODoc" \land (oTst IS ODoc) \land CHR$(10) \&"oTst IS ThisComponent = " \& (oTst IS ThisComponent) \& CHR$(10) \&"\overline{O}Doc IS ThisComponent = " & ( \overline{O}Doc IS ThisComponent) & CHR$(10)
   REM ThisComponent has a DocumentInfo property
   oTst = FindPropertyObject(ThisComponent, "DocumentInfo")
   s = s & "IsNull(FindPropertyObject(ThisComponent, " & _
       """DocumentInfo""))" & CHR$(10) & _
      "returns " & IsNull(oTst)
  MsgBox s
   REM Load the Gimmicks library
   GlobalScope.BasicLibraries.LoadLibrary("Gimmicks")
   REM Find the library even though it is not a variable
   oLib = FindObject("Gimmicks")
   REM userfields is a module in the Gimmicks library
   oMod = FindPropertyObject(oLib, "Userfields")
  s = "And now for something different." & CHR$(10) & _
       "Find the loaded Gimmicks library" & CHR$(10) & _
       "oMod Is Gimmicks.Userfields = " & (oMod Is Gimmicks.Userfields)
   MsgBox s
   'The StartChangesUserfields function is in the module Userfields
   'Call the routine
   Print "Call 'StartChangesUserfields' directly"
   oLib.Userfields.StartChangesUserfields
   Print "Call 'StartChangesUserfields' using oMod"
  oMod.StartChangesUserfields
End Sub
```
If these functions serve your purposes, use them. I tried to use these to write an object inspector, but the FindPropertyObject function did not work as I expected.

# *10.12. UNO listeners*

OOo uses listeners to inform other objects what it is doing. Consider a hospital worker as an analogy: Before I (the hospital worker) do anything interesting to treat patient Paolo, I am required first to call his parents.

For some things the parents may say "no, you cannot do that", and for others the parents are only informed (status updates). This is very similar to UNO listeners. The code that you write is called the listener, and the thing to which you listen is called the broadcaster. In the previous example, the hospital worker is the broadcaster and Paolo's parents are the listeners.

You can listen to the OOo objects that act as a broadcaster. The routines required to listen to a specific OOo interface are specific to that interface. In other words, the set of subroutines and functions that can act as a listener to printing events is different than the set of subroutines and functions that can listen to keystroke events.

**TIP** If you do not implement a required method specified for the listener interface, the listener may crash OOo.

## **10.12.1. Your first listener**

This listener is presented with details that are explained in the next section, so, follow the easy process and then find out why. A print listener is demonstrated in section [13.15.3](#page-346-0) [A Calc example with a Print listener.](#page-346-0)

All listeners must implement the methods in the com.sun.star.lang.XEventListener interface, which defines a one subroutine; disposing(EventObject). The disposing method is called when the broadcaster is about to become unavailable. In other words, the broadcaster will no longer exist and you should not use it. For example, a print job is finished so it is no longer required or a document is closing. [Listing 232](#page-255-0) demonstrates the most basic listener possible, XEventListener; Notice the string prefix "first\_listen\_" before the required name "disposing"; I chose "first listen" because it is descriptive.

<span id="page-255-0"></span>*Listing 232. Simple listener that does nothing.* Sub first listen disposing( vArgument ) MsgBox "Disposing In First Listener" End Sub

[Listing 232](#page-255-0) is all that is required for this simple listener. Use the CreateUNOListener to create a UNO listener that is associated with the macro in [Listing 232.](#page-255-0) The first argument is the string prefix and the second argument is the name of the service to create.

The routine in [Listing 233](#page-255-1) creates the UNO listener and associates it with the routine in [Listing 232.](#page-255-0) When the disposing method is called on vListener, it calls the routine in [Listing 232.](#page-255-0)

**TIP** The code in [Listing 233](#page-255-1) creates a listener and then calls the objects disposing method. The listener is implemented in [Listing 232,](#page-255-0) so, this ultimately calls first\_listen\_disposing in [Listing 232.](#page-255-0)

<span id="page-255-1"></span>*Listing 233. Create a listener and then call the disposing method.*

```
Sub MyFirstListener
   Dim vListener
   Dim vEventObj As New com.sun.star.lang.EventObject
   Dim sPrefix$
   Dim sService$
   sPrefix = "first_listen_"
   sService = "com.sun.star.lang.XEventListener"
   vListener = CreateUnoListener(sPrefix, sService)
   vListener.disposing(vEventObj)
End Sub
```
# **10.12.2. A complete listener: selection change listener**

The two most difficult parts of creating a listener are determining which broadcaster and which listener interface to use. The rest of the steps are easier.

- 1) Determine the broadcaster to use.
- 2) Determine the listener interface to implement.
- 3) Create global variables for the listener and maybe the broadcaster. Test your understanding and ask yourself why the variable must be global before reading the tip below.
- 4) Determine the prefix that you will use; make it descriptive.
- 5) Write all of the subroutines and functions that implement the listener.
- 6) Create the UNO listener and save it in the global variable.
- 7) Register the listener with the broadcaster.
- 8) When finished, remove the listener from the broadcaster.

Knowing which broadcaster to use is not always an easy task. It requires understanding how OOo is designed; this comes with experience. There is usually an obvious place to start looking — the current document, available from the variable ThisComponent, contains the document data. For example, the document accepts an XPrintJobListener to monitor how printing is progressing. Most tasks related to user interactions — such as selecting text, moving the mouse, and entering keystrokes — all go through the document's controller.

After selecting the broadcaster check the broadcaster for methods with names like "add listener". I was asked how to prevent a dialog from closing when the user clicks on the little X icon in the upper-right corner of a dialog. I reasoned that the dialog is probably the correct broadcaster to use, so I created a dialog and inspected the "dbg\_methods" property to see which listeners it supports (each supported listener has "set" and "remove" methods). Another option is to determine the event type that is produced and then search for broadcasters supporting this event type. I usually do this by searching the OOo Developer's Guide and the Internet; I discuss effective methods for finding information in Chapter [19, Sources of Information.](#page-667-0)

To listen for a selection change event, implement an XSelectionChangeListener and register it with the current controller. The XSelectionChangeListener interface defines only one subroutine that must be implemented — selectionChanged(ObjectEvent). All listeners are derived from the XEventListener so the disposing(ObjectEvent) method must also be implemented. The fastest way to determine which subroutines and functions must be implemented is to create an instance of the listener by using the function CreateUNOListener and then inspect the dbg\_methods property (see [Listing 234](#page-256-0) and [Figure 77\)](#page-257-0).

<span id="page-256-0"></span>*Listing 234. See the methods supported by a specific listener.*

```
Sub InspectListenerMethods
   Dim sPrefix$
   Dim sService$
   Dim vService
   sPrefix = "sel_change_"
```
**TIP** Why store the listener in a global variable? There is usually a subroutine to create and register the listener with the broadcaster and then the macro ends. The listener must exist when the macro stops running. The only way to do this in Basic is to use a Global variable. Another macro, run later, removes the listener from the broadcaster. The latter macro must be able to access the listener.

```
sService = "com.sun.star.view.XSelectionChangeListener"
   vService = CreateUnoListener(sPrefix, sService)
  DisplayDbgInfoStr(vService.dbg methods, ";", 35, "Methods")
End Sub
```
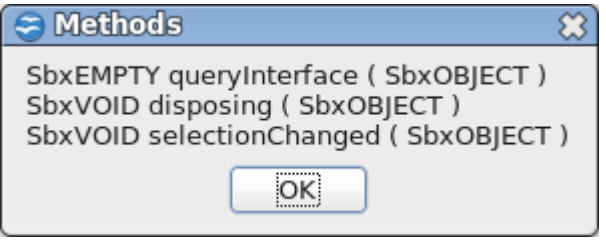

#### <span id="page-257-0"></span>*Figure 77. Ignore the queryInterface method.*

The queryInterface method is from the interface com.sun.star.uno.XInterface, which is inherited from the XEventListener. You can ignore this method. However, you must implement the rest of the routines. Choose a descriptive prefix so that the code can contain more than one listener. See [Listing 235.](#page-257-2)

<span id="page-257-2"></span>*Listing 235. Disposing and selection changed.*

```
'All listeners must support this event
Sub sel_change_disposing(vEvent)
   msgbox "disposing the selection change listener"
End Sub
Sub sel change selectionChanged(vEvent)
   Dim vCurrentSelection As Object
    vCurrentSelection = vEvent.source
    Print "Number of selected areas = " &_
           vCurrentSelection.getSelection().getCount()
```
End Sub

The routine in [Listing 236](#page-257-1) creates a listener by calling the function CreateUnoListener. When I tested this listener, I ran the macro and then the macro stopped running. The listener is still active and called by the broadcaster even though the macro is no longer running. In other words, the routine in [Listing 236](#page-257-1) registers a listener, and then it is finished. The broadcaster calls the listener when things occur. The listener must be stored in a global variable so that it's available later — for example, when it's time to remove the listener from the object or when one of the methods is called.

```
Listing 236. Start listening for selection change events.
Global vSelChangeListener 'Must be global
Global vSelChangeBroadCast
'Run this macro to start event intercepting
Sub StartListeningToSelChangeEvents
   Dim sPrefix$
   Dim sService$
  sPrefix = "sel change" sService = "com.sun.star.view.XSelectionChangeListener"
   REM to register for a selection change, you must register with the
   REM current controller
   vSelChangeBroadCast = ThisComponent.getCurrentController
   'Create a listener to intercept the selection change events
```

```
 vSelChangeListener = CreateUnoListener(sPrefix, sService)
   'Register the listener to the document controller
   vSelChangeBroadCast.addSelectionChangeListener(vSelChangeListener)
End Sub
```
The behavior of the code in [Listing 235](#page-257-2) is annoying. Every time a new selection is made, the code is called and it opens a dialog on the screen. This interferes with selecting text. To remove the listener, use the code in [Listing 237.](#page-258-0)

```
Listing 237. Stop listening for selection change events.
Sub StopListeningToSelChangeEvents
   ' removes the listener
   vSelChangeBroadCast.removeSelectionChangeListener(vSelChangeListener)
```
End Sub

To test the listener:

- 1) Start listening.
- 2) Make very simple selection changes such as: Click someplace. Shift+Click to select more. Ctrl+Click to make a second selection.
- 3) Stop listening.

Save all open documents while testing listeners, a simple error is likely to cause OOo to crash.

## *10.13. Creating a UNO dialog*

Use CreateUnoDialog to create an existing dialog. This section introduces the function CreateUnoDialog, it does not discuss how to create dialogs. CreateUnoDialog accepts a single argument, the full path to the dialog definition.

CreateUnoDialog(GlobalScope.BasicLibraries.LibName.DialogName)

The variable GlobalScope provides access to the application-level libraries. The Tools library contains the dialog named DlgOverwriteAll; you must load the library containing the dialog before you can use the dialog. You can manually load the library, or do it directly from the macro. Use **Tools > Macros > Organize Dialogs** to open the Basic Macros Organizer dialog, which can be used To manually load libraries. Use the LoadLibrary command to load a library using a macro.

```
GlobalScope.BasicLibraries.LoadLibrary("Tools")
CreateUnoDialog(GlobalScope.BasicLibraries.Tools.DlgOverwriteAll)
```
If the dialog is defined inside a document, use the BasicLibraries variable.

CreateUnoDialog(BasicLibraries.LibName.DialogName)

**TIP** An event means that something happened. When certain things happen, an event object is created that describes something about what happened. The event object is sent to a listener, or what ever routine is configured to be called when the event occurs. You can write an "event" routine that is called when something happens; for example, when a button is pressed.

When you create a dialog, you usually write event handlers as subroutines in Basic; for example, a button in a dialog does nothing unless events are mapped to subroutines or functions that you write. You can add a close button to a dialog and map the button's "Execute action" event to a macro that closes the dialog. If a macro called from an event handler accesses a running dialog, then the dialog must be stored in a variable

that the macro can access. I generally choose to create a private variable that holds this type of data. Se[e](#page-259-0) [Listing 238.](#page-259-0)

```
Listing 238. Display information about an object using a dialog.
Private MySampleDialog
Sub DisplayObjectInformation(Optional vOptionalObj)
   Dim vControl 'Access the text control in the dialog.
  Dim s$ 'Temporary string variable.
   Dim vObj 'Object about which to display information.
   REM If vOptionalObj object is not provided, use the current document.
  If IsMissing(vOptionalObj) Then
    vObj = ThisComponent
  Else
    vObj = vOptionalObj
  End If
  REM Create the dialog and set the title
  MySampleDialog = CreateUnoDialog(DialogLibraries.OOME_30.MyFirstDialog)
  MySampleDialog.setTitle("Variable Type " & TypeName(vObj))
  REM Get the text field from the dialog 
  REM I added this text manually
  vControl = MySampleDialog.getControl("TextField1")
   If InStr(TypeName(vObj), "Object") < 1 Then
    REM If this is NOT an object, simply display simple information
    vControl.setText(Dlg_GetObjTypeInfo(vObj))
  ElseIf NOT HasUnoInterfaces(vObj, "com.sun.star.uno.XInterface") Then
    REM It is an object but it is not a UNO object.
   REM Cannot call HasUnoInterfaces if it is not an UNO object.
    vControl.setText(Dlg_GetObjTypeInfo(vObj))
  Else
    REM This is a UNO object so attempt to access the "dbg_" properties
    MySampleDialog.setTitle("Variable Type " & vObj.getImplementationName())
    s = "***************** Methods **************** & CHR$(10) &
         Dlg_DisplayDbgInfoStr(vObj.dbg_methods, ";") & CHR$(10) &_
        "*************** Properties ***************" & CHR$(10) &
        Dlg DisplayDbgInfoStr(vObj.dbg properties, ";") & CHR$(10) &
        "*************** Services *************** & CHR$(10) &
        Dlg_DisplayDbgInfoStr(vObj.dbg_supportedInterfaces, CHR$(10))
    vControl.setText(s)
  End If
  REM tell the dialog to start itself
  MySampleDialog.execute()
End Sub
```
**TIP** Store the dialog in a private variable declared as type Object. Use a private variable so that it doesn't needlessly affect other modules. On at least one occasion, a dialog that I created worked when it was held in a variable declared as an Object, but failed when held in a variable declared as a Variant; so much for my recommendation to usually a variant rather than an Object.

The macro in [Listing 238](#page-259-0) displays a dialog that displays information about the object that was passed in as an argument. I use the HasUnoInterfaces function to see if this is a UNO service. I first check to see if the object's TypeName contains the text "Object"; this tells me if the object is really an object.

If InStr(TypeName(vObj), "Object") < 1 Then

If the object is not an object that supports a UNO interface, the object is inspected and information about it displayed. [Listing 239](#page-260-1) shows the text string to do this. [Figure 78](#page-260-0) shows the results.

<span id="page-260-1"></span>*Listing 239. Return type information as a string.*

```
Function Dlg_GetObjTypeInfo(vObj) As String
   Dim s As String
  s = "TypeName = " & TypeName(vObj) & CHR$(10) &
    "VarType = " \& VarType(vObj) \& CHR$(10)
   If IsNull(vObj) Then
    s = s \land "IsNull = True" ElseIf IsEmpty(vObj) Then
    s = s \& "IsEmpty = True"
   Else
    If IsObject(vObj) Then s = s & "IsObject = True" & CHR$(10)
    If IsUnoStruct(vObj) Then s = s \& "IsUnoStruct = True" & CHR$(10)
    If IsDate(vObj) Then s = s \& "IsDate = True" \& CHR$(10)
    If IsNumeric(vObj) Then s = s \land "IsNumeric = True" \land CHR$(10)
     If IsArray(vObj) Then
       On Local Error Goto DebugBoundsError:
       Dim i%, sTemp$
      s = s & "IsArray = True" & CHR$(10) & "range = ("
      Do While (i \text{ } \$ \text{ } >= 0)i<sup>%</sup> = i<sup>8</sup> + 1
         sTemp$ = LBound(vObj, i%) & "To " & Ubound(vObj, i%)If i \text{ } 8 > 1 Then s = s \text{ } 8 \text{ } ", "
         s = s \& sTemp$
       Loop
       DebugBoundsError:
       On Local Error Goto 0
      s = s \& "" \& CHR$(10)
     End If
   End If
   Dlg_GetObjTypeInfo = s
End Function
```
 $\approx$  Variable Type String () ınaı u ac

```
TypeName = String()VarType = 8200IsArray = True
range = (0 To 3, -3 To 3, 0 To 5)
```
<span id="page-260-0"></span>*Figure 78. The variable is an array of strings*

If the first argument supports a UNO interface, the "dbg\_" properties are used to display all of the methods, properties, and services supported by this object (see [Listing 240](#page-261-1) and [Figure 79\)](#page-261-0). This is very similar to the code in [Listing 221,](#page-242-0) except that it returns a string rather than displaying a series of simple dialogs. This is an excellent way to quickly see what methods, properties, and interfaces an object supports. Notice also that the variable type is displayed in the upper-left corner of the dialog.

```
Listing 240. Convert the debug string into one string with new line characters.
Function Dlg DisplayDbgInfoStr(sInfo$, sSep$) As String
```

```
Dim aInfo() \qquad \qquad 'Array to hold each string
Dim i As Integer 'Index variable
Dim j As Integer \qquad \qquad 'Junk integer variable for temporary values
Dim s As String \qquad \qquad 'holds the portion that is not completed
s = sInfo$ j = InStr(s, ":") 'Initial colon
If j > 0 Then Mid(s, 1, j, "") 'Remove portion up to the initial colon
aInfo() = Split(s, sSep$) 'Split string based on delimiter
For i = LBound(aInfo()) To Ubound(aInfo()) 'Look at each piece to remove
 aInfo(i) = Trim(aInfo(i)) \qquad 'leading and trailing spaces
 j = \text{InStr}(\text{aInfo}(i), \text{CHR}(10)) 'Some have an extra
 If j > 0 Then Mid(aInfo(i), j, 1, "") 'new line that should be removed
 Next
Dlg DisplayDbgInfoStr = Join(aInfo(), CHR$(10))
```

```
End Function
```
 $\approx$  Variable Type SwXTextDocument Ω \*\*\*\*\*\*\*\*\*\*\*\*\*\* Methods \*\*\*\*\*\*\*\*\*\*\*\*\*\*\* ۸ SbxEMPTY queryInterface ( SbxOBJECT ) E, SbxOBJECT getParent ( void ) SbxVOID setParent ( SbxOBJECT ) SbxOBJECT qetDocumentInfo ( void ) SbxOBJECT getDocumentProperties ( void ) SbxOBJECT getRDFRepository ( void ) SbxOBJECT getElementByMetadataReference ( SbxOBJECT ) SbxOBJECT getElementByURI ( SbxOBJECT ) SbxARRAY getMetadataGraphsWithType ( SbxOBJECT ) SbxOBJECT addMetadataFile ( SbxSTRING, SbxARRAY ) SbxOBJECT importMetadataFile ( SbxINTEGER, SbxOBJECT, SbxSTRING, SbxOBJI SbxVOID removeMetadataFile ( SbxOBJECT ) SbxVOID addContentOrStylesFile ( SbxSTRING ) SbxVOID removeContentOrStylesFile ( SbxSTRING ) SbxVOID loadMetadataFromStorage ( SbxOBJECT, SbxOBJECT, SbxOBJECT ) SbxVOID storeMetadataToStorage ( SbxOBJECT ) SbxVOID loadMetadataFromMedium ( SbxARRAY ) SbxVOID storeMetadataToMedium ( SbxARRAY )  $\vert \vert$  $\mathbf{H}\mathbf{F}$  $\,$ <u>ο</u>κ

<span id="page-261-0"></span>*Figure 79. The variable is a Writer document.*

# *10.14. Conclusion*

The subroutines and functions supplied with OOo Basic support a wide range of operations that are required to access the internals of OOo. Use the methods presented in this chapter to inspect and use the UNO services. This chapter examined the fundamentals for creating UNO listeners. UNO listeners provide basic system functionality, and new UNO listeners extend this functionality to give the programmer a great deal of control over system applications and behavior. Any UNO listener listens to one or more broadcasters, providing the capability to respond to system events that are communicated across applications.

# **11. The Dispatcher**

This chapter builds on previous coverage of the OpenOffice.org paradigm and then introduces the dispatcher. The dispatcher provides a simple mechanism for invoking internal functionality with limited knowledge of how the internals work, but it is considered the least-favored way of controlling OpenOffice.org.

# *11.1. The environment*

OpenOffice.org separates a component's (document's) functionality into the model, the controller, and the frame.

# FRAME

Combines the pieces; it contains a model's controller and knows all about the display window. The frame does not, however, have any display window functionality; the frame just knows that display windows exist.

Send a dispatch to the frame, because it controls things and knows how to route a dispatch.

Model

Consists of the document data and the methods to change the data.

You can update data directly using the model.

**Controller** 

Aware of the current view and the data; it manipulates the document while receiving input from the user interface.

The controller knows things like what is selected and is able to select things.

**TIP** Component almost always means an open document, but other windows are also components; for example, the Basic IDE and the help window.

# **11.1.1. Two different methods to control OOo**

The most versatile method to manipulate an OOo document is to get the internal UNO objects and manipulate them. Using the model provides significant control, but you must understand much about the different services and interfaces.

Another method, which requires very little understanding of the OOo internals, is to use a UNO dispatcher. The dispatcher accepts a command such as ".uno:Undo" and takes care of the rest of the details. The frame provides the required dispatchers to perform the work. For simplicity, think of issuing a dispatch as very similar to selecting an action from the menu.

Although direct control using UNO services provides the most control and versatility, some operations are much easier to perform using the dispatcher; sometimes a dispatcher is the only way to accomplish a task. For example, the dispatcher is the best solution for handling the clipboard. Even the macro recorder performs almost all tasks using a dispatcher.

Three things are required to accomplish tasks using a dispatcher:  $(1)$  the command to dispatch,  $(2)$ arguments that control the dispatch, and (3) an object capable of performing the dispatch (a dispatch provider, which is usually a frame). Each document has a controller that, loosely speaking, acts as the interface between the outside world and the document. For example, use the current controller to select text, find the current cursor location, or determine which sheet is active in a spreadsheet. The current controller can also return the frame of the document, which supports the dispatch command.

*Listing 241. The DispatchHelper service greatly simplifies executing dispatches.* oDispHelper = createUnoService("com.sun.star.frame.DispatchHelper")

The dispatch helper implements the function executeDispatch, which implements most of the functionality required to perform a dispatch. [Table 94](#page-264-1) contains a list of the arguments supported by the executeDispatch method.

While executing a dispatch, as discussed here, you cannot dispatch a command to a frame based on its name — either leave the target frame empty or enter " self". It is also, therefore, not important to use anything other than zero, or omit the argument completely, for the search flag. Attempting to specify another frame results in a run-time error (it seems silly to me that the arguments exist if they are not usable<sup>[1](#page-264-2)</sup>).

| <b>Argument</b>     | <b>Description</b>                                                                                                    |
|---------------------|----------------------------------------------------------------------------------------------------|
| XDispatchProvider   | Dispatch provider that performs the dispatch.                                                                                                    |
| <b>URL</b> String   | The command to dispatch, as a string.                                                                                                    |
| Target Frame String | Identifies the frame that will receive the dispatch. Use an empty string or "self"<br>to specify<br>the current frame (any other value is invalid). |
| long                | Optional search flags that indicate how to find the target frame. Use zero or blank<br>(see Listing 242), because it is not supported.              |
| PropertyValue()     | Optional arguments that are dependent on the implementation.                                                                                        |

<span id="page-264-1"></span>*Table 94. Arguments to executeDispatch.*

### <span id="page-264-0"></span>*Listing 242. Execute the "undo" dispatch.*

```
Sub NewUndo
   Dim oDispHelper as object
   Dim oProvider As Object
   oProvider = ThisComponent.CurrentController.Frame
   oDispHelper = createUnoService("com.sun.star.frame.DispatchHelper")
   oDispHelper.executeDispatch(oProvider,".uno:Undo", "", , Array())
End Sub
```
The dispatch commands have both a name and a number, called a "slot." Although a dispatch can be made based on either, the developers told me that the slot number may change in the future so it is safer to use the name. If you must use a slot, the Tools library contains a subroutine called DispatchSlot, which performs a dispatch based on a slot number alone.

<span id="page-264-3"></span>*Listing 243. Dispatch to a numeric slot.*

```
'Include this library to use the DispatchSlot command.
GlobalScope.BasicLibraries.LoadLibrary("Tools")
DispatchSlot(5301) 'Load the About dialog, same as ".uno:About"
```
<span id="page-264-2"></span><sup>1</sup> I have not verified that a named frame does not work in OOo 3.3, but it did fail when I tested around version 2.0.

**TIP** You cannot call a routine in a library unless the library is loaded. You can load a library manually from the Macro dialog and you can load it using the LoadLibrary command as shown in [Listing 243.](#page-264-3) The Tools library included with OOo contains the DispatchSlot subroutine.

Some dispatch commands require arguments. The example in [Listing 244](#page-265-0) perform a dispatch with arguments. The GoToCell command needs to know which cell to go to. This macro moves the current cursor to the cell B3 in a spreadsheet document.

```
Listing 244. Dispatch commands can use arguments.
Dim args2(0) as new com.sun.star.beans.PropertyValue
args2(0). Name = "ToPoint"
args2(0).Value = "$B$3" ' position to B3
Dim oDispHelper as object
Dim oProvider As Object
oProvider = ThisComponent.CurrentController.Frame
oDispHelper = createUnoService("com.sun.star.frame.DispatchHelper")
oDispHelper.executeDispatch(oProvider, ".uno:GoToCell", "", 0, args2())
```
## **11.1.2. Finding dispatch commands**

A complete list of dispatch commands is tricky to find. Previously, I assembled a complete list of all supported dispatch commands, but, the list changes and it is not clear to me that it is of much user. As such, I decided to tell you how to find the list on your own. If there is a demand for it, I may be convinced to compile a new list. Thanks to Ariel Constenla Haile for this information.

#### *Use the WIKI*

[http://wiki.services.openoffice.org/wiki/Framework/Article/OpenOffice.org\\_3.x\\_Commands](http://wiki.services.openoffice.org/wiki/Framework/Article/OpenOffice.org_3.x_Commands) contains a list of commands and slots. Clearly some commands are missing, such as ".uno:ObjectTitleDescription", but the list is fairly complete.

#### *Probe the interface*

The following macro uses the UICommandDescription service to enumerate the supported modules. A new Calc document is created and a sheet is created for each module. The commands supported by the module are placed on the sheet. Note that the macro takes a while to run because there is a lot of data to process.

*Listing 245. Get commands from the ModuleManager.*

Dim oModuleIdentifier As Object

```
Sub Print_All_Commands
   ' Create a new Calc document to hold the dispatch commands
   Dim oDoc As Object
   oDoc = StarDesktop.loadComponentFromURL("private:factory/scalc", "_default", 0, Array())
   Dim oSheets As Object : oSheets = oDoc.getSheets()
   'The UICommandDescription service provides access to the user interface commands that are 
   'part of OpenOffice.org modules, like Writer or Calc. 
   Dim oUICommandDescription As Object
   oUICommandDescription = CreateUnoService("com.sun.star.frame.UICommandDescription")
   'Identify office modules and provide read access to the configuration of office modules.
```

```
 oModuleIdentifier = CreateUnoService("com.sun.star.frame.ModuleManager")
Dim oModuleUICommandDescription As Object, aModules$(), aCommand
 Dim aCommands$()
 Dim n&, i&
 ' Get a list of module names such as "com.sun.star.presentation.PresentationDocument"
 ' Create a sheet for each module.
 aModules = oModuleIdentifier.getElementNames()
For n = 0 To UBound (aModules)
  oModuleUICommandDescription = oUICommandDescription.getByName(aModules(n))
   ' Get the commands supported by this module.
  ReDim aCommands$()
   aCommands = oModuleUICommandDescription.getElementNames()
  If n <= UBound(oSheets.getElementNames()) Then
     oSheets.getByIndex(n).setName(aModules(n))
  Else
    oSheets.insertNewByName(aModules(n),n)
   End If
   oSheets.getCellByPosition(0, 0, n).getText().setString("Command")
   oSheets.getCellByPosition(1, 0, n).getText().setString("Label")
   oSheets.getCellByPosition(2, 0, n).getText().setString("Name")
   oSheets.getCellByPosition(3, 0, n).getText().setString("Popup")
   oSheets.getCellByPosition(4, 0, n).getText().setString("Property")
  For i = 0 To UBound(aCommands)
     aCommand = oModuleUICommandDescription.getByName(aCommands(i))
     Dim sLabel$, sName$, bPopup as Boolean, nProperty&, k%
    For k = 0 To UBound (aCommand)
      If aCommand(k). Name = "Label" Then
        sLabel = aCommand(k).Value
      ElseIf aCommand(k). Name = "Name" Then
        sName = aCommand(k).Value
     ElseIf aCommand(k). Name = "Popup" Then
       bPopup = aCommand(k).Value
     ElseIf aCommand(k). Name = "Property" Then
       nProperty = aCommand(k).Value
       End If
     Next
     oSheets.getCellByPosition(0, i+1, n).getText().setString(aCommands(i))
     oSheets.getCellByPosition(1, i+1, n).getText().setString(sLabel)
     oSheets.getCellByPosition(2, i+1, n).getText().setString(sName)
     If bPopup Then
       oSheets.getCellByPosition(3, i+1, n).getText().setString("True")
     Else
       oSheets.getCellByPosition(3, i+1, n).getText().setString("False")
     End If
     oSheets.getCellByPosition(4, i+1, n).getText().setString(CStr(nProperty))
```

```
264
```

```
 Next
     Dim oColumns as Object
     oColumns = oSheets.getByIndex(n).getColumns()
     Dim j%
    For j = 0 To 4
       oColumns.getByIndex(j).setPropertyValue("OptimalWidth", True)
     Next
   Next
End Sub
```
XDispatchInformationProvider constructs a list of dispatch commands as returned by the current controller and displays the list in a Calc document.

```
Listing 246. Get commands from the current controller.
```

```
Sub XDispatchInformationProvider
   Dim oDoc As Object
   oDoc = StarDesktop.loadComponentFromURL("private:factory/scalc", "_default", 0, Array())
   Dim oSheet As Object : oSheet = oDoc.getSheets().getByIndex(0)
   oSheet.getCellByPosition(0, 0).getText().setString("Group")
   oSheet.getCellByPosition(1, 0).getText().setString("Command")
   Dim oController : oController = ThisComponent.getCurrentController()
   If IsNull(oController) Or _
    NOT HasUnoInterfaces( oController, "com.sun.star.frame.XDispatchInformationProvider") Then
     'TODO: some warning
    Exit Sub
   End If
   Dim iSupportedCmdGroups%()
   iSupportedCmdGroups = oController.getSupportedCommandGroups()
   Dim i%, j%
   Dim k%
  For i = 0 To UBound (iSupportedCmdGroups)
    Dim aDispatchInfo()
     aDispatchInfo = oController.getConfigurableDispatchInformation(iSupportedCmdGroups(i))
    For j = 0 To UBound (aDispatchInfo)
       Dim aDispatchInformation
       aDispatchInformation = aDispatchInfo(j)
      k = k + 1 oSheet.getCellByPosition(0, k).getText().setString(iSupportedCmdGroups(i))
       oSheet.getCellByPosition(1, k).getText().setString(aDispatchInformation.Command)
    Next
   Next
End Sub
```
I exchanged email with a developer who expressed doubts as to the completeness and accuracy of the returned list; because the Bibliographic commands provided by the UICommandDescription included commands such as ".uno:ArrowShapes", which is nonsensical in this context.

## *Read source code*

SFX2 based components share a common base class for their Controller object implementation, SfxBaseController. For modules based on SFX2, it is possible to obtain the dispatches as well as the arguments by parsing the SDI files inside every  $\frac{f}{2}$  based module (look at the folder  $\frac{f}{2}$  /sdi/); or even parse the header files generated in the build environment. Consider files with names such as sfxslots.hxx, svxslots.hxx, scslots.hxx, sdslots.hxx, swslots.hxx, basslots.hxx, and smslots.hxx.

For new modules it may be easier to just browse the source code; for example, in chart2:

- chart2/source/controller/main/ChartController.cxx
- chart2/source/controller/main/DrawCommandDispatch.cxx
- chart2/source/controller/main/ShapeController.cxx

**TIP** Dispatch command names are case sensitive.

# *11.2. Writing a macro using the dispatcher*

When you can't find a method to accomplish a task using the UNO API, the next choice is usually to use the dispatcher. Macros created by the macro recorder using dispatches; use **Tools | Macros | Record Macro** to start the macro recorder.

**TIP** Some component types do not support the macro recorder; for example, Draw.

The macro recorder has many limitations; for example, the macro recorder usually does not track what happens when a dialog is opened. I discovered this limitation when I used the macro recorder to create a macro to import text files. The "Text (encoded)" import filter opens a dialog and asks questions about the imported file. The values entered in the dialog are not captured by the macro recorder.

If you desire to write a macro using the API, start by reading through the supported commands as generated by one of the macros shown above.

The "SendOutLineToStarImpress" command creates an Impress presentation with an outline created from the headings in the current document. No arguments are required.

*Listing 247. Create an Impress document with an outline from this document.*

```
Sub CreateOutlineInImpress
   Dim oDispHelper as object
   Dim oProvider As Object
   oProvider = ThisComponent.CurrentController.Frame
   oDispHelper = createUnoService("com.sun.star.frame.DispatchHelper")
   oDispHelper.executeDispatch(oProvider,".uno:SendOutlineToStarImpress",_
    " " ", , Array())
End Sub
```
# *11.3. Dispatch failure – an advanced clipboard example*

The request was easy, copy an entire Writer document to the clipboard. The macro recorder very quickly provided a solution. Unfortunately, the macro fails in LO when called from a button added to the document; but it works from the IDE and from AOO when called from a button. The solution is to set the focus on the document, before executing the dispatches.

```
Listing 248. Select all and copy using dispatches.
Sub CopyToClipboard Dispatch
   dim document as object
   dim dispatcher as object
   document = ThisComponent.CurrentController.Frame
   ' This next line was NOT added by the macro recorder.
   ' Without the next line, this fails in LO when called from a button.
   document.ContainerWindow.setFocus
  dispatcher = createUnoService("com.sun.star.frame.DispatchHelper")
   dispatcher.executeDispatch(document, ".uno:SelectAll", "", 0, Array())
   dispatcher.executeDispatch(document, ".uno:Copy", "", 0, Array())
End Sub
```
The API is more stable than the dispatches and works where a dispatch may fail. Another example where the API may be required is when the macro is invoked from OpenOffice started in headless mode; a topic not otherwise discussed in this document.

*Listing 249. Select all and copy using the API.*

```
Sub CopyToClipboard_API()
 Dim o ' Transferable content.
 Dim oClip ' Clipboard service.
  Dim oContents
  Dim sClipName As String
  ThisComponent.CurrentController.Select(ThisComponent.Text)
  o = ThisComponent.CurrentController.getTransferable()
  sClipName = "com.sun.star.datatransfer.clipboard.SystemClipboard"
  oClip = createUnoService(sClipName)
   oContents = oClip.setContents(o, null)
End Sub
```
# *11.4. Conclusion*

The dispatch commands are powerful and require little knowledge of the internal workings of OOo. Although some functionality, such as the Undo command, can only be used in the dispatcher, macros that will be used for a long time are better off using the internal objects directly.

# **12. StarDesktop**

The desktop acts as the main application that controls OpenOffice.org. This chapter introduces general techniques — such as accessing indexed objects, enumerating open documents, and loading new documents — while discussing and demonstrating the base functionality of the Desktop object. This chapter also covers the Desktop object and ThisComponent.

The Desktop object is a com.sun.star.frame.Desktop service, which supplies four primary functions:

- 1. StarDesktop acts as a frame. The desktop is the parent frame and controls the frames for all of the documents.
- 2. StarDesktop acts as a desktop. The desktop is the main application with the ability to close the documents — when the application is shut down, for example.
- 3. StarDesktop acts as a document loader. The role of the main application also allows the desktop to load existing documents and create new documents.
- 4. StarDesktop acts as an event broadcaster. The desktop notifies existing documents (or any other listener) of things that are happening — when the application is about to shut down, for example.

The Desktop, acting as the primary application object, is created when OOo is started. Use the globally available variable StarDesktop to access the OOo Desktop object.

# *12.1. The Frame service*

The desktop is a com.sun.star.frame.Frame service (remember that an object can, and usually does, implement more than one service at a time). For a document, the primary purpose of a frame is to act as a liaison between the document and the visible window. For the desktop, however, the primary purpose is to act as the root frame, which contains all other frames. A frame can hold a component and zero or more subframes — for simplicity, consider a component to be a document. In the case of the desktop, all the other frames are subframes of the root frame, and the component (document) is a set of data. Simply stated, each document contains a frame that it uses to interact with the visible window, but the desktop is a frame so that it can contain, control, and access all of the document's frames.

The service com.sun.star.frame.Frame — Frame for short — provides numerous interesting capabilities that are not generally useful as part of the Desktop object. For example, the Title and the StatusIndicator defined as part of the Frame service are of no use for the Desktop object because the Desktop object does not have a displayed window. These properties are meaningful only in a frame that contains a display window. The desktop is a frame so that it can act as the root frame for all the other frames.

**TIP** Although it is possible to use the desktop as a Frame service to enumerate the contained frames, the XDesktop interface is generally more useful to enumerate the documents rather than the frames. I usually access frames to obtain window titles.

Use the getActiveFrame() method of the desktop to obtain the active frame (see [Listing 250\)](#page-270-0). The active frame is the frame that contains the current focus. If the currently focused window is not an OOo window, getActiveFrame returns the last OOo frame that had the focus.

<span id="page-270-0"></span>*Listing 250. Print the title of the current frame.* Print StarDesktop.getActiveFrame().Title

Use the getFrames() method to enumerate or search all of the frames contained in the desktop. The getFrames() method returns an object that implements the com.sun.star.frame.XFrames interface. A frame can contain other frames; the XFrames interface provides access to the contained frames.

**TIP** Use the full interface name to find the Web address for the API information on the XFrames interface. It is important that you learn to find the Web pages on the API site from the full service or interface name.

# **12.1.1. The XIndexAccess interface**

The XFrames interface is derived from the com.sun.star.container.XIndexAccess interface. As its name implies, this interface allows access to the contained frames using a numeric index. Numerous other interfaces also derive from the XIndexAccess interface, allowing a simple numeric index to access the contained elements. See [Listing 251](#page-271-1) and [Figure 80.](#page-271-0) The sheets object in a Calc document allows you to access each sheet based on the index, or the name.

<span id="page-271-1"></span>**TIP** Learn how to use the XIndexAccess interface because OOo uses this service in numerous other places.

*Listing 251. Display frame titles of open components.*

```
Sub DisplayFrameTitles
  Dim vFrames As Variant 'All of the frames
  Dim vFrame As Variant (A single frame
  Dim i As Integer The VIndex to enumerate the frames
   Dim s As String 'Contains the string to print
   vFrames = StarDesktop.getFrames() 'Get all of the frames
   REM getCount() returns the number of contained frames
  REM If there are four frames, then i has the values 1, 2, 3, and 4
  REM the getByIndex(i) method, however, is zero based. This means
   REM that it requires the values 0, 1, 2, and 3
  For i = 1 To vFrames.getCount()
   vFrame = vFrame \cdot getByIndex(i-1)s = s \& CStr(i-1) \& T : T \& vFrame. Title & CHR$(10)
   Next
   MsgBox s, 0, "Frame Titles"
End Sub
                   T- Frame Titles
                                                                           \overline{\mathbf{x}}0: OOME: CH12 StarDesktop - OpenOffice.org 1.1.0
                  1 : OOME_AP Time Sheet - OpenOffice.org 1.1.0
                  2 : Andrew's Macro Information - OpenOffice.org 1.1.0
                  3 : OOME: CH12 Source Code - OpenOffice.org 1.1.0
                  4 : BASIC - OOME: CH12 Source Code.OOMECH12 - OpenOffice.org 1.1.0
                                              ЮK
```
<span id="page-271-0"></span>*Figure 80. Titles of top-level frames.*

# **12.1.2. Find frames with FrameSearchFlag constants**

Use the com.sun.star.frame.FrameSearchFlag constants to search the OOo frames (see [Table 95\)](#page-272-0). FrameSearchFlag constants are used to create an enumerated list of frames from the queryFrames() method defined in the XFrames interface. The FrameSearchFlag constants are also used to find a frame when loading a document and specifying which frames will receive a dispatch. In other words, you will see the FrameSearchFlag constants again.

| #              | <b>Name</b>     | <b>Description</b>                                                                                  |
|----------------|-----------------|----------------------------------------------------------------------------------------------------|
| $\overline{0}$ | <b>AUTO</b>     | Deprecated. Use $6 = SELF+CHILDREN$ .                                                               |
| 1              | <b>PARENT</b>   | Include the parent frame.                                                                           |
| 2              | <b>SELF</b>     | Include this frame.                                                                                 |
| $\overline{4}$ | <b>CHILDREN</b> | Include the child frames of this frame.                                                             |
| 8              | <b>CREATE</b>   | Create a frame if the requested frame is not found.                                                 |
| 16             | <b>SIBLINGS</b> | Include the child frames of the parent of this frame.                                               |
| 32             | <b>TASKS</b>    | Include all frames in all tasks in the current frames hierarchy.                                    |
| 23             | AI.             | Include all frames except TASKS frames. $23 = 1+2+4+16 = PARENT + SELF + CHILDREN$<br>$+$ SIBLINGS. |
| 55             | <b>GLOBAL</b>   | Include every frame. $55 = 1+2+4+16+32 = PARENT + SELF + CHILDREN + SIBLINGS +$<br>TASKS.           |

<span id="page-272-0"></span>*Table 95. com.sun.star.frame.FrameSearchFlag constants.* 

The values in [Table 95](#page-272-0) are enumerated constants. OOo has enumerated values for many different purposes. You can access all enumerated values in OOo Basic in a similar fashion. Each constant has an assigned name, as seen in the Name column in [Table 95.](#page-272-0) You can use this name by preceding it with com.sun.star.frame.FrameSearchFlag. For example, use com.sun.star.frame.FrameSearchFlag.TASKS to use the TASKS constant (see [Listing 252\)](#page-272-1). The name of a constant provides meaningful information while reading the Basic code. Using the constant values directly, although allowed, obfuscates your code — in other words, causes it to be less readable.

**TIP** Constant names are case sensitive the first time that they are used. If the two lines in [Listing 252](#page-272-1) are switched, then a run-time error occurs because the version with the wrong case is found first.

<span id="page-272-1"></span>*Listing 252. Constant names are not case sensitive the second time they are used.* Print com.sun.star.frame.FrameSearchFlag.TASKS '32 Print COM.SUN.STAR.frame.FrameSearchFLAG.tasKS '32 – Works because it is already known.

The values in [Table 95](#page-272-0) are flags that may be combined. For example, the values for ALL and GLOBAL exist only as a convenience; they are a combination of the other flags as shown in [Table 95.](#page-272-0) You can create your own values if a suitable combination is not provided. For example, to search ALL and to create a frame if it is not found, use the value  $31 = 23 + 8 = ALL + CREATE$ .

**TIP** Frame search flags are bit-flags that can be combined by using the OR operator. If you do not know what a bit-flag is, just smile and nod.

The code in [Listing 253](#page-273-0) uses the FrameSearchFlag constants to search the frames that are children of the Desktop object. The output from [Listing 253](#page-273-0) duplicates the output from [Listing 251](#page-271-1) by obtaining a list of all child frames from the Desktop object. Note that the return type from the queryFrames() method is an array. I know this because I looked at the API Web site. Although you can inspect the returned object to see what it

is, it isn't possible to determine the values of the arguments to the queryFrames() method by inspection alone.

<span id="page-273-0"></span>*Listing 253. Query frames to get frame titles.*

```
Sub QueryFrames
 Dim vFrames As Variant 'All of the frames
 Dim vFrame As Variant 'A single frame
 Dim i As Integer The Movement Commerate the frames
  Dim s As String 'Contains the string to print
  REM Call the queryFrames() method on the XFrames interface.
 REM This takes one argument, a FrameSearchFlag.
  REM This searches the children of the desktop.
  vFrames = StarDesktop.getFrames().queryFrames(_
                 com.sun.star.frame.FrameSearchFlag.CHILDREN)
 For i = LBound(vFrames) To UBound(vFrames) ' The return value is an array.
   s = s & vFrames(i).Title & CHR$(10) \blacksquare Append the title and a new line.
  Next
 MsgBox s, 0, "Frame Titles" | Display the titles.
End Sub
```
**TIP** In OOo 3.3.0, I noticed that the frame title differs for the help window when enumerated using a query. I have not pursued exactly why.

# *12.2. The XEventBroadcaster interface*

When certain important events occur in OO<sub>0</sub>, the event is broadcast to all the objects that register as listeners for a specific event — for example, to be notified before a document is closed. The com.sun.star.document.XEventBroadcaster interface allows the desktop to act as a broadcaster.

The XEventBroadcaster interface defines the methods addEventListener() and removeEventListener() to add and remove event listeners. These two methods are not usually used directly because methods that are specific to the listener are typically used. For example, the Controller object contains the methods addKeyHandler() and removeKeyHandler() to add and remove listeners for key-press events.

# *12.3. The XDesktop interface*

The com.sun.star.frame.XDesktop interface defines the primary functionality of the Desktop service. The desktop contains the top-level components that can be viewed in a frame. In other words, it contains and controls the life cycle of the OpenOffice.org documents, help window, Basic IDE, and the other component types.

The desktop is a Frame service so that it can act as the root frame containing all the other frames. The desktop, therefore, has access to and controls all the other frames. This control includes the ability to load documents and the ability to close all frames and exit OOo.

# **12.3.1. Closing the desktop and contained components**

To close the desktop and all the contained frames, call the terminate() method. This method is not guaranteed to close the desktop; it is merely a suggestion (or request) that you would like OOo to close. Before closing, the desktop asks every object that asked to be notified before closing if it is OK to close. If any listener says no, then OOo will not terminate. Every open document registers as a terminate listener and asks you if you want to save a document if it has not yet been saved; in case you wondered how that works.

All the OOo document types support the com.sun.star.util.XCloseable interface. The XCloseable interface defines the method "close(bForce As Boolean)". If bForce is False, the object may refuse to close. If bForce is True, the object is not able to refuse.

According to Mathias Bauer, one of the lead developers, the Desktop object does not support the XCloseable interface for legacy reasons. The terminate() method was used before it was determined to be inadequate for closing documents or windows. If the terminate() method was not already implemented, then the desktop would also support the XCloseable interface.

The code in [Listing 254](#page-274-0) demonstrates the safe way to close a document using any version of OOo. If you know that your code will run on OOo 1.1 or later, you can simply use the close() method.

```
Listing 254. The safe way to close a document using any version of OOo.
If HasUnoInterfaces(oDoc, "com.sun.star.util.XCloseable") Then
   oDoc.close(true)
Else
   oDoc.dispose()
End If
```
The code in [Listing 254](#page-274-0) assumes that the variable oDoc references an OOo document. Some component types do not support the XCloseable interface. One example is the Basic IDE. The desktop contains methods to enumerate the currently open components and to access the current component. These methods are discussed shortly.

The dispose() method automatically discards a document even if it is modified, while the close() method does not. Use setModified(False) to mark a modified document as not modified, thereby preventing the close() method from complaining that you are closing a modified document.

# **12.3.2. Enumerating components using XEnumerationAccess**

Usually, a component refers to an OOo document, but it may refer to other things, such as the Basic IDE or the included help pages. Use the getComponents() method defined in the XDesktop interface to return an enumeration of the components controlled by the desktop. The returned object supports the interface com.sun.star.container.XEnumerationAccess.

**TIP** OOo has many interfaces for returning a list of objects — some methods return an array of objects. In the desktop, XIndexAccess is used to enumerate frames and the XEnumerationAccess interface is used to enumerate components.

A component that is also an OOo document supports the XModel interface. The model represents the underlying document data, so if a component doesn't support the XModel interface, it isn't an OOo document. In other words, supporting the XModel interface implies that a component has data; if it doesn't have data, then it isn't a document. Use the HasUnoInterfaces function to check each component to see if it is an OOo document. To find a specific document, search all of the components and check the URL or some other distinguishing characteristic.

It is possible that a document does not have a URL, in this case, the returned URL is an empty string. The subroutine FileNameOutOfPath fails with an empty string; so EnumerateComponentNames checks for this case.

*Listing 255. Demonstrate how to enumerate components.* Sub EnumerateComponentNames

| Dim vComps |                | 'Enumeration access object |  |
|------------|----------------|----------------------------|--|
|            | Dim vEnumerate | 'Enumeration object        |  |

```
 Dim vComp 'Single component
   Dim s As String 'Display string
   Dim sURL As String 'Document URL
  REM Load the Tools library because Strings module contains
  REM the function FileNameOutOfPath()
  GlobalScope.BasicLibraries.LoadLibrary("Tools")
   vComps=StarDesktop.getComponents()'com.sun.star.container.XEnumerationAccess
   If NOT vComps.hasElements() Then 'I do not have to do this, but
   Print "There are no components" Ithis demonstrates that I can
    Exit Sub
   End If
   vEnumerate = vComps.createEnumeration() 'com.sun.star.container.XEnumeration
  Do While vEnumerate.hasMoreElements() 'Are there any elements to retrieve?
    vComp = vEnumerate.nextElement() 'Get next element
    REM Only try to get the URL from document components
    REM This will skip the IDE, for example
    If HasUnoInterfaces(vComp, "com.sun.star.frame.XModel") Then
      sURL = vComp.getURL()
     If SURL = "" Then
        s = s & "<Component With No URL>" & CHR$(10)
      Else
       s = s & FileNameOutOfPath(sURL) & CHR$(10)
      End If
    End If
  Loop 
  MsgBox s, 0, "Document Names"
End Sub
```
[Figure 81,](#page-275-0) produced by Listing 6, lists the file names of all currently open documents.

<span id="page-275-0"></span>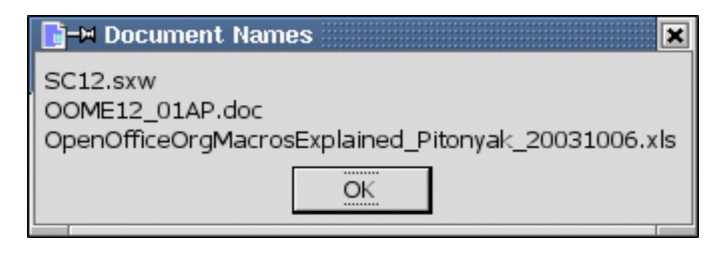

*Figure 81. File names of currently open documents.*

## **12.3.3. Current component**

Use getCurrentComponent() to return the currently focused component, which is not necessarily an OOo document. To obtain the most current document, use the globally defined variable ThisComponent.

```
Listing 256. ThisComponent references the current OOo document.
Print ThisComponent.getURL()    VNorks from Basic IDE
Print StarDesktop.getCurrentComponent().getURL() 'Fails from Basic IDE
```
**TIP** StarDesktop.getCurrentComponent() returns the currently focused component. If the Basic IDE is open, the Basic IDE component is returned. Use the globally defined variable ThisComponent to return the most current document.

Most of the macros that I write are intended to modify the current document. Because of this, I frequently use ThisComponent.

# **12.3.4. Current component (again)**

Although StarDesktop.getCurrentComponent() can be used in many situations, it is not a reliable method to obtain the document that most recently had focus. The method getCurrentComponent() returns either the component that currently has focus, or the component that had the focus before control was switched to a different application. This behavior causes problems when attempting to debug Basic programs, because the Basic IDE is the current component. It is therefore preferable to use ThisComponent rather than StarDesktop.CurrentComponent. Forcing a new document's window to become focused does not change the value of ThisComponent. The value of ThisComponent is set when the macro begins running and then it is not changed.

*Listing 257. Use one of these two methods to cause oDoc2 to become the focused document.* oDoc2.CurrentController.Frame.ContainerWindow.toFront() oDoc2.CurrentController.Frame.Activate()

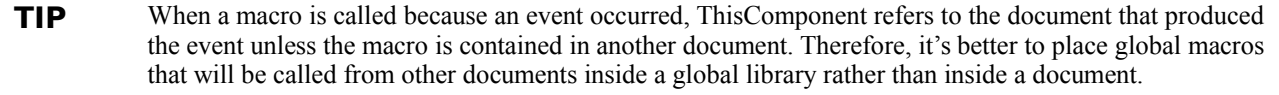

Macros may be called when certain events occur (perhaps as a registered event handler). When a macro is called because an event occurred, ThisComponent refers to the document that produced the event even if it isn't the currently focused document. The variable ThisComponent is available only from BASIC.

**TIP** It is possible to run a macro when no document is open; for obvious reasons, the macro must reside in the application library rather than in a document.

# **12.3.5. Current frame**

Although the Frame service allows the desktop to enumerate the contained frames, it is the XDesktop interface that defines the method getCurrentFrame(). The getCurrentFrame() method returns the frame of the currently focused component.

**TIP** The component contained in the current frame may, or may not, be an OOo document.

The code in [Listing 258](#page-276-0) shows one of many things you can do with the current frame. The macro obtains the current frame, the frame returns the current window, and then the macro reduces the size of the current window.

<span id="page-276-0"></span>*Listing 258. Shrink the size of the current window by 25%*

```
REM Shrink the current window to 75% of its current size.
Sub ShrinkWindowBy75
  Dim vFrame 'Current frame
   Dim vWindow 'container window
```

```
 REM And this is a struct that holds a rectangle object
  REM I could have also used a Variant or an Object to
 REM hold the return type, but I know what it is, so I
  REM defined the correct type to hold it.
   Dim vRect As New com.sun.star.awt.Rectangle
  vFrame = StarDesktop.getCurrentFrame()
  vWindow = vFrame.getContainerWindow()
  REM As a struct, the object is copied by value, not by reference.
  REM This means that I can modify vRect and it will not affect
  REM the position and size of the window.
  REM In my tests, vRect.X and vRect.Y are zero, which is wrong. 
  REM vRect.Width and vRect.Height are indeed correct.
  vRect = vWindow.getPosSize()
  REM When setting the position and size, the last argument specifies
  REM which of the arguments to use. 
  'com.sun.star.awt.PosSize.X Set only the X-position
   'com.sun.star.awt.PosSize.Y Set only the Y-position
  'com.sun.star.awt.PosSize.WIDTH Set only the Width
  'com.sun.star.awt.PosSize.HEIGHT  Set only the Height
'com.sun.star.awt.PosSize.POS Set only the Position
'com.sun.star.awt.PosSize.SIZE Set only the Size
   'com.sun.star.awt.PosSize.POSSIZE Set both the Position and Size
  vWindow.setPosSize( vRect.X, vRect.Y, 3*vRect.Width/4, 3*vRect.Height/4,_
        com.sun.star.awt.PosSize.SIZE )
End Sub
```
## *12.4. Load a document*

The desktop implements the com.sun.star.frame.XComponentLoader interface. This is a simple interface to load components from a URL. Use the method LoadComponentFromUrl() defined in the XComponentLoader interface to load an existing document or create a new one.

```
com.sun.star.lang.XComponent loadComponentFromUrl(
   String aURL,
   String aTargetFrameName,
   Long nSearchFlags,
  sequence< com::sun::star::beans::PropertyValue > aArgs)
```
The first argument to the method LoadComponentFromUrl() specifies the URL of the document to load. To load an existing document, provide the URL of the document. Use the function ConvertToURL to convert a file name expressed in an operating-system-specific format to a URL.

Print ConvertToURL("c:\temp\file.txt") 'file:///c:/temp/file.txt

The URL may indicate a local file, or even a file on the Internet (see [Listing 259\)](#page-277-0). I recommend obtaining a high-speed Internet connection before running this macro because it loads a 500-page document. Also, do not run this macro unless you have OOo 3.4 or later, because when you close AndrewMacro, it will cause OOo to crash.

<span id="page-277-0"></span>*Listing 259. Load document over HTTP.* Sub LoadMacroDocFromHttp Dim noArgs() The empty array for the arguments.

```
Dim vComp 'The loaded component
  Dim sURL As String 'URL of the document to load
  sURL = "http://www.pitonyak.org/AndrewMacro.odt"
 vComp = StarDesktop.LoadComponentFromUrl(sURL, " blank", 0, noArgs())
End Sub
```
OOo uses special URLs to indicate that a new document, rather than an existing document, should be created.

*Table 96. URLs for creating new documents.*

| <b>URL</b>                               | <b>Document Type</b>                         |
|------------------------------------------|----------------------------------------------|
| "private:factory/scalc"                  | Calc document                                |
| "private:factory/swriter"                | Writer document                              |
| "private:factory/swriter/web"            | Writer HTML Web document                     |
| "private:factory/swriter/GlobalDocument" | Master document                              |
| "private:factory/sdraw"                  | Draw document                                |
| "private:factory/smath"                  | Math formula document                        |
| "private:factory/simpress"               | Impress presentation document                |
| "private:factory/schart"                 | Chart                                        |
| ".component:Bibliography/View1"          | Bibliography — Edit the bibliography entries |
| ".component:DB/QueryDesign"              | Database components                          |
| ".component:DB/TableDesign"              |                                              |
| ".component:DB/RelationDesign"           |                                              |
| ".component:DB/DataSourceBrowser"        |                                              |
| ".component:DB/FormGridView"             |                                              |

The macro in [Listing 260](#page-278-0) opens five new documents — each in a new window. When I last ran this in OOo 3.3, OOo seemed a bit confused as to which document should have focus.

#### <span id="page-278-0"></span>*Listing 260. Create new documents.*

```
Sub LoadEmptyDocuments
 Dim noArgs() \qquad 'An empty array for the arguments
 Dim vComp 'The loaded component
  Dim sURLs() 'URLs of the new document types to load
  Dim sURL As String 'URL of the document to load
   Dim i As Integer
   sURLs = Array("scalc", "swriter", "sdraw", "smath", "simpress")
 For i = LBound(sURLs) To UBound(sURLs)
   sURL = "private: factory," \& sURLs(i) vComp = StarDesktop.LoadComponentFromUrl(sURL, "_blank", 0, noArgs())
  Next
End Sub
```
**TIP** You can also load a document from a frame.

When a component (document) is loaded, it is placed into a frame; the second argument to LoadComponentFromUrl() specifies the name of the frame. If a frame with the specified name already exists, the newly loaded document uses the existing frame. The code in [Listing 260](#page-278-0) demonstrates the special frame name " blank" — the special frame names are discussed shortly. Frame names that are not "special," specify the name of an existing frame or a new frame. If you specify a frame name, you must tell OOo how to find the frame. The values in [Table 95](#page-272-0) enumerate valid values for the frame search flags. It used to be possible to specify the name of the frame that will contain a document (but this has not worked since OOo 1.1.0). Here are a few items to note:

- 1. When a document is loaded, the frame name becomes something like "Untitled 1 OpenOffice.org Writer" rather than the specified name.
- 2. If you specify the frame name, the document will fail to load if a frame with that name does not exist. If the frame does exist, it will load it into a new frame.

If you experiment with this, be certain to save your documents before running the macro, at least one experiment caused the new document to load into the current frame.

*Listing 261. Open a document into an existing frame.*

```
Sub UseAnExistingFrame
 Dim noArgs() 'An empty array for the arguments
 Dim vDoc 'The loaded component
  Dim sURL As String 'URL of the document to load
  Dim nSearch As Long 'Search flags
  Dim sFName As String 'Frame Name
  Dim vFrame 'Document Frame
 Dim s As String 'Display string
  REM Search globally for this
  nSearch = com.sun.star.frame.FrameSearchFlag.GLOBAL + _
            com.sun.star.frame.FrameSearchFlag.CREATE
  REM I can even open a real file for this, but I don't know what files
  REM you have on your computer so I create a new Writer document instead
   sURL = "file:///andrew0/home/andy/doc1.odt"
   sURL = "private:factory/swriter"
 REM Create a frame with the name MyFrame rather than default
   sFName = "MyFrame"
  vFrame = ThisComponent.CurrentController.Frame
  vDoc = vFrame.LoadComponentFromUrl(sURL, sFName, nSearch, noArgs())
  If IsNull(vDoc) Then
    Print "Failed to create a document"
    Exit Sub
  End If
  REM The name of the frame is MyFrame. Note that the name has nothing
  REM to do with the title!
  sFName = vDoc.CurrentController.Frame.Name
  s = "Created document to frame " & sFName & CHR$(10)
  MsgBox s
  REM This time, do not allow creation; only allow an existing frame
  nSearch = com.sun.star.frame.FrameSearchFlag.Global
  sURL = "file:///andrew0/home/andy/doc2.odt"
   sURL = "private:factory/scalc"
   'sFName = "doc1 – OpenOffice.org Writer"
```

```
 vDoc = vFrame.LoadComponentFromUrl(sURL, sFName, nSearch, noArgs())
   If IsNull(vDoc) Then
    Print "Failed to create a document"
    Exit Sub
   End If
   s = s & "Created document to frame " & sFName
   MsgBox s
End Sub
```
OOo uses special frame names to specify special behavior (see [Table 97\)](#page-280-0). Use these special frame names to cause the specified behavior.

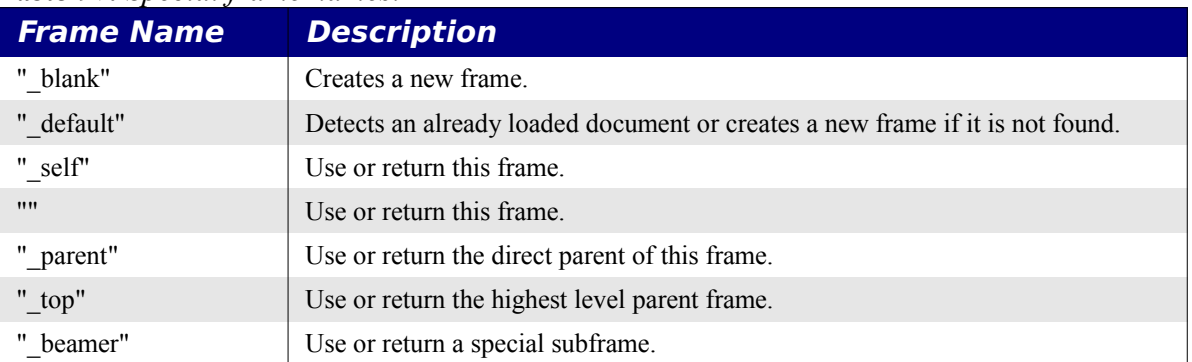

#### <span id="page-280-0"></span>*Table 97. Special frame names.*

Although you cannot currently cause OOo to find a frame and use it, you can search for the frame with the desired name and then use that frame to load a document into that frame; by using the frame name "self".

#### *Listing 262. ReuseAFrame*  Sub UseFrameSelf

```
Dim noArgs() 'An empty array for the arguments
Dim vDoc 'The loaded component
 Dim sURL As String 'URL of the document to load
 Dim nSearch As Long 'Search flags
 Dim sFName As String 'Frame Name
 Dim vFrame 'Document Frame
 Dim s As String 'Display string
 REM Search globally for this
 nSearch = com.sun.star.frame.FrameSearchFlag.GLOBAL + _
          com.sun.star.frame.FrameSearchFlag.CREATE
 REM I can even open a real file for this, but I don't know what files
 REM you have on your computer so I create a new Writer document instead
 sURL = "file:///andrew0/home/andy/doc1.odt"
 sURL = "private:factory/swriter"
REM Create a frame with the name MyFrame rather than default
 sFName = "MyFrame"
 vFrame = ThisComponent.CurrentController.Frame
 vDoc = vFrame.LoadComponentFromUrl(sURL, sFName, nSearch, noArgs())
 If IsNull(vDoc) Then
  Print "Failed to create a document"
```

```
 Exit Sub
   End If
   REM The name of the frame is MyFrame. Note that the name has nothing
   REM to do with the title!
   sFName = vDoc.CurrentController.Frame.Name
  s = "Created document to frame " & sFName & CHR$(10)
   MsgBox s
   REM This time, do not allow creation; only allow an existing frame
   sURL = "file:///andrew0/home/andy/doc2.odt"
   sURL = "private:factory/scalc"
  sFName = " self"
   ' Get a document's frame from the document's current controller.
   vDoc = vDoc.CurrentController.Frame.LoadComponentFromUrl(sURL, sFName, nSearch, noArgs())
   If IsNull(vDoc) Then
     Print "Failed to create a document"
    Exit Sub
   End If
   s = s & "Created document to frame " & sFName
   MsgBox s
End Sub
```
# **12.4.1. Named arguments**

The final argument to the LoadComponentFromUrl() method is an array of structures of type com.sun.star.beans.PropertyValue. Each property value consists of a name and a value. The properties are used to pass named arguments that direct OOo when it loads the document. [Table 98](#page-281-0) contains a brief description of the supported named arguments.

**TIP** [Table 98](#page-281-0) contains only named arguments that are not deprecated. The API Web site on the com.sun.star.document.MediaDescriptor service contains a complete list of named arguments, deprecated and otherwise. Some properties are not shown, such as Aborted, because they are set while loading; for example, Aborted, which is set if an incorrect password is used.

| <b>Argument</b>     | <b>Description</b>                                                                                                    |
|---------------------|----------------------------------------------------------------------------------------------------|
| AsTemplate          | A value of True creates a new untitled document, even if the document is not a<br>template.<br>The default loads the template document for editing. |
| Author              | Sets the current author if the component can track the author of the current<br>version when the document is saved.                                 |
| <b>CharacterSet</b> | Identifies the character set for single-byte characters.                                                                                            |
| Comment             | Similar to the Author argument, but sets the document description for version<br>control.                                                           |
| ComponentData       | Allows component-specific properties.                                                                                                    |
| DocumentTitle       | Sets the Document title.                                                                                                    |
| FilterData          | Additional properties for a filter if it is required.                                                                                               |
| FilterName          | Name of the filter for loading or storing the component when not using OOo<br>types.                                                                |

<span id="page-281-0"></span>*Table 98. Valid named arguments for loading and storing documents.*

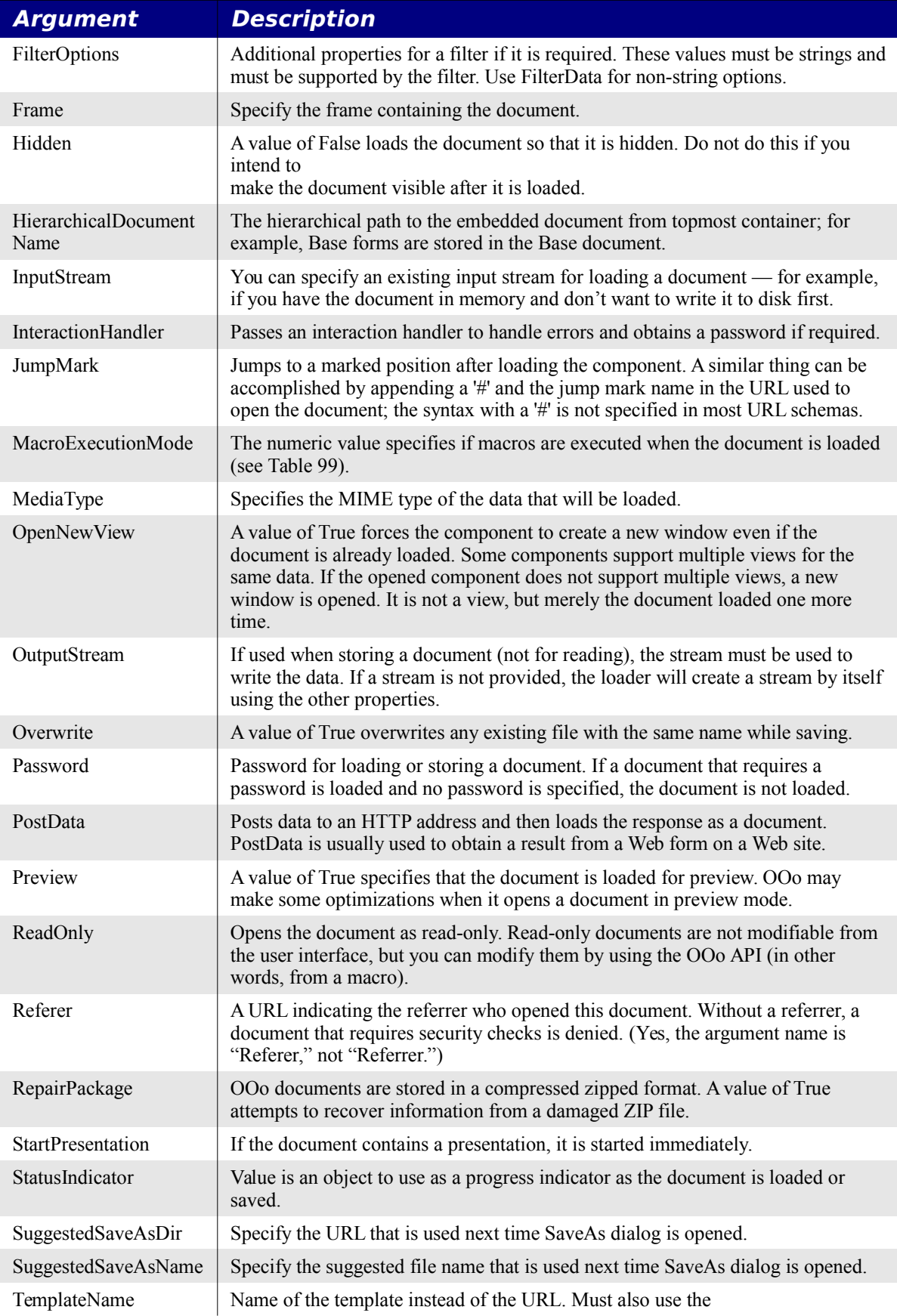

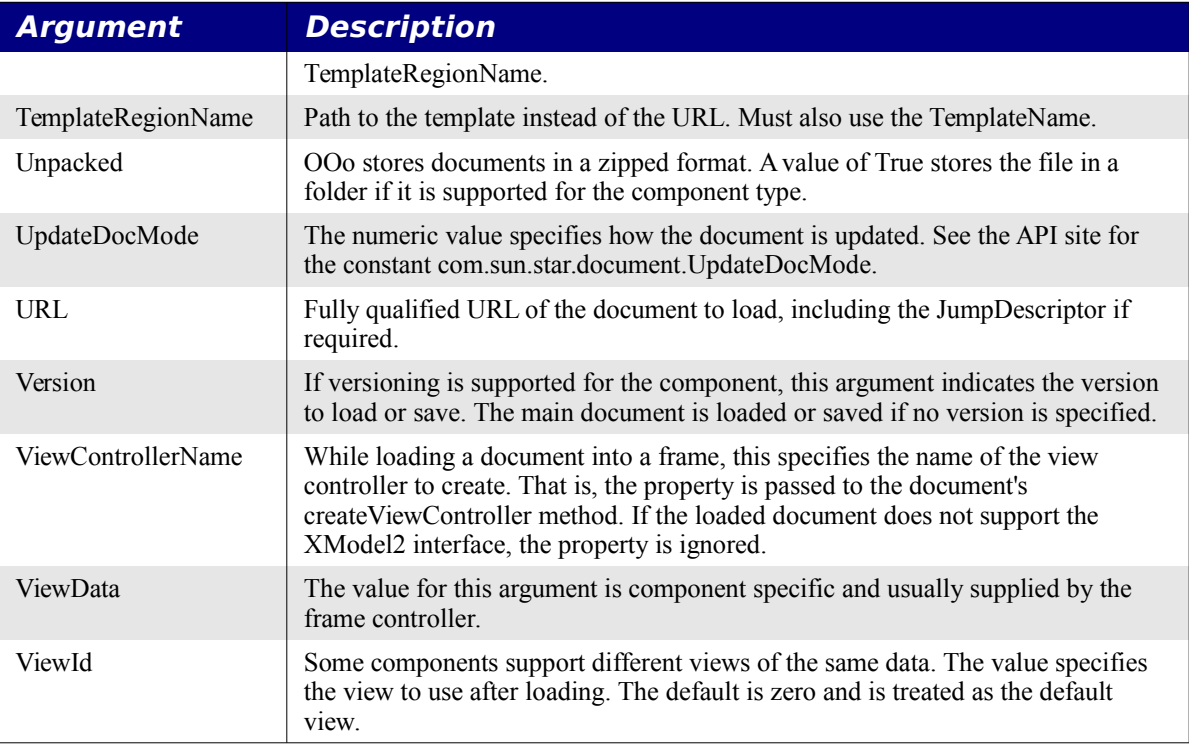

# **12.4.2. Loading a template**

While loading a document using LoadComponentFromUrl(), the OOo API treats all documents the same. You can open an OOo template for editing (changing a template and then saving it as a new template) or you can use a template as the starting point for a new document. The named argument AsTemplate directs OOo to open the specified document as a template rather than opening a document for editing. The macro i[n](#page-283-0) [Listing 263](#page-283-0) opens a document as a template.

```
Listing 263. Load a document as a template.
```

```
Sub UseTemplate
   REM This is an array from 0 To 0 of type PropertyValue
  Dim args(0) As New com.sun.star.beans. PropertyValue
   Dim sURL As String 'URL of the document to load
   sURL = "file:///home/andy/doc1.ott"
  args(0) . Name = "AsTemplate"args(0). Value = True
  StarDesktop.LoadComponentFromUrl(sURL, " blank", 0, args())
End Sub
```
The method LoadComponentFromUrl() assumes that a URL is used to specify the document location; this is not operating-system specific. Although I ran the macro in [Listing 263](#page-283-0) on my Linux computer, it will work on a Windows computer as well. On a Windows computer, the URL usually includes the drive letter.

```
sURL = "file://c:/home/andy/doc1.ott"
```
**TIP** Use the functions ConvertFromURL and ConvertToURL to convert between the operating-system-specific notation and URL notation.

# **12.4.3. Enabling macros while loading a document**

When a document that contains a macro is opened from the user interface (UI), a security dialog opens, asking if macros should be run. When a document is loaded from a macro using the OOo API, macros are disabled in the document. Some macros run based on events that occur in a document. If macros are disabled in the document, you can still manually run the contained macros, but the macros that are usually started from an event in the document will never run.

The named argument MacroExecutionMode directs OOo how to treat macros when a document is loaded[.](#page-284-0) [Table 99](#page-284-0) enumerates the valid values for the MacroExecutionMode argument.

| #              | companies and camerating observation note constants<br><b>Name</b> | <b>Description</b>                                                                                                    |
|----------------|--------------------------------------------------------------------|----------------------------------------------------------------------------------------------------|
| $\mathbf{0}$   | NEVER EXECUTE                                                      | A macro should not be executed at all.                                                                                              |
|                | FROM LIST                                                          | Execute macros from secure list quietly.                                                                                            |
| 2              | ALWAYS_EXECUTE                                                     | Execute any macro, macros signed with trusted certificates and<br>macros from secure list are executed quietly.                     |
| 3              | <b>USE CONFIG</b>                                                  | Use configuration to retrieve macro settings. In case a user<br>confirmation is required a dialog is output.                        |
| $\overline{4}$ | ALWAYS EXECUTE NO WARN                                             | Macros are always executed without confirmation.                                                                                    |
| 5              | USE CONFIG REJECT CONFIRMATION                                     | Use configuration to retrieve macro settings. Treat cases when user<br>confirmation required as rejected.                           |
| 6              | USE CONFIG APPROVE CONFIRMATION                                    | Use configuration to retrieve macro settings. Treat cases when user<br>confirmation required as approved.                           |
| 7              | FROM LIST NO WARN                                                  | Execute only macros from secure list. Macros that are not from the<br>list are not executed.                                        |
| 8              | FROM LIST AND SIGNED WARN                                          | Execute only macros from secure list or macros that are signed by<br>trusted certificates.                                          |
| 9              | FROM LIST AND SIGNED NO WARN                                       | Execute only macros from secure list or macros that are signed by<br>trusted certificates. No warning/conformation should be shown. |

<span id="page-284-0"></span>*Table 99. com.sun.star.document.MacroExecutionMode constants.*

The macro in [Listing 264](#page-284-1) loads a document as a template and allows macros to run when the document is loaded. This macro also demonstrates that multiple named arguments can be used simultaneously.

#### <span id="page-284-1"></span>*Listing 264. Load a document as a template and enable contained macros.*

```
Sub UseTemplateRunMacro
   REM This is an array from 0 To 1 of type PropertyValue
   Dim args(1) As New com.sun.star.beans.PropertyValue
   Dim sURL As String 'URL of the document to load
   Print com.sun.star.document.MacroExecMode.USE_CONFIG
   sURL = "file:///home/andy/doc1.odt"
 args(0) . Name = "AsTemplate" args(0).Value = True
 args(1). Name = "MacroExecutionMode"
  args(1).Value = com.sun.star.document.MacroExecMode.ALWAYS_EXECUTE_NO_WARN
   StarDesktop.LoadComponentFromUrl(sURL, "_blank", 0, args())
End Sub
```
# **12.4.4. Importing and exporting**

OpenOffice.org has a type-detection mechanism to determine a document's type when it is loaded. This mechanism has been reliable for the limited number of document types that I deal with daily. Sometimes, however, you must specify the filter name when importing a document. To export a document, you must always specify the export filter type. The code in [Listing 265](#page-285-0) opens a Microsoft Word document. In my testing the documents opened correctly even when I did not specify the filter name.

<span id="page-285-0"></span>*Listing 265. Specify the filter name while loading a document.*

```
Sub LoadDocFile
   Dim noArgs(0) As New com.sun.star.beans.PropertyValue
   Dim sURL As String
  noArgs(0).Name = "FilterName"
   noArgs(0).Value = "Microsoft Word 97/2000/XP"
   sURL = "file:///home/andy/one.doc"
  StarDesktop.LoadComponentFromUrl(sURL, " blank", 0, noArgs())
End Sub
```
# **12.4.5. Filter names**

New filters are frequently added to OOo, so it seems silly to list the supported filters, when a macro can retrieve the latest list. The following macro creates a new Calc document and then displays the list of supported filters. A recorded macro is used to format the data.

The UIName is the general name; or localized name. The Name column contains the internal name to use when specifying a filter name for import or export. The Import and Export columns identify if the filter can be used for import or export. The Options column, indicates if options can be passed to the filter. These options direct the filter.

The filter names are also stored in the file TypeDetection.xcu stored in the OOo configuration folders.

*Listing 266. List supported filters in a Calc Sheet.*

```
sub FiltersToCalc
 Dim oFF ' FilterFactory service
  Dim oFilterNames ' Array of filter names.
  Dim oDoc ' Document created to hold the filter names.
 Dim oSheet ' Sheet that will hold the filter information.
Dim oCell van dell to update
 Dim oCell variable. Index Variable.
  Dim fProps() ' Properties for each filter.
 Dim fp% \blacksquare ' Filter property index
Dim fpCol% ' Column for the specified filter data.
Dim s$ ' Work string that holds some property values.
 Dim iUserData% ' For enumerating array property values.
 Dim oProp ' A single property.
  Dim oArrayData ' Array of user properties.
  Dim sPropNames(7) As String
  Dim flags As Long
  sPropNames(0) = "Name"
 sPropNames(1) = "Import" sPropNames(2) = "Export"
  sPropNames(3) = "Options"
  sPropNames(4) = "Visible"
 sProplames(5) = "Flags"
```

```
sPropNames(6) = "DocumentService"
 sPropNames(7) = "UIName"
 oFF = createUnoService( "com.sun.star.document.FilterFactory" )
 oFilterNames = oFF.getElementNames()
 ' Create a Calc doc and save the filter names to it.
 oDoc = StarDesktop.loadComponentFromURL( "private:factory/scalc", "_blank", 0, Array() )
 oSheet = oDoc.getSheets().getByIndex(0)
 ' Print the filter names into a document.
 For i = LBound( oFilterNames ) To UBound( oFilterNames )
   fProps() = oFF.getByName(oFilterNames(i))
   For fp = LBound(fProps) To UBound(fProps)
     oCell = oSheet.getCellByPosition(fp, i+1)
    oProp = fProps(fp) fpCol = FindInArrayAdd(oProp.Name, sPropNames)
     If fpCol > UBound(sPropNames) Then
      ReDim Preserve sPropNames(fpCol) As String
      sPropNames(fpCol) = oProp.Name
     End If
     oCell = oSheet.getCellByPosition(fpCol, i+1)
     If Not IsArray(oProp.Value) Then
       oCell.setString(oProp.Value)
       If oProp.Name = "Flags" Then
         flags = oProp.Value
        oCell.setString(CStr(flags) & " = " & flags int2str(flags)
         If flags and 1 Then
           oCell = oSheet.getCellByPosition(FindInArrayAdd("Import", sPropNames), i+1)
           oCell.setString("X")
         Endif
         If flags and 2 Then
           oCell = oSheet.getCellByPosition(FindInArrayAdd("Export", sPropNames), i+1)
          oCell.setString("X")
         Endif
         If flags and 128 Then
           oCell = oSheet.getCellByPosition(FindInArrayAdd("Options", sPropNames), i+1)
           oCell.setString("X")
         Endif
         If ((flags and 4096) or (flags and 8192)) Then
           oCell = oSheet.getCellByPosition(FindInArrayAdd("Visible", sPropNames), i+1)
           oCell.setString("X")
         Endif
       End If
     ElseIf LBound(oProp.Value) <= UBound(oProp.Value) Then
      s = ""
       oArrayData = oProp.Value
       For iUserData = LBound(oArrayData) To UBound(oArrayData)
         If VarType(oArrayData(iUserData)) = 8 Then
           s = s & "(String:" & oArrayData(iUserData) & ")"
         Else
           s = s & "(" & oArrayData(iUserData).Name & ":" & oArrayData(iUserData).Value & ")"
```

```
284
```

```
 End If
         Next
        oCell.setString(s)
       End If
    Next
  Next
   For fp = LBound(sPropNames) To Ubound(sPropNames)
    oCell = oSheet.getCellByPosition(fp, 0)
    oCell.setString(sPropnames(fp))
  Next
   FinalFormat(oDoc)
End Sub
function flags_int2str(flags as long) as string
     Dim cflags as long
    Dim strval as string
    Dim curFlag As Long
     cflags = flags
   strval = " if cflags and &H00000001 then
        strval = strval + " Import"
         cflags = cflags-1
     endif
     if cflags and &H00000002 then
         strval = strval + " Export"
         cflags = cflags-2
     endif
     if cflags and &H00000004 then
         strval = strval + " Template"
        cflags = cflags-4 endif
     if cflags and &H00000008 then
         strval = strval + " Internal"
        cflags = cflags-8 endif
     if cflags and &H00000010 then
         strval = strval + " TemplatePath"
         cflags = cflags-16
     endif
     if cflags and &H00000020 then
         strval = strval + " Own"
         cflags = cflags-32
     endif
     if cflags and &H00000040 then
         strval = strval + " Alien"
         cflags = cflags-64
     endif
     if cflags and &H00000080 then
         strval = strval + " UseOptions"
         cflags = cflags-128
     endif
```
```
 if cflags and &H00000100 then
     strval = strval + " Default"
    cflags = cflags-256
 endif
 if cflags and &H00000200 then
     strval = strval + " Executable"
     cflags = cflags-512
 endif
 if cflags and &H00000400 then
    strval = strval + " SupportSelection"
    cflags = cflags-1024
 endif
 if cflags and &H00000800 then
     strval = strval + " MapToAppPlug"
     cflags = cflags-2048
 endif
 if cflags and &H00001000 then
     strval = strval + " NotInFileDialog"
    cflags = cflags-4096
 endif
 if cflags and &H00002000 then
     strval = strval + " NotInChooser"
     cflags = cflags-8192
 endif
 if cflags and &H00004000 then
     strval = strval + " Acynchronas"
     cflags = cflags-16384
 endif
 if cflags and &H00008000 then
     strval = strval + " Creator"
    cflags = cflags-32768
 endif
 if cflags and &H00010000 then
    strval = strval + " Readonly"
     cflags = cflags-65536
 endif
 if cflags and &H00020000 then
    strval = strval + " NotInstalled"
     cflags = cflags-131072
 endif
 if cflags and &H00040000 then
     strval = strval + " ConsultService"
   cflags = cflags-262144 endif
 if cflags and &H00080000 then
    strval = strval + " 3rdPartyFilter"
    cflags = cflags-524288
 endif
 if cflags and &H00100000 then
    strval = strval + " Packed"
   cflags = cflags-1048576 endif
 if cflags and &H00200000 then
```

```
 strval = strval + " SilentExport"
        cflags = cflags-2097152 endif
     if cflags and &H00400000 then
         strval = strval + " BrowserPreferred"
        cflags = cflags-4194304 endif
     if cflags and &H00800000 then
         strval = strval + " [H00800000]"
        cflags = cflags-8388608 endif
     if cflags and &H01000000 then
       strval = strval + " [H01000000]"cflags = cflags-16777216 endif
     if cflags and &H02000000 then
        strval = strval + " [H02000000]"cflags = cflags-33554432 endif
     if cflags and &H10000000 then
         strval = strval + " Preferred"
       cflags - cflags - 268435456 endif
     if cflags <> 0 then
        strval = strval + " !!! ATTENTION: unsupported flag ["+cflags+"] detected !!!"
     endif
    flags int2str = strvalend function
Function FindInArrayAdd(sName$, nameArray) As Integer
   Dim i As Integer
  For i = LBound(nameArray()) To UBound(nameArray())
    'Print nameArray(i) & " and " & sName
   If nameArray(i) = sName Then
      FindInArrayAdd = i
      Exit Function
    End If
  Next
 i = UBound (nameArray()) + 1
  FindInArrayAdd = i
End Function
sub FinalFormat(oDoc)
rem ----------------------------------------------------------------------
rem define variables
Dim document as object
Dim dispatcher as object
rem ----------------------------------------------------------------------
```

```
rem get access to the document
document = oDoc.CurrentController.Frame
dispatcher = createUnoService("com.sun.star.frame.DispatchHelper")
rem ----------------------------------------------------------------------
Dim args1(0) as new com.sun.star.beans.PropertyValue
args1(0).Name = "ToPoint"
args1(0).Value = "$A$1"
dispatcher.executeDispatch(document, ".uno:GoToCell", "", 0, args1())
rem ----------------------------------------------------------------------
Dim args2(1) as new com.sun.star.beans.PropertyValue
args2(0) .Name = "By"args2(0).Value = 1
args2(1) . Name = "Sel"args2(1).Value = true
dispatcher.executeDispatch(document, ".uno:GoRightToEndOfData", "", 0, args2())
rem ----------------------------------------------------------------------
Dim args3(2) as new com.sun.star.beans.PropertyValue
args3(0).Name = "FontHeight.Height"
args3(0).Value = 12
args3(1).Name = "FontHeight.Prop"
args3(1).Value = 100
args3(2).Name = "FontHeight.Diff"
args3(2).Value = 0
dispatcher.executeDispatch(document, ".uno:FontHeight", "", 0, args3())
rem ----------------------------------------------------------------------
Dim args4(0) as new com.sun.star.beans.PropertyValue
args4(0) . Name = "Bold"args4(0).Value = true
dispatcher.executeDispatch(document, ".uno:Bold", "", 0, args4())
rem ----------------------------------------------------------------------
Dim args5(0) as new com.sun.star.beans.PropertyValue
args5(0).Name = "HorizontalAlignment"
args5(0).Value = com.sun.star.table.CellHoriJustify.CENTER
dispatcher.executeDispatch(document, ".uno:HorizontalAlignment", "", 0, args5())
rem ----------------------------------------------------------------------
Dim args6(1) as new com.sun.star.beans.PropertyValue
args6(0) .Name = "By"args6(0).Value = 1
args6(1). Name = "Sel"
args6(1).Value = true
```

```
dispatcher.executeDispatch(document, ".uno:GoDownToEndOfData", "", 0, args6())
```

```
rem ----------------------------------------------------------------------
Dim args7(0) as new com.sun.star.beans.PropertyValue
args7(0). Name = "aExtraWidth"
args7(0).Value = 254
dispatcher.executeDispatch(document, ".uno:SetOptimalColumnWidth", "", 0, args7())
rem ----------------------------------------------------------------------
Dim args8(8) as new com.sun.star.beans.PropertyValue
args8(0). Name = "ByRows"
args8(0).Value = true
args8(1).Name = "HasHeader"
args8(1).Value = true
args8(2).Name = "CaseSensitive"
args8(2).Value = false
args8(3). Name = "IncludeAttribs"
args8(3).Value = true
args8(4).Name = "UserDefIndex"
args8(4).Value = 0
args8(5). Name = "Coll"
args8(5).Value = 7
args8(6). Name = "Ascending1"
args8(6).Value = true
args8(7). Name = "Col2"
args8(7).Value = 1
args8(8). Name = "Ascending2"
args8(8).Value = true
dispatcher.executeDispatch(document, ".uno:DataSort", "", 0, args8())
dispatcher.executeDispatch(document, ".uno:GoToCell", "", 0, args1())
```
end sub

#### **12.4.6. Loading and saving documents**

The desktop or a frame is used to load a document. To store a document, use the method storeToURL(), which is implemented by the Document object. The first argument to this method is the URL to which the document will be stored. The second argument is an array of named arguments (see [Table 98\)](#page-281-0). To export a document to a different type, the FilterName must specify the document export type. The code in [Listing 267](#page-291-0) exports a Writer document to a PDF file.

```
Listing 267. Export the current document, assuming it is a Writer document, as PDF.
Dim args(0) as new com.sun.star.beans.PropertyValue
args(0). Name = "FilterName"
```

```
args(0).Value = "writer pdf Export"
ThisComponent.storeToURL("file:///test.pdf",args())
```
#### **TIP** Filter names are case sensitive.

Some Calc import and export filters support options; for example, DIF, dBase, and Lotus filters all use the same filter option, a numeric index that identifies which character set to use for single-byte characters.

```
Listing 268. The DIF, dBase, and Lotus filters all use the same filter option.
Dim args(1) as new com.sun.star.beans.PropertyValue
args(0). Name = "FilterName"
args(0).Value = "dBase"
args(1).Name = "FilterOptions" 'Identify character set for single-byte chars
args(1).Value = 0 'System character set
```
More detailed information on CSV files is found in AndrewBase.odt.

The discussion of the CSV filter assumes familiarity with the CSV file format. If you aren't familiar with this format, feel free to skip this section. The Text CSV filter, unlike the dBase filter, uses a complicated string containing five tokens. Each token can contain multiple values separated by a slash mark (/). The tokens are then separated by a comma (,).

```
Listing 269. The CSV filter options are complicated.
Dim args(1) as new com.sun.star.beans.PropertyValue
args(0). Name = "FilterName"
args(0).Value = "scalc: Text - txt - csv (StarCalc)"
args(1).Name = "FilterOptions"
args(1).Value = "44,34,0,1,1/5/2/1/3/1/4/1"
```
The first token contains the field separators as ASCII values. For example, to specify a comma as the delimiter, use the ASCII value 44 (see [Listing 269\)](#page-292-0). To specify that some fields are separated by a a space (ASCII 32) and some are separated by a tab (ASCII 9), [Listing 269](#page-292-0) would use "32/9,34,0,1,1/5/2/1/3/1/4/1" for the filter options.

In a CSV file, the text portions are usually surrounded by either double quotation marks (") or single quotation marks ('). [Listing 269](#page-292-0) specifies that text portions should be surrounded by double quotation marks, using an ASCII value of 34. If you want to use multiple text delimiters, separate them with a slash.

The third token identifies the character set to use; this is the same value used to identify the character set in the DIF, dBase, and Lotus filters. The code in [Listing 269](#page-292-0) specifies a zero for the character set.

The fourth token identifies the first line to import — typically line one. [Listing 269](#page-292-0) specifies that the first line of text should be input.

The last token identifies the format of each column in the CSV file. The columns can be formatted as either delimited text (see [Listing 270\)](#page-292-2) or as fixed-width text (see [Listing 271\)](#page-293-0).

<span id="page-292-2"></span>*Listing 270. Delimited-text-format string for the CSV filter.* <field\_num>/<format>/<field\_num>/<format>/<field\_num>/<format>/...

The  $\le$  field num $\ge$  is an integer that identifies a field, where 1 is the leftmost field. For example, given the fields "one", "two", and "three", a field\_num of 2 refers to "two". The <format> is an integer that identifies the format of the field (see [Table 100\)](#page-292-1). The code in [Listing 269](#page-292-0) specifies that fields one through four use a format of 1, which is the standard format.

| <b>Format</b>  | <b>Description</b> |
|----------------|--------------------|
|                | Standard           |
|                | Text               |
|                | MM/DD/YY           |
| $\overline{4}$ | DD/MM/YY           |
|                | YY/MM/DD           |

<span id="page-292-1"></span>*Table 100. CSV field format values.*

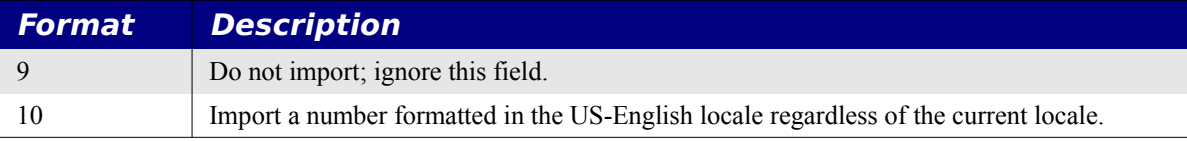

<span id="page-293-0"></span>*Listing 271. Fixed-width-columns format string for the CSV filter.* FIX/<start>/<format>/<start>/<format>/<start>/<format>/...

Tell the filter that the file uses a fixed-width format by using the text "FIX" as the first portion of the last token. Fixed-width CSV files identify fields by specifying where each field starts (see [Listing 271\)](#page-293-0). The <start> value specifies the first character in a field. A start of 0 refers to the leftmost character of the text. The  $\le$  format $>$  is an integer that identifies the format of the text (see [Table 100\)](#page-292-1).

## **12.4.7. Error handling while loading a document**

Exceptions are not thrown while loading a document; instead, errors are thrown using an interaction handler that is passed as a named argument. Unfortunately, you cannot implement an OOo Basic interaction handler. The OOo Developer's Guide, however, has examples of error handlers using other languages. In other words, in BASIC, you cannot trap errors while loading a document; the document simply fails to load and returns null.

The Graphical User Interface (GUI) provides an interaction handler that interacts with the user. The GUI's interaction handler displays error messages when errors occur and prompts the user for a password if it is required. If no handler is included as a named argument, a default handler is used. The default handler simply ignores most errors, providing little feedback to the user.

## *12.5. Conclusion*

The desktop acts as the main application that controls OpenOffice.org, so when you need to obtain something that is globally related to the documents or frames, look at the desktop. The globally available variables StarDesktop and ThisComponent provide easy access to the OOo Desktop object and the current document. This chapter introduced techniques for accessing containers with multiple objects. Familiarize yourself with the basic capabilities for opening documents, for importing and exporting file types, and the capabilities and limitations of OOo, in order to expand your ability to use and create a wide variety of file types within the OOo environment.

# **13. Generic Document Methods**

OpenOffice.org supports six primary document types: text, spreadsheet, drawing, math, database, and presentation. The different document types share significant functionality and interfaces, such as accessing the document model, printing, and saving. This chapter introduces common tasks across all of the document types.

Every document contains data that can be manipulated and printed. For example, the primary data in a Writer document is text, but it can also contain tables and graphics. The data model consists of this underlying data that can be manipulated independently of how it is displayed. To manipulate the data by means of a macro, you manipulate the data model directly. Although you can use the dispatcher to indirectly manipulate the data, the changes are still made directly to the model. A typical usage of the dispatcher is to paste the clipboard contents into the document (see Chapter [11](#page-263-0) [The Dispatcher\)](#page-263-0).

The data model contains a Controller object, which manipulates the visual presentation of the data. The controller doesn't change the data; it only controls how the document is presented. The controller interacts directly with the user interface to control the location of the displayed cursor, to control which page is displayed, and to select portions of the document. Use the controller to determine display-related information such as the current page or the currently selected text.

**TIP** OOo supports a mode called "headless," which has no startup screen, no default document, no user interface, and supports no user interaction. (Use "soffice -?" to see a list of supported modes.) If OOo is started in headless mode, there is no display component. Therefore, a controller is not required and may not exist. If it's possible for your macro to run on OOo in headless mode, you must check the controller to see if it is null before using it.

## *13.1. Service Manager*

OpenOffice.org has a general global service manager, which is used to create and obtain instances of general UNO services. A service manager accepts a string that identifies a type of object, and it returns an instance of that object. The global service manager is made available in OOo Basic through the function createUnoService(String). The global service manager returns general objects such as a dispatch helper or an object for simple file access.

```
Listing 272. Use the global service manager.
oDispatcher = createUnoService("com.sun.star.frame.DispatchHelper")
oSimpleFileAccess = createUnoService("com.sun.star.ucb.SimpleFileAccess")
```
Documents are a service manager to create objects that they contain (or that are directly related to the document); for example, a Writer document is able to create a text table or text field that can be inserted into the document. In general, objects that were not created by a document cannot be inserted into the document. A Writer document is unable to return global objects, and the global service manager is unable to return objects that are then inserted into a document.

```
Listing 273. Use a document as a service manager.
REM Let the document create the text table.
oTable = oDoc.createInstance( "com.sun.star.text.TextTable" )
oTable.initialize(3, 2) 'Three rows, two columns
REM Now insert the text table at the end of the document.
oDoc.Text.insertTextContent(oDoc.Text.getEnd(), oTable, False)
```
## *13.2. Services and interfaces*

Think of an OOo component as a window owned by the desktop. Use the Desktop object to enumerate the components, including documents, the Basic IDE and the help window along with the actual documents. If a component supports the com.sun.star.frame.XModel interface, the component is a document (rather than the Basic IDE or the help window). Every document supports the XModel interface and each document type has a unique service that it supports (see [Table 101\)](#page-295-0). Use HasUnoInterfaces to determine if an object supports the XModel interface; then use the object method supportsService to determine the document type.

**TIP** The method supportsService() is defined by the com.sun.star.lang.XServiceInfo interface. This interface also defines the method getImplementationName(), which returns a unique string identifying the object type.

<span id="page-295-0"></span>*Table 101. Unique services that identify the document's type.*

| <b>Service</b>                                 | <b>Document Type</b>           |
|------------------------------------------------|--------------------------------|
| com.sun.star.text.TextDocument                 | Writer text document.          |
| com.sun.star.sheet.SpreadsheetDocument         | Calc spreadsheet document.     |
| com.sun.star.drawing.DrawingDocument           | Draw drawing document.         |
| com.sun.star.presentation.PresentationDocument | Impress presentation document. |
| com.sun.star.formula.FormulaProperties         | Math formula document.         |
| com.sun.star.comp.dba.ODatabaseDocument        | <b>Base Document</b>           |

OOo contains numerous interfaces that are used by many (if not all) of the document types. Consider this partial list of common interfaces.

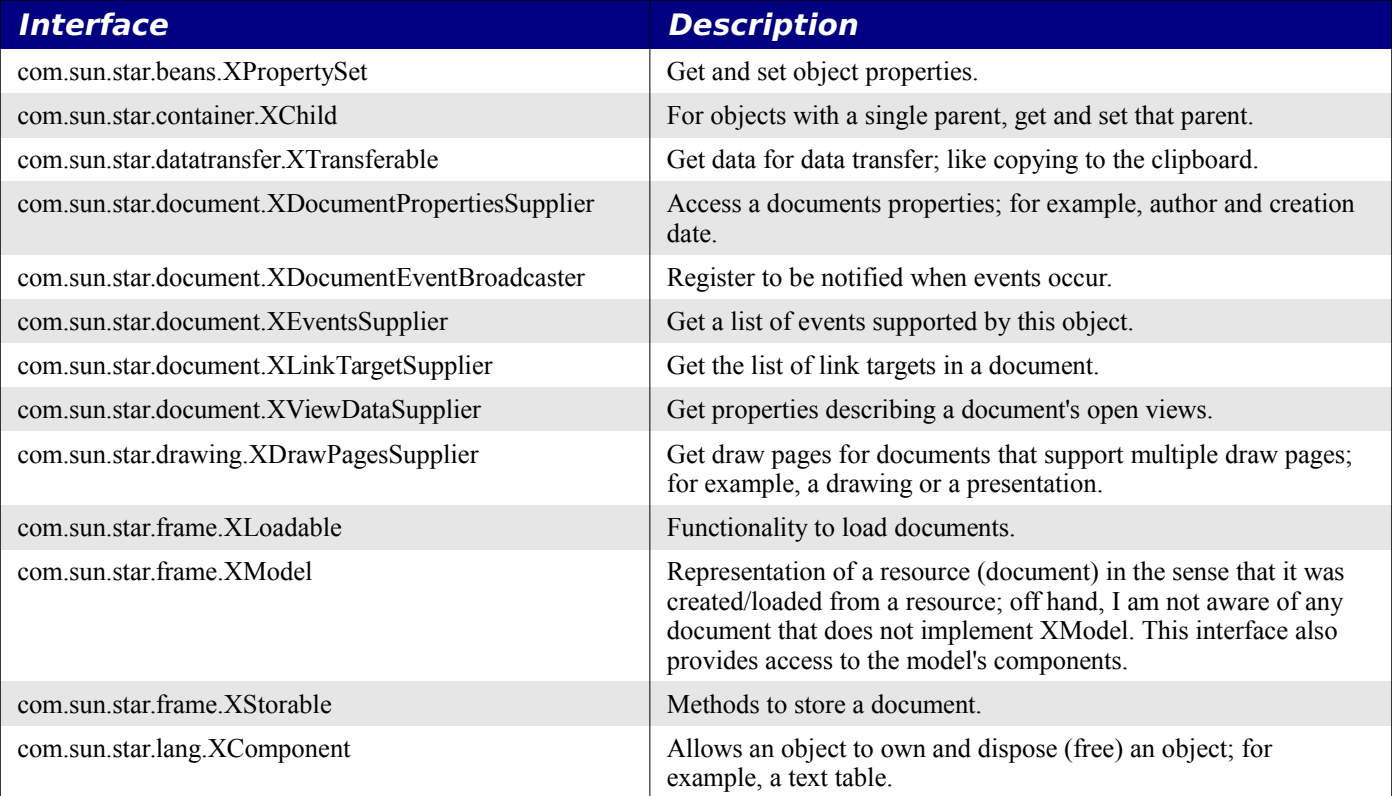

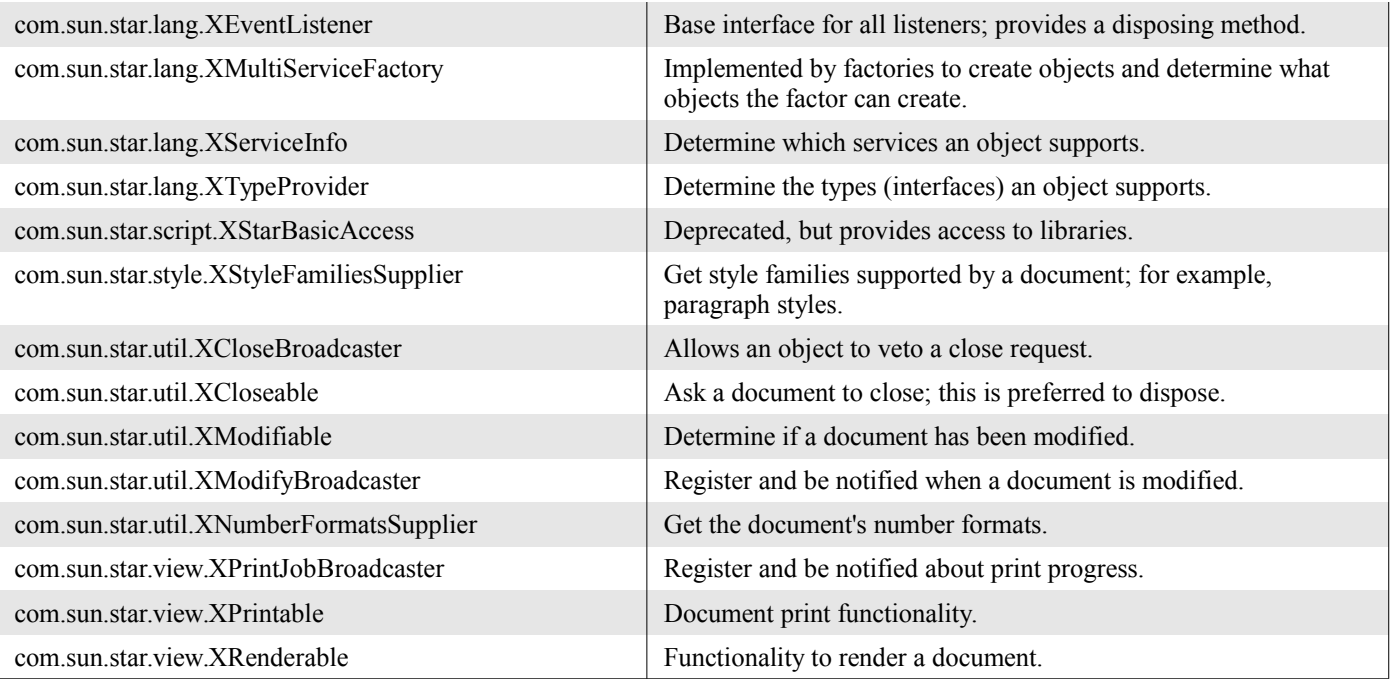

Ironically, searching is not supported by all document types. This is because searching functionality is very specific to the document. For example, searching a text document is very different than searching a spreadsheet (in terms of desired options). In Calc, searching is provided by the each sheet rather than by the document.

A Calc document is composed of multiple spreadsheets. A significant portion of the functionality, therefore, exists in the spreadsheet objects rather than in the parent Calc document. For example, searching text or obtaining draw pages both exist in spreadsheet objects — draw pages are discussed in depth in Chapter [16](#page-550-0) [Draw and Impress Documents.](#page-550-0)

The OpenOffice.org API Web site contains extensive, detailed help on most of the services and interfaces. The page is built by starting with the Web address "http://api.openoffice.org/docs/common/ref/" and then using the interface name to build the rest of the address. For example, the com.sun.star.beans.XPropertySet interface has an Internet address as follows:

<http://api.openoffice.org/docs/common/ref/com/sun/star/beans/XPropertySet.html>

## *13.3. Getting and setting properties*

The dbg properties property is a string containing a list of properties supported the object containing the property; you should read that last sentence again.

OOo Basic automatically makes these properties available for direct access; other languages may not. The com.sun.star.beans.XPropertySet interface provides methods to get, set, and enumerate the object's properties, as shown in [Table 102.](#page-297-0)

**Object Method Description** getPropertySetInfo() Return an object supporting the com.sun.star.beans.XPropertySetInfo interface. This object describes the object's properties but may be null. setPropertyValue(name, value) Set the value of the named property. A listener may veto this change. getPropertyValue(name) Return the value of the named property. addPropertyChangeListener(name, listener) Add an XPropertyChangeListener for the named property. An empty name listens for all properties. removePropertyChangeListener(name, listener) Remove an XPropertyChangeListener. addVetoableChangeListener(name, listener) Add an XVetoableChangeListener for the named property. An empty name listens for all properties. removeVetoableChangeListener(name, listener) Removes an XVetoableChangeListener.

<span id="page-297-0"></span>*Table 102. Object methods defined by the interface XPropertySet.*

In OOo Basic, properties are usually accessed directly. [Listing 274](#page-297-2) demonstrates two ways to obtain the CharFontName property from a Writer document — these methods return the name of the font style.

<span id="page-297-2"></span>*Listing 274. Two methods to obtain the name of the font style.* Print ThisComponent.CharFontName Print CStr(ThisComponent.getPropertyValue("CharFontName"))

Accessing the property directly is the most expedient method while using OOo Basic, but there are advantages to using the methods defined by the XPropertySetInfo interface. Some properties are defined as optional, so not every document contains every property. The XPropertySetInfo interface defines the object method hasPropertyByName(), which can be used to test for the existence of a property before use; errors can still be avoided by using error-handling routines. Another use is to generically enumerate all of the contained properties and possibly their values as shown in [Listing 275.](#page-297-1) [Figure 82](#page-298-0) shows some properties of a Writer document using the macro in [Listing 275.](#page-297-1)

<span id="page-297-1"></span>*Listing 275. Display general document properties.*

```
Sub getPropertyValues
   Dim vPropInfo 'PropertySetInfo object
   Dim vProps 'Array of properties
  Dim vProp 'com.sun.star.beans.Property
   Dim v 'Value of a single property
  Dim i% 'Index variable<br>Dim s$ 'General messam
               'General message string
   Dim nCount%
   REM Object implements interface com.sun.star.beans.XPropertySetInfo
   vPropInfo = ThisComponent.getPropertySetInfo()
   REM sequence< Property > vPropInfo.getProperties()
   REM Property vPropInfo.getPropertyByName(name)
   REM boolean vPropInfo.hasPropertyByName(name)
   vProps = vPropInfo.getProperties()
  For i = 0 To UBound (vProps)
    If nCount = 30 Then
      nCount = 0 MsgBox s, 0, "Properties"
      s = ""
```

```
 End If
    nCount = nCount + 1 vProp = vProps(i) 'com.sun.star.beans.Property
    s = S \& vProp. Name \& w = w v = ThisComponent.getPropertyValue(vProp.Name)
     If IsNull(v) Then
      s = S \& 'Wull' ElseIf IsEmpty(v) Then
      s = S \& 'Empty'ElseIf VarType(v) < 9 Then
      s = S \& CStr(v) Else
       s = S & "Object or Array"
     End If
    s = S \& CHR\ (10)
   Next
   MsgBox s, 0, "Properties"
End Sub
                                  F- Properties
                                 ApplyFormDesignMode = Object or Array
                                 AutomaticControlFocus = Object or Array
                                 BasicLibraries = Object or Array
                                 CharFontCharSet = 12CharFontCharSetAsian = 12
                                 CharFontCharSetComplex = 12CharFontFamily = 3
```
After getting a property set information object,

- Use getProperties() to get an array of Property objects.
- Use hasProperty(name) to determine if a property exists.

aren't certain what you can do with an object.

Use getPropertyByName(name) to get a specific property.

#### *13.4. Document properties*

Document properties contain information related to the document such as the author and creation time; as opposed to the properties discussed in the previous section that are related to the document contents such as the current font.

<span id="page-298-0"></span>*Figure 82. The first 10 properties of ThisComponent.*

OK

CharFontFamilyAsian =  $0$ CharFontFamilyComplex =  $0$ CharFontName = Thorndale

**TIP** In case you missed the implications of the macro in [Listing 275,](#page-297-1) it allows you to generically inspect any

object that supports the XPropertySet interface. The ability to inspect an object is invaluable when you

 $\overline{\mathbf{x}}$ 

Previous methods for obtaining document properties have been deprecated; for example, using getDocumentInfo to obtain and modify user fields. Use **File | Properties** to open the document properties dialog. Use getDocumentProperties to obtain the DocumentProperties object.

```
Listing 276. Use the DocumentProperties object.
   ' com.sun.star.document.DocumentProperties
   printDocProperties(ThisComponent.getDocumentProperties())
End Sub
Sub printDocProperties(oDocProps)
   Dim s$
   Dim oData
  s = "Author : " & oDocProps.Author & CHR$(10) &
       "AutoloadSecs : " & oDocProps.AutoloadSecs & CHR$(10) & _
      "AutoloadURL : " & oDocProps.AutoloadURL & CHR$(10) &
       "DefaultTarget : " & oDocProps.DefaultTarget & CHR$(10) & _
       "Description : " & oDocProps.Description & CHR$(10) & _
       "EditingCycles : " & oDocProps.EditingCycles & CHR$(10) & _
       "EditingDuration : " & _
                 secondsAsPrettyTime(oDocProps.EditingDuration) & CHR$(10) &
       "Generator : " & oDocProps.Generator & CHR$(10) & _
       "ModifiedBy : " & oDocProps.ModifiedBy & CHR$(10) & _
      "Title : " & oDocProps. Title & CHR$(10) &
       "Language : " & oDocProps.Language.Country & ":" & _
                       oDocProps.Language.Language & CHR$(10) & _
       "ModificationDate : " & oDocProps.ModificationDate.Day & "/" & _
                       oDocProps.ModificationDate.Month & "/" & _
                       oDocProps.ModificationDate.Year & " " & _
                       oDocProps.ModificationDate.Hours & ":" & _
                       oDocProps.ModificationDate.Minutes & ":" & _
                       oDocProps.ModificationDate.Seconds & "." & _
                       oDocProps.ModificationDate.HundredthSeconds & CHR$(10) & _
       "PrintDate : " & oDocProps.PrintDate.Month & "/" & _
                      oDocProps.PrintDate.Day & "/" & _
                       oDocProps.PrintDate.Year & " " & _
                       oDocProps.PrintDate.Hours & ":" & _
                       oDocProps.PrintDate.Minutes & ":" & _
                       oDocProps.PrintDate.Seconds & "." & _
                       oDocProps.PrintDate.HundredthSeconds & CHR$(10) & _
      "PrintedBy : " & oDocProps.PrintedBy & CHR$(10) &
       "Subject : " & oDocProps.Subject & CHR$(10) & _
       "TemplateDate : " & oDocProps.TemplateDate.Month & "/" & _
                       oDocProps.TemplateDate.Day & "/" & _
                       oDocProps.TemplateDate.Year & " " & _
                       oDocProps.TemplateDate.Hours & ":" & _
                       oDocProps.TemplateDate.Minutes & ":" & _
                       oDocProps.TemplateDate.Seconds & "." & _
                       oDocProps.TemplateDate.HundredthSeconds & CHR$(10) & _
       "TemplateName : " & oDocProps.TemplateName & CHR$(10) & _
       "TemplateURL : " & oDocProps.TemplateURL & CHR$(10) & _
       "Title : " & oDocProps.Title & CHR$(10)
   MsgBox s, 0, "Document Properties"
```

```
 Dim i%
  oData = oDocProps.DocumentStatistics
  s = ""
  For i = LBound(0Data) To UBound(oData)
   s = s \land oData(i). Name \& '': ' \& oData(i). Value \& CHR$(10) Next
  MsgBox s, 0, "Document Statistics"
  oData = oDocProps.Keywords
  s = ""
  For i = LBound(0Data) To UBound(oData)
   s = s \& oData(i) \& CHR$(10) Next
  MsgBox s, 0, "Keywords"
   'I have little experience with this object. 
   'Seems that the user defined properties are available here.
   'com.sun.star.comp.comphelper.OPropertyBag
  oData = oDocProps.UserDefinedProperties
End Sub
```
## **13.4.1. Document properties from a closed document**

It is easy to access the document properties from a document that is not open.

```
Listing 277. Read the document properties from a document that is not open.
Sub loadExternalProperties
   Dim sPath$
  Dim sPathUrl
  Dim oDocProps
   sPath = ConvertToUrl("/andrew0/home/andy/MoveFigsFromFrames.odt")
  oDocProps = CreateUnoService("com.sun.star.document.DocumentProperties")
  oDocProps.loadFromMedium(sPath, Array())
   printDocProperties(oDocProps)
```
End Sub

### **13.4.2. Custom properties**

You can create and remove your own custom document properties. Use the PropertyAttribute constants shown in [Table 103](#page-301-0) while creating an attribute to control the behavior of created properties.

<span id="page-301-0"></span>*Table 103. com.sun.star.beans.PropertyAttribute constants.*

| <b>Constant</b>       | <b>Value</b>   | <b>Description</b>                                                                                                    |
|-----------------------|----------------|----------------------------------------------------------------------------------------------------|
| <b>MAYBEVOID</b>      |                | The property value can be void.                                                                                             |
| <b>BOUND</b>          | $\overline{2}$ | A PropertyChangeEvent will be fired to all registered property change<br>listeners when the value of this property changes. |
| <b>CONSTRAINED</b>    | $\overline{4}$ | A PropertyChangeEvent will be fired to all registered vetoable change<br>listeners when the value of this property changes. |
| <b>TRANSIENT</b>      | 8              | The property value is not saved with the document.                                                                          |
| <b>READONLY</b>       | 16             | The property value is read-only.                                                                                            |
| <b>MAYBEAMBIGUOUS</b> | 32             | The property value may be ambiguous.                                                                                        |
| MAYBEDEFAULT          | 64             | The property can be set to default.                                                                                         |
| <b>REMOVEABLE</b>     | 128            | The property can be removed. This used to be called REMOVABLE.                                                              |
| <b>OPTIONAL</b>       | 256            | The property is optional.                                                                                                   |

Use addProperty(name, attributes, default value) to create a new property and removeProperty(name) to remove a property from the document properties. When a property is created, that property is added to the document's properties, so you can use the property set information object

*Listing 278. Add a new document property.*

```
Sub AddNewDocumentProperty
   Dim oUDP
   oUDP = ThisComponent.getDocumentProperties().UserDefinedProperties
   If NOT oUDP.getPropertySetInfo().hasPropertyByName("AuthorLastName") Then
    oUDP.addProperty("AuthorLastName",
       com.sun.star.beans.PropertyAttribute.MAYBEVOID + _
      com.sun.star.beans.PropertyAttribute.REMOVEABLE +
      com.sun.star.beans.PropertyAttribute.MAYBEDEFAULT,
       "Default Last Name")
  End If
End Sub
```
## **13.4.3. Deprecated document information object**

The deprecated method getDocumentInfo was the previous method for obtaining and modifying user data. The macro in [Listing 279](#page-301-1) sets the value of a user field and then displays its value.

<span id="page-301-1"></span>**TIP** DocumentInfo and StandaloneDocumentInfo are deprecated and replaced by DocumentProperties.

*Listing 279. Deprecated method for getting and setting user information data.* Sub GetUserInfoFields

```
 Dim vDocInfo 'Document Information Object
Dim s$ 'General string to print
 Dim i% 'Index variable
 vDocInfo = ThisComponent.getDocumentInfo()
 vDocInfo.setUserFieldValue(1, "My special user value")
For i = 0 To vDocInfo().getUserFieldCount()-1
 s$ = s$ & vDocInfo.getUserFieldName(i) & " = " &
        CStr(vDocInfo.getUserFieldValue(i)) & CHR$(10)
 Next
```

```
 MsgBox s$, 0, "Info Fields"
End Sub
```
## *13.5. List events*

As OOo operates, it generates events to inform listeners that something has occurred. The event listener/supplier framework allows a macro to be called or a listener to be notified when a specific event occurs — for example, when a document is loaded or modified, or when text selection changes. Each document type supports the two interfaces com.sun.star.document.XEventBroadcaster and com.sun.star.document.XEventsSupplier, allowing them to support event-related activities — for example, broadcasting events to listeners and providing a list of supported events.

The macro in [Listing 280](#page-302-0) lists the event listeners registered with the current document and for OOo. Another use for this macro is to list the events supported by the document. Although there are no registered listeners, this macro provides a nice list of the supported event types.

#### *Listing 280. List the document's events.*

```
Sub DisplayAvailableEvents
   Dim oGEB ' GlobalEventBroadcaster
   Dim oDoc
   Dim s$
   Dim oText
   oDoc = StarDesktop.LoadComponentFromUrl("private:factory/swriter", "_blank", 0, Array())
  oGEB = createUnoservice("com.sun.star.frame.GlobalEventBroadcaster")
   s = Join(oGEB.Events.getElementNames(), CHR$(10))
 oText = oDoc.Text oText.InsertString(oText.End, "===Global Events" & CHR$(10), False)
   oText.InsertString(oText.End, s, False)
   s = Join(oDoc.Events.getElementNames(), CHR$(10))
   oText.InsertString(oText.End, CHR$(10) & CHR$(10) & "===Writer Events" & CHR$(10), False)
   oText.InsertString(oText.End, s, False)
End Sub
```
Here is a list of events:

- 1. OnStartApp
- 2. OnCloseApp
- 3. OnCreate
- 4. OnNew
- 5. OnLoadFinished
- 6. OnLoad
- 7. OnPrepareUnload
- 8. OnUnload
- 9. OnSave
- 10. OnSaveDone
- 11. OnSaveFailed
- 12. OnSaveAs
- 13. OnSaveAsDone
- 14. OnSaveAsFailed
- 15. OnCopyTo
- 16. OnCopyToDone
- 17. OnCopyToFailed
- 18. OnFocus
- 19. OnUnfocus
- 20. OnPrint
- 21. OnViewCreated
- 22. OnPrepareViewClosing
- 23. OnViewClosed
- 24. OnModifyChanged
- 25. OnTitleChanged
- 26. OnVisAreaChanged
- 27. OnModeChanged
- 28. OnStorageChanged
- 29. OnPageCountChange
- 30. OnMailMerge
- 31. OnMailMergeFinished
- 32. OnFieldMerge
- 33. OnFieldMergeFinished
- 34. OnLayoutFinished

**TIP** Many objects besides documents support event listeners. For example, you can listen to an individual cell in a Calc document.

## **13.5.1. Registering your own listener**

The macro in [Listing 280](#page-302-0) uses the GlobalEventBroadcaster to access event listeners at the OOo level. The macro in [Listing 281](#page-303-0) replaces the documents OnSave listener with a macro named MySave, in Module1, in the Standard library for My Macros. When the document is saved, MySave is automatically called. The association is maintained even after closing and opening the document.

<span id="page-303-0"></span>*Listing 281. Register your own listener.* Sub StealAnEvent Dim mEventProps(1) as new com.sun.star.beans.PropertyValue

```
 mEventProps(0).Name = "EventType"
   mEventProps(0).Value = "StarBasic"
   mEventProps(1).Name = "Script"
   mEventProps(1).Value = "macro:///Standard.Module1.MySave()"
   'oGlobalEventBroadcaster = createUnoservice("com.sun.star.frame.GlobalEventBroadcaster")
   'oGlobalEventBroadcaster.Events.ReplaceByName("OnStartApp", mEventProps())
   ThisComponent.Events.ReplaceByName("OnSave", mEventProps())
End Sub
```
**Warn** Use the location "macro://hello/Standard.Module1.MySave()" to specify a macro in the document named "hello.odt". Although this works fine, the association is not lost when the document is closed.

An event can just as easily be stored at the OOo level by using the GlobalEventBroadcaster.

Do not mistake the value location for the same URL type syntax used to associate a form control to a macro:

"vnd.sun.star.script:Standard.Module1.LocalMySave?language=Basic&location=document"

#### **13.5.2. Intercepting dispatch commands**

Replacing a listener event is not the same as intercepting the **File > Save** dispatch, this is merely a listener used after the command has been executed. Intercepting a dispatch will look more like this code provided by Paolo Montavoni. One of the problems with this is that a status listener is not used, so, if a command is disabled, the menu will not show the command as disabled.

**Warn** Be very careful while writing listeners and intercepting dispatches. Assume that something will change, or that you did something wrong and that OOo will crash; you have been warned.

*Listing 282. Replace a few menu commands.*

```
Global oDispatchInterceptor
Global oSlaveDispatchProvider
Global oMasterDispatchProvider
Global oFrame
Global bDebug As Boolean
Dim oCopyDispatch
Sub RegisterInterceptor
  oFrame = ThisComponent.currentController.Frame
   oDispatchInterceptor = CreateUnoListener("ThisFrame_", _
     "com.sun.star.frame.XDispatchProviderInterceptor")
   oFrame.registerDispatchProviderInterceptor(oDispatchInterceptor)
End Sub
Sub ReleaseInterceptor()
On Error Resume Next
  oFrame.releaseDispatchProviderInterceptor(oDispatchInterceptor)
End Sub
Function ThisFrame queryDispatch ( OUT,
   sTargetFrameName As String, lSearchFlags As Long ) As Variant
```

```
Dim oDisp
Dim sUrl As String
   'slot protocol causes OOo crash...
   if oUrl.Protocol = "slot:" Then
    Exit Function
   End If
   If bDebug Then
    Print oUrl.complete
  End If
   'do your dispatch management here:
   Select Case oUrl.complete
    Case ".uno:Copy"
       oDisp = GetCopyDispatch 'replace the original dispatch
    Case ".uno:Paste"
      oDisp = GetCopyDispatch 'replace the original dispatch
     Case ".uno:Save"
       oDisp = GetCopyDispatch 'replace the original dispatch
    Case ".uno:Undo"
       oDisp = GetCopyDispatch 'replace the original dispatch
     'Case ".uno:blabla"
       'do something
     Case Else
      objsp = oSlaveDispatchProvider.queryDispatch( oUrl, sTargetFrameName, lSearchFlags )
   End Select
   ThisFrame_queryDispatch = oDisp
End Function
Function ThisFrame queryDispatches ( mDispatches ) As Variant
   'ThisFrame_queryDispatches = mDispatches()
End Function
Function ThisFrame getSlaveDispatchProvider ( ) As Variant
   ThisFrame_getSlaveDispatchProvider = oSlaveDispatchProvider
End Function
Sub ThisFrame setSlaveDispatchProvider ( osDP )
  oSlaveDispatchProvider = oSDP
End Sub
Function ThisFrame qetMasterDispatchProvider ( ) As Variant
  ThisFrame_getMasterDispatchProvider = oMasterDispatchProvider
End Function
Sub ThisFrame setMasterDispatchProvider ( oMDP )
```

```
303
```

```
 oMasterDispatchProvider = oMDP
End Sub
Sub toggleDebug
  bDebug = Not bDebug
End Sub
Function GetCopyDispatch()
   If Not IsNull(oCopyDispatch) Then
    oCopyDispatch = _
      CreateUnoListener("MyCustom_", "com.sun.star.frame.XDispatch")
  End If
   GetCopyDispatch = oCopyDispatch
End Function
Sub MyCustom dispatch(URL, Arguments)
   Select Case URL.complete
    Case ".uno:Copy"
      MsgBox "Sorry, the original " & URL.complete &
         " dispatch was stolen from Paolo M.", 48
     Case ".uno:Paste"
       ThisComponent.CurrentSelection(0).String = _
        "**** ARBITRARY CLIPBOARD CONTENT PROVIDED BY PAOLO M. ****"
     Case ".uno:Save"
       MsgBox "Sorry, the original " & URL.complete & _
         " dispatch was stolen from Paolo M.", 48
     Case ".uno:Undo"
      MsgBox "Undo What????!!!???", 16
    Case Else
   End Select
End Sub
Sub MyCustom addStatusListener(Control, URL)
End Sub
Sub MyCustom_removeStatusListener (Control, URL)
End Sub
```
A similar method has been used to intercept context menus using a XContextMenuInterceptor.

## *13.6. Link targets*

Link targets, also called "jump marks," can be used to jump directly to a specific location. The document navigator contains a list of link targets. The object method getLinks(), defined by the com.sun.star.document.XLinkTargetSupplier interface, provides access to the link targets. The getLinks() method returns an object that supports the XNameAccess interface. In other words, you can access the links using the methods getByName(), getElementNames(), hasByName(), and hasElements().

The object returned by the getLinks() method does not access the links directly, but rather it provides access to other objects that can. To access all of the individual links, first use the getLinks() method to access the master list of links. Use this returned object to access each "family" of links based on the family name. For example, to obtain an object that can access all of the table links, use:

```
oDoc.getLinks().getByName("Tables")
```
After obtaining a family of links, you can also obtain the individual links by name. At this final step, you have access to both the name of the link and the object that is linked. The macro in [Listing 283](#page-307-0) obtains all of the link families and the links that they contain, and then displays the link's name in a newly created Write document.

```
Listing 283. Get jump targets for the current document.
```

```
Sub GetJumpTargets
  Dim sLinkNames 'Tables, Text Frames, Headings, Bookmarks, etc...
  Dim vOneLink 'One link type
 Dim i% 'Index variable
 Dim s$ 'General string
  Dim vtemp
  Dim oNewDoc
Dim noArgs() The mpty array for the arguments
Dim vComp blue in the loaded component
 Dim sURLs() ' URLs of the new document types to load
  Dim sURL As String 'URL of the document to load
  Dim oText
  sURL = "private:factory/swriter"
  vComp = StarDesktop.LoadComponentFromUrl(sURL, "_blank", 0, noArgs())
  oText = vComp.Text
  oText.insertString(oText.End, "LINK TYPES" & CHR$(10), False)
  sLinkNames = ThisComponent.getLinks().getElementNames()
  oText.insertString(oText.End, Join(sLinkNames, Chr$(10)), False)
  oText.insertString(oText.End, _
                    CHR$(10) & CHR$(10) & "JUMP TARGETS" & CHR$(10),
                     False)
  For i = 0 To UBound (sLinkNames)
   vOneLink = ThisComponent.getLinks() .getByName(sLinkNames(i))s = s \& sLinkNames(i) \& w = w If IsEmpty(vOneLink) Then
     s = s \& 'Emotv' Else
     s = s \& sLinkNames(i) & " : " & _
          Join(vOneLink.getElementNames(), CHR$(10) & sLinkNames(i) & " : " )
      REM To obtain the actual link object, such as a
      REM text table or a graphics object, use the following
      REM vtemp = vOneLink.getElementNames()
     REM vObj = vOneLink.getByName(vtemp(0)) End If
   s = s \& CHR\ (10)
  Next
  'MsgBox s, 0, "Jump Targets"
  oText.insertString(oText.End, s, False)
End Sub
```
You can use jump marks (link targets) to jump directly to a specific location when a document is loaded. Use jump marks to focus the cursor at a specific location when a document is opened, as shown in [Listing 284.](#page-308-2) The JumpMark attribute sets the name from the values shown in the created document (if you run the macro above); for example, "Table1|table" jumps to the specified table.

<span id="page-308-2"></span>*Listing 284. Use the JumpMark property to jump to a link target.*

```
Dim Props(0)
Props(0).Name = "JumpMark"
Props(0).Value = "Table1|table"
sUr1 = "file://c://docs/Specialdoc.odt"vDoc = StarDesktop.LoadComponentFromUrl(sUrl, "_blank", 0, Props())
```
You can also use the jump mark as part of the URL (see [Listing 285\)](#page-308-1) by placing it at the end of the URL separated by an octothorpe character (#). If the jump mark contains any special characters, such as spaces, they must be encoded using standard URL notation. For example, a space is encoded as %20.

```
Listing 285. Use the JumpMark property to jump to a link target.
sUrl = "file://c:/docs/Special_doc.odt#Table1|table"
vDoc = StarDesktop.LoadComponentFromUrl(sUrl, "_blank", 0, Props())
```
**TIP** The character "#" has many names, including: number sign, pound sign, hash, sharp, crunch, hex, grid, pigpen, tic-tac-toe, splat, crosshatch, and octothorpe, to name a few.

## *13.7. Accessing view data: XViewDataSupplier*

Using OOo, open a document, edit it or change something (for example, move to another page or change the zoom factor), close the document, and open the document again. When you do this, the document opens at the same screen location, at the same size, with the same zoom factor as was active when it was last saved. This information is stored with the document and is available through the interface com.sun.star.document.XViewDataSupplier. This interface provides one object method, getViewData()[.](#page-308-0) [Listing 286](#page-308-0) displays the view data for ThisComponent (see [Figure 83\)](#page-309-0).

#### <span id="page-308-0"></span>*Listing 286. GetViewData is found in the*

```
Sub GetViewData
   Dim vViewData 'View data object
   Dim i% 'Index variable
  Dim j% 'Index variable
 Dim s$ 'General string
  Dim vtemp 'View data for one object
  vViewData = ThisComponent.getViewData()
  REM For each view of the data
  For i = 0 To vViewData.getCount() - 1
    vtemp = vViewData.getByIndex(i)
   For j = 0 To UBound (vtemp)
     s = s \& vtemp(j).Name \& w = w \& CStr(vtemp(j)).Value) & CHR$(10)
    Next
    MsgBox s, 0, "View Data"
  Next
End Sub
```
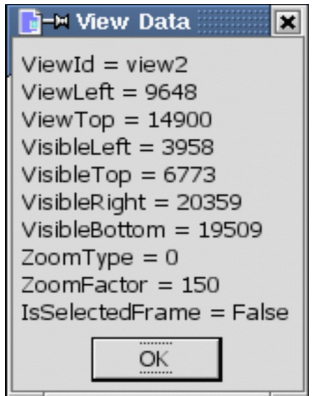

<span id="page-309-0"></span>*Figure 83. View data for a document.*

## *13.8. Close a document: XCloseable*

As of OOo 1.1.0, each document type supports the com.sun.star.util.XCloseable interface. To close these objects, call the object method close(bForce). If bForce is True, the object must close. In other words, it may not refuse to close. If, however, bForce is False, the object may refuse to close.

Before a document is closed, a message is sent to all registered listeners, giving them an opportunity to prevent the closure. If the close request is not vetoed by any listener, a message is sent to each registered listener, advising them that the document will close. The XCloseBroadcaster interface provides methods to add and remove a close listener (see [Table 104\)](#page-309-2).

<span id="page-309-2"></span>*Table 104. Object methods defined by the interface XCloseBroadcaster.*

| <b>Object Method</b>                | <b>Description</b>                                                        |
|-------------------------------------|---------------------------------------------------------------------------|
| addCloseListener(XCloseListener)    | Add listener to receive or have a veto for "close" events.                |
| removeCloseListener(XCloseListener) | Remove an object registered as a close listener using addCloseListener(). |

The macro in [Listing 287](#page-309-1) demonstrates the safe way to close a document using the object's close() method. For versions of OOo prior to 1.1.0, the close() method is not available, so you must use the dispose() method instead. The dispose() method is unconditional and is not the preferred method to close a document (by document I really mean any object that supports both close and dispose) because it doesn't allow a registered user who might be using the document to veto the close and finish what he or she is doing.

```
Listing 287. The safe way to close a document.
```

```
If HasUnoInterfaces(oDoc, "com.sun.star.util.XCloseable") Then
   oDoc.close(true)
Else
   oDoc.dispose()
End If
```
**TIP** Do not use dispose to close a document, it is there for legacy purposes. Assume, for example, that you start printing a document and then immediately dispose() the document. The document that is being used for printing is suddenly gone and OOo crashes.

## *13.9. Draw Pages: XDrawPagesSupplier*

### **13.9.1. Draw and Impress**

Draw and Impress are almost identical in the interfaces that they support. Draw is specifically designed to handle independent graphic objects, whereas Impress is designed for business effects and presentations. The drawing functionality of Draw and Impress is identical, however. The graphic objects are drawn and displayed on "draw pages." By their design, both Draw and Impress support multiple draw pages. The functionality to retrieve a DrawPage object is defined by the com.sun.star.drawing.XDrawPagesSupplier interface. The interface com.sun.star.drawing.XDrawPages defines methods to retrieve, insert, and remove individual pages (see [Table 105\)](#page-310-2).

| <b>Object Method</b>    | <b>Description</b>                                |
|-------------------------|---------------------------------------------------|
| InsertNewByIndex(index) | Create and insert a new draw page or master page. |
| remove(XDrawPage)       | Remove a draw page or master page.                |
| getCount()              | Return the number of draw pages.                  |
| getByIndex(index)       | Return a specific draw page.                      |
| hasElements()           | Return True if there are documents.               |

<span id="page-310-2"></span>*Table 105. Object methods defined by the interface XDrawPages.*

The macro in [Listing 288](#page-310-1) demonstrates how to iterate through each of the draw pages. Each draw page is exported to a JPG file. The export type is specified by the MediaType property.

```
Listing 288. Export each graphics page to a JPG.
oFilter=CreateUnoService("com.sun.star.drawing.GraphicExportFilter")
Dim args(1) as new com.sun.star.beans.PropertyValue
For i=0 to oDoc.getDrawPages().getcount()-1
  oPage = oDoc.getDrawPages().getByIndex(i)
  name = oPage.name
  oFilter.setSourceDocument(opage)
  \arg(0). Name = "URL"
```

```
 args(0).Value = "file:///c|/"&oPage.name&".JPG"
   args(1).Name = "MediaType"
  args(1).Value = "image/jpeg"
   oFilter.filter(args())
Next
```
**TIP** The index used to access draw pages is zero based. This means that the first draw page is at location 0. If a document contains four draw pages, they are numbered 0 through 3. This is why the For loop in [Listing](#page-310-1)  [288](#page-310-1) is from 0 To oDoc.getDrawPages().getcount()-1.

The macro in [Listing 289](#page-310-0) creates a new Impress document and then adds a graphic image to the first draw page. The draw image is sized to retain the aspect ratio.

<span id="page-310-0"></span>*Listing 289. Add a proportionally sized graphic to a draw page.*

| Sub AddProportionalGraphic |                                                   |
|----------------------------|---------------------------------------------------|
| Dim oDoc                   | 'Newly created Impress document                   |
| Dim oDrawPage              | The draw page that will contain the graphic image |
| Dim oGraph                 | 'The created graphic image                        |

 REM Create an Impress presentation document! oDoc = StarDesktop.loadComponentFromURL("private:factory/simpress",\_ " default", 0, Array())

 REM Insert a second draw page if desired, REM leaving the first draw page untouched! REM Could use the property DrawPages REM oDrawPage = oDoc.DrawPages.insertNewByIndex(1) REM oDrawPage = oDoc.getDrawPages().insertNewByIndex(1) REM In this case, simply use the first draw page! oDrawPage = oDoc.getDrawPages().getByIndex(0)

 REM Create a graphics object that can be inserted into the document oGraph = oDoc.createInstance("com.sun.star.drawing.GraphicObjectShape")

 REM Set the URL of the image so that it can be added to the document oGraph.GraphicURL = "http://www.openoffice.org/images/AOO\_logos/orb.jpg" oDrawPage.add(oGraph)

 REM If I stop here, there will be a very small graphic image in the REM upper-left corner of the document. This is pretty much useless. REM Although I could simply size the graphic to the same size as the bitmap REM size, I choose instead to size this so that it is as large as possible REM without changing the aspect ratio. REM Determine the ratio of the height to the width for the image and REM also for the draw page.

 Dim oNewSize As New com.sun.star.awt.Size 'New Image size Dim oBitmapSize As New com.sun.star.awt.Size 'Bitmap size

 Dim dImageRatio As Double 'Ratio of the height to width Dim dPageRatio As Double 'Ratio of the height to width

 oBitmapSize = oGraph.GraphicObjectFillBitmap.GetSize dImageRatio = CDbl(oBitmapSize.Height) / CDbl(oBitmapSize.Width) dPageRatio = CDbl(oDrawPage.Height) / CDbl(oDrawPage.Width)

```
 REM Compare the ratios to see which is wider, relatively speaking
 If dPageRatio > dImageRatio Then
  oNewSize.Width = oDrawPage.Width
  oNewSize.Height = CLng(CDbl(oDrawPage.Width) * dImageRatio)
 Else
   oNewSize.Width = CLng(CDbl(oDrawPage.Height) / dImageRatio)
   oNewSize.Height = oDrawPage.Height
 End If
```

```
 REM Center the image on the Impress page! 
 Dim oPosition as new com.sun.star.awt.Point
oPosition.X = (oDrawPage.Width - oNewsize.Width)/2 oPosition.Y = (oDrawPage.Height - oNewSize.Height)/2
```
 oGraph.SetSize(oNewSize) oGraph.SetPosition(oPosition)

#### End Sub

As already stated, Impress and Draw documents are very similar in the API that they support. The macro i[n](#page-312-1) [Listing 290](#page-312-1) draws lines in a Draw document (see [Figure 84\)](#page-312-0).

#### <span id="page-312-1"></span>*Listing 290. Draw lines in a new graphic document.*

```
Sub DrawLinesInDrawDocument
   Dim oDoc 'Newly created Draw document
   Dim oDrawPage 'The draw page that will contain the graphics image
  Dim oShape 'Shape to insert
  REM Create a new Draw document!
   oDoc = StarDesktop.loadComponentFromURL("private:factory/sdraw",_
                                           " default", 0, Array())
  REM Use the first draw page
  oDrawPage = oDoc.getDrawPages().getByIndex(0)
  Dim i As Long
  Dim oPos as new com.sun.star.awt.Point
   Dim oSize as new com.sun.star.awt.Size
   Dim dStepSize As Double
  dStepSize = CDbl(oDrawPage.Height) / 10
  For i = 0 To 10
     oShape = oDoc.createInstance("com.sun.star.drawing.LineShape")
   oShape.LineColor = rgb(0, 255 - 20 * i, 20 * i)
    oShape.LineWidth = 250
   oPos.X = 0oPos.Y = Clnq (CDb1(i) * dStepsize) oShape.setPosition(oPos)
    oSize.width = oDrawPage.Width
    oSize.height= oDrawPage.Height - 2 * oPos.Y
    oShape.setSize(oSize)
    oDrawPage.add(oShape) 
  Next
End Sub
```
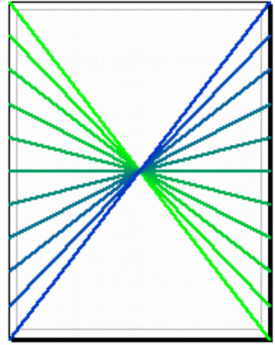

<span id="page-312-0"></span>*Figure 84. These lines drawn in a Draw document overlap.*

## **13.9.2. Draw lines with arrows in Calc**

Each Calc document contains a single draw page for each sheet In Calc, each sheet is like a transparent layer containing drawing data on top of the standard document data. The following macro demonstrates a couple of useful things:

- Each cell has a position on the draw page. This macro draws a line between specific cells by using the Position attribute on a cell. The line is draw from the upper left corner of cell B2 to the upper left corner of cell D4.
- A LineShape is created by the document.
- After creation, attributes are set on the LineShape; for example, position, size, and color.
- The LineShape is added to the draw page.
- Arrows, and other line endings, are added *after* the LineShape has been added to the draw page at least this is required in OOo version 3.3.0.

Arrow line endings are set by setting the LineEndName and LineStartName. I was not able to find a list of supported arrow names, so, I used the GUI to find the names mentioned in the GUI, and the few that I tried worked. Next, I searched the source code and I found filter/source/msfilter/escherex.cx and svx/source/dialog/sdstring.src, which contains the following names:

- Arrow
- Arrow concave
- Circle
- Dimension Lines
- Double Arrow
- Line Arrow
- Rounded large Arrow
- Rounded short Arrow
- Small Arrow
- Square
- Square 45
- Symmetric Arrow

In testing, the en-US names worked in other locales. Locale specific names work, but the value that is stored is based on the en-US locale name. In other words, using "Double flèche" with a French locale sets the property to "Double Arrow".

```
Listing 291. Draw lines in a Calc document.
Sub InsertLineInCalcDocument
   Dim oLine
   Dim oCell1
   Dim oCell2
   Dim oSheet
```

```
 Dim oPos as new com.sun.star.awt.Point
   Dim oSize as new com.sun.star.awt.Size
   Dim oPage
   oSheet = ThisComponent.Sheets(0)
   oCell1 = oSheet.getCellByPosition(1, 1)
   oCell2 = oSheet.getCellByPosition(3, 3)
   oLine = ThisComponent.createInstance("com.sun.star.drawing.LineShape")
   oPos.x = oCell1.Position.X
   oPos.y = oCell1.Position.Y
   oLine.Position = oPos
   oSize.Width = oCell2.Position.X - oCell1.Position.X
   oSize.Height = oCell2.Position.Y - oCell1.Position.Y
   oLine.Size = oSize
   oLine.LineWidth = 4
   oLine.LineColor = RGB(128, 0, 0)
   oPage = oSheet.getDrawPage()
  oPage.add(oLine)
   REM You must do this AFTER inserting the line into the page.
   oLine.LineEndName = "Arrow"
   oLine.LineStartName = "Double Arrow"
End Sub
                                                                         D
                                   \Delta\overline{B}\mathbf{1}\overline{2}3
```
*Figure 85. Draw a line in a Calc document.*

### **13.9.3. Writer**

Each Writer document contains a single draw page for the entire document. In Writer, the page is like a transparent layer containing drawing data on top of the standard document data.

Writer documents do not support the XDrawPagesSupplier interface, because they only contain a single draw page. They do, however, support the XDrawPageSupplier interface, which defines the single object method getDrawPage().

The macro in [Listing 290](#page-312-1) uses optional draw page properties — namely height and width. The draw page from a Writer document does not contain these properties. The draw page in a Writer document has other peculiarities, however. For example, adding lines to the draw page — as done in [Listing 290](#page-312-1) — adds them as characters at the cursor position rather than interpreting the positions as specific locations in the document. The macro in [Listing 292](#page-314-0) draws lines to demonstrate this behavior (also see [Figure 86\)](#page-315-0).

<span id="page-314-0"></span>*Listing 292. Draw lines in a Write document.* Sub DrawLinesInWriteDocument

 $\overline{4}$ 

```
 Dim oDoc 'Newly created Writer document
   Dim oDrawPage 'The draw page that will contain the graphics image
  Dim oShape 'Shape to insert
   REM Create a new Writer document!
   oDoc = StarDesktop.loadComponentFromURL("private:factory/swriter",_
                                           " default", 0, Array() oDrawPage = oDoc.getDrawPage()
   Dim i As Long
   Dim oSize as new com.sun.star.awt.Size
   Dim dStepSize As Double
   dStepSize = 800
  For i = 0 To 10
     oShape = oDoc.createInstance("com.sun.star.drawing.LineShape")
    oShape.LineColor = rgb(255, 255 - 20 * i, 20 * i)
     oShape.LineWidth = 50
    oSize width = dStepSize - CLng(CDbl(i) * dStepSize / 10)/2oSize-width = Clng(dStepSize/5 * i - dStepSize) oSize.height= dStepSize
     oShape.setSize(oSize)
     oDrawPage.add(oShape) 
  Next
End Sub
```
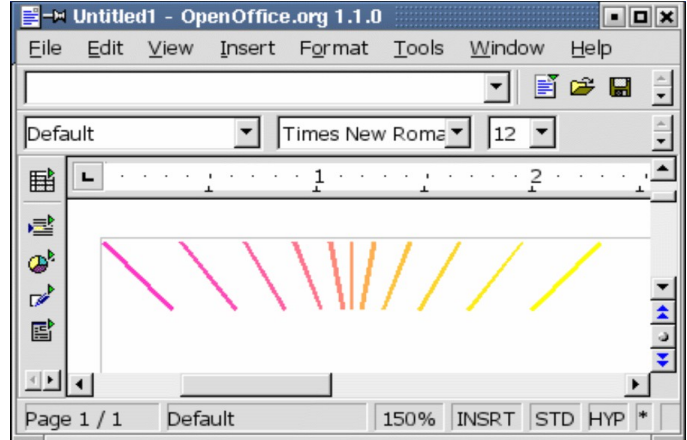

<span id="page-315-0"></span>*Figure 86. These lines drawn in a Writer document are treated as characters.*

### *13.10. The model*

XModel is the primary interface that distinguishes a component as a document, as opposed to the OOo Basic IDE or the included help pages. Objects that implement the interface com.sun.star.frame.XModel represent a component created from a URL. OOo document objects may be controlled by a controller, which is also considered a view of the document. The XModel interface defines the object methods in [Table 106.](#page-316-0)

<span id="page-316-0"></span>*Table 106. Object methods defined by the interface com.sun.star.frame.XModel.*

| <b>Object Method</b>   | <b>Description</b>                                                                                                |
|------------------------|----------------------------------------------------------------------------------------------------|
| getURL()               | URL of the document returned as a String.                                                                         |
| getArgs()              | Return a copy of the com.sun.star.document.MediaDescriptor for this model<br>(document).                          |
| lockControllers()      | Prevent some display updates — macros may run faster. Be sure to unlock the<br>controllers when you are finished. |
| unlockControllers()    | Call this once for each call to lockControllers().                                                                |
| hasControllersLocked() | Is there at least one lock remaining?                                                                             |
| getCurrentController() | The controller that currently controls this model.                                                                |
| getCurrentSelection()  | Current selection on the current controller.                                                                      |

### **13.10.1. Document arguments**

Arguments passed to the document loader control how the document is loaded; for example, opening a document as read-only. Use getArgs() to obtain the documents media descriptor, which details how the document was loaded. The MediaDescriptor service can be accessed as a series of optional properties or as an array of properties (see [Listing 293](#page-316-1) and [Figure 87\)](#page-317-0).

#### <span id="page-316-1"></span>*Listing 293. Print the document media descriptor.*

```
Sub printDocumentArgs()
  REM This says to ignore any lines that cause an error.
  REM Obtaining a value may cause an error, but that is 
  REM not a problem. It just prevents a value from being printed.
  On Error Resume Next
   Dim vArgs 'Media descriptor as an array of com.sun.star.beans.PropertyValue
  Dim s$ 'Display string
 Dim i% 'Index variable
  REM Obtain the media descriptor. It turns out that this
  REM can be represented as an array of PropertyValue services.
  vArgs = ThisComponent.getArgs()
  For i = 0 To UBound(vArgs) 'For each property
   s = s \land vArgs(i). Name \& w = w 'Add the property name and an equals sign
    s = s & vArgs(i).Value 'Obtaining the value may fail!
   s = s \& CHR\ (10) \qquad \qquad 'Add a new-line character
  Next
  MsgBox s, 0, "Args"
End Sub
```
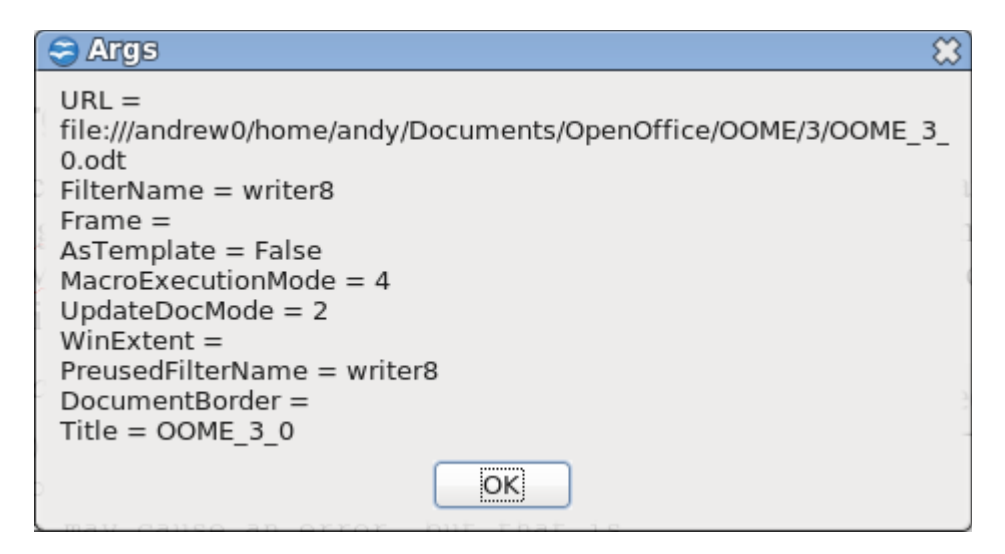

### <span id="page-317-0"></span>*Figure 87. Properties returned by the getArgs() object method.*

A text file is not a standard OOo Writer file, but rather, a simple file that has typically been created by a simple editor such as Notepad. Text files contain no information that identify the character set that was used, or how lines are terminated. Text files usually use the file extension TXT. When a text file is opened, OOo displays a dialog and asks questions about the file so that it knows how the text file is encoded. I was asked how to load a text file using a macro, avoiding the dialog and explicitly specifying the import values. Although I was able to correctly determine the import filter name, I had no idea how to specify the required filter options. I had no idea, that is, until I found the getArgs() object method.

**TIP** If you know how to open a document using the GUI, but are uncertain how the arguments must be set to load the document using loadComponentFromURL, then first load the document using the GUI, then inspect the document's media descriptor. Hint: look at FilterOptions.

[Figure 87](#page-317-0) shows the arguments for an imported text file. The FilterName property indicates the name of the import filter, and the FilterOptions property indicates the filter options that were used to open the file. Using these properties with the desktop object method LoadComponentFromUrl(), the file is correctly imported and the dialog is not displayed. [Table 107](#page-317-1) contains a list of the properties that may be returned from the getArgs() object method. The OOo API Web site contains a few more properties, but they are obscure or deprecated.

| <b>Property</b> | <b>Description</b>                                                          |
|-----------------|-----------------------------------------------------------------------------|
| Aborted         | May be set if document load is aborted while entering a password.           |
| AsTemplate      | Document was loaded as a template.                                          |
| Author          | Author of this document version; this is for versioning.                    |
| CharacterSet    | Document character set for single-byte characters.                          |
| Comment         | Comment on the current document version; this is for versioning.            |
| DocumentTitle   | If the document title is specified, it is included here.                    |
| FilterName      | Filter used to import or save this document.                                |
| FilterOptions   | Filter used to import this document.                                        |
| FilterData      | Additional import properties if the FilterOptions string is not sufficient. |

<span id="page-317-1"></span>*Table 107. Object properties defined by the service MediaDescriptor.*

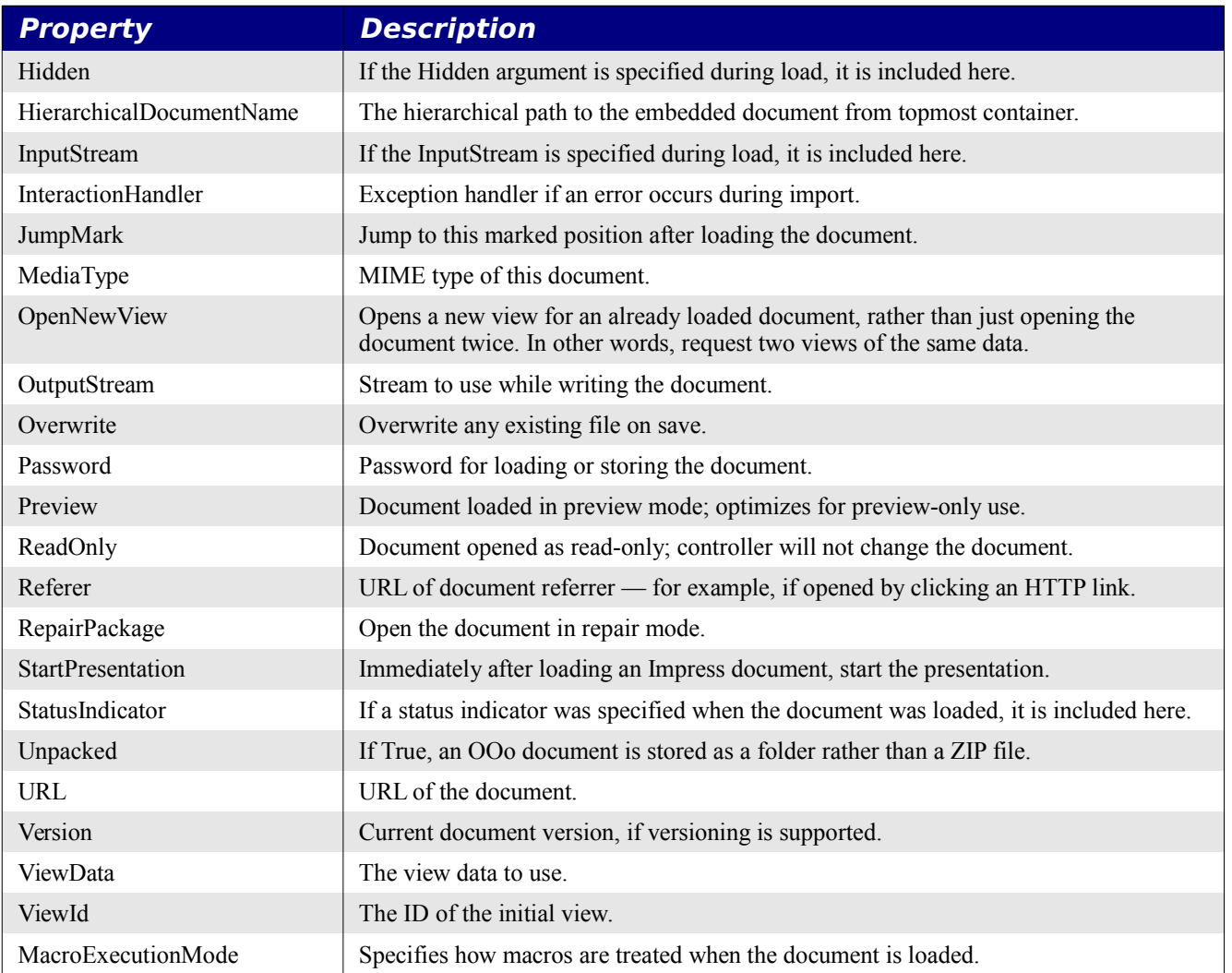

## *13.11. Saving a document*

The location where a document is saved is called its Uniform Resource Locator (URL) — in other words, its file name. A file URL usually contains the complete path to the file. When the file name is referred to as the URL, it has a form similar to "file:///c:/myfile.sxw" rather than "c:\myfile.sxw". A URL is a general way of writing a storage location, one that can be extended conveniently to include a wide range of storage location types in a manufacturer-independent and computer-independent manner. OOo Basic supports the functions ConvertToURL and ConvertFromURL to convert between the two notations. The XStorable interface defines object methods to save a document to a URL (see [Table 108\)](#page-318-0).

| <b>Object Method</b>  | <b>Description</b>                                                                     |
|-----------------------|----------------------------------------------------------------------------------------|
| hasLocation()         | True if the document has a storage location and False if this is a new blank document. |
| getLocation()         | Return the URL where the object was stored after calling storeAsURL().                 |
| $is$ Readonly $()$    | You cannot call store() if the file was called from a read-only location.              |
| store()               | Stores the data to the current URL.                                                    |
| storeAsURL(URL, args) | Stores the document to the specified URL, which becomes the current URL.               |

<span id="page-318-0"></span>*Table 108. Object methods defined by the service com.sun.star.frame.XStorable.*

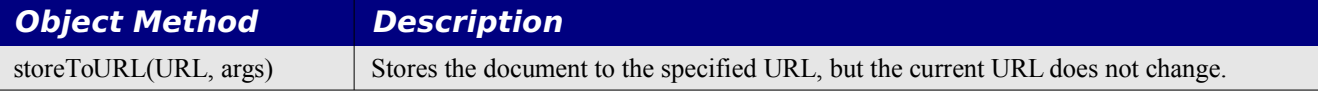

Use the object method hasLocation() to determine if a document knows where to save itself, and use the method store() to save it to the current URL. The macro in [Listing 294](#page-319-2) uses methods defined by both XStorable and XModifiable to save a document to disk. The document is stored only if it knows where to store itself, it has changed, and it is not read-only.

<span id="page-319-2"></span>*Listing 294. Proper method to save a document.*

```
If (ThisComponent.isModified()) Then
   If (ThisComponent.hasLocation() AND (Not ThisComponent.isReadOnly())) Then
     ThisComponent.store()
   Else
     REM Either the document does not have a location or you cannot
     REM save the document because the location is read-only.
     setModified(False)
   End If
End If
```
A document does not have a storage location immediately after it is created. A document loaded from disk, however, has a known location. Use the object method storeAsURL() or storeToURL() to save a document to a specified location. The difference between the methods is that storeAsURL() sets the current location (URL) and storeToURL() does not. The sequence of actions in [Table 109](#page-319-1) helps clarify the difference.

| <b>Step</b>    | <b>Action</b>   | <b>Comment</b>                                                               |
|----------------|-----------------|------------------------------------------------------------------------------|
|                | Create document | Cannot use the store() method because the document has no location.          |
| 2              | Use storeToURL  | Document saved, but cannot use the store() methodbecause it has no location. |
|                | Use storeAsURL  | Can use the store() method because now the document has a location.          |
| $\overline{4}$ | Use storeToURL  | Document saved, but the location is the same as set in step 3.               |

<span id="page-319-1"></span>*Table 109. Difference between storeToURL and storeAsURL.*

**TIP** The method storeAsURL() is similar to the menu option File | Save As, which changes the current location. The method storeToURL() is usually used to export a document so that the file URL does not change and contain a non-OOo document extension.

The two object methods for storing a document, storeAsURL() and storeToURL(), accept the same arguments; learn to use one and you'll know how to use the other.

```
ThisComponent.storeAsURL(url, args())
ThisComponent.storeToURL(url, args())
```
The second argument is an array of property values (see [Table 107\)](#page-317-1) that direct how the document is saved (see [Listing 295\)](#page-319-0). The files can just as easily be stored with no arguments (see [Listing 296\)](#page-320-0).

<span id="page-319-0"></span>*Listing 295. Save a document to a new location.* Dim args(0) As New com.sun.star.beans.PropertyValue Dim sUrl As String sUrl = "file:///c:/My%20Documents/test file.sxw" args(0).Name = "Overwrite" 'This property is defined in [Table 107](#page-317-1) args(0).Value = False 'Do not overwrite an existing document. **TIP** The com.sun.star.frame.XComponentLoader interface defines the object method LoadComponentFromUrl(), which is used to load a file. The different document types do not implement this interface, but the document frame and the desktop both implement the interface. The method LoadComponentFromUrl() also uses the values in [Table 107](#page-317-1) to direct how the file is loaded.

<span id="page-320-0"></span>*Listing 296. Save the document with an inappropriate file extension.* ThisComponent.storeToURL("file:///c:/two.xls", Array())

**TIP** The macro in [Listing 296](#page-320-0) uses the file extension "xls", which is typically used by Microsoft Excel. This does not cause the file to be stored using the Microsoft Excel format. The file is saved using the standard OOo file format if an export filter is not explicitly stated.

When you open a file, OOo checks to see if the file is in a standard OOo file format. If not, the file type is determined based on the file extension. I cannot even count the number of times that I have been asked why OOo is not able to open a comma-delimited text file. The usual answer is that a comma-delimited file must have the file extension CSV or OOo cannot recognize the file. Although the file extension is important while loading a file from the GUI, it is not important while saving. If you want to save a file in a non-OpenOffice.org native format, you must explicitly tell OOo to save in a different file format (see [Listing](#page-320-2)  [297\)](#page-320-2).

<span id="page-320-2"></span>*Listing 297. Export a document to the specified Microsoft Excel file format.* Dim args(0) as new com.sun.star.beans.PropertyValue args(0).Name = "FilterName" 'I am so excited, which filter will we use?  $args(0)$ .Value = "MS Excel  $97"$  'Oh, the Excel  $97$  format!

**TIP** Although the export filter names are the same as the import filter names, not every import filter can export and not every export filter can import.

Impress and Draw, used to edit graphical content, support multiple draw pages. To export a draw page to a specific graphics format requires the use of a graphics export filter (see [Listing 298\)](#page-320-1). The media type must be specified or the export will fail.

<span id="page-320-1"></span>*Listing 298. Export the first draw page to a JPG file.*

ThisComponent.storeToURL("file:///c:/one.xls",args())

```
Dim oFilter
Dim args(1) as new com.sun.star.beans.PropertyValue
oFilter=CreateUnoService("com.sun.star.drawing.GraphicExportFilter")
oFilter.setSourceDocument(ThisComponent.drawPages(0))
args(0).Name = "URL" 'Where the file will be saved
args(0).Value = "file:///c:/one.JPG" 'The destination URL
args(1).Name = "MediaType" 'What type of file
args(1).Value = "image / 1 "" 'The file type
oFilter.filter(args())
```
### *13.12. Manipulating styles*

Styles provide a method of grouping formatting information. For example, a paragraph style defines the font, character size, margins, and many other formatting options. Changing a style changes every object using the style. The interface com.sun.star.style.XStyleFamiliesSupplier provides access to the styles used by a document. The macro in [Listing 299](#page-321-0) displays the names of all styles in the current document; [Figure 88](#page-322-0) shows the results for one of my documents.

<span id="page-321-0"></span>*Listing 299. Display styles used in a document.*

```
Sub DisplayAllStyles
   Dim oFamilies 'Families is interface com.sun.star.container.XNameAccess
   Dim oFamilyNames 'Names of family types. Array of string
  Dim oStyleNames 'Names of styles. Array of string
   Dim oStyles 'Styles is interface com.sun.star.container.XNameAccess
   Dim oStyle 'An individual style
   Dim s As String 'Utility string variable
   Dim n As Integer 'Index variable
   Dim i As Integer 'Index variable
   oFamilies = ThisComponent.StyleFamilies
   oFamilyNames = oFamilies.getElementNames()
   REM First, display the style types and the number
   REM of each style type.
   For n = LBound(oFamilyNames) To UBound(oFamilyNames)
    oStyles = oFamilies.getByName(oFamilyNames(n))
   s = s \& oStyles.getCount() \& " " & oFamilyNames(n) \& CHR$(10) Next
  MsgBox s, 0, "Style Families"
   REM Now, display all of the different style names
   For n = LBound(oFamilyNames) To UBound(oFamilyNames)
   s = 0 oStyles = oFamilies.getByName(oFamilyNames(n))
    oStyleNames = oStyles.getElementNames()
    For i = LBound(oStyleNames) To UBound (oStyleNames)
     s=s + i + " : " + ostyleNames(i) + CHR$(10)If ((i + 1) Mod 30 = 0) Then
       MsgBox s, 0, oFamilyNames(n)
        s = ""
      End If
    Next i
    If Len(s) \langle \rangle 0 Then MsqBox s, 0, oFamilyNames(n)
   Next n
End Sub
```
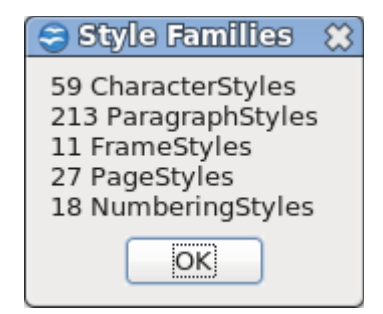

#### <span id="page-322-0"></span>*Figure 88. The style families in one of my Writer documents.*

The different document types contain different types of styles. [Figure 88](#page-322-0) shows the style families in a Writer document. Calc documents contain the style families CellStyles and PageStyles; Impress documents contain the style families Graphics and Default; Draw documents contain the style family Graphic. Although each style type is different, they do have similarities. For example, each style implements both the com.sun.star.style.Style service and the com.sun.star.style.XStyle interface. The common methods and properties provide very rudimentary functionality (see [Table 110\)](#page-322-2).

<span id="page-322-2"></span>*Table 110. Object methods defined in the com.sun.star.style.Style service.*

| <b>Method or</b><br><b>Property</b> | <b>Description</b>                                                                                                    |
|-------------------------------------|----------------------------------------------------------------------------------------------------|
| isUserDefined()                     | Is this style user-defined? If not, it is included with OOo.                                                                                              |
| isInUse()                           | Is this style used in the document?                                                                                                    |
| getParentStyle()                    | What is the parent style?                                                                                                    |
| setParentStyle(name)                | Set the parent style.                                                                                                    |
| <b>IsPhysical</b>                   | Is the style physically created?                                                                                                    |
| FollowStyle                         | Style name applied to the next paragraph. For example, while using a heading<br>style I might want the next paragraph to be regular text.                 |
| DisplayName                         | Name of the style as displayed in the user interface.                                                                                                    |
| IsAutoUpdate                        | If the properties of an object using this style are changed (for example, if I<br>change the font), are these changes automatically updated to the style? |

[Table 110](#page-322-2) shows methods and properties that can be used to answer the common question, "How do I obtain a list of styles that are currently used by a document?" See [Listing 300](#page-322-1) and [Figure 89.](#page-323-0)

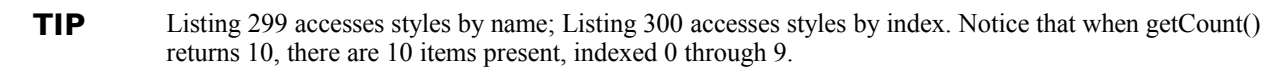

#### <span id="page-322-1"></span>*Listing 300. Display all used paragraph styles.*

```
Sub DisplayAllUsedParagraphStyles
   Dim oStyles 'Styles is interface com.sun.star.container.XNameAccess
   Dim oStyle 'An individual style
   Dim s As String 'Utility string variable
   Dim i As Integer 'Index variable
   oStyles = ThisComponent.StyleFamilies.getByName("ParagraphStyles")
```

```
REM If getCount() says that there are 10 styles, this means from 0 to 9
 For i = 1 To oStyles.getCount()
    oStyle = oStyles.getByIndex(i-1)
   If oStyle.isInUse() Then s = s & oStyle.DisplayName & CHR$(10)
  Next
  MsgBox s,0,"Paragraph Styles In Use"
End Sub
```
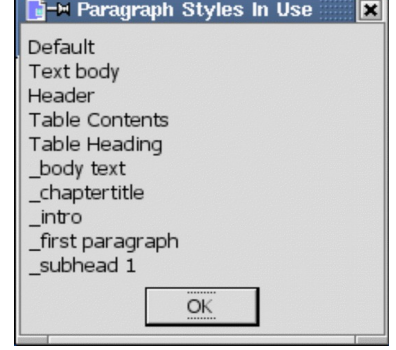

#### <span id="page-323-0"></span>*Figure 89. Paragraph styles used in a Writer document.*

Initially, I was confused by the results shown in [Figure 89](#page-323-0) because it included paragraph styles that I thought I wasn't using. I assumed that I had made a mistake while writing my document, so I started looking for these accidentally used styles. To find the incorrectly styled text, I started with the Find & Replace dialog (Edit | Find & Replace). If you check the box labeled "Search for Styles," all of the styles used in the document become available in the "Search for" drop-down box. I used this method to search for the style "Text body" (shown in [Figure 89\)](#page-323-0), but it was not found in the document. After some moments of confusion — in this case, roughly five minutes — I realized that I had not found a bug in OpenOffice.org, but rather I had uncovered an interesting behavior of which I had not been previously aware. When a style is used in a document, the parent style is listed as used even if it is not directly used. For example, in my document, the style "Table Contents" uses "Text body" as the parent style.

The different style types contain methods and properties appropriate for their type. See http://api.openoffice.org/docs/common/ref/com/sun/star/style/module-ix.html for the common services, interfaces, structs, and constants related to styles. The types shown in the style module are the base on which the other styles are built. For example, the two services com.sun.star.text.TextPageStyle and com.sun.star.sheet.TablePageStyle both have the service com.sun.star.style.PageStyle in common. To get a feel for a style it is frequently expedient to start by inspecting the object.

```
MsgBox vObj.dbg_methods
MsgBox vObj.dbg_supportedInterfaces
MsgBox vObj.dbg_properties
```
The style objects, like many other objects, implement the XPropertySet interface. The macro in [Listing 301](#page-323-1) uses this interface to display a list of properties contained in the " body text" paragraph style. [Listing 301](#page-323-1) does not display the value of each property; it only displays the name of each property. It is an interesting exercise to modify [Listing 301](#page-323-1) to also display the value of each property that is a standard data type — a property may be a complex object.

<span id="page-323-1"></span>*Listing 301. Display Properties for a paragraph style.*

```
Sub StyleProperties
   Dim oStyles 'Styles is interface com.sun.star.container.XNameAccess
   Dim s As String 'Utility string variable
```
```
 Dim i As Integer 'Index variable
   Dim Props 'Array of properties
  REM Each style supports the com.sun.star.beans.XPropertySet interface
  REM This supports the method getPropertySetInfo(), which allows
  REM an enumeration of the contained properties.
 REM Get properties returns an array of com.sun.star.beans. Property
   oStyles = ThisComponent.StyleFamilies.getByName("ParagraphStyles")
   Props = oStyles.getByName("_body text").getPropertySetInfo().getProperties()
 For i = 0 To UBound(Props) V For each property
   s = s & Props(i).Name & CHR$(10) 'Include the property name and new line
    If (i+1) MOD 30 = 0 Then 'If the string becomes too large
      MsgBox s,0,"Style Properties" 'display the current string
     s = "" 'Reset the list
    End If
  Next
  REM In case the entire list was not printed.
  If Len(s) \langle \rangle 0 Then MsgBox s, 0, "Style Properties"
End Sub
```
In my experience, it's rare to access and inspect styles. It's even less common to modify a style from a macro. There are times, however, when this is done. For example, the page size is defined by the current page style. Use the current controller to determine the current page style, and then use that to determine the page dimensions. [Listing 302](#page-324-0) displays the size of the page, the margins, and the current cursor position on the page. [Figure 90](#page-326-0) shows the results.

**TIP** The most common reason that I have seen for modifying a page style is to add a header or footer to the current page style.

Portions of this code are speculative and have changed since I originally created the code. The current controller returns the current cursor position based on the leftmost corner of the first page in the document. On page 200, therefore, the Y coordinate may be very large. The following code attempts to compensate for this, but, it does so poorly – where poorly means that I believe the answer is incorrect with respect to the top and the bottom of the page.

#### <span id="page-324-0"></span>*Listing 302. PrintPageInformation*

```
Sub PrintPageInformation
  Dim oViewCursor 'Current view cursor
   Dim oStyle 'Current page style 
   Dim lHeight As Long 'Page height from Page Style in 1/100 mm
   Dim lWidth As Long 'Page width from Page Style in 1/100 mm
   Dim s As String 'Temporary string variable 
  REM The current controller interfaces with the human — that's you!
  REM Well, we hope you are human anyway.
  REM Obtain the current view cursor from the controller. It is
  REM the thing that knows where the current cursor is, after all.
  oViewCursor = ThisComponent.CurrentController.getViewCursor()
  REM That view cursor knows a lot of things, including the 
  REM current page style. Use the page style name to get
  REM a reference to the current page style.
```

```
 s = oViewCursor.PageStyleName
```

```
 oStyle = ThisComponent.StyleFamilies.getByName("PageStyles").getByName(s)
s = "Page Style = " & s & CHR$(10) lHeight = oStyle.Height 'Page height in 1/100 mm
 lWidth = oStyle.Width 'Page width in 1/100 mm
 REM Page dimensions in mm, inches, and picas.
s = s \& 'Page size is ' \& CHR$(10) \&" & CStr(lWidth / 100.0) & " mm By " &
     " " & CStr(lHeight / 100.0) & " mm" & CHR$(10) &_
     " " & CStr(lWidth / 2540.0) & " inches By " &_
         " \& CStr(lHeight / 2540.0) \& " inches" \& CHR$(10) \& " " & CStr(lWidth *72.0 / 2540.0) & " picas By " &_
    " " & CStr(lHeight *72.0 / 2540.0) & " picas" & CHR$(10)
 Dim dCharHeight As Double 'Character height in inches
 Dim iCurPage As Integer 'Current page
 Dim dXCursor As Double 'Distance from cursor to left in inches
 Dim dYCursor As Double 'Distance from cursor to top in inches
 Dim dXRight As Double 'Distance from cursor to right in inches
 Dim dYBottom As Double 'Distance from cursor to bottom in inches
 Dim dBottom As Double 'Bottom margin in inches
 Dim dLeft As Double 'Left margin in inches
 Dim dRight As Double 'Right margin in inches
 Dim dTop As Double 'Top margin in inches
 dCharHeight = oViewCursor.CharHeight / 72.0 'Convert points to inches
 iCurPage = oViewCursor.getPage() 'Page number
s = s & "Current page = " & iCurPage & CHR$(10)
 dBottom = oStyle.BottomMargin / 2540.0 : dLeft = oStyle.LeftMargin / 2540.0
 dRight = oStyle.RightMargin / 2540.0 : dTop = oStyle.TopMargin / 2540.0
s = s & "Margin (inches): Left= " & dLeft & " Right= " & dRight & CHR$(10)
s = s & "Margin (inches): Top= " & dTop & " Bottom= " & dBottom & CHR$(10)
 Dim v
 REM Cursor's coordinates relative to the top left position of the page
 REM Return type is com.sun.star.awt.Point
 REM Units are in twips. Convert them to inches.
 v = oViewCursor.getPosition()
 REM Page number from the view cursor includes "phantom" pages because
 REM two pages in a row must both be on say a right side.
 REM v.Y does not include this.
 Dim realPageNumber As Long
realPageNumber = Fix(v.Y / lleight)Dim realY : realY = v.Y - realPageNumber * lleight
```
 REM Place the cursor as the distance to the margin and then add the margin. REM For the vertical height add half the character height. I should REM probably do this for the character width as well for horizontal.

```
dYCursor = realY/2540.0 + dTop + dCharHeight / 2dYBottom = (lHeight - realY)/2540.0 - dTop - dCharHeight / 2dXCursor = v.X/2540.0 + dLeftdXRight = (lWidth - v.X)/2540.0 - dLeft s=s &"Cursor is "&Format(dXCursor, "0.##") & " inches from left "&CHR$(10)
   s=s &"Cursor is "&Format(dXRight, "0.##") & " inches from right "&CHR$(10)
   s=s &"Cursor is "&Format(dYCursor, "0.##") & " inches from top "&CHR$(10)
   s=s &"Cursor is "&Format(dYBottom, "0.##") & " inches from bottom "&CHR$(10)
   s=s &"Char height = " & Format(dCharHeight, "0.####") & " inches"&CHR$(10)
  MsgBox s, 0, "Page information"
End Sub
```
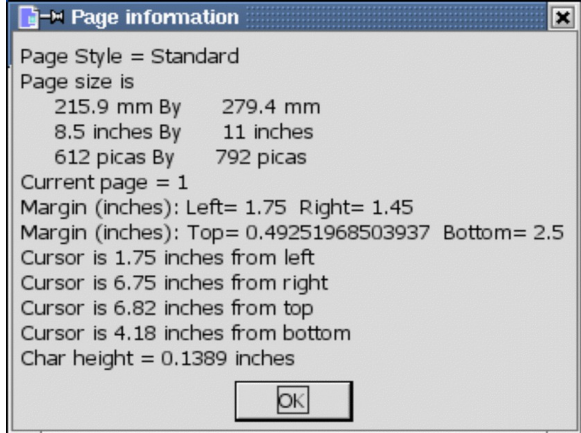

### <span id="page-326-0"></span>*Figure 90. Information from the page style.*

Calc documents are composed of spreadsheets. Each sheet can use a different page style. The macro i[n](#page-324-0) [Listing 302](#page-324-0) obtains the current page style using the view cursor. To obtain the style from a Calc document, use the active sheet.

```
REM Use the currently active sheet to obtain the page style.
REM In a Calc document, the current controller knows which sheet
REM is active. 
Print "Style = " & ThisComponent.CurrentController.getActiveSheet().PageStyle
```
### **13.12.1. Style utilities**

Although modifying styles using macros is easy, small details can cause big problems; for example, specifying a paragraph style is not available on the current computer.

```
Listing 303. Check a document for a paragraph style.
Function DocHasParStyle(oDoc, sName$) As Boolean
   Dim oStyles
   oStyles = oDoc.StyleFamilies.getByName("ParagraphStyles")
   DocHasParStyle() = oStyles.hasByName(sName)
End Function
```
Checking for the character style is equally trivial.

```
Listing 304. Check a document for a character style.
Function DocHasCharStyle(oDoc, sName$) As Boolean
   Dim oStyles
   oStyles = oDoc.StyleFamilies.getByName("CharacterStyles")
```

```
 DocHasCharStyle() = oStyles.hasByName(sName)
End Function
```
To determine if a document supports a specific font, check the font descriptors available from the container window.

```
Listing 305. Check a document for a font.
Function DocHasFontName(oDoc, sName$) As Boolean
   Dim oWindow
   Dim oFonts()
   Dim i%
   oWindow = oDoc.getCurrentController().getFrame().getContainerWindow()
   oFonts() = oWindow.getFontDescriptors()
  For i = LBound(oFonts()) To UBound(oFonts())
    If oFonts(i).Name = sName Then
       DocHasFontName() = True
      Exit Function
    End If
  Next
   DocHasFontName() = False
End Function
```
A property is a structure with a name and a value. The following macro accepts a name and a value and returns a property with the name and value.

<span id="page-327-0"></span>*Listing 306. Create a property with the specified name and value.*

```
'****************************************************************
'** Create and return a PropertyValue structure.
'****************************************************************
Function CreateProperty( Optional cName As String, Optional uValue ) As
com.sun.star.beans.PropertyValue
    Dim oPropertyValue As New com.sun.star.beans.PropertyValue
    If Not IsMissing( cName ) Then
      oPropertyValue.Name = cName
    EndIf
    If Not IsMissing( uValue ) Then
       oPropertyValue.Value = uValue
    EndIf
    CreateProperty() = oPropertyValue
End Function
```
[Listing 306](#page-327-0) allows properties to be created directly in an array.

```
Listing 307. Creating properties used to create a character style.
   REM Base style for all. 
   REM computer code that is not color coded and used in regular text
   REM uses this style.
   oProps() = Array(CreateProperty("CharFontName", sFontName), _
   CreateProperty("CharColor", RGB(0, 0, 0)),
     CreateProperty("CharNoHyphenation", True) )
   CreateCharacterStyle("OOoComputerCode", oProps())
   REM Base style for normal listings.
   oProps() = Array(CreateProperty("ParentStyle", "OOoComputerCode"))
```

```
 CreateCharacterStyle("_OOoComputerBase", oProps())
```
The difficult part is determining what properties to set and what properties to not set. It is a useful exercise to inspect a manually created style containing the values of interest. A property that is not specifically set inherits its value from the parent style or existing format; for example, setting a character style to bold but not specifying the font or font size, produces a character style that will not affect font or font size and only set the font to be bold.

```
Listing 308. Character styles used to format code examples.
'****************************************************************
'** Create character styles for StarBasic using the same colors
'** as the OOo IDE.
'****************************************************************
Function CreateStarBasicCharStyles()
   Dim oProps()
  REM If you do not want something to have a language, which prevents
  REM a spell check, set CharLocale to noLocale.
  Dim noLocale As New com.sun.star.lang.Locale
  noLocale.Country = ""
  noLocale.Language = "zxx"
  If NOT CreateBaseCharStyles() Then
    CreateStarBasicCharStyles() = False
    Exit Function
  End If
 oProps() = Array(CreatedProperty("ParentStyle", " OOCComputerBase"),CreateProperty("CharColor", RGB(76, 76, 76)))
  CreateCharacterStyle("_OOoComputerComment", oProps())
 oProps() = Array(CreetProperty("ParentStyle", " OOOComputerBase"),
     CreateProperty("CharColor", RGB(255, 0, 0)))
   CreateCharacterStyle("_OOoComputerLiteral", oProps())
 oProps() = Array(CreetProperty("ParentStyle", " OOOComputerBase"),
    CreateProperty("CharLocale", noLocale), _
   CreateProperty("CharColor", RGB(0, 0, 128)))
  CreateCharacterStyle("_OOoComputerKeyWord", oProps())
 oProps() = Array(CreatedProperty("ParentStyle", " OOOComputerBase"),CreateProperty("CharColor", RGB(0, 128, 0)))
  CreateCharacterStyle("_OOoComputerIdent", oProps())
  CreateStarBasicCharStyles() = True
End Function
```
The following macro creates a character style if it does not exist. A special check is performed to verify that the parent style exists; the parent style must be created before the child style.

```
Listing 309. Create a character style if it does not exist.
Sub CreateCharacterStyle(sStyleName$, oProps())
   Dim i%
   Dim oFamilies
```

```
 Dim oStyle
   Dim oStyles
   oFamilies = ThisComponent.StyleFamilies
   oStyles = oFamilies.getByName("CharacterStyles")
   If oStyles.HasByName(sStyleName) Then
     'PrintColor(oStyles.getByName(sStyleName).CharColor)
    Exit Sub
   End If
   oStyle = ThisComponent.createInstance("com.sun.star.style.CharacterStyle")
   For i=LBound(oProps) To UBound(oProps)
     If oProps(i).Name = "ParentStyle" Then
       If oStyles.HasByName(oProps(i).Value) Then
         oStyle.ParentStyle = oProps(i).Value
       Else
        Print "Parent character style (" & oProps(i).Value &
               ") does not exist, ignoring parent."
       End If 
       oStyle.ParentStyle = oProps(i).Value
     Else
       oStyle.setPropertyValue(oProps(i).Name, oProps(i).Value)
    End If
   Next
   oStyles.insertByName(sStyleName, oStyle)
End Sub
```
A paragraph style is a bit more complicated because a few elements require special consideration; for example, setting tab stops.

*Listing 310. Create a paragraph style if it does not exist.*

```
Sub CreateParStyle(sStyleName$, oProps())
   Dim i%, j%
   Dim oFamilies
   Dim oStyle
   Dim oStyles
   Dim tabStops%
   oFamilies = ThisComponent.StyleFamilies
   oStyles = oFamilies.getByName("ParagraphStyles")
   If oStyles.HasByName(sStyleName) Then
    Exit Sub
   End If
   oStyle = ThisComponent.createInstance("com.sun.star.style.ParagraphStyle")
   For i=LBound(oProps) To UBound(oProps)
     If oProps(i).Name = "ParentStyle" Then
       If oStyles.HasByName(oProps(i).Value) Then
         oStyle.ParentStyle = oProps(i).Value
       Else
        Print "Parent paragraph style (" & oProps(i).Value &
               ") does not exist, ignoring parent"
       End If
     ElseIf oProps(i).Name = "ParaTabStops" Then
       tabStops = oProps(i).Value
```

```
 Dim tab(0 To 19) As New com.sun.star.style.TabStop
       For j =LBound(tab) To UBound(tab)
         tab(j).Alignment = com.sun.star.style.TabAlign.LEFT
        tab(i).DecimalChar = ASC(''.")tab(i) . FillChar = 32tab(j).Position = (j+1) * tabStops Next
       oStyle.ParaTabStops = tab
     ElseIf oProps(i).Name = "FollowStyle" Then
       If oStyles.HasByName(oProps(i).Value) OR oProps(i).Value = sStyleName Then
         oStyle.setPropertyValue(oProps(i).Name, oProps(i).Value)
       Else
        Print "Next paragraph style (" & oProps(i).Value &
               ") does not exist, ignoring for style " & sStyleName
       End If
     Else
       oStyle.setPropertyValue(oProps(i).Name, oProps(i).Value)
     End If
   Next
   oStyles.insertByName(sStyleName, oStyle)
End Sub
```
This code creates the primary paragraph styles used to format code styles in this document.

```
Listing 311. Properties to create a paragraph style.
   REM Tab stops are set in the paragraph style
   ' 1/4 of an inch
  tabStopLoc<sup>2</sup> = 2540 / 4
  oProps() = Array(CreateProperty("ParaTopMargin", CLng(0)),
   CreateProperty("ParaBottomMargin", CLng(2540 * 0.03)),
   CreateProperty("ParaLeftMargin", CLng(2540 * 0.20)),
   CreateProperty("ParaRightMargin", CLng(0)),
   CreateProperty("ParaFirstLineIndent", CLng(0)),
   CreateProperty("CharFontName", sFontName),
   CreateProperty("ParaTabStops", tabStopLoc),
   CreateProperty("ParaLineNumberCount", False),
   CreateProperty("WritingMode", com.sun.star.text.WritingMode.LR_TB), _
   CreateProperty("CharAutoKerning", False),
    CreateProperty("CharHeight", fParNormalCharHeight) )
  CreateParStyle(" OOoComputerCode", oProps())
  oProps() = Array(CreateProperty("ParentStyle", "OOCOomputerCode"),
   CreateProperty("ParaTopMargin", CLng(0)),
   CreateProperty("ParaBottomMargin", CLng(2540 * 0.10)),
   CreateProperty("ParaLeftMargin", CLng(2540 * 0.20)),
   CreateProperty("ParaRightMargin", CLng(0)),
    CreateProperty("ParaFirstLineIndent", CLng(0)), _
   CreateProperty("CharFontName", sFontName),
   CreateProperty("ParaTabStops", tabStopLoc),
   CreateProperty("ParaLineNumberCount", False), _
    CreateProperty("WritingMode", com.sun.star.text.WritingMode.LR_TB), _
   CreateProperty("CharAutoKerning", False),
   CreateProperty("CharHeight", fParNormalCharHeight),
```

```
 CreateProperty("FollowStyle", sNextStyle) )
 CreateParStyle("_OOoComputerCodeLastLine", oProps())
```
## *13.13. Dealing with locale*

A locale represents a specific geographical, political, or cultural region. Numbers and dates are considered locale-sensitive, so number formats are associated with a locale. Use Tools | Options | Language Settings | Languages to see which locale is used for your computer. Creating a locale is very easy.

```
Dim aLocale As New com.sun.star.lang.Locale
aLocale.Language = "fr"
aLocale.Country = "FR"
```
**TIP** OOo may not support every possible locale, but it will attempt to use the best possible match.

The locale depends upon both the language and the country. Some countries use multiple languages and some languages are used in multiple countries. [Table 111](#page-331-0) contains the two-character code that identifies each language, and [Table 112](#page-333-0) contains the two-character code that identifies each country.

```
TIP Although the locale codes are not case sensitive, they are typically written in lowercase for the language
            and uppercase for the country.
```

|                        | racio 111. Bocale language comes, alphabetizea cy come. |      |                 |      |                          |
|------------------------|---------------------------------------------------------|------|-----------------|------|--------------------------|
| Code                   | <b>Language</b>                                         | Code | <b>Language</b> | Code | <b>Language</b>          |
| aa                     | Afar                                                    | ab   | Abkhazian       | af   | Afrikaans                |
| am                     | Amharic                                                 | ar   | Arabic          | as   | Assamese                 |
| ay                     | Aymara                                                  | az   | Azerbaijani     | ba   | Bashkir                  |
| be                     | Byelorussian                                            | bg   | Bulgarian       | bh   | Bihari                   |
| bi                     | Bislama                                                 | bn   | Bengali; Bangla | bo   | Tibetan                  |
| br                     | <b>Breton</b>                                           | ca   | Catalan         | co   | Corsican                 |
| $\mathbf{c}\mathbf{s}$ | Czech                                                   | cy   | Welsh           | da   | Danish                   |
| de                     | German                                                  | dz   | Bhutani         | el   | Greek                    |
| en                     | English                                                 | eo   | Esperanto       | es   | Spanish                  |
| et                     | Estonian                                                | eu   | <b>Basque</b>   | fa   | Persian                  |
| ${\rm fi}$             | Finnish                                                 | fj   | Fiji            | fo   | Faroese                  |
| ${\rm fr}$             | French                                                  | fy   | Frisian         | ga   | Irish                    |
| gd                     | Scots Gaelic                                            | gl   | Galician        | gn   | Guarani                  |
| gu                     | Gujarati                                                | ha   | Hausa           | he   | Hebrew (formerly iw)     |
| hi                     | Hindi                                                   | hr   | Croatian        | hu   | Hungarian                |
| hy                     | Armenian                                                | ia   | Interlingua     | id   | Indonesian (formerly in) |
| ie                     | Interlingue                                             | ik   | Inupiak         | is   | Icelandic                |
| it                     | Italian                                                 | iu   | Inuktitut       | ja   | Japanese                 |
| jw                     | Javanese                                                | ka   | Georgian        | kk   | Kazakh                   |

<span id="page-331-0"></span>*Table 111. Locale language codes, alphabetized by code.*

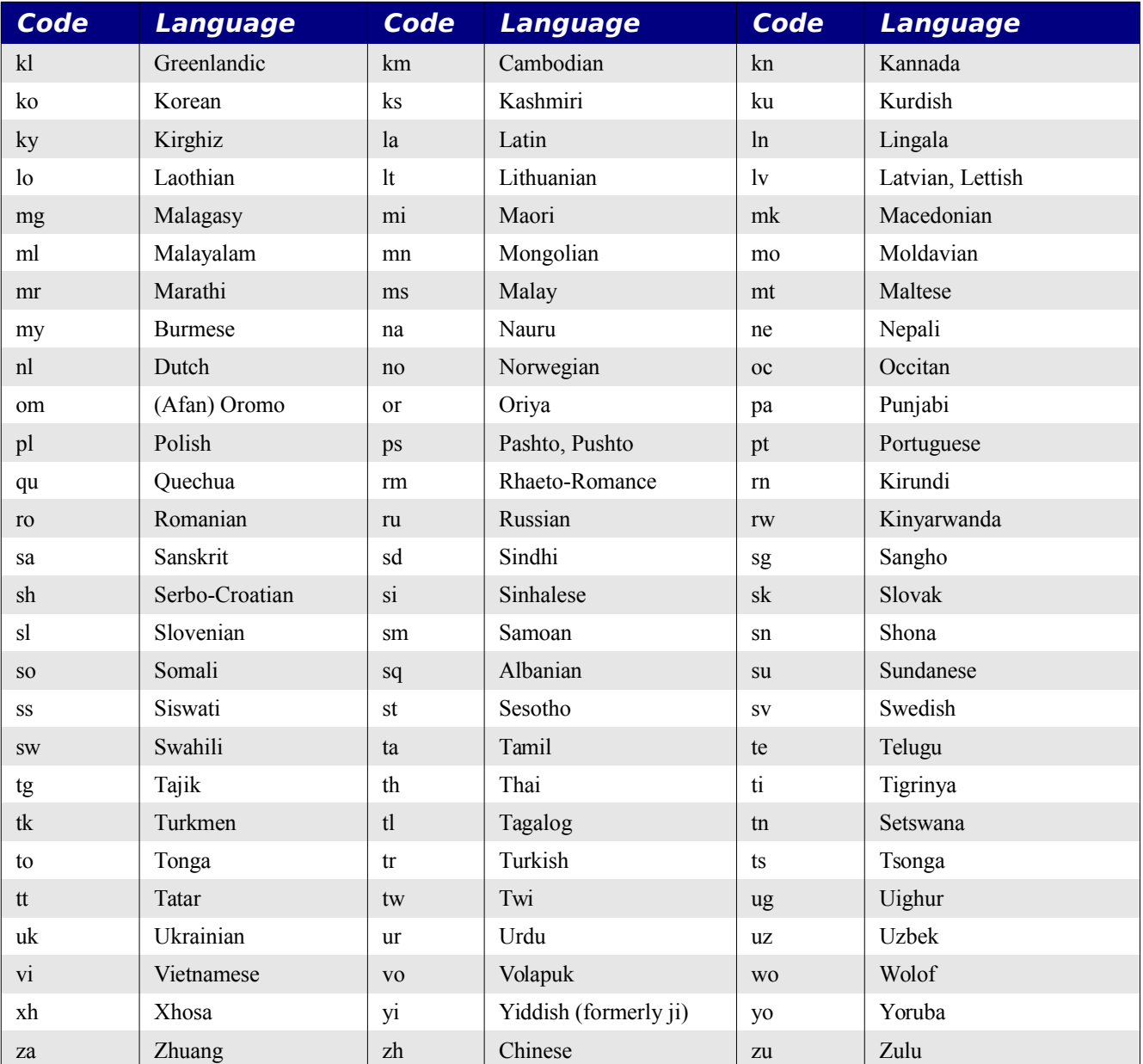

| Code                   | <b>Country</b>                               | <b>Code</b>            | <b>Country</b>                 |
|------------------------|----------------------------------------------|------------------------|--------------------------------|
| AF                     | Afghanistan                                  | AL                     | Albania                        |
| DZ                     | Algeria                                      | <b>AS</b>              | American Samoa                 |
| AD                     | Andorra                                      | AO                     | Angola                         |
| AI                     | Anguilla                                     | <b>AQ</b>              | Antarctica                     |
| AG                     | Antigua and Barbuda                          | AR                     | Argentina                      |
| AM                     | Armenia                                      | $\mathbf{A}\mathbf{W}$ | Aruba                          |
| AU                     | Australia                                    | AT                     | Austria                        |
| $\mathbf{A}\mathbf{Z}$ | Azerbaijan                                   | <b>BS</b>              | <b>Bahamas</b>                 |
| BH                     | Bahrain                                      | <b>BD</b>              | Bangladesh                     |
| BB                     | <b>Barbados</b>                              | <b>BY</b>              | <b>Belarus</b>                 |
| BE                     | Belgium                                      | BZ                     | <b>Belize</b>                  |
| BJ                     | Benin                                        | BM                     | Bermuda                        |
| <b>BT</b>              | Bhutan                                       | <b>BO</b>              | Bolivia                        |
| <b>BA</b>              | Bosnia and Herzegowina                       | ${\rm BW}$             | <b>Botswana</b>                |
| BV                     | <b>Bouvet Island</b>                         | <b>BR</b>              | <b>Brazil</b>                  |
| IO                     | British Indian Ocean Territory               | BN                     | Brunei Darussalam              |
| <b>BG</b>              | Bulgaria                                     | <b>BF</b>              | Burkina Faso                   |
| BI                     | Burundi                                      | KH                     | Cambodia                       |
| <b>CM</b>              | Cameroon                                     | CA                     | Canada                         |
| CV                     | Cape Verde                                   | KY                     | Cayman Islands                 |
| CF                     | Central African Republic                     | TD                     | Chad                           |
| CL                     | Chile                                        | <b>CN</b>              | China                          |
| CX                     | Christmas Island                             | CC                     | Cocos (Keeling) Islands        |
| CO                     | Colombia                                     | <b>KM</b>              | Comoros                        |
| CD                     | Congo, Democratic Republic of (was<br>Zaire) | CG                     | Congo, People's Republic of    |
| CK                     | Cook Islands                                 | CR                     | Costa Rica                     |
| <b>CI</b>              | Cote D'Ivoire                                | HR                     | Croatia (local name: Hrvatska) |
| CU                     | Cuba                                         | <b>CY</b>              | Cyprus                         |
| CZ                     | Czech Republic                               | DK                     | Denmark                        |
| DJ                     | Djibouti                                     | ${\rm DM}$             | Dominica                       |
| DO                     | Dominican Republic                           | TL                     | East Timor                     |
| $\rm EC$               | Ecuador                                      | EG                     | Egypt                          |
| SV                     | El Salvador                                  | GQ                     | <b>Equatorial Guinea</b>       |
| $\rm ER$               | Eritrea                                      | $\rm EE$               | Estonia                        |
| ET                     | Ethiopia                                     | ${\rm FK}$             | Falkland Islands (Malvinas)    |
| FO                     | Faroe Islands                                | FJ                     | Fiji                           |
| FI                     | Finland                                      | <b>FR</b>              | France                         |

<span id="page-333-0"></span>*Table 112. Locale country codes, capitalized by country.*

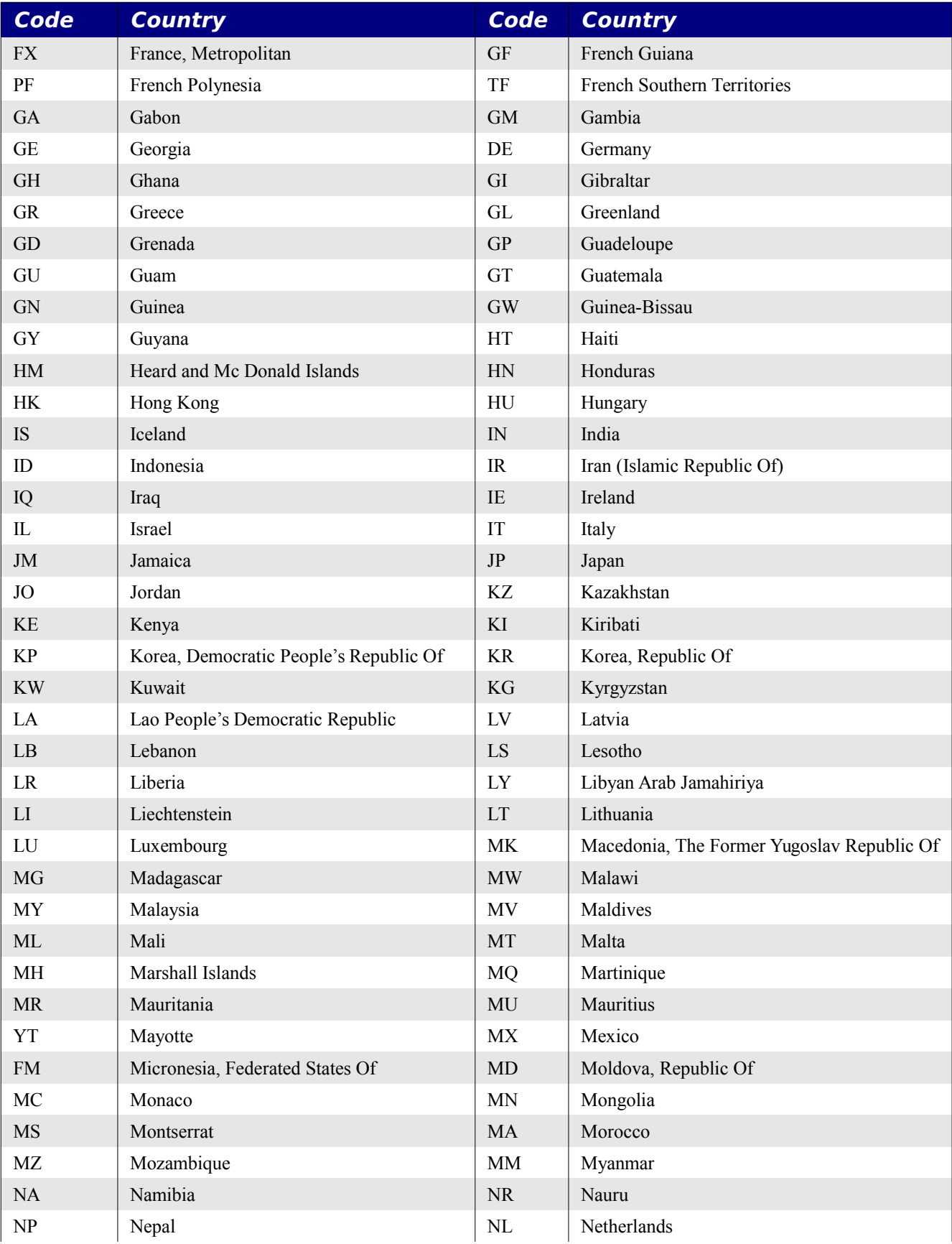

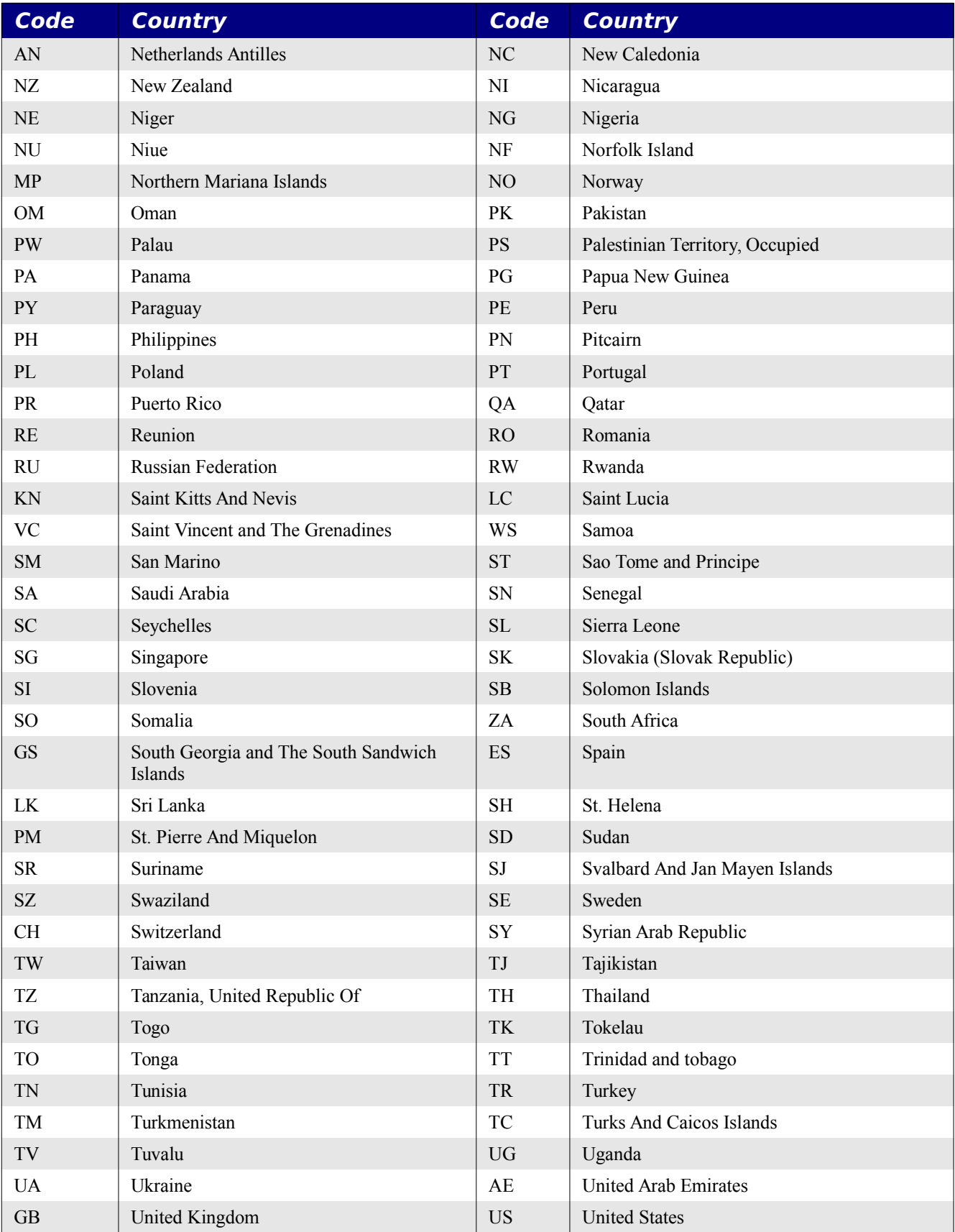

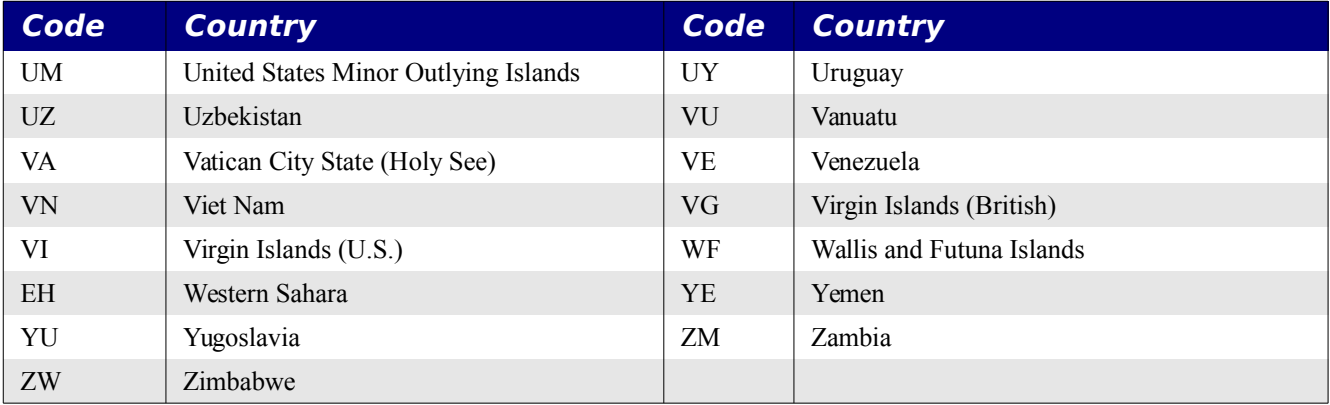

I make extensive use of styles in the OOo documents that I write. I use a specific paragraph style to format my code samples. Each paragraph style allows you to set the default character attributes to use in the paragraph. In OOo, characters specify the locale so I set the locale for this paragraph style to unknown; this prevents the spell-checker from checking my code samples.

To tell OOo that a word is French, and should be checked as French, set the locale of the characters to French. The code in [Listing 312](#page-336-1) traverses the paragraphs in a document and sets the locale on each one.

```
Listing 312. Set a simple Writer document to use a French locale.
```

```
Sub SetDocumentLocale
   Dim aLocale As New com.sun.star.lang.Locale
  aLocale.Language = "fr" 'Set the Locale to use the French language
   aLocale.Country = "FR" 'Set the Locale to use France as the country
   Dim oCursor 'Cursor used to traverse the document.
  Dim oText 'The document text object
  oText = ThisComponent.Text 'Writer documents have a Text object
  oCursor = oText.createTextCursor() 'Create a text cursor
  REM Move cursor to the start of the document and do not select text.
  oCursor.GoToStart(False)
  REM Move to the end of the paragraph, selecting the entire paragraph.
  REM gotoNextParagraph() returns False if it fails.
   Do While oCursor.gotoNextParagraph(True)
    oCursor.CharLocale = aLocale 'This can fail for some paragraph types
    oCursor.goRight(0, False) 'Deselect all text
  Loop
End Sub
```
The spell-checker, hyphenation, and thesaurus all require a locale to function. They will not function, however, if they aren't properly configured. Use **Tools | Options | Language Settings | Writing Aids** to configure these in OOo. The macro in [Listing 313](#page-336-0) obtains a SpellChecker, Hyphenator, and Thesaurus, all of which require a Locale object.

<span id="page-336-0"></span>*Listing 313. Spell Check, Hyphenate, and Thesaurus.*

```
Sub SpellCheckExample
 Dim s() ' 'Contains the words to check
  Dim vReturn 'Value returned from SpellChecker, Hyphenator, and Thesaurus
  Dim i As Integer 'Utility index variable
```

```
Dim msq$ 'Message string
 REM Although I create an empty argument array, I could also
 REM use Array() to return an empty array.
 Dim emptyArgs() as new com.sun.star.beans.PropertyValue
 Dim aLocale As New com.sun.star.lang.Locale
aLocale.Language = "en" 'Use the English language
 aLocale.Country = "US" 'Use the United States as the country
 REM Words to check for spelling, hyphenation, and thesaurus
s = Array("hello", "anesthesiologist",
     "PNEUMONOULTRAMICROSCOPICSILICOVOLCANOCONIOSIS",_
     "Pitonyak", "misspell")
 REM *********Spell Check Example!
 Dim vSpeller As Variant
 vSpeller = createUnoService("com.sun.star.linguistic2.SpellChecker")
 'Use vReturn = vSpeller.spell(s, aLocale, emptyArgs()) if you want options!
For i = LBound(s()) To UBound(s())
  vReturn = vSpeller.isValid(s(i), aLocale, emptyArgs())
 msg = msg & vReturn & " for " & s(i) & CHR$(10) Next
 MsgBox msg, 0, "Spell Check Words"
msg = "" '******Hyphenation Example!
 Dim vHyphen As Variant
 vHyphen = createUnoService("com.sun.star.linguistic2.Hyphenator")
For i = LBound(s()) To UBound(s())
  'vReturn = vHyphen.hyphenate(s(i), aLocale, 0, emptyArgs())
 vReturn = vHyphen.createPossibleHyphens(s(i), aLocale, emptyArqs())
  If IsNull(vReturn) Then
    'hyphenation is probablly off in the configuration
   msg = msg & w null for " & s(i) & CHR$(10) Else
    msg = msg & vReturn.getPossibleHyphens() & " for " & s(i) & CHR$(10)
  End If
 Next
 MsgBox msg, 0, "Hyphenate Words"
msq = "
```

```
 '******Thesaurus Example!
   Dim vThesaurus As Variant
   Dim j As Integer, k As Integer
   vThesaurus = createUnoService("com.sun.star.linguistic2.Thesaurus")
  s = Array("hello", "stamp", "cool")
  For i = LBound(s()) To UBound(s())
     vReturn = vThesaurus.queryMeanings(s(i), aLocale, emptyArgs())
     If UBound(vReturn) < 0 Then
      Print "Thesaurus found nothing for " & s(i)
    Else
     msg = "Word " & s(i) & w" has the following meanings: " & CHR$ (10)For j = LBound(vReturn) To UBound(vReturn)
         msg=msg & CHR$(10) & "Meaning = " & vReturn(j).getMeaning() & CHR$(10)
        msg = msg & Join(vReturn(j).querySynonyms(), " ") & CHR$(10)
       Next
      MsgBox msg, 0, "Althernate Meanings"
    End If
   Next
End Sub
```
It is possible to obtain the default locale that is configured for OOo. Laurent Godard, an active OpenOffice.org volunteer, wrote the macro in [Listing 314,](#page-338-0) which obtains OOo's currently configured locale.

<span id="page-338-0"></span>*Listing 314. Currently configured language (Locale).*

```
Sub OOoLang()
   'Retreives the running OOO version
   'Author : Laurent Godard
   'e-mail : listes.godard@laposte.net
 '
   Dim aSettings, aConfigProvider
   Dim aParams2(0) As new com.sun.star.beans.PropertyValue
   Dim sProvider$, sAccess$
   sProvider = "com.sun.star.configuration.ConfigurationProvider"
  sAccess = "com.sun.star.configuration.ConfigurationAccess"
   aConfigProvider = createUnoService(sProvider)
  aParams2(0). Name = "nodepath"
   aParams2(0).Value = "/org.openoffice.Setup/L10N"
   aSettings = aConfigProvider.createInstanceWithArguments(sAccess, aParams2())
   Dim OOLangue as string
   OOLangue= aSettings.getbyname("ooLocale") 'en-US
   MsgBox "OOo is configured with Locale " & OOLangue, 0, "OOo Locale"
End Sub
```
The above macro is reputed to fail on AOO, but, the following should work correctly. The macro does function correctly with LO. The macro shown below should work for both AOO and LO.

```
Listing 315. You can use the tools library to get the current locale as a string.
GlobalScope.BasicLibraries.loadLibrary( "Tools" )
Print GetRegistryKeyContent("org.openoffice.Setup/L10N",FALSE).getByName("ooLocale")
```
# *13.14. Enumerating printers*

The ability to enumerate printers has long been lacking in OOo. To obtain a printer list in OOo version 1.x or 2.x I used the .uno:print dispatch to open the print dialog, and then I directly access the dialog to extract the list of available printers.

The PrinterServer service was introduced, but it was not properly constructed, so the methods in the XPrinterServer interface are not directly available; according to Ariel Constenla-Haile this is slated to be ready in OOo 3.5. Thankfully, Niklas Nebel provided a working solution. The solution is a bit tricky, but it demonstrates how to work around the problem.

```
Listing 316. Display available printers.
Sub PrintAllPrinterNames()
```

```
 Dim oPrintServer ' The print server service.
  Dim oCore ' Get classes and other objects by name.
  Dim oClass ' XPrinterServer class object.
   Dim oMethod ' getPrinterNames method from the XPrinterServer class.
  Dim aNames ' List of printer names.
   ' Create the object that will not be directly usable until OOo 3.5.
  oPrintServer = CreateUnoService("com.sun.star.awt.PrinterServer")
  oCore = CreateUnoService("com.sun.star.reflection.CoreReflection")
   ' Get the class object for the XPrinterServer interface.
  oClass = oCore.forName("com.sun.star.awt.XPrinterServer")
   ' Get the getPrinterNames method for the XPrinterServer class.
   oMethod = oClass.getMethod("getPrinterNames")
   ' Call the getPrinterNames method on the PrinterServer object.
   aNames = oMethod.invoke(oPrintServer, Array())
  MsgBox Join(aNames, CHR$(10))
End Sub
```
**TIP** If OO<sub>0</sub> does not recognize your printer by it's name, surround the printer name with angle brackets "<printer\_name>", in the past some printers required this.

Prior to OOo 3.5, the PrinterServer cannot be used from Basic, because XTypeProvider is not declared to be inherited by that class; although it is implemented in the class. Basic cannot, therefore, recognize the methods supported by the object. The code in [Listing 316](#page-339-1) demonstrates how to call the method directly.

## *13.15. Printing documents*

The primary printing functionality is common to all OOo document types. The interface com.sun.star.view.XPrintable defines three methods (see [Table 113\)](#page-339-0).

| <b>Object Method</b>   | <b>Description</b>                                                               |
|------------------------|----------------------------------------------------------------------------------|
| getPrinter()           | Default printer as an array of properties (com.sun.star.view.PrinterDescriptor). |
| setPrinter(properties) | Assign a new printer to the object (com.sun.star.view.PrinterDescriptor).        |
| print(properties)      | Print the document (com.sun.star.view.PrintOptions).                             |

<span id="page-339-0"></span>*Table 113. Object methods defined by com.sun.star.view.XPrintable.*

The object method getPrinter() returns an array of properties that describe the printer (see [Figure 91\)](#page-341-1). The macro in [Listing 317](#page-340-0) demonstrates how to access and interpret each of the properties (see [Table 114](#page-341-0) for supported properties).

```
Listing 317. Display printer properties.
Sub DisplayPrinterProperties
   Dim Props 'Array of com.sun.star.beans.PropertyValue
  Dim i% 'Index variable of type Integer
   Dim s$ 'Display string
  Dim v '
   Dim sName$ '
  On Error Resume Next
   Props = ThisComponent.getPrinter()
  For i = 0 To UBound (Props)
   sName = props(i) . Namev = props(i).Value
    s = s \& sName \& " = If sName = "PaperOrientation" Then
       REM com.sun.star.view.PaperOrientation.LANDSCAPE also supported
       s = s & IIf(v=com.sun.star.view.PaperOrientation.PORTRAIT,_
               "Portrait", "Landscape") & " = " & CStr(v)
     ElseIf sName = "PaperFormat" Then
       Select Case v
         Case com.sun.star.view.PaperFormat.A3
          s = s \& "A3" Case com.sun.star.view.PaperFormat.A4
          s = s \& \text{''AA}"
         Case com.sun.star.view.PaperFormat.A5
          s = s \& \text{"A5"} Case com.sun.star.view.PaperFormat.B4
          s = s \& "B4" Case com.sun.star.view.PaperFormat.B5
          s = s \& "B5" Case com.sun.star.view.PaperFormat.LETTER
          s = s \& 'LETTER' Case com.sun.star.view.PaperFormat.LEGAL
          s = s \& "LEGAL" Case com.sun.star.view.PaperFormat.TABLOID
          s = s \& "TABLOID"
         Case com.sun.star.view.PaperFormat.USER
          s = s \& "USER" Case Else
           s = s & "Unknown value"
       End Select
      s = s \& " = " \& CStr(v) ElseIf sName = "PaperSize" Then
       REM type is com.sun.star.awt.Size
       REM The size is in TWIPS and there are 1440 twips per inch
       s=s & CDbl(v.Width)/1440.0 & "x" & CDbl(v.Height)/1440.0 & " (inches)"
    Else
      s = s \& CStr(v)
```

```
 End If
    s = s \& CHR\ (10)
   Next
  MsgBox s, 0, "Printer Properties"
End Sub
```
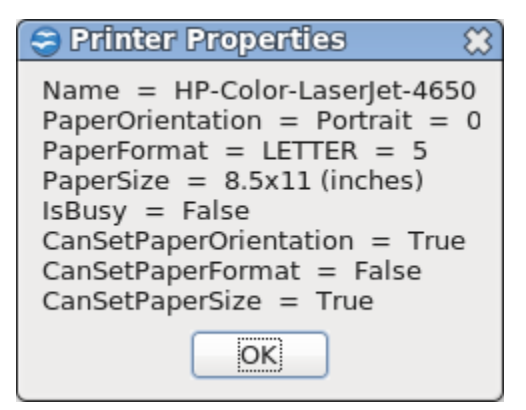

*Figure 91. Properties of the default printer. Table 114. Properties defined by the service com.sun.star.view.PrinterDescriptor.*

<span id="page-341-1"></span><span id="page-341-0"></span>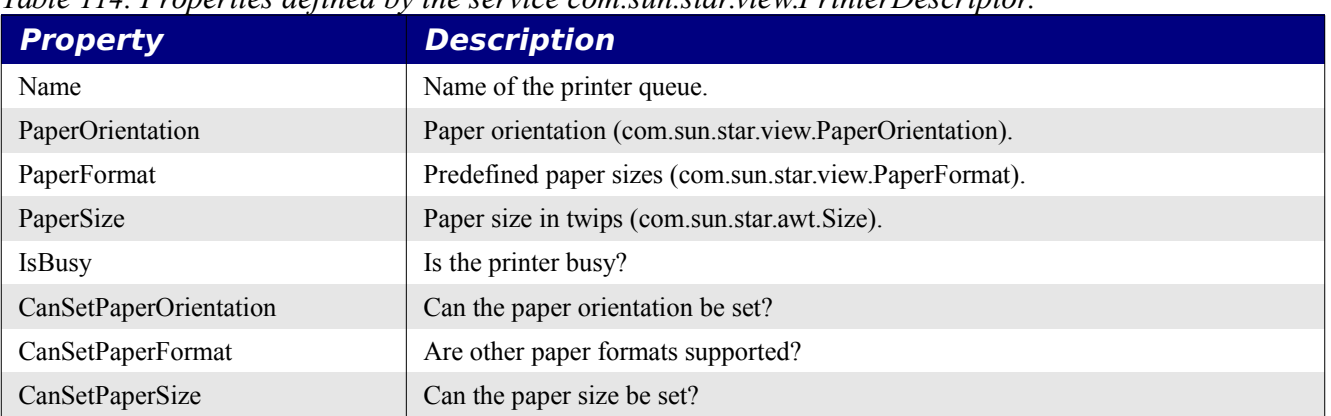

Call the print() method with no properties to print a single copy of the document to the current printer. All of the document types support the properties in [Table 115.](#page-341-2) The Pages property supports the standard format used in the Print dialog. The format string "1, 3, 4-7, 9-" prints pages 1, 3, 4 through 7, and 9 through the last page.

<span id="page-341-2"></span>*Table 115. Properties defined by com.sun.star.view.PrintOptions.*

| <b>Property</b> | <b>Description</b>                                                                                                    |
|-----------------|----------------------------------------------------------------------------------------------------|
| Collate         | Collate the printed pages (set to True or False).                                                                                                    |
| CopyCount       | Number of copies to print.                                                                                                    |
| DuplexMode      | Use the com.sun.star.view.DuplexMode constants to set duplex mode. Supported<br>values include UNKNOWN (0), OFF (1), LONGEDGE (2), and SHORTEDGE<br>(3). |
| FileName        | Send the output to a file rather than to the printer.                                                                                                    |
| Pages           | Specifies pages and page ranges to print.                                                                                                    |
| Wait            | If TRUE, the print request is synchronous; wait for the job to finish before<br>returning.                                                               |

```
Listing 318. Print pages 30 and 31 of the current document.
Dim Props(1) As New com.sun.star.beans.PropertyValue
Props(0).Name = "Pages" : Props(0).Value = "30-31"
ThisComponent.print(Props())
```
When a document is printed, control returns to the caller before the printing is complete. If you close the document before printing is done, OpenOffice is likely to crash because the OO internals are still using the document. It's possible to set up an event listener that watches for the print job to finish, but there's an easier way that isn't currently documented. The print() method accepts an array of properties that direct the printing. The "wait" argument with a Boolean value of True instructs the print() method to not return until after printing is complete. As of May 17, 2011 with OOo 3.3, the wait argument does not work; print listener is demonstrated in section [13.15.3](#page-346-0) [A Calc example with a Print listener.](#page-346-0)

**TIP** Closing a document while OpenOffice.org is printing the document can cause OpenOffice.org to crash. Use the "wait" property to avoid this problem.

On Unix-type computers, printers are configured to work with OpenOffice.org using the "spadmin" utility. After a printer has been configured for OOo, it is available for use by name. You can still use printers that have not been configured for OOo, but you must enclose the printer name between the characters "<" and ">". To print with a printer other than the default, use code similar to the following:

```
Public oProps(0) as New com.sun.star.beans.PropertyValue
Public oOpts(1) as New com.sun.star.beans.PropertyValue
Dim oDoc 'Document to print.
Dim oPrinter 'Array of properties that define the printer.
Dim sUrl$ 'URL of the document to load and print.
Dim sPrinter$ 'Name of the printer.
REM Set the name of the printer as known by the system.
sPrinter = "HP-Color-LaserJet-4650DN"
REM Load the document in hidden mode so it is not visible
REM on the screen.
oProps(0).Name = "Hidden"
oProps(0).Value = True
REM Now load the document.
sUr1 = "file://c://c:/test.doc.sxw"oDoc = oDesk.LoadComponentFromUrl(sUrl, "_blank", 63, oProps())
REM Obtain the current printer object from the document.
REM This is really an array of property values.
REM Change the name of the object to reference the printer that
REM you want to use. Notice that the printer name is the system name.
oPrinter = oDoc.getPrinter()
For i = LBound(oPrinter) to UBound(oPrinter)
  If oPrinter(i).Name = "Name" Then
    oPrinter(i).Value = sPrinter
  End If
Next i
```

```
REM Set the printer back into the document. The only thing
REM that has changed is the printer name.
oDoc.setPrinter(oPrinter)
REM Now, set up the print options for actual printing.
REM Notice that the printer name is surrounded by the characters < and >.
REM Also notice that the print() method is set to not return until
REM after printing is completed.
\text{opts}(0). Name = "Name"
\text{opts}(0).Value = "<" & sPrinter & ">"
\text{opts}(1). Name = "Wait"
oOpts(1).Value = True
oDoc.Print(oOpts())
```
**TIP** Historically, it has been experimentally determined that you must set the destination printer in the document before trying to print to a printer other than the default.

### **13.15.1. Printing Writer documents**

Different document types support extra options for printing. Text documents support the interface com.sun.star.text.XPagePrintable (see [Table 116\)](#page-343-1). The XPagePrintable interface implements an alternate method of printing the document that provides more control of the output. The primary advantage is that you can print multiple pages from the document on a single output page.

<span id="page-343-1"></span>*Table 116. Methods defined by the com.sun.star.text.XPagePrintable interface.*

| <b>Object Methods</b>            | <b>Description</b>                              |
|----------------------------------|-------------------------------------------------|
| getPagePrintSettings()           | Returns an array of properties (see Table 117). |
| setPagePrintSettings(properties) | Change the settings (see Table 117).            |
| printPages(properties)           | Print using properties in Table 115.            |

The object method printPages() accepts the same properties as the print() method (see [Table 115\)](#page-341-2). The methods to get and set the page print properties are outlined in [Table 117.](#page-343-0) The macro in [Listing 319](#page-344-1) obtains and prints the current page print properties, shown in [Figure 92.](#page-344-0)

<span id="page-343-0"></span>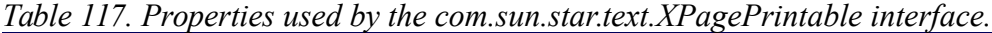

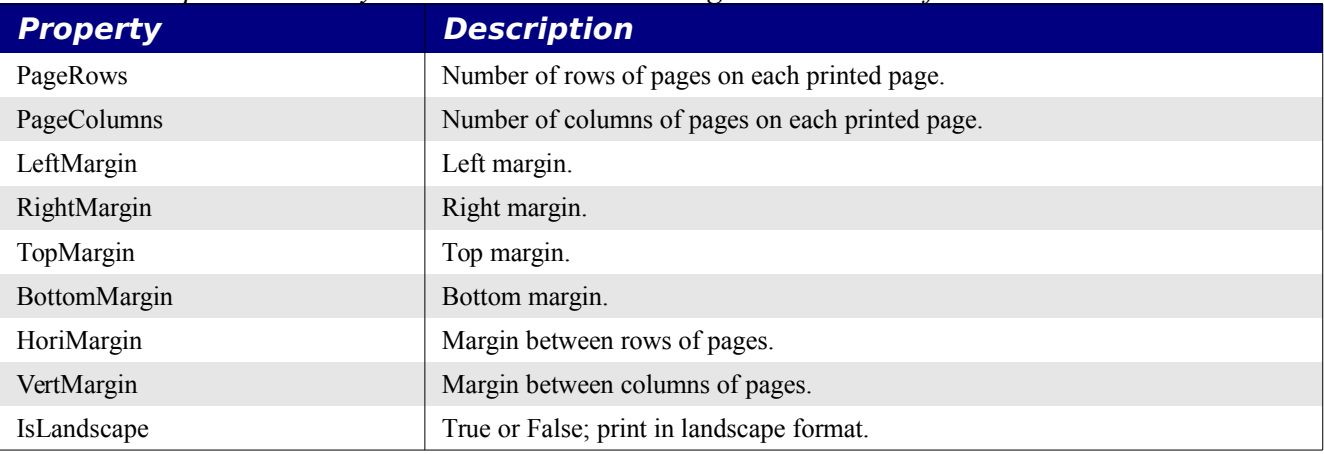

```
Listing 319. Display Page Print Properties.
```

```
Sub DisplayPagePrintProperties
   Dim Props 'Array of com.sun.star.beans.PropertyValue
  Dim i%  'Index variable of type Integer
  Dim s$ 'Display string
   If HasUnoInterfaces(ThisComponent, "com.sun.star.text.XPagePrintable") Then
    Props = ThisComponent.getPagePrintSettings()
   For i = 0 To UBound (Props)
     s = s & props(i).Name & " = " & CStr(props(i).Value) & CHR$(10)
    Next
    MsgBox s, 0, "Page Print Properties"
   Else
    Print "Sorry, this document does not support the XPagePrintable interface"
  End If
End Sub
```
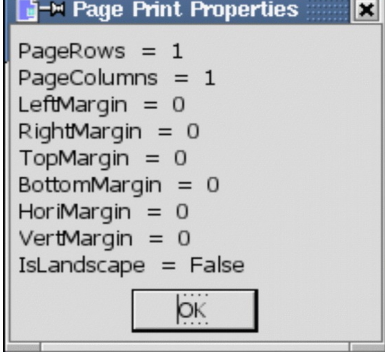

<span id="page-344-0"></span>*Figure 92. Page print properties of a Writer document.*

The macro in [Listing 320](#page-344-2) attempts to print a document with two pages on each printed page in landscape mode. With my latest testing in OOo version 3.3, the document is printed normally, which is an improvement over the previous behavior of crashing OOo.

```
Listing 320. Print Two Per Page.
Sub PrintTwoPerPage
   Dim Props(0 To 1) As New com.sun.star.beans.PropertyValue
   Props(0).Name = "PageColumns" : Props(0).Value = 2
   Props(1).Name = "IsLandscape" : Props(1).Value = True
   If HasUnoInterfaces(ThisComponent, "com.sun.star.text.XPagePrintable") Then
     ThisComponent.setPagePrintSettings(Props()) '
    ThisComponent.printPages(Array()) VIse default properties
   Else
   Print "Sorry, this document does not support the XPagePrintable interface"
   End If
End Sub
```
Although the macro in [Listing 320](#page-344-2) stopped working with OOo 1.1.1, a small modification allows the macro to run. The new macro still causes OOo to crash under Linux and to close the document under Windows, but it does manage to print the document. As with [Listing 320,](#page-344-2) the document is printed in portrait mode rather than landscape mode — this is an OOo bug.

## **13.15.2. Printing Calc documents**

To perform special printing functions with a Writer document, a special object method is called. To perform special printing functions with Calc documents, you must modify the document properties and page-style properties and then use the standard print() method. For example, it is common for a Calc sheet to be too large to fit on a single sheet of paper. To scale the sheet to fit on a specified number of pages, set the ScaleToPages property to contain the number of pages that should contain the sheet. To simply scale the page based on a percentage, use the PageScale property (see [Listing 321\)](#page-345-2).

<span id="page-345-2"></span>*Listing 321. Print a spreadsheet at 25 percent; this is very small!*

```
Sub PrintScaledSpreadsheet
  Dim s$ 'Style name
   Dim oStyle 'The current page style
   REM Use the currently active sheet to obtain the page style.
  REM In a Calc document, the current controller knows which sheet
  REM is active. 
   s = ThisComponent.CurrentController.getActiveSheet().PageStyle
  oStyle = ThisComponent.StyleFamilies.getByName("PageStyles").getByName(s)
  REM oStyle.PageScale = 100 Default value is 100 (as in 100%)
  REM oStyle.ScaleToPages = 0 Default value is 0, as in don't scale
   oStyle.PageScale = 25 'Scale document to 25% (very very very small)
   ThisComponent.Print(Array()) 'Print the document
End Sub
```
The second aspect to printing Calc documents involves setting the area to print along with the column and row titles (see [Table 118\)](#page-345-1).

| <b>Object Method</b>          | <b>Description</b>                                                                                        |
|-------------------------------|----------------------------------------------------------------------------------------------------|
| getPrintAreas()               | Return array of type com.sun.star.table.CellRangeAddress.                                                 |
| setPrintAreas(ranges)         | Set print areas for the sheet with array of type CellRangeAddress. Print everything if<br>nothing is set. |
| getPrintTitleColumns()        | Return True if title columns are repeated to the right.                                                   |
| setPrintTitleColumns(boolean) | Set True if title columns are repeated on all print pages to the right.                                   |
| getTitleColumns()             | Array of type com.sun.star.table.CellRangeAddress.                                                        |
| setTitleColumns(ranges)       | Set columns to use as titles. Rows are ignored; only columns matter.                                      |
| getPrintTitleRows()           | Return True if title rows are repeated on all print pages.                                                |
| setPrintTitleRows(boolean)    | Set to True if row titles are repeated on all print pages to the bottom.                                  |
| getTitleRows()                | Return array of type com.sun.star.table.CellRangeAddress.                                                 |
| setTitleRows(ranges)          | Set rows to use as titles. Columns are ignored; only rows matter.                                         |

<span id="page-345-1"></span>*Table 118. Properties used by the com.sun.star.sheet.XPrintAreas interface.*

The methods in [Table 118](#page-345-1) are based on sheets in a Calc document; as opposed to the entire Calc document. The macro in [Listing 322](#page-345-0) sets two print ranges and then prints the document. Each print range is printed on a new page.

<span id="page-345-0"></span>*Listing 322. Set and print multiple ranges in a Calc document.* Sub PrintSpreadsheetAreas Dim oRanges(1) As New com.sun.star.table.CellRangeAddress

```
oRanges(0). Sheet = 0
   oRanges(0).StartColumn = 0 : oRanges(0).StartRow = 0 'A1
  oRanges(0). EndColumn = 3 : oRanges(0). EndRow = 4 'D5
  \alphaRanges(1).Sheet = 0
   oRanges(1).StartColumn = 0 : oRanges(1).StartRow = 8 'A9
   oRanges(1).EndColumn = 3 : oRanges(1).EndRow = 10 'D11
   ThisComponent.CurrentController.getActiveSheet().setPrintAreas(oRanges())
   ThisComponent.Print(Array())
End Sub
```
## <span id="page-346-0"></span> **13.15.3. A Calc example with a Print listener**

Sheet1 in a Calc document contains a button that prints Sheet2 and leaves Sheet1 as the active sheet. To print Sheet2, it must be made the active sheet. The code was structured as follows:

- 1. Set Sheet2 active.
- 2. Call the document level print method.
- 3. Set Sheet1 active.

The print method returns immediately and the document is printed in the background. Sheet1, therefore, becomes the active sheet before printing begins, so Sheet1 is printed rather than Sheet2. The correct solution is to register a print listener that sets Sheet1 active after printing is complete.

A listener is stored in a Global variable so that is lives after the macro is finished running. Be warned, however, that if you edit any macro the global variable will be erased but the listener will still be registered; and you will have no way to unregister it without closing the document. So, first, create the variables to reference the listener. The document is also stored, but I could have referenced ThisComponent instead.

*Listing 323. Global variables that reference the listener and the document.* Global oPrintListener Global oPrintJobListnerDoc

The current active sheet is set as part of the real world macro, so it is also shown here.

*Listing 324. Utility routine to set a Calc document's active sheet.*

```
REM *******************************
REM ** oDoc - Calc sheet on which to operate. No error checking is performed
REM ** sSheetName - Sheet name to make active. The sheet is verified to exist.
REM *******************************
Sub set active sheet(oDoc, sSheetName)
  Dim oSheets
  oSheets = oDoc.Sheets
  If oSheets.hasByName(sSheetName) Then
    oDoc.currentController.setActiveSheet(oSheets.getByName(sSheetName))
  End If
End Sub
```
An event is sent to the listener if the listener is being disposed. The text "print listener" prefixes the routines used to implement the listener.

```
Listing 325. Print listener disposing method.
REM *******************************
REM ** The print job is disposing, so, remove it.
REM *******************************
Sub print_listener_disposing(oEvent)
  On Error Resume Next
  Dim emptyObj
  If NOT IsNull(oPrintJobListnerDoc) AND NOT IsEMpty(oPrintJobListnerDoc) Then
     oPrintJobListnerDoc.removePrintJobListener(oPrintListener)
    oPrintJobListnerDoc = emptyObj
 End If
End Sub
```
The listener is called every time the print job changes state.

### *Listing 326. Print listener status changed event.*

REM to set Sheet1 as active.

```
REM *******************************
REM ** Called everytime the state of the print job changes.
REM ** Error messages are printed if they occur.
REM ** If the event announces an error or that the job is finished,
REM ** the print job listener is removed and the "Input Data" sheet is set to active.
REM *******************************
Sub print listener printJobEvent(oPrintJobEvent)
   Dim bCleanup As Boolean ' Set to true if the listener should be removed.
  Dim sMessage$ ' If not empty, a message is printed.
  REM All supported event state changes are shown.
   Select Case oPrintJobEvent.State
     Case com.sun.star.view.PrintableState.JOB_STARTED
       ' Rendering the document to print.
      bCleanup = False
    Case com.sun.star.view.PrintableState.JOB_COMPLETED
       ' Rendering is finished, start spooling.
      bCleanup = False
    Case com.sun.star.view.PrintableState.JOB SPOOLED
       ' Success!
       'sMessage = "Print job spooled to the printer."
      bCleanup = True
    Case com.sun.star.view.PrintableState.JOB_ABORTED
      sMessage = "Printing was aborted."
      bCleanup = True
    Case com.sun.star.view.PrintableState.JOB FAILED
      sMessage = "Error printing."
      bCleanup = True
   Case com.sun.star.view.PrintableState.JOB SPOOLING FAILED
      sMessage = "Document failed to print or spool to the print."
      bCleanup = True
    Case Else
      sMessage = "Unknown unexpected print state."
      bCleanup = True
   End Select
  REM Remove the listener if printing is finished, then call a worker macro
```

```
 If bCleanup AND NOT IsNull(oPrintJobListnerDoc) AND NOT IsEMpty(oPrintJobListnerDoc) Then
    On Error Resume Next
    Dim emptyObj
    oPrintJobListnerDoc.removePrintJobListener(oPrintListener)
   Call set active sheet(oPrintJobListnerDoc, "Sheet1")
    oPrintJobListnerDoc = emptyObj
   End If
   If sMessage <> "" Then
    MsgBox sMessage
   End If
End Sub
```
If the sheet name exists, the desired sheet is set to be active, the print job listener is created and registered, and then document printing is requested.

### *Listing 327. Print the specified sheet.*

```
Sub PrintSheet(oDoc, sSheetToPrint)
  Dim sPrefix$ ' Prefix used to identify the print listener routines.
   Dim sService$ ' Print listener service name.
   sPrefix = "print_listener_"
   sService = "com.sun.star.view.XPrintJobListener"
   If NOT oDoc.sheets().hasByName(sSheetToPrint) Then
    MsgBox "Document does not contain a sheet named " & sSheetToPrint
    Exit sub
   End If
  Call set active sheet(oDoc, sSheetToPrint)
   oPrintListener = CreateUnoListener(sPrefix, sService) 
   oDoc.addPrintJobListener(oPrintListener)
   oPrintJobListnerDoc = oDoc
   oDoc.Print(Array())
End Sub
```
## **13.15.4. Print examples by Vincent Van Houtte**

I found some very nice examples by Vincent Van Houtte, that he has graciously allowed me to reproduce here. Some highlights of the contained macros:

- printDoc Print a document with specific paper size, with specific paper trays, and with (or without) a page background image. Numerous stub methods are included to call this one routine. Note that the method directly specifies the destination printer.
- print page Same as print Doc, but prints a single page.
- closeDocument Close the specified document.
- ExportAsPdfAndSendEmail Export as a PDF document and send an email.

**TIP** The very popular routine FindCreateNumberFormatStyle (see [Listing 391\)](#page-439-0) is used by [Listing 328.](#page-349-0)

#### <span id="page-349-0"></span>*Listing 328. Print examples by Vincent Van Houtte.*

```
Sub PrintWithCopyStamp()
' ------------------------------
' This macro inserts a 'COPY'-stamp and prints the document
' without the background(-image) to tray1.
' Written by Vincent Van Houtte (2010)
' ------------------------------
    REM Insert timestamp of sending
    Dim sActionText AS String
    sActionText = "KOPIE"
    InsertDTstamp(sActionText)
    REM Print the page
    PrintDocWithoutBgToTray1()
    REM Remove the copystamp-frame
    RemoveDTstamp()
End Sub
Sub InsertDTstamp(sActionText)
' ------------------------------
' This macro inserts a 'DATE/TIME'-stamp with sActionText 'Printed' or 'Sent'
' Written by Vincent Van Houtte (2011)
' ------------------------------
    DIM oCursor, oText, oDoc AS Object
    oDoc = ThisComponent
   oText = oDoc.getText()
    oCursor = oText.createTextCursor()
    oCursor.goToStart(FALSE)
    REM Create the date and time objects
    DIM oDate, oTime AS Object
    oDate = oDoc.createInstance("com.sun.star.text.TextField.DateTime")
    oDate.IsFixed = TRUE
    oDate.IsDate = TRUE
    oDate.NumberFormat = FindCreateNumberFormatStyle("D MMMM JJJJ", oDoc)
    oTime = oDoc.createInstance("com.sun.star.text.TextField.DateTime")
    oTime.IsFixed = True
    oTime.IsDate = False
    oTime.NumberFormat = FindCreateNumberFormatStyle("UU:MM", oDoc)
    REM Create the frame
    DIM oFrameDT AS Object
    oFrameDT = oDoc.createInstance("com.sun.star.text.TextFrame")
    With oFrameDT
    .setName("FrameDT")
   .AnchorType = com.sun.star.text.TextContentAnchorType.AT_PAGE
    .HoriOrient = com.sun.star.text.HoriOrientation.NONE
```

```
 .VertOrient = com.sun.star.text.VertOrientation.NONE
    .HoriOrientPosition = -4900
    .VertOrientPosition = -1600
   .width = 4000height = 1500 .BorderDistance = 100
    End With
    REM Insert the frame into the text document
    oText.insertTextContent( oCursor, oFrameDT, True )
    REM Write the text inside the frame
    DIM oCursor2 AS Object
    oCursor2 = oFrameDT.createTextCursor()
    With oCursor2
   .charHeight = 16 .charWeight = com.sun.star.awt.FontWeight.BOLD
    .paraAdjust = com.sun.star.style.ParagraphAdjust.CENTER
    End With
    oFrameDT.insertString( oCursor2, sActionText, False )
    With oCursor2
   .charHeight = 9 .charWeight = com.sun.star.awt.FontWeight.NORMAL
    .paraAdjust = com.sun.star.style.ParagraphAdjust.CENTER
    End With
   oFrameDT.insertControlCharacter( oCursor2,
com.sun.star.text.ControlCharacter.PARAGRAPH_BREAK, False )
    oFrameDT.insertTextContent( oCursor2, oDate, False )
   oFrameDT.insertControlCharacter( oCursor2, com.sun.star.text.ControlCharacter.LINE_BREAK,
False )
    oFrameDT.insertTextContent( oCursor2, oTime, False )
End Sub
Sub RemoveDTstamp()
' ------------------------------
' This macro removes the 'DATE/TIME'-stamp created with the previous macro
' Written by Vincent Van Houtte (2011)
' ------------------------------
    DIM oDoc, oTextFrames, oFrameDT AS Object
   oDoc = ThisComponent
   REM Look for the datetimestamp-frame and remove it
    oTextFrames = oDoc.getTextFrames
    If oTextFrames.hasByName("FrameDT") Then
       oFrameDT = oTextFrames.getByName("FrameDT")
      oFrameDT.dispose()
    EndIf
```
End Sub

```
Sub PrintDocWithBgToTray1
' ------------------------------
' This macro prints the document with the background(-image) to the
' first papertray. This is only used to save on stationary, if you
' have run out on stationary or if the second printertray is jammed ;)
' Written by Vincent Van Houtte (2010)
' ------------------------------
   DIM sTray1 AS String
   DIM sTray2 AS String
   DIM bBg1 AS Boolean
   DIM bBg2 AS Boolean
   DIM wait AS Boolean
  srray1 = "Tray1"sTray2 = "Tray1"bBg1 = TruebBg2 = False
  wait = True
   printDoc(sTray1, sTray2, bBg1, bBg2, wait)
End Sub
Sub PrintDocWithoutBgToTray1
' ------------------------------
' This macro prints the document without the background(-image) to the
' first papertray. This is useful for copies of the letters you sent out.
' Written by Vincent Van Houtte (2010)
' ------------------------------
   DIM sTray1 AS String
   DIM sTray2 AS String
   DIM bBg1 AS Boolean
   DIM bBg2 AS Boolean
   DIM wait AS Boolean
  srray1 = "Tray1"srray2 = "Tray1"bBg1 = FalsebBq2 = False
  wait = True printDoc(sTray1, sTray2, bBg1, bBg2, wait)
End Sub
Sub PrintDocWithoutBgToTray2 old
' ------------------------------
' This macro prints the document without the background(-image) to the
' second papertray. This is useful when you have pre-printed stationary:
' you can set an image as a background, that you don't want to print,
' but that you want to show up when converted to PDF.
' Written by Vincent Van Houtte (2010)
' ------------------------------
   DIM sTray1 AS String
```

```
 DIM sTray2 AS String
    DIM bBg1 AS Boolean
    DIM bBg2 AS Boolean
    DIM wait AS Boolean
   srray1 = "Tray2"srray2 = "Tray1"bBg1 = FalsebBq2 = Falsewait = True
    printDoc(sTray1, sTray2, bBg1, bBg2, wait)
End Sub
```
#### Sub PrintDocWithoutBgToTray2

```
' ------------------------------
' This macro prints the first page (without the backgroundimage) to the
' second papertray and all other pages (without the backgroundimage) to the
' first papertray.
' This is useful when you have pre-printed stationary, but want to save on it
' by only printing the first page on expensive stationary
' you can set an image as a background, that you don't want to print,
' but that you want to show up when converted to PDF.
' Written by Vincent Van Houtte (2011)
' ------------------------------
   DIM oDoc AS Object
    DIM iPageCount, n AS Integer
    DIM sPage AS String
    oDoc = ThisComponent
    REM Count the amount of pages
    iPageCount = oDoc.getCurrentController().getPropertyValue("PageCount")
    REM Loop over every page
   n = 1 Do Until n > iPageCount
    REM Print every page to the right tray
     If n = 1 Then
        Print stat(n)
       Else
          Print_plain(n)
       End If
      n = n + 1 Loop
End Sub
Sub Print stat(sPageNr AS String)
' ------------------------------
```
' This macro prints the first page without the background(-image) to the

' second papertray. This is useful when you have pre-printed stationary: ' you can set an image as a background, that you don't want to print,

```
' but that you want to show up when converted to PDF.
'' Written by Vincent Van Houtte (2011)
' ------------------------------
   DIM sTray1 AS String
   DIM sTray2 AS String
   DIM bBg1 AS Boolean
   DIM bBg2 AS Boolean
   DIM wait AS Boolean
  srray1 = "Tray2"srray2 = "Tray1"bBq1 = FalsebBg2 = False
  wait = True printPage(sTray1, sTray2, bBg1, bBg2, wait, sPageNr)
End Sub
Sub Print plain(sPageNr AS String)
' ------------------------------
' This macro prints the next page without the background(-image) to the
' first papertray. This is useful when you want to saveon your pre-printed stationary:
' you can set an image as a background, that you don't want to print,
' but that you want to show up when converted to PDF.
' Written by Vincent Van Houtte (2011)
' ------------------------------
   DIM sTray1 AS String
   DIM sTray2 AS String
   DIM bBg1 AS Boolean
   DIM bBg2 AS Boolean
   DIM wait AS Boolean
  sTrav1 = "Trav1"srray2 = "Tray1"bBq1 = FalsebBg2 = False
   wait = True
   printPage(sTray1, sTray2, bBg1, bBg2, wait, sPageNr)
End Sub
Sub printDoc(sTray1, sTray2, bBg1, bBg2, wait)
' ------------------------------
' This macro prints the document given the chosen arguments
' Written by Vincent Van Houtte (2010)
' ------------------------------
   DIM oDoc AS Object
   oDoc = ThisComponent
   REM Set backgroundImage-option in DocumentSettings to False
   DIM oSettings AS Object
   oSettings = oDoc.createInstance("com.sun.star.text.DocumentSettings")
   oSettings.PrintPageBackground = bBg1
```

```
 REM choose a certain printer
    DIM mPrinterOpts(2) AS NEW com.sun.star.beans.PropertyValue
    mPrinterOpts(0).Name = "Name"
    mPrinterOpts(0).Value = "MFC8880DN"
    mPrinterOpts(1).Name = "PaperFormat"
    mPrinterOpts(1).Value = com.sun.star.view.PaperFormat.A4
    mPrinterOpts(2).Name = "PaperOrientation"
    mPrinterOpts(2).Value = com.sun.star.view.PaperOrientation.PORTRAIT
    oDoc.Printer = mPrinterOpts()
    REM set Papertray in Styles
    DIM oStyle AS Object
    DIM sPageStyle AS String 
   sPageStyle = oDoc.CurrentController.getViewCursor().PageStyleName
    ostyle = oDoc.StyleFamilies.getByName("PageStyles").getByName(sPageStyle)
    oStyle.PrinterPaperTray = sTray1
    REM Set printOptions
    DIM mPrintOpts(2) AS NEW com.sun.star.beans.PropertyValue
    mPrintOpts(0).Name = "CopyCount"
    mPrintOpts(0).Value = 1
    mPrintOpts(1).Name = "Collate"
    mPrintOpts(1).Value = True
   mPrintOpts(2) . Name = "Wait" mPrintOpts(2).Value = True
    REM Print
    oDoc.Print(mPrintOpts())
    REM RESET OPTIONS
    REM Reset backgroundImage-option in DocumentSettings
   oSettings.PrintPageBackground = bBg2
    REM Reset Papertray in Styles
    oStyle.PrinterPaperTray = sTray2
    REM Do a 0-print to complete the reset
    DIM mPrintOpts2(0) AS NEW com.sun.star.beans.PropertyValue
   mPrintOpts2(0).Name = "CopyCount"
   mPrintOpts2(0).Value = 0
    oDoc.Print(mPrintOpts2())
End Sub
Sub printPage(sTray1, sTray2, bBg1, bBg2, wait, sPageNr)
' ------------------------------
' This macro prints the document given the chosen arguments
' Written by Vincent Van Houtte (2010)
' ------------------------------
   DIM oDoc AS Object
   oDoc = ThisComponent
   REM Set backgroundImage-option in DocumentSettings to False
    DIM oSettings AS Object
```

```
352
```

```
 oSettings = oDoc.createInstance("com.sun.star.text.DocumentSettings")
    oSettings.PrintPageBackground = bBg1
    REM choose a certain printer
    DIM mPrinterOpts(3) AS NEW com.sun.star.beans.PropertyValue
    mPrinterOpts(0).Name = "Name"
    mPrinterOpts(0).Value = "MFC8880DN"
    mPrinterOpts(1).Name = "PaperFormat"
    mPrinterOpts(1).Value = com.sun.star.view.PaperFormat.A4
    mPrinterOpts(2).Name = "PaperOrientation"
    mPrinterOpts(2).Value = com.sun.star.view.PaperOrientation.PORTRAIT
    oDoc.Printer = mPrinterOpts()
    REM set Papertray in Styles
    DIM oStyle AS Object
    DIM sPageStyle AS String 
    sPageStyle = oDoc.CurrentController.getViewCursor().PageStyleName
    ostyle = oDoc.StyleFamilies.getByName("PageStyles").getByName(sPageStyle)
    oStyle.PrinterPaperTray = sTray1
    REM Set printOptions
    DIM mPrintOpts(3) AS NEW com.sun.star.beans.PropertyValue
    mPrintOpts(0).Name = "CopyCount"
    mPrintOpts(0).Value = 1
    mPrintOpts(1).Name = "Collate"
    mPrintOpts(1).Value = True
    mPrintOpts(2).Name = "Pages"
    mPrintOpts(2).Value = sPageNr
    mPrintOpts(3).Name = "Wait"
    mPrintOpts(3).Value = True
    REM Print
    oDoc.Print(mPrintOpts())
    REM RESET OPTIONS
    REM Reset backgroundImage-option in DocumentSettings
    oSettings.PrintPageBackground = bBg2
   REM Reset Papertray in Styles
    oStyle.PrinterPaperTray = sTray2
    REM Do a 0-print to complete the reset
    DIM mPrintOpts2(0) AS NEW com.sun.star.beans.PropertyValue
    mPrintOpts2(0).Name = "CopyCount"
   mPrintOpts2(0).Value = 0
   oDoc.Print(mPrintOpts2())
End Sub
Sub closeDocument(oDoc AS Object)
' ------------------------------
' This macro closes the current document
```

```
' Written by Andrew Pitonyak (2010)
```

```
353
```

```
' Adapted by Vincent Van Houtte (2011)
' ------------------------------
    REM Check if the document exists
    If IsNull(oDoc) Then
      Exit Sub
    End If
    REM Store the document if it was modified
    If (oDoc.isModified) Then
     If (oDoc.hasLocation AND (Not oDoc.isReadOnly)) Then
       oDoc.store()
      Else
       oDoc.setModified(False)
     End If
    End If
    REM Close the document
    oDoc.close(true)
End Sub
Sub ExportAsPdfAndSendEmail
' ------------------------------
' This macro converts the active document to PDF and then adds the PDF
' to a new emailmessage. The recipientaddress and subject are
' generated automagically from a textfield inside the document
' This macro assumes the default email application is set
' in Tools -> Options -> OpenOffice.org -> External Programs.
'' This macro uses SimpleCommandMail, which might not work in windows
' Try SimpleSystemMail instead
' Written by Vincent Van Houtte (2010)
' ------------------------------
    DIM oDoc, MailClient, MailAgent, MailMessage AS Object
    DIM sDocURL, sPDFURL, sTo, sSubject AS String
    REM Get location of the doc
    oDoc = ThisComponent
    If (Not oDoc.hasLocation()) Then
       oDoc.store()
    End if
    REM Insert timestamp of sending
    Dim sActionText AS String
    sActionText = "VERZONDEN"
    InsertDTstamp(sActionText)
    REM Print the page
    PrintDocWithoutBgToTray1()
    REM Replace .odt with .pdf
```

```
 sDocURL = oDoc.getURL()
sPDFURL = Left$(sDocURL, Len(sDocURL)-4) + ".pdf"
 REM Save as PDF
 DIM args(0) AS NEW com.sun.star.beans.PropertyValue
 args(0).Name = "FilterName"
args(0).Value = "writer pdf Export"
 oDoc.storeToURL(sPDFURL,args())
 REM Remove the Date/time-stamp
 RemoveDTstamp()
 REM Get the values of the textfields inside the document to form the subject line
 DIM enuTF, aTextField AS Object
 DIM sDosName, sDosNum, sDosUref AS String
 enuTF = oDoc.TextFields.createEnumeration
   Do While enuTF.hasMoreElements
    aTextField = enuTF.nextElement
       if aTextField.supportsService("com.sun.star.text.TextField.Input") then
          Select Case aTextField.getPropertyValue("Hint")
             Case "DOS_NAAM":
                sDosName = aTextField.getPropertyValue("Content")
             Case "DOS_NUM":
                sDosNum = aTextField.getPropertyValue("Content")
            Case "REF_O":
                sDosNum = aTextField.getPropertyValue("Content")
             Case "UREF":
                sDosUref = aTextField.getPropertyValue("Content")
             Case "EMAIL_ADDR":
                sTo = aTextField.getPropertyValue("Content")
          End Select
       end if
    Loop
sSubject = sDosName + " - " + sDosUref + " - " + sDosNum REM Send the PDF as an attachment
 MailAgent = CreateUnoService("com.sun.star.system.SimpleCommandMail")
 MailClient = MailAgent.querySimpleMailClient()
    MailMessage=MailClient.createSimpleMailMessage()
    MailMessage.setRecipient(sTo)
    MailMessage.setSubject(sSubject)
    MailMessage.setAttachement(array(sPDFURL))
 MailClient.sendSimpleMailMessage(MailMessage, 0)
 REM Save and close the document
 closeDocument(oDoc)
```

```
End Sub
```
## *13.16. Creating services*

An object that supports the XMultiServiceFactory interface may create services. An object is usually created by the object that will own it. As an example, a text table is created by the text document that will contain the text table. Similarly, the DocumentSettings object is created by the document of interest. The function CreateUnoService creates services in the scope of the OOo application.

The oSettings object in [Listing 329](#page-358-0) supports the service com.sun.star.text.DocumentSettings. The oSettings object is related to ThisComponent in that it reflects the settings for ThisComponent — the current document — but not for any other document.

<span id="page-358-0"></span>*Listing 329. Create an object that supports the DocumentSettings service.* oSettings=ThisComponent.createInstance("com.sun.star.text.DocumentSettings")

The createInstance() method returns an object that supports the requested service if it can; if it cannot, it returns NULL. The returned object may support other services as well (see [Listing 318](#page-342-0) and [Figure 93\)](#page-359-0).

<span id="page-358-1"></span>*Listing 330. Inspect a text document settings object.*

```
Sub WriteDocumentSettings
  Dim oSettings 'Settings object to create
 Dim s$ 'Utility string
 Dim i% 'Uitlity index variable
 Dim v <sup>'This</sup> will contain an array of service names
  REM Create an object that supports the DocumentSettings service
  oSettings=ThisComponent.createInstance("com.sun.star.text.DocumentSettings")
  v = oSettings.getSupportedServiceNames()
  s = "**** Specified Supported Services ****" & CHR$(10) & Join(v, CHR$(10))
  s = s & CHR$(10) & CHR$(10) & "**** Tested Services ****" & CHR$(10)
  REM Now check to see if this created object supports any other services.
  v = \text{Array}("com.sum.start.comp.Writer.DocumentSetting", "com.sun.star.text.PrintSettings")
  For i = 0 To UBound(v)
    If oSettings.supportsService(v(i)) Then
     s = s \& "Supports service " \& v(i) \& CHR$(10)
    End If
  Next
  MsgBox s, 0, "Some services for " & oSettings.getImplementationName()
  REM What is the status of the PrintControls property?
  Print oSettings.PrintControls
  REM I could set this to True or False
  'oSettings.Printcontrols = True
End Sub
```
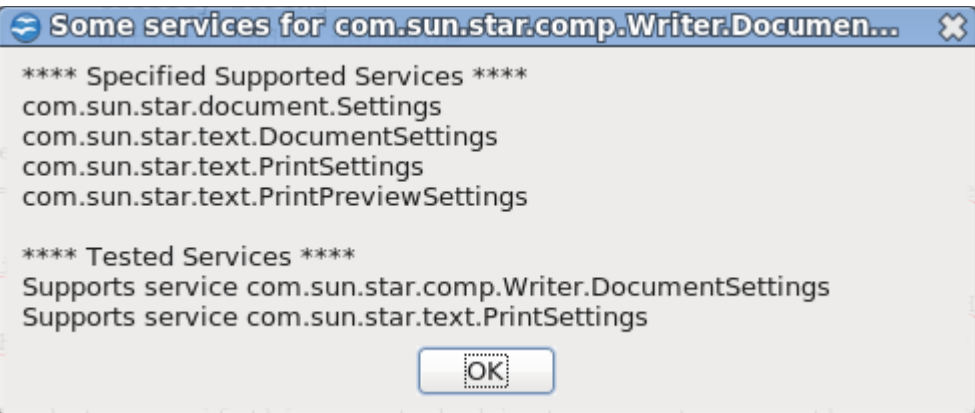

<span id="page-359-0"></span>*Figure 93. Some Writer document settings.*

A careful inspection of [Listing 330](#page-358-1) and [Figure 93](#page-359-0) demonstrate that the object supports multiple services.

The method getSupportedServiceNames() lists the services supported by the object.

The method getImplementationName() returns the service that uniquely identifies the returned service (com.sun.star.comp.Writer.DocumentSettings). The unique service name is not in the list of supported service names.

Although not shown in [Listing 330,](#page-358-1) the two "Tested Services" in [Figure 93](#page-359-0) cannot be created using the createInstance() object method. I discovered the PrintSettings service entirely by accident. I inspected the dbg properties property, which contained PrintControls. I then searched Google for "site:api.openoffice.org PrintSettings". The important things to notice are as follows:

- 1. There are different methods of inspecting an object; use all of them.
- 2. The documentation is not complete. You must manually inspect an object to see what it supports. However, undocumented methods and properties may be deprecated and removed later — so do this carefully.
- 3. You can search the Internet for services and properties.

## *13.17. Document settings*

OOo contains numerous document options; these are available in the **Tools | Options** dialog. For example, Text Document contains a Print tab, which allows graphics to be printed, or not. The typical method for modifying properties in a document involves using either "get" and "set" methods, or directly accessing object properties. To access advanced document settings, however, you must use a completely different method. First the document has to create an object that supports the document settings. Every document type, except for the Math type, has the ability to create a service using the createInstance() method. [Table](#page-359-1)  [119](#page-359-1) contains a list of the properties common to all of the document setting types; there are more.

| <b>Property</b>     | <b>Description</b>                                     |
|---------------------|--------------------------------------------------------|
| ForbiddenCharacters | Allow access to otherwise forbidden characters.        |
| LinkUpdateMode      | The update mode for links when loading text documents. |
| PrinterName         | Printer used by the document.                          |

<span id="page-359-1"></span>*Table 119. Common document properties in com.sun.star.document.Settings.*
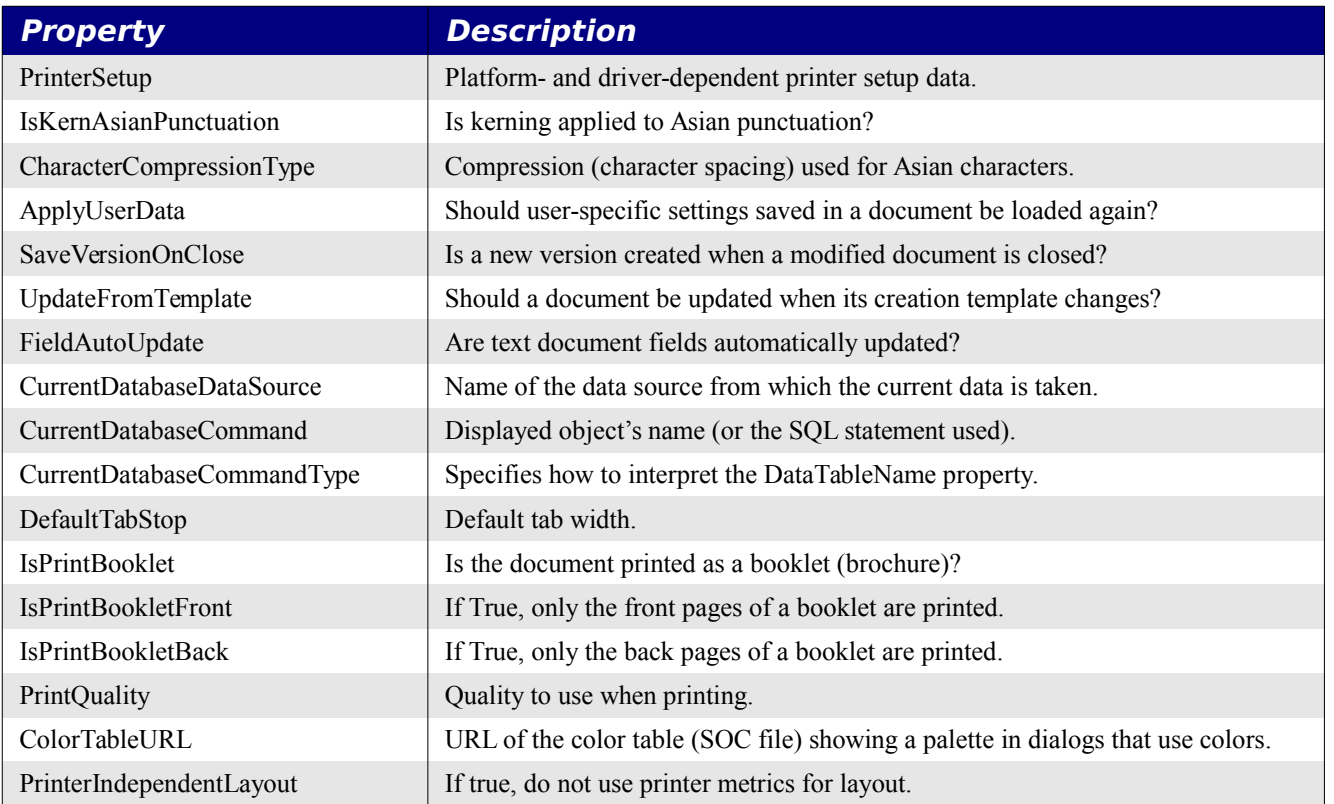

Specific document settings services exist for Writer, Calc, Draw, and Impress documents (see [Table 120\)](#page-360-1). Although each of these services implements the Settings service as shown in [Table 119,](#page-359-1) all of the properties except for PrinterName and PrinterSetup are optional.

<span id="page-360-1"></span>*Table 120. Specific document settings service types.*

| <b>Document Settings Service</b>           | <b>Document Type</b> |
|--------------------------------------------|----------------------|
| com.sun.star.text.DocumentSettings         | Writer               |
| com.sun.star.sheet.DocumentSettings        | Calc                 |
| com.sun.star.drawing.DocumentSettings      | Draw                 |
| com.sun.star.presentation.DocumentSettings | Impress              |

As shown in [Listing 330](#page-358-0) and [Figure 93,](#page-359-0) the Writer document settings support the PrintSettings service (se[e](#page-360-0) [Table 121\)](#page-360-0). The Draw and Impress document settings services each contain special settings that apply only to their respective document types.

<span id="page-360-0"></span>*Table 121. Properties defined by the com.sun.star.text.PrintSettings service.*

| <b>Property</b>    | <b>Description</b>             |
|--------------------|--------------------------------|
| PrintGraphics      | If True, print graphic object. |
| <b>PrintTables</b> | If True, print text tables.    |
| PrintDrawings      | If True, print shapes.         |
| PrintLeftPages     | If True, print left pages.     |
| PrintRightPages    | If True, print right pages.    |

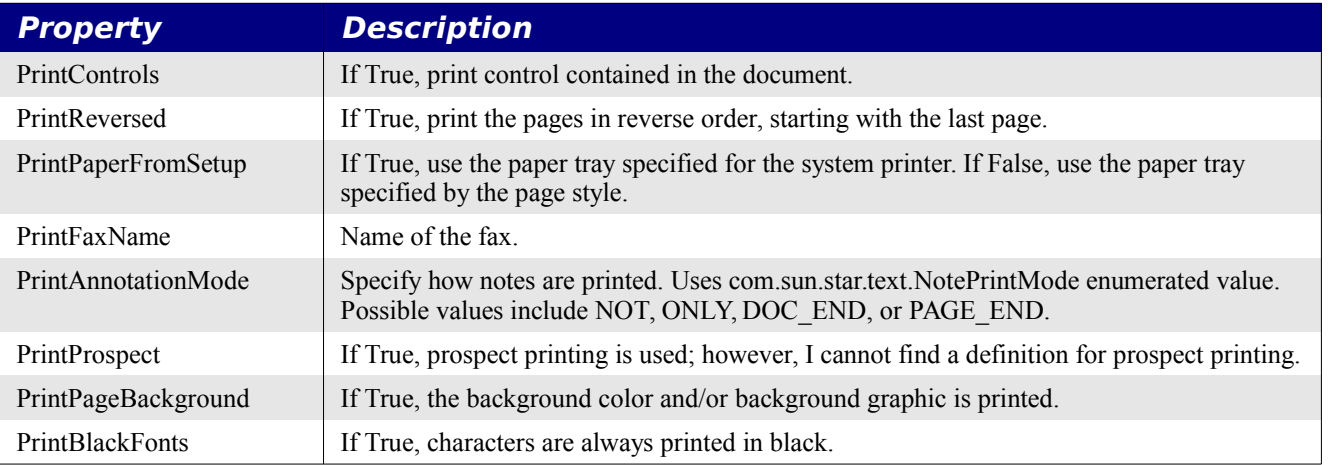

### *13.18. The coolest trick I know*

Sadly, this only works in LibreOffice, and not in OOo. While editing a document:

- 1. Use **File > Open** to open the Open dialog.
- 2. Enter "vnd.sun.star.tdoc:/" for the file name and click Open.
- 3. Currently open documents are shown for selection. Select a document; and click open.

You are looking at the document's internal structures. You can even open an image embedded in a document. A document containing pictures is a good example to try.

#### *13.19. Converting to a URL in other languages*

Basic provides the methods ConvertToURL and ConvertFromURL, other languages do not. Some URI schemes leave unspecified important aspects of how to interpret URIs of those schemes. For example, it is unspecified for "file" URLs how to map the byte sequences that constitute the path segments of a "file" URL to filenames on a given platform: The UNO environment always assumes that path segments of "file" URLs represent UTF-8–encoded strings (which have to be mapped to filenames in a platform-specific way), while other applications typically assume that path segments of "file" URLs directly represent a platform's bytesequence filenames. The ExternalUriReferenceTranslator offers methods to translate between such internal URIs (e.g., UTF-8–encoded "file" URLs used within the UNO environment) and external URIs (e.g., bytesequence–oriented "file" URLs used by other applications). Typically, only "file" URLs are affected by this translation.

```
x = CreateUnoService("com.sun.star.uri.ExternalUriReferenceTranslator")
Print x.translateToExternal("file:///c:/MyDoc.oot")
Print x.translateToInternal("file:/c:/MyDoc.oot")
```
### *13.20. Conclusion*

The interfaces and services introduced in this chapter provide a good introduction to the capabilities of OOo that are not directly related to a specific document type. OOo contains numerous other capabilities that I could have included in this chapter, but it isn't possible to exhaustively cover every subject. Use these topics and methods as a starting point to investigate the other capabilities of OpenOffice.org.

# **14. Writer Documents**

Writer documents primarily deal with text content arranged in paragraphs. This chapter introduces appropriate methods to manipulate, traverse, search, format, and modify the content contained in an OpenOffice.org Writer document. First, a bit of review that is applicable to most document types.

Conceptually, all document types have two components: the data they contain and the controller that determines how the data is displayed. Writer documents primarily contain simple formatted text. In addition to simple text, Writer documents may contain other content such as tables, frames, graphics, text fields, bookmarks, footnotes, endnotes, text sections, index entries, tracked document changes (called redlining), objects for styling, and objects for numbering. OOo uses the same methods and interfaces to interact with most of these capabilities. Consequently, learning to manipulate a few types of content will give you a solid basis for dealing with all of them.

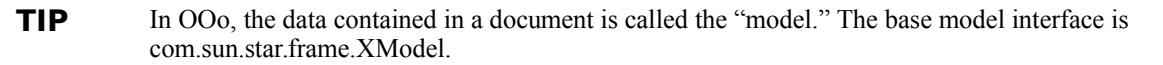

In OpenOffice.org, the data contained in a document is called the model. Each model has a controller that is responsible for the visual presentation of the data. The controller knows the location of the visible text cursor, the current page, and what is currently selected.

**TIP** While trying to determine which portion of the OOo API to use to solve a specific problem, first ask if the problem is display-centric or data-centric. For example, a paragraph boundary is specified in the data, but a new line is usually determined by the controller when the data is formatted.

Every text document supports the com.sun.star.text.TextDocument service. When I write a macro that must be user friendly and requires a text document, I verify that the document is the correct type by using the object method supportsService (see [Listing 331\)](#page-362-0).

```
Listing 331. Text documents support the com.sun.star.text.TextDocument service.
REM If it really matters, you should check the document type
REM to avoid a run-time error.
If NOT ThisComponent.supportsService("com.sun.star.text.TextDocument") Then
   MsgBox "The current document is not a Writer text document", 48, "Error"
   Exit Sub
End If
```
An interface defines a series of methods. If an object implements an interface, it also implements every method defined by that interface. A service defines an object by specifying the interfaces that it implements, the properties that it contains, and the other services that it exports. A service indirectly specifies the implemented methods by specifying interfaces. The interfaces supported by the TextDocument service provide a good overview of the provided functionality (see [Table 122\)](#page-363-0).

<span id="page-363-0"></span>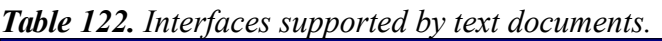

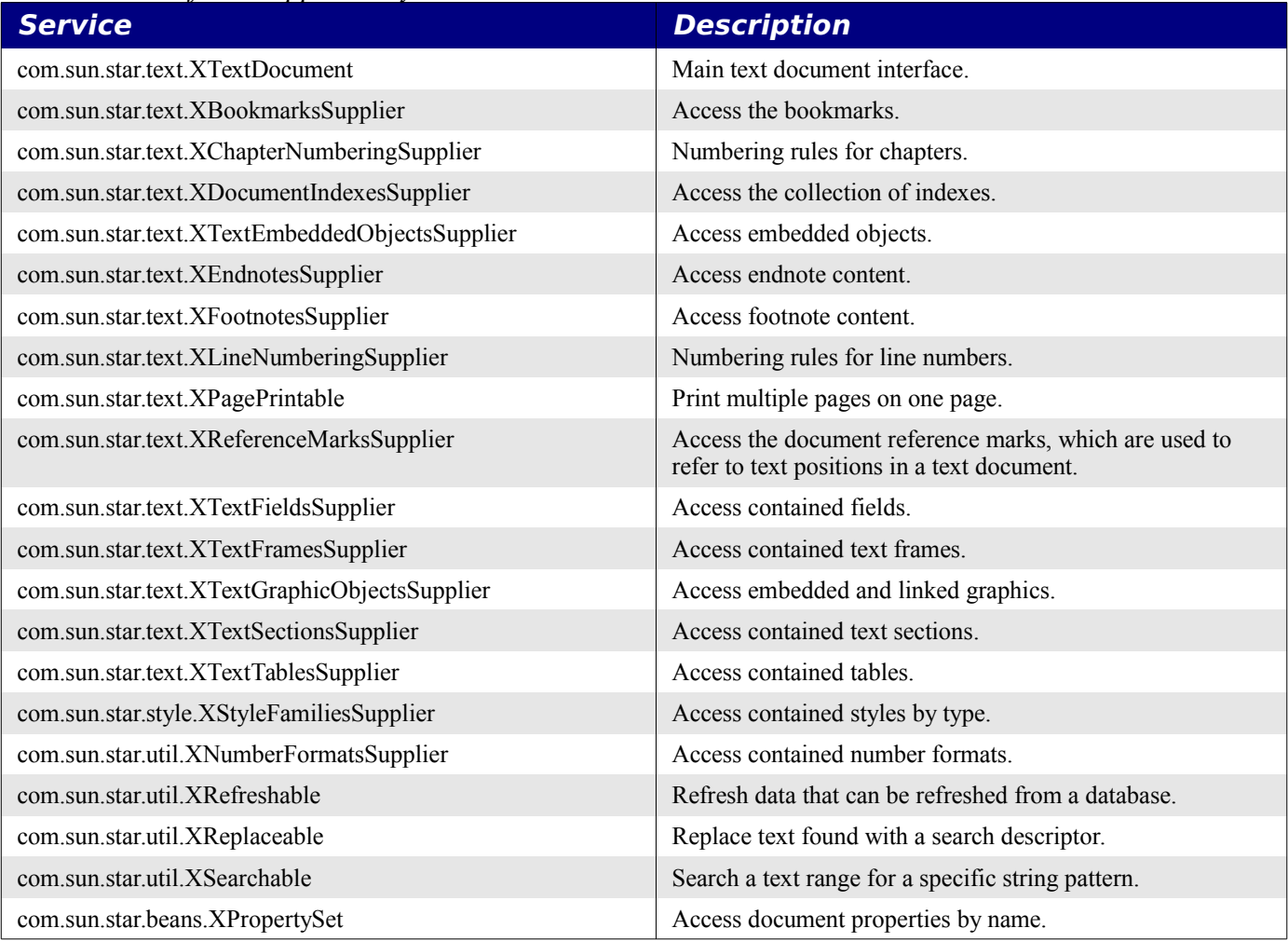

# *14.1. Basic building blocks*

While dealing with Writer documents, you'll see that a few simple interfaces and concepts recur. These basic building blocks are interrelated in that their respective interfaces are circularly defined (they refer to each other). Fortunately, the concepts are intuitive and therefore easy to grasp, even with a brief introduction. This section briefly introduces these basic building blocks, laying the groundwork for detailed coverage later.

# **14.1.1. Primary text content: the XText interface**

Text content is contained in an object that implements the XText interface. The primary purpose of a text object is to contain text content, create text cursors to move through text, insert text, and remove text (se[e](#page-364-0) **[Table 123](#page-364-0)**).

| <b>Method</b>                                           | <b>Description</b>                                                                                                    |
|---------------------------------------------------------|----------------------------------------------------------------------------------------------------|
| createTextCursor()                                      | Return a TextCursor service used to traverse the text object.                                                                                                    |
| createTextCursorByRange(XTextRange)                     | Return a TextCursor that is located at the specified TextRange.                                                                                                    |
| insertString(XTextRange, String, boolean)               | Insert a string of characters into the text at the specified text range.<br>Each CR (ASCII 13) inserts a new paragraph and each LF (ASCII 10)<br>inserts a new line. If the Boolean value is True, the text in the range is<br>overwritten; otherwise, the text characters are inserted after the text<br>range.                                                                                                    |
| insertControlCharacter(XTextRange, Short,<br>boolean)   | Insert a control character (such as a paragraph break or a hard space)<br>into the text. The short integer is a value from the constant group<br>com.sun.star.text.ControlCharacter:<br>PARAGRAPH BREAK = $0 -$ Start a new paragraph.<br>$\bullet$<br>LINE BREAK = $1 -$ Start a new line in a paragraph.<br>HARD HYPHEN = $2$ – Insert a dash that will not hyphenate.<br>$\bullet$<br>SOFT HYPHEN = $3$ – Define a preferred hyphenation point if the<br>word must be split at the end of a line.<br>HARD SPACE = $4$ – Insert a space that prevents two words from<br>splitting at a line break.<br>APPEND PARAGRAPH = $5 -$ Append a new paragraph. If the<br>Boolean value is True, the text in the text range is overwritten;<br>otherwise, the control character is inserted after the text range. |
| insertTextContent(XTextRange, XTextContent,<br>boolean) | Insert text content such as a text table, text frame, or text field. In<br>general, the text content should be created by the text object. If the<br>Boolean value is True, the text in the text range is overwritten;<br>otherwise, the text content is inserted after the text range.                                                                                                    |
| removeTextContent(XTextContent)                         | Remove the specified text content from the text object.                                                                                                    |

<span id="page-364-0"></span>*Table 123. Methods defined by the com.sun.text.XText interface.*

Because the XText interface is derived from the XTextRange interface, all objects that implement the XText interface also support the object methods defined by the XTextRange interface (see [Table 124\)](#page-365-0).

# **14.1.2. Text ranges: the XTextRange interface**

A text range is one of the most important concepts in a text document because so many interfaces derive from the XTextRange interface. The primary purpose of a text range is to define a start and end position in the text (see [Table 124\)](#page-365-0). It is possible that the start position and the end position in a text range are the same. When the start and end positions are the same, the text range identifies a position in the text—for example, the cursor in a text document when no text is selected. If the start and end positions of a text range are not the same, they represent a section of text.

<span id="page-365-0"></span>*Table 124. Methods defined by the com.sun.text.XTextRange interface.*

| <b>Method</b>     | <b>Description</b>                                                                                                    |
|-------------------|----------------------------------------------------------------------------------------------------|
| getText()         | Return the XText interface that contains the text range.                                                                                                    |
| getStart()        | A text range has a start and end position. The getStart() method returns a text range that<br>contains only the start position of this text range.                                                                                 |
| getEnd()          | A text range has a start and end position. The getStart() method returns a text range that<br>contains only the end position of this text range.                                                                                   |
| setString(String) | A text range has a start and end position. The setString() method replaces all of the text<br>between the start and end positions with the argument string. All styles are removed and all text<br>in this text range is replaced. |
| getString()       | Return a string that represents the text in this text range. Strings in OOo Basic are limited to<br>64KB in size, but text ranges and text objects are not; use this with care.                                                    |

Every XTextRange object is associated with a text object. It can be said that an XTextRange object is contained in an object that implements the XText interface. The XText interface is itself derived from the XTextRange interface. Use the getText() object method to obtain the text object that is associated with the text range.

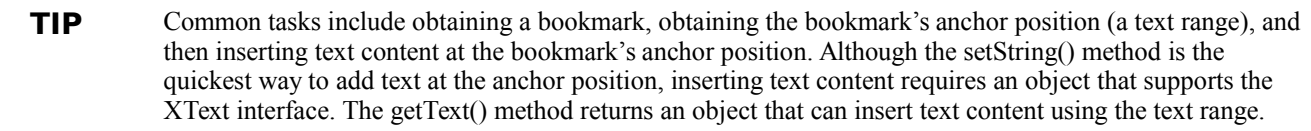

Writer documents primarily contain formatted text. To access the formatted text, either call the document's object method getText() or directly access the document's Text property. I usually directly access the Text property because it requires less typing.

ThisComponent.Text 'Current document's text object ThisComponent.getText() 'Current document's text object

The document's text object implements the XTextRange interface. The simplest method to obtain all of the text characters contained in a text document is to call the getString() object method (see [Table 124\)](#page-365-0). The getString() method returns a single string containing a text version of the document. Each cell in a text table is returned as a single paragraph, and all formatting is lost. The object method setString() can be used to set the entire document's text in one call—when setString() is used, all of the existing text is lost! See [Listing](#page-365-1)  [332](#page-365-1)**.** 

<span id="page-365-1"></span>*Listing 332. Get and set the entire document text with no formatting.* MsgBox ThisComponent.Text.getString(), 0, "Document Text String" ThisComponent.Text.setString("This is text to set")

**TIP** Use getString() only on small text documents. I wrote a macro that computed word-usage statistics by first calling the getString() object method. Because OOo Basic strings are limited to 64KB characters, the macro failed on large documents.

The getString() and setString() object methods are limited, because OOo Basic strings are limited to 64KB in size and they contain no formatting information. Due to these limitations, other methods are usually used to get and set the document text. Generally, large or complex documents are best handled with the getText() method and related methods, because they support arbitrary size and modular management of complex documents.

# **14.1.3. Inserting simple text**

With the limited information already presented, you can already insert simple text content at the beginning and the end of a document. The getStart() and getEnd() object methods both return a text range that can be used to insert text into a text object (see [Table 123](#page-364-0) and [Table 124\)](#page-365-0). The code in [Listing 333](#page-366-0) inserts simple text at the start of the document and a new paragraph at the end of the document.

<span id="page-366-0"></span>*Listing 333. Insert simple text at the start and end of the document.*

```
Sub InsertSimpleText
   Dim oText As Object
   oText = ThisComponent.Text
   REM Insert some simple text at the start
  oText.insertString(oText.getStart(), "Text object start." & CHR$(13), False)
   REM Append a new paragraph at the end
   oText.InsertControlCharacter(oText.getEnd(),_
          com.sun.star.text.ControlCharacter.APPEND_PARAGRAPH, False)
End Sub
```
# **14.1.4. Text content: the TextContent service**

The primary purpose of the TextContent service is to anchor an object (text content) to its surrounding text. Conceptually there are two types of text content: content that is part of the surrounding text (a text field, for example), and content that is more like a floating field (a graphic image, for example).

To determine where text content is anchored in the text, call the getAnchor() object method. This returns a text range that defines the anchor location. For floating text content objects, the text needs to know how to flow around the object and how the object is anchored to the text (see [Table 125\)](#page-367-0). The behavior of text content inserted as a character should be well understood. The content acts just like a character would act: The text content is moved along between two other characters. When text content is anchored at a paragraph, however, the text content is not required to move as the characters before and after it are moved. It is only required that the object stay attached to a paragraph, and the object is not inserted into a paragraph. I usually anchor an object to a paragraph when I want text to flow around the object; for example, a graphic on the right and text on the left.

<span id="page-367-0"></span>*Table 125. Properties supported by the com.sun.star.text.TextContent service.*

| <b>Property</b> | <b>Description</b>                                                                                                    |
|-----------------|----------------------------------------------------------------------------------------------------|
| AnchorType      | Enumeration of type com.sun.star.text.TextContentAnchorType that defines how this text content is<br>attached to the surrounding text.                                                                                    |
|                 | AT PARAGRAPH – The anchor is set at the top left position of the paragraph. The object moves<br>$\bullet$<br>if the paragraph moves.                                                                                      |
|                 | AS CHARACTER – The text content object is anchored as a character. The size of the object<br>$\bullet$<br>influences the height of the text line and the object can move as a character if the surrounding text<br>moves. |
|                 | AT PAGE – The text content object is anchored to the page. The object does not move even if the<br>$\bullet$<br>text content around it changes.                                                                           |
|                 | AT FRAME – The text content object is anchored to a text frame.<br>$\bullet$                                                                                                    |
|                 | AT CHARACTER – The text content object is anchored to a character. The object moves if the<br>$\bullet$<br>character moves.                                                                                               |
| AnchorTypes     | Array of TextContentAnchorType that contains the anchor types of the text content.                                                                                                    |
| TextWrap        | Enumeration of type com.sun.star.text.WrapTextMode that defines how the surrounding text wraps<br>around this text content object.                                                                                        |
|                 | NONE – Text does not flow around the object.<br>٠                                                                                                    |
|                 | THROUGHT – Text flow ignores the object. (Yes, it is THROUGHT.) This can be thought of as<br>$\bullet$<br>THROUGH iT, as in, "the text flows through the object."                                                         |
|                 | PARALLEL – Text flows to the left and right of the object.<br>$\bullet$                                                                                                    |
|                 | DYNAMIC – The text formatting decides the best wrapping method.<br>$\bullet$                                                                                                    |
|                 | LEFT $-$ Text flows to the left of the object.<br>$\bullet$                                                                                                    |
|                 | RIGHT – Text flows to the right of the object.<br>$\bullet$                                                                                                    |

The text object contains methods to insert TextContent objects at specified locations (see [Table 123\)](#page-364-0). In general, the TextContent type must be created by the document before it is inserted (see [Listing 334\)](#page-367-2).

```
Listing 334. Insert text content (a text table) at the end of the current document.
Sub InsertSimpleTableAtEnd
   Dim oTable 'Newly created table to insert
   REM Let the document create the text table. 
   oTable = ThisComponent.createInstance( "com.sun.star.text.TextTable" )
   oTable.initialize(3, 2) 'Three rows, two columns
   REM Now insert the text table at the end of the document.
   ThisComponent.Text.insertTextContent(_
                                ThisComponent.Text.getEnd(), oTable, False)
End Sub
  TIP In general, the TextContent type must be created by the document before it is inserted.
```
Call the removeTextContent(XTextContent) object method (see [Table 123\)](#page-364-0) to remove text content. Another method of removing text content is to write new text content in its place. A simple example of this is to call the setString() method on a text range that includes the text content (see [Listing 335\)](#page-367-1).

```
Listing 335. Clear the entire document of all text content.
ThisComponent.Text.setString("") 'Clear an entire document!
```
## *14.2. Enumerating paragraphs*

Writer documents primarily contain formatted text that is arranged into paragraphs. Writer methods can operate on words, sentences, paragraphs, and entire text objects. Paragraphs are the most basic organizational unit for formatted text, and methods on paragraphs are often the most reliable, meaning they contain fewer bugs. The paragraphs can be enumerated sequentially using the XEnumerationAccess interface defined in the document's text object. OOo treats tables as a special type of paragraph, and they are returned while enumerating paragraphs (see [Listing 336\)](#page-368-0).

<span id="page-368-0"></span>*Listing 336. Count paragraphs and text tables.*

```
Sub enumerateParagraphs
   Dim oEnum 'com.sun.star.container.XEnumerationAccess
 Dim oPar \qquad 'Paragraph of some sort
   Dim nPars As Integer 'Number of paragraphs
   Dim nTables As Integer 'Number of tables
  REM ThisComponent refers to the current OOo document
  REM Text is a property of ThisComponent for a text document
 REM The getText() object method returns the same thing.
  REM createEnumeration() is an object method.
  oEnum = ThisComponent.Text.createEnumeration()
   Do While oEnum.hasMoreElements()
    oPar = oEnum.nextElement()
    REM The returned paragraph will be a paragraph or a text table
    If oPar.supportsService("com.sun.star.text.Paragraph") Then
     nParts = nParts + 1 ElseIf oPar.supportsService("com.sun.star.text.TextTable") Then
      nTables = nTables + 1
    End If
  Loop
  MsgBox CStr(nPars) & " Paragraph(s)" & CHR$(13) &_
        CStr(nTables) & " Table(s)" & CHR$(13), 0, "Paragraph Types In Document"
End Sub
```
**TIP** Visual Basic for Applications (VBA) supports accessing paragraphs using an index; OOo does not.

While enumerating the paragraphs in a Writer document, both paragraphs and tables are returned. The object method supportsService() is used to determine if a paragraph or a table is returned. Paragraph objects support both the XTextRange interface and the XTextContent interface. TextTable objects, however, support only the XTextContent interface.

The macro in [Listing 336](#page-368-0) enumerates paragraphs in the high level text object. Many objects contains their own text object; fore example, each cell in a text table and each frame.

#### **14.2.1. Paragraph properties**

Paragraphs contain numerous paragraph-related properties encapsulated in services. The properties that are primarily related to the entire paragraph are encapsulated in the ParagraphProperties service (see [Table 126\)](#page-369-0). **TIP** The Paragraph service is not the only service that supports the ParagraphProperties service. Other services, especially those that are also a text range, also support paragraph properties. Techniques used to modify paragraph properties in paragraphs apply to these services as well.

<span id="page-369-0"></span>*Table 126. Properties supported by the com.sun.style.ParagraphProperties service.*

| <b>Property</b>         | <b>Description</b>                                                                                                    |  |
|-------------------------|----------------------------------------------------------------------------------------------------|--|
| ParaAdjust              | Specify how the paragraph is aligned (or justified). Five values are supported from<br>the com.sun.star.style.ParagraphAdjust enumeration:<br>$LEFT - Left-align the paragraph.$<br>$\bullet$<br>RIGHT – Right-align the paragraph.<br>CENTER – Center-align the paragraph.<br>BLOCK – Fill-justify every line except for the last line.<br>STRETCH – Fill-justify every line including the last line.<br>$\bullet$                                                                                                    |  |
| ParaLastLineAdjust      | Adjust the last line if the ParaAdjust is set to BLOCK.                                                                                                    |  |
| ParaLineSpacing         | Specify the paragraph line spacing. The property is a structure of type<br>com.sun.star.style.LineSpacing, which contains two properties of type Short. The<br>Height property specifies the height and the Mode property specifies how to use the<br>Height property. The Mode property supports values defined in the<br>com.sun.star.style.LineSpacingMode constants group.<br>$PROP = 0$ – The height is proportional.<br>$MINIMUM = 1 - The height is the minimum line height.$<br>LEADING = $2$ – The height is the distance to the previous line.<br>$FIX = 3$ – The height is fixed.                                                                                                    |  |
| ParaBackColor           | Specify the paragraph background color as a Long Integer.                                                                                                    |  |
| ParaBackTransparent     | If True, set the paragraph background color to transparent.                                                                                                    |  |
| ParaBackGraphicURL      | Specify the URL of the paragraph background graphic.                                                                                                    |  |
| ParaBackGraphicFilter   | Specify the name of the graphic filter for the paragraph background graphic.                                                                                                    |  |
| ParaBackGraphicLocation | Specify the position of the background graphic using the enumeration<br>sun.star.style.GraphicLocation:<br>$NONE - A location$ is not yet assigned.<br>LEFT $TOP$ – The graphic is in the top left corner.<br>MIDDLE TOP – The graphic is in the middle of the top edge.<br>RIGHT TOP – The graphic is in the top right corner.<br>LEFT MIDDLE $-$ The graphic is in the middle of the left edge.<br>MIDDLE_MIDDLE – The graphic is in the center of the surrounding object.<br>RIGHT MIDDLE $-$ The graphic is in the middle of the right edge.<br>LEFT BOTTOM $-$ The graphic is in the bottom left corner.<br>MIDDLE BOTTOM – The graphic is in the middle of the bottom edge.<br>RIGHT BOTTOM – The graphic is in the bottom right corner.<br>AREA - The graphic is scaled to fill the whole surrounding area.<br>$\bullet$<br>TILED - The graphic is repeated over the surrounding object like tiles. |  |
| ParaExpandSingleWord    | If True, single words may be stretched.                                                                                                    |  |
| ParaLeftMargin          | Specify the left paragraph margin in 0.01 mm as a Long Integer.                                                                                                    |  |

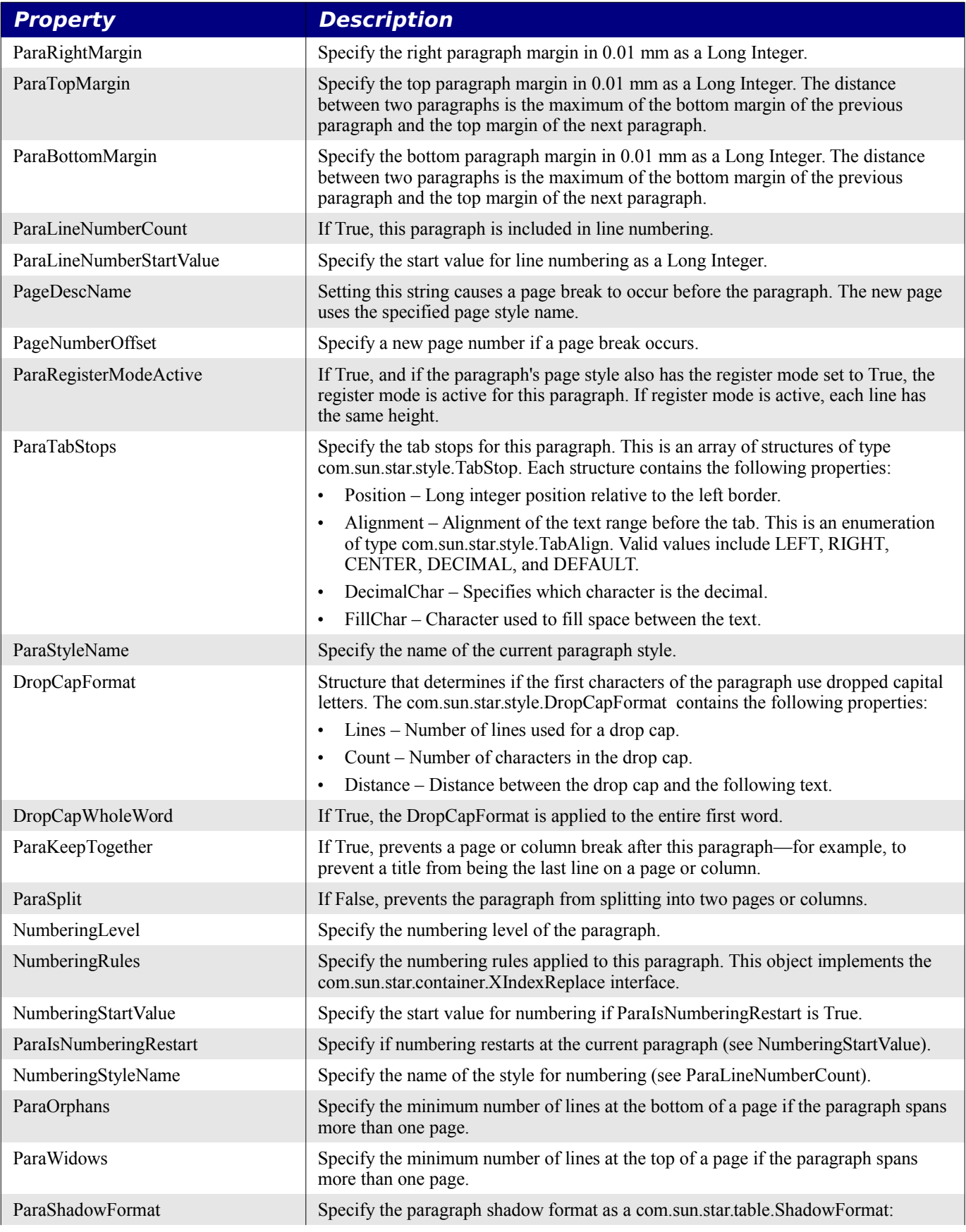

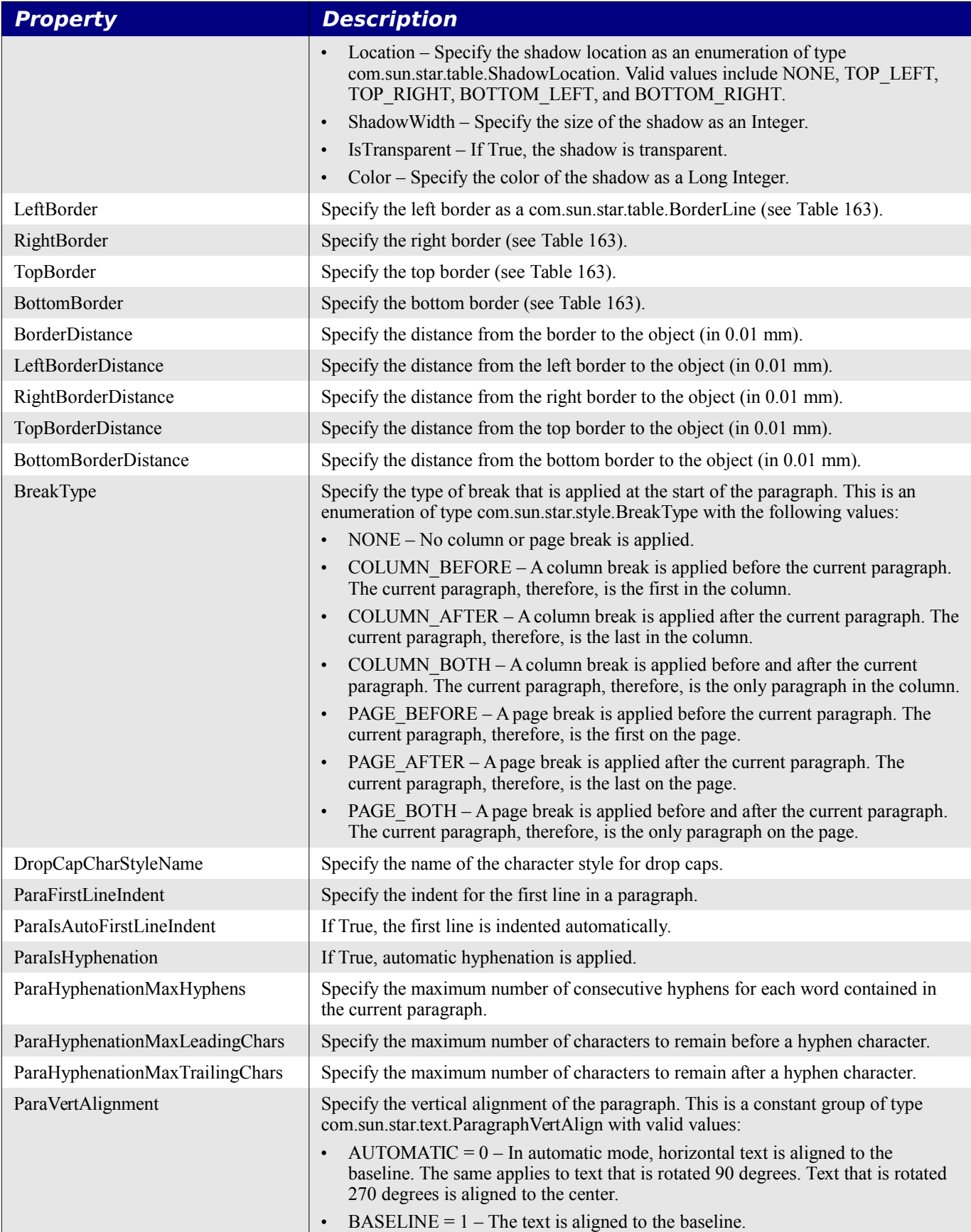

| <b>Property</b>           | <b>Description</b>                                                                                                    |  |
|---------------------------|----------------------------------------------------------------------------------------------------|--|
|                           | TOP = $2$ – The text is aligned to the top.<br>CENTER = $3$ – The text is aligned to the center.<br>$BOTTOM = 4 - The text is aligned to bottom.$                              |  |
| ParaUserDefinedAttributes | Stores XML attributes that are saved and restored from the automatic styles inside<br>XML files. The object implements the com.sun.star.container.XNameContainer<br>interface. |  |
| NumberingIsNumber         | If True, the numbering of a paragraph is a number but has no symbol. This is void if<br>the paragraph is not part of a paragraph numbering sequence.                           |  |
| ParaIsConnectBorder       | If True, paragraph borders are merged with the previous paragraph if the borders are<br>identical. This property may be void.                                                  |  |

**TIP** Paragraph properties are usually set using paragraph styles—at least they should be.

Many of the properties in [Table 126](#page-369-0) are structures; they require special care if you want to modify them, because a structure is copied by value rather than by reference. For example, the ParaLineSpacing property is a structure. Although the code in [Listing 337](#page-372-2) looks correct, it fails; this usage is a very common error committed by OOo Basic programmers.

<span id="page-372-2"></span>*Listing 337. This code fails because ParaLineSpacing is a structure.* oPar.ParaLineSpacing.Mode = com.sun.star.style.LineSpacing.LEADING

The code in [Listing 337](#page-372-2) fails because the code "oPar.ParaLineSpacing" made a copy of the structure. The Mode is set, but it is set only on the copy, leaving the original intact. The code in [Listing 338](#page-372-1) demonstrates the proper way to modify the value of a structure when it is used as a property. A copy of the structure is stored in the variable v, which is then modified and copied back.

<span id="page-372-1"></span>*Listing 338. This works because it makes a copy and then copies it back.* v = oPar.ParaLineSpacing v.Mode = com.sun.star.style.LineSpacing.LEADING oPar.ParaLineSpacing = v

#### *Insert a page break*

To insert a page break, set the PageDescName property to the name of the page style to use after the page break. This style may be the same as the current page style; it is the act of setting the PageDescName property—not changing it to a new value—that causes a page break to occur. The page style name must exist in the document or a page break is not inserted. When you insert a page break, you can also set a new page number by setting the PageNumberOffset property to the new page number. See [Listing 339.](#page-372-0)

**TIP** It is rare to insert a page break while enumerating paragraphs. It is more common to insert a page break using a text cursor or a text range. You can use any service that supports paragraph properties to insert a page break.

<span id="page-372-0"></span>*Listing 339. Insert a page break after the last paragraph.*

```
Sub SetPageBreakAtEndFromEnumeration
   Dim oEnum 'com.sun.star.container.XEnumerationAccess
   Dim oParTest 'Paragraph of some sort
   Dim oPar 'Last Paragraph object
```

```
 REM Find the last paragraph 
   oEnum = ThisComponent.Text.createEnumeration()
   Do While oEnum.hasMoreElements()
    oParTest = oEnum.nextElement()
     If oParTest.supportsService("com.sun.star.text.Paragraph") Then
       oPar = oParTest
     End If
   Loop
   REM Note that this does not actually change the page style name
   oPar.PageDescName = oPar.PageStyleName
   REM Set the new page number to be 7
   oPar.PageNumberOffset = 7
End Sub
```
#### *Set the paragraph style*

The ParaStyleName property indicates the paragraph style for that paragraph. This property may be directly set.

*Listing 340. Enumerate the paragraph styles in the current document.*

```
Sub EnumerateParStyles()
   Dim oEnum 'com.sun.star.container.XEnumerationAccess
   Dim oCurPar 'Last Paragraph object.
  Dim s$ 'General string variable.
  oEnum = ThisComponent.Text.createEnumeration()
 Do While oEnum.hasMoreElements()
    oCurPar = oEnum.nextElement()
    s = s & oCurPar.ParaStyleName & CHR$(10)
  Loop
  MsgBox s
End Sub
```
### **14.2.2. Character properties**

Paragraphs contain numerous character-related properties. Like the paragraph-specific properties, these properties are optional and are encapsulated in services. The properties that are primarily related to characters are found in the CharacterProperties service (see **[Table 127](#page-373-0)**).

**TIP** Many of the properties are represented by a value in a constant group. Constant groups associate meaningful names to constant values. For example, the CharFontFamily accepts the value com.sun.star.awt.FontFamily.ROMAN to specify a Roman font with serifs. A value of 3 may also be used. In almost all cases, the first value is 0, the second value is 1, and so on. Code that uses the descriptive names is easier to read and understand.

| <b>Property</b>   | <b>Description</b>                                                                            |
|-------------------|-----------------------------------------------------------------------------------------------|
| CharFontName      | Specify the name of the font in western text. This may be a comma-separated list of<br>names. |
| CharFontStyleName | Specify the name of the font style.                                                           |

<span id="page-373-0"></span>*Table 127. Properties supported by the com.sun.style.CharacterProperties service.*

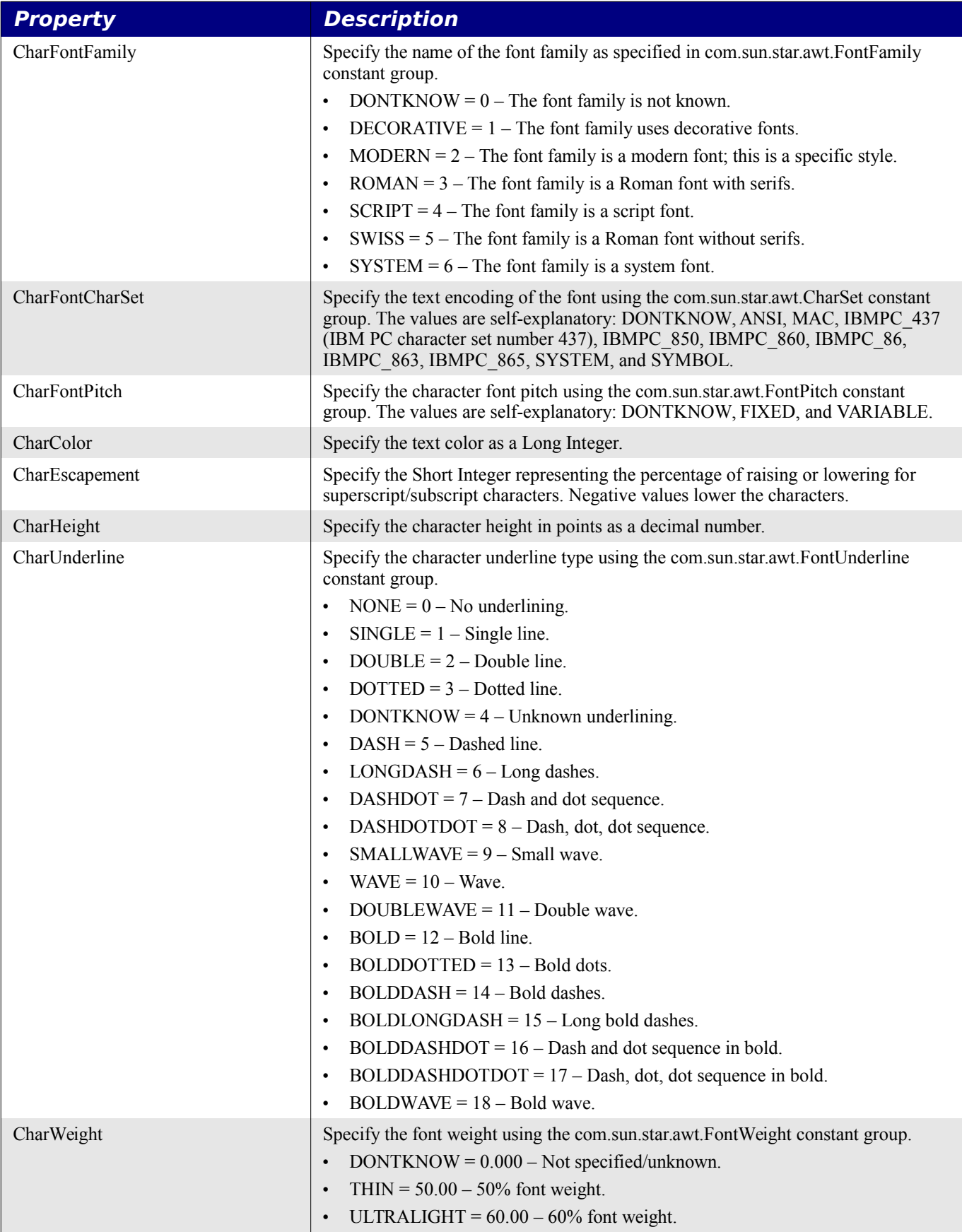

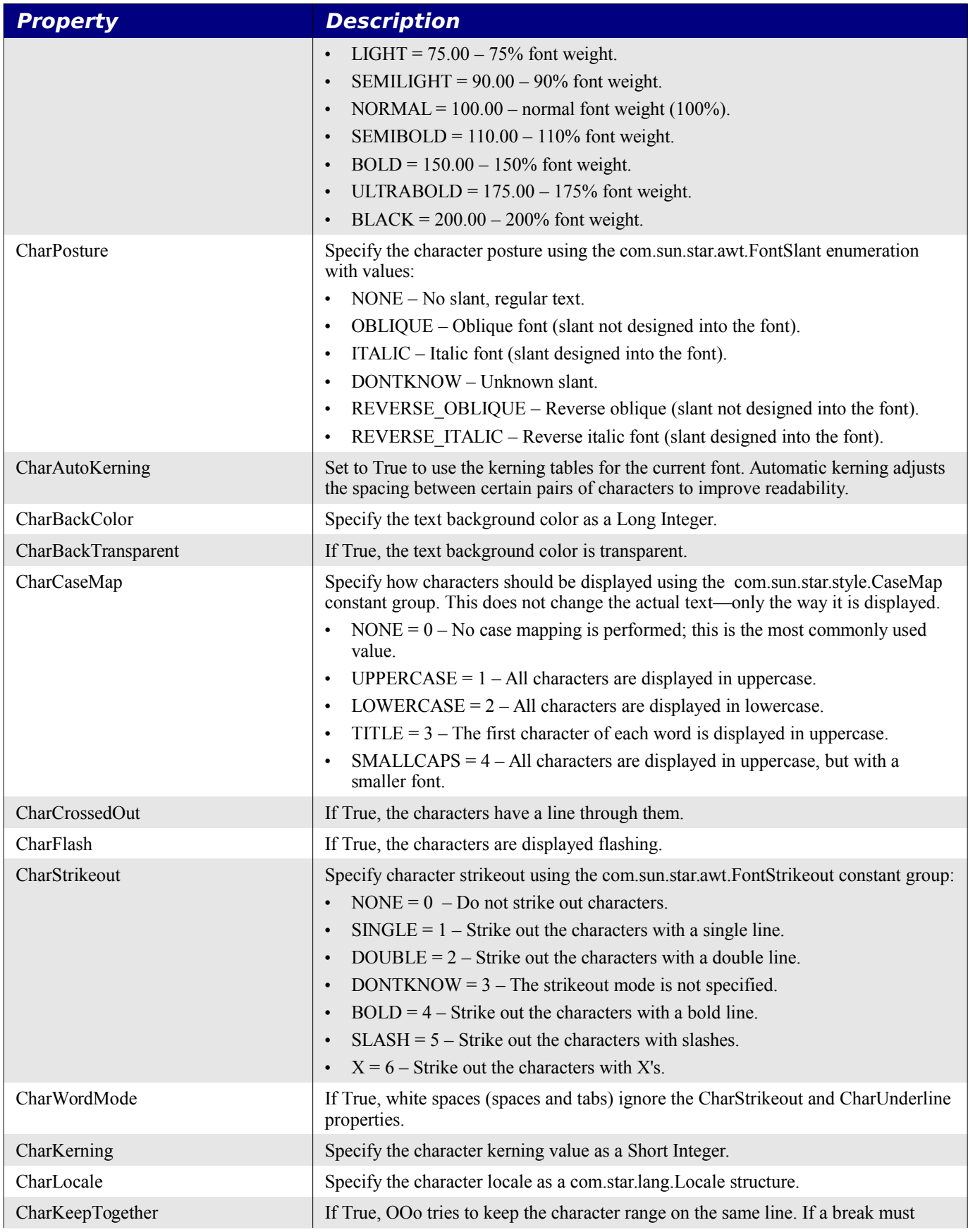

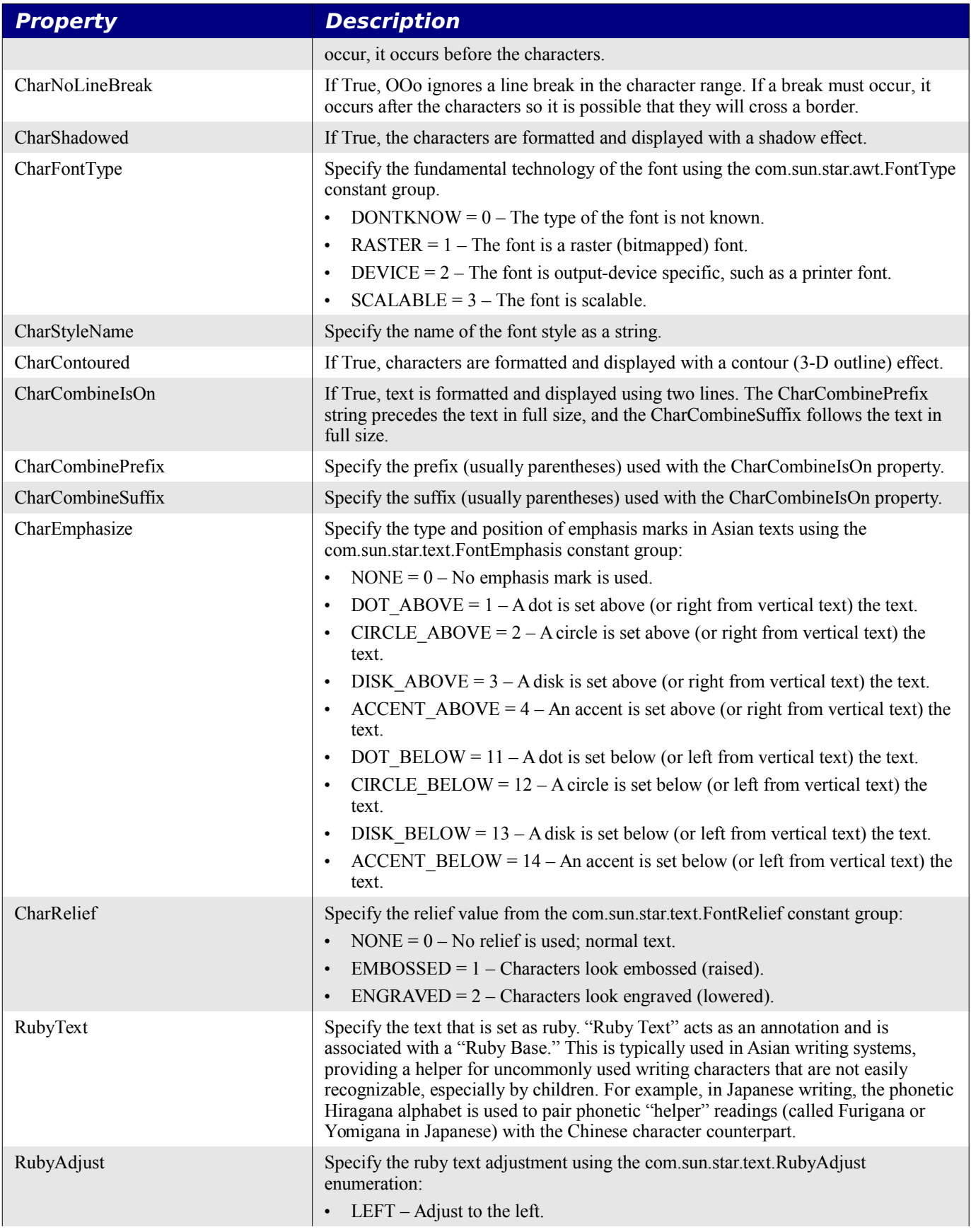

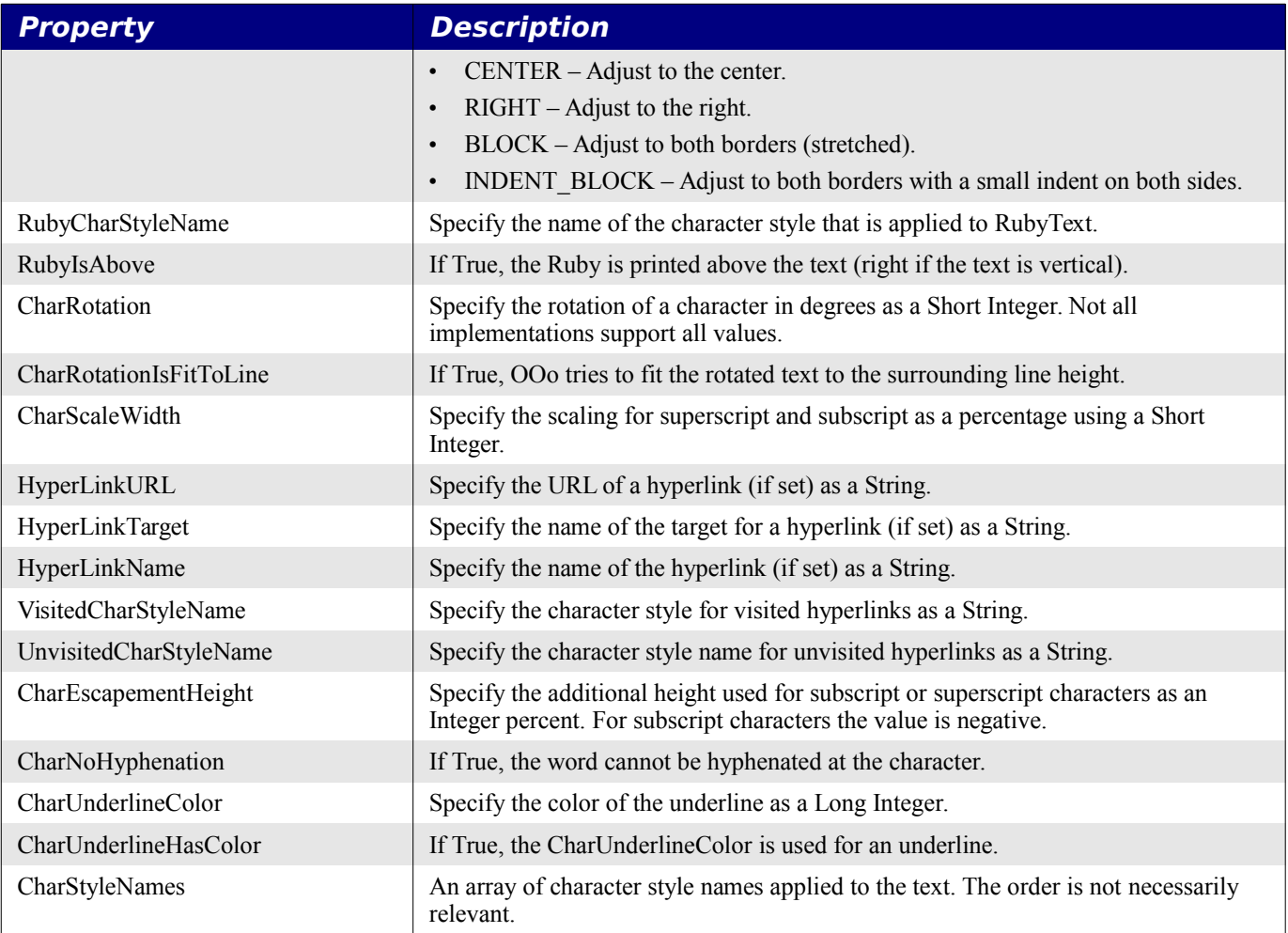

**TIP** When a property supports a DONTKNOW value, the property is usually used as a hint to perform certain operations more efficiently or to find a close replacement value if the requested value is not available. For example, if a particular font is not available, you can use the CharFontFamily to choose a font of the correct type.

The code in [Listing 341](#page-377-0) demonstrates modifying the character properties by modifying the FontRelief property and then changing it back.

```
Listing 341. Set then restore the font relief.
```

```
Sub ViewFontRelief
   Dim oEnum 'com.sun.star.container.XEnumerationAccess
   Dim oPar 'Paragraph of some sort
   Dim i% 'General Counting variable
   Dim s$
   oEnum = ThisComponent.Text.createEnumeration()
   Do While oEnum.hasMoreElements()
    oPar = oEnum.nextElement()
```

```
 REM The returned paragraph will be a paragraph or a text table
     If oPar.supportsService("com.sun.star.text.Paragraph") Then
      i = i + 1 oPar.CharRelief = i MOD 3
     End If
   Loop
   MsgBox "The document now uses NONE, EMBOSSED, and ENGRAVED character relief"
   oEnum = ThisComponent.Text.createEnumeration()
   Do While oEnum.hasMoreElements()
     oPar = oEnum.nextElement()
    REM The returned paragraph will be a paragraph or a text table
     If oPar.supportsService("com.sun.star.text.Paragraph") Then
      i = i + 1 oPar.CharRelief = com.sun.star.text.FontRelief.NONE
     End If
   Loop
End Sub
```
### **14.2.3. Enumerating text sections (paragraph portions)**

It is not unusual for a paragraph to contain text with dissimilar formatting—for example, a single word may be displayed in **bold** in the middle of a sentence that is displayed in the font's normal state. Just as you can enumerate the paragraphs in a document, you can enumerate the text sections in a paragraph. Text within each enumerated portion uses the same properties and is of the same type. [Table 128](#page-379-0) lists the properties directly supported by the TextPortion service. The TextPortion service exports the TextRange service so it also supports the paragraph properties in [Table 126](#page-369-0) and the character properties in [Table 127.](#page-373-0)

**TIP** An object that supports paragraph or character properties typically provides a way to enclose a range of text. If a specific property changes value in the text range, it usually isn't available to be set. For example, a text range can contain more than one paragraph. If all of the contained paragraphs in the text range do not support the same paragraph style, the paragraph style property is not available to the text range. If, however, the text range is reduced to contain only paragraphs that support a single paragraph style, the paragraph style property will be available to that text range.

<span id="page-379-0"></span>*Table 128. Properties supported by the com.sun.text.TextPortion service.*

| <b>Property</b>  | <b>Description</b>                                                                                                    |  |
|------------------|----------------------------------------------------------------------------------------------------|--|
| TextPortionType  | String containing the type of the text portion. Valid content type names are:                                                                                                    |  |
|                  | $Text - String content.$                                                                                                    |  |
|                  | TextField – TextField content.<br>$\bullet$                                                                                                    |  |
|                  | TextContent – Indicates that text content is anchored as or to a character that is not really<br>part of the paragraph—for example, a text frame or a graphic object. As of OOo 1.1.0 and<br>OOo 1.1.1, the type "Frame" is returned rather than "TextContent". The OOo team refers to<br>this as issue $\#24444$ |  |
|                  | Frame – This is not a documented return value, but it is returned rather than the type<br>$\bullet$<br>"TextContent".                                                                                                    |  |
|                  | Footnote – Footnote or endnote.<br>$\bullet$                                                                                                    |  |
|                  | ControlCharacter - Control character.<br>$\bullet$                                                                                                    |  |
|                  | ReferenceMark – Reference mark.<br>$\bullet$                                                                                                    |  |
|                  | DocumentIndexMark – Document index mark.<br>$\bullet$                                                                                                    |  |
|                  | Bookmark – Bookmark<br>$\bullet$                                                                                                    |  |
|                  | Redline – Redline portion, which is a result of the change-tracking feature.<br>$\bullet$                                                                                                    |  |
|                  | Ruby – Ruby attribute (used in Asian text).<br>$\bullet$                                                                                                    |  |
| ControlCharacter | Short Integer containing the control character if the text portion contains a ControlCharacter.                                                                                                    |  |
| <b>Bookmark</b>  | If the text content is a bookmark, this is a reference to the bookmark. The property implements<br>the com.sun.star.text.XTextContent interface.                                                                                                    |  |
| IsCollapsed      | If True, the text portion is a point.                                                                                                    |  |
| <b>IsStart</b>   | If True, the text portion is a start portion if two portions are needed to include an object.<br>For example, a DocmentIndexMark has a start and end text portion surrounding the text<br>to be indexed.                                                                                                    |  |

The macro in [Listing 342](#page-379-1) demonstrates enumerating the text content inside a paragraph. It displays the paragraph number and the included text portion types in a dialog. The paragraph number is calculated and is not a property of the paragraph.

```
Listing 342. See text portion types.
```

```
Sub EnumerateTextSections
 Dim oParEnum 'Paragraph enumerator
Dim osecEnum <a>
vidth>
lext section enumerator</a>
rext section enumerator
Dim oPar 'Current paragraph
 Dim oParSection 'Current section
  Dim nPars As Integer 'Number of paragraphs
  Dim s$
  oParEnum = ThisComponent.Text.createEnumeration()
  Do While oParEnum.hasMoreElements()
    oPar = oParEnum.nextElement()
    If oPar.supportsService("com.sun.star.text.Paragraph") Then
     nParts = nParts + 1 oSecEnum = oPar.createEnumeration()
     s = s \& nPars \& " Do While oSecEnum.hasMoreElements()
        oParSection = oSecEnum.nextElement()
```

```
 s = s & oParSection.TextPortionType & ":"
       Loop
      s = s \& CHR\ (10)
      If nPars MOD 10 = 0 Then
        MsgBox s, 0, "Paragraph Text Sections"
        s = 0"
       End If
    End If
   Loop
   MsgBox s, 0, "Paragraph Text Sections"
End Sub
```
### *14.3. Graphics*

The following macro inserts a text graphic object as a link in to the current document. This is a text graphics object, which is inserted at a cursor position. Although you must set the image size, you do not need to set the position.

*Listing 343. Insert a Graphics as a link at the start of the document.*

```
Sub InsertGraphicObject(oDoc, sURL$)
   Dim oCursor
   Dim oGraph
   Dim oText
  oText = oDoc.getText()
  oCursor = oText.createTextCursor()
  oCursor.goToStart(FALSE)
   oGraph = oDoc.createInstance("com.sun.star.text.GraphicObject")
  With oGraph
     .GraphicURL = sURL
    .AnchorType = com.sun.star.text.TextContentAnchorType.AS CHARACTER
   .Width = 6000Heicht = 8000 End With
   'now insert the image into the text document
   oText.insertTextContent( oCursor, oGraph, False )
End Sub
```
You can also insert a graphics object shape, which is inserted into the draw page rather than at a cursor location, but you must use a com.sun.star.drawing.GraphicObjectShape, and then set both the location and the size.

Sometimes, you must guess the image size because it is not available. The following method assumes that the argument is a service of type com.sun.star.graphic.GraphicDescriptor, which optionally provides the image size in 100th mm and in pixels. The method returns a value in 100th mm, which is what is required for the internal display.

Integers are not used because the intermediate values may be large.

If the size is available in 100th mm, then this is used. Next, the size is checked in Pixels. An image has both a size in pixels, and an expected pixel density (Dots Per Inch). We may have the number of pixels, but we do not have the DPI. I guess the pixel density as the pixel density of the computer display. In other words, if the expected size is not available, then assume that this was created for display on the current monitor.

```
Listing 344. Guess image size.
```

```
Function RecommendGraphSize(oGraph)
   Dim oSize
   Dim lMaxW As Double ' Maximum width in 100th mm
   Dim lMaxH As Double ' Maximum height in 100th mm
   lMaxW = 6.75 * 2540 ' 6.75 inches
  lMaxH = 9.5 * 2540 ' 9.5 inches
  If IsNull(oGraph) OR IsEmpty(oGraph) Then
    Exit Function
  End If
   oSize = oGraph.Size100thMM
   If oSize.Height = 0 OR oSize.Width = 0 Then
     ' 2540 is 25.40 mm in an inch, but I need 100th mm.
     ' There are 1440 twips in an inch
    oSize.Height = oGraph.SizePixel.Height * 2540.0 * TwipsPerPixelY() / 1440
    oSize.Width = oGraph.SizePixel.Width * 2540.0 * TwipsPerPixelX() / 1440
  End If
   If oSize.Height = 0 OR oSize.Width = 0 Then
    'oSize.Height = 2540
    'oSize.Width = 2540
    Exit Function
   End If
  If oSize.Width > lMaxW Then
    oSize.Height = oSize.Height * lMaxW / oSize.Width
    oSize.Width = lMaxW
  End If
   If oSize.Height > lMaxH Then
    oSize.Width = oSize.Width * lMaxH / oSize.Height
    oSize.Height = lMaxH
  End If
   RecommendGraphSize = oSize
End Function
```
An image is embedded as follows:

- 1. A shape is created and added to the draw page.
- 2. The graphic provider service is used to obtain image descriptor from disk before it is loaded.
- 3. The image descriptor is used to guess the image size. The image size is guessed, because we only know what is in the descriptor, and the descriptor may not really know.
- 4. The shape is set to image as provided by the graphic provider service. At this point, the image is loaded and known by OOo.
- 5. A newly created graph object sets its URL to the URL used by the shape object. As such, the graphic and the shape should reference the same image.
- 6. The graph is anchored as a character and then inserted into the document at the cursor.

7. The shape is no longer required, so it is removed.

For reasons I do not understand, all images inserted as a very small images (less than 1 cm). I use the guessed image size to set the graphic size.

```
Listing 345. Embed an image in a document.
' oDoc - document to contain the image. 
' oCurs - Cursor where the image is added
' sURL - URL of the image to insert.
' sParStyle - set the paragraph style to this.
Sub EmbedGraphic(oDoc, oCurs, sURL$, sParStyle$)
  Dim oShape
  Dim oGraph  'The graphic object is text content.
   Dim oProvider 'GraphicProvider service.
   Dim oText
   oShape = oDoc.createInstance("com.sun.star.drawing.GraphicObjectShape")
   oGraph = oDoc.createInstance("com.sun.star.text.GraphicObject")
   oDoc.getDrawPage().add(oShape)
   oProvider = createUnoService("com.sun.star.graphic.GraphicProvider")
   Dim oProps(0) as new com.sun.star.beans.PropertyValue
  oProps(0). Name = "URL"
   oProps(0).Value = sURL
   REM Save the original size.
   Dim oSize100thMM
   Dim lHeight As Long
   Dim lWidth As Long
   oSize100thMM = RecommendGraphSize(oProvider.queryGraphicDescriptor(oProps))
   If NOT IsNull(oSize100thMM) AND NOT IsEmpty(oSize100thMM) Then
    lHeight = oSize100thMM.Height
    lWidth = oSize100thMM.Width
   End If
   oShape.Graphic = oProvider.queryGraphic(oProps())
   oGraph.graphicurl = oShape.graphicurl
   oGraph.AnchorType = com.sun.star.text.TextContentAnchorType.AS_CHARACTER
   oText= oCurs.getText()
   oText.insertTextContent(oCurs, oGraph, false)
   oDoc.getDrawPage().remove(oShape)
  If lHeight > 0 AND lWidth > 0 Then
    Dim oSize
    oSize = oGraph.Size
    oSize.Height = lHeight
    oSize.Width = lWidth
    oGraph.Size = oSize
   End If
   ' Set the paragraph style if it is in the document.
```

```
 Dim oStyles
   oStyles = oDoc.StyleFamilies.getByName("ParagraphStyles")
   If oStyles.hasByName(sParStyle) Then
    oCurs.ParaStyleName = sParStyle
   End If
End Sub
```
#### *14.4. Paste HTML then embed linked graphics*

After copying a web page and pasting it into a text document, all of the images are embedded. Graphics in a document contain the GraphicURL property. The URL for a graphic contained in the document begins with the "vnd.sun.star.GraphiObject:". Graphic inserted using the API are inserted as links – they are not embedded into the document without some work.

The following macro brings many concepts together to find all linked images and convert them into embedded images contained in the document.

```
Listing 346. Convert all linked images to embedded images.
Sub ConvertAllLinkedGraphics(Optional aDoc)
 Dim oDoc ' Working document
```

```
 Dim oDP ' Draw page
 Dim i% ' Index counter
Dim oGraph (Interprise) Craph object in the draw page
 Dim iLinked% ' Number of linked images
  Dim iEmbedded% ' Number of embedded images
  Dim iConverted% ' Linked images converted to embedded
 Dim s1$ ' Graphic service name
 Dim s2$ ' Graphic service name
  REM Only know how to convert these types
  s1 = "com.sun.star.drawing.GraphicObjectShape"
  s2 = "com.sun.star.text.TextGraphicObject"
  If IsMissing(aDoc) OR IsNull(aDoc) OR IsEmpty(aDoc) Then
    oDoc = ThisComponent
  Else
   oDoc = aDoc
  End If
  REM Get the document draw page and then enumerate the images.
  oDP = oDoc.getDrawPage()
 For i=0 To oDP.getCount () -1
   oGraph = oDP.getByIndex(i) If oGraph.supportsService(s1) OR oGraph.supportsService(s2) Then
      If InStr(oGraph.GraphicURL, "vnd.sun") <> 0 Then
        iEmbedded = iEmbedded + 1
      Else
        iLinked = iLinked + 1
        If EmbedLinkedGraphic(oGraph, oDoc) Then
          iConverted = iConverted + 1
        End If
      End If
    End If
  Next
```

```
Print "Found " & iLinked & " linked and " & iEmbedded &
        " embedded images and converted " & iConverted
End Sub
Function EmbedLinkedGraphic(oGraph, oDoc) As Boolean
   REM Author: Andrew Pitonyak
  Dim sGraphURL$ ' External URL of the image.
 Dim oGraph 2 ' Created image.
Dim oCurs ' Cursor where the image is located.
Dim oText ' Text object containing image.
 Dim oAnchor ' Anchor point of the image
 Dim s1$ ' Graphic service name
 Dim s2$ ' Graphic service name
   EmbedLinkedGraphic = False
   If InStr(oGraph.GraphicURL, "vnd.sun") <> 0 Then
    REM Ignore an image that is already embedded
    Exit Function
  End If
   s1 = "com.sun.star.drawing.GraphicObjectShape"
   s2 = "com.sun.star.text.TextGraphicObject"
   If oGraph.supportsService(s1) Then
    REM Convert a GraphicObjectShape.
    oAnchor = oGraph.getAnchor()
    oText = oAnchor.getText()
   oGraph 2 = ThisComponent.createInstance(s)
    oGraph_2.GraphicObjectFillBitmap = oGraph.GraphicObjectFillBitmap
    oGraph_2.Size = oGraph.Size
    oGraph_2.Position = oGraph.Position
    oText.insertTextContent(oAnchor, oGraph_2, False)
     oText.removeTextContent(oGraph)
    EmbedLinkedGraphic = True
   ElseIf oGraph.supportsService(s2) Then
    REM Convert a TextGraphicObject.
     Dim oBitmaps
    Dim sNewURL$
    Dim sName$
     sName$ = oGraph.LinkDisplayName
    oBitmaps = oDoc.createInstance( "com.sun.star.drawing.BitmapTable" )
     If oBitMaps.hasByName(sName) Then
     Print "Link display name " & sName & " already exists"
      Exit Function
     End If
     'Print "Ready to insert " & sName
    oBitmaps.insertByName( sName, oGraph.GraphicURL )
     sNewURL$ = oBitmaps.getByName( sName )
     'Print "inserted URL " & sNewURL
    oGraph.GraphicURL = sNewURL
```

```
 EmbedLinkedGraphic = True
   End If
End Function
```
# *14.5. Cursors*

The capability to enumerate the entire text content is primarily used for tasks such as exporting a document, because exporting requires all of the content to be accessed in sequential order. A more typical method for accessing and manipulating a document involves the use of cursors. A TextCursor is a TextRange, which can be moved within a Text object. In other words, a text cursor not only can specify a single point in the text, but it also can encompass a range of text. You can use the cursor movement methods to reposition the cursor and to expand the section of selected text. Two primary types of text cursors are available in OOo: cursors that are view cursors (see [Table 129\)](#page-385-1) and cursors that are not (see [Table 131\)](#page-387-0).

## **14.5.1. View cursors**

As its name implies, the view cursor deals with the visible cursor. In a single document window, you see one view at a time. Analogously, you can have one view cursor at a time. View cursors support commands that are directly related to viewing. To move a cursor one line at a time, or one screen at a time, requires a view cursor. The view cursor knows how the text is displayed (see [Table 130\)](#page-385-0).

| Cursor                            | <b>Description</b>                                                                                                    |
|-----------------------------------|----------------------------------------------------------------------------------------------------|
| com.sun.star.view.XViewCursor     | Simple cursor with basic movement methods that work in both<br>text and tables.                                         |
| com.sun.star.text.XTextViewCursor | Derived from XTextCursor, this describes a cursor in a text<br>document's view. It supports only very simple movements. |
| com.sun.star.view.XLineCursor     | Defines line-related methods; this interface is not derived from a<br>text range.                                       |
| com.sun.star.text.XPageCursor     | Defines page-related methods; this interface is not derived from<br>a text range.                                       |
| com.sun.star.view.XScreenCursor   | Defines methods to move up and down one screen at a time.                                                               |

<span id="page-385-1"></span>*Table 129. In general, view cursors are not related to text ranges or XTextCursor.*

Most of the cursor movement methods accept a Boolean argument that determines whether the text range of the cursor is expanded (True) or whether the cursor is simply moved to the new position (False). In other words, if the Boolean expression is False, the cursor is moved to the new position and no text is selected by the cursor. The description of the Boolean variable is assumed and not explicitly stated for each of the cursor movement methods in [Table 130.](#page-385-0) Another commonality with the movement methods is that they return a Boolean value. A True value means that the movement worked, and a False value means that the movement failed. A movement request fails if it cannot be completed successfully. It is not possible, for example, to move the cursor down if it is already at the end of the document. The screen cursor is obtained from the document's current controller (see [Listing 347\)](#page-386-0).

<span id="page-385-0"></span>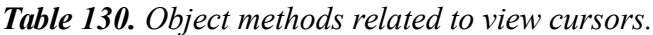

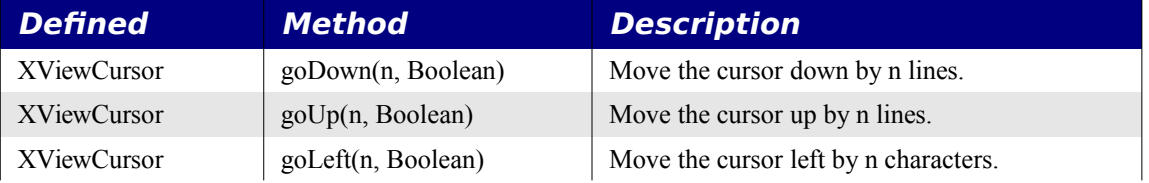

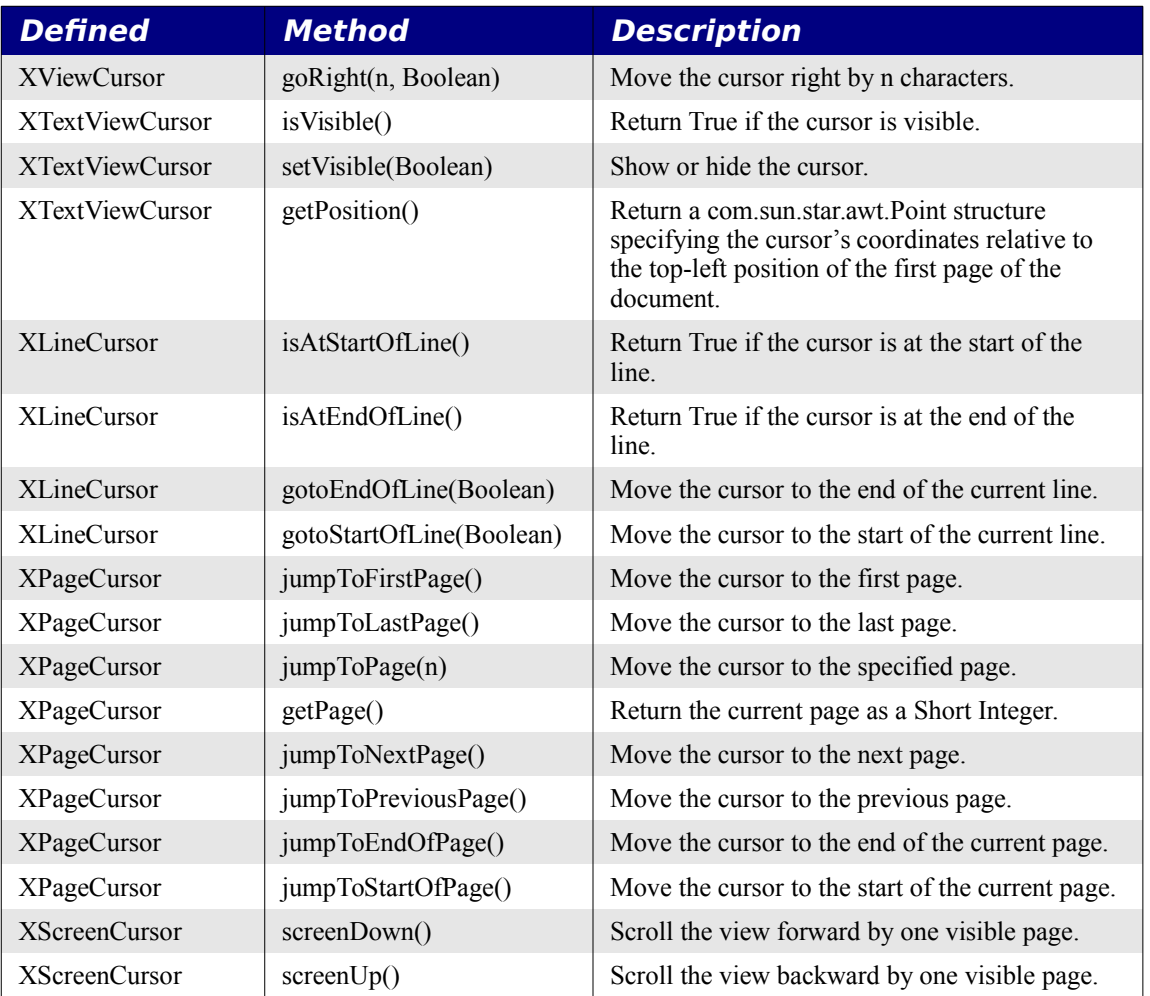

<span id="page-386-0"></span>*Listing 347. ScrollDownOneScreen is found in the Writer module in this chapter's source code files as SC13.sxw.*

```
Sub ScrollDownOneScreen
   REM Get the view cursor from the current controller
   ThisComponent.currentController.getViewCursor().screenDown()
End Sub
```
A more typical use of the view cursor is to insert some special text content at the current cursor position. The macro in [Listing 348](#page-386-1) inserts the character with Unicode value 257 ("a" with a bar over it) at the current cursor position. This type of macro is typically associated with a keystroke to insert special characters that are not present on the keyboard. The macro in [Listing 348](#page-386-1) is short and simple, yet very useful.

```
Listing 348. Insert the character with Unicode value 257 at the current cursor.
Sub InsertControlCharacterAtCurrentCursor
   Dim oViewCursor As Object
   oViewCursor = ThisComponent.CurrentController.getViewCursor()
  oViewCursor.getText.insertString(oViewCursor.getStart(), CHR$(257), False)
End Sub
```
# **14.5.2. Text (non-view) cursors**

The view cursor knows how the data is displayed, but doesn't know about the data itself. Text cursors (nonview cursors), however, know a lot about the data but very little about how it is displayed. For example, view cursors do not know about words or paragraphs, and text cursors do not know about lines, screens, or pages (see [Table 131\)](#page-387-0).

| Cursor                             | <b>Description</b>                                                              |
|------------------------------------|---------------------------------------------------------------------------------|
| com.sun.star.text.XTextCursor      | The primary text cursor that defines simple movement<br>methods.                |
| com.sun.star.text.XWordCursor      | Provides word-related movement and testing methods.                             |
| com.sun.star.text.XSentenceCursor  | Provides sentence-related movement and testing methods.                         |
| com.sun.star.text.XParagraphCursor | Provides paragraph-related movement and testing methods.                        |
| com.sun.star.text.XTextViewCursor  | Derived from XTextCursor, this describes a cursor in a text<br>document's view. |

<span id="page-387-0"></span>*Table 131. Text cursor interfaces all implement the XTextCursor interface.*

```
TIP Text cursors and view cursors have some overlap. The XTextViewCursor is derived from the XTextCursor
            so it supports the XTextCursor methods. This does not provide functionality with respect to the underlying 
            data such as word-related or paragraph-related methods (see Table 132).
```
The word cursor, sentence cursor, and paragraph cursor all define essentially identical object methods (se[e](#page-387-1) [Table 132\)](#page-387-1). The XTextViewCursor interface is listed in [Table 130](#page-385-0) so it is omitted from [Table 132.](#page-387-1)

<span id="page-387-1"></span>*Table 132. Object methods related to text cursors.*

| <b>Defined</b>         | <b>Method</b>                  | <b>Description</b>                                          |
|------------------------|--------------------------------|-------------------------------------------------------------|
| XTextCursor            | collapseToStart()              | Set the end position to the start position.                 |
| <b>XTextCursor</b>     | collapseToEnd()                | Set the start position to the end position.                 |
| XTextCursor            | isCollapsed()                  | Return True if the start and end positions<br>are the same. |
| <b>XTextCursor</b>     | goLeft(n, Boolean)             | Move the cursor left by n characters.                       |
| XTextCursor            | goRight(n, Boolean)            | Move the cursor right by n characters.                      |
| XTextCursor            | gotoStart(Boolean)             | Move the cursor to the start of the text.                   |
| XTextCursor            | gotoEnd(Boolean)               | Move the cursor to the end of the text.                     |
| <b>XTextCursor</b>     | gotoRange(XTextRange, Boolean) | Move or expand the cursor to the<br>TextRange.              |
| <b>XWordCursor</b>     | isStartOfWord()                | Return True if at the start of a word.                      |
| <b>XWordCursor</b>     | isEndOfWord()                  | Return True if at the end of a word.                        |
| <b>XWordCursor</b>     | gotoNextWord(Boolean)          | Move to the start of the next word.                         |
| <b>XWordCursor</b>     | gotoPreviousWord(Boolean)      | Move to the end of the previous word.                       |
| XWordCursor            | gotoEndOfWord(Boolean)         | Move to the end of the current word.                        |
| <b>XWordCursor</b>     | gotoStartOfWord(Boolean)       | Move to the start of the current word.                      |
| <b>XSentenceCursor</b> | isStartOfSentence()            | Return True if at the start of a sentence.                  |
| <b>XSentenceCursor</b> | isEndOfSentence()              | Return True if at the end of a sentence.                    |

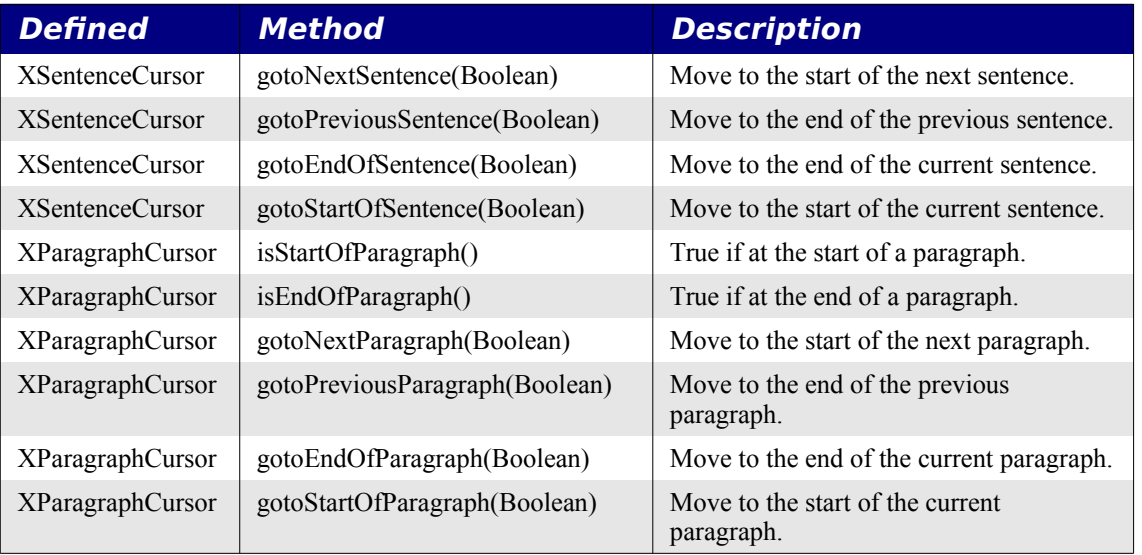

### **14.5.3. Using cursors to traverse text**

Although traversing text using a cursor is not inherently difficult, I struggled with cursors for a long time before I finally realized that I had a very basic and yet simple misunderstanding. A very common, and yet subtly incorrect, method of traversing text content using cursors is shown in [Listing 349.](#page-388-0) This macro attempts to move the cursor from one paragraph to the next, selecting one paragraph at a time. Typically, something would be done to manipulate or modify the paragraph, such as setting the paragraph style.

<span id="page-388-0"></span>*Listing 349. Example of incorrect use of cursors: This code misses the last paragraph in the document.* Dim oCursor

```
REM Create a text cursor
oCursor = ThisComponent.Text.createTextCursor()
REM Start at the beginning of the document.
REM This is the same as the start of the first document.
oCursor.gotoStart(False)
REM And this is where things go wrong!
REM The cursor now spans from the start of the
REM first paragraph to the start of the second paragraph.
Do While oCursor.gotoNextParagraph(True)
  REM Process the paragraph here!
 REM Now, deselect all of the text, leaving the cursor at the
  REM start of the next paragraph.
  oCursor.goRight(0, False)
Loop
```
**TIP** I produced incorrect code as shown in [Listing 349](#page-388-0) before I understood cursors.

The problem in [Listing 349](#page-388-0) is that the method gotoNextParagraph(True) causes the cursor to extend its selection from the start of one paragraph to the start of the next. The first problem with selecting from the start of one paragraph to the start of the next is that more than just one paragraph is selected. If the two different paragraphs do not have the same paragraph style, the ParaStyleName property will return an empty string rather than a value. The second problem is that when the cursor (as shown in [Listing 349\)](#page-388-0) is positioned at the start of the last paragraph, it is not possible to go to the next paragraph because the next paragraph does not exist. Therefore, the statement "gotoNextParagraph(True)" returns False and the last

paragraph is never processed. The code in [Listing 350](#page-389-1) demonstrates one correct method of traversing all of the paragraphs using a cursor.

<span id="page-389-1"></span>*Listing 350. The correct way to use cursors.* Dim oCursor REM Create a text cursor. oCursor = ThisComponent.Text.createTextCursor() REM Start at the beginning of the document. REM This is the same as the start of the first document. oCursor.gotoStart(False)  $D<sub>O</sub>$  REM The cursor is already positioned at the start REM of the current paragraph, so select the entire paragraph. oCursor.gotoEndOfParagraph(True) REM Process the paragraph here! REM The Loop statement moves to the next paragraph and REM it also deselects the text in the cursor. Loop While oCursor.gotoNextParagraph(False)

The point is to align the cursor over the current paragraph, and then iterate aligned with the paragraphs, rather than ever looking ahead to the next paragraph while in the midst of dealing with the cursor.

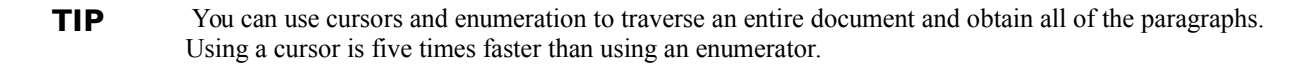

It is very simple to write an iterator that traverses the text while counting the words, sentences, and paragraphs (see [Listing 351\)](#page-389-0).

<span id="page-389-0"></span>*Listing 351. Count paragraphs, sentences, and words.*

```
Sub CountWordSentPar
   Dim oCursor
   Dim nPars As Long
   Dim nSentences As Long
   Dim nWords As Long
   REM Create a text cursor.
   oCursor = ThisComponent.Text.createTextCursor()
   oCursor.gotoStart(False)
   Do
    nParts = nParts + 1 Loop While oCursor.gotoNextParagraph(False)
   oCursor.gotoStart(False)
   Do
     nSentences = nSentences + 1
   Loop While oCursor.gotoNextSentence(False)
   oCursor.gotoStart(False)
   Do
     nWords = nWords + 1
   Loop While oCursor.gotoNextWord(False)
   MsgBox "Paragraphs: " & nPars & CHR$(10) &_
      "Sentences: " & nSentences & CHR$(10) &_
```

```
 "Words: " & nWords & CHR$(10), 0, "Doc Statistics"
End Sub
```
#### **TIP** With OOo 1.1, I found gotoNextSentence() and gotoNextWord() to be unreliable, but the paragraph cursor worked well. To count words, therefore, I used the word count macros from Andrew Brows: **[http://www.darwinwars.com/lunatic/bugs/oo\\_macros.html](http://www.darwinwars.com/lunatic/bugs/oo_macros.html)**.

#### *Keep the view cursor and text cursor in sync*

A paragraph is broken into lines based on the page margins. Adjust the page margins and the line breaks change. Also, text copied from writer as text do not contain the page breaks. For the real world example i[n](#page-390-0) [Listing 352](#page-390-0) adds real line breaks into the text based on how the lines break on screen.

Both a view cursor and a non-view cursor are required to move through the text. The view cursor knows where a line ends, but it does not know where the paragraph starts or ends. A non-view cursor knows about paragraphs, but the view cursor does not.

[Listing 352](#page-390-0) moves the view cursor around on the screen, demonstrating how to change its location.

```
Listing 352. Add line breaks in a paragraph.
Sub LineBreaksInParagraph
  Dim oText 'Save typing ThisComponent.Text
   Dim oViewCursor 'Save typing
   ThisComponent.CurrentController.getViewCursor()
   Dim oTextCursor 'Created text cursor
   Dim oSaveCursor 'In case I want to restore the view cursor
   oText = ThisComponent.Text
   REM You require a view cursor 
   REM because only the view knows where a line ends.
   oViewCursor = ThisComponent.CurrentController.getViewCursor()
   REM You require a text cursor so that you know where the paragraph ends.
   REM Too bad the view cursor is not a paragraph cursor.
   oTextCursor = oText.createTextCursorByRange(oViewCursor)
   REM You only need this if you want to restore the view cursor
   oSaveCursor = oText.createTextCursorByRange(oViewCursor)
   REM Move the cursor to the start of the current paragraph
   REM so that the entire paragraph can be processed.
   If NOT oTextCursor.isStartOfParagraph() Then
    oTextCursor.gotoStartOfParagraph(False)
     oViewCursor.gotoRange(oTextCursor, False)
   End If
   REM Now visit each line of the paragraph.
   Do While True
    REM Only the view cursor knows where the end of the line is
    REM because this is a formatting issue and not determined by
    REM punctuation.
     oViewCursor.gotoEndOfLine(false)
```

```
 REM Move with the view cursor to the end of the current line
    REM and then see if you're at the end of the paragraph.
    oTextCursor.gotoRange(oViewCursor, False)
    REM Check for end of paragraph BEFORE inserting the line break.
     If oTextCursor.isEndOfParagraph() Then Exit Do
    REM Insert a line break at the current view cursor.
    oText.insertControlCharacter(oViewCursor,_
     com.sun.star.text.ControlCharacter.LINE_BREAK, false)
  Loop
  REM If you only want to move the cursor away from the end of the
 REM current paragraph, then this will suffice.
  oViewCursor.goRight(1, False)
 REM I want to restore the view cursor location, however.
  REM oViewCursor.gotoRange(oSaveCursor, False)
End Sub
```
#### **14.5.4. Accessing content using cursors**

I have a habit of inspecting the objects returned to me by OOo. While inspecting a view cursor, I noticed that the view cursor contained useful undocumented properties. According to the developers at Sun, these will eventually be documented. Some of the properties that I noticed include: Cell, DocumentIndex, DocumentIndexMark, Endnote, Footnote, ReferenceMark, Text, TextField, TextFrame, TextSection, and TextTable. If a cursor is in a text table, the cursor's TextTable property is not empty. If a cursor is on a text field, the cursor's TextField property is not empty. These special properties are empty if they are not relevant. I first used these undocumented properties when I was asked how to determine if the view cursor was positioned in a text table, and if so, what cell contains the view cursor. See [Listing 353.](#page-391-1)

<span id="page-391-1"></span>*Listing 353. Testing view cursor properties.* If NOT IsEmpty(oViewCursor.TextTable) Then

Cursors provide the ability to quickly find objects in close proximity to something else. For example, I was recently asked how to find a text field contained in the current paragraph—the current paragraph is defined as the paragraph containing the view cursor. It's easy to obtain the view cursor, and you can use a paragraph cursor to move around the current paragraph.

My first attempt called the createContentEnumeration("com.sun.star.text.TextContent") object method on the cursor. This creates an enumeration of text content, enumerating objects such as inserted buttons. I had mistakenly assumed that this would include text fields in the enumeration. My second attempt to find a text field, which was successful, uses the createEnumeration() object method. The createEnumeration() method returns an enumeration of the paragraphs contained in the cursor. Enumerating the content contained in a paragraph provides access to the text field. My final attempt, which was also successful, moves the cursor to the start of the document and then moves through the paragraph one location at a time looking for a text field. The macro in [Listing 354](#page-391-0) demonstrates all of the methods that I used to try to find a text field in the current paragraph.

<span id="page-391-0"></span>*Listing 354. Check current paragraph for a text field.*

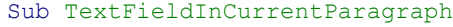

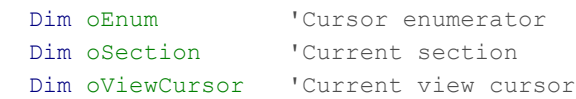

```
 Dim oTextCursor 'Created text cursor
Dim oText 'Text object in current document
 Dim s$
 Dim sTextContent$ 'Service name for text content.
 sTextContent = "com.sun.star.text.TextContent"
 oText = ThisComponent.Text
 oViewCursor = ThisComponent.CurrentController.getViewCursor()
 REM Obtain the view cursor, and then select the paragraph
 REM containing the view cursor.
 oTextCursor = oText.createTextCursorByRange(oViewCursor)
 REM Move to the start of the paragraph as a single point.
 oTextCursor.gotoStartOfParagraph(False)
 REM Move to the end of the current paragraph and expand the
 REM selection so that the entire paragraph is selected.
 oTextCursor.gotoEndOfParagraph(True)
REM I want to enumerate the text content contained by this text cursor.
 REM Although this will find inserted drawing objects, such as the shape
 REM used by a button, it will not find a text field!
 oEnum = oTextCursor.createContentEnumeration(sTextContent)
 Do While oEnum.hasMoreElements()
  oSection = oEnum.nextElement()
  Print "Enumerating TextContent: " & oSection.ImplementationName
 Loop
 REM And this enumerates the paragraphs that are contained in
 REM the text cursor.
 oEnum = oTextCursor.createEnumeration()
 Dim v
 Do While oEnum.hasMoreElements()
 v = oEnum.nextElement() Dim oSubSection
  Dim oSecEnum
  REM Now create an enumeration of the paragraphs.
  REM We can enumerate the sections of the paragraph to 
  REM obtain the text field and other paragraph content.
  oSecEnum = v.createEnumeration()
   s = "Enumerating section type: " & v.ImplementationName
   Do While oSecEnum.hasMoreElements()
       oSubSection = oSecEnum.nextElement()
       s = s & CHR$(10) & oSubSection.TextPortionType
       If oSubSection.TextPortionType = "TextField" Then
         s = s & " <== Type " & oSubSection.TextField.ImplementationName
       End If
   Loop
  MsgBox s, 0, "Enumerate Single Paragraph"
 Loop
```
REM And this is yet another way to find the text field.

```
 REM Start at the beginning of the paragraph and then move the cursor
   REM through it, looking for text fields.
   oTextCursor.gotoStartOfParagraph(False)
  Do While oTextCursor.goRight(1, False) AND
        NOT oTextCursor.isEndOfParagraph()
     If NOT IsEmpty(oTextCursor.TextField) Then
       Print "It is NOT empty, you can use the text field"
     End If
   Loop 
End Sub
```
**TIP** As unintuitive as it sounds, it is not only possible—but common—for the end of a text range to come before the start of a text range. The order of the start and end is primarily an issue when dealing with text selected by a human user but may also occur due to the movement of a text cursor while expanding the text range.

As the object methods getStart() and getEnd() imply, it's possible for a text range to represent a single point. It's also possible that the start position comes after the end position. Unexpected start and end positions are typically a problem while dealing with selected text. When you select text using a mouse or your keyboard, the initial selection point is generally the start location. Moving the final selection point toward the start of the document causes the end position to occur before the start position in the text range. The same behavior may occur while manually moving and expanding a cursor. This behavior is not documented, but it has been observed in OOo 1.1.0, and like all undocumented behavior, it may change at any time. The text object can compare two ranges (see [Table 133\)](#page-393-0), but the text object must contain both text ranges—a text range has the getText() object method to return the text object that contains the text range.

| <b>Method</b>                                  | <b>Description</b>                                                                                                    |
|------------------------------------------------|----------------------------------------------------------------------------------------------------|
| compareRegionStarts(XTextRange,<br>XTextRange) | Return 1 if the first range starts before the second.<br>Return 0 if the first range starts at the same<br>position as the second.<br>Return -1 if the first range starts after the second. |
| compareRegionEnds(XTextRange,<br>XTextRange)   | Return 1 if the first range ends before the second.<br>Return 0 if the first range ends at the same<br>position as the second.                                                              |
|                                                | Return -1 if the first range ends after the second.                                                                                                    |

<span id="page-393-0"></span>*Table 133. Methods defined by the com.sun.star.text.XTextRangeCompare interface.*

#### *14.6. Selected text*

Selected text refers to the text that has been selected by a user, probably using the keyboard or the mouse. Selected text is represented as nothing more than a text range. After you find a text selection, it's possible to get the text [getString()] and set the text [setString()]. Although strings are limited to 64KB in size, selections are not. There are some instances, therefore, when you can't use the getString() and setString() methods. Therefore, it's probably better to use a cursor to traverse the selected text and then use the cursor's text object to insert text content. Most problems using selected text look the same at an abstract level.

```
If nothing is selected then
   do work on entire document
else
```

```
 for each selected area
  do work on selected area
```
The difficult part that changes each time is writing a macro that iterates over a selection or between two text ranges.

#### **14.6.1. Is text selected?**

Text documents support the XTextSectionsSupplier interface (see [Table 122\)](#page-363-0), which defines the single method getCurrentSelection(). If there is no current controller (which means that you're an advanced user running OpenOffice.org as a server with no user interface and you won't be looking for selected text anyway), getCurrentSelection() returns a null rather than any selected text.

If the selection count is zero, nothing is selected. I have never seen a selection count of zero, but I check for it anyway. If no text is selected, there is one selection of zero length—the start and end positions are the same. I have seen examples, which I consider unsafe, where a zero-length selection is determined as follows:

```
If Len(oSel.getString()) = 0 Then nothing is selected
```
It is possible that selected text will contain more than 64KB characters, and a string cannot contain more than 64KB characters. Therefore, don't check the length of the selected string to see if it is zero; this is not safe. The better solution is to create a text cursor from the selected range and then check to see if the start and end points are the same.

```
oCursor = oDoc.Text.CreateTextCursorByRange(oSel)
If oCursor.IsCollapsed() Then nothing is selected
```
The macro function in [Listing 355](#page-394-0) performs the entire check, returning True if something is selected, and False if nothing is selected.

```
Listing 355. Determine if anything is selected.
Function IsAnythingSelected(oDoc As Object) As Boolean
   Dim oSelections 'Contains all of the selections
   Dim oSel 'Contains one specific selection
   Dim oCursor 'Text cursor to check for a collapsed range 
   REM Assume nothing is selected
   IsAnythingSelected = False
   If IsNull(oDoc) Then Exit Function
   ' The current selection in the current controller. 
   'If there is no current controller, it returns NULL.
   oSelections = oDoc.getCurrentSelection()
   If IsNull(oSelections) Then Exit Function
  If oSelections.getCount() = 0 Then Exit Function
  If oSelections.getCount() > 1 Then
    REM There is more than one selection so return True
    IsAnythingSelected = True
   Else
    REM There is only one selection so obtain the first selection
     oSel = oSelections.getByIndex(0)
    REM Create a text cursor that covers the range and then see if it is
    REM collapsed.
     oCursor = oDoc.Text.CreateTextCursorByRange(oSel)
     If Not oCursor.IsCollapsed() Then IsAnythingSelected = True
```

```
 REM You can also compare these to see if the selection starts and ends at
    REM the same location.
   REM If oDoc.Text.compareRegionStarts(oSel.getStart(),
    REM oSel.getEnd()) <> 0 Then
    REM IsAnythingSelected = True
    REM End If
  End If
End Function
```
Obtaining a selection is complicated because it's possible to have multiple non-contiguous selections. Some selections are empty and some are not. If you write code to handle text selection, it should handle all of these cases because they occur frequently. The example in [Listing 356](#page-395-1) iterates through all selected sections and displays them in a message box.

#### <span id="page-395-1"></span>*Listing 356. Display selected text.*

```
Sub PrintMultipleTextSelection
   Dim oSelections 'Contains all of the selections
  Dim oSel 'Contains one specific selection
  Dim lWhichSelection As Long 'Which selection to print
  If NOT IsAnythingSelected(ThisComponent) Then
    Print "Nothing is selected"
  Else
    oSelections = ThisComponent.getCurrentSelection()
   For lWhichSelection = 0 To oSelections.getCount() - 1
      oSel = oSelections.getByIndex(lWhichSelection)
      MsgBox oSel.getString(), 0, "Selection " & lWhichSelection
    Next
  End If
End Sub
```
#### **14.6.2. Selected text: Which end is which?**

Selections are text ranges with a start and an end. Although selections have both a start and an end, which side of the text is which is determined by the selection method. For example, position the cursor in the middle of a line, and then select text by moving the cursor either right or left. In both cases, the start position is the same. In one of these cases, the start position is after the end position. The text object provides methods to compare starting and ending positions of text ranges (see [Table 133\)](#page-393-0). I use the two methods i[n](#page-395-0) [Listing 357](#page-395-0) to find the leftmost and rightmost cursor position of selected text.

#### <span id="page-395-0"></span>*Listing 357. Get left and right cursor.*

```
'oSel is a text selection or cursor range
'oText is the text object
Function GetLeftMostCursor(oSel, oText)
  Dim oRange
  Dim oCursor
  If oText.compareRegionStarts(oSel.getEnd(), oSel) >= 0 Then
    oRange = oSel.getEnd()
  Else
    oRange = oSel.getStart()
 End If
   oCursor = oText.CreateTextCursorByRange(oRange)
   oCursor.goRight(0, False)
```
```
 GetLeftMostCursor = oCursor
End Function
'oSel is a text selection or cursor range
'oText is the text object
Function GetRightMostCursor(oSel, oText)
  Dim oRange
  Dim oCursor
  If oText.compareRegionStarts(oSel.getEnd(), oSel) >= 0 Then
    oRange = oSel.getStart()
  Else
    oRange = oSel.getEnd()
  End If
  oCursor = oText.CreateTextCursorByRange(oRange)
  oCursor.goLeft(0, False)
  GetRightMostCursor = oCursor
End Function
```
While using text cursors to move through a document, I noticed that cursors remember the direction in which they are traveling. The cursors returned by the macros in [Listing 357](#page-395-0) are oriented to travel into the text selection by moving the cursor left or right zero characters. This is also an issue while moving a cursor to the right and then turning it around to move left. I always start by moving the cursor zero characters in the desired direction before actually moving the cursor. Then my macro can use these cursors to traverse the selected text from the start (moving right) or the end (moving left).

## **14.6.3. Selected text framework**

While dealing with selected text, I use a framework that returns a two-dimensional array of start and end cursors over which to iterate. Using a framework allows me to use a very minimal code base to iterate over selected text or the entire document. If no text is selected, the framework asks if the macro should use the entire document. If the answer is yes, a cursor is created at the start and the end of the document. If text is selected, each selection is retrieved, and a cursor is obtained at the start and end of each selection. Se[e](#page-396-0) [Listing 358.](#page-396-0)

```
Listing 358. Create cursors with selected areas.
'sPrompt : How to ask if should iterate over the entire text
'oCursors() : Has the return cursors
'Returns True if should iterate and False if should not
Function CreateSelectedTextIterator(oDoc, sPrompt$, oCursors()) As Boolean
 Dim oSelections Contains all of the selections
  Dim oSel 'Contains one specific selection
  Dim oText 'Document text object
  Dim lSelCount As Long 'Number of selections
  Dim lWhichSelection As Long 'Current selection
  Dim oLCursor, oRCursor 'Temporary cursors
  CreateSelectedTextIterator = True
  oText = oDoc.Text
  If Not IsAnythingSelected(oDoc) Then
    Dim i%
   i% = MsgBox("No text selected!" + CHR$(13) + sPrompt,
     1 OR 32 OR 256, "Warning")
   If i<sup>8</sup> = 1 Then
```

```
 oLCursor = oText.createTextCursorByRange(oText.getStart())
       oRCursor = oText.createTextCursorByRange(oText.getEnd())
      oCursors = DimArray(0, 1) 'Two-Dimensional array with one row
       oCursors(0, 0) = oLCursor
       oCursors(0, 1) = oRCursor
     Else
       oCursors = DimArray() 'Return an empty array
       CreateSelectedTextIterator = False
     End If
   Else
     oSelections = oDoc.getCurrentSelection()
     lSelCount = oSelections.getCount()
    oCursors = DimArray(1SelCount - 1, 1) For lWhichSelection = 0 To lSelCount - 1
       oSel = oSelections.getByIndex(lWhichSelection)
       oLCursor = GetLeftMostCursor(oSel, oText)
       oRCursor = GetRightMostCursor(oSel, oText)
       oCursors(lWhichSelection, 0) = oLCursor
       oCursors(lWhichSelection, 1) = oRCursor
    Next
   End If
End Function
```
**TIP** The argument oCursors() is an array that is set in the macro in [Listing 358.](#page-396-0)

The macro in [Listing 359](#page-397-0) uses the selected text framework to print the Unicode values of the selected text.

```
Listing 359. Display Unicode of the selected text.
```

```
Sub PrintUnicodeExamples
   Dim oCursors(), i%
  If Not CreateSelectedTextIterator(ThisComponent,
     "Print Unicode for the entire document?", oCursors()) Then Exit Sub
  For i = LBound(oCursors()) To UBound(oCursors())
   PrintUnicode worker(oCursors(i%, 0), oCursors(i%, 1), ThisComponent.Text)
  Next i%
End Sub
Sub PrintUnicode worker(oLCursor, oRCursor, oText)
   Dim s As String 'contains the primary message string
   Dim ss As String 'used as a temporary string
   If IsNull(oLCursor) Or IsNull(oRCursor) Or IsNull(oText) Then Exit Sub
   If oText.compareRegionEnds(oLCursor, oRCursor) <= 0 Then Exit Sub
  REM Start the cursor in the correct direction with no text selected
   oLCursor.goRight(0, False)
  Do While oLCursor.goRight(1, True)
     AND oText.compareRegionEnds(oLCursor, oRCursor) >= 0
    ss = oLCursor.getString()
    REM The string may be empty
   If Len(ss) > 0 Then
     s = s \& oLCursor.getString() \& "=" \& ASC(oLCursor.getString()) \& " End If
```

```
 oLCursor.goRight(0, False)
   Loop
  msgBox s, 0, "Unicode Values"
End Sub
```
## **14.6.4. Remove empty spaces and lines: A larger example**

A common request is for a macro that removes extra blank spaces. To remove all empty paragraphs, it's better to use the Remove Blank Paragraphs option from the AutoCorrect dialog (**Tools | AutoCorrect Options | Options**). To remove only selected paragraphs or runs of blank space, a macro is required.

This section presents a set of macros that replaces all runs of white-space characters with a single whitespace character. You can easily modify this macro to delete different types of white space. The different types of space are ordered by importance, so if you have a regular space followed by a new paragraph, the new paragraph stays and the single space is removed. The end effect is that leading and trailing white space is removed from each line.

#### *What is white space?*

The term "white space" typically refers to any character that is displayed as a blank space. This includes tabs (ASCII value 9), regular spaces (ASCII value 32), non-breaking spaces (ASCII value 160), new paragraphs (ASCII value 13), and new lines (ASCII value 10). By encapsulating the definition of white space into a function (see [Listing 360\)](#page-398-0), you can trivially change the definition of white space to ignore certain characters.

<span id="page-398-0"></span>*Listing 360. Determine if a character is white space.*

```
Function IsWhiteSpace(iChar As Integer) As Boolean
   Select Case iChar
  Case 9, 10, 13, 32, 160
    IsWhiteSpace = True
  Case Else
   IsWhiteSpace = False
  End Select 
End Function
```
If time is a serious issue, it is faster to create an array that is indexed by the Unicode value that contains true or false to indicate if a character is white space. The problem is that the array must be set before the call.

```
 For i = LBound(isWhiteArray) To UBound(isWhiteArray)
  isWhiteArray(i) = False
 Next
 isWhiteArray(9) = True
isWhiteArray(10) = True
isWhiteArray(13) = True
 isWhiteArray(32) = True
isWhiteArray(160) = True
```
The function to test is as follows:

```
Function IsWhiteSpace2(iChar As Integer) As Boolean
   If iChar > UBound(isWhiteArray) Then
    IsWhiteSpace2 = False
  Else
    IsWhiteSpace2 = isWhiteArray(iChar)
  End If
End Function
```
### *Rank characters for deletion*

While removing runs of white space, each character is compared to the character before it. If both characters are white space, the less important character is deleted. For example, if there is both a space and a new paragraph, the space is deleted. The RankChar() function (see [Listing 361\)](#page-399-0) accepts two characters: the previous character and the current character. The returned integer indicates which, if any, character should be deleted.

```
Listing 361. Rank characters for deletion.
'-1 means delete the previous character
' 0 means ignore this character
' 1 means delete this character
' If an input character is 0, this is the start of a line.
' Rank from highest to lowest is: 0, 13, 10, 9, 160, 32
Function RankChar(iPrevChar, iCurChar) As Integer
  If Not IsWhiteSpace(iCurChar) Then 'Current not white space, ignore it
  RankChar = 0ElseIf iPrevChar = 0 Then \begin{array}{ccc} \n\text{Line start, current is white space} \\
\text{RankChar} = 1\n\end{array}RankChar = 1 \qquad ' delete the current character.
  ElseIf Not IsWhiteSpace(iPrevChar) Then 'Current is space but not previous
  RankChar = 0 \qquad ' ignore the current character.
  REM At this point, both characters are white space
 ElseIf iPrevChar = 13 Then 'Previous is highest ranked space
  RankChar = 1 \qquad ' delete the current character.
 ElseIf iCurChar = 13 Then 'Current is highest ranked space
  RankChar = -1 \qquad ' delete the previous character.
  REM Neither character is a new paragraph, the highest ranked
 ElseIf iPrevChar = 10 Then 'Previous is new line
  RankChar = 1 \qquad ' delete the current character.
 ElseIf iCurChar = 10 Then 'Current is new line
  RankChar = -1 \qquad ' delete the previous character.
  REM At this point, the highest ranking possible is a tab
 ElseIf iPrevChar = 9 Then 'Previous char is tab
  RankChar = 1 \qquad ' delete the current character.
 ElseIf iCurChar = 9 Then U 'Current char is tab
   RankChar = -1 \qquad ' delete the previous character.
  ElseIf iPrevChar = 160 Then 'Previous char is a hard space
  RankChar = 1 \qquad ' delete the current character.
 ElseIf iCurChar = 160 Then 'Current char is a hard space
RankChar = -1 \qquad \qquad ' delete the previous character.
 ElseIf iPrevChar = 32 Then 'Previous char is a regular space
  RankChar = 1 \qquad delete the current character.
```

```
 REM Probably should never get here... both characters are white space
 REM and the previous is not any known white space character.
 ElseIf iCurChar = 32 Then 'Current char is a regular space
 RankChar = -1 \qquad ' delete the previous character.
Else 'Should probably not get here
 RankChar = 0 \qquad 'so simply ignore it!
 End If
```
#### End Function

#### *Use the standard framework*

The standard framework is used to remove the empty spaces. The primary routine is simple enough that it barely warrants mentioning.

#### *Listing 362. Remove empty space.*

```
Sub RemoveEmptySpace
 Dim oCursors(), i%
 If Not CreateSelectedTextIterator(ThisComponent,
     "ALL empty space will be removed from the ENTIRE document?", oCursors()) Then Exit Sub
  For i = LBOUND(oCursors()) To UBOUND(oCursors())
     RemoveEmptySpaceWorker (oCursors(i%, 0), oCursors(i%, 1), ThisComponent.Text)
  Next i%
End Sub
```
#### *The worker macro*

The macro in [Listing 363](#page-400-0) represents the interesting part of this problem; it decides what is deleted and what is left untouched. Some interesting points should be noted:

Because a text cursor is used, the formatting is left unchanged.

A text range (cursor) may contain text content that returns a zero-length string. This includes, for example, buttons and graphic images contained in the document. Handling exceptional cases adds complexity to the macro. Many tasks are very simple if you ignore the exceptional cases, such as inserted graphics. If you know that your macro will run with simple controlled data, you may choose to sacrifice robustness to reduce complexity. [Listing 363](#page-400-0) handles the exceptional cases.

If the selected text starts or ends with white space, it will be removed even if it does not start or end the document.

```
Listing 363. RemoveEmptySpaceWorker.
```

```
Sub RemoveEmptySpaceWorker(oLCursor, oRCursor, oText)
 Dim s As String 'Temporary text string
 Dim i As Integer 'Temporary integer used for comparing text ranges
  Dim iLastChar As Integer 'Unicode of last character
  Dim iThisChar As Integer 'Unicode of the current character
  Dim iRank As Integer 'Integer ranking that decides what to delete
  REM If something is null, then do nothing
   If IsNull(oLCursor) Or IsNull(oRCursor) Or IsNull(oText) Then Exit Sub
  REM Ignore any collapsed ranges
   If oText.compareRegionEnds(oLCursor, oRCursor) <= 0 Then Exit Sub
  REM Default the first and last character to indicate start of new line
  iLastChar = 0iThisChar = 0 REM Start the leftmost cursor moving toward the end of the document
  REM and make certain that no text is currently selected.
  oLCursor.goRight(0, False)
```

```
 REM At the end of the document, the cursor can no longer move right
 Do While oLCursor.goRight(1, True)
  REM It is possible that the string is zero length.
  REM This can happen when stepping over certain objects anchored into
  REM the text that contain no text. Extra care must be taken because
  REM this routine can delete these items because the cursor steps over
  REM them but they have no text length. I arbitrarily call this a regular
  REM ASCII character without obtaining the string.
  s = oLCursor.getString()
 If Len(s) = 0 Then
    oLCursor.goRight(0, False)
    iThisChar = 65
  Else
    iThisChar = Asc(oLCursor.getString())
  End If
  REM If at the last character Then always remove white space
  i = oText.compareRegionEnds(oLCursor, oRCursor)
 If i = 0 Then
    If IsWhiteSpace(iThisChar) Then oLCursor.setString("")
    Exit Do
  End If
  REM If went past the end then get out
   If i < 0 Then Exit Do
 iRank = RankChar(iLastChar, iThisChar) If iRank = 1 Then
   REM Ready to delete the current character.
    REM The iLastChar is not changed.
    REM Deleting the current character by setting the text to the
    REM empty string causes no text to be selected.
     'Print "Deleting Current with " + iLastChar + " and " + iThisChar
    oLCursor.setString("")
 ElseIf iRank = -1 Then
    REM Ready to delete the previous character. One character is already
     REM selected. It was selected by moving right so moving left two
    REM deslects the currently selected character and selects the 
    REM character to the left.
     oLCursor.goLeft(2, True)
    'Print "Deleting to the left with " + iLastChar + " and " + iThisChar
    oLCursor.setString("")
    REM Now the cursor is moved over the current character again but
    REM this time it is not selected.
    oLCursor.goRight(1, False)
   REM Set the previous character to the current character.
    iLastChar = iThisChar
   Else
    REM Instructed to ignore the current character so deselect any text
    REM and then set the last character to the current character.
    oLCursor.goRight(0, False)
```

```
 iLastChar = iThisChar
     End If
   Loop
End Sub
```
# **14.6.5. Selected text, closing thoughts**

Anyone who has studied algorithms will tell you that a better algorithm is almost always better than a faster computer. An early problem that I solved was counting words in selected text. I created three solutions with varying degrees of success.

My first solution converted the selected text to OOo Basic strings and then manipulated the strings. This solution was fast, counting 8000 words in 2.7 seconds. This solution failed when text strings exceeded 64KB in size, rendering it useless for large documents.

My second solution used a cursor as it walked through the text one character at a time. This solution, although able to handle any length of text, required 47 seconds to count the same 8000 words. In other words, the users found the solution unusably slow.

My final solution used a word cursor, which counted the words in 1.7 seconds. Unfortunately, sometimes the word cursor is sometimes unreliable.

**TIP** To count words correctly, visit Andrew Brown's useful macro Web site: **[http://www.darwinwars.com/lunatic/bugs/oo\\_macros.html](http://www.darwinwars.com/lunatic/bugs/oo_macros.html)**.

# *14.7. Search and replace*

The search process is directed by a search descriptor, which is able to search only the object that created it. In other words, you cannot use the same search descriptor to search multiple documents. The search descriptor specifies the search text and how the text is searched (see [Table 134\)](#page-402-0). The search descriptor is the most complicated component of searching.

| <b>Property</b>          | <b>Description</b>                                                                                                    |
|--------------------------|----------------------------------------------------------------------------------------------------|
| <b>SearchBackwards</b>   | If True, search the document backwards.                                                                                                    |
| SearchCaseSensitive      | If True, the case of the letters affects the search.                                                                                          |
| SearchWords              | If True, only complete words are found.                                                                                                    |
| SearchRegularExpression  | If True, the search string is treated as a regular expression.                                                                                |
| SearchStyles             | If True, text is found based on applied style names—not on the text content.                                                                  |
| SearchSimilarity         | If True, a "similarity search" is performed.                                                                                                  |
| SearchSimilarityRelax    | If True, the properties Search Similarity Relax, Search Similarity Remove,<br>SearchSimilarityAdd, and SearchSimilarityExchange are all used. |
| SearchSimilarityRemove   | Short Integer specifying how many characters may be ignored in a match.                                                                       |
| SearchSimilarityAdd      | Short Integer specifying how many characters may be added in a match.                                                                         |
| SearchSimilarityExchange | Short Integer specifying how many characters may be replaced in a match.                                                                      |

<span id="page-402-0"></span>*Table 134. Properties of the com.sun.star.util.SearchDescriptor service.*

Although not included in [Table 134,](#page-402-0) a search descriptor supports the string property SearchString, which represents the string to search. The XSearchDescriptor interface defines the methods getSearchString() and setSearchString() to get and set the property if you prefer to use a method rather than directly setting the property. The XSearchable interface defines the methods used for searching and creating the search descriptor (see [Table 135\)](#page-403-1).

| <b>Method</b>                           | <b>Description</b>                                                                                            |
|-----------------------------------------|----------------------------------------------------------------------------------------------------|
| createSearchDescriptor()                | Create a new SearchDescriptor.                                                                                |
| findAll(XSearchDescriptor)              | Return an XindexAccess containing all occurrences.                                                            |
| findFirst(XSearchDescriptor)            | Starting from the beginning of the searchable object, return a text<br>range containing the first found text. |
| findNext(XTextRange, XSearchDescriptor) | Starting from the provided text range, return a text range containing<br>the first found text.                |

<span id="page-403-1"></span>*Table 135. Methods defined by the com.sun.star.util.XSearchable interface.*

The macro in [Listing 364](#page-403-0) is very simple; it sets the CharWeight character property of all occurrences of the text "hello" to com.sun.start.awt.FontWeight.BOLD—text ranges support character and paragraph properties.

<span id="page-403-0"></span>*Listing 364. Set all occurrences of the word "hello" to bold text.*

```
Sub SetHelloToBold
   Dim oDescriptor 'The search descriptor
  Dim oFound v The found range
  oDescriptor = ThisComponent.createSearchDescriptor()
  With oDescriptor
    .SearchString = "hello"
    .SearchWords = true 'The attributes default to False
    .SearchCaseSensitive = False 'So setting one to False is redundant
  End With
   ' Find the first one
  oFound = ThisComponent.findFirst(oDescriptor)
  Do While Not IsNull(oFound)
    Print oFound.getString()
    oFound.CharWeight = com.sun.star.awt.FontWeight.BOLD
    oFound = ThisComponent.findNext(oFound.End, oDescriptor)
   Loop
End Sub
```
## **14.7.1. Searching selected text or a specified range**

The trick to searching a specified range of text is to notice that you can use any text range, including a text cursor, in the findNext routine. After each call to findNext(), check the end points of the find to see if the search went too far. You may, therefore, constrain a search to any text range. The primary purpose of the findFirst method is to obtain the initial text range for the findNext routine. You can use the selected text framework very easily to search a range of text.

```
Listing 365. Iterate through all occurrences of text between two cursors.
Sub SearchSelectedWorker(oLCursor, oRCursor, oText, oDescriptor)
   If oText.compareRegionEnds(oLCursor, oRCursor) <= 0 Then Exit Sub
```

```
 oLCursor.goRight(0, False)
   Dim oFound
  REM There is no reason to perform a findFirst.
  oFound = oDoc.findNext(oLCursor, oDescriptor)
   Do While Not IsNull(oFound)
    REM See if we searched past the end
    If -1 = oText.compareRegionEnds(oFound, oRCursor) Then Exit Do
    Print oFound.getString()
    oFound = ThisComponent.findNext(oFound.End, oDescriptor)
  Loop
End Sub
```
The text object cannot compare two regions unless they both belong to that text object. Text that resides in a different frame, section, or even a text table, uses a different text object than the main document text object. As an exercise, investigate what happens if the found text is in a different text object than the text object that contains oRCursor in [Listing 365.](#page-403-2) Is the code in [Listing 365](#page-403-2) robust?

### **Searching for all occurrences**

It is significantly faster to search for all occurrences of the text at one time using the findAll() object method than to repeatedly call findNext(). Care must be used, however, when using all occurrences of the specified text. The macro in [Listing 366](#page-404-0) is an extreme example of code gone bad on purpose.

<span id="page-404-0"></span>*Listing 366. Find and replace all occurrences of the word "helloxyzzy".*

```
Sub SimpleSearchHelloXyzzy
   Dim oDescriptor 'The search descriptor
 Dim oFound 'The found range
 Dim oFoundAll 'The found range
   Dim n% 'General index variable
  oDescriptor = ThisComponent.createSearchDescriptor()
  oDescriptor.SearchString = "helloxyzzy"
  oFoundAll = ThisComponent.findAll(oDescriptor)
 For n^s = 0 to oFoundAll.getCount()-1
    oFound = oFoundAll.getByIndex(n%)
     'Print oFound.getString()
    oFound.setString("hello" & n%)
  Next
End Sub
```
The macro in [Listing 366](#page-404-0) obtains a list of text ranges that encapsulate the text "helloxyzzy". This text is then replaced with a shorter piece of text. In a perfect world, the occurrences of "helloxyzzy" would be replaced with "hello0", "hello1", "hello2", ... When each instance is replaced with the shorter text, the total length of the document changes. Remember that the text-range objects were all obtained before the first instance of text is modified. Although the text-range interface is clearly defined, the internal workings are not. I purposely created this example because I expected it to fail, and with no defined behavior my only option was to create a test. Experimentally, I observed that if multiple occurrences of "helloxyzzy" are contained in the same word, poor behavior results. I also observed that if all occurrences of "helloxyzzy" are contained in separate words, everything works great, and only occurrences of "helloxyzzy" are changed—leaving the surrounding text intact. I can but nod my head in approval at the brilliance of the programmers that allow this behavior, while remaining cautiously paranoid, expecting that code relying on this behavior will fail in the future.

Investigating the behavior of the macro in [Listing 366](#page-404-0) is more than simple academics. I use a similar macro regularly in my own writing. For various reasons, the numbering used during the creation of this book was done manually rather than using the built-in numbering capabilities of OOo—in other words, I should have read Chapter 5 of *Taming OpenOffice.org Writer 1.1* by Jean Hollis Weber. Manually inserting numbering is a problem when a table, figure, or code listing is deleted, inserted, or moved. In other words, if I delete the first table in my document, all of my tables will be numbered incorrectly. I created a macro that verifies that the items are sequentially numbered starting with 1. Consider tables, for example. The table captions use the paragraph style "\_table caption." Tables are numbered using the form ["Table 122.](#page-363-0)" The macro in **[Listing](#page-439-0)  [390](#page-439-0)** verifies that the captions are sequentially numbered, and it renumbers them if required. When the text "Table #" is found in a paragraph using the " table caption" paragraph style, it is assumed to be identifying a table. The macro in [Listing 390](#page-439-0) renumbers these based on their occurrence in the document. Each occurrence of "Table #" that is not in the " table caption" paragraph style is assumed to be a reference to a table.

# **14.7.2. Searching and replacing**

You can perform simple searching and replacing by searching and manually replacing each found occurrence with the replacement text. OOo also defines the XReplaceable interface, which adds the ability to replace all occurrences using one method. You must use an XReplaceDescriptor rather than an XSearchDescriptor, however. Replacing all occurrences of text is very simple (see [Listing 367\)](#page-405-0).

**TIP** The XReplaceable interface is derived from the XSearchable interface, and the XReplaceDescriptor is derived from the XSearchDescriptor interface.

```
Listing 367. Replace "hello you" with "hello me".
oDescriptor = oDoc.createReplaceDescriptor()
With oDescriptor
   .SearchString = "hello you"
   .ReplaceString = "hello me"
```
#### End With oDoc.ReplaceAll(oDescriptor)

# **14.7.3. Advanced search and replace**

While using the OO<sub>0</sub> GUI for searching and replacing, it is possible to search for and replace attributes as well as text. An inspection of the search-and-replace descriptors reveals the object methods setSearchAttributes() and setReplaceAttributes(). I discovered how to use these object methods when I found some code written by Alex Savitsky, whom I do not know, and Laurent Godard, whom I do.

The macro in [Listing 368](#page-406-0) finds all text that is in bold type, converts the text to regular type, and then surrounds the text with two sets of curly brackets. The conversion of attributes to text tags is frequently done while convertin[g](#page-406-0) formatted text to regular ASCII text with no special formatting capabilities. While reading [Listing 368,](#page-406-0) look for the following interesting techniques:

To search for all text that is bold regardless of the content, you must use a regular expression. In OOo, the period matches any single character and the asterisk means "find zero or more occurrences of the previous character." Placed together, the regular expression ".\*" matches any text. Regular expressions are required to find "any text" that is bold.

While searching regular expressions, the ampersand character is replaced by the found text. In [Listing 368,](#page-406-0) the replacement text " $\{\&\}\$ " causes the found text "hello" to become " $\{\&\}\$ ".

Text that is set to bold using an applied style is found only while searching character attributes if SearchStyles is set to True. If the SearchStyles attribute is set to False, only text that has been directly set to bold will be found.

To search for text with specific attributes, create an array of structures of type PropertyValue. There should be one entry in the array for each attribute you want to search. Set the property name to the name of the attribute to search, and the property value to the value for which to search. Although this is complicated to describe using words, it is clearly shown in [Listing 368.](#page-406-0)

You can set attribute values by specifying the replacement attributes in the same way that you set the search attributes.

```
Listing 368. Replace bold text.
Sub ReplaceFormatting
  REM original code : Alex Savitsky
  REM modified by : Laurent Godard
  REM modified by : Andrew Pitonyak
 REM The purpose of this macro is to surround all BOLD elements with \{ { } \} REM and change the Bold attribute to NORMAL by using a regular expression.
  Dim oReplace
  Dim SrchAttributes(0) as new com.sun.star.beans.PropertyValue
  Dim ReplAttributes(0) as new com.sun.star.beans.PropertyValue
  oReplace = ThisComponent.createReplaceDescriptor()
 oReplace.SearchString = ".*" 'Regular expression. Match any text
oReplace.ReplaceString = "\{ \{ \alpha \} \}" 'Note the \alpha places the found text back
  oReplace.SearchRegularExpression=True 'Use regular expressions
   oReplace.searchStyles=True 'We want to search styles
  oReplace.searchAll=True 'Do the entire document
  REM This is the attribute to find
   SrchAttributes(0).Name = "CharWeight"
   SrchAttributes(0).Value =com.sun.star.awt.FontWeight.BOLD
  REM This is the attribute to replace it with
   ReplAttributes(0).Name = "CharWeight"
  ReplAttributes(0).Value =com.sun.star.awt.FontWeight.NORMAL
  REM Set the attributes in the replace descriptor
   oReplace.SetSearchAttributes(SrchAttributes())
  oReplace.SetReplaceAttributes(ReplAttributes())
  REM Now do the work!
  ThisComponent.replaceAll(oReplace)
```
End Sub

**[Table 136](#page-407-0)** lists the supported regular expression characters.

| <b>Character</b> | <b>Description</b>                                                                                                    |
|------------------|----------------------------------------------------------------------------------------------------|
|                  | A period represents any single character. The search term "sh.rt" finds both "shirt" and<br>"short".                                                                                                    |
| $\ast$           | An asterisk represents any number of characters. The search term "sh*rt" finds "shrt",<br>"shirt", "shiirt", "shioibaldawpclasdfa asdf asdfrt" and "short"-to name a few things<br>that it can find.                                                                                                    |
| Λ                | A caret represents the beginning of a paragraph. The search term "NBob" only finds the<br>word "Bob" if it is at the beginning of a paragraph. The search term "^." finds the first<br>character in a paragraph.                                                                                                    |
| \$               | A dollar sign represents the end of a paragraph. The search term "Bob\$" only finds the<br>word "Bob" if it is at the end of a paragraph.                                                                                                    |
| $\triangle$      | Search for an empty paragraph. This is listed here only because it is used so frequently.                                                                                                    |
| $^{+}$           | A plus sign indicates that the preceding character must appear at least once. The plus<br>sign also works with the wildcard character ".". For example, "t.+s" finds a section of<br>text that starts with a "t" and ends with an "s".<br>The longest possible text within the paragraph is always found. In other words, multiple                                                                                                    |
|                  | words may be found, but the found text will always reside in the same paragraph.                                                                                                    |
| $\gamma$         | A question mark marks the previous character as optional. For example, you could find<br>words that include the characters that come before the character that is in front of the<br>"\". For example, "birds?" finds both "bird" and "birds".                                                                                                    |
| $\ln$            | The text "\n" has two uses. When searching, this finds a hard row break inserted with<br>Shift+Enter. In the replace field, this represents a paragraph break. You can, therefore,<br>replace all hard breaks with a paragraph break.                                                                                                    |
| $\mathbf{t}$     | The text "\t" is used to find a tab. In the replace field, this adds a tab.                                                                                                    |
| $\triangleright$ | Using the text " $\triangleright$ " indicates that the preceding text must end a word. For example,<br>"book\>" finds "checkbook" but not "bookmark".                                                                                                    |
| $\prec$          | Using the text " $\lt$ " indicates that the following text must start a word. For example,<br>"\<br>book" finds "bookmark" but not "checkbook".                                                                                                    |
| <b>xXXXX</b>     | A backslash followed by a lowercase x followed by a four-digit hexadecimal number<br>(XXXX) finds the character whose Unicode (ASCII) value is the same as the four-digit<br>hexadecimal number.                                                                                                    |
| $\setminus$      | The backslash character followed by anything other than "n", "t", ">", "<", or "x" is<br>used to specify the character that follows. For example, "\M" finds "M". The primary<br>purpose is to allow special wild characters to be found. For example, assume that I<br>wanted to find any character preceded by a "+". Well, the "+" is a special character so I<br>need to precede it with a "\". Use ".\+" to find any character preceding a "+" character. |
| &                | The ampersand is used in the replace text to add the found characters. In Listing 368,<br>the ampersand is used to surround all bold text with " $\{$ " and " $\}$ ".                                                                                                    |
| [abc $123$ ]     | Match any character that is between square brackets. For example, "t[ex]+t" finds<br>"text", "teet", and "txeeet"; to name a few examples of what it finds.                                                                                                    |
| $[a-e]$          | The minus sign is used to define a range when used inside of square brackets. For<br>example, "[a-e]" matches characters between "a" and "e" and "[a-ex-z]" matches<br>characters between "a" and "e" or<br>" $x$ " and " $z$ ".                                                                                                    |
| $[^{\wedge}a-e]$ | Placing a caret symbol inside square brackets will find anything but the specified<br>characters.<br>For example, " $\lceil$ ^a-e]" finds any character that is not between "a" and "e".                                                                                                    |

<span id="page-407-0"></span>*Table 136. Supported regular expression characters.*

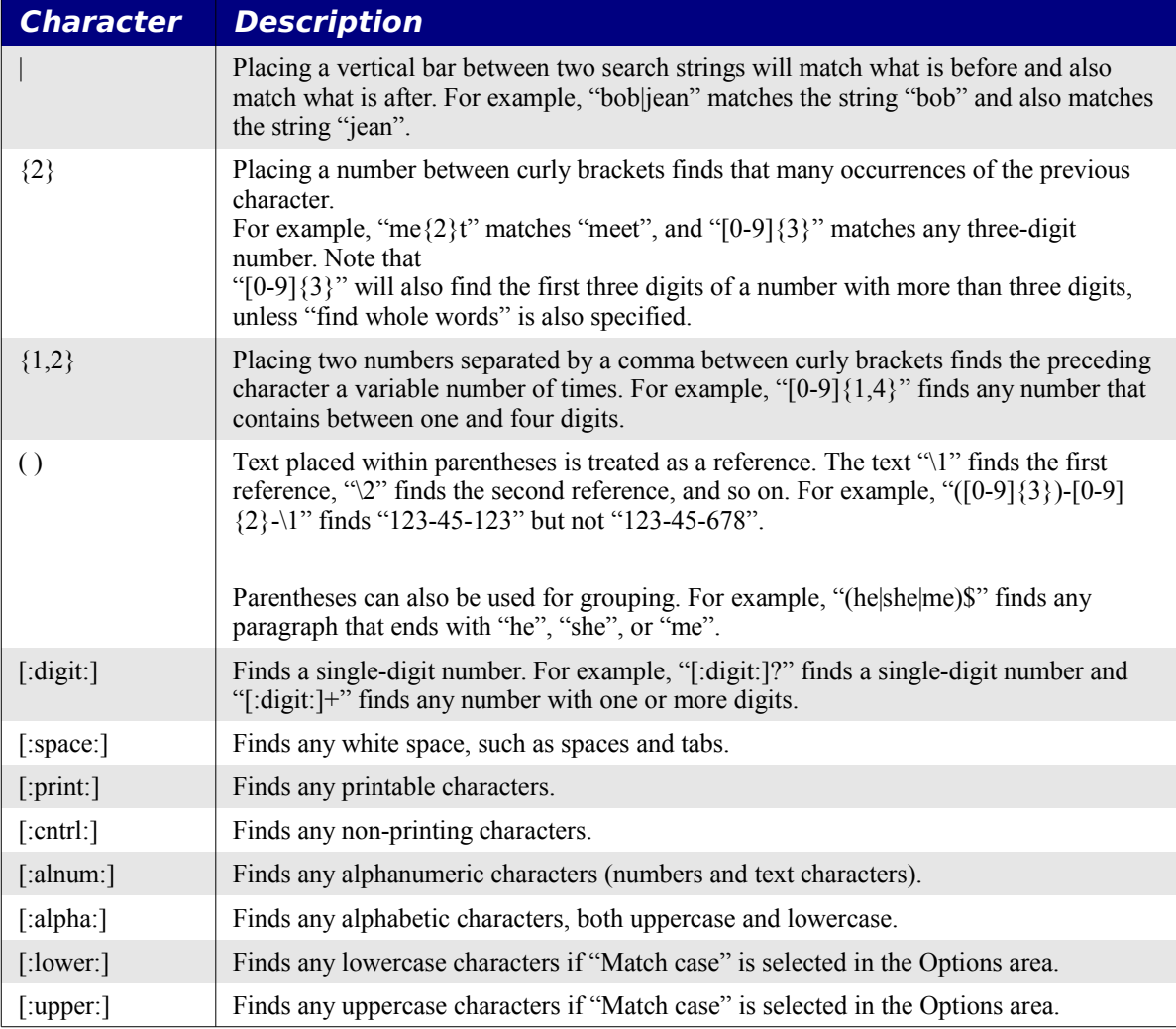

## *14.8. Text content*

The primary purpose of a Writer document is to contain simple text. The text is stored and enumerated by paragraphs. When a paragraph enumerates content, each enumerated section uses the same set of properties. In general, text content must be created by the document that will contain the content. After creation, the text content is inserted into the document at a specified location. Paragraphs, however, are not specifically created and then inserted (see [Listing 333](#page-366-0) near the beginning of this chapter). Paragraph text is inserted as a string and new paragraphs are inserted as control characters (see [Table 123\)](#page-364-0). More complicated text content is typically added using the insertTextContent() object method (see [Listing 334\)](#page-367-0). There are other, less-used methods to insert text content—for example, pasting content from the clipboard (see [Listing 381](#page-420-0) later in this chapter) and inserting an entire document (see [Listing 369\)](#page-408-0).

<span id="page-408-0"></span>*Listing 369. Insert a document at a text cursor.*  oCursor.insertDocumentFromURL(sFileURL, Array())

Most text content is named and accessible in a similar way (see **[Table 137](#page-409-0)**). The most popular content type in [Table 137](#page-409-0) is undoubtedly text tables.

| <b>Content Type</b> | <b>Mechanism</b>          | <b>Access Method</b>  |
|---------------------|---------------------------|-----------------------|
| Footnotes           | <b>Index Access</b>       | getFootnotes()        |
| Endnotes            | <b>Index Access</b>       | getEndnotes()         |
| Reference marks     | Named Access              | getReferenceMarks()   |
| Graphic objects     | Named Access              | getGraphicObjects()   |
| Embedded objects    | Named Access              | getEmbeddedObjects()  |
| Text tables         | Named Access              | getTables()           |
| <b>Bookmarks</b>    | Named Access              | getBookmarks()        |
| Style families      | Named Access              | getStyleFamilies()    |
| Document indexes    | <b>Index Access</b>       | getDocumentIndexes()  |
| Text fields         | <b>Enumeration Access</b> | getTextFields()       |
| Text field masters  | Named Access              | getTextFieldMasters() |
| Text frames         | Named Access              | getTextFrames()       |
| Text sections       | Named Access              | getTextSections()     |

<span id="page-409-0"></span>*Table 137. Content contained in a text document.*

**TIP** Content accessible using named access also provides indexed access.

## *14.9. Text tables*

Writer documents act as a text-tables supplier, so you can directly retrieve text tables from Writer documents. Although text tables are enumerated as text content along with paragraphs (see [Listing 336\)](#page-368-0), tables are more typically obtained by name or by index (see **[Listing 370](#page-409-1)** and **[Figure 94](#page-410-0)**).

```
Listing 370. Demonstrate enumerating text tables.
```

```
Sub EnumrateAllTextTables
   Dim oTables 'All of the text tables
   Dim s$ 'Work string
  Dim i% 'Index variable
  oTables = ThisComponent.TextTables REM First, access the tables based on index.
  s = "Tables By Index" & CHR$(10)
  For i = 0 To oTables.getCount() - 1
   s = s \& \text{''Table} " \& (i+1) \& \text{''} = " \& \text{ofables}(i). Name \& \text{CHR}\$ (10) Next
  s = s & CHR$(10) & CHR$(10) & "Text Tables By Name" & CHR$(10)
  s = s \& Join(oTables.getElementNames(), CHR$(10))
  MsgBox s, 0, "Tables"
End Sub
```
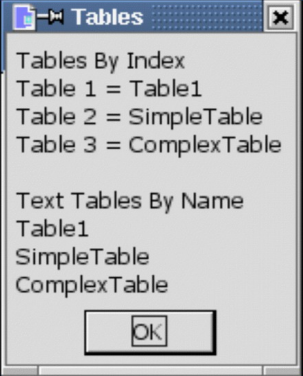

<span id="page-410-0"></span>*Figure 94. Tables contained in a document, by index and named access.*

**TIP** Most named text content is retrieved, created, inserted, and disposed of in the same way. Learn to do this using tables and you'll be ready to use other named text content—bookmarks, for example.

As with most text content, tables must be created by the document before they are inserted into the document. The macro in [Listing 371](#page-410-1) inserts a table named "SampleTable" if it does not exist, and removes it if it does.

```
Listing 371. Insert then delete a text table. 
Sub InsertDeleteTable
   Dim oTable 'Newly created table to insert
   Dim oTables 'All of the text tables
   Dim oInsertPoint 'Where the table will be inserted
   Dim sTableName as String
   sTableName = "SampleTable"
   oTables = ThisComponent.TextTables
   If oTables.hasByName(sTableName) Then
     oTable = oTables.getByName(sTableName)
     REM Although this seems like the correct way to remove text content,
     REM what if the table is not inserted into the primary document's
     REM text object? oTable.dispose() may be safer to use.
     ThisComponent.Text.removeTextContent(oTable)
   Else
     REM Let the document create the text table. 
     oTable = ThisComponent.createInstance( "com.sun.star.text.TextTable" )
     oTable.initialize(2, 3) 'Two rows, three columns
    REM If there is a bookmark named "InsertTableHere", then insert
     REM the table at that point. If this bookmark does not exist, 
     REM then simply choose the very end of the document.
     If ThisComponent.getBookmarks().hasByName("InsertTableHere") Then
       oInsertPoint =_
         ThisComponent.getBookmarks().getByName("InsertTableHere").getAnchor()
     Else
       oInsertPoint = ThisComponent.Text.getEnd()
```

```
 REM Now insert the text table at the end of the document.
     REM Note that the text object from the oInsertPoint text
     REM range is used rather than the document text object.
     oInsertPoint.getText().insertTextContent(oInsertPoint , oTable, False)
     REM The setData() object method works ONLY with numerical data.
     REM The setDataArray() object method, however, also allows strings.
     oTable.setDataArray(Array(Array(0, "One", 2), Array(3, "Four", 5)))
     oTable.setName(sTableName)
   End If
End Sub
```

```
TIP In general, it is better to set table properties before inserting the table into the document. This prevents
            screen flicker as the object is modified and then redrawn on the screen. Due to a bug in OOo 1.1.0, if
            Listing 371 is modified to set the data before inserting the table, the table name is modified and it contains 
            an extra garbage character at the end. Be warned, however, that some text content, such as text field 
            masters, cannot change their names after they have been inserted into a document.
```
The macro in [Listing 371](#page-410-1) demonstrates many useful techniques:

- A named text content is found and obtained. Notice that finding the table and the bookmark are very similar processes.
- A bookmark is used.

End If

- A text table is created, initialized, and inserted at a location marked by a bookmark.
- Text content is deleted.
- A table is initialized with data.
- The table name is set.

### **14.9.1. Using the correct text object**

It is very important that you use the correct text object. It is possible that the text object in a text section or table cell is not the same as the text object returned by the document. Each text range is associated with a specific text object. Attempting to use object methods from one text object to operate on a text range associated with a different text object causes an error. In [Listing 371,](#page-410-1) a table is removed, with the single line shown in **[Listing 372](#page-411-0)**.

<span id="page-411-0"></span>*Listing 372. What if the table is not contained in the document's text object?* ThisComponent.Text.removeTextContent(oTable)

The code in [Listing 372](#page-411-0) assumes that the table is contained in the document's text object. If the table is not contained in the primary document's text object, the code in [Listing 372](#page-411-0) will fail. Although [Listing 372](#page-411-0) will rarely fail, it will undoubtedly fail at the worst possible time. The macro works because the sample document was designed so that the table is inserted into the primary document's text object. Either solution shown in [Listing 373](#page-412-0) may be a better solution for deleting the table.

```
Listing 373. Two safe methods to delete the table.
oTable.getAnchor().getText().removeTextContent(oTable)
oTable.dispose()
```
The second time that a text object is used in [Listing 371,](#page-410-1) it is obtained from the anchor returned from a bookmark—this is safe.

*Listing 374. A safe way to get a text object.* oInsertPoint.getText().insertTextContent(oInsertPoint , oTable, False)

If the text range oInsertPoint is not contained in the document's text object, attempting to insert the table using the document's text object will fail. Only you can decide how careful you need to be when accessing text objects. Consider the selected text framework. What text object is used to create text cursors and to compare text cursors? Can you make the code more robust?

## **14.9.2. Methods and properties**

The methods supported by text tables are very similar to the methods supported by spreadsheets contained in Calc documents (see Chapter [15,](#page-454-0) ["Calc Documents"](#page-454-0)). [Table 138](#page-412-1) summarizes the object methods supported by text tables.

| <b>Method</b>                                       | <b>Description</b>                                                                                                    |
|-----------------------------------------------------|----------------------------------------------------------------------------------------------------|
| autoFormat(name)                                    | Apply the specified auto-format name to the table.                                                                                               |
| createCursorByCellName(name)                        | XTextTableCursor positioned at the specified cell.                                                                                               |
| createSortDescriptor()                              | Array of PropertyValues that specify the sort criteria.                                                                                          |
| dispose()                                           | Destroy a text object, which also removes it from the document.                                                                                  |
| getAnchor()                                         | Return a text range identifying where the table is anchored. This method<br>allows text content to be added easily before or after a text table. |
| getCellByName(name)                                 | Return an XCell based on the cell name, such as "B3".                                                                                            |
| getCellByPosition(col, row)                         | Numbering starts at zero. This has difficulties with complex tables.                                                                             |
| getCellNames()                                      | String array of cell names contained in the table.                                                                                               |
| getCellRangeByName(name)                            | XCellRange based on cell name, such as A1:B4. Fails if the name<br>identifies a cell that has been split.                                        |
| getCellRangeByPosition(left, top, right,<br>bottom) | XCellRange based on numeric range.                                                                                                    |
| getColumnDescriptions()                             | Array of strings describing the columns. Fails for complex tables.                                                                               |
| getColumns()                                        | XTableColumns object enumerates columns by index. Also supports<br>insertByIndex(idx, count) and removeByIndex(idx, count).                      |
| getData()                                           | Get numerical data as a nested sequence of values (arrays in an array).<br>Fails for complex tables.                                             |
| getDataArray()                                      | Same as getData() but may contain String or Double.                                                                                              |
| getName()                                           | Get the table name as a string.                                                                                                    |
| getRowDescriptions()                                | Array of strings describing the rows. Fails for complex tables.                                                                                  |
| getRows()                                           | XTableRows object enumerates rows by index. Also supports<br>insertByIndex(idx, count) and removeByIndex(idx, count).                            |
| initialize(rows, cols)                              | Set the numbers of rows and columns. Must be done before the table is                                                                            |

<span id="page-412-1"></span>*Table 138. Object methods supported by text tables.*

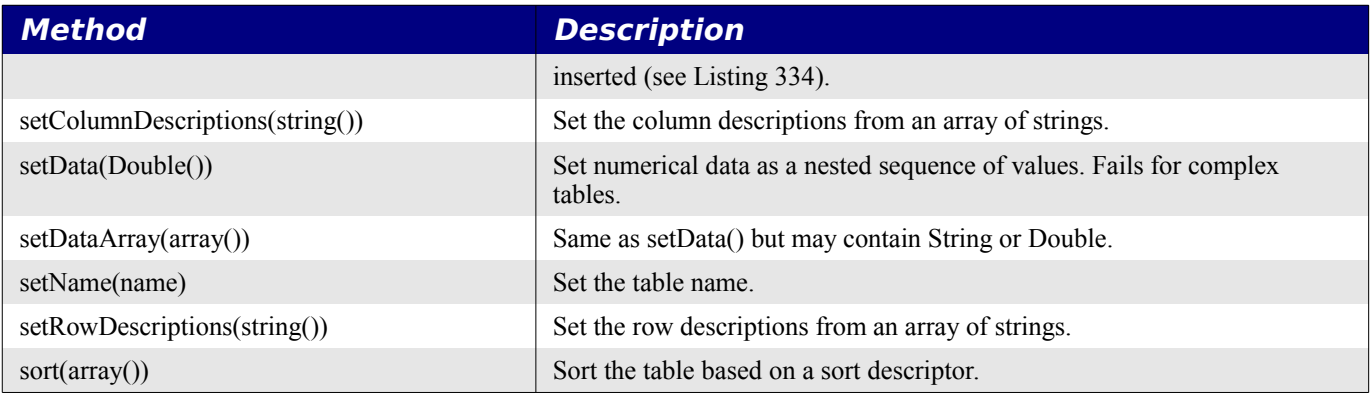

Text table objects also support a variety of properties (see [Table 139\)](#page-413-0). Text tables support many of the same properties that are supported by paragraphs (see [Table 126\)](#page-369-0).

<span id="page-413-0"></span>*Table 139. Properties supported by the com.sun.star.text.TextTable service.*

| <b>Property</b>      | $\alpha$ and $\beta$ and $\beta$ and $\beta$ and $\beta$ and $\beta$ and $\beta$ and $\alpha$ and $\beta$ and $\beta$ and $\beta$<br><b>Description</b>   |
|----------------------|----------------------------------------------------------------------------------------------------|
| BreakType            | Specify the type of break that is applied at the start of the table (see the BreakType<br>attribute in Table 126).                                        |
| LeftMargin           | Specify the left table margin in 0.01 mm as a Long Integer. Set the HoriOrient property to<br>something other than FULL.                                  |
| RightMargin          | Specify the right table margin in 0.01 mm as a Long Integer. Set the HoriOrient property<br>to something other than FULL.                                 |
| HoriOrient           | Specify the horizontal orientation using the com.sun.star.text.HoriOrientation constants.<br>The default value is com.sun.star.text.HoriOrientation.FULL. |
|                      | $\text{NONE} = 0 - \text{No alignment is applied.}$<br>$\bullet$                                                                                          |
|                      | $RIGHT = 1 - The object is aligned at the right side.$<br>$\bullet$                                                                                       |
|                      | CENTER = $2$ – The object is aligned at the middle.<br>$\bullet$                                                                                          |
|                      | LEFT = $3$ – The object is aligned at the left side.<br>$\bullet$<br>$INSIDE = 4 - (Not yet supported)$<br>$\bullet$                                      |
|                      | $OUTSIDE = 5 - (Not yet supported)$<br>$\bullet$                                                                                                    |
|                      | $\text{FULL} = 6 - \text{The object uses the full space (for text tables only).}$<br>$\bullet$                                                            |
|                      | LEFT AND WIDTH = $7 -$ The left offset and the width of the object are defined.<br>$\bullet$                                                              |
| KeepTogether         | If True, prevents page or column breaks between this table and the following paragraph or<br>text table.                                                  |
| Split                | If False, the table will not split across two pages.                                                                                                    |
| PageDescName         | If this string is set, a page break occurs before the paragraph, and the new page uses the<br>given page style name (see PageDescName in Table 126).      |
| PageNumberOffset     | If a page break occurs, specify a new page number (see PageNumberOffset in Table 126).                                                                    |
| <b>RelativeWidth</b> | Specify the width of the table relative to its environment as a Short Integer.                                                                            |
| IsWidthRelative      | If True, the relative width is valid.                                                                                                    |
| RepeatHeadline       | If True, the first row of the table is repeated on every new page.                                                                                        |
| ShadowFormat         | Specify the type, color, and size of the shadow (see ParaShadowFormat in Table 126).                                                                      |
| TopMargin            | Specify the top table margin in 0.01 mm as a Long Integer.                                                                                                |
| BottomMargin         | Specify the bottom table margin in 0.01 mm as a Long Integer.                                                                                             |

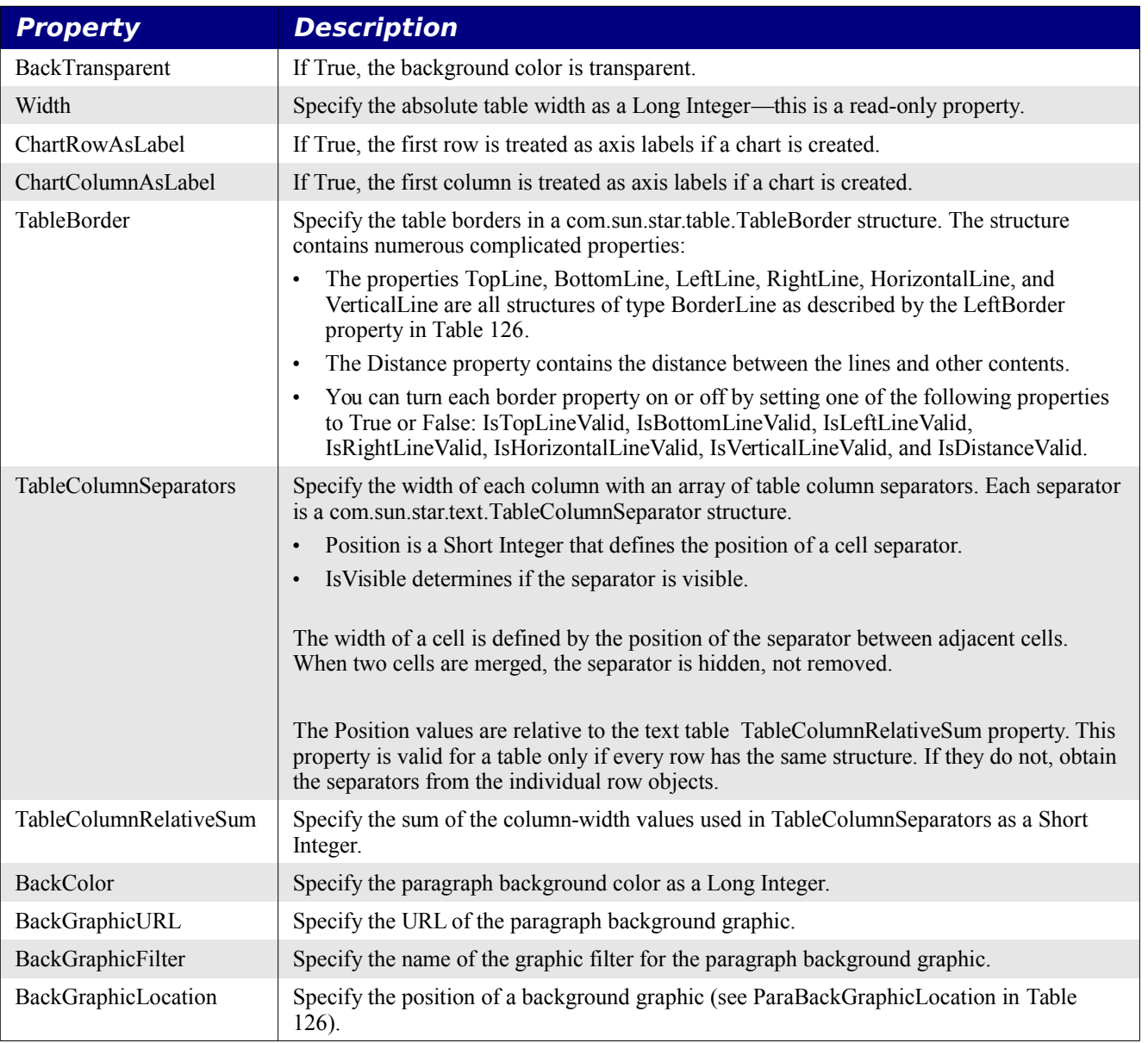

# **14.9.3. Simple and complex tables**

Simply speaking, a text table is a set of rows and columns of text. All of the tables in this book are represented using simple text tables. OOo supports both simple and complex tables. A simple table contains no merged or split cells; the table cells are laid out in a simple grid (see **[Table 140](#page-415-0)**). Each column is labeled alphabetically starting with the letter A, and each row is labeled numerically starting with the number 1. The object method getCellByName() uses this name to return the specified cell. A similar object method, getCellByPosition(), returns the cell based on the column and row number. The column and row number are zero-based numbers, so requesting (1, 2) returns the cell named "B3".

A1  $|B1 \t|C1 \t|D1$  $\vert$ B2  $\vert$ C2  $\vert$ D2 A3  $|B3 \t|$   $|C3 \t|$   $|D3 \t|$ A4  $|B4 \t|C4$  D4

<span id="page-415-0"></span>*Table 140. Simple table with the cell names labeled.*

Use getRows() to obtain the rows from the text table. The returned rows object is useful to determine how many rows are present, retrieving, inserting, and deleting rows.

*Table 141. Main access methods supported by a table rows object.*

| <b>Method</b> | <b>Description</b>                            |
|---------------|-----------------------------------------------|
| getByIndex    | Retrieve a specific row.                      |
| getCount      | Number of rows in the table.                  |
| hasElements   | Determine if there are any rows in the table. |
| insertByIndex | Add rows to the table.                        |
| removeByIndex | Remove rows from the table.                   |

Although it is easy to enumerate individual rows, a row is not useful for obtaining the cells that it contains. An individual row object is primarily used as follows:

- Set the row height using the Height attribute.
- Set IsAutoHeight to true so that the rows height is automatically adjusted.
- Set IsSplitAllowed to false so that a row can not be split at a page boundary.
- Modify the TableColumnSeparators to change column widths.

Use get Columns () to obtain the columns from the text table. The columns object supports the same methods as the rows object. It is not possible, however, to obtain a specific column from a column object; the method getByIndex() exists, but it returns null. Although I expected to set a column width by obtaining a specific column and setting the width, you need to modify the table column separators available from the row object.

A complex text table is a text table that is not simple. More accurately, a complex text table contains cells that have been split, or merged. To demonstrate a complex text table, start with *[Table 140](#page-415-0)* and perform the following tasks:

1) Right click in cell A2 and choose Cell > Split > Horizontal. Cell A2 becomes two cells. From a cell naming perspective, a new third row is inserted that contains one column. At this point, the API indicates that there are five rows and four columns.

| A <sub>1</sub>      | B <sub>1</sub> |                                   | D1          |
|---------------------|----------------|-----------------------------------|-------------|
| A <sub>2</sub>      | B <sub>2</sub> | C2                                | D2          |
| (A3)                |                |                                   |             |
| $A3 = > A4$         | $B3 = >B4$     | $\text{C3} \rightarrow \text{C4}$ | $D3 = > D4$ |
| $A4 \Rightarrow A5$ | $B4 = >B5$     | $C4 = > C5$                       | $D4 = > D5$ |

*Table 142. Split cell A2 horizontally.*

2) Right click in cell B2 and choose Cell > Split > Vertical. Cell B2 becomes two distinct cells, B2 and C2; a new column appears to have been inserted at cell B2. The API still indicates that there are five rows and four columns.

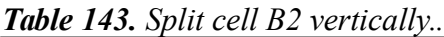

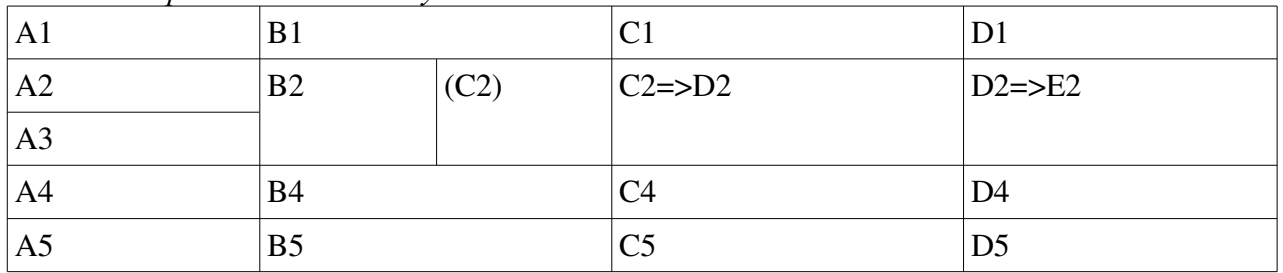

3) Select cells A4 and B4, right click and choose Cell > Merge.

*Table 144. Complex table after merging cells in the same row.*

| AA1               | B1             |             | C <sub>1</sub> | D1             |
|-------------------|----------------|-------------|----------------|----------------|
| $\mathsf{A}2$     | B <sub>2</sub> | $\rm C2$    | D2             | E2             |
| A <sub>3</sub>    |                |             |                |                |
| $AA$ , (B4) => A4 |                | $C4 = > B4$ | $D4 = > C4$    |                |
| A <sub>5</sub>    | B <sub>5</sub> |             | C <sub>5</sub> | D <sub>5</sub> |

4) Select cells B4 and C5, right click and choose Cell > Merge. Cell C5 just goes away.

*Table 145. Split cell B2 vertically..*

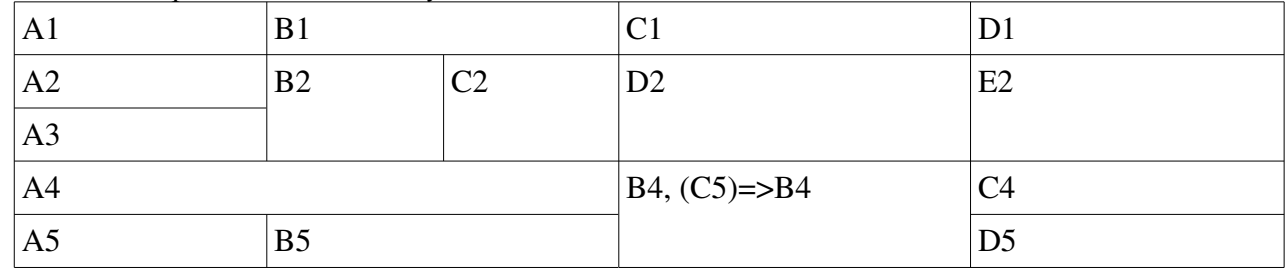

**TIP** Not all object methods work with complex tables. For example, the object methods getData() and setData() cause an exception for complex tables, which makes sense.

Although the object method getCellByName() works as expected for complex tables, getCellByPosition() is not able to return all of the cells because it allows only a column and a row number. Use the getCellNames() object method to return the names of the cells in a table (see [Listing 375\)](#page-417-1); you can then use the cell names to individually obtain each cell in the table.

<span id="page-417-1"></span>*Listing 375. Join the array of strings to print the cell names in a table.* MsgBox Join(oTable.getCellNames(), "|")

Place the text cursor in a text table and run the following macro to set the text in each cell to the text name; this modifies the text table and erases all existing text.

```
Listing 376. Set the text of each cell to contain the cell's name.
Sub SetCellNames
   Dim oTable
   Dim sNames
   Dim i As Integer
   oTable = ThisComponent.currentController.ViewCursor.TextTable
   If IsNull(oTable) Then
    Exit Sub
   End If
   sNames = oTable.getCellNames()
  For i = LBound(sNames) To UBound(sNames)
     oTable.getCellByName(sNames(i)).setString(sNames(i))
  Next 
End Sub
```
# **14.9.4. Tables contain cells**

The cells in a text table are very versatile objects capable of holding all types of data. The cell objects implement both the XText interface (see [Table 123](#page-364-0) near the beginning of this chapter) as well as the XCell interface (see [Table 146\)](#page-417-0).

**TIP** Tables are able to create a text table cursor with methods and properties specifically designed to traverse and select cells, and each individual cell is able to produce a text cursor that is local to the cell text object.

| <b>Method</b>      | <b>Description</b>                                                                                               |
|--------------------|----------------------------------------------------------------------------------------------------|
| getFormula()       | The original string typed into the cell, even if it is not a formula.                                            |
| setFormula(String) | Set the cell's formula. Use setString() from the XText interface to set text.                                    |
| getValue()         | Floating-point (Double) value of the cell.                                                                       |
| setValue(Double)   | Set the floating-point value of the cell.                                                                        |
| getType()          | Return a com.sun.star.table.CellContentType enumeration with valid values of EMPTY,<br>VALUE, TEXT, and FORMULA. |
| getError()         | Long Integer error value. If the cell is not a formula, the error value is zero.                                 |

<span id="page-417-0"></span>*Table 146. Methods defined by the com.sun.star.table.XCell interface.*

Each cell object posses numerous properties. These properties are generally familiar because they are used in other objects. For example, the BackColor, BackGraphicFilter, BackGraphicLocation, BackGraphicURL, BackTransparent, BorderDistance, BottomBorder, BottomBorderDistance, LeftBorder, LeftBorderDistance, RightBorder, RightBorderDistance, TopBorder, and TopBorderDistance properties are defined for text tables in [Table 139](#page-413-0) and/or paragraph properties in [Table 126.](#page-369-0) One of the more useful properties that is available only in the cell object, however, is CellName. This is useful to determine the location of the current cursor. The macro in [Listing 377](#page-418-0) demonstrates a few new manipulations for tables.

The text tables, rows, columns, and cells all support the BackColor property. [Listing 377](#page-418-0) sets the background color of the first row to a light gray, which is commonly used to mark headings.

The insertByIndex(index, num) object method is used to insert new rows at the end of a table. Rows can also be inserted into the middle or at the start of a table.

Individual cells are retrieved by name; both numeric values and strings are set. Notice that strings are set using setString() rather than setFormula().

**TIP** Although the Web-based OOo documentation makes no distinction between cells contained in text tables and cells contained in spreadsheets, the two cell types do not support the same property set. For example, the CellStyle, CellBackColor, and RotateAngle properties are not supported in a text document.

#### <span id="page-418-0"></span>*Listing 377. Simple text table manipulations.*

```
Sub SimpleTableManipulations
   Dim oTable 'Newly created table to insert
   Dim oTables 'All of the text tables
   Dim oInsertPoint 'Where the table will be inserted
   Dim sTableName as String
   sTableName = "SampleTable"
   oTables = ThisComponent.TextTables
   REM Remove the table if it exists! 
   If oTables.hasByName(sTableName) Then
    ThisComponent.Text.removeTextContent(oTables.getByName(sTableName))
  End If
   REM Let the document create the text table. 
   oTable = ThisComponent.createInstance( "com.sun.star.text.TextTable" )
   oTable.initialize(4, 3) 'Two rows, three columns
   REM If there is a bookmark named "InsertTableHere", then insert
   REM the table at that point. If this bookmark does not exist, 
   REM then simply choose the very end of the document.
   If ThisComponent.getBookmarks().hasByName("InsertTableHere") Then
     oInsertPoint =_
       ThisComponent.getBookmarks().getByName("InsertTableHere").getAnchor()
   Else
     oInsertPoint = ThisComponent.Text.getEnd()
   End If
   oInsertPoint.getText().insertTextContent(oInsertPoint , oTable, False)
```

```
 oTable.setDataArray(Array(Array("Name", "Score", "Test"),_
    Array("Bob", 80, "CCW"), Array("Andy", 80, "CCW"),_
    Array("Jean", 100, "CCI")))
   oTable.setName(sTableName)
   REM Set the first row to have a gray background.
   oTable.getRows().getByIndex(0).BackColor = RGB(235, 235, 235)
   REM removeByIndex uses the same arguments as insertByIndex, namely
   REM the index at which to insert or remove followed by the number
   REM of rows to insert or remove. The following line inserts
   REM one row at index 4.
   oTable.getRows().insertByIndex(4, 1)
   REM Obtain the individual cells and set the values.
   oTable.getCellByName("A5").setString("Whil")
   oTable.getCellByName("B5").setValue(100)
   oTable.getCellByName("C5").setString("Advanced")
End Sub
```
## **14.9.5. Using a table cursor**

Although text table cursors implement methods specific to traversing text tables, they are not significantly different from their text cursor counterparts in general functionality. You can select and manipulate ranges of cells, and set cell properties.

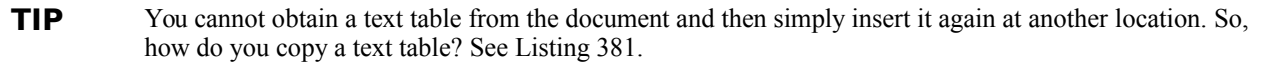

Like text cursors, text table cursor movement methods accept a Boolean argument that indicates if the current selection should be expanded (True) or if the cursor should simply be moved (False). The movement methods also return a Boolean value indicating if the movement was successful. [Table 147](#page-419-0) contains the methods defined by the XTextTableCursor interface.

| <b>Method</b>                      | <b>Description</b>                                                                                                    |  |
|------------------------------------|----------------------------------------------------------------------------------------------------|--|
| getRangeName()                     | Return the cell range selected by this cursor as a string. For example, "B3:D5".                                                                                            |  |
| gotoCellByName(String,<br>boolean) | Move the cursor to the cell with the specified name; return Boolean.                                                                                                    |  |
| goLeft(n, boolean)                 | Move the cursor left n cells; return Boolean.                                                                                                    |  |
| goRight(n, boolean)                | Move the cursor right n cells; return Boolean.                                                                                                    |  |
| $g_0Up(n, boolean)$                | Move the cursor up n cells; return Boolean.                                                                                                    |  |
| goDown(n, boolean)                 | Move the cursor down n cells; return Boolean.                                                                                                    |  |
| gotoStart(boolean)                 | Move the cursor to the top left cell.                                                                                                    |  |
| gotoEnd(boolean)                   | Move the cursor to the bottom right cell.                                                                                                    |  |
| mergeRange()                       | Merge the selected range of cells; return True for success.                                                                                                    |  |
| splitRange(n, boolean)             | Create n (an integer) new cells in each cell selected by the cursor. For the Boolean,<br>specify True to split horizontally, False for vertically. Returns True on success. |  |

<span id="page-419-0"></span>*Table 147. Methods defined by the com.sun.star.text.XTextTableCursor interface.*

Text table cursors are used to split and merge table cells. In general, I consider this to be the primary use of a text table cursor. You can use text table cursors to move around the table by using the methods in [Table 147.](#page-419-0) The macro in [Listing 378](#page-420-3) obtains the table cell names, creates a cell cursor that contains the first table cell, and then moves the cursor to the last cell in the table. A cell range is created based on the range name, and then the entire table is selected by the current controller.

```
Listing 378. Select an entire table using a cursor. This may fail for a complex table.
oCellNames = oTable.getCellNames()
oCursor = oTable.createCursorByCellName(oCellNames(0))
oCursor.gotoCellByName(oCellNames(UBound(oCellNames())), True)
oRange = oTable.getCellRangeByName(oCursor.getRangeName()) 'This may fail!
Thiscomponent.getCurrentController.select(oRange)
```
[Listing 378](#page-420-3) demonstrates how to select all cells in a table by using a table cell cursor. You can then manipulate the entire table using the cursor. It may fail, however, in selecting the entire table in the current view. Table cell cursors have no problems with complex tables. The object methods supported by tables, however, do not all support complex tables. A notable example is the object method getCellRangeByName(), as used in [Listing 378.](#page-420-3) This is very unfortunate because the view cursor is able to select text based on a cell range, but the table cannot return a cell range that has a split cell as one of the endpoints. For example, the cell range A1.2.1:C4 fails.

There is no easy method to duplicate an entire text table. The clipboard has always been the solution of choice to copy general text (see [Listing 381\)](#page-420-0), but, if available, use transferable content instead (see [Listing](#page-421-0)  [382\)](#page-421-0). First, use the view cursor or current controller to select the object that you want to copy. Then use a dispatcher to copy the object to the clipboard, move the view cursor where the object should be placed, and then use a dispatcher to paste the object from the clipboard.

As you may have guessed, the difficult part in this process is selecting the table with the view cursor. Although numerous people have tried and failed to solve this problem, a brilliant solution was provided by Paolo Mantovani, a contributor on the OOo mailing lists. Paolo starts by noting that selecting an entire table with the current controller places the view cursor at the start of the first cell (see [Listing 379\)](#page-420-2).

<span id="page-420-2"></span>*Listing 379. Place the cursor at the start of the first cell in the table.* ThisComponent.CurrentController.select(oTable)

Although [Listing 379](#page-420-2) does not entirely solve the problem, it does provide a good start, because the view cursor is in the table at a known position. Paolo then provides a very succinct method to select the entire table (see [Listing 380\)](#page-420-1).

```
Listing 380. Select the entire table in the current view.
ThisComponent.CurrentController.select(oTable)
oVCursor.gotoEnd(True) 'Move to the end of the current cell
oVCursor.gotoEnd(True) 'Move to the end of the table
```
**TIP** Remember to carefully test all code dealing with tables. A different solution proposed by Paolo—which failed—was to use goRight() and then goDown() based on the number of rows and columns.

The macro in [Listing 381](#page-420-0) selects a table by name, copies the table to the clipboard, and then pastes it at the end of the document.

<span id="page-420-0"></span>*Listing 381. Copy a text table using the clipboard.* Sub CopyNamedTableToEndWithClipboard(sName As String) Dim oTable **'Table to copy** Dim oText 'Document's text object

```
 Dim oFrame 'Current frame to use with the dispatcher
   Dim oVCursor 'Current view cursor
   Dim oDispatcher 'Dispatcher for clipboard commands
  oVCursor = ThisComponent.CurrentController.getViewCursor()
  oText = ThisComponent.getText()
  oFrame = ThisComponent.CurrentController.Frame
   oDispatcher = createUnoService("com.sun.star.frame.DispatchHelper")
   If NOT ThisComponent.getTextTables().hasByName(sName) Then
    MsgBox "Sorry, the document does not contain table " & sName
    Exit Sub
   End If
   oTable = ThisComponent.getTextTables().getByName(sName)
  REM Place the cursor in the start of the first cell.
  REM This is very easy!
  ThisComponent.CurrentController.select(oTable)
  oVCursor.gotoEnd(True) 'Move to the end of the current cell.
  oVCursor.gotoEnd(True) 'Move to the end of the table.
  REM Copy the table to the clipboard.
   oDispatcher.executeDispatch(oFrame, ".uno:Copy", "", 0, Array())
  REM Move the cursor to the end of the document and then paste the table.
  oVCursor.gotoRange(oText.getEnd(), False)
   oDispatcher.executeDispatch(oFrame, ".uno:Paste", "", 0, Array())
End Sub
```
The clipboard is used by all applications so another application may modify the clipboard while the problem is running. The current controller provides access to the transferable content without using the clipboard.

<span id="page-421-0"></span>*Listing 382. Copy a text table using transferable content.*

```
Sub CopyNamedTableToEndUsingTransferable(sName As String)
 Dim oTable 'Table to copy
   Dim oText 'Document's text object
  Dim oVCursor 'Current view cursor
  Dim o 'Transferable content
  oVCursor = ThisComponent.CurrentController.getViewCursor()
  oText = ThisComponent.getText()
   If NOT ThisComponent.getTextTables().hasByName(sName) Then
    MsgBox "Sorry, the document does not contain table " & sName
    Exit Sub
  End If
  oTable = ThisComponent.getTextTables().getByName(sName)
  REM Place the cursor in the start of the first cell.
  REM This is very easy!
  ThisComponent.CurrentController.select(oTable)
   oVCursor.gotoEnd(True) 'Move to the end of the current cell.
```

```
 oVCursor.gotoEnd(True) 'Move to the end of the table.
   o = ThisComponent.CurrentController.getTransferable()
  REM Move the cursor to the end of the document and then paste the table.
   oVCursor.gotoRange(oText.getEnd(), False)
   ThisComponent.CurrentController.insertTransferable(o)
End Sub
```
## **14.9.6. Formatting a text table**

I format text tables using paragraph styles, alternating the background color for each row, and by changing the cell borders.

```
Listing 383. Format a text table.
Sub FormatTable(Optional oUseTable)
  Dim oTable
   Dim oCell
  Dim nRow As Long
   Dim nCol As Long
   If IsMissing(oUseTable) Then
     oTable = ThisComponent.CurrentController.getViewCursor().TextTable
  Else
    oTable = oUseTable
  End If
   If IsNull(oTable) OR IsEmpty(oTable) Then
    Print "FormatTable: No table specified"
    Exit Sub
  End If
  Dim v
  Dim x
  v = oTable.TableBorder
  x = v.\text{TopLine}: x.\text{OuterLineWidth} = 2 v.TopLine = x
  x = v.LeftLine
  x.OuterLineWidth = 2
  v.LeftLine = x
 x = v. RightLine
  x.OuterLineWidth = 2
   v.RightLine = x
 x = v.\text{TopLine} x.OuterLineWidth = 2
  v.TopLine = x
  x = v.VerticalLine
  x.OuterLineWidth = 2
  v.VerticalLine = x
   x = v.HorizontalLine
```

```
 x.OuterLineWidth = 0
   v.HorizontalLine = x
 x = v. BottomLine
   x.OuterLineWidth = 2
   v.BottomLine = x
   oTable.TableBorder = v
  For nRow = 0 To oTable.getRows().getCount() - 1
    For nCol = 0 To oTable.getColumns().getCount() - 1
       oCell = oTable.getCellByPosition(nCol, nRow)
       If nRow = 0 Then
         oCell.BackColor = 128
         SetParStyle(oCell.getText(), "OOoTableHeader")
       Else
         SetParStyle(oCell.getText(), "OOoTableText")
         If nRow MOD 2 = 1 Then
           oCell.BackColor = -1
         Else
          REM color is (230, 230, 230)
           oCell.BackColor = 15132390
         End If
       End If
    Next
  Next
End Sub
```
Each cell has its own text object. The following macro sets every paragraph in a text object to use the same paragraph style.

*Listing 384. Set the paragraph style for every paragraph in a text object.* Sub SetParStyle(oText, sParStyle As String)

```
 Dim oEnum
  Dim oPar
   oEnum = oText.createEnumeration()
   Do While oEnum.hasMoreElements()
    oPar = oEnum.nextElement()
     If opar.supportsService("com.sun.star.text.Paragraph") Then
       'oPar.ParaConditionalStyleName = sParStyle
       oPar.ParaStyleName = sParStyle
    End If
  Loop
End Sub
```
## *14.10. Text fields*

A text field is text content that is usually seamlessly inserted into the existing text, but the actual content comes from elsewhere—for example, the total number of pages or a database field. [Table 148](#page-424-0) lists the standard field types.

<span id="page-424-0"></span>*Table 148. Text field services starting with com.sun.star.text.TextField.*

| <b>Field Type</b>   | <b>Description</b>                                                                                                    |
|---------------------|----------------------------------------------------------------------------------------------------|
| Annotation          | Inserted note with string properties Author and Content. The property Date, of type<br>com.sun.star.util.Date, contains the date that the note was created.                                                                                                    |
| Author              | Displays the document's author. The following optional fields may be present:                                                                                                    |
|                     | IsFixed - If False, the author is modified every time the document is saved.<br>$\bullet$                                                                                                    |
|                     | Content – String content of the text field.                                                                                                    |
|                     | AuthorFormat – Constants from the com.sun.star.text.AuthorDisplayFormat constant<br>$\bullet$<br>group; these have the values: FULL (0), LAST_NAME (1), FIRST_NAME (2), or<br>INITIALS (3).                                                                            |
|                     | CurrentPresentation – String containing the current text of the field.<br>$\bullet$                                                                                                    |
|                     | FullName – If False, the initials are displayed rather than the full name.                                                                                                    |
| Bibliography        | Contains a property named Fields, which is an array of type PropertyValue. This field is<br>dependent on a Bibliography text field master.                                                                                                    |
| Chapter             | Chapter information. The Level property is a Byte integer. The ChapterFormat property is<br>a constant group of type com.sun.star.text.ChapterFormat with the following valid values:<br>NAME (0), NUMBER (1), NAME_NUMBER (2), NO_PREFIX_SUFFIX (3), or DIGIT<br>(4). |
| CharacterCount      | Indicates the number of characters in the document. This contains one property,<br>NumberingType, from the constant group com.sun.star.style.NumberingType; valid values<br>are shown in Table 149.                                                                    |
| CombinedCharacters  | Displays one to six characters and treats them as one character.                                                                                                    |
| ConditionalText     | Displays text that changes based on a condition in the text field.                                                                                                    |
|                     | TrueContent – String to use if the condition is True.<br>$\bullet$                                                                                                    |
|                     | FalseContent – String to use if the condition is False.<br>$\bullet$                                                                                                    |
|                     | Condition – String condition to evaluate.<br>$\bullet$                                                                                                    |
|                     | IsConditionTrue – Boolean result of the evaluation (read-only value).<br>$\bullet$                                                                                                    |
| <b>DDE</b>          | Displays the result from a DDE connection. Uses a DDE text field master.                                                                                                    |
| Database            | Database text field used as a mail-merge field. This field depends on a text field master and<br>contains the following properties:                                                                                                    |
|                     | Content – Merged database content as a String.<br>$\bullet$                                                                                                    |
|                     | CurrentPresentation - Displays content as a String.                                                                                                    |
|                     | DataBaseFormat - If True, the database number display format is used.                                                                                                    |
|                     | NumberFormat - com.sun.star.util.NumberFormatter that formats the field.<br>$\bullet$                                                                                                    |
| <b>DatabaseName</b> | Display the database name when performing database operations (depends on a text field<br>master) with these properties:                                                                                                    |
|                     | DataBaseName – String containing the database name.<br>$\bullet$                                                                                                    |
|                     | DataCommandType - Constant group com.sun.star.sdb.CommandType specifies what<br>$\bullet$<br>DataTableName supports: TABLE (0), QUERY(1), or COMMAND (2).                                                                                                    |
|                     | DataTableName – String containing the table name, query, or statement.<br>$\bullet$                                                                                                    |
| DatabaseNextSet     | Increment a selection (depends on a text field master) with these properties:                                                                                                    |
|                     | DataBaseName – String name of the database.<br>$\bullet$                                                                                                    |
|                     | DataCommandType - Constant group com.sun.star.sdb.CommandType specifies what<br>$\bullet$<br>DataTableName supports: TABLE (0), QUERY(1), or COMMAND (2).                                                                                                    |
|                     | DataTableName - String containing the table name, query, or statement.<br>$\bullet$                                                                                                    |
|                     | Condition – String that determines if the selection is advanced to the next position.<br>$\bullet$                                                                                                    |

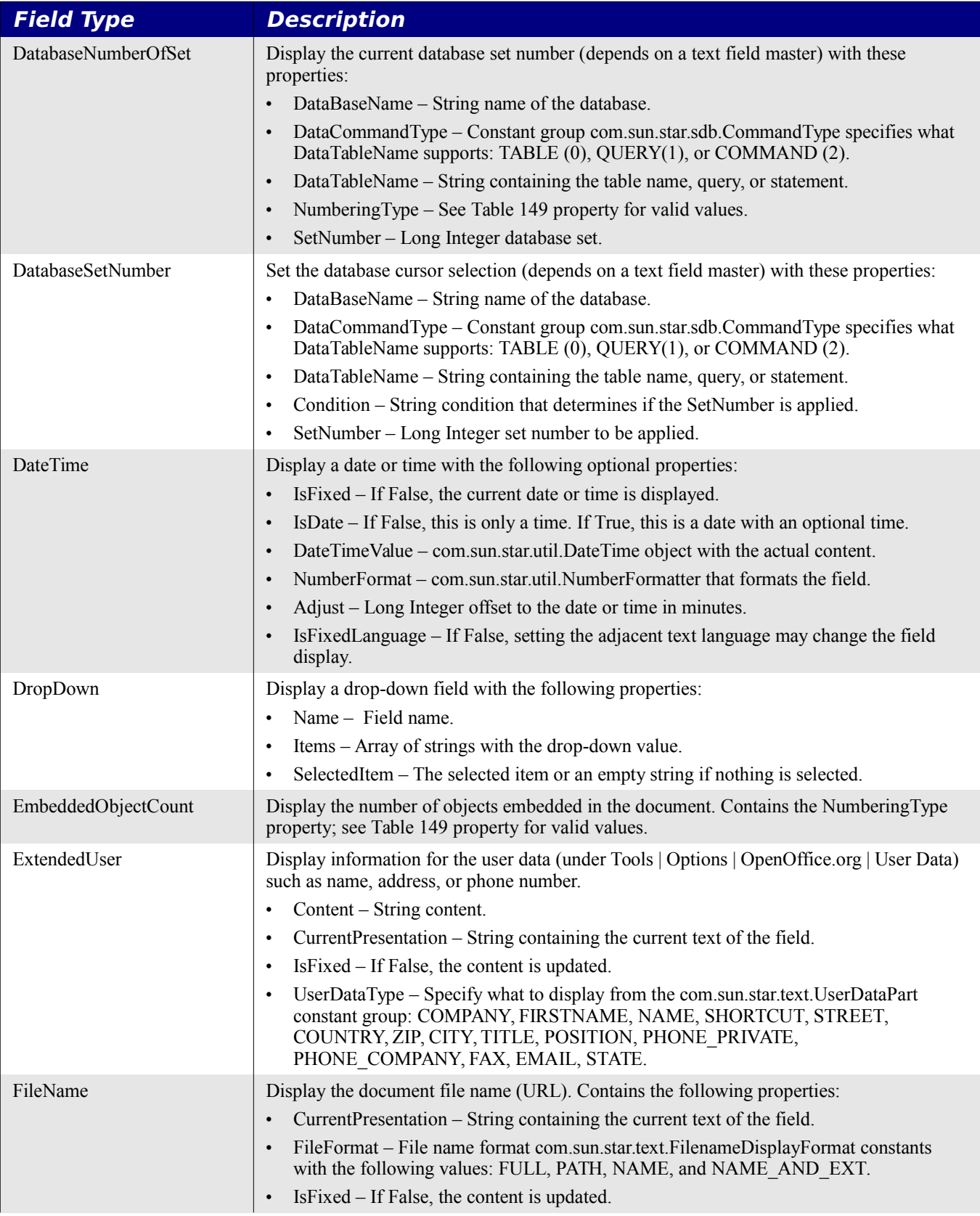

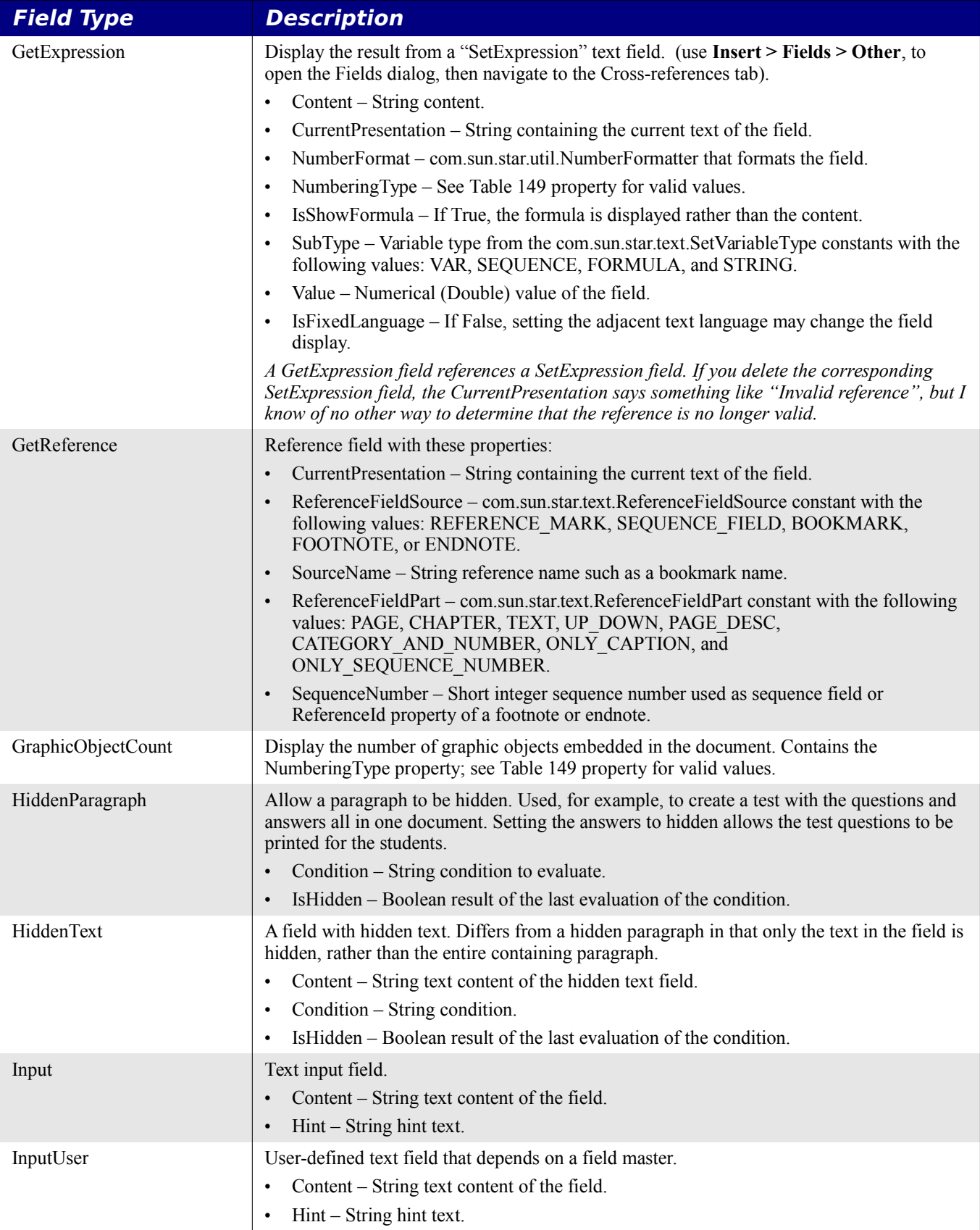

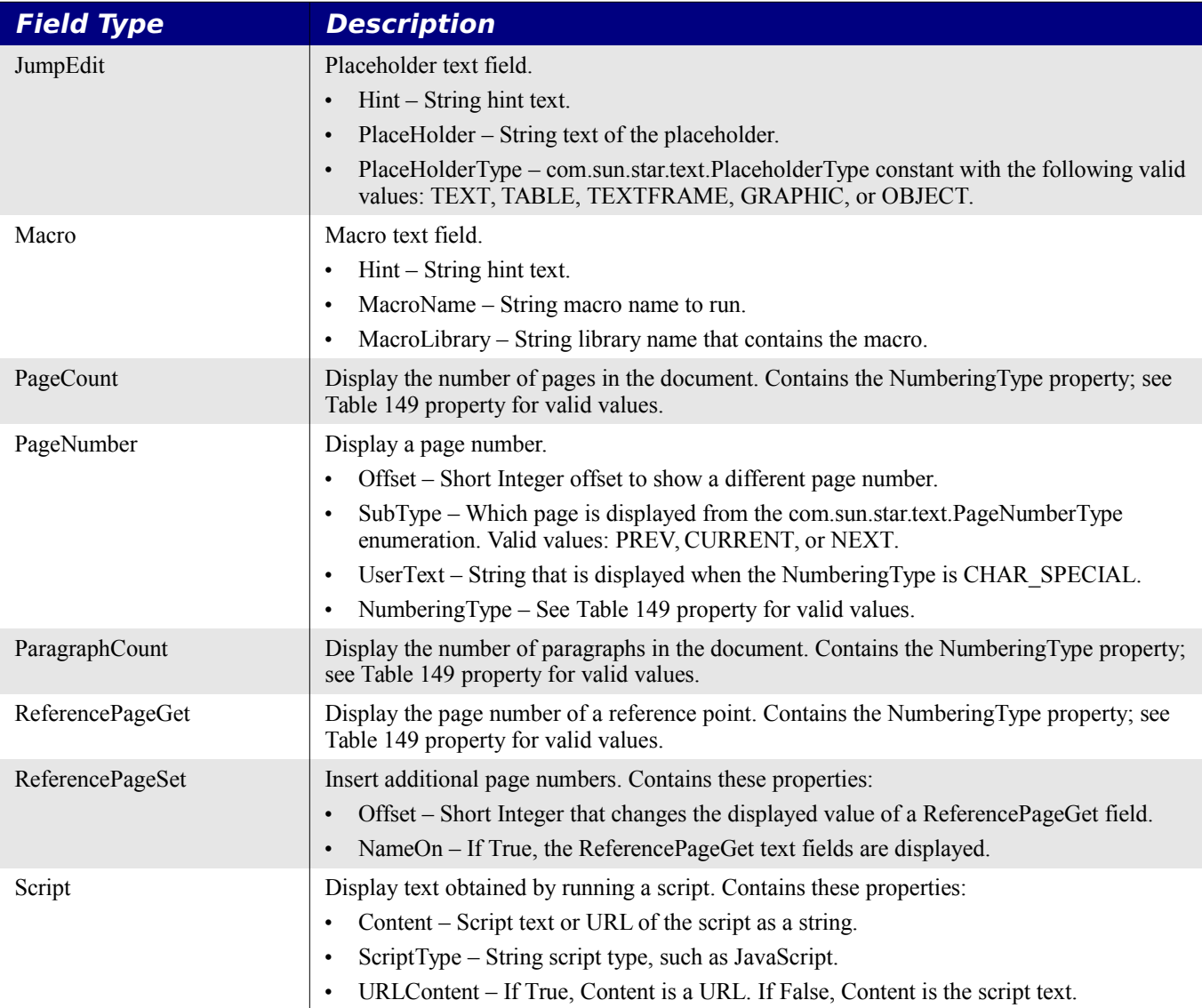

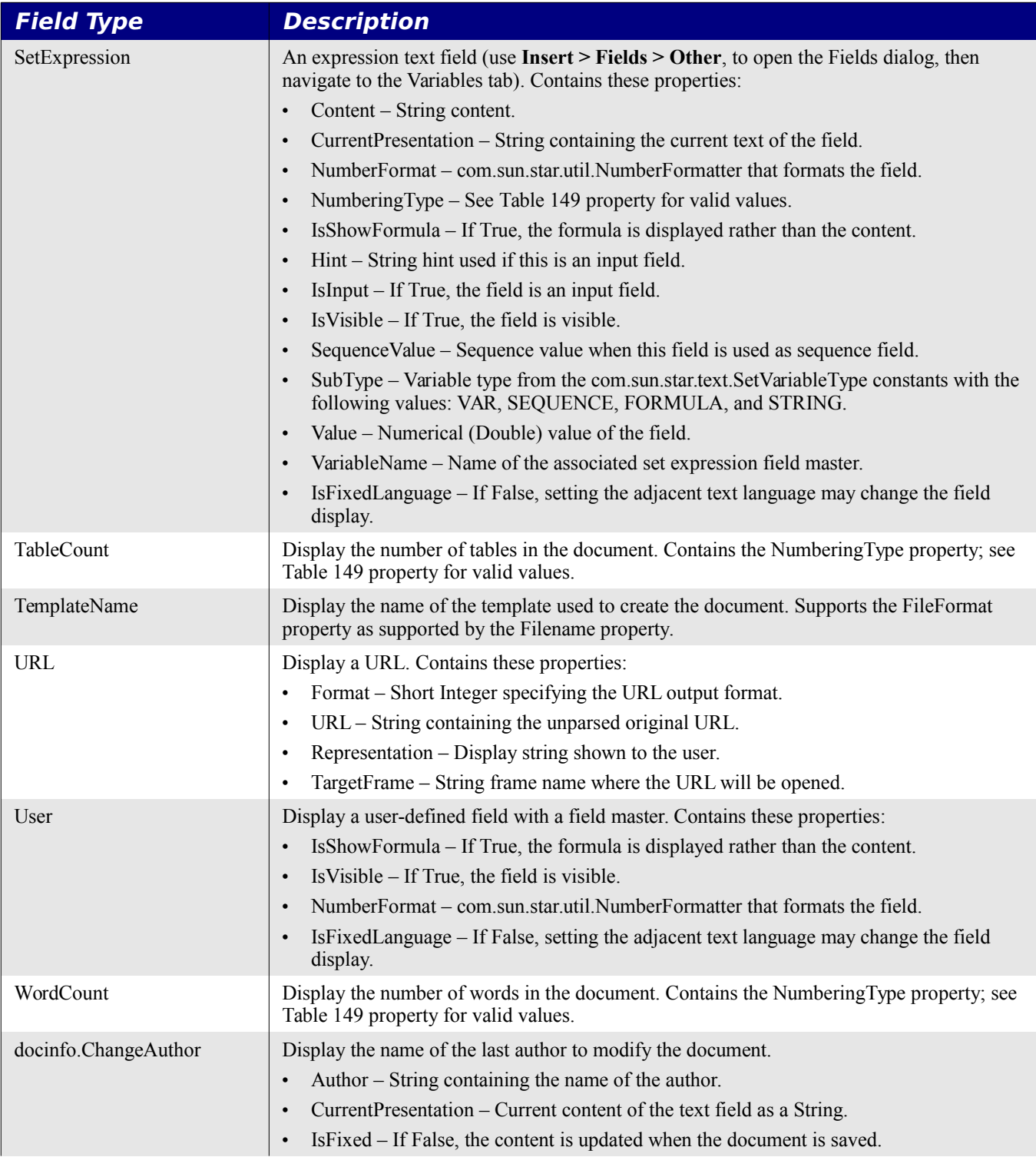

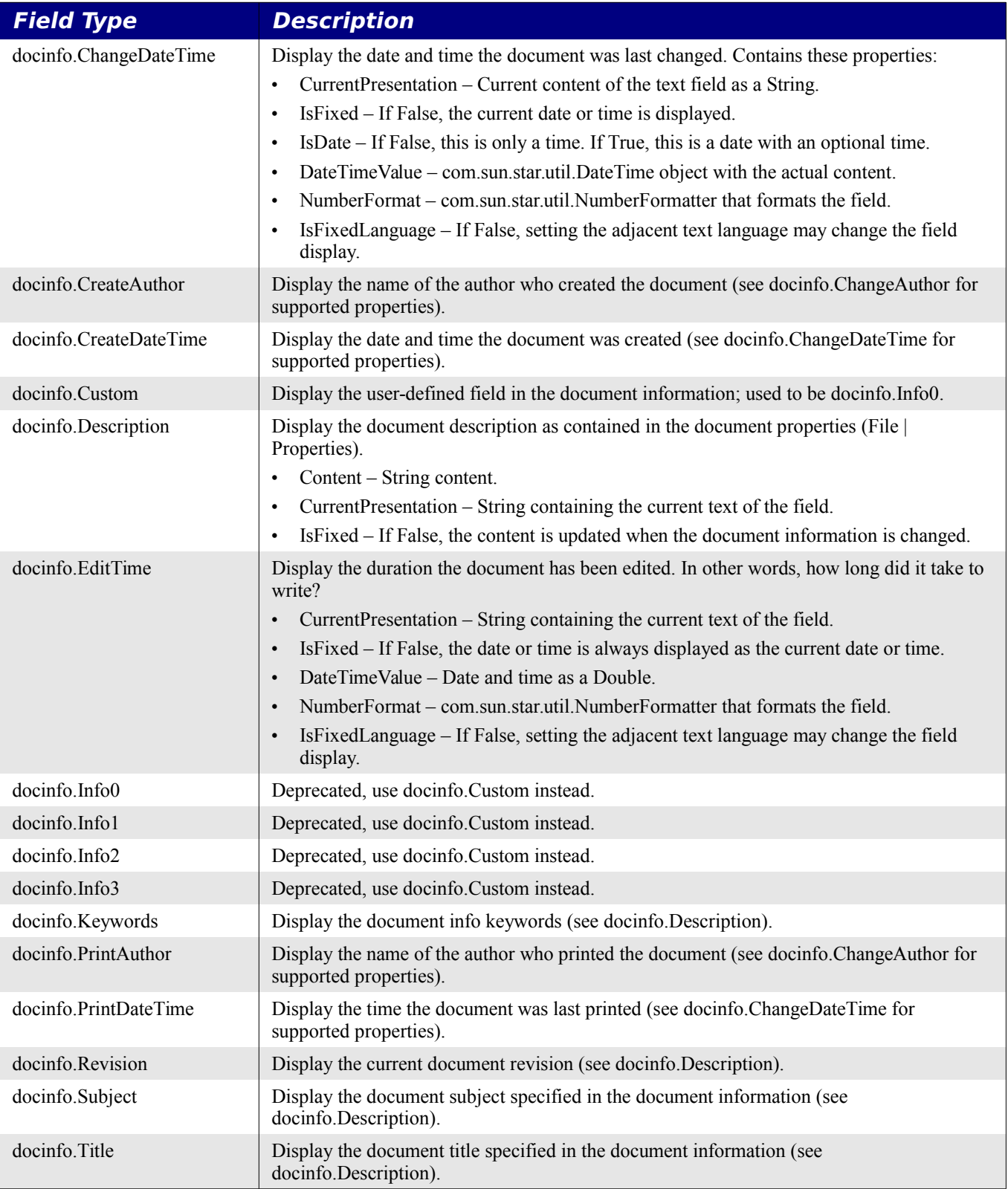

#### **TIP** The Annotation field is a service of type com.sun.star.text.TextField.Annotation. Some sources of documentation show the text "textfield" in all lowercase letters; this is incorrect. The code in [Listing 385](#page-431-0) shows this correctly.

[Table 149](#page-430-0) contains the valid values for the CharacterCount property from [Table 148.](#page-424-0) Most API listings stop at CIRCLE\_NUMBER=14, I do not know why.

| <b>Constant</b>        | <b>Description</b>                                                                      |
|------------------------|-----------------------------------------------------------------------------------------|
| CHARS_UPPER_LETTER     | Numbering is in uppercase letters as "A, B, C, D, ".                                    |
| CHARS_LOWER_LETTER     | Numbering is in lowercase letters as "a, b, c, d,".                                     |
| <b>ROMAN UPPER</b>     | Numbering is in Roman numbers with uppercase letters as "I, II, III,<br>IV, $\ldots$ ". |
| ROMAN_LOWER            | Numbering is in Roman numbers with lowercase letters as "i, ii, iii, iv, ".             |
| <b>ARABIC</b>          | Numbering is in Arabic numbers as "1, 2, 3, 4, ".                                       |
| NUMBER NONE            | Numbering is invisible.                                                                 |
| CHAR SPECIAL           | Use a character from a specified font.                                                  |
| PAGE DESCRIPTOR        | Numbering is specified in the page style.                                               |
| <b>BITMAP</b>          | Numbering is displayed as a bitmap graphic.                                             |
| CHARS_UPPER_LETTER_N   | Numbering is in uppercase letters as "A, B, , Y, Z, AA, BB, CC,<br>AAA, ".              |
| CHARS LOWER LETTER N   | Numbering is in lowercase letters as "a, b, , y, z, aa, bb, cc,  aaa, ".                |
| <b>TRANSLITERATION</b> | A transliteration module is used to produce numbers in Chinese, Japanese,<br>etc.       |
| NATIVE_NUMBERING       | The native-number-supplier service is called to produce numbers in native<br>languages. |
| FULLWIDTH ARABIC       | Numbering for full-width Arabic number.                                                 |
| <b>CIRCLE NUMBER</b>   | Bullet for Circle Number.                                                               |
| NUMBER_LOWER_ZH        | Numbering for Chinese lowercase numbers.                                                |
| NUMBER_UPPER_ZH        | Numbering for Chinese uppercase numbers.                                                |
| NUMBER UPPER ZH TW     | Numbering for Traditional Chinese uppercase numbers.                                    |
| TIAN GAN ZH            | Bullet for Chinese Tian Gan.                                                            |
| DI_ZI_ZH               | Bullet for Chinese Di Zi.                                                               |
| NUMBER_TRADITIONAL_JA  | Numbering for Japanese traditional numbers.                                             |
| AIU FULLWIDTH JA       | Bullet for Japanese AIU full width.                                                     |
| AIU HALFWIDTH JA       | Bullet for Japanese AIU half width.                                                     |
| IROHA FULLWIDTH JA     | Bullet for Japanese IROHA full width.                                                   |
| IROHA_HALFWIDTH_JA     | Bullet for Japanese IROHA half width.                                                   |
| NUMBER UPPER KO        | Numbering for Korean uppercase numbers.                                                 |
| NUMBER HANGUL KO       | Numbering for Korean hangul numbers.                                                    |
| HANGUL JAMO KO         | Bullet for Korean Hangul Jamo.                                                          |

<span id="page-430-0"></span>*Table 149. Constants defined by com.sun.star.style.NumberingType.*

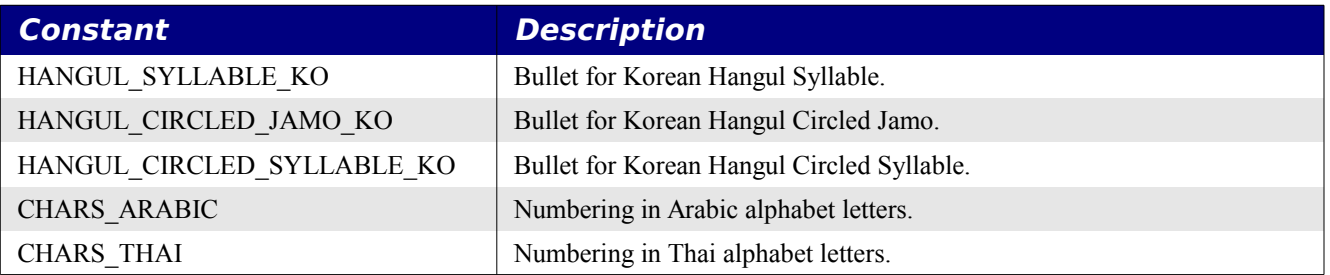

The text fields contained in the document are available using the getTextFields() object method (see [Table](#page-409-0)  [137\)](#page-409-0). Every text field object supports the object method getPresentation(boolean), which returns a string representing either the field type (True) or the displayed text (False). See **[Listing 385](#page-431-0)** and **[Figure 95](#page-431-1)**.

#### <span id="page-431-0"></span>*Listing 385. Display Fields.*

```
Sub DisplayFields
   oEnum = ThisComponent.getTextFields().createEnumeration()
   Do While oEnum.hasMoreElements()
    oField = oEnum.nextElement()
    s = s & oField.getPresentation(True) & " = " 'Field type
     If oField.supportsService("com.sun.star.text.TextField.Annotation") Then
      REM More cryptic, I could use If oField.getPresentation(True) = "Note"...
       REM A "Note" has no displayed content so calling getPresentation(False)
       REM returns an empty string. Instead, obtain the author and the content.
       s = s & oField.Author & " says " & oField.Content
     Else
       s = s & oField.getPresentation(False) 'String content
    End If
    s = s \& CHR\ (13)
   Loop
   MsgBox s, 0, "Text Fields"
End Sub
                               V Text Fields
                                                               ×
                               Time (fixed) = 05:55:20 pm
                               Page numbers = 1Page numbers = 1Note = AP says You should know by now!
                               User Field AndyField = Wahoo = Wahoo
                                              OK
```

```
Figure 95. Text fields in the current document.
```
The source document used to create [Figure 95](#page-431-1) contains a DateTime field, PageNumber fields, Annotation field, and a User field. The code in [Listing 385](#page-431-0) provides special treatment for note fields to display both the author and the note. The field is checked to see if it supports the Annotation service by using the supportsServiceObject() method.

The primary method of finding a specific text field is by enumerating the text fields as shown in [Listing 385.](#page-431-0) If the document is large and contains many text fields, it may take a long time to find a specific text field. If you know where the text field is located in the document, [Listing 354](#page-391-0) demonstrates how to find a text field by enumerating text content in a paragraph.
**TIP** Text fields implement the object method update(). The update() method causes a text field to update itself with the most current information if it is applicable. For example, date/time, file name, and the document information text fields all update to the most current information.

### **14.10.1. Text master fields**

Some text fields contain their own content, and others rely on an external source to obtain the displayed information. The external source is called a master field. [Table 150](#page-432-0) lists the text field types that require a master field. Besides the properties shown in [Table 150,](#page-432-0) every text field master also supports the properties shown in [Table 151.](#page-433-1)

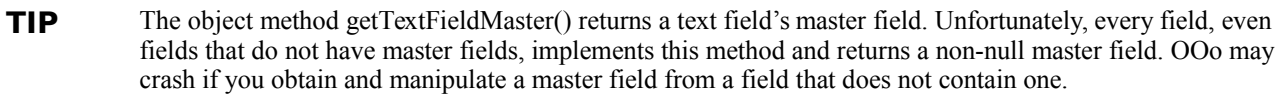

Although text fields are accessible only by enumeration, master fields are accessible by name and enumeration (see [Table 137\)](#page-409-0). The name used for a master field is obtained by appending the field name to the field master type. For example, the User field "AndyField", as shown in [Figure 95,](#page-431-0) has a master field named com.sun.star.text.FieldMaster.User.AndyField. Database master fields are named differently than all of the other master fields; they append the DatabaseName, DatatableName, and DataColumnName to the service name. [Listing 386](#page-433-0) demonstrates how to obtain the text field masters in a document. [Figure 96](#page-434-0) shows the results.

<span id="page-432-0"></span>

| <b>Field</b><br><b>Type</b> | <b>Description</b>                                                                                                    |
|-----------------------------|----------------------------------------------------------------------------------------------------|
| Bibliography                | Field master to a Bibliography text field. Contains these properties:<br>IsNumberEntries – If True, the fields are numbered; otherwise, the short entry name is<br>used.<br>IsSortByPosition – If True, the bibliography index is sorted by the document position<br>(see SortKeys).<br>BracketBefore – The opening bracket displayed in the Bibliography text field.<br>BracketAfter – The closing bracket displayed in the Bibliography text field.<br>$\bullet$<br>SortKeys – This array of PropertyValues is used if IsSortByPosition is False. The<br>properties are a sequence of the property SortKey<br>(com.sun.star.text.BibliographyDataField constant identifying the field to sort) and<br>IsSortAscending (Boolean).<br>Locale – com.sun.star.lang.Locale of the field master.<br>$\bullet$<br>SortAlgorithm – String containing the name of the sort algorithm used to sort the text<br>fields. |
| <b>DDE</b>                  | Field master to a DDE text field. Contains these properties:<br>DDECommandElement – DDE command as a string.<br>DDECommandFile – File string of the DDE command.<br>$\bullet$<br>DDECommandType – DDE command type as a string.<br>$\bullet$<br>IsAutomaticUpdate – If True, the DDE link is automatically updated.                                                                                                    |

*Table 150. Text field services starting with com.sun.star.text.FieldMaster.*

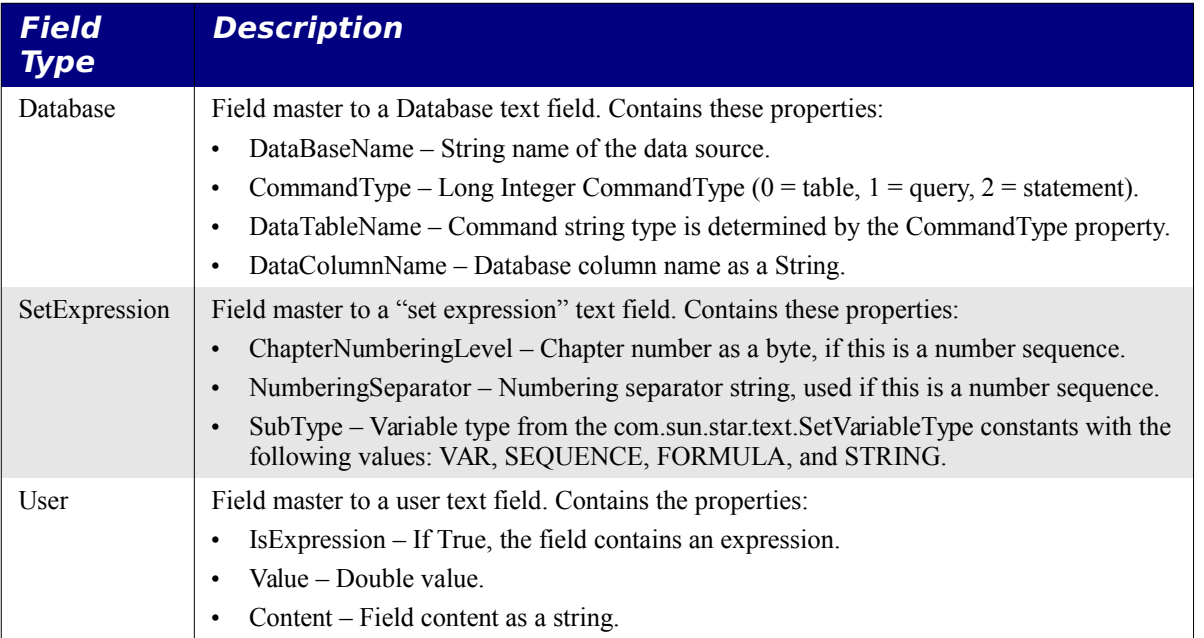

#### <span id="page-433-1"></span>*Table 151. Properties defined by the service com.sun.star.text.FieldMaster.*

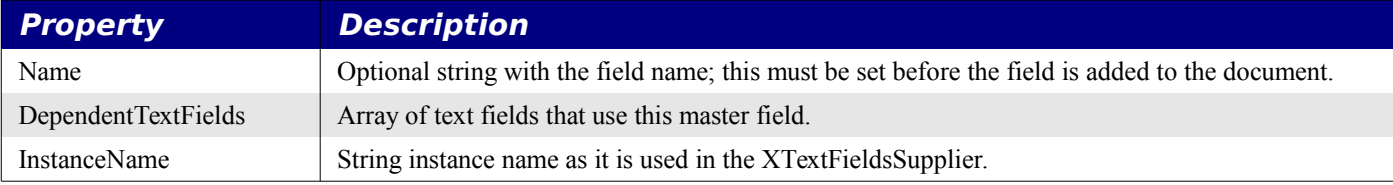

#### <span id="page-433-0"></span>*Listing 386. Show text field masters.*

```
Sub ShowFieldMasters
 Dim oMasters 'All of the text field masters
  Dim oMasterNames 'Array of the text field master names
  Dim i%, j% 'Index variables
  Dim sMasterName$ 'Full name of the master field
 Dim s$ 'Utility string
   Dim oMaster 'Master field
  REM Obtain the text field masters object.
  oMasters = ThisComponent.getTextFieldMasters()
  REM Obtain ALL of the text master field names.
  REM This is an array of strings.
  oMasterNames = oMasters.getElementNames()
   For i = LBound(oMasterNames) to UBound(oMasterNames)
    REM For a given name, obtain the master field,
    REM then look at the DependentTextFields property,
    REM which is an array of text fields that depend
    REM on this master field.
    sMasterName = oMasterNames(i)
     oMaster = oMasters.getByName(sMasterName)
```

```
s = s \& T***" & sMasterName & T***" & CHR$(10)
    s = s & OMaster. Name & " Contains " &
          CStr(UBound(oMaster.DependentTextFields) + 1) &_
          " dependent fields" & CHR$(10)
    s = s \& CHR\ (13)
   Next I
   REM Directly obtain a master field based on the name.
   REM This is a user field that I added to the source code file.
   If oMasters.hasByName("com.sun.star.text.FieldMaster.User.AndyField") Then
     oMaster=oMasters.getByName("com.sun.star.text.FieldMaster.User.AndyField")
    s = s & "Directly obtained the field master " & oMaster. Name & CHR$(10) &
          "The field contains the text " & oMaster.Content
   End If
  MsgBox s, 0, "Text Field Masters" 
End Sub
                                                                               \mathbf{x}Text Field Masters
                            ***com.sun.star.text.FieldMaster.SetExpression.Illustration**
                           Illustration Contains 0 dependent fields
                            ***com.sun.star.text.FieldMaster.SetExpression.Table***
                           Table Contains 0 dependent fields
                           *** com.sun.star.text.FieldMaster.SetExpression.Text***
                           Text Contains 0 dependent fields
                            *** com.sun.star.text.FieldMaster.SetExpression.Drawing***
                           Drawing Contains 0 dependent fields
                           ***com.sun.star.text.FieldMaster.User.AndyField***
                            AndyField Contains 1 dependent fields
                           Directly obtained the field master AndyField
                            The field contains the text Wahoo
                                                    OK
```
<span id="page-434-0"></span>*Figure 96. Text master fields in the current document.*

### **14.10.2. Creating and adding text fields**

Text fields must be created by the document that will contain them. It is also the document that will destroy them if you choose to remove them from the document. [Listing 387](#page-435-0) demonstrates the creation, configuration, and insertion of both a DateTime text field and an Annotation text field. The text fields are appended to the end of the document. The DateTime text field is formatted in an unusual manner, so a new number format style is created if it does not yet exist.

**TIP** The very popular routine FindCreateNumberFormatStyle (see [Listing 391\)](#page-439-0) is used by [Listing 387.](#page-435-0)

What is required to properly insert an annotation field has changed over time and may differ between AOO and LO. When OOo, inserting an annotation set the insertion date to the current time. My latest testing with LO 4.0.1.2 does not set a date. In LO, there is a Date property, which seems to be ignored. To set the date, ou must set the DateTimeValue property instead. The insertion date/time must be set before the text field is inserted, the date/time cannot be changed after. I have not tested this particular macro with AOO.

```
Listing 387. Insert text fields.
```

```
Sub InsertFields
   Dim oText 'Text object for the current document
   Dim oField 'Field to insert
   Dim oDoc 'oDoc is fewer characters than ThisComponent
  oDoc = ThisComponent
  oText = oDoc.Text
   REM Start by inserting a date time text field at the end of the
   REM document. Format the date time as "DD. MMM YYYY"
   REM Insert some explanatory text before the newly inserted field.
   oText.insertString(oText.getEnd(), "Today is ", FALSE)
  REM Create a date time field.
  oField = oDoc.createInstance("com.sun.star.text.TextField.DateTime")
  oField.IsFixed = TRUE
   oField.NumberFormat = FindCreateNumberFormatStyle("DD. MMMM YYYY", oDoc)
   oText.insertTextContent(oText.getEnd(), oField, False)
   REM Now, insert an Annotation after the inserted text field. 
   REM Lie about the date and say that I did it a little while ago!
   Dim oDate As New com.sun.star.util.Date 
   Dim oRightNow
   oRightNow = Now
  With oDate
    . Day = Day (oRightNow - 10)
   . Month = Month (oRightNow - 10)
   relar = Year(ohthNow - 10) End With
   Dim oDT As New com.sun.star.util.DateTime
   With oDT
   .Day = Day(oRightNow - 10)
    . Month = Month (oRightNow - 10)
    relar = Year(ohthNow - 10).Hours = 4 .Minutes = 5
    .Seconds = 6 .HundredthSeconds = 0
   End With
   REM Like most text content, the field must be created by the document 
   REM that will contain it.
   REM In LO, setting the Date field does nothing.
   oField = oDoc.createInstance("com.sun.star.text.TextField.Annotation")
   With oField
   .\text{Author} = "AP" .Content = "This note is next to a date field that I just added"
     .Date = oDate
     .DateTimeValue = oDT
   End With
   oText.insertTextContent(oText.getEnd(), oField, False)
```
 MsgBox "Two fields inserted at the end of the document" End Sub

Inserting a field that requires a text field master is slightly more difficult than inserting a regular text field. Both the master field and the dependent text field must be created by the document using the object method createInstance(). The master field must be named before it is used; after inserting a field into a document, you cannot change the name. The dependent field is attached to the master field, which provides the content to the dependent field. The dependent field, not the master field, is inserted as text content into the document. The dependent field can be removed from the document by using the removeTextContent() object method. To remove the master field, use the dispose() method of the master field.

[Listing 388](#page-436-0) demonstrates the use of master fields by performing various operations on a master field named "TestField". Three specific states are checked and appropriate behavior is taken as follows:

If the master field does not exist, the master field and a dependent field are created and inserted into the document. The field is now visible by opening the Field dialog using Insert | Fields | Other and choosing the Variables tab.

If the master field exists with a corresponding dependent field, the dependent field is removed from the document. The master field still exists, but no dependent field is inserted in the document. You can view the master field by using the Field dialog.

If the master field exists and has no corresponding dependent field, the master field is removed by using the dispose() object method. The Field dialog no longer shows the master field.

#### *Listing 388. Insert field master.*

Sub InsertFieldMaster

```
 Dim oMasters 'All of the text field masters
Dim oText 'Text object for the current document
 Dim oUField 'User field to insert
 Dim oMField 'The master field for the user field
 Dim oDoc 'oDoc is fewer characters than ThisComponent
Dim sLead$ 'Leading field name
 Dim sName$ 'Name of the field to remove or insert
 Dim sTotName$ 'The entire name
 REM Set the names.
 sName = "TestField"
 sLead = "com.sun.star.text.FieldMaster.User"
sTotName = shead & \n\cdot "." & sName
 REM Initialize some values.
 oDoc = ThisComponent
 oText = oDoc.Text
 oMasters = ThisComponent.getTextFieldMasters()
 REM If the master field already exists, then perform special handling. 
 REM Special handling is for illustrative purposes only, not that it
 REM solves any particularly fun and exciting problem.
 If oMasters.hasByName(sTotName) Then
  REM Obtain the master field and the fields dependent on this field.
   oMField = oMasters.getByName(sTotName)
```

```
 REM If there are fields dependent on this field then
     REM the array of dependent fields has values!
     If UBound(oMField.DependentTextFields) >= 0 Then
       REM Remove the text content and it disappears from the
       REM document. The master field still exists, however!
       oUField = oMField.DependentTextFields(0)
       oText.removeTextContent(oUField)
       MsgBox "Removed one instance from the document"
     Else
       REM I arbitrarily decided that I would destroy the master field
       REM but I could just as easily create a new user field and
       REM attach it to the existing master field and then insert
       REM the new field into the document.
       MsgBox "No instances in the document, disposing master field"
       oMField.content=""
       oMField.dispose()
    End If
   Else
     REM Create a User text field that requires a master field.
    oUField = oDoc.createInstance("com.sun.star.text.TextField.User")
    REM Now create the master field.
     Dim oMasterField
     oMasterField = oDoc.createInstance(sLead)
    REM You CANNOT change the name of a master field AFTER it is inserted
     REM into a document so you must set it now.
     oMasterField.Name = sName
     REM This is the data that will be displayed. Remember that the
     REM user field displays what the master tells it to display.
     oMasterField.Content = "Hello"
    REM A user field must be attached to a master field.
    REM The user field is now a "DependentTextField".
     oUField.attachTextFieldMaster(oMasterField)
   REM Insert the user field into the document.
     oText.insertTextContent(oText.getEnd(), oUField, False)
    MsgBox "One field inserted at the end of the document"
   End If
End Sub
```
### *14.11. Bookmarks*

A bookmark is text content that is accessible based on its name. A bookmark may encompass a text range or a single point. [Listing 371](#page-410-0) inserts text content at the point where a bookmark is anchored. Use the getString() object method to obtain the string contained in the bookmark. Use setString() to set the string contained in the bookmark. If the bookmark is merely a point, the text is merely inserted before the bookmark. When a created bookmark is inserted into the text, the insertion point determines the bookmark's anchor position.

```
Listing 389. Demonstrate how to add a bookmark.
```

```
Sub AddBookmark
   Dim oBookmark 'Created bookmark to add
  Dim oCurs 'Text cursor
  REM Create a text cursor that contains the last four characters
  REM in the document.
  oCurs = ThisComponent.Text.createTextCursor()
  oCurs.gotoEnd(False)
  oCurs.goLeft(4, True)
  REM Create the bookmark.
   oBookmark = ThisComponent.createInstance("com.sun.star.text.Bookmark")
  REM If the bookmark is not given a name, OOo will create a name.
  REM If the name already exists, a number is appended to the name.
  oBookmark.setName("Bobert")
  REM Because True is used, the bookmark contains the last four characters
  REM in the document. If False is used instead, then the bookmark
  REM contains no characters and it is positioned before the fourth character
  REM from the end of the document.
  ThisComponent.Text.insertTextContent(oCurs, oBookmark, False)
End Sub
```
### *14.12. Sequence fields, references, and formatting*

Consider the caption for [Listing 389.](#page-438-0) Ignoring formatting, enter the caption as follows:

- 1. Enter the text "Listing ".
- 2. Use **Insert > Fields > Other** to open the Fields dialog.
- 3. Select the Variables tab.
- 4. Select the Number Range type .
- 5. Enter *Listing* for name and Listing + 1 for the value.
- 6. Click Insert.
- 7. Enter the rest of the caption.

Sequence fields (number ranges) work well because they automatically renumber as captions are added and removed. A reference to a sequence field renumbers if the field itself changes value because a field is added or removed.

I had a collection of documents containing hundreds of captions and references. Unfortunately, all captions and references were text as opposed to fields. I needed a macro to convert the text captions and references to use sequence fields and linked cross references.

### **14.12.1. Formatting numbers and dates**

Sequence fields can be formatted in many ways. Ultimately, the formatting is associated to a defined format string. OOo is configured to know many common number and date formats, and you can create new formats as you desire. Each number format is assigned a numeric ID. Things that format numbers and dates – such as fields and table cells – contain the numeric key for the formatting string used to display the contained value.

#### *List formats known to the current document*

When you create a new number format, the format is stored in the current document. The supported numeric formats and the ID for a specific format will differ from document to document.

```
Listing 390. List the formats in the current document.
```

```
Sub ListFormatsInCurrentDocument()
   Dim oDoc ' Document created to hold the format strings.
 Dim oFormats ' Formats in the current document.
 Dim oFormat ' Current format object.
 Dim oData ' Keys queried from the formats.
 Dim i% \blacksquare ' General index variable.
  Dim sFormat$ ' Current format string.
  Dim sPrevFormat$ ' Previous format string.
   Dim aLocale as new com.sun.star.lang.Locale
  oFormats = ThisComponent.getNumberFormats()
   ' Create an output document.
  oDoc = StarDesktop.loadComponentFromURL( "private:factory/swriter", "_blank", 0, Array() )
  oData = oFormats.queryKeys(com.sun.star.util.NumberFormat.ALL, aLocale, False)
  For i = LBound(oData) To UBound(oData)
    oFormat=oFormats.getbykey(oData(i))
    sFormat=oFormat.FormatString
    If sFormat<>sPrevFormat Then
      sPrevFormat=sFormat
      oDoc.getText().insertString(oDoc.getText().End, _
                       CStr(oData(i)) & CHR$(9) & sFormat & CHR$(10), False)
    End If
  Next
End Sub
```
#### *Find or create a numeric format.*

When a number format is added, it may be modified and stored in a slightly different format. QueryKey searches the internal modified query strings without first modifying the input string. The end result is that after storing a key queryKey will claim that the format string is not present. If you then dutifully, add the format string, an exception will be thrown because it already exists.

- 1. Adding "#,##0.00 );[Red](#,##0.000)" stores "#,##0.00 );[RED](#,##0.000)"; red is converted to upper case (see [https://issues.apache.org/ooo/show\\_bug.cgi?id=72380\)](https://issues.apache.org/ooo/show_bug.cgi?id=72380).
- 2. While storing, "##0,0#\h" is changed to "##,00#\h".

The usual advice is to use a number format that does not change.

[Listing 391](#page-439-0) returns the ID that identifies the specified format. The returned ID can be used to format a value. If you add a format and then the format is not available, make note of the format ID and use [Listing 390](#page-439-1) to display the formats in the modified form.

<span id="page-439-0"></span>*Listing 391. Find or create a numeric format.* 'sFormat – Format to find / create.

```
'oDoc - Document to use. If omitted, the current document is used.
'locale - Locale to use. If omitted, the default locale is used.
Function FindCreateNumberFormatStyle (sFormat$, Optional oDoc, Optional locale)
   Dim oDocument As Object
   Dim aLocale as new com.sun.star.lang.Locale
  Dim oFormats As Object
   Dim formatNum As Long
   oDocument = IIf(IsMissing(oDoc), ThisComponent, oDoc)
   oFormats = oDocument.getNumberFormats()
   'I could set the locale from values stored at
   'http://www.ics.uci.edu/pub/ietf/http/related/iso639.txt
   'http://www.chemie.fu-berlin.de/diverse/doc/ISO_3166.html
   'I use a NULL locale and let it use what ever it likes.
   'First, see if the number format exists
   If ( Not IsMissing(locale)) Then
    aLocale = locale
   End If
   formatNum = oFormats.queryKey (sFormat, aLocale, TRUE)
   'MsgBox "Current Format number is" & formatNum
   'If the number format does not exist then add it
  If (formatNum = -1) Then
     formatNum = oFormats.addNew(sFormat, aLocale)
   If (formatNum = -1) Then formatNum = 0
     'MsgBox "new Format number is " & formatNum
   End If
   FindCreateNumberFormatStyle = formatNum
End Function
```
#### *Default formats*

It is possible to get formats of a specific type without manually specifying the format using the getStandardFormat method on the Formats object. Specify the desired format using the NumberFormat constant group. Consider this snippet to set cells in Calc to the local currency format:

```
oFormats = oDoc.NumberFormats
  Dim aLocale As New com.sun.star.lang.Locale
  oRange = oSheet.getCellRangeByName("D2:F19")
  oRange.NumberFormat = oFormats.getStandardFormat(_
      com.sun.star.util.NumberFormat.CURRENCY, aLocale)
```

| <b>Value</b>   | <b>Name</b>       | <b>Description</b>                        |
|----------------|-------------------|-------------------------------------------|
| $\mathbf{0}$   | ALL               | selects all number formats.               |
|                | <b>DEFINED</b>    | selects only user-defined number formats. |
|                | <b>DATE</b>       | selects date formats.                     |
| $\overline{4}$ | <b>TIME</b>       | selects time formats.                     |
| 8              | <b>CURRENCY</b>   | selects currency formats.                 |
| 16             | <b>NUMBER</b>     | selects decimal number formats.           |
| 32             | <b>SCIENTIFIC</b> | selects scientific number formats.        |
| 64             | <b>FRACTION</b>   | selects number formats for fractions.     |

*Table 152. Constants for the com.sun.star.util.NumberFormat constant group.*

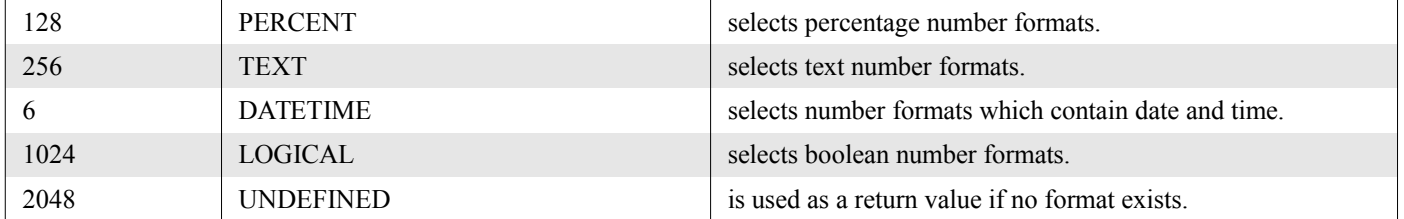

### **14.12.2. Create a field master**

A *Listing* sequence field is associated to the com.sun.star.text.FieldMaster.SetExpression.Listing master field, which must exist before the sequence field can be used. [Listing 392](#page-441-1) Demonstrates how to create a master field if it does not exist, and how to get the master field if it does.

```
Listing 392. Creating a master field.
   oMasters = oDoc.getTextFieldMasters
   If NOT oMasters.hasByName("com.sun.star.text.FieldMaster.SetExpression.Listing") Then
     oMasterField = oDoc.createInstance("com.sun.star.text.FieldMaster.SetExpression")
     oMasterField.Name = "Listing"
     oMasterField.SubType = com.sun.star.text.SetVariableType.SEQUENCE
   Else
     oMasterField = oMasters.getByName("com.sun.star.text.FieldMaster.SetExpression.Listing")
   End If
```
The master field sub-type determines the field type (see [Table 153\)](#page-441-0).

<span id="page-441-0"></span>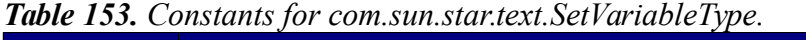

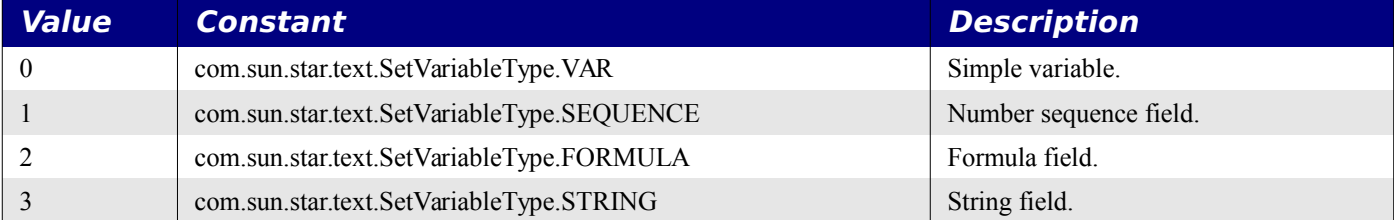

#### **14.12.3. Insert a sequence field**

The sequence field is created by the document, then the numbering type is set to arabic. The number format is set, the master field is associated to the field (the master field is a sequence field), and then the field content is set to increment the value (Listing  $+ 1$ ). Note that when the field is inserted, the field may not be immediately updated. Either wait for the field to update, or force an update using **Tools > Update > Fields**.

```
Listing 393. Creating a set expression sequence field.
     oField = oDoc.createInstance("com.sun.star.text.TextField.SetExpression")
     oField.NumberingType = com.sun.star.style.NumberingType.ARABIC
     oField.NumberFormat = FindCreateNumberFormatStyle("###0", oDoc)
     oField.attachTextFieldMaster(oMasterField)
    oField.Content = name & " + 1"
```
Constants used to set the numbering type are set as shown in the [Table 149.](#page-430-0)

### **14.12.4. Replace text with a sequence field**

Finally, the main working macro to find the text and replace it with a sequence field. The location to insert the sequence field is found by searching for a regular expression. The regular expression "^Listing [:digit:] +\.[:space:]+" searches for a line that begins with the text "Listing", followed by a space, one or more numeric digits, a period, and one or more spaces; for example, "Listing 12. ".

```
Listing 394. Replace text with sequence fields.
Function FindReplaceTextFields(oDoc, name$) As Integer
   Dim oDescriptor ' Search descriptor used to find the captions.
  Dim oFound ' Text matching the search descriptor.
  Dim oMasters ' Master fields in this document.
   Dim oMasterField ' The associated master field.
  Dim oFrame ' Documents main frame, used for dispatches.
   Dim oDispatcher ' Dispatcher object.
  Dim oCurs ' Text cursor used to insert text content.
 Dim oField ' Sequence field to insert.
   Dim formatNum& ' ID (Key) for the format for the field.
   Dim i As Integer ' General index variable.
   'Assume that no text fields are inserted.
   FindReplaceTextFields = 0
   'What number format to use for the field.
   formatNum = FindCreateNumberFormatStyle("###0", oDoc)
   ' Create the master field if needed. 
   oMasters = oDoc.getTextFieldMasters
   If NOT oMasters.hasByName("com.sun.star.text.FieldMaster.SetExpression." & name) Then
    oMasterField = oDoc.createInstance("com.sun.star.text.FieldMaster.SetExpression")
    oMasterField.Name = name
     oMasterField.SubType = com.sun.star.text.SetVariableType.SEQUENCE
  Else
    oMasterField = oMasters.getByName("com.sun.star.text.FieldMaster.SetExpression." & name)
   End If
   'Search for a line beginning with the name, a space, a number, a period, and a space.
   oDescriptor = oDoc.createSearchDescriptor()
  With oDescriptor
    .SearchString = "^" & name & " [:digit:]+\.[:space:]+"
     .SearchRegularExpression = True
  End With
   'Prepare to issue a dispatch to clear formatting.
   oFrame = oDoc.CurrentController.Frame
   oDispatcher = createUnoService("com.sun.star.frame.DispatchHelper")
   'Begin the find process.
   oFound = oDoc.findFirst(oDescriptor)
   Do While Not IsNull(oFound)
     ' Use the strong emphasis character style for "Listing 7."
    oFound.CharStyleName = "OOoStrongEmphasis"
```

```
 ' Create and configure the sequence field.
     oField = oDoc.createInstance("com.sun.star.text.TextField.SetExpression")
     oField.NumberingType = com.sun.star.style.NumberingType.ARABIC
     oField.NumberFormat = formatNum
     oField.attachTextFieldMaster(oMasterField)
    offield.Content = name & " + 1" ' Create a text cursor with the found text.
     oCurs = oFound.getText().createTextCursorByRange(oFound)
    ' Insert the text such as "Listing <sequence variable>. "
     ' This inserted text replaces the found text.
     oFound.getText().insertString(oCurs, name & " ", True)
    oCurs.collapseToEnd()
     oFound.getText().insertTextContent(oCurs, oField, True)
    oCurs.collapseToEnd()
    oFound.getText().insertString(oCurs, ".", True)
     oCurs.collapseToEnd()
     oFound.getText().insertString(oCurs, " ", True)
    oCurs.collapseToEnd()
     ' The inserted text uses strong emphasis. 
     ' Move the cursor back one so that it is before the space.
     ' Jump to the end of the paragraph and reset the attributes.
     oCurs.goLeft(1, False)
     oCurs.gotoEndofParagraph(True)
     oDoc.CurrentController.Select(oCurs)
    oDispatcher.executeDispatch(oFrame, ".uno:ResetAttributes", "", 0, Array())
    ' Find the next occurrence. 
    oFound = oDoc.findNext(oFound.End, oDescriptor)
   i = i + 1 Loop
   FindReplaceTextFields = i
End Function
```
The above method contains extra code that clears formatting after the main sequence variables.

### **14.12.5. Create a GetReference field**

An inserted sequence field is directly associated to a field master, which may be referenced by many different fields; every listing in this book references a single field master. A GetReference field, however, does not reference a field as easily. When a field is inserted, OOo automatically assigns a sequence value. The GetReference field has a SequenceNumber attribute that takes the numeric SequenceValue from the referenced field (see [Listing 395\)](#page-444-0).

The reference field source indicates the type of field that is referenced. The supported types are shown i[n](#page-444-2) [Table 155.](#page-444-2) Much of this is poorly documented, and I speculate that the sequence value may be unique relative to field source.

The ReferenceFieldPart indicates how the reference is displayed. Valid values are shown in [Table 154.](#page-444-1) The example in [Listing 395](#page-444-0) uses the category and the number. In a caption, all text before the number is the category.

```
Listing 395. Inserting a GetReference field.
```

```
oField = oDoc.createInstance("com.sun.star.text.textfield.GetReference")
oField.ReferenceFieldPart = com.sun.star.text.ReferenceFieldPart.CATEGORY_AND_NUMBER
oField.ReferenceFieldSource = com.sun.star.text.ReferenceFieldSource.SEQUENCE_FIELD
oField.SequenceNumber = oReferencedField.SequenceValue
oField.SourceName = sSeqName
oText.insertTextContent(oCurs, oField, True)
```

| <b>Value</b> | <b>Constant</b>      | <b>Description</b>                                                                                                    |
|--------------|----------------------|----------------------------------------------------------------------------------------------------|
| $\theta$     | <b>PAGE</b>          | The page number is displayed using Arabic numbers.                                                                                           |
| $\perp$      | <b>CHAPTER</b>       | The chapter number is displayed.                                                                                                    |
| 2            | <b>TEXT</b>          | The reference text is displayed.                                                                                                    |
| 3            | UP DOWN              | Use localized words for "above" or "below".                                                                                                  |
| 4            | PAGE DESC            | The page number is displayed using the numbering type defined in the<br>page style of the reference position.                                |
| 5            | CATEGORY AND NUMBER  | The category and the number of a caption is displayed; for example,<br>Listing 7.                                                            |
| 6            | ONLY CAPTION         | The caption text of a caption is displayed.                                                                                                  |
|              | ONLY SEQUENCE NUMBER | The number of a sequence field is displayed.                                                                                                 |
| 8            | <b>NUMBER</b>        | The numbering label and depending of the reference field context<br>numbering labels of superior list levels of the reference are displayed. |
| 9            | NUMBER NO CONTEXT    | The numbering label of the reference is displayed.                                                                                           |
| 10           | NUMBER FULL CONTEXT  | The numbering label and numbering labels of superior list levels of the<br>reference are displayed.                                          |

<span id="page-444-1"></span>*Table 154. Constants for com.sun.star.text.ReferenceFieldPart.*

<span id="page-444-2"></span>*Table 155. Constants for com.sun.star.text.ReferenceFieldSource.*

| <b>Value</b>   | <b>Constant</b>       | <b>Description</b>                     |
|----------------|-----------------------|----------------------------------------|
| $\overline{0}$ | REFERENCE_MARK        | The source is a reference mark.        |
|                | <b>SEQUENCE FIELD</b> | The source is a number sequence field. |
|                | <b>BOOKMARK</b>       | The source is a bookmark.              |
|                | <b>FOOTNOTE</b>       | The source is a footnote.              |
|                | <b>ENDNOTE</b>        | The source is an endnote.              |

### **14.12.6. Replace text with a GetReference field**

[Listing 396](#page-444-3) accepts an array of strings and a string to find in the array. The function returns the index of the string in the array. The need for this macro is explained below.

```
Listing 396. Find a string in an array.
Function FindStringInArray(oData, s) As Integer
   Dim i As Integer
   FindStringInArray = -1
  For i = LBound(0Data) To UBound(oData)
    If \text{obata}(i) = s Then
```

```
 FindStringInArray = i
       Exit Function
     End If
   Next
End Function
```
The inner workings of the main macro are described in the comments of the macro itself (see [Listing 397\)](#page-445-0).

```
Listing 397. Replace text with a GetReference field.
```

```
Function referenceSequenceVariables(oDoc, sSeqName) As Integer
  Dim oEnum values of text sections.
 Dim oField ' Enumerated text field.
  Dim s$ ' Generic string variable.
   Dim oFrame ' Documents main frame, used for dispatches.
   Dim oDispatcher ' Dispatcher object.
  Dim oFields() \qquad ' Set expressions that may be referenced.
   Dim sPresentations() ' Text of what is displayed; for example, "Listing 7"
  Dim i As Integer ' Location of a reference (such as "Listing 7") in sPresentations.
  Dim n As Integer ' Count the fields.
 Dim oCurs ' Cursor used to clear formatting.
   Dim oDescriptor ' The search descriptor.
  Dim oFound variable to the found range.
   ' Default to no references created. 
   referenceSequenceVariables = 0
   ' Setup to perform a dispatch.
   oFrame = oDoc.CurrentController.Frame
   oDispatcher = createUnoService("com.sun.star.frame.DispatchHelper")
   ' Enumerate the text fields and identify the appropriate set field expressions.
   ' The field presentation is the number as it is displayed.
   ' When this section is finished:
   ' oFields() - All the set expression fields for the specified name. 
   ' sPresentations() - Contains the full reference such as "Listing 7" for the listing
                      sequence with the value 7.
   oEnum = oDoc.getTextFields().createEnumeration()
   If Not IsNull(oEnum) Then
    Do While oEnum.hasMoreElements()
      oField = oEnum.nextElement()
      If oField.supportsService("com.sun.star.text.TextField.SetExpression") Then
        If oField.VariableName = sSeqName Then
          ReDim Preserve oFields(0 To n)
          ReDim Preserve sPresentations(0 To n)
          oFields(n) = oField
          sPresentations(n) = sSeqName & " " & oField.CurrentPresentation
         n = n + 1 End If
      End If
    Loop
   End If
```
 ' Create the search descriptor to find all instances of things such as "Listing 23". ' Values in fields are not found, because search does NOT search fields.

```
 oDescriptor = oDoc.createSearchDescriptor()
 With oDescriptor
   .SearchString = sSeqName & " [:digit:]+"
   .SearchRegularExpression = True
 End With
n = 0 oFound = oDoc.findFirst(oDescriptor)
 Do While Not IsNull(oFound)
   ' Look for a field with the text such as "Listing 7"
   i = FindStringInArray(sPresentations, oFound.getString())
  If i \ge 0 Then
     ' Create and configure the GetReference field
     oField = oDoc.createInstance("com.sun.star.text.textfield.GetReference")
     oField.ReferenceFieldPart = com.sun.star.text.ReferenceFieldPart.CATEGORY_AND_NUMBER
     oField.ReferenceFieldSource = com.sun.star.text.ReferenceFieldSource.SEQUENCE_FIELD
     oField.SequenceNumber = oFields(i).SequenceValue
     oField.SourceName = sSeqName
     ' Create a text cursor where the text was found. 
     ' Clear the text, then insert the GetReference field at that location. 
     oCurs = oFound.getText().createTextCursorByRange(oFound)
     oCurs.setString("")
     oFound.getText().insertTextContent(oCurs, oField, True)
     ' Sometimes, special formatting was used for the reference text. 
     ' A cursor cannot move into a field, so collapsing the cursor then selecting
     ' one character to the left will select the GetReference field.
     oCurs.collapseToEnd()
     oCurs.goLeft(1, True)
     ' Select the GetReference field on the display, then use a
     ' dispatch to clear all attributes.
     oDoc.CurrentController.select(oCurs)
     oDispatcher.executeDispatch(oFrame, ".uno:ResetAttributes", "", 0, Array())
    n = n + 1 Else
    s = s & "Failed to find (" & oFound.getString() & ")" & CHR$(10)
  End If
   oFound = oDoc.findNext(oFound.End, oDescriptor)
 Loop
 referenceSequenceVariables = n
If s \iff "" Then
  Msgbox s
 End If
```

```
End Function
```
### **14.12.7. The worker that ties it all together**

The main worker macro starts by replacing captions for Figure, Listing, and Table with sequence variables. It is assumed, but never verified, that the captions are sequentially numbered as they appear in the document with no gaps in numbering. In other words, the routines are a bit fragile, but they worked great for the documents that I desired to use.

My first test set about 100 captions. All cross-references failed because the fields had not yet updated. After creating all sequence fields, a dispatch causes the fields to update so that the next phase can begin. Note that if this is not done, then the CurrentPresentation attribute on the sequence fields will be incorrect.

*Listing 398. Set captions and references for a document.*

```
sub replaceCaptions()
  Dim oDoc ' Document on which to operate.
  Dim oFrame ' Documents main frame, used for dispatches.
   Dim oDispatcher ' Dispatcher object.
   Dim i As Integer ' General index variable.
  Dim n As Integer ' Number of fields created.
 Dim s$ ' Summary of work performed.
  Dim fields() ' Field names on which to operate.
   fields = Array("Listing", "Table", "Figure")
  oDoc = ThisComponent
  oFrame = oDoc.CurrentController.Frame
   oDispatcher = createUnoService("com.sun.star.frame.DispatchHelper")
 For i = LBound(fields()) To UBound(fields())
   n = FindReplaceTextFields(ThisComponent, fields(i))s = s \& "Fixed " \& n \& " captions for " \& fields(i) \& CHR$(10)
  Next
   ' This next part will NOT work until after all of the fields have updated.
   ' So, force an update.
  oDispatcher.executeDispatch(oFrame, ".uno:UpdateFields", "", 0, Array())
 For i = LBound(fields()) To UBound(fields())
    n = referenceSequenceVariables(ThisComponent, fields(i))
   s = s \& "set " \& n \& " references to " \& fields(i) \& CHR$(10)
  Next
 MsgBox s
End Sub
```
### *14.13. Table of contents*

Finding and inserting a table of contents (TOC) is easy unless you want to change the defaults. The following macro checks ThisComponent to see if the document contains a content index.

```
 REM Find TOC if it exists.
 oIndexes = ThisComponent.getDocumentIndexes()
 bIndexFound = False
For i = 0 To oIndexes.getCount() - 1
  oIndex = oIndexes.getByIndex(i)
   If oIndex.supportsService("com.sun.star.text.ContentIndex") Then
    bIndexFound = True
    Exit For
  End If
 Next
```
Use dispose to remove an existing index from the document.

When I create a TOC, I usually set CreateFromOutline to true to create the index based on the document outline styles (see [Listing 399\)](#page-448-0).

<span id="page-448-0"></span>*Listing 399. Insert a standard TOC into a document.*

```
Sub InsertATOC
  REM Author: Andrew Pitonyak
 Dim oCurs 'Used to insert the text content.
  Dim oIndexes 'All of the existing indexes
 Dim oIndex 'TOC if it exists and a new one if not
 Dim i% <sup>'Find</sup> an existing TOC
   Dim bIndexFound As Boolean 'Flag to track if the TOC was found
  REM Find TOC if it exists.
  oIndexes = ThisComponent.getDocumentIndexes()
  bIndexFound = False
 For i = 0 To oIndexes.getCount() - 1
    oIndex = oIndexes.getByIndex(i)
    If oIndex.supportsService("com.sun.star.text.ContentIndex") Then
      bIndexFound = True
      Exit For
    End If
  Next
   If Not bIndexFound Then
    Print "I did not find an existing content index"
    REM Create and insert a new TOC.
    REM The new TOC must be created by the document that will contain the TOC.
    oIndex = ThisComponent.createInstance("com.sun.star.text.ContentIndex")
    oIndex.CreateFromOutline = True
    oCurs = ThisComponent.getText().createTextCursor()
    oCurs.gotoStart(False)
    ThisComponent.getText().insertTextContent(oCurs, oIndex, False)
  End If
  REM Even the newly inserted index is not updated until right HERE!
   oIndex.update()
End Sub
```
The same code can be used to create a DocumentIndex, ContentIndex, UserDefinedIndex, IllustrationIndex, TableIndex, or ObjectIndex. Properties common to all index types are shown in [Table 156.](#page-449-0)

<span id="page-449-0"></span>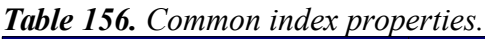

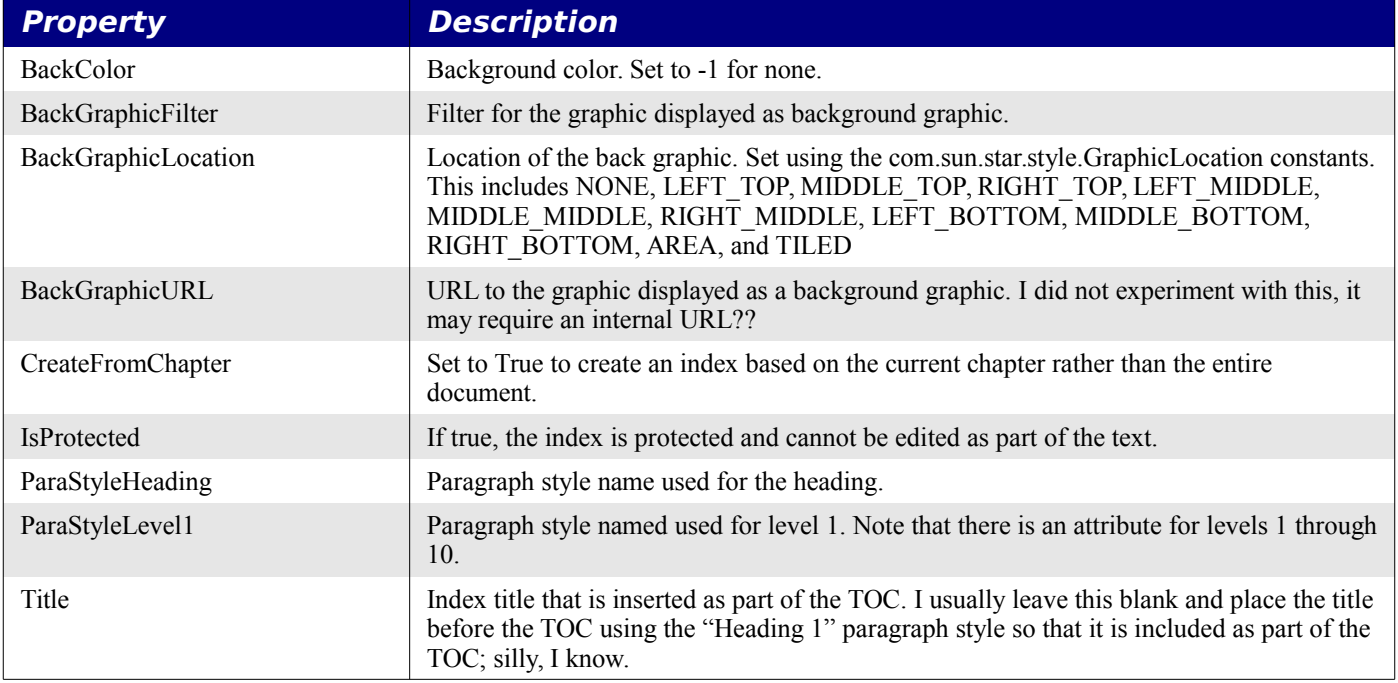

A TOC contains columns of data; for example, section numbering, section title, and page number. Each column is represented by an array of named properties. The supported properties are shown [Table 157.](#page-449-1)

| <b>Token</b>         | <b>Description</b>                                                                                                    |
|----------------------|----------------------------------------------------------------------------------------------------|
| TokenType            | Identifies the contents of the column. Every column has a token type as the first property.<br>TokenType property values are strings shown in Table 158.                                                 |
| CharacterStyleName   | Name of the character style applied to the element. Do not include for tab stops. An empty<br>value causes the Default style to be used.                                                                 |
| TabStopRightAligned  | Tab stop is right aligned. Only valid for tab stops.                                                                                                    |
| TabStopPosition      | Position of the tab stop. Only valid for tab stops.                                                                                                    |
| TabStopFillCharacter | Fill character in tab stops. Only valid for tab stops.                                                                                                    |
| WithTab              | If true insert tab character.                                                                                                    |
| Text                 | Only valid in user defined text.                                                                                                    |
| ChapterFormat        | Valid in chapter info and entry number only. The chapter format is also mentioned in Table<br>148. For chapter info NUMBER and NAME NUMBER are allowed and for an entry<br>NUMBER and DIGIT are allowed. |
| ChapterLevel         | Valid in chapter info and entry number only. Denotes the level up to which the chapter<br>information is given. Values permitted 1 to 10 inclusive.                                                      |

<span id="page-449-1"></span>*Table 157. Supported column tokens.*

Some token types are not supported by all index types. The Value is the string name used to identify the token type. The Entry column contains the text used in the GUI while specifying the columns. If an entry is empty, it is because I did not verify every type to see what values are used and I do not know the value.

<span id="page-450-0"></span>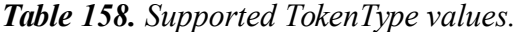

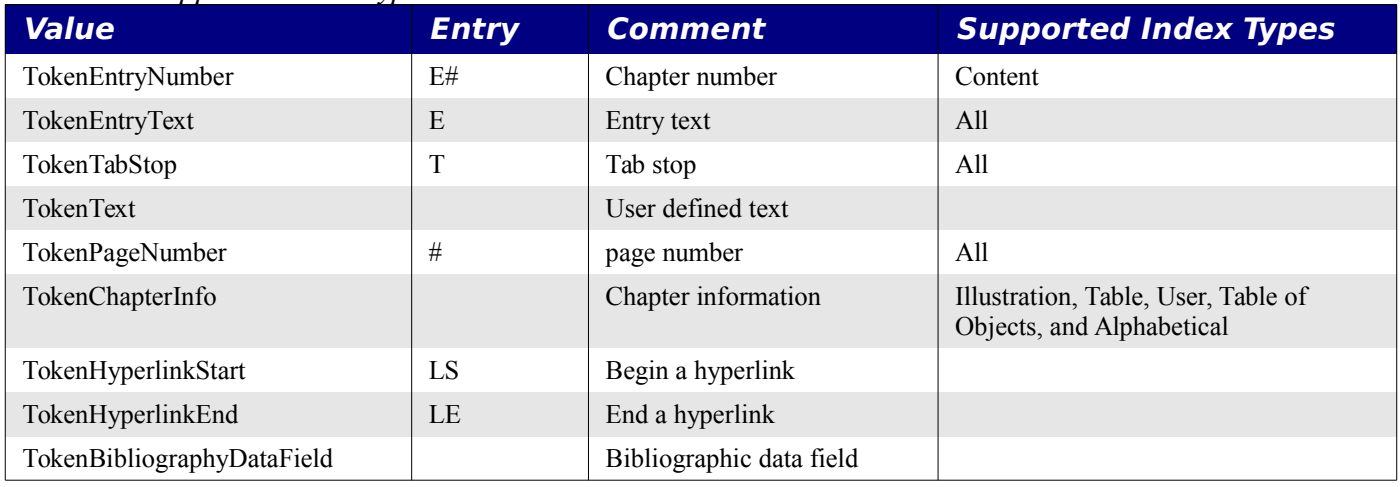

The macro in [Listing 400](#page-450-1) inspects the level formatting for the TOC in the current document and then inserts text at the end of the current document.

```
Listing 400. Inspect the TOC in the current document.
```

```
Sub InspectCurrentTOCColumns
   'Inspect ThisComponent
  Dim oCurs 'Used to insert the text content.
   Dim oIndexes 'All of the existing indexes
   Dim oIndex 'TOC if it exists and a new one if not
  Dim i% 'Find an existing TOC
   Dim bIndexFound As Boolean 'Flag to track if the TOC was found
  Dim iLevel% ' Iterate over the levels in the LevelFormat property.
 Dim iCol% ' Iterate over the columns in each level.
   Dim iProp% ' Iterate over the properties for a single column.
 Dim oLevel ' Level object.
  Dim oCol ' Column object.
  Dim s$
  REM Find TOC if it exists.
  oIndexes = ThisComponent.getDocumentIndexes()
  bIndexFound = False
  For i = 0 To oIndexes.getCount() - 1
    oIndex = oIndexes.getByIndex(i)
    If oIndex.supportsService("com.sun.star.text.ContentIndex") Then
      bIndexFound = True
      Exit For
    End If
  Next
  If Not bIndexFound Then
    Exit Sub
  End If
  s = "Level" & CHR$(9) & "Column" & CHR$(9) & "Property" & CHR$(9) & "Name" &
                CHR$(9) & "Value" & CHR$(13)
  For iLevel = 0 To oIndex. LevelFormat.getCount() - 1
    oLevel = oIndex.LevelFormat.getByIndex(iLevel)
```

```
 For iCol = LBound(oLevel) To UBound(oLevel)
     oCol = oLevel(iCol) For iProp = LBound(oCol) To UBound(oCol)
        s = s & iLevel & CHR$(9) & iCol & CHR$(9) & iProp & CHR$(9) &
                 oCol(iProp).Name & CHR$(9) & oCol(iProp).Value & CHR$(13)
      Next
    Next
  Next
   ThisComponent.getText().insertString(ThisComponent.getText().End, s, False)
End Sub
```
I ran the macro in [Listing 400](#page-450-1) with OOo version 3.3.0 and noticed that level 0 contains no entries, and levels 1 – 10 are identical. The output for level 1 is shown in [Table 159.](#page-451-0)

- Column 0 is the TokenEntryNumber formatted with the Default character style. In the TOC, this is the chapter numbering.
- A hyperlink begins in column 1, and it is formatted using the "Internet Link" character style.
- Column 2 contains the heading text. No character style is provided, but it is formatted using the "Internet Link" style because it is included in the hyperlink.
- Column 3 specifies the end of the hyperlink, so the hyperlink includes only the heading text.
- Column 4 specifies a right aligned tab stop that fills the empty space between the heading text and the page number with periods.
- Column 5 contains the page number.

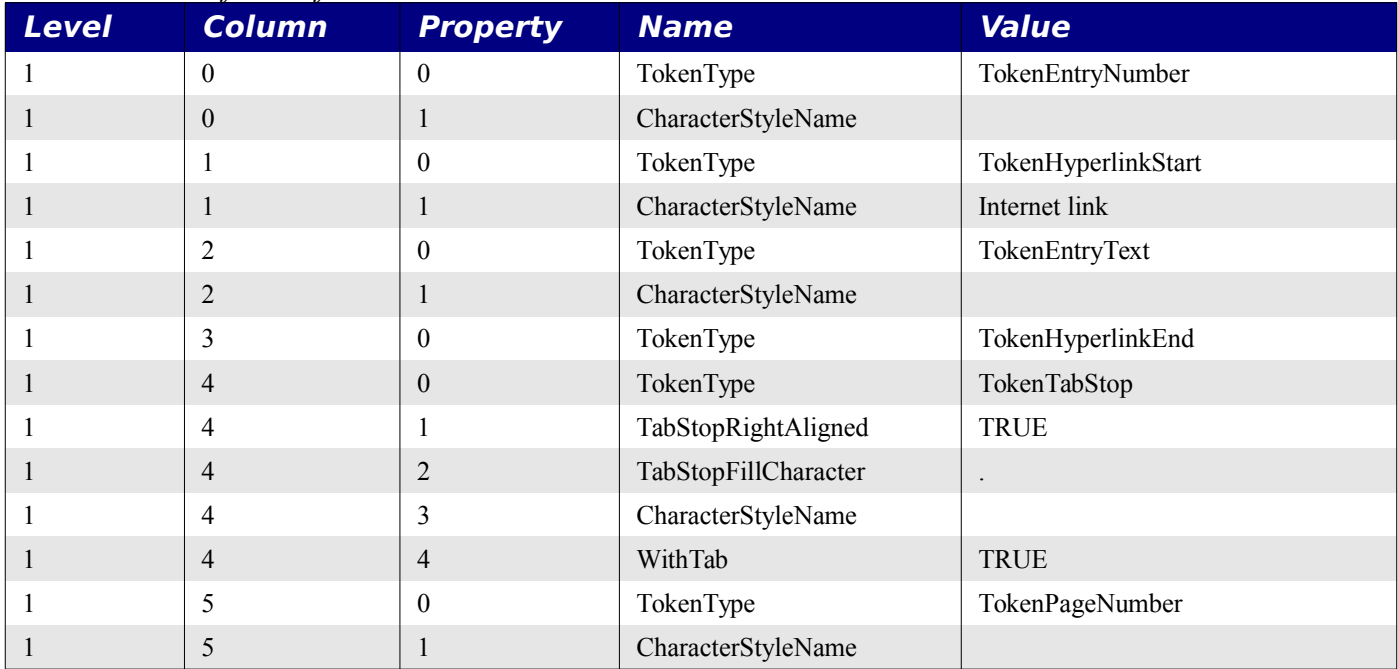

#### <span id="page-451-0"></span>*Table 159. Level format for level 1.*

While creating a TOC manually, the columns are edited to include things such as chapter numbers, chapter text, hyperlink start, hyperlink end, page number, and other things. These values are stored in the LevelFormat property.

### *Listing 401. Insert a TOC with hyperlinks.*

```
Sub InsertATOCWithHyperlinks
   REM Author: Andrew Pitonyak
 Dim oCurs 'Used to insert the text content.
  Dim oIndexes 'All of the existing indexes.
 Dim oIndex 'TOC if it exists and a new one if not.
 Dim i% 'Find an existing TOC.
  Dim bIndexFound As Boolean 'Flag to track if the TOC was found.
   Dim iLevel
  REM Find TOC if it exists.
  oIndexes = ThisComponent.getDocumentIndexes()
  bIndexFound = False
 For i = 0 To oIndexes.getCount() - 1
    oIndex = oIndexes.getByIndex(i)
    If oIndex.supportsService("com.sun.star.text.ContentIndex") Then
      bIndexFound = True
      Exit For
    End If
  Next
   If Not bIndexFound Then
    REM Create and insert a new TOC.
    REM The new TOC must be created by the document that will contain the TOC.
    oIndex = ThisComponent.createInstance("com.sun.star.text.ContentIndex")
    oIndex.CreateFromOutline = True
     ' Ignore level 0
    For iLevel = 1 To oIndex. LevelFormat. qetCount() - 1 oIndex.LevelFormat.replaceByIndex(iLevel, CreateTOCColumnEntries())
    Next
     oCurs = ThisComponent.getText().createTextCursor()
    oCurs.gotoRange(ThisComponent.CurrentController.ViewCursor, False)
    ThisComponent.getText().insertTextContent(oCurs, oIndex, False)
  End If
   REM Even the newly inserted index is not updated until right HERE!
  oIndex.update()
End Sub
Function CreateTOCColumnEntries()
  Dim o
 o = Array( Array(MakeProperty("TokenType", "TokenEntryNumber"),
                   MakeProperty("CharacterStyleName", "")),
              Array(MakeProperty("TokenType", "TokenHyperlinkStart"), _
                   MakeProperty("CharacterStyleName", "Internet link")),
              Array(MakeProperty("TokenType", "TokenEntryText"), _
                   MakeProperty("CharacterStyleName", "")),
              Array(MakeProperty("TokenType", "TokenHyperlinkEnd")), _
```

```
 Array(MakeProperty("TokenType", "TokenTabStop"), _
                  MakeProperty("TabStopRightAligned", TRUE),
                  MakeProperty("TabStopFillCharacter", "."), _
                  MakeProperty("CharacterStyleName", ""),
                  MakeProperty("WithTab", TRUE)),
              Array(MakeProperty("TokenType", "TokenPageNumber"), _
                   MakeProperty("CharacterStyleName", "")))
  CreateTOCColumnEntries() = o
End Function
Function MakeProperty(sName$, value)
  Dim oProp
  oProp = CreateObject("com.sun.star.beans.PropertyValue")
 oProp.Name = sName
  oProp.Value = value
  MakeProperty = oProp
End Function
```
### *14.14. Conclusion*

Although this chapter didn't cover every object and capability supported by Writer, it did discuss the capabilities most frequently questioned on the mailing lists. Many of the techniques demonstrated in this chapter are representative of the techniques that are required for objects not discussed. For example, all objects supporting named access are retrieved in the same manner. Use the material covered here as a starting point in your exploration of Writer documents in OpenOffice.org.

# **15. Calc Documents**

The primary purpose of a Calc document is to contain multiple spreadsheets, which in turn contain rows and columns of data — in other words, tables. This chapter introduces appropriate methods to manipulate, traverse, format, and modify the content contained in a Calc document.

OpenOffice.org supports three primary table types: text tables in Writer documents, database tables, and spreadsheets in Calc documents. Each of the different table types is tailored for a specific purpose. Text tables in Writer documents support complex text formatting but only simple table calculations. Spreadsheet documents, on the other hand, support complex calculations and only simple text formatting.

Conceptually, all document types have two components: the data they contain and the controller that determines how the data is displayed. In OpenOffice.org, the collection of data contained in a document is called the *model*. Each model has a controller that is responsible for the visual presentation of the data. The controller knows the location of the visible text cursor and the current page, and knows what is currently selected.

Every Calc document supports the com.sun.star.sheet.SpreadsheetDocument service. When I write a macro that must be user-friendly and requires a spreadsheet document, I verify that the document is the correct type by using the object method supportsService(). See [Listing 402.](#page-454-0)

```
Listing 402. Calc documents support the com.sun.star.sheet.SpreadsheetDocument service.
```

```
REM A trick is used to avoid a bug in 00o.
REM This function tests the argument to see if it supports a service.
REM If the object does not support a service, a runtime error
REM occurs that complains that the variable is not set.
REM Assigning the argument to a temporary variable and
REM using that to call SupportsService avoids the error.
Function isCalcDocument(oDoc) As Boolean
  On Error Goto ErrorJumpPoint
  Dim s$ : s$ = "com.sun.star.sheet.SpreadsheetDocument"
  isCalcDocument = False
   If oDoc.SupportsService(s$) Then
    isCalcDocument = True
 End If
  ErrorJumpPoint:
End Function
```
An interface defines a series of methods. If an object implements an interface, it implements every method defined by that interface. A service defines an object by specifying the interfaces that it implements, the properties that it contains, and the other services that it exports. A service indirectly specifies the implemented methods by specifying interfaces. The interfaces supported by Calc documents provide a good overview of the provided functionality (see [Table 160\)](#page-455-0).

| <b>Service</b>                            | <b>Description</b>                                                                                                    |
|-------------------------------------------|----------------------------------------------------------------------------------------------------|
| com.sun.star.document.XActionLockable     | Temporarily lock the document from user interaction and automatic cell<br>updates. Locking an object makes it possible to prevent internal object<br>updates while you quickly change multiple parts of the objects that<br>might temporarily invalidate each other. |
| com.sun.star.drawing.XDrawPagesSupplier   | Access all draw pages in this document; there is one draw page for each<br>contained sheet.                                                                                                    |
| com.sun.star.sheet.XCalculatable          | Control automatic calculation of cells.                                                                                                    |
| com.sun.star.sheet.XConsolidatable        | Perform data consolidation.                                                                                                    |
| com.sun.star.sheet.XGoalSeek              | Perform a "Goal Seek" for a cell.                                                                                                    |
| com.sun.star.sheet.XSpreadsheetDocument   | Access the contained spreadsheets.                                                                                                    |
| com.sun.star.style.XStyleFamiliesSupplier | Access the contained styles by type.                                                                                                    |
| com.sun.star.util.XNumberFormatsSupplier  | Access the number formats.                                                                                                    |
| com.sun.star.util.XProtectable            | Protect and unprotect the document.                                                                                                    |

<span id="page-455-0"></span>*Table 160. Some interfaces supported by Calc documents.*

The createNewCalcDoc function is used to create a new empty Calc document. This method is used by other methods in this chapter.

#### *Listing 403. Create a new Calc document.*

```
Function createNewCalcDoc
  Dim noArgs() \qquad 'An empty array for the arguments
  Dim sURL As String 'URL of the document to load
  Dim oDoc
  sURL = "private:factory/scalc"
  oDoc = StarDesktop.LoadComponentFromUrl(sURL, "_blank", 0, noArgs())
  createNewCalcDoc = oDoc
End Function
```
### *15.1. Accessing sheets*

The primary purpose of a spreadsheet document is to act as a container for individual sheets through the XSpreadsheetDocument interface. The XSpreadsheetDocument interface defines the single method getSheets() that returns a Spreadsheets object used to manipulate the individual sheets (see [Listing 404\)](#page-455-1).

<span id="page-455-1"></span>*Listing 404. Obtain a com.sun.star.sheet.Spreadsheets service using a method or a property.* ThisComponent.getSheets() 'Method defined by XSpreadsheetDocument interface. ThisComponent.Sheets 'Property of the spreadsheet document.

The Spreadsheet service allows the individual sheets to be returned by index, by enumeration, and by name (see [Table 161\)](#page-456-1). The Spreadsheets service also allows sheets to be created, moved, and deleted. Many of the methods shown in [Table 161](#page-456-1) are demonstrated in [Listing 405.](#page-456-0)

<span id="page-456-1"></span>*Table 161. Methods implemented by the com.sun.star.sheet.Spreadsheets service.*

| <b>Method</b>                        | <b>Description</b>                                                                          |
|--------------------------------------|---------------------------------------------------------------------------------------------|
| copyByName(srcName, destName, index) | Copy the sheet named srcName to the specified index and name it<br>destName.                |
| createEnumeration()                  | Create an object that enumerates the spreadsheets.                                          |
| getByIndex/index)                    | Obtain a spreadsheet based on the sheet's index.                                            |
| getByName(name)                      | Obtain a spreadsheet based on the sheet's name.                                             |
| getCount()                           | Return the number of sheets as a Long Integer.                                              |
| hasByName(name)                      | Return True if the named spreadsheet exits.                                                 |
| hasElements()                        | Return True if the document contains at least one spreadsheet.                              |
| insertNewByName(name, index)         | Create a new spreadsheet and insert it at the specified location with the<br>supplied name. |
| moveByName(name, index)              | Move the named spreadsheet to the specified index.                                          |
| removeByName(name)                   | Remove the named spreadsheet.                                                               |

<span id="page-456-0"></span>*Listing 405. Manipulate sheets in a Calc document.*

```
Sub AccessSheets
  Dim oSheets 'The sheets object that contains all of the sheets
  Dim oSheet 'Individual sheet
 Dim oSheetEnum 'For accessing by enumeration
  Dim s As String 'String variable to hold temporary data
  Dim i As Integer 'Index variable
  Dim oDoc
  oDoc = createNewCalcDoc()
  oSheets = oDoc.Sheets
  REM Insert new sheet as the second sheet.
  oSheets.insertNewByName("CreatedSheet", 1)
  REM Create a new sheet named "First" at the start.
  oSheets.insertNewByName("First", 0)
  REM Verify that the sheet named "Sheet3" exists
   If oSheets.hasbyName("Sheet3") Then
    oSheet = oSheets.getByName("Sheet3")
    oSheet.getCellByPosition(0, 0).setString("Test")
   REM Copy "Sheet3" to the end. That is copy, not move!
    oSheets.copyByName("Sheet3", "Copy1", oSheets.getCount())
  End If
  If oSheets.hasbyName("Sheet1") Then
    oSheets.removeByName("Sheet1")
  End If
```

```
 REM The sheets are indexed starting at zero, but getCount() indicates
   REM exactly how many sheets there are.
  For i = 0 To oSheets.getCount()-1
   s = s \& "Sheet " \& i \& " = " \& oSheets.getByIndex(i).Name \& CHR$(10)
   Next
  Msgbox s, 0, "After Inserting New Sheets"
   REM Now remove the new sheets that I inserted
   oSheets.removeByName("First")
   oSheets.removeByName("Copy1")
  s = " " : i = 0 oSheetEnum = oSheets.createEnumeration()
  Do While oSheetEnum.hasMoreElements()
    oSheet = oSheetEnum.nextElement()
    s = s & "Sheet " & i & " = " & oSheet.Name & CHR$(10)
   i = i + 1 Loop
  Msgbox s, 0, "After Deleting Sheets"
End Sub
```
### *15.2. Sheet cells contain the data*

A spreadsheet document contains individual sheets that are composed of rows and columns of cells. Each column is labeled alphabetically starting with the letter A, and each row is labeled numerically starting with the number 1. A cell can be identified by its name, which uses the column letter and the row number, or by its position. The upper-left cell is "A1" at position (0, 0) and cell "B3" is at location (1, 2).

The Calc user interface identifies cells with names such as "Sheet2.D5". A cell, on the other hand, identifies itself by the row and column offset, which requires a bit of work to turn into human-readable form. The CellAddressConversion service converts a cell address into human readable form. The CellAddressConversion service is not yet documented, so I performed some tests. When a cell address is assigned to the Address property (See [Listing 406\)](#page-457-0), the PersistentRepresentation property is set to the full cell name including the sheet name. The UserInterfaceRepresentation property, however, contains the sheet name only if the cell is not contained in the active sheet.

*Listing 406. Obtain the cell name using the CellAddressConversion service.*

```
 Dim oConv
 Dim oCell
 oConv = oDoc.createInstance("com.sun.star.table.CellAddressConversion")
 oCell = ThisComponent.Sheets(2).getCellByPosition(0, 0) 'Cell A1
 oConv.Address = oCell.getCellAddress()
 Print oConv.UserInterfaceRepresentation 'A1
 print oConv.PersistentRepresentation 'Sheet1.A1
```
I had difficulty with the CellAddressConversion service, so I opted to write my own. The following method accepts the sheet number, column, and row, and returns an address. The "cheat" that I used, is to assume that the sheet name is formatted as Sheet1, Sheet2, etc. This is trivial to change, but I opted to not do it. The only tricky part is to understand that columns are labeled using Base 26 where the digits are A-Z and not 0-9; and being enough of a technical person to understand what that means.

```
Listing 407. Format a single cell address assuming all sheets are named Sheet.
Function AddressString(iSheet As Long, iCol As Long, iRow As Long, bWwithSheet As Boolean)
   Dim s$
```

```
icol = icol + 1D<sub>O</sub>iCol = iCol - 1
    s = \text{CHR$} ((iCol MOD 26) + 65) & s
     iCol = iCol \ 26 - 1
   Loop Until iCol < 0
   If bWwithSheet Then
    AddressString = "Sheet" & CStr(iSheet + 1) & "." & s & CStr(iRow + 1)
   Else
   AddressString = s & CStr(iRow + 1)
   End If
End Function
```
This next function accepts a range address.

```
Listing 408. Format a single range address assuming all sheets are named Sheet.
```

```
Function prettyRangeAddressName(oRangeAddr)
   Dim s1$, s2$
   Dim oConv
   Dim oCellAddr As New com.sun.star.table.CellAddress
   s1 = AddressString(oRangeAddr.Sheet, oRangeAddr.StartColumn, oRangeAddr.StartRow, True)
   s2 = AddressString(oRangeAddr.Sheet, oRangeAddr.EndColumn, oRangeAddr.EndRow, False)
   prettyRangeAddressName = s1 & ":" & s2
End Function
```
### **15.2.1. Cell address**

In OOo, a cell's address is specified by the sheet that contains the cell, and the row and column in which the cell is located. OOo encapsulates a cell's address in a CellAddress structure (see [Table 162\)](#page-458-0). The CellAddress structure is available directly from a cell and it is also used as an argument to numerous object methods.

| <b>Property</b> | <b>Description</b>                                          |
|-----------------|-------------------------------------------------------------|
| <b>Sheet</b>    | Short Integer index of the sheet that contains the cell.    |
| Column          | Long Integer index of the column where the cell is located. |
| Row             | Long Integer index of the row where the cell is located.    |

<span id="page-458-0"></span>*Table 162. Properties of the com.sun.star.table.CellAddress structure.*

### **15.2.2. Cell data**

A cell can contain four types of data. Use the method getType() to find out the type of data that it contains. A cell that contains no data is considered empty. A cell can contain a floating-point Double value. Use the object methods getValue() and setValue(Double) to get and set a cell's value.

**Tip** If the cell contains a formula, you can still determine the type of data that is stored in the cell from the FormulaResultType property shown in [Table 166.](#page-464-0)

A cell can contain textual data. The standard method of getting and setting textual data is to use the methods getString() and setString(String). The real story, however, is that the com.sun.star.table.Cell service

implements the com.sun.star.text.XText interface. The XText interface is the primary text interface used in Writer documents, and it allows individual cells to contain very complex data.

**Tip** Sheet cells support the com.sun.star.text.XText interface. It should come as no surprise, therefore, that cells also support the com.sun.star.text.XTextFieldsSupplier interface — in case you want to insert special text fields into a cell.

A cell can contain a formula. The methods getFormula() and setFormula(String) get and set a cell's formula. To determine if a formula contains an error, use the getError() method — the Long Integer return value is zero if there is no error. The macro in [Listing 409](#page-459-1) demonstrates how to inspect a cell's type.

**Tip** When setting a cell's formula, you must include the leading equals sign (=) and the formula must be in English. To set a formula using your own local language, use the FormulaLocal property shown in [Table](#page-464-0)  [166.](#page-464-0)

<span id="page-459-1"></span>*Listing 409. Get a string representation of the cell type.*

```
Function GetCellType(oCell) As String
   Select Case oCell.getType()
   Case com.sun.star.table.CellContentType.EMPTY
     GetCellType = "Empty"
   Case com.sun.star.table.CellContentType.VALUE
     GetCellType = "Value"
   Case com.sun.star.table.CellContentType.TEXT
    GetCellType = "Text"
   Case com.sun.star.table.CellContentType.FORMULA
    GetCellType = "Formula"
   Case Else
    GetCellType = "Unknown"
   End Select
End Function
```
[Listing 410](#page-459-0) demonstrates how to get and set information in a cell. A numeric value, a string, and a formula are set in a cell. After setting each type, information is printed about the cell (see [Figure 97\)](#page-460-0). The macro i[n](#page-459-0) [Listing 410](#page-459-0) is very simple but it demonstrates some very important behavior. Inspect the output in [Figure 97](#page-460-0) to see what is returned by getString(), getValue(), and getFormula() for each different cell content type.

#### <span id="page-459-0"></span>*Listing 410. Get cell information.*

```
Function SimpleCellInfo(oCell) As String
  SimpleCellInfo = oCell.AbsoluteName & " has type " \& GetCellType(oCell) & " String(" & oCell.getString() & ") Value(" &_
       oCell.getValue() & ") Formula(" & oCell.getFormula() & ")"
End Function
Sub GetSetCells
   Dim oCell
   Dim s As String
   Dim oDoc
   oDoc = createNewCalcDoc()
   oCell = oDoc.Sheets(0).getCellByPosition(0, 0) 'Cell A1
```

```
 oCell.setString("Andy")
   oCell = oDoc.Sheets(0).getCellByPosition(104, 0) 'Cell DA1
   s = SimpleCellInfo(oCell) & CHR$(10)
   oCell.setValue(23.2)
  s = s \& SimpleCellInfo(oCell) & CHR$(10)
   oCell.setString("4")
   s = s & SimpleCellInfo(oCell) & CHR$(10)
   oCell.setFormula("=A1")
  s = s & SimpleCellInfo(oCell) & CHR$(10)
   oCell.setFormula("")
   s = s & SimpleCellInfo(oCell) & CHR$(10)
   MsgBox s, 0, "Cell Values And Types"
End Sub
                       Cell Values And Types
```
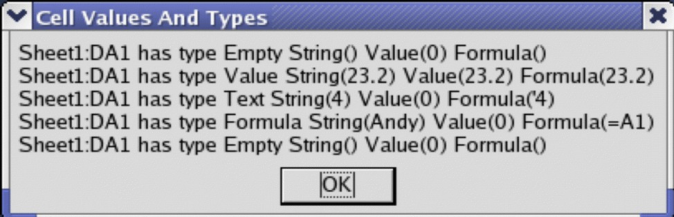

*Figure 97. Values returned by getType(), getString(), getValue(), and getFormula() for different types of content.*

```
Tip The methods getString() and getFormula() return relevant values even when the cell type is not String or
            Formula (see Figure 97). Notice also that setting a string value of 4 does not set a numeric value, and the 
            formula even shows a single quotation mark in front of the "4". This provides a pretty good clue that you 
            can also do things such as setFormula("'I am text") to set text.
```
### **15.2.3. Cell properties**

Cells contained in a sheet are defined by the com.sun.star.sheet.SheetCell service, which supports numerous properties for formatting the cell contents. Given that a cell also supports the Text service, it is of no surprise that it also supports properties related to text content: CharacterProperties, CharacterPropertiesAsian, CharacterPropertiesComplex, and ParagraphProperties. There are also cell-specific properties such as setting border lines. You specify the border lines for cells by using a BorderLine structure as shown in [Table 163.](#page-460-1) The BorderLine structure defines how a single border line is displayed, and the TableBorder structure defines how the lines in a given range are displayed (see [Table 164\)](#page-461-0).

| <b>Property</b> | <b>Description</b>                                                                                     |
|-----------------|----------------------------------------------------------------------------------------------------|
| Color           | Line color as a Long Integer.                                                                          |
| InnerLineWidth  | Width of the inner part of a double line (in $0.01$ mm) as a Short Integer — zero for a single line.   |
| OuterLineWidth  | Width of a single line, or width of the outer part of a double line (in $0.01$ mm) as a Short Integer. |
| LineDistance    | Distance between the inner and outer parts of a double line (in 0.01 mm) as a Short Integer.           |

<span id="page-460-1"></span>*Table 163. Properties of the com.sun.star.table.BorderLine structure.*

| <b>Property</b>              | <b>Description</b>                                                |
|------------------------------|-------------------------------------------------------------------|
| TopLine                      | Line style at the top edge (see Table 163).                       |
| <b>IsTopLineValid</b>        | If True, the TopLine is used when setting values.                 |
| BottomLine                   | Line style at the bottom edge (see Table 163).                    |
| <b>IsBottomLineValid</b>     | If True, the BottomLine is used when setting values.              |
| LeftLine                     | Line style at the left edge (see Table 163).                      |
| <b>IsLeftLineValid</b>       | If True, the LeftLine is used when setting values.                |
| RightLine                    | Line style at the right edge (see Table 163).                     |
| IsRightLineValid             | If True, the RightLine is used when setting values.               |
| HorizontalLine               | Line style for horizontal lines between cells (see Table 163).    |
| <b>IsHorizontalLineValid</b> | If True, the Horizontal Line is used when setting values.         |
| VerticalLine                 | Line style for vertical lines between cells (see Table 163).      |
| IsVerticalLineValid          | If True, the Vertical Line is used when setting values.           |
| <b>Distance</b>              | Distance between the lines and other contents as a Short Integer. |
| <b>IsDistanceValid</b>       | If True, the Distance is used when setting values.                |

<span id="page-461-0"></span>*Table 164. Properties of the com.sun.star.table.TableBorder structure.*

When setting values in a TableBorder structure, not all values are always required. For example, when using a TableBorder structure to configure a cell's border, the individual values are used only if the corresponding "Is...Valid" property is set. This provides the ability to set a single value and leave the other values unchanged. If, on the other hand, a TableBorder structure is obtained by using a query (meaning you get the value), the flags indicate that not all lines use the same value.

Consider the following macro that sets all four borders on a single range.

#### *Listing 411. Add cell borders.*

```
Sub SetCalcBorder
   Dim oDoc
  Dim oSheet
   Dim oCells
   Dim oBorder
  oDoc = StarDesktop.loadComponentFromURL("private:factory/scalc", "_default", 0, Array())
 oSheet = oDoc.Bheets(0) oCells = oSheet.getCellRangeByName("B2:C6")
   ' Create the structure so that I know the values
   ' are all zero.
   oBorder = CreateUnoStruct("com.sun.star.table.BorderLine")
   ' If you want to modify an existing border, copy it.
   'oBorder = oCells.LeftBorder
   ' Set color to red.
   oBorder.Color = RGB(199, 50, 0)
   oBorder.OuterLineWidth = 35
   oCells.LeftBorder = oBorder
```

```
 ' Set color to blue. 
 oBorder.Color = RGB(0, 102, 199)
 oBorder.InnerLineWidth = 35
 oCells.TopBorder = oBorder
 oBorder.LineDistance = 35
 oCells.RightBorder = oBorder
 oCells.BottomBorder = oBorder
 oBorder = oSheet.getCellRangeByName("C2").LeftBorder
Print "Red portion of border = " \& Red(oBorder.Color)
```
#### End Sub

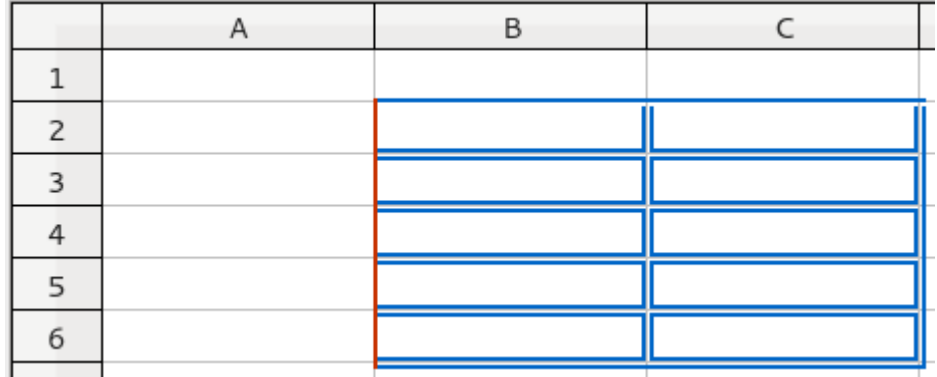

<span id="page-462-1"></span>*Figure 98. Cells with borders.*

Please note the following:

- The BorderLine structure is copied by value, not reference. To modify the structure, therefore, you must copy the structure to a variable, modify the variable, and then copy the structure back to the left, right, top, or bottom border.
- You can set borders on a cell range as well as an individual cell.
- Although the left border on cell B2 and C2 are both a red line, the red line is not shown in cell C2 (see [Figure 98\)](#page-462-1). How does OOo decide which border should be used right or left, top or bottom? Although the behavior is not documented, the following precedence was observed:
	- A border with a line distance is more important than a border without a line distance.
	- Top and left borders are more important than right or bottom borders.

[Table 165](#page-462-0) contains cell-specific properties. Cell properties use the TableBorder structure to set the border types.

<span id="page-462-0"></span>*Table 165. Properties supported by the com.sun.star.table.CellProperties service.*

| <b>Property</b>             | <b>Description</b>                                                             |
|-----------------------------|--------------------------------------------------------------------------------|
| CellStyle                   | Optional property; the name of the style of the cell as a String.              |
| CellBackColor               | The cell background color as a Long Integer (see IsCellBackgroundTransparent). |
| IsCellBackgroundTransparent | If True, the cell background is transparent and the CellBackColor is ignored.  |

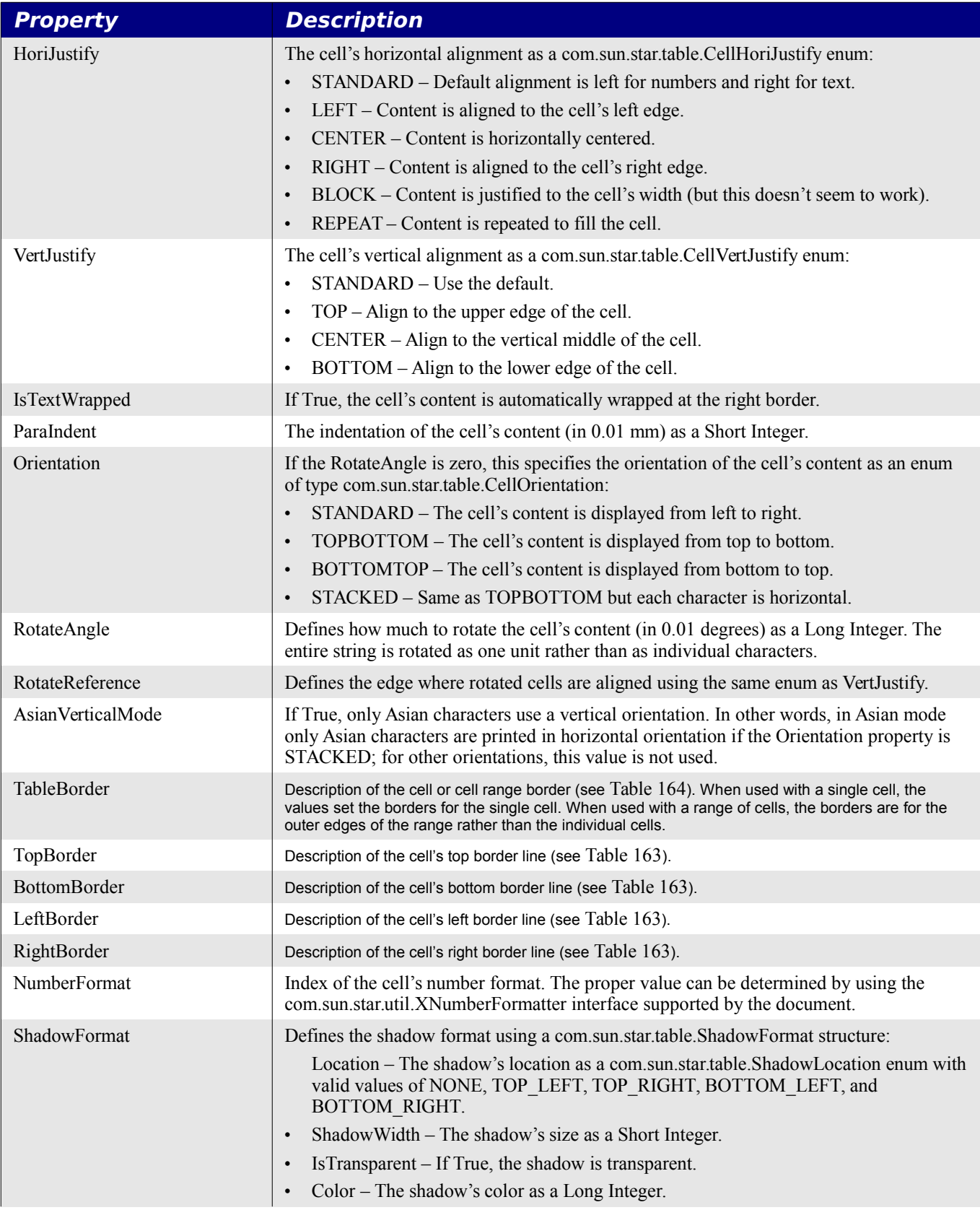

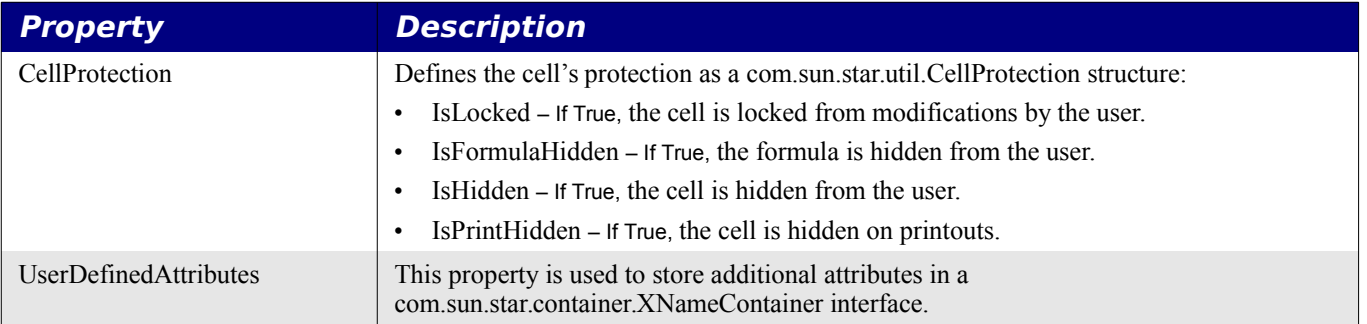

In general, the process of setting cell attributes is very simple. The macro in [Listing 412](#page-464-1) demonstrates some of the properties in [Table 165](#page-462-0) by setting the text of cell B1 to "Hello", centering the text, and then rotating the text 30 degrees counterclockwise.

<span id="page-464-1"></span>*Listing 412. Center "Hello" and rotate it 30 degrees.*

```
Sub RotateCellText
   Dim oCell
   Dim oDoc
  oDoc = createNewCalcDoc()
   oCell = oDoc.Sheets(0).getCellByPosition(1, 0) 'Cell B1
   oCell.setString("Hello")
  oCell.HoriJustify = com.sun.star.table.CellHoriJustify.CENTER
   oCell.RotateAngle = 3000 '30 degrees 
End Sub
```

|  | Hello |
|--|-------|
|  |       |

*Figure 99. Cell value rotated 30 degrees.*

Cell properties (see [Table 165\)](#page-462-0) are generic to most types of cells including text table cells. Cells in a spreadsheet contain other properties as well (see [Table 166\)](#page-464-0).

<span id="page-464-0"></span>*Table 166. Properties supported by the com.sun.star.sheet.SheetCell service.*

| <b>Property</b> | <b>Description</b>                                                                                                    |
|-----------------|----------------------------------------------------------------------------------------------------|
| Position        | The position of the cell in the sheet (in 0.01 mm) as a com.sun.star.awt.Point structure. This<br>is the absolute position in the entire sheet, not the position in the visible area. |
|                 | $\bullet$ X – The x-coordinate as a Long Integer.                                                                                                    |
|                 | • $Y$ – The y-coordinate as a Long Integer.                                                                                                    |
| <b>Size</b>     | The size of the cell (in 0.01 mm) as a com.sun.star.awt.Size structure:                                                                                                    |
|                 | Width $-$ The width as a Long Integer.                                                                                                    |
|                 | Height – The height as a Long Integer.                                                                                                    |
| FormulaLocal    | Optional string containing the formula using localized function names.                                                                                                    |

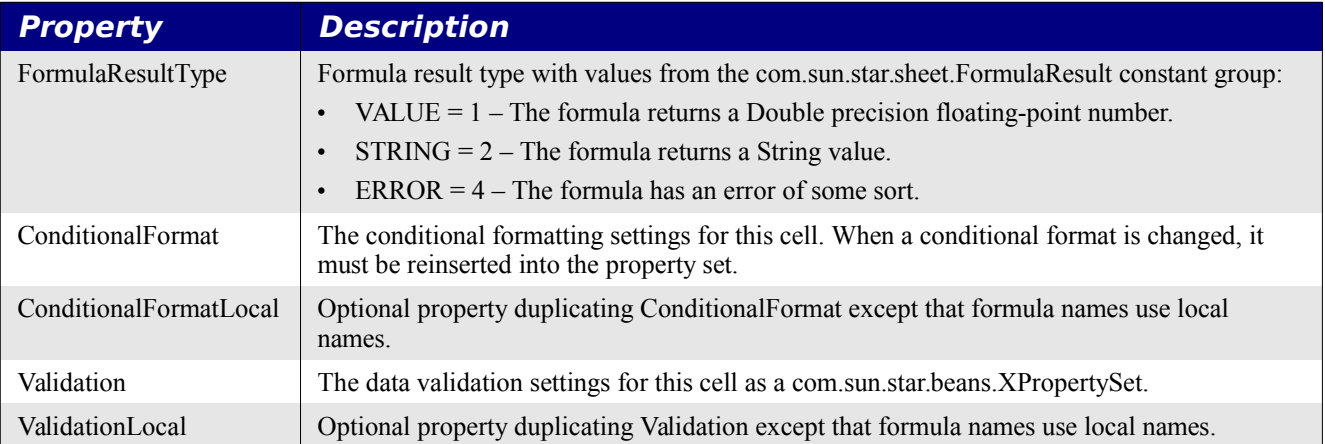

The macro in [Listing 413](#page-465-1) demonstrates how to obtain a cell's position and size in a sheet.

<span id="page-465-1"></span>*Listing 413. Print cell dimensions.*

```
Sub CellDimensions
   Dim oCell
   Dim s As String
   oCell = ThisComponent.Sheets(0).getCellByPosition(1, 0) 'Cell B1
  s = s & CStr(oCell.Position.X \ 100) & " mm from the left" & CHR$(10)
  s = s \& \text{CStr}(\text{oCell}. \text{Position}.Y \setminus 100) \& \text{'' mm from the top''} \& \text{CHR$(10)}s = s \& CStr(ocell.Size.Width \setminus 100) \& "mm wide" & CHR$(10)s = s \& CStr(OCell.Size.Height \setminus 100) \& "mm tall" \& CHR$(10) MsgBox s, 0, "Size And Postion Of Cell " & oCell.AbsoluteName
End Sub
```
## **15.2.4. Cell annotations**

Each cell can contain one annotation that consists of simple unformatted text. The cell's getAnnotation() method returns an object that supports the com.sun.star.sheet.CellAnnotation service. Cell annotations support the XSimpleText interface used in Writer documents as well as the more specific methods shown i[n](#page-465-0) [Table 167.](#page-465-0)

| <b>Method</b>         | <b>Description</b>                                                                             |
|-----------------------|------------------------------------------------------------------------------------------------|
| getParent()           | Get the object (cell) containing this annotation.                                              |
| setParent(oCell)      | Set the cell that contains this annotation.                                                    |
| getPosition()         | Get the com.sun.star.table.CellAddress of the cell containing this annotation (see Table 162). |
| getAuthor()           | Get the user who last changed the annotation as a String.                                      |
| getDate()             | Get the date the annotation was last changed as a formatted String.                            |
| getIsVisible()        | Returns True if the annotation is visible.                                                     |
| setIsVisible(boolean) | Set whether the annotation is visible.                                                         |

<span id="page-465-0"></span>*Table 167. Methods implemented by the com.sun.star.sheet.CellAnnotation service.*

The spreadsheet object supports the method getAnnotations(), which returns all of the annotations in the spreadsheet. You can obtain individual annotations by using indexed access or enumeration. The object

returned by getAnnotations() also supports the methods removeByIndex(n) and insertNew(CellAddress, String).

```
Listing 414. Manipulate cell annotations.
Sub manipulateAnnotations
   Dim doc As Object
   Dim aSheet As Object
   Dim aCell As Object
   Dim annotations As Object
   Dim myAnnotation As Object
   doc = ThisComponent
  aSheet = doc.sheets.getByIndex(0) 'Insert a new annotation.
   aCell = aSheet.getCellByPosition(0, 0)
   annotations = aSheet.annotations
   annotations.insertNew(aCell.cellAddress, "Text content")
   'Modify an existing annotation.
   'Cannot use the cell's pseudo-property "annotation" which is read-only
   myAnnotation = getAnnotationByCell(aCell)
   myAnnotation.isVisible = true
   myAnnotation.annotationShape.fillColor = rgb(148, 0, 107)
   myAnnotation.annotationShape.charFontName = "Tahoma"
   myAnnotation.annotationShape.charHeight = 12
End Sub
Function getAnnotationByCell(aCell As Object) As Object
   Dim result As Object
   Dim annotations As Object
  Dim annotationIndex As Long
   Dim anAnnotation As Object
   Dim isFound As Boolean
   annotations = aCell.spreadSheet.annotations
   While ((annotationIndex < annotations.count) and (not isFound))
           anAnnotation = annotations.getByIndex(annotationIndex)
           isFound = ((anAnnotation.position.row = aCell.cellAddress.row) and
(anAnnotation.position.column = aCell.cellAddress.column))
    If (isFound) Then
      result = anAnnotation
    End If
     annotationIndex = annotationIndex + 1
   Wend
   getAnnotationByCell = result
End Function
```
### *15.3. Uninterpreted XML Attributes*

OpenOffice.org stores documents as XML. When an OOo document is read, it is parsed by an XML parser. User-defined attributes are not interpreted by the parser, but they are simply read, stored, and then written.

The intent is that a parser can store attributes that it cannot handle by itself on reading an XML file. When the file is stored again, the unknown attributes can be written back without loss.

Uninterpreted attributes also allow you to add your own properties that are saved with the document.

*Table 168. Methods to manipulate user defined attributes.*

| Method                    | <b>Description</b>                                               |
|---------------------------|------------------------------------------------------------------|
| getByName                 | Get the named attribute.                                         |
| getElementNames           | Get an array of strings containing the existing attribute names. |
| hasByName(name)           | Determine if the named attribute exists.                         |
| hasElements               | Determine if any attributes exist.                               |
| insertByName(name, attr)  | Insert a new attribute.                                          |
| removeByName(name)        | Remove an existing attribute.                                    |
| replaceByName(name, attr) | Replace an existing attribute.                                   |

*Listing 415. To manipulate UserDefinedAttributes, use a copy and then assign it back.*

```
 Sub UserDefinedAttributeToCell
   Dim oCell 'The cell that will contain the attribute
   Dim oUserData 'A copy of the UserDefinedAttributes
   Dim oMyAttribute As New com.sun.star.xml.AttributeData
   Dim oAttribute
   Dim oDoc
   oDoc = createNewCalcDoc()
   REM First, get the cell that will contain the new attribute
   oCell = oDoc.Sheets(0).getCellByPosition(1, 0) 'Cell B1
   REM Now add data to the attribute.
   REM The Namespace is usually left blank, but set it if you want to.
   REM omyAttribute.Namespace = "http://what/ever/you/want" 
   REM Notice that the type is CDATA and not something like "String"
   oMyAttribute.Type = "CDATA"
   oMyAttribute.Value = "Andrew Pitonyak"
   REM Here is where things usually go wrong with a statement like 
   REM oCell.UserDefinedAttributes.insertByName("Andy", oMyAttribute)
   REM This fails every time. Instead, first make a copy and then
   REM operate on the copy.
   oUserData = oCell.UserDefinedAttributes
   If NOT oUserData.hasByName("Andy") Then
    oUserData.insertByName("Andy", oMyAttribute)
    oCell.UserDefinedAttributes = oUserData
   End If
   oAttribute = oCell.UserDefinedAttributes.getByName("Andy")
   Print oAttribute.Value
End Sub
```
**Tip** All services that support UserDefinedAttributes work the same way.
# *15.4. Sheet cell ranges*

In Writer documents, continuous text can be grouped in a text range. In a spreadsheet, cells can be grouped in rectangular regions with a SheetCellRange. Grouping cells together allows multiple cells to be operated on at one time. The SheetCellRange service supports many of the same interfaces and properties as a SheetCell.

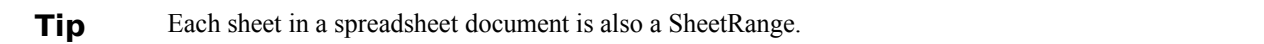

Each cell has a cell address (see [Table 162\)](#page-458-0) that identifies its location in the spreadsheet document. Each cell range has an analogous structure that identifies its location in the spreadsheet (see [Table 169\)](#page-468-0).

| <b>Property</b>    | <b>Description</b>                                               |
|--------------------|------------------------------------------------------------------|
| Sheet              | Short Integer index of the sheet that contains the cell.         |
| <b>StartColumn</b> | Long Integer index of the column where the left edge is located. |
| <b>StartRow</b>    | Long Integer index of the row where the top edge is located.     |
| EndColumn          | Long Integer index of the column of the right edge of the range. |
| EndRow             | Long Integer index of the row of the bottom edge of the range.   |

<span id="page-468-0"></span>*Table 169. Properties of the com.sun.star.table.CellRangeAddress structure.*

A single sheet cell range exists in a single sheet and contains one rectangular region. Multiple ranges are encapsulated by the SheetCellRanges service, which supports most of the same properties and services as a SheetCellRange. The similarity in functionality simplifies the learning curve and offers a lot of otherwise complicated functionality.

The SheetCellRanges service provides access to each range through the use of the XElementAccess interface and the XIndexAccess interface. The methods in [Table 170](#page-468-1) also provide access to the contained cell ranges.

<span id="page-468-1"></span>*Table 170. Methods defined by the com.sun.star.table.XSheetCellRanges interface.*

| Method                      | <b>Description</b>                                                                                                    |
|-----------------------------|----------------------------------------------------------------------------------------------------|
| getCells()                  | Return the collection of contained cells as an XEnumerationAccess.                                                          |
| getRangeAddressesAsString() | Return a string with the addresses of all contained ranges. The output format is<br>similar to "Sheet1.B2:D6;Sheet3.C4:D5". |
| getRangeAddresses()         | Return an array of services of type CellRangeAddress (see Table 169).                                                       |

# **15.4.1. Sheet cell range properties**

Sheet cell ranges and sheet cells both support the properties Position, Size, ConditionalFormat, ConditionalFormatLocal, Validation, and ValidationLocal (see [Table 166\)](#page-464-0). The Position property for a sheet cell range provides the location of the upper-left cell — this is equivalent to obtaining the position property from the upper-left cell in the range. The Size property for a cell returns the size of a single cell, and the Size property for a sheet cell range provides the size for all of the cells contained in the range.

### *Validation settings*

Sheet cells and sheet cell ranges are able to validate the data that they contain, to prevent invalid data from populating the cells. You can display a dialog when invalid data is entered (see [Table 172\)](#page-469-0). The service com.sun.star.sheet.TableValidation controls the validation process.

Before demonstrating how a validation is performed, I must introduce a few enumerated values, properties, and methods. Specify the validation that is performed by using the enumerated values shown in [Table 171.](#page-469-1)

<span id="page-469-1"></span>*Table 171. Validation types defined by the com.sun.star.sheet.ValidationType enum.*

| <b>Value</b>                               | <b>Description</b>                                                |
|--------------------------------------------|-------------------------------------------------------------------|
| com.sun.star.sheet.ValidationType.ANY      | All content is valid; no conditions are used.                     |
| com.sun.star.sheet.ValidationType.WHOLE    | Compare a whole (integer) number against the specified condition. |
| com.sun.star.sheet.ValidationType.DECIMAL  | Compare any number against the specified condition.               |
| com.sun.star.sheet.ValidationType.DATE     | Compare a date value against the specified condition.             |
| com.sun.star.sheet.ValidationType.TIME     | Compare a time value against the specified condition.             |
| com.sun.star.sheet.ValidationType.TEXT LEN | Compare a string length against the specified condition.          |
| com.sun.star.sheet.ValidationType.LIST     | Only allow strings in the specified list.                         |
| com.sun.star.sheet.ValidationType.CUSTOM   | Specify a formula that determines if the contents are valid.      |

When a cell containing invalid data is found, the ValidationAlertStyle enum specifies how the invalid data should be handled (see [Table 172\)](#page-469-0). [Table 173](#page-470-0) lists the supported conditional operators.

<span id="page-469-0"></span>**Table 172.** Validation alerts defined by the com.sun.star.sheet. ValidationAlertStyle enum.

| <b>Value</b>                                    | <b>Description</b>                                                                                            |
|-------------------------------------------------|----------------------------------------------------------------------------------------------------|
| com.sun.star.sheet.ValidationAlertStyle.STOP    | Display an error message and reject the change.                                                               |
| com.sun.star.sheet.ValidationAlertStyle.WARNING | Display a warning message and ask the user if the change will be<br>accepted. The default answer is No.       |
| com.sun.star.sheet.ValidationAlertStyle.INFO    | Display an information message and ask the user if the change<br>will be accepted. The default answer is Yes. |
| com.sun.star.sheet.ValidationAlertStyle.MACRO   | Execute a specified macro.                                                                                    |

| <b>Value</b>                                       | <b>Description</b>                                                 |
|----------------------------------------------------|--------------------------------------------------------------------|
| com.sun.star.sheet.ConditionOperator.NONE          | No condition is specified.                                         |
| com.sun.star.sheet.ConditionOperator.EQUAL         | The value must be equal to the specified value.                    |
| com.sun.star.sheet.ConditionOperator.NOT EQUAL     | The value must not be equal to the specified value.                |
| com.sun.star.sheet.ConditionOperator.GREATER       | The value must be greater than the specified value.                |
| com.sun.star.sheet.ConditionOperator.GREATER EQUAL | The value must be greater than or equal to the specified<br>value. |
| com.sun.star.sheet.ConditionOperator.LESS          | The value must be less than the specified value.                   |
| com.sun.star.sheet.ConditionOperator.LESS EQUAL    | The value must be less than or equal to the specified value.       |
| com.sun.star.sheet.ConditionOperator.BETWEEN       | The value must be between the two specified values.                |
| com.sun.star.sheet.ConditionOperator.NOT BETWEEN   | The value must be outside of the two specified values.             |
| com.sun.star.sheet.ConditionOperator.FORMULA       | The specified formula must have a non-zero result.                 |

<span id="page-470-0"></span>*Table 173. Conditions defined by the com.sun.star.sheet.ConditionOperator enum.*

The validation object defines the type of validation and how to react to the validation using properties of the object (see [Table 174\)](#page-470-1).

| <b>Property</b>         | <b>Description</b>                                                       |
|-------------------------|--------------------------------------------------------------------------|
| Type                    | The type of validation to perform, as shown in Table 171.                |
| ShowInputMessage        | If True, an input message appears when the cursor is in an invalid cell. |
| InputTitle              | Title (String) of the dialog with the input message.                     |
| InputMessage            | Text (String) of the input message.                                      |
| ShowErrorMessage        | If True, an error message appears when invalid data is entered.          |
| ErrorTitle              | Title (String) of the dialog showing the error message.                  |
| ErrorMessage            | Text (String) of the error message.                                      |
| <b>IgnoreBlankCells</b> | If True, blank cells are allowed.                                        |
| ErrorAlertStyle         | The action that is taken when an error occurs, as shown in Table 172.    |

<span id="page-470-1"></span>*Table 174. Properties supported by the com.sun.star.sheet.TableValidation service.*

Finally, the comparison that is performed is specified using methods implemented by the TableValidation service (see [Table 175\)](#page-471-0).

| <b>Method</b>                  | <b>Description</b>                                                                                     |  |
|--------------------------------|----------------------------------------------------------------------------------------------------|--|
| getOperator()                  | Get the operator used in the condition, as shown in Table 173.                                         |  |
| setOperator(condition)         | Set the operator used in the condition, as shown in Table 173.                                         |  |
| getFormula1()                  | Get the comparison value (String) used in the condition, or the first value if two are<br>needed.      |  |
| setFormula1(String)            | Set the comparison value used in the condition, or the first value if two are required.                |  |
| getFormula2()                  | Get the second value (String) if two are required.                                                     |  |
| setFormula2(String)            | Set the second value (String) if two are required.                                                     |  |
| getSourcePosition()            | Get the CellAddress that is used as a base for relative references in the formulas<br>(see Table 162). |  |
| setSourcePosition(CellAddress) | Set the CellAddress that is used as a base for relative references in the formulas<br>(see Table 162). |  |

<span id="page-471-0"></span>*Table 175. Methods supported by the com.sun.star.sheet.TableValidation service.*

The macro in [Listing 416](#page-471-1) sets a validation range in the first sheet — that is, the sheet with a numerical index of 0. The cells from B2 to D6 are set to disallow any values that are not between 1 and 10. The macro itself is unexpectedly simple.

```
Listing 416. Set validation range in Calc.
Sub SetValidationRange
  Dim oRange 'Range that will accept the validation
   Dim oValidation 'The validation object
   Dim oDoc
   oDoc = createNewCalcDoc()
   REM Sheets support returning a cell range based on UI type names.
   oRange = oDoc.Sheets(0).getCellRangeByName("B2:D6")
   REM Obtain the Validation object
   oValidation = oRange.Validation
   REM Configure the validation to perform
   oValidation.Type = com.sun.star.sheet.ValidationType.DECIMAL
   oValidation.ErrorMessage = "Please enter a number between one and ten"
   oValidation.ShowErrorMessage = True
   oValidation.ErrorAlertStyle = com.sun.star.sheet.ValidationAlertStyle.STOP
   oValidation.setOperator(com.sun.star.sheet.ConditionOperator.BETWEEN)
   oValidation.setFormula1(1.0)
   oValidation.setFormula2(10.0)
   REM Now set the validation
   oRange.Validation = oValidation
   Print "Try to enter a number in cells B2:D6 that is not between 1 and 10."
End Sub
```
The example in [Listing 416](#page-471-1) sets a Decimal validation between 1 and 10. This validation example does not generate an error for a value of 0 or 0.5. Try a few examples to see what else might fail.

## *Conditional formatting*

Conditional formatting allows the cell style to change based on the cell's content. Sheet cells and sheet cell ranges both support the ConditionalFormat property, which in turn supports the XSheetConditionalEntries interface. You can access conditional formatting entries by using element access, indexed access, or the methods addNew(properties()), clear(), and removeByIndex(index).

You can also apply multiple conditional formatting entries to the same cell. The first one that matches is applied. Each formatting entry is represented by an array of PropertyValue structures. Conditional formatting is very similar to validation in that they both use values and types from [Table 171](#page-469-1) through [Table 175.](#page-471-0)

Validation is a relatively simple condition on a data element, enforcing type and format constraints. Conditional formatting supports validation and a more extended set of checks, including attributes or metadata defined on elements or collections of elements — the names are similar, but the actual operations, applications, and implications are much more elaborate. It is more difficult to explain than it is to demonstrate. The macro in [Listing 417](#page-472-0) sets a range of cells to use the "Heading1" style if the cell contains a negative number.

<span id="page-472-0"></span>*Listing 417. Set conditional style in Calc.*

```
Sub SetConditionalStyle
  Dim oRange 'Cell range to use
   Dim oConFormat 'Conditional format object
   Dim oCondition(2) As New com.sun.star.beans.PropertyValue
  REM Sheets support returning a cell range based on UI type names.
  oRange = ThisComponent.Sheets(0).getCellRangeByName("B2:D6")
  oConFormat = oRange.ConditionalFormat
  oCondition(0).Name = "Operator"
   oCondition(0).Value = com.sun.star.sheet.ConditionOperator.LESS
  oCondition(1).Name = "Formula1"
  oCondition(1).Value = 0
  oCondition(2).Name = "StyleName"
  oCondition(2).Value = "Heading1"
  oConFormat.addNew(oCondition())
  oRange.ConditionalFormat = oConFormat
End Sub
```
# **15.4.2. Sheet cell range services**

Sheet cells and sheet cell ranges have numerous services in common — for example, CellProperties (se[e](#page-462-0) [Table 165\)](#page-462-0), CharacterProperties, CharacterPropertiesAsian, CharacterPropertiesComplex, ParagraphProperties, and SheetRangesQuery.

### *Retrieving cells and ranges*

A SheetCellRange support the CellRange service, which in turn supports CellProperties (see [Table 165\)](#page-462-0). The CellRange service offers extra functionality that is appropriate for cell ranges, but not for individual cells for example, retrieving cells and cell ranges. When a cell range is retrieved using the methods in [Table 176,](#page-473-0) the cells are indexed relative to the top-left corner of the range. When the range is an entire sheet, the location (0, 0) refers to the cell "A1." If the range includes the cells "B2:D6", however, the location (0,0) refers to cell "B2." The macros in [Listing 410](#page-459-0) through [Listing 413](#page-465-0) all use the method getCellByPosition().

<span id="page-473-0"></span>*Table 176. Methods supported by the com.sun.star.table.XCellRange interface.*

| Method                                           | <b>Description</b>                                                                                                    |
|--------------------------------------------------|----------------------------------------------------------------------------------------------------|
| getCellByPosition(left, top)                     | Get a cell within the range.                                                                                                    |
| getCellRangeByPosition(left, top, right, bottom) | Get a cell range within the range.                                                                                                    |
| getCellRangeByName(name)                         | Get a cell range within the range based on its name. The string<br>directly references cells using the standard formats — such as<br>"B2:D5" or "\$B\$2" — or defined cell range names. |

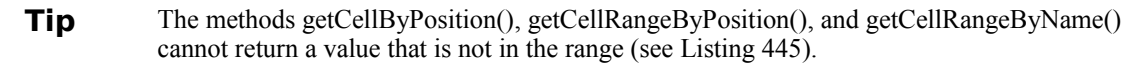

## *Querying cells*

Sheet cell ranges and sheet cells both support the ability to find cells with specific properties. This ability provides a mechanism for finding all cells that are referenced by the current cell's formula and the ability to see which cells reference the current cell. While performing a query based on the cell's content, the CellFlags in [Table 177](#page-473-1) specify the content type to search.

<span id="page-473-1"></span>*Table 177. Values in the com.sun.star.sheet.CellFlags constant group.*

| <b>Value</b> | <b>Flag</b>                             | <b>Description</b>                                   |
|--------------|-----------------------------------------|------------------------------------------------------|
|              | com.sun.star.sheet.CellFlags.VALUE      | Select numbers not formatted as dates or times.      |
| 2            | com.sun.star.sheet.CellFlags.DATETIME   | Select numbers formatted as dates or times.          |
| 4            | com.sun.star.sheet.CellFlags.STRING     | Select strings.                                      |
| 8            | com.sun.star.sheet.CellFlags.ANNOTATION | Select cell annotations.                             |
| 16           | com.sun.star.sheet.CellFlags.FORMULA    | Select formulas.                                     |
| 32           | com.sun.star.sheet.CellFlags.HARDATTR   | Select explicit formatting — not styles.             |
| 64           | com.sun.star.sheet.CellFlags.STYLES     | Select cell styles.                                  |
| 128          | com.sun.star.sheet.CellFlags.OBJECTS    | Select drawing objects such as buttons and graphics. |
| 256          | com.sun.star.sheet.CellFlags.EDITATTR   | Select formatting within the cell's content.         |

Each of the methods used to query a cell range (see [Table 178\)](#page-473-2) also returns a cell range (see [Table 170\)](#page-468-1).

<span id="page-473-2"></span>*Table 178. Methods to query a cell range.*

| <b>Method</b>                       | <b>Description</b>                                                                                            |
|-------------------------------------|----------------------------------------------------------------------------------------------------|
| queryDependents(boolean)            | Return all cells that reference cells in this range. If True, search is recursive.                            |
| queryPrecedents(boolean)            | Return all cells referenced by cells in this range. If True, search is recursive.                             |
| queryVisibleCells()                 | Return all visible cells.                                                                                     |
| queryEmptyCells()                   | Return all empty cells.                                                                                       |
| queryContentCells(CellFlags)        | Return all cells with the specified content types (see Table 177).                                            |
| queryFormulaCells(FormulaResult)    | Return all cells containing a formula with the specified result type (see<br>FormulaResultType in Table 166). |
| queryColumnDifferences(CellAddress) | Return all cells that differ from the comparison cell in the specified cell's<br>row (see Table 162).         |

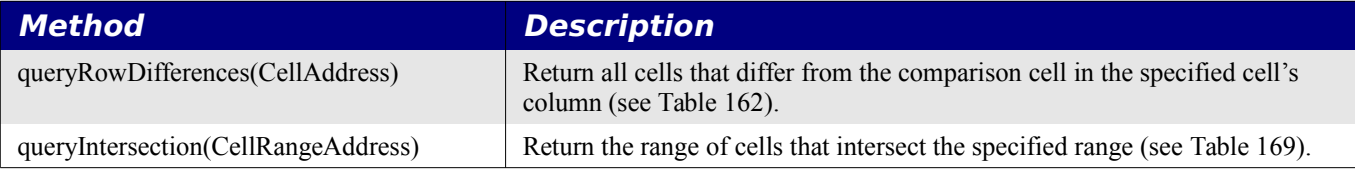

#### *Finding non-empty cells in a range*

Use the method queryContentCells(CellFlags) to obtain a list of all cells in a range that are not empty. The CellFlags argument is set to return all cells that contain a value, string, formula, or date/time. The interesting thing about [Listing 418](#page-474-0) is not that it uses a query to find the nonempty cells, but rather that it demonstrates how to extract the cells from the query and enumerate all of the returned cells. In other words, the macro i[n](#page-474-0) [Listing 418](#page-474-0) demonstrates how to visit all of the nonempty cells in a specific range.

```
Listing 418. Find cells that are not empty in a range.
```

```
Function NonEmptyCellsInRange(oRange, sep$) As String
  Dim oCell 'The cell to use!
  Dim oRanges 'Ranges returned after querying for the cells
 Dim oAddrs() 'Array of CellRangeAddress
   Dim oAddr 'One CellRangeAddress
 Dim oSheet 'Sheet that contains the cell range
   Dim i As Long 'General index variable
  Dim nRow As Long 'Row number
  Dim nCol As Long 'Column number
   Dim s As String
  REM First, find the cells that are NOT empty in this range!
 REM I consider a cell to be not empty if it has a value,
  REM date/time, string, or formula.
  oRanges = oRange.queryContentCells(_
     com.sun.star.sheet.CellFlags.VALUE OR _
    com.sun.star.sheet.CellFlags.DATETIME OR _
    com.sun.star.sheet.CellFlags.STRING OR _
     com.sun.star.sheet.CellFlags.FORMULA)
  oAddrs() = oRanges.getRangeAddresses()
  For i = 0 To UBound(oAddrs())
    REM Get a specific address range
   oddr = odddrs(i) For nRow = oAddr.StartRow To oAddr.EndRow
      For nCol = oAddr.StartColumn To oAddr.EndColumn
        oCell = oRange.Spreadsheet.getCellByPosition(nCol, nRow)
        s = s & oCell.AbsoluteName & sep$
      Next
    Next
  Next
  NonEmptyCellsInRange = s
End Function
```
#### *Using complex queries*

Although the query methods are easy to use, some of them are conceptually quite complicated. All of the query methods return a SheetCellRanges object. The macro in [Listing 419](#page-475-0) demonstrates how to find the cells referenced by a formula using the queryPrecedents() method, how to find the cells referencing a particular cell using the queryDependents() method, as well as how to find row and column differences using the queryRowDifferences() and queryColumnDifferences() methods.

The macro in [Listing 419](#page-475-0) configures the first sheet with values and formulas, and then the macro performs some queries. The code that performs the demonstrated queries is simple and short. The code that creates the data that is queried, however, is more complicated and instructive. More specifically, the macro in [Listing](#page-475-0)  [419](#page-475-0) demonstrates how to clear a range of cells by using the clearContents() method. The dialog produced b[y](#page-475-0) [Listing 419](#page-475-0) is shown in [Figure 100.](#page-476-0)

<span id="page-475-0"></span>*Listing 419. Query a range of cells to find references, dependencies, and differences.*

```
Sub QueryCellRange
 Dim oCell 'Holds a cell temporarily
  Dim oCellAddress 'Holds a cell's address
 Dim oRange 'The primary range
 Dim oSheet 'The first sheet
  Dim i As Integer 'Temporary index variable
  Dim s As String 'Temporary String
 Dim oDoc : oDoc = createNewCalcDoc()
  PopulateSheetForQuery(oDoc)
  REM Sheets support returning a cell range based on UI type names.
  oSheet = oDoc.Sheets(0)
  REM Get the range I want to use! 
  oRange = oSheet.getCellRangeByName("A1:F8")
  s = InputBox("Query which cell?", "Enter Cell Address", "C7")
  REM This includes cells "C2:C7". Notice that it includes the cell itself
  oCell = oSheet.getCellByPosition(2, 6)
  s = s \& T = SUM(C2:C6) directly references " &
    oCell.queryPrecedents(False).getRangeAddressesAsString() & CHR$(10)
  REM This includes cells "B2:B6;C2:C7"
  s = s \& T = SUM(C2:C6) Including indirect references " &
     oCell.queryPrecedents(True).getRangeAddressesAsString() & CHR$(10)
  REM Find direct and indirect references 
  oCell = oSheet.getCellByPosition(1, 2) 'B3
  s = s \& 'Cells that reference B3 ' & oCell.queryDependents(True).getRangeAddressesAsString() & CHR$(10)
  oCellAddress = oCell.CellAddress
  s = s \& 'Column differences for B3' \& oRange.queryColumnDifferences(oCellAddress).getRangeAddressesAsString()
  s = s \& CHR\ (10)
  s = s \land "Row differences for B3" \&
```

```
 oRange.queryRowDifferences(oCellAddress).getRangeAddressesAsString()
s = s \& CHR\ (10)
```

```
 MsgBox s, 0, "Manipulating A Range"
End Sub
```
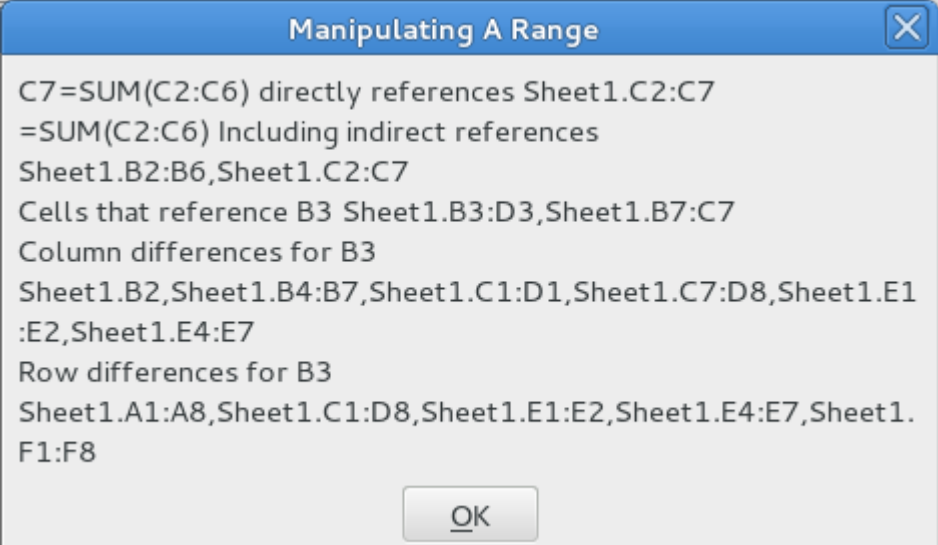

<span id="page-476-0"></span>*Figure 100. Query a range of cells to find references, dependencies, and similarities.*

[Table 179](#page-476-1) shows the formulas and values created by the macro in [Listing 419,](#page-475-0) assists in understanding the output shown in [Figure 100.](#page-476-0)

|              | $\boldsymbol{\nu}$<br>в | $\overline{\smile}$<br>С | D          | Е |
|--------------|-------------------------|--------------------------|------------|---|
|              | 2                       | $= B1-1$                 |            |   |
| $\mathbf{2}$ |                         | $= B2+1$                 | $=C2-1$    |   |
| 3            | $\overline{2}$          | $= B3+1$                 | $=C3-1$    | 2 |
| 4            | 3                       | $= B4 + 1$               | $= C4-1$   |   |
| 5            | 4                       | $= B5 + 1$               | $= C5 - 1$ |   |
| 6            | 5                       | $= B6 + 1$               | $=$ C6-1   |   |
|              | $=$ SUM(B2:B5)          | $=SUM(C2:C6)$            |            |   |
| 8            | $\overline{2}$          |                          |            | 2 |

<span id="page-476-1"></span>*Table 179. The formulas and values set by [Listing 419.](#page-475-0)*

### **Query Precedents and Dependents**

The first line in [Figure 100](#page-476-0) shows the result of queryPrecedents(False) on a range that contains only cell C7. As shown in [Table 179,](#page-476-1) cell C7 directly references the cells C2:C6 and itself. By calling queryPrecedents(True) — the second line in [Figure 100](#page-476-0) — the cells B2:B6 are added because the cells in column C reference the cells in column B.

The method queryDependents(True) provides the third line in [Figure 100,](#page-476-0) which displays all of the cells that reference B3, directly or indirectly. [Table 179](#page-476-1) shows that B3, B7, and C3 directly reference cell B3, and that cells C7 and D3 indirectly reference cell B3.

### **Query Column Differences**

The fourth line in [Figure 100](#page-476-0) lists the "column differences" based on cell B3. While calculating column differences, only the row matters. In other words, the same result is returned if cell A3, C3, D3, or E3 is used instead of cell B3. [Figure 101](#page-477-1) shows the sheet; the cells that are considered different are marked with a black background. [Figure 101](#page-477-1) helps to illustrate what is, and is not, considered a difference. By choosing cell B3, all of the cells in each column (of the range) are compared to the cell in row 3 (in the same column). The first column, A, has no cells selected because they are all empty; therefore, all the cells in the column have the same value. In column B, cell B3 contains the constant value of 2. Cells B1 and B8 also contain the constant value 2, so these cells are not considered different. Column C is very interesting in that it does not contain constants, but rather it contains formulas that are similar. The cells C2, C4, C5, and C6 are similar to cell C3. The formulas are effectively the same (see [Table 179\)](#page-476-1) in that they all add 1 to the cell to the left. The formula in C1 is not similar to C3 so it is included in the difference list. Column D is similar to column C and column E is similar to column B. I leave it as an exercise for the reader to explain the row differences as shown in [Figure 101.](#page-477-1)

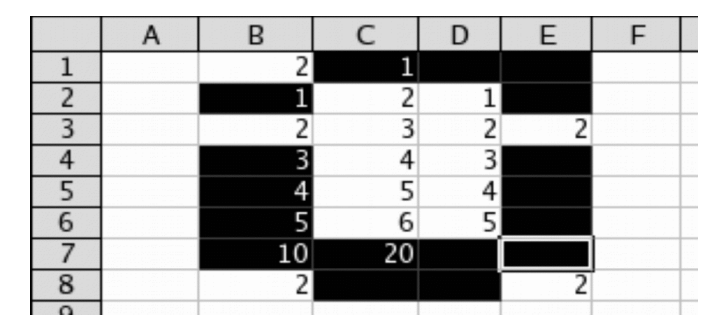

<span id="page-477-1"></span>*Figure 101. Output from [Listing 419](#page-475-0) with "column differences" highlighted.*

## **15.4.3. Searching and replacing**

The thing that I find most interesting about searching in a spreadsheet document is that searching is not supported by the document object. Cell object and cell range objects support searching, however. Each sheet is also a sheet range, so it's possible to search an entire sheet. It is not possible, therefore, to search an entire document at one time; you must search each sheet separately. [Listing 420](#page-477-0) demonstrates searching and replacing text in a single sheet.

#### <span id="page-477-0"></span>*Listing 420. Simple Calc search.*

```
Sub SearchSheet
  Dim oSheet 'Sheet in which to replace
   Dim oReplace 'Replace descriptor
   Dim nCount 'Number of times replaced
   oSheet = ThisComponent.Sheets(3)
   oReplace = oSheet.createReplaceDescriptor()
   oReplace.setSearchString("Xyzzy")
   oReplace.setReplaceString("Something Else")
   oReplace.SearchWords = False
   nCount = oSheet.replaceAll(oReplace)
  MsgBox "Replaced " & nCount
End Sub
```
Searching a sheet in a Calc document is almost identical to searching for text in a Writer document. In a Calc document, setting SearchWords to True forces the entire cell to contain the search text. In a Writer document, setting SearchWords to True forces the text to not be part of another word.

**Tip** In a Calc document, setting SearchWords to True forces the entire cell to contain the search text.

### **15.4.4. Merging cells**

Use the merge method to merge and unmerge a range of cells. After merging the range B2:D7, cell B2 appears in the area formerly used by the entire range. What is not shown in [Figure 102](#page-478-0) is that the cells that aren't visible still exist and are accessible; they are simply not displayed. Use the getIsMerged() method to determine if all of the cells in a range are merged.

#### *Listing 421. Merge a range of cells.*

```
Sub MergeExperiment
   Dim oCell 'Holds a cell temporarily
 Dim oRange 'The primary range
  Dim oSheet 'The first sheet
  REM Merge a range of cells
   oSheet = ThisComponent.Sheets(0)
   oRange = oSheet.getCellRangeByName("B2:D7")
  oRange.merge(True)
  REM Now obtain a cell that was merged
  REM and I can do it!
  oCell = oSheet.getCellByPosition(2, 3) 'C4
  Print oCell.getValue()
End Sub
```
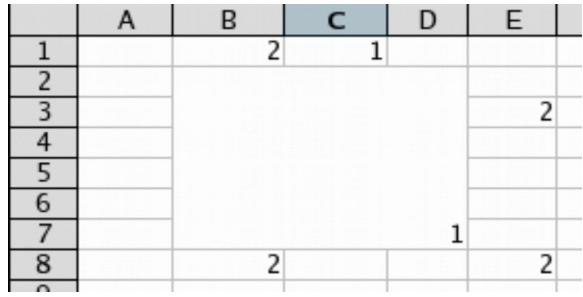

<span id="page-478-0"></span>*Figure 102. Merging cells causes the top-left cell to use the entire merged area.*

### **15.4.5. Retrieving, inserting, and deleting columns and rows**

Use the methods getColumns() and getRows() to retrieve columns and rows covered by cells and cell ranges. After retrieving the columns for a range or a cell, you can retrieve the individual columns by using the interfaces XElementAccess or XindexAccess. You can use two additional methods — insertByIndex(index, count) and removeByIndex(index, count) — to insert and remove columns. After obtaining a single column, you can get the column's name with getName(), set cell properties for the entire column, and extract cells by using the cell range methods in [Table 176.](#page-473-0)

All of the manipulations mentioned for columns — except for getName() — also apply to the rows obtained by using the getRows() method. The difference lies in the properties supported by the individual columns and rows (see [Table 180\)](#page-479-1).

<span id="page-479-1"></span>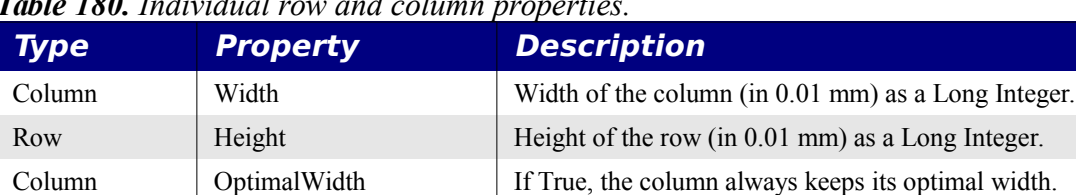

Row **OptimalHeight** If True, the row always keeps its optimal height.

Both IsVisible If True, the row or column is visible.

*Table 180. Individual row and column properties.*

The macro in [Listing 422](#page-479-0) obtains the range "B6:C9" and then traverses all of the nonempty cells. The hard part is done in the routine NonEmptyCellsInRange() as shown in [Listing 418.](#page-474-0) [Listing 422,](#page-479-0) however, demonstrates how to extract the individual rows from a range. Typically, when writing a macro, you know where the data lies so you simply write code to traverse the data directly. [Figure 103](#page-480-0) shows the output fro[m](#page-479-0) [Listing 422](#page-479-0) when the macro is run using the data shown in [Figure 101.](#page-477-1)

Both IsStartOfNewPage If True, a horizontal (vertical) page break is attached to the column (row).

<span id="page-479-0"></span>*Listing 422. Enumerate rows in a range and find nonempty cells.*

```
Sub TraverseRows
  Dim oRange 'The primary range
  Dim oSheet 'The fourth sheet
  Dim oRows 'Rows object
  Dim oRow 'A single row
   Dim oRowEnum 'Enumerator for the rows
   Dim s As String 'General String Variable
  oSheet = ThisComponent.Sheets(3)
  oRange = oSheet.getCellRangeByName("B6:C9")
  REM I now want to find ALL of the cells that are NOT empty in the
  REM rows that are related to the range. Notice that I do not want to
  REM limit myself to cells in the range, but that I am interested in the
  REM rows.
  oRows = oRange.getRows()
 REM Sure, I could access things by index, but you probably expected that!
  oRowEnum = oRows.createEnumeration()
   Do While oRowEnum.hasMoreElements()
    oRow = oRowEnum.nextElement()
   s = s & NonEmptyCellsInRange(oRow, " ") & CHR$(10)
  Loop
  MsgBox s, 0, "Non-Empty Cells In Rows"
End Sub
```
<span id="page-480-0"></span>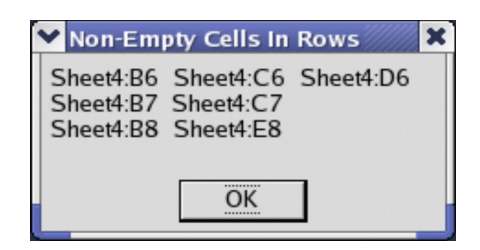

*Figure 103. The nonempty cells are displayed from rows 6 through 8.*

## **15.4.6. Retrieving and setting data as an array**

You can quickly and easily obtain all data from a range as an array of arrays by using the getDataArray() method. The data in each cell is returned as either a number or a string. You can also set the data for a range by using the setDataArray() method; just be certain that the array dimensions match the range dimensions (see [Listing 423\)](#page-480-1).

#### *Listing 423. Get and set data in a Calc sheet.*

```
Sub GetAndSetData
  Dim oRange 'The primary range
  Dim oSheet 'The fourth sheet
 Dim oAllData 'Array containing the data
   Dim s As String 'General string variable
   Dim i As Integer 'General index variable
  oSheet = ThisComponent.Sheets(3)
  oRange = oSheet.getCellRangeByName("B6:E8")
  REM Get the data contained in the range!
  REM Data from empty cells is included.
   oAllData = oRange.getDataArray()
 For i = 0 To UBound (oAllData)
    REM oAllData(i) is an array, so simply join the data together
    REM for a quick printing!
    s = s \& "(" \& Join(oAllData(i), ")) (") \& ")" \& CHR$(10) Next
  MsgBox s, 0, "Data In Range"
  REM Now quickly set some data. 
   oRange = oSheet.getCellRangeByName("F1:G2")
   oRange.setDataArray(Array(Array(1, "One"), Array(2, "Two")))
End Sub
```
**Tip** As of Calc 3.0, the maximum number of columns is 1024 (column is AMJ), the maximum number of rows is 65,536, and the maximum number cells in a sheet is 67,108,864. Laurent Godard performed tests and increased the number for testing purposes: see <http://blogs.nuxeo.com/dev/2006/08/the-spreadsheet-next.html>

[http://wiki.services.openoffice.org/wiki/Calc/hacks/number\\_of\\_rows](http://wiki.services.openoffice.org/wiki/Calc/hacks/number_of_rows)

Sheet cell ranges also provide the ability to get and set formulas in bulk using arrays. Use the methods getFormulaArray() and setFormulaArray() to get and set the formulas in a range as an array — these two methods can be a real time saver.

If you inspect a sheet range, you will notice that a sheet supports getData() and getDataArray(). Both methods return an array of arrays. The method getDataArray returns numbers and strings. The getData method defined by the XChartData interface, however, returns numbers and ignores strings.

# **15.4.7. Computing functions on a range**

It's possible to compute a value based on a specified range (see [Listing 418](#page-474-0) and [Listing 422\)](#page-479-0), but it is tedious. You can use the getDataArray() method (see [Listing 423\)](#page-480-1) to quickly obtain all of the data and simply process the data in the nested arrays. To easily apply a simple function to a range, use the object method computeFunction(GeneralFunction). [Table 181](#page-481-1) lists the functions supported by the GeneralFunction enumeration.

| <b>Value</b>                                 | <b>Description</b>                                        |
|----------------------------------------------|-----------------------------------------------------------|
| com.sun.star.sheet.GeneralFunction.NONE      | Nothing is calculated.                                    |
| com.sun.star.sheet.GeneralFunction.AUTO      | Use SUM if all values are numerical; otherwise use COUNT. |
| com.sun.star.sheet.GeneralFunction.SUM       | Sum (add) all of the numerical values.                    |
| com.sun.star.sheet.GeneralFunction.COUNT     | Count all of the values.                                  |
| com.sun.star.sheet.GeneralFunction.AVERAGE   | Average all of the numerical values.                      |
| com.sun.star.sheet.GeneralFunction.MAX       | Maximum numerical value.                                  |
| com.sun.star.sheet.GeneralFunction.MIN       | Minimum numerical value.                                  |
| com.sun.star.sheet.GeneralFunction.PRODUCT   | Product (multiplication) of all the numerical values.     |
| com.sun.star.sheet.GeneralFunction.COUNTNUMS | Count the numerical values.                               |
| com.sun.star.sheet.GeneralFunction.STDEV     | Standard deviation based on a sample.                     |
| com.sun.star.sheet.GeneralFunction.STDEVP    | Standard deviation based on the entire population.        |
| com.sun.star.sheet.GeneralFunction.VAR       | Variance based on a sample.                               |
| com.sun.star.sheet.GeneralFunction.VARP      | Variance based on the entire population.                  |

<span id="page-481-1"></span>*Table 181. The com.sun.star.sheet.GeneralFunction enumeration.*

The macro in [Listing 424](#page-481-0) demonstrates the use of the compute function. Using the sheet shown in [Figure](#page-477-1)  [101](#page-477-1) and the macro in [Listing 424,](#page-481-0) there are seven nonempty cells in the range A5:C9.

<span id="page-481-0"></span>*Listing 424. Compute a function on a range.*

```
Sub UseCompute
 Dim oRange 'The primary range
 Dim oSheet 'The fourth sheet
   Dim d As Double 'Return value
  oSheet = ThisComponent.Sheets(3)
  oRange = oSheet.getCellRangeByName("A5:C9")
   d = oRange.computeFunction(com.sun.star.sheet.GeneralFunction.COUNT)
 MsgBox "Non-Empty cells in A5:C9 = " \& d, 0, "ComputFuntion()"
End Sub
```
# **15.4.8. Clearing cells and cell ranges**

In a Calc document, click on a cell and press the Delete key. A dialog opens with a list of things that can be deleted. The ability to delete any combination of things from different types of content or formatting is amazingly powerful and flexible. The types of things that can be deleted are encapsulated by the CellFlags shown in [Table 177.](#page-473-1) CellFlags may be combined using the OR operator and passed to the clearContents(CellFlags) method (see [Listing 419\)](#page-475-0).

**Tip** The clearContents() method is supported by cells, cell ranges, and even rows and columns.

## **15.4.9. Automatic data fill**

[Listing 419](#page-475-0) painfully fills consecutive cells with data. Sheet cell ranges provide a better method for automatically filling a range with data by using the fillAuto(FillDirection, nCount) method. The FillDirection enumerated values shown in [Table 182](#page-482-1) control how the data is propagated.

<span id="page-482-1"></span>*Table 182. The com.sun.star.sheet.FillDirection enumeration.*

| <b>Value</b>                               | <b>Description</b>                     |
|--------------------------------------------|----------------------------------------|
| com.sun.star.sheet.FillDirection.TO BOTTOM | Rows are filled from top to bottom.    |
| com.sun.star.sheet.FillDirection.TO RIGHT  | Columns are filled from left to right. |
| com.sun.star.sheet.FillDirection.TO TOP    | Rows are filled from bottom to top.    |
| com.sun.star.sheet.FillDirection.TO LEFT   | Columns are filled from right to left. |

Use the method fillAuto(FillDirection, nCount) to automatically fill an area. First, select the range that you want to fill. Second, set the initial value that will be incremented by the fillAuto() method. The location of the initial values depend on the direction that will be filled. For example, if using TO\_LEFT, the rightmost cells in the range must contain an initial value so that they can be filled to the left.

While filling new values, the fillAuto() method increments the number by 1 while moving to the right or bottom, and decrements the number by 1 while moving to the left or top. If the number is formatted as a time or date, incrementing by 1 adds one day.

```
Tip When a time is incremented using fillAuto(), it is incremented by one day. If the cell is formatted to show
            only the time, it will appear as though the value does not change — although it has. This should be obvious
            if you think about it.
```
The fillAuto() method uses the last argument, nCount, to determine how many cells to move before entering a new value. A value of 1, therefore, fills every cell as the cursor moves. While filling new cells, the fillAuto() method won't move outside the range used to call fillAuto(). The code snippet in [Listing 425](#page-482-0) assumes that Sheet 3 contains numerical values in the cell range E11:E20.

```
Listing 425. Fill values from E11:N20 using fillAuto.
oSheet = ThisComponent.Sheets(3)
oRange = oSheet.getCellRangeByName("E11:N20")
oRange.fillAuto(com.sun.star.sheet.FillDirection.TO_RIGHT, 1)
```
OOo also supports more complicated fill methods. The FillMode enumeration (see [Table 183\)](#page-483-0) directs the special functionality provided by the method fillSeries(). The fillAuto() method always uses the LINEAR mode to increment the value by one, whereas the fillSeries() method allows for any fill mode.

<span id="page-483-0"></span>*Table 183. The com.sun.star.sheet.FillMode enumeration.*

| <b>Value</b>                       | <b>Description</b>                                                                                                 |
|------------------------------------|----------------------------------------------------------------------------------------------------|
| com.sun.star.sheet.FillMode.SIMPLE | All of the values are the same (constant series).                                                                  |
| com.sun.star.sheet.FillMode.LINEAR | The values change by a constant increment (arithmetic series).                                                     |
| com.sun.star.sheet.FillMode.GROWTH | The values change by a constant multiple (geometric series).                                                       |
| com sun star sheet FillMode DATE   | An arithmetic series for date values. This causes all numbers to be treated<br>as dates, regardless of formatting. |
| com.sun.star.sheet.FillMode.AUTO   | The cells are filled from a user-defined list.                                                                     |

The fillSeries() method recognizes dates and times based on the numerical format used to display them. Using the FillMode DATE forces all numbers to be recognized as dates rather than just numbers that are formatted as dates. When a date is filled, the day, month, or year can be changed as specified by the FillDateMode enumerated values (see [Table 184\)](#page-483-2).

<span id="page-483-2"></span>*Table 184. The com.sun.star.sheet.FillDateMode enumeration.*

| <b>Value</b>                                      | <b>Description</b>                                    |
|---------------------------------------------------|-------------------------------------------------------|
| com.sun.star.sheet.FillDateMode.FILL_DATE_DAY     | Increment the day by 1.                               |
| com.sun.star.sheet.FillDateMode.FILL DATE WEEKDAY | Increment the day by 1 but skip Saturday and Sunday.  |
| com.sun.star.sheet.FillDateMode.FILL DATE MONTH   | Increment the month (the day is unchanged).           |
| com.sun.star.sheet.FillDateMode.FILL DATE YEAR    | Increment the year (the day and month are unchanged). |

The method fillSeries(FillDirection, FillMode, FillDateMode, nStep, nEndValue) provides the greatest flexibility for filling values. The nStep value indicates how the value is modified from cell to cell. The final argument specifies a final value not to exceed during the fill. The fillSeries() method will not modify a value outside of the range and stops adding values when passing the end value. While specifying an end value, remember that dates expressed as a regular number are rather large; 40000 refers to July 6, 2009. [Listing 426](#page-483-1) uses the fillSeries() method to fill a range of dates.

**Tip** The fillAuto() method increments or decrements the value depending on the direction in which the values are filled. The fillSeries() method, however, always uses the nStep value regardless of the direction.

<span id="page-483-1"></span>*Listing 426. Fill values from E11:N20 using fillSeries().*

```
\circSheet = ThisComponent. Sheets(3)
oRange = oSheet.getCellRangeByName("E11:N20")
oRange.fillSeries(com.sun.star.sheet.FillDirection.TO_LEFT,_
   com.sun.star.sheet.FillMode.LINEAR,_
   com.sun.star.sheet.FillDateMode.FILL_DATE_DAY,2, 40000)
```
If text containing a number is found in an initial cell, the copied value copies the text and increments the rightmost number in the text. For example, I entered the text "Text 1" and the filled text contained "Text 3", "Text 5", and so on.

# **15.4.10. Array formulas**

The simplest usage of an array formula that I have seen involves placing an array formula in one cell and using the formula in multiple cells. Now that I have provided just enough detail to cause confusion, consider the simple example shown in [Table 185.](#page-484-0)

|    | G | н |           | ν | К |
|----|---|---|-----------|---|---|
| 3  |   | ົ | $=G3+H3$  |   |   |
| 4  |   | 4 | $=G4+H4$  |   |   |
| ູວ |   | 5 | $=G5+H5$  |   |   |
| o  |   | 6 | $=G6+H6$  |   |   |
|    | b |   | $=G7+H7$  |   |   |
|    | h | 8 | $=$ G8+H8 |   |   |

<span id="page-484-0"></span>*Table 185. A simple formula in column I.*

Column I contains the formula to add column G to column H. This can be done using an array formula by entering one formula in one cell. To enter an array formula into column J that mimics the formula in column I, first place the cursor in cell J3. Enter the formula "=G3:G8+H3:H8" and then press Ctrl-Shift-Enter. The cells J3 through J8 now contain the single formula "{=G3:G8+H3:H8}" and the values in column J should match those in column I. Column I contains six formulas that are not directly related to each other, but the cells in column J use only one formula. The macro in [Listing 427](#page-484-1) sets a sheet to look like [Table 185](#page-484-0) and then sets column J to contain an array formula that calculates the same values as column I.

#### <span id="page-484-1"></span>*Listing 427. Demonstrate an array formula.*

```
Sub ArrayFormula
 Dim oRange 'The primary range
 Dim oSheet 'The fourth sheet
  Dim oCell 'Holds a cell temporarily
  Dim i As Integer 'General Index Variable
  Dim oDoc 'Reference newly created calc document.
  oDoc = StarDesktop.loadComponentFromURL("private:factory/scalc", "_default", 0, Array())
  oSheet = oDoc.Sheets(0)
  REM Set the two top cells in G3:H8
  oCell = oSheet.getCellByPosition(6, 2) 'Cell G3
  oCell.setValue(1)
  oCell = oSheet.getCellByPosition(7, 2) 'Cell H3
  oCell.setValue(3)
  REM Fill the values down!
  oRange = oSheet.getCellRangeByName("G3:H8")
  oRange.fillAuto(com.sun.star.sheet.FillDirection.TO_BOTTOM, 1)
  REM This demonstrates setting each cell individually.
  For i = 3 To 8
    oCell = oSheet.getCellByPosition(8, i-1) 'Cell I3 - I8
    oCell.setFormula("=G" & i & "+H" & i)
  Next
  REM Setting a single array formula is much easier in this case.
  oRange = oSheet.getCellRangeByName("J3:J8")
  oRange.setArrayFormula("=G3:G8+H3:H8")
  REM Add some headings!
```

```
 oRange = oSheet.getCellRangeByName("G2:J2")
   oRange.setDataArray(Array(Array("G", "H", "Formula", "Array Formula")))
End Sub
```
## **15.4.11. Computing multiple functions on a range**

OOo supports using a series of single variable formulas against a series of values. A typical example involves a single column (or row) of numbers with adjacent columns (or rows) containing formulas using the numbers. The enumerated values in [Table 186](#page-485-1) specify if rows or columns are used.

<span id="page-485-1"></span>*Table 186. The com.sun.star.sheet.TableOperationMode enumeration*

| <b>Value</b>                                 | <b>Description</b>                            |
|----------------------------------------------|-----------------------------------------------|
| com.sun.star.sheet.TableOperationMode.COLUMN | Apply the operation down the columns.         |
| com.sun.star.sheet.TableOperationMode.ROW    | Apply the operation across the rows.          |
| com.sun.star.sheet.TableOperationMode.BOTH   | Apply the operation to both rows and columns. |

The setTableOperation() method provides the ability to quickly apply multiple single variable functions to the same set of data producing a table of values. The method setTableOperation() accepts four arguments as follows:

- 1. CellRangeAddress Cell range address that contains the functions to apply.
- 2. TableOperationMode Identifies if the data is in rows or columns (see [Table 186\)](#page-485-1).
- 3. CellAddress Cell address that is used if using columns (row mode or both).
- 4. CellAddress Cell address that is used if using rows (column mode or both).

The macro in [Listing 428](#page-485-0) generates a column of numbers from 0 to 6.3, the functions Sin() and Cos() are then applied to the columns.

<span id="page-485-0"></span>*Listing 428. Use setTableOperation to quickly set an operation on a column.*

```
Sub MultipleOpsColumns
  Dim oRange 'The primary range
 Dim oSheet 'The fourth sheet
  Dim oCell 'Holds a cell temporarily
   Dim oBlockAddress 'Address of the block to fill
  Dim oCellAddress 'Row or column cell
 Dim oDoc 'Reference newly created calc document.
  oDoc = StarDesktop.loadComponentFromURL("private:factory/scalc", "_default", 0, Array())
  oSheet = oDoc.Sheets(0)
  REM Set the top-most value!
  oCell = oSheet.getCellByPosition(0, 9) 'Cell A10
  oCell.setValue(0)
  REM Fill the values down! for 0 to 6.4
   oRange = oSheet.getCellRangeByName("A10:A74")
   oRange.fillSeries(com.sun.star.sheet.FillDirection.TO_BOTTOM,_
    com.sun.star.sheet.FillMode.LINEAR,_
    com.sun.star.sheet.FillDateMode.FILL_DATE_DAY, 0.1, 6.4)
```

```
 REM Now set the Sin() and Cos() Header values
  oCell = oSheet.getCellByPosition(1, 8) 'Cell B9
  oCell.setString("Sin()")
  oCell = oSheet.getCellByPosition(2, 8) 'Cell C9
  oCell.setString("Cos()")
  REM Now set the Sin() and Cos() formulas
  oCell = oSheet.getCellByPosition(1, 9) 'Cell B10
  oCell.setFormula("=Sin(A10)")
  oCell = oSheet.getCellByPosition(2, 9) 'Cell C10
  oCell.setFormula("=Cos(A10)")
  REM Obtain the entire block on which to operate.
  oRange = oSheet.getCellRangeByName("A11:C74")
  REM Obtain the address that contains the formulas to copy.
  oBlockAddress = oSheet.getCellRangeByName("B10:C10").getRangeAddress()
  REM The address of the cell that contains the column of data.
  oCellAddress = oSheet.getCellByPosition(0, 9).getCellAddress()
  REM I really only need the column value because the row value is not used.
   oRange.setTableOperation(oBlockAddress,_
     com.sun.star.sheet.TableOperationMode.COLUMN,_
     oCellAddress, oCellAddress)
End Sub
```
If the table operation mode is set to BOTH rather than just ROW or COLUMN, then a single function is applied to two variables. The macro in [Listing 429](#page-486-0) creates the multiplication table that I memorized in third grade.

```
Listing 429. Use a table operation to create a multiplication table
Sub createMultiplicationTableWrapper()
   createMultiplicationTable() 
End Sub
Function createMultiplicationTable() 
  Dim oRowCell 'The row cell
  Dim oColCell 'The column cell
 Dim oRange 'The primary range
 Dim oSheet 'The fourth sheet
 Dim oCell 'Holds a cell temporarily
   Dim oBlockAddress 'Address of the block to fill
   Dim oCellAddress 'Row or column cell 
 Dim oDoc 'Reference newly created calc document.
  oDoc = StarDesktop.loadComponentFromURL("private:factory/scalc", "_default", 0, Array())
  oSheet = oDoc.Sheets(0)
  REM Set the row of constant values
  oRowCell = oSheet.getCellByPosition(1, 9) 'Cell B10
  oRowCell.setValue(1)
```

```
 oRange = oSheet.getCellRangeByName("B10:K10")
   oRange.fillAuto(com.sun.star.sheet.FillDirection.TO_RIGHT, 1)
   oRange.CharWeight = com.sun.star.awt.FontWeight.BOLD
  \alphaRange.CharHeight = 14
   REM Set the column of constant values
   oColCell = oSheet.getCellByPosition(0, 10) 'Cell A11
   oColCell.setValue(1)
   oRange = oSheet.getCellRangeByName("A11:A20")
   oRange.fillAuto(com.sun.star.sheet.FillDirection.TO_BOTTOM, 1)
   oRange.CharWeight = com.sun.star.awt.FontWeight.BOLD
   oRange.CharHeight = 14
   REM Set the formula that will be used. It references the first values!
   oCell = oSheet.getCellByPosition(0, 9) 'Cell A10
   oCell.setFormula("=A11*B10")
  REM Get the range of the cells 
   oRange = oSheet.getCellRangeByName("A10:K20")
  REM Fill the multiplication tables for the values 1x1 through 10x10
 oRange.setTableOperation(oRange.getRangeAddress(),
    com.sun.star.sheet.TableOperationMode.BOTH,_
    oColCell.getCellAddress(),_
    oRowCell.getCellAddress())
  createMultiplicationTable() = oDoc
End Function
```
### **15.4.12. Cells with the same formatting**

Sheet cell ranges provide two methods for obtaining groups of cells that contain the same format. The getCellFormatRanges() method returns an object that supports both index and enumeration access. The equally formatted cells are split into multiple rectangular ranges. The enumerated ranges are returned as a SheetCellRange object.

The object method getUniqueCellFormatRanges() is very similar to the method getCellFormatRanges() except that the returned values are objects of type SheetCellRanges. The primary difference is that all of the similarly formatted objects are returned in one container. The macro in [Listing 430](#page-487-0) displays the similarly formatted ranges using the two different methods.

<span id="page-487-0"></span>*Listing 430. Use two different methods to display groups of cells that contain the same format..* Sub DisplaySimilarRanges

```
 Dim oSheetCellRange 'An individual sheet cell range
 Dim oSheetCellRanges 'Sheet cell ranges
Dim oAddr TAn address object from the sheet cell range
Dim s$ 'Utility string variable
Dim x \blacksquare 'The returned range objects are stored here
Dim i% U<sup>1</sup>Utility index variable
 Dim oSheet
 Dim oDoc 'Reference newly created calc document.
 oDoc = createMultiplicationTable()
 oSheet = oDoc.Sheets(0)
```

```
 REM Do this for the entire sheet!
   x = oSheet.getCellFormatRanges()
  s = "*** getCellFormatRanges()" & CHR$(10)
  For i = 0 To x. getcount () -1
    oSheetCellRange = x.getByIndex(i) oAddr = oSheetCellRange.getRangeAddress()
    s = s & prettyRangeAddressName(oAddr) & CHR$(10)
   Next
   REM SheetCellRanges
   x = oSheet.getUniqueCellFormatRanges()
  s = s & CHR$(10) & "**** getUniqueCellFormatRanges()" & CHR$(10)
  For i = 0 To x. get count () -1
     oSheetCellRanges = x.getByIndex(i)
    s = s \& i \& v = " \& \text{oSheetCellRangeS.getRangeAddressAssString()} \& \text{CHR$(10)} Next
   MsgBox s, 0, "Like Ranges"
End Sub
```
[Figure 104](#page-488-0) demonstrates very clearly the difference between the two methods. The getCellFormatRanges() method continually lists the rectangular ranges that are formatted similarly: with each change of format a new range starts. The getUniqueCellFormatRanges() method groups the found ranges in containers that contain ranges of similar format. So out of the seven ranges there are five (index 0) resp. two (index 1) that are formatted similarly. Both methods contain the same ranges; it is only a question of grouping.

```
\boldsymbol{\times}Like Ranges
**** getCellFormatRanges()
Sheet1.A1:A10
Sheet 1.A11:A20
Sheet1.A21:A1048576
Sheet1.B1:K9
Sheet1.B10:K10
Sheet1.B11:K1048576
Sheet1.L1:AMJ1048576
**** getUniqueCellFormatRanges()
0 =Sheet1.A1:A10,Sheet1.A21:A1048576,Sheet1.B1:K9,Sheet1.B1
1:K1048576, Sheet 1.L1:AMJ1048576
1 = Sheet1.A11:A20, Sheet1.B10:K10
                             OK
```
<span id="page-488-0"></span>*Figure 104. The two methods group the data differently.*

# **15.4.13. Sorting**

In general, OOo knows what type of data a cell contains. Knowledge of the contained data types reduces the need to inform OOo of the type of data that it is sorting, but it is still possible using the TableSortFieldType enumeration (see [Table 187\)](#page-489-2). When you request a sort operation, an array of TableSortField structures identifies which columns or rows are used to determine the sort order and how they are sorted (see [Table](#page-489-0)  [188\)](#page-489-0).

<span id="page-489-2"></span>*Table 187. The com.sun.star.table.TableSortFieldType enumeration.*

| <b>Value</b>                                       | <b>Description</b>                     |
|----------------------------------------------------|----------------------------------------|
| com.sun.star.table.TableSortFieldType.AUTOMATIC    | Automatically determine the data type. |
| com.sun.star.table.TableSortFieldType.NUMERIC      | Sort the data as a number.             |
| com.sun.star.table.TableSortFieldType.ALPHANUMERIC | Sort the data as text.                 |

<span id="page-489-0"></span>*Table 188. The com.sun.star.table.TableSortField structure.*

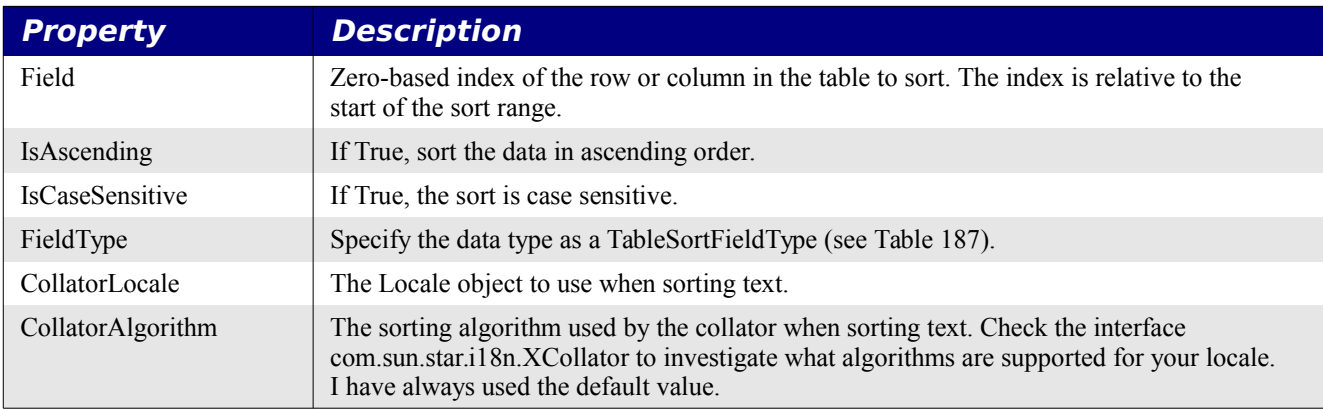

When you request a sort operation, an array of properties is passed to the sort routine. The properties determine what to sort and how it is sorted. One of the supported properties is SortFields (see [Table 189\)](#page-489-1), which contains the array of TableSortField structures that determine how the rows or columns are sorted.

<span id="page-489-1"></span>*Table 189. The old way to specify a sort using a SortDescriptor.*

| <b>Property</b>        | <b>Description</b>                                                                                                    |
|------------------------|----------------------------------------------------------------------------------------------------|
| <b>IsCaseSensitive</b> | If True, the sort is case sensitive.                                                                                                    |
| SortAscending          | If True, sort the data in ascending order. This property typically is not used, because the<br>TableSortField specifies IsAscending for each field. |
| <b>SortColumns</b>     | If True, columns are sorted. If False, rows are sorted.                                                                                             |
| CollatorLocale         | The Locale object to use when sorting text (usually set in the TableSortField).                                                                     |
| CollatorAlgorithm      | Sorting algorithm to use (usually set in the TableSortField).                                                                                       |
| <b>SortFields</b>      | Array of type TableSortField (see Table 188) that directs what is sorted.                                                                           |
| MaxSortFieldsCount     | Long Integer that specifies the maximum number of sort fields the descriptor can hold. This<br>value cannot be set, but it can be read.             |
| ContainsHeader         | If True, the first row or column is considered a header and is not sorted.                                                                          |
| Orientation            | This property is deprecated and should no longer be used!                                                                                           |

[Table 188](#page-489-0) and [Table 189](#page-489-1) reveal that there is a great deal of redundancy. For example, you can specify if the sort is case sensitive either globally (using [Table 189\)](#page-489-1) or for each specific field (using [Table 188\)](#page-489-0). Although the redundant fields in [Table 189](#page-489-1) are not required and are therefore typically not used, a new set of sort descriptors has been introduced (see [Table 190\)](#page-490-1). Although you can use properties from [Table 189](#page-489-1) or [Table](#page-490-1)  [190,](#page-490-1) you cannot mix the two. My recommendation is that you use the new set in [Table 190;](#page-490-1) the OO development team has already deprecated the use of the Orientation property in [Table 189.](#page-489-1)

| <b>Property</b>       | <b>Description</b>                                                                                                    |
|-----------------------|----------------------------------------------------------------------------------------------------|
| <b>SortFields</b>     | Array of type TableSortField (see Table 188) that directs what is sorted.                                                                                       |
| MaxSortFieldsCount    | Long Integer that specifies the maximum number of sort fields the descriptor can hold. This<br>value cannot be set, but it can be read.                         |
| <b>IsSortColumns</b>  | If True, columns are sorted. If False, rows are sorted.                                                                                                    |
| BindFormatsToContent  | If True, cell formats are moved with the contents during the sort. This property matters only<br>if different cells in the sort range use different formatting. |
| IsUserListEnabled     | If True, a user-defined sorting list is used from the Global Sheet Settings.                                                                                    |
| UserListIndex         | Specify which user-defined sorting list is used as a Long Integer.                                                                                              |
| CopyOutputData        | If True, the sorted data is copied to another position in the document.                                                                                         |
| <b>OutputPosition</b> | CellAddress that specifies where to copy the sorted data (if CopyOutputData is True).                                                                           |
| ContainsHeader        | If True, the first row or column is considered a header and is not sorted.                                                                                      |

<span id="page-490-1"></span>*Table 190. The new way to specify a sort using a SortDescriptor2.*

The first step in sorting a range is to define the fields on which to sort by using an array of type SortField. Next, define the properties from [Table 190](#page-490-1) that you intend to use in the sort. Finally, call the sort() routine on the range to sort. The macro in [Listing 431](#page-490-0) performs a descending sort on the first column.

<span id="page-490-0"></span>*Listing 431. Sort one column in a Calc sheet.*

```
Sub SortColZero
   Dim oSheet
   Dim oRange
   Dim oSortFields(0) as new com.sun.star.util.SortField
   Dim oSortDesc(0) as new com.sun.star.beans.PropertyValue
   oSheet = ThisComponent.Sheets(0)
   REM Set the range on which to sort
   oRange = oSheet.getCellRangeByName("B28:D33")
   REM Sort on the first field in the range
   oSortFields(0).Field = 0
   oSortFields(0).SortAscending = FALSE
   REM Set the sort fields to use
   oSortDesc(0).Name = "SortFields"
   oSortDesc(0).Value = oSortFields()
  REM Now sort the range!
  oRange.Sort(oSortDesc())
End Sub
```
Sorting on two columns rather than just one is as easy as adding a second sort field. [Listing 432](#page-491-1) sorts on the second and third columns.

```
Listing 432. Sort two columns in a Calc sheet.
```

```
Sub SortColOne
   Dim oSheet
  Dim oRange
   Dim oSortFields(1) as new com.sun.star.util.SortField
   Dim oSortDesc(0) as new com.sun.star.beans.PropertyValue
   oSheet = ThisComponent.Sheets(0)
  REM Set the range on which to sort
   oRange = oSheet.getCellRangeByName("B28:D33")
   REM Sort on the second field in the range
   oSortFields(0).Field = 1
   oSortFields(0).SortAscending = True
   oSortFields(0).FieldType = com.sun.star.util.SortFieldType.NUMERIC
  REM Sort on the third field in the range
   oSortFields(1).Field = 2
   oSortFields(1).SortAscending = True
   oSortFields(1).FieldType = com.sun.star.util.SortFieldType.ALPHANUMERIC
  REM Set the sort fields to use
   oSortDesc(0).Name = "SortFields"
   oSortDesc(0).Value = oSortFields()
  REM Now sort the range!
   oRange.Sort(oSortDesc())
```

```
End Sub
```
The method createSortDescriptor() returns an array of property values that define how a sort should occur. Inspecting this created sort descriptor indicates that you can use a maximum of three fields when sorting (see the MaxSortFieldsCount in [Table 190\)](#page-490-1). The macro in [Listing 433](#page-491-0) creates a sort descriptor and then displays the properties that it contains (see [Figure 105\)](#page-492-0).

<span id="page-491-0"></span>*Listing 433. Display sort descriptor properties in Calc.*

```
Sub DisplaySortDescriptor
  On Error Resume Next
   Dim oSheet
  Dim oRange ' A range is needed to create the sort descriptor.
  Dim oSortDescript
  Dim i%
  Dim s$
 Dim oDoc 'Reference newly created calc document.
  oDoc = StarDesktop.loadComponentFromURL("private:factory/scalc", "_default", 0, Array())
  oSheet = oDoc.Sheets(0)
  oRange = oSheet.getCellRangeByName("B28:D33")
  oSortDescript = oRange.createSortDescriptor()
  For i = LBound(oSortDescript) To UBound(oSortDescript)
   s = s & oSortDescript(i). Name & " = "
```

```
 s = s & oSortDescript(i).Value
    s = s \& CHR\ (10)
  Next
  MsgBox s, 0, "Sort Descriptor"
End Sub
```
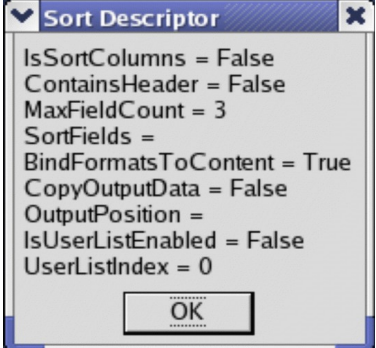

<span id="page-492-0"></span>*Figure 105. Sort descriptor attributes.*

## *15.5. Sheets*

Most of a Calc document's functionality is contained in the individual sheets rather than the document as a whole. The interfaces implemented by the spreadsheet document (see [Table 160\)](#page-455-0) are primarily related to the document as a whole, rather than the individual sheets.

The sheets in a Calc document implement the SheetCellRange service, which provides extensive functionality. The functionality provided by sheet cell ranges applies to any sheet cell range and is not limited to sheets. In other words, any range is able to use the methods implemented by the SheetCellRange service. The individual sheets support other interfaces that are not directly related to sheet cell ranges (se[e](#page-493-0) [Table 191\)](#page-493-0).

| <b>Interfaces</b>                            | <b>Description</b>                                                                                                    |
|----------------------------------------------|----------------------------------------------------------------------------------------------------|
| com.sun.star.sheet.XSpreadsheet              | Methods to create a cell cursor.                                                                                               |
| com.sun.star.container.XNamed                | Access the spreadsheet name.                                                                                                   |
| com.sun.star.util.XProtectable               | Methods to protect and unprotect the individual sheet.                                                                         |
| com.sun.star.sheet.XDataPilotTablesSupplier  | Access the DataPilot tables with the method<br>getDataPilotTables(). In LibreOffice, the Data Pilot is called<br>Pivot Tables. |
| com.sun.star.sheet.XScenariosSupplier        | Access the scenarios with the method getScenarios().                                                                           |
| com.sun.star.sheet.XSheetAnnotationsSupplier | Access the annotations with the method getAnnotations().                                                                       |
| com.sun.star.drawing.XDrawPageSupplier       | Access the sheet's draw page with the method getDrawPage().                                                                    |
| com.sun.star.table.XTableChartsSupplier      | Access the document's chart objects with the method<br>getCharts().                                                            |
| com.sun.star.sheet.XCellRangeMovement        | Move cell ranges inside the sheet or to other spreadsheets in this<br>document.                                                |
| com.sun.star.sheet.XPrintAreas               | Access to the print-area settings of this sheet.                                                                               |
| com.sun.star.sheet.XSheetPageBreak           | Access and modify the page breaks in this sheet.                                                                               |
| com.sun.star.sheet.XScenario                 | Provide methods for a scenario sheet.                                                                                          |
| com.sun.star.sheet.XSheetOutline             | Access the row and column outline settings for the sheet.                                                                      |
| com.sun.star.sheet.XSheetAuditing            | Look for linked cells (detective).                                                                                             |
| com.sun.star.sheet.XSheetLinkable            | Methods to link to existing sheets in other documents.                                                                         |

<span id="page-493-0"></span>*Table 191. Interfaces implemented by the com.sun.star.sheet.Spreadsheet service.*

# **15.5.1. Linking to an external spreadsheet**

An individual sheet may link to a sheet from another spreadsheet document. Linking causes the "link sheet" to act as a container for the "linked sheet." After linking to a sheet, although you can modify the linked sheet in the container, these updates are not propagated back to the original document. If the linked sheet is changed in the original document, the change is not visible in the link document unless the link itself is refreshed. You can link documents by using one of the enumerated values in [Table 192.](#page-493-1)

<span id="page-493-1"></span>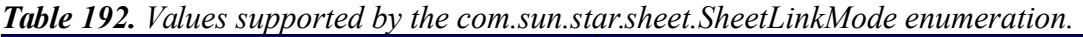

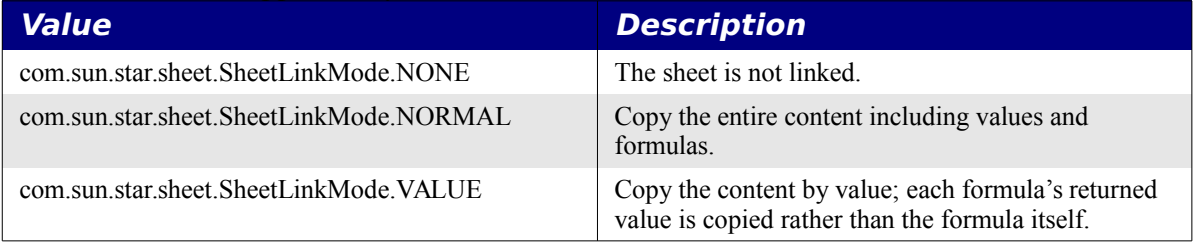

Use the link() method to establish a link with a sheet in another document. [Table 193](#page-493-2) lists the link-related methods supported by a sheet.

<span id="page-493-2"></span>*Table 193. Methods defined by the com.sun.star.sheet.XSheetLinkable interface.*

| Method'       | <b>Description</b>                         |
|---------------|--------------------------------------------|
| getLinkMode() | Get the sheet's link mode (see Table 192). |

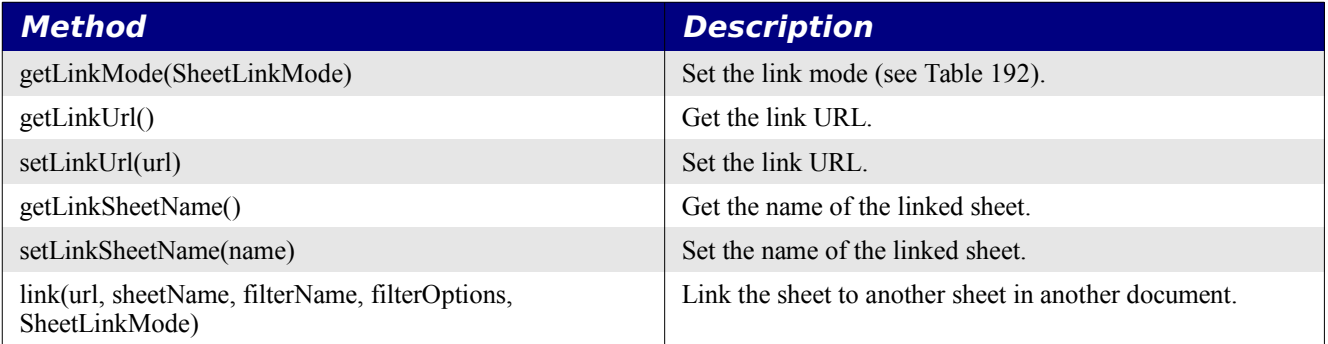

The macro in [Listing 434](#page-494-0) creates a sheet named "LinkIt" and then links to a sheet in a specified external document. If the "LinkIt" sheet already exists, the link is obtained from the spreadsheet document and the link is refreshed. Refreshing a link causes the data linked into the current document to be updated.

<span id="page-494-0"></span>*Listing 434. Link to an external sheet.*

```
Sub LinkASheet
   Dim oSheets 'The sheets object that contains all of the sheets
  Dim oSheet 'Individual sheet
 Dim oSheetEnum 'For accessing by enumeration
  Dim s As String 'String variable to hold temporary data
  Dim i As Integer 'Index variable
  Dim sURL As String 'URL of the document to import
 Dim oLink 'The link object
   sURL = "file://C:/My%20Documents/CH15/test.ods"
  oSheets = ThisComponent.Sheets
  If oSheets.hasbyName("LinkIt") Then
    REM The links are available from the document object
    REM based on the URL used to load them.
    oLink = ThisComponent.SheetLinks.getByName(sURL)
    oLink.refresh()
    MsgBox "The sheet named LinkIt was refreshed"
    Exit Sub
  End If
  REM Insert the new sheet at the end.
   oSheets.insertNewByName ("LinkIt", oSheets.getCount())
  oSheet = oSheets.getByName("LinkIt")
   oSheet.link(sURL, "Sheet1", "", "", com.sun.star.sheet.SheetLinkMode.NORMAL) 
End Sub
```
The first application that I saw for linked sheets was to consolidate a list of various investments that were tracked in different Calc documents. Each of the Calc documents contained a summary sheet for the investments in the document. A single summary document inserted links to the summary page for each of the other investment sheets.

Although linked sheets are nice, they are sometimes overkill. If you don't want to reference an entire sheet from another document, you can set the formula to directly access just one cell. See [Listing 435.](#page-495-0)

```
Listing 435. Link cell A1 to K89 in another document.
oCell = thiscomponent.sheets(0).getcellbyposition(0,0) ' A1 
oCell.setFormula("=" & "'file:///home/USER/CalcFile2.odt'#$Sheet2.K89")
```
## **15.5.2. Finding dependencies by using auditing functions**

The methods queryDependents() and queryPrecedents(), listed in [Table 178,](#page-473-2) return a list of cells that depend on a range. The query methods are useful for writing macros that manipulate each dependent cell. The auditing functionality provided by the XSheetAuditing interface provides methods for visualizing cell dependencies (see

[Table 194\)](#page-495-2).

| <b>Method</b>               | <b>Description</b>                                                                                                    |
|-----------------------------|----------------------------------------------------------------------------------------------------|
| hideDependents(CellAddress) | Remove arrows for one level of dependents; return True if cells are marked.                                                               |
| hidePrecedents(CellAddress) | Remove arrows for one level of precedents; return True if cells are marked.                                                               |
| showDependents(CellAddress) | Draw arrows from the CellAddress (see Table 162) to its dependents; return True if<br>cells are marked.                                   |
| showPrecedents(CellAddress) | Draw arrows to the CellAddress (see Table 162) from its precedents; return True if<br>cells are marked.                                   |
| showErrors(CellAddress)     | Draw arrows from the CellAddress (see Table 162) containing an error and the cells<br>causing the error; return True if cells are marked. |
| showInvalid()               | Show all cells containing invalid values; return True if cells are marked.                                                                |
| clearArrows()               | Remove all auditing arrows from the sheet.                                                                                                |

<span id="page-495-2"></span>*Table 194. Methods supported by the com.sun.star.sheet.XSheetAuditing interface.*

Each time that the showPrecedents() method is called, another level of precedents is marked with arrows. After the first call, arrows are drawn from all cells directly referenced by the specified cell. The QueryRange macro in [Listing 419](#page-475-0) displays the dependencies (see [Figure 100\)](#page-476-0); [Listing 436,](#page-495-1) however, displays the precedents in the spreadsheet. [Figure 106](#page-496-1) shows one level of precedents.

The cell B7 contains the formula "=Sum(B1:B6)". As [Figure 106](#page-496-1) shows, cell B7 refers to all of the "summed" cells. If you call the method showPrecedents() again, you'll see the cells that reference the cells B2:B6. The showPrecedents() method returns True as long as more precedent cells are marked with arrows[.](#page-496-0) [Figure 107](#page-496-0) shows the next level of precedents.

#### <span id="page-495-1"></span>*Listing 436. Display precedents.*

```
Function SimpleCalcDocAddition()
   Dim oDoc 'Reference newly created calc document.
   Dim oSheet
   Dim oRange
   oDoc = StarDesktop.loadComponentFromURL("private:factory/scalc", "_default", 0, Array())
  oSheet = oDoc.Sheets(0)
  oSheet.getCellByPosition(0, 0).setValue(1)
  oRange = oSheet.getCellRangeByName("A1:A6")
  oRange.fillAuto(com.sun.star.sheet.FillDirection.TO_BOTTOM, 1)
   oRange = oSheet.getCellRangeByName("B1:B6")
   oRange.setArrayFormula("=A1:A6+1")
   oSheet.getCellByPosition(1, 6).setFormula("=Sum(B1:B6)")
   SimpleCalcDocAddition = oDoc
```

```
End Function
```

```
Sub ShowCellPrecedence()
   Dim oDoc
   Dim oSheet
   Dim oAddr
   oDoc = SimpleCalcDocAddition()
  oSheet = oDoc.Sheets(0)
  oAddr = oSheet.getCellByPosition(1, 6).CellAddress
  oSheet.showPrecedents(oAddr)
  Print "See one level of Precedents for cells B1:B6"
   oSheet.showPrecedents(oAddr)
   Print "See two levels of Precedents for cell B1:B6"
End Sub
```

|                |               | B               |  |
|----------------|---------------|-----------------|--|
|                |               | $\frac{2}{3}$   |  |
| $\overline{c}$ | $\frac{2}{2}$ |                 |  |
| 3              |               |                 |  |
|                |               | $\frac{5}{6}$   |  |
|                | $\frac{5}{6}$ |                 |  |
| $\frac{4}{5}$  |               |                 |  |
|                |               | $\overline{27}$ |  |
|                |               |                 |  |

<span id="page-496-1"></span>*Figure 106. One level of precedents.*

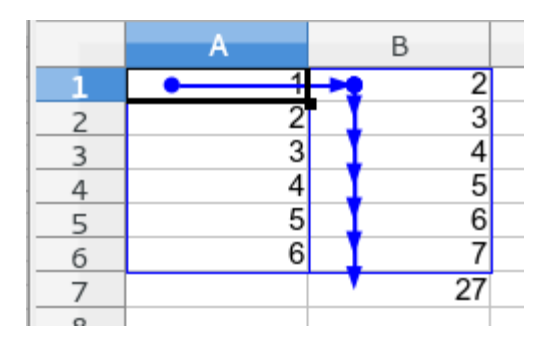

<span id="page-496-0"></span>*Figure 107. Two levels of precedents with an array formula in B1:B6.*

The arrows in [Figure 107](#page-496-0) demonstrate two levels of precedents assuming an array formula. If a simple formula is used in each cell rather than an array formula, the figure changes noticeably. As an exercise, consider why this is.

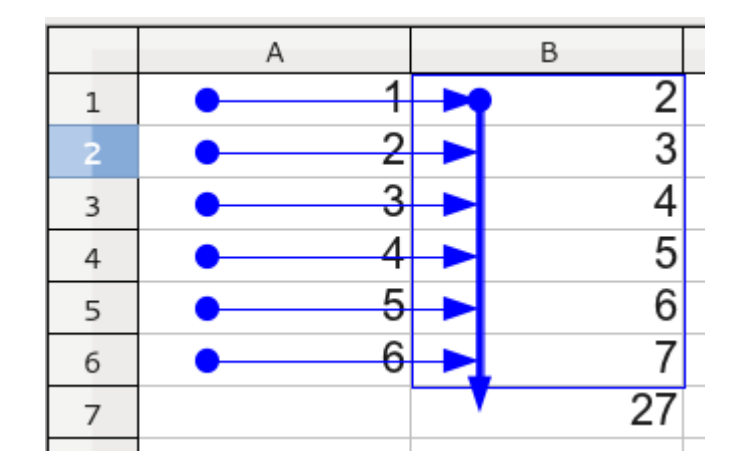

*Figure 108. Two levels of precedents with formulas in B2:B6.*

## **15.5.3. Outlines**

Outlines in a Calc document group rows and columns together so that you can collapse and expand the groups with a single mouse click. When you create an outline, you must specify whether it's row-centric or column-centric by using TableOrientation enumeration (see [Table 195\)](#page-497-1). The methods in [Table 196](#page-497-0) behave like their menu counterparts in the OOo GUI for dealing with spreadsheet outlines.

<span id="page-497-1"></span>*Table 195. Values defined by the com.sun.star.table.TableOrientation enumeration.*

| <b>Value</b>                                | <b>Description</b> |
|---------------------------------------------|--------------------|
| com.sun.star.table.TableOrientation.ROWS    | Use rows.          |
| com.sun.star.table.TableOrientation.COLUMNS | Use columns.       |

<span id="page-497-0"></span>*Table 196. Methods supported by the com.sun.star.sheet.XSheetOutline interface.*

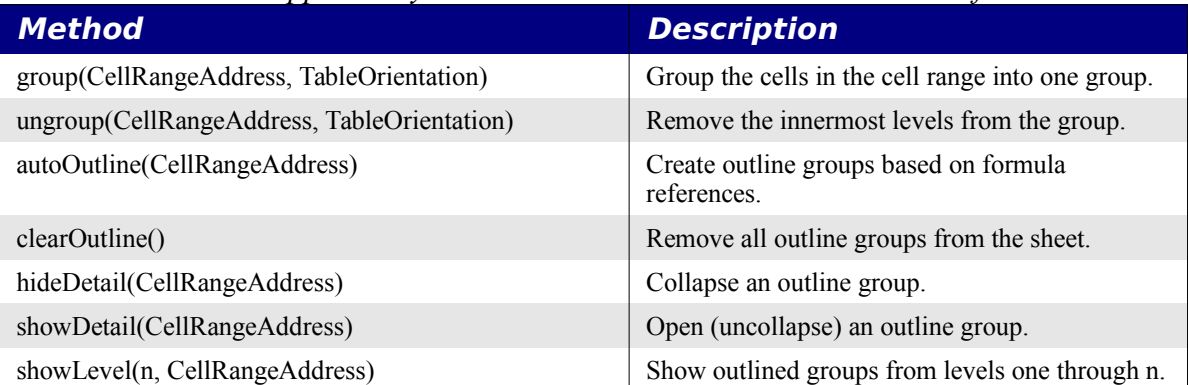

# **15.5.4. Copying, moving, and inserting cells**

In a Writer document, the primary method for moving or copying text content is to use the clipboard. The Spreadsheet service, however, provides methods for directly moving and inserting cells. When new cells are inserted, you specify how cells are moved out of the way by using the CellInsertMode enumeration (se[e](#page-498-0) [Table 197\)](#page-498-0).

| <b>Value</b>                              | <b>Description</b>            |
|-------------------------------------------|-------------------------------|
| com.sun.star.sheet.CellInsertMode.NONE    | No cells are moved.           |
| com.sun.star.sheet.CellInsertMode.DOWN    | Move cells down.              |
| com.sun.star.sheet.CellInsertMode.RIGHT   | Move cells right.             |
| com.sun.star.sheet.CellInsertMode.ROWS    | Move the entire row down.     |
| com.sun.star.sheet.CellInsertMode.COLUMNS | Move the entire column right. |

<span id="page-498-0"></span>*Table 197. Values defined by the com.sun.star.sheet.CellInsertMode enumeration.*

Use the insertCells(CellRangeAddress, CellInsertMode) method to create space the size of the cell range address. If the insert mode is COLUMNS, then the entire column, starting with the leftmost column in the range, is shifted to the right the width of the range. If the insert mode is RIGHT, then the entire column is not shifted right; only the rows in the range are shifted. The cell insert modes ROWS and DOWN behave similarly to the COLUMNS and RIGHT modes. Using the cell insert range of NONE causes no cells to be moved; in other words, nothing happens. [Listing 437](#page-498-2) moves cells down.

<span id="page-498-2"></span>*Listing 437. Move the range L4:M5 down.* Dim oSheet

```
Dim oRangeAddress 'The range to move
oSheet = ThisComponent.Sheets(0)
oRangeAddress = oSheet.getCellRangeByName("L4:M5").getRangeAddress()
oSheet.insertCells(oRangeAddress, com.sun.star.sheet.CellInsertMode.DOWN)
```
**Tip** The insertCells() and removeRange() methods silently fail if the insertion will cause an array formula to be split.

The removeRange(CellRangeAddress, CellInsertMode) method is essentially an "undo" command for the insertCells() method.

Use the copyRange(CellAddress, CellRangeAddress) method to copy a range of cells to the location specified by the cell address. The top-left cell in the cell range address is positioned at the specified cell address when the range is copied. The net effect of the copyRange() method is the same as copying a range of cells to the clipboard, positioning the cursor at the specified cell, and then pasting the cells into place (se[e](#page-498-1) [Listing 438\)](#page-498-1).

<span id="page-498-1"></span>*Listing 438. Copy the range L4:M5 to N8.*

```
Dim oSheet
Dim oRangeAddress 'The range to copy
Dim oCellAddress 'Destination address
oSheet = ThisComponent.Sheets(0)
oRangeAddress = oSheet.getCellRangeByName("L4:M5").getRangeAddress()
oCellAddress = oSheet.getCellByPosition(13, 7).getCellAddress() 'N8
oSheet.copyRange(oCellAddress, oRangeAddress)
```
Use the moveRange(CellAddress, CellRangeAddress) method to move (rather than copy) a range of cells. The behavior of the moveRange() method is similar to that of the copyRange() method except that the cells are moved, rather than copied; the cells in the original range are left empty.

## **15.5.5. Copy data between documents**

The copyRange method only supports copying a range in the same document. Other methods must be used to copy data between different documents.

#### *Data functions*

Use getData() and setData() to copy numbers. Use getDataArray() and setDataArray() to copy numbers and strings. The data functions are fast and easy, but they only copy data, not formatting.

#### *Clipboard*

Use dispatch commands to copy data using the clipboard. The clipboard provides many options when copying data. The primary issue with using the clipboard, is that the clipboard is inherently unsafe because other applications may be using the clipboard at the same time. Although the clipboard is not inherently safe, Paste Special provides numerous options when pasting data not available using other methods.

```
Listing 439. Use the clipboard to copy data between two documents.
oDispatcher = createUnoService("com.sun.star.frame.DispatchHelper")
oFrame1 = oDoc1.CurrentController.Frame
' Use the documents controller to select the cells A1:B2.
oSheet = oDoc1.Sheets(0)
rng = oSheet.getCellRangeByName("A1:B2")
oDoc1.CurrentController.Select(rng)
' Use a dispatch to copy to the clipboard.
oDispatcher.executeDispatch(oFrame1, ".uno:Copy", "", 0, Array())
' Upper left corner of where to paste the data.
rng = oDoc2.Sheets(0).getCellRangeByName("A1")
' Place the view cursor there then paste the clipboard.
oDoc2.CurrentController.Select(rng)
oFrame2 = oDoc2.CurrentController.Frame
oDispatcher.executeDispatch(oFrame2, ".uno:Paste", "", 0, Array())
```
Use the macro recorder with Paste Special to see how arguments are set with paste special. One example is as follows:

```
Listing 440. Arguments for Paste Special.
Dim args1(5) as new com.sun.star.beans.PropertyValue
args1(0). Name = "Flags"
arg1(0).Value = "SVDNT"
args1(1).Name = "FormulaCommand"
args1(1).Value = 0
args1(2).Name = "SkipEmptyCells"
args1(2).Value = false
args1(3). Name = "Transpose"
args1(3).Value = false
args1(4). Name = "AsLink"
arg1(4).Value = false
arg1(5). Name = "MoveMode"
args1(5).Value = 4
oDispatcher.executeDispatch(oFrame2, ".uno:InsertContents", "", 0, args1())
```
### *Transferable content*

Transferable content, the newest method available for copying content, returns a copy of the selected data as though it was copied to the clipboard, without using the clipboard. Transferable content is also available in Writer documents. Unlike the clipboard, there is no inherent problems with transferable content, but you also do not have the flexibility of paste special.

*Listing 441. Use transferable content to copy data between two documents.*

```
 Dim o
 Dim oSheet
 Dim oRange
 Dim oDoc
 oRange = oDoc1.Sheets(0).getCellRangeByName("B2:C3")
 oDoc1.CurrentController.select(oRange)
 o = oDoc1.CurrentController.getTransferable()
 oRange = oDoc2.Sheets(0).getCellRangeByName("F1")
 oDoc2.CurrentController.select(oRange)
 oDoc2.CurrentController.insertTransferable(o)
```
# **15.5.6. Data pilot and pivot tables**

OpenOffice.org has a feature named Data Pilot, but LibreOffice changed the name the Pivot Tables. This section assumes that you already know and understand the feature, and merely demonstrates how to implement some of the functions using macros.

```
Tip I could write a large section on the numerous uses of data pilot tables. To get a feel for the possibilities,
            look at the input table in Table 198 and then inspect the summary data in Figure 109, which is 
            automatically generated by the data pilot functionality.
```
The DataPilot is a powerful mechanism that allows you to combine, compare, and analyze large amounts of data. The DataPilot manipulates portions of the data from the "source table" and then displays the results in a new location. Unfortunately, numerous details are involved with the creation and manipulation of data pilot tables, but this is due to their enormous flexibility.

There are numerous details with respect to creating and using data pilot tables. Although the numerous details are logical and straightforward, they are so many that it is easy to become lost in the details. It's instructive, therefore, to review a simple example that clarifies the details. I'll present the specific types and enumerations following the example; you can review these as required.

### *A data pilot example*

For this example, I assume a fake company that sells books, candy, and pens. The company has offices in three states and multiple salespeople in each state. I created a spreadsheet that shows the sales for each product broken down by salesperson and year. The final goal of this example is to create a data pilot table that summarizes the sales of each product by type and state. The initial data used for this example in shown in [Table 198.](#page-501-0)

| Item         | <b>State</b> | Team      | 2002        | 2003        | 2004        |
|--------------|--------------|-----------|-------------|-------------|-------------|
| <b>Books</b> | Michigan     | Jean      | \$14,788.00 | \$30,222.00 | \$23,490.00 |
| Candy        | Michigan     | Jean      | \$26,388.00 | \$15,641.00 | \$32,849.00 |
| Pens         | Michigan     | Jean      | \$16,569.00 | \$32,675.00 | \$25,396.00 |
| <b>Books</b> | Michigan     | Volker    | \$21,961.00 | \$21,242.00 | \$29,009.00 |
| Candy        | Michigan     | Volker    | \$26,142.00 | \$22,407.00 | \$32,841.00 |
| Pens         | Michigan     | Volker    | \$29,149.00 | \$18,320.00 | \$34,429.00 |
| <b>Books</b> | Ohio         | Rebecca   | \$21,845.00 | \$33,503.00 | \$32,200.00 |
| Candy        | Ohio         | Rebecca   | \$23,799.00 | \$23,597.00 | \$23,020.00 |
| Pens         | Ohio         | Rebecca   | \$28,328.00 | \$17,930.00 | \$23,303.00 |
| <b>Books</b> | Ohio         | Catherine | \$22,797.00 | \$31,386.00 | \$39,490.00 |
| Candy        | Ohio         | Catherine | \$13,613.00 | \$16,174.00 | \$35,163.00 |
| Pens         | Ohio         | Catherine | \$17,103.00 | \$32,563.00 | \$35,804.00 |
| <b>Books</b> | Kentucky     | Michelle  | \$29,952.00 | \$19,133.00 | \$33,480.00 |
| Candy        | Kentucky     | Michelle  | \$15,348.00 | \$31,094.00 | \$39,722.00 |
| Pens         | Kentucky     | Michelle  | \$24,358.00 | \$27,236.00 | \$27,129.00 |
| <b>Books</b> | Kentucky     | Andy      | \$17,199.00 | \$26,386.00 | \$30,450.00 |
| Candy        | Kentucky     | Andy      | \$11,628.00 | \$18,232.00 | \$28,953.00 |
| Pens         | Kentucky     | Andy      | \$23,828.00 | \$32,031.00 | \$37,551.00 |

<span id="page-501-0"></span>*Table 198. Data values used for the DataPilot / PivotTable examples.*

### **Generating the data**

The data shown in [Table 198](#page-501-0) is generated by the macro in [Listing 442,](#page-502-0) which sets both the data and the formatting. Watch for the following techniques:

- Generating random data.
- Setting all of the data at one time using the method setDataArray().
- Centering the headers and setting the cell background color.
- Formatting a cell as currency.

```
Listing 442. Create the document used for the DataPilot / PivotTable examples.
Function createPivotTableDoc()
   Dim oDoc 'Reference newly created calc document.
   Dim oSheet
   Dim oRange
   Dim oData
   Dim oFormats
   oData = Array(Array("Item", "State", "Team", "2002", "2003", "2004"), _
             Array("Books", "Michigan", "Jean", 14788, 30222, 23490), _
             Array("Candy", "Michigan", "Jean", 26388, 15641, 32849), _
             Array("Pens", "Michigan", "Jean", 16569, 32675, 25396), _
            Array("Books", "Michigan", "Volker", 21961, 21242, 29009),
            Array("Candy", "Michigan", "Volker", 26142, 22407, 32841),
             Array("Pens", "Michigan", "Volker", 29149, 18320, 34429), _
             Array("Books", "Ohio", "Rebecca", 21845, 33503, 32200), _
             Array("Candy", "Ohio", "Rebecca", 23799, 23597, 23020), _
             Array("Pens", "Ohio", "Rebecca", 28328, 17930, 23303), _
             Array("Books", "Ohio", "Catherine", 22797, 31386, 39490), _
             Array("Candy", "Ohio", "Catherine", 13613, 16174, 35163), _
             Array("Pens", "Ohio", "Catherine", 17103, 32563, 35804), _
             Array("Books", "Kentucky", "Michelle", 29952, 19133, 33480), _
             Array("Candy", "Kentucky", "Michelle", 15348, 31094, 39722), _
            Array("Pens", "Kentucky", "Michelle", 24358, 27236, 27129),
             Array("Books", "Kentucky", "Andy", 17199, 26386, 30450), _
            Array("Candy", "Kentucky", "Andy", 11628, 18232, 28953), _{-} Array("Pens", "Kentucky", "Andy", 23828, 32031, 37551))
   oDoc = StarDesktop.loadComponentFromURL("private:factory/scalc", "_default", 0, Array())
   oSheet = oDoc.Sheets(0)
   oSheet.getCellRangeByName("A1:F19").setDataArray(oData)
   ' Set the title area
   oRange = oSheet.getCellRangeByName("A1:F1")
   oRange.HoriJustify = com.sun.star.table.CellHoriJustify.CENTER
   oRange.CellBackColor = RGB(225, 225, 225)
   ' Format numbers as currency
   oFormats = oDoc.NumberFormats
   Dim aLocale As New com.sun.star.lang.Locale
   oRange = oSheet.getCellRangeByName("D2:F19")
   oRange.NumberFormat = oFormats.getStandardFormat(_
       com.sun.star.util.NumberFormat.CURRENCY, aLocale)
   createPivotTableDoc = oDoc
End Function
```
#### **Creating the data pilot table**

The macro in [Listing 443](#page-503-0) creates and inserts a data pilot table as follows:

- 1. Create the data pilot table descriptor using the method createDataPilotDescriptor().
- 2. Set the source range of the data to use.
- 3. Configure which column is used for which purpose.
- 4. Insert the data pilot table descriptor into the set of tables.

#### <span id="page-503-0"></span>*Listing 443. Create a data pilot table.*

Sub CreateDataPilotTable()

```
 Dim oSheet 'Sheet that contains the data pilot
Dim oRange 'Range for the data pilot source
 Dim oRangeAddress'The address of the range object
 Dim oTables 'Collection of data pilot tables
 Dim oTDescriptor 'A single data pilot descriptor
 Dim oFields 'Collection of all fields
 Dim oField 'A single field
 Dim oCellAddress As New com.sun.star.table.CellAddress
 Dim oDoc
 oDoc = createPivotTableDoc()
 oSheet = oDoc.Sheets.getByIndex(0)
 oRange = oSheet.getCellRangeByName("A1:F19")
 REM Sure, I could simply specify the address, but this is much more fun!
 REM Set the destination address to be two rows below the data.
 oRangeAddress = oRange.getRangeAddress()
 oCellAddress.Sheet = oRangeAddress.Sheet
 oCellAddress.Column = oRangeAddress.StartColumn
 oCellAddress.Row = oRangeAddress.EndRow + 2
 oTables = oSheet.getDataPilotTables()
 REM Step 1, create the descriptor
 oTDescriptor = oTables.createDataPilotDescriptor()
 REM Step 2, Set the source range
 oTDescriptor.setSourceRange(oRangeAddress)
 REM Step 3, Set the fields
 oFields = oTDescriptor.getDataPilotFields()
 REM Column 0 in the source is Item and I want this as a row item.
 oField = oFields.getByIndex(0)
 oField.Orientation = com.sun.star.sheet.DataPilotFieldOrientation.ROW
REM Column 1 in the source is State and I want this as a column item.
 oField = oFields.getByIndex(1)
 oField.Orientation = com.sun.star.sheet.DataPilotFieldOrientation.COLUMN
 REM Column 3 in the source is 2002. Create a sum in the data for this!
 oField = oFields.getByIndex(3)
 oField.Orientation = com.sun.star.sheet.DataPilotFieldOrientation.DATA
 oField.Function = com.sun.star.sheet.GeneralFunction.SUM
 oTables.insertNewByName("MyFirstDataPilot", oCellAddress, oTDescriptor)
```
End Sub
| 21 | Filter              |                   |              |      |                           |
|----|---------------------|-------------------|--------------|------|---------------------------|
| 22 |                     |                   |              |      |                           |
| 23 | Sum - 2002          | State             |              |      |                           |
| 24 | Item                | <b>√</b> Kentucky | Michigan     | Ohio | <b>Total Result</b>       |
| 25 | Books               | \$47,151.00       | \$36,749.00  |      | \$44,642.00 \$128,542.00  |
| 26 | Candy               | \$26,976.00       | \$52,530.00  |      | \$37,412.00 \$116,918.00  |
| 27 | Pens                | \$48,186.00       | \$45,718.00  |      | \$45,431.00 \$139,335.00  |
| 28 | <b>Total Result</b> | \$122,313.00      | \$134,997.00 |      | \$127,485.00 \$384,795.00 |

*Figure 109. The macro in [Listing 443](#page-503-0) inserts the data pilot table immediately after the source data.*

### *Manipulating data pilot tables*

The getDataPilotTables() method, supported by each spreadsheet, returns an object that supports the service com.sun.star.sheet.DataPilotTables. The returned service provides access to the data pilot tables in the spreadsheet using both indexed and enumeration access. The DataPilotTables object also supports the methods in [Table 199.](#page-504-1)

<span id="page-504-1"></span>*Table 199. Methods defined by the com.sun.star.sheet.XDataPilotTables interface.*

| <b>Method</b>                                              | <b>Description</b>                                                                                                    |
|------------------------------------------------------------|----------------------------------------------------------------------------------------------------|
| createDataPilotDescriptor()                                | Create a new data pilot descriptor.                                                                                                    |
| insertNewByName(name, CellAddress,<br>DataPilotDescriptor) | Add a new data pilot table to the collection that uses the provided<br>CellAddress (see Table 162) as the top-left corner of the table. |
| removeByName(name)                                         | Delete a data pilot table from the collection.                                                                                          |

## **Data pilot fields**

Each "field" in the created data pilot table is represented by a column in the source data pilot table (cell range) and is named using the topmost cell of the column in the range. The field name is available through the methods getName() and setName(String).

Each field contains an Orientation property of type DataPilotFieldOrientation that specifies how the field is used in the final output (see [Table 200\)](#page-504-0). The Function property specifies the function used to calculate results for this field based on the GeneralFunction enumeration (see [Table 181\)](#page-481-0).

<span id="page-504-0"></span>*Table 200. Values defined by the com.sun.star.sheet.DataPilotFieldOrientation enumeration.*

| <b>Value</b>                                        | <b>Description</b>               |
|-----------------------------------------------------|----------------------------------|
| com.sun.star.sheet.DataPilotFieldOrientation.HIDDEN | Do not use the field.            |
| com.sun.star.sheet.DataPilotFieldOrientation.COLUMN | Use the field as a column field. |
| com.sun.star.sheet.DataPilotFieldOrientation.ROW    | Use the field as a row field.    |
| com.sun.star.sheet.DataPilotFieldOrientation.PAGE   | Use the field as a page field.   |
| com.sun.star.sheet.DataPilotFieldOrientation.DATA   | Use the field as a data field.   |

## **Filtering data pilot fields**

The fields in the created table may be conditionally displayed based on a FilterOperator (see [Table 201\)](#page-505-0).

<span id="page-505-0"></span>*Table 201. Values defined by the com.sun.star.sheet.FilterOperator enumeration.*

| <b>Value</b>                                     | <b>Description</b>                                                         |
|--------------------------------------------------|----------------------------------------------------------------------------|
| com.sun.star.sheet.FilterOperator.EMPTY          | Select empty entries.                                                      |
| com.sun.star.sheet.FilterOperator.NOT EMPTY      | Select nonempty entries.                                                   |
| com.sun.star.sheet.FilterOperator.EQUAL          | The entry's value must equal the specified value.                          |
| com.sun.star.sheet.FilterOperator.NOT EQUAL      | The entry's value must not be equal to the specified value.                |
| com.sun.star.sheet.FilterOperator.GREATER        | The entry's value must be greater than the specified value.                |
| com.sun.star.sheet.FilterOperator.GREATER EQUAL  | The entry's value must be greater than or equal to the<br>specified value. |
| com.sun.star.sheet.FilterOperator.LESS           | The entry's value must be less than the specified value.                   |
| com.sun.star.sheet.FilterOperator.LESS EQUAL     | The entry's value must be less than or equal to the<br>specified value.    |
| com.sun.star.sheet.FilterOperator.TOP VALUES     | Select a specified number with the greatest values.                        |
| com.sun.star.sheet.FilterOperator.TOP PERCENT    | Select a specified percentage with the greatest values.                    |
| com.sun.star.sheet.FilterOperator.BOTTOM VALUES  | Select a specified number with the lowest values.                          |
| com.sun.star.sheet.FilterOperator.BOTTOM PERCENT | Select a specified percentage with the lowest values.                      |

The individual filter operators are combined using the FilterConnection enumeration (see [Table 202\)](#page-505-1). Each individual filter field is stored in a TableFilterField structure (see [Table 203\)](#page-505-2). The entire collection of TableFilterFields is stored in a SheetFilterDescriptor. The descriptor supports the methods getFilterFields() and setFilterFields(), to get and set the table filter fields as an array of TableFilterField structures. The properties in

[Table 204](#page-506-0) are defined by the SheetFilterDescriptor to direct the filtering process.

<span id="page-505-1"></span>*Table 202. Values defined by the com.sun.star.sheet.FilterConnection enumeration.*

| <b>Value</b>                            | <b>Description</b>                                |
|-----------------------------------------|---------------------------------------------------|
| com sun star sheet FilterConnection AND | Both conditions must be satisfied.                |
| com sun star sheet FilterConnection OR  | At least one of the conditions must be satisfied. |

<span id="page-505-2"></span>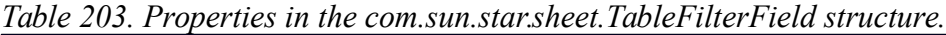

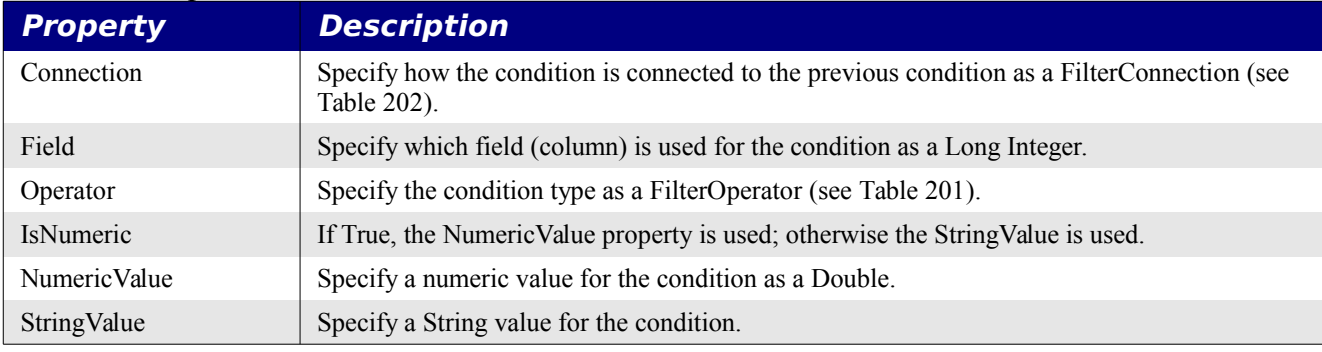

<span id="page-506-0"></span>*Table 204. Properties defined by the com.sun.star.sheet.SheetFilterDescriptor service.*

| <b>Property</b>        | <b>Description</b>                                                                                  |
|------------------------|----------------------------------------------------------------------------------------------------|
| <b>IsCaseSensitive</b> | If True, string comparisons are case sensitive.                                                     |
| SkipDuplicates         | If True, duplicate entries are not included in the result.                                          |
| UseRegularExpressions  | If True, string values in the TableFilterField structure are interpreted as regular<br>expressions. |
| SaveOutputPosition     | If True (and CopyOutputData is True), the OutputPosition is saved for future calls.                 |
| Orientation            | Specify if columns or rows are filtered using the TableOrientation enumeration (see<br>Table 195).  |
| ContainsHeader         | If True, the first row (or column) is assumed to be a header and is not filtered.                   |
| CopyOutputData         | If True, the filtered data is copied to the Output Position.                                        |
| <b>OutputPosition</b>  | Specify where filtered data is copied as a CellAddress (see Table 162).                             |
| MaxFieldCount          | The maximum number of filter fields in the descriptor as a Long Integer.                            |

### **Tables**

Each data pilot table is based on a spreadsheet cell range. Each data pilot table also supports the object method getOutputRange(), which returns a CellRangeAddress (see [Table 169\)](#page-468-0). The refresh() method recreates the table using the current data in the source range. Each data pilot table also suports the DataPilotDescriptor service, which defines the methods in [Table 205.](#page-506-1)

| <b>Method</b>                    | <b>Description</b>                                                                                                    |
|----------------------------------|----------------------------------------------------------------------------------------------------|
| getTag()                         | Get the data pilot table tag as a String.                                                                                               |
| setTag(String)                   | Set the data pilot table tag.                                                                                                    |
| getSourceRange()                 | Return the CellRangeAddress (see Table 169) containing the data for<br>the data pilot table.                                            |
| setSourceRange(CellRangeAddress) | Set the cell range containing the data for the data pilot table.                                                                        |
| getFilterDescriptor()            | Get the SheetFilterDescriptor (see Table 204) that specifies which data<br>from the source cell range is used for the data pilot table. |
| getDataPilotFields()             | Get the data pilot fields as an object that supports indexed access.                                                                    |
| getColumnFields()                | Get the data pilot fields used as column fields as an object that<br>supports indexed access.                                           |
| getRowFields()                   | Get the data pilot fields used as row fields as an object that supports<br>indexed access.                                              |
| getPageFields()                  | Get the data pilot fields used as page fields as an object that supports<br>indexed access.                                             |
| getDataFields()                  | Get the data pilot fields used as data fields as an object that supports<br>indexed access.                                             |
| getHiddenFields()                | Get the data pilot fields that are not used as column, row, page, or data<br>fields.                                                    |

<span id="page-506-1"></span>*Table 205. Methods defined by the com.sun.star.sheet.XDataPilotDescriptor interface.*

## **15.5.7. Sheet cursors**

In a Calc document, a cursor is a cell range that contains methods to move through the contained cells. Cursors are not used as frequently with Calc documents as with Writer documents because, unlike Writer documents, most content is directly accessible by index or name. Sheet cursors, like cell ranges, are limited to one sheet at a time. The SheetCellCursor service used by Calc documents is similar to cell cursors used in text tables (see [Table 206\)](#page-507-1).

<span id="page-507-1"></span>*Table 206. Primary components supported by the com.sun.star.sheet.SheetCellCursor service.*

| <b>Component</b>                    | <b>Description</b>                                                                                                    |
|-------------------------------------|----------------------------------------------------------------------------------------------------|
| com.sun.star.table.CellCursor       | Methods to control the position of a cell cursor.                                                                                          |
| com.sun.star.table.CellRange        | Methods to access cells or subranges of a cell range (see Table 176).                                                                      |
| com.sun.star.sheet.XSheetCellCursor | Advanced methods to control the position of the cursor.                                                                                    |
| com.sun.star.sheet.SheetCellRange   | A rectangular range of cells in a spreadsheet document; this is an<br>extension of the CellRange service for use in spreadsheet documents. |
| com.sun.star.sheet.XUsedAreaCursor  | Methods to find the used area in a sheet.                                                                                                  |

The primary methods supported by the SheetCellCursor are shown in [Table 207.](#page-507-0)

<span id="page-507-0"></span>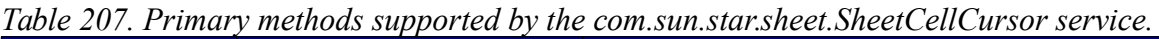

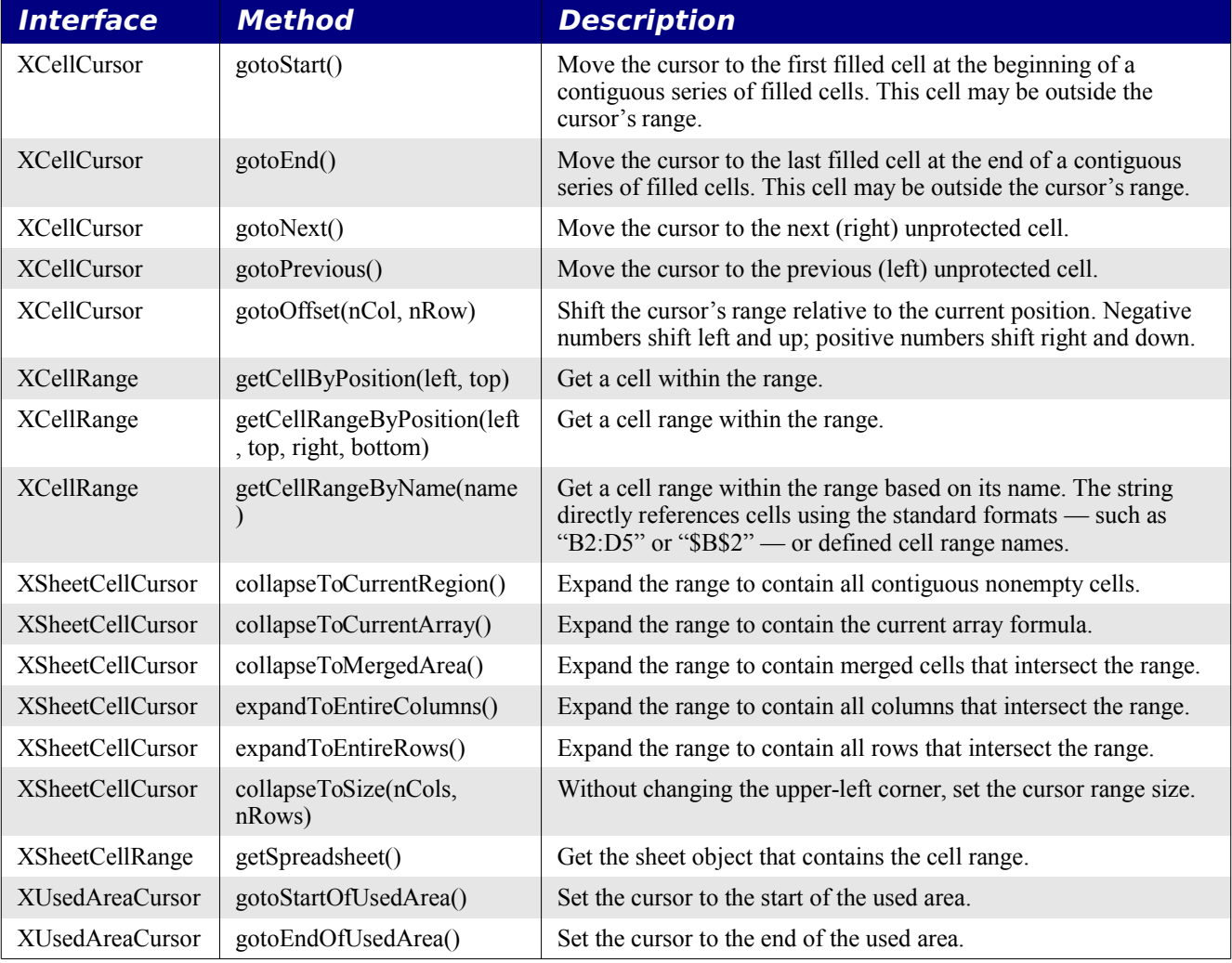

Cell ranges, and therefore cell cursors, deal with rectangular regions. The use of rectangular regions may be obvious now that I state it, but it caught me by surprise when I tested the gotoStart() and gotoEnd() methods listed in [Table 207.](#page-507-0) I started with the configuration shown in [Figure 101](#page-477-0) when writing the code in [Listing](#page-508-1)  [444.](#page-508-1)

<span id="page-508-1"></span>*Listing 444. Simple cursor movement commands use contiguous blocks.* oCurs = oSheet.createCursorByRange(oSheet.getCellRangeByName("C3")) oCurs.gotoStart() REM Move the cursor to cell B1 oCurs.gotoEnd() REM Move the cursor to cell E8 oCurs.gotoStart() REM Move the cursor to cell E8

The first line in [Listing 444](#page-508-1) positions the cursor at cell C3, right in the middle of a block of values. In [Figure](#page-477-0) [101,](#page-477-0) the leftmost contiguous column is B and the topmost contiguous row is 1. The method gotoStart(), therefore, positions the cursor in the top-left corner at location B1. This is where things become a little bit unexpected. The rightmost contiguous column is  $E$  and the bottommost contiguous row is 8. The method gotoEnd(), therefore, positions the cursor at location E8. As it is shown in [Figure 101,](#page-477-0) the cell E8 is completely disconnected from the contiguous group of cells. The cursor is positioned to cell E8, even if it does not contain a value. The cursor is no longer related to the original block of cells, so the method gotoStart() does not move the cursor back to cell B1.

To understand the behavior of [Listing 444,](#page-508-1) it's important to understand how OOo determines contiguous cells, because it isn't documented anywhere that I can find. Experimentally, I have determined that the set of contiguous nonempty cells is defined as the smallest range (square block of cells) that can be enclosed by empty cells. If cell E9 contained a value, then even though cells E8 and E9 are not directly connected via nonempty cells to the original block of cells, they would both be considered part of the block of contiguous nonempty cells.

The method collapseToCurrentRegion() causes the cursor to contain the block of contiguous cells. The only caveat is that after the range is collapsed, it always contains the original range, even if this range includes unnecessary empty cells. The method collapseToCurrentArray() is similar to collapseToCurrentRegion(), except that it returns a range that contains an array formula. The upper-left corner of the region must include an array formula for the collapseToCurrentArray() method to work.

The code snippet in [Listing 445](#page-508-0) creates a cursor over a range and then demonstrates that getCellByPosition() and getCellRangeByPosition() are relative to the upper-left corner of the range. The method getCellRangeByName() generates an exception if a cell outside the range is requested.

```
Listing 445. Some commands work only relative to the range.
oCurs = oSheet.createCursorByRange(oSheet.getCellRangeByName("C3:F12"))
oCell = oCurs.getCellByPosition(0, 0) REM Cell C3
oRange = oCurs.getCellRangeByPosition(1, 0, 3, 2) REM D3:F5
oRange = oCurs.getCellRangeByName("C4:D6") REM C4:D6
oRange = oCurs.getCellRangeByName("C2:D6") REM Error C2 not in range!
```
**Tip** The methods getCellByPosition(), getCellRangeByPosition(), and getCellRangeByName() cannot return a value that is not in the range.

## *15.6. Calc documents*

Many of the document-level methods and properties affect the entire document — for example, the ability to save and print a document. Other methods and properties exist purely as a convenience and the information is also available at the sheet level. For example, the Calc document acts as a draw-page supplier to access all of the draw pages, even though they are available individually from the sheet that contains them.

## **15.6.1. Named range**

The official definition of a named range is a named formula expression. Typically, a named range represents a cell range, but it may also refer to external data. Naming ranges allows you to give meaningful names to things that you reference. Named ranges may therefore be used as an address in a formula; for example, after defining a range named Scores, I can use the formula =Sum(Scores). The NamedRangeFlag constants define how a named range may be used (see [Table 208\)](#page-509-0).

<span id="page-509-0"></span>*Table 208. Constants defined by the com.sun.star.sheet.NamedRangeFlag constant group.*

| <b>Value</b> | <b>Name</b>          | <b>Description</b>                                    |
|--------------|----------------------|-------------------------------------------------------|
|              | FILTER CRITERIA      | The range contains filter criteria.                   |
|              | PRINT AREA           | The range can be used as a print range.               |
|              | <b>COLUMN HEADER</b> | The range can be used as column headers for printing. |
|              | <b>ROW HEADER</b>    | The range can be used as row headers for printing.    |

Each named range service supports the methods in [Table 209.](#page-509-1)

<span id="page-509-1"></span>*Table 209. Methods implemented by the com.sun.star.sheet.NamedRange service.*

| <b>Method</b>                     | <b>Description</b>                                                                                          |
|-----------------------------------|----------------------------------------------------------------------------------------------------|
| getReferredCells()                | Get the CellRange referenced by named range.                                                                |
| getContent()                      | The named range content is a string and can be a reference to a cell, cell range,<br>or formula expression. |
| setContent(String)                | Set the content of the named range.                                                                         |
| getReferencePosition()            | Get the CellAddress used as a base for relative references in the content.                                  |
| setReferencePosition(CellAddress) | Set the reference position.                                                                                 |
| getType()                         | Get the type as a NamedRangeFlag constant (see Table 208).                                                  |
| setType(NamedRangeFlag)           | Set the type of the named range.                                                                            |

The document's NamedRanges property contains the collection of named ranges in the document. You can extract each individual named range by using named and indexed access.

The method addNewByname() accepts four arguments; the name, content, position, and type. The fourth argument to the method addNewByName() is a combination of flags that specify how the named range will be used — the most common value is 0, which is not a defined constant value. The name and the content are both of type String. The CellAddress specifies the base address for relative cell references.

*Listing 446. Create a named range that references \$Sheet1.\$B\$3:\$D\$6.*

```
Sub AddNamedRange()
 Dim oRange ' The created range.
  Dim oRanges ' All named ranges.
 Dim sName$ ' Name of the named range to create.
Dim oCell v Cell object.
  Dim s$
```

```
 sName$ = "MyNRange"
   oRanges = ThisComponent.NamedRanges
   If NOT oRanges.hasByName(sName$) Then
    REM I can obtain the cell address by obtaining the cell
    REM and then extracting the address from the cell.
    Dim oCellAddress As new com.sun.star.table.CellAddress
     oCellAddress.Sheet = 0 'The first sheet.
    oCellAddress.Column = 1 'Column B.
     oCellAddress.Row = 2 'Row 3.
    REM The first argument is the range name.
    REM The second argument is formula or expression to
    REM use. The second argument is usually a string that
    REM defines a range.
    REM The third argument specifies the base address for
    REM relative cell references.
    REM The fourth argument is a set of flags that define
    REM how the range is used, but most ranges use 0.
    REM The fourth argument uses values from the
    REM NamedRangeFlag constants.
   s$ = "$Sheet1.$B$3:$D$6"
    oRanges.addNewByName(sName$, s$, oCellAddress, 0)
  End If
   REM Get a range using the created named range.
  oRange = ThisComponent.NamedRanges.getByName(sName$)
   REM Print the string contained in cell $Sheet1.$B$3
  oCell = oRange.getReferredCells().getCellByPosition(0,0)
   Print oCell.getString()
End Sub
```
The third argument, a cell address, acts as the base address for cells referenced in a relative way. If the cell range is not specified as an absolute address, the referenced range will be different based on where in the spreadsheet the range is used. The relative behavior is illustrated in [Listing 447,](#page-510-0) which also illustrates another usage of a named range—defining an equation. The macro creates the named range AddLeft, which refers to the equation A3+B3 with C3 as the reference cell. The cells A3 and B3 are the two cells directly to the left of C3, so, the equation =AddLeft calculates the sum of the two cells directly to the left of the cell that contains the equation. Changing the reference cell to C4, which is below A3 and B3, causes the AddLeft equation to calculate the sum of the two cells that are to the left on the previous row.

#### <span id="page-510-0"></span>*Listing 447. Create the AddLeft named range.*

```
Sub AddNamedFunction()
  Dim oSheet 'Sheet that contains the named range.
   Dim oCellAddress 'Address for relative references.
 Dim oRanges 'The NamedRanges property.
  Dim oRange 'Single cell range.
   Dim sName As String 'Name of the equation to create.
  sName = "AddLeft"
   oRanges = ThisComponent.NamedRanges
   If NOT oRanges.hasByName(sName) Then
    oSheet = ThisComponent.getSheets().getByIndex(0)
    oRange = oSheet.getCellRangeByName("C3")
```

```
 oCellAddress = oRange.getCellAddress()
     oRanges.addNewByName(sName, "A3+B3", oCellAddress, 0)
  End If
End Sub
```
Use the method addNewFromTitles(CellRangeAddress, Border) to create named cell ranges from titles in a cell range. The Border value is taken from [Table 210](#page-511-0) and it specifies where the titles are located in the cell range.

<span id="page-511-0"></span>*Table 210. Enumerated values defined by the com.sun.star.sheet.Border enumeration.*

| <b>Value</b>                     | <b>Description</b>        |
|----------------------------------|---------------------------|
| com.sun.star.sheet.Border.TOP    | Select the top border.    |
| com.sun.star.sheet.Border.BOTTOM | Select the bottom border. |
| com.sun.star.sheet.Border.RIGHT  | Select the right border.  |
| com.sun.star.sheet.Border.LEFT   | Select the left border.   |

The next macro creates three named ranges based on the top row of a cell range.

```
Listing 448. Create many named ranges.
```

```
Sub AddManyNamedRanges()
  Dim oSheet 'Sheet that contains the named range.
   Dim oAddress 'Range address.
   Dim oRanges 'The NamedRanges property.
 Dim oRange 'Single cell range.
  oRanges = ThisComponent.NamedRanges
  oSheet = ThisComponent.getSheets().getByIndex(0)
  oRange = oSheet.getCellRangeByName("A1:C20")
  oAddress = oRange.getRangeAddress()
  oRanges.addNewFromTitles(oAddress, com.sun.star.sheet.Border.TOP)
End Sub
```
Use the method outputList(CellAddress) to write a list of the named ranges to a sheet. The first column contains the name of each named range, and the second column contains the content. Finally, use the removeByName(name) method to remove a named range.

### **15.6.2. Database range**

Although a database range can be used as a regular named range, a database range also defines a range of cells in a spreadsheet to be used as a database. Each row in a range corresponds to a record and each cell corresponds to a field. You can sort, group, search, and perform calculations on the range as if it were a database.

A database range provides behavior that is useful when performing database related activities. For example, you can mark the first row as headings. To create, modify, or delete a database range, use **Data > Define Range** to open the Define Data Range dialog.

In a macro, a database range is accesses, created, and deleted from the DatabaseRanges property. The following macro creates a database range named "MyName" and sets the range to be used as an auto filter.

*Listing 449. Create a database range and an auto filter.* Sub AddNewDatabaseRange()

```
 Dim oRange 'DatabaseRange object.
   Dim oAddr 'Cell address range for the database range.
   Dim oSheet 'First sheet, which will contain the range.
   Dim oDoc 'Reference ThisComponent with a shorter name.
  oDoc = ThisComponent
   If NOT oDoc.DatabaseRanges.hasByName("MyName") Then
    oSheet = ThisComponent.getSheets().getByIndex(0)
    oRange = oSheet.getCellRangeByName("A1:F10")
    oAddr = oRange.getRangeAddress()
    oDoc.DatabaseRanges.addNewByName("MyName", oAddr)
   End If
   oRange = oDoc.DatabaseRanges.getByName("MyName")
   oRange.AutoFilter = True
End Sub
```
### **15.6.3. Filters**

Use filters to limit the visible rows in a spreadsheet. Generic filters, common to all sorts of data manipulations, are automatically provided by the auto filter capability. You can also define your own filters.

```
Listing 450. Create a simple sheet filter.
Sub SimpleSheetFilter()
  Dim oSheet ' Sheet that will contain the filter.
   Dim oFilterDesc ' Filter descriptor.
   Dim oFields(0) As New com.sun.star.sheet.TableFilterField
   oSheet = ThisComponent.getSheets().getByIndex(0)
   REM If argument is True, creates an empty filter
   REM descriptor. If argument is False, create a 
   REM descriptor with the previous settings.
   oFilterDesc = oSheet.createFilterDescriptor(True)
   With oFields(0)
    REM I could use the Connection property to indicate 
    REM how to connect to the previous field. This is 
    REM the first field so this is not required.
     '.Connection = com.sun.star.sheet.FilterConnection.AND
     '.Connection = com.sun.star.sheet.FilterConnection.OR
    REM The Field property is the zero based column
     REM number to filter. If you have the cell, you
     REM can use .Field = oCell.CellAddress.Column.
    Field = 5 REM Compare using a numeric or a string?
     .IsNumeric = True
    REM The NumericValue property is used 
    REM because . IsNumeric = True from above.
     .NumericValue = 80
```

```
 REM If IsNumeric was False, then the 
     REM StringValue property would be used.
   REM .StringValue = "what ever"
   REM Valid operators include EMPTY, NOT EMPTY, EQUAL,
   REM NOT EQUAL, GREATER, GREATER EQUAL, LESS,
    REM LESS EQUAL, TOP VALUES, TOP PERCENT,
     REM BOTTOM_VALUES, and BOTTOM_PERCENT
    .Operator = com.sun.star.sheet.FilterOperator.GREATER EQUAL
   End With
   REM The filter descriptor supports the following
   REM properties: IsCaseSensitive, SkipDuplicates,
   REM UseRegularExpressions, 
   REM SaveOutputPosition, Orientation, ContainsHeader, 
   REM CopyOutputData, OutputPosition, and MaxFieldCount.
   oFilterDesc.setFilterFields(oFields())
   oFilterDesc.ContainsHeader = True
   oSheet.filter(oFilterDesc)
End Sub
```
When a filter is applied to a sheet, it replaces any existing filter for the sheet. Setting an empty filter in a sheet will therefore remove all filters for that sheet.

*Listing 451. Remove the current sheet filter.*

```
Sub RemoveSheetFilter()
  Dim oSheet ' Sheet to filter.
  Dim oFilterDesc ' Filter descriptor.
  oSheet = ThisComponent.getSheets().getByIndex(0)
   oFilterDesc = oSheet.createFilterDescriptor(True)
  oSheet.filter(oFilterDesc)
End Sub
```
A more advanced filter may filter more than one column.

```
Listing 452. A simple sheet filter using two columns.
Sub SimpleSheetFilter_2()
 Dim oSheet ' Sheet to filter.<br>Dim oRange ' Range to be filt
                     ' Range to be filtered.
   Dim oFilterDesc ' Filter descriptor.
   Dim oFields(1) As New com.sun.star.sheet.TableFilterField
   oSheet = ThisComponent.getSheets().getByIndex(0)
   oRange = oSheet.getCellRangeByName("E12:G19")
   REM If argument is True, creates an 
   REM empty filter descriptor.
   oFilterDesc = oRange.createFilterDescriptor(True)
   REM Setup a field to view cells with content that 
   REM start with the letter b.
   With oFields(0) 
    .Field = 0 ' Filter column A.
```

```
 .IsNumeric = False ' Use a string, not a number.
    .StringValue = "b.*" ' Everything starting with b.
    .Operator = com.sun.star.sheet.FilterOperator.EQUAL
  End With
  REM Setup a field that requires both conditions and
  REM this new condition requires a value greater or 
  REM equal to 70.
  With oFields(1)
    .Connection = com.sun.star.sheet.FilterConnection.AND
    .Field = 5 ' Filter column F.
    .IsNumeric = True ' Use a number
    .NumericValue = 70 ' Values greater than or equal to 70
   .Operator = com.sun.star.sheet.FilterOperator.GREATER EQUAL
  End With
  oFilterDesc.setFilterFields(oFields())
  oFilterDesc.ContainsHeader = False
  oFilterDesc.UseRegularExpressions = True
  oSheet.filter(oFilterDesc)
End Sub
```
An advanced filter supports up to eight filter conditions, as opposed to the three supported by the simple filter. The criteria for an advanced filter is stored in a sheet. The first step in creating an advanced filter is entering the filter criteria into the spreadsheet.

- 1. Select an empty space in the Calc document. The empty space may reside in any sheet in any location in the Calc document.
- 2. Duplicate the column headings from the area to be filtered into the area that will contain the filter criteria.
- 3. Enter the filter criteria underneath the column headings. The criterion in each column of a row is connected with AND. The criteria from each row are connected with OR.

Applying an advanced filter using a macro is simple. The cell range containing the filter criteria is used to create a filter descriptor, which is then used to filter the range containing the data.

#### *Listing 453. Use an advanced filter.*

```
Sub UseAnAdvancedFilter()
   Dim oSheet 'A sheet from the Calc document.
   Dim oRanges 'The NamedRanges property.
   Dim oCritRange 'Range that contains the filter criteria.
   Dim oDataRange 'Range that contains the data to filter.
   Dim oFiltDesc 'Filter descriptor.
  REM Range that contains the filter criteria
  oSheet = ThisComponent.getSheets().getByIndex(1)
  oCritRange = oSheet.getCellRangeByName("A1:G3")
  REM You can also obtain the range containing the 
  REM filter criteria from a named range.
  REM oRanges = ThisComponent.NamedRanges
  REM oRange = oRanges.getByName("AverageLess80")
   REM oCritRange = oRange.getReferredCells()
```

```
 REM The data that I want to filter
   oSheet = ThisComponent.getSheets().getByIndex(0)
   oDataRange = oSheet.getCellRangeByName("A1:G16")
  oFiltDesc = oCritRange.createFilterDescriptorByObject(oDataRange)
   oDataRange.filter(oFiltDesc)
End Sub
```
### **15.6.4. Protecting documents and sheets**

Calc documents and individual spreadsheets support the XProtectable interface. Use the methods protect(password) and unprotect(password) to activate or disable protection. The password is passed in as a String. The isProtected() method returns True if protection is currently active.

### **15.6.5. Controlling recalculation**

By default, a Calc document automatically recalculates formulas when the cells to which they refer are modified. At times, it is useful to disable automatic recalculation. The methods in [Table 211](#page-515-1) allow you to control recalculation in the entire document.

<span id="page-515-1"></span>*Table 211. Methods defined by the com.sun.star.sheet.XCalculatable interface.*

| <b>Method</b>                       | <b>Description</b>                          |
|-------------------------------------|---------------------------------------------|
| calculated()                        | Recalculate all cells with changed content. |
| calculateAll()                      | Recalculate all cells.                      |
| isAutomaticCalculationEnabled()     | True if automatic calculation is enabled.   |
| enableAutomaticCalculation(Boolean) | Enable or disable automatic calculation.    |

### **15.6.6. Using Goal Seek**

"Goal Seek" attempts to solve equations with one unknown variable. In other words, after defining a formula with multiple fixed values and one variable value, Goal Seek tries to find an acceptable value for the unknown variable.

Consider a very simple example. If you jump off a cliff, gravity will accelerate you toward the ground at 32 feet per second each second. In other words, in one second you will be traveling at 32 feet per second and in two seconds you will be traveling at 64 feet per second. The equation is given as "velocity = acceleration \* time". I have a constant value for the acceleration due to gravity, and I want to know how long before I am traveling at 100 feet per second. Admittedly, this is a trivial example, but it is easy to understand.

Use the document method seekGoal(CellAddress, CellAddress, String) to perform a Goal Seek operation. The first cell address identifies the cell that contains the formula to solve. The second cell address identifies the cell that contains the variable that will change. Place the best guess that you can make into this cell. The final string contains the value that you want to obtain from the formula. The macro in [Listing 454](#page-515-0) sets the formula and then performs a Goal Seek operation.

<span id="page-515-0"></span>*Listing 454. Set a simple goal seek.*

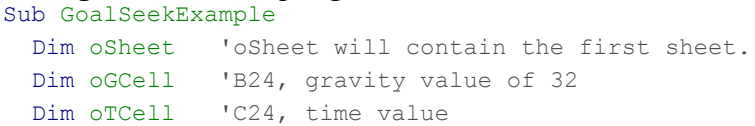

```
 Dim oRCell 'Resulting equation "=B24*C24"
   Dim oGoal 'Returned goal object
   oSheet = ThisComponent.Sheets(0)
   oGCell = oSheet.getCellByPosition(1, 23)
  oGCell.setValue(32)
  oTCell = oSheet.getCellByPosition(2, 23)
   oTCell.setValue(1)
   oRCell = oSheet.getCellByPosition(0, 23)
   oRCell.setFormula("=B24 * C24")
   oGoal=ThisComponent.seekGoal(oRCell.CellAddress, oTCell.CellAddress, "100")
  MsgBox "Result = " \& oGoal.Result \& CHR$(10) \& "The result changed by " & oGoal.Divergence &_
          " in the last iteration", 0, "Goal Seek"
End Sub
```
The seekGoal() method returns a structure containing two floating-point Double values. The Result property identifies the proposed solution. The Divergence property identifies the difference between the last guessed result and the current result. If the divergence is small, the result is probably reasonably accurate. If, however, the divergence is large, the result is probably inaccurate. I performed a test where there was no solution. The divergence value was roughly 1.0E308.

Do not let the simplicity of the provided example fool you. I used the seekGoal() method to provide a solution to a problem that had no closed form solution — I had to use a numerical algorithm to solve the problem.

## *15.7. Write your own Calc functions*

With OOo, it's trivial to write and use your own functions that are recognized by the Calc document. It's as simple as writing a macro and then addressing it directly. I wrote an example of this in [Listing 455](#page-516-0) that returns information about the passed argument as a String. [Table 212](#page-517-0) shows the return values for different arguments.

<span id="page-516-0"></span>*Listing 455. Print information about the argument.*

```
Function WahooFunc(Optional x) As Variant
   Dim s$
   s = "I am in WahooFunc. "
  If IsMissing(x) Then
     s = s & "No argument was passed"
  ElseIf NOT IsArray(x) Then
   s = s \& "Scalar argument (" \& CStr(x) \& ") is type " \& TypeName(x)
  Else
    s = s & "Argument is an array (" & LBound(x, 1) & " To " & UBound(x, 1) &
           ", " & LBound(x, 2) & " To " & UBound(x, 2) & ")"
  End If
  WahooFunc = s
End Function
```
<span id="page-517-0"></span>*Table 212. Return values for different arguments to WahooFunc (assume cell E9 contains 2).*

| <b>Function</b>           | <b>Return</b>                                             |
|---------------------------|-----------------------------------------------------------|
| "=WahooFunc()"            | I am in WahooFunc. No argument was passed.                |
| "=WahooFunc(E9)"          | I am in WahooFunc. Scalar argument (2) is type Double.    |
| "=WahooFunc $(2)$ "       | I am in WahooFunc. Scalar argument (2) is type Double.    |
| "=WahooFunc $(A11:C15)$ " | I am in WahooFunc. Argument is an array (1 To 5, 1 To 3). |

The argument that is passed to the function that you write, may be missing. If the argument is declared as optional, use the IsMissing() method to test if a value has been passed. For example, "=WahooFunc()".

You can directly pass a single scalar value either as a constant, or by referencing a single cell. For example, "=WahooFunc(32)" and "=WahooFunc(E7)" both pass a scalar value to the function. The first example passes the numeric value 32 and the second example passes the contents of cell E7.

```
Tip The actual type of argument that is passed to your own functions depends on how it is called
            (see Table 212). When a range is used as the argument, the data is passed as a two-dimensional array that 
            does not use the traditional lower bound of zero.
```
If the argument refers to a range, a two-dimensional array is passed to the function. For example, "=WahooFunc(E7:F32)" passes the contents of the cells in the range E7 through F32 as a two-dimensional array. Be absolutely certain to use the functions LBound() and UBound(), because the lower bounds start at 1 rather than at the expected value of 0 (see [Listing 456\)](#page-517-1).

```
Listing 456. Add all elements together.
Function SumAll(myArray as Variant)
   Dim iRow%, iCol%
   Dim d As Double
  For iRow = LBound(myArray, 1) To UBound(myArray, 1)
    For iCol = LBound(myArray, 2) To UBound(myArray, 2)
      d = d + myArray(iRow, iCol) Next
   Next
  SumAll = dEnd Function
```
The Calc function must be visible / available to the Calc document, so I store my Calc functions in the Standard library of the document that will use the functions. Sometimes, when I write a new function, the new function is not noticed until the document has been saved, closed, and then reopened.

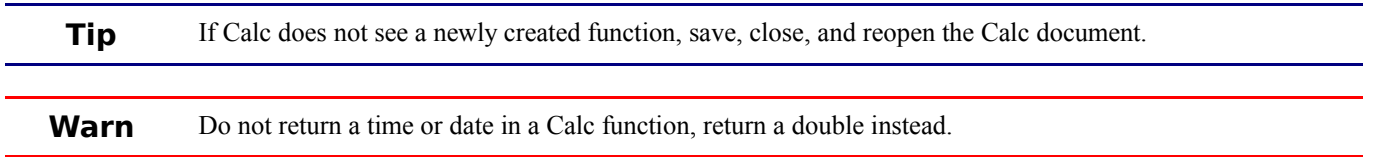

Macros used as Calc functions have their values converted to a double or a string before they are stored in a cell. The date type is converted to a string, which is not useful for date calculations. The proper way to return a date and/or time is to convert the value to a Double and return the double. Calc will treat the value as a date / time based on the cell formatting.

## *15.8. Using the current controller*

Each OOo document contains a controller that interacts with the user. Therefore, the current controller knows what text is selected, the location of the current cursor, and which sheet is active.

## **15.8.1. Selected cells**

The document's controller interacts with the user and therefore knows which cells are selected. In a Calc document, a selected cell can be a few different things. The following cases are numbered to simply reference each case; the numbering serves no other purpose.

- 1. One cell selected. To select an entire cell, click in a cell once and then hold down the Shift key and click in the cell again.
- 2. Partial text in a single cell selected. Double-click in a single cell and then select some text.
- 3. Nothing appears selected. Single-click in a cell or tab between cells.
- 4. Multiple cells selected. Single-click in a cell and then drag the cursor.
- 5. Multiple disjointed selections. Select some cells. Hold down the Ctrl key and select some more.

So far, I have not been able to distinguish between the first three cases; they all look like one cell is selected. If only one cell is selected, the current selection returned by the current controller is the sheet cell containing the cursor. If a single cell is selected (cases 1 through 3), the selections object supports the SheetCell service (see [Listing 457\)](#page-518-0).

If multiple cells are selected as a single range (case 4), the selections object is a SheetCellRange. Check to see if the selections object supports the SheetCellRanges service. If so, then more than one cell range is selected. Use the getCount() method of the selections object to see how many ranges are selected.

#### <span id="page-518-0"></span>*Listing 457. Determine if anything is selected.*

```
Function CalcIsAnythingSelected(oDoc) As Boolean
   Dim oSelections
   REM Assume that nothing is selected.
   CalcIsAnythingSelected = False
   If IsNull(oDoc) Then Exit Function
   REM The current selection in the current controller. 
   REM If there is no current controller, this returns NULL.
   oSelections = oDoc.getCurrentSelection()
   If IsNull(oSelections) Then Exit Function
   If oSelections.supportsService("com.sun.star.sheet.SheetCell") Then
    Print "One Cell selected = " & oSelections.getImplementationName()
    MsgBox "getString() = " & oSelections.getString()
   ElseIf oSelections.supportsService("com.sun.star.sheet.SheetCellRange") Then
    Print "One Cell Range selected = " & oSelections.getImplementationName()
   ElseIf oSelections.supportsService("com.sun.star.sheet.SheetCellRanges") Then
     Print "Multiple Cell Ranges selected = " &_
            oSelections.getImplementationName()
     Print "Count = " & oSelections.getCount()
   Else
     Print "Something else selected = " & oSelections.getImplementationName()
   End If
```

```
 CalcIsAnythingSelected = True
End Function
```
#### *Enumerating the selected cells*

[Listing 458](#page-519-1) is a utility routine that sets the text of the cells in a range to a specific value. Although [Listing](#page-519-1)  [458](#page-519-1) is specifically designed to operate on a cell range, it uses methods that are also supported by a single cell. The macro, therefore, may be used by a cell or a cell range object. The method used in [Listing 458](#page-519-1) is a modification of an algorithm introduced to me by Sasa Kelecevic, on the OOo dev mailing list.

```
Listing 458. Set all text in a range to a value.
```

```
Sub SetRangeText(oRange, s As String)
   Dim nCol As Long 'Column index variable
   Dim nRow As Long 'Row index variable
  Dim oCols 'Columns in the selected range
 Dim oRows 'Rows in the selected range
  oCols = oRange.Columns : oRows = oRange.Rows
 For nCol = 0 To oCols.getCount() - 1For nRow = 0 To oRows.getCount() - 1
      oRange.getCellByPosition(nCol, nRow).setString(s)
    Next
  Next
End Sub
```
To demonstrate how to inspect all of the selected cells, the macro in [Listing 459](#page-519-0) sets the text in every selected cell to a specific text value.

#### *Listing 459. Set all selected cells to a value.*

```
Sub SetSelectedCells(s As String)
  Dim oSelections 'The selections object
  Dim oCell 'If one cell is selected
  Dim oRanges 'If multiple ranges are selected, use this
  Dim i As Long 'General index variable
  REM The current selection in the current controller. 
  REM If there is no current controller, this returns NULL.
  oSelections = ThisComponent.getCurrentSelection()
  If IsNull(oSelections) Then Exit Sub
  If oSelections.supportsService("com.sun.star.sheet.SheetCell") Then
    oCell = oSelections
    oCell.setString(s)
    REM For consistency, I could use the same call for a range as a cell
    REM but this is only because a cell can also return the columns and rows.
    REM SetRangeText(oSelections, s)
  ElseIf oSelections.supportsService("com.sun.star.sheet.SheetCellRange") Then
    SetRangeText(oSelections, s)
  ElseIf oSelections.supportsService("com.sun.star.sheet.SheetCellRanges") Then
    oRanges = oSelections
   For i = 0 To oRanges.getCount() - 1
      SetRangeText(oRanges.getByIndex(i), s)
    Next
```

```
 Else
     Print "Something else selected = " & oSelections.getImplementationName()
  End If
End Sub
```
 While writing the macro in [Listing 459,](#page-519-0) I experienced some initially perplexing behavior. My initial version of [Listing 459](#page-519-0) would sometimes generate an error as it attempted to enter the subroutine, depending on the selected values. The run-time error would complain that an unsupported property or invalid value was used. To explain the problem (and the solution), notice that there are two places in the code where I assign oSelections to a temporary variable and then I use the variable. [Listing 460](#page-520-2) contains the small sections of code extracted from [Listing 459.](#page-519-0)

<span id="page-520-2"></span>*Listing 460. I assign oSelections to a temporary variable before use.* oCell = oSelections

```
oCell.setString(s)
.....
oRanges = oSelections
For i = 0 To oRanges.getCount() - 1
   SetRangeText(oRanges.getByIndex(i), s)
Next
```
If oSelections refers to a cell, it doesn't support the object method getCount(). If oSelections refers to a SheetCellRanges object, it doesn't support the setString() object method. I can but assume that the OOo Basic interpreter attempts to resolve the properties and methods that an object references when it is assigned a value. For example, if the selections object is a cell, an error is raised because a cell doesn't support the getCount() method. On the other hand, if more than one cell is selected, the returned object does not support the setString() method. Although this is not the first time that I have experienced this problem, it is the first time that I determined the nature of the problem and how to avoid it.

#### *Selecting text*

The current controller is used to determine the current selection, and it can also be used to set the current selection. Use the current controller's select(obj) method to select cells in a sheet. The documentation essentially says that if the controller recognizes and is able to select the object passed as an argument, it will. [Listing 461](#page-520-1) demonstrates how to select cells.

```
Listing 461. Select B28:D33 and then select cell A1 instead.
Dim oSheet, oRange, oCell, oController
oController = ThisComponent.getCurrentController()
oSheet = ThisComponent.Sheets(3)
oRange = oSheet.getCellRangeByName("B28:D33")
oController.select(oRange)
oCell = oSheet.getCellByPosition(0, 0)
oController.select(oCell)
```
#### *The active cell*

The active cell contains the cursor. There is an active cell even when multiple cells are selected. Unfortunately, OOo does not provide a method to return the active cell when more than one cell is selected. Paolo Mantovani posted a very nice solution to this problem on the dev mailing list as shown in [Listing 462.](#page-520-0) The disadvantage to the macro in [Listing 462](#page-520-0) is that the active cell is no longer active after the macro runs.

```
Listing 462. Obtain the active cell.
REM Author: Paolo Mantovani
```

```
REM email: mantovani.paolo@tin.it
Sub RetrieveTheActiveCell()
  Dim oOldSelection 'The original selection of cell ranges
  Dim oRanges 'A blank range created by the document
  Dim oActiveCell 'The current active cell
  Dim oConv 'The cell address conversion service
  Dim oDoc
  oDoc = ThisComponent
  REM store the current selection
  oOldSelection = oDoc.CurrentSelection
  REM Create an empty SheetCellRanges service and then select it.
  REM This leaves ONLY the active cell selected.
  oRanges = oDoc.createInstance("com.sun.star.sheet.SheetCellRanges")
  oDoc.CurrentController.Select(oRanges)
  REM Get the active cell!
  oActiveCell = oDoc.CurrentSelection
  oConv = oDoc.createInstance("com.sun.star.table.CellAddressConversion")
  oConv.Address = oActiveCell.getCellAddress
  Print oConv.UserInterfaceRepresentation
   print oConv.PersistentRepresentation
  REM Restore the old selection, but lose the previously active cell
  oDoc.CurrentController.Select(oOldSelection)
End Sub
```
## **15.8.2. General functionality**

When searching for view-related functionality, the current controller is a good place to start. [Table 213](#page-522-0) an[d](#page-523-0) [Table 214](#page-523-0) contain most of the methods and properties supported by the current controller that have not already been discussed.

**Methods Description** getActiveSheet() Get the active spreadsheet. setActiveSheet(XSpreadsheet) Cause the specified sheet to become active. getIsWindowSplit() Return True if the view is split. getSplitHorizontal() Long Integer horizontal split position (in pixels). getSplitVertical() Long Integer vertical split position (in pixels). getSplitColumn() Long Integer column before which the view is split. getSplitRow() Long Integer row before which the view is split. splitAtPosition(x, y) Split the view at the specified position. If  $x=0$ , the split is only horizontal. If y=0, the split is only vertical. hasFrozenPanes() True if the view contains frozen panes. freezeAtPosition(nCol, nRow) Freeze panes with the specified number of columns and rows. getFirstVisibleColumn() Get the first visible column in the pane as a Long Integer. setFirstVisibleColumn(Long) Set the first visible column in the pane. getFirstVisibleRow() Get the first visible row in the pane as a Long Integer. setFirstVisibleRow(Long) Set the first visible row in the pane. getVisibleRange() Get the visible range in the pane as a CellRangeAddress.

<span id="page-522-0"></span>*Table 213. Methods supported by the current controller not already discussed.*

| <b>Property</b>            | <b>Description</b>                                                                                                    |
|----------------------------|----------------------------------------------------------------------------------------------------|
| ShowFormulas               | If True, formulas are displayed instead of their results.                                                                                                    |
| ShowZeroValues             | If True, zero values are visible.                                                                                                    |
| IsValueHighlightingEnabled | If True, strings, values, and formulas are displayed in different colors.                                                                                                    |
| <b>ShowNotes</b>           | If True, a marker is shown for notes in cells.                                                                                                    |
| HasVerticalScrollBar       | If True, a vertical scroll bar is used in the view.                                                                                                    |
| HasHorizontalScrollBar     | If True, a horizontal scroll bar is used in the view.                                                                                                    |
| <b>HasSheetTabs</b>        | If True, sheet tabs are used in the view.                                                                                                    |
| IsOutlineSymbolsSet        | If True, outline symbols are displayed.                                                                                                    |
| HasColumnRowHeaders        | If True, column and row headers are visible.                                                                                                    |
| ShowGrid                   | If True, cell grid lines are displayed.                                                                                                    |
| GridColor                  | Grid color as a Long Integer.                                                                                                    |
| ShowHelpLines              | If True, help lines are displayed while moving drawing objects.                                                                                                    |
| ShowAnchor                 | If True, anchor symbols are displayed when drawing objects are selected.                                                                                                    |
| ShowPageBreaks             | If True, page breaks are displayed.                                                                                                    |
| SolidHandles               | If True, solid (colored) handles are displayed when drawing objects are selected.                                                                                                    |
| ShowObjects                | If True, embedded objects are displayed.                                                                                                    |
| ShowCharts                 | If True, charts are displayed.                                                                                                    |
| ShowDrawing                | If True, drawing objects are displayed.                                                                                                    |
| HideSpellMarks             | If True, spelling marks are not displayed; this seems to be disabled.                                                                                                    |
| ZoomType                   | Document zoom type as a com.sun.star.view.DocumentZoomType with the<br>following values:<br>OPTIMAL = $0 -$ Fit the current page content width (no margins).<br>$\bullet$<br>PAGE WIDTH = $1 - Fit$ the page width at the current selection.<br>$\bullet$<br>ENTIRE PAGE = $2 - Fit$ an entire page.<br>$\bullet$<br>BY VALUE = $3$ – The zoom is relative and set by ZoomValue.<br>$\bullet$<br>PAGE WIDTH_EXACT = $4 -$ Fit the current width and fit exactly to page<br>end. |
| ZoomValue                  | Zoom value if the ZoomType is set to BY_VALUE . ZoomType must be set<br>before the ZoomValue is set.                                                                                                    |

<span id="page-523-0"></span>*Table 214. Properties supported by the current controller not already discussed.*

# *15.9. Control Calc from Microsoft Office*

It turns out that you can control OOo from within the Microsoft Office family of products. The trick is to create a service manager, which starts OOo if it is not currently running. Accessing OOo documents from Microsoft Office is similar to accessing OOo documents using other non-StarBasic languages. OOo Basic provides nice shortcuts that are not available from Microsoft Office. For example, in OOo Basic, when I want the third sheet, I simply use oDoc.Sheets(2); in Microsoft Office, however, you cannot access the Sheets property as an array. I wrote and ran the macro in [Listing 463](#page-524-0) from Microsoft Visual Basic from Microsoft Excel.

```
Listing 463. ControlOOo() demonstrates how to control OOo from Excel.
Sub ControlOOo()
   Rem The service manager is always the first thing to create.
   Rem If OOo is not running, it is started.
   Set oManager = CreateObject("com.sun.star.ServiceManager")
   Rem Create the desktop.
   Set oDesktop = oManager.createInstance("com.sun.star.frame.Desktop")
   Rem Open a new empty Calc document.
   Dim args()
   Dim s As String
   Set s = "private:factory/scalc"
  Set oDoc = oDesktop.loadComponentFromURL(s, " blank", 0, args())
   Dim oSheet As Object
   Dim oSheets As Object
   Dim oCell As Object
   Set oSheets = oDoc.sheets.CreateEnumeration
   Set oSheet = oSheets.nextElement
   Set oCell = oSheet.getCellByPosition(0, 0)
  oCell.setFormula ("Hello From Excel") 'Cell A1
   oCell.CellBackColor = RGB(127, 127, 127)
End Sub
```
## *15.10. Accessing Calc functions*

You can call Calc functions from a macro.

```
Listing 464. Call the MIN function directly.
Sub callFunction
   Dim oFA
  oFA = createUnoService( "com.sun.star.sheet.FunctionAccess" )
   ' Calculate min of numbers.
  print oFA.callFunction( "MIN", array( 10, 23, 5, 345 ) )
End Sub
```
## *15.11. Finding URLs in Calc*

In a Calc document, links (URLs) are stored in text fields. The following macro enumerates the text content in cell A1 of the first sheet for URLs. Note that the presentation and the URL may be different.

```
Listing 465. Finds URLS in a sheet cell.
Sub FindHyperLinkInCell
   Dim oCell, oText, oParEnum, oParElement
   Dim oEnum, oElement
   oCell = ThisComponent.Sheets(0).getCellByPosition(0, 0)
   oParEnum = oCell.getText().createEnumeration()
   Do While oParEnum.hasMoreElements ()
    oParElement = oParEnum.nextElement()
    oEnum = oParElement.createEnumeration()
    Do While oEnum.hasMoreElements ()
```

```
 oElement = oEnum.nextElement()
       If oElement.TextPortionType = "TextField" Then
         If oElement.TextField.supportsService("com.sun.star.text.TextField.URL") Then
           'STRING Representation = 
           'STRING TargetFrame = 
           'STRING URL = 
           Print oElement.TextField.URL
         End If
       End If
    Loop
   Loop
End Sub
```
### *15.12. Importing and Exporting XML Files Using Calc*

This section, originally written by Volker Lenhardt, discusses simple methods for importing and exporting Extensible Markup Language (XML) files. The ideas and code are taken from a working project.

XML is a formal description of tags and how tags can be combined to form a hierarchical data structure. You can choose the tag and attributes names as you like – within limits. HTML is XML with fewer rules – so valid HTML need not be valid XML. Wikipedia is a good place to learn more about XML.

**Warn** Some methods caused OO<sub>0</sub> version 3.3 to crash; for example, getElementsByTagName crashed for some tag names. The methods functioned correctly with LibreOffice, I have not checked them against AOO.

XML files are simple text files. If you need to regularly convert XML to Calc or Base you could write an XSLT filter, which is not covered in this book.

Most modern programming languages have implemented two tools to import XML data: SAX (Simple API for XML) and DOM (Document Object Model). UNO defines com.sun.star.xml.sax.XParser for SAX processing and com.sun.star.xml.dom.DocumentBuilder for DOM processing. The main difference between these two tools is the way that they read the data from the file. SAX reads the data continually, the Basic code implements a listener to handle the data as it is read. DOM, on the other hand, reads all of the data into an in memory hierarchically structured object. DOM is fast, but uses more memory, SAX can easily handle large files. This section covers DOM, not SAX. The coverage ignores complex topics such as validation, name spaces, and exceptions.

**Tip** It is very important that you are acquainted with the data structure of the XML file in question.

### **15.12.1. Read an XML file**

The com.sun.star.xml.dom.DocumentBuilder service has two parse methods that return the entire data tree as a DOM object. The first parse method accepts an input stream, which may come from anywhere; for a simple text file, SimpleFileAccess can return an input stream. The second parse method accepts the URL of the file (see [Listing 466\)](#page-525-0).

<span id="page-525-0"></span>*Listing 466. Read an XML file.* REM Build a DOM Document tree from an XML file. Function BuildDOMDoc(sUrl As String) Dim oDocBuilder

```
 Dim oDOM
   BuildDOMDoc = oDOM
   On Error Goto Catch
   oDocBuilder = createUnoService("com.sun.star.xml.dom.DocumentBuilder")
   REM oDocBuilder reads the complete XML file and returns an object
   REM containing a tree structure of all "nodes".
   oDOM = oDocBuilder.parseURI(sURL)
  REM There were no errors.
  oDOM.normalize()
   BuildDOMDoc = oDOM
  Exit Function
 Catch ·
 MsgBox "Error while importing the XML data " \& CHR$(10) \& CHR$(10)
    & Error$ & " " & CHR$(10) & " ", 16, "XML Import"
End Function
```
The XML file in [Listing 467](#page-526-0) is based on a real example. The entire document contains an outer slots tag, which represents a database. Each record is called a slot, some are active, some are reserved, some are free. Each slot represents a single client.

```
Listing 467. Sample XML file.
<slots>
   <slot status="active" ID="10317">
    <document ID="1234" title="Boom boom" />
    <validTo>12/03/2011</validTo>
    <customer name="Becker" gender="m" ID="11051" email="bb@tennis.de" />
   </slot>
  <slot status="free" ID="60072">
   </slot>
</slots>
```
The problem was to create a mail merge to ask active clients about to expire if they desired to prolong their service. The macro needed to appropriately filter the data based on the status attribute and ValidTo element, then extract the name, gender, email, ID, and document title. The elements, attributes, and text contents are represented as "nodes" in the DOM tree; the entire document is the root node. The com.sun.star.xml.dom.XNode API documentation describes this primary DOM datatype as follows:

"The Node interface is the primary datatype for the entire Document Object Model. It represents a single node in the document tree. While all objects implementing the Node interface expose methods for dealing with children, not all objects implementing the Node interface may have children. For example, Text nodes may not have children, and adding children to such nodes results in a DOMException being raised.

The "nodeName", "nodeValue", and "attributes" properties provide access to commonly used data from a node. The property returns null if there is no obvious mapping of these attributes for a specific nodeType; for example, a comment cannot have attributes. Specific node types may contain additional more convenient mechanisms to get and set relevant information.

[Table 215](#page-527-1) shows the specialized node interfaces that are derived from XNode together with their types, names, and values. The node type is the corresponding value from the com.sun.star.xml.dom.NodeType enumeration.

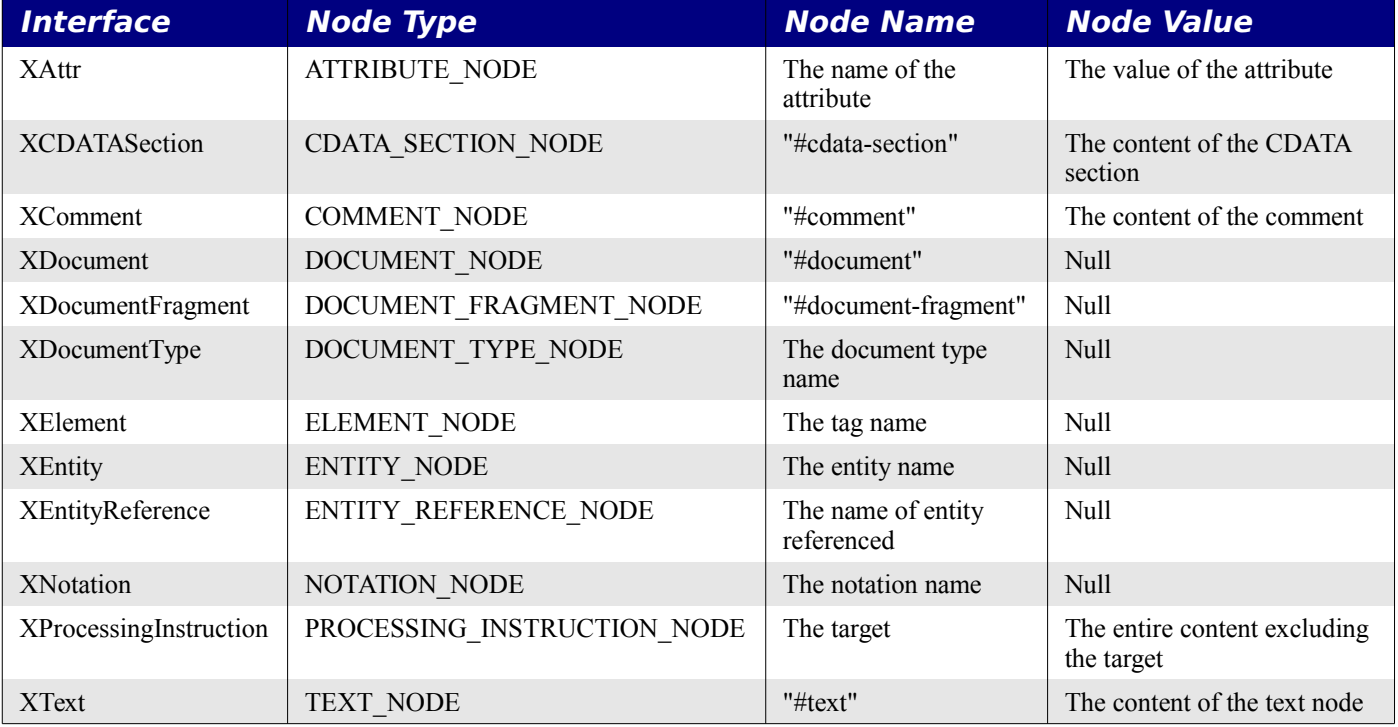

### <span id="page-527-1"></span>*Table 215. Specialized Nodes.*

For the methods implemented with XNode see [Table 216.](#page-527-0)

<span id="page-527-0"></span>*Table 216. Methods implemented in the com.sun.star.xml.dom.XNode interface.*

| <b>Method</b>              | wore <b>=</b> 1 0. <i>montons impremented in the communistical strike mode miles face.</i><br><b>Description</b>                                                                           |
|----------------------------|----------------------------------------------------------------------------------------------------|
| appendChild(newChild)      | Adds the node new Child to the end of the list of children of this node.                                                                                                    |
| cloneNode(deep As boolean) | Returns a duplicate of this node, i.e., serves as a generic copy constructor for nodes.<br>Parameter deep: True = clone node together with any children, False = clone without<br>children |
| getAttributes()            | Returns a NamedNodeMap containing the attributes of this node (if it is an Element) or<br>null otherwise.                                                                                  |
| getChildNodes()            | Returns a NodeList that contains all children of this node.                                                                                                    |
| getFirstChild()            | Returns the first child of this node.                                                                                                    |
| getLastChild()             | Returns the last child of this node.                                                                                                    |
| getLocalName()             | Returns the local part of the qualified name of this node.                                                                                                    |
| getNamespaceURI()          | The namespace URI of this node, or null if it is unspecified.                                                                                                    |
| getNextSibling()           | Returns the node immediately following this node.                                                                                                    |
| getNodeName()              | The name of this node, depending on its type; see the table above.                                                                                                    |
| getNodeType()              | A code representing the type of the underlying object, as defined above.                                                                                                    |
| getNodeValue()             | Returns the value of this node.                                                                                                    |
| getOwnerDocument()         | The Document object associated with this node.                                                                                                    |

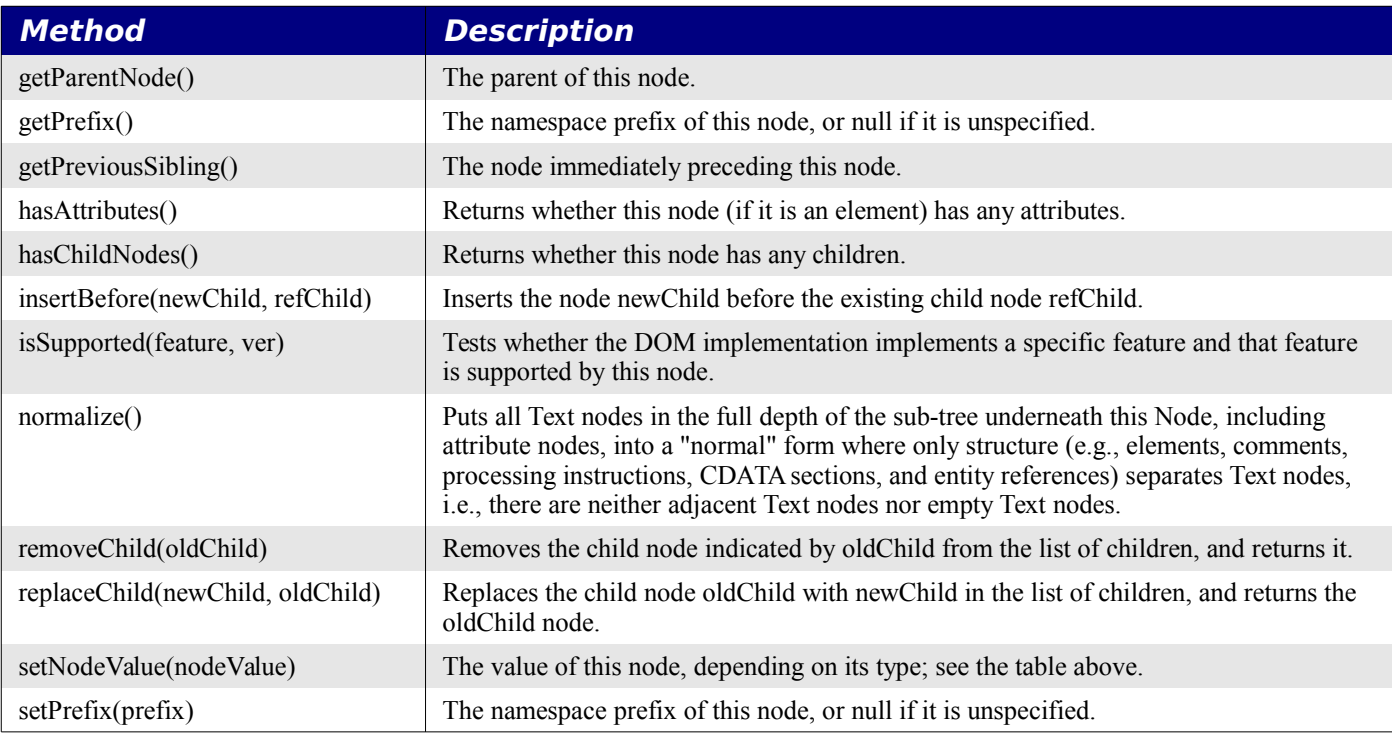

A node list is usually returned as a com.sun.star.xml.dom.XNodeList interface. The most used methods from the XNodeList interface are getLength(), to determine the number of listed nodes, and item(Long) to get a single node based on its location in the list. A node list is sometimes returned as a the com.sun.star.xml.dom.XNamedNodeMap interface, which provides access to the contained nodes by name. The following macro demonstrates three methods for getting the value of an element attribute.

<span id="page-528-0"></span>*Listing 468. Three ways to get an attribute from an element.*

```
'The long way
oAttList = oElement.getAttributes ' Get all attributes.
oAttNode = oAttList.getNamedItem("ID") ' Get the attribute node from attributes.
sAttVal = oAttNode.getValue ' Get the value from the attribute node.
'A shorter way
oAttNode = oElement.getAttributeNode("ID") ' Get the attribute node from the element.
sAttVal = oAttNode.getValue ' Get the value from the attribute node.
'The shortest way
sAttVal = oElement.getAttribute("ID") ' Get the value directly from the node.
```
Recursion is typically used to parse DOM documents.

```
oElemList = oElem.getChildNodes 'At the very start oElem is oDOM
For i = 0 To oElemList.getLength - 1
   oElem = oElemList.item(i)
   Select Case oElem.getNodeType
   Case com.sun.star.xml.dom.ELEMENT NODE
      sName = oElem.getNodeName
      If oElem.hasAttributes Then
        oAtts = oElem.getAttributes
       For j = 0 To oAtts.getLength - 1
         sName = oAtts.item(j).getName sValue = oAtts.item(j).getValue
```

```
 'Further work to be done
         Next
       End If
       If oElem.hasChildNodes Then
         'Start the recursion here
      End If
    Case com.sun.star.xml.dom.TEXT NODE
       sText = oElem.getNodeValue
       'Further work to be done
     'More Case statements for the node types in Table 215
   End Select
Next
```
**TIP** When you encounter a text node between different element nodes, you most probably have found ignorable white space; so you can probably ignore it.

In the slots example, we do not need to iterate over all the nodes because we know the structure and we only need specific nodes. Use getElementsByTagName(name) to start with a limited number of elements. [Listing](#page-529-0) [469](#page-529-0) shows how to extract the desired data into a Calc sheet. First, the XML file is created, and then it is read into a new Calc document.

```
Listing 469. Parse an XML file to extract specific data into a CalcFile..
REM Import an XML file using DOM and extract specific data into a Calc file
Sub XMLImport
   Dim sURL As String 'Whole path of the XML file in URL notation
  Dim oCalcDoc 'Destination spreadsheet document
  Dim oSheet 'Destination table
  Dim oWriterDoc 'Text document to show the original XML text file
 Dim oDOM 'The DOM document tree
   Dim tDeadline as Date 'A specific date to filter the data
  REM Create an example XML file with fancy data
   sURL = GetWorkDir() & "/oome_xml_import.xml"
  MakeXMLExampleFile(sUrl)
 Wait 500 Start Communisher Communisher value the OS time to store the file to disk
  tDeadline = DateValue(CDate(Now + 20)) REM Build the DOM tree
   oDOM = BuildDOMDoc(sUrl)
   If IsEmpty(oDOM) Then Exit Sub 'There was an error loading the XML file
   REM Copy specific data into a new Calc spreadsheet
   oCalcDoc = StarDesktop.loadComponentFromURL( _
             "private:factory/scalc", "_blank", 0, Array())
   oSheet = oCalcDoc.Sheets(0)
   GetData(oDOM, oSheet, tDeadline)
  REM Show the original XML text file in a new Writer text document
   REM LibreOffice requires that the FilterName be specified, AOO does not.
   Dim noArgs(1) As New com.sun.star.beans.PropertyValue
   noArgs(0).Name = "FilterName"
  noArgs(0).Value = "Text"
   oWriterDoc = StarDesktop.loadComponentFromURL(sUrl, "_blank", 0, noArgs() )
```
REM Read the relevant data from the DOM document Sub GetData(oDOMDoc, oSheet, tDeadline as Date) Dim oVtList 'List of all validTo nodes in the DOM document Dim oSlotItem 'slot = parent node of the validTo node Dim oSlotChildList 'List of all child nodes of a slot Dim oSlotChild 'A specific child node of a slot Dim sID As string Value of the slot attribute "ID" Dim i%, j%, k% Dim iCustCount As Integer 'Number of custumers using a slot Dim aoCusts()  $\qquad \qquad$  'Array of customer nodes within a slot Dim iCustLimit As Integer 'Default upper value for the array dimension Dim sTitle As String 'The title of the slot's document Dim iEntries As Integer 'The number of rows written to the sheet REM A slot node includes all information on the specific slot service. REM List all nodes named "validTo", so all slots with the "status" REM attribute's value "reserved" or "free" are not included. oVtList = oDOMDoc.getElementsByTagName("validTo") iCustLimit = 10 'There will seldom be more than 10 customers to a slot. For  $i = 0$  To oVtList.getLength - 1 ' Use item to get an element return by getElementsByTagName. ' Use getParentNode to get the parent "slot" node. oSlotItem = oVtList.item(i).getParentNode ' IsProperSlot checks to see if the node is active. If IsProperSlot(oSlotItem) Then sID = oSlotItem.getAttribute("ID") REM The validTo element has exactly one text node REM containing a date string, so getFirstChild is used to REM get the text element. GetNodeValue returns the text REM in that element, which is a date. If IsWithinDateTarget \_ (oVtList.item(i).getFirstChild.getNodeValue, tDeadline) > 0 Then ' Everything passes, so collect data. ' A list of child elements of the slot is created to inspect ' each contained element in order to extract both the document title ' and the customers' data. The Select Case construction is used: oSlotChildList = oSlotItem.getChildNodes REM Iterate over the list of child nodes to collect the data. ReDim aoCusts(1 To iCustLimit)  $i$ CustCount =  $0$  $sTitle = "$ For  $j = 0$  To oSlotChildList.getLength - 1 oSlotChild = oSlotChildList.item(j) Select Case oSlotChild.getNodeName Case "document" If oSlotChild.hasAttribute("title") Then sTitle = oSlotChild.getAttribute("title")

```
End Sub
```

```
 End If
             Case "customer"
               iCustCount = iCustCount + 1
               REM Just in case there really are more customers than thought
               If iCustCount > iCustLimit Then
                 ReDim Preserve aoCusts(1 To iCustCount)
               End If
               aoCusts(iCustCount) = oSlotChild
             Case Else
           End Select
         Next
         If sTitle <> "" AND iCustCount > 0 Then
          For k = 1 To iCustCount
             REM Write the data to the Calc sheet
             ' Having collected all relevant data of a slot GetData 
             ' can store it in the Calc sheet calling the ImportSlot
             ' subroutine. At last, when we are through with all 
             ' slots, the Calc sheet is sorted for convenience.
             ImportSlot(aoCusts(k), sID, sTitle, oSheet)
           Next
           iEntries = iEntries + iCustCount
        End If
       End If
    End If
  Next
  SortCustomers(oSheet, iEntries)
End Sub
REM Check, if the specific slot has the suiting attribute values
Function IsProperSlot(oSlot) As Boolean
  IsProperSlot = False
   If oSlot.hasAttribute("status") AND oSlot.hasAttribute("ID") Then
    If oSlot.getAttribute("status") = "active" Then
      IsProperSlot = True
    End If
  End If
End Function
REM Check, if validTo shows a date earlier than the deadline
Function IsWithinDateTarget(sDate As String, tDeadline as Date) As Integer
   Dim tValidTo As Date
  On Error Goto Catch
  REM If the OOo Basic function DateValue cannot convert the string
  REM to a date value, the runtime error 5 is thrown. In this case
  REM the return value of -1 lets the calling routine establish a
  REM device to track down erroneous database entries.
   tValidTo = DateValue(sDate)
   If tDeadline < tValidTo Then
    IsWithinDateTarget = 0
  Else
```

```
 IsWithinDateTarget = 1
  End If
  Exit Function
  Catch:
 IsWithinDateTarget = -1End Function
REM Writes the relevant slot data to the Calc sheet
Sub ImportSlot(oCust, sID As String, sTitle As String, oSheet)
  REM There is one row for each document belonging to each customer.
  REM So if multiple customers share one document there are as many rows
  REM as there are customers to a document.
 Static iRow As Integer 'Row count
  If iRow = 0 Then 'The header
     oSheet.getCellByPosition(0, iRow).String = "Name"
    oSheet.getCellByPosition(1, iRow).String = "Email"
    oSheet.getCellByPosition(2, iRow).String = "Gender"
    oSheet.getCellByPosition(3, iRow).String = "ID"
    oSheet.getCellByPosition(4, iRow).String = "Title"
  End If
  iRow = iRow + 1 If oCust.hasAttribute("name") Then
    oSheet.getCellByPosition(0, iRow).String = _
      oCust.getAttribute("name")
  End If
   If oCust.hasAttribute("email") Then
     oSheet.getCellByPosition(1, iRow).String = _
      oCust.getAttribute("email")
  End If
   If oCust.hasAttribute("gender") Then
    oSheet.getCellByPosition(2, iRow).String = _
      oCust.getAttribute("gender")
  End If
   oSheet.getCellByPosition(3, iRow).String = sID
   oSheet.getCellByPosition(4, iRow).String = sTitle
End Sub
REM Sort the sheet for convenience
Sub SortCustomers(oSheet, iRows As Integer)
  Dim oRange
  Dim aSortFields(2) As new com.sun.star.util.SortField
  Dim aSortDesc(1) As new com.sun.star.beans.PropertyValue
  REM Sort options:
  REM (1) Customer's name
  REM (2) Customer's email (in case different persons have identical names)
  REM (3) Slot ID
 With aSortFields(0): . Field = 0
```

```
 .SortAscending = True: End With
 With aSortFields(1): .Field = 1
                       .SortAscending = True: End With
 With aSortFields(2): .Field = 2
                       .SortAscending = True: End With
 With aSortDesc(0): .Name = "SortFields"
                     .Value = aSortFields(): End With
 With aSortDesc(1): .Name = "ContainsHeader"
                     .Value = True : End With
  oRange = oSheet.getCellRangeByPosition(0, 0, 4, iRows)
  oRange.sort(aSortDesc())
End Sub
```
## **15.12.2. Write XML File**

Two steps are used to export the Calc document to an XML file.

- 1. Build the DOM document tree from scratch.
- 2. Parse the tree and build the output simple text lines from the data. In other words, you have to add all the elements in angle brackets, the attribute pairs, the comments regarding the rules of XML – and format the tree output in a readable way.

As you can see from [Table 215,](#page-527-1) the DOM document is a specialized node. It can use the parent XNode methods and a couple of additional ones that are listed in [Table 217.](#page-533-0)

| Met <u>hod</u>                                    | <b>Description (taken from the API documentation)</b>                                                                                                   |
|---------------------------------------------------|----------------------------------------------------------------------------------------------------|
| createAttribute(name)                             | Creates an Attr of the given name.                                                                                                    |
| createAttributeNS(namespaceURI,<br>qualifiedName) | Creates an attribute of the given qualified name and namespace URI.                                                                                     |
| createCDATASection(data)                          | Creates a CDATAS ection node whose value is the specified string.                                                                                       |
| createComment(text)                               | Creates a Comment node given the specified string.                                                                                                    |
| createDocumentFragment()                          | Creates an empty DocumentFragment object.                                                                                                    |
| createElement(tagName)                            | Creates an element of the type specified.                                                                                                    |
| createElementNS(namespaceURI,<br>qualifiedName)   | Creates an element of the given qualified name and namespace URI.                                                                                       |
| createEntityReference(name)                       | Creates an EntityReference object.                                                                                                    |
| createProcessingInstruction(target,<br>data)      | Creates a ProcessingInstruction node given the specified name and data strings.                                                                         |
| createTextNode(text)                              | Creates a Text node given the specified string.                                                                                                    |
| getDoctype()                                      | The Document Type Declaration (see DocumentType) associated with this document.                                                                         |
| getDocumentElement()                              | This is a convenience attribute that allows direct access to the child node that is the root<br>element of the document.                                |
| getElementById(elementIdstring)                   | Returns the Element whose ID is given by element Id.                                                                                                    |
| getElementsByTagName(tagname)                     | Returns a NodeList of all the Elements with a given tag name in the order in which they<br>are encountered in a preorder traversal of the Document tree |

<span id="page-533-0"></span>*Table 217. Methods implemented in the com.sun.star.xml.dom.XDocument interface.*

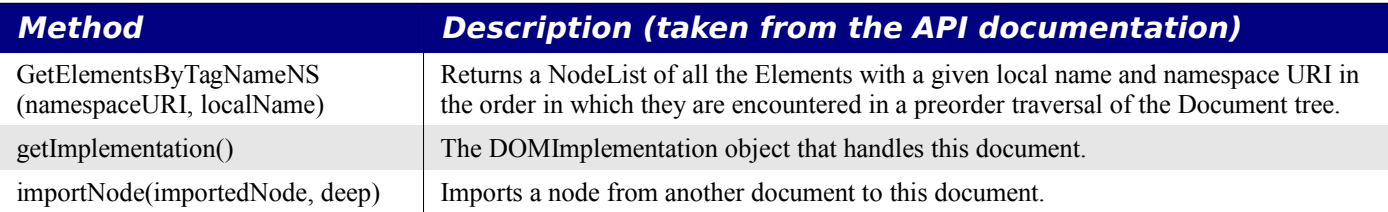

Use the DocumentBuilder service to create an empty DOM document object.

```
oDocBuilder = createUnoService("com.sun.star.xml.dom.DocumentBuilder")
oDOM = oDocBuilder.newDocument
```
Next, populate the document with child nodes. Child nodes are created and then added to the parent element. Child nodes must be created by the document's create methods. It does not matter when the nodes are created, or in which order. Use appendChild to append a child to a node. Each new child is added to the end of the list of the already added child nodes. If the child elements are to be output in sequence, you must must take care to add them in the desired order. Use createComment to create a comment node with the comment text string as the argument. Use createElement to create an element node with the tag name as the argument.

You must obey the XML naming rules: Names can contain letters, numbers, and other characters. Spaces are not allowed. The first character may not be a number or punctuation. The name may not start with the string "xml" (be it upper or lower case).

```
REM Child nodes added to the root node
oNComment = oDOM.createComment(sComment)
oNPlayers = oDOM.createElement("Players")
oDOM.appendChild(oNComment)
oDOM.appendChild(oNPlayers)
REM A child node added to another node
oNPlayer = oDOM.createElement("Player")
oNPlayers.appendChild(oNPlayer)
```
Attributes need not be created by the DOM document. You can set – that means add – them directly using the XElement method setAttribute(name, value), because the order is not so relevant for the attributes. They are listed in a NamedNodeMap and can be retrieved by name. The setAttribute method has two arguments, the attribute's name and the attribute's value, both are strings:

oNPlayer.setAttribute(oSheet.getCellByPosition(iCol, 0).String, sCellContent)

Use the createTextNode method to create a text node with the text string as the argument. As a text node can have no attributes and no child nodes there is seldom a need to reference the node by a variable:

oNName.appendChild(oDOM.createTextNode(sCellContent))

To show the whole process with a real Calc sheet I devised a list of a couple of current and former tennis professionals (see [Figure 110\)](#page-534-0). This sheet is taken as the data source of the XML output.

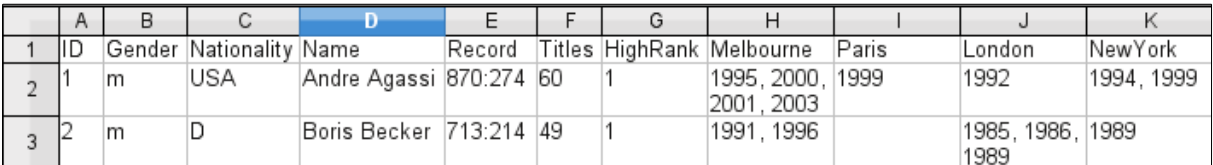

<span id="page-534-0"></span>*Figure 110. Detail of the source sheet for the XML export.*

The macro in [Listing 468](#page-528-0) reads a sheet as shown in [Figure 110](#page-534-0) and returns a DOM document tree.

```
Listing 470. Creation a DOM from a Calc sheet.
REM Convert a sheet data table into XML using DOM.
REM Each row is a record. The first row contains the headers.
REM Assign each column to the proper node as text or attribute.
REM This function is devised for the specific sheet data.
REM The function returns a DOM document.
Function MakeXMLFromSheet(oSheet)
  Dim oDocBuilder 'The DOM DocumentBuilder interface
 Dim oDOM 'The DOM document tree
   Dim iRow&, iCol&
   Dim sCellContent$ 'All XML values are strings
  Dim sComment$ 'A comment that is not part of the data
   Dim oNComment ' Comment node
   Dim oNPlayers ' "Players" element
  Dim oNPlayer ' "Player" element is a child of the "Players" element
   Dim oNName ' "Name" element is a child of a "Player" element
  Dim ONStats ' "Statistics" element is a child of the "Player" element
  Dim oNGSlams ' "GrandSlams" element node is a child of a "Player" element
   Dim oNGSlam ' Each Grand Slam element is a child of the "GrandSlams" element
  REM Create the empty DOM document tree.
  oDocBuilder = createUnoService("com.sun.star.xml.dom.DocumentBuilder")
  oDOM = oDocBuilder.newDocument
  REM The DOM document will hold the following tree:
 REM <!-- ... -->
 REM <Players>
 REM <Player ID="..." Gender="..." Nationality="...">
  REM <Name>The player's name</Name>
   REM <Statistics Record="..." Titles="..." HighRank="..." />
  REM <GrandSlams>
 REM <Melbourne>List of victory years</Melbourne>
   REM <Paris>...</Paris>
 REM ... (more Grand Slam nodes)
  REM </GrandSlams>
  REM </Player>
  REM ... (more Player nodes)
  REM </Players>
   sComment = "This is a list of famous tennis players who dominated" _
             & CHR$ (10) & " the world ATP tennis circus in the past decades."
   REM Create the comment node and the "Players" element and add them
   REM to the end of the list of children of the root node.
   oNComment = oDOM.createComment(sComment)
   oNPlayers = oDOM.createElement("Players")
   oDOM.appendChild(oNComment)
  oDOM.appendChild(oNPlayers)
  REM Access the record cells starting with row 1, as row 0 are the headers.
```

```
iRow = 1
```

```
 Do While oSheet.getCellByPosition(0, iRow).Value <> 0
     REM With each new row a new "Player" element is created and added
     REM to the end of the list of children of the "Players" element.
     oNPlayer = oDOM.createElement("Player")
     oNPlayers.appendChild(oNPlayer)
     REM Create three elements and add them to the end
     REM of the list of children of the "Player" element.
     oNName = oDOM.createElement("Name")
     oNStats = oDOM.createElement("Statistics")
     oNGSlams = oDOM.createElement("GrandSlams")
     oNPlayer.appendChild(oNName)
     oNPlayer.appendChild(oNStats)
     oNPlayer.appendChild(oNGSlams)
    For iCol = 0 To 10
       sCellContent = Trim(oSheet.getCellByPosition(iCol, iRow).String)
       Select Case iCol
         Case 0, 1, 2 'The player's attributes ID, Gender, and Nationality
           REM Set the attribute with two arguments:
           REM name from the header, value from the current cell
           oNPlayer.setAttribute _
             (oSheet.getCellByPosition(iCol, 0).String, sCellContent)
         Case 3
           REM Append a new text node with the player's name as value
           REM as the only child of the "Name" element.
           oNName.appendChild(oDOM.createTextNode(sCellContent))
        Case 4, 5, 6 'The player's statistics
           REM Set the attribute with two arguments:
           REM name from the header, value from the current cell
           oNStats.setAttribute _
             (oSheet.getCellByPosition(iCol, 0).String, sCellContent)
        Case 7, 8, 9, 10 'The player's Grand Slam victories.
           REM Create a new Grand Slam element and add it to the end
           REM of the list of children of the "GrandSlams" element.
          REM The header is taken as its tag name.
           oNGSlam = oDOM.createElement _
             (oSheet.getCellByPosition(iCol, 0).String)
           oNGSlams.appendChild(oNGSlam)
           REM Append a new text node with the Grand Slam years as value
           REM as the only child of the Grand Slam element.
           oNGSlam.appendChild(oDOM.createTextNode(sCellContent))
       End Select
     Next
    iRow = iRow + 1 Loop
   MakeXMLFromSheet = oDOM
End Function
```
The macro creates and adds a comment and the container element "Players" to the root node oDOM. For each new row (record), a "Player" element is created and added to the "Players" element. Each "Player" node contains the "Name", "Statistics", and "GrandSlams"child elements.

The macro then iterates over the columns. Columns 0, 1, and 2 are attributes of the "Player" element. The attributes are set from the cell content as value and the column header as name – the headers were purposely named to be valid XML names. Column 3, the person's name, is added as a text node to the "Name" element. Colums 4, 5, and 6 are attributes of the "Statistics" element. They are set in the same way as columns 0, 1, and 2. Finally, columns 7 through 10 contain the years of victory in the four Grand Slam events. For each of the locations a new element is created using the header as its tag name and added to the "GrandSlams" element. The current cell content is added as a text node to this new Grand Slam element.

| <b>Method</b>                                         | <b>Description (taken from the API documentation)</b>                                                                                                    |
|-------------------------------------------------------|----------------------------------------------------------------------------------------------------|
| getAttribute(name)                                    | Retrieves an attribute value by name.                                                                                                    |
| getAttributeNode(name)                                | Retrieves an attribute node by name.                                                                                                    |
| getAttributeNodeNS(namespaceURI,<br>name)             | Retrieves an Attr node by local name and namespace URI.                                                                                                    |
| getAttributeNS(namespaceURI,<br>name)                 | Retrieves an attribute value by local name and namespace URI.                                                                                                    |
| getElementsByTagName(name)                            | Returns a NodeList of all descendant Elements with a given tag name, in the order in<br>which they are encountered in a preorder traversal of this Element tree.                           |
| getElementsByTagNameNS(namespa<br>ceURI, name)        | Returns a NodeList of all the descendant Elements with a given local name and<br>namespace URI in the order in which they are encountered in a preorder traversal of<br>this Element tree. |
| getTagName()                                          | The name of the element.                                                                                                    |
| hasAttribute(name)                                    | Returns true when an attribute with a given name is specified on this element or has a<br>default value, false otherwise.                                                                  |
| hasAttributeNS(namespaceURI,<br>name)                 | Returns true when an attribute with a given local name and namespace URI is<br>specified on this element or has a default value, false otherwise.                                          |
| removeAttribute(name)                                 | Removes an attribute by name.                                                                                                    |
| removeAttributeNode(oldAttr)                          | Removes the specified attribute node.                                                                                                    |
| removeAttributeNS(namespaceURI,<br>name)              | Removes an attribute by local name and namespace URI.                                                                                                    |
| setAttribute(name, value)                             | Adds a new attribute.                                                                                                    |
| setAttributeNode(newAttr)                             | Adds a new attribute node.                                                                                                    |
| setAttributeNodeNS(newAttr)                           | Adds a new attribute.                                                                                                    |
| setAttributeNS(namespaceURI,<br>qualifiedName, value) | Adds a new attribute.                                                                                                    |

<span id="page-537-0"></span>*Table 218. Methods implemented in the com.sun.star.xml.dom.XElement interface.*

[Table 218](#page-537-0) shows the methods that are implemented by the XElement interface. Every XElement is also an XNode so the methods in [Table 216](#page-527-0) are also implemented.

The following code snippet demonstrates how to iterate through child nodes and identify the specific node types:

#### *Listing 471. Processing child nodes.*

```
If oNode.hasChildNodes Then
   oChildren = oNode.getChildNodes
  For i = 0 To oChildren.getLength - 1
     oChild = oChildren.item(i)
       If oChild.getNodeType = com.sun.star.xml.dom.NodeType.COMMENT_NODE Then
         'Comment nodes can contain text, but not attributes or child nodes.
         sCommentText = oChild.getNodeValue
```

```
 Elseif Child.getNodeType = com.sun.star.xml.dom.NodeType.ELEMENT_NODE Then
 …
      Elseif Child.getNodeType = com.sun.star.xml.dom.NodeType.TEXT_NODE Then
        'Comment nodes can contain text, but not attributes or child nodes.
        sText = oChild.getNodeValue
```
Element nodes can contain attributes. Comments and text nodes cannot have attributes. Use getAttributes to access the attribute nodes as a NamedNodeMap. Null is returned if no attributes are present. The following code iterates through the attributes, getting the attribute name and value.

*Listing 472. Iterate through each attribute for an element.*

```
oAttList = oElement.getAttributes
If Not IsNull(oAttList) Then
 For i = 0 To oAttList.getLength - 1
   oAtt = oAttlist.item(i) sValue = oAtt.getNodeValue
     sName = oAtt.getNodeName
```
Element nodes can contain child nodes: multiple comments, multiple elements or one single text node. So the code inspects these child nodes recursively. The subroutine PrintDom is called for each element level.

```
Listing 473. Macro to write a DOM document as an XML text file.
REM Export the contents of a Calc sheet into an XML file.
Sub ExportSheetToXML
  REM Typically this subroutine will be very short:
   'Dim sURL
   'sURL = ChooseAFileName 'Function stored in this file's UNO module
   'WriteDomToFile(MakeXMLFromSheet(ThisComponent.Sheets(0)), sURL)
  REM But for this example a new Calc document is created first,
  REM some data are written into sheet 0,
  REM and at the end the stored XML file is opened for inspection.
 Dim oCalcDoc 'The source Calc spreadsheet document
 Dim oSheet 'The source sheet
   Dim sURL As String 'The URL of the output file
   sURL = GetWorkDir() & "/oome_xml_export.xml"
  oCalcDoc = StarDesktop.loadComponentFromURL( _
             "private:factory/scalc", "_blank", 0, Array())
  oSheet = oCalcDoc.Sheets(0)
  REM Fill the sheet with fancy data.
  CreateExampleSheet(oSheet)
  REM The following subroutine has to be devised using the specific sheet data.
  REM Typically it is placed in the document library.
  WriteDomToFile(MakeXMLFromSheet(oSheet), sURL)
 Wait 500 <sup>'Give</sup> the OS time to store the file to disk
  REM Load the XML file in a Writer document.
  REM LibreOffice requires that the FilterName be specified, AOO does not.
   Dim noArgs(1) As New com.sun.star.beans.PropertyValue
  noArgs(0).Name = "FilterName"
  noArgs(0).Value = "Text"
  StarDesktop.loadComponentFromURL(sUrl, " blank", 0, noArgs() )
End Sub
```

```
REM Writes the structure of the current DOM document
REM into a valid and nicely formatted XML text file.
REM This subroutine and the called subroutines and functions are not
REM document specific and needn't be part of the document library.
REM They can be stored in the "My Macros" library.
Sub WriteDomToFile(oDOM, sFilePath As String)
  Dim oSimpleFileAccess 'SimpleFileAccess service
  Dim oOutputStream 'Stream returned from SimpleFileAccess
 Dim oTextOutput 'TextOutputStream service
 Dim oNodes In the U.S. 'List of child nodes of the root node
  Dim i%
   Dim iIndentLevel As Integer 'Indentation level
   Dim iIndentSpaces As Integer 'Number of spaces added to each indentation level
  On Error Goto Catch
  iIndentSpaces = 2
  REM Set the output stream
  sFilePath = ConvertToURL(sFilePath)
  oSimpleFileAccess = createUnoService("com.sun.star.ucb.SimpleFileAccess")
  With oSimpleFileAccess
    If .exists(sFilePath) Then .kill(sFilePath)
    oOutputStream = .openFileWrite(sFilePath)
  End With
   oTextOutput = createUnoService("com.sun.star.io.TextOutputStream")
  With oTextOutput
     .OutputStream = oOutputStream
     .setEncoding("UTF-8")
    REM The first line is a processing instruction. It usually isn't part of
   REM the DOM tree. So we write it separately.
     .WriteString("<?xml version=""1.0"" encoding=""UTF-8""?>" & CHR$(10))
    REM A DOM tree can consist of zero, one or more child nodes on the
    REM root level. The child nodes are treated hierarchically.
    If oDOM.hasChildNodes Then
      oNodes = oDOM.getChildNodes
     For i = 0 To oNodes.getLength - 1
        PrintDom(oNodes.item(i), oTextOutput, iIndentLevel, iIndentSpaces)
      Next
    End If
     .closeOutput
  End With
  oOutputStream.closeOutput
  Exit Sub
  Catch:
 Print "Error " & Err & " (" & Error(Err) & ")"
End Sub
```

```
537
```
```
REM Writes the elements of a DOM tree recursively line after line into a
REM text file. Mark to start with iLevel 0.
REM Indents lower levels by accumulating iIndent spaces, except for text nodes:
REM they are written in the same line directly after the element start tag
REM and are directly followed by the element end tag.
REM It is assumed that there are either one text node or one or more other
REM child nodes to an element, if any.
Sub PrintDom(oNode, oStream, iLevel As Integer, iIndent As Integer)
   Dim oElementChildren
   Dim oChild
  Dim sLine As String
   Dim sAtt As String
   Dim sIndent As String
   Dim i%, iLen%
   Dim sNodeName As String
  sNodeName = oNode.getNodeName
  sIndent = String(iLevel * iIndent, "")
   REM Only comments and elements are treated.
   If oNode.getNodeType = com.sun.star.xml.dom.NodeType.COMMENT_NODE Then
    REM XML comment
   sLine = sIndent \& "<!-- " \& oNode.getNodeValue \& " -->"
     oStream.writeString(sLine & CHR$(10))
  Elseif oNode.getNodeType =
       com.sun.star.xml.dom.NodeType.ELEMENT_NODE Then
    REM XML element
     sAtt = AttString(oNode.getAttributes)
    REM Check, if the element has data. Otherwise the element is skipped.
     If oNode.hasChildNodes OR sAtt <> "" Then
       oElementChildren = oNode.getChildNodes
      If HasContent(oElementChildren) Then
         sLine = sIndent & "<" & sNodeName & sAtt & ">" 'Start tag line
         iLen = oElementChildren.getLength
         If iLen = 1 Then
           REM Test for text node, assuming that there are no other
           REM sibling nodes besides a text node.
           oChild = oElementChildren.item(0)
           If oChild.getNodeType = com.sun.star.xml.dom.NodeType.TEXT_NODE Then
             sLine = sLine & oChild.getNodeValue & "</" & sNodeName & ">"
             REM Write the line: start tag plus text value plus end tag.
             oStream.writeString(sLine & CHR$(10))
             Exit Sub
          End If
         End If
         REM At this point there are child elements other than text nodes.
         REM Write the start tag line.
         oStream.writeString(sLine & CHR$(10))
        For i = 0 To iLen - 1
           REM Start the recursion, increment the indentation level
           PrintDom(oElementChildren.item(i), oStream, iLevel + 1, iIndent)
         Next
        sLine = sIndent \& \mathsf{''}\</\mathsf{''} & sNodeName \& \mathsf{''}\> \mathsf{''} 'End tag line
```

```
 REM Write the end tag line.
        oStream.writeString(sLine & CHR$(10))
      Else
        REM There are no child elements to be written.
        REM If there are attributes, the short notation is used.
       REM If there are not even attributes, no element tag is written.
        If sAtt <> "" Then
         sLine = sIndent & "<" & sNodeName & sAtt & " /)"
          REM Write the element in a short notation line.
          oStream.writeString(sLine & CHR$(10))
        End If
      End If
    End If
  End If
End Sub
REM Returns a string of all the attributes of an element.
Function AttString(oAttList) As String
  Dim oAtt 'A single attribute node
  Dim sValue As String 'A single attribute's value
  Dim sAtts As String 'The string containing all attributes
  Dim i%
   If Not IsNull(oAttList) Then
   For i = 0 To oAttList.getLength - 1
      oAtt = oAttList.item(i)
      sValue = oAtt.getNodeValue
      If sValue <> "" Then
       sAtts = sAtts \& " " \& oAtt.getNodeName \& "=""" \& sValue \& """"
      End If
    Next
  End If
  AttString = sAtts
End Function
REM Checks recursively, if there is some child node with content, be it text,
REM comment or attribute value other than "". Returns True, if some content
REM is found in the tree, otherwise False.
REM It is called by PrintDom, before the actual element start tag is written,
REM so PrintDom can abstain from printing an empty element.
Function HasContent(oElementList) As Boolean
  Dim oChild 'A single child node of oElementList
 Dim oAttributes 'The attributes of oChild
  Dim oChildren 'The child nodes of oChild
  Dim i%, j%
  For i = 0 To oElementList.getLength - 1
    oChild = oElementList.item(i)
    If oChild.hasAttributes Then
      oAttributes = oChild.getAttributes
     For j = 0 To oAttributes.getLength - 1
```

```
539
```

```
 If oAttributes.item(j).getNodeValue <> "" Then
          HasContent = True
          Exit Function
        End If
      Next
    End If
     If oChild.getNodeType = com.sun.star.xml.dom.NodeType.TEXT_NODE Then
       If oChild.getNodeValue <> "" Then
           HasContent = True
           Exit Function
       End If
     Elseif oChild.getNodeType = com.sun.star.xml.dom.NodeType.COMMENT_NODE Then
       If oChild.getNodeValue <> "" Then
          HasContent = True
          Exit Function
      End If
    Else
       oChildren = oChild.getChildNodes()
       If oChildren.getLength <> 0 Then
        REM Start the recursion
        If HasContent(oChildren) Then
          HasContent = True
          Exit Function
        End If
      End If
    End If
   Next
   HasContent = False
End Function
```
The WriteDomToFile subroutine takes two arguments, the DOM document and the file URL. An output stream is obtained from the SimpleFileAccess, which is then used by a TextOutputStream to write a UTF-8 encoded text file one line at a time.

- 1. The first line of an XML file is the xml processing instruction that is not part of the DOM document.
- 2. The macro iterates over root nodes children and prints each using PrintDom. PrintDom calls itself to print children of the node with which it was called.
- 3. PrintDom accepts four arguments: the current node, the output stream, the indentation level, and the number of spaces used for indentation. The first level is not indented, for each lower level – that is for each consecutive call of PrintDom – two spaces are added.
- 4. If the current node is a comment, PrintDom writes the text of the comment in the XML comment notation: <!-- Text -->. Line feed characters within the text break the output into new lines. PrintDom terminates.
- 5. For element nodes, PrintDom uses the AttString function to print attributes.

Special attention is made to print the XML in a "pretty" way; for example, if possible, a node is printed as <Name/> rather than <Name></Name>.

# *15.13. Charts*

Many things can be done with charts, but only a small portion of the capabilities are shown here in an attempt to provide an overview of what can be accomplished.

Although a chart is a document (it has its own document model), charts are always embedded in other OOo documents. Objects that support embedded charts (Calc sheets) implement the getCharts method as defined by the XTtableChartsSupplier interface, which returns a TableCharts service.

ThisComponent.Sheets(0).getCharts()

*Table 219. Methods implemented in the com.sun.star.table.XTableCharts interface.*

| <b>Method</b>                               | <b>Description</b>                 |
|---------------------------------------------|------------------------------------|
| addNewByName (name, size, data, bCol, bRow) | Create and add the named chart.    |
| createEnumeration()                         | Create an enumeration.             |
| getByIndex(i)                               | Get chart by index.                |
| getByName(name)                             | Get chart by name.                 |
| getCount()                                  | Number of charts.                  |
| getElementNames()                           | Array of chart names.              |
| has By Name (name)                          | Determine if a named chart exists. |
| has Elements ()                             | Determine if any charts exist.     |
| removeByName (name)                         | Delete a named chart.              |

Sample data is needed to discuss charts.

```
Listing 474. Create sample chart data.
```

```
Function CreateCalcForChart
  Dim oCalcDoc 'The source Calc spreadsheet document
  Dim oSheet 'The source sheet
  Dim sDataRng$ 'Where is the data
   oCalcDoc = StarDesktop.loadComponentFromURL( "private:factory/scalc", "_blank", 0, Array())
  oSheet = oCalcDoc.Sheets(0)
 sDataRng = "A1:D6"
   Dim oData
  \texttt{obata} = \text{Array}(\text{Array}("A", "B", "C", "D"),Array(3, 1, 5, 4),
                  Array(2, 2, 4, 1), \overline{\phantom{0}}Array(1, 3, 3, 0),
                  Array(2, 4, 2, 1), \overline{\phantom{0}}
```
 Array(3, 5, 1, 4)) oSheet.getCellRangeByName( sDataRng ).setDataArray(oData) CreateCalcForChart = oCalcDoc End Function

The sample data is shown below:

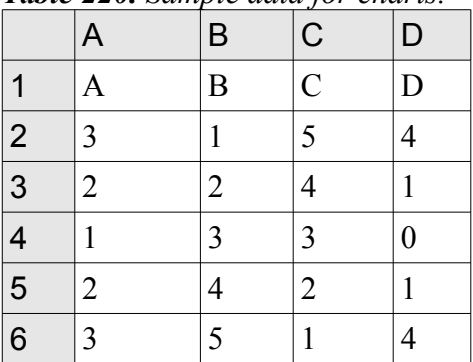

<span id="page-544-0"></span>*Table 220. Sample data for charts.*

Consider the simple example below that creates a simple chart. A Calc document is created with simple data (see [Listing 474](#page-543-0) and [Table 220\)](#page-544-0). If the chart does not exist, it is created 10 cm (about 4 inches) from the left edge and 1 cm from the top edge. The graph is 10 cm x 10 cm in size.An array of cell range addresses is passed as the third argument to addNewByName to define the data that is charted.

<span id="page-544-1"></span>*Listing 475. Create a simple chart.* Sub CreateCalcWithSimpleChart

```
Dim oSheet 'Sheet containing the chart
Dim oRect 'How big is the chart
 Dim oCharts 'Charts in the sheet
Dim oChart 'Created chart
 Dim oAddress 'Address of data to plot
 Dim sName$ 'Chart name
 Dim oChartDoc 'Embedded chart object
 Dim oTitle 'Chart title object
 Dim oDiagram 'Inserted diagram (data).
 Dim sDataRng$ 'Where is the data
 Dim oCalcDoc
 oCalcDoc = CreateCalcForChart()
sName = "ADP_Chart"
sDataRng = "A1:D6"
 oSheet = oCalcDoc.sheets(0)
 oAddress = oSheet.getCellRangeByName( sDataRng ).getRangeAddress()
 oCharts = oSheet.getCharts()
 If NOT oCharts.hasByName(sName) Then
  oRect = createObject("com.sun.star.awt.Rectangle")
 oRect.X = 10000oRect.Y = 1000 oRect.width = 10000
  oRect.Height= 10000
   ' The rectangle identifies the dimensions in 1/100 mm.
   ' The address is the location of the data.
   ' True indicates that column headings should be used.
   ' False indicates that Row headings should not be used.
   oCharts.addNewByName(sName, oRect, Array(oAddress), True, False)
```

```
 oChart = oCharts.getByName( sName )
   oChart.setRanges(Array(oAddress))
   oChartDoc = oChart.getEmbeddedObject()
   'oChartDoc.attachData(oAddress)
   oTitle = oChartDoc.getTitle()
   oTitle.String = "Andy - " & Now
   ' Create a diagram.
   oDiagram = oChartDoc.createInstance( "com.sun.star.chart.LineDiagram" )
   oChartDoc.setDiagram( oDiagram )
   oDiagram = oChartDoc.getDiagram()
   oDiagram.DataCaption = com.sun.star.chart.ChartDataCaption.VALUE
   oDiagram.DataRowSource = com.sun.star.chart.ChartDataRowSource.COLUMNS 
End Sub
```
End If

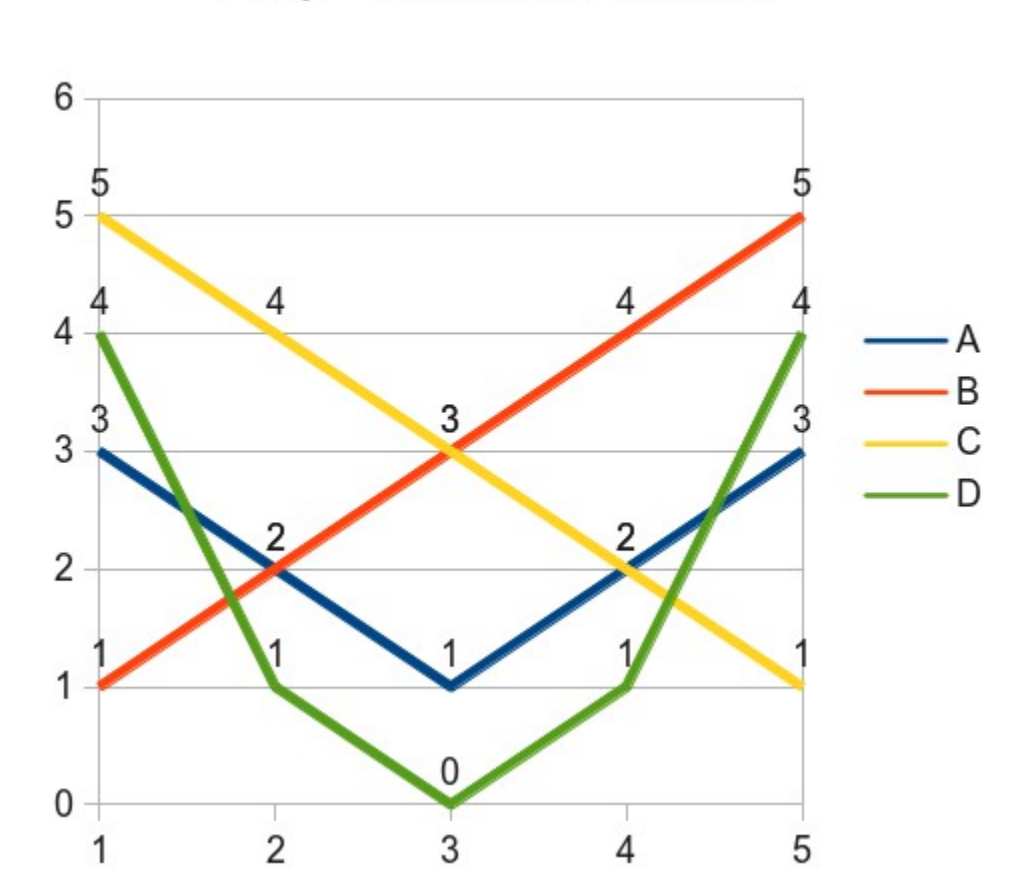

Andy - 05/26/2012 17:47:26

*Figure 111. Simple chart created by [Listing 475.](#page-544-1)*

The chart can be modified after it is in the document. The following snippet changes the already inserted chart and uses three ranges that need not be contiguous.

```
Listing 476. Modify an existing chart.
  sName = "ADP_Chart"
  sDataRng = "A1:D6"
   oSheet = ThisComponent.sheets(0)
   oCharts = oSheet.getCharts()
   If oCharts.hasByName(sName) Then
     oChart = oCharts.getByName(sName)
    oData = Array(oSheet.getCellRangeByName( "A1:A6").getRangeAddress(), _
         oSheet.getCellRangeByName( "C1:C6" ).getRangeAddress(), _
         oSheet.getCellRangeByName( "D1:D6" ).getRangeAddress())
     oChart.setRanges(oData)
   End If
```
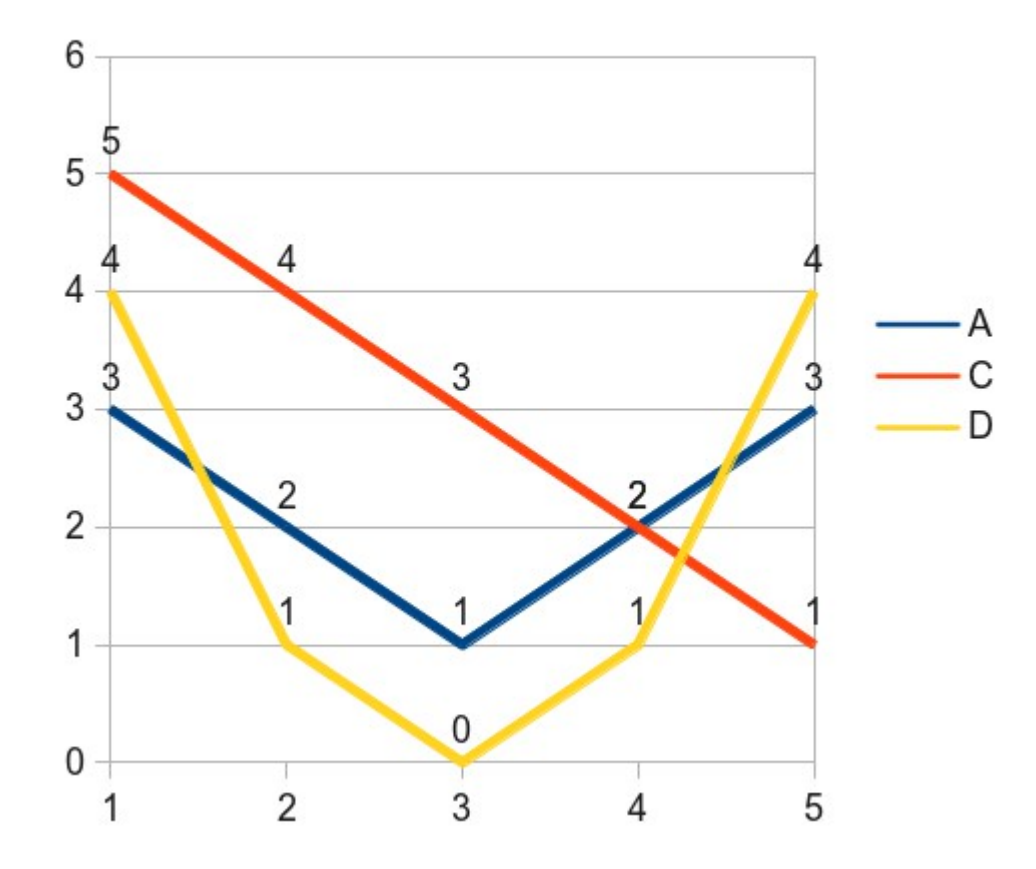

Andy - 05/26/2012 17:47:26

<span id="page-546-0"></span>*Figure 112. Modify the chart.*

The chart supports the com.sun.star.table.TableChart service. The primary methods of interest are shown i[n](#page-547-0) [Table 221.](#page-547-0) A TableChart object also implements methods to add and remove listeners.

| <b>Method</b>          | <b>Description</b>                                                                  |
|------------------------|-------------------------------------------------------------------------------------|
| getEmbeddedObject()    | Get the chart model.                                                                |
| getHasColumnHeaders()  | Are the cells of the topmost row of the source data used as column headers.         |
| getHasRowHeaders()     | Are the cells of the leftmost column of the source data used as row headers.        |
| getName()              | Get the chart name.                                                                 |
| getRanges()            | Get an array of ranges used in the chart.                                           |
| setHasColumnHeaders(b) | Set if the cells of the topmost row of the source data are used as column headers.  |
| setHasRowHeaders (b)   | Set if the cells of the leftmost column of the source data are used as row headers. |
| setName (name)         | Set the chart name.                                                                 |
| setRanges (ranges)     | Set the ranges used in the report.                                                  |

<span id="page-547-0"></span>*Table 221. Main methods to control a TableChart.*

The chart model has significant complexity – you do remember that it is an embedded document. There are multiple methods for dealing with chart titles. The chart title object supports backgrounds, bitmaps, text rotation, paragraph styles, and an array of formatted text objects that represent the text of the title. In our example, the title has a single text element, which can be changed as follows:

```
Listing 477. Set the chart title using getTitleObject().
oCharbOC = oChart.getEmbeddedObject()Dim txtArray
txtArray = oChartDoc.getTitleObject().getText()
     (0).setString("New Title Text")
```
Formatted strings support properties related to formatting such as CharColor, CharEmphasis, CharFontName, and CharFontStyleName. I recommend object inspection to see what is supported. The chart doc also supports the getTitle() method which encapsulates the title as a single string and supports similar text formatting characteristics. The object returned by getTitle implements the XShape interface, so it can be used to change the position and size.

```
Listing 478. Set the chart title using getTitle().
oChartDoc.getTitle().String = "one two three"
```
The subtitle, available using getSubtitle(), is also a com.sun.star.comp.chart.Title service, so, all methods that apply to the title, also apply to the subtitle.

```
Listing 479. Set the chart subtitle.
oChartDoc.getSubTitle().String = "I am the subtitle"
```
Use getLegend() to get the legend (com.sun.star.comp.chart.Legend), which you can use to change the font, size, position, and other formatting characteristics. The legend object does not allow you to change the text of the legend, however.

Changing the chart type involves asking the chart document for an appropriate diagram type, and then setting it (see [Listing 475\)](#page-544-1). Note that the TypesDocCanCreate macro in [Listing 214](#page-237-0) can also be used here.

*Listing 480. List services the chart document can create.*

```
Dim oWriteDoc
Dim oText
Dim sn
oWriteDoc = StarDesktop.loadComponentFromURL("private:factory/swriter", "_blank", 0, Array())
oText = oWriteDoc.getText()
```

```
sn = oChartDoc.getAvailableServiceNames()
MsgBox Join(sn, CHR$(10))
oText.insertString ( oText.End, Join(sn, CHR$(10)), False )
```
The list returned by Apache OpenOffice 3.4 is as follows:

- 1. com.sun.star.chart.AreaDiagram
- 2. com.sun.star.chart.BarDiagram
- 3. com.sun.star.chart.BubbleDiagram
- 4. com.sun.star.chart.DonutDiagram
- 5. com.sun.star.chart.FilledNetDiagram
- 6. com.sun.star.chart.LineDiagram
- 7. com.sun.star.chart.NetDiagram
- 8. com.sun.star.chart.PieDiagram
- 9. com.sun.star.chart.StockDiagram
- 10. com.sun.star.chart.XYDiagram
- 11. com.sun.star.document.ExportGraphicObjectResolver
- 12. com.sun.star.document.ImportGraphicObjectResolver
- 13. com.sun.star.drawing.BitmapTable
- 14. com.sun.star.drawing.DashTable
- 15. com.sun.star.drawing.GradientTable
- 16. com.sun.star.drawing.HatchTable
- 17. com.sun.star.drawing.MarkerTable
- 18. com.sun.star.drawing.TransparencyGradientTable
- 19. com.sun.star.xml.NamespaceMap

The first 10 items are chart types. Changing the diagram type is trivial.

```
Listing 481. Set chart type to PieDiagram.
oChartDoc = oChart.getEmbeddedObject()
oDiagram = oChartDoc.createInstance( "com.sun.star.chart.PieDiagram" )
oChartDoc.setDiagram( oDiagram )
```
Use getArea() to get the com.sun.star.comp.chart.Area for the chart. Use the Area object to set visual characteristics such as colors, size, and position.

The actual plot is contained in the diagram, available using getDiagram(). To get a feel for some of the properties supported by the diagram object, look at [Table 222.](#page-549-0) Numerous other properties and methods are also supported, but they are omitted due to space constraints. Inspect the object to find properties related to axis, colors, bitmaps, and grids.

<span id="page-549-0"></span>*Table 222. Properties used to set error bars.*

| <b>Property</b>              | <b>Description</b>                                                                                                    |
|------------------------------|----------------------------------------------------------------------------------------------------|
| ConstantErrorLow             | Lower limit of the error range of a data row.                                                                                                    |
| ConstantErrorHigh            | Upper limit of the error range of a data row.                                                                                                    |
| ErrorBarStyle                | Use com.sun.star.chart.ErrorBarStyle constants to set the error bar style. Use: NONE,<br>VARIANCE, STANDARD DEVIATION, ABSOLUTE, RELATIVE, ERROR MARGIN,<br>STANDARD ERROR, or FROM DATA.                                                               |
| PercentageError              | Percentage used to display error bars.                                                                                                    |
| ErrorMargin                  | Percentage for the margin of errors.                                                                                                    |
| ErrorIndicator               | Use com.sun.star.chart.ChartErrorIndicatorType enum to specify how the error is indicated.<br>Valid values include NONE, TOP AND BOTTOM, UPPER, or LOWER.                                                                                               |
| <b>ErrorBarRangePositive</b> | Cell range string for positive error bars – assuming the ErrorBarStyle is set to FROM DATA.                                                                                                    |
| ErrorBarRangeNegative        | Cell range string for negative error bars – assuming the ErrorBarStyle is set to FROM DATA.                                                                                                    |
| MeanValue                    | Set to true to display the mean value for a data row as a line.                                                                                                    |
| RegressionCurves             | Use com.sun.star.chart.ChartRegressionCurveType enum to specify the type of regression for<br>the data row values. Valid values include: NONE, LINEAR, LOGARITHM, EXPONENTIAL,<br>or POWER.                                                             |
| DataCaption                  | Use com.sun.star.chart.ChartDataCaption constants to determine how points are captioned. Valid<br>values include NONE, VALUE, PERCENT, TEXT, or SYMBOL. The chart in Figure 112 is set<br>to VALUE, so the numeric values are shown at each data point. |
| <b>DataRowSource</b>         | Use com.sun.star.chart.ChartDataRowSource enum values to to determine if data is in rows or<br>columns. Valid values include ROWS, or COLUMNS.                                                                                                    |

# *15.14. Conclusion*

Calc documents are feature-rich and they support a wide variety of capabilities. In my opinion, Calc documents provide more functionality than any other document type supported by OOo. This chapter, therefore, is only the beginning of the wonderful things that you can do using Calc documents.

# **16. Draw and Impress Documents**

This chapter introduces methods to manipulate and modify the content contained in Draw and Impress documents. Although the drawing functionality is the same in Draw and Impress, Impress contains extra functionality to facilitate presentations.

Draw and Impress are vector-oriented graphical applications. They can also display bitmap images, but their strength is not in photo editing. Vector-oriented applications represent many graphical objects as objects rather than as bit-mapped images. For example, lines, circles, rectangles, and text are each represented as special objects. One advantage of vector graphics is that you can independently manipulate and transform multiple overlapping elements without worrying about resolution and pixels.

Photo-editing graphics packages typically represent and manipulate images as bitmaps. A bitmap representing an image is characterized by the width and height of the image in pixels. Each pixel represents a single, colored dot in the image. The drawing capability in OpenOffice.org, however, is focused on vector operations.

Every Draw document supports the com.sun.star.drawing.DrawingDocument service and every Impress document supports the com.sun.star.presentation.PresentationDocument service. When I write a macro that must be user friendly and requires a specific document type, I verify that the document is the correct type by using the object method supportsService (see [Listing 482\)](#page-550-0).

```
Listing 482. Check for an Impress document before checking for a Draw document.
REM If it really matters, you should check the document type
REM to avoid a run-time error.
sDraw$ = "com.sun.star.drawing.DrawingDocument"
sImpress$ = "com.sun.star.presentation.PresentationDocument"
If ThisComponent.SupportsService(sImpress$) Then
  MsgBox "The current document is an Impress document", 0, "Impress Document"
ElseIf ThisComponent.SupportsService(sDraw$) Then
  MsgBox "The current document is a Draw document", 0, "Draw Document"
Else
  MsgBox "The current document is not the correct type", 48, "Error"
  Exit Sub
End If
```
**Warn** The PresentationDocument service implements the DrawingDocument service. This means that every presentation document looks like a drawing document. To distinguish between the two document types, you must first check for a presentation (Impress) document and then check for a drawing document.

The simple function below returns a new document, this is used in other macros for this chapter.

```
Listing 483. Create a new document.
```

```
REM Create a new empty document
REM consider document types of
REM scalc, swriter, sdraw, smath, and simpress
Function LoadEmptyDocument(docType$)
 Dim noArgs() The empty array for the arguments
  Dim sURL As String 'URL of the document to load
   sURL = "private:factory/" & docType
 LoadEmptyDocument = StarDesktop.LoadComponentFromUrl(sURL, " blank", 0, noArgs())
End Function
```
# *16.1. Draw pages*

The primary function of Draw and Impress documents is to contain graphical data, which is stored in draw pages. The primary draw-page functionality is implemented by a GenericDrawPage. There are two types of draw pages—the MasterPage and the DrawPage. Both draw-page types implement the GenericDrawPage and are therefore able to hold and manipulate the same content.

A master page acts as a common background for zero or more draw pages. Each draw page may link to one master page. Each master page is constrained as follows:

- A master page, unlike a regular draw page, may not link to a master page.
- A master page may not be removed from a document if any draw page links to it.
- Modifications made to a master page are immediately visible on every draw page that uses that master page.

The method getMasterPages() returns the document's collection of master pages. The method getDrawPages() returns the document's collection of draw pages. Both methods return the same object type; they differ only in how their contents are used (see [Table 223\)](#page-551-1).

| <b>Method</b>          | <b>Description</b>                                        |
|------------------------|-----------------------------------------------------------|
| duplicate(DrawPage)    | Duplicate the DrawPage and return the new DrawPage.       |
| getByIndex(Long)       | Get the specified draw page.                              |
| getByName(String)      | Get the specified draw page.                              |
| getCount()             | Return the number of contained objects as a Long Integer. |
| hasByName(String)      | Return True if the named page exists.                     |
| hasElements()          | Return True if there are draw pages to return.            |
| insertNewByIndex(Long) | Create and insert a new draw page at the specified index. |
| remove(DrawPage)       | Remove a specific draw page.                              |

<span id="page-551-1"></span>*Table 223. Methods supported by the com.sun.star.drawing.XDrawPages interface.*

Each draw page has a name, which you can access by using the methods getName() and setName(). A draw page that is not a master supports the methods getMasterPage() and setMasterPage() to get and set the master page. [Listing 484](#page-551-0) demonstrates enumerating the document's draw pages and their corresponding master pages.

<span id="page-551-0"></span>*Listing 484. Print information related to draw pages and master pages.*

```
Sub getPages()
   Dim s$
   Dim oDoc
  oDoc = LoadEmptyDocument("simpress")
   s = s & getPagesInfo(oDoc.getDrawPages(), "Draw Pages")
  s = s \& CHR\ (10)
   s = s & getPagesInfo(oDoc.getMasterPages(), "Master Pages")
  MsgBox s, 0, "Pages"
End Sub
Function getPagesInfo(oDPages, sType$) As String
   Dim i%, s$
```

```
 Dim oDPage, oMPage
  s = s \& T*** There are " & oDPages.getCount() & " " & sType & CHR$(10)
  For i = 0 To oDPages.getCount()-1
    oDPage = oDPages.getByIndex(i)
    s = s & "Page " & i & " = '" & oDPage.getName() & "'"
     If NOT oDPage.supportsService("com.sun.star.drawing.MasterPage") Then
       oMPage = oDPage.getMasterPage()
      s = s \& "master = " If NOT IsNull(oMPage) AND NOT IsEmpty(oMPage) Then
        s = s \& T'''' \& OMPage.getName() \& T''' End If
    End If
   s = s \& CHR\ (10)
   Next
   getPagesInfo = s
End Function
```
Although you can get a draw page based on its name, you can have more than one draw page with the same name. If multiple draw pages use the same name and you retrieve the draw page based on the name, it is not specified which draw page is returned. The macro in [Listing 485,](#page-552-0) which searches for a draw page with a specific name, is used in numerous places in this chapter.

```
Listing 485. Create a new page by name, avoiding multiple names.
Function createDrawPage(oDoc, sName$, bForceNew As boolean) As Variant
   Dim oPages 'All of the draw pages
   Dim oPage 'A single draw page
   Dim i% 'General index variable
  oPages = oDoc.getDrawPages()
   If oPages.hasByName(sName) Then
    REM If we require a new page then delete
    REM the page.
    If bForceNew Then
      oPages.remove(oPages.getByName(sName))
    Else
      REM Did not request a new page so return the found page
      REM and then get out of the function.
      createDrawPage = oPages.getByName(sName)
      Exit Function
    End If
   End If
   REM Did not find the page, or found the page and removed it.
  REM Create a new page, set the name, and return the page.
  oPages.insertNewByIndex(oPages.getCount())
  oPage = oPages.getByIndex(oPages.getCount()-1)
  oPage.setName(sName)
   createDrawPage = oPage
End Function
```
### **16.1.1. Generic draw page**

Both regular and master draw pages support the GenericDrawPage service. As its name implies, the GenericDrawPage service provides the primary generic drawing functionality. Writer and Calc documents provide specific styles for formatting entire pages. Draw pages, however, use the properties shown in [Table](#page-553-1)  [224.](#page-553-1)

| <b>Property</b>              | <b>Description</b>                                                                                                    |
|------------------------------|----------------------------------------------------------------------------------------------------|
| <b>BorderBottom</b>          | Bottom border in 1/100 mm, represented as a Long Integer.                                                                                                    |
| BorderLeft                   | Left border in 1/100 mm, represented as a Long Integer.                                                                                                    |
| BorderRight                  | Right border in 1/100 mm, represented as a Long Integer.                                                                                                    |
| <b>BorderTop</b>             | Top border in 1/100 mm, represented as a Long Integer.                                                                                                    |
| Height                       | Height in 1/100 mm, represented as a Long Integer.                                                                                                    |
| <b>IsBackgroundDark</b>      | This is True if the averaged background fill color's luminance is below a specified threshold<br>value.                                                                                                    |
| NavigationOrder              | Provides index access in navigation order for the top level shapes inside the page. By default<br>this is equal to the index access of the slide itself, making the z-order the default navigation<br>order for top level shapes. |
| Number                       | Draw page number as a Short Integer. This read-only value labels the first page 1.                                                                                                    |
| Orientation                  | Page orientation as a com.sun.star.view.PaperOrientation enumeration. Two values are<br>supported—PORTRAIT and LANDSCAPE.                                                                                                    |
| <b>UserDefinedAttributes</b> | User-defined XML attributes.                                                                                                    |
| Width                        | Width in 1/100 mm, represented as a Long Integer.                                                                                                    |

<span id="page-553-1"></span>*Table 224. Properties defined by the com.sun.star.drawing.GenericDrawPage service.*

The primary purpose of a draw page is to contain shapes. The methods addShape(Shape) and removeShape(Shape) add and remove a shape from a document. Before a shape can be added to a draw page, it must be created by the document. Each line produced by [Listing 486](#page-553-0) and shown in [Figure 113](#page-554-0) is a separate, unrelated shape. You can independently manipulate each shapes.

<span id="page-553-0"></span>*Listing 486. Draw 20 lines in a Draw or Impress document.*

```
Function draw20Lines()
   Dim oPage 'Page on which to draw
   Dim oShape 'Shape to insert
   Dim oPoint 'Initial start point of the line
   Dim oSize 'Width and height of the line
 Dim i% 'Index variable
 Dim n% 'Number of iterations to perform
  Dim nShift%'Shift the graphic down
  Dim oDoc
  oDoc = LoadEmptyDocument("sdraw")
  draw20Lines = oDoc
  oPage = createDrawPage(oDoc, "Test Draw", True)
  nShift = oPage.Height / 4
  n = 20For i = 0 To n
    oShape = oDoc.createInstance("com.sun.star.drawing.LineShape")
   \text{oShape.LineColor} = \text{RGB} (255, 0, i+20)
    oShape.LineWidth = 20
    oPoint = oShape.Position
    oPoint.X = oPage.Width / 4
```

```
oPoint.Y = i * oPage.Height / n / 4 + nShift oShape.Position = oPoint
     oSize = oShape.Size
    oSize.Height = (oPage.Height - 2 * i * oPage.Height / n) / 4 oSize.Width = oPage.Width / 2
     oShape.Size = oSize
     oPage.add(oShape)
   Next
End Function
```
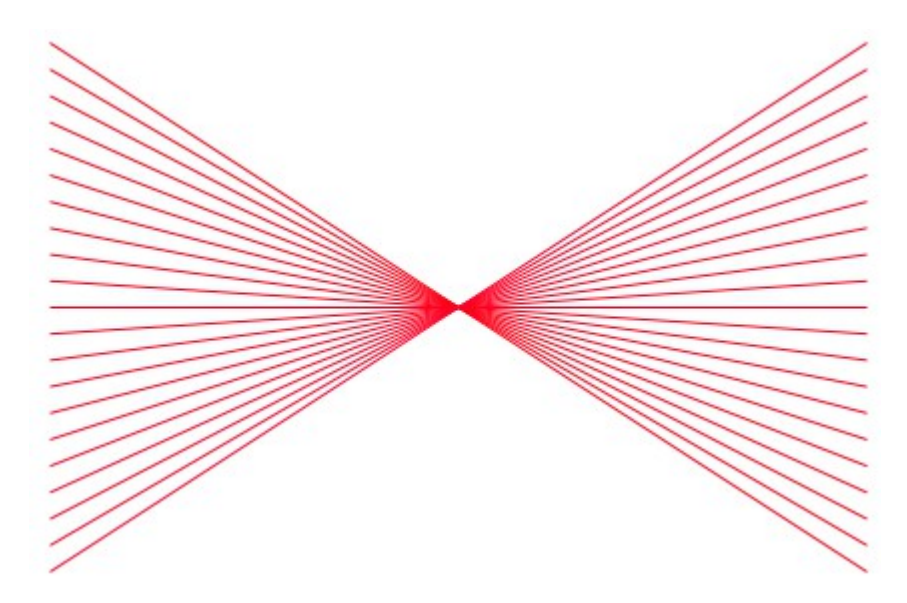

<span id="page-554-0"></span>*Figure 113. Twenty lines in a Draw document.*

The macro in [Listing 486](#page-553-0) works with Draw and Impress. The 20 red lines are drawn on a page named "Test Draw". If the page does not exist, it is created.

### **16.1.2. Combining shapes**

The macro in [Listing 486](#page-553-0) creates 20 independent lines. You can group shapes together and then manipulate them as a single shape. The method group(XShapes) accepts a collection of shapes and turns them into a single group; an XShapeObject is returned. The macro in [Listing 487](#page-554-1) starts by calling [Listing 486](#page-553-0) and then it adds all of the lines to a single group.

*Listing 487. Group many shapes into a single shape.*

```
Sub groupShapes
    Dim oPage 'Page on which to draw
  Dim oShapes 'Shapes to group
 Dim i% 'Index variable
  Dim oDoc
  REM Create the shapes!
  oDoc = draw20Lines()
  oPage = oDoc.getDrawPages().getByName("Test Draw")
  REM Create a shape collection object to group the shapes
  oShapes = createUnoService("com.sun.star.drawing.ShapeCollection")
 For i = 0 To oPage.getCount() - 1
    oShapes.add(oPage.getByIndex(i))
```

```
 Next
   oPage.group(oShapes)
End Sub
```
When several shapes are grouped together using the group() method, the entire group is added as a single shape into the draw page, which you can retrieve by using oPage.getByIndex(). It's no longer possible to select a single line and independently manipulate it. To convert a group of shapes back to independent shapes, use the ungroup(XShapeObject) method. The ungroup() method removes the objects from the group and adds them back to the draw page as individual objects (see [Listing 488\)](#page-555-2).

<span id="page-555-2"></span>*Listing 488. Convert a grouped shape back into multiple shapes.*

```
Sub unGroupShapes
   Dim oPage 'Page on which to draw
   Dim oShape 'Single shape
  Dim i% 'Index variable
   oPage = ThisComponent.getDrawPages().getByName("Test Draw")
  For i = 0 To oPage.getCount() - 1
   \text{oShape} = \text{oPage.getByIndex(i)} If oShape.supportsService("com.sun.star.drawing.GroupShape") Then
      oPage.ungroup(oShape)
    End If
  Next
End Sub
```
Although shapes that are grouped together are manipulated as one shape, they are really a collection of shapes. The combine(XShapes) method, on the other hand, converts each shape into a PolyPolygonShape and then combines them into one PolyPolygonShape. The new shape is added to the draw page, and the original shapes are removed and deleted. The split(XShape) method converts the shape to a PolyPolygonShape (if it is not already) and then the shape is split into several shapes of type PolyPolygonShape. The new shapes are added to the draw page and the original shape is removed and deleted.

```
Listing 489. Combine all shapes into a ShapeCollection.
Sub combineShapes
   Dim oPage, oShapes, i%, oDoc
  REM Create the shapes!
   oDoc = draw20Lines()
  oPage = oDoc.getDrawPages().getByName("Test Draw")
  oShapes = createUnoService("com.sun.star.drawing.ShapeCollection")
  For i = 0 To oPage.getCount() - 1
    oShapes.add(oPage.getByIndex(i))
  Next
```
 oPage.combine(oShapes) End Sub

Combining a shape does not change how the shape appears so the output of [Listing 489](#page-555-1) is the same a[s](#page-553-0) [Listing 486.](#page-553-0) Binding a shape, as shown in [Listing 490,](#page-555-0) however, connects the lines together with a Bezier curve.

<span id="page-555-0"></span>*Listing 490. Bind shapes together.* Sub bindShapes()

```
Dim oPage, oShapes, i%
   REM Create the shapes!
   draw20Lines()
   oPage = ThisComponent.getDrawPages().getByName("Test Draw")
   oShapes = createUnoService("com.sun.star.drawing.ShapeCollection")
  For i = 0 To oPage.getCount()-1
     oShapes.add(oPage.getByIndex(i))
  Next
   oPage.bind(oShapes)
End Sub
```
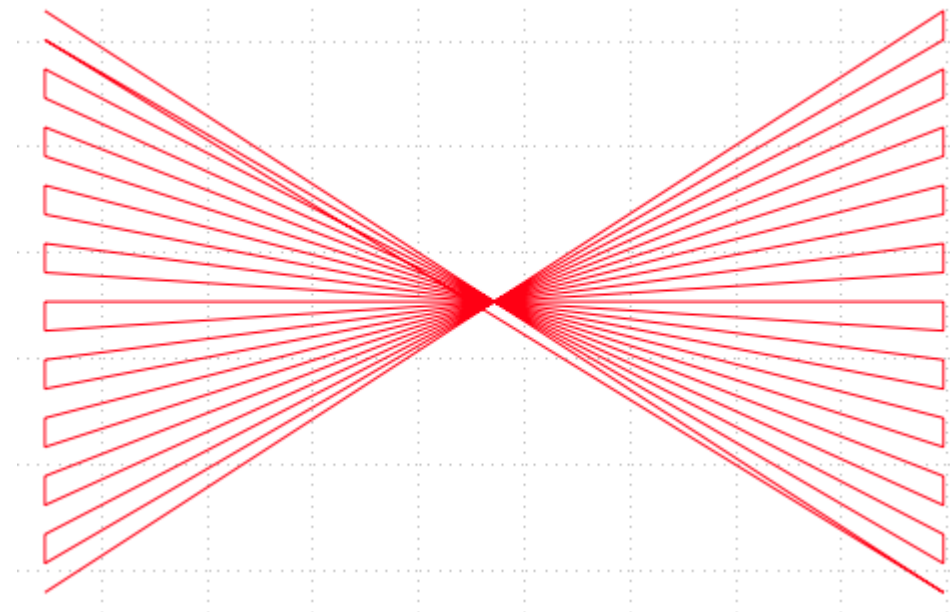

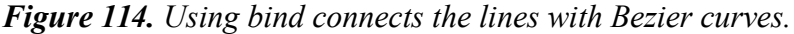

The unbind(XShape) method converts the shape to a PolyPolygonShape (if it is not already) and then each line segment is converted to a new PolyPolygonShape. The original shape is removed from the draw page and deleted. The shape produced by [Listing 490,](#page-555-0) combines 21 lines into a one shape. Using unbind on the single shape does not change what the user sees, but each line is now its own shape, so there are 41 shapes rather than just one; the original 21 shapes and 20 lines connecting the original 21.

## *16.2. Shapes*

Graphical content is expressed as a shape object. Shape objects are created by the document and then added to the draw page. To quickly find out what objects a document can create, use the TypesDocCanCreate macro in [Listing 214](#page-237-0) with a Draw document to see the objects that a Draw document can create. Filter the list a little more if you only want to see the shape types.

*Listing 491. Shape services supported by Draw.*

```
Sub SupportedDrawDocShapes
   Dim oDrawDoc
   ' Create a temporary draw document.
   oDrawDoc = LoadEmptyDocument("sdraw")
   ' Generate the list
```

```
 TypesDocCanCreate(oDrawDoc, "shape")
   ' Close the temporary draw document.
   oDrawDoc.Close(true)
End Sub
```
Use the same method to find shapes supported by Impress.

#### *Listing 492. Shape services supported by Impress.*

```
Sub SupportedImpressDocShapes
   Dim oDoc
   ' Create a temporary Impress document.
   oDoc = LoadEmptyDocument("simpress")
   ' Generate the list
   TypesDocCanCreate(oDoc, "shape")
   ' Close the temporary Impress document.
   oDoc.Close(true)
End Sub
```
The general drawing shapes are shown in [Table 225.](#page-557-0) The shapes specific to a presentation document are shown in [Table 226.](#page-559-0) Many of the shapes are either not published, or not documented. If a service or interface is not "published", the developers expect the service or interface to change in the future, be removed, or to be unsuitable for public use for some reason.If a service is not documented, then no documentation is easily available, so it is probably not published. Use objects that are not documented or published at your own risk, they may change in the future. Sadly, even the documented shapes may not be well documented.

**Tip** If a service or interface is not "published", the developers expect the service or interface to change in the future, be removed, or to be unsuitable for public use for some reason.

Some shape types are not created directly by the document; for example the PolyPolygonBezierShape. Sadly, these types are also poorly documented. Some of the types may be created indirectly. As a test, I used an Impress document to create an instance of CalcShape, but the returned object did not support the CalcShape service. Inserting the created service in the Impress document caused the shape to become an OLE2Shape service – and it still did not support the CalcShape service.

| <b>Shape Type</b>   | <b>Description</b>                                                                                                    |
|---------------------|----------------------------------------------------------------------------------------------------|
| AppletShape         | Encapsulate a Java Applet.                                                                                                    |
| CaptionShape        | Rectangular drawing shape with an additional set of lines. It can be used as a<br>description for a fixed point inside a drawing. |
| ClosedBezierShape   | A series of Bezier shapes that are closed.                                                                                        |
| ClosedFreeHandShape | Closed Freehand shape drawn using the GUI.                                                                                        |
| ConnectorShape      | Used to connect shapes or glue points.                                                                                            |
| ControlShape        | A shape that displays a control such as a button.                                                                                 |
| CustomShape         | Create a custom shape; but it is not published.                                                                                   |
| EllipseShape        | Draw a circle, an ellipse, or an arc.                                                                                             |
| FrameShape          | Undocumented, but seems to be used by other things as a frame.                                                                    |
| GraphicObjectShape  | Display a graphic object such as a bitmap image. There are separate types for<br>presentation documents and drawing documents.    |
| GroupShape          | Represent multiple shapes as a single shape.                                                                                      |

<span id="page-557-0"></span>*Table 225. Draw shapes (com.sun.star.drawing).*

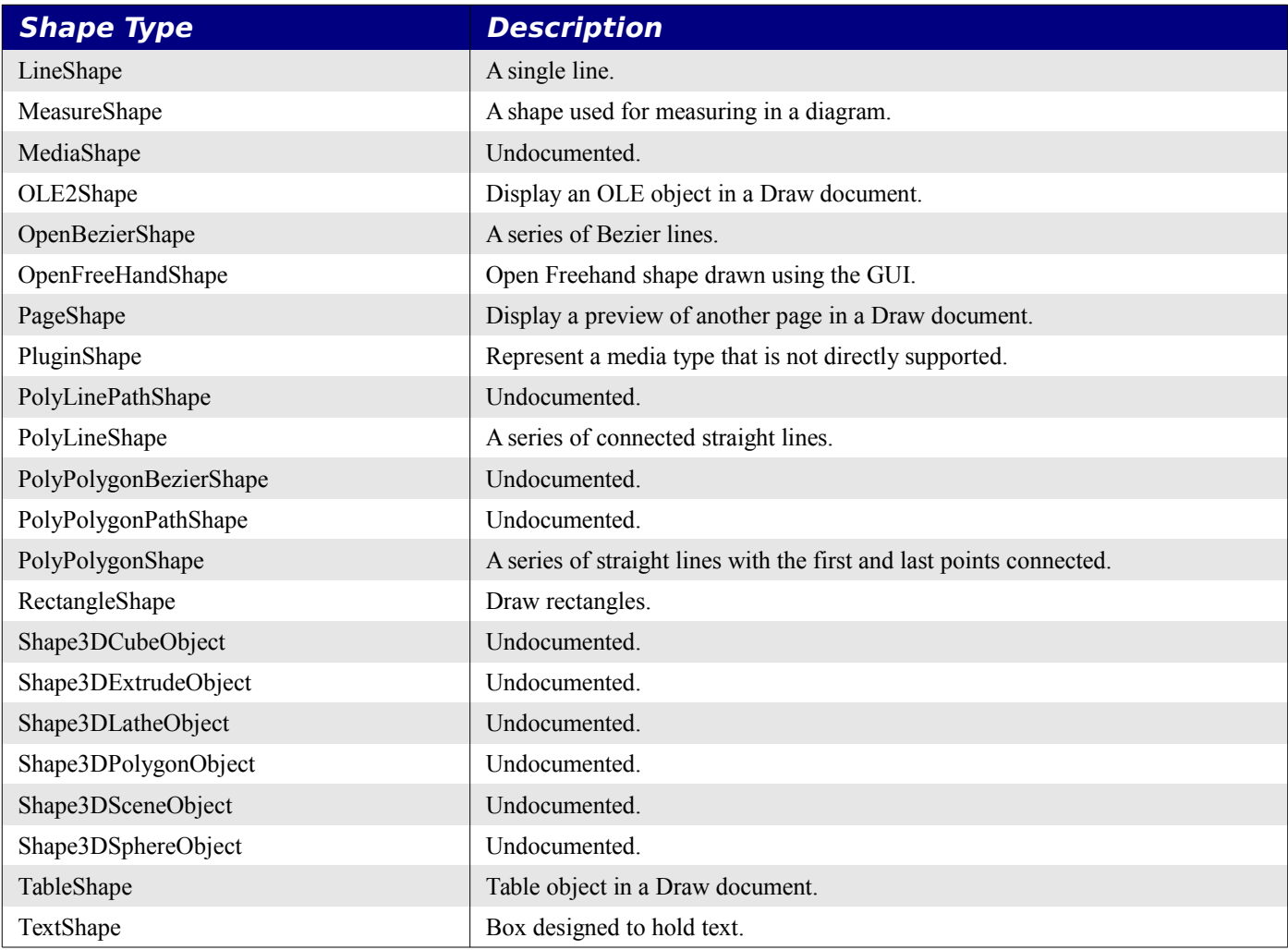

<span id="page-559-0"></span>*Table 226. Impress shapes (com.sun.star.presentation).*

| <b>Shape Type</b>  | <b>Description</b>                                                      |
|--------------------|-------------------------------------------------------------------------|
| CalcShape          | Calc sheet in an Impress document.                                      |
| ChartShape         | Chart shape in an Impress document.                                     |
| DateTimeShape      | Not published.                                                          |
| FooterShape        | Not published.                                                          |
| GraphicObjectShape | Display a graphic object such as a bitmap image in an Impress document. |
| HandoutShape       | A drawing document PageShape for handouts in an Impress document.       |
| HeaderShape        | Not published.                                                          |
| MediaShape         | Undocumented.                                                           |
| NotesShape         | A TextShape for notes in an Impress document.                           |
| OLE2Shape          | Display an OLE object in an Impress document.                           |
| OrgChartShape      | Not documented.                                                         |
| OutlinerShape      | A TextShape for outlines in an Impress document.                        |
| PageShape          | Display a preview of another page in an Impress document.               |
| SlideNumberShape   | Not published.                                                          |
| SubtitleShape      | A TextShape for subtitles in an Impress document.                       |
| TableShape         | Table object in an Impress document.                                    |
| TitleTextShape     | A TextShape for titles in an Impress document.                          |

# **16.2.1. Common attributes**

A shape's position is stored in a com.sun.star.awt.Point structure, which contains two Long Integer values, X and Y, representing the upper-left corner in 1/100 mm. A shape's size is stored in a com.sun.star.awt.Size structure, which contains two Long Integer values, Width and Height, in 1/100 mm.

| <b>Method</b>      | <b>Description</b>                                                                                                    |
|--------------------|----------------------------------------------------------------------------------------------------|
| getPosition()      | Get the shape's current position in 1/100 mm.                                                                                                    |
| setPosition(Point) | Set the shape's current position in 1/100 mm.                                                                                                    |
| getSize()          | Get the shape's current size in 1/100 mm.                                                                                                    |
| setSize(Size)      | Set the shape's current size in 1/100 mm.                                                                                                    |
| getGluePoints()    | Get an object that provides indexed access to a set of glue points used internally by the object.<br>Each glue point is a com.sun.star.drawing.GluePoint2 structure (see Table 241). |
| getShapeType()     | String representing the shape's type.                                                                                                    |

*Table 227. Methods supported by Shape objects.*

Macros that deal with shape objects frequently require the Size and Point structures. The two methods i[n](#page-559-1) [Listing 493](#page-559-1) make it easier to create and set these structures.

```
Listing 493. Create and return a Point or Size structure.
Function CreatePoint(ByVal x As Long,ByVal y As Long) As com.sun.star.awt.Point
```

```
 Dim oPoint
 oPoint = createUnoStruct( "com.sun.star.awt.Point" )
```

```
oPoint.X = x : OPoint.Y = y CreatePoint = oPoint
End Function
Function CreateSize(ByVal x As Long,ByVal y As Long) As com.sun.star.awt.Size
   Dim oSize
  oSize = createUnoStruct( "com.sun.star.awt.Size" )
 oSize.Width = x : oSize.Height = y CreateSize = oSize
End Function
```
Interfaces define methods and they may be derived from other interfaces. Services, on the other hand, implement interfaces and other services. Services also define properties. Some services are defined strictly to define a group of related properties. The properties defined by the Shape service are general and applicable to most shape types (see [Table 228\)](#page-560-0).

| <b>Property</b>       | <b>Description</b>                                                                                                    |
|-----------------------|----------------------------------------------------------------------------------------------------|
| <b>ZOrder</b>         | Long Integer representing the ZOrder of this shape. This controls the drawing order of objects,<br>effectively moving an object forward or backward. |
| LayerID               | Short Integer identifying the layer that contains the shape.                                                                                         |
| LaverName             | Name of the layer that contains the shape.                                                                                                    |
| Printable             | If True, the shape is included in printed output.                                                                                                    |
| <b>MoveProtect</b>    | If True, the shape cannot be moved interactively by the user.                                                                                        |
| Name                  | Shape name as a String.                                                                                                    |
| <b>SizeProtect</b>    | If True, the user may not change the shape's size.                                                                                                   |
| Style                 | Shape's style as a com.sun.star.style.XStyle object.                                                                                                 |
| <b>Transformation</b> | Transformation matrix of type com.sun.star.drawing.HomogenMatrix3 that can contain<br>translation, rotation, shearing, and scaling.                  |

<span id="page-560-0"></span>*Table 228. Properties defined by the com.sun.star.drawing.Shape service.*

OOo defines separate services that encapsulate properties and methods specific to lines, text, shadows, shape rotation, and filling area. Not all shape types support all of these services. For example, it makes no sense for a line shape to support the properties and methods related to filling areas. The services of interest for the common properties:

- com.sun.star.drawing.Text
- com.sun.star.drawing.LineProperties
- com.sun.star.drawing.FillProperties
- com.sun.star.drawing.ShadowProperties
- com.sun.star.drawing.RotationDescriptor

I used a macro to quickly determine which shapes support which common service. First, a list of services where the service name contains the word shape; for example, "com.sun.star.presentation.TableShape".

```
Listing 494. Return a filtered list of services supported by an object.
Function GetListCanCreate(oObj, nameFilter$)
```
Dim allNames ' List of all the names.

```
 Dim s$
   Dim i%
  s = ""
   allNames = oObj.getAvailableServiceNames()
  For i = LBound(allNames) To UBound(allNames)
    If (InStr(allNames(i), nameFilter) > 0) Then
      If Len(s) > 0 Then
        s = s \& "," & allNames(i)
       Else
        s = \text{allNames}(i) End If
     End If
   Next
  GetListCanCreate = Split(s, ","")End Function
```
The following macro creates an Impress document. The impress document is asked which services it can create that contain the word "Shape". Each shape is then inspected to see if it supports the categories of interest. Sadly, none of the categories of interest are supported by the shape until after the shape is inserted into the document. Each shape, therefore, is added to the Impress document, inspected to see what services it supports, and then that shape is disposed.

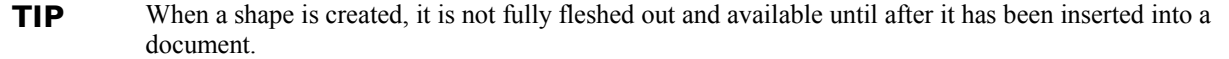

#### <span id="page-561-0"></span>*Listing 495. Categorize shape types.*

```
Sub CategorizeShapeTypes
   Dim oSize as New com.sun.star.awt.Size
   Dim oPos as New com.sun.star.awt.Point
   Dim Categories ' Service names of interest
  Dim iRow% ' Iterate over data rows.
   DIm iName% ' Iterate over supported service names.
  Dim oShape ' Created shapes.
  Dim oPage ' Draw page where shapes are inserted.
  Dim oCalc <sup>'</sup> Calc document to hold results.
  Dim oImpress ' Impress document on which to test.
  Dim oData ' Holds temporary Cell data.
   Dim oCellRange ' Range to hold the results in Calc.
   Dim shapeNames ' List of supported shape names.
  Dim oSheet ' Calc sheet containing results.
  Dim oRow ' One row from the oData array.
  REM Load an Impress document and a Calc document.
  oImpress = LoadEmptyDocument("simpress")
```

```
 oCalc = LoadEmptyDocument("scalc")
```

```
 REM Get the list of supported shape names.
 shapeNames = GetListCanCreate(oImpress, "shape")
```

```
 Rem Make each shape the same size and position. 
 oSize.Width = 6000
 oSize.Height = 6100
oPos.X = 6000oPos.Y = 5000 REM First draw page to contain the created shapes.
 oPage = oImpress.DrawPages.getByIndex(0)
 REM Categories of inerest.
Categories = Array("com.sun.star.drawing.Text",
   "com.sun.star.drawing.LineProperties", _
    "com.sun.star.drawing.FillProperties", _
    "com.sun.star.drawing.ShadowProperties", _
    "com.sun.star.drawing.RotationDescriptor")
 REM Get the cell range that will hold the results.
 oSheet = oCalc.getSheets().getByIndex(0)
oCellRange = oSheet.getCellRangeByPosition(0, 0, 0)UBound(Categories) - LBound(Categories) + 1, - UBound(shapeNames) - LBound(shapeNames) + 1)
 oData = oCellRange.getDataArray()
 REM Set the row title
\text{ORow} = \text{Ob}(\text{Data}(0))For iRow = 1 To UBound (oRow)
 oRow(iRow) = Categorical(iRow - 1) Next
 REM For each shape name
For iName = 0 To UBound (shapeNames)
  REM Get the row for this shape name
  oRow = oData(iName + 1)\text{ORow}(0) = \text{shapeNames}(\text{iName}) REM Create the shape, add it to the draw page.
   oShape = oImpress.CreateInstance(shapeNames(iName))
   oPage.Add(oShape)
   oShape.setSize(oSize)
   oShape.setPosition(oPos)
  REM Find out which services are supported by the current shape.
   For iRow = LBound(Categories) To UBound(Categories)
     If oShape.supportsService(Categories(iRow)) Then
      \alphaRow(iRow + 1) = "X"
     End If
   Next
   REM Get rid of the created shape.
   oShape.dispose()
 Next
```

```
 REM Set the results in the Calc document.
   oCellRange.setDataArray(oData)
End Sub
```
The Calc document created by [Listing 495](#page-561-0) is not sorted, and the full service names are used. The data is summarized here in two tables. , The com.sun.star.drawing shapes are shown in [Table 229,](#page-564-0) and the com.sun.star.presentation shapes are in [Table 230.](#page-565-0)

| <b>Shape</b>         | <b>Text</b> | <b>Line</b><br><b>Properties</b> | <b>Fill</b><br><b>Properties</b> | <b>Shadow</b><br><b>Properties</b> | <b>Rotation</b><br><b>Descriptor</b> |
|----------------------|-------------|----------------------------------|----------------------------------|------------------------------------|--------------------------------------|
| AppletShape          |             |                                  |                                  |                                    |                                      |
| CaptionShape         | $\mathbf X$ | $\mathbf X$                      | $\mathbf X$                      | $\mathbf X$                        | $\mathbf X$                          |
| ClosedBezierShape    | $\mathbf X$ | $\mathbf X$                      | $\mathbf X$                      | $\mathbf X$                        | $\mathbf X$                          |
| ClosedFreeHandShape  | $\mathbf X$ | $\mathbf X$                      | $\mathbf X$                      | $\mathbf X$                        | $\mathbf X$                          |
| ConnectorShape       | $\mathbf X$ | $\mathbf X$                      |                                  | $\mathbf X$                        | $\mathbf X$                          |
| ControlShape         |             |                                  |                                  |                                    |                                      |
| CustomShape          | $\mathbf X$ | $\mathbf X$                      | $\mathbf X$                      |                                    |                                      |
| EllipseShape         | $\mathbf X$ | $\mathbf X$                      | $\mathbf X$                      | $\mathbf X$                        | $\mathbf X$                          |
| FrameShape           |             |                                  |                                  |                                    |                                      |
| GraphicObjectShape   | X           |                                  |                                  | X                                  | $\mathbf X$                          |
| GroupShape           |             |                                  |                                  |                                    |                                      |
| LineShape            | $\mathbf X$ | $\mathbf X$                      |                                  | $\mathbf X$                        | $\mathbf X$                          |
| MeasureShape         | $\mathbf X$ | $\mathbf X$                      |                                  | $\mathbf X$                        | $\mathbf X$                          |
| MediaShape           |             |                                  |                                  |                                    |                                      |
| OLE2Shape            |             |                                  |                                  |                                    |                                      |
| OpenBezierShape      | $\mathbf X$ | $\mathbf X$                      | $\mathbf X$                      | $\mathbf X$                        | $\mathbf X$                          |
| OpenFreeHandShape    | $\mathbf X$ | $\mathbf X$                      | $\mathbf X$                      | $\mathbf X$                        | $\mathbf X$                          |
| PageShape            |             |                                  |                                  |                                    |                                      |
| PluginShape          |             |                                  |                                  |                                    |                                      |
| PolyLinePathShape    | $\mathbf X$ | $\mathbf X$                      |                                  | X                                  | $\mathbf X$                          |
| PolyLineShape        | $\mathbf X$ | $\mathbf X$                      |                                  | $\mathbf X$                        | $\mathbf X$                          |
| PolyPolygonPathShape | $\mathbf X$ | $\mathbf X$                      | $\mathbf X$                      | $\mathbf X$                        | $\mathbf X$                          |
| PolyPolygonShape     | $\mathbf X$ | $\mathbf X$                      | $\mathbf X$                      | $\mathbf X$                        | $\mathbf X$                          |
| RectangleShape       | $\mathbf X$ | $\mathbf X$                      | $\mathbf X$                      | $\mathbf X$                        | $\mathbf X$                          |
| Shape3DCubeObject    |             |                                  |                                  |                                    |                                      |
| Shape3DExtrudeObject |             |                                  |                                  |                                    |                                      |
| Shape3DLatheObject   |             |                                  |                                  |                                    |                                      |
| Shape3DPolygonObject |             |                                  |                                  |                                    |                                      |
| Shape3DSceneObject   |             |                                  |                                  |                                    |                                      |
| Shape3DSphereObject  |             |                                  |                                  |                                    |                                      |
| TableShape           |             |                                  |                                  |                                    |                                      |
| TextShape            | $\mathbf X$ | $\mathbf X$                      | $\mathbf X$                      | $\mathbf X$                        | $\mathbf X$                          |

<span id="page-564-0"></span>*Table 229. Which Drawing shapes support which service.*

| <b>Shape</b>       | <b>Text</b> | <b>Line</b><br><b>Properties</b> | <b>Fill</b><br><b>Properties</b> | <b>Shadow</b><br><b>Properties</b> | <b>Rotation</b><br><b>Descriptor</b> |
|--------------------|-------------|----------------------------------|----------------------------------|------------------------------------|--------------------------------------|
| CalcShape          |             |                                  |                                  |                                    |                                      |
| ChartShape         |             |                                  |                                  |                                    |                                      |
| DateTimeShape      | X           | X                                | X                                | X                                  | X                                    |
| FooterShape        | X           | $\mathbf X$                      | X                                | X                                  | X                                    |
| GraphicObjectShape | X           |                                  |                                  | X                                  | X                                    |
| HandoutShape       |             |                                  |                                  |                                    |                                      |
| HeaderShape        | X           | $\mathbf X$                      | X                                | $\mathbf X$                        | X                                    |
| MediaShape         |             |                                  |                                  |                                    |                                      |
| NotesShape         | $\mathbf X$ | $\mathbf X$                      | $\boldsymbol{X}$                 | X                                  | X                                    |
| OLE2Shape          |             |                                  |                                  |                                    |                                      |
| OrgChartShape      |             |                                  |                                  |                                    |                                      |
| OutlinerShape      | X           | $\mathbf X$                      | X                                | X                                  | X                                    |
| PageShape          |             |                                  |                                  |                                    |                                      |
| SlideNumberShape   | X           | X                                | X                                | $\mathbf X$                        | X                                    |
| SubtitleShape      | X           | $\mathbf X$                      | X                                | $\mathbf X$                        | X                                    |
| TableShape         |             |                                  |                                  |                                    |                                      |
| TitleTextShape     | $\mathbf X$ | $\mathbf X$                      | X                                | X                                  | $\boldsymbol{X}$                     |

<span id="page-565-0"></span>*Table 230. Which Impress shapes support which service.*

### *Drawing text service*

Any shape that supports the com.sun.star.drawing.Text service has the ability to contain text. The drawing text service supports the standard com.sun.star.text.XText interface and a special set of drawing text properties. Besides character and paragraph properties, the drawing text properties service defines properties specifically designed for shape objects (see [Table 231\)](#page-565-1).

| <b>Property</b>               | <b>Description</b>                                                                                  |
|-------------------------------|----------------------------------------------------------------------------------------------------|
| <b>IsNumbering</b>            | If True, numbering is ON for the text in this shape.                                                |
| NumberingRules                | Describes the numbering levels as a sequence of com.sun.star.style.NumberingRule.                   |
| <b>TextAnimationAmount</b>    | Number of pixels the text is moved in each animation step.                                          |
| <b>TextAnimationCount</b>     | Number of times the text animation is repeated.                                                     |
| <b>TextAnimationDelay</b>     | Delay, in thousandths of a second, between each animation step.                                     |
| <b>TextAnimationDirection</b> | Enumerated value of type com.sun.star.drawing.TextAnimationDirection: LEFT, RIGHT,<br>UP, and DOWN. |

<span id="page-565-1"></span>*Table 231. Properties defined by the com.sun.star.drawing.TextProperties service.*

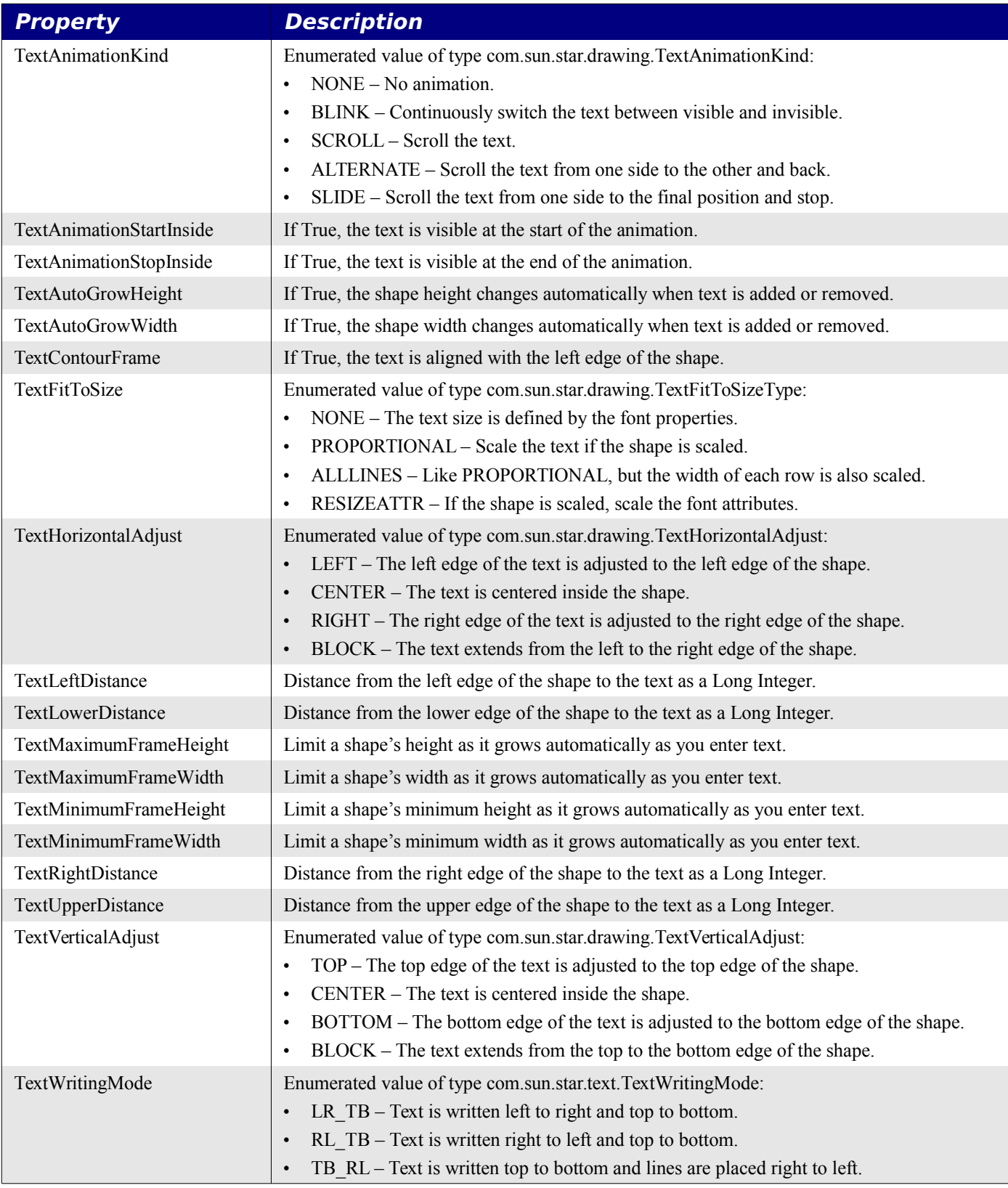

#### *MeasureShape*

The default behavior of a MeasureShape (see [Figure 115\)](#page-568-0) is to display the actual length of the shape. The macro in [Listing 496](#page-567-0) creates two measure shapes and changes the text of one of them to "Width". To help illustrate setting the properties in [Table 231,](#page-565-1) the TextAnimationKind property is set to SCROLL so that the text continuously scrolls from right to left; or at least it would if it were in an Impress document.

```
Listing 496. Draw a MeasureShape.
```

```
Sub drawMeasureShape()
   Dim oPage 'Page on which to draw
   Dim oShape 'Shape to insert
   Dim oStart As new com.sun.star.awt.Point
   Dim oEnd As new com.sun.star.awt.Point
  Dim oDrawDoc 'Temporary draw document.
  oDrawDoc = LoadEmptyDocument("sdraw")
  oPage = createDrawPage(oDrawDoc, "Test Draw", True)
   oShape = oDrawDoc.createInstance("com.sun.star.drawing.MeasureShape")
  oPage.add(oShape)
  REM The following values MUST be set AFTER the object is inserted.
 oStart.X = oPage.Width / 4 : oEnd.X = oPage.Width / 2oStart.Y = oPage.Height/4 : oEnd.Y = oPage.Height/4 oShape.StartPosition = oStart
  oShape.EndPosition = oEnd
  oShape.setString("Width")
  oShape.TextAnimationKind = com.sun.star.drawing.TextAnimationKind.SCROLL
  oShape = oDrawDoc.createInstance("com.sun.star.drawing.MeasureShape")
  oPage.add(oShape)
 oStart.X = oPage.Width / 5 : oEnd.X = oPage.Width / 5oStart.Y = oPage.Height/4 : oEnd.Y = oPage.Height/2.5 oShape.StartPosition = oStart
  oShape.EndPosition = oEnd
End Sub
```
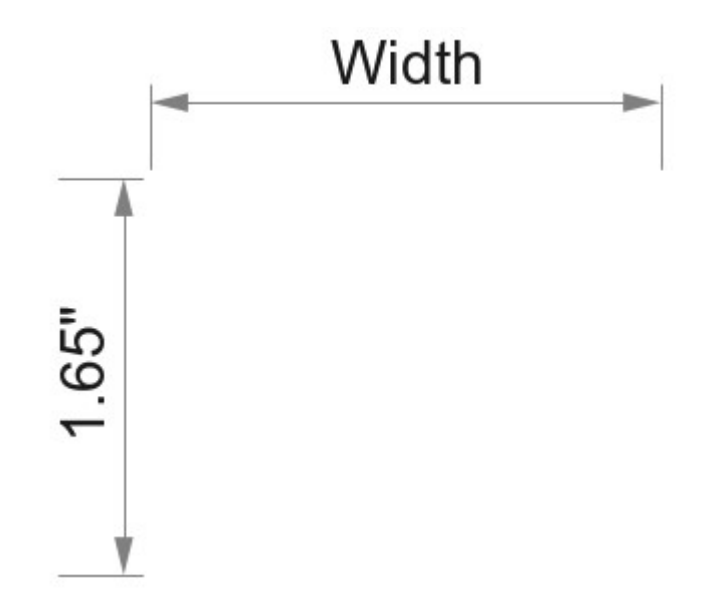

<span id="page-568-0"></span>*Figure 115. By default, measure shapes show the actual size—you can override this.*

### *Drawing line properties*

Shapes that support the com.sun.star.drawing.LineProperties service can influence how lines are drawn. Most shapes support line properties because most shapes contain lines of some sort. The specific properties dealing with line endpoints and start points are supported only by shapes with open ends.

| <b>Property</b> | <b>Description</b>                                                                                                |
|-----------------|----------------------------------------------------------------------------------------------------|
| LineColor       | Line color as a Long Integer.                                                                                     |
| LineDash        | Enumerated value of type com.sun.star.drawing.LineDash that defines how dashed lines are drawn.                   |
|                 | Style – Enumerated value of type com.sun.star.drawing.DashStyle: RECT, ROUND,<br>RECTRELATIVE, and ROUNDRELATIVE. |
|                 | Dots – Number of dots in this LineDash as a Long Integer.<br>$\bullet$                                            |
|                 | DotLen – Length of a dot as a Long Integer.<br>$\bullet$                                                          |
|                 | Dashes – Number of dashes as a Short Integer.<br>$\bullet$                                                        |
|                 | DashLen – Length of a single dash as a Long Integer.<br>$\bullet$                                                 |
|                 | Distance – Distance between the dots as a Long Integer.                                                           |
| LineEnd         | Line end in the form of a PolyPolygonBezierCoords.                                                                |
| LineEndCenter   | If True, the line ends in the center of the polygon.                                                              |
| LineEndName     | Name of the line end point's PolyPolygonBezierCoords.                                                             |
| LineEndWidth    | Width of the line end polygon.                                                                                    |
| LineJoint       | Enumerated value of type com.sun.star.drawing.LineJoint:                                                          |
|                 | NONE – The joint between lines is not connected.<br>$\bullet$                                                     |
|                 | MIDDLE – The middle value between joints is used.<br>٠                                                            |
|                 | BEVEL – The edges are joined by lines.<br>$\bullet$                                                               |
|                 | MITER – Lines join at intersections.<br>٠                                                                         |
|                 | ROUND – Lines are joined with an arc.<br>$\bullet$                                                                |
| LineStart       | Line start in the form of a PolyPolygonBezierCoords.                                                              |

*Table 232. Properties defined by the com.sun.star.drawing.LineProperties service.*

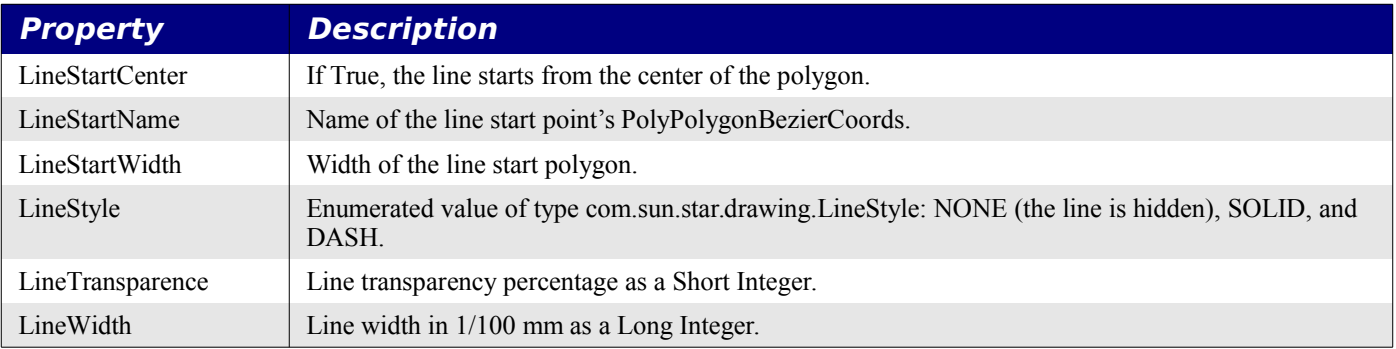

### *Filling space with a ClosedBezierShape*

Shapes that support the com.sun.star.drawing.FillProperties service are able to control how open area in the shape is filled. In general, if the shape is closed, it can be filled.

<span id="page-569-0"></span>*Table 233. Properties defined by the com.sun.star.drawing.FillProperties service.*

| <b>Property</b>           | <b>Description</b>                                                                                                    |
|---------------------------|----------------------------------------------------------------------------------------------------|
| FillBackground            | If True, the transparent background of a hatch-filled area is drawn in the current<br>background color.                                                                                 |
| FillBitmap                | If the FillStyle is BITMAP, this is the bitmap used.                                                                                                    |
| FillBitmapLogicalSize     | Specifies if the size is given in percentage or as an absolute value.                                                                                                    |
| FillBitmapMode            | com.sun.star.drawing.BitmapMode enum:<br>REAPEAT Repeate over the fill area.<br>$\bullet$<br>STRETCH Stretch to fill the area.<br>$\bullet$<br>NO REPEAT One copy in the original size. |
| FillBitmapName            | If the FillStyle is BITMAP, this is the name of the fill bitmap style used.                                                                                                    |
| FillBitmapOffsetX         | The horizontal offset where the tile starts. It is given as a percentage in relation to<br>the width of the bitmap.                                                                     |
| FillBitmapOffsetY         | The vertical offset where the tile starts. It is given as a percentage in relation to<br>the height of the bitmap.                                                                      |
| FillBitmapPositionOffsetX | Every second line of tiles is moved the given percentage of the width of the<br>bitmap.                                                                                                 |
| FillBitmapPositionOffsetY | Every second row of tiles is moved the given percentage of the height of the<br>bitmap.                                                                                                 |
| FillBitmapRectanglePoint  | The RectanglePoint specifies the position inside the bitmap to use as the top-left<br>position for rendering.                                                                           |
| FillBitmapSizeX           | The width of the tile for filling.                                                                                                    |
| FillBitmapSizeY           | The height of the tile for filling.                                                                                                    |
| FillBitmapURL             | If the FillStyle is BITMAP, this is a URL to the bitmap used.                                                                                                    |
| FillColor                 | Color to use if the FillStyle is SOLID.                                                                                                    |
| FillGradient              | If the FillStyle is GRADIENT, this describes the gradient used (see Table 234).                                                                                                    |
| <b>FillGradientName</b>   | If the FillStyle is GRADIENT, this is the name of the fill gradient style used.                                                                                                    |
| FillHatch                 | If the FillStyle is HATCH, this describes the hatch used.                                                                                                    |
| FillHatchName             | If the FillStyle is GRADIENT, this is the name of the fill hatch style used.                                                                                                    |

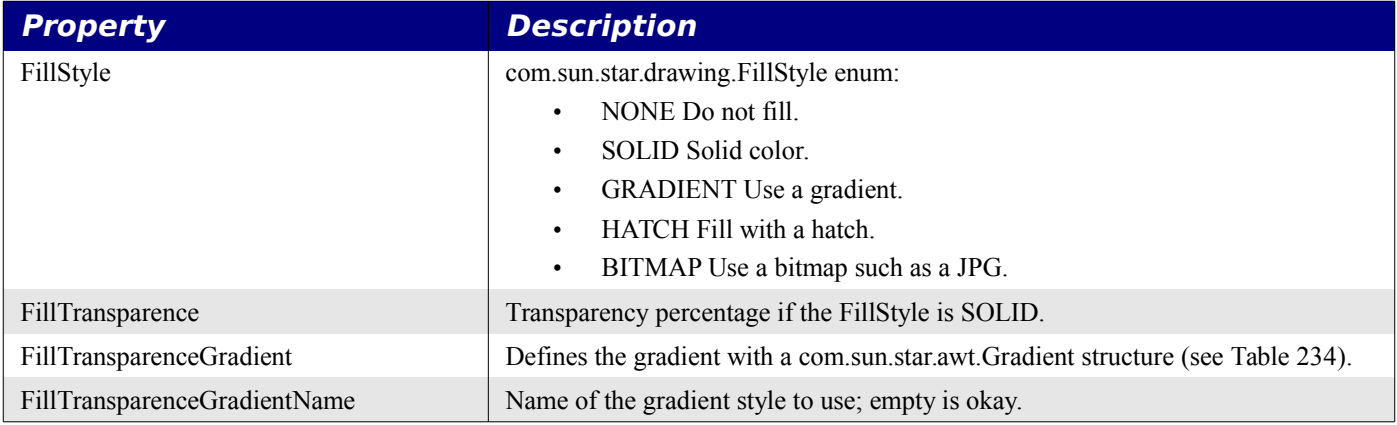

Gradients are defined as follows:

<span id="page-570-0"></span>*Table 234. com.sun.star.awt.Gradient structure.*

| <b>Property</b>   | <b>Description</b>                                                                                                    |
|-------------------|----------------------------------------------------------------------------------------------------|
| Style             | Gradient style using an com.sun.star.awt.GradientStyle enum:<br>LINEAR Linear gradient.<br>$\bullet$<br>AXIAL Axial gradient.<br>٠<br>RADIAL Radial gradient.<br>٠<br>ELLIPTICAL Gradient in the shape of an elipse.<br>$\bullet$<br>SQUARE Gradient in the shape of a square.<br>$\bullet$<br>RECT Gradient in the shape of a rectangle.<br>$\bullet$ |
| <b>StartColor</b> | Gradient start color.                                                                                                    |
| EndColor          | Gradient end color.                                                                                                    |
| Angle             | Gradient angle in 1/10 degree.                                                                                                    |
| Border            | Per cent of the total width where just the start color is used.                                                                                                    |
| XOffset           | X-coordinate, where the gradient begins.                                                                                                    |
| YOffset           | Y-coordinate, where the gradient begins.                                                                                                    |
| StartIntensity    | Intensity at the start point of the gradient.                                                                                                    |
| EndIntensity      | Intensity at the end point of the gradient.                                                                                                    |
| StepCount         | Number of steps of change color.                                                                                                    |

The macro in [Listing 497](#page-570-1) draws a closed Bezier shape. The fill style is set to use a gradient, which means that the darkness of the shape changes over the shape. The resulting figure contains narrow bands of each color or intensity. You can smooth the appearance of the gradient by using the FillTransparenceGradient property as mentioned in [Table 233.](#page-569-0)

*Listing 497. Draw a ClosedBezierShape with a gradient.* Sub DrawClosedBezierShape

<span id="page-570-1"></span> Dim oPage 'Page on which to draw Dim oShape 'Shape to insert Dim oCoords 'Coordinates of the polygon to insert Dim oDrawDoc 'Temporary draw document.

oDrawDoc = LoadEmptyDocument("sdraw")

```
 oCoords = createUnoStruct("com.sun.star.drawing.PolyPolygonBezierCoords")
   REM Fill in the actual coordinates. The first and last points
   REM are normal points and the middle points are Bezier control points.
   oCoords.Coordinates = Array(_
    Array(_
      CreatePoint ( 1000, 1000 ),
      CreatePoint ( 3000, 4000 ),
      CreatePoint ( 3000, 4000 ),_
       CreatePoint( 5000, 1000 )_
   )\lambda oCoords.Flags = Array(_
    Array(_
      com.sun.star.drawing.PolygonFlags.NORMAL,_
       com.sun.star.drawing.PolygonFlags.CONTROL,_
      com.sun.star.drawing.PolygonFlags.CONTROL,_
      com.sun.star.drawing.PolygonFlags.NORMAL _
    )_
  \left( \right) oPage = createDrawPage(oDrawDoc, "Test Draw", True)
   oShape = oDrawDoc.createInstance("com.sun.star.drawing.ClosedBezierShape")
  oPage.add(oShape)
   oShape.FillStyle = com.sun.star.drawing.FillStyle.GRADIENT
   oShape.PolyPolygonBezier = oCoords
End Sub
Sub drawRectangleWithShadow()
   Dim oPage 'Page on which to draw
   Dim oShape 'Shape to insert
   Dim oDrawDoc 'Temporary draw document.
   oDrawDoc = LoadEmptyDocument("sdraw")
   oPage = createDrawPage(oDrawDoc, "Test Draw", True)
   oShape = oDrawDoc.createInstance("com.sun.star.drawing.RectangleShape")
   oPage.add(oShape)
   oShape.setPosition(createPoint(1000, 1000))
   oShape.setSize(createSize(4000, 1000))
   oShape.setString("box 1")
   oShape.Shadow = True
   oShape = oDrawDoc.createInstance("com.sun.star.drawing.RectangleShape")
   oPage.add(oShape)
   oShape.setPosition(createPoint(6000, 1000))
   oShape.setSize(createSize(4000, 1000))
   oShape.setString("box 2")
   oShape.Shadow = True
   oShape.ShadowXDistance = -150
   oShape.CornerRadius = 100
```
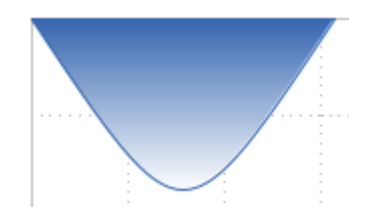

*Figure 116. Bezier shape using a gradient fill.*

#### *Shadows and a RectangleShape*

Shapes that support the ShadowProperties service can be drawn with a shadow. You can set the shadow location and color by using the properties in [Table 235.](#page-572-1)

<span id="page-572-1"></span>*Table 235. Properties defined by the com.sun.star.drawing.ShadowProperties service.*

| <b>Property</b>    | <b>Description</b>                                               |
|--------------------|------------------------------------------------------------------|
| Shadow             | If True, the shape has a shadow.                                 |
| <b>ShadowColor</b> | Color of the shadow as a Long Integer.                           |
| ShadowTransparence | Shadow transparency as a percentage.                             |
| ShadowXDistance    | Horizontal distance of the left edge of the shape to the shadow. |
| ShadowYDistance    | Vertical distance of the top edge of the shape to the shadow.    |

A common method for drawing shadows is to draw the shape at an offset location using a shadow color, and then draw the shape normally (see [Figure 117\)](#page-573-0). With this in mind, consider the properties ShadowXDistance and ShadowYDistance as the distance that the "shadow object" is shifted when it is drawn. The default values for ShadowXDistance and ShadowYDistance are positive, which shifts the shadow right and down. A negative shadow distance shifts the shadow left and up. The macro in [Listing 498](#page-572-0) draws two boxes; the first box uses a standard shadow that is shifted right and down, and the second box has the shadow shifted left and down (see [Figure 117\)](#page-573-0).

<span id="page-572-0"></span>*Listing 498. Draw rectangles with text, rounded corners, and drop shadows.*

```
Sub drawRectangleWithShadow()
   Dim oPage 'Page on which to draw
   Dim oShape 'Shape to insert
   Dim oDrawDoc 'Temporary draw document.
   oDrawDoc = LoadEmptyDocument("sdraw")
   oPage = createDrawPage(oDrawDoc, "Test Draw", True)
   oShape = oDrawDoc.createInstance("com.sun.star.drawing.RectangleShape")
   oPage.add(oShape)
   oShape.setPosition(createPoint(1000, 1000))
   oShape.setSize(createSize(4000, 1000))
   oShape.setString("box 1")
   oShape.Shadow = True
   oShape = oDrawDoc.createInstance("com.sun.star.drawing.RectangleShape")
   oPage.add(oShape)
   oShape.setPosition(createPoint(6000, 1000))
```

```
 oShape.setSize(createSize(4000, 1000))
   oShape.setString("box 2")
   oShape.Shadow = True
   oShape.ShadowXDistance = -150
   oShape.CornerRadius = 100
End Sub
```
<span id="page-573-0"></span>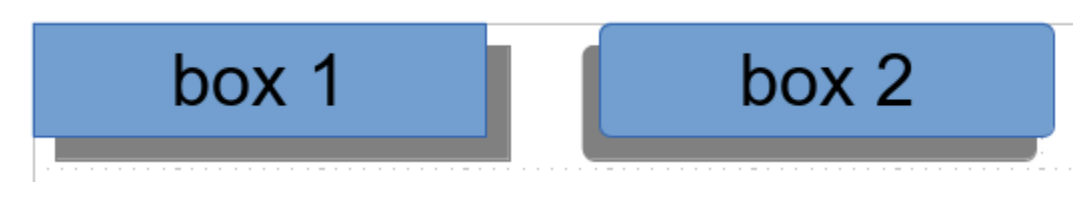

*Figure 117. Notice the different shadows and that box 2 has rounded corners.*

#### *Rotation and shearing*

The com.sun.star.drawing.RotationDescriptor provides the ability to rotate and shear a shape. Shear stretches a shape and would, for example, change a rectangle into a parallelogram. The RotateAngle property is a Long Integer measured in 1/100 degrees. The shape is rotated counterclockwise around the center of the shape's bounding box. The ShearAngle property is also a Long Integer measured in 1/100 degrees, but the shape is sheared clockwise around the center of the bounding box.

The macro in [Listing 499](#page-573-1) rotates a rectangle 20 degrees counterclockwise and shears a rectangle 25 degrees clockwise. This code also draws a normal rectangle with no rotation or shear to help you visualize the effects (see [Figure 118\)](#page-574-0).

#### *Listing 499. Rotate and shear rectangles with text.*

```
Sub drawRotateRectangle()
   Dim oPage 'Page on which to draw
   Dim oShape 'Shape to insert
   Dim oDrawDoc 'Temporary draw document.
  oDrawDoc = LoadEmptyDocument("sdraw")
   oPage = createDrawPage(oDrawDoc, "Test Draw", True)
   oShape = oDrawDoc.createInstance("com.sun.star.drawing.RectangleShape")
   oPage.add(oShape)
   oShape.setPosition(createPoint(1000, 1000))
   oShape.setSize(createSize(4000, 1500))
   oShape.setString("box 1")
   oShape.RotateAngle = 2000 '20 degrees
   oShape = oDrawDoc.createInstance("com.sun.star.drawing.RectangleShape")
   oPage.add(oShape)
   oShape.setPosition(createPoint(1000, 1000))
   oShape.setSize(createSize(4000, 1500))
   oShape.FillStyle = com.sun.star.drawing.FillStyle.NONE
   oShape.LineStyle = com.sun.star.drawing.LineStyle.DASH
   oShape = oDrawDoc.createInstance("com.sun.star.drawing.RectangleShape")
   oPage.add(oShape)
   oShape.setPosition(createPoint(6000, 1000))
```

```
 oShape.setSize(createSize(4000, 1500))
   oShape.setString("box 2")
   oShape.ShearAngle = 2500 '25 degrees
   oShape = oDrawDoc.createInstance("com.sun.star.drawing.RectangleShape")
  oPage.add(oShape)
   oShape.setPosition(createPoint(6000, 1000))
   oShape.setSize(createSize(4000, 1500))
   oShape.FillStyle = com.sun.star.drawing.FillStyle.NONE
   oShape.LineStyle = com.sun.star.drawing.LineStyle.DASH
End Sub
                  Yod
                                                         box 2
```
<span id="page-574-0"></span>*Figure 118. The rectangles with dashed lines are the original rectangles.*

### **16.2.2. Shape types**

OOo supports many different shape types, which build on each other. Most of the shape types are obvious from their names. For example, a LineShape is a line. I was initially confused, however, by the gratuitous use of the word "Poly" in shape names such as PolyLineShape and PolyPolygonShape. The prefix "Poly" comes from the Greek and it means "many." So in OOo, a Polygon is a figure containing many angles, a PolyLineShape contains many line shapes, and a PolyPolygonShape contains many polygon shapes.

#### *Simple lines*

The purpose of the LineShape service is to draw a simple line. A LineShape requires an initial position and a size. The macro in [Listing 500](#page-574-1) draws a line from the point (1000, 1000) to the point (1999, 1999). The endpoint of the line is set by setting the shape's size.

#### <span id="page-574-1"></span>*Listing 500. Draw a line.*

```
Sub SimpleLine
   Dim oPage 'Page on which to draw
   Dim oShape 'Shape to insert
   Dim oDrawDoc 'Temporary draw document.
   oDrawDoc = LoadEmptyDocument("sdraw")
   oPage = createDrawPage(oDrawDoc, "Test Draw", True)
   oShape = oDrawDoc.createInstance("com.sun.star.drawing.LineShape")
   oPage.add(oShape)
   oShape.setPosition(CreatePoint(1000, 1000))
   oShape.setSize(CreateSize(1000, 1000))
End Sub
```
Although I have never seen it used, the LineShape service supports the service PolyPolygonDescriptor (se[e](#page-575-0) [Table 236\)](#page-575-0). The implication is that internally simple lines are represented as an open polygon that contains one line. The PolyPolygonDescriptor is used in other services as well.

| <b>Property</b> | <b>Description</b>                                                                                                    |
|-----------------|----------------------------------------------------------------------------------------------------|
| PolygonKind     | This read-only property identifies the polygon type (see Table 237).                                                                                                    |
| PolyPolygon     | Reference points for this polygon. This is an array of arrays. Each contained array is<br>an array of com.sun.star.awt.Point structures. These points are used to draw the<br>polygon and may have been transformed by a rotation or other transformation. |
| Geometry        | These are the PolyPolygon points with no transformations.                                                                                                    |

<span id="page-575-0"></span>*Table 236. Properties in the com.sun.star.drawing.PolyPolygonDescriptor service.*

The PolygonKind enumeration identifies the polygon type (see [Table 237\)](#page-575-2). The PolygonKind is a read-only property in the PolyPolygonDescriptor service (see [Table 236\)](#page-575-0). In other words, you can see what the type is, but you can't set it.

<span id="page-575-2"></span>*Table 237. Values defined by the com.sun.star.drawing.PolygonKind enumeration.*

| <b>Value</b>    | <b>Description</b>                 |
|-----------------|------------------------------------|
| <b>LINE</b>     | Identifies a LineShape.            |
| <b>POLY</b>     | Identifies a PolyPolygonShape.     |
| <b>PLIN</b>     | Identifies a PolyLineShape.        |
| <b>PATHLINE</b> | Identifies an OpenBezierShape.     |
| <b>PATHFILL</b> | Identifies a ClosedBezierShape.    |
| <b>FREELINE</b> | Identifies an OpenFreeHandShape.   |
| <b>FREEFILL</b> | Identifies a ClosedFreeHandShape.  |
| <b>PATHPOLY</b> | Identifies a PolyPolygonPathShape. |
| <b>PATHPLIN</b> | Identifies a PolyLinePathShape.    |

The PolyPolygon property in [Table 236](#page-575-0) allows you to inspect the actual points used in the creation of the line. The code in [Listing 501](#page-575-1) assumes that oShape contains a LineShape object and it displays the two points in the line.

<span id="page-575-1"></span>*Listing 501. Inspect the points used in a LineShape.*  $x = \text{oShape.PolyPolygon}(0)$ MsgBox ""  $\& x(0) \cdot X \&$  " and "  $\& x(0) \cdot Y$ MsgBox  $" " \& x(1) . X \& " and " \& x(1) . Y$ 

### *PolyLineShape*

The LineShape service defines a single line, and the PolyLineShape service defines a series of lines. A LineShape is defined by setting its position and size. A PolyLineShape, however, is defined by the PolyPolygonDescriptor (see [Table 236\)](#page-575-0). Although it's easy to create a PolyLineShape when you know how, it isn't widely understood.

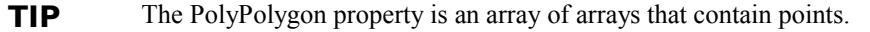
The lines in the PolyLineShape are defined by the PolyPolygon property, which is an array that contains one or more arrays of points. Each array of points is drawn as a series of connected lines, but each array is not specifically connected to the other. The macro in [Listing 502](#page-576-0) generates two arrays of points (oPoints 1 and oPoints\_2) and then the arrays are stored in another array.

### <span id="page-576-0"></span>*Listing 502. Draw a simple PolyLineShape.*

```
Sub SimplePolyLineShape
  Dim oPage 'Page on which to draw
  Dim oShape 'Shape to insert
  Dim oPoints 1 'First set of points to plot
  Dim oPoints 2 'Second set of points to plot
   Dim oDrawDoc 'Temporary draw document.
   oDrawDoc = LoadEmptyDocument("sdraw")
  oPoints 1 = Array(
    CreatePoint( 1000, 1000 ),_
   CreatePoint ( 3000, 2000 ),
   CreatePoint ( 1000, 2000 ), _
    CreatePoint( 3000, 1000 )_
  \lambdaoPoints 2 = Array(
   CreatePoint ( 4000, 1200 ),
   CreatePoint ( 4000, 2000 ),
   CreatePoint ( 5000, 2000 ),
    CreatePoint( 5000, 1200 )_
  \lambda oPage = createDrawPage(oDrawDoc, "Test Draw", True)
   oShape = oDrawDoc.createInstance("com.sun.star.drawing.PolyLineShape")
   oPage.add(oShape)
   oShape.PolyPolygon = Array(oPoints_1, oPoints_2)
   oShape.LineWidth = 50
End Sub
```
*Figure 119. A single PolyLineShape produces two shapes that are not connected.*

**TIP** The shape is added to the draw page before points are assigned to the PolyPolygon property.

The PolyPolygon property is an array of arrays. You can run the macro in [Listing 502](#page-576-0) with only one set of points, but the single array of points must still reside inside a second array.

*Listing 503. The PolyPolygon property is an array of arrays of points.* oShape.PolyPolygon = Array(oPoints\_1)

## *PolyPolygonShape*

The PolyPolygonShape service defines a series of closed polygons that are not connected (see [Figure 120\)](#page-577-2). This service is essentially a closed-shape version of the PolyLineShape. Because it produces closed shapes, the PolyPolygonShape service supports fill properties.

The macro in [Listing 504](#page-577-1) uses the same set of points as the macro in [Listing 502,](#page-576-0) but I moved things around to demonstrate different methods for creating an array of arrays of points. Both macros, however, create the shape and add it to the draw page before setting the properties.

<span id="page-577-1"></span>*Listing 504. Draw a simply PolyPolygonShape that is filled.*

```
Sub SimplePolyPolygonShapeFilled
   Dim oPage 'Page on which to draw
   Dim oShape 'Shape to insert
   Dim oDrawDoc 'Temporary draw document.
   oDrawDoc = LoadEmptyDocument("sdraw")
   oPage = createDrawPage(oDrawDoc, "Test Draw", True)
   oShape = oDrawDoc.createInstance("com.sun.star.drawing.PolyPolygonShape")
   oPage.add(oShape)
   oShape.PolyPolygon = Array(_
    Array( CreatePoint( 1000, 1000 ),
           CreatePoint ( 3000, 2000 ),
           CreatePoint ( 1000, 2000 ),
            CreatePoint( 3000, 1000 )_
         ), \overline{\phantom{a}}Array( CreatePoint( 4000, 1200 ),
           CreatePoint ( 4000, 2000 ), _
           CreatePoint ( 5000, 2000 ),
            CreatePoint( 5000, 1200 )_
         ) )
   oShape.LineWidth = 50
End Sub
```
<span id="page-577-2"></span>*Figure 120. The PolyPolygonShape produces a closed-shape version of the PolyLineShape.*

## *RectangleShape and TextShape*

Externally, the RectangleShape and the TextShape are virtually identical. The two shape types support the same set of services (except for the defining service, of course) and they can be configured to produce the same output. The primary difference between the two shape types is their default values while producing output. In principle, properties can be adjusted from default values, so that each type could produce either output. The macro in [Listing 505](#page-577-0) creates a rectangle shape and a text shape next to each other (see [Figure](#page-578-0)  [121\)](#page-578-0).

<span id="page-577-0"></span>*Listing 505. Draw a rectangle and a text object.* Sub SimpleRectangleShape2

Dim oPage 'Page on which to draw

```
Dim oShape 'Shape to insert
   Dim oDrawDoc 'Temporary draw document.
   oDrawDoc = LoadEmptyDocument("sdraw")
   oPage = createDrawPage(oDrawDoc, "Test Draw", True)
   oShape = oDrawDoc.createInstance("com.sun.star.drawing.RectangleShape")
   oPage.add(oShape)
   oShape.setPosition(createPoint(1000, 1000))
   oShape.setSize(createSize(6000, 1000))
   oShape.setString("rectangle")
   oShape.Shadow = True
   oShape = oDrawDoc.createInstance("com.sun.star.drawing.TextShape")
   oPage.add(oShape)
   oShape.setPosition(createPoint(8000, 1000))
   oShape.setSize(createSize(10000, 1000))
   oShape.setString("text")
   oShape.Shadow = True
End Sub
                                rectangle
```
<span id="page-578-0"></span>*Figure 121. Two shapes that are drawn in the same way—but with different, nearly identical shape types that have different default values—produce different output.*

The RectangleShape and the TextShape types both support the CornerRadius property. The corner radius is a Long Integer that indicates the radius of the circle used to produce the corners. This is demonstrated i[n](#page-573-0) [Figure 117](#page-573-0) as produced by [Listing 498.](#page-572-0)

### *EllipseShape*

A mathematician would say that an ellipse is a closed curve that is formed from two points (called the foci) in which the sum of the distances from any point on the curve to the two points is a constant. If the two foci are at the same point, the ellipse is a circle. In simpler terms, an ellipse is a circle or a squashed circle.

While drawing a rectangle, the position identifies the upper-left corner of the rectangle and then the size defines the width and height. If the same point and size is used to draw an ellipse, the ellipse will be contained inside the rectangle and will just barely touch the four sides of the rectangle. Mathematically, the sides of the rectangle are tangent to the ellipse at its principal axes, the maximum and minimum distances across the ellipse. The macro in [Listing 506](#page-578-1) starts by drawing four ellipse shapes. The final ellipse is rotated 30 degrees. The macro then draws a rectangle using the same position, size, and rotation as the last ellipse (see [Figure 122\)](#page-579-0). The final rectangle helps to illustrate the relationship between a rectangle and an ellipse.

#### <span id="page-578-1"></span>*Listing 506. Draw ellipse shapes.*  $Suh$   $Simpla$  $El linesa$ Sh

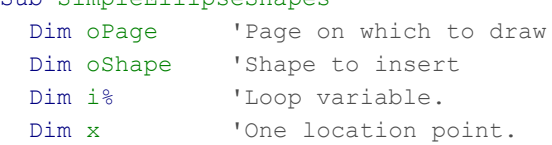

```
Dim nLocs 'Locations array.
   Dim oDrawDoc 'Temporary draw document.
   oDrawDoc = LoadEmptyDocument("sdraw")
  n_{\text{Locs}} = \text{Array}(Array(CreatePoint(1000, 1000), createSize(1000, 1000)),
   Array(CreatePoint(3000, 1000), createSize(1000, 1500)),
   Array(CreatePoint(5000, 1000), createSize(1500, 1000)),_
   Array(CreatePoint(7000, 1000), createSize(1500, 1000))_
  \lambda oPage = createDrawPage(oDrawDoc, "Test Draw", True)
   For i = LBound(nLocs) To UBound(nLocs)
     oShape = oDrawDoc.createInstance("com.sun.star.drawing.EllipseShape")
    oPage.add(oShape)
   x = n \text{Locs}(i) oShape.setPosition(x(0))
    oShape.setSize(x(1))
    oShape.setString(i)
   Next
   oShape.RotateAngle = 3000
   REM Now draw a rectangle the same size as the last ellipse. 
   oShape = oDrawDoc.createInstance("com.sun.star.drawing.RectangleShape")
  oPage.add(oShape)
   oShape.setPosition(x(0))
   oShape.setSize(x(1))
  oShape.RotateAngle = 3000
   oShape.FillStyle = com.sun.star.drawing.FillStyle.NONE
End Sub
```
2 1

<span id="page-579-0"></span>*Figure 122. The size parameters determine shape; other parameters set position and orientation.* The EllipseShape service contains a property of type CircleKind that determines whether the entire ellipse should be drawn, or only a portion of it (see [Table 238\)](#page-579-1). In other words, you can draw an arc. The properties CircleStartAngle and CircleEndAngle define where the arc starts and ends. Each ellipse in [Figure 122](#page-579-0) uses a FULL CircleKind.

<span id="page-579-1"></span>*Table 238. Values defined by the com.sun.star.drawing.CircleKind enumeration.*

| <b>Value</b>                            | <b>Description</b>                            |
|-----------------------------------------|-----------------------------------------------|
| com.sun.star.drawing.CircleKind.FULL    | A full ellipse.                               |
| com.sun.star.drawing.CircleKind.SECTION | An ellipse with a cut connected by two lines. |
| com.sun.star.drawing.CircleKind.CUT     | An ellipse with a cut connected by one line.  |
| com.sun.star.drawing.CircleKind.ARC     | An ellipse with an open cut.                  |

**Warn** Both AOO and LO incorrectly swapped the meaning for SECTION and CUT.

The four different circle kinds are drawn by [Listing 507](#page-580-1) and shown in [Figure 123.](#page-580-0)

```
Listing 507. Draw Arcs.
```

```
Sub ArcEllipseShapes
   Dim oPage 'Page on which to draw
   Dim oShape 'Shape to insert
   Dim i%
   Dim x
   Dim nLocs
   Dim oDrawDoc 'Temporary draw document.
   oDrawDoc = LoadEmptyDocument("sdraw")
  n_{\text{Locs}} = \text{Array}( com.sun.star.drawing.CircleKind.FULL,_
     com.sun.star.drawing.CircleKind.SECTION,_
     com.sun.star.drawing.CircleKind.CUT,_
     com.sun.star.drawing.CircleKind.ARC,_
  \lambda oPage = createDrawPage(oDrawDoc, "Test Draw", True)
  For i = LBound(nLoss) To UBound(nLocs)
     oShape = oDrawDoc.createInstance("com.sun.star.drawing.EllipseShape")
     oPage.add(oShape)
     oShape.setPosition(CreatePoint((i+1)*2000, 1000))
     oShape.setSize(CreateSize(1000,700))
     oShape.setString(i)
     oShape.CircleStartAngle = 9000
     oShape.CircleEndAngle = 36000
     oShape.CircleKind = nLocs(i)
End Sub
                                                                \mathcal{S}0
```
<span id="page-580-0"></span>*Figure 123. Each supported CircleKind drawn in order.*

### *Bezier curves*

A Bezier curve is a smooth curve controlled by multiple points. Bezier curves connect the first and last points, but are only influenced by the other points. Mathematicians like Bezier curves because they are invariant under any affine mapping (any arbitrary combination of translation or rotation). Computer graphics professionals like Bezier curves because they are easy to manipulate and transform.

Bezier curves are controlled by a PolyPolygonBezierDescriptor (see [Table 239\)](#page-581-0), which is almost identical to the PolyPolygonDescriptor described in [Table 236.](#page-575-0) The difference between the two descriptors is that each point in the Bezier curve is categorized based on how the point affects the curve.

<span id="page-581-0"></span>*Table 239. Properties in the com.sun.star.drawing.PolyPolygonBezierDescriptor service.*

| <b>Property</b>   | <b>Description</b>                                                                                                    |  |
|-------------------|----------------------------------------------------------------------------------------------------|--|
| PolygonKind       | This read-only property identifies the polygon type (see Table 237).                                                                                                    |  |
| PolyPolygonBezier | Reference points for this Bezier curve. This is a PolyPolygonBezierCoords structure.<br>The structure contains an array of points and an array of flags to categorize each point<br>as to its function in the curve. |  |
| Geometry          | This is the PolyPolygonBezierCoords with no transformations.                                                                                                    |  |

The PolyPolygonBezier property (see [Table 239\)](#page-581-0) is a PolyPolygonBezierCoords structure that contains two properties, Coordinates and Flags. The Coordinates property is an array of arrays of points that represent the control points for the Bezier curve. The Flags property is an array of arrays of PolygonFlags (see [Table 240\)](#page-581-2) that identifies how the corresponding point affects the curve.

<span id="page-581-2"></span>*Table 240. Values in the com.sun.star.drawing.PolygonFlags enumeration.*

| <b>Value</b>     | <b>Description</b>                        |
|------------------|-------------------------------------------|
| NORMAL           | The curve travels through normal points.  |
| <b>SMOOTH</b>    | The point is smooth through the point.    |
| CONTROL          | Influence the curve.                      |
| <b>SYMMETRIC</b> | The point is symmetric through the point. |

The macro in [Listing 508](#page-581-1) draws a small circle at each point in the Coordinates array. Drawing each point helps to visualize and understand how the different points affect the shape of a Bezier curve.

```
Listing 508. Draw a circle at each point in an array.
```

```
Sub DrawControlPoints(oCoords, oPage, oDoc, nWidth As Long)
```

```
 Dim oPoints 'One subarray of points
   Dim oPoint 'One point
  Dim oFlags 'One subarray of flags
  Dim oShape 'The circle to draw
   Dim nShape% 'Index into the oCoords arrays
   Dim i% 'General index variable
   For nShape = LBound(oCoords.Coordinates) To UBound (oCoords.Coordinates)
    oPoints = oCoords.Coordinates(nShape)
    oFlags = oCoords.Flags(nShape)
     For i = LBound(oPoints) To UBound(oPoints)
       oShape = oDoc.createInstance("com.sun.star.drawing.EllipseShape")
      oPage.add(oShape)
     oPoint = oPoints(i) REM To center the circle, I need to set the position 
      REM as half width back and half width up.
      oShape.setPosition(CreatePoint(oPoint.X-nWidth/2, oPoint.Y-nWidth/2))
      oShape.setSize(CreateSize(nWidth, nWidth)
    Next
  Next
End Sub
```
[Listing 509](#page-582-0) draws two disconnected Bezier curves (see [Figure 124\)](#page-583-0). The second curve places two control points at the same location. The DrawControlPoints macro in [Listing 508](#page-581-1) is used to draw the control points along with the Bezier curve.

#### <span id="page-582-0"></span>*Listing 509. Draw an Open Bezier Curve.* Sub DrawOpenBezierCurves()

```
Dim oPage 'Page on which to draw
   Dim oShape 'Shape to insert
   Dim i%
   Dim oCoords 'Coordinates of the polygon to insert
   Dim oDrawDoc 'Temporary draw document.
   oDrawDoc = LoadEmptyDocument("sdraw")
   oCoords = createUnoStruct("com.sun.star.drawing.PolyPolygonBezierCoords")
   REM Fill in the actual coordinates. The first and last points
   REM are normal points and the middle points are Bezier control points.
   oCoords.Coordinates = Array(_
    Array(_
     CreatePoint ( 1000, 1000 ),
      CreatePoint ( 2000, 3000 ),_
      CreatePoint ( 3000, 0500 ),
      CreatePoint ( 4000, 1000 ),
    ) \prime Array(_
      CreatePoint ( 5000, 1000 ),
      CreatePoint( 6500, 0200 ),
      CreatePoint ( 6500, 0200 ),
      CreatePoint ( 8000, 1000 ),
   ) \prime\lambda oCoords.Flags = Array(_
    Array(_
       com.sun.star.drawing.PolygonFlags.NORMAL,_
       com.sun.star.drawing.PolygonFlags.CONTROL,_
       com.sun.star.drawing.PolygonFlags.CONTROL,_
      com.sun.star.drawing.PolygonFlags.NORMAL,
    ) \overline{\phantom{a}} Array(_
      com.sun.star.drawing.PolygonFlags.NORMAL,
       com.sun.star.drawing.PolygonFlags.CONTROL,_
       com.sun.star.drawing.PolygonFlags.CONTROL,_
       com.sun.star.drawing.PolygonFlags.NORMAL,_
   )\lambda oPage = createDrawPage(oDrawDoc, "Test Draw", True)
   oShape = oDrawDoc.createInstance("com.sun.star.drawing.OpenBezierShape")
   oPage.add(oShape)
   oShape.PolyPolygonBezier = oCoords
   DrawControlPoints(oCoords, oPage, oDrawDoc, 100)
End Sub
```
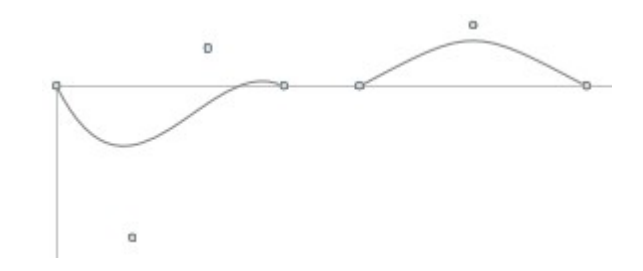

## <span id="page-583-0"></span>*Figure 124. Notice how the control points influence the curve.*

Not all combinations of points and flags are valid. A complete discussion of what constitutes a valid combination of points and flags is beyond the scope of this book. A run-time error occurs if you use an incorrect number of points or an unsupported sequence of control flags.

## *ConnectorShape*

Use the ConnectorShape to provide a connection between two shapes. A "glue point" is a position inside a shape where the endpoint of a ConnectorShape can connect. Each glue point is defined by the GluePoint2 structure (see [Table 241\)](#page-583-1).

| <b>Property</b>      | <b>Description</b>                                                                                                    |
|----------------------|----------------------------------------------------------------------------------------------------|
| Position             | Glue-point position as a point structure.                                                                                                    |
| <b>IsRelative</b>    | If True, Position is given in 1/100 percent.                                                                                                    |
| PositionAlignment    | com.sun.star.drawing. Alignment enumerated value that specifies how the point is moved if the<br>shape is resized. Valid values include: TOP LEFT, TOP, TOP RIGHT, LEFT, CENTER, RIGHT,<br>BOTTOM LEFT, BOTTOM, and BOTTOM RIGHT. |
| Escape               | com.sun.star.drawing.EscapeDirection enumerated value that specifies the escape direction for a<br>glue point. Valid values include: SMART, LEFT, RIGHT, UP, DOWN, HORIZONTAL, and<br><b>VERTICAL</b>                             |
| <b>IsUserDefined</b> | If False, this is a default glue point.                                                                                                    |

<span id="page-583-1"></span>*Table 241. Properties in the com.sun.star.drawing.GluePoint2 structure.*

Each shape contains a default glue point at the top, right, bottom, and left of the shape. You can access a shape's glue points by using the getGluePoints() method (see [Table 227\)](#page-559-0). The index of the default glue points are 0 (top), 1 (right), 2 (bottom), and 3 (left). You also can add new glue points to a shape's default glue points (see [Listing 511\)](#page-586-0).

Connector shapes contain StartPosition and EndPosition properties, which identify the connector's start and end positions. The start and end positions are used only if the corresponding properties StartShape and EndShape are empty. If the StartShape and EndShape properties are not empty, the connector shape connects to a glue point in the corresponding shape. Connector shapes reference other shapes' glue points by index using the StartGluePointIndex and EndGluePointIndex properties.

| <b>Property</b>            | <b>Description</b>                                                                                                    |
|----------------------------|----------------------------------------------------------------------------------------------------|
| StartShape                 | Start shape, or empty if the start point is not connected to a shape.                                                                      |
| <b>StartGluePointIndex</b> | Index of the glue point in the start shape.                                                                                                |
| <b>StartPosition</b>       | Start point position in 1/100 mm. You can set the position only if the start point is not<br>connected, but you can always read the point. |
| EndShape                   | End shape, or empty if the start point is not connected to a shape.                                                                        |

*Table 242. Properties in the com.sun.star.drawing.ConnectorShape service.*

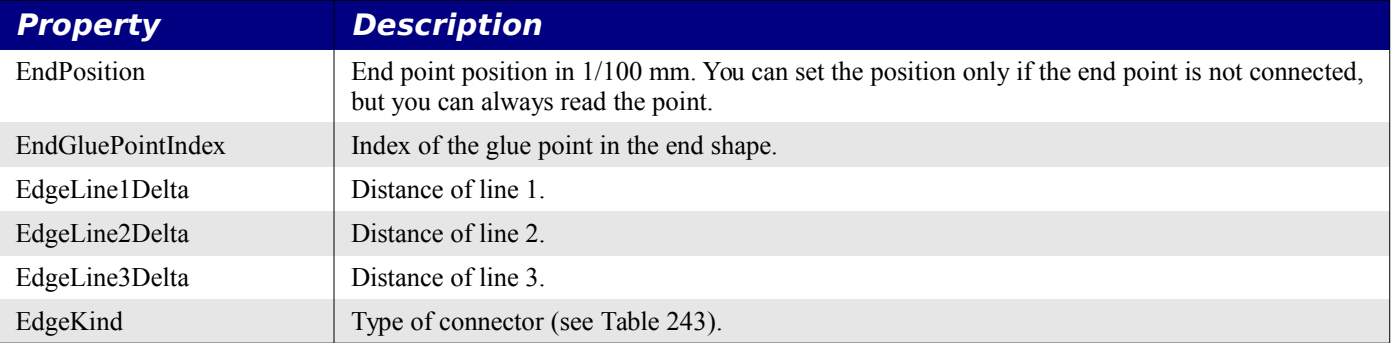

Four connector types are supported (see [Table 243\)](#page-584-1). The connector type determines how the line is drawn between the two points. The STANDARD type prefers to use three lines to connect the shapes, but it will use more lines if required.

<span id="page-584-1"></span>*Table 243. Properties in the com.sun.star.drawing.ConnectorType enumeration.*

| Value           | <b>Description</b>                                                                                 |
|-----------------|----------------------------------------------------------------------------------------------------|
| <b>STANDARD</b> | The ConnectorShape is drawn with three lines, with the middle line perpendicular to the other two. |
| <b>CURVE</b>    | The ConnectorShape is drawn as a curve.                                                            |
| <b>LINE</b>     | The ConnectorShape is drawn as one straight line.                                                  |
| <b>LINES</b>    | The ConnectorShape is drawn with three lines.                                                      |

The macro in [Listing 510](#page-584-0) draws four rectangles and then connects the rectangles using a ConnectorShape. Although the macro specifies the initial glue point, the end glue point is automatically chosen by OOo. If the macro did not explicitly set the initial glue point, it also would be automatically chosen. When a glue point is automatically chosen, it is done intelligently, as you can see in [Figure 125.](#page-586-1)

<span id="page-584-0"></span>*Listing 510. Illustrate four connector types.*

```
Sub DrawConnectorShapeNormal
   DrawConnectorShape(False, False)
End Sub
Sub DrawConnectorShape(doCustom As Boolean, useArrows as Boolean)
  Dim oPage 'Page on which to draw
  Dim oShapes 'Shapes to insert
  Dim oShape 'Shape to insert
  Dim nConTypes 'Array of connection types
  Dim i%
   Dim oGlue 'Custom Glue Shape
  Dim oStyles
  Dim oDrawDoc 'Temporary draw document.
   oDrawDoc = LoadEmptyDocument("sdraw")
 nConTypes = Array( com.sun.star.drawing.ConnectorType.STANDARD,_
    com.sun.star.drawing.ConnectorType.CURVE,_
    com.sun.star.drawing.ConnectorType.LINE,_
    com.sun.star.drawing.ConnectorType.LINES,_
```

```
 oShapes = Array(_
   oDrawDoc.createInstance("com.sun.star.drawing.RectangleShape"),_
   oDrawDoc.createInstance("com.sun.star.drawing.RectangleShape"),_
   oDrawDoc.createInstance("com.sun.star.drawing.RectangleShape"),_
   oDrawDoc.createInstance("com.sun.star.drawing.RectangleShape"),_
  \lambda REM Create the draw page and then add the shapes before manipulating them.
 oPage = createDrawPage(oDrawDoc, "Test Draw", True)
For i = 0 To 3
   oPage.add(oShapes(i))
  oShapes(i).setSize(createSize(1300, 1000))
 Next
 oShapes(0).setPosition(createPoint(3000, 3500))
 oShapes(1).setPosition(createPoint(6000, 3000))
 oShapes(2).setPosition(createPoint(9000, 2500))
 oShapes(3).setPosition(createPoint(6000, 4500))
For i = 0 To 3
  oShapes(i).setString(i)
   oShape = oDrawDoc.createInstance("com.sun.star.drawing.ConnectorShape")
   oPage.add(oShape)
  oShape.StartShape = oShapes(i)
   oShape.StartGluePointIndex = i
  oShape.EndShape = oShapes((i + 1) MOD 4) oShape.EdgeKind = nConTypes(i)
   If doCustom Then
     Rem Now create a glue point in the center of the shape.
     oGlue = createUnoStruct("com.sun.star.drawing.GluePoint2")
     oGlue.IsRelative = False
     oGlue.Escape = com.sun.star.drawing.EscapeDirection.SMART
     oGlue.PositionAlignment = com.sun.star.drawing.Alignment.CENTER
     oGlue.IsUserDefined = True
     oGlue.Position.X = oShapes(i).getPosition().X + 650
     oGlue.Position.Y = oShapes(i).getPosition().Y + 500
     oShape.StartGluePointIndex = oShapes(i).getGluePoints().insert(oGlue)
   End If
   If useArrows Then
     oStyles = oDrawDoc.getStyleFamilies().getByName("graphics")
     oShape.Style = oStyles.getByName("objectwitharrow")
   End If
 Next
```

```
End Sub
```
)

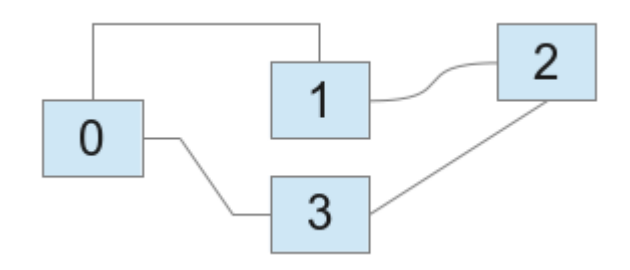

<span id="page-586-1"></span>*Figure 125. Notice the different connector types.*

**TIP** Many of a shape's properties are reset when the shape is added to a draw page. Therefore, you should set most properties after adding the shape to the draw page. It is also important to set properties in the correct order because setting some properties resets other properties. For example, setting a connector's StartShape resets the StartGluePointIndex.

### **Creating your own glue points**

If you want to attach a connector to a shape at a location of your choosing, you must create a GluePoint2 structure and add it to the shape. Immediately after setting the EdgeKind property, create a glue point located at the center of the rectangle and then uses this point as the start point. [Table 241](#page-583-1) contains a description of the GluePoint2 structure.

<span id="page-586-0"></span>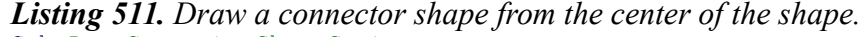

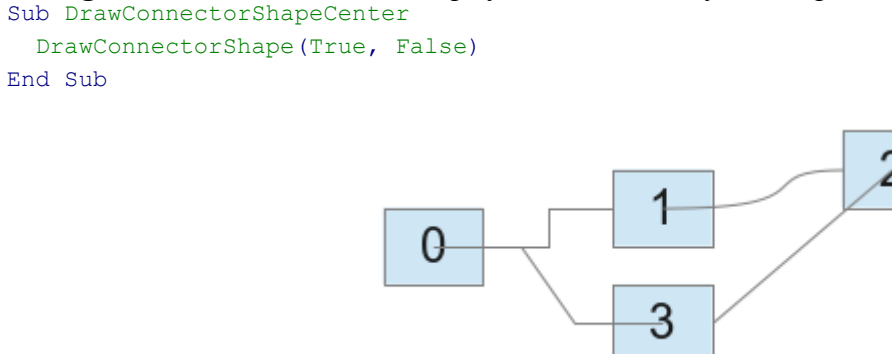

*Figure 126. Custom glue points: Connectors start in the middle of the rectangles.*

### **Adding arrows by using styles**

You can set many properties for a shape by creating a style. If you frequently use certain fill styles and shadow styles, create a special style so you can quickly change the objects if required. [Listing 512](#page-586-2) displays the style families and the graphics styles supported by a draw document.

<span id="page-586-2"></span>*Listing 512. Print the supported graphics styles.*

```
Sub PrintGraphicsStyles
   Dim oStyles
   Dim oStyleFamilies
   Dim oDrawDoc 'Temporary draw document.
```

```
 oDrawDoc = LoadEmptyDocument("sdraw")
  oStyleFamilies = oDrawDoc.getStyleFamilies()
 MsgBox Join(oStyleFamilies.getElementNames(), CHR$(10)), 0, "Families"
  oStyles = oDrawDoc.getStyleFamilies().getByName("graphics")
  MsgBox Join(oStyles.getElementNames(), CHR$(10)), 0, "Graphics Styles"
  oDrawDoc.Close(True)
End Sub
```
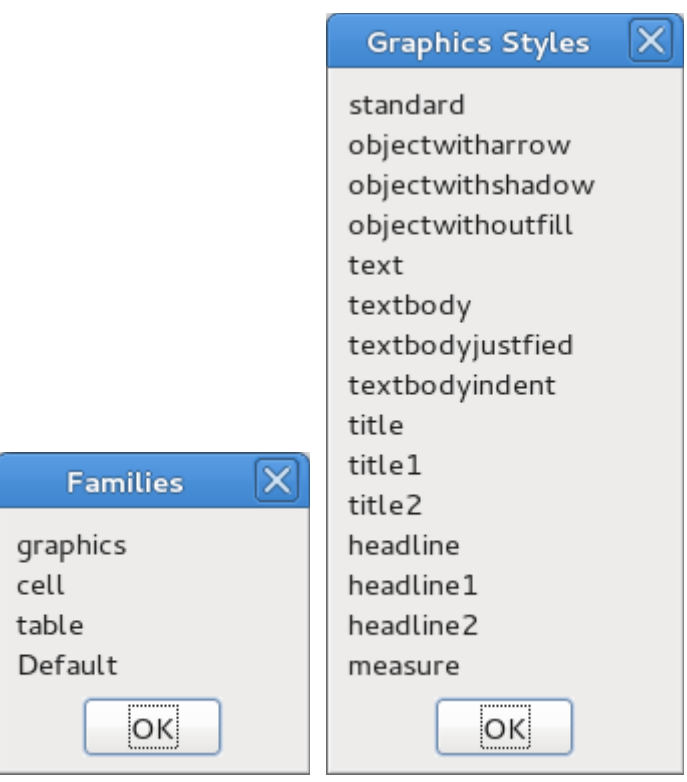

*Figure 127. Graphics styles supported by Draw documents.*

You can add arrows to a shape by setting the shape's style to "objectwitharrow". If you don't like the default values in the "objectwitharrow" style, which produces very wide lines (see [Figure 128\)](#page-588-0), you can create your own style and use that instead.

*Listing 513. Draw connectors with arrows.* Sub ConnectorWithArrows DrawConnectorShape(False, True) End Sub

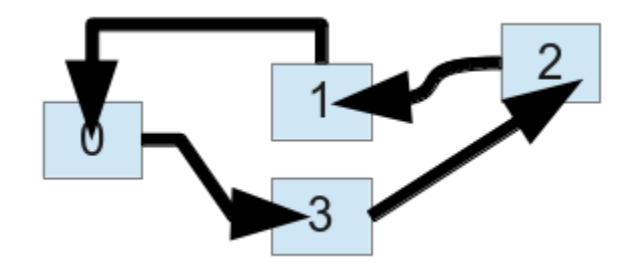

<span id="page-588-0"></span>*Figure 128. The default arrow style draws an arrow from the end shape to the start shape.*

### *Insert a TableShape*

The following macro inserts a TableShape into the first draw page and sets a value into a single cell. Finally, one cell is set to contain a graphic as the background fill style.

*Listing 514. Insert a table into a Draw or Impress document.*

```
Sub DrawTableShape
   Dim oSize as New com.sun.star.awt.Size
   Dim oPos as New com.sun.star.awt.Point
  Dim oPage ' Draw page to contain the shape.
  Dim oTable ' Table to insert.
  Dim oCell ' A cell that will contain a value.
  Dim oDrawDoc ' Temporary draw document.
  oDrawDoc = LoadEmptyDocument("sdraw")
   ' Set a size and table position.
  oSize.Width = 6000 : oSize.Height = 6100oPos.X = 6000 : oPos.Y = 5000 ' Get the first draw page
  oPage = oDrawDoc.DrawPages.getByIndex(0)
  oTable = oDrawDoc.createInstance("com.sun.star.drawing.TableShape")
  oPage.add(oTable)
   ' Set the number of rows and columns to 5
   oTable.Model.Rows.InsertByIndex(1,4)
  oTable.Model.Columns.InsertByIndex(1,4)
  oTable.setSize(oSize)
  oTable.setPosition(oPos)
   ' Get the cell in the first column and second row and set to contain the text X.
   oCell = oTable.Model.getCellByPosition(0,1)
   oCell.getText().setString("X")
   ' Get the cell in the third row and column.
  oCell = oTable.Model.getCellByPosition(2,2)
   ' Fill the cell with a bitmap of an image.
   oCell.FillStyle = com.sun.star.drawing.FillStyle.BITMAP
   oCell.FillBitmapURL = _
```
End Sub

## *16.3. Forms*

When a control is inserted into a document, it is stored in a form. Forms are contained in draw pages, which implement the com.sun.star.form.XFormsSupplier interface. The visible portion of the control—what you see—is stored in a draw page and it is represented by a ControlShape. The data model for the control is stored in a form and it is referenced by the ControlShape. The method getForms() returns an object that contains the forms for the draw page (see [Table 244\)](#page-589-1).

<span id="page-589-1"></span>*Table 244. Some methods supported by the com.sun.star.form.Forms service.* **Method Description** createEnumeration() Create an enumeration of the forms.

| createEnumeration()         | Create an enumeration of the forms.                     |
|-----------------------------|---------------------------------------------------------|
| getByIndex(Long)            | Get a form by index.                                    |
| getByName(String)           | Get a form by name.                                     |
| getCount()                  | Get the number of forms.                                |
| hasByName(String)           | Return True if the form with the specified name exists. |
| hasElements()               | Return True if the page contains at least one form.     |
| insertByIndex(Long, Form)   | Insert a form by index.                                 |
| insertByName(String, Form)  | Insert a form by name.                                  |
| removeByIndex(Long)         | Remove a form by index.                                 |
| removeByName(String)        | Remove the named form.                                  |
| replaceByIndex(Long, Form)  | Replace a form by index.                                |
| replaceByName(String, Form) | Replace a form by name.                                 |

The purpose of [Listing 515](#page-589-0) is to demonstrate how to add a form to a draw page. Forms are not interesting unless they contain a control, so [Listing 515](#page-589-0) adds a drop-down list box with some values to select. When I tested using AOO, the form was left in design mode, and you must exit design mode before you can test the control.

*Listing 515. Add a form with a control to the first draw page.* 

```
Dim oPage 'Page on which to draw
Dim oShape 'Shape to insert
 Dim oForm 'Individual form
 Dim oControlModel 'Model for a control
 Dim s (0 To 5) As String
 Dim oDrawDoc ' Temporary draw document.
 oDrawDoc = LoadEmptyDocument("sdraw")
 REM Data for the combo box!
s(0) = "Zero" : s(1) = "One" : s(2) = "Two"s(3) = "Three" : s(4) = "Four" : s(5) = "Five" oPage = oDrawDoc.DrawPages.getByIndex(0)
 REM Create a shape for the control.
```

```
 oShape = oDrawDoc.createInstance("com.sun.star.drawing.ControlShape")
   oShape.Position = createPoint(3000, 4500)
   oShape.Size = createSize(2500, 800)
   REM Create a combo box model.
   oControlModel = oDrawDoc.createInstance("com.sun.star.form.component.ComboBox")
   oControlModel.Name = "NumberSelection"
   oControlModel.Text = "Zero"
   oControlModel.Dropdown = True
   oControlModel.StringItemList = s()
  REM Set the shape's control model!
   oShape.Control = oControlModel
   oForm = oDrawDoc.createInstance("com.sun.star.form.component.Form")
   oForm.Name = "NumberForm"
  oPage.Forms.insertByIndex( 0, oForm )
   REM Add the control model to the first form in the collection.
   oForm.insertByIndex( 0, oControlModel )
   oPage.add( oShape )
End Sub
```
Regular forms, as created by [Listing 515,](#page-589-0) group form components together. A DataForm, however, can connect to a database and display the results of SQL queries. An HTMLForm, on the other hand, contains controls specific to HTML pages.

| <b>Component</b>       | <b>Description</b>                                                                   |
|------------------------|--------------------------------------------------------------------------------------|
| CheckBox               | Check box control.                                                                   |
| ComboBox               | Provides text input or selection from a list of text values.                         |
| CommandButton          | A clickable button.                                                                  |
| CurrencyField          | An edit field with a currency value.                                                 |
| DatabaseCheckBox       | A data-aware check box that can be bound to a database field.                        |
| DatabaseComboBox       | A data-aware combo box that can be bound to a database field.                        |
| DatabaseCurrencyField  | A data-aware edit field with a currency value that can be bound to a database field. |
| DatabaseDateField      | A data-aware date field that can be bound to a database field.                       |
| DatabaseFormattedField | A data-aware formatted field that can be bound to a database field.                  |
| DatabaseImageControl   | A field for displaying images stored in a database.                                  |
| DatabaseListBox        | A data-aware list box that can be bound to a database field.                         |
| DatabaseNumericField   | A data-aware numeric field that can be bound to a database field.                    |
| DatabasePatternField   | A data-aware pattern field that can be bound to a database field.                    |
| DatabaseRadioButton    | A data-aware radio button that can be bound to a database field.                     |
| DatabaseTextField      | A data-aware text field that can be bound to a database field.                       |
| DatabaseTimeField      | A data-aware time field that can be bound to a database field.                       |
| DateField              | An edit field with a date value.                                                     |
| FileControl            | An edit field for a file name.                                                       |

*Table 245. Control component that can be added to forms.*

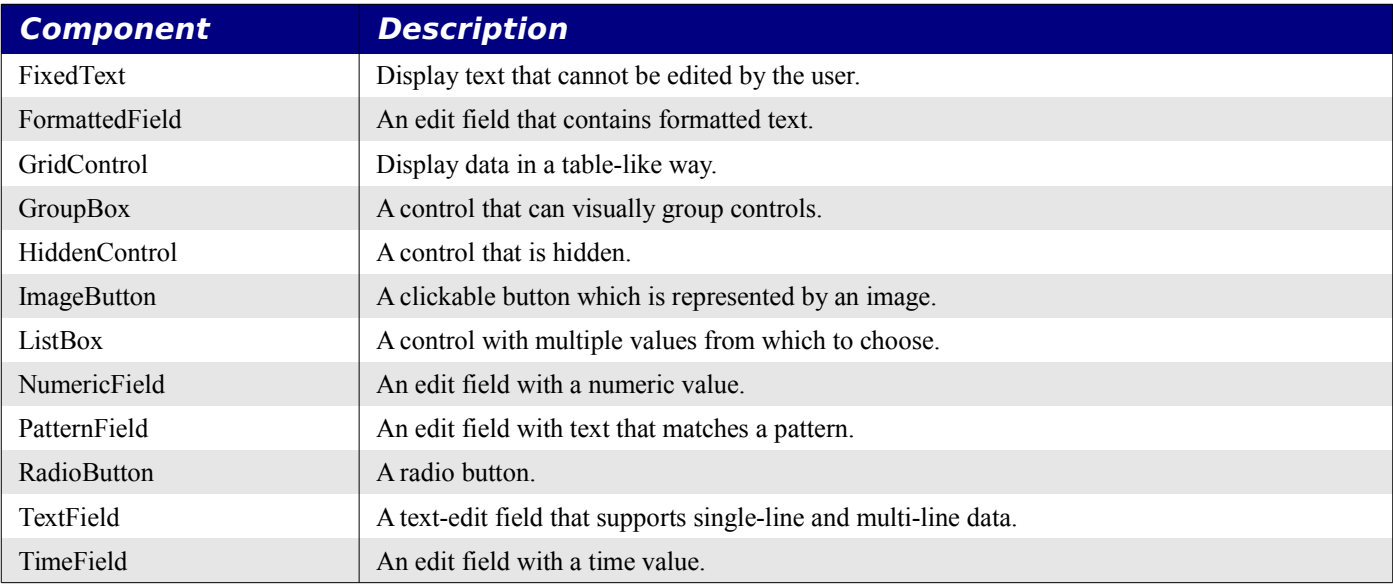

# *16.4. Presentations*

The Presentation service contains properties (see [Table 246\)](#page-591-0) and methods that control a specific presentation. You can create multiple presentation objects for different types of presentations. For example, you might have one presentation that runs continuously at a trade show and one that requires manual intervention—for example, for a client sales visit. The document's getPresentation() method returns a new presentation object. After setting a presentation's properties as shown in [Table 246,](#page-591-0) the methods start() and end() are used to start and stop a presentation. The method rehearseTimings() starts a presentation while displaying a running clock to help you determine the running time of your presentation.

| <b>Property</b>           | <b>Description</b>                                                                           |
|---------------------------|----------------------------------------------------------------------------------------------|
| AllowAnimations           | If True, animations are enabled.                                                             |
| CustomShow                | Name of a customized show to use for this presentation; an empty value is allowed.           |
| FirstPage                 | Name of the first page in the presentation; an empty value is allowed.                       |
| IsAlwaysOnTop             | If True, the presentation window is always the top window.                                   |
| <b>IsAutomatic</b>        | If True, page changes happen automatically.                                                  |
| <b>IsEndless</b>          | If True, the presentation repeats endlessly.                                                 |
| <b>IsFullScreen</b>       | If True, the presentation runs in full-screen mode.                                          |
| <b>IsLivePresentation</b> | If True, the presentation runs in live mode.                                                 |
| <b>IsMouseVisible</b>     | If True, the mouse is visible during the presentation.                                       |
| Pause                     | Long Integer duration that the black screen is displayed after the presentation is finished. |
| StartWithNavigator        | If True, the Navigator opens at the start of the presentation.                               |
| UsePen                    | If True, a pen appears during the presentation so that you can draw on the screen.           |

<span id="page-591-0"></span>*Table 246. Properties defined by the the com.sun.star.presentation.Presentation service.*

*Listing 516. Start the current presentation.*

```
Sub SimplePresentation()
   Dim oPres
   oPres = ThisComponent.getPresentation()
```

```
 oPres.UsePen = True
  REM This will start the presentation.
  REM Be ready to press the space bar to move through the slides.
   oPres.Start()
End Sub
```
A custom presentation can show the presentation's pages in any order. Pages can be shown multiple times or not at all. The getCustomPresentations() method returns a custom presentations object that contains all custom presentations (see [Table 247\)](#page-592-0).

| <b>Method</b>                             | <b>Description</b>                                                     |
|-------------------------------------------|------------------------------------------------------------------------|
| createInstance()                          | Create a custom presentation.                                          |
| getByName(String)                         | Get a custom presentation by name.                                     |
| getElementNames()                         | Array of custom presentation names.                                    |
| hasByName(String)                         | Return True if the custom presentation with the specified name exists. |
| hasElements()                             | Return True if the page contains at least one custom presentation.     |
| insertByName(String, CustomPresentation)  | Insert a custom presentation by name.                                  |
| removeByName(String)                      | Remove the named custom presentation.                                  |
| replaceByName(String, CustomPresentation) | Replace a custom presentation by name.                                 |

<span id="page-592-0"></span>*Table 247. Some methods supported by the XCustomPresentationSupplier interface.*

A custom presentation is a container for draw pages that supports the XNamed and XIndexedAccess interfaces. Create the custom presentation, add the draw pages in the order that you want them to appear, and then save the custom presentation. A custom presentation is displayed in exactly the same way that regular presentations are displayed, using a Presentation object, but the CustomShow attribute is set to reference the custom presentation.

### *Listing 517. Creating a custom presentation.*

```
Sub CustomPresentation()
   Dim oPres 'Presentations, both customer and regular
   Dim oPages 'Draw pages
   oPres = ThisComponent.getCustomPresentations().createInstance()
   If NOT ThisComponent.getCustomPresentations().hasByName("custom") Then
    oPages = ThisComponent.getDrawPages()
    REM Display pages 0, 2, 1, 0
    oPres.insertByIndex(0, oPages.getByIndex(0))
    oPres.insertByIndex(1, oPages.getByIndex(2))
    oPres.insertByIndex(2, oPages.getByIndex(1))
    oPres.insertByIndex(3, oPages.getByIndex(0))
    ThisComponent.getCustomPresentations().insertByName("custom", oPres)
   End If
   REM Now, run the customer presentation.
  oPres = ThisComponent.getPresentation()
  oPres.CustomShow = "custom"
  oPres.Start()
End Sub
```
# **16.4.1. Presentation draw pages**

Draw pages in a presentation document are slightly different from those in a drawing document. The properties in [Table 248](#page-593-1) dictate how and when page transitions occur while showing presentations.

| <b>Property</b> | <b>Description</b>                                                                                                    |  |
|-----------------|----------------------------------------------------------------------------------------------------|--|
| Change          | Long Integer that specifies what causes a page change.                                                                |  |
|                 | $0 - A$ mouse-click triggers the next animation or page change.                                                       |  |
|                 | $1$ – The page change is automatic.                                                                                   |  |
|                 | 2 – Object effects run automatically, but the user must click on the page to change it.<br>٠                          |  |
| Duration        | Long Integer time in seconds the page is shown if the Change property is set to 1.                                    |  |
| Effect          | Effect used to fade in or out (see Table 249).                                                                        |  |
| Layout          | Index of the presentation layout page if this is not zero.                                                            |  |
| Speed           | Speed of the fade-in effect using the com.sun.star.presentation.AnimationSpeed enumeration:<br>SLOW, MEDIUM, or FAST. |  |

<span id="page-593-1"></span>*Table 248. Properties defined by the com.sun.star.presentation.DrawPage service.*

Page transitions are governed by the Effect property of the presentation draw page (see [Table 249\)](#page-593-0).

| <b>Values</b>        | <b>Values</b>           | <b>Values</b>           |
|----------------------|-------------------------|-------------------------|
| <b>NONE</b>          | <b>VERTICAL STRIPES</b> | HORIZONTAL_STRIPES      |
| <b>DISSOLVE</b>      | VERTICAL CHECKERBOARD   | HORIZONTAL CHECKERBOARD |
| <b>RANDOM</b>        | <b>VERTICAL LINES</b>   | HORIZONTAL LINES        |
| FADE FROM LEFT       | MOVE FROM LEFT          | UNCOVER TO LEFT         |
| FADE FROM TOP        | MOVE FROM TOP           | UNCOVER TO UPPERLEFT    |
| FADE_FROM_RIGHT      | MOVE_FROM_RIGHT         | UNCOVER_TO_TOP          |
| FADE_FROM_BOTTOM     | MOVE_FROM_BOTTOM        | UNCOVER TO_UPPERRIGHT   |
| FADE FROM UPPERLEFT  | MOVE FROM UPPERLEFT     | UNCOVER TO RIGHT        |
| FADE_FROM_UPPERRIGHT | MOVE_FROM_UPPERRIGHT    | UNCOVER_TO_LOWERRIGHT   |
| FADE_FROM_LOWERLEFT  | MOVE_FROM_LOWERRIGHT    | UNCOVER_TO_BOTTOM       |
| FADE FROM LOWERRIGHT | MOVE FROM LOWERLEFT     | UNCOVER TO LOWERLEFT    |
| FADE TO CENTER       | ROLL FROM LEFT          | <b>CLOSE VERTICAL</b>   |
| FADE_FROM_CENTER     | ROLL FROM TOP           | CLOSE HORIZONTAL        |
| <b>CLOCKWISE</b>     | ROLL_FROM_RIGHT         | OPEN_VERTICAL           |
| COUNTERCLOCKWISE     | ROLL_FROM_BOTTOM        | OPEN HORIZONTAL         |
| STRETCH_FROM_LEFT    | WAVYLINE_FROM_LEFT      | SPIRALIN LEFT           |
| STRETCH FROM TOP     | WAVYLINE FROM TOP       | SPIRALIN RIGHT          |
| STRETCH FROM RIGHT   | WAVYLINE_FROM_RIGHT     | SPIRALOUT_LEFT          |
| STRETCH FROM BOTTOM  | WAVYLINE FROM BOTTOM    | SPIRALOUT RIGHT         |

<span id="page-593-0"></span>*Table 249. Values defined by the com.sun.star.presentation.FadeEffect enumeration.*

The following macro sets the transitions on all draw pages to RANDOM.

*Listing 518. Set Transition Effects to RANDOM.* Sub SetTransitionEffects()

```
 Dim oPages 'Draw pages
   Dim i%
  oPages = ThisComponent.getDrawPages()
  For i = 0 To oPages.getCount() - 1
    With oPages.getByIndex(i)
       .Effect = com.sun.star.presentation.FadeEffect.RANDOM
     . Change = 1 .Duration = 2
       .Speed = com.sun.star.presentation.AnimationSpeed.FAST
    End With
  Next
End Sub
```
## **16.4.2. Presentation shapes**

Shapes contained in Impress documents differ from shapes in Draw documents in that they support the com.sun.star.presentation.Shape service. The presentation Shape service provides properties that define special behavior to enhance presentations (see [Table 250\)](#page-594-0).

| <b>Property</b>                  | <b>Description</b>                                                                                                    |
|----------------------------------|----------------------------------------------------------------------------------------------------|
| <b>Bookmark</b>                  | Generic URL string used if the OnClick property requires a URL.                                                       |
| DimColor                         | Color for dimming this shape if DimPrevious is True and DimHide is False.                                             |
| DimHide                          | If True and DimPrevious is True, the shape is hidden.                                                                 |
| DimPrevious                      | If True, the shape is dimmed after executing its animation effect.                                                    |
| Effect                           | Animation effect for this shape (see Table 251).                                                                      |
| <b>IsEmptyPresentationObject</b> | True if this is the default presentation shape and it is empty.                                                       |
| <b>IsPresentationObject</b>      | True if this is a presentation object.                                                                                |
| OnClick                          | Specify an action if the user clicks the shape (see Table 252).                                                       |
| PlayFull                         | If True, the sound of this shape is played in full.                                                                   |
| PresentationOrder                | Long Integer representing the order in which the shapes are animated.                                                 |
| Sound                            | URL string for a sound file that is played while the shape's animation is running.                                    |
| SoundOn                          | If True, sound is played during the animation.                                                                        |
| Speed                            | Speed of the fade-in effect using the com.sun.star.presentation.AnimationSpeed<br>enumeration: SLOW, MEDIUM, or FAST. |
| TextEffect                       | Animation effect for the text inside this shape (see Table 251).                                                      |
| Verb                             | Long Integer "ole2" verb if the ClickAction is VERB.                                                                  |

<span id="page-594-0"></span>*Table 250. Properties defined by the com.sun.star.presentation.Shape service.*

The animation effects supported by shapes (see [Table 249\)](#page-593-0) are similar to, but more plentiful than, the animation effects supported by draw pages (see [Table 251\)](#page-595-0).

| <b>Property</b>            | <b>Property</b>          | <b>Property</b>          |
|----------------------------|--------------------------|--------------------------|
| <b>NONE</b>                | <b>DISSOLVE</b>          | <b>CLOCKWISE</b>         |
| <b>RANDOM</b>              | <b>APPEAR</b>            | COUNTERCLOCKWISE         |
| <b>PATH</b>                | <b>HIDE</b>              |                          |
| MOVE FROM LEFT             | MOVE TO LEFT             | MOVE SHORT TO LEFT       |
| MOVE FROM TOP              | MOVE TO TOP              | MOVE_SHORT_TO_TOP        |
| MOVE FROM RIGHT            | MOVE TO RIGHT            | MOVE SHORT TO RIGHT      |
| MOVE FROM BOTTOM           | MOVE TO BOTTOM           | MOVE_SHORT_TO_BOTTOM     |
| MOVE FROM UPPERLEFT        | MOVE TO UPPERLEFT        | MOVE SHORT TO UPPERLEFT  |
| MOVE FROM UPPERRIGHT       | MOVE TO UPPERRIGHT       | MOVE_SHORT_TO_UPPERRIGHT |
| MOVE FROM LOWERRIGHT       | MOVE TO LOWERRIGHT       | MOVE_SHORT_TO_LOWERRIGHT |
| MOVE_FROM_LOWERLEFT        | MOVE_TO_LOWERLEFT        | MOVE_SHORT_TO_LOWERLEFT  |
| MOVE SHORT FROM LEFT       | <b>LASER FROM LEFT</b>   | STRETCH FROM LEFT        |
| MOVE SHORT FROM TOP        | <b>LASER FROM TOP</b>    | STRETCH FROM UPPERLEFT   |
| MOVE SHORT_FROM_RIGHT      | <b>LASER FROM RIGHT</b>  | STRETCH_FROM_TOP         |
| MOVE SHORT FROM BOTTOM     | LASER FROM BOTTOM        | STRETCH_FROM_UPPERRIGHT  |
| MOVE_SHORT_FROM_UPPERLEFT  | LASER_FROM_UPPERLEFT     | STRETCH_FROM_RIGHT       |
| MOVE SHORT FROM UPPERRIGHT | LASER_FROM_UPPERRIGHT    | STRETCH_FROM_LOWERRIGHT  |
| MOVE_SHORT_FROM_LOWERRIGHT | LASER_FROM_LOWERLEFT     | STRETCH FROM BOTTOM      |
| MOVE SHORT FROM LOWERLEFT  | LASER_FROM_LOWERRIGHT    | STRETCH_FROM_LOWERLEFT   |
| ZOOM IN FROM LEFT          | ZOOM OUT FROM LEFT       | FADE FROM LEFT           |
| ZOOM IN FROM TOP           | ZOOM OUT FROM TOP        | FADE FROM TOP            |
| ZOOM IN FROM RIGHT         | ZOOM OUT FROM RIGHT      | FADE FROM RIGHT          |
| ZOOM_IN_FROM_BOTTOM        | ZOOM OUT FROM BOTTOM     | FADE_FROM_BOTTOM         |
| ZOOM_IN_FROM_CENTER        | ZOOM OUT FROM CENTER     | FADE_FROM_CENTER         |
| ZOOM IN FROM UPPERLEFT     | ZOOM OUT FROM UPPERLEFT  | FADE FROM UPPERLEFT      |
| ZOOM IN FROM UPPERRIGHT    | ZOOM OUT FROM UPPERRIGHT | FADE FROM UPPERRIGHT     |
| ZOOM IN FROM LOWERRIGHT    | ZOOM_OUT_FROM_LOWERRIGHT | FADE_FROM_LOWERLEFT      |
| ZOOM_IN_FROM_LOWERLEFT     | ZOOM_OUT_FROM_LOWERLEFT  | FADE_FROM_LOWERRIGHT     |
|                            |                          | FADE TO CENTER           |
| ZOOM IN                    | VERTICAL CHECKERBOARD    | <b>VERTICAL STRIPES</b>  |
| ZOOM_IN_SMALL              | HORIZONTAL_CHECKERBOARD  | HORIZONTAL_STRIPES       |
| ZOOM_IN_SPIRAL             | HORIZONTAL_ROTATE        | <b>VERTICAL_LINES</b>    |
| ZOOM OUT                   | VERTICAL_ROTATE          | HORIZONTAL_LINES         |
| ZOOM_OUT_SMALL             | HORIZONTAL STRETCH       |                          |
| ZOOM OUT SPIRAL            | VERTICAL_STRETCH         |                          |
| WAVYLINE_FROM_LEFT         | SPIRALIN LEFT            | CLOSE_VERTICAL           |
| WAVYLINE_FROM_TOP          | SPIRALIN_RIGHT           | CLOSE_HORIZONTAL         |
| WAVYLINE FROM RIGHT        | SPIRALOUT_LEFT           | OPEN VERTICAL            |
| WAVYLINE_FROM_BOTTOM       | SPIRALOUT_RIGHT          | OPEN_HORIZONTAL          |

<span id="page-595-0"></span>*Table 251. Values defined by the com.sun.star.presentation.AnimationEffect enumeration.*

Shapes contained in presentation documents support special actions by setting the shape's OnClick property.

| <b>Property</b>         | $\cdot$ , annos algebra s $\cdot$ and companies and presentation. Since the channel and he<br><b>Description</b>                                                                                                 |
|-------------------------|----------------------------------------------------------------------------------------------------|
| <b>NONE</b>             | No action is performed.                                                                                                    |
| <b>PREVPAGE</b>         | Jump to the previous page.                                                                                                    |
| <b>NEXTPAGE</b>         | Jump to the next page.                                                                                                    |
| <b>FIRSTPAGE</b>        | Jump to the first page.                                                                                                    |
| <b>LASTPAGE</b>         | Jump to the last page.                                                                                                    |
| <b>BOOKMARK</b>         | Jump to a bookmark specified by the Bookmark property in Table 250.                                                                                                    |
| <b>DOCUMENT</b>         | Jump to another document specified by the Bookmark property in Table 250.                                                                                                    |
| <b>INVISIBLE</b>        | The object becomes invisible.                                                                                                    |
| <b>SOUND</b>            | Play a sound specified by the Bookmark property in Table 250.                                                                                                    |
| <b>VERB</b>             | An OLE verb is performed as specified by the Verb property in Table 250. An OLE object<br>supports actions called verbs. An OLE object that displays a video clip might support the<br>verb "play," for example. |
| <b>VANISH</b>           | The object vanishes.                                                                                                    |
| <b>PROGRAM</b>          | Execute another program specified by the Bookmark property in Table 250.                                                                                                    |
| <b>MACRO</b>            | Execute a Star Basic macro specified by the Bookmark property in Table 250.                                                                                                    |
| <b>STOPPRESENTATION</b> | Stop the presentation.                                                                                                    |

<span id="page-596-0"></span>*Table 252. Values defined by the com.sun.star.presentation.ClickAction enumeration.*

# *16.5. Conclusion*

Impress and Draw documents contain numerous features supporting drawing and graphics in documents. Both types of documents have many drawing and graphical presentation features in common, and Impress documents facilitate the construction of graphic presentations with support for manual or automatic page presentation. Although these documents support the display of bit-mapped images, their strength is vector drawings rather than photographic images. The results possible with Impress and Draw documents range from simple to quite complex. Consider this chapter as only a starting point for your explorations on the capabilities of these two document types.

# **17. Library Management**

This chapter discusses how and where macro libraries are stored, along with methods you can use to manipulate them. This chapter also covers the subtleties of the macro organizer as well as using the UNO API to manipulate libraries and modules.

This chapter assumes a basic understanding of library containers, libraries, and modules. If the following summary is not familiar, review the material presented in Chapter [2,](#page-16-0) ["Getting Started.](#page-16-0)"

- A library container contains zero or more libraries.
- Each library contains zero or more modules and dialogs.
- Each module contains zero or more macros.
- The application is a library container. Libraries stored in the application are globally available to all macros.
- Every document is a library container.
- The library named Standard is special; it always exists and cannot be overwritten. I recommend against using the Standard library.
- Always give meaningful names to the libraries and modules that you create. For example, Library1 and Module4 are not meaningful names, although AXONInvoiceForm1 might be more descriptive and helpful.

# *17.1. Accessing libraries using OOo Basic*

I packaged some of the macros that I use into an application-level library with the name "Pitonyak." The next day, I started OpenOffice.org, and to my surprise, I was not able to use any macros in my new library. It turns out that libraries must be loaded before they are available.

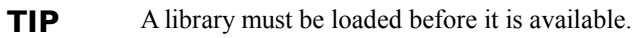

To manually load a library, open the Macro Organizer dialog (Tools | Macros | Macro) and double-click the library that you want to load. You can also access libraries by using a macro. OOo Basic provides the variable GlobalScope to manipulate application-level libraries (see [Listing 519\)](#page-597-0).

<span id="page-597-0"></span>*Listing 519. Use GlobalScope to load application-level libraries.* GlobalScope.BasicLibraries.loadLibrary("Pitonyak")

**TIP** The GlobalScope variable does not support the "dbg" properties. In other words, you cannot inspect the GlobalScope variable.

Libraries contain two things—dialogs and macros. The GlobalScope variable has two properties— BasicLibraries and DialogLibraries—that provide access to the Basic and dialog library containers in the application library container. The BasicLibraries and DialogLibraries properties both support the same set of interfaces for accessing the contained library containers (see [Table 253\)](#page-598-0).

<span id="page-598-0"></span>*Table 253. Methods supported by library container objects.*

| <b>Method</b>                                 | <b>Description</b>                                                                                                    |
|-----------------------------------------------|----------------------------------------------------------------------------------------------------|
| createLibrary(Name)                           | Create a new library with the given name.                                                                                                   |
| createLibraryLink(Name, Url, ReadOnly)        | Create a link to an "external" library. The Name and URL are both strings.<br>If the ReadOnly flag is True, the library cannot be modified. |
| removeLibrary(Name)                           | Remove the named library. If the library is a link, only the link is removed,<br>not the actual library.                                    |
| isLibraryLoaded(Name)                         | True if the library is loaded, False otherwise.                                                                                             |
| loadLibrary(Name)                             | Load a library if it is not already loaded.                                                                                                 |
| isLibraryLink(Name)                           | True if the library is a link to another library.                                                                                           |
| getLibraryLinkURL(Name)                       | Return the URL of a linked library. An error occurs if the library is not a<br>link.                                                        |
| isLibraryReadOnly(Name)                       | Return True if the library is read-only.                                                                                                    |
| setLibraryReadOnly(Name, ReadOnly)            | Set the named library to read-only if ReadOnly is True.                                                                                     |
| renameLibrary(Name, NewName)                  | Rename a library. If the library is linked, only the link is renamed.                                                                       |
| changeLibraryPassword(Name, Pass,<br>NewPass) | Change a library's password.                                                                                                    |
| getByName(Name)                               | Get the named library.                                                                                                    |
| getElementNames()                             | Get an array of library names.                                                                                                    |
| hasByName(Name)                               | True, if the named library exists.                                                                                                    |
| hasElements()                                 | True, if at least one library exists.                                                                                                    |
| isLibraryPasswordProtected(Name)              | True, if the library is password protected.                                                                                                 |
| isLibraryPasswordVerified(Name)               | True, if the password has already been used to unlock a library.                                                                            |
| verifyLibraryPassword(Name, Pass)             | Unlock a password-protected library.                                                                                                    |

**TIP** The GlobalScope variable is not available outside of OOo Basic. It is, however, possible to create and use the undocumented UNO service com.sun.star.script.ApplicationScriptLibraryContainer to access the global Basic libraries.

The contained libraries are stored as XML strings inside named containers. [Table 254](#page-598-1) contains the methods supported by library objects.

<span id="page-598-1"></span>*Table 254. Methods supported by library objects.*

| <b>Method</b>               | <b>Description</b>                                 |
|-----------------------------|----------------------------------------------------|
| getByName(Name)             | Get the named module as a String.                  |
| getElementNames()           | Get an array of module names.                      |
| hasByName(Name)             | True, if the library contains the named module.    |
| hasElements()               | True, if the library contains at least one module. |
| insertByName(Name, Module)  | Insert the named module into the library.          |
| removeByName(Name)          | Remove the named module.                           |
| replaceByName(Name, Module) | Replace the named module.                          |

When you use the macro organizer to create a library, it automatically creates both a dialog library and a Basic library. The newly created Basic library contains the module named "Module1," which contains an empty subroutine named "Main." The following steps illustrate the process:

- 1. Open the Macro dialog using **Tools | Macros | Organize Macros | OpenOffice.org Basic**.
- 2. Click the **Organizer** button to open the *Basic Macro Organizer* dialog. The organizer dialog can also be opened using **Tools | Macros | Organize Dialogs**.
- 3. Click the *Libraries* tab.
- 4. Click the **New** button and give the library the name "TestLib" (see [Figure 129\)](#page-599-1).
- 5. Click **OK** to close the *New Library* dialog.
- 6. Click the **Close** button on the *Basic Macro Organizer* dialog.
- 7. Click the **Close** button on the *Basic Macros* dialog.

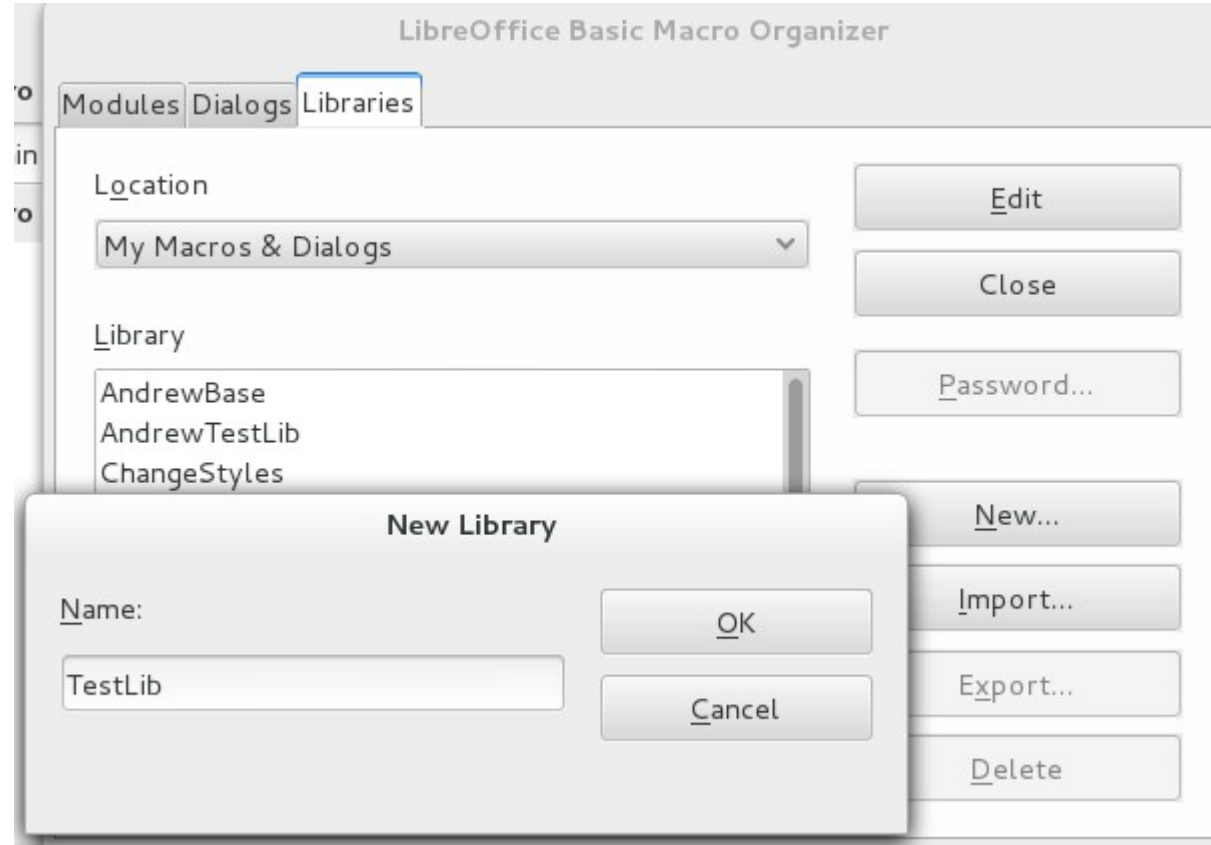

<span id="page-599-1"></span>*Figure 129. Creating a new library in the application library container.*

To see the contents of the TestLib library, enter and run the macro in [Listing 520.](#page-599-0) As seen in [Figure 130,](#page-600-0) TestLib contains a Module1 with a single subroutine.

<span id="page-599-0"></span>*Listing 520. Print Module1 in the newly created TestLib library.*

```
Sub PrintTestLib
   If GlobalScope.BasicLibraries.hasByName("TestLib") Then
     Dim oLib
    oLib = GlobalScope.BasicLibraries.getByName("TestLib")
    MsgBox oLib.getByName("Module1"), 0, "Module1 in TestLib"
  Else
    MsgBox "Library 'TestLib' does not exist"
   End If
```
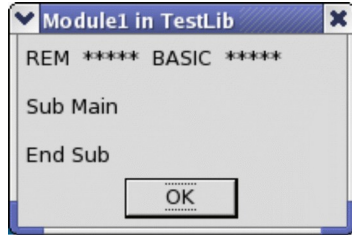

### <span id="page-600-0"></span>*Figure 130. Module1 is automatically created by the dialog organizer.*

You can use the code in [Listing 521](#page-600-2) to verify that both a Basic and a dialog library exist. Although the dialog library exists, it does not contain any dialogs. If the TestLib library does not exist, the returned library is null.

```
Listing 521. Obtain the Basic and the dialog library.
oLib = GlobalScope.BasicLibraries.getByName("TestLib")
oLib = GlobalScope.DialogLibraries.getByName("TestLib")
```
**TIP** Libraries created using the methods in [Table 254](#page-598-1) do not automatically create both a dialog and a macro library.

Libraries created using the UNO API in [Table 254](#page-598-1) cause only one library to be created. The macro in [Listing](#page-600-1)  [522](#page-600-1) creates a dialog library and a corresponding Basic library, adds Module1 to the code library, and adds a subroutine to Module1. See [Figure 131.](#page-601-0)

```
Listing 522. Create A Global Library.
```

```
Sub CreateAGlobalLib
   Dim oLib
   Dim s$
   If GlobalScope.BasicLibraries.hasByName("TestLib") Then
     GlobalScope.BasicLibraries.removeLibrary("TestLib")
     GlobalScope.DialogLibraries.removeLibrary("TestLib")
     MsgBox "Deleted TestLib"
   Else
     GlobalScope.BasicLibraries.createLibrary("TestLib")
     GlobalScope.DialogLibraries.createLibrary("TestLib")
     oLib = GlobalScope.BasicLibraries.getByName("TestLib")
    s = "Sub Main" & CHR$(10) &
      '' x = x + 1" & CHR$(10) &
       "End Sub"
     oLib.insertByName("Module1", s)
    s = "=== Basic Libs ===" & CHR$(10)
     oLib = GlobalScope.BasicLibraries.getByName("TestLib")
     s = s & Join(oLib.getElementNames(), CHR$(10))
     oLib = GlobalScope.DialogLibraries.getByName("TestLib")
    s = s & CHR$(10) & CHR$(10) & "=== Dialog Libs ===" & CHR$(10)
    s = s \& Join(oLib.getElementNames(), CHR$(10))
     MsgBox s, 0, "Modules in the TestLib Library"
     oLib = GlobalScope.BasicLibraries.getByName("TestLib")
    MsgBox oLib.getByName("Module1"), 0, "Module1 in TestLib"
   End If
End Sub
```
<span id="page-601-0"></span>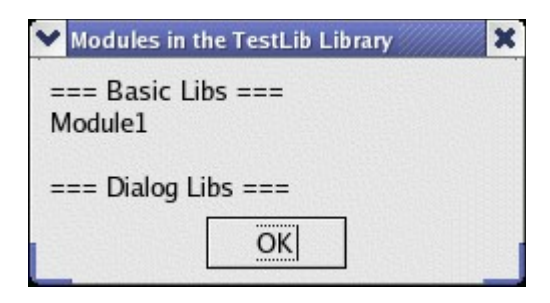

*Figure 131. Although the dialog library exists, it contains no dialogs.*

# *17.2. Libraries contained in a document*

OOo Basic defines the variables BasicLibraries and DialogLibraries to access libraries contained in a document. The behavior is the same as their GlobalScope counterparts except that they access the library container for the current document. Modify [Listing 522](#page-600-1) by removing all references to GlobalScope, and the macro acts on the current document.

Although the BasicLibraries and DialogLibraries variables provided by OOo Basic provide an excellent method of accessing dialogs and libraries contained in a document, you may find code that uses the deprecated method getLibraryContainer(). Each document supports the method getLibraryContainer(). The returned object supports the method getModuleContainer(), which returns the contained Basic modules, and the method getDialogContainer(), which in my testing always returns a null object. [Table 255](#page-601-1) shows how to obtain a module using old and new methods.

| <b>Using BasicLibraries</b>         | Using oDoc.getLibraryContainer()     |
|-------------------------------------|--------------------------------------|
| oLibs = BasicLibraries              | $oLibs = oDoc.getLibraryContainer()$ |
| If oLibs.hasByName("TestLib") Then  | If oLibs.hasByName("TestLib") Then   |
| $olib = olibs.getByName("TestLib")$ | $olib = olibs.getByName("TestLib")$  |
| If oLib.hasByName("AMod") Then      | $oMods = oLib.getModuleContainer()$  |
| $oMod = oLib.getByName("AMod")$     | If NOT IsNull(oMods) Then            |
| End If                              | If oMods.hasByName("AMod") Then      |
| End If                              | $oMod = oMods.getByName("AMod")$     |
|                                     | End If                               |
|                                     | End If                               |
|                                     | End If                               |

<span id="page-601-1"></span>*Table 255. Obtain the module aMod from the library TestLib contained in a document.*

**TIP** The BasicLibraries and DialogLibraries variables are only available if the currently running subroutine is contained in the document. Unfortunately, this leaves no way to obtain a dialog from a document except from code contained in the document. Write a dialog creation function that is contained in the document containing the dialog in question.

# *17.3. Writing an installer*

I make no attempt at writing a full-fledged installer, but I do provide some clues here as to how to do it. The macro in [Listing 523](#page-602-0) copies a single library, whose name may be changed when it is copied. The process is simple and straightforward. The modules in the source library are copied one at a time into the destination library. The final argument determines if the destination library is cleared before the copy begins. If the destination library is not cleared first and it contains modules that do not exist in the source library, those modules will still exist in the destination library after the library is copied.

### <span id="page-602-0"></span>*Listing 523. Copy a library.*

```
REM sSrcLib is the name of the source library contained in oSrcLibs
REM sDestLib is the name of the destination library contained in oDestLibs
REM oSrcLibs is the source library container
REM oDestLibs is the destination library container
REM if bClearDest is True, then the destination library is cleared
Sub AddOneLib(sSrcLib$, sDestLib$, oSrcLibs, oDestLibs, bClearDest As Boolean)
   Dim oSrcLib 'The source library to copy
   Dim oDestLib 'The destination library to receive the modules in oSrcLib
   Dim sNames
   Dim i%
   REM If there is no destination library then simply return
   If IsNull(oDestLibs) OR IsEmpty(oDestLibs) Then
    Exit Sub
  End If
   REM Clear the destination library if requested
   If bClearDest AND oDestLibs.hasByName(sDestLib) Then
    oDestLibs.removeLibrary(sDestLib)
   End If
   REM If there is no source library, then there is nothing else to do
   If IsNull(oSrcLibs) OR IsEmpty(oSrcLibs) Then
    Exit Sub
   End If
   REM If the source library does not exist, then there is nothing else to do
   If NOT oSrcLibs.hasByName(sSrcLib) Then
    Exit Sub
   End If
   REM If the destination library does not exist, then create it
   If NOT oDestLibs.hasByName(sDestLib) Then
    oDestLibs.createLibrary(sDestLib)
   End If
   REM This is where the real fun begins!
   REM It may seem obvious, but the libraries must be loaded first.
   REM Common mistake to not load the libraries first!
   oSrcLibs.loadLibrary(sSrcLib)
   oDestLibs.loadLibrary(sDestLib)
   REM Get the source and destination libraries
   REM Get all of the contained modules that should be copied
   oSrcLib = oSrcLibs.getByName(sSrcLib)
   oDestLib = oDestLibs.getByName(sDestLib)
   sNames = oSrcLib.getElementNames()
   REM For each module, either add it or replace it
   For i = LBound(sNames) To UBound(sNames)
     If oDestLib.hasByName(sNames(i)) Then
      oDestLib.replaceByName(sNames(i), oSrcLib.getByName(sNames(i)))
```

```
 Else
       oDestLib.insertByName(sNames(i), oSrcLib.getByName(sNames(i)))
     End If
  Next
End Sub
```
Assume that you want to copy a specific library from the application into a document so that you can send it to a friend. The fastest method is to simply use the macro organizer and append the library from the application into the document. Sure, you can write a macro, but some things are done faster manually. If, on the other hand, you need to copy libraries frequently, it makes sense to write a macro to do the work. The macro in [Listing 524](#page-603-0) accepts the name of a library contained in the application and then copies the library into the current document. Both the code library and the dialog library are copied. The analogous macro to copy a library from the document back to the application is trivial and nearly identical to [Listing 524.](#page-603-0)

<span id="page-603-0"></span>*Listing 524. Add a global library to to the current document.*

```
Sub AppLibToDocLib(sLibName$)
   Dim oGlobalLib
   oGlobalLib = GlobalScope.BasicLibraries
   AddOneLib(sLibName, sLibName, oGlobalLib, BasicLibraries, True)
   oGlobalLib = GlobalScope.DialogLibraries
   AddOneLib(sLibName, sLibName, oGlobalLib, DialogLibraries, True)
End Sub
```
# *17.4. Conclusion*

Although sometimes it's quicker to manipulate libraries by hand, it's easy to manipulate and copy them using macros. The methods outlined in this chapter will allow you to perform most of the operations that you need for libraries.

# **18. Dialogs and Controls**

This chapter discusses how to create and use dialogs and the controls that they contain. It focuses on the Basic IDE as the primary method of creating dialogs. This chapter covers each of the different controls and provides examples for most of the control types. It also includes a method to build dialogs and controls at run time, rather than using the Basic IDE.

In computer terms, a window is an area shown on the computer screen in which information is displayed. In most applications, it isn't always easy to tell the difference between a dialog and a window. Although the word "dialog" has multiple definitions, the definition usually specifies an exchange of information between two entities—usually people. In OpenOffice, a dialog is a window that is displayed to interact with a user.

A "modal window" blocks its parent application (or window) from further activity until the window has completed executing its code and has been closed successfully. In other words, when you open a "modal" window, it has the focus; you can't just move it out of the way and use the window underneath it. If a window is modal, it's usually considered to be a dialog.

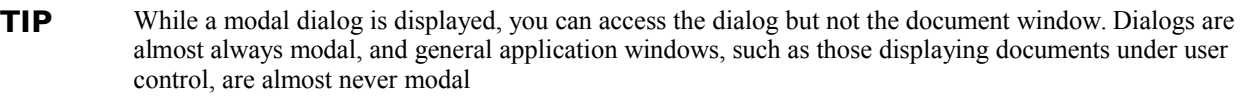

The Find & Replace dialog in a Writer document is an example of a non-modal dialog. After opening the Find & Replace dialog, you can still access and edit the document. Another criterion for a window being classified as a dialog is based on function. The primary display window for a program is typically not a dialog. The information displayed or requested in a dialog is usually secondary compared to the function of the program. For example, configuration information and error notices are frequently displayed in a dialog, but the primary text of a Writer document is not. Although the difference between a window and a dialog is somewhat arbitrary, you can create and use your own dialogs in Basic, but you can't open and start a general application window. This is reasonable, because the usual purpose of a dialog is to communicate some details relevant to the configuration of an application, object, or document that is already active.

# *18.1. My first dialog*

To create a dialog in the IDE, you must first create an empty dialog. You can use one of two methods to add an empty dialog to a library. The first method is to use the Macro Organizer dialog. The advantage of using the Macro Organizer is that you can immediately provide a meaningful name for the dialog.

You can also create dialogs and modules directly in the Basic IDE by right-clicking the Module tab. The tabs shown at the bottom of the Basic IDE identify the opened modules and dialogs. Place the cursor on any tab, right-click and select **Insert | BASIC** Dialog (see [Figure 132\)](#page-605-0).

A new dialog is created with the name Dialog1. Right-click the Dialog1 tab and choose Rename to change the name of the dialog from Dialog1 to HelloDlg. An empty dialog appears in the middle of the IDE page. This dialog, which is currently empty, is the one that will be displayed when you are finished. To select the dialog, click in its lower right corner. After you've selected the dialog, you can use the mouse to change its size or location. If you had selected the dialog by clicking anywhere in it, the more common activity of selecting controls contained in the dialog would be more difficult.

**TIP** When something is selected, green boxes appear around the selected item. The green boxes are called handles.

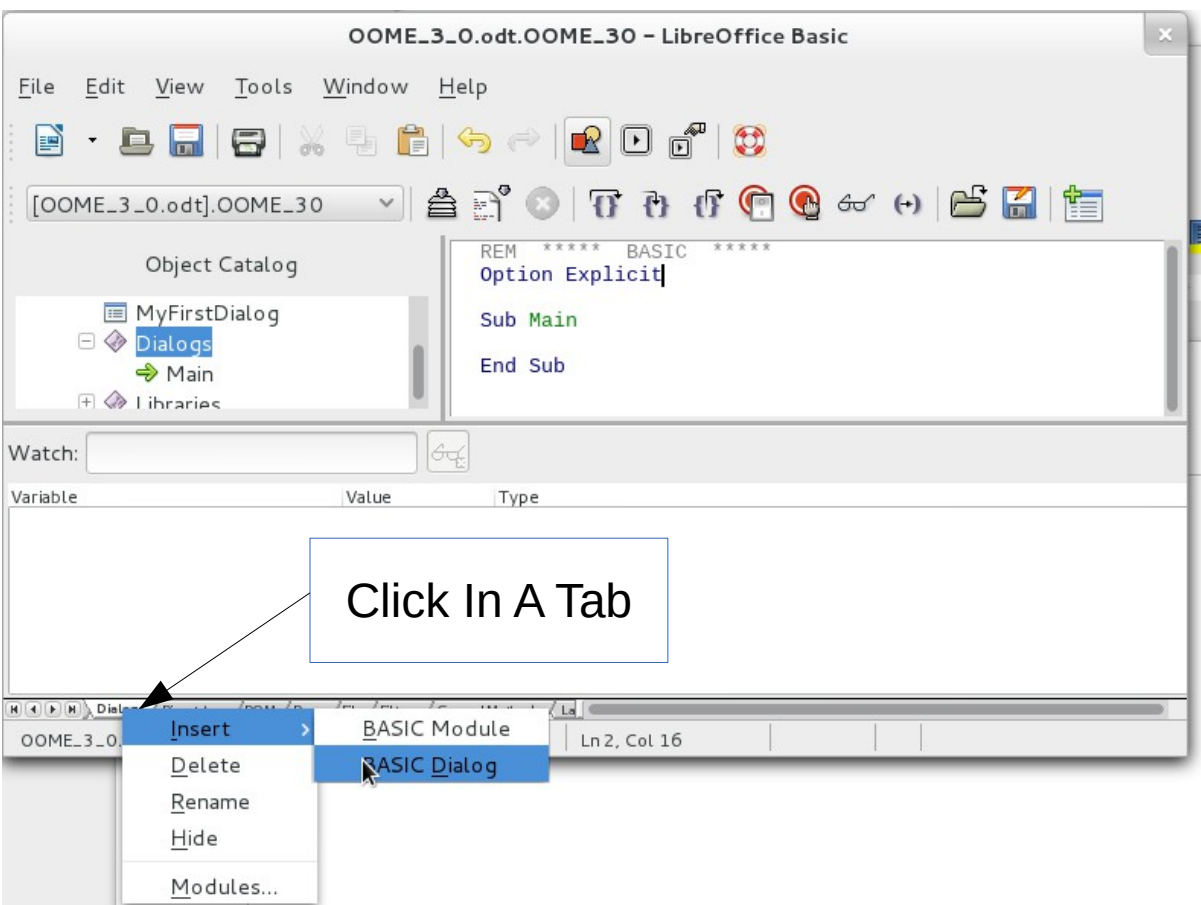

## <span id="page-605-0"></span>*Figure 132. Right-click the module tab and select Insert | BASIC Dialog.*

Click the Controls Dialog icon in the toolbar to open the Controls toolbar (see [Figure 133\)](#page-607-0). The Controls toolbar is non-modal, so you can leave it open and still manipulate the dialog. Click the lower right Test Mode button to open a copy of the dialog in test mode. This allows you to see how the dialog looks. To close the dialog after opening it in test mode, click the Close icon in the upper right corner of the dialog.

**TIP** The Controls toolbar is sometimes referred to as the "design tools window" or "Toolbox", differs in appearance and what it contains between LO and AOO.

Most of the icons in the Controls toolbar are used to add controls to your dialog. If you click any of the control icons in the Controls toolbar, the cursor changes from an arrow-shaped selection cursor to a crossshaped cursor. You can click the Select icon to change the cursor back to the selection shape rather than insert a new control.

| $\frac{1}{2}$ and $\frac{1}{2}$ belong $\frac{1}{2}$ belong big. |      |                     |
|------------------------------------------------------------------|------|---------------------|
| AOO                                                              |      | Description         |
| $\mathbb{Q}$                                                     | ra a | Select              |
| 圛                                                                | EE,  | Manage Language     |
| D)                                                               |      | Test mode on / off. |

*Table 256. Dialog controls.*

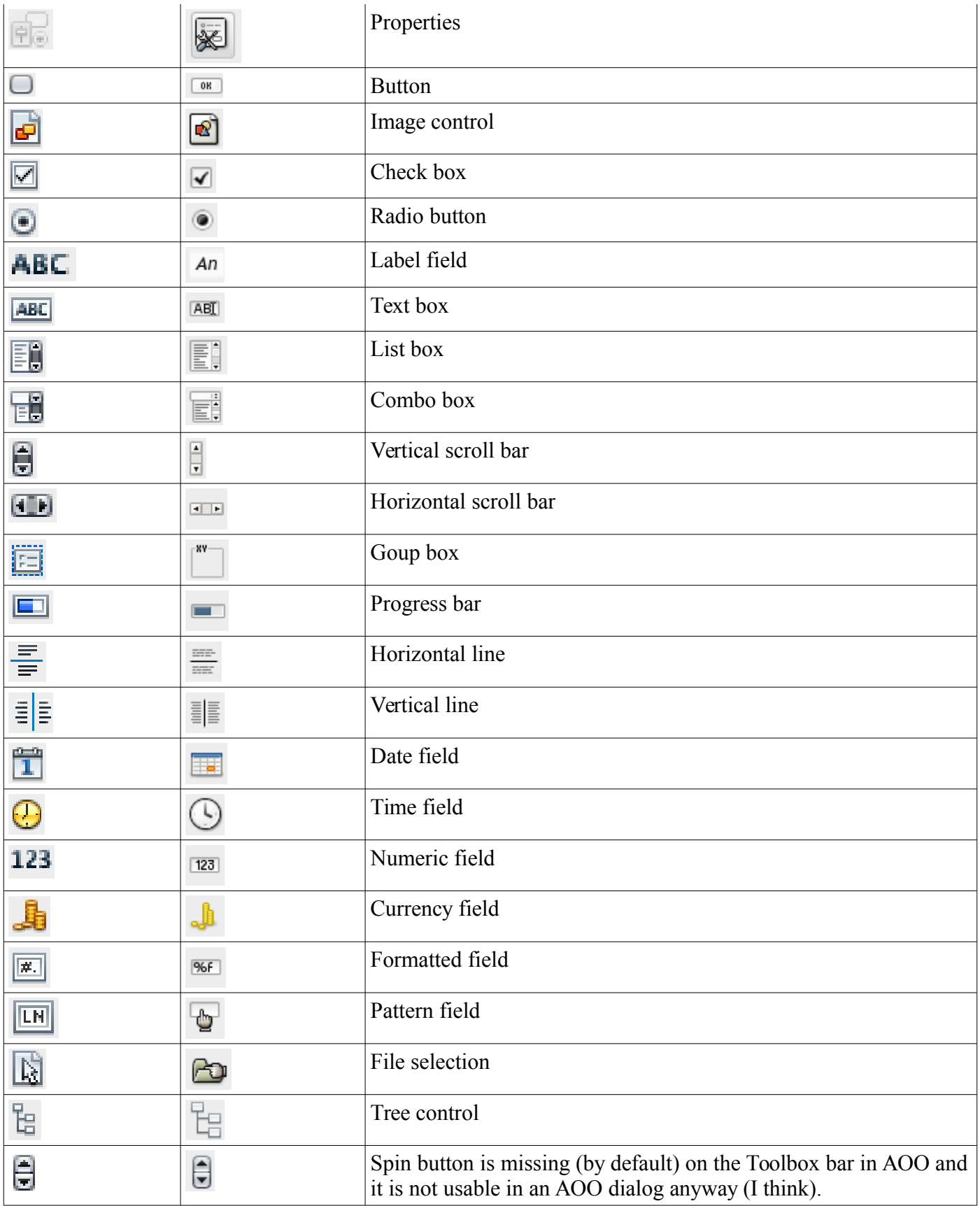

**TIP** Other controls do exist, but they are not shown in the Toolbox bar by default; for example, database controls such as a Table control. Just as well since they are not usable in a dialog.

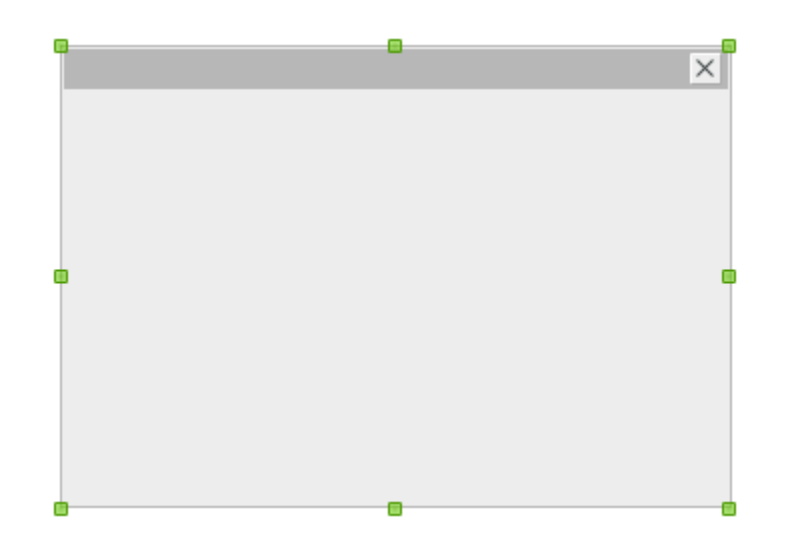

<span id="page-607-0"></span>*Figure 133. Click the lower right corner to enable the green handles.*

# **18.1.1. The Properties dialog**

Much of what a dialog or control does is controlled by properties, which you can set at both run time and design time. To set properties at design time, first select the object. After the object is selected, either rightclick the object and select Properties, or click the Properties button in the Controls dialog (see [Figure 134\)](#page-608-0).

The Name property (see [Figure 134\)](#page-608-0) sets the name used to retrieve the control from the dialog. For a dialog, there is no reason to change the name, because the dialog is not retrieved in the same way that a control is retrieved. The Title property exists for dialogs (and only for dialogs), and it sets the value of the dialog's title —I set the title for my example dialog to "Hello World." Although the Properties dialog supports setting the position and size, this is usually done using the mouse.

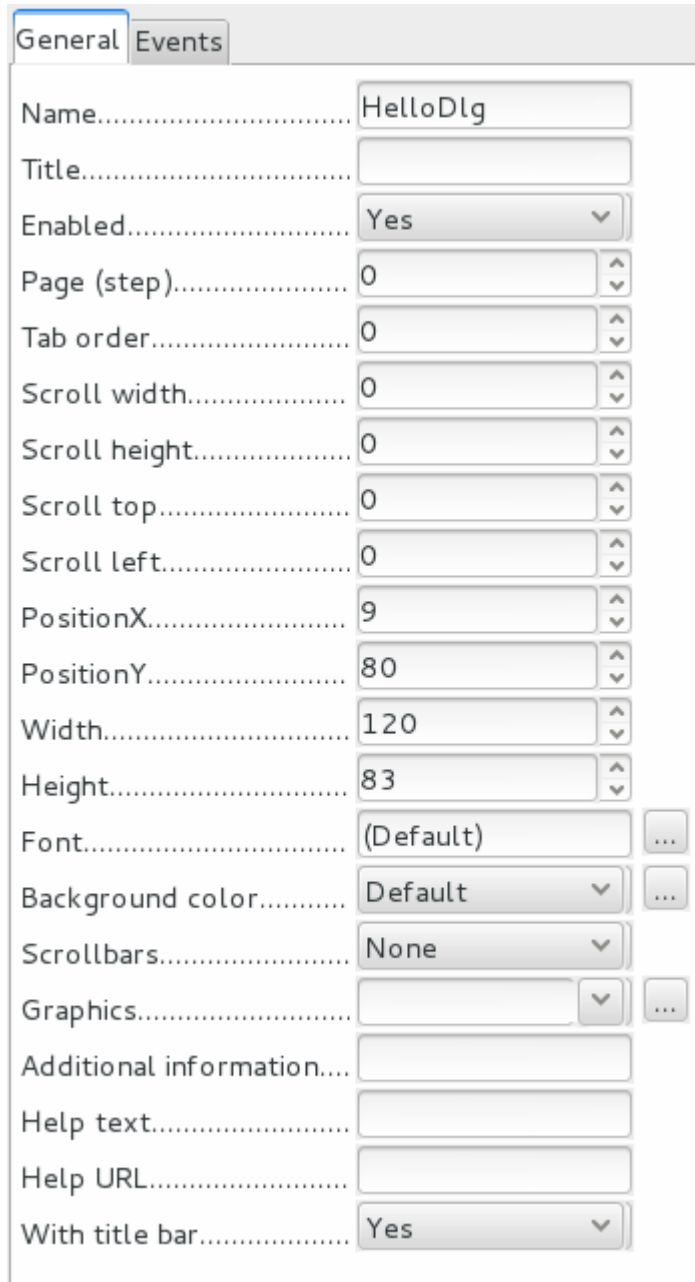

<span id="page-608-0"></span>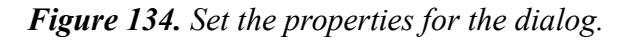

**TIP** The properties shown in the Properties dialog change based on the selected object

Use the following steps to set up the dialog in this example.

- 1. Use **View > Toolbars > Form Controls** to open the Controls toolbar.
- 2. Select the dialog by clicking the lower right corner of the dialog (see [Figure 133\)](#page-607-0).
- 3. Click the Properties icon on the Controls toolbar to open the Properties dialog (see [Figure 134\)](#page-608-0).
- 4. Set the dialog's name to HelloDlg—I like to name things.
- 5. Set the dialog's title to "Hello World." When the cursor leaves the Title property field, the title is displayed in the dialog's title bar.
- 6. Make certain that the Properties dialog is not covering the Hello World dialog.
- 7. Click the Button icon in the Controls toolbar to add a button to the Hello World dialog. When the cursor moves over the dialog, it changes from the selection arrow to a cross. Position the cursor where you want the button, and then click the mouse button and drag to define the appropriate size.
- 8. When the button is created, it defaults to the name CommandButton1. Use the Properties dialog to change the button's name to OKButton and the button's label to "OK".
- 9. Use the Properties dialog to change the button type to OK so that the button will automatically close the dialog. If you don't do this, the button will do nothing unless a handler is registered for the button event handlers are set from the Events tab in the Properties dialog.
- 10. In the "Help text" field, enter the text "Click Here" so that some help text is displayed when the cursor rests over the button.

```
TIP OpenOffice.org includes numerous excellent examples of dialog and control manipulation in the module
           named ModuleControls contained in the Tools library.
```
# **18.1.2. Starting a dialog from a macro**

Dialogs can be stored in the document or in a global library (see Chapter 16, "Library Management"). Regardless of where the dialog is stored, it must be loaded before it can be used. Remember that you can access the dialog libraries stored in the current document by using DialogLibraries, and the libraries stored in the application by using GlobalScope.DialogLibraries. Use the following sequence of steps to load, create, and execute a dialog:

- 1. Use the loadLibrary() method to load the library containing the dialog. Although you can skip this step if the library is already loaded, it is probably not prudent to assume this.
- 2. Use the getByName() method to retrieve the library from DialogLibraries.
- 3. Use the method getByName() to retrieve the dialog from the retrieved library.
- 4. Create the dialog using CreateUnoDialog().
- 5. Execute the dialog.

[Listing 525](#page-609-0) loads and executes a dialog stored in the current document.

```
Listing 525. Load and run the test dialog.
```

```
Dim oHelloDlg 'The run-time dialog that is created
Sub RunHelloDlg
  Dim oLib VLibrary that contains the dialog
  Dim oLibDlg 'Dialog as stored in the library
  REM First, load the library.
  REM If the dialog is stored in an application-level library rather than
 REM in the document, then GlobalScope.DialogLibraries must be used.
   DialogLibraries.loadLibrary("OOME_30")
```

```
 REM Obtain the entire library now that it has been loaded.
   oLib = DialogLibraries.getByName("OOME_30")
   REM Obtain the dialog as stored in the library.
   REM I usually think of this as the definition of the dialog.
   oLibDlg = oLib.getByName("HelloDlg")
   REM Create a dialog that can be used.
   oHelloDlg = CreateUnoDialog(oLibDlg)
  REM Now start the dialog.
  REM The execute() method is really a function that returns 1 if OK
   REM is used to close the dialog and 0 if Cancel is used to close the
   REM dialog. Clicking the Close button in the upper right corner
   REM of the dialog is considered the same as clicking Cancel.
   oHelloDlg.execute()
End Sub
```
**TIP** The variable that contains the dialog is declared outside of the subroutine that creates the dialog so that the dialog can be accessed in event handlers, which are implemented as subroutines.

## **18.1.3. Assign an event handler**

Controls and dialogs can call external event handlers. You can assign individual subroutines as event handlers by using the Events tab of the Properties dialog (see [Figure 135\)](#page-610-0). A quick look at the title shows that the events in [Figure 135](#page-610-0) are for a command button. The supported events can change based on the selected object.

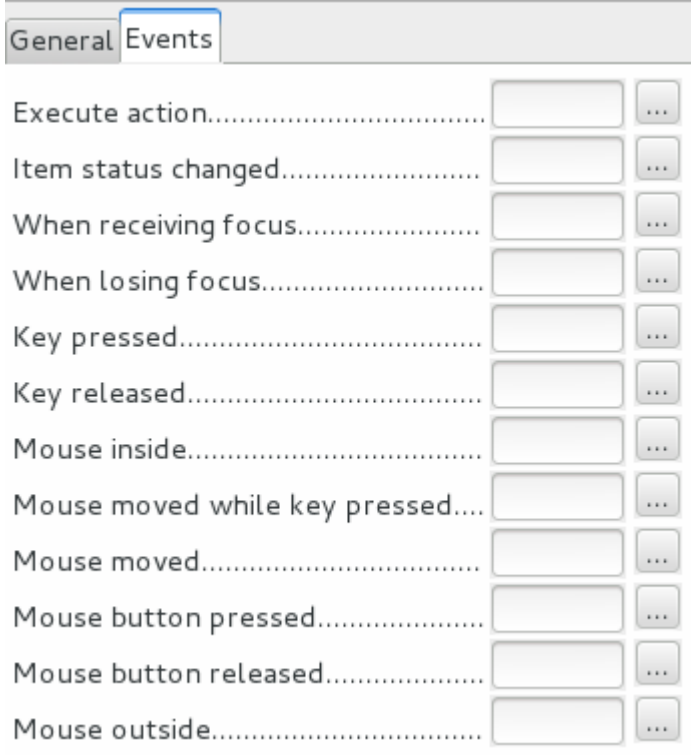

<span id="page-610-0"></span>*Figure 135. Events for a command button.*

You can use an event handler to close the Hello World dialog. Use the Properties dialog to change the Button type from OK to default; the dialog will no longer close on its own. You might want to do this, for example, if you want to validate input before closing a dialog. Now, write the event handler that will close the dialog (see [Listing 526\)](#page-611-1).

### <span id="page-611-1"></span>*Listing 526. Close the hello dialog.* Sub ExitHelloDlg oHelloDlg.endExecute() End Sub

To assign the "Execuate action" event to call the ExitHelloDlg macro, open the Properties dialog for the button and click the Events tab. Click the three dots to the right of the desired event (see [Figure 135\)](#page-610-0) to open the Assign action dialog (see [Figure 136\)](#page-611-0).

### **Warn** I have seen different behaviors depending on the OOo variant and version. In LO 4.0.2.2, if I click the dots for Execute action (see [Figure 135\)](#page-610-0) and then assign a macro to Item Status changed (see [Figure 136\)](#page-611-0), nothing was assigned. In other versions (not LO) I have assigned multiple actions and different actions and they worked.

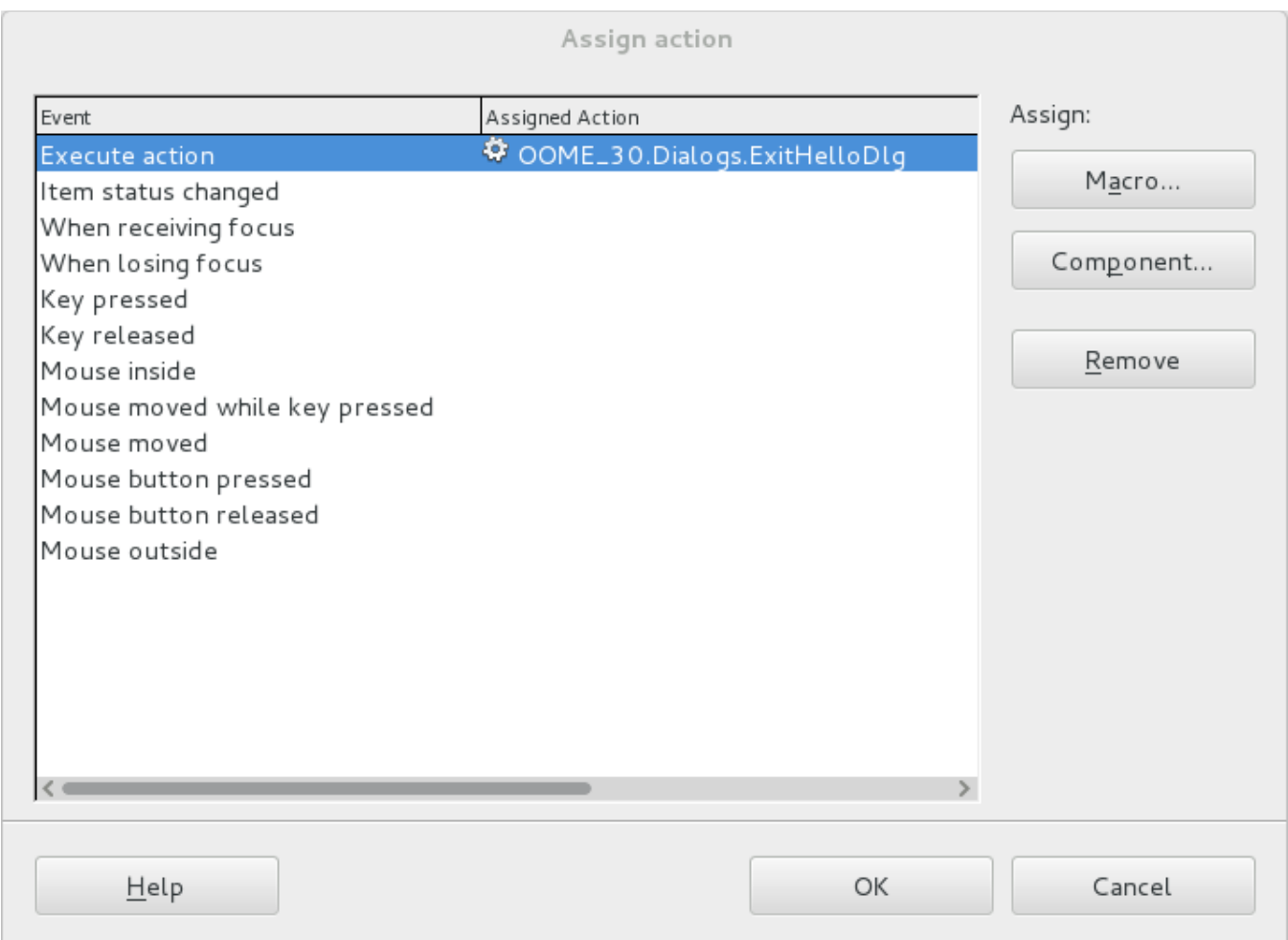

<span id="page-611-0"></span>*Figure 136. Assign macros to event handlers.*
**Warn** To assign an event handler, you must click the Assign button and not the OK button. The only purpose for the OK button is to close the Assign Macro dialog. It is a common and frustrating mistake to select an event handler for an event, and then click OK rather than Assign.

Highlight event and click the **Macro** button to open the *Macro Selector* dialog.

**TIP** If the dialog will be used with an XDialogEventHandler, then use the Component button in the *Assign action* dialog (see [Figure 136\)](#page-611-0) and enter the name of the method to call.

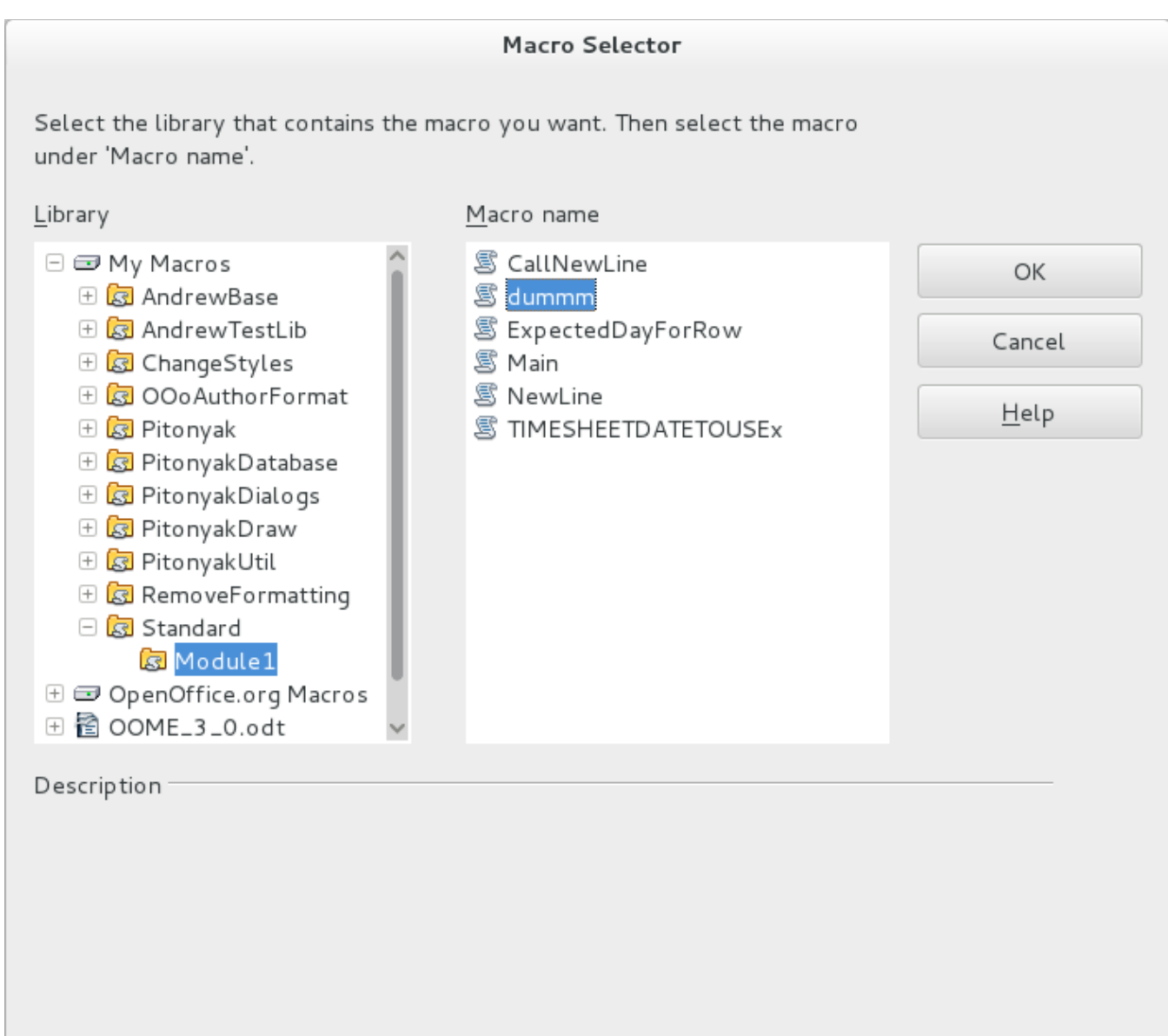

#### *Figure 137. Assign macros to event handlers.*

Use the *Library* tree control to select the macro library container (My Macros, application macros, or a document), the library, and module. Finally, select the desired macro in the *Library Name* list box.

# *18.2. Dialog and control paradigm*

To understand how controls work, it is important that you understand the difference between a model, a view, and a controller. The model-view-control paradigm, sometimes referred to as MVC, is very widely used and accepted in the computer science community.

The *model* describes a control's appearance, data, and behavior. The model does not interact with a user and it is not able to display itself. When an object supports the MVC paradigm, the changes should be made to the object's model and then these changes will automatically be propagated to the views by the controller. Only one model can exist for an object.

The *view* is what the user sees. Although there can be only one model for an object, multiple views may exist to display an object.

The *controller* is what interacts with the user. When the user tells the controller to perform some action, a change is made to the model, and then the view is updated.

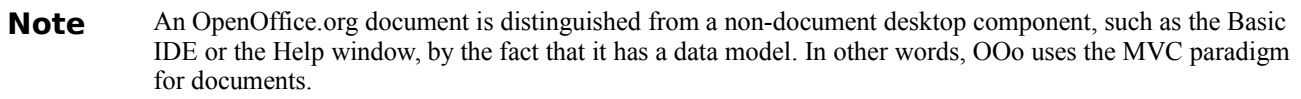

The controls that are displayed in dialogs generally contain access methods in the view portion that update and affect the model. I recommend that you use the model rather than the view methods unless you have a compelling reason to do otherwise; I am told that it can lead to some inconsistencies. Apparently this problem is more pronounced with controls embedded in forms than in dialogs, but I have never observed the inconsistencies directly.

# **18.2.1. Dialog and control similarities**

In some respects, a dialog is also a control. Dialogs support the MVC paradigm and share many similarities with controls. For example, dialogs support the UnoControl service, which is common to all controls. UNO controls support the XComponent interface, which is also supported by numerous other objects in OpenOffice.org (see [Table 257\)](#page-613-0).

| Method                              | <b>Description</b>                                                                                              |
|-------------------------------------|----------------------------------------------------------------------------------------------------|
| dispose()                           | The object's owner calls this method to free all the object's<br>resources. You won't usually call this method. |
| addEventListener(XEventListener)    | Add an event listener to the object.                                                                            |
| removeEventListener(XEventListener) | Remove an event listener from the object's listener list.                                                       |

<span id="page-613-0"></span>*Table 257. Methods defined by the com.sun.star.lang.XComponent interface.*

The XControl interface identifies an object as a control. All objects that support the UnoControl service also support the XControl interface. For Basic programmers, the most interesting method is probably getModel() because it returns the control's data model (see [Table 258\)](#page-614-0).

| <b>Method</b>                     | <b>Description</b>                                                                                                    |
|-----------------------------------|----------------------------------------------------------------------------------------------------|
| setContext(XInterface)            | Set the control's context.                                                                                                    |
| getContext()                      | Get the control's context.                                                                                                    |
| createPeer(XToolkit, XWindowPeer) | Create a child window. If the peer is null, the desktop is the parent. This<br>method is used to create a window to display a dialog that was created in a<br>macro rather than in the IDE (see Listing 551). |
| getPer()                          | Return the previously created or set peer XWindowPeer.                                                                                                    |
| setModel(XControlModel)           | Set the model's control; return True if successful.                                                                                                    |
| getModel()                        | Return the control's XModel.                                                                                                    |
| getView()                         | Return the control's XView.                                                                                                    |
| setDesignMode(Boolean)            | Turn the design mode on and off.                                                                                                    |
| isDesignMode()                    | Return True if the control is in design mode; otherwise return False.                                                                                                    |
| is Transport()                    | Return True if the control is transparent; otherwise return False.                                                                                                    |

<span id="page-614-0"></span>*Table 258. Methods defined by the com.sun.star.awt.XControl interface.*

When you set a position and a size by using a single method (see [Table 260\)](#page-614-2), the PosSize constant group is used to control which portions are actually updated (see [Table 259\)](#page-614-1).

| <b>Constant</b> | <b>Name</b>    | <b>Description</b>            |
|-----------------|----------------|-------------------------------|
|                 | X              | Flag the X coordinate.        |
|                 | Y              | Flag the Y coordinate.        |
| $\overline{4}$  | <b>WIDTH</b>   | Flag the width.               |
| 8               | <b>HEIGHT</b>  | Flag the height.              |
|                 | <b>POS</b>     | Flag the X and Y coordinates. |
| 12              | <b>SIZE</b>    | Flag the width and height.    |
| 15              | <b>POSSIZE</b> | Flag everything.              |

<span id="page-614-1"></span>*Table 259. Constants defined by the com.sun.star.awt.PosSize constant group.*

A window is a rectangular region on an output device defined primarily by its position and size. The constants in [Table 259](#page-614-1) are used in the setPosSize() method shown in [Table 260](#page-614-2) to set the position and size. The XWindow interface defines the basic operations for a window component. The methods to get and set the position are demonstrated in [Listing 543.](#page-645-0)

<span id="page-614-2"></span>*Table 260. Methods defined by the com.sun.star.awt.XWindow interface.*

| <b>Method</b>                             | <b>Description</b>                               |
|-------------------------------------------|--------------------------------------------------|
| setPosSize (x, y, width, height, PosSize) | Set the window's outer bounds (see Table 259).   |
| getPosSize()                              | Return the window's outer bounds as a rectangle. |
| setVisible(Boolean)                       | Show or hide the window.                         |
| setEnable(Boolean)                        | Enable or disable the window.                    |
| setFocus()                                | Focus this window.                               |
| addWindowListener(listener)               | Add the XWindowListener.                         |

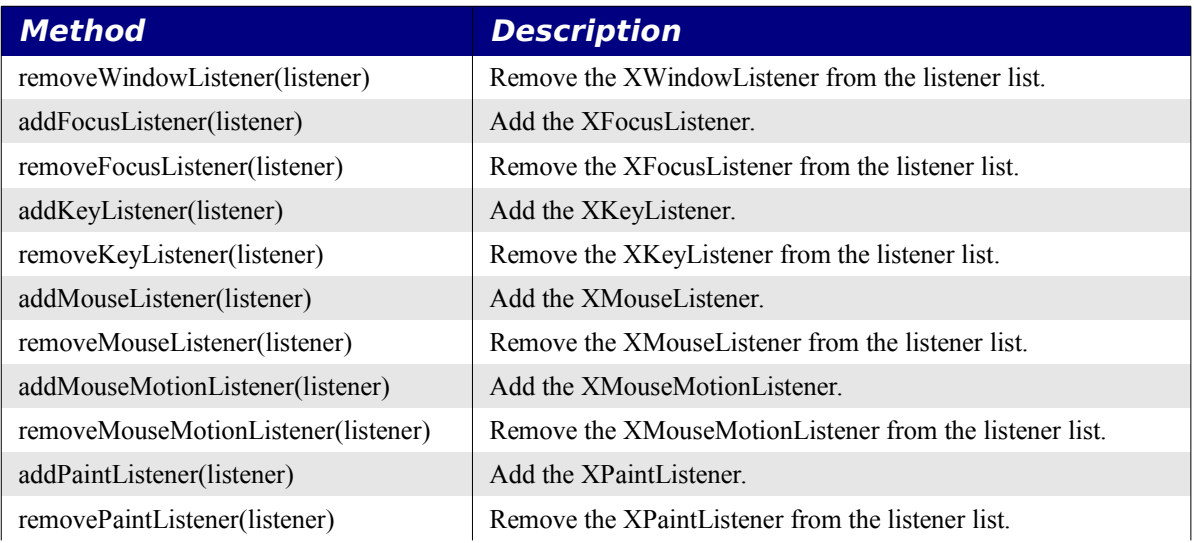

The XView interface defines the methods required to display an object (see [Table 261\)](#page-615-1). These methods are used primarily by advanced users and are included here only for completeness.

| $\sim$ , and the second through the contract of the contract of the contract that the contract $\sim$ $\sim$ |                                                 |
|----------------------------------------------------------------------------------------------------|-------------------------------------------------|
| <b>Method</b>                                                                                                | <b>Description</b>                              |
| setGraphics(XGraphics)                                                                                       | Set the output device.                          |
| getGraphics()                                                                                                | Return the XGraphics output device.             |
| getSize()                                                                                                    | Returns the size of the object in device units. |
| draw(x, y)                                                                                                   | Draws the object at the specified position.     |
| setZoom(x, y)                                                                                                | Set the zoom factor of the control's contents.  |

<span id="page-615-1"></span>*Table 261. Methods defined by the com.sun.star.awt.XView interface.*

## **18.2.2. Dialog-specific methods**

The methods defined in [Table 257](#page-613-0) through [Table 261](#page-615-1) are common to all control types. As expected, however, dialogs support methods and properties that are specific to dialogs (see [Table 262\)](#page-615-0).

| <b>Method</b> | <b>Description</b>                                        |
|---------------|-----------------------------------------------------------|
| setTitle()    | Set the dialog's title.                                   |
| getTitle()    | Get the dialog's title.                                   |
| execute()     | Display the dialog.                                       |
| endExecute()  | Hide the dialog and cause the execute() method to return. |

<span id="page-615-0"></span>*Table 262. Methods defined by the com.sun.star.awt.XDialog interface.*

All controls act as a window: They are rectangular in shape, can receive focus, be enabled and disabled, and have listeners (see [Table 260\)](#page-614-2). Top-level windows add extra functionality because they are not contained in another window (see [Table 263\)](#page-616-0).

<span id="page-616-0"></span>*Table 263. Methods defined by the com.sun.star.awt.XTopWindow interface.*

| Method                                      | <b>Description</b>                                                          |
|---------------------------------------------|-----------------------------------------------------------------------------|
| addTopWindowListener(XTopWindowListener)    | Add a listener for this window.                                             |
| removeTopWindowListener(XTopWindowListener) | Remove a listener so that it no longer receives<br>events from this window. |
| $to$ Front()                                | Move this window in front of all other windows.                             |
| $to$ Back()                                 | Move this window behind all other windows.                                  |
| setMenuBar(XMenuBar)                        | Set a menu bar for this window.                                             |

The primary function of a dialog is to contain controls. The methods in [Table 264](#page-616-2) allow a dialog to add, remove, and get controls contained in a dialog. It is very common to extract a control from a dialog to read or set its value.

<span id="page-616-2"></span>*Table 264. Methods defined by the com.sun.star.awt.XControlContainer interface.*

| <b>Method</b>              | <b>Description</b>                                |
|----------------------------|---------------------------------------------------|
| setStatusText(String)      | Set the text in the container's status bar.       |
| getControls()              | Return all controls as an array of type XControl. |
| getControl(name)           | Return the XControl with the specified name.      |
| addControl(name, XControl) | Add the XControl to the container.                |
| removeControl(XControl)    | Remove the XControl from the container.           |

Controls are usually not added to or removed from the dialog. If you create a dialog using a macro, rather than designing the dialog in the IDE, you add control models to the dialog's model, rather than adding controls directly to the dialog. As usual, the work is done in the model and the changes are reflected in the view. The most-used method in [Table 264](#page-616-2) is getControl(name).

# **18.2.3. The dialog model**

You can obtain a control's model by using the method getModel() defined in [Table 258.](#page-614-0) Dialogs support the UnoControlDialogModel service (see [Table 265\)](#page-616-1) that defines many of the properties that you can set from the Basic IDE (see [Figure 134\)](#page-608-0). You can set some properties directly from the dialog object—the setTitle() method in [Table 262,](#page-615-0) for example—but it is better to modify the model directly.

| <b>Property</b>  | <b>Description</b>                                                                                |
|------------------|---------------------------------------------------------------------------------------------------|
| BackgroundColor  | Dialog's background color as a Long Integer.                                                      |
| Closeable        | If True, the dialog is closeable.                                                                 |
| Enabled          | If True, the dialog is enabled.                                                                   |
| FontDescriptor   | Structure that defines and describes the font for the text in the dialog's caption<br>bar.        |
| FontEmphasisMark | Constant that defines the type/position of the emphasis mark for text in dialog's<br>caption bar. |
| FontRelief       | Constant that specifies if the dialog's caption bar contains embossed or engraved<br>text.        |

<span id="page-616-1"></span>*Table 265. Properties defined by the com.sun.star.awt.UnoControlDialogModel service.*

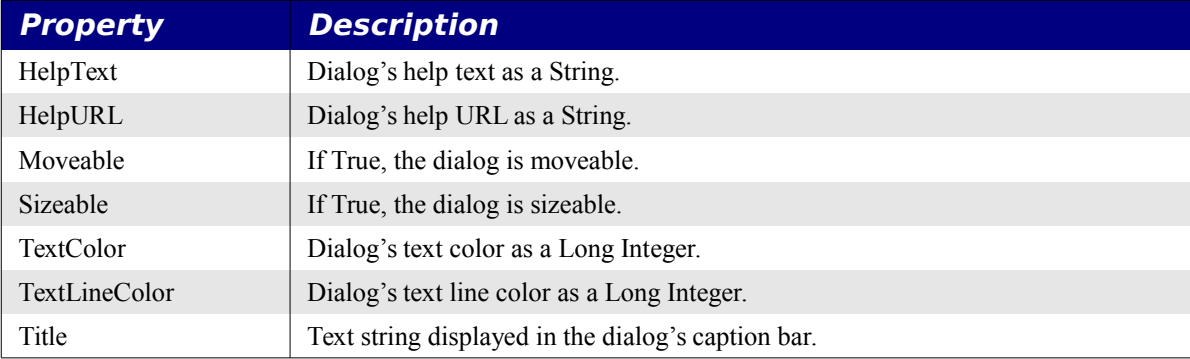

Controls that can be inserted into an UNO control dialog support the properties defined by the UnoControlDialogElement service (see [Table 266\)](#page-617-1).

<span id="page-617-1"></span>*Table 266. Properties in the com.sun.star.awt.UnoControlDialogElement service.*

| <b>Property</b> | <b>Description</b>             |
|-----------------|--------------------------------|
| Height          | Control's height.              |
| Name            | Control's name.                |
| PositionX       | Control's horizontal position. |
| PositionY       | Control's vertical position.   |
| <b>Step</b>     | Control's step.                |
| TabIndex        | Control's tab index.           |
| Tag             | Control's tag.                 |
| Width           | Control's width.               |

It is possible to create controls and dialogs by using a macro rather than designing them in the Basic IDE. The dialog's model supports the createInstance() method defined by the com.sun.star.lang.XMultiServiceFactory interface. When a macro creates a control to be inserted into a dialog, that control should be created by the dialog's model. A control that is created from the global service manager will not have the properties shown in [Table 266.](#page-617-1) Creating controls by using a macro is an advanced topic that is discussed later in this chapter. The macro in [Listing 527](#page-617-0) shows the objects that a dialog model can create (see [Figure 138\)](#page-618-0).

<span id="page-617-0"></span>*Listing 527. What services can the dialog model create?*

```
Sub ShowDialogServices
  Dim oLib \qquad 'Library that contains the dialog
   Dim oLibDlg 'Dialog as stored in the library
   DialogLibraries.loadLibrary("OOME_30")
  oLib = DialogLibraries.getByName("OOME_30")
  oLibDlg = oLib.getByName("HelloDlg")
  oHelloDlg = CreateUnoDialog(oLibDlg)
  MsgBox Join(oHelloDlg.getModel().getAvailableServiceNames(), CHR$(10))
End Sub
```
#### soffice

com.sun.star.awt.UnoControlEditModel com.sun.star.awt.UnoControlFormattedFieldModel com.sun.star.awt.UnoControlFileControlModel com.sun.star.awt.UnoControlButtonModel com.sun.star.awt.UnoControlImageControlModel com.sun.star.awt.UnoControlRadioButtonModel com.sun.star.awt.UnoControlCheckBoxModel com.sun.star.awt.UnoControlFixedTextModel com.sun.star.awt.UnoControlGroupBoxModel com.sun.star.awt.UnoControlListBoxModel com.sun.star.awt.UnoControlComboBoxModel com.sun.star.awt.UnoControlDateFieldModel com.sun.star.awt.UnoControlTimeFieldModel com.sun.star.awt.UnoControlNumericFieldModel com.sun.star.awt.UnoControlCurrencyFieldModel com.sun.star.awt.UnoControlPatternFieldModel com.sun.star.awt.UnoControlProgressBarModel com.sun.star.awt.UnoControlScrollBarModel com.sun.star.awt.UnoControlFixedLineModel com.sun.star.awt.UnoControlRoadmapModel com.sun.star.awt.tree.TreeControlModel com.sun.star.awt.grid.UnoControlGridModel com.sun.star.awt.tab.UnoControlTabPageContainerModel com.sun.star.awt.tab.UnoControlTabPageModel **OK** 

<span id="page-618-0"></span>*Figure 138. Services that the dialog model in AOO 3.4.1 can create.*

# *18.3. Controls*

You can obtain a control directly from a dialog by calling the getControl() method. You can obtain a control's model by calling the getModel() method on the control, or by calling getByName() on the model of the object in which it is contained. In other words, you can get a control's model from the dialog's model. The code in [Listing 528](#page-618-1) demonstrates the options available.

**TIP** You can insert controls into dialogs and forms, but not all controls work in dialogs. Some controls require a data source, but a dialog is not able to contain a data source. This chapter deals only with controls that can be inserted into a dialog.

```
Listing 528. Get the button or the button's model.
oHelloDlg.getControl("OKButton") 'Get the UnoControlButton
oHelloDlg.getControl("OKButton").getModel() 'Get the UnoControlButtonModel
oHelloDlg.getModel().getByName("OKButton") 'Get the UnoControlButtonModel
```
The control types that can be inserted into a dialog are defined in the com.sun.star.awt module (see [Table](#page-619-0)  [267](#page-619-0) and [Figure 138\)](#page-618-0). Notice the similarity between the service name of the control and the service name of the control's model.

| <b>Control</b>           | <b>Model</b>                  | <b>Description</b> |
|--------------------------|-------------------------------|--------------------|
| TreeControl              | TreeControlModel              |                    |
| <b>UnoControlButton</b>  | UnoControlButtonModel         | <b>Button</b>      |
| UnoControlCheckBox       | UnoControlCheckBoxModel       | Check box          |
| UnoControlComboBox       | UnoControlComboBoxModel       | Combo box          |
| UnoControlCurrencyField  | UnoControlCurrencyFieldModel  | Currency field     |
| UnoControlDateField      | UnoControlDateFieldModel      | Date field         |
| UnoControlDialog         | UnoControlDialogModel         | Dialog             |
| UnoControlEdit           | UnoControlEditModel           | Text edit field    |
| UnoControlFileControl    | UnoControlFileControlModel    | Select a file      |
| UnoControlFixedLine      | UnoControlFixedLineModel      | Fixed line         |
| UnoControlFixedText      | UnoControlFixedTextModel      | Display fixed      |
| UnoControlFormattedField | UnoControlFormattedFieldModel | Formatted field    |
| UnoControlGroupBox       | UnoControlGroupBoxModel       | Group box          |
| UnoControlImageControl   | UnoControlImageControlModel   | Display an image   |
| UnoControlListBox        | UnoControlListBoxModel        | List box           |
| UnoControlNumericField   | UnoControlNumericFieldModel   | Numeric field      |
| UnoControlPatternField   | UnoControlPatternFieldModel   | Pattern field      |
| UnoControlProgressBar    | UnoControlProgressBarModel    | Progress bar       |
| UnoControlRadioButton    | UnoControlRadioButtonModel    | Radio button       |
| UnoControlRoadmap        | UnoControlRoadmapModel        | Roadmap control    |
| UnoControlScrollBar      | UnoControlScrollBarModel      | Scroll bar         |
| UnoControlTimeField      | UnoControlTimeFieldModel      | Time field         |

<span id="page-619-0"></span>*Table 267. Controls and their models defined in the com.sun.star.awt module.*

**Note** To assist in the demonstration of the different dialog controls, create a dialog called OOMESample. As the control types are discussed, I will direct you to add controls to the OOMESample dialog. See [Figure 139](#page-645-1) for the final dialog. Start by creating the OOMESample dialog and making it large enough to fill most of the screen. ?? How BIG ??

# **18.3.1. Control button**

A control button is a standard button that causes something to happen when it is "pressed." A button's type is controlled by the PushButtonType property in a button's model. A button can be set to automatically close or cancel a dialog without writing an event handler; a default event handler is provided automatically for these predefined actions (see [Table 268\)](#page-620-0).

<span id="page-620-0"></span>*Table 268. Values defined by the com.sun.star.awt.PushButtonType enumeration.*

| <b>Enumeration</b> | <b>Description</b>                                                                             |
|--------------------|------------------------------------------------------------------------------------------------|
| <b>STANDARD</b>    | The default value. You must write your own event handler.                                      |
| OK                 | Act like an OK button by closing the dialog and returning 1 from the execute()<br>function.    |
| CANCEL             | Act like a Cancel button by closing the dialog and returning 0 from the execute()<br>function. |
| <b>HELP</b>        | Act like a Help button and open the help URL.                                                  |

A control button can display a text label set by the Label property or a graphic image set by the ImageURL property. If the button displays an image rather than a label, the image is aligned based on a value defined by the ImageAlign constant group (see [Table 269\)](#page-620-1).

<span id="page-620-1"></span>*Table 269. Constants defined by the com.sun.star.awt.ImageAlign constant group.*

| Constant | <b>Name</b>   | <b>Description</b>             |
|----------|---------------|--------------------------------|
|          | LEFT          | Align the image to the left.   |
|          | <b>TOP</b>    | Align the image to the top.    |
|          | <b>RIGHT</b>  | Align the image to the right.  |
|          | <b>BOTTOM</b> | Align the image to the bottom. |

**TIP** Although a button can contain an image, it crops the image to fit. Use an Image control, rather than a button, if you need to scale the image.

The button model supports many of the same properties as the dialog model but it also supports some button-specific properties (see [Table 270\)](#page-620-2).

| <b>Property</b>  | <b>Description</b>                                                                      |
|------------------|-----------------------------------------------------------------------------------------|
| Align            | Optional, specifies the horizontal alignment of the text in the ctonrol.                |
| BackgroundColor  | Dialog's background color as a Long Integer.                                            |
| DefaultButton    | If True, this button is the default button.                                             |
| Enabled          | If True, the dialog is enabled.                                                         |
| FontDescriptor   | FontDescriptor structure for the text in the control.                                   |
| FontEmphasisMark | FontEmphasis for the text in the dialog's caption bar.                                  |
| FontRelief       | FontRelief for the text in the dialog's caption bar.                                    |
| HelpText         | Dialog's help text as a String.                                                         |
| HelpURL          | Dialog's help URL as a String.                                                          |
| ImageAlign       | Specify how an image is aligned in the button (see Table 269).                          |
| ImageURL         | URL of the image to display on the button. If the image is too large, it is<br>cropped. |
| Label            | String label displayed on the control.                                                  |

<span id="page-620-2"></span>*Table 270. Properties defined by the com.sun.star.awt.UnoControlButtonModel service.*

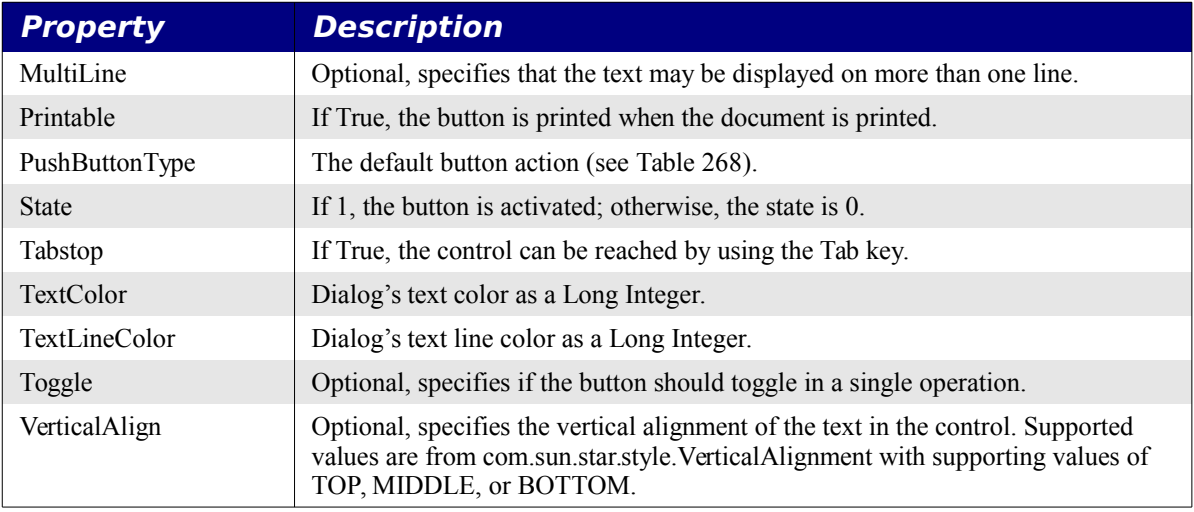

**Note** Add an OK button to close the OOMESample dialog. Add a second button, named ClickButton, that calls OOMEDlgButton in [Listing 529.](#page-621-0)

Add two buttons to the OOMESample dialog. Set one button to close the dialog when it is selected; label the button "Close" and set the button type to OK. The close button will automatically close the dialog when it is selected. Name the second button ClickButton and set the label to "Click Here". Enter the code in [Listing](#page-621-0)  [529](#page-621-0) and set the "Execute action" event of the ClickButton to call the OOMEDlgButton subroutine. When the ClickButton is selected, its label is changed to indicate the number of times that the button has been clicked.

#### <span id="page-621-0"></span>*Listing 529. Run the sample OOME Dialog.* Option Explicit

```
REM Global variables
Dim oOOMEDlg 'The run-time dialog that is created
Dim nClickCount% 'Number of times the button was clicked
Sub RunOOMEDlg
  REM Declare the primary variables
 Dim oLib \qquad 'Library that contains the dialog
   Dim oLibDlg 'Dialog as stored in the library
   REM Load the library and the dialog
   DialogLibraries.loadLibrary("OOME_30")
  oLib = DialogLibraries.getByName("OOME_30")
   oLibDlg = oLib.getByName("OOMESample")
   oOOMEDlg = CreateUnoDialog(oLibDlg)
  REM Initial setup code here
   nClickCount = 0
  oOOMEDlg.getModel.Title = "OpenOffice.org Macros Explained Sample Dialog"
```
REM This can be used with the check box to be added.

```
 REM oOOMEDlg.getModel().getByName("CheckBox").TriState = True
  REM Run the dialog
  oOOMEDlg.execute()
End Sub
Sub OOMEDlgButton
   Dim oButtonModel
   nClickCount = nClickCount + 1
   oButtonModel = oOOMEDlg.getModel().getByName("ClickButton")
   oButtonModel.Label = "Click " & nClickCount
End Sub
```
### **18.3.2. Check box**

Although a check box is usually used to indicate a single state of yes or no, the check box in OOo can be used as a tristate check box. The default behavior is for a check box to support the states 0 (not checked) and 1 (checked); this is the State property in the model. If the TriState property is True, however, a third state of 2 is allowed. The third state is displayed as checked, but the check box is dimmed. The properties in [Table](#page-622-0)  [271](#page-622-0) are supported by the check box button model.

| <b>Property</b>      | <b>Description</b>                                                                            |
|----------------------|-----------------------------------------------------------------------------------------------|
| Enabled              | If True, the dialog is enabled.                                                               |
| FontDescriptor       | FontDescriptor structure for the text in the dialog's caption bar.                            |
| FontEmphasisMark     | FontEmphasis for the text in the dialog's caption bar.                                        |
| FontRelief           | FontRelief for the text in the dialog's caption bar.                                          |
| HelpText             | Dialog's help text as a String.                                                               |
| HelpURL              | Dialog's help URL as a String.                                                                |
| Label                | String label displayed on the control.                                                        |
| Printable            | If True, the button is printed when the document is printed.                                  |
| <b>State</b>         | If 0, the button is not checked; if 1, the button is checked; 2 is the "don't know"<br>state. |
| Tabstop              | If True, the control can be reached by using the Tab key.                                     |
| <b>TextColor</b>     | Dialog's text color as a Long Integer.                                                        |
| <b>TextLineColor</b> | Dialog's text line color as a Long Integer.                                                   |
| TriState             | If True, the button supports the "don't know" state of 2.                                     |

<span id="page-622-0"></span>*Table 271. Properties defined by com.sun.star.awt.UnoControlCheckBoxModel.*

**Note** Add a check box to the OOMESample dialog and name it CheckBox. The "When initiating" event will call OOMEDlgCheckBox in [Listing 530.](#page-623-0)

Add a check box to the sample dialog and set the button name to CheckBox. In the RunOOMEDlg routine, add code to the initialization section to set the check box to be a tristate check box. The TriState property can also be enabled in the Properties dialog for the control in the Basic IDE.

oOOMEDlg.getModel().getByName("CheckBox").TriState = True

Add the code in [Listing 530](#page-623-0) and then set the "When initiating" event to call the routine in [Listing 530.](#page-623-0) When the check box is selected, its label is updated to show its state.

*Listing 530. Change the label on the checkbox to indicate state.*

```
Sub OOMEDlgCheckBox
   Dim oModel
  oModel = oOOMEDlg.getModel().getByName("CheckBox")
   oModel.Label = "State " & oModel.state
' If oModel.state = 0 Then
' oOOMEDlg.getModel().getByName("OBClear").state = 1
' ElseIf oModel.state = 1 Then
  ' oOOMEDlg.getModel().getByName("OBSet").state = 1
' ElseIf oModel.state = 2 Then
  ' oOOMEDlg.getModel().getByName("OBUnknown").state = 1
' End If
```
End Sub

## **18.3.3. Radio button**

Radio buttons are usually used to select one item from a small list. (For a large list, it's common to use a combo box or a list box.) Radio buttons are always used in a group, and only one radio button in each group is active at a time. When a radio button is selected, OOo automatically marks all other radio buttons in the same group as not active.

Every control supports the UnoControlDialogElement service (see [Table 266\)](#page-617-1). The TabIndex property specifies the order in which controls are visited while repeatedly pressing the Tab key. The TabIndex property is usually set in the IDE at design time by setting the control's "order" property. Unfortunately, a different name is used in the IDE than in the defining service.

In OOo, a visual grouping that uses an UnoControlGroupBox has no effect other than to draw a frame around the controls. In other words, it provides a visual reminder that the radio buttons should be grouped, but it does not group them. Radio buttons are in the same group if (and only if) they have a sequential tab order; in Visual Basic, radio buttons are grouped based on the group box. Create all of the radio buttons that will exist in a single group in sequence. By creating the buttons sequentially, they will automatically have sequential tab stops and will therefore all be in the same group. If you then create a group box to place around the radio buttons, the group box will break the tab-stop sequence so that you can safely create a new sequence of radio buttons. See [Table 272.](#page-623-1)

| <b>Property</b>  | <b>Description</b>                                                 |
|------------------|--------------------------------------------------------------------|
| Enabled          | If True, the dialog is enabled.                                    |
| FontDescriptor   | FontDescriptor structure for the text in the dialog's caption bar. |
| FontEmphasisMark | FontEmphasis for the text in the dialog's caption bar.             |
| FontRelief       | FontRelief for the text in the dialog's caption bar.               |
| HelpText         | Dialog's help text as a String.                                    |
| HelpURL          | Dialog's help URL as a String.                                     |
| Label            | String label displayed on the control.                             |
| Printable        | If True, the button is printed when the document is printed.       |

<span id="page-623-1"></span>*Table 272. Properties in the com.sun.star.awt.UnoControlRadioButtonModel.*

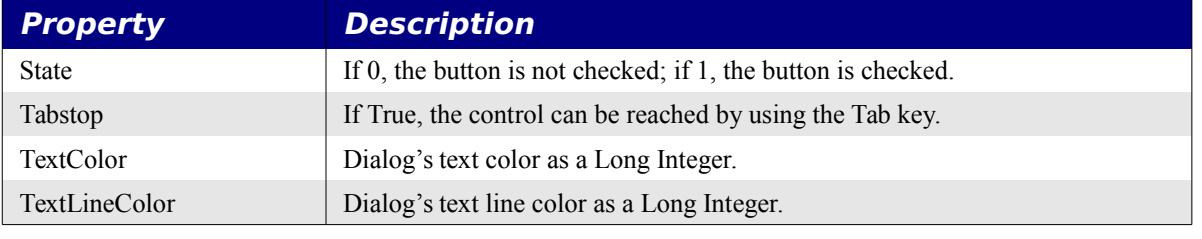

**Note** Add three radio buttons to the OOMES ample dialog.

Add three radio buttons to the sample dialog and name them OBSet, OBClear, and OBUnknown. The three radio buttons will influence the state of the check box, so set an appropriate label as well (see [Figure 139\)](#page-645-1). In other words, the OBSet button will set the check box, the OBClear radio button will clear the check box, and the OBUnknown radio button will set the check box to the "don't know" state of 3. Enter the macro i[n](#page-624-0) [Listing 531](#page-624-0) and then set the "When initiating" event to call the OOMEDlgRadioButton routine for each of the three radio buttons. Each of the radio buttons is inspected to see which one is currently selected.

<span id="page-624-0"></span>*Listing 531. Handle the sample radio buttons.*

```
REM When a radio button is selected, set the state of the check box
REM based on which radio button is selected. Set the check box
REM label to indicate why the check box was set to that state.
Sub OOMEDlgRadioButton
   Dim oModel
   Dim i As Integer
   Dim sBNames (0 To 2) As String
   REM These are ordered so that the button names are in the order
   REM that will set the check box state.
   sBNames(0) = "OBClear" : sBNames(1) = "OBSet" : sBNames(2) = "OBUnknown"
  For i = 0 To 2
     oModel = oOOMEDlg.getModel().getByName(sbNames(i))
     If oModel.State = 1 Then
       oOOMEDlg.getModel().getByName("CheckBox").State = i
       oOOMEDlg.getModel().getByName("CheckBox").Label = "Set by " & sBNames(i)
       REM oOOMEDlg.getModel().getByName("RBFrame").Label = sBNames(i)
       Exit For
     End If
   Next
End Sub
```
Change the code for the checkbox as follows

### **18.3.4. Group box**

The purpose of a group box is to draw a visual frame—a useful visual cue to the user that a group of controls are related in some way. The group box model supports the properties Enabled, FontDescriptor, FontEmphasisMark, FontRelief, HelpText, HelpURL, TextColor, TextLineColor, Label, and Printable.

**Note** Draw a group box around the three radio buttons in the OOMES ample dialog.

Draw a group box around the three radio buttons and name the group box RBFrame. The macro in [Listing](#page-624-0)  [531](#page-624-0) contains one line of code that will set the frame label to the name of the currently selected radio button. Remove the comment mark (REM) from the front of this line or the frame label will not update.

# **18.3.5. Fixed line control**

The fixed line control, like the group box control, provides a nice visual separator for the user. Its only purpose is to draw a separating line in the dialog. The only interesting property in the fixed-line-control model is the Orientation property, which specifies if the line is drawn horizontally (0) or vertically (1).

# **18.3.6. Combo box**

A combo box, sometimes called a "drop-down" control, is an input field with an attached list box. The combo box control is used to select a single value. The attached list box facilitates selecting a value from a predefined list. The selected text is available from the Text property in the control's model. See [Table 273.](#page-625-0)

| <b>Property</b>  | <b>Description</b>                                                                     |
|------------------|----------------------------------------------------------------------------------------|
| Autocomplete     | If True, automatic completion of text is enabled.                                      |
| Border           | Specify no border $(0)$ , a 3-D border $(1)$ , or a simple border $(2)$ as an Integer. |
| Dropdown         | If True, the control contains a drop-down button.                                      |
| LineCount        | Maximum line count displayed in the drop-down box.                                     |
| MaxTextLen       | Maximum character count. If 0, the text length is unlimited.                           |
| Printable        | If True, the button is printed when the document is printed.                           |
| ReadOnly         | If True, the Text entry cannot be modified by the user.                                |
| StringItemList   | Array of strings that identify the items in the list.                                  |
| Tabstop          | If True, the control can be reached by using the Tab key.                              |
| Text             | Text that is displayed in the input field section of the box.                          |
| BackgroundColor  | Dialog's background color as a Long Integer.                                           |
| Enabled          | If True, the dialog is enabled.                                                        |
| FontDescriptor   | FontDescriptor structure for the text in the dialog's caption bar.                     |
| FontEmphasisMark | FontEmphasis for the text in the dialog's caption bar.                                 |
| FontRelief       | FontRelief for the text in the dialog's caption bar.                                   |
| HelpText         | Dialog's help text as a String.                                                        |
| HelpURL          | Dialog's help URL as a String.                                                         |
| TextColor        | Dialog's text color as a Long Integer.                                                 |
| TextLineColor    | Dialog's text line color as a Long Integer.                                            |

<span id="page-625-0"></span>*Table 273. Properties defined by com.sun.star.awt.UnoControlComboBoxModel.*

Although it is considered good practice to interact with a control through the control's model, the combo box control contains some useful utility methods that are not directly available from the model. The methods listed in [Table 274](#page-626-0) essentially provide a shortcut to writing your own array utility functions to add and remove items from the StringItemList array in [Table 273.](#page-625-0)

<span id="page-626-0"></span>*Table 274. Extra utility methods supported by the combo box control.*

| Method                          | <b>Description</b>                                  |
|---------------------------------|-----------------------------------------------------|
| addItem(String, position)       | Add an item at the specified position.              |
| addItems(StringArray, position) | Add multiple items at the specified position.       |
| removeItems(position, count)    | Remove a number of items at the specified position. |

**Note** Add a combo box to the OOMESample dialog and name it ColorBox.

Add a combo box to the dialog with a name of "ColorBox". Select the "List entries" property and enter the three values "Red", "Green", and "Blue". In earlier versions of OO, you entered multiple values by separating them with Ctrl+Enter. In AOO 3.4.1, use Shift+Enter. To place each entry on a separate line, type the word Red and press Shift+Enter, type the word Green and press Shift+Enter, and so on—it took me longer than it should have to figure out how to do this. It's easy, of course, to simply set these values directly into the model by setting the StringItemList property shown in [Table 273.](#page-625-0)

Enter the code shown in [Listing 532](#page-626-1) and then set the "Text modified" event to call the OOMDDlgColorBox subroutine in [Listing 532.](#page-626-1) The "Text modified" event causes the subroutine to be called every time that the text in the input line changes. In other words, while typing text, the subroutine is called with every keystroke. If the "Item status changed" event is used, then the subroutine is called when a new selection is chosen from the drop-down list.

The macro in [Listing 532](#page-626-1) changes the background color of the drop-down list box based on the value of the entered text. The text comparison is case sensitive, so the text in the drop-down box must match exactly.

<span id="page-626-1"></span>*Listing 532. Modify drop down list box background color.*

```
Sub OOMEDlgColorBox
   Dim oModel
   Dim s As String
   oModel = oOOMEDlg.getModel().getByName("ColorBox")
   s = oModel.Text
   If s = "Red" Then
    REM Set to Red
    oModel.BackGroundColor = RGB(255, 0, 0)
   ElseIf s = "Green" Then
    REM Set to Green
    oModel.BackGroundColor = RGB(0, 255, 0)
  ElseIf s = "Blue" Then
    REM Set to Blue
     oModel.BackGroundColor = RGB(0, 0, 255)
   Else
    Rem set back to white
     oModel.BackGroundColor = RGB(255, 255, 255)
   End If
End Sub
```
## **18.3.7. Text edit controls**

The UnoControlEdit service is a basic edit field that acts as the base service for the other edit fields. An edit control is used to hold regular text. It is possible to limit the length of the text and to even add scroll bars. The edit control model supports the properties shown in [Table 275.](#page-627-0)

| <b>Property</b>  | <b>Description</b>                                                                                          |
|------------------|----------------------------------------------------------------------------------------------------|
| Align            | Specify that the text is aligned left $(0)$ , center $(1)$ , or right $(2)$ .                               |
| BackgroundColor  | Dialog's background color as a Long Integer.                                                                |
| Border           | Specify no border $(0)$ , a 3-D border $(1)$ , or a simple border $(2)$ .                                   |
| EchoChar         | A password field displays the character specified by this integer rather than the<br>entered text.          |
| Enabled          | If True, the dialog is enabled.                                                                             |
| FontDescriptor   | FontDescriptor structure for the text in the dialog's caption bar.                                          |
| FontEmphasisMark | FontEmphasis for the text in the dialog's caption bar.                                                      |
| FontRelief       | FontRelief for the text in the dialog's caption bar.                                                        |
| HardLineBreaks   | If True, hard line breaks are returned by the control's getText() method.                                   |
| HelpText         | Dialog's help text as a String.                                                                             |
| HelpURL          | Dialog's help URL as a String.                                                                              |
| <b>HScroll</b>   | If True, the text in the control can be scrolled in the horizontal direction.                               |
| MaxTextLen       | Maximum number of characters the control may contain. If zero, the text length<br>is not purposely limited. |
| MultiLine        | If True, the text may use more than one line.                                                               |
| Printable        | If True, the control is printed with the document.                                                          |
| ReadOnly         | If True, the control's content cannot be modified by the user.                                              |
| Tabstop          | If True, the control can be reached by using the Tab key.                                                   |
| Text             | The text that is displayed in the control.                                                                  |
| TextColor        | Dialog's text color as a Long Integer.                                                                      |
| TextLineColor    | Dialog's text line color as a Long Integer.                                                                 |
| <b>VScroll</b>   | If True, the text in the control can be scrolled in the vertical direction.                                 |

<span id="page-627-0"></span>*Table 275. Properties defined by the com.sun.star.awt.UnoControlEditModel service.*

Although I encourage you to use the model for most things, some features are not available without going directly to the control. For example, the control supplies the capability of selecting some or all of the text and determining which portion of the text is currently selected. In a regular document, the current controller provides this capability, but controls in dialogs combine the controller's capabilities with the control itself. To obtain or set the selected range, use the Selection structure (see [Table 276\)](#page-627-1).

<span id="page-627-1"></span>*Table 276. Properties in the com.sun.star.awt.Selection structure.*

| <b>Property</b> | <b>Description</b>                          |
|-----------------|---------------------------------------------|
| Min             | Lower limit of the range as a Long Integer. |
| Max             | Upper limit of the range as a Long Integer. |

The control uses the Selection structure to get and set the current text selection range. The control is also able to directly return the text that is selected in a text control. The purpose is to allow a user to select only a portion of the text and to determine which portion is selected. [Table 277](#page-628-0) contains the standard text methods supported by text type controls.

| <b>Method</b>                     | <b>Description</b>                                                           |
|-----------------------------------|------------------------------------------------------------------------------|
| addTextListener(XTextListener)    | Add a text listener.                                                         |
| getMaxTextLen()                   | Get the model's MaxTextLen property (see Table 275).                         |
| getSelectedText()                 | Return the currently selected text string.                                   |
| getSelection()                    | Return a Selection object that identifies the selected text (see Table 274). |
| getText()                         | Get the model's Text property (see Table 275).                               |
| insertText(Selection, string)     | Insert the string at the specified Selection location.                       |
| isEditable()                      | Return the model's ReadOnly flag (see Table 275).                            |
| removeTextListener(XTextListener) | Remove a text listener.                                                      |
| setEditable(boolean)              | Set the model's ReadOnly flag (see Table 275).                               |
| setMaxTextLen(len)                | Set the model's MaxTextLen property (see Table 275).                         |
| setSelection(Selection)           | Set the text that is selected (see Table 274).                               |
| setText(string)                   | Set the model's Text property (see Table 275).                               |

<span id="page-628-0"></span>*Table 277. Methods defined by the com.sun.star.awt.XTextComponent interface.*

### *Currency control*

The currency control is used to input and edit monetary values. The currency control is defined by the UnoControlCurrencyField service, which also implements the standard edit control service. [Table 278](#page-628-1) lists some properties that are unique to the currency model, all of which may also be set from the control's property dialog in the IDE. Pay special attention to the default values, and notice that the property dialog uses Yes and No rather than True and False. Besides the specific properties in [Table 278,](#page-628-1) the currency control model also supports these properties: BackgroundColor, Border, Enabled, FontDescriptor, FontEmphasisMark, FontRelief, HelpText, HelpURL, Printable, ReadOnly, Tabstop, TextColor, and TextLineColor.

| <b>Property</b>        | <b>Description</b>                                                         | <b>Default</b> |
|------------------------|----------------------------------------------------------------------------|----------------|
| CurrencySymbol         | Currency symbol as a String.                                               | \$             |
| DecimalAccuracy        | Decimal accuracy as an Integer.                                            | 2              |
| PrependCurrencySymbol  | If True, the currency symbol is prepended to the currency<br>amount.       | N <sub>0</sub> |
| ShowThousandsSeparator | If True, the thousands separator is displayed.                             | N <sub>0</sub> |
| Spin                   | If True, the control has a spin button.                                    | N <sub>0</sub> |
| <b>StrictFormat</b>    | If True, the entered text is checked during the user input.                | N <sub>0</sub> |
| Value                  | The value displayed in the control as a floating-point Double.             | $\theta$       |
| ValueMax               | The maximum value as a floating-point Double.                              | 1000000        |
| ValueMin               | The minimum value as a floating-point Double.                              | $-1000000.00$  |
| ValueStep              | The amount that the spin button changes the entered values as<br>a Double. | $\perp$        |

<span id="page-628-1"></span>*Table 278. Properties in the com.sun.star.awt.UnoControlCurrencyFieldModel service.*

**TIP** The default values shown in [Table 278](#page-628-1) are for the United States. Local specific default values are used.

The XCurrencyField interface implemented by the currency control defines methods to get and set the properties defined in [Table 278.](#page-628-1) The XSpinField interface, which is also supported by the currency control, defines methods to interact with the spin control (see [Table 279\)](#page-629-0).

| <b>Method</b>                     | <b>Description</b>                                |
|-----------------------------------|---------------------------------------------------|
| addSpinListener(XSpinListener)    | Add a spin listener.                              |
| down()                            | Decreases the value by ValueStep (see Table 278). |
| enableRepeat(boolean)             | Enable/disable automatic repeat mode.             |
| first()                           | Set the value to ValueMin (see Table 278).        |
| last()                            | Set the value to ValueMax (see Table 278).        |
| removeSpinListener(XSpinListener) | Remove a spin listener.                           |
| up()                              | Increases the value by ValueStep (see Table 278). |

<span id="page-629-0"></span>*Table 279. Methods defined by the the com.sun.star.awt.XSpinField interface.*

**TIP** All of the edit controls that support spin buttons also support the methods in [Table 279.](#page-629-0)

### *Numeric control*

The numeric control is used to accept numeric input. The numeric control is almost identical to the currency control except that the numeric control does not support the properties CurrencySymbol or PrependCurrencySymbol—even the default values are the same. If you know how to use a currency control, you know how to use a numeric control.

### *Date control*

The date control is a text-edit control that supports date input. The input formats supported by the date control are predefined and set based on a numeric constant (see [Table 280\)](#page-630-1). The descriptions show formats such as (DD/MM/YY), but in reality, the separator is locale specific. In other words, dates are shown and edited in a way that is appropriate for where you live. The last two formats are not locale specific because they are described by the ISO 8601 standard.

The date control (see [Table 281](#page-630-0) for its model properties) is similar to the currency control in that it supports a minimum value, a maximum value, and a spin control. The spin control works by incrementing or decrementing the portion of the date in which it resides. For example, if the cursor is in the month field, the spin control affects the month rather than the year or the day.

**TIP** The DropDown property allows for a drop-down calendar that greatly facilitates date entry.

| <b>Value</b> | <b>Twic Too.</b> Duit input formally supported by a Duit control.<br><b>Description</b> |
|--------------|-----------------------------------------------------------------------------------------|
| $\theta$     | Default system short format.                                                            |
|              | Default system short format with a two-digit year (YY).                                 |
|              | Default system short format with a four-digit year (YYYY).                              |
| 3            | Default system long format.                                                             |
| 4            | Short format (DD/MM/YY).                                                                |
| 5            | Short format (MM/DD/YY).                                                                |
| 6            | Short format (YY/MM/DD).                                                                |
|              | Short format (DD/MM/YYYY).                                                              |
| 8            | Short format (MM/DD/YYYY).                                                              |
| 9            | Short format (YYYY/MM/DD).                                                              |
| 10           | Short format for ISO 8601 (YY-MM-DD).                                                   |
| 11           | Short format for ISO 8601 (YYYY-MM-DD).                                                 |

<span id="page-630-1"></span>*Table 280. Date input formats supported by a Date control.*

<span id="page-630-0"></span>*Table 281. Properties in the com.sun.star.awt.UnoControlDateFieldModel service.*

| <b>Property</b>  | <b>Definition</b>                                                         |
|------------------|---------------------------------------------------------------------------|
| BackgroundColor  | Dialog's background color as a Long Integer.                              |
| Border           | Specify no border $(0)$ , a 3-D border $(1)$ , or a simple border $(2)$ . |
| Date             | The date:                                                                 |
|                  | - as a Long Integer (AOO and old versions of LO)                          |
|                  | - as a structure com.sun.star.util.Date (LO new, see Table 282).          |
| DateFormat       | Date format as an Integer (see Table 280).                                |
| DateMax          | Maximum allowed date as a Long Integer.                                   |
| DateMin          | Minimum allowed date as a Long Integer.                                   |
| DropDown         | If True, a drop-down exists that shows a calendar for choosing a date.    |
| Enabled          | If True, the dialog is enabled.                                           |
| FontDescriptor   | FontDescriptor structure for the text in the dialog's caption bar.        |
| FontEmphasisMark | FontEmphasis for the text in the dialog's caption bar.                    |
| FontRelief       | FontRelief for the text in the dialog's caption bar.                      |
| HelpText         | Dialog's help text as a String.                                           |
| HelpURL          | Dialog's help URL as a String.                                            |
| Spin             | If True, spin buttons are drawn.                                          |
| StrictFormat     | If True, the date is checked during the user input.                       |
| TextColor        | Dialog's text color as a Long Integer.                                    |
| TextLineColor    | Dialog's text line color as a Long Integer.                               |

**Note** Add a date input control to the OOMESample dialog and name it MyDateField. Use the code in [Listing 535](#page-631-0) to initialize the date control.

The Date data type that is used by Basic is not compatible with the Date property used in a date control. It depends from the OpenOffice application used which data format you have to choose for a date control.

In older versions of LO and in AOO (still at least in the latest version 4.1.1) the date control uses a Long that represents the date in the form YYYYMMDD. For example, "February 3, 2004" is represented as the long integer 20040203. The Basic function CDateToIso() converts a Basic Date variable to the required format. Add a date input control and name it MyDateField. The code in [Listing 533](#page-631-2) sets the date control to the current day using the old method.

```
Listing 533. Initialize a date control to today's date (AOO and old LO).
   REM Set the initial date to TODAY
   oOOMEDlg.getModel().getByName("MyDateField").Date = CdateToIso(Date())
```
LibreOffice made a change to use a structure, so the above code will fail on LO. You must instead create a com.sun.star.util.Date object (see [Table 282\)](#page-631-1) and then set the date with the new object.

| <b>Property</b> | <b>Description</b>                                  |
|-----------------|-----------------------------------------------------|
| Day             | Day of month. Integer (1-31 or 0 for a void date).  |
| Month           | Month of year. Integer (1-12 or 0 for a void date). |
| Year            | Year. Integer.                                      |

<span id="page-631-1"></span>*Table 282. Properties in the com.sun.star.util.Date structure*

#### *Listing 534. Initialize a date control to today's date. (new/current versions of LO)*

```
Dim x As Date
Dim x2 as New com.sun.star.util.Date 
....
x = Date() 'Start with a date, then populate the struct:
x2.Year = Year(x) ' Year<br>x2.Month = Month(x) ' Month
x2.Month = Month(x)x2.Day = Day(x) ' Day
oOOMEDlg.getModel().getByName("MyDateField").Date = x2 'Set the model Date
```
Sadly there seems to be no workaround to work for both variations. If you need a date control in a macro that runs on AOO as well as on all LO versions you can control it by an error handler (see Listing 534). If you forgot how this works, recall section [3.10](#page-88-0) [Error handling using On Error.](#page-88-0) You can also call the GetProductName() macro in the Misc module in the Tools library, which is included with both AOO and LO.

*Listing 535. Initialize a date control to today's date (works with all versions of AOO and LO).*

```
 REM Initialize the date control.
 REM Set the initial date to TODAY.
 Dim tToday As Date
tToday = Date() On Error Goto LO
 REM Try to initialize the control with a Long Integer.
 REM This is the correct format for AOO and for older versions of LO.
 oOOMEDlg.getModel().getByName("MyDateField").Date = CdateToIso(tToday)
 On Error Goto 0 'Clear the error handler.
 Goto GoOn
```

```
LO. REM On Error the control is initialized using a structure.
 REM This is the correct format for newer versions of LO.
 On Error Goto 0 'Clear the error handler to prevent an infinite loop,
                  'in case the macro runs into some other runtime error.
 Dim oToday As New com.sun.star.util.Date
 oToday.Year = Year(tToday)
 oToday.Month = Month(tToday)
 oToday.Day = Day(tToday)
 oOOMEDlg.getModel().getByName("MyDateField").Date = oToday
```
GoOn:

Although the control implements methods that get and set properties in the model, the more interesting methods are related to the user interface. While using a date field, press the Page Up key to cause the control to jump to the "last" date. By default, the last date is the same as the DateMax property. The last date is set by the control and not by the model, and it may differ from the DateMax. Analogously, the pressing the Page Down key causes the control to jump to the "first" date. The first and last dates are set using the setFirst() and setLast() methods shown in [Table 283.](#page-632-0) Use the method isEmpty() to determine if the control contains no value, and use the method setEmpty() to cause the control to contain no value.

| <b>Method</b>                            | <b>Description</b>                           |
|------------------------------------------|----------------------------------------------|
| setDate(long) [LO old and AOO]           | Set the model's Date property.               |
| setDate(com.sun.star.util.Date) [LO new] |                                              |
| getDate()                                | Get the model's Date property.               |
| setMin(long)                             | Set the model's DateMin property.            |
| getMin(long)                             | Get the model's DateMin property.            |
| setMax(long)                             | Set the model's DateMax property.            |
| getMax(long)                             | Get the model's DateMax property.            |
| setFirst(long)                           | Set the date used for the Page Down key.     |
| getFirst()                               | Get the date used for the Page Down key.     |
| setLast(long)                            | Set the date used for the Page Up key.       |
| getLast()                                | Get the date used for the Page Up key.       |
| setLongFormat(boolean)                   | Set to use the long date format.             |
| isLongFormat()                           | Return True if the long date format is used. |
| setEmpty()                               | Set the empty value.                         |
| isEmpty()                                | Return True if the current value is empty.   |
| setStrictFormat(boolean)                 | Set the model's StrictFormat property.       |
| isStrictFormat()                         | Get the model's StrictFormat property.       |

<span id="page-632-0"></span>*Table 283. Methods in the com.sun.star.awt.UnoControlDateField interface.*

### *Time control*

The time control is very similar to the date control. Time values may indicate either a time on a clock or a length of time (duration). The supported formats are shown in [Table 284.](#page-633-0)

<span id="page-633-0"></span>*Table 284. Time input formats supported by a time control.*

| Value | <b>Description</b>    |
|-------|-----------------------|
|       | Short 24-hour format. |
|       | Long 24-hour format.  |
|       | Short 12-hour format. |
|       | Long 12-hour format.  |
| 4     | Short time duration.  |
|       | Long time duration.   |

The properties supported by the time-control model are shown in [Table 285.](#page-633-2) Modify [Table 281](#page-630-0) by changing the word Date to Time, and by removing the DropDown property, and [Table 281](#page-630-0) becomes [Table 285.](#page-633-2) In other words, the date and time models are almost identical.

<span id="page-633-2"></span>*Table 285. Properties in the com.sun.star.awt.UnoControlTimeFieldModel service.*

| <b>Property</b>     | <b>Definition</b>                                                  |  |  |
|---------------------|--------------------------------------------------------------------|--|--|
| Time                | The time displayed in the control:                                 |  |  |
|                     | - as a Long Integer (LO old and AOO)                               |  |  |
|                     | $-$ as a structure com.sun.star.util.Time (LO new, see Table 286). |  |  |
| <b>TimeFormat</b>   | Time format as an Integer (see Table 284).                         |  |  |
| <b>TimeMax</b>      | Maximum allowed date as a Long Integer.                            |  |  |
| <b>TimeMin</b>      | Minimum allowed date as a Long Integer.                            |  |  |
| Spin                | If True, spin buttons are drawn.                                   |  |  |
| <b>StrictFormat</b> | If True, the date is checked during the user input.                |  |  |

As expected, the methods supported by the date control are similar to the methods supported by the time control (see [Table 283\)](#page-632-0). There are two differences: The time control has getTime() and setTime() rather than getDate() and setDate(), and the time control does not support the methods setLongFormat() and isLongFormat().

In older versions of LO and in AOO (still at least in the latest version 4.1.1) the time control uses a Long Integer to store and return the entered value. The rightmost two digits represent fractions of a second, the next two digits represent seconds, the next two digits represent minutes, and the leftmost two digits represent hours. Leading zeros are, of course, not returned because the value is really a Long Integer. The good news, however, is that the values are easy to extract. Assuming that the dialog contains a time field named MyTimeField, the code in [Listing 536](#page-633-1) obtains the time value and extracts the hours, minutes, seconds, and portions of a second.

*Listing 536. Extracting values from a time control (AOO and old versions of LO).*

```
 n = oOOMEDlg.getModel().getByName("MyTimeField").Time
h = n / 1000000 MOD 100 REM Get the hours
m = n / 10000 MOD 100 REM Get the minutes
s = n / 100 MOD 100 REM Get the seconds
ss = n MOD 100 REM portions of a second
```
The new versions of LO use the com.sun.star.util.Time structure for the time control, see [Table 286.](#page-634-0)

<span id="page-634-0"></span>*Table 286. Properties in the com.sun.star.util.Time structure..*

| <b>Property</b>                    | <b>Description</b>                                |
|------------------------------------|---------------------------------------------------|
|                                    | Portions of a second:                             |
| Hundredth Seconds [LO old and AOO] | Integer $(0 - 99)$                                |
| NanoSeconds [LO new]               | Long Integer $(0 - 99999999)$                     |
| Seconds                            | Integer $(0 - 59)$ .                              |
| Minutes                            | Integer $(0 - 59)$ .                              |
| Hours                              | Integer $(0 - 23)$ .                              |
| IsUTC [only LO new]                | True: time zone is UTC, False: unknown time zone. |

Reading a time value from a time control in newer versions of LO needs a variable of the com.sun.star.util.Time structure type, see [Listing 537.](#page-634-2)

<span id="page-634-2"></span>*Listing 537. Extracting values from a time control (LO new).* Dim oTime As New com.sun.star.util.Time

| DIM CITMC 110 NCW COM.DUM.DCUI.NCUIT.LIMC                 |  |  |  |                                   |  |  |
|-----------------------------------------------------------|--|--|--|-----------------------------------|--|--|
| oTime = oOOMEDlg.getModel().getByName("MyTimeField").Time |  |  |  |                                   |  |  |
| h = oTime.Hours                                           |  |  |  | REM Get the hours.                |  |  |
| m = oTime.Minutes                                         |  |  |  | REM Get the minutes.              |  |  |
| s = oTime.Seconds                                         |  |  |  | REM Get the seconds.              |  |  |
| ss = oTime.NanoSeconds                                    |  |  |  | REM Get the portions of a second. |  |  |

If you need a time control in a macro that runs with AOO as well as with all LO versions you can control it with an error handler like the one for the date control in [Listing 535.](#page-631-0)

### *Formatted control*

The formatted control is a generic number input field. Numbers can be entered as a formatted number, percent, currency, date, time, scientific, fraction, or Boolean number. Unfortunately, this level of control comes with a price. The formatted control requires a numeric formatter provided by OpenOffice.org to function. The easiest method to associate a formatted control to a numeric format object is to use the Properties dialog in the IDE. To use a number formatter, the following sequence of events is likely to occur:

- Choose a numeric format.
- Use the methods in [Table 289](#page-636-0) to search the FormatsSupplier (see Table 29) using the constants i[n](#page-635-0) [Table 288](#page-635-0) to find or create a suitable number formatter.
- Set the FormatKey (see [Table 287\)](#page-634-1) to reference the desired format contained in the FormatsSupplier.

| <b>Property</b>         | <b>Description</b>                                                                                |
|-------------------------|---------------------------------------------------------------------------------------------------|
| Align                   | Specify that the text is aligned left $(0)$ , center $(1)$ , or right $(2)$ .                     |
| BackgroundColor         | Dialog's background color as a Long Integer.                                                      |
| <b>Border</b>           | Specify no border $(0)$ , a 3-D border $(1)$ , or a simple border $(2)$ .                         |
| <b>EffectiveDefault</b> | The default value of the formatted field. This is a number or a string based on<br>TreatAsNumber. |
| <b>EffectiveMax</b>     | The maximum value as a Double if TreatAsNumber is True.                                           |

<span id="page-634-1"></span>*Table 287. Properties in the com.sun.star.awt.UnoControlFormattedFieldModel service.*

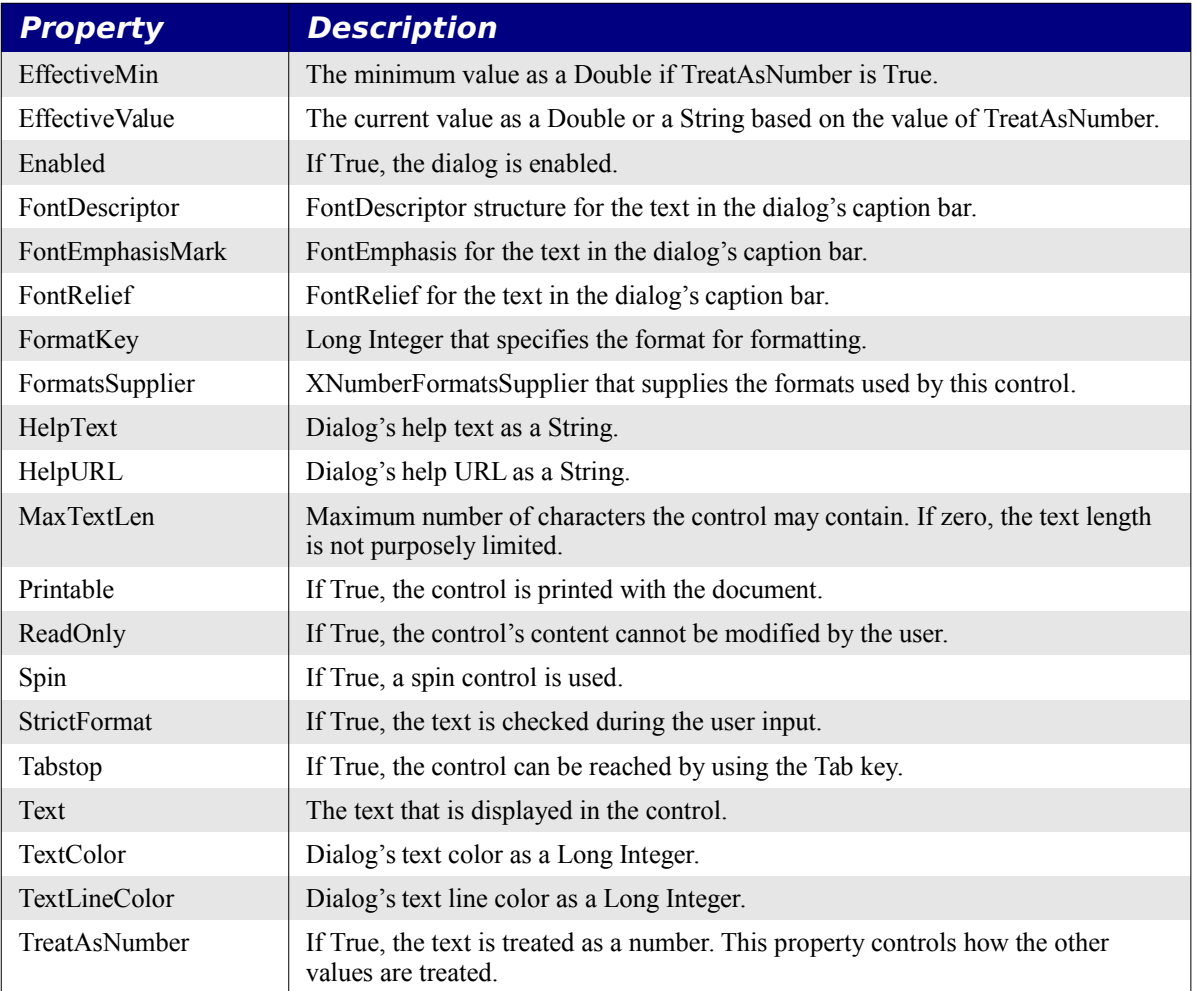

The number formatter that controls the formatting in the input box must be created by the number format supplier in the FormatsSupplier property. In other words, you can't simply take a number formatter created by the document or some other number formatter. When the formats supplier is searched to determine what numeric formats it contains, the constants in the NumberFormat constant group are used (see [Table 288\)](#page-635-0).

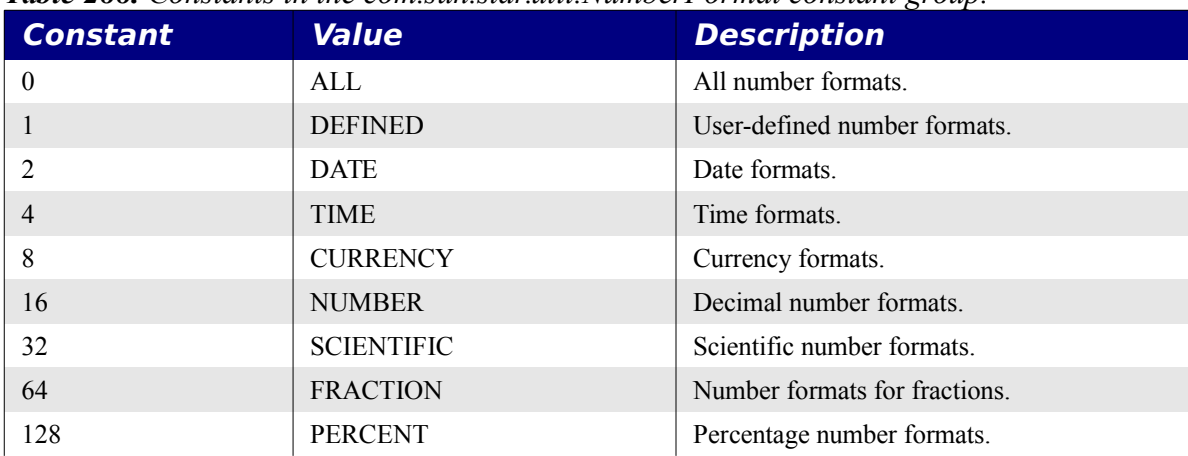

<span id="page-635-0"></span>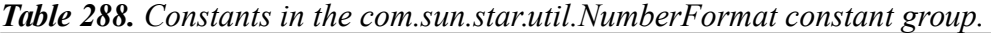

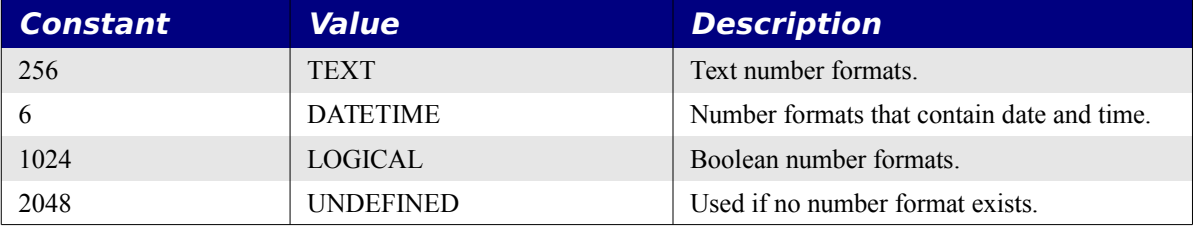

The formatted control model contains a number format supplier in the FormatsSupplier property. The supplier identifies its contained numeric formats based on a numeric key. The FormatKey property in [Table](#page-634-1)  [287](#page-634-1) must be set with the key obtained from the FormatsSupplier. Use the methods in [Table 289](#page-636-0) to find or create the numeric format for the formatted control.

<span id="page-636-0"></span>*Table 289. Properties in the com.sun.star.awt.UnoControlFormattedFieldModel service.*

| <b>Method</b>                                                            | <b>Description</b>                                                                                                    |
|--------------------------------------------------------------------------|----------------------------------------------------------------------------------------------------|
| getByKey(key)                                                            | Return the com.sun.star.util.NumberFormatProperties based on the numeric key.                                                                                                    |
| queryKeys(NumberFormat, Locale,<br>boolean)                              | Return an array of Long Integer keys that identify numeric formats of the<br>specified type (see Table 288) for the specified locale. If the final Boolean<br>parameter is True and if no formats exist, one will be created. |
| queryKey(format, Locale, boolean)                                        | Return the Long Integer key for the specified format string.                                                                                                    |
| addNew(format, Locale)                                                   | Add a number format and return the Long Integer key.                                                                                                    |
| addNewConverted(format, Locale,<br>Locale)                               | Add a number format, using a format string in a locale that is different than the<br>desired locale.                                                                                                    |
| removeByKey(key)                                                         | Remove a number format based on the Long Integer key.                                                                                                    |
| generateFormat(key, Locale,<br>bThousands, bRed, nDecimals,<br>nLeading) | Return a format string based on the input values, but do not actually create the<br>number format.                                                                                                    |

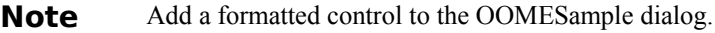

Although it is not overly difficult to use the methods in [Table 289](#page-636-0) to find and create your own numeric formats,

the easiest method to associate a formatted control to a numeric format object is to use the Properties dialog in the IDE. Add a formatted control to the dialog and name it MyFormattedField. The code in [Listing 538](#page-636-1) initializes the control to use the current date as its initial value and sets the desired date format. The date is formatted using the format "DD. MMM YYYY".

*Listing 538. Set a formatted control to use a date as "DD. MMM YYYY".*

```
 REM Set the formatted field to a specific format.
 Dim oFormats 'All of the format objects
 Dim oSupplier 'All of the format objects
 Dim nKey As Long 'Index of number format in the number formats
 Dim oLocale as new com.sun.star.lang.Locale
 Dim sFormat As String
 sFormat = "DD. MMM YYYY"
 oSupplier =oOOMEDlg.getModel().getByName("MyFormattedField").FormatsSupplier
 oFormats =oSupplier.getNumberFormats()
```

```
 REM See if the number format exists by obtaining the key.
 nKey = oFormats.queryKey(sFormat, oLocale, True)
REM If the number format does not exist, add it.
If (nKey = -1) Then
  nKey = oFormats.addNew(sFormat, oLocale)
  REM If it failed to add, and it should not fail to add, then use zero.
 If (nKey = -1) Then nKey = 0
 End If
REM I can set the date using a string or the date.
 REM ....EffectiveValue = "12. Apr 2004"
 REM ...EffectiveValue = Date() fails but this works.
 oOOMEDlg.getModel().getByName("MyFormattedField").EffectiveValue = CStr(Date())
 REM Now, set the key for the desired date formatting.
 REM I set this to treat the value as a number.
 oOOMEDlg.getModel().getByName("MyFormattedField").FormatKey = nKey
 oOOMEDlg.getModel().getByName("MyFormattedField").TreatAsNumber = True
```
There are a couple of interesting things to notice in [Listing 538.](#page-636-1) First, the EffectiveValue property is used rather than the Text property (which I can use). The TreatAsNumber property is set to True because the spin control does not properly increment an initial date if the TreatAsNumber property is set to False. Although it is not shown, the formatted control uses the same numeric values for dates as the Basic Date data type unlike the Date control. Finally, the spin button in a formatted control always increments and decrements the value by 1—unlike the Date control, which can independently increment and decrement each portion of the date.

#### *Pattern control*

Use a pattern control to enter formatted strings based on an edit mask and a literal mask. The literal mask is the string value that is initially displayed when the control starts. The user then edits the value in the control but is limited by the edit mask. The edit mask contains special characters that define what value can be entered at which location. For example, the character L (literal) indicates that the user cannot enter a value at the specified location, and the value N (number) indicates that the user can only enter the characters 0 through 9.

In the United States, each person is issued an identification number for tax purposes called a social security number. The social security number is composed of three numbers, a dash, two numbers, a dash, and four numbers. The edit mask is given as "NNNLNNLNNN". This allows the user to enter numeric values at the appropriate locations, but prevents any modifications where the dashes are located. A literal mask of the form " - - " provides the initial template for the user to see, as illustrated in [Listing 539.](#page-637-0) The use of the character "\_" is an arbitrary choice; you may use any value that you desire, such as a space character.

<span id="page-637-0"></span>*Listing 539. Edit mask and literal mask for a social security number.*  $EditMask = "NNNLINKN$ LiteralMask =  $" - - - "$ 

The number of characters that can be entered is determined by the length of the edit mask. It is considered an error if the edit mask and the literal mask are not the same length. [Table 290](#page-638-1) shows the edit mask characters supported by the pattern control. The pattern field supports the properties in [Table 291.](#page-638-0)

<span id="page-638-1"></span>*Table 290. Edit mask characters supported by the pattern control.*

| <b>Character</b>          | <b>Description</b>                                                                                       |
|---------------------------|----------------------------------------------------------------------------------------------------|
|                           | A text constant that is displayed but cannot be edited.                                                  |
| a                         | The characters a–z and A–Z can be entered.                                                               |
| A                         | The characters a-z and A-Z are valid, but the letters a-z are converted to<br>uppercase.                 |
| $\mathbf{c}$              | The characters $a-z$ , $A-Z$ , and $0-9$ can be entered.                                                 |
| C                         | The characters $a-z$ , $A-Z$ , and $0-9$ are valid, but the letters $a-z$ are converted to<br>uppercase. |
| N                         | The characters 0–9 can be entered.                                                                       |
| $\boldsymbol{\mathrm{X}}$ | Any printable character can be entered.                                                                  |
| X                         | Any printable character can be entered, but the letters a–z are converted to<br>uppercase.               |

<span id="page-638-0"></span>*Table 291. Properties in the com.sun.star.awt.UnoControlPatternFieldModel service.*

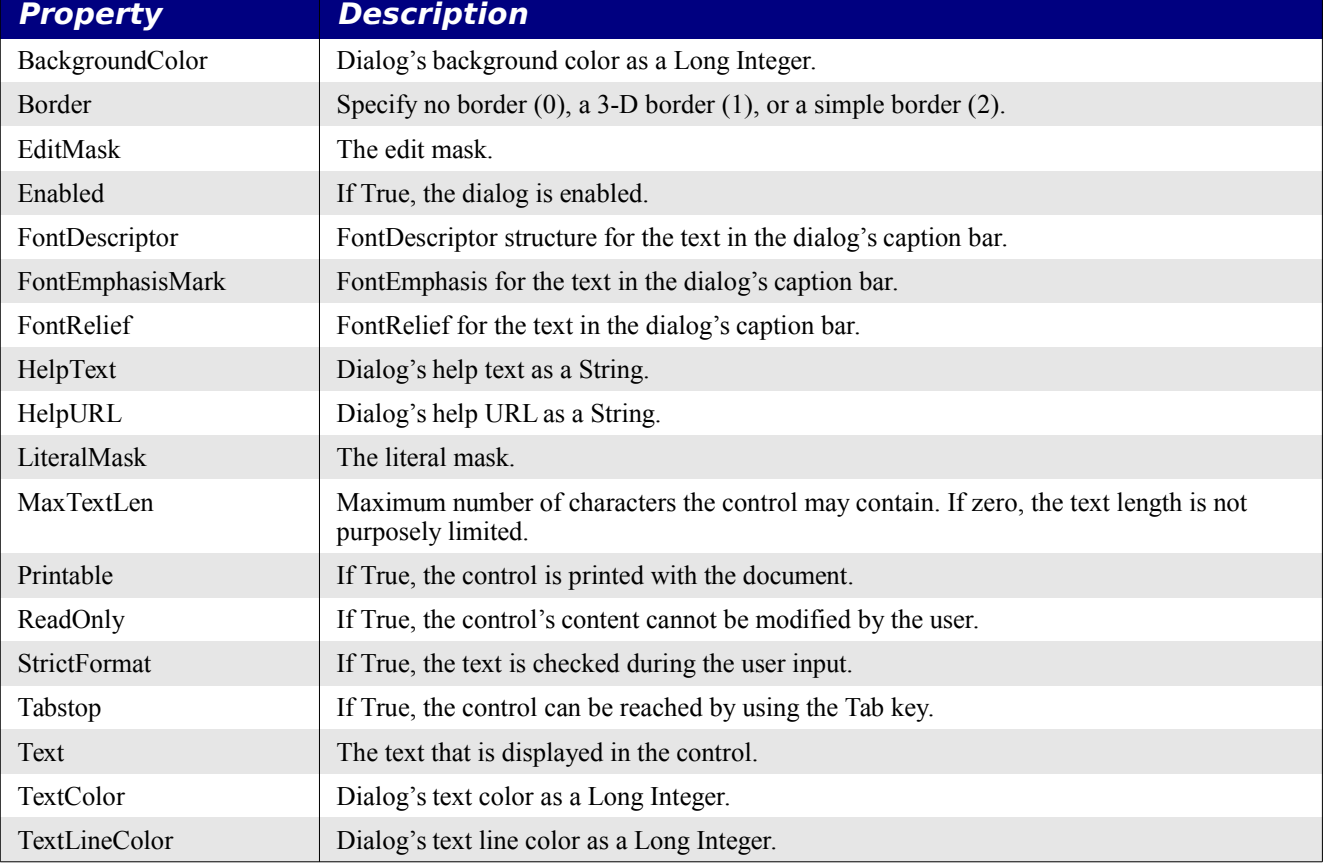

**TIP** If the StrictFormat property is False, the pattern control ignores the edit mask and the literal mask.

### *Fixed text control*

Use the fixed text control to label other controls and areas in a dialog. In the IDE, the fixed text control is called a "label field." The fixed text control is a very simple text edit field. The model supports the properties in [Table 292.](#page-639-1)

| <b>Property</b>      | <b>Description</b>                                                            |
|----------------------|-------------------------------------------------------------------------------|
| Align                | Specify that the text is aligned left $(0)$ , center $(1)$ , or right $(2)$ . |
| BackgroundColor      | Control's background color as a Long Integer.                                 |
| <b>Border</b>        | Specify no border $(0)$ , a 3-D border $(1)$ , or a simple border $(2)$ .     |
| Enabled              | If True, the control is enabled.                                              |
| FontDescriptor       | FontDescriptor structure for the text in the control.                         |
| FontEmphasisMark     | FontEmphasis for the text in the control.                                     |
| FontRelief           | FontRelief for the text in the control.                                       |
| HelpText             | Control's help text as a String.                                              |
| HelpURL              | Control's help URL as a String.                                               |
| Label                | Text label displayed in the control.                                          |
| MultiLine            | If True, the text may use more than one line.                                 |
| Printable            | If True, the control is printed with the document.                            |
| <b>TextColor</b>     | Control's text color as a Long Integer.                                       |
| <b>TextLineColor</b> | Control's text line color as a Long Integer.                                  |

<span id="page-639-1"></span>*Table 292. Properties in the com.sun.star.awt.UnoControlFixedTextFieldModel service.*

## *File control*

The file control is a text edit control that contains a command button, which opens the File dialog. The initial directory that is used is set by the Text property. [Table 293](#page-639-0) contains the properties defined by the file control model.

| <b>Property</b>      | <b>Description</b>                                                        |
|----------------------|---------------------------------------------------------------------------|
| BackgroundColor      | Control's background color as a Long Integer.                             |
| Border               | Specify no border $(0)$ , a 3-D border $(1)$ , or a simple border $(2)$ . |
| Enabled              | If True, the control is enabled.                                          |
| FontDescriptor       | FontDescriptor structure for the text in the control.                     |
| FontEmphasisMark     | FontEmphasis for the text in the control.                                 |
| FontRelief           | FontRelief for the text in the control.                                   |
| HelpText             | Control's help text as a String.                                          |
| HelpURL              | Control's help URL as a String.                                           |
| Printable            | If True, the control is printed with the document.                        |
| Text                 | The text displayed in the control.                                        |
| TextColor            | Control's text color as a Long Integer.                                   |
| <b>TextLineColor</b> | Control's text line color as a Long Integer.                              |

<span id="page-639-0"></span>*Table 293. Properties in the com.sun.star.awt.UnoControlFileControlModel service.*

The file control is easy to use, but unfortunately it doesn't support using filters. A frequent solution for this is to add a text input box with a button next to it. When the button is selected, it opens a file selection dialog with the desired filters. When the dialog is closed, it adds the selected file to the text control.

**Note** Add a text field named FileTextField to the OOMESample dialog. Add a button next to the text field that calls the macro in [Listing 540.](#page-640-0)

Create a text field and name it FileTextField. Add a button next to the text field and set the "When initiating" event to call the macro in [Listing 540.](#page-640-0) This macro opens a file selection dialog based on the directory or file stored in the FileTextfield. If the text field is empty, the macro checks the configuration information to determine the starting directory. The interesting thing about this example is that it uses multiple file filters—something that isn't possible if a file control is used.

```
Listing 540. Select a file.
```

```
Sub FileButtonSelected
   Dim oFileDlg 'File selection dialog
 Dim oSettings 'Settings object to get the path settings
  Dim sFile As String 'File URL as a string
  Dim oFileAccess 'Simple file access object
 Dim oFiles The File dialog returns an array of selected files
   REM Start with the value in the text field
   sFile = oOOMEDlg.getModel().getByName("FileTextField").Text
   If sFile <> "" Then
    sFile = ConvertToURL(sFile)
  Else
    REM The text field is blank, so obtain the path settings
    oSettings = CreateUnoService("com.sun.star.util.PathSettings")
    sFile = oSettings.Work
  End If
   REM Dialog to select a file
   oFileDlg = CreateUnoService("com.sun.star.ui.dialogs.FilePicker")
  REM Set the supported filters
  oFileDlg.AppendFilter( "All files (*.*)", "*.*" )
  oFileDlg.AppendFilter( "JPG files (*.jpg)", "*.jpg" )
  oFileDlg.AppendFilter( "OOo Writer (*.sxw)", "*.sxw")
   oFileDlg.AppendFilter( "OOo Calc (*.sxc)", "*.sxc")
   oFileDlg.AppendFilter( "OOo Draw (*.sxd)", "*.sxd")
  oFileDlg.AppendFilter( "OOo Impress (*.sxi)", "*.sxi")
  oFileDlg.SetCurrentFilter( "All files (*.*)" )
  REM Determine if the "file" is a directory or a file!
   oFileAccess = CreateUnoService("com.sun.star.ucb.SimpleFileAccess")
   If oFileAccess.exists(sFile) Then
    REM I do not force the "display directory" to be a folder.
    REM I could do something fancy with this such as
   REM If NOT oFileAccess.isFolder(sFile) Then extract the folder...
    REM but I won't!
     oFileDlg.setDisplayDirectory(sFile)
```

```
 End If
   REM Execute the File dialog.
   If oFileDlg.execute() Then
    oFiles = oFileDlg.getFiles()
    If UBound(oFiles) >= 0 Then
       sFile = ConvertFromURL(oFiles(0))
       oOOMEDlg.getModel().getByName("FileTextField").Text = sFile
     End If
   End If
End Sub
```
# **18.3.8. Image control**

An image control is used to display a graphic image. The image control is able to automatically scale an image to fit inside the image control. Use the ImageURL property to specify the image to load and the ScaleImage property to tell the control to scale the image automatically (see [Table 294\)](#page-641-1).

| <b>Property</b> | <b>Description</b>                                                        |
|-----------------|---------------------------------------------------------------------------|
| BackgroundColor | Control's background color as a Long Integer.                             |
| <b>Border</b>   | Specify no border $(0)$ , a 3-D border $(1)$ , or a simple border $(2)$ . |
| Enabled         | If True, the dialog is enabled.                                           |
| HelpText        | Control's help text as a String.                                          |
| HelpURL         | Control's help URL as a String.                                           |
| ImageURL        | URL of the image to load.                                                 |
| Printable       | If True, the control is printed with the document.                        |
| ScaleImage      | If True, the image is automatically scaled to the size of the control.    |
| TabStop         | If True, the Tab key can reach this control.                              |

<span id="page-641-1"></span>*Table 294. Properties in the com.sun.star.awt.UnoControlImageControlModel service.*

## **18.3.9. Progress control**

A progress bar is a straight bar that fills in a solid color starting at the left and moving to the right. The idea is that at the start the progress bar is empty, and it fills as work is accomplished. A typical example is the "Saving document" progress bar at the bottom of OpenOffice when you click the Save icon to save an open document.

Use the ProgressValueMin and ProgressValueMax properties to tell the control the range of values that it will contain. When the ProgressValue property is at the minimum value, the control is empty—nothing is filled. When the ProgressValue is halfway between the minimum and the maximum values, the control is half filled. Finally, when the ProgressValue is at the maximum value, the control is completely filled. The progress bar is not limited to the values of empty, full, and half; these values are only examples. [Table 295](#page-641-0) contains the properties supported by the progress control model.

<span id="page-641-0"></span>*Table 295. Properties in the com.sun.star.awt.UnoControlProgressBarModel service.*

| <b>Property</b>        | <b>Description</b>                                                        |
|------------------------|---------------------------------------------------------------------------|
| <b>BackgroundColor</b> | Control's background color as a Long Integer.                             |
| Border                 | Specify no border $(0)$ , a 3-D border $(1)$ , or a simple border $(2)$ . |

| <b>Property</b>  | <b>Description</b>                                 |
|------------------|----------------------------------------------------|
| Enabled          | If True, the dialog is enabled.                    |
| FillColor        | Color used to fill the progress bar.               |
| HelpText         | Control's help text as a String.                   |
| HelpURL          | Control's help URL as a String.                    |
| Printable        | If True, the control is printed with the document. |
| ProgressValue    | Current progress value as a Long Integer.          |
| ProgressValueMax | Maximum progress value as a Long Integer.          |
| ProgressValueMin | Minimum progress value as a Long Integer.          |

**TIP** You can set both BackgroundColor and FillColor.

### **18.3.10. List box control**

A list box contains a list of items—one per line—from which the user may select zero or more items. In other words, a list box provides a mechanism to select multiple items from a list. The list box control automatically adds scroll bars if they are required. [Table 296](#page-642-0) contains a list of properties supported by the list box model.

| <b>Property</b>  | <b>Description</b>                                                        |
|------------------|---------------------------------------------------------------------------|
| BackgroundColor  | Control's background color as a Long Integer.                             |
| Border           | Specify no border $(0)$ , a 3-D border $(1)$ , or a simple border $(2)$ . |
| Dropdown         | If True, the control has a drop-down button.                              |
| Enabled          | If True, the control is enabled.                                          |
| FontDescriptor   | FontDescriptor structure for the text in the control.                     |
| FontEmphasisMark | FontEmphasis for the text in the control.                                 |
| FontRelief       | FontRelief for the text in the control.                                   |
| HelpText         | Control's help text as a String.                                          |
| HelpURL          | Control's help URL as a String.                                           |
| LineCount        | The maximum line count displayed in the drop-down box.                    |
| MultiSelection   | If True, more than one entry can be selected.                             |
| Printable        | If True, the control is printed with the document.                        |
| ReadOnly         | If True, the user cannot modify the data in the control.                  |
| SelectedItems    | Array of Short Integers that represent the index of the selected items.   |
| StringItemList   | Array of strings that represent the items in the list box.                |
| Tabstop          | If True, the control can be reached by using the Tab key.                 |
| TextColor        | Control's text color as a Long Integer.                                   |
| TextLineColor    | Control's text line color as a Long Integer.                              |

<span id="page-642-0"></span>*Table 296. Properties in the com.sun.star.awt.UnoControlListBoxModel service.*

Although I recommend doing most manipulations through the model, many things are frequently done using methods defined for the control. The list box control supports the same special functions supported by the combo box control (see [Table 274\)](#page-626-0) to add and remove items at specific locations. The list box control supports other useful methods that are primarily related to the user interaction (see [Table 297\)](#page-643-0).

| <b>Method</b>                         | <b>Description</b>                                                                                       |
|---------------------------------------|----------------------------------------------------------------------------------------------------|
| addItemListener(XItemListener)        | Add a listener for item events.                                                                          |
| removeItemListener(XItemListener)     | Remove a listener for item events.                                                                       |
| addActionListener(XActionListener)    | Add a listener for action events.                                                                        |
| removeActionListener(XActionListener) | Remove a listener for action events.                                                                     |
| addItem(String, position)             | Add an item at the specified position.                                                                   |
| addItems(StringArray, position)       | Add multiple items at the specified position.                                                            |
| removeItems(position, count)          | Remove a number of items at the specified position.                                                      |
| getItemCount()                        | Get the number of items in the list box.                                                                 |
| getItem(position)                     | Get the specified item.                                                                                  |
| getItems()                            | Return the StringItemList property (see Table 296).                                                      |
| getSelectedItemPos()                  | Return the position of one of the selected items. This is useful<br>if<br>only one item can be selected. |
| getSelectedItemsPos()                 | Return the SelectedItems property (see Table 296).                                                       |
| getSelectedItem()                     | Return one of the selected items. This is useful if only one item<br>can be selected.                    |
| getSelectedItems()                    | Return all selected items as an array of strings.                                                        |
| selectItemPos(position, boolean)      | Select or deselect the item at the specified position.                                                   |
| selectItemsPos(positions, boolean)    | Select or deselect multiple items at the positions specified by<br>the<br>array of positions.            |
| selectItem(item, boolean)             | Select or deselect the specified item string.                                                            |
| isMutipleMode()                       | Get the MultiSelection property (see Table 296).                                                         |
| setMultipleMode(boolean)              | Set the MultiSelection property (see Table 296).                                                         |
| getDropDownLineCount()                | Get the LineCount property (see Table 296).                                                              |
| setDropDownLineCount(integer)         | Set the LineCount property (see Table 296).                                                              |
| makeVisible(position)                 | Scroll the items in the list box so that the specified item is<br>visible.                               |

<span id="page-643-0"></span>*Table 297. Methods defined by the com.sun.star.awt.XListBox interface.*

## **18.3.11. Scroll bar control**

The scroll bar control can be used to scroll a control or dialog that does not already contain or support a scroll bar. All of the work to control another object and synchronize the external object with the scroll bar must be done using a macro. In other words, the scroll bar control does not automatically connect to or control another object, but requires a macro to implement the connection. To use the scroll bar control, write a macro that responds to the control's events and then manipulate another object based on what happens in the control. If you want the scroll bar to track changes in the controlled object, you must write handlers for

the other object to update the scroll bar. As an input or an output, the scroll bar serves to indicate a relationship in another object; the relationship displayed and the corresponding action depends on the programming of a macro. See [Table 141.](#page-415-0)

| <b>Property</b>       | <b>Description</b>                                                                                                    |
|-----------------------|----------------------------------------------------------------------------------------------------|
| BlockIncrement        | Increment for a block move as a Long Integer.                                                                                                    |
| <b>Border</b>         | Specify no border $(0)$ , a 3-D border $(1)$ , or a simple border $(2)$ .                                                                            |
| Enabled               | If True, the control is enabled.                                                                                                    |
| HelpText              | Control's help text as a String.                                                                                                    |
| HelpURL               | Control's help URL as a String.                                                                                                    |
| LineIncrement         | Increment for a single-line move as a Long Integer.                                                                                                  |
| Orientation           | Scroll bar orientation with values<br>com.sun.star.awt.ScrollBarOrientation.HORIZONTAL (0) and<br>com.sun.star.awt.ScrollBarOrientation.VERTICAL(1). |
| Printable             | If a scroll bar is embedded into a document, setting this to True causes the scroll<br>bar to be printed when the document is printed.               |
| ScrollValue           | Current scroll value.                                                                                                    |
| <b>ScrollValueMax</b> | Maximum scroll value of the control.                                                                                                    |
| VisibleSize           | Visible size of the scroll bar.                                                                                                    |

*Table 298. Properties in the com.sun.star.awt.UnoControlScrollBarModel service.*

**Note** Add a horizontal scroll bar to the OOMESample dialog. Add the global variable oBPosSize to store a button's original position and size (see [Listing 541\)](#page-644-0).

To illustrate how the scroll bar functions, add a horizontal scroll bar to the sample dialog and name it ButtonScrollBar. All of the work done by a scroll bar control is done by a macro. A scroll bar doesn't know if something is horizontal or vertical, so it's just as easy to use a vertical scroll bar as a horizontal scroll bar for the same application—a person using a vertical scroll bar to move something horizontally might face ridicule by his peers, but the control doesn't care. I chose a horizontal scroll bar because I want to use it to move the Close button horizontally on the dialog. Add a global variable to store the initial position of the Close button (see [Listing 541\)](#page-644-0).

<span id="page-644-0"></span>*Listing 541. Global variables for the Close button's initial position and size.* Dim oBPosSize 'Button original position and size

In my sample dialog, there is nothing between the Close button and the right edge of the dialog (see [Figure](#page-645-1)  [139\)](#page-645-1). I want the scroll bar to cause the Close button to move right and left.

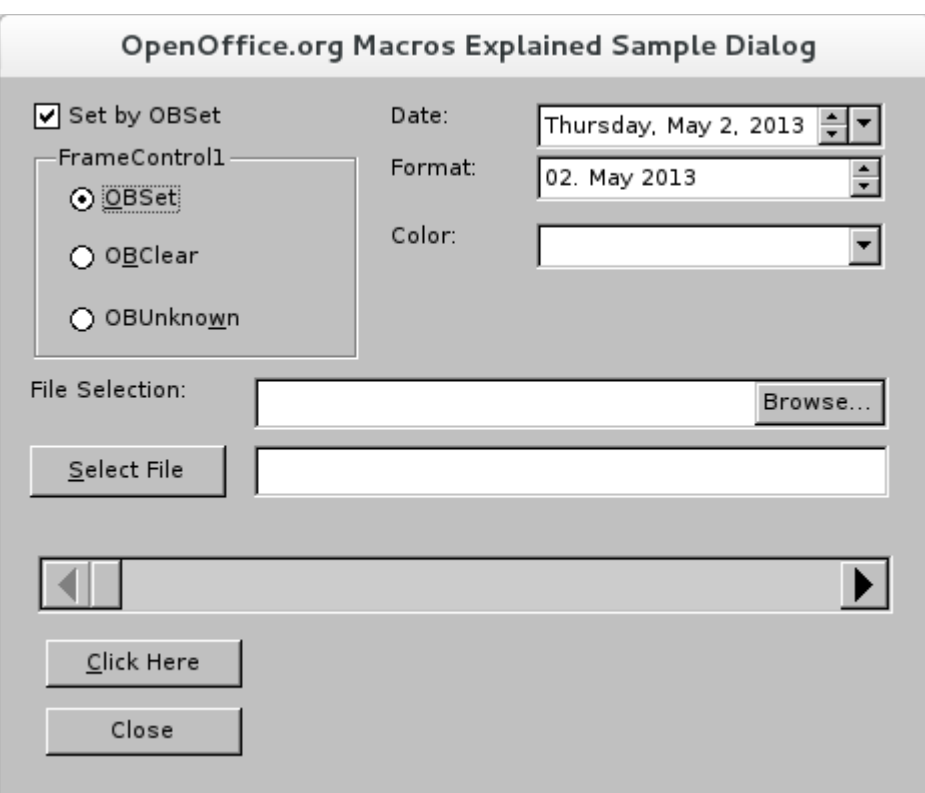

#### <span id="page-645-1"></span>*Figure 139. OOMESample dialog referred to throughout this chapter.*

The maximum scroll bar value defaults to 100. This is usually used as a percentage to scroll something. In the sample dialog, however, I calculate the maximum distance that I can move the Close button, and then I set the maximum value that the scroll bar can return as this number. This allows me to use the scroll value directly, rather than calculating a position based on a percentage, which is the usual case.

In the initialization section, add code that saves the Close button's initial position and size (see [Listing 542\)](#page-645-2); this information is used later as a reference point. Next, calculate how far the button can be shifted to the right based on the size and position of the button and the size of the dialog that contains the button.

#### *Listing 542. Save the initial button position and set the scroll bar's maximum value.*

```
 REM Get the Close button's original position and size.
 REM Set the maximum value that the scroll bar can become
 REM based on the maximum distance that I can move the Close button.
 oBPosSize = oOOMEDlg.getControl("CloseButton").getPosSize()
 oOOMEDlg.getModel().getByName("ButtonScrollBar").ScrollValueMax = _
      oOOMEDlg.getPosSize.Width - oBPosSize.X - oBPosSize.Width - 10
```
Set the scroll bar to call the ScrollButton method in [Listing 543](#page-645-0) for the "While Adjusting" event. The ScrollButton method uses the scroll value to position the Close button.

<span id="page-645-0"></span>*Listing 543. ScrollButton is in the DlgCode module.*

```
Sub ScrollButton
   Dim oModel 'Scroll bar model
   Dim oButton 'Close button
   Dim newX As Long 'New X location for the Close button
   oModel = oOOMEDlg.getModel().getByName("ButtonScrollBar")
   oButton = oOOMEDlg.getControl("CloseButton")
```

```
 REM The scroll bar was set so that its maximum value is
   REM the maximum desired value.
   newX = oBPosSize.X + oModel.ScrollValue
   oButton.setPosSize(newX, 0, 0, 0, com.sun.star.awt.PosSize.X)
End Sub
```
Now you can move the Close button to the right and to the left by moving the scroll bar.

# *18.4. Using the Step property for multi-page AutoPilot dialogs*

A multi-page dialog can display different sets of controls in the same dialog. Each set of controls is sometimes referred to as a "page." OpenOffice.org frequently refers to multi-page dialogs as AutoPilot dialogs because they are frequently used to guide you through some process. At each step in the process, a different set of controls is displayed in the same dialog. For example, OOo comes with an ImportWizard macro library. The Main() subroutine in the Main module opens a dialog that assists in converting multiple documents. The first page (or step) allows you to select what document types will be imported. The second page (or step) allows you to select the directory that contains the documents to import.

The dialog model contains the Step property, which tells the dialog the current step in the process. If the dialog's Step property is set to zero, the default value, then the dialog displays every control. The model for every control that the dialog contains, also supports the Step property. In a control, the Step property is used to determine at which step the control is displayed. If a control's Step property is zero, the control is displayed for every step. A Cancel button is likely to be displayed at every step, for example.

## *18.5. The object inspector example*

This section discusses an object inspector, that I use to inspect objects to understand what I can do with them. I am taking code that I have changed over the years to accomplish specific tasks, and significant improvements are possible; but this serves my needs.

The object inspector accepts an optional argument that identifies the object to inspect. If the object is a UNO object, then the object contains debug properties that list the supported properties, methods, services, and interfaces.

In this example, a dialog is created without using the Basic IDE. The inspection information is stored in a multi-line text edit control. I use a text edit control rather than a list box, because the text control allows me to copy the contained text to the clipboard and the list box control does not. I frequently inspect an object and then copy the supported properties, methods, and interfaces to the clipboard so that I can use them as a reference.

Radio buttons dictate what is displayed in the text control. The text control can display the supported properties, methods, interfaces and services, and general inspection information such as the object's data type (see [Figure 140\)](#page-664-0).

## **18.5.1. Utility subroutines and functions**

Numerous utility methods are required to generically inspect an object in OO. The utility methods do not control, access, or update the dialog or any controls so I have separated them from the common functionality. The techniques and methods used here should be somewhat familiar, so I haven't discussed them in depth. All of the routines are contained in the Inspector module in this chapter's source code.

#### *Identifying and removing white space from a string*

A text character that appears as open space is called a "white space character." For example, in this book there is a single space between each word. The new-line character can create white space between lines. While inspecting an object, the resulting strings frequently contain leading and trailing white space of different types that must be removed. The functions in [Listing 544](#page-647-0) identify the different types of white space and remove them from a string.

#### <span id="page-647-0"></span>*Listing 544. Identify and remove white space from a string.* REM Utility Functions and Methods

```
'*************************************************************************
'** Is the specified character whitespace? The answer is true if the
'** character is a tab, CR, LF, space, or a non-breaking space character!
'** These correspond to the ASCII values 9, 10, 13, 32, and 160
'*************************************************************************
Function IsWhiteSpace(iChar As Integer) As Boolean
  Select Case iChar
  Case 9, 10, 13, 32, 160
    IsWhiteSpace = True
  Case Else
    IsWhiteSpace = False
  End Select 
End Function
'*************************************************************************
'** Find the first character starting at location i% that is not whitespace.
'** If there are none, then the return value will be greater than the 
'** length of the string.
'*************************************************************************
Function FirstNonWhiteSpace(ByVal i%, s$) As Integer
 If i \leq Len(s) Then
   Do While IsWhiteSpace(Asc(Mid$(s, i, 1)))
     i = i + 1If i > Len(s) Then
        Exit Do
      End If
    Loop
  End If
  FirstNonWhiteSpace = i
End Function
'*************************************************************************
'** Remove white space text from both the front and the end of a string.
'** This modifies the argument string and it returns the modified string.
'** This removes all types of white space, not just a regular space.
'*************************************************************************
Function TrimWhite(s As String) As String
 s = Trim(s)Do While Len(s) > 0 If Not IsWhiteSpace(ASC(s)) Then Exit Do
   s = Right(s, Len(s) - 1)
  Loop
```
```
Do While Len(s) > 0 If Not IsWhiteSpace(ASC(Right(s, 1))) Then Exit Do
   s = \text{Left}(s, \text{Len}(s) - 1) Loop
   TrimWhite = s
End Function
```
#### *Convert a simple object to a string*

The CStr() method converts most standard data types to a string. Not all variables are easily converted to a string using CStr(), so the ObjToString() method attempts to make an intelligent conversion. The most troublesome variable types are Object and Variant, which can contain the value Empty or Null—these two cases are identified and printed in [Listing 545.](#page-648-0) Variables of type Object cannot be trivially converted to a String, so they are not. The standard types are converted to a String by [Listing 545.](#page-648-0) The ObjToString() method truncates the string at 100 characters.

```
Listing 545. String representation of an object.
Function ObjToString(oInsObj, optional arraySep$,
             Optional maxDepth%, Optional CRReplace As Boolean) As String
   Dim iMaxDepth% ' Maximum number of array elements to display
   Dim sArraySep$ ' Separator used for array elements
  Dim s$ ' Contains the results.
   Dim bCRReplace As Boolean
   ' Optional arguments
   If IsMissing(CRReplace) Then
    bCRReplace = False
  Else
    bCRReplace = CRReplace
  End If
   If IsArray(oInsObj) Then
    If IsMissing(arraySep) Then
      sArraySep = CHR$(10)
    Else
      sArraySep = arraySep
    End If
     If IsMissing(maxDepth) THen
      iMaxDepth = 100
    Else
      iMaxDepth = maxDepth
    End If
     s = ObjArrayToString(oInsObj, sArraySep, iMaxDepth)
   Else
     ' Not an array
    Select Case VarType(oInsObj)
      Case 0
       s = "Empty" Case 1
       s = "Null"
```

```
Case 2, 3, 4, 5, 7, 8, 11, 16 To 23, 33 To 37
       s = CStr(olnsobj)Case Else
       If IsUnoStruct(oInsObj) Then
         s = "[Cannot convert an UnoStruct to a string]"
       E1seDim sImplName$ : sImplName = GetImplementationName(oInsObj)
         If sImplName = "" Thens = "[Cannot convert " & TypeName(oInsObj) & " to a string]"Else
            s = "[Cannot convert " & TypeName(olnsObj)] &
               " (" & sImplName & ") to a string]"
          End If
       End If
   End Select
   If bCRReplace Then
     s = Replace(s, CHR$(10), "|", 1, -1, 1)
     s = Replace(s, CHR$(13), "|", 1, -1, 1)
   End If
   If Len(s) > 100 Then s = Left(s, 100) & "...."
 End If
  ObjToString = sEnd Function
```
Arrays are identified and converted separately. One and two dimensional arrays are supported.

\*\*\*\*\*\*\*\*\*\*\*\*\*\*\*\*\*\*\*\*\*\*\*\*\*\*\*\*\*\*\*\*\*

#### **Listing 546.** Convert an array to a string.

```
"** Convert an array of objects to a string if possible.
\mathsf{I} \star \star"** oInsObj - Object to Inspect
"** sArraySep - Separator character for arrays
"** maxDepth - Maximum number of array elements to show
Function ObjArrayToString(oInsObj, sArraySep$, Optional maxDepth%) As String
 Dim iMaxDepth%
 Dim iDimensions%
 If IsMissing (maxDepth) THen
   iMaxDepth = 100
 Else
   iMaxDepth = maxDepthEnd If
 iDimensions = NumArrayDimensions(oInsObj)
 If iDimensions = 1 Then
   ObjArrayToString = ObjArray_1_ToString(oInsObj, iMaxDepth%, sArraySep)
 ElseIf iDimensions = 2 Then
   ObjArrayToString = ObjArray 2 ToString(oInsObj, iMaxDepth%, sArraySep)
 Else
   ObjArrayToString = "[Unable to convert array with dimension " & iDimensions & "]"
 End If
End Function
```

```
"** Convert a 1-D array of objects to a string.
\mathsf{I} \star \star"** oInsObj - Object to Inspect
"** iMaxDepth - Maximum number of array elements to show
** sSep - Separator character for arrays
Function ObjArray 1 ToString (oInsObj, iMaxDepth%, sSep$) As String
 Dim iDim 1%
 Dim iMax 1%
 Dim iCounter%
 Dim s$
 Dim sTempSep$
 sTempSep = "iDim 1 = LBound(0InsObj, 1)iMax 1 = UBound (oInsObj, 1)
 Do While (iCounter < iMaxDepth AND iDim 1 \leq i Max 1)
  iCounter = iCounter + 1
  s = s & sTempSep & "[" & iDim 1 & "] "
        & ObjToString(oInsObj(iDim 1), ", ")
  sTempSep = sSep
   iDim 1 = iDim 1 + 1Loop
 ObjArray 1 ToString = sEnd Function
"** Convert a 2-D array of objects to a string.
1 + 1"** oInsObj - Object to Inspect
"** iMaxDepth - Maximum number of array elements to show
"** sSep - Separator character for arrays
Function ObjArray_2_ToString(oInsObj, iMaxDepth%, sSep$) As String
 Dim iDim 1%, iDim 2%
 Dim iMax 1%, iMax 2%
 Dim iCounter%
 Dim s$
 Dim sTempSep$
 sTempSep = ""
 iDim 1 = LBound(0InsObj, 1)iMax 1 = UBound (oInsObj, 1)
 iMax 2 = UBound (oInsObj, 2)
 Do While (iCounter < iMaxDepth AND iDim 1 \leq i Max 1)
  iCounter = iCounter + 1
   iDim 2 = LBound(0InsObj, 2)Do While (iCounter < iMaxDepth AND iDim 2 \leq i Max 2)
    s = s & sTempSep & "[" & iDim_1 & ", " & iDim_2 & "] "
          & ObjToString(oInsObj(iDim 1, iDim 2), ", ")
    sTempSep = sSep
    iDim 2 = iDim 2 + 1
```

```
Loop
  iDim 1 = iDim 1 + 1
 Loop
 ObjArray 2 ToString = sEnd Function
"** Number of dimension for an array. a(4) returns 1 and a(3, 4) returns 2.
\mathsf{I} \ \star \ \star"** oInsObj - Object to Inspect
Function NumArrayDimensions(oInsObj) As Integer
 Dim i% : i = 0If IsArray(oInsObj) Then
   On Local Error Goto DebugBoundsError:
  Do While (i \text{ } > = 0)LBound (oInsObj, i i + 1)
    UBound(oInsObj, i i + 1)
    i<sup>8</sup> = i<sup>8</sup> + 1
  Loop
  DebugBoundsError:
  On Local Error Goto 0
 End If
 NumArrayDimensions = i
End Function
```
The object implementation name is useful to have, and special care must be taken for objects that do not support the method.

**Listing 547.** Get the object's implementation name (if it is an UNO Service).

```
"** Get an objects implementation name if it exists.
\mathsf{I} \star \star"** oInsObj - Object to Inspect
Function GetImplementationName (oInsObj) As String
 On Local Error GoTo DebugNoSet
 Dim oTmpObj
 oTmpObj = oInsObjGetImplementationName = oTmpObj.getImplementationName()
 DebugNoSet:
End Function
```
#### **Object inspection using Basic methods**

The ObjInfoString() method (shown in Listing 548) creates a string that describes an object. This string includes detailed information about the object type. If the object is an array, the array dimensions are listed. If possible, even the UNO implementation name is obtained. No other UNO-related information—such as supported properties or methods—is obtained.

```
Listing 548. Get information about an object.
                                               '** Return a string that contains useful information about an object.
"** This includes detailed information about the object type. If the
```

```
'** object is an array, then the array dimensions are listed.
'** If possible, even the UNO implementation name is obtained.
'*************************************************************************
Function ObjInfoString(oInsObj) As String
   Dim s As String
  REM We can always get the type name and variable type.
  s = "TypeName = " & TypeName(oInsObj) & CHR$(10) &
     "VarType = " & VarType(oInsObj) & CHR$(10)
  REM Check for NULL and EMPTY
  If IsNull(oInsObj) Then
   s = s \& "IsNull = True"
  ElseIf IsEmpty(oInsObj) Then
    s = s \& "IsEmpty = True"
  Else
     If IsObject(oInsObj) Then
      s = s \& TImplementation Name = " & GetImplementationName(oInsObj)
     s = s \& CHR\ (10) & "IsObject = True" & CHR$(10)
     End If
    If IsUnoStruct(oInsObj) Then s = s & "IsUnoStruct = True" & CHR$(10)
    If IsDate(oInsObj) Then s = s \& "IsDate = True" & CHR$(10)
   If IsNumeric(oInsObj) Then s = s \& "IsNumeric = True" & CHR$(10)
     If IsArray(oInsObj) Then
      On Local Error Goto DebugBoundsError:
      Dim i%, sTemp$
      s = s & "IsArray = True" & CHR$(10) & "range = ("
      Do While (i \text{ } \$ \text{ } >= 0)i<sup>8</sup> = i<sup>8</sup> + 1
         sTemp$ = LBound(oInsObj, i%) & " To " & UBound(oInsObj, i%)
       If i\% > 1 Then s = s \& ", "
       s = s \& sTerm5 Loop
       DebugBoundsError:
       On Local Error Goto 0
      s = s \& " ")" \& CHR$(10)
    End If
   End If
  s = s \& "Value : " \& CHR$(10) \& ObjToString(oInsObj) \& CHR$(10)
   ObjInfoString = s
End Function
```
#### *Sort an array*

Many objects contain so many properties and implement so many methods, that when they are displayed in the text box, it is difficult to find a specific entry. Sorting the output makes it easier to find individual entries.

Assume that I have two arrays. The first array contains a list of names and the second array contains a list of ages. The third item in the age array contains the age of the third item in the name array. In computer science, these are referred to as "parallel arrays." Parallel arrays are used in the object browser. When

dealing with properties, the property type is stored in the first array, and the property name is stored in the second array. The same thing is done while dealing with the supported methods.

While creating the data for inspection, parallel arrays are created and maintained. I want to sort the information, but I can't sort one array unless I sort all of the arrays. A typical solution to this problem is to create an index array that contains integers, which are used to index into the array. The index array is sorted rather than the actual data. For example, sort the array oItems()=("B", "C", "A"). The sorted index array is  $(2, 0, 1)$ , implying that oltems $(2)$  is the first item, oltems $(0)$  is the second item, and oltems $(1)$  is the last item. The function SortMyArray() in Listing 549 sorts an array by using an index array.

```
Listing 549. Indirectly Sort an array by moving indexes.
                                                         + + + + + + + + + + + + + + +
"** Sort the oItems() array by arranging the iIdx() array.
"** If oItems() = ("B", "C", "A") Then on output, iIdx() = (2, 0, 1)"** This means that the item that should come first is oItems(2), second
*** is oItems(0), and finally, oItems(1)
Sub SortMyArray(oItems(), iIdx() As Integer)
 Dim i As Integer Vouter index variable
 Dim j As Integer
                        'Inner index variable
 Dim temp As Integer 'Temporary variable to swap two values.
 Dim bChanged As Boolean 'Becomes True when something changes
 For i = LBound(oItems()) To UBound(oItems()) - 1
   bChanged = False
   For j = UBound (oItems ()) To i+1 Step -1
     If oItems (iIdx(j)) < oItems (iIdx(j-1)) Then
       temp = iIdx(i)iIdx(j) = iIdx(j-1)\texttt{idx}(j-1) = \texttt{temp}bChanced = TrueEnd If
   Next
   If Not bChanged Then Exit For
 Next
End Sub
```
### 18.5.2. Creating a dialog at run time

The Object Inspector uses Private variables for the dialog and frequently referenced objects. The dialog contains a progress bar that is updated while information is retrieved to fill the text control. The inspected object is also stored as a global variable because it is used in event handlers that have no other way to obtain the object. See Listing 550.

<span id="page-653-0"></span>**Listing 550.** Global variables defined in the Inspector module.

```
Private oDlg
         'Displayed dialog
Private oProgress
              'Progress control model
Private oObjects (100) 'Objects to inspect
Private Titles (100) 'Titles
              'Which object / title to use
Private iDepth%
```
Unfortunately, dialogs created in the IDE can only be created and run from within Basic. It is possible, however, to create and use a dialog at run time in any programming language that can use the OOo UNO API. The dialog functionality is scheduled to be improved in OOo 2.0 so that you can design dialogs in an IDE and display them using languages other than Basic. The Inspect() method in [Listing 551](#page-654-0) creates a dialog and all of its contained controls without using the IDE. Follow these steps to create and display the dialog:

- 1. Use CreateUnoService("com.sun.star.awt.UnoControlDialogModel") to create a dialog model and then set the model's properties.
- 2. Use the createInstance(name) method in the dialog model to create a model for each control that is inserted into the dialog model. Set the properties on the control's model and then use the insertByName(name, oModel) method—defined by the dialog model—to insert the control's model into the dialog's model. This step is important! To insert a control into a dialog, you must use the dialog model to create a control model, which is then inserted into the dialog model. You don't create or manipulate controls, only models.
- 3. Use CreateUnoService("com.sun.star.awt.UnoControlDialog") to create a dialog.
- 4. Use the setModel() method on the dialog to set the dialog's model.
- 5. Use CreateUnoListener(name) to create any desired listeners. Add the listener to the correct object; the correct object is usually a control.
- 6. Use CreateUnoService("com.sun.star.awt.Toolkit") to create a window toolkit object.
- 7. Use the createPeer(oWindow, null) method on the dialog to tell the dialog to create an appropriate window to use.
- 8. Execute the dialog.

#### <span id="page-654-0"></span>*Listing 551. Create the dialog, the controls, and the listeners.*

```
Sub Inspect(Optional oInsObj, Optional title$)
  Dim oDlgModel 'The dialog's model
  Dim oModel 'Model for a control
 Dim oListener 'A created listener object
  Dim oControl 'References a control
  Dim iTabIndex As Integer 'The current tab index while creating controls
   Dim iDlgHeight As Long 'The dialog's height
  Dim iDlgWidth As Long 'The dialog's width
  Dim sTitle$
  iDepth = LBound(oObjects)
  sTitle = ""
  If Not IsMissing(title) Then sTitle = title
 REM If no object is passed in, then use ThisComponent.
   If IsMissing(oInsObj) Then
    oObjects(iDepth) = ThisComponent
    If IsMissing(title) Then sTitle = "ThisComponent"
  Else
    oObjects(iDepth) = oInsObj
    If IsMissing(title) Then sTitle = "Obj"
   End If
  Titles(iDepth) = sTitle
  iDlgHeight = 300
  iDlqWidth = 350
```

```
 REM Create the dialog's model
 oDlgModel = CreateUnoService("com.sun.star.awt.UnoControlDialogModel")
setProperties(oDlgModel, Array("PositionX", 50, "PositionY", 50,
    "Width", iDlgWidth, "Height", iDlgHeight, "Title", sTitle))
 createInsertControl(oDlgModel, iTabIndex, "PropButton",_
    "com.sun.star.awt.UnoControlRadioButtonModel",_
   Array("PositionX", 10, "PositionY", 10, "Width", 50, "Height", 15,_
      "Label", "Properties"))
 createInsertControl(oDlgModel, iTabIndex, "MethodButton",_
    "com.sun.star.awt.UnoControlRadioButtonModel",_
   Array("PositionX", 65, "PositionY", 10, "Width", 50, "Height", 15,_
      "Label", "Methods"))
 createInsertControl(oDlgModel, iTabIndex, "ServiceButton",_
    "com.sun.star.awt.UnoControlRadioButtonModel",_
   Array("PositionX", 120, "PositionY", 10, "Width", 50, "Height", 15,_
      "Label", "Services"))
 createInsertControl(oDlgModel, iTabIndex, "ObjectButton",_
    "com.sun.star.awt.UnoControlRadioButtonModel",_
    Array("PositionX", 175, "PositionY", 10, "Width", 50, "Height", 15,_
      "Label", "Object"))
 createInsertControl(oDlgModel, iTabIndex, "EditControl",_
    "com.sun.star.awt.UnoControlEditModel",_
   Array("PositionX", 10, "PositionY", 25, "Width", iDlgWidth - 20,
     "Height", (iDlgHeight - 75), "HScroll", True, "VScroll", True,
      "MultiLine", True, "HardLineBreaks", True))
 REM Store the edit control's model in a global variable.
 oTextEdit = oDlgModel.getByName("EditControl")
 createInsertControl(oDlgModel, iTabIndex, "Progress",_
    "com.sun.star.awt.UnoControlProgressBarModel",_
  Array("PositionX", 10, "PositionY", (iDlgHeight - 45),
      "Width", iDlgWidth - 20, "Height", 15, "ProgressValueMin", 0,_
      "ProgressValueMax", 100))
 REM Store a reference to the progress bar
 oProgress = oDlgModel.getByName("Progress")
 REM Notice that I set the type to OK so I do not require an action
 REM listener to close the dialog.
 createInsertControl(oDlgModel, iTabIndex, "OKButton",_
    "com.sun.star.awt.UnoControlButtonModel",_
   Array("PositionX", Clng(25), "PositionY", iDlgHeight-20,_
      "Width", 50, "Height", 15, "Label", "Close",_
      "PushButtonType", com.sun.star.awt.PushButtonType.OK))
 createInsertControl(oDlgModel, iTabIndex, "InspectButton",_
```

```
653
```

```
 "com.sun.star.awt.UnoControlButtonModel",_
   Array("PositionX", Clng(iDlgWidth / 2 - 50), "PositionY", iDlgHeight-20,
      "Width", 50, "Height", 15, "Label", "Inspect Selected",_
      "PushButtonType", com.sun.star.awt.PushButtonType.STANDARD))
createInsertControl(oDlgModel, iTabIndex, "BackButton",
    "com.sun.star.awt.UnoControlButtonModel",_
   Array("PositionX", Clng(iDlgWidth / 2 + 50), "PositionY", iDlgHeight-20,
      "Width", 50, "Height", 15, "Label", "Inspect Previous",_
     "Enabled", False, _
      "PushButtonType", com.sun.star.awt.PushButtonType.STANDARD))
 REM Create the dialog and set the model
 oDlg = CreateUnoService("com.sun.star.awt.UnoControlDialog")
 oDlg.setModel(oDlgModel)
 REM the item listener for all of the radio buttons.
 oListener = CreateUnoListener("radio_", "com.sun.star.awt.XItemListener")
 oControl = oDlg.getControl("PropButton")
 ocontrol.addItemListener(oListener)
 oControl = oDlg.getControl("MethodButton")
 ocontrol.addItemListener(oListener)
 oControl = oDlg.getControl("ServiceButton")
 ocontrol.addItemListener(oListener)
 oControl = oDlg.getControl("ObjectButton")
 ocontrol.addItemListener(oListener)
 oControl.getModel().State = 1
 oListener = CreateUnoListener("ins_", "com.sun.star.awt.XActionListener")
 oControl = oDlg.getControl("InspectButton")
 ocontrol.addActionListener(oListener)
 oListener = CreateUnoListener("back_", "com.sun.star.awt.XActionListener")
 oControl = oDlg.getControl("BackButton")
 ocontrol.addActionListener(oListener)
 REM Now, set the dialog to contain the standard dialog information
 DisplayNewObject()
 REM Create a window and then tell the dialog to use the created window.
 Dim oWindow
 oWindow = CreateUnoService("com.sun.star.awt.Toolkit")
 oDlg.createPeer(oWindow, null)
 REM Finally, execute the dialog.
 oDlg.execute()
```
End Sub

To shorten the code in [Listing 551,](#page-654-0) try using two utility methods to set properties, create a control model, and insert the control model into the dialog model. Notice that the control itself is never created—only the model is created. [Listing 552](#page-657-0) contains the methods to create the control models and to set the properties.

Although properties are set using the setPropertyValue method, in Basic you can set the properties directly if desired

#### <span id="page-657-0"></span>**Listing 552.** Create a control model and insert it into the dialog's model.

```
'** Create a control of type sType with name sName, and insert it into
" ** oDlgModel.
\mathbf{1} * *
'** oDlgModel - Dialog model into which the control will be placed.
"** index - Tab index, which is incremented each time.
1** sName
           - Control name.
"** sType
           - Full service name for the control model.
"** props - Arry of property name / property value pairs.
Sub createInsertControl(oDlgModel, index%, sName$, sType$, props())
 Dim oModel
 oModel = oDlgModel.createInstance(sType$)
 setProperties(oModel, props())
 setProperties(oModel, Array("Name", sName$, "TabIndex", index%))
 oDlgModel.insertByName(sName$, oModel)
 REM This changes the value because it is not passed by value.
 index<sup>2</sup> = index<sup>2</sup> + 1
End Sub
```
The following macro is used to set many properties based on a single call.

#### **Listing 553.** Set many properties at one time.

```
REM Generically set properties based on an array of name/value pairs.
Sub setProperties(oModel, props())
 Dim i As Integer
 For i=LBound(props()) To UBound(props()) Step 2
   oModel.setPropertyValue(props(i), props(i+1))
 N \approx tEnd sub
```
### 18.5.3. Listeners

#### **Radio buttons**

Each time a new radio button is selected, the method radio itemStateChanged() is called (the listener is set up in Listing 551). The event handler calls the DisplayNewObject() subroutine, which handles the actual work when a new property type is requested. See Listing 554. I wrote a separate routine so that it can be used apart from the event handler. For example, it calls DisplayNewObject() before the dialog is displayed so that the dialog contains useful information when it first appears.

<span id="page-657-1"></span>**Listing 554.** The event handler is very simple; it calls  $DisplayNewObject()$ . REM This method is to support the com.sun.star.awt.XItemListener interface REM for the radio button listener. This method is called when a radio button REM is selected. Sub radio itemStateChanged(oItemEvent) DisplayNewObject() End Sub

```
Sub DisplayNewObject()
   REM Reset the progress bar!
  oProgress.ProgressValue = 0
   oTextEdit.Text = ""
   On Local Error GoTo IgnoreError:
   If IsNull(oObjects(iDepth)) OR IsEmpty(oObjects(iDepth)) Then
     oTextEdit.Text = ObjInfoString(oObjects(iDepth))
   ElseIf oDlg.getModel().getByName("PropButton").State = 1 Then
     processStateChange(oObjects(iDepth), "p")
   ElseIf oDlg.getModel().getByName("MethodButton").State = 1 Then
     processStateChange(oObjects(iDepth), "m")
   ElseIf oDlg.getModel().getByName("ServiceButton").State = 1 Then
    processStateChange(oObjects(iDepth), "s")
  Else
    oTextEdit.Text = ObjInfoString(oObjects(iDepth))
   End If
   oProgress.ProgressValue = 100
   IgnoreError:
End Sub
```
#### *Inspect selected*

The handler for the Inspect Selected button looks at the text that is selected and then based on the selected text, attempts to inspect a new object. I considered making the processing more user friendly, but it meets my needs. If you select text, a property with the selected name is inspected. If you select a number, the current object is assumed to be an array, and the object at the specified index is inspected.

*Listing 555. Inspect a new item.*

```
Sub Ins actionPerformed(oActionEvent)
   Dim oControl
  Dim oSel
   Dim sText$
  Dim v
   Dim oOldObj
   Dim sOldTitle$
   Dim sNewTitle$
   If iDepth = UBound(oObjects) Then
    Print "Sorry, already nested too deeply"
    Exit Sub
   End If
   oControl = oDlg.getControl("EditControl")
   sText = oControl.getSelectedText()
   sOldTitle = oDlg.Title
  sNewTitle = sOldTitle & "/" & sText
   If IsNumeric(sText) Then
     ' oDlg.getModel().getByName("ObjButton").State = 1
     If NumArrayDimensions(oObjects(iDepth)) <> 1 Then
```

```
 Print "You can only select a number with a one dimensional array."
     Else
       oOldObj = oObjects(iDepth)
      iDepth = iDepth + 1
       oDlg.getControl("BackButton").GetModel().Enabled = True
       oObjects(iDepth) = oOldObj(sText)
       oDlg.Title = sNewTitle
       Titles(iDepth) = sNewTitle
       DisplayNewObject()
     End If
   Else
    v = RunFromLib(GlobalScope.BasicLibraries,
                 "xyzzylib", "TestMod", oObjects(iDepth), sText, False, False)
     If IsNull(v) OR IsEmpty(v) Then
' ' '
    Else
      iDepth = iDepth + 1
       oDlg.getControl("BackButton").GetModel().Enabled = True
       oObjects(iDepth) = v
      oDlg.Title = sNewTitle
       Titles(iDepth) = sNewTitle
      DisplayNewObject()
    End If
   End If
   'oSel = oControl.getSelection ()
   'Print "Min: " & oSel.Min & " Max: " & oSel.Max
   'sText = oControl.getText()
   'Inspect oControl
End Sub
```
#### *Inspect previous*

A stack of inspected objects is maintained. The "previous item" means the last item on the stack.

```
Listing 556. Inspect a previous item.
Sub back actionPerformed(oActionEvent)
   If iDepth <= LBound(oObjects) Then
    Exit Sub
  End If
  iDepth = iDepth - 1
   If iDepth = LBound(oObjects) Then
      oDlg.getControl("BackButton").GetModel().Enabled = False
   End If
   oDlg.Title = Titles(iDepth)
   DisplayNewObject()
End Sub
```
### **18.5.4. Obtaining the debug information**

In [Listing 554,](#page-657-1) notice that if the properties, methods, or services are requested, then the processStateChange() subroutine (see [Listing 557\)](#page-660-0) is called. If properties, methods, or services are not requested, simple object information is added to the text control.

Again, the processStateChange() subroutine contains very little logic. The primary purpose of Listing 557 is to add the supported services to the end of the text control after the interfaces are obtained from the dbg SupportedInterfaces property.

```
Listing 557. Build the text string that is displayed about the object.
'** Set the text. For a service, show the interfaces and services in
"** Separate sections so that they are easier to find.
Sub processStateChange(oInsObj, sPropType$)
 Dim oItems ()
 BuildItemArray(oInsObj, sPropType$, oItems())
 If sPropType\ = "s" Then
   Dim s As String
   On Local Error Resume Next
   s = "** INTERFACES **" & CHR$(10) & Join(oItems, CHR$(10))
   s = s & CHR$(10) & CHR$(10) & "** SERVICES **" & CHR$(10) &
     Join (oInsObj.getSupportedServiceNames(), CHR$(10))
   oTextEdit.Fext = sElse
   oTextEdit.Fext = Join(oItems, CHR$(10))End If
End Sub
```
The BuildItemArray() subroutine contains the majority of the important code for this dialog. First, the code inspects the dbg properties to obtain the list of properties, methods, or interfaces as a single string. It then separates the individual items from the single string and sorts them. If properties are displayed, the property set information object is used to obtain the value of each supported property. This allows you to see both the property name and its value. Although the property set information object does not support all of the properties returned by the property dbg properties, it supports most of them. The individual data is returned as an array of strings in the oltems() array. See Error: Reference source not found for an example.

<span id="page-660-1"></span>.<br>\* \* \* \* \* \* \* \* \* \*

**Listing 558.** Build an array of properties, methods, or services.

```
"** This routine parses the strings returned from the dbg Methods,
"** dbg Properties, and Dbg SupportedInterfaces calls. The interesting
"** data starts after the first colon.
1 + \star"** Because of this, all data before the first colon is discarded
"** and then the string is separated into pieces based on the
"** separator string that is passed in.
\mathsf{I} \ \star \ \star"** All instances of the string Sbx are removed. If this string
'** is valid and exists in a method name, it will still be removed so perhaps
"** it is not the safest thing to do, but I have never seen this case and it
"** makes the output easier to read.
\mathbf{1} * *
"** the oItems() contains all of the parsed sections on output.
Sub BuildItemArray(oInsObj, sType$, oItems())
 On Error Goto BadErrorHere
 Dim s As String The 'Primary list to parse
                         'Separates the items in the string
 Dim sSep As String
```

```
Dim iCount%
Dim iPos%
 Dim sNew$ '
Dim i%
Dim i%
 Dim sFront() As String 'When each piece is parsed, this is the front
 Dim sMid() As String 'When each piece is parsed, this is the middle
 Dim iIdx() As Integer 'Used to sort parallel arrays.
 Dim nFrontMax As Integer 'Maximum length of front section
Dim sArraySep$ : sArraySep = ", "
 Dim iArrayMaxDepth% : iArrayMaxDepth = 10
nFrontMax = 0 REM First, see what should be inspected.
s = """
 On Local Error Resume Next
If sType$ = "s" ThenREM Dbg SupportedInterfaces returns interfaces and
  REM getSupportedServiceNames() returns services.
  s = oInsObj.Dbg_SupportedInterfaces
  's = s & Join(oInsObj.getSupportedServiceNames(), CHR$(10))
 sSep = CHR$(10)ElseIf sType$ = "m" Then s = oInsObj.DBG_Methods
 sSep = ";"ElseIf sType$ = "p" Then
  s = oInsObj.DBG_Properties
 sSep = ";" Else
 s = 0"
 sSep = " End If
REM The dbg_ variables have some introductory information that
 REM we do not want so remove it.
 REM We only care about what is after the colon.
iPos = InStr(1, s, ":") + 1If iPos > 0 Then s = TrimWhite(Right(s, Len(s) - iPos)) REM All data types are prefixed with the text Sbx.
 REM Remove all of the "SbX" charcters
s = Join(Split(s, "Sbx"), "")
REM If the separator is NOT CHR$(10), then remove
 REM all instances of CHR$(10)
If ASC(sSep) \langle \rangle 10 Then s = Join(Split(s, CHR$(10)), "")
 REM split on the separator character and update the progress bar.
 oItems() = Split(s, sSep)
 oProgress.ProgressValue = 20
```
Rem Create arrays to hold the different portions of the text.

```
 Rem the string usually contains text similar to "SbxString getName()"
 Rem sFront() holds the data type if it exists and "" if it does not.
 Rem sMid() holds the rest
 ReDim sFront(UBound(oItems)) As String
 ReDim sMid(UBound(oItems)) As String
 ReDim iIdx(UBound(oItems)) As Integer
 REM Initialize the index array and remove leading and trailing
 REM spaces from each string. 
 For i=LBound(oItems()) To UBound(oItems())
 oItems(i) = Trim(oItems(i))
 iIdx(i) = ij = \text{InStr}(1, \text{ of terms}(i), "")If (i > 0) Then
     REM If the string contains more than one word, the first word is stored
   REM in sFront() and the rest of the string is stored in sMid().
   sFront(i) = Mid$(oltems(i), 1, i)sMid(i) = Mid$(oltems(i), j+1)If j > nFrontMax Then nFrontMax = j Else
   REM If the string contains only one word, sFront() is empty
    REM and the string is stored in sMid().
   sFront(i) = "sMid(i) = oItems(i) End If
 Next
 oProgress.ProgressValue = 40
 Rem Sort the primary names. The array is left unchanged, but the
 Rem iIdx() array contains index values that allow a sorted traversal
 SortMyArray(sMid(), iIdx())
 oProgress.ProgressValue = 50
 REM Dealing with properties so attempt to find the value
 REM of each property.
If sType$ = "p" Then Dim oPropInfo 'PropertySetInfo object
  Dim oProps 'Array of properties
 Dim oProp 'com.sun.star.beans.Property
  Dim v 'Value of a single property
  Dim bHasPI As Boolean
   Dim bUsePI As Boolean
   Dim bConvertReturns As Boolean
  bConvertReturns = True
  bHasPI = False
  bUsePI = False
  On Error Goto NoPropertySetInfo
  oPropInfo = oInsObj.getPropertySetInfo()
  bHasPI = True
  NoPropertySetInfo:
  On Error Goto BadErrorHere:
```

```
660
```

```
 For i=LBound(sMid()) To UBound(sMid())
       If bHasPI Then
         bUsePI = oPropInfo.hasPropertyByName(sMid(i))
       End If
       If bUsePI Then
        v = oInsObj.getPropertyValue(SMid(i)) Else
        v = RunFromLib(GlobalScope.BasicLibraries, \overline{\phantom{a}} "xyzzylib", "TestMod", oInsObj, sMid(i), False, False)
       End If
      sMid(i) = sMid(i) \& " = " \& ObjToString(v, sArraySep, iArrayMaxDepth, bConvertReturns)
    Next
   End If
   oProgress.ProgressValue = 60
   nFrontMax = nFrontMax + 1
   iCount = LBound(oItems())
   REM Now build the array of the items in sorted order
   REM Sometimes, a service is listed more than once.
   REM this routine removes multiple instances of the same service. 
  For i = LBound(olfems()) To UBound(oItems())
    sNew = sFront(iIdx(i)) & " " & sMid(iIdx(i)) 'Uncomment these lines if you want to add uniform space
     'between front and mid. This is only useful if the font is fixed in width.
    'sNew = sFront(iIdx(i)) 'sNew = sNew & Space(nFrontMax - Len(sNew)) & sMid(iIdx(i))
    If i = LBound(oItems()) Then
      oItems(iCount) = sNew
    ElseIf oItems(iCount) <> sNew Then
     iCount = iCount + 1 oItems(iCount) = sNew
    End If
   Next
   oProgress.ProgressValue = 75
  ReDim Preserve oItems(iCount)
   Exit Sub
BadErrorHere:
 MsgBox "Error " & err & ": " & error$ + chr(13) + "In line : " + Erl
End Sub
```
The object inspector is shown below. ThisComponent was inspected, I viewed properties, selected "ChapterNumberingRules", and then I clicked **Inspect Selected**. The path is shown in the dialog title.

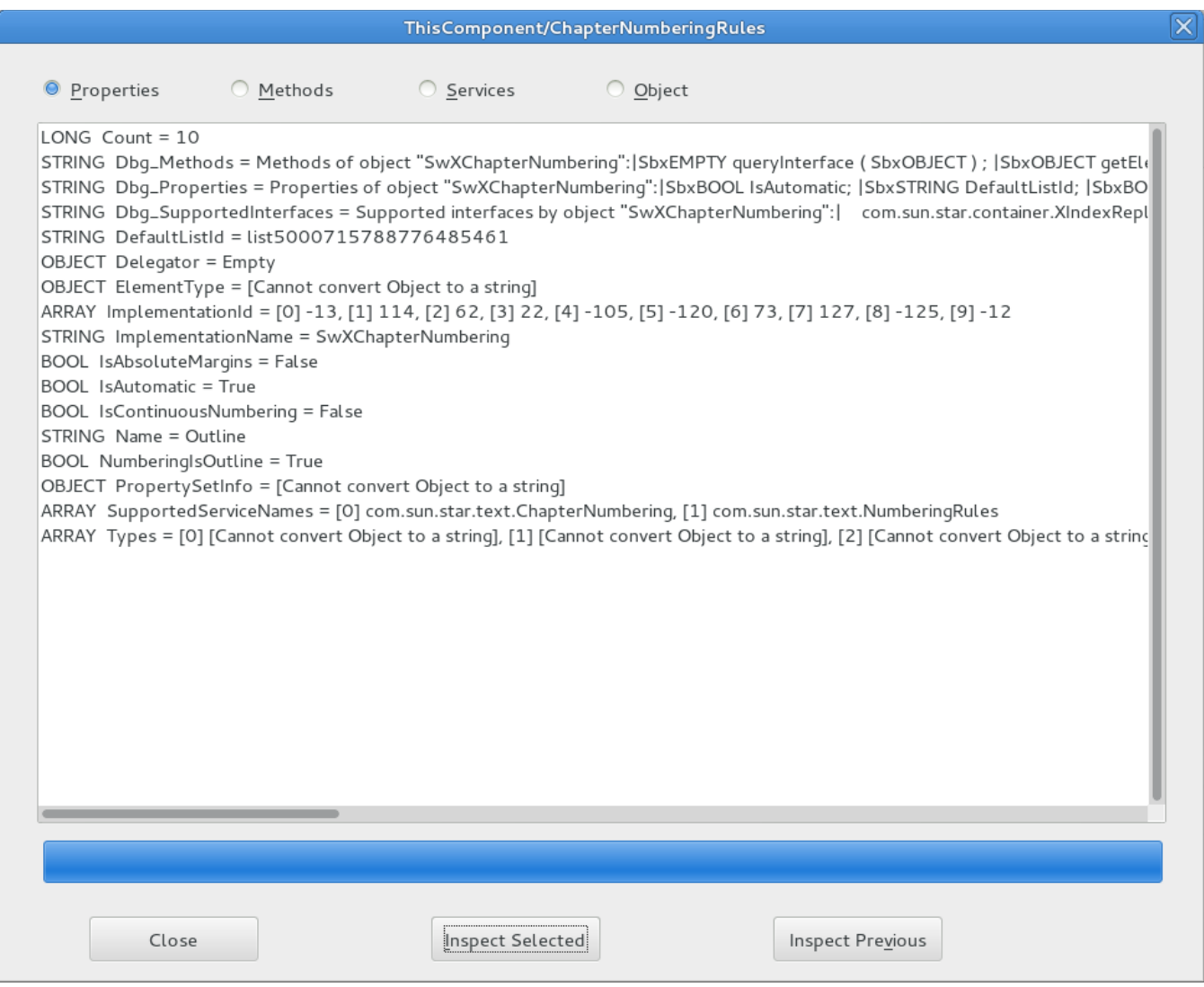

### **Figure 140.** The Object Inspector dialog.

You can use the object inspector to investigate objects when you aren't certain exactly what you can do with them. You might want to copy this to an application-level library so that you can access the macro from all of your other macros.

## 18.5.5. Getting property values

Most UNO objects have a PropertySetInfo object, which allows you to see what properties exist, get the properties, and set the properties. Oddly, not all of the properties are available through this interface, but they are available from the Dbg Properties property. When the PropertySetInfo object is unable to get a property value, the RunFromLib method is used.

The following macro creates a library, module, and function and then calls it. The library and module name are provided. The module is deleted if it exists, and replaced with a single function. The primary reason is to access a named property and return the value of the named property.

Listing 559. Create a library, module, and function, then call it. .<br>+ + + + + + + + + + + + + + + + + '\*\* Create a module that contains a function that returns the value from a

```
'** property or makes a method call on an object.
\mathsf{I} \star \star'** Not all properties are available from the PropertySetInfo object, and
'** I am not aware of any other way to make a method call.
" * *
'** oLibs - Library container to use
'** sLName - Library name
'** sMName - Module name
'** oObj - Object of interest
'** sCall - Method or property name to call
'** bClean - If true, remove the module. Library is only removed if created.
'** bIsMthd- If true, create as a method rather than a property.
'** x - If exists, then used as parameter for the method call.
'** y - If exists, then used as parameter for the method call.
\bar{t} \star \star'*************************************************************************
Function RunFromLib(oLibs, sLName$, sMName$, oObj, sCall$,
                     bClean As Boolean, bIsMthd As Boolean, _
                     Optional x, optional y)
   Dim oLib 'The library to use to run the new function.
  Dim s$ 'Generic string variable.
   Dim bAddedLib As Boolean
  REM If the library does not exist, then create it.
  bAddedLib = False
   If NOT oLibs.hasByName(sLName) Then
    bAddedLib = True
    oLibs.createLibrary(sLName)
   End If
   oLibs.loadLibrary(sLName)
   oLib = oLibs.getByName(sLName)
   If oLib.hasByName(sMName) Then
    oLib.removeByName(sMName)
   End If
  s = "Option Explicit" & CHR$(10) &
      "Function MyInsertedFunc(ByRef oObj"
  If NOT IsMissing(x) Then s = s \& ", x"If NOT IsMissing(y) Then s = s \& ", y"s = s \& '')'' \& CHR\ (10) & "On Local Error Resume Next" & CHR$(10)
  s = s \& "MyInsertedFunc = oObj." & sCall
   If bIsMthd Then
   s = s \& "("If NOT IsMissing(x) Then s = s \& "x"If NOT IsMissing(y) Then s = s \& ", y"s = s \& "")
   End If
  s = s \& CHR\ (10) & "End Function"
```

```
 oLib.insertByName(sMName, s)
   If IsMissing(x) Then
    RunFromLib = MyInsertedFunc(oObj)
   ElseIf IsMissing(y) Then
    RunFromLib = MyInsectedFunc(00bj, x) Else
   RunFromLib = MyInsertedFunc(oObj, x, y)
   End If
   If bClean Then
    oLib.removeByName(sMName)
     If bAddedLib Then
       oLibs.removeLibrary(sLName)
    End If
  End If
End Function
```
#### **Warn** While debugging the code used to inspect objects, the system was left in a strange state, and removing the existing module failed. I believe that this was related to calling a handler containing breakpoints and then killing the dialog while the breakpoints were active. The important thing to note, however, is that if the module cannot be deleted, stop the object inspector and then remove the library named "xyzzylib" using the macro organizer.

## *18.6. Conclusion*

The methods outlined in this chapter should get you started in using dialogs and controls. The methods to access and use controls in dialogs are very similar to accessing controls in forms, so you're well on your way to using forms as well. When a control is stored in a document rather than a dialog, the control is stored in a form.

# **19. Sources of Information**

The internals of OpenOffice.org are very extensive, not completely documented, and in a state of change due to ongoing feature development and bug fixes. This chapter introduces sources of information that can assist you in finding your own solutions.

While solving any problem, it is most important to have a basic understanding of the problem, and to know how to find the relevant information that you don't know about the problem and possible solutions. You might produce faster and more reliable code if you knew everything about OpenOffice.org, but this simply isn't possible because of the broad scope of the product. Even if you could know it all, and keep up with the changes of successive releases of OOo, it is probably more productive to use some of that mental energy to remember the phone numbers of your closest friends, your wedding anniversary, or funny stories about your parents—or to remember how to order extra copies of this book as gifts for your friends, spouse, and parents!

There are many excellent sources of information on OOo, each addressing different needs. Knowing which information is available at which location can save a lot of time and effort in solving problems.

# *19.1. Help pages included with OpenOffice.org*

Do not neglect the excellent help that is included with OOo (see [Figure 141\)](#page-667-0). Although it may seem like I'm frequently complaining about inaccurate or missing items in the help pages, in reality those are few and far between. I mention this simply because it's important to note when there are deficiencies, so you can be prepared to deal with some of the inevitable rough spots. (Hey, if I didn't offer something of original value, what would be the point in writing this book? After all, I have a day job that keeps me busy—I don't want this book to be a waste of time for either of us!)

The help pages cover each of the components in OOo: Writer, Calc, Basic, Draw, Math, and Impress. The upper-left corner of the help page contains a drop-down list that determines which help set is displayed. To view the help for Basic, the drop-down must display "Help about OpenOffice.org Basic." If you open the help window from the Basic IDE, this is the default. The included help contains a lot of current information on OOo Basic syntax and routines.

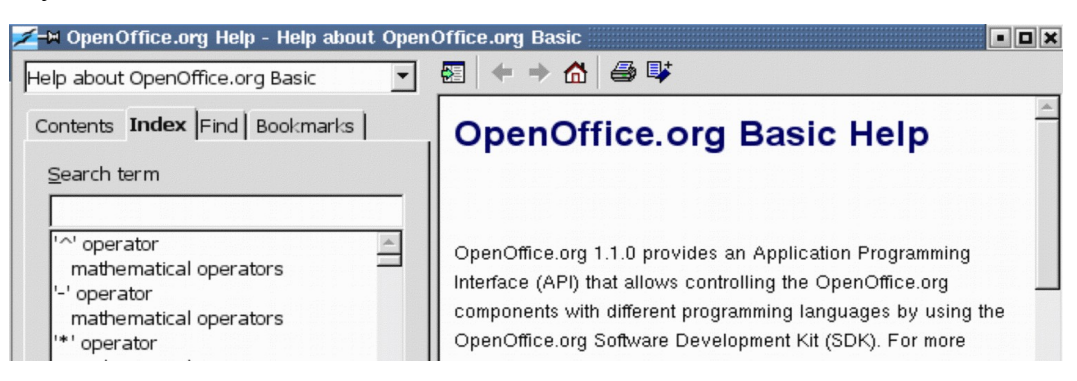

*Figure 141. The included help is very good.*

# <span id="page-667-0"></span> *19.2. Macros included with OpenOffice.org*

Many macros are included with OOo in libraries. Spend some time investigating these macros. Many wonderful examples are included. For example, the Gimmicks library contains a ReadDir module that reads an entire directory and creates a draw page with the information displayed in a tree structure. The Tools

library also contains numerous excellent examples. The Debug module in the Tools library contains some useful macros, such as WriteDbgInfo and PrintDbgInfo—check them out.

If you don't know how to solve a problem, you should always try to find the answer first, rather than writing a completely new solution. The macros included with OOo are a good place to start. I once posted a request for help to determine the size of a control in a dialog. The response, which included the solution, indicated that I should look in the ModuleControls module in the Tools library that is included with OOo. In other words, the macros included with OOo contained the solution to my problem.

**TIP** You can see the libraries and modules included with OOo by selecting **Tools | Macros | Organize Macros** to open the Macro dialog. The macros available at the application level are in the OpenOffice library container.

## *19.3. Web sites*

On more than one occasion, I knew what I needed to use to solve a problem, but I just couldn't figure out the details. This is where a working example is invaluable. There are numerous sources for help on the Internet; more become available all the time. Here is a list of sites that may help you:

**TIP** Although I have attempted to provide accurate links and descriptions, the OpenOffice Web sites are constantly changing and improving.

### **19.3.1. Reference material**

http://www.openoffice.org/api/ is the site where I spend most of my time. This site lists most interfaces and services and contains the primary Developer's Guide. The guide has a reputation for being difficult to understand, but the authors are working to make the content more accessible to less technical readers.

http://www.odfauthors.org/ Documentation and books.

http://wiki.openoffice.org/wiki/Documentation: Apache documentation project.

### **19.3.2. Macro examples**

http://www.pitonyak.org/oo.php is my personal Web site, created before I decided to write a book. This site contains numerous documents and links. "AndrewMacro" contains numerous examples. The direct link to my macro document is http://www.pitonyak.org/AndrewMacro.odt.

http://kienlein.com/pages/oo.html contains some excellent macros, with short descriptions of the macros in German.

http://www.darwinwars.com/lunatic/bugs/oo\_macros.html is a good first stop when looking for Writer macros. The author of this site is a professional writer who uses the macros—so they work!

## **19.3.3. Miscellaneous**

http://www.openoffice.org/ is the main OOo link. This site contains a lot of information, such as links to mailing lists that you can search, and the OOo bug-tracking system IssueZilla. You can join the site (it's free) to gain more capabilities, such as entering bug reports and subscribing to mailing lists.

http://www.openoffice.org/development/index.html is the developer project link from the main OOo Web

page. Numerous links and resources are available from this page.

http://forum.openoffice.org/ The official OpenOffice forum.

http://www.oooforum.org/ contains numerous help forums. This site includes help for the different components of OOo—including macro programming.

http://ooodocs.sourceforge.net/ contains many help files separated into categories, including a section on macro programming.

http://www.openoffice.org/documentation/ is the home page for the documentation project. This site contains documentation on numerous topics. The HowTo link references a document that discusses how to embed controls that call macros into documents. This is an excellent interactive document.

http://documentation.openoffice.org/HOW\_TO/various\_topics/How\_to\_use\_basic\_macros.sxw

http://sourceforge.net/project/showfiles.php?group\_id=43716 contains numerous templates and examples.

## *19.4.<http://www.openoffice.org/api/>or [http://api.libreoffice.org](http://api.libreoffice.org/)*

For the serious macro writer, the site **http://www.openoffice.org/api/** is very important. I spend most of my time here while investigating how to solve problems. The first accessible programming document for StarOffice version 5.x is available from this site. The document,

**www.openoffice.org/api/basic/man/tutorial/tutorial.pdf**, may be old, but it contains some nice examples —and it is very accessible.

**http://wiki.openoffice.org/wiki/Documentation/DevGuide/OpenOffice.org\_Developers\_Guide** contains the Developer's Guide, which is kept up-to-date. The target audience for this document is the professional developer. A lot of information is here, and it requires some talent to find what you need. This is only because so much information is available. Basic programming is only a small portion of this document's coverage. When you require the complete story, or at least the most complete story available, look in the Developer's Guide. (But, be prepared for the *complete* story...)

I spend most of my time in the portion investigating the individual modules, which list the interfaces and services available. A good starting point is

### **http://www.openoffice.org/api/docs/common/ref/module-ix.html**

because it contains all of the main modules. Notice that the name of the Web page is "module-ix.html". If you are looking at a Web page for a service or interface, you can usually remove the name of the Web page and substitute the name "module-ix.html". For example, assume that you are looking at the TextCursor service at **http://www.openoffice.org/api/docs/common/ref/com/sun/star/text/TextCursor.html** and you want to see the services. Change "TextCursor.html" to "module-ix.html" and you can see all of the definitions, services, contained modules, constants, and interfaces in the com.sun.star.text module.

You should start investigating the different modules at the main Sun module, **http://www.openoffice.org/api/docs/common/ref/com/sun/star/module-ix.html**, which will provide a feel for the different modules and their purposes. Because the modules group related functionality, I sometimes look here when I need to find a service that solves a specific problem but I don't know what the service is.

## *19.5. Mailing lists and newsgroups*

Numerous mailing lists are available for OpenOffice users. Information on each mailing list is available from the lists-related Web site.

- [http://www.openoffice.org/mail\\_list.html](http://www.openoffice.org/mail_list.html)
- <http://www.libreoffice.org/get-help/mailing-lists/>

When you ask a question on a mailing list, the answers go to the mailing list rather than directly to you. You must subscribe to the mailing list so that you can receive the answers. Instructions are provided to subscribe to each of the mailing lists. Although developers read the mailing lists and answer questions, this is not a support forum in the sense of guaranteed help. If other users or developers have a solution or an idea for a solution, they will post an answer. Answers requiring a lot of work or time are not likely to be answered. The LO development mailing list is expected to be used by people developing the LO software so you may not have much luck asking macro related questions on that mailing list.

A good first step before asking a question is to subscribe to the mailing list. Remember, the people answering your questions are not paid to do so. It is appreciated if you answer other people's questions if you know the answer. Here are some hints to ensure that you receive answers on the mailing lists.

Before asking a question, try to find the answer yourself. Search the Web, search the mailing-list archives, search the Developer's Guide, search Google, read a FAQ. Inspect returned objects. The user community members prefer to help people who can help themselves and give back to the community.

Choose a meaningful message header. I receive hundreds of emails every day so I am likely to skip a message that is titled "Please Help," "Urgent," or "Macro Problem." A better title is "How do I run a macro from the command line?" or "Searching macro fails to find attributes." I can then look at questions that I am likely to already understand or that interest me. We all get more e-mail than we need. Vague or misleading subject lines often inspire liberal use of the Delete feature.

Carefully word your question so that you ask the right question. "My macro has a run-time error" is rather vague. Including a little code certainly helps. Including the run-time error in your message also helps. The fact that your sort macro does not sort as it should might be specific, but I need more information and perhaps some code before I can comment. State the problem precisely, and include how you tried to solve the problem. Specific error messages—and anything you know about the circumstances or likely causes of the problem—are welcome.

Do not expect someone else to do your work for you. "My client is paying me \$2000 to convert this macro; will you do it for free?" is not likely to receive a response. I have translated macros from other systems because they were interesting and of broad scope, and I was allowed to then release them to the user community. If you are really in a bind, someone on the list might be willing to do your work for a fee.

Do not directly ask a single individual, even if they are knowledgeable. Many people can answer your question using pooled knowledge, and you will often receive a better solution. In other words, ask the question on the list rather than directly to an individual, unless you have a good reason for doing so. The last question that I helped answer on the list generated roughly 10 messages from four different people.

It's considered bad form to request an answer to be e-mailed to you at a different address. If you don't care enough to check the mailing list for the answer, why should someone else care enough to spend time answering your question in the first place? Again, remember that these folks are volunteers! Also, the answer to your question—an online discussion leading to the understanding of your circumstances and

eventual solution—may be of value to others in the community. In this way, the shared pool of knowledge grows larger and better over time.

When you do have a solution, post it to help others. A polite "thank you" is also appropriate. Again, courtesy and sharing are important to the development of a functioning community that benefits you and all the other members as well. (I feel like a public service announcement when I say these things, just in case you were wondering.)

# *19.6. How to find answers*

When I want to know about a specific issue, I usually search the Developer's Guide and the old StarOffice tutorial, and finally I perform a Google search such as "cursor OpenOffice". When I want to narrow the search to the api.openoffice.org site, I use "site:www.openoffice.org/api cursor"; the results usually include an interface or a service that I can inspect, such as:

```
MsgBox vObj.dbg_methods
MsgBox vObj.dbg_supportedInterfaces
MsgBox vObj.dbg_properties
```
If you aren't certain what to do with an object, inspect it. For example, print the properties dbg\_methods, dbg\_supportedInterfaces, and dbg\_properties. If you are still at a loss, you can search the Internet or other documents for the services, methods, or properties that are implemented.

```
TIP 18.5 The
   object inspector example).
```
Quickly search for examples that might solve the same problem that you face. This is an ideal situation because it requires less work on your part. As a last resort, post a message on a mailing list and ask for help.

## *19.7. Conclusion*

Many excellent sources of information discuss how to write code that directs OpenOffice.org. Becoming familiar with these sources can save you a lot of time, and regularly browsing the mailing lists also keeps you in touch with how things are changing. Participation in the community of a mailing list or newsgroup offers opportunity to gain solutions and to allow others to benefit from your experience as well.